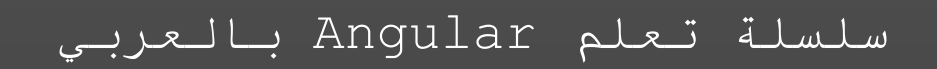

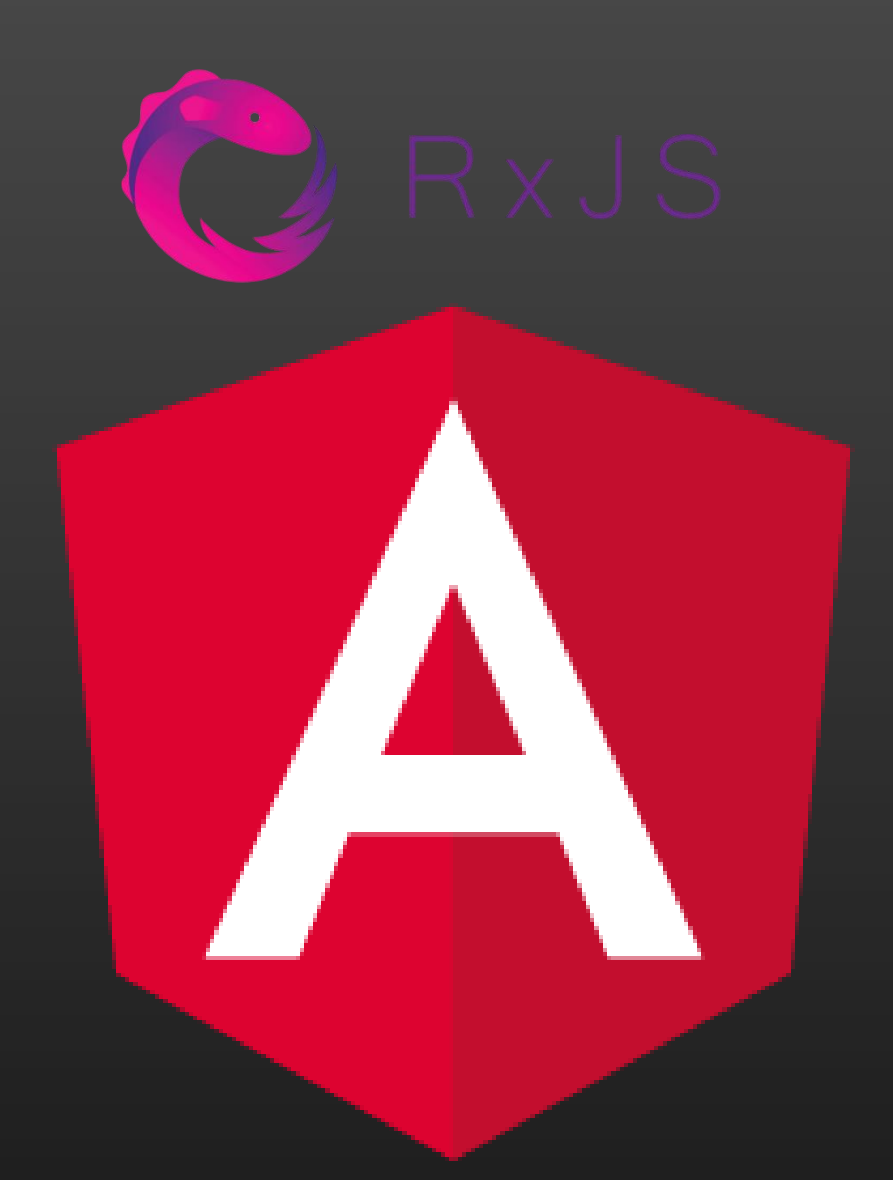

# RXJS In Angular

# Include Angular HttpClient

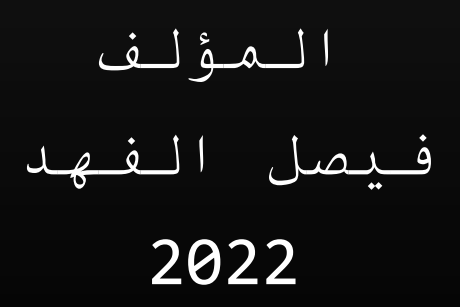

RxJS in ANGULAR & Angular HttpClient

هذا الكتاب جزء من سلسلة تعلم Angular بالعربي

تم انتاج هذا العمل في عام 2022

المؤلف فيصل الفهد

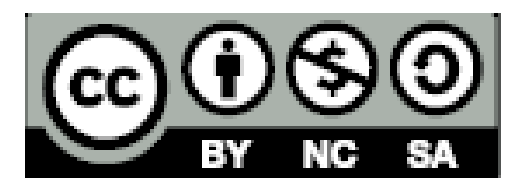

**ً**هذا العمل مرخص بموجب رخصة المشَّاع الإبداعي: ن*سب* **املصنف– غيرتجاري – الترخيصباملثل 4.0 الدولي**

**وادي التقنية © النسخةاألولى2022**

**َّي العزيزين. إلى أطهر قلبين في حياتي... والد إلى من شاركني السَّراء والضراء، ولم أرها عابسة يو ًما..... زوجتي المخلصة. إلى من أتشَّوق ألن أرى مستقبلهما المشرق بإذن هللا....... ابنائي وبناتي. إلى جميع متلهف للعلم ويتوق للمعرفة أهديكم هذا الكتاب المتواضع، وأدعو هللا أن يحوز إعجابكم.**

 **المؤلف**

### **مقدمة السلسلة**

اللهم علمنا ما ينفعنا وانفعنا بما علمتنا إنك انت العليم الحكيم..

أضع بين إياديكم أحبتي وأخوتي مطوري الويب وبالتحديد مطوري Front End أول سلسلة عربية تتكلم عن إطار ُ عمل Angular ، حيث تقوم فكرة هذه السلسلة على حصر جميع امليزات التي قدمها ي Angular ومن ثم في كل كتاب يتم أخذ ميزة او ميزتين والإبحار فيها بشكل مستقل محاولا بذلك تغطية أغلب وأهم جوانبها مع الشرح المفصل واألمثلة املتعددة.

ومن هذا املنطلق يجب التنويه أن هذه السلسلة ليست للمبتدئين في البرمجة، وانما البد ان تمتلك عزيزي املتعلم على األقل أساسيات أركان تطوير الويب الثالثة JavaScript-CSS-HTML ومن ثم البد ان تمتلك اساسيات Typescript ألن إطار عمل Angular يعتمد على هذه التقنية، وال يخفى على كل مطور واجهات أمامية أهمية Typescript والتي من وجهة نظري أرى انه يجب على كل مطور وبب تعلمها واتقانها، ونكتفي ان نقول ان Deno.js وهي اللغة الجديدة من Node.js أصبحت تدعم هذه التقنية بشكل كامل، لذلك انصح كل مطور عربي بتعلم هذه التقنية ومحاولة اإلملام بجوانبهاوكيفية االستفادة منها في إطار عمل Angular بشكل خاص ولتطوير الويب بشكل عام.

ولا يخفى عليك عزبزي المتعلم أن الكمال لله ولا يخلوا عمل من الأخطاء فالخطأ وارد والتقصير موجود، لذلك في حال وجدت أي تقصير او أي خطأ في هذه السلسلة او أردت تقديم أي اقتراح لتطوير هذه السلسلة فال تتردد بمراسلتي على البريد الإلكتروني الذي سوف اضعه بأسفل هذه الصفحة.

> ا أسأل الله العلى العظيم أن ينفع به وان يتقبله عملاً خالصا لوجهه سبحانه.

> > وأخيرا وال تنسوني أخوتي من صالح دعائكم.

املؤلف

فيصل الفهد

Faisal.alfahd.ksa@gmail.com

# جدول المحتويات

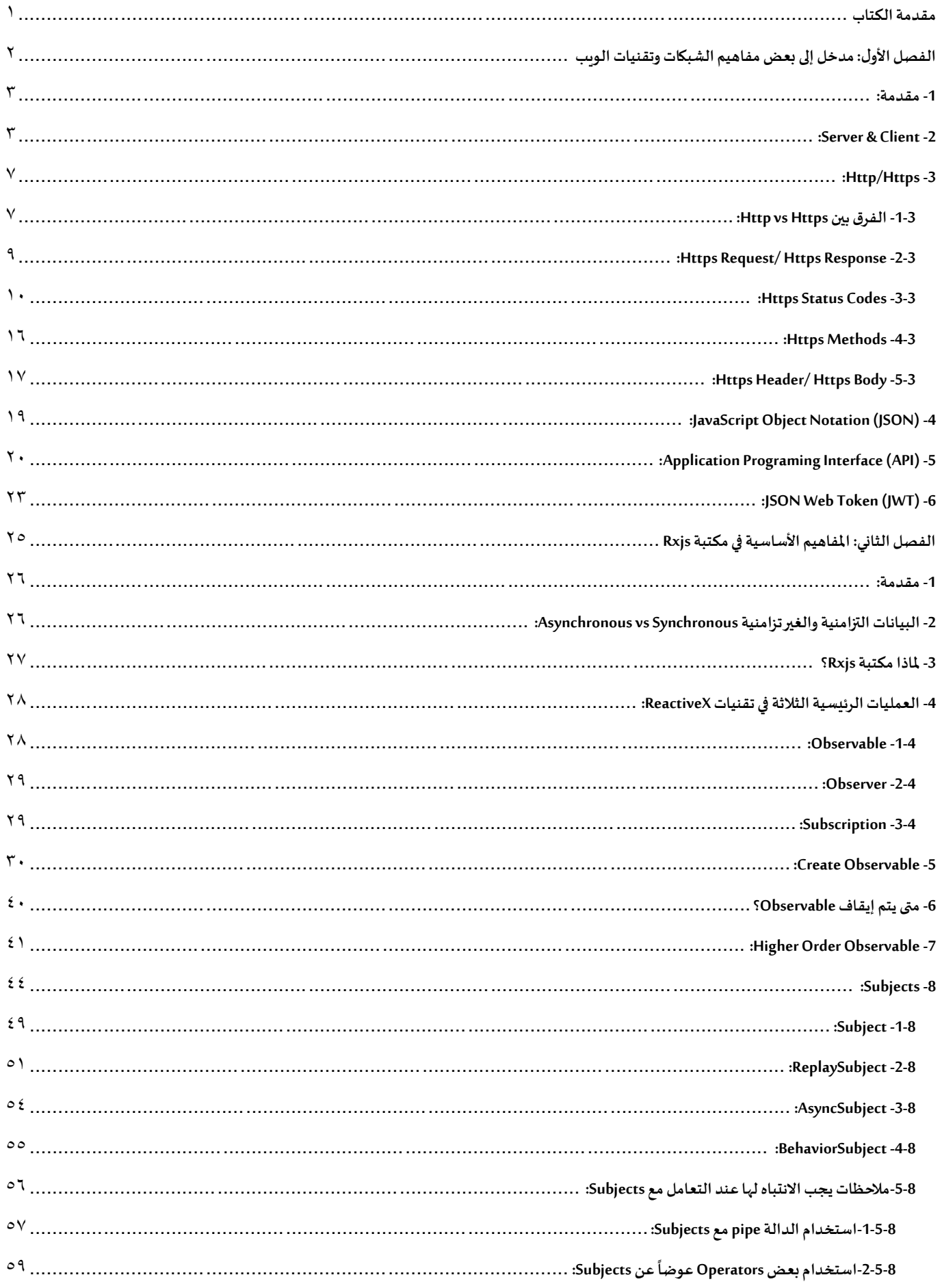

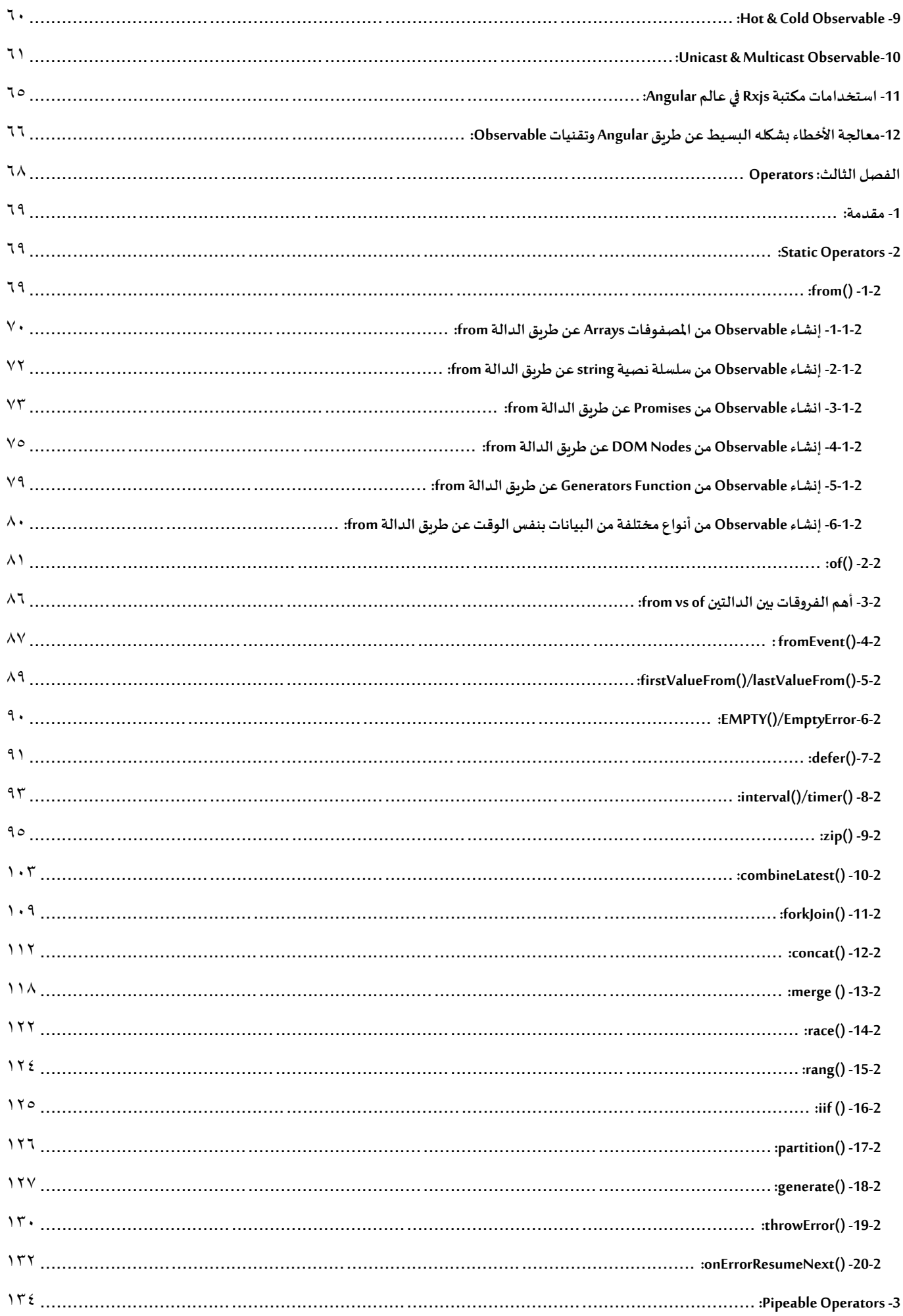

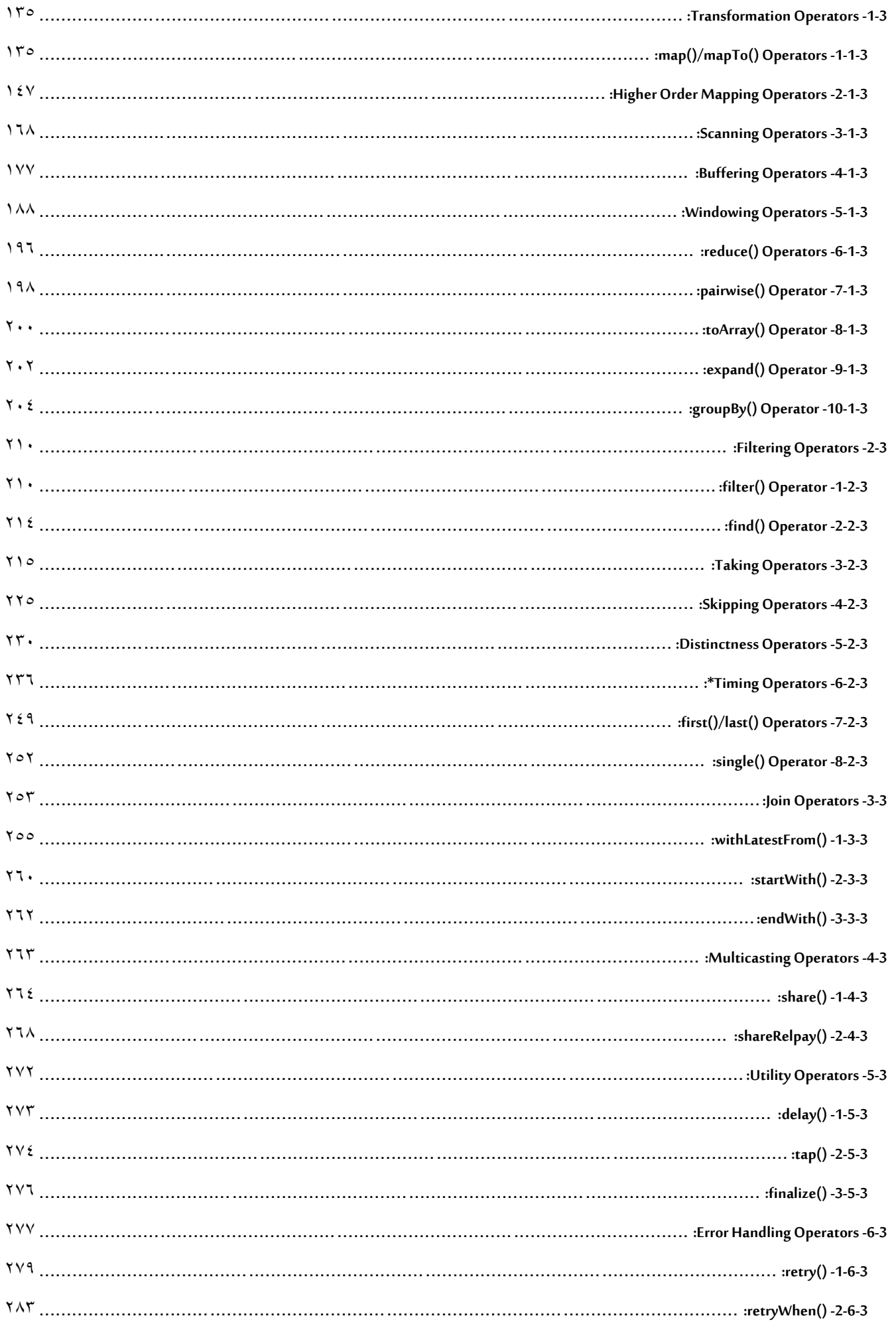

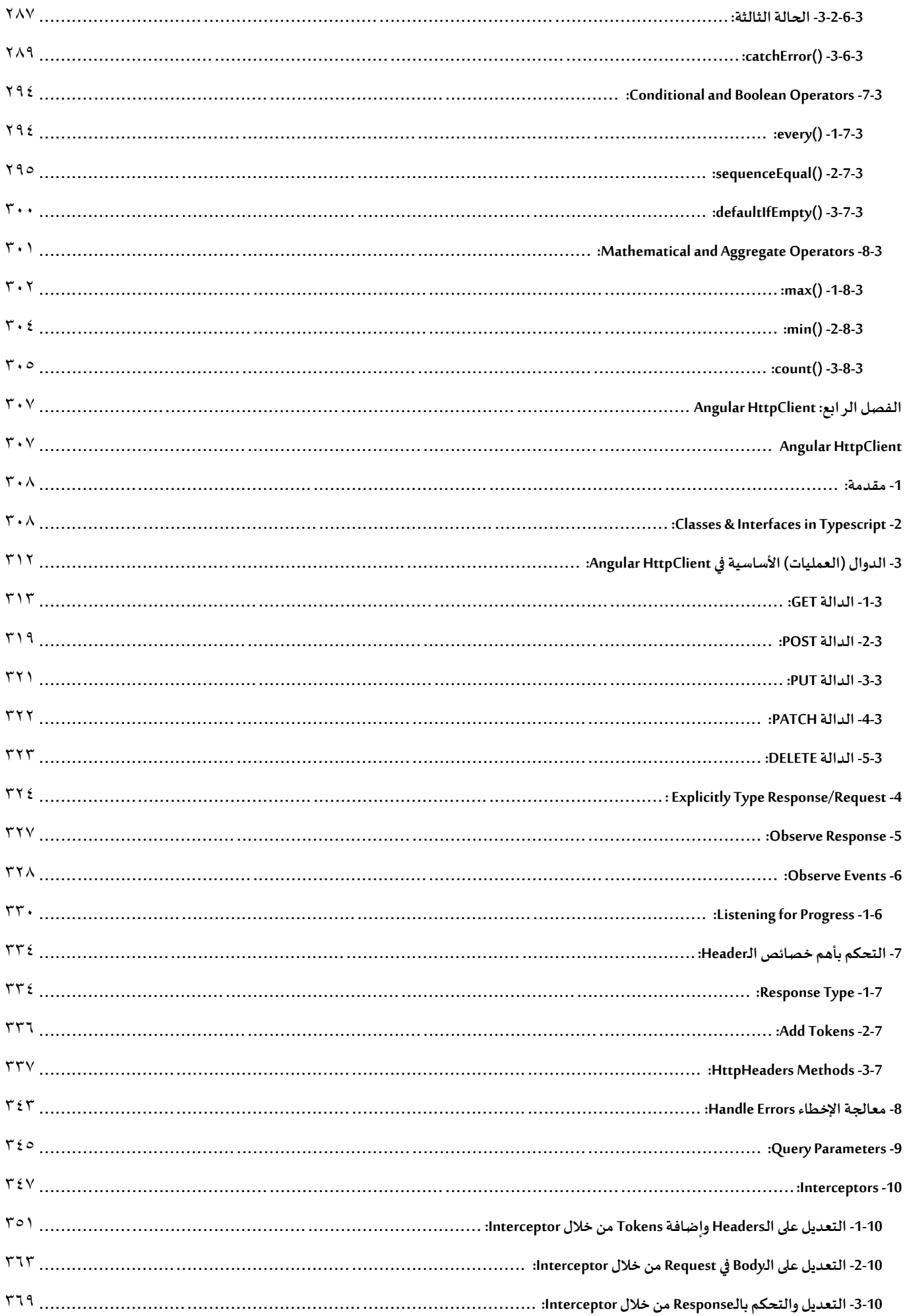

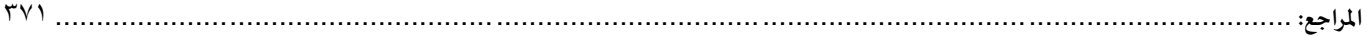

### <span id="page-10-0"></span>**مقدمة الكتاب**

في هذا الكتاب سوف نبحر وبأدق التفاصيل في Programming Reactive من خالل مكتبة RxJS وAngular، مع العلم ان تقنيات Programming Reactive ليست موجة إلى لغة الـJavaScriptفقط فلهامكتبات أخرى للغات متعددةمثل Java او #cاو Swift.. الخ، وتستطيع مشاهدة اللغات التي تدعمها هذه التقنية من خالل هذا الرابط)[io.reactivex://https](https://reactivex.io/))، وما يهمنا من هذه التقنية هو مكتبة RxJS وهي املوجهة إلى لغة الجافا سكريبت لذلك نستطيع استخدام هذه املكتبة مع لغة الجافا سكريبت مباشرة او مع أطر العمل الثلاثة المشهورة وهي (Angular – React – Vue)، وفي هذا الكتاب سوف نتطرق إلى استخدام هذه املكتبة مع Angular، مع العلم ان جميع املفاهيم واحدة و أغلب طرق االستخدام متشابهة، وليس هذا فحسب بل نستطيع ان نقول ان املفاهيم واحدة لجميع لغات البرمجة مع اختالفات بسيطة في طريقة كتابة الدوال او ما يسمى Syntaxبين اللغات املختلفة.

ولن نكتفي في هذا الكتاب بالتطرق إلى RxJS وانما سوف نشرح Angular HttpClient وهي الطريقة التي توفرها الـAngular التصال HTTP لجلب او اضافةاو تعديل او حذف البيانات من الخادم، لذلك قمت بتخصيص الفصل األول من هذا الكتاب لشرح مفاهيم أساسية في الشبكات واتصالات HTTP مثال الخادم والعميل ودوال الـHTTP وايضاً مفاهيم Json ا والـAPI وغيره الكثير ، بحيث نتطرق إلى هذه المفاهيم بشكل سريع بما يخدمنا في هذا الكتاب دون الخوض بتفاصيل هذه التقنيات، وفي الفصل األخير تم تخصيصه لشرح HttpClient Angular.

املؤلف

فيصل الفهد

Faisal.alfahd.ksa@gmail.com

<span id="page-11-0"></span>**الفصل األول** مدخل إلى بعض مفاهيم الشبكات وتقنيات الويب

<span id="page-12-0"></span>**-1مقدمة:**

كما قلنا في مقدمة هذا الكتاب اننا وقبل البدء بالغوص بميزة Angular HttpClient (الفصل الأخير من هذا الكتاب) يجب قبلها ان نفهم بعض التقنيات المهمة، مثل ما هو الخادم server والعميل client وايضاً ما هو Http اصلاً، بالإضافة ا ا الى تقنية API وJsonوغيرهامن املفاهيم األخرى.

وبطبيعة الحال لن نتعمق في تفاصيل هذه التقنيات ألن بعضها قد يحتاج إلى فصل مستقل ان لم يكن كتاب كامل، وانما سنقدم مدخل ومقدمة لكل تقنية ونُركز على ما نحتاجه وينفعنا لكي نتعلم ميزة HttpClient. ُ

### <span id="page-12-1"></span>**:Server & Client -2**

كما اشرنا سابقا سوف نقوم بإعطاء مقدمة بسيطة ومدخل إلى هذه التقنيات، بحيث نُعطي الأساسيات التي تساعدنا ُ على فهم واستيعاب HttpClient.

ومن ناحية تقنية الخادم والعميل او ما تُسمى Server & Client فهي من اهم مفاهيم شبكات الحاسب والتي أدت إلى ُ انتشار هذه الشبكات وتعدد تطبيقاتها وخدماتها التي تقدمها للمستخدمين، فمثلاً عندما نقوم بفتح جهاز الحاسب او ا جهاز الموبايل او أي جهاز آخر ونقوم بالدخول على المتصفح كأن يكون Google Chrome او Safari او أي متصفح آخر وقمنا بطلب موقع وليكن محرك البحث الشهير com.google، فإننا بهذه الحالة اصبحنا عمالء Clients وقمنا بطلب خدمة وهي استعراض محرك البحث google.com وهذا الموقع بجميع ما يحتوبه من ملفات ضروربة لتشغيله موجودة على جهاز حاسب آخر في منطقة معينة وهذا الجهاز يُسمى خادم Server لأنه قام بخدمة الأجهزة العميلة Clients، بشرط ُ وجود شبكة تربط بين جهاز الخادم (السيرفر) والعميل كأن تكون شبكة انترنت او أي شبكة حاسب أُخرى. ۔<br>ا

ُما تم ذكره سابقاً يُعتبر مثال بسيط لفهم وتوضيح هذه التقنيات المهمة، وإلا نستطيع ان نتصل بالسيرفر بطرق عديدة ا ومختلفة، وعلى سبيل المثال لا الحصر ممكن ان تكون تطبيق او لعبة.

وبنفس الوقت تختلف وتتعدد الخدمات التي يقدمها السيرفر فممكن ان يقدم سيرفر واحد مجموعة من الخدمات مثل خدمة البريد الإلكتروني او خدمة تخزين قاعدة البيانات او التطبيق الذي يتعامل مع قاعدة البيانات او تخزين ملفات الصور والوسائط الأخرى او ملفات الموقع الضرورية لعرض الموقع في جهاز العميل،...الخ، هذا من جهة ومن جهة أخرى ممكن أن يكون هنالك جهاز سيرفر لكل خدمة وبتم ربط هذه الأجهزة مع بعضها البعض بطرق معينة.

والجزء املهم الذي يجب ان نعلمه ان هنالك لغات برمجة خاصة ببرمجة تطبيقات تعمل على السيرفر وتمتلك القدرة على اجراء جميع العمليات على قاعدة البيانات سواء إضافة او حذف او تعديل او جلب البيانات من قواعد البيانات مثل لغة #C متمثلة بإطار العمل NET.ASP او لغة Python متمثلة بإطار العمل Djangoاو لغة Javaمتمثلة بإطار العمل Boot Spring، وغيرهم الكثير، فهذه اللغات نستطيع عن طريقها برمجة تطبيقات تتعامل مع قاعدة البيانات او مع ملفات الوسائط على السيرفر، بصيغة أخرى نستطيع عن طريقها برمجة جميع الخدمات التي يقدمها السيرفر – أغلب هذه

الخدمات تكون جاهزة ما عدا قاعدة البيانات والعمليات عليها وملفات الوسائط – وهذا النوع من البرمجة جرى العُرف ُ تسميته برمجة الـEnd-Back.

وعلى الجهة املقابلة وبالتحديد في عالم الويب Web هنالك لغات برمجة ال نستطيع عن طريقها التعامل مع السيرفر وبالتحديد قاعدة البيانات او ملفات الوسائط املخزنة في السيرفر، مثل لغة JavaScriptفهذه اللغة نستطيع عن طريقها برمجة الواجهات الامامية للمستخدم مثل برمجة واجهة الموقع الذي يتعامل المستخدم معه مباشرة مثل الازرار ومربعات النص، ...الخ، او عرض البيانات القادمة من ال*س*يرفر بطرق جميلة، وهذا النوع من البرمجة يُسمى برمجة Front-End ُ ألن أوامر هذه اللغة ال يفهما إال املتصفح فقط. )يوجد نسخة من JavaScript تم تعريفها على انها Runtime Environmentتسمى js Node ونستطيع عن طريقها برمجة End-Back).

وبنفس الوقت تستطيع الـJavaScript التواصل مع السيرفر عن طريق Http ودوال API، حيث عن طريق هاتين التقنيتين يتم التواصل بين التطبيق الذي تم برمجته في End-Back مع التطبيق الذي تم برمجته في End-Front، مع العمل ان المطور الذي يُجيد برمجة Back-End & Front-End يُسمى Full Stack Developer (وهو مستقبل الويب). ُ ُ

مالحظة: بما ان إطار عمل Angular هو إطار عمل للـJavaScript لذلك تعتبر التطبيقات التي يتم برمجتها عن طريقه من ضمن برمجة End-Front، وهذا يشمل أي تطبيق تم برمجته عن طريق Angular سواء كان Web او تطبيق موبايل عن طريق Ionic او تطبيقات سطح املكتب عن طريق Electron.

مالحظة: هنالك بعض اللغات يمكن استخدامها للتعامل مع End-FrontوEnd-Back مثل لغة Java حيث يتم استخدامها برمجة تطبيقات Android وهي بذلك أصبحت Front-End وايضاً Back-End كما أشرت سابقاً، وهنالك لغة Swift حيث ا ا يتم استخدامها كـFront-End لبرمجة تطبيقات (iOS(IPhone وايضاً لبرمجة Back-End، وهنالك ايضاً #C لبرمجة ا ا تطبيقات سطح المكتب او حتى برمجة واجهات الوبب باستخدام إطار العمل الرائع Blazor، وايضاً برمجة Back-End. ا

وهنالك نقطة مهمة تجب االشارة إليها عند تطرقنا ملفاهيم الخادم والعميل وهي تقنيات الحوسبة السحابية وهذه التقنيات تُقدم لنا جميع الخدمات مع السيرفر بدون تكبد عناء شراء سيرفر جديد او صيانته وجميع الأمور الأخرى، و<br>" وانما نستطيع ان نأخذ مساحة وقدرة معالجة وعدد المستخدمين الذي يستطيع ان يخدمهم هذا السيرفر وغيرها من جميع الخدمات الأخرى كقواعد البيانات والبريد الإلكتروني، ...الخ على قدر حاجتنا، وبذلك سهلة لنا بناء جميع الخدمات من الصفر، ومن الشركات التي تقدم هذا النوع من الخدمات شركة Google متمثلة في Cloud Google او شركة Microsoftمتمثلة في Azure، ...الخ.

وحقيقة التحدث في مفاهيم وتقنيات الحوسبة السحابية ذو شجون وممتع ولكن ليس هنا المقام لشرحه ولذلك سنكتفي . .<br>آ بما أشرنا له سابقا

> وأخيراً وبالمختصر نستطيع ان نقول: ا

● ان أي تطبيق يعمل على السيرفر يُسمى Back-End واي تطبيق يعمل على Client يُسمى Front-End. ٍ<br>' ُ

- في الغالب يتم تخزين قواعد البيانات وملفات الوسائط في السيرفر، وفي أجهزة العمالء Clients يتم طلب هذه البيانات في حال كان مصرح للعميل االطالع عليها.
	- يتم التواصل بين كلاً من الخادم والعميل او بصيغة أخرى Back-End وبين Front-End عن طريق Http وAPI. ا

والآن لنستعرض بعض الصور والأشكال التي توضح ما قيل سابقاً مع حفظ جميع الحقوق لأصحابها، كالتالي: ا

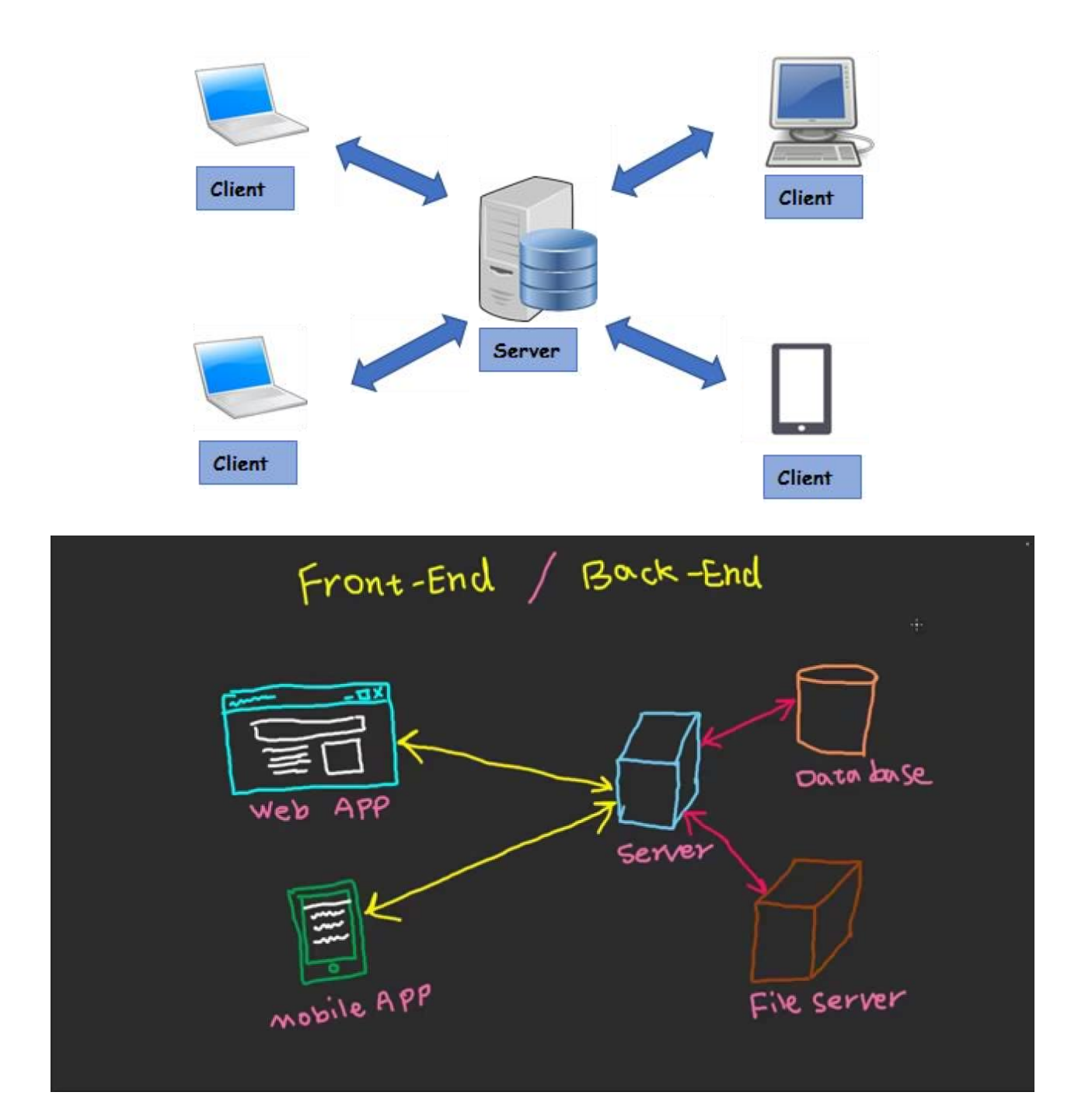

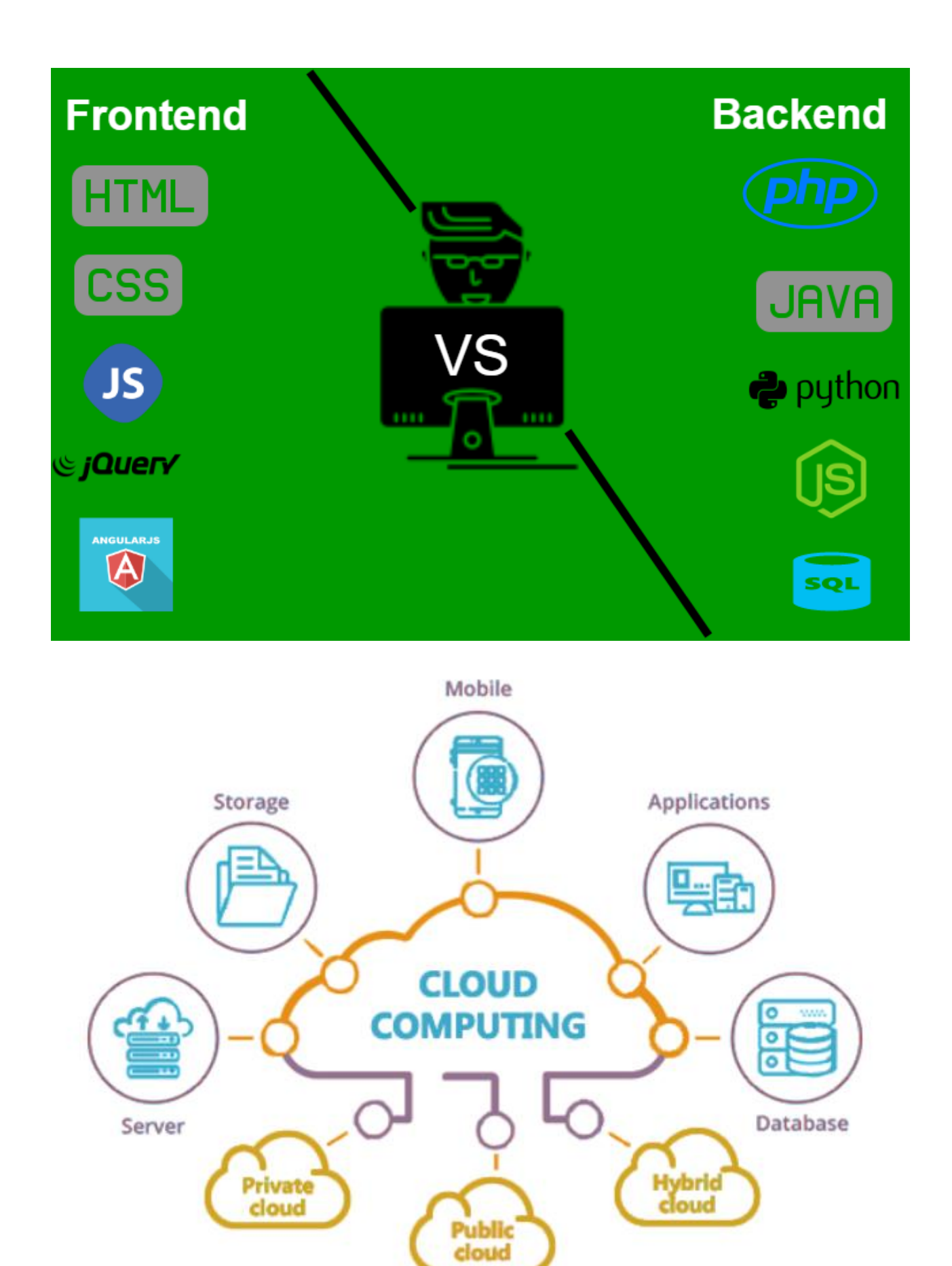

### <span id="page-16-0"></span>**:Http/Https-3**

وهو عبارة عن بروتوكول يهتم بنقل البيانات بين الخادم والعميل وضمان وصول هذه البيانات وهو اختصار لجملة Protocol Transfer Text Hyper، ويعتمد على آلية الطلب Request من العميل واالستجابة Response من الخادم، بمعنى عندما نقوم بطلب أي موقع من الانترنت فأن المتصفح سيقوم اولاً بالبحث عن الخادم الذي يوجد به ملفات هذا ا املوقع وبعدها يتم انشاء اتصال Https/Http بناء على السيرفر املوجود فيه املوقع )يدعم Http او يدعم Https )ومن ثم يُرسل طلب Request إلى الخادم يطلب منه صفحات هذا الموقع وعندها يقوم الخادم اولاً بالتأكد من أن هذا العميل ٍ<br>پ ا مصرح له للوصول إلى هذه البيانات (وفي حال كانت البيانات عامة لكل عميل يتم تجاوز هذه الخطوة) فاذا كان مصرح له يتم ارسال امللفات الضرورية إليه مثل ملفات الجافا سكريبت وملفات css وملفات HTML واي بيانات أخرى مثل ملفات Ison، ...الخ، بحسب طريقة برمجة هذا الموقع والاستجابة الخاصة به، وأخيراً عند الانتهاء يتم اغلاق الاتصال بين ا الخادم والعميل.

وتجدر اإلشارة ان كل اتصال منفصل بذاته عن أي اتصال آخر ولو كان لنفس الخادم والعميل ولنفس املوقع، بمعنى عند اجراء اتصال بين الخادم والعميل وتم خدمة العميل واغالق االتصال فإن الخادم لن يحفظ أي بيانات تخبره انه تم خدمة هذا العميل سابقاً، بحيث إذا قام العميل بإجراء اتصال آخر لنفس هذا الخادم ولنفس الموقع فإن السيرفر ا (الخادم) سوف يُعامل هذا العميل على انه عميل جديد ولا يعلم انه اجرى اتصال معه سابقاً وارسل له البيانات، ومما ٍ<br>پُ ا قيل سابقاً يتضح انه لدينا مشكلة وهي في حال قام المستخدم بتسجيل الدخول والانتقال بين أجزاء الموقع او تطبيق ا الويب فإنه في كل جزء يحتاج من التطبيق بيانات من السيرفر فعندها سيتم اجراء اتصال Https/Http لطلب هذه البيانات من الخادم وعندها سيطالبه الخادم بالقيام بعملية تسجيل الدخول لأنه لا علم لديه انه نفس المستخدم الذي اجرى اتصال سابقاً وتم تسجيل دخوله وهذا بطبيعة الحال مزعج ويعكس تجربة مُستخدم سيئة لتطبيق الخاص بنا، ؚ<br>ۣ أ وقد تم حل هذا الامر بطرق متعددة اشهرها وأكثرها استخداماً عن طربق تقنية JWT او باستخدام Socket Api (الأخيرة ا طريقة برمجية معينة تحافظ على الاتصال بين الخادم والعميل دون انقطاع بحيث أي تغيير في البيانات على السيرفر يتم تحديثها بشكل مباشر عند العميل مثل قواعد بيانات Firebase).

وبطبيعة الحال يوجد بروتوكوالت أخرى في عالم االنترنت غير Https/Http منها بروتوكول نقل امللفات FTP وبروتوكول TCP/IP والذي يعتبر هو أساس الانترنت وبعتمد عليه بروتوكول Http/Https.

والآن بعد إعطاء هذه المقدمة البسيطة سنقوم الآن بتوضيح الفرق بين Http vs Https.

### <span id="page-16-1"></span>**:Http vs Https بين الفرق -1-3**

Https هو اختصار لجملة Hyper Text Transfer Protocol Secure أي اتصال Http الآمن، والمقصود بالآمن هو ان البيانات التي يتم نقلها بين الخادم والعميل عبره تكون مشفرة بعكس الـhttp العادي، بمعنى لو كنت عزيزي املتعلم تستخدم بروتوكول http فقط وقمت بإرسال او استقبال أي بيانات بين جهازك وبين الخادم (السيرفر) فإنه من الممكن

اعتراض هذا الاتصال والاطلاع على هذه البيانات وتزيد الخطورة في حالة كانت هذه البيانات حساسة كأن تكون كلمات مرور او ارقام بطاقات فيزا، ...الخ.

ومن اشكال التهديدات ايضاً في اتصال http العادي والتي تضر بجهاز السيرفر او بمعنى اصح بالموقع الذي يعتمد باتصال ا على http عادي هو امكانية مزودي خدمة الإنترنت (ISPs) أو غيرهم من الوسطاء بحقن المحتوى في صفحات الوبب دون موافقة مالك الموقع. يأخذ هذا عادةً شكل الإعلان، حيث يقوم مزود خدمة الإنترنت الذي يهدف إلى زيادة الإيرادات ا<br>: والارباح لضخ الإعلانات المدفوعة في صفحات المواقع الخاصة بعملائه. وعند حدوث ذلك، لا يتم مشاركة أرباح الإعلانات ومراقبة جودتها بأي حال من األحوال مع مالك املوقع الفعلي.

وفي الشكل التالي يمكن حصر الفروقات بين http وhttps، كالتالي: (جميع الحقوق محفوظة لأصحابها)

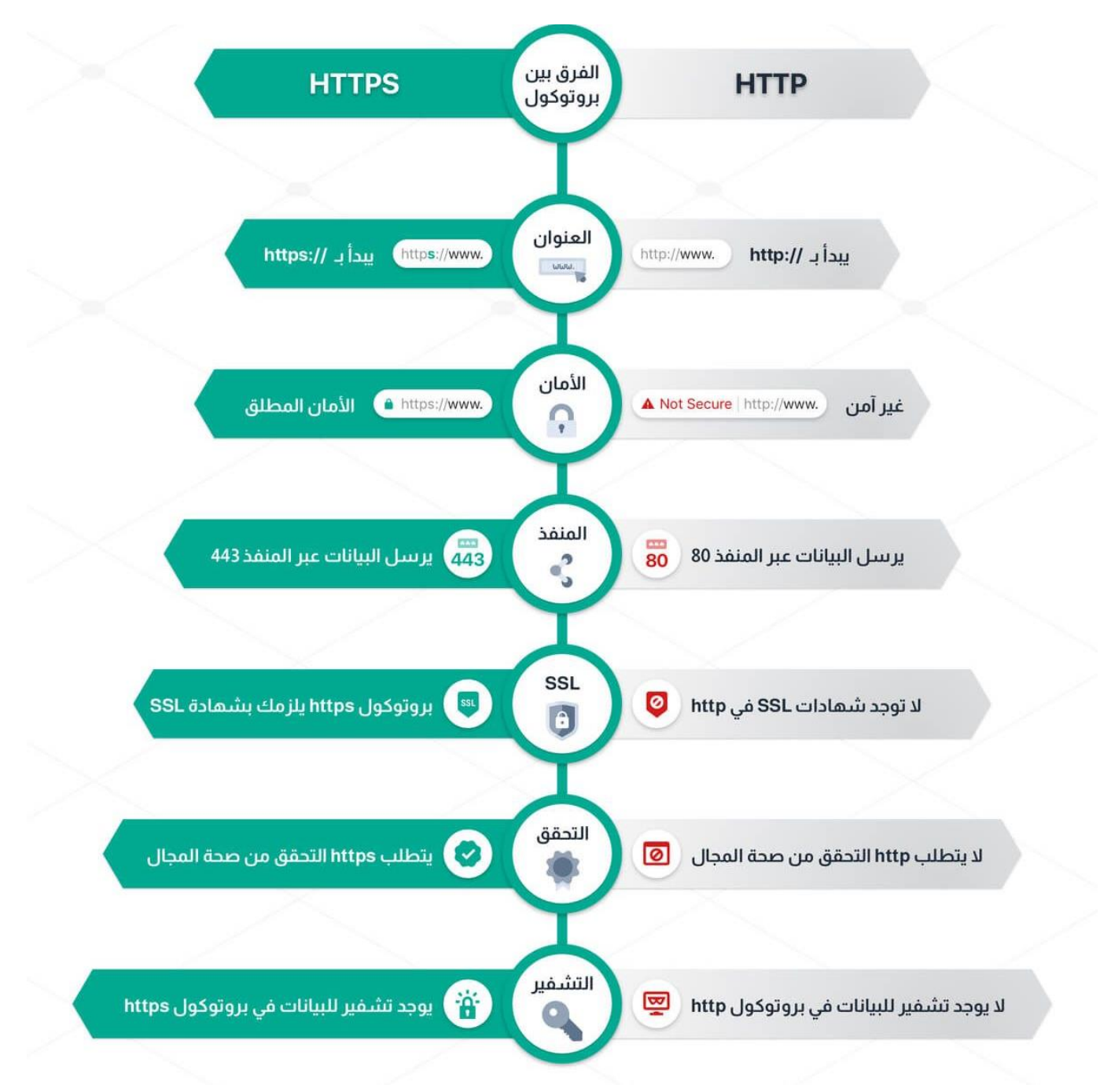

### <span id="page-18-0"></span>**:Https Request/ Https Response-2-3**

في اتصال Http لجلب وتبادل البيانات بين الخادم والعميل تتم عن طريق فكرة بسيطة وهي ارسال طلب من جهاز العميل إلى جهاز السيرفر سواء لجلب بيانات او حذفها او إضافة بيانات جديدة او التعديل عليها، ومن ثم يقوم الخادم )السيرفر( بالتأكد من نوع الطلب املرسل ومن اتاحة هذه البيانات لهذا العميل من عدمه وهل هذه البيانات هي موجوده باألصل ام لا وهذا هذا العميل يمتلك الصلاحيات الكافية، ومن ثم يقوم بإرسال استجابة سواء كانت بإرسال هذه البيانات لجهاز العميل او عند حدوث أي خطأ يقوم بإرسال استجابة توضح لجهاز العميل ان هنالك خطأ ما سواء في الصلاحيات او ا البيانات غير موجوده وغيرها من الاستجابات الأخرى والتي سوف نتطرق لها لاحقاً بإذن الله، وبمكن توضيح ما قيل سابقاً ا من خلال الاشكال التالية: (جميع الحقوق محفوظة لأصحابها)

# (HTTP)

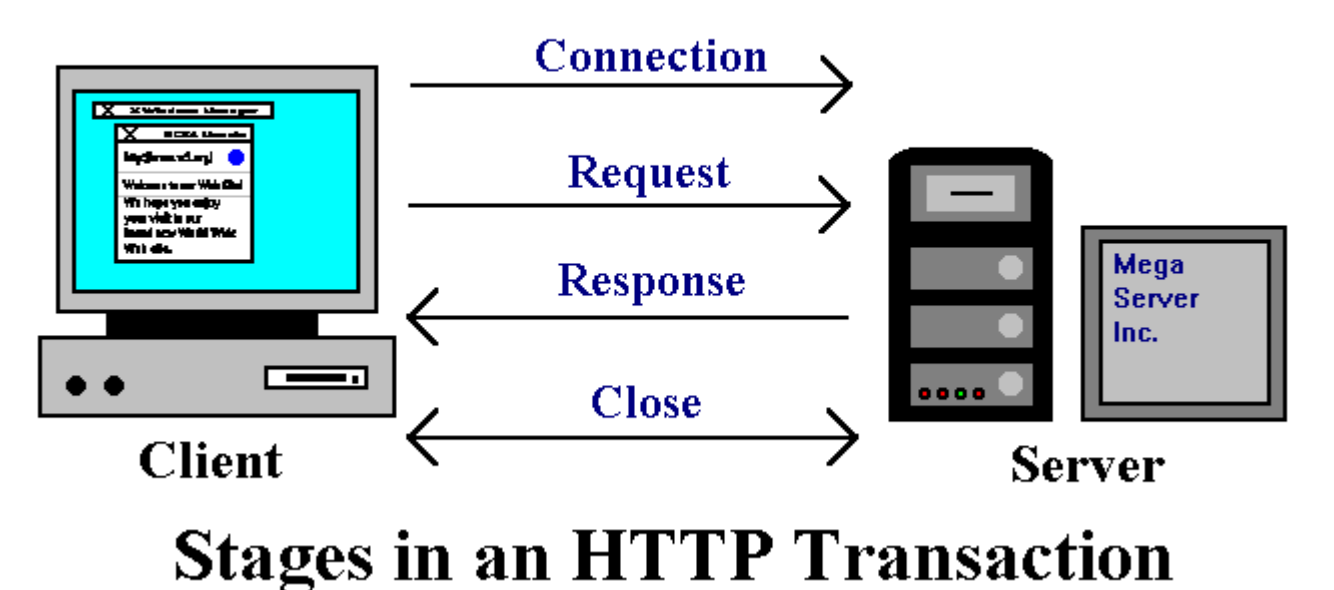

#### **9**

# **HTTP Request** World Wide Web or Internet **HTTP Response**

## <span id="page-19-0"></span>**:Https Status Codes-3-3**

قلنا سابقاً ان العميل Client عن طريق اتصال Https يقوم بإرسال طلب Request وبناءً على هذا الطلب يقوم الخادم ا ا (Server) بإرجاع استجابة Response، وهذه الاستجابة تكون لها رموز توضح لنا كمطوري واجهات امامية Front-End احالة هذه الاستجابة من حيث نجاحها او بعض المعلومات عن هذه الاستجابة او مثلاً هنالك أخطاء من جهة Server او هنالك أخطاء من جهة العميل وغيرها من الحاالت االخرى، لكي نتعامل معها سواء بإظهار البيانات في حال النجاح او بإعادة المحاولة او بإظهار رسالة خطأ معينة للمستخدم في حالة الفشل وغيرها من الأمور الكثيرة، والتي سنتطرق لها في هذا الجزء، وهذه الحالات يُطلق عليها Https Status Codes ويطلق عليها ايضاً Response Status Codes. ا

وتجدر الإشارة ان هذه الحالات والرموز الخاصة بها هي رموز مُتعارف عليها ويتم ارجاعها لنا كمطوري Front-End عن ُ طريق مطوري Back-End، ولكن ليس اجباري على هؤلاء المطورين ان يلتزمون بهذه الرموز فمثلاً قد يرسل احد مطوري ا End-Back بعض الرموز العامة كأن يرسل الرمز 400 والذي يدل على أن الطلب من العميل غير صالح وهو رمز عام ا بينمامطورآخر يقوم بإرسال رمز أكثرتحديدا لتحديد املشكلة كأن يرسل 404 والذي يدل على ان الصفحة املراد عرضها او البيانات املراد جلبها غير موجودة.

لذلك لابد ان يكون هنالك تفاهم بين هؤلاء المطورين لكي تتضح الصورة بينهم، ولكن بشكل عام وبنسبة %99.99 يلتزم مطوري Back-End بهذه الرموز بحسب الحالات الخاصة بها.

هذه الرموز كثيرة لذلك يتم تقسيمها إلى مجموعات بحيث كل مجموعة ترمز لحالات معينة، وبتم ترقيم هذه المجموعات بقيم رقمية، كما في الجدول التالي:

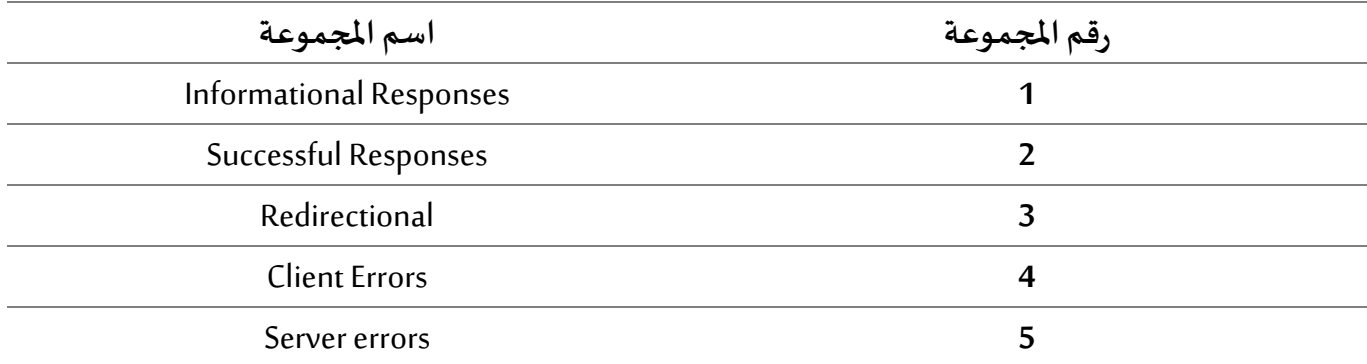

وكل حالة من الحالات يرمز لها برمز يتكون من ثلاث خانات، الخانة الأولى من اليسار ترمز إلى رمز المجموعة التي تنتمي الرمز إليها هذه الحالة، اما الرمزين اآلخرين فهما يختصان بالحالة نفسها، فمثال 200 يدل على انه تم جلب البيانات ا بنجاح من السيرفر وجميع األمور تسير بدون أي مشاكل، وهذا الرمز ينتمي إلى املجموعة الثانية ألنه ابتدأ بالرقم 2 ُوالرقمين الآخرين وهما 00 فهما يختصان بالحالة نفسها ويُشيران اليها.

ويمكن استعراض جميع الحاالت، مقسمة بحسب املجموعات التي تنتمي إليها مع اسم كل حالة، كما في الشكل التالي: (جميع الحقوق محفوظة لأصحابها)

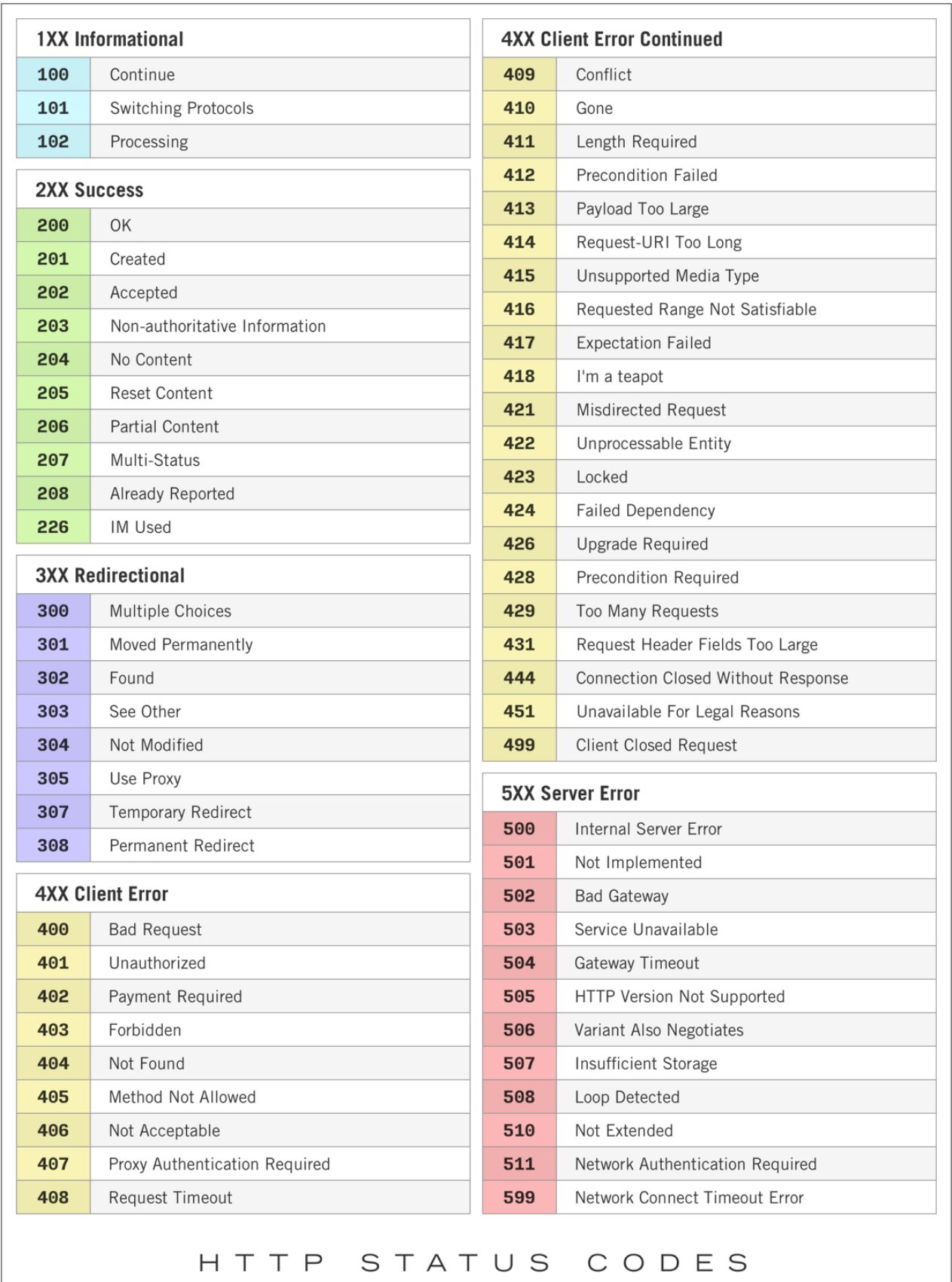

When a browser requests a service from a web server, an error may occur. This is a list of HTTP status messages that might be returned.

لا تقلق عزيزي المتعلم فأغلب هذه الرموز قليلة الاستخدام بالنسبة لناكمطوري Front-End، وما نحتاجه نتعلمه ونعرفه من رموز مقارنة بإجمالي عدد الرموز يكاد يكود بسيط جداً، ويمكن حصر ما نحتاجه من الحالات ورموزها شائعة ا االستخدام في عالم End-Frontمن خالل الجدول التالي:

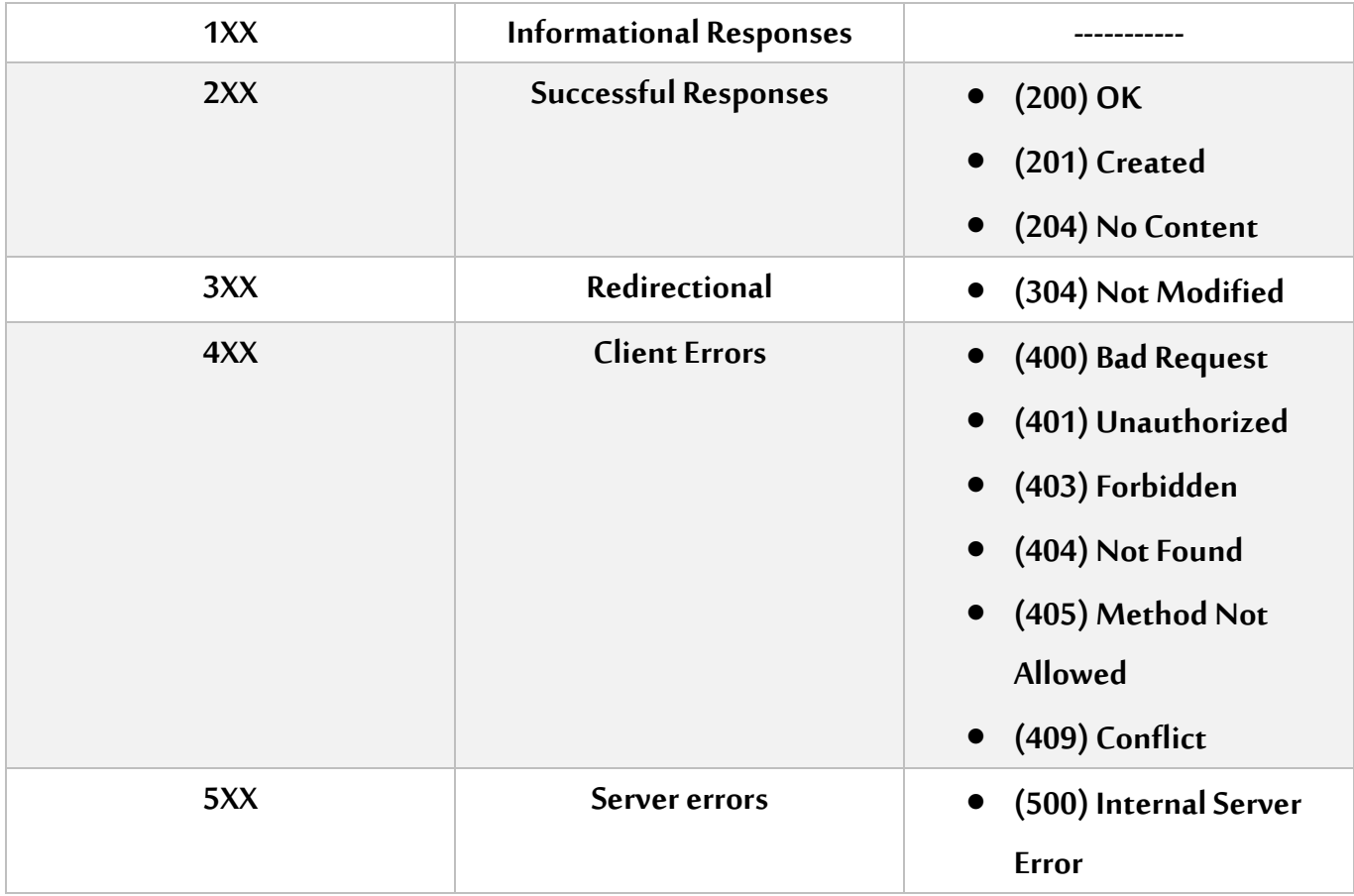

<https://www.restapitutorial.com/httpstatuscodes.html> املصدر

كما نلاحظ المجموعة الأولى Informational Responses لا يوجد بها حالات شائعة الاستخدام، والحالات المضمنة بها لا نحتاجها في هذا الكتاب بشكل خاص وقد ال تحتاجها انت عزيزي املتعلم في طول مسيرتك البرمجية كـ End-Front .Developer

اما باقي المجموعات فإخذنا منها الحالات شائعة الاستخدام، وهذا لا يعني ان باقي الحالات غير مهمة ولكن نأخذ ما نستخدمه بشكل متكرر واما الباقي فتستطيع الاطلاع عليه والبحث عن عمله في حال حاجتك اليه.

واآلن لنقوم بإعطاء نبذة عن هذه الحاالت ومتى يتم استخدامها، كالتالي:

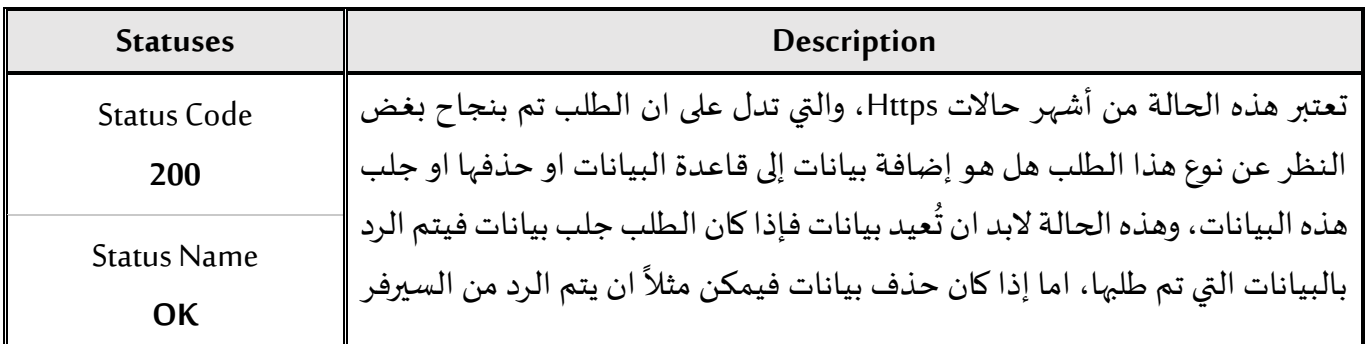

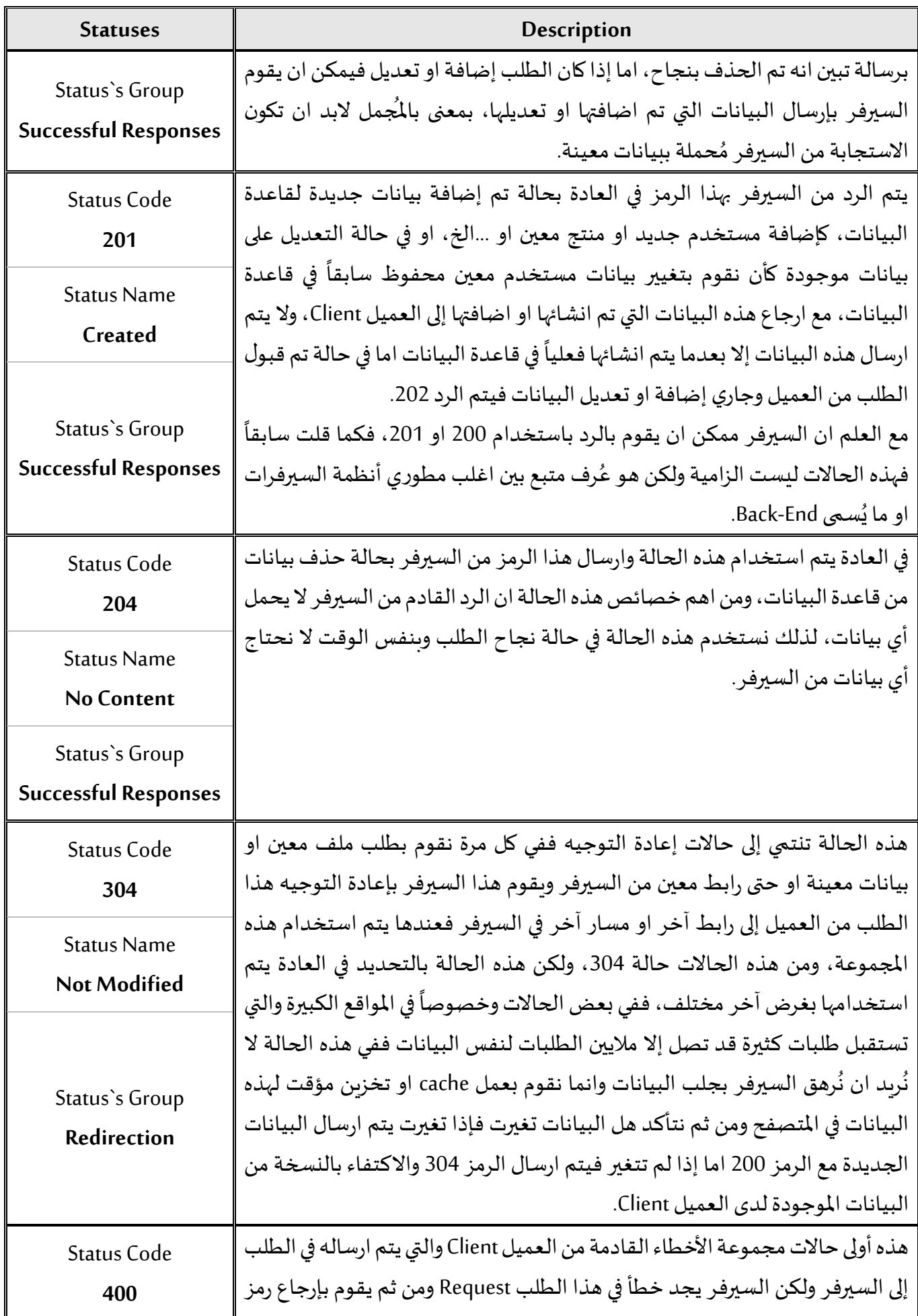

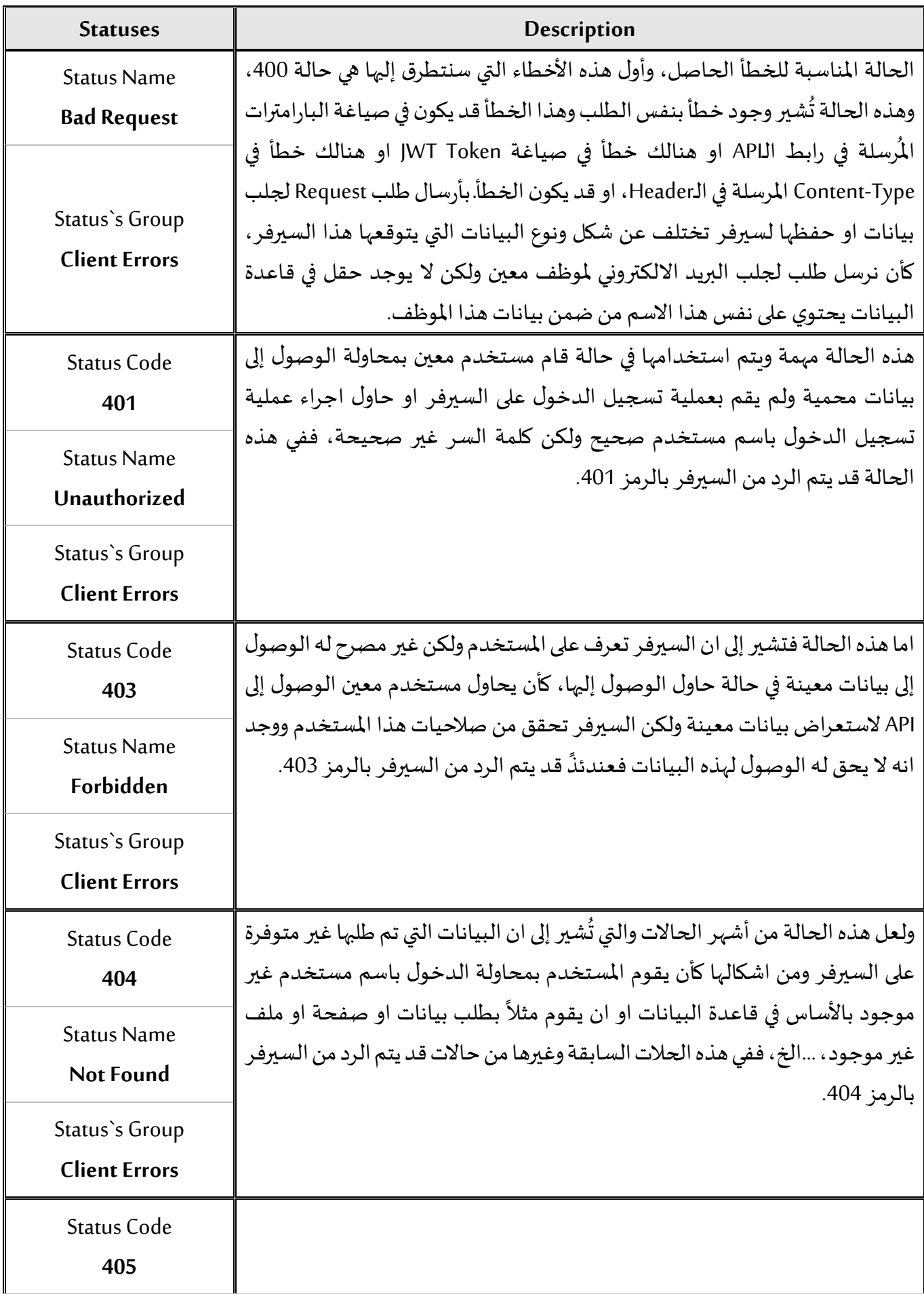

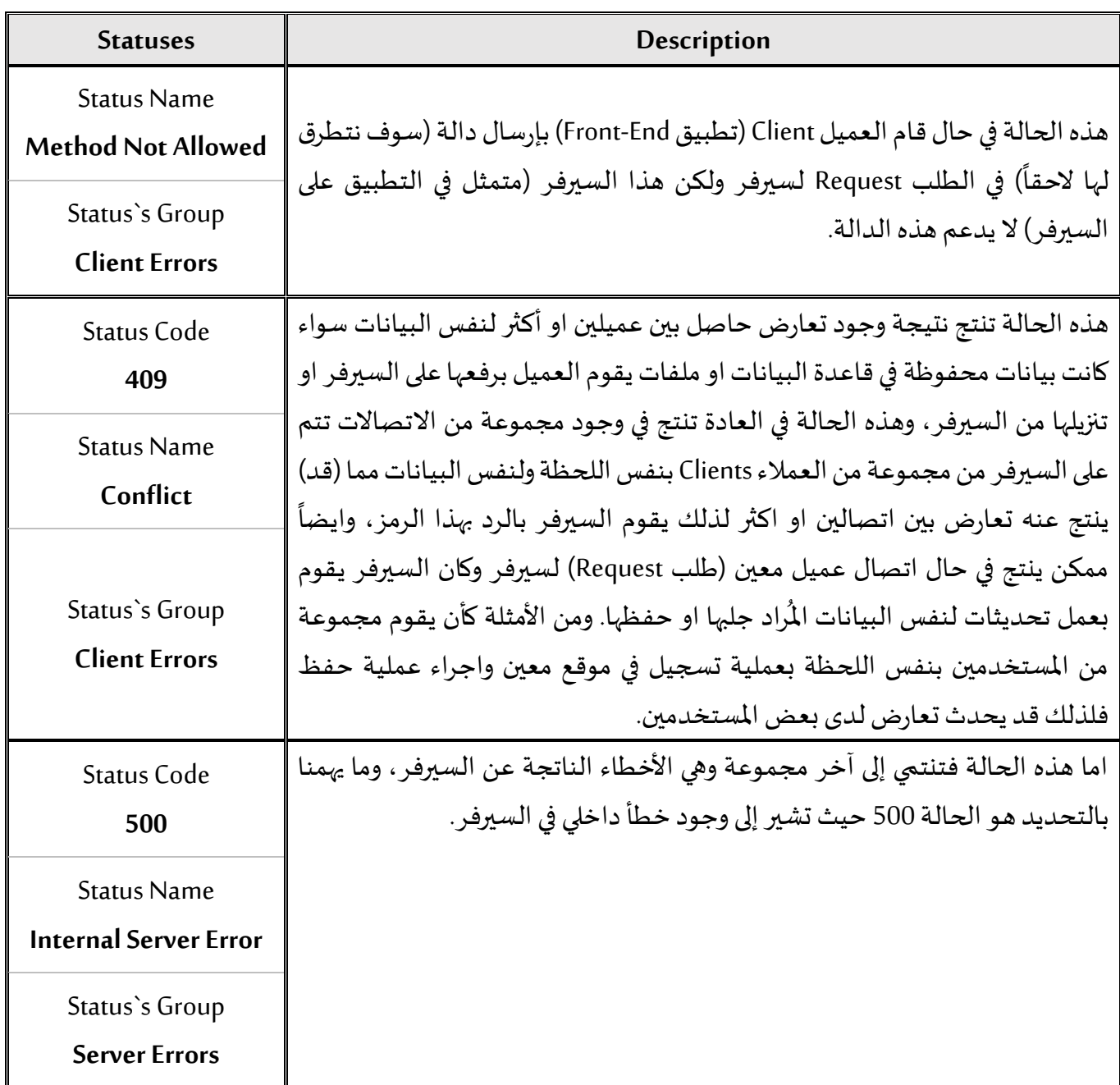

## <span id="page-25-0"></span>**:Https Methods-4-3**

كما أشرنا سابقاً وبالتحديد في الحالة ذات الرمز 405 تحت اسم Method Not Allowed بان هذه الحالة تنتج نتيجة ا وجود دالة يطلبها العميل في الطلب Request ولكنها غير مدعومة في السيرفر لذلك تأتي االستجابة من السيرفر بهذا الرمز.

إذن ما هي هذه الدوال؟ وما هي الفائدة منها؟

وأول خطوة للإجابة عن هذه التساؤلات هي باستعراض هذه الدوال، كالتالي: (جميع الحقوق محفوظة لإصحابها)

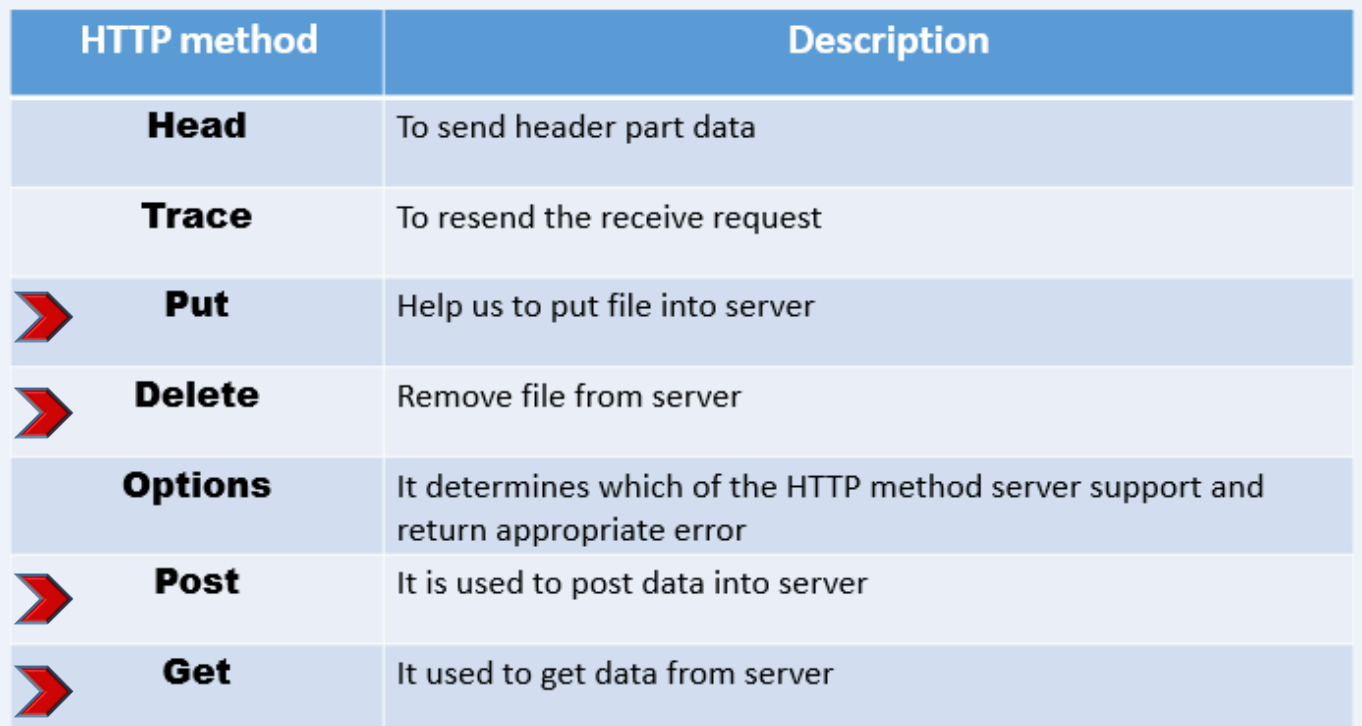

وما يهمناكمطوري واجهات امامية End-Front هي الدوال التي تم التأشير عليها بالعالمة الحمراء، اما الفائدة من هذه الدوال بشكل عام هي انه في حال قمنا بإرسال طلب إلى السيرفر عن طريق التطبيق الخاص بنا (الذي يُطلق عليه العميل) ُ فأننا لابد ان نظمن هذا الطلب دالة من الدوال السابقة لكي نُعرف السيرفر ما نوعية هذا الطلب هل هو لقراءة بيانات ُ او لحفظ بيانات او تعديلها او احذفها، ويمكن تحديد وظيفة هذه الدوال كما في الجدول التالي:

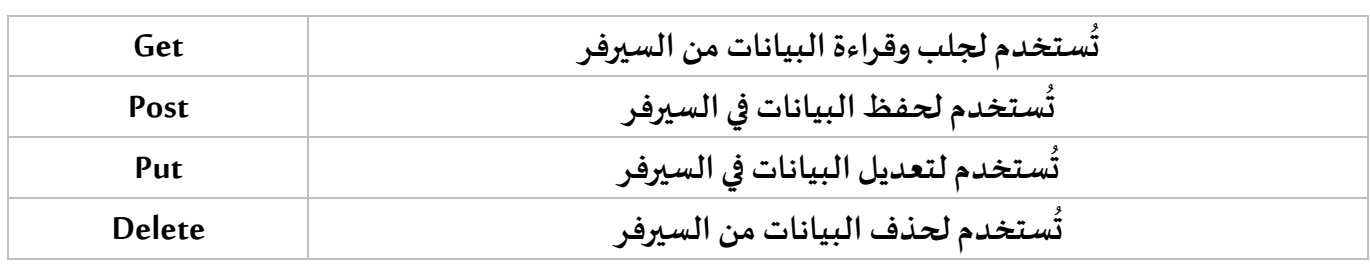

### <span id="page-26-0"></span>**:Https Header/ Https Body-5-3**

والمقصود بها بُنية او هيكل الطلب Request والاستجابة Response بين كلاً من الخادم Server والعميل Client، فلكل ُ ا طلب Body/Header ونفس الوضع أيضا لالستجابة فلها Body/Header( هنالك حالة واحدة فقط يكون لالستجابة Header فقط وهي عن استخدامنا لدالة Head في الطلب فعندئذ سيقوم السيرفر باالستجابة وذلك بإرسال Header بدون Body).

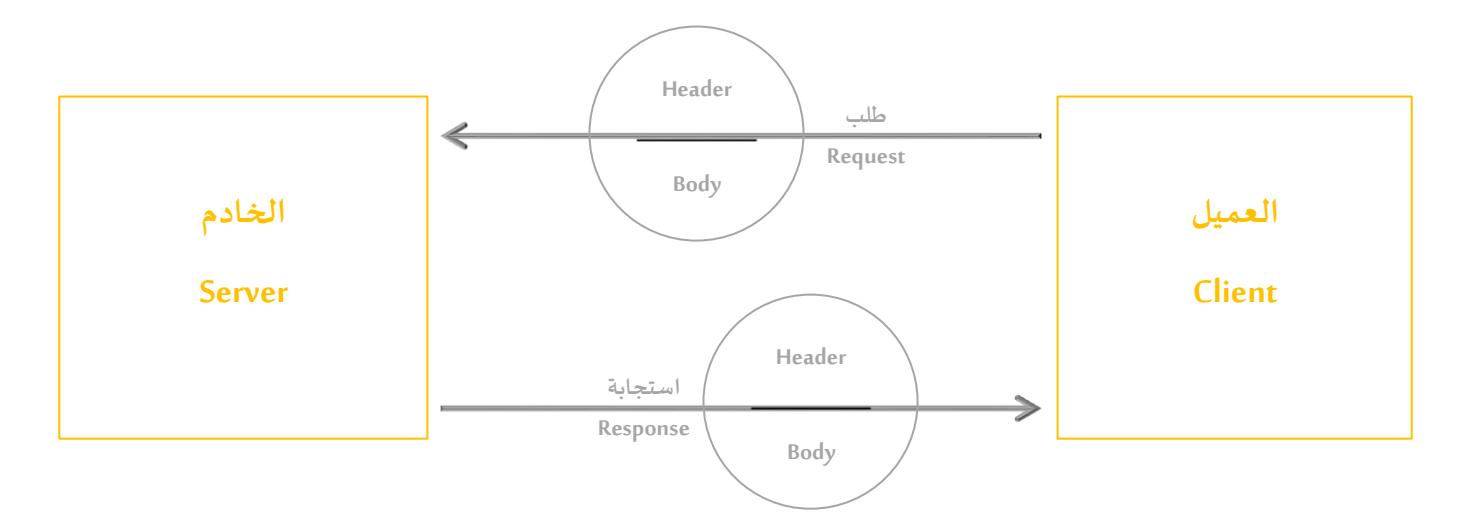

بحيث يحتوي كل Header على مجموعة من الخصائص تحدد نوع وماهي كلاٌ من الطلب والاستجابة، فمثلاً يحتوي ا ٌ موعة من الخصائص تحدد نوع وماهي كال Header الخاص بالطلب على نوع الدالة هل هي Get او Post او …الخ، وتحتوي ايضاً على عنوان او رابط الموقع او API ا المراد جلب او إضافة او حذف او تعديل البيانات منه، كما تحتوي على نوع البيانات المُراد جلبها او حفظها او حذفها او ِ<br>ا تعديلها هل هي ملفات Json او ملفات HTML او ملفات Pdf، وايضاً قد تحتوي على طريقة جلب او قراءة البيانات هل ا نُريد تحميل ملف Download او رفع ملف، وايضاً قد نطلب من السيرفر إعادة توجيهنا إلى رابط آخر نمرره له عن طريق ُ ا هذا Header، وفي الحقيقة هنالك الكثير والكثير من الخصائص التي نستطيع ان نمررها في الطلب عن طريق Header، ضيف خصائص خاصة بنا ليست موجودة بشكل افتراض ي في ان ن كما نستطيع مثال Header ضيف <sup>ا</sup> كأن ن JWT او ان ُ ُ نُضيف بارامترات معينة ، وجميع هذه الخصائص عند وصولها إلى السيرفر يقوم بقراءتها ومن ثم تنفيذ الاجراء المناسب، ُ ح<br>وعندها يقوم بالرد (الاستجابة)، وايضاً هذه الاستجابة تحتوي هي الأخرى على Header وبحتوي هو ايضاً على خصائص ا منها على سبيل المثال Status Code وايضاً الدالة التي قام بتنفيذها سواء كانت Get او Post او …الخ، وتحتوي ايضاً على ا ا نوع البيانات المرسلة هل هي Json او ملف HTML او ملف وسائط او …الخ، وغيره الكثير وايضاً كما قيل في Request ا ُHeader يُقال في Response Header حيث يمكن ان يقوم مطوري Back-End بإضافة خصائص إضافية قد يحتاجها التطبيق، وعند وصول الاستجابة فإن المتصفح يقرأ الـHeader الخاص به وبناءً عليها يقوم بمهام معينة. ا

وكما قلنا سابقاً الخصائص في الـHeader كثيرة ومن الصعوبة حصرها جميعاً، ولكن قد نتطرق إلى أهمها عند وصولنا ا ا إلى التطبيق العملي بإذن الله.

وتجدر الإشارة ان الـHeader يتم صياغته على شكل كائن Object جافا سكريبت، بحيث يتم كتابة الخاصية وفي مقابلها نكتب قيمة هذه الخاصية، كما في الشكل التوضيحي التالي:

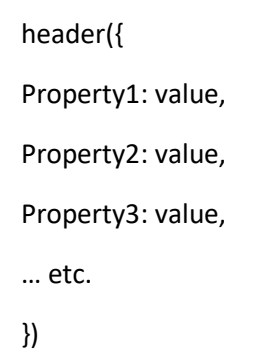

وسوف نتطرق بالتفصيل بإذن الله عن كيفية التعامل مع Header واضافة الخصائص له في عملية الطلب عند وصولنا إلى جزء HttpClient Angular.

اما Body فهو البيانات نفسها التي يتم تبادلها بين الخادم والعميل، سواء كانت بصيغة Json او ملفات HTML، ...الخ. مع العلم انه هنالك بعض الحاالت التي قد يتم ارسال واستقبال البيانات بين الخادم والعميل عن طريق الـHeader، وهذا يرجع لكيفية بناء التطبيق على الخادم.

### <span id="page-28-0"></span>**:JavaScript Object Notation (JSON) -4**

هذه التقنية هي عبارة عن صيغة ثابته ومتعارف عليها لمشاركة البيانات بين جميع لغات البرمجة، والملف المُحتوي على ٠, هذه البيانات ينتهي بالامتداد (json.اسم الملف)، وطريقة صياغة البيانات بداخلها مشابهة لكائنات الجافا سكرببت، لذلك يُفترض بنا كمطوري Front-End ان نكون ملمين بهذه التقنية وعلى علم بهيكلتها وطريقة صياغة البيانات فيها لأنه ُ كما أشرت قبل قليل ان JSON يعتبر كنسخة مشابهة لكائنات الجافا سكريبت، ولكن ال يمنع ان نمر عليها بشكل سريع لزيادة التوضيح، حيث تتكون من جزئيين جزء يُسمى key والجزء الثاني هو القيمة لهذا الـkey وهذه القيمة قد تكون أي ُ قيمة سواء مصفوفة او نص او رقم او تاريخ او حتى ممكن ان تكون كائن فرعي آخر ، كما في الشكل التالي:

```
{
   "firstName": "Foo",
   "lastName": "Bar",
   "address": {
     "streetAddress": "21 2nd Street",
     "city": "Cairo"
   },
   "phoneNumbers": [
    { "type": "home", "number": "212 555-1234" },
     { "type": "fax", "number": "646 555-4567" }
  ]
}
```
فكما نالحظ في املثال السابق لدينا بيانات على شكل صيغة JSON حيثتتكون من keyوقيمة valueفعلى سبيل املثال firstName هو عبارة عن key والقيمة الخاصة به هي "Foo "بينما address هو عبارة عن key وقيمته عبارة عن كائن فرعي يحتوي هو اآلخر على اثنين Keys والقيم الخاصة بهما، بينما الـkeyذو االسم phoneNumbers قيمته عبارة عن مصفوفة من الكائنات، وهكذا نستطيع تمثيل أي بيانات نريدها على شكل JSON.

ولكن السؤال املهم هو ملاذا JSON؟

اولاً سهلة الفهم وسهلة القراءة من قبل المبرمجين والتعامل معها ابسط من غيرها كـ XML، وايضاً تتعرف عليها أي لغة ا ا برمجة، وسهلة التحويل إلى كائن جافا سكربت والعكس صحيح.

لذلك تم اعتمادها بشكل كبير كطريقة لتخاطب وارسال البيانات بين الخادم والعميل، حيث يقوم التطبيق الموجود على الخادم بعد جلب البيانات من قاعدة البيانات تحويلها إلى صيغة JSON وارسالها في Body مع وضع القيمة application/json الخاصية content-type في headers، لكي يفهم العميل (المتصفح) ان هذه البيانات بصيغة JSON، وايضاً عند الطلب Request من العميل للخادم، يتم تحديد نوع البيانات Angular) application/json وبشكل افتراضي ا ُيتعامل مع أي طلب على انه JSON مالم نُغير نوع البيانات في Headers) وعند استقبالها في الخادم يتم قراءتها وفهمها ومن ثم اتخاذ الاجراء المناسب بحسب الدالة المَّرسلة في الطلب. ا

### <span id="page-29-0"></span>**:Application Programing Interface (API) -5**

مفهوم API ليس بالجديد فهذا المفهوم مستخدم وبكثرة لدى مبرمجي التطبيقات بكافة اشكالها، فمثلاً عند قيامنا ببرمجة ا تطبيق سطح المكتب ليعمل على نظام تشغيل وبندوز فإننا قد نحتاج إلى بعض ملفات النظام (ملفات dll في الغالب) والتي تحتوي بداخلها على مجموعة من الدوال البرمجية المبرمجة مسبقاً من قبل مبرمجي نظام تشغيل ويندوز لكي ا نستفيد منها في تطبيقنا للقيام بمهام معينة، وهذه الدوال تُسمى API، بحيث نحن كمبرمجي تطبيقات لا يهمنا كيف تم ُ بناء هذه الدوال وانما يهمنا بالدرجة الأساسية كيف نستفيد منها لتنفيذ المهام التي نُريدها، وقس على ذلك عزيزي المتعلم ُ جميع ما يتم ما تستدعيه داخل تطبيقك سواء كانت مكتبات خارجية او ملفات نظام او حتى كلاسات قمت انت ببنائها مسبقاً لكي تستفيد منها في تطبيقات أخرى بدلاً من ان تقوم ببناء هذه المهام في كل مرة تقوم بها ببرمجة تطبيق معين ا ا يقوم بنفس هذه املهام.

فجميع هذه الشفرات البرمجية الخارجية تُسمى API، ومع الوقت انتقل هذا المفهوم لعالم الويب وبالتحديد في عملية ٍ<br>ٔ تبادل البيانات بين الخادم والعميل، وبتحديد أكثر في End-Back.

وقبل التطرق لشرح مفهوم واستخدامات API في عالم الوبب نحتاج في البداية لتوضيح كيف يتم سابقاً تبادل البيانات ا بين الخادم والعميل.

قبل دخول مفهوم API في عالم الخادم والعميل والويب بشكل عام، كان يتم الطلب من العميل للخادم ومن ثم يقوم الخادم بأغلب العمل حيث يحلل هذا الطلب ومن ثم يتصل بقاعدة البيانات اذا كانت هذه الصفحة تتطلب بيانات موجودة في قاعدة البيانات ومن ثم يقوم بتضمينها بملف HTML وملفات الجافا سكريبت وملفات التنسيقات css، واخيراً ا

يقوم بالاستجابة وهي ارسال هذه البيانات إلى العميل، وعند وصولها إلى العميل يقرئها المتصفح وبقوم بتحميلها لعرضها للمستخدم، وعند أي طلب يقوم به العميل وتأتي االستجابة فالبد ان يقوم املتصفح بإعادة تحميل الصفحة.

والطريقة السابقة يعيها بعض الأمور، ممكن تلخيصها بالنقاط التالية:

- عند كل اتصال من العميل للخادم لجلب بيانات البد من إعادة تحميل الصفحة، ولو كان الطلب لجلب بيانات جزء من الصفحة وليس الصفحة كاملة، وهذا يؤدي إلى استهلاك موارد الخادم وتأخير جلبها وعرضها في المتصفح.
- لو افترضنا ان هنالك نظام كبير ويتم استخدامه عن طريق اكثر من عميل، عميل يمثل موقع ويب وعميل آخر يمثله تطبيق موبايل وعميل آخر يمثله تطبيق سطح املكتب، فجميع هذه التطبيقات تتصل بنفس قاعدة البيانات، ولكن بهذه الطريقة البد ان نعمل تطبيق End-Back لكل تطبيق من هذه التطبيقات سواء تطبيق ويب او تطبيق موبايل او تطبيق سطح المكتب، وهذا لا يخفي عليك عزبزي المتعلم كم الميزانية التي سوف يتم رصدها لتنفيذ مثل هذه األنظمة.
	- االتصال املباشر بقاعدة البيانات بين End-FrontوEnd-Back، ومما قد ينتج بعض املشاكل األمنية.
- وما يعبها ايضاً هو دمج Front-End (ملفات HTML وملفات JavaScript وملفات css) مع Back-End، مما يجعل ا هنالك صعوبة في تطوير تطبيقات End-Frontبمعزل عن تطبيقات End-Back.

إذن بعد استعراض جميع هذه العيوب، يتراود إلى الاذهان تساؤل مهم وهو، ما هو الحل؟

والحل يأتي بمفهوم API حيث يتم انشائهامن قبل مطوري End-Back وتكون على شكل رابط URL حيث كل رابط يشير إلى جزء معين من البيانات، فمثلاً الرابط التالي: .<br>م

## **https://www.الدومين اسم.com/users**

نفترض ان هذا الرابط سوف يقوم بجلب بيانات المستخدمين، وتتم هذه العملية بالشكل التالي:

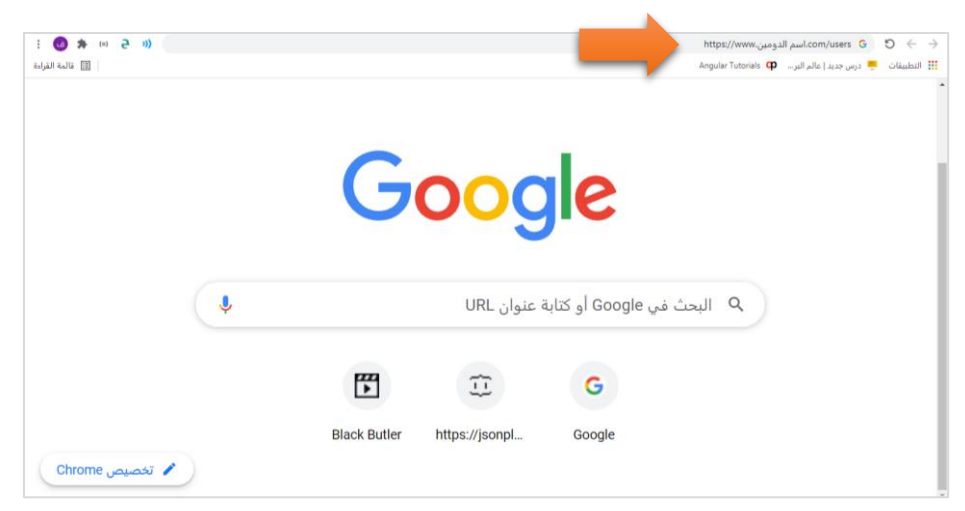

وعندها سيتم ارسال طلب Request من العميل (المتصفح) إلى الخادم الموجود على الدومين المُعطى في الرابط، وعند ٍ<br>' وصول الطلب سيقوم تطبيق Back-End الموجود على الخادم بالاتصال بقاعدة البيانات لجلب البيانات المحددة ومن ثم يتم ارسال الاستجابة وهي عبارة عن هذه البيانات بصيغة JSON، كما في الشكل التوضيحي التالي:

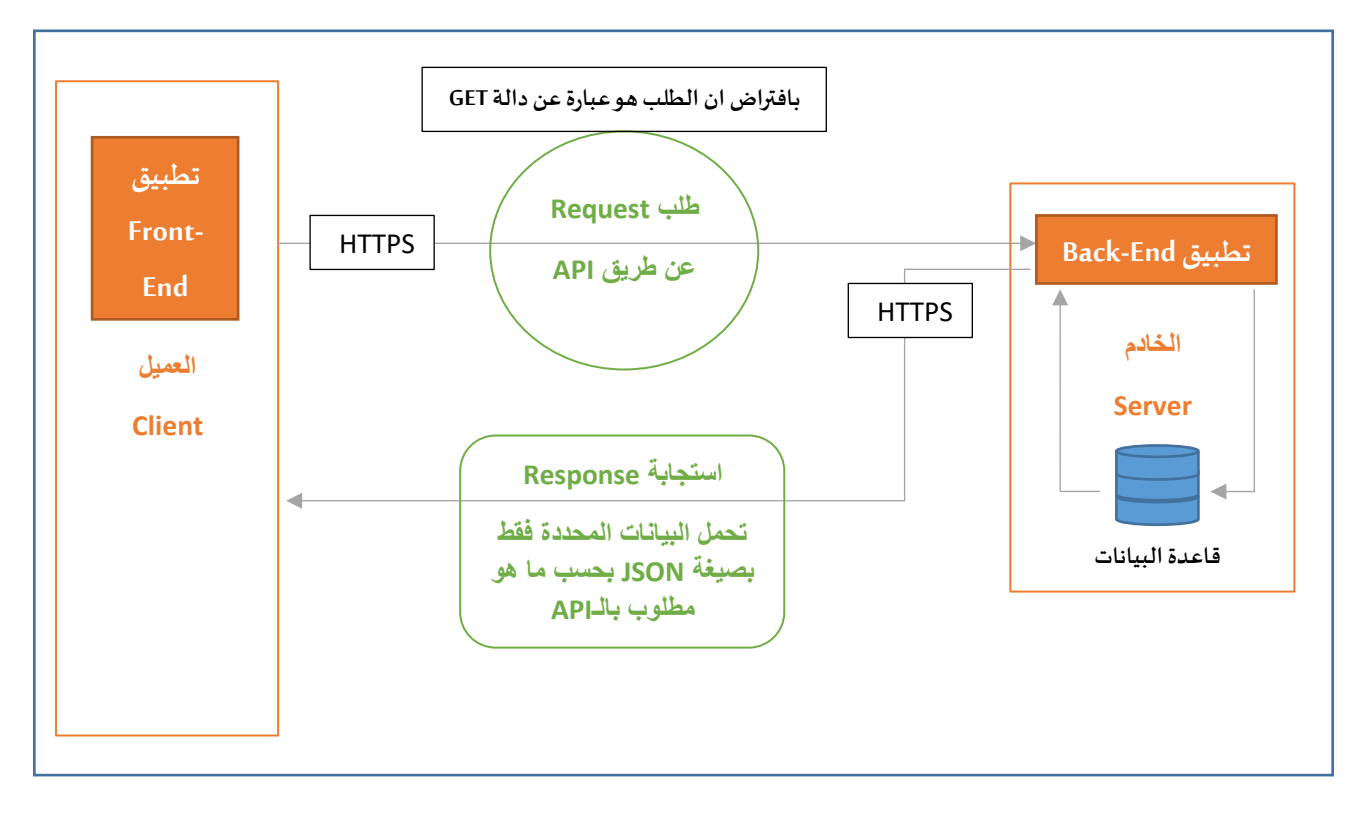

بعد وصول البيانات إلى العميل يتم عرضها للمستخدم، وبذلك قمنا بحل اغلب إشكاليات الطريقة القديمة، كالتالي:

- نستطيع جلب بيانات محددة وعرضها فقط بدون الحاجة إلى إعادة تحميل الصفحة جميعها مع كل طلب.
- تطبيق Back-End واحد فقط يخدم جميع أنواع التطبيقات فمثلاً لو كان العميل هو تطبيق موبايل فيتم ا خدمته وارسال البيانات له عن طريق هذا الرابط وبنفس الطريقة لجميع الأنواع الأخرى فكل الذي نُريده ُ كمبرمجي End-Front هو الرابط الذي عن طريقه نستطيع جلب البيانات.
	- ال يتم االتصال مباشرة بقاعدة البيانات وانما تتم عن طريق API ومن ثم يتم االتصال بقاعدة البيانات.
- هنالك فصل تام بين End-Back وEnd-Frontفكل الذي يربط بينهم هو روابط API وهذا يتيح لنا تطوير -Front Endبمعزل عن End-Back، وليس هذا فحسب بل انه يدخل بصلب مفهوم API الذي اشرنا له في بداية كالمنا، حيثكلالذينهتم بهكمطوريواجهاتامامية End-Front هو **كيفية االستفادةمن هذه API لجلب او إضافة او حذف او تعديل البيانات بغض النظر عن كيفية بناء هذه الدوال وجميع العمليات التي تحدث فيالخلفية.**

وفي الحقيقة ان روابط API ليس فقط رابط ثابت لجلب بيانات معينة وانما ديناميكي وذلك عن طريق مثلاً ارسال اسم ا المستخدم عن طريق هذا الرابط لجلب بيانات مستخدم معين، وايضاً نفس الرابط نقوم كمطوري واجهات امامية ا بإرسال اسم مستخدم آخر عن طريق نفس الرابط لجلب بيانات مستخدم آخر وهكذا في كل مرة نستطيع تحميل هذا الرابط ببيانات مختلفة، كما اننا نستطيع تحميل الرابط بباراميترات كأن نجري عملية بحث وفق معايير معينة كما فعلنا في مثال البحث في تطبيق الأفلام في الفصل الثاني من هذا الكتاب، ومن هذا المنطلق نستطيع ان نقول ان جميع تعاملاتنا بين الخادم والعميل تتم عن طريق روابط API سواء للبحث او تسجيل مستخدم جديد او لإجراء عملية تسجيل دخول او خروج او...الخ.

ولا تقلق عزبزي المتعلم من ناحية الأمان فنستطيع ان نحدد اسم دومين محدد للوصول إلى هذا الرابط، بحيث لو وقع لدى اشخاص آخربن فلا يستطيعون الوصول إلى هذه البيانات، إلا في حالة كانت هذه API هي عامة.

اوبما أننا تطرقنا إلا API العامة، فنستطيع ان نقول أن مفهوم API أدى إلى نقله نوعية كبيرة فمثلاً نشاهد كثيراً تطبيقات ا أخرى تستطيع الوصول إلى محتويات تطبيق twitter وعرض التغريدات وهذا معناه انه يوجد رابط او مجموعة روابط API قامت بوضعها شركة twitter للوصول إلى أجزاء معينة من البيانات، وقس على ذلك اغلب تطبيقات التواصل الاجتماعي، وليس هذا فحسب الم تتساءل يوماً عزيزي المتعلم كيف عند الرغبة بتسديد مخالفاتك المرورية فإنك تتوجه ا إال أي جهاز صراف الكتروني للبنك الذي تتعامل معه او بشكل اسهل تفتح التطبيق االلكتروني الخاص بهذا البنك وبمجرد وضعك لرقم هويتك الوطنية او رقم الإقامة الخاصة بك ستظهر جميع مخالفاتك مع ان مخالفاتك مفترض ان تكون من ضمن بياناتك في خوادم وزارة الداخلية، اذن بكل تأكيد ان مطوري End-Back لخوادم وزارة الداخليةاتاحة API معينة تسمح للبنوك باالطالع فقط على املخالفات التابعة لهذا الشخص مع إمكانية سدادها، وفي الحقيقة األمثلة كثيرة وال يسعنا ذكرها.

إذن ما هي أنواع API؟

قام الباحثون بتقسيمها إلى مجموعة من الأنواع، كالتالي:

- عامة: وهي متاحة للجميع ومجانية بحيث تستطيع الوصول لها وهي في الغالب يتم استخدامها لتجربة فقط /[https://jsonplaceholder.typicode.com](https://jsonplaceholder.typicode.com/) كموقع
- مشروطة: وهي مجانية ولكن تتطلب key معين يتم تقديمه من قبل Back-End لكي نستطيع الوصول إلى هذه API، كمثلاً مواقع التواصل الاجتماعي. ا
- مدفوعة: وهي API تقدم بيانات ذات قيمة بحيث البد ان يتم الدفع لشركة او الجهة املسئولة عنها لكي نصل إلى هذه البيانات وعرضها في التطبيق الخاص بنا.
- خاصة: وهي API خاصة بنظام معين ويتم استخدامها فقط من قبل عمالء هذا النظام، كأن يكون لدينا نظام خاص بشركة معينة وال يتم استخدامه إال من قبل موظفي هذه الشركة فقط.

### <span id="page-32-0"></span>**:JSON Web Token (JWT) -6**

قلنا سابقاً ان عند انتهاء الاستجابة وارسالها إلى العميل فإن الاتصال ينقطع بين الخادم والعميل، وعند اجراء نفس ا العميل لاتصال آخر فإن الخادم لا علم لديه بالاتصال الأول وبعامله كأنه اول اتصال، وهذا يولد لدينا مشكلة وهي عند اجراء عملية تسجيل الدخول على النظام فإن العميل سيقوم بإجراء اتصال HTTPS وارسال طلب إلى الخادم يحمل

جميع بيانات اسم الم*س*تخدم وكلمة المرور عن طريق API معين، وعند وصول الطلب الى الخادم سيتخذ بعض الإجراءات لتأكد من ان البيانات صحيحة وعندها سيرسل استجابة بصحة البيانات، إلى هنا الأمور جيدة ولكن بعد عملية تسجيل الدخول يفترض من تطبيق End-Front ان يقوم بإرسال طلب آخر لجلب بيانات كالصفحةالشخصيةلهذا املستخدم الذي قام بتسجيل الدخول، عندها تحدث المشكلة التي تحدثنا عنها سابقاً وهي ان الخادم لا علم لديه بالاتصال السابق ا مع هذا العميل وسيعامله كأنه اتصال جديد، لذلك سيرفض جلب البيانات لهذا العميل ألنه لم يتعرف عليه، إذن ما هو الحل وفي الحقيقة هناك مجموعة من الحلول اشهرها وأكثرها شيوعاً هي استخدام تقنية JWT وهي عبارة عن رمز طويل ا يتم توليده من قبل الخادم عند اجراء عملية تسجيل الدخول ويتم تخزينه في الخادم وايضاً يتم ارساله إلى العميل في ا اHeader، وبقوم العميل متمثلاً في التطبيق بتخزين هذا JWT في أي مكان بالتطبيق — بالغالب في Local Storage — وعند أي اتصال من العميل بالخادم يتم ارسال هذا JWT في Header وعند وصوله إلى الخادم يقوم الخادم باتخاذ بعض االإجراءات لتأكد من ان هذا JWT ينتمي إلى هذا العميل ونفس المخزن لديه وايضاً لا يزال صالح – لان له تاريخ انتهاء – وعندها سيتعرف الخادم على هذا العميل.

هذا باختصار مفهوم هذه التقنية ونحن كمطوري واجهات امامية ال نهتم بطريقة توليد هذا JWT ألن هذا من عمل مطوري Back-End فكل الذي نهتم اليه هو التأكد من وجوده في الاستجابة وتخزينه ومن ثم ارساله في الطلب.

<span id="page-34-0"></span>**الفصل الثاني** املفاهيم األساسية في مكتبة Rxjs

### <span id="page-35-0"></span>**-1مقدمة:**

الو قمنا بتوسيع أفاق تفكرينا قليلاً من ناحية جميع تعاملنا مع الحاسب الآلي لوجدنا أن كل ما نقوم به هو تعامُل مع ُ البيانات بشكل مباشر او غير مباشر من حيث تخزين البيانات او ارسال واستقبال البيانات او تحرير وتعديل هذه البيانات، هذا من جهة املستخدمين والذي ينعكس بطبيعة الحال على التطبيقات التي تقوم بتنفيذ جميع العمليات على البيانات، ومن هذا المنطلق لابد ان يمتلك مطورو التطبيقات المهارات الضرورية لتعامل مع البيانات في تطبيقاتهم، فلابد ان يُجيد أي مطور تطبيقات – بجميع أنواعها المختلفة – كيفية مرور هذه البيانات في تطبيقه وكيف يتم قراءة وعرض و<br>پ هذه البيانات في التطبيق وفي حال تم استقبال بيانات من خارج التطبيق – قاعدة بيانات – وخصوصاً إذا كانت بيانات ا متفرقة ويتم عرضها في جزء واحد كيف يتم تجميعها وعرضها في هذا الجزء املحدد من التطبيق او من ناحية هنالك نوع من البيانات موجودة بأكثرمن مكان في التطبيق وفي حال التعديل عليها يتم التعديل في جميع األماكن املوجودة فيها هذه . ا البيانات، وحقيقة أوجه الأمثلة كثيرة وليس هنا المكان لعرضها جميعاً.

ومما قيل سابقاً نحتاج نحن كمطوري تطبيقات إلى مكتبات او تقنيات تسهل وتساعدنا في التعامل مع البيانات وإدارتها ا في تطبيقاتنا، ومن هذه التقنيات تقنية ReactiveX التي تحتوي على مجموعة من المفاهيم والتقنيات والدوال التي تساعد المطوربن على إدارة تدفق البيانات في تطبيقاتهم.

حيث تم تطوير تقنية ReactiveX في بداية الأمر من قِبل شركة مايكروسوفت لإطار عمل NET. لتعامل مع البيانات الغير التزامنية Data Asynchronous، ومن ثم تم التوسع في استخدامها لتشمل كثير من لغات البرمجة وأطر العمل املختلفة، وتستطيع عزيزي املتعلم الذهاب إلى املوقع الرئيس ي لهذه التقنيةباسم io.ReactiveX ومن ثم اختيار صفحة languages او عن طريق هذا الرابط (http://reactivex.io/languages.html)، وسوف تجد جميع لغات البرمجة التي تدعمها هذه التقنية، وما يهمنا منها مكتبة باسم Rxjs حيث انها مخصصة للغة الجافا سكربت وأطر العمل الخاصة بها كالـAngular وهي اختصار لجملة JavaScript for Extensions Reactive، حيث تحتوي على عددمن التقنيات والدوال التي تساعدنا للتعامل مع البيانات الغير تزامنية.

## <span id="page-35-1"></span>**-2 البيانات التزامنية والغير تزامنية Synchronous vs Asynchronous:**

وبعض الأحيان يتم تسميتها بالكود المتزامن والغير متزامن، والمقصود بالبيانات التزامنية هو انه في حال التعامل معها فإن التطبيق سوف يبقى في حالة انتظار وجمود إلى ان يتم جلب هذه البيانات وعرضها للمستخدم، ولها استخداماتها ولعل من أشهر استخداماتها هو عند اجراء عملية تسجيل الدخول فإن التطبيق سوف يبقى في حالة انتظار ولن يقوم بأي عملية إلى ان يصل الرد من السيرفر ، وفي حال أردت تغيير هذه الحالة بحيث ان التطبيق الخاص بك يستطيع تنفيذ أي كود آخر او تنفيذ مهام أخرى سواء بطلب املستخدم او بشكل تلقائي **اثناء فترة انتظار جلب هذه البيانات** ففي هذه االحالة تصبح البيانات غير تزامنية، ولها استخدامات كثيرة جداً منها على سبيل المثال في حال كان لدينا نموذج تسجيل مستخدم جديد ونريد من المستخدم ان يتحقق من اتاحة البريد الإلكتروني، ففي هذه الحالة نُرسل طلب لسيرفر لتأكد ُ من ان هذا البريد الإلكتروني متاح من عدمه، وبنفس الوقت لا نجعل المستخدم ينتظر الرد وانما نُتيح لها استكمال ُ
وتعبئة بيانات النموذج وممكن ايضاً ان نُرسل طلب آخر لسيرفر كأن نظهر له المدن التي تختص دولة معينة …الخ، ومتى ُ ا تم الرد من السيرفر يتم التعامل معها واظهارا للمستخدم، ففي هذه الحالة تسمى هذه البيانات بالبيانات الغير تزامنية أي اننا ممكن ان نُرسل اكثر من طلب لسيرفر دون الانتظار لمعرفة الرد وانما نجعل التطبيق يقوم بهام أخرى وعند رجوع ُ أي ردمن السيرفر نتعامل معه.

وممكن حصر أشهر استخدامات البيانات الغير تزامنية في JavaScript – ليس الكل – من خالل النقاط التالية:

- .JavaScript فيajax دالة
- دالة setTimeoutوأخواتها في JavaScript.
- االتصال وجلب البيانات من قواعد البيانات.
	- القراءة والكتابة على امللفات.

وهذا النوع من البيانات مهم جداً ويجب على كل مطور تطبيقات إجادة التعامل معها، وفي الحقيقة هنالك عدة تقنيات ا تُساعد مطوري لغة JavaScript لتعامل مع هذا النوع من البيانات منها (Rxjs - CallBack - Promises - Async/Await). ٍ<br>ٔ

# **-3ملاذا مكتبة Rxjs؟**

أشرت سابقاً ان هنالك تقنيات متعددة لتعامل مع البيانات الغير تزامنية Async Data، ولكن السؤال الذي يطرح نفسه ا لماذا مكتبة Rxjs عوضاً عن بقية التقنيات الأخرى، وقبل الإجابة عن هذا السؤال يجب الإشارة انني لن اتطرق لشرح ا مفاهيم التقنيات الأخرى وايضاً افترض بإن القارئ لديه معرفة سابقه بهذه التقنيات وفي حال لم يكن هنالك أي معرفة ا مسبقة الرجاء الرجوع الى العديد من المصادر التي تتكلم عن Callbacks, Promises and Async/Await.

اما للإجابة عن السؤال الرئيسي، لماذا مكتبة Rxjs؟ فنستطيع الإجابة عن هذا السؤال من خلال النقاط التالية:

- Rxjs تتعامل مع تدفق من البيانات Streams Data وليس مع قيمة واحدة فقط، كما في التقنيات الأخرى.
	- Rxjs تحتوي على كم هائل من الدوال التي تتيح التعامل مع البيانات.
- Rxjs تتميز بأنه يمكن الغاء Data of Stream وإعادة االتصال بآخر، كأن يكون لدينا قائمة وعندما يقوم املستخدم بالضغط على عنصر من القائمة يتم االتصال بقاعدة بيانات لجلب البيانات التي تخص هذا العنصر، ويُحتمل ان يقوم المستخدم بالضغط على عنصر ومن ثم يقوم مباشرة بالضغط على عنصر آخر قبل ُ اكتمال جلب بيانات العنصر الأول، ومن هذا المنطلق يأتي دور هذه الميزة حيث يتم الغاء الطلب او Stream Data الخاص بالعنصر الأول واعادة الاتصال لجلب البيانات الخاصة العنصر الثاني.
- Rxjs تتميز بانها تستطيع التعامل مع مصادر مختلفة من البيانات مثل قاعدة البياناتاو امللفات او Events User (سواء من لوحة المفاتيح او الفأرة) وغيره من المصادر باستخدام تقنيات واحدة، وليس لكل مصدر من مصادر هذه البيانات تقنياته الخاصة به.
- Rxjs تتميز بانها تتيح دمج مجموعة مختلفة من البيانات في Stream واحد وعرضها في مكان واحد في التطبيق، كأن نقوم بجلب بيانات مستخدم معين في stream وصورة العرض الخاصة به في stream آخر ومن ثم دمجها باستخدام دوال معينة تُقدها هذه المكتبة في stream واحد ومن ثم عرض هذه البيانات في مكان محدد في ُ التطبيق.
	- Rxjs تتميز بانها تراقب أي Streamمن البيانات ومن ثم في حال تغير القيمة تقوم بجلبها بشكل تلقائي.
		- وأخيراً Rxjs تُقدم مجموعة متنوعة من التقنيات لمعالجة الإخطاء التي قد تحدث في البيانات. ا ُ

# **-4 العمليات الرئيسية الثالثة في تقنيات ReactiveX:**

افي تقنيات Reactive Programming او اختصارً ReactiveX هنالك ثلاثة مصطلحات (عمليات) رئيسية يجب فهمها والإلمام بها جيدً، وهي: ا

- Observable  $\bullet$ 
	- Observer  $\bullet$
- Subscription  $\bullet$

وسوف اتطرق إلى هذه المصطلحات من خلال مكتبة Rxjs بالتحديد، بما يضمن فهمك لها بدون الدخول بالتفاصيل التي قد تشتت انتباهك.

### **:Observable-1-4**

اأشرنا سابقاً أن جميع تعاملنا مع الحاسب يتعلق بالبيانات سواء بشكل مباشر أو غير مباشر، وفي الحقيقة ُObservables هي البيانات التي نُريد أن نتعامل معها من خلال التطبيق الخاص بنا، لذلك نستطيع ان نقول ان Observableهو عبارة عن تدفق من البياناتبجميعأشكالها )أرقام – حروف– مصفوفات – كائنات – أحداث Events – استجابة من السيرفر من خالل HTTP – ...الخ( تمر من خالل التطبيق الخاص بنا ونستطيع ان نخضعها ملجموعة هائلة من العمليات بما وبِتناسب مع احتياجنا، بحيث تقدم مكتبة Rxjs كمية هائلة من العمليات – سوف أُفرد لها باب ُ اكامل – تساعدنا بالتلاعب مع هذه البيانات بما نحتاجه، فمثلاً لو افترضنا انه تم جلب مجموعة من البيانات من قاعدة البيانات تخص م*س*تخدم معين على هيئة Json وبنفس الوقت تم جلب مجموعة من البيانات الأخرى والتي ايضاً لها علاقة ا بهذا املستخدم، ففي هذه الحالة وغيرها نستطيع االستفادة من هذا العمليات Operatorsكأن نأخذ بعض البيانات فقط ونهمل الباقي وبنفس الوقت البيانات التي تم أخذها نستطيع ندمجها في مصفوفة او كائن واحد، ونُعالج الإخطاء ان ُ وجدت، بما يضمن ظهور هذه البيانات في التطبيق بدون أي مشاكل.

ُولنرجع الآن إلى Observable حيث كما قلنا ان هذه البيانات هي التي نُشير إليها بهذا المصطلح، وهنالك مسميات أخرى لها منها Stream او Observable Sequence. وايضاً هذا Stream من البيانات ممكن ان يكون له نهاية او لا يكون كأن ا

نعمل Observable يقوم كل ثانية بعث قيمة عشوائية معينة ففي هذه الحالة نطلق عليه InfiniteObservable ،وأخيرا ا مما يميز Observable انها قد تكون بيانات غير تزامنية او تزامنية.

### **:Observer -2-4**

قلنا ان Observable هي البيانات التي تتدفق عبر التطبيق، ولكن إال نحتاج إلى مصدر يقوم بعمل بعث Emit لهذه اد<br>ا البيانات. وهذا المصدر يُطلق عليه Observer، وهو عبارة عن كائن يحتوي على ثلاث دوال:

- ()next:وبتم تشغيل هذه الدالة في حال الحصول على قيمة جديدة (بيانات جديدة).
	- () error: ويتم تشغيلها في حالة وجود أخطاء في البيانات.
- () complete: ويتم تشغيلها في حالة اكتمال Observable، ويجب االنتباه انه في حالة Observable Infiniteفإن هذه الدالة لن يتم تشغيلها، لذلك يجب االنتباه في حالة كتابة أي اسطر برمجية في هذه الدالة.

#### **:Subscription -3-4**

أصبح لدينا Observableاو Streamمن البيانات وبنفس الوقت لدينا املصدر Observerالذي يعمل Emitلهذه البيانات ويتحكم بها، ولكن هنالك آخر جزء وهو متى نُريد أن يبدأ هذا Stream، وهذا ما نطلق عليه Subscription، حيث انه ُ البد ان نعمل Subscribe ألي Observable لكي يتم تدفق البيانات، وهو عبارة عن كائن Object **نمررله ما يسمى Subscriberوالذي يحتويهواآلخرعلىالثالثةدوال املوجودةفيObserver، بحيث إذا قام Observerبعمل emit عن طريق الدالة next يتم استقبالها في الدالة التي تحمل نفس االسم في Subscriber ونفس الطريقة مع error وcomplete،** ونستطيع تمثيل جميع هذه العمليات من خالل الشكل التوضيحي التالي:

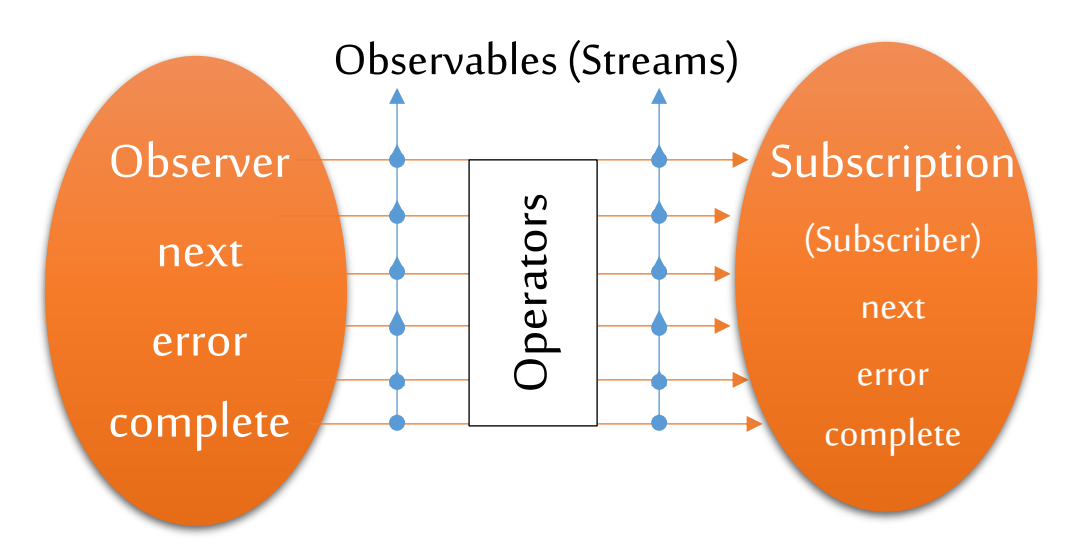

وفي حقيقة الأمر هذا الشكل لا يُعبر بشكل دقيق ولكن كبداية ولتوضيح المفاهيم الأساسية، أستعنت به. ؚ<br>'

### **:Create Observable-5**

جميع ما قيل سابقاً هي شرح لمفاهيم وأسس نظرية، ولم نتطرق إلى الجزء العملي، وهو الذي سوف نقوم به في هذا الجزء ا حيث سوف نقوم بإذن الله بتطبيق جميع المفاهيم السابقة بشكل عملي من خلال مشروع Angular جديد، وبجب ملاحظة ان مكتبة rxjs مضمنة بشكل افتراضي مع إطار عمل Angular، لذلك قم عزيزي المتعلم بإنشاء مشروع Angular جديد وليكن اسمه rxjs-demo، بحيث يكون ملف app.component.ts، كالتالي:

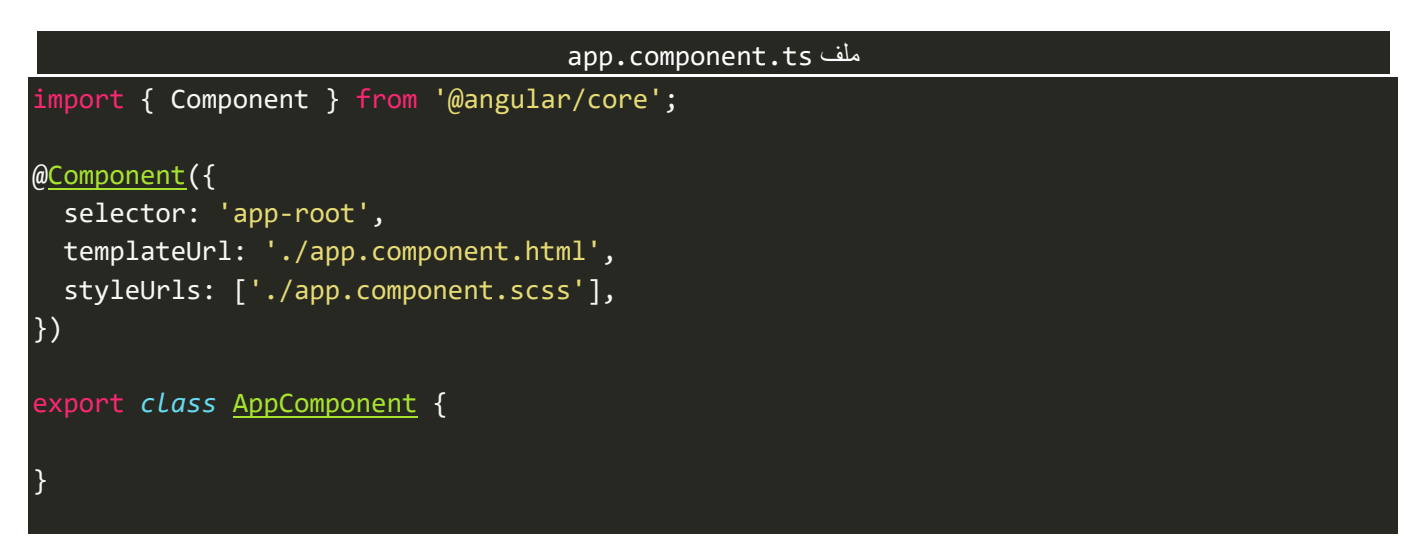

هنالكطرق عديدة إلنشاءObservable او ما يسمى Stream، منها عن طريق عمل instanceمن الكالس Observable،

كالتالي:

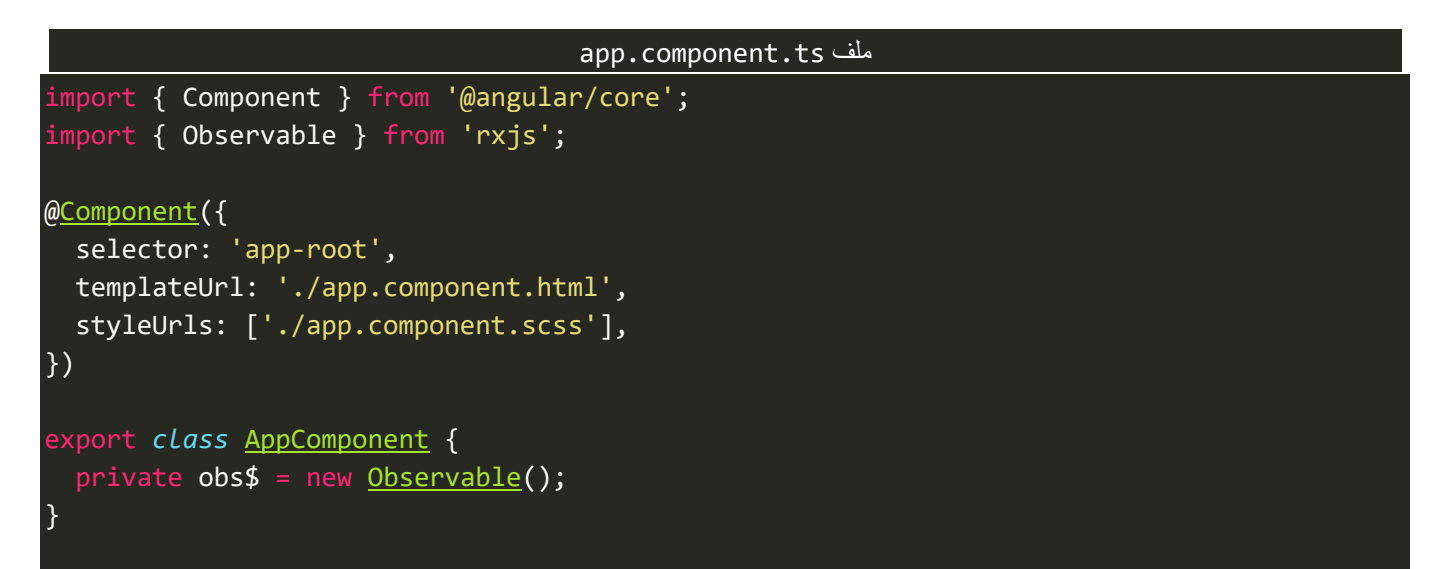

ُنلاحظ عملنا instance من الكلاس Observable في كائن اسميته \$obs (لك حرية اختيار الاسم الذي تُريده)، وهذا ∫<br>≀ الكلاس هو generic لذلك يُفضل ان نمرر نوع البيانات في هذا observable، وهنا في مثالنا هذا نوع البيانات هي نص string، كالتالي:

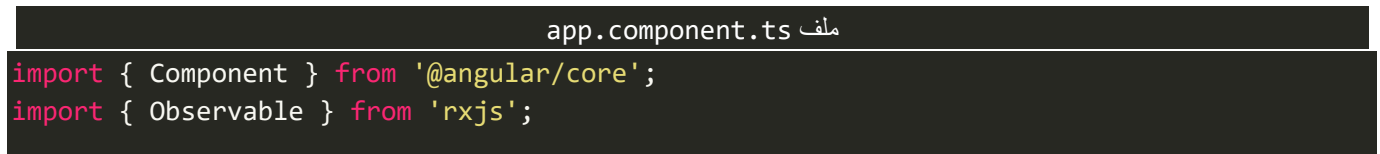

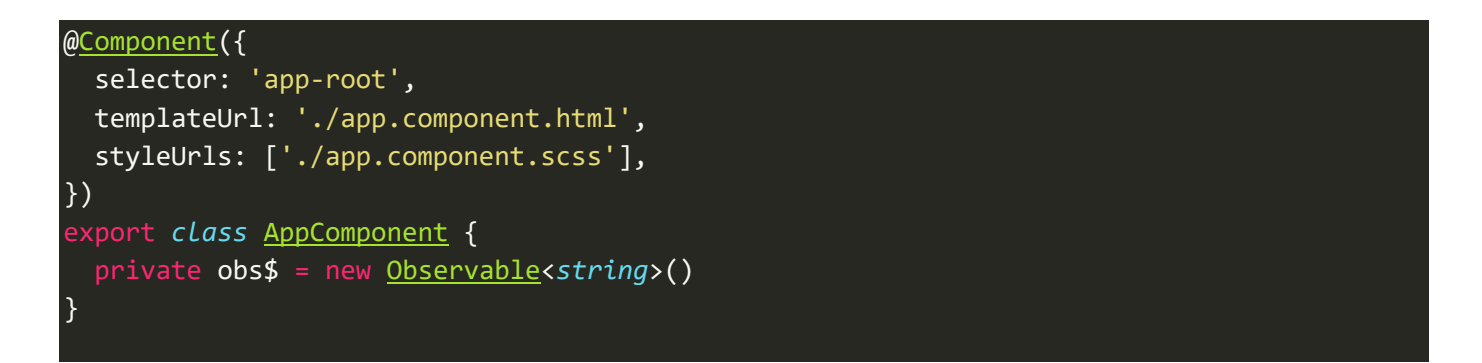

ونأتي إلى اهم نقطة، وهي ما سوف نقوم بتمريره إلى هذا الكلاس، وهو عبارة عن دالة function وهذه الدالة هي Observer الذي يقوم بعمل emitللبيانات لهذا Observable عن طريق الدالة next، كالتالي:

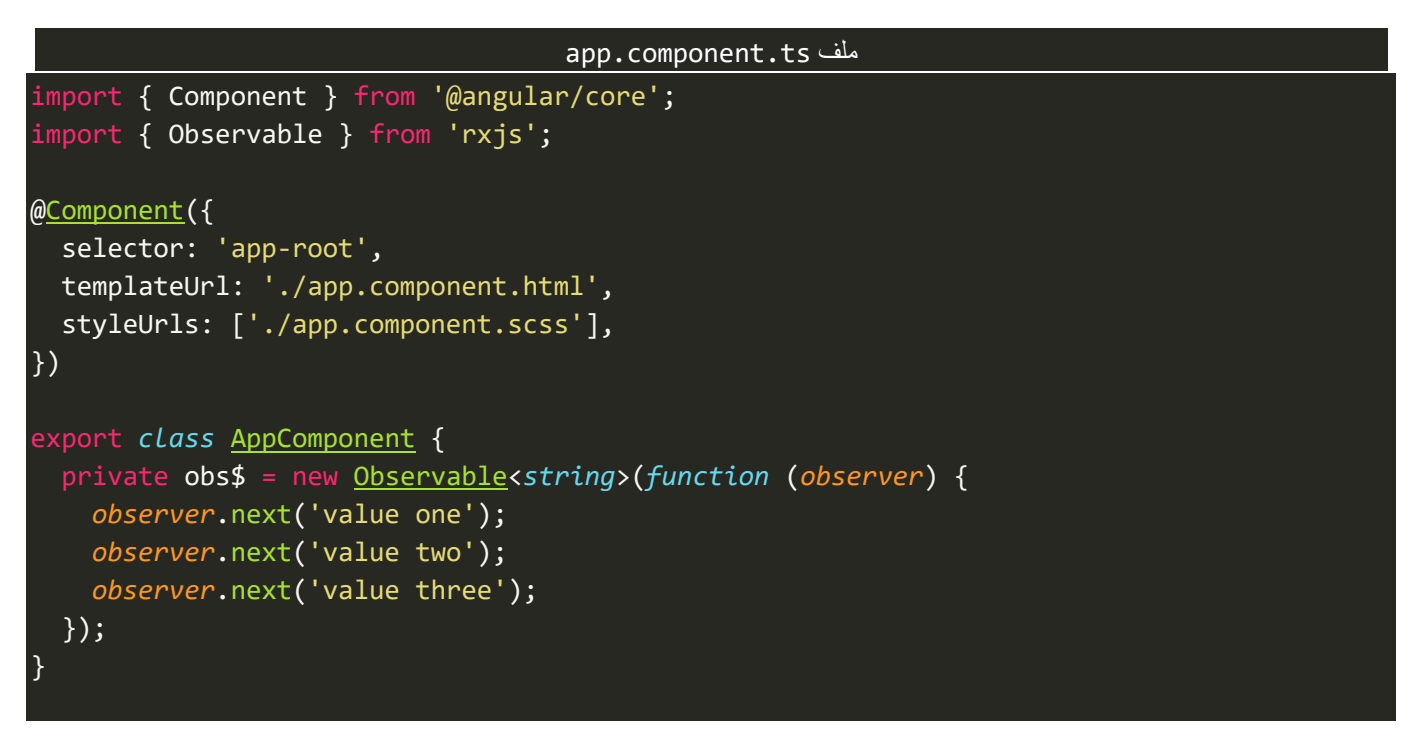

ونستطيع استخدام Function Arrow الجديدة في 6ES، كالتالي:

```
app.component.ts ملف
import { Component } from '@angular/core';
import { Observable } from 'rxjs';
@Component({
   selector: 'app-root',
   templateUrl: './app.component.html',
   styleUrls: ['./app.component.scss'],
})
export class AppComponent {
   private obs$ = new Observable<string>((observer) => {
       observer.next('value one');
       observer.next('value two');
       observer.next('value three');
     });
}
```
ُنلاحظ اننا قمنا بتمرير دالة وهذه الدالة تستقبل بارامتر واحد اسميته observer (لك حرية استخدام الاسم الذي تُريده) وهذه الدالة تمثل Observer الذي أشرنا له سابقاً حيث يقوم بإرسال او عمل emit للقيم على شكل Observable او ا Streamمن البيانات.

والخطوة التالية هي Subscription أي البد ان نعمل subscribe لهذا Observable لكي نستطيع ان نستقبل البيانات منه، كالتالي:

```
app.component.ts ملف
import { Component } from '@angular/core';
import { Observable } from 'rxjs';
@Component({
   selector: 'app-root',
   templateUrl: './app.component.html',
   styleUrls: ['./app.component.scss'],
})
export class AppComponent {
   private obs$ = new Observable<string>((observer) => {
       observer.next('value one');
       observer.next('value two');
       observer.next('value three');
     });
   constructor() {
     this.obs$.subscribe();
   }
}
```
نلاحظ اننا قمنا بعمل subscribe للمتغير \$obs، والآن نستطيع ان نمرر Subscriber لهذا Subscription على شكل كائن Object له ثالث خصائص مشابهه لدوال املوجودة في Observer وهي complete – error – next، وكل خاصية تستقبل ادالة، وهذه الدالة تحمل القيم المرسلة من Observer، فمثلاً الخاصية next تستقبل القيم المرسلة من Observer عن طريق الدالة next والخاصية error تستقبل القيم المرسلة من Observer من خلال الدالة error، ونفس الأمر بالنسبة للخاصية complete، كالتالي:

#### app.component.ts ملف import { Component } from '@angular/core';

```
import { Observable } from 'rxjs';
@Component({
   selector: 'app-root',
  templateUrl: './app.component.html',
   styleUrls: ['./app.component.scss'],
})
export class AppComponent {
```

```
 private obs$ = new Observable<string>((observer) => {
       observer.next('value one');
       observer.next('value two');
       observer.next('value three');
    });
  constructor() {
     this.obs$.subscribe({
       next: function(value) {
         console.log(value);
       },
       error: function(err) {
         console.log(err);
       },
       complete: function() {
         console.log('completed!!');
 }
    });
  }
}
```
نلاحظ قمنا بتمرير subscriber على شكل كائن وهذا الكائن يحتوي على ثلاث خصائص الأولى باسم next (لابد ان تكتب بنفس الاسم) والقيمة لها عبارة عن دالة تستقبل بارامتر واحد اسميته value (لك حرية اختيار الاسم الذي تُريده) وهذا ُ البارامتر هو الذي يحمل القيمة املرسلة من Observer عن طريق الدالة next، ونفس الوضع مع error اما الخاصية األخيرة completeفال تستقبل أي بارامتر ألن Observer عندما يعمل emit عن طريق الدالة completeفإنهلن يمررأي قيمة لذلك استقبلناه هنا في Subscriberبدون أي بارامتر،ونستطيعإعادةكتابة هذاLogicالبرمجي باستخدام Arrow Function بدلاً من الطريقة التقليدية لكتابة الدوال لتصبح كالتالي: ا

```
app.component.ts ملف
import { Component } from '@angular/core';
import { Observable } from 'rxjs';
@Component({
   selector: 'app-root',
   templateUrl: './app.component.html',
   styleUrls: ['./app.component.scss'],
})
export class AppComponent {
   private obs$ = new Observable<string>((observer) => {
     observer.next('value one');
     observer.next('value two');
     observer.next('value three');
   });
   constructor() {
    this.obs$.subscribe({
```
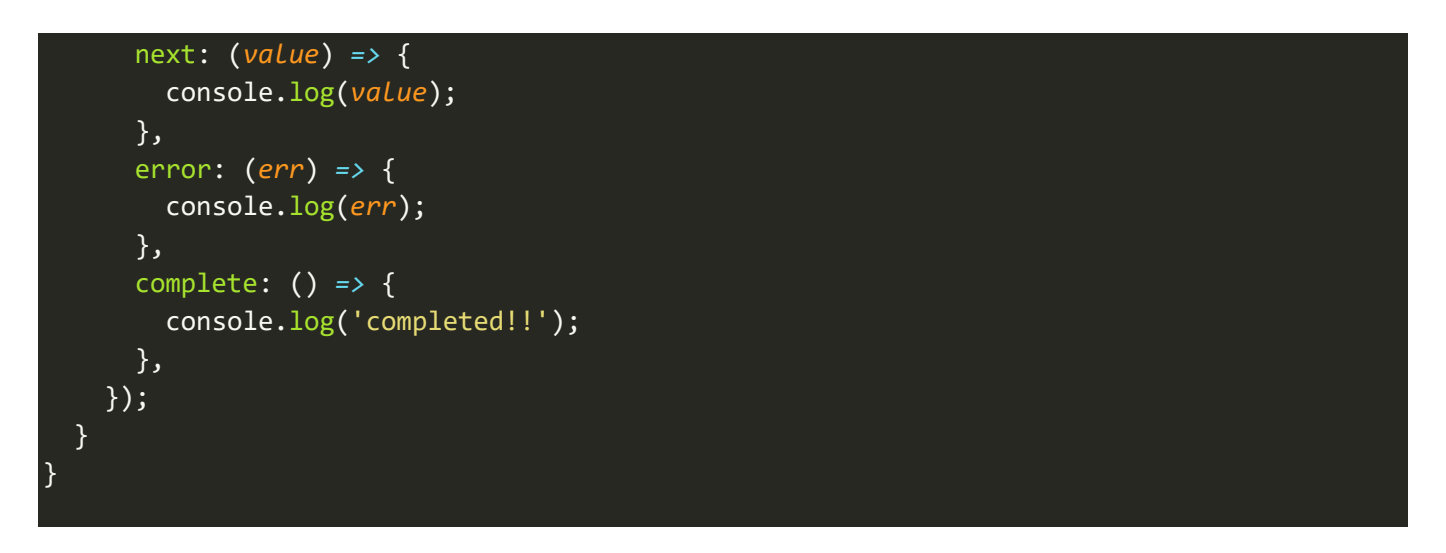

اما الآن لنشاهد النتيجة في المتصفح، ولا تنسى عزيزي المتعلم ان تعمل serve للمشروع عن طريق كتابة الامر o- s ng s، كالتالي:

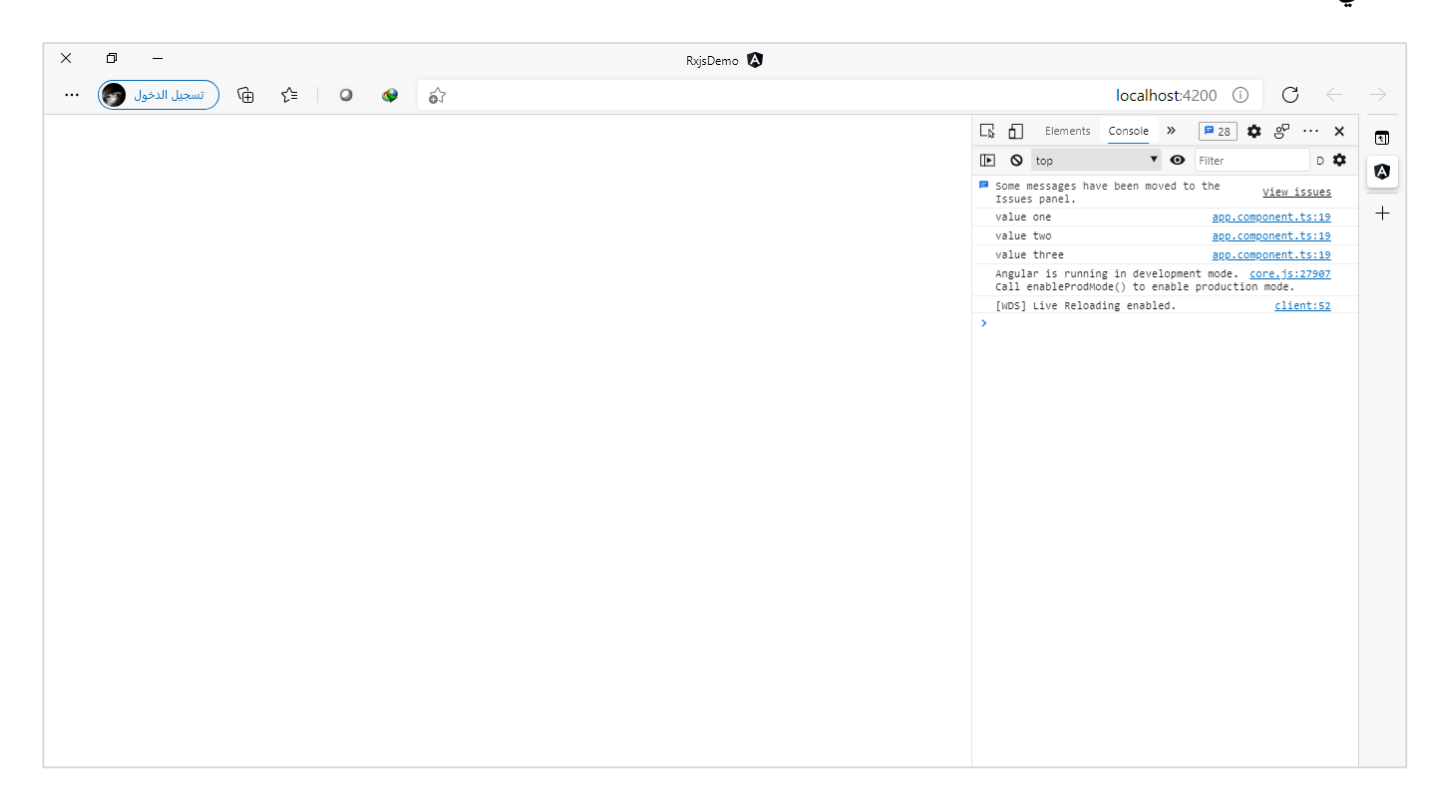

نالحظ تم عرض القيم في console بالترتيب، ونالحظ ان هذه البيانات هي تزامنية أي بمعنى تم عرض القيمة األولى ومن ثم الثانية ومن ثم الثالثة، ولعمل محاكاة سوف نستخدم الدالة setTimeout لكي نحاكي بيانات غير تزامنية، كالتالي:

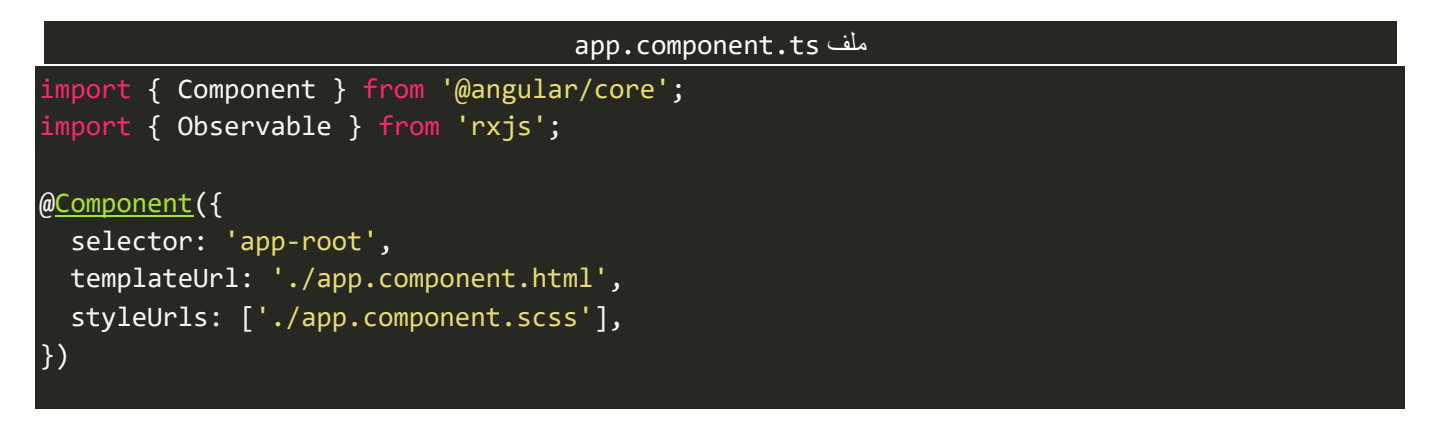

```
export class AppComponent {
  private obs$ = new Observable<string>((observer) => {
     observer.next('value one');
    observer.next('value two');
    setTimeout(() => {
      observer.next('value three');
    }, 1000);
    observer.next('value fourth');
  });
  constructor() {
     this.obs$.subscribe({
       next: (value) => {
         console.log(value);
       },
       error: (err) => {
         console.log(err);
       },
       complete: () => {
         console.log('completed!!');
       },
    });
  }
}
```
نلاحظ قمنا بتأخير عمل emit للقيمة الثالثة بعد ثانية، ولنرى النتيجة في المتصفح:

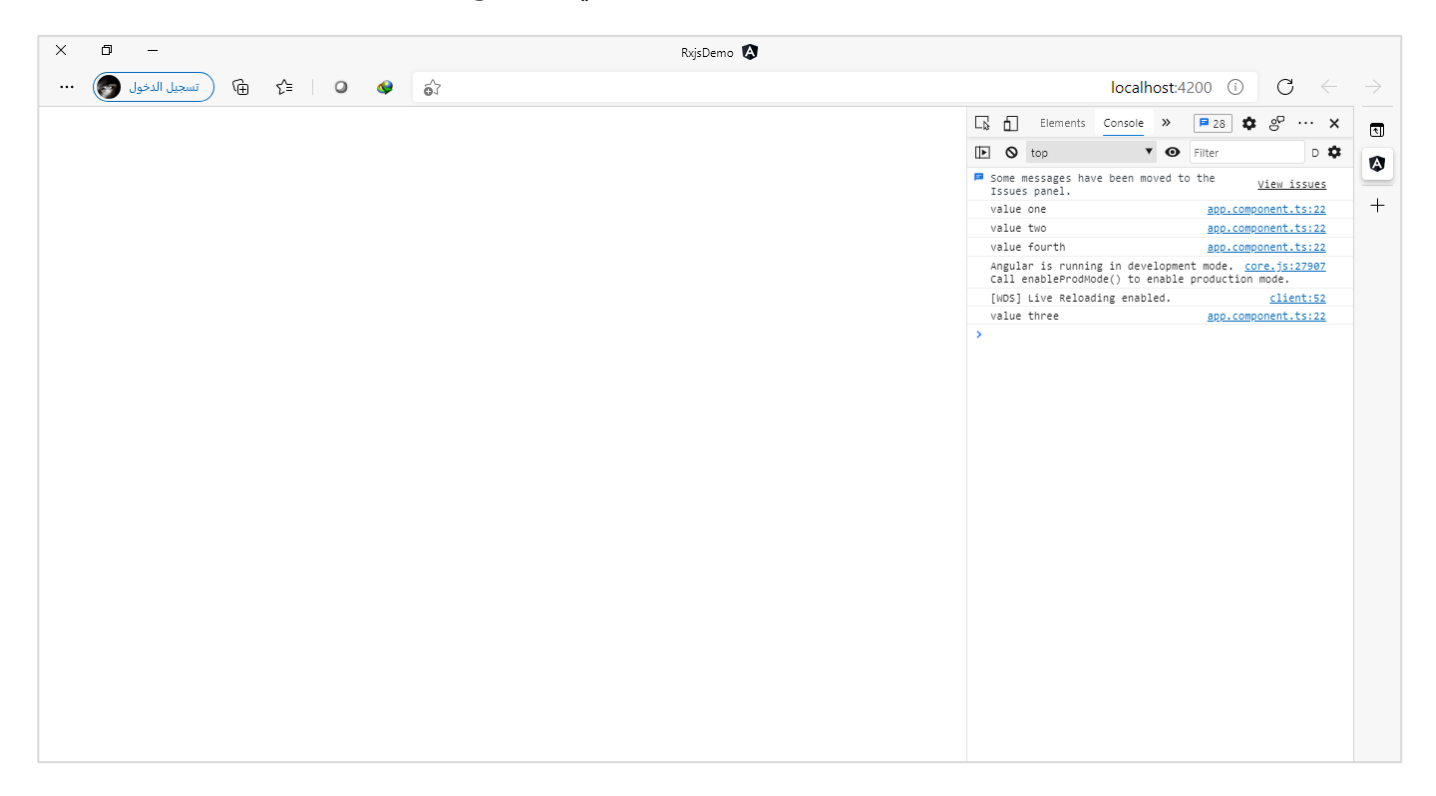

نالحظ قام Observer بعمل emitللقيمة األولى و من ثم الثانية وعند وصوله إلى الثالثة وجد انه البد ان ينتظر ثانية لكي يعمل emitلهذه القيمة لذلك لم ينتظر وانما قام بعمل emitللقيمة الرابعة، ومتى ما تم وصول القيمةالثالثةيعمل لها emit، وهذا هو الذي اشرت له سابقاً وهو من نقاط القوة في Observable، بحيث لا يجعل التطبيق ينتظر القيم وانما ا أي قيمة تصله يعمل لها emit مباشرة، مع العلم ان هنالك طرق متعددة نستطيع عن طريقها ان نجعل التطبيق ينتظر أي قيمة يعتمد عليها القيم التي تليها، ولكن نؤجل الحديث في هذه النقطة لاحقاً في هذا الكتاب بإذن الله. ا

لنرجع اآلن إلى Subscriber وسوف نالحظ ان دالتي errorوcomplete لم يتم تشغيلها، والسبب في ذلك بكل بساطة ان Observer لم يعمل emit ألي خطأ عن طريق الدالة error او الدالة complete، ولنقوم بإرسال خطأ معين عن طريق Observer،ولنرى النتيجة:

```
app.component.ts ملف
import { Component } from '@angular/core';
import { Observable } from 'rxjs';
@Component({
   selector: 'app-root',
   templateUrl: './app.component.html',
   styleUrls: ['./app.component.scss'],
})
export class AppComponent {
   private obs$ = new Observable<string>((observer) => {
     observer.next('value one');
     observer.next('value two');
     observer.next('value three');
     observer.error('some errors');
     observer.next('value fourth');
   });
   constructor() {
     this.obs$.subscribe({
       next: (value) => {
         console.log(value);
       },
       error: (err) => {
         console.log(err);
       },
       complete: () => {
         console.log('completed!!');
       },
     });
   }
\mathcal{E}
```
ولنشاهد النتيجة في المتصفح، كالتالي:

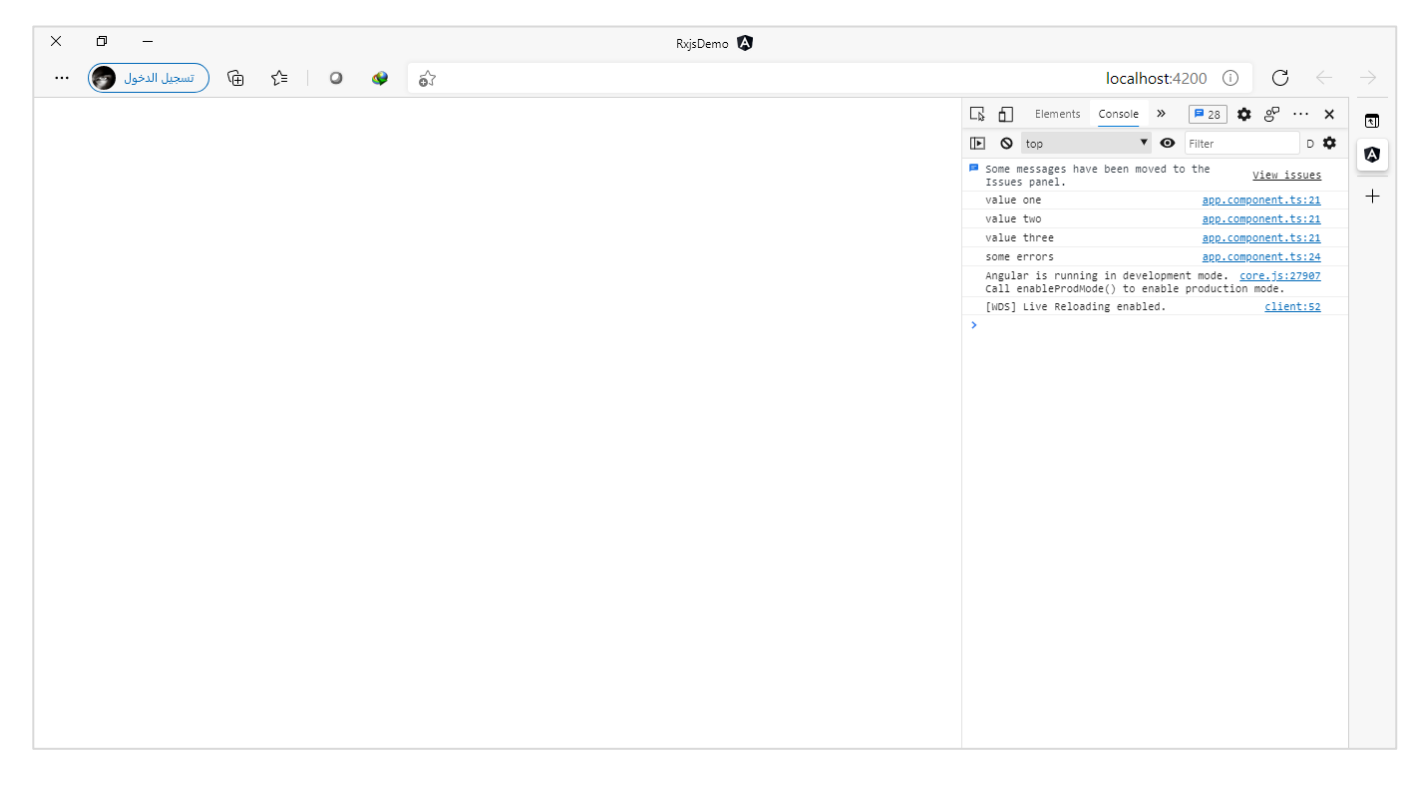

نالحظ تم عمل emit لثالث قيم األولى ولكن عندما قام Observer بعمل emit لخطأ معين عن طريق الدالة error قام Observable بتجاهل أي قيمة بعدها، وهذا هو املتوقع ألن أي خطأ يحدث في Streamمن البيانات سوف يتم تجاهل أي بيانات قد تتدفق عبر Observableبعد هذا الخطأ، وبنفس الوقت يقوم Subscriberبتشغيل الخاصية errorواستقبال القيمة من خلال البارامتر الذي تم تمريره لهذا الدالة والذي هو في حالتنا هذه اسميته err.

واآلن لنقوم بنفس األمر ولكن مع complete، كالتالي:

```
app.component.ts ملف
import { Component } from '@angular/core';
import { Observable } from 'rxjs';
@Component({
   selector: 'app-root',
   templateUrl: './app.component.html',
   styleUrls: ['./app.component.scss'],
})
export class AppComponent {
   private obs$ = new Observable<string>((observer) => {
     observer.next('value one');
     observer.next('value two');
     observer.next('value three');
     // observer.error('some errors');
     observer.complete();
     observer.next('value fourth');
   });
   constructor() {
     this.obs$.subscribe({
      next: (value) => {
```

```
 console.log(value);
       },
       error: (err) => {
          console.log(err);
       },
       complete: () => {
         console.log('completed!!');
       },
     });
   }
}
```
نالحظ قمنا بتعطيل السطر البرمجي الخاص بإرسال الخطأواضفنا سطر برمجي آخر يقوم فيهObserver بعمل emit لكي يُخبر Subscriber بإن Observable مُكتمل، وعندها لن يقوم باستقبال أي قيمة أخرى، ولنرى النتيجة في المتصفح، ٍ<br>پ ر<br>م كالتالي:

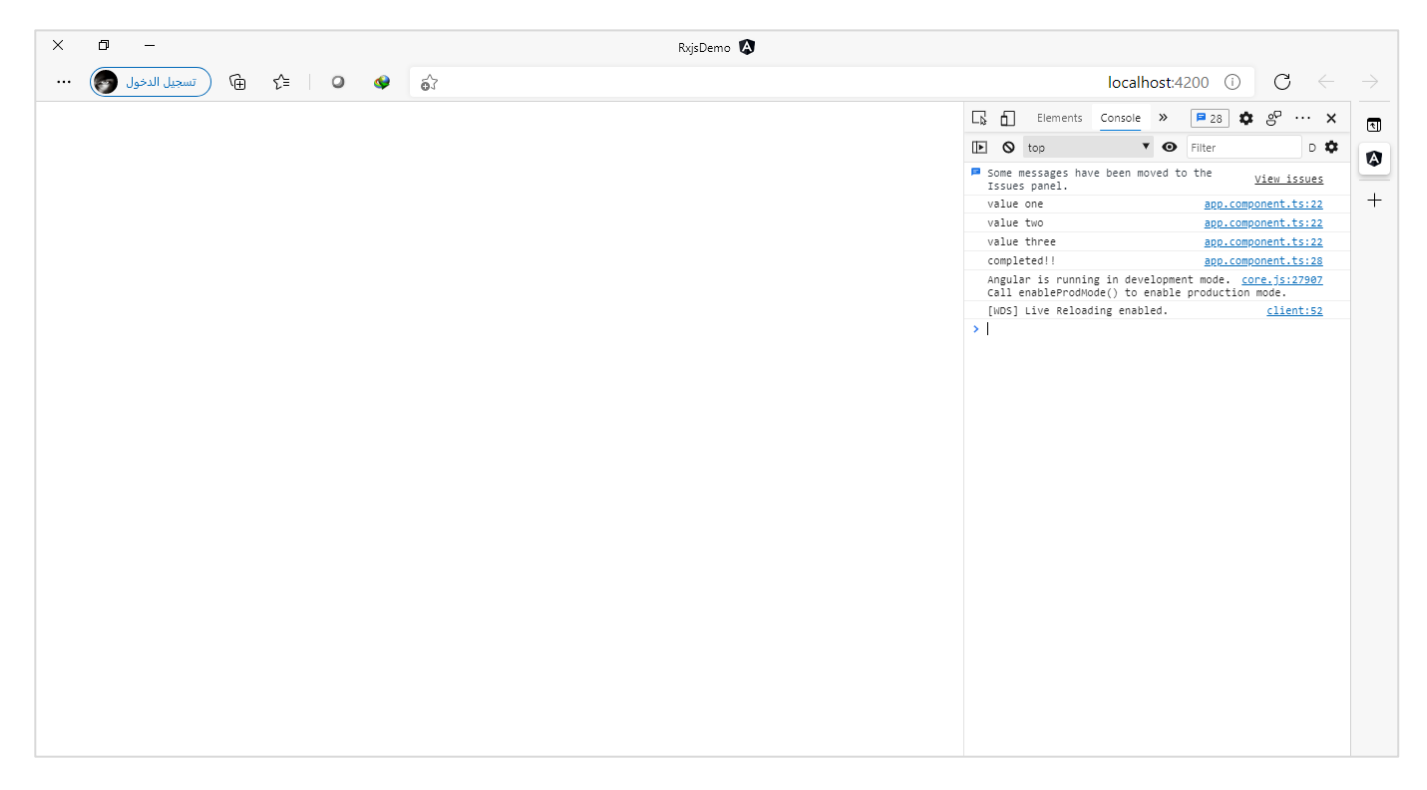

اد<br>ا نفس ما قيل في error يُقال هنا من حيث تجاهله لأي قيمة بعد complete.

ويجدر الإشارة ان Subscriber الذي تم تمريره لـSubscription يمكن صياغته بعدة طرق، كالتالي:

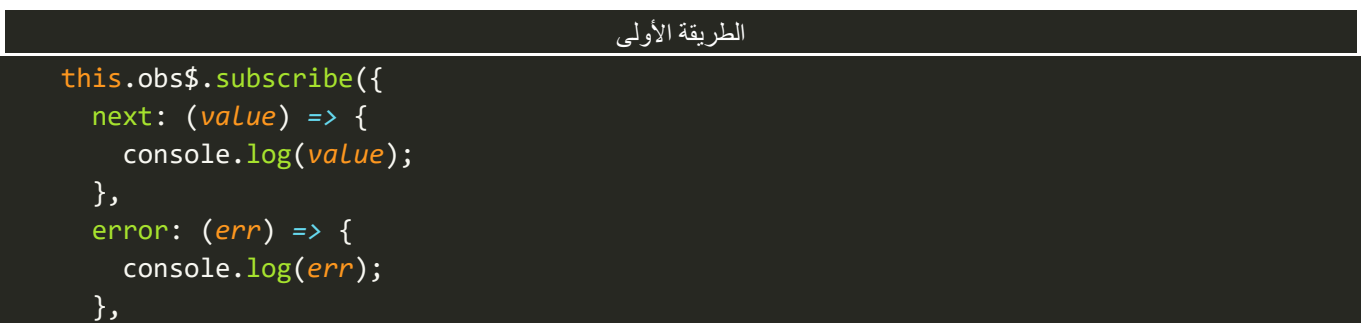

```
 complete: () => {
     console.log('completed!!');
   },
 });
```

```
الطريقة الثانية
 this.obs$.subscribe({
  next(value) {
     console.log(value);
   },
   error(err) {
     console.log(err);
   },
   complete() {
     console.log('completed!!');
   },
 });
```
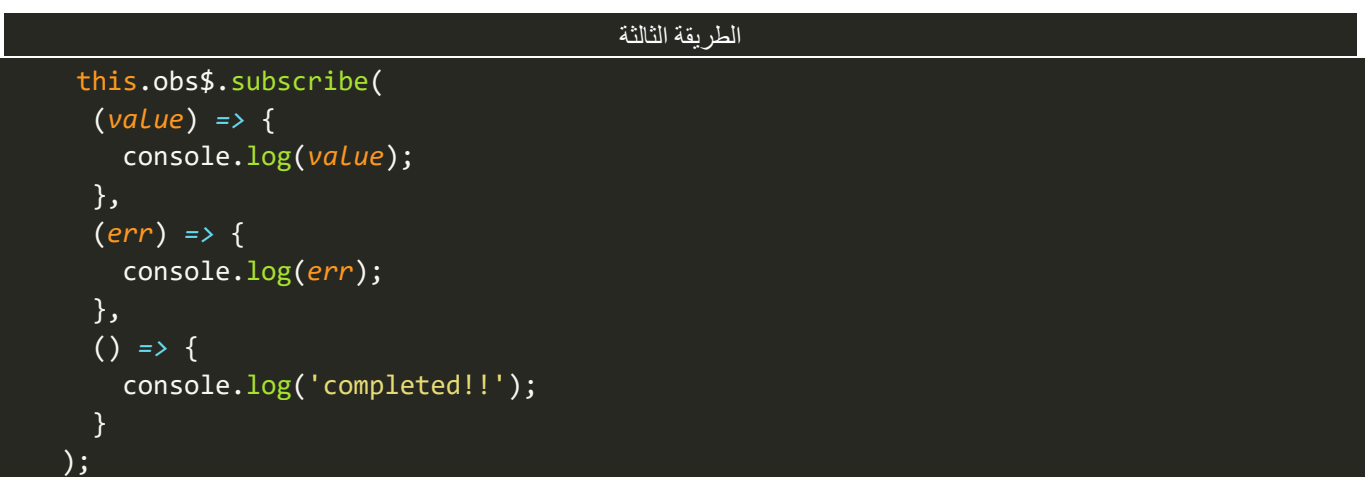

**ُوفي حال الرغبة بتجاهل error وcomplete فضل استخدام آخرطريقة this.obs\$.subscribe((value) => { }) ي**

**مالحظة مهمة: اعلم عزيزي املتعلم انهفي البرامج الو اقعيةفي الغالب ال يتم إنشاءObservable بهذه الطريقة، وقد شرحتها**  لكي تستطيع فهم واستيعاب المفاهيم الأساسية، مع العلم ان المفاهيم هي نفسها وفهمك واستيعابك لما قيل سابقاً بمثابة استيعابك لمكتبة rxjs بنسبة ٥٠% إلى ٦٠%، اما في البرامج الو اقعية وخصوصاً في عالم Angular يأتينا Observable جاهز **ُ ولن نقوم بعمل emit بأنفسنا عن طريق Observer وانما Angular زئية يقوم بهذا األمرنيابة عناوكل الذي نهتم فيه هوج Subscription، وسوف نتكلم عن هذا االمر في قسم خاص في هذا الباب، وفي حال استدعى األمر ان نقوم بإنشاء Observable ُ**فنقوم بهذا الأمر عن طريق دوال معينة Operators ، وسوف نُفرد باب كامل بإذن الله نتكلم فيه بالتفصيل عن هذه الدوال.

# **-6متى يتم إيقاف Observable؟**

تكلمنا سابقاً ان هنالك حالتين يتم فيها إيقاف Observable الأول عن طريق استدعاء الدالة complete بواسطة ا Observer والثاني في حالة وجود أخطاء، ونضيف هنا حالتين أخرى، هما ان يقوم المبرمج يدوياً بعمل Unsubscribe او ا باستخدام بعض Operators، وسوف نؤجل الكالم عن الحالة األخيرة إلى ان نصل إلى الجزء الخاص Operators.

ونستطيع تمثيل الحالات الأربعة من خلال الشكل التالي:

### Stopping an Observable Stream

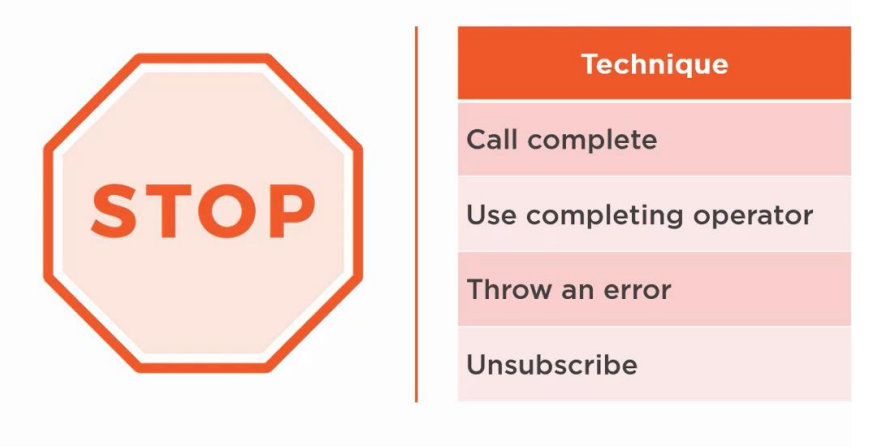

اما اآلن لنعطي مثال على حالة Unsubscribe، كالتالي:

```
app.component.ts ملف
import { Component, OnDestroy } from '@angular/core';
import { Observable, Subscription } from 'rxjs';
@Component({
   selector: 'app-root',
   templateUrl: './app.component.html',
   styleUrls: ['./app.component.scss'],
})
export class AppComponent implements OnDestroy {
   private subscription: Subscription;
   private obs$ = new Observable<string>((observer) => {
     observer.next('value one');
     observer.next('value two');
     observer.next('value three');
     // observer.error('some errors');
     observer.complete();
     observer.next('value fourth');
   });
```

```
 constructor() {
     this.subscription = this.obs$.subscribe({
       next: (value) => {
         console.log(value);
       },
       error: (err) => {
         console.log(err);
       },
       complete: () => {
         console.log('completed!!');
       },
     });
  }
  ngOnDestroy(): void {
     this.subscription.unsubscribe();
  }
}
```
نالحظ قمنا بتعريف متغير من النوع Subscription وقيمته عبارة عن Subscription للـObservable املتمثل في املتغير obs\$، وأخيرا في دالة ngOnDestroy قمنا بعمل Unsubscribe، وهذا الامر مهم جداً حيث يرفع من اداء التطبيق لديك، ا ويجب على كل مبرمج معرفة هل هذا Observable يحتاج ان يكون متدفق طول فترة تشغيل التطبيق وانما يحتاجه فقط في جزء معين من التطبيق، كأن يتصل بهذا Observable لجلب البيانات بكل مرة يقوم املستخدم بالتوجه إلى الجزء الخاص بعرض بيانات المستخدمين وعندما يقوم المستخدم بالانتقال إلى جزء آخر من هذا التطبيق فلا نحتاج لهذه البيانات لذلك نقوم بعمل إيقاف لهذا Observable لكيال نستهلك مواردالجهاز لدى املستخدمين وهذا ينعكس بشكل سيء على التطبيق لديك وانطباع المستخدمين اتجاهه.

# **:Higher Order Observable-7**

وهي عبارة عن مجموعة من Observables المتداخلة، او بصياغة أخرى نستطيع ان نقول انها عبارة عن Observer يقوم بعمل Observable I emit آخر او مجموعة من Observables الأخرى وبنفس الوقت قد يقوم الـObserver الخاص بهذه Observables الفرعية بعمل هو اآلخر emit لـObservables فرعية أخرى وهكذا، بحيث يصبح لدينا مجموعة Observables املتداخلة مع بعضها البعض.

ولها أمثلة كثيرة منها على سبيل املثال في حالة كان لدينا Observable يحتوي على بيانات األقسام وبنفس هذا Observable هنالك Observable فرعي يحتوي على بيانات الموظفين، لذلك نأخذ من Observable الأول بيانات القسم املحدد ومن ثم نمرر هذه البيانات إلى Observable الفرعي الثاني لكي نستعرض فقط بيانات املوظفين التابعين لهذا القسم، اما من ناحية التطبيق العملي لنقوم بإنشاء Observable داخل Observable فرعي، كالتالي:

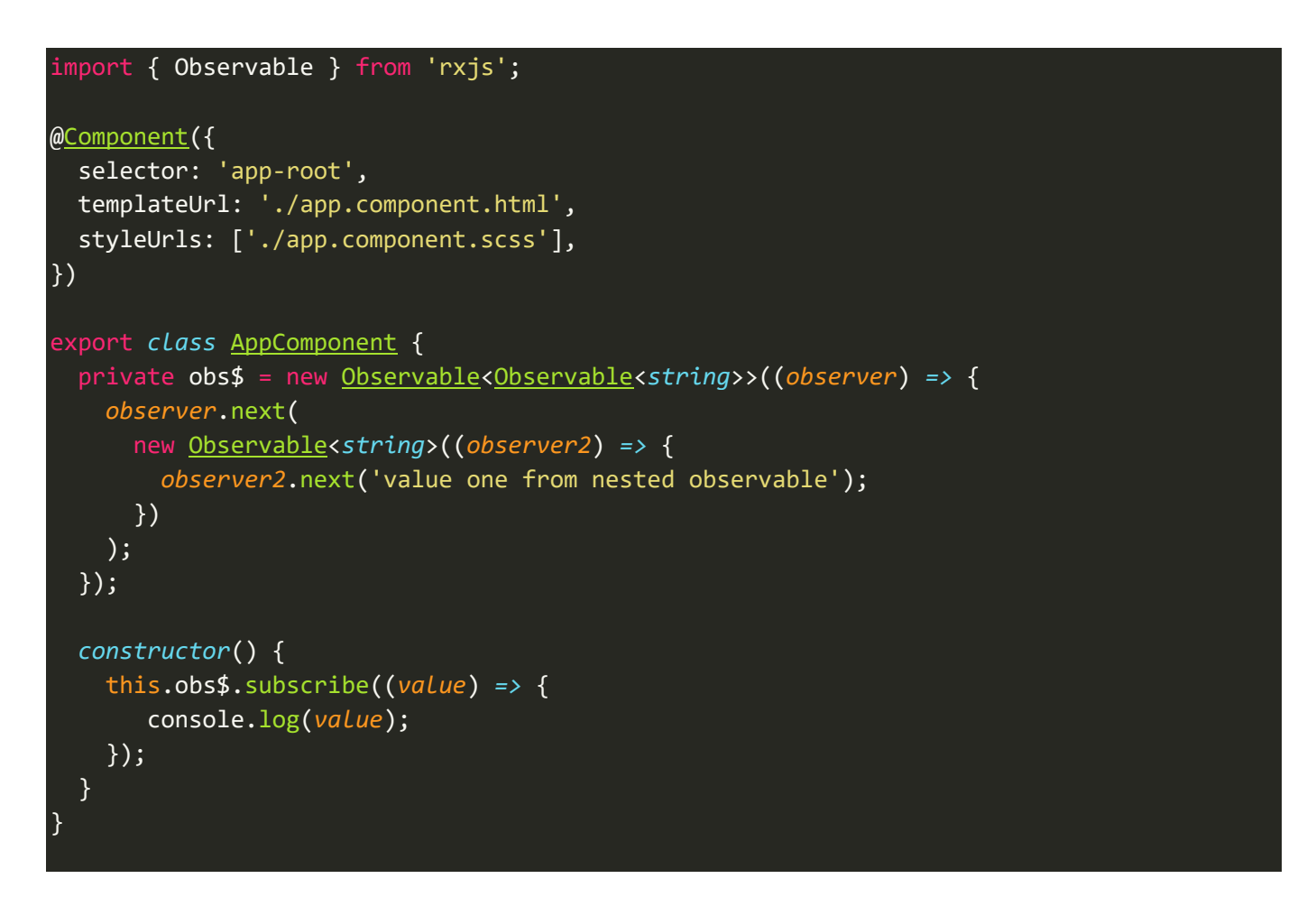

نالحظ يوجد لدينا Observableاألول باسم \$obs ويقوم Observer الخاص بعمل emitلـObservableآخر فرعي بحيث يقوم Observer الخاص بهذا Observable الفرعي بعمل emitلقيمة نصية.

ومن ثم قمنا بعمل Subscription لكي نستطيع قراءة القيمة النصية، اما الآن لنشاهد النتيجة في المتصفح، كالتالي:

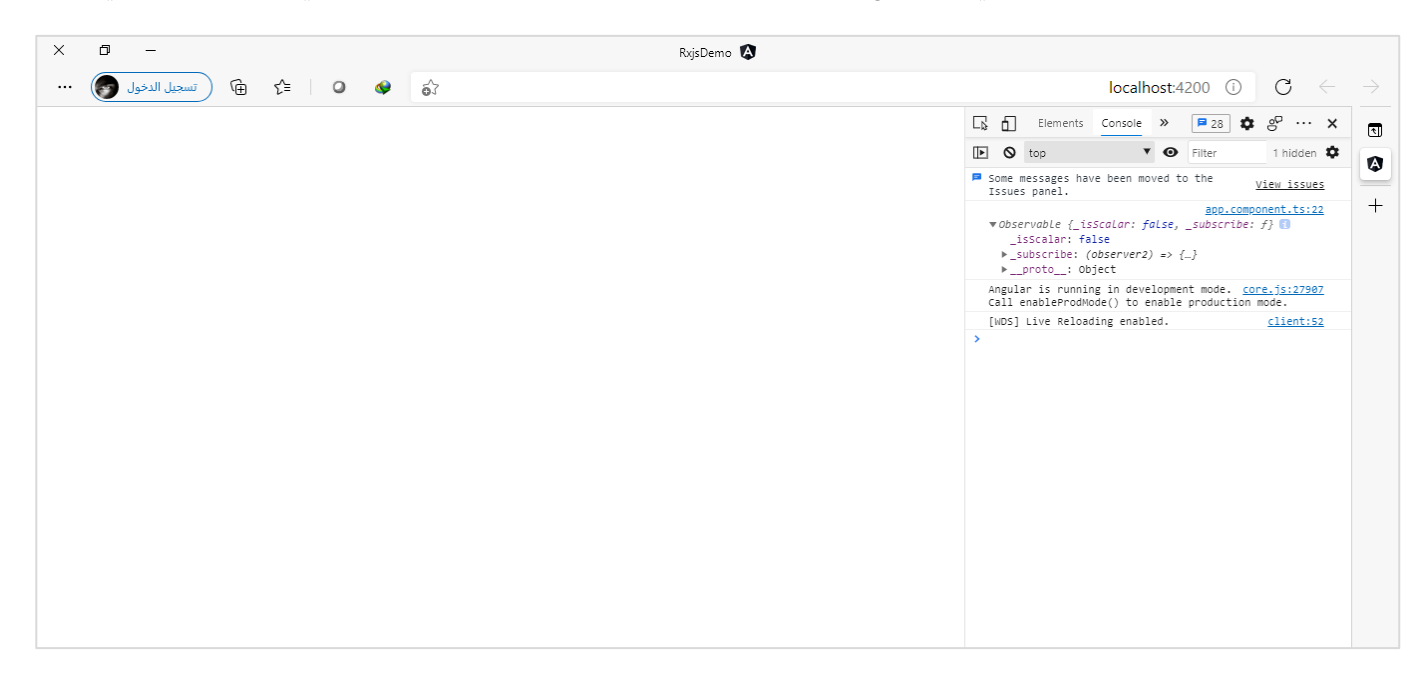

نالحظ نتيجة Subscription للـObservable األول هو Observable الفرعي، وهذا هو املتوقع، ولكن نحن هنا ال نريد Observable نفسه وانما نريد البيانات والقيم في هذا Observable، لذلك لابد ان نعمل ايضاً Subscription لهذا ا Observable الفرعي لكي نستطيع الحصول على القيم، كالتالي:

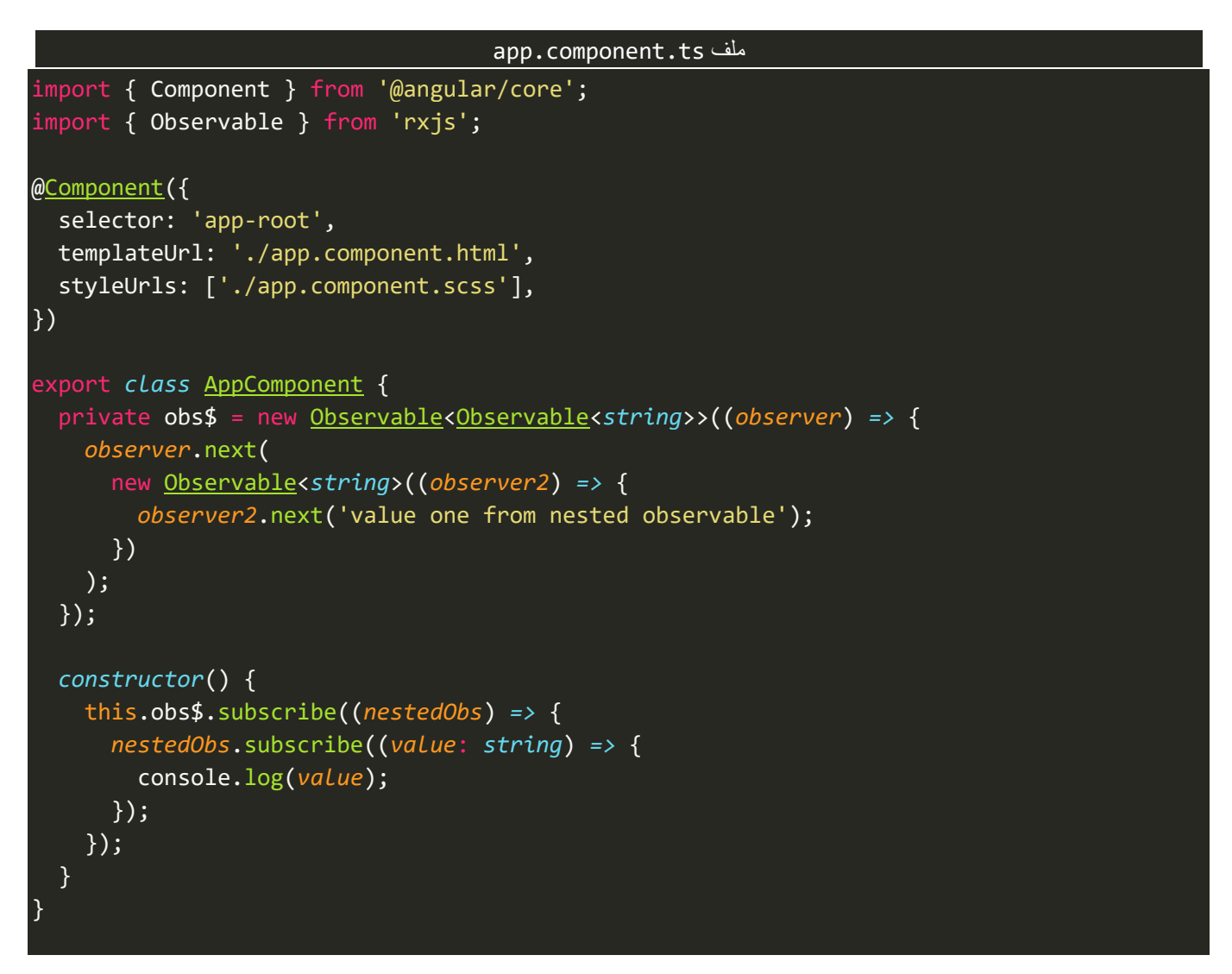

### اما النتيجة في المتصفح، فتكون كالتالي:

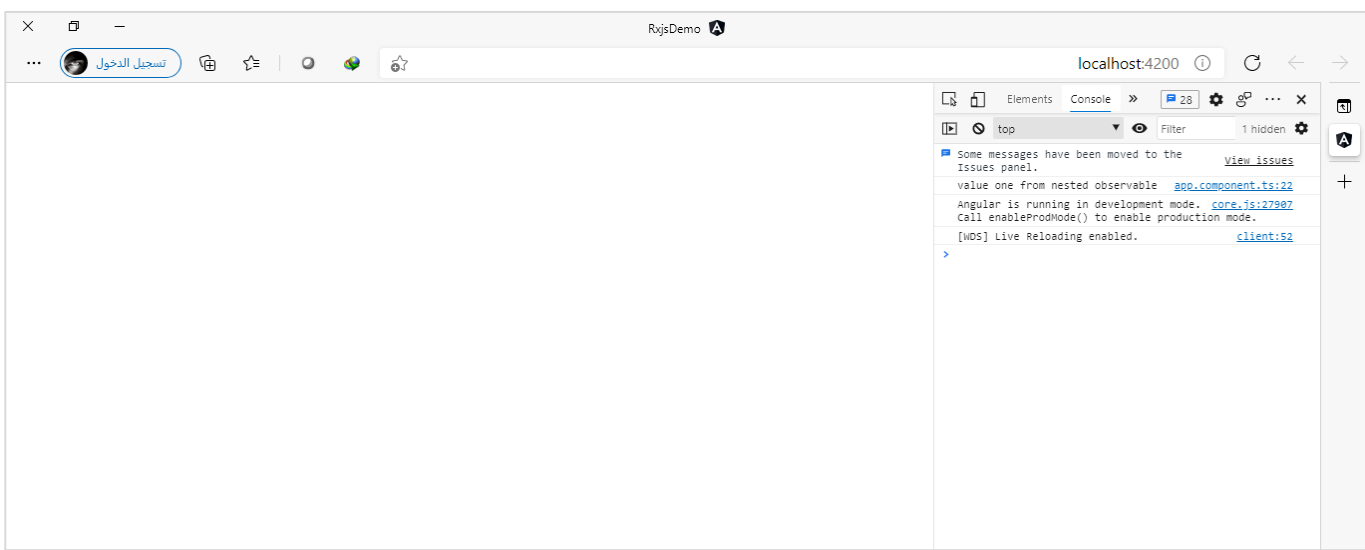

**ُ مالحظة مهمة: فضل استخدامها، بحيث يكون لدينا مجموعة من اعلم عزيزي املتعلم ان هذه الطريقة غيرمحببة وال ي ُ Subscriptions فضل استخدامطرقأخرىتقدمها لنامكتبة املتداخلةلكي نصل إلىقيمةمعينة،وانما ي Rxjs وهي عبارة عن مجموعة من الدوال Operators الجاهزة التي تم تصميمها لتعامل مع هذه الحاالت، ولكن سوف نؤجل الكالم بهذا النقطة إلى ان نصل إلى الباب املخصص بشرح Operators بإذن هللا تعالى.**

#### **:Subjects-8**

وهو عبارة عن Observable مع إضافة بعض الميزات الأخرى، وتتكون من مجموعة من الدوال هي:

 $(Subject - AsyncSubject - BehaviorSubject - ReplaySubject)$ 

اما المميزات التي تميز جميع هذه الدوال عن Observable العادي، ممكن تلخيصها من خلال النقاط التالية:

 نستطيع عن طريق Subjectsان نعمل emitللبيانات من خارج Observable بعكس الطريقة التقليدية، بحيث كنا نُعرف Observable ومن ثم نمرر له دالة والتي هي عبارة عن Observer الذي نقوم عن طريقة بعمل emit ُ لأي قيمة، بمعنى لا نستطيع عمل التالي:

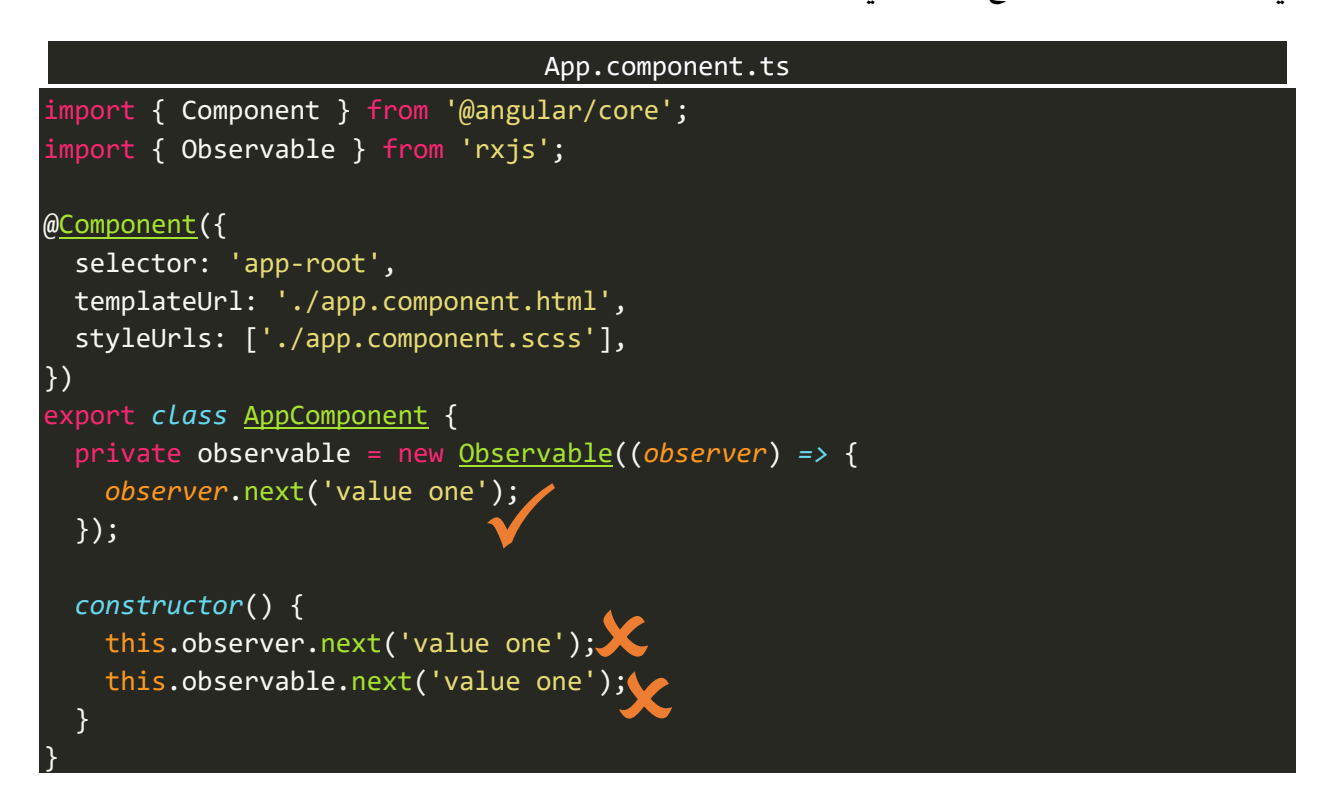

بالطبع نستطيع ان نعمل خدعة معينة لكي نستطيع ان نعمل emitمن خارج هذا Observable، كالتالي:

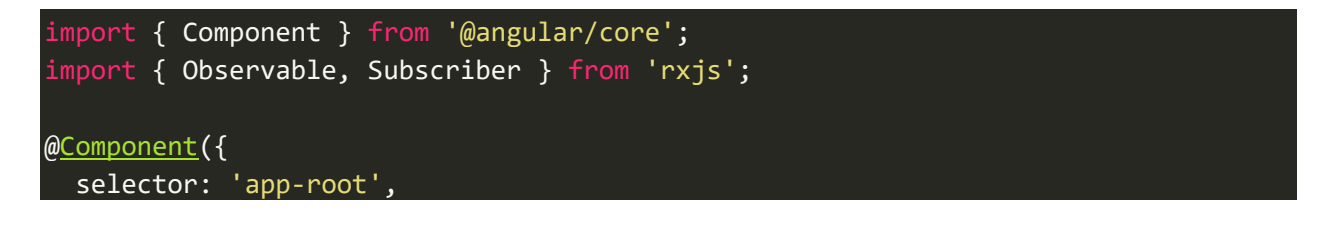

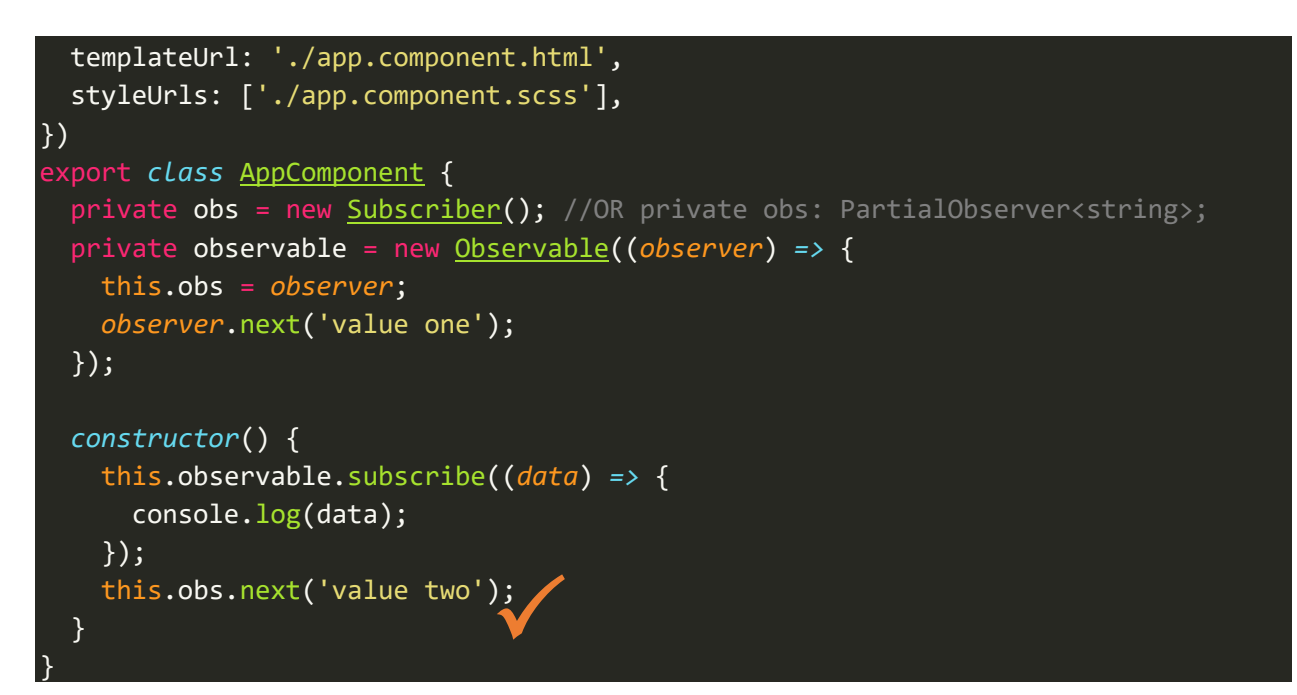

ولكن هذه الطريقة غير محببة وقد تحدث لك بعض املشاكل وتصل إلى نتائج غير متوقعة في تطبيقك.

والحل هو باستخدام Subjects حيث نستطيع بكل سهولة ان نعمل emitمن خارج هذا Observable، كالتالي:

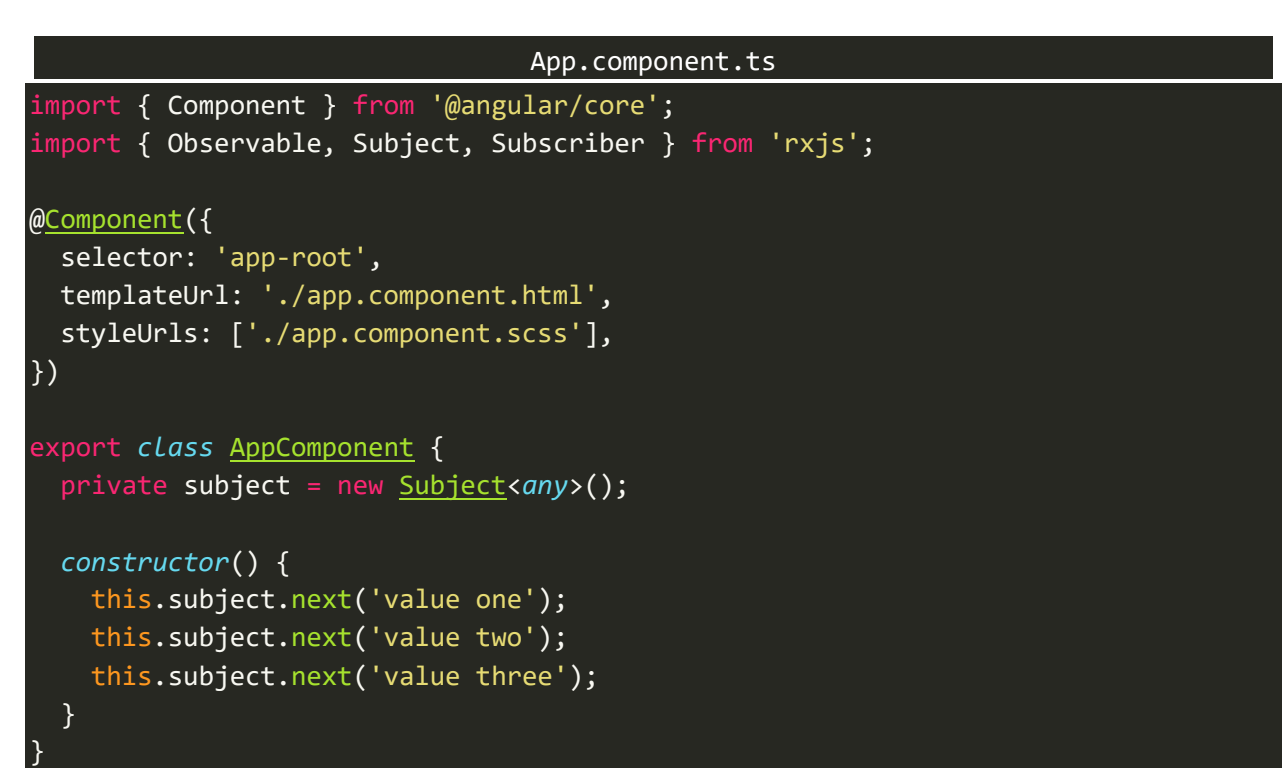

انلاحظ قمنا بتعريف كائن من نوع الكلاس Subject وبما انه Generic قمنا بتمرير نوع لهذا Subject، وأخيراً قمنا بعمل emitلثالث قيم من خارج هذا Subject.

● مما يميز Subjects ايضاً انها Observer وObserver وSubscriber، فهي عبارة عن عبارة عن Stream من ا البيانات (Observable) وبنفس الوقت نستطيع استخدامها لكي نعمل emit لأي بيانات أخرى (Observer) ا وأخيراً نستطيع ان نعمل Subscription لهذه البيانات لكي نستطيع قراءتها (Subscriber)، كالتالي:

```
import { Observable, Subject, Subscriber } from 'rxjs';
@Component({
   selector: 'app-root',
   templateUrl: './app.component.html',
   styleUrls: ['./app.component.scss'],
})
export class AppComponent {
   private subject = new Subject<string>();
   constructor() {
     this.subject.subscribe((data) => {
       console.log(data);
     });
     this.subject.next('value one');
     this.subject.next('value two');
     this.subject.next('value three');
   }
}
```
والنتيجة في المتصفح، كالتالي:

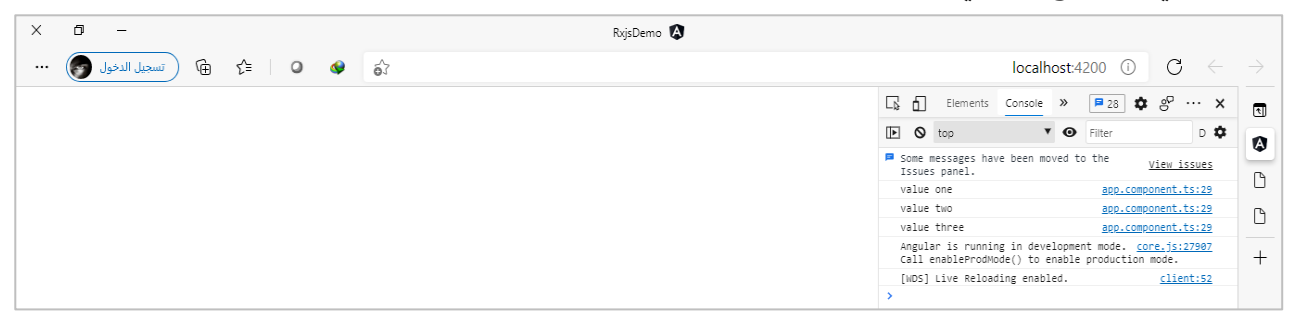

نالحظ تم عمل emitللقيم ومن ثم عملنا subscribe لنفس املتغير وباألخير تم عرض هذه القيم في املتصفح.

 وهنالك ميزة مهمة وهي عمل مشاركة لنفس البيانات مع جميع Subscribers لنفس Observable من النوع ؚ<br>ؙ Subjects، بعكس Observable التقليدي الذي ممكن ان يُعطي قيم مختلفة لكل Subscription يتم عليه بحيث يُعطي لك Subscriber قيمة مختلفة (ولو كانت نفس القيمة ولكن يتم ارسالها مرتين)، ولتوضيح لنعطي مثال ٍ<br>په على Observable مع مجموعة من Subscribers ومثال آخر لـSubjects مجموعة من مع ايضا Subscribers، ا كالتالي:

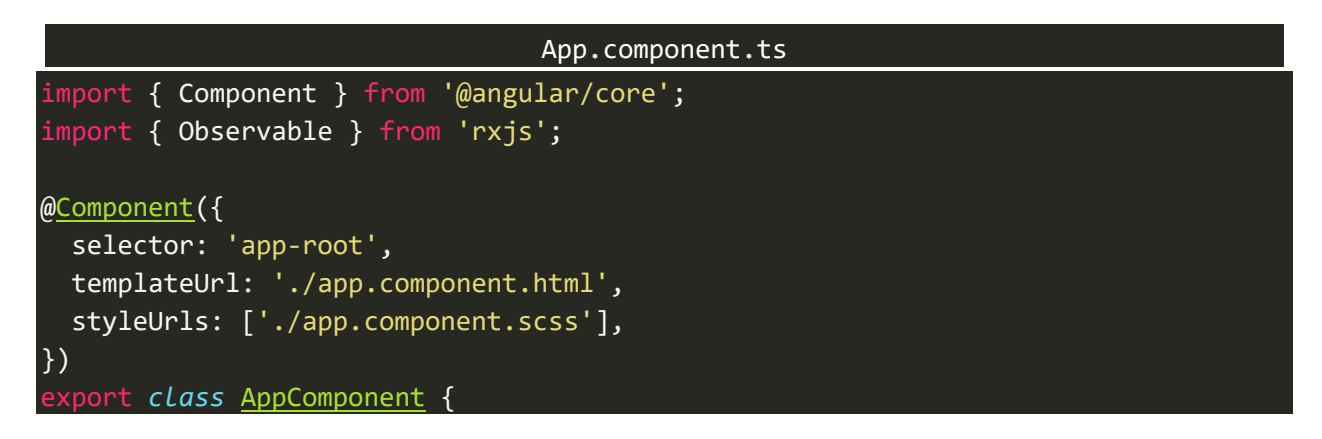

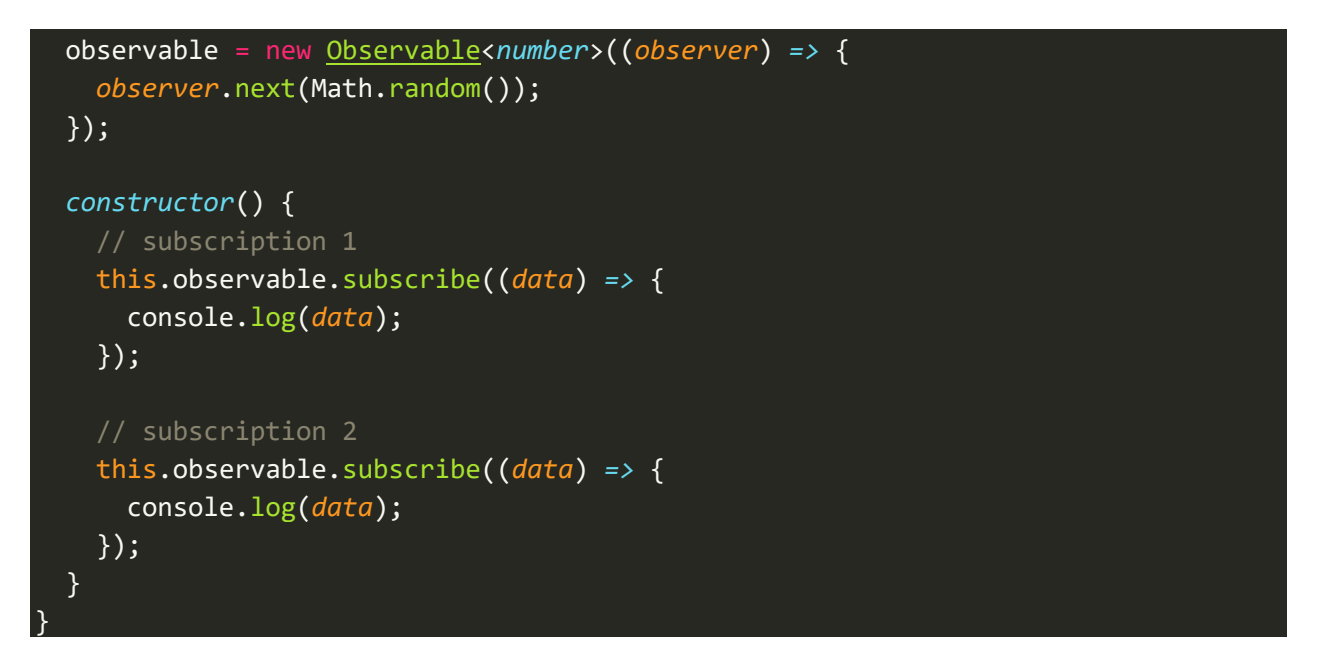

نلاحظ لدينا Observable واحد يحتوي على قيمة رقمية، بحيث يقوم Observer الخاص به بعمل emit لقيمة

عشوائية باستخدام الدالة ( )Math.random، وقمنا ايضاً بعمل أكثر من Subscription لنفس هذا ا Observable،واآلن لنذهبإلىاملتصفح لنرى النتيجة:

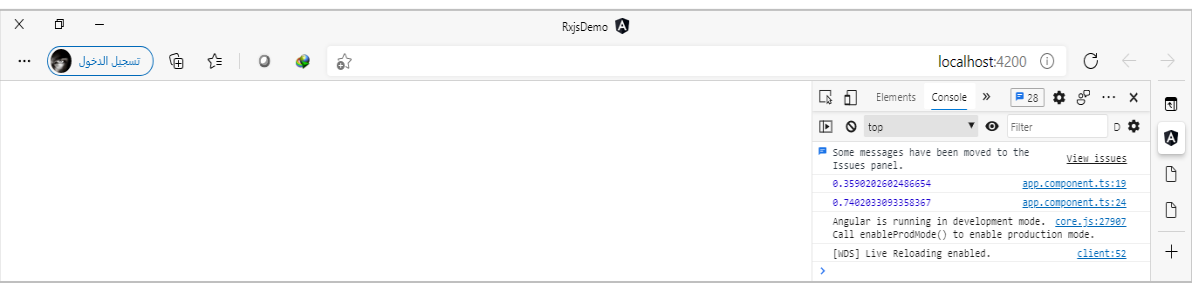

نالحظ انه تم عرض قيم مختلفة لكل Subscription مع ان Observable واحد ونفس Observer ولكن بقيم مختلفة، وهذا غير جيد في حالة أردت ان تعمل مشاركة لنفس القيمة مع جميع Subscribers لهذا Observable، ولكن في حال كان احتياجك عزيزي املتعلم ان يكون هنالك قيم مختلفة لكل Subscription فال ضير من ان تستخدم الطريقة التقليدية.

اما اآلن لنقوم بكتابة نفس املثال السابق ولكن باستخدام Subjects، كالتالي:

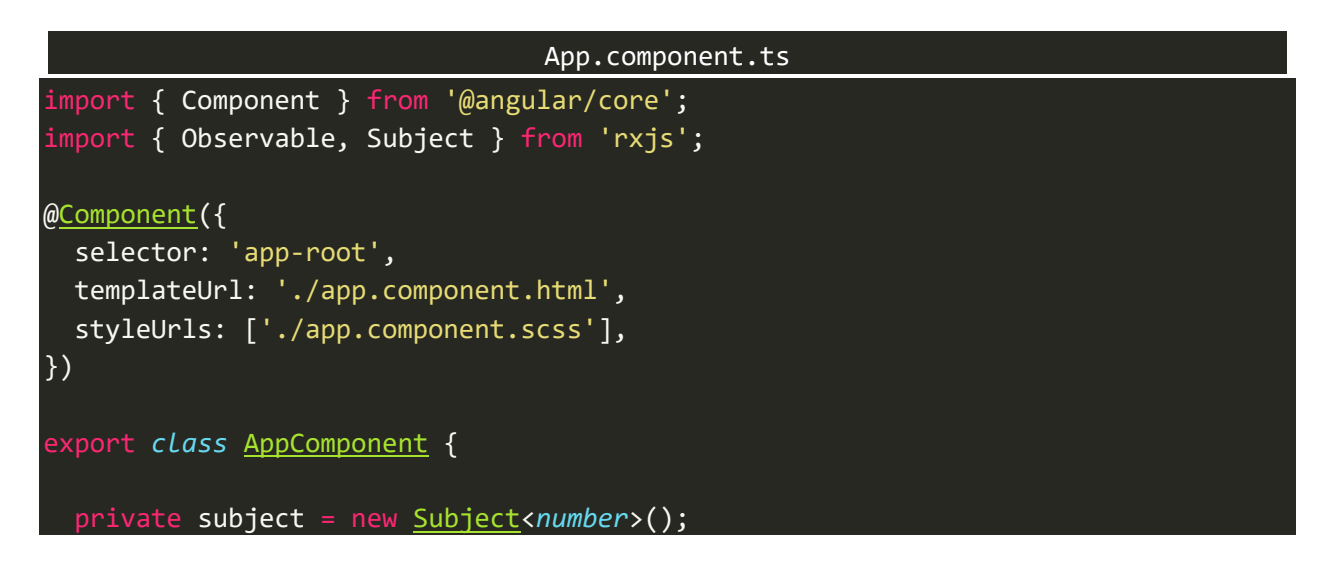

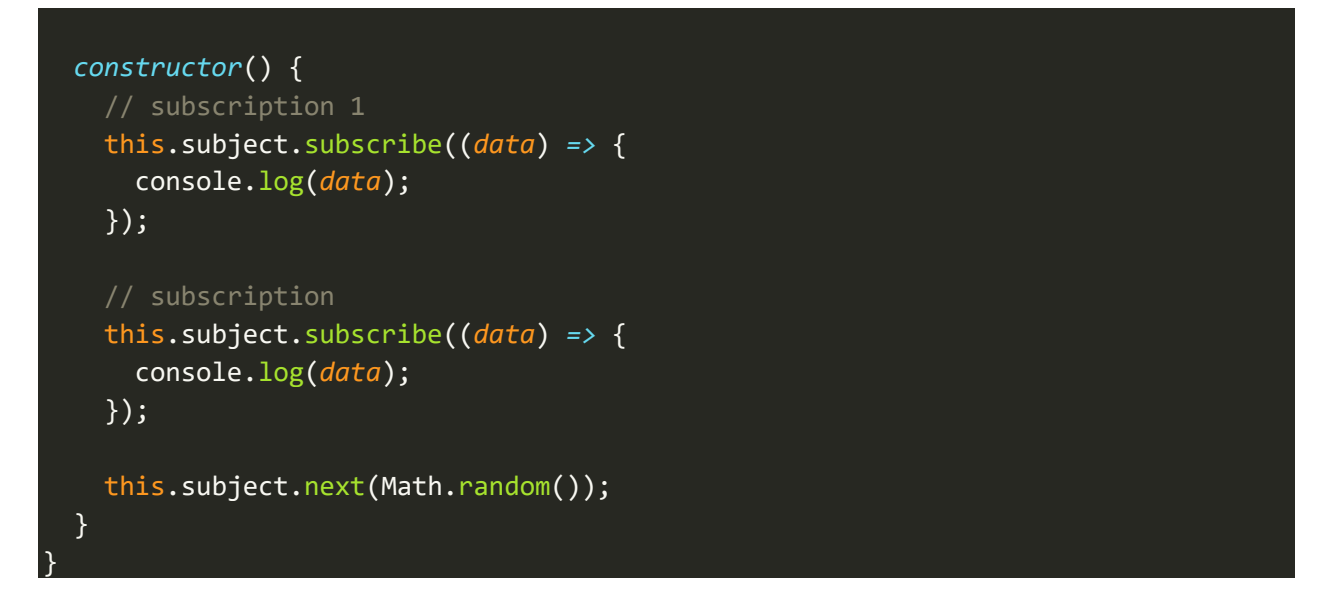

اما النتيجة في المتصفح، فتكون كالتالي:

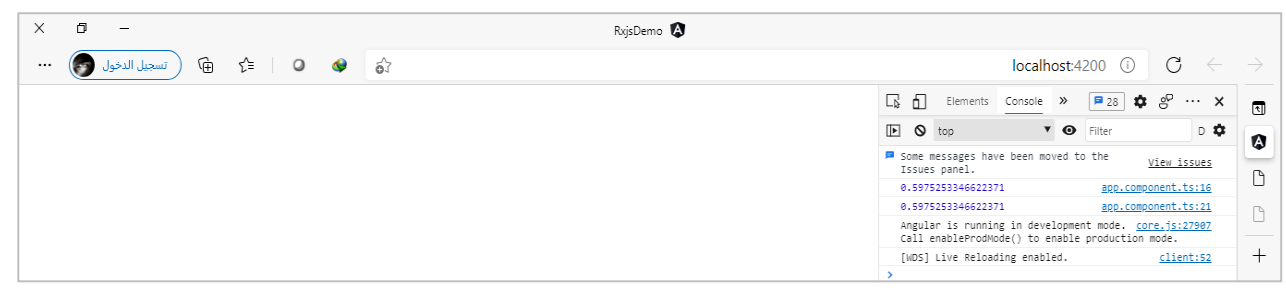

نالحظ ان نفس القيمة تم عمل مشاركة لها لجميع Subscribers، ويجدر االشارة ومن وجهةنظري ان هذه ال تعتبر ميزة بقدر ما تعتبر احتياج، فمتى ما كان احتياجك ان يكون لكل Subscription قيمة مختلفة فاستخدم الطريقة التقليدية، اما في حال كان احتياجك ان تعمل مشاركة لنفس القيمة مع جميع Subscribersفي تطبيقك فاستخدم Subjects، كما نستطيع ان نعمل مشاركة للبيانات عن طريق Observable عن طريق بعض الدوال Operators مثل share، ولكن سنؤجل شرحها إلى وصولنا إلى الباب الخاص بهذه الدوال بإذن هللا.

بعدما استعرضنا ميزات Subjectsلنستعرض اآلن بعض استخداماتها:

- على سبيل المثال نستطيع استخدام Subjects لتعامل مع حالة المستخدم من ناحية تسجيل الدخول من عدمه، فمثلاً نستطيع تعريف متغير على انه Subjects من النوع المنطقي boolean وكلما تغيرت حالة المستخدم نقوم ا بعمل emit سواء true/false وأي جزء في المشروع يتعلق بحالة المستخدم يعمل Subscription لهذا المتغير وفي حال تغيرت قيمة هذا املتغير، نقوم بإجراء بعض األوامر.
- نفس الطريقة السابقة ولكن يتعلق بصلاحيات المستخدم، فنقوم بإظهار واخفاء بعض أجزاء التطبيق بناءً على ا حالة متغير من النوع Subjects.
- وايضاً هناك مثال آخر كأن نتحكم بإظهار وإخفاء spinner عند تحميل أي جزء من التطبيق، فبدلاً من ان نضع ا ا في كل component، نستطيع انشاء component منفصل وكلما أردنا اظهار او إخفائه نقوم بعمل emit عن طريق متغير من النوع subjectsونعمل subscriptionواحد في componentاملوجود فيه spinner.

وفي الحقيقة الأمثلة والاستخدامات كثيرة، ولكن هذه بعض الحالات التي وردت إلى ذهني اثناء كتابتي لهذا الكتاب، وبعدما تكلمنا بإسهاب عن هذه امليزة املهمة، سوف نتكلم عن أنواع Subjectsبش يء من التفصيل.

**مالحظة مهمة: اعلم عزيزياملتعلم ان جميع أنواع Subjectsتدورفيفلكهل يوجد قيم تم عملهاemitقبل أي Subscription ام ال؟ وإذا كان هنالك قيمة هل سيتم قراءتها لهذا Subscriptionأم ال؟ بحيث هنالك أنواع ال تقوم بقراءة أي قيمة قبل أي Subscriptionوإنما تقرأ أيقيمة تم عملها emitبعده،وهنالكأنواع أخرىتقوم بقراءةجميع القيم قبل أيsubscription وهنالك دوال أخرى تقوم بقراءة آخرقيمةتم عملها emitقبل أي Subscription، اما القيم التي تأتي بعد أي Subscription فجميع األنواع متشابهة حيث تقوم جميعها بقراءة هذه القيم ألي قيمة بعد أي Subscription.**

#### **:Subject -1-8**

نستطيع ان نقول ان Subject هو Pure من Subjects، بمعنى انه يمتلك المميزات التي ذكرتها سابقاً والتي تعتبر مشتركة ا بين جميع أنواع Subjects الأخرى. مثل انه يمتلك القدرة على ان يعمل emit من خارج Observable، ...الخ.

كما ان أي Subscriptionيتم على هذا Subjectفإنه سوف يقرأ القيم من بعد هذا Subscriptionوال يحفظ أي قيمة تم اعمل لها emit قبله، فمثلاً لو افترضنا انك عزيزي المتعلم قمت بإنشاء متغير على انه Subject، ومن ثم قمت بعمل له Subscription في AppComponent لكي تستطيع ان تقرأ القيم منه، وفي جزء معين من تطبيقك احتجت إلى البيانات التي يعمل لها emit هذا المتغير لذلك قمت ايضاً بعمل Subscription ثاني لكي تتلقى البيانات والقيم من هذا المتغير، ا وجعلته يبدأ مثلاً عندما يقوم مستخدم تطبيقك بالضغط على زر معين لينتقل إلى هذا الجزء من تطبيقك، ففي هذه ا الحالة فإن هذا Subscription الثاني لن يقرأ أي بيانات تم عمل لها emit من قبل، وانما سيقرأ القيم بعد هذا .Subscription

لذلك عزبزي المتعلم في حالة أنك في تطبيقك لا تهتم للقيم السابقة لأي Subscription جديد يتم على Observable فإن هذا Subject هو الحل األفضل لك.

ولنعطي مثال لتوضيح، كالتالي:

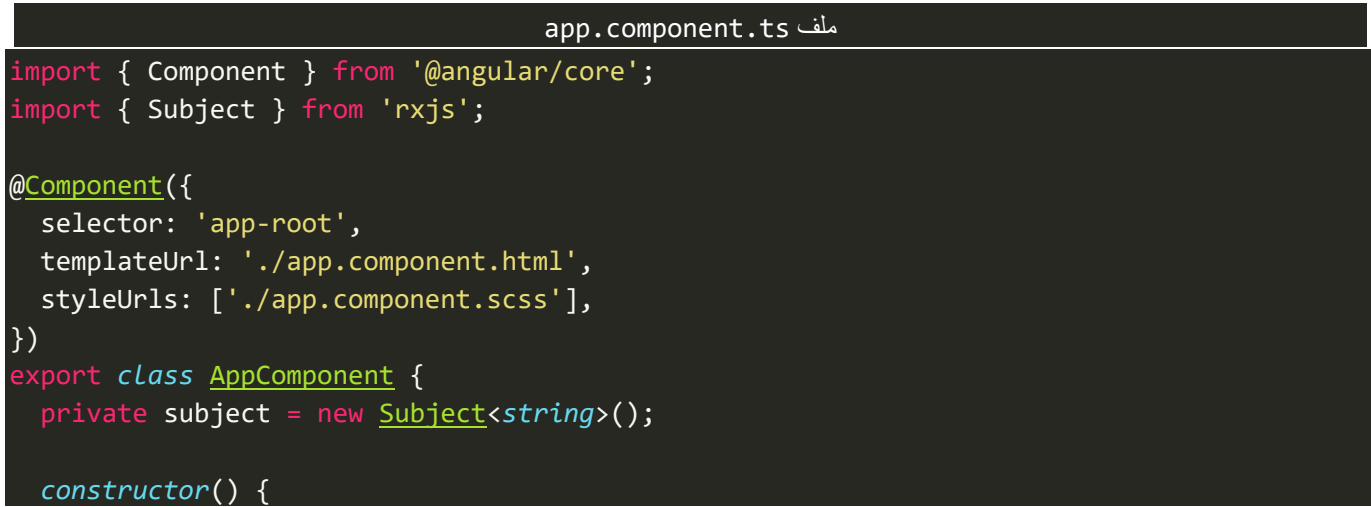

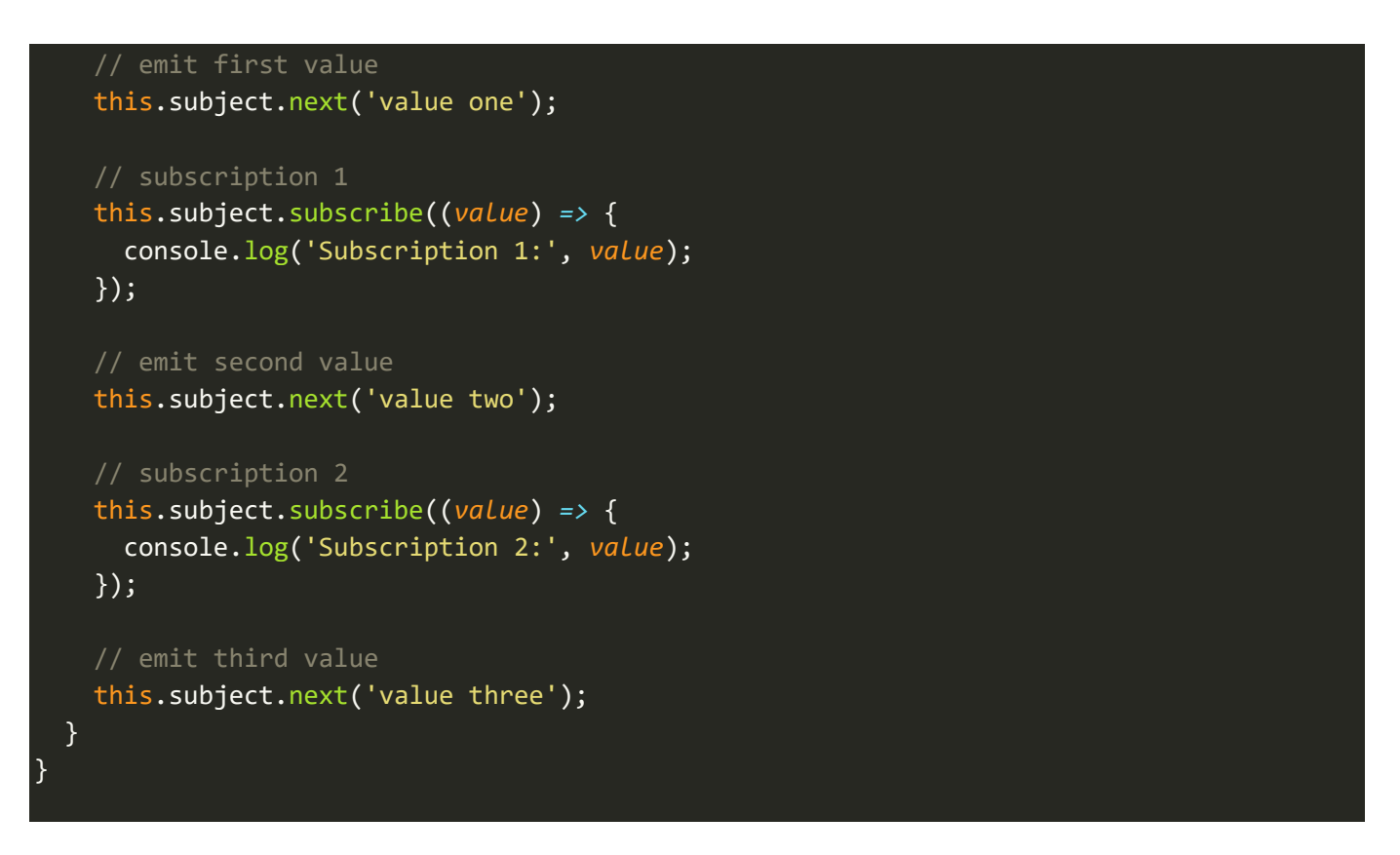

نلاحظ لدينا اثنين Subscription وقمنا بعمل emit لمجموعة من البيانات، مرة قبل Subscription الأول، والمرة الثانية

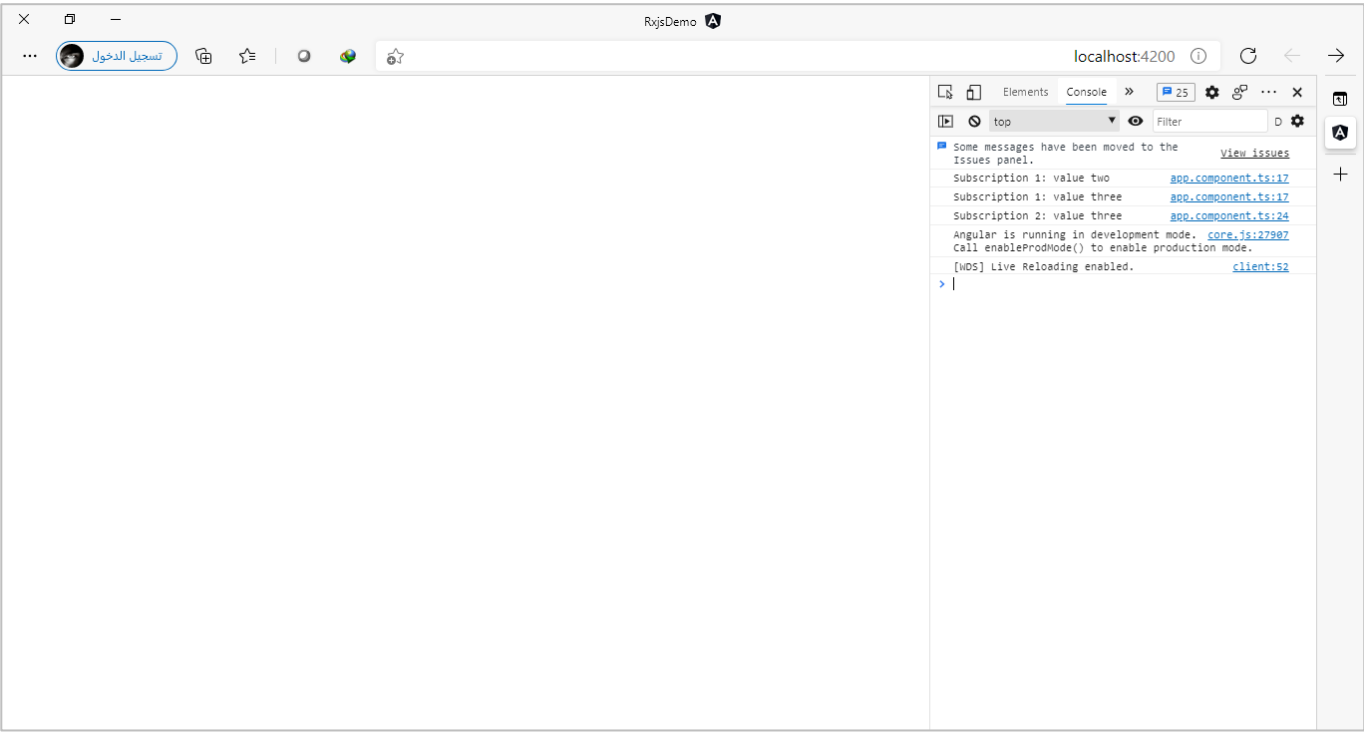

بعد Subscriptionاألول واملرةالثالثةبعد Subscriptionاألول والثاني،ولنرى النتيجةفياملتصفح:

نلاحظ عزيزي المتعلم ان اول subscription لم يقرأ القيمة الأولى لأنه تم عمل emit لهذه القيمة قبل ان يتم تفعيل هذا subscription، بينما قرأ القيمة الثانية والثالثة ألنه تم عمل emit لها بعد تفعيل وتشغيل هذا Subscription، ونفس الوضع مع Subscription الثاني حيث لم يتلقى سوى القيم التي تم عمل emit لها بعده. وبذلك نستطيع ان نقول اننا قمنا بتغطية اهم المفاهيم المتعلقة بهذا النوع من Subjects، وسوف ننتقل الآن إلى النوع الثاني وهو ReplaySubject.

### **:ReplaySubject -2-8**

وهو بعكس النوع السابق يقوم هذا النوع بإرسال جميع القيم السابقة التي تم عمل لها emit قبل أي Subscription جديد ومن ثم يقوم بعمل emitبشكل عادي لكل subscription، ولتوضيح لنقوم بتطبيق نفس املثال السابق ولكن باستخدام ReplaySubject وإجراء بعض التعديالت البسيطة في Logic، كالتالي:

```
app.component.ts ملف
import { Component } from '@angular/core';
import { ReplaySubject } from 'rxjs';
@Component({
   selector: 'app-root',
   templateUrl: './app.component.html',
   styleUrls: ['./app.component.scss'],
})
export class AppComponent {
   private subject = new ReplaySubject<string>();
   constructor() {
     this.subject.next('value one');
     this.subject.next('value two');
     // subscription 1
     this.subject.subscribe((value) => {
       console.log('Subscription 1:', value);
     });
     // subscription 2
     this.subject.subscribe((value) => {
       console.log('Subscription 2:', value);
     });
     this.subject.next('value three');
   }
}
```
وكما نالحظ العديل الذي قمنا به هو اننا عملنا emit لقيمتين قبل جميع Subscriptions ومن ثم بعد ِكال الـSubscriptions قمنا بعمل emit لقيمة ثالثة، والآن لنرى النتيجة في المتصفح:

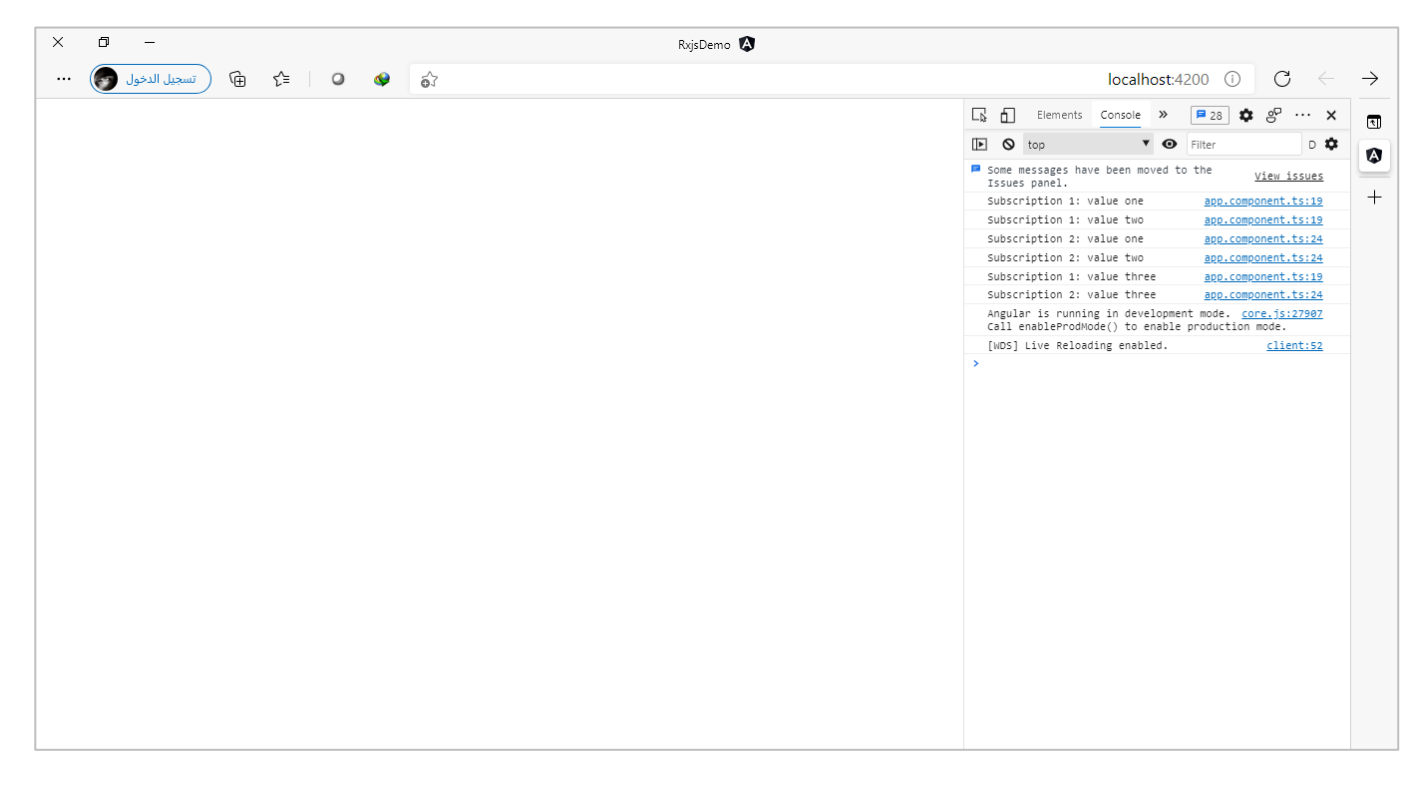

نالحظ قام في Subscription األول بقراءة جميع القيم التي تم عمل emit لها قبل هذا Subscription، ومن ثم في Subscription الثاني قام بتطبيق نفس الخطوات، وبعدما انتهى من جميع القيم السابقة، وجد ان هنالك قيمة أخرى عمل لها emit بعد هذين Subscription لذلك قام بقراءة هذه القيمة في Subscription األول ومن ثم قام بقراءتها في Subscriptionالثاني.

كما نستطيع ان نُحدد للـReplaySubject عدد القيم التي سبقت Subscription ونُريد ان نمررها له، فمثلاً قمنا بعمل ُ ا ُ emit للقيمة "one value "ومن ثم قمنا بعمل subscribe ومن ثم قمنا بعمل emit للقيمة "two value "ومن ثم عملنا subscribeثاني وأخيرا عملنا emitللقيمة "three value"، فإنه في الوضع الطبيعي في ReplaySubject سوف يقوم بعمل قراءة لجميع القيم التي تم عملها emit لجميع Subscriptions، كما في املثال السابق، ولكن ماذا لو نريد في حالة كان هنالك قيم نُربِد فقط آخر قيمة سبقت هذا Subscription هي التي نربِد قراءتها فقط، اما الباقي فيتم اهمالها، ففي هذه -<br>∘ الحالة يصبح الكود السابق، كالتالي:

# app.component.ts ملف import { Component } from '@angular/core'; import { ReplaySubject } from 'rxjs'; @Component({ selector: 'app-root', templateUrl: './app.component.html', styleUrls: ['./app.component.scss'], }) export *class* AppComponent { private subject = new ReplaySubject<*string*>(1); *constructor*() {

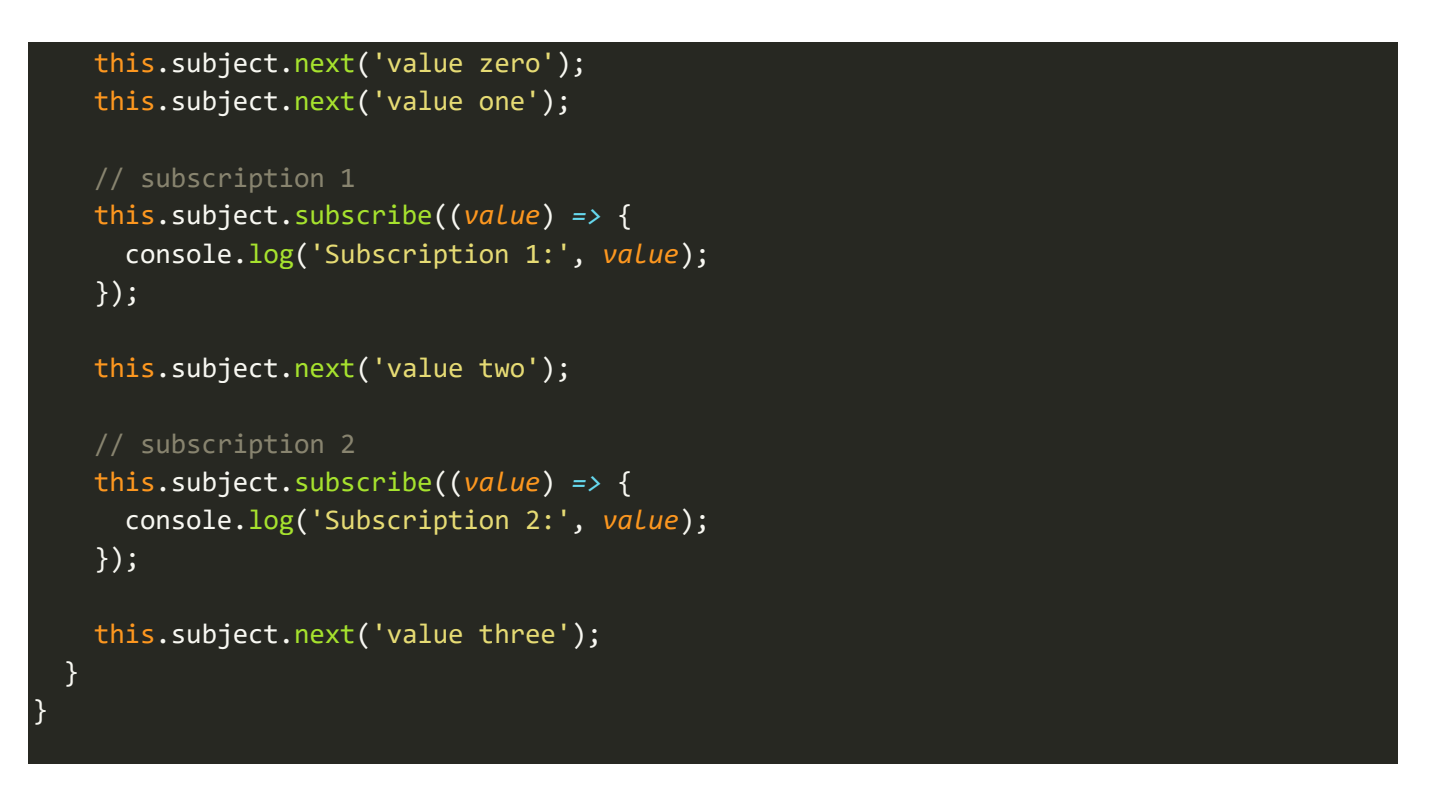

اما النتيجة في المتصفح، فتكون كالتالي:

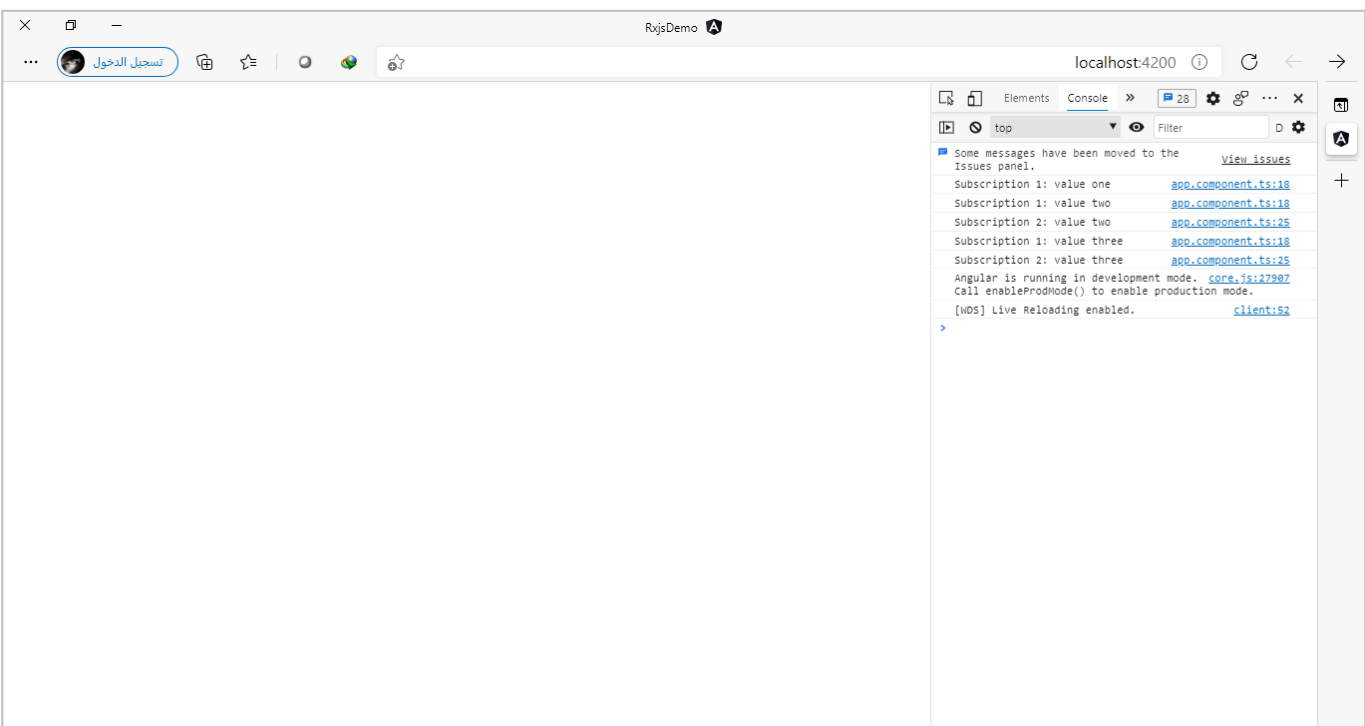

نلاحظ انه تم قراءة قيمة واحدة فقط للقيم التي سبقت أي Subscription، بحيث ان Subscription الأول سبقته قيمتين هما value zero وvalue one ولكن تم قراءة قيمة واحدة فقط وهي القيمة الأخيرة value one، ومن ثم أتت القيمة value two بعد هذا Subscription وقام بقراءتها ايضاً، ومن ثم تم تفعيل Subscription الثاني وكما نرى سبقه ثلاث ا قيم هم value zero, value one and value two، وفي الوضع العادي فإن ReplaySubject سوف يقوم بقراءة جميع القيم السابقة ولكن بما اننا مررنا رقم 1 له قرأ فقط قيمة واحدة وهي آخر قيمة value two، وبعدها قام بقراءة القيمة الأخيرة لكلا Subscriptions الأول والثاني بشكل اعتيادي لأنها أتت بعدهما.

ُوهذا الرقم الذي قمنا بتمريره ليس ثابت فنستطيع تمرير أي رقم نريده بحيث يُعبر عن عدد القيم التي نُريد ان يقرئها ُ .ReplaySubject

لذلك عزيزي املتعلم إذا كنت مهتم بتطبيقك بإن أي Subscription البد أن يتلقى جميع القيم او بعضها من هذا اObservable فعندئذ هذا النوع قد يكون الحل األفضل لك.

### **:AsyncSubject -3-8**

اما هذا النو ع فهو يقوم بقراءة آخر قيمة تم عمل لها emit ألي Subscription سواء تم عمل emit لهذه القيمة قبل او اد<br>ا بعد هذا subscription، ولكن يُشترط ان يتم تأشير هذا Observable على انه complete لكي يتم قراءة هذه القيم.

ولنقوم بتطبيق نفس املثال السابق ولكن باستخدام هذا النوع،كالتالي:

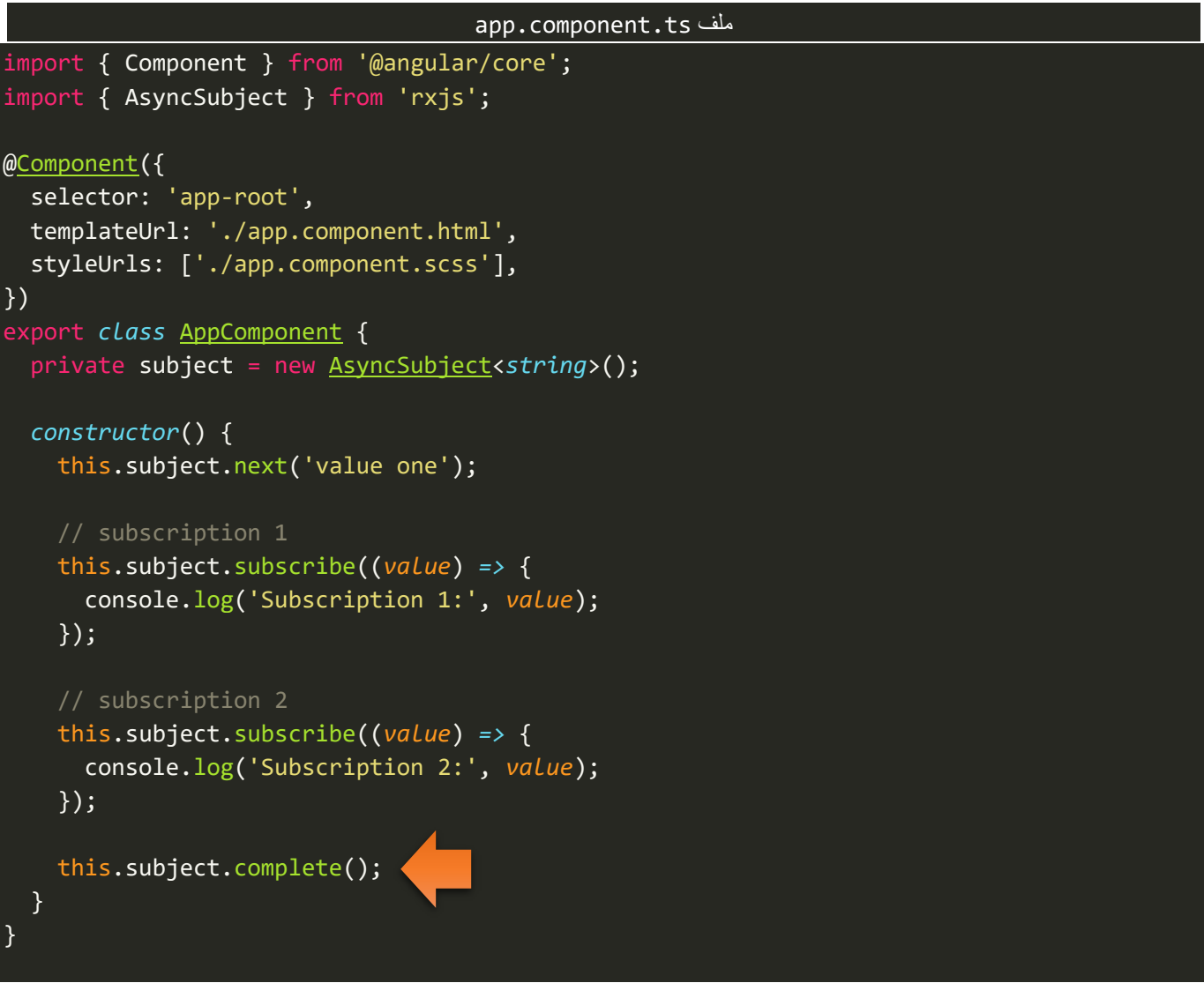

نلاحظ لابد ان نُؤشر هذا Observable على انه complete، لكي يتم قراءة آخر قيمة تم عملها emit، سواء كانت قبل ُ او بعد Subscription، اما اآلن لنشاهد النتيجة في املتصفح، كالتالي:

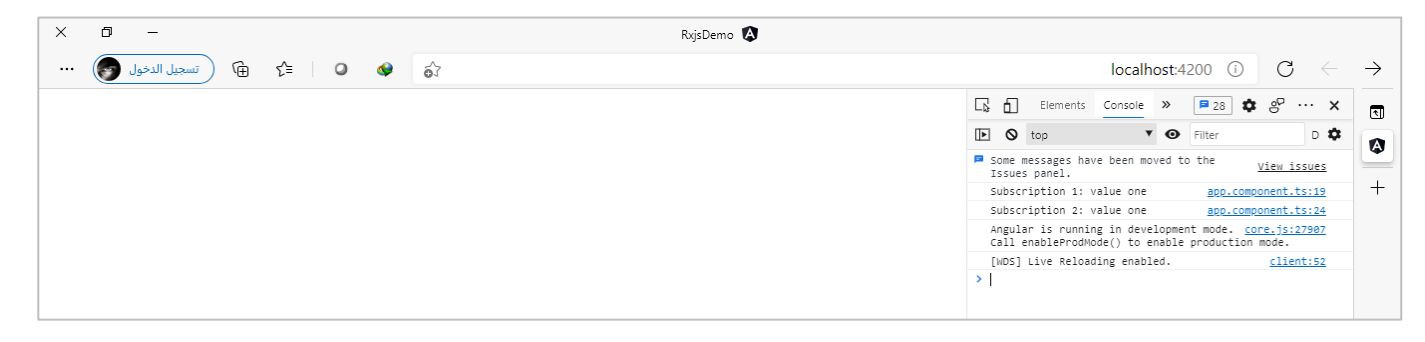

نلاحظ قام بقراءة آخر قيمة تم عمل لها emit في كِلا Subscriptions.

لذلك عزبزي المتعلم إذا كان احتياجك ان لا يتم قراءة أي قيمة في Observable إلا إذا تم الانتهاء من هذا Observable وايضاً مهتم بآخر قيمة فقط، فلعل هذا النوع هو الذي تُربده. ا .<br>ይ

# **:BehaviorSubject -4-8**

وهذا النوع قد يُعتبر من أشهر الأنواع وأكثرها استخداماً، وهو مشابهة تماماً لنوع (1)ReplaySubject في حال قمنا ُ ا ا بتمرير لها رقم 1، بحيث تقوم بقراءة آخر قيمة تم عمل لها emit في حال وجودها قبل أي Subscription، والفرق الوحيد انها هنا تتميز عن باقي الأنواع بانها تقبل قيمة مبدئية بشكل الزامي على شكل بارامتر .

ولتوضيح لنقوم بتطبيق نفس املثال السابق ولكن باستخدام هذا النوع، كالتالي:

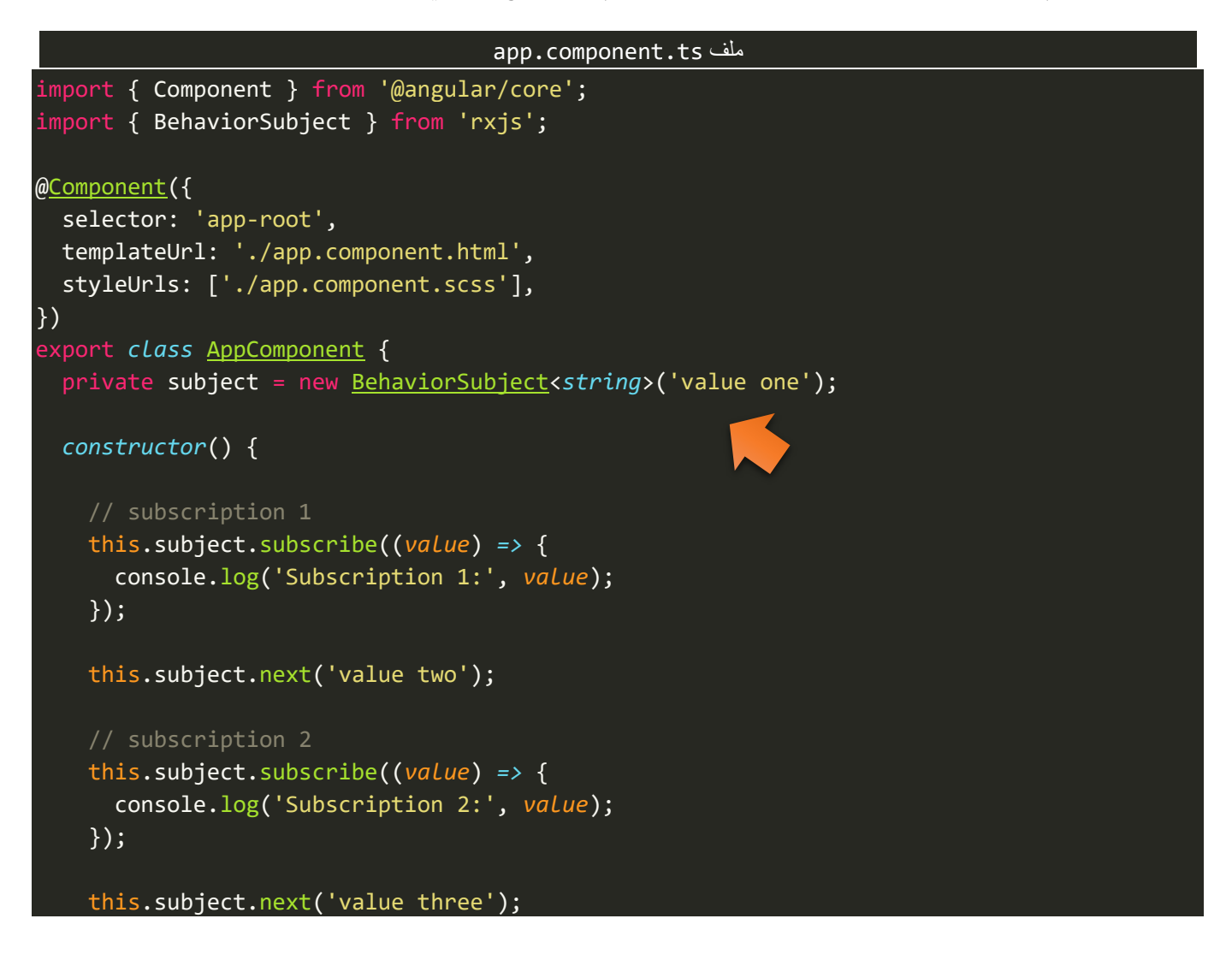

اما النتيجة في المتصفح، فتكون كالتالي:

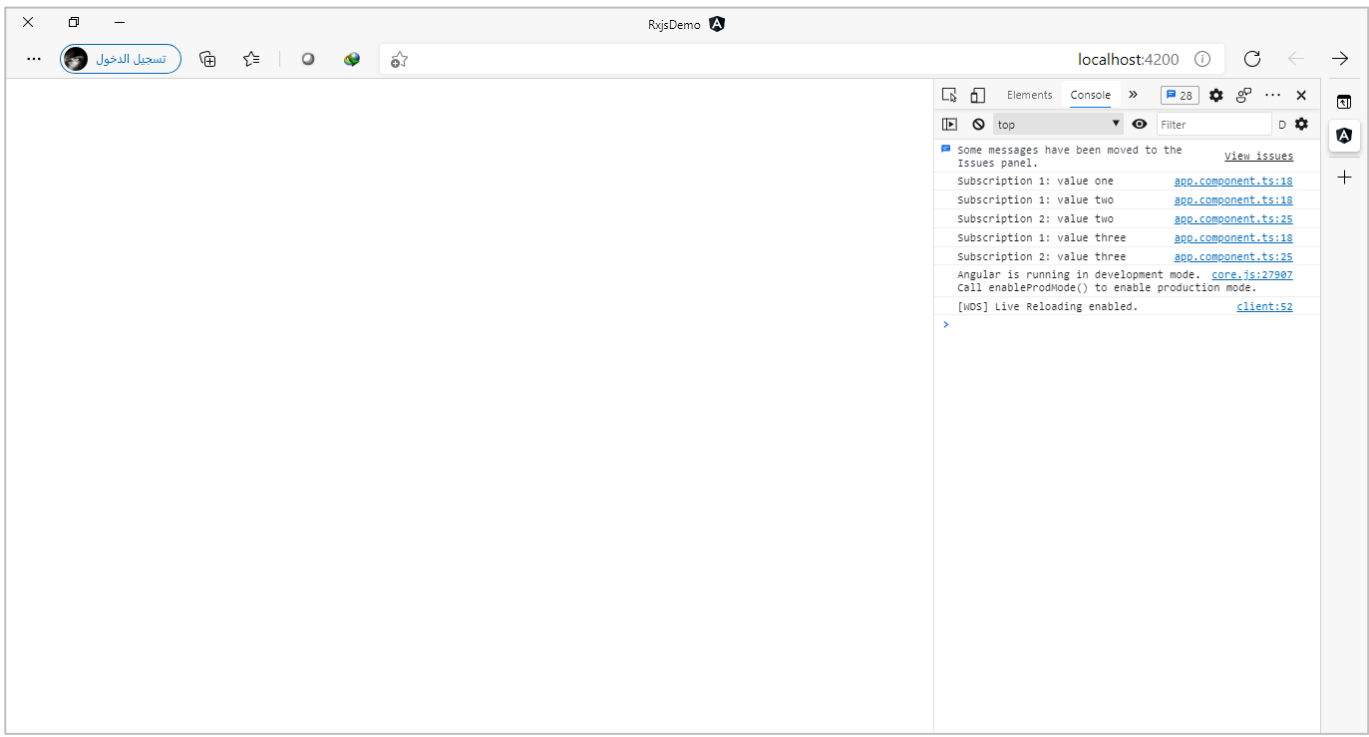

نالحظ ان النتيجة مشابهة للمثال في النوع السابق ReplaySubject عندما قمنا بتمرير له الرقم ،1 اما لشرح الخطوات التي حدثت في هذا النوع، فهي في البداية عرفنا متغير من النوع BehaviorSubject ومررنا لها قيمة نصية one value وبعدها تم تفعيل Subscriptionوبما انه يوجد قيمة واحدة فقط تم عمل لها emitاثناء عند تعريف هذا املتغير، فلذلك تم قراءتها في هذا Subscription، ومن ثم تم عمل emit لقيمة أخرى وهي value two وايضاً تم قراءتها في Subscription ا األول ألن الثاني إلى اآلن لم يتم تفعيله، ومن ثم تم تفعيل Subscription الثاني، وعندها يتم البحث هل يوجد قيم تم عمل لها emit قبله ام لا؟ في حال لم يكن هنالك قيم سيتم قراءة القيمة التي تم إعطائها للمتغير في بداية تعريفنا له وهي one value، اما في حال كان هنالك قيم فسيتم أخذ آخر قيمة قبل هذا Subscription الثاني لكي يتم قراءتها، وهو ما حدث فعلاً حيث يوجد قيمة هي value two لذلك تم قراءتها. ا

وبذلك عزيزي المتعلم تم شرح وتفصيل واستعراض اهم واغلب التقنيات في هذه الأنواع، وفي الجزء التالي نستعرض سوياً بعض الملاحظات التي يجب الانتباه لها عند التعامل مع Subjects. ا

## **-5-8مالحظات يجب االنتباه لها عند التعامل مع Subjects:**

هذه الملاحظات ليس بالضرورة ان تكون تحتاج لها او هي الحل الذي قمته يعتبر الحل الأفضل لها او قد تواجهك في مسيرة تعلمك او تعاملك مع مكتبة Rxjs، ولكن أحببت ان اذكرها هنا لأنك عزيزي المتعلم قد تشاهدها في دورة ما او في مقالة في

 } }

الانترنت، وقد تسبب لك بعض اللبس البسيط، ولذلك سوف اوضحها لكي يكون هذا الكتاب بإذن الله مرجع شامل وكافي ألي متعلم يريد ان يتمكن من استخدام مكتبة Rxjs بشكل عام ومع Angular على وجه الخصوص.

## **-1-5-8استخدام الدالة pipe مع Subjects:**

ُبطبيعة الحال الدالة pipe إلى الآن لم نتطرق لها، ولنا معها وقفات كثيرة ولست مُطالب عزيزي المتعلم ان تعرف ما هي هذه الدالة او استخدامها، وانما ما يهمنا اآلن هو عند اضافتها إلى Subjectsما الذي سوف يحدث؟ وهو ما سوف نتحدث عنه في االسطر القادمة.

عند إضافة الدالة pipe مع Subjects بأنواعها الأربعة في الناتج سوف يصبح Observable عادي، وبذلك تنتفي جميع امليزات التي كان يمتلكها هذا Subjects، كما في املثال التالي:

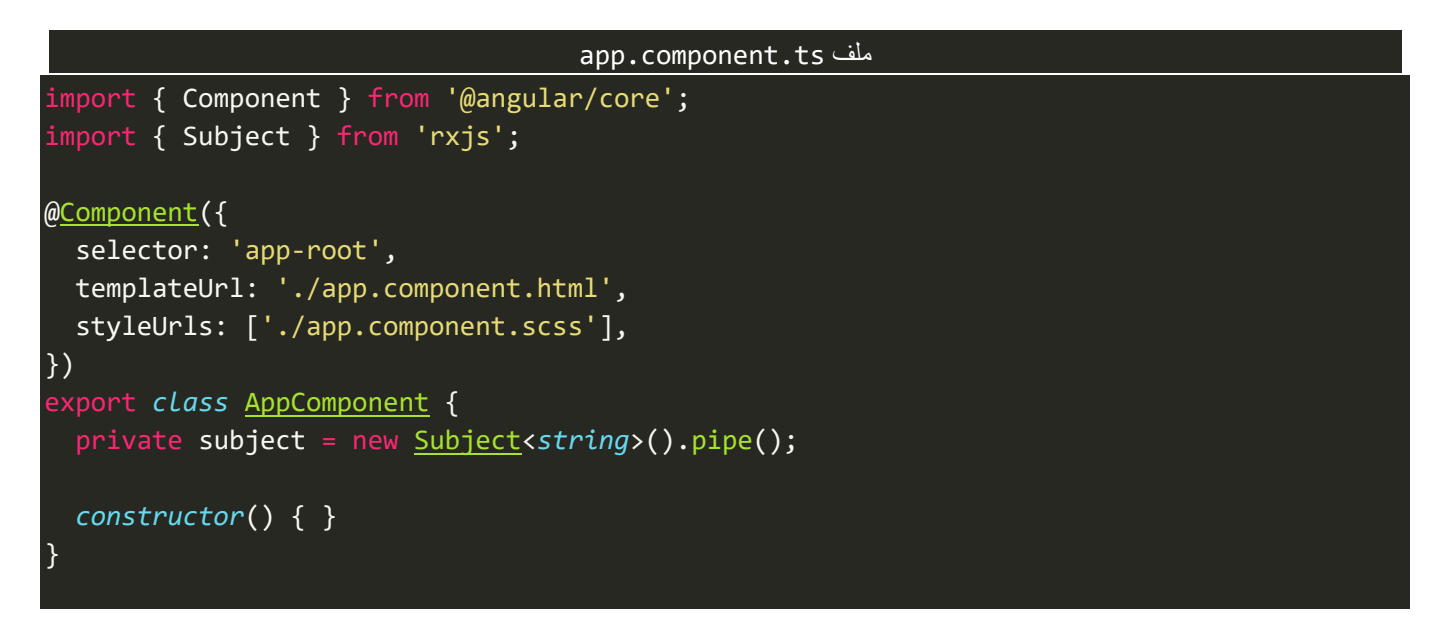

ولو مررنا المؤشر على المتغير subject، سوف يظهر لنا التلميح التالي:

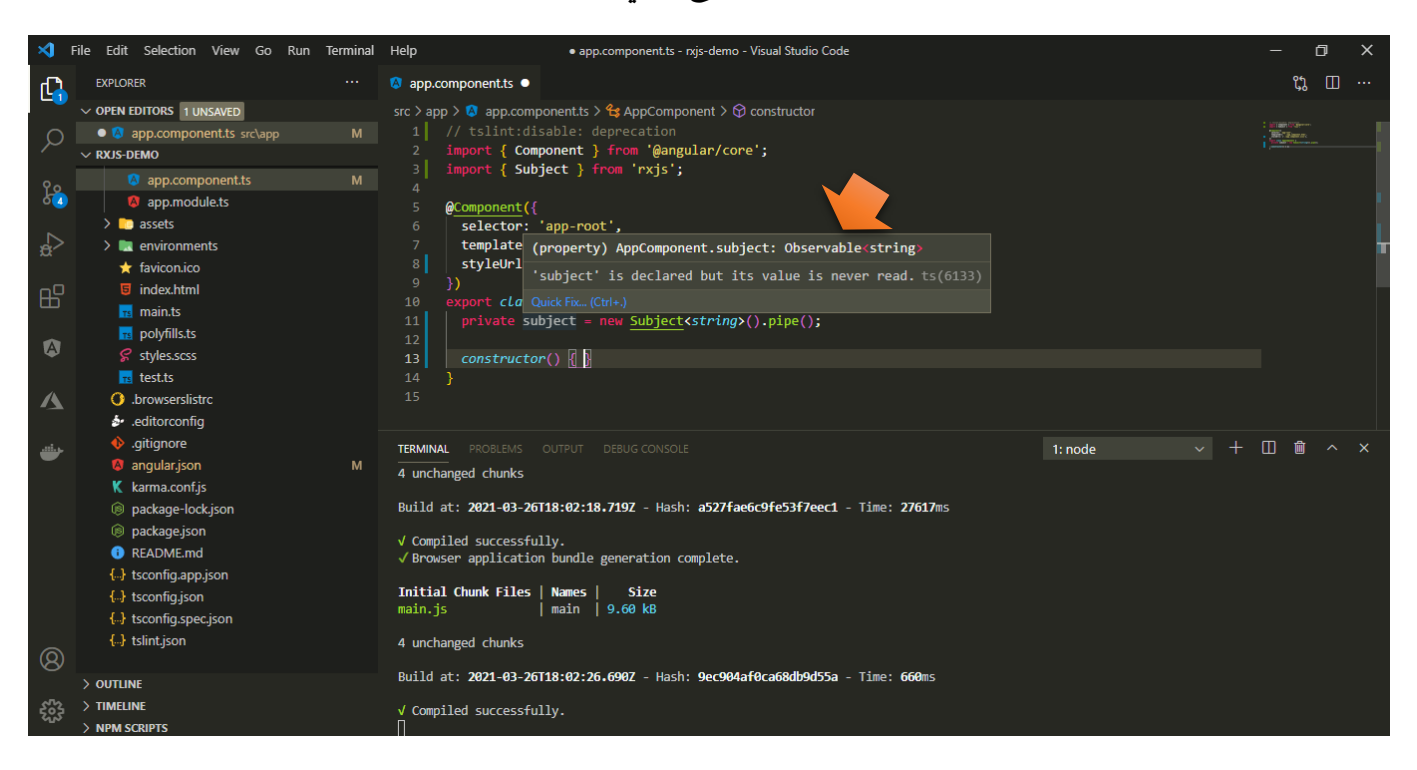

نلاحظ ان النوع الخاص بهذا المتغير أصبح Observable، وهذا غير متوقع لأننا عرفنا هذا المتغير وقمنا بتهيئته على انه ُأحد أنواع Subjects، إذن ما هو الحل؟ حقيقة الحلول متعددة منها ان نُعرف متغيرين واحد من النوع Subject والآخر من النوع Observable، بحيث إذا أردنا ان نستفيد من مميزات Subject نستخدم المتغير الأول، واذا أردنا الاستفادة من ناتج هذا Subjectمع الدالة pipe فنستخدم املتغير الثاني، كالتالي:

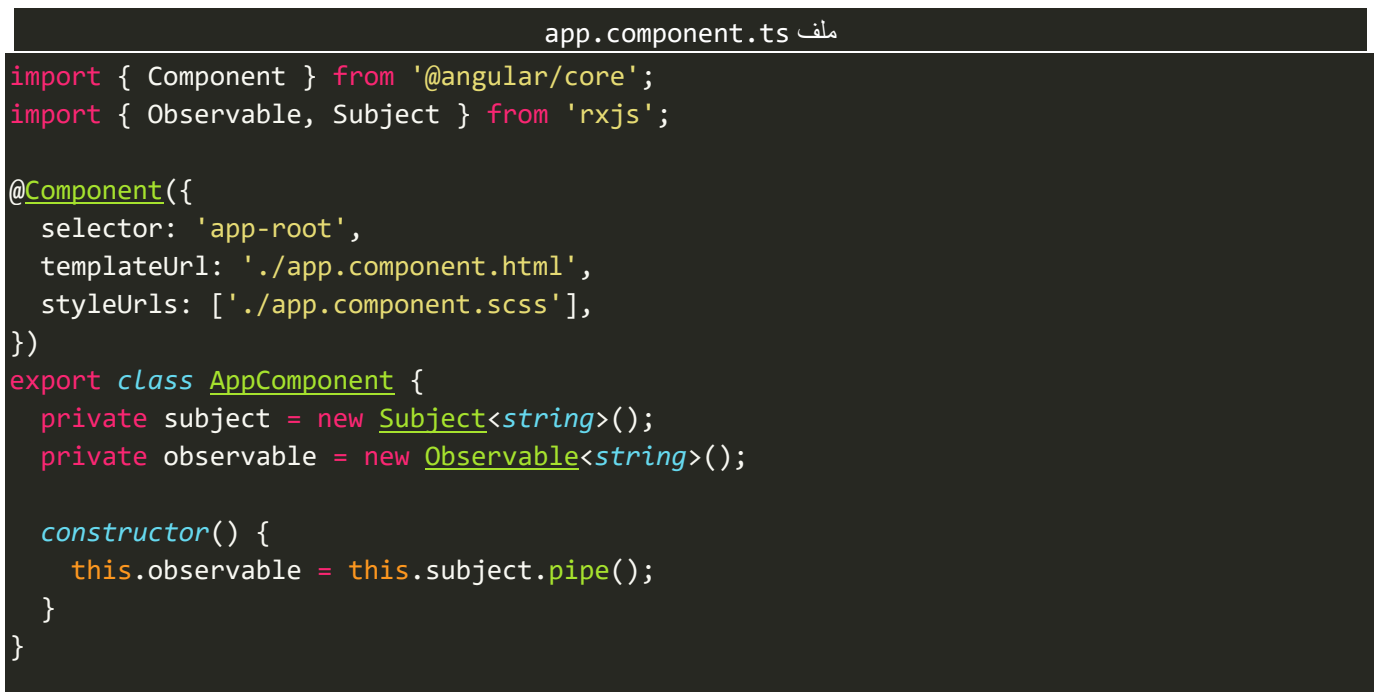

وهنالك حل آخر وهو املفضل لدي، حيث نقوم بتعريف متغير في سطر برمجي والتهيئة في سطر آخر ومن ثم نستخدم الدالة pipe مع المحافظة على النوع بدون تغييره على انه Observable، كالتالي:

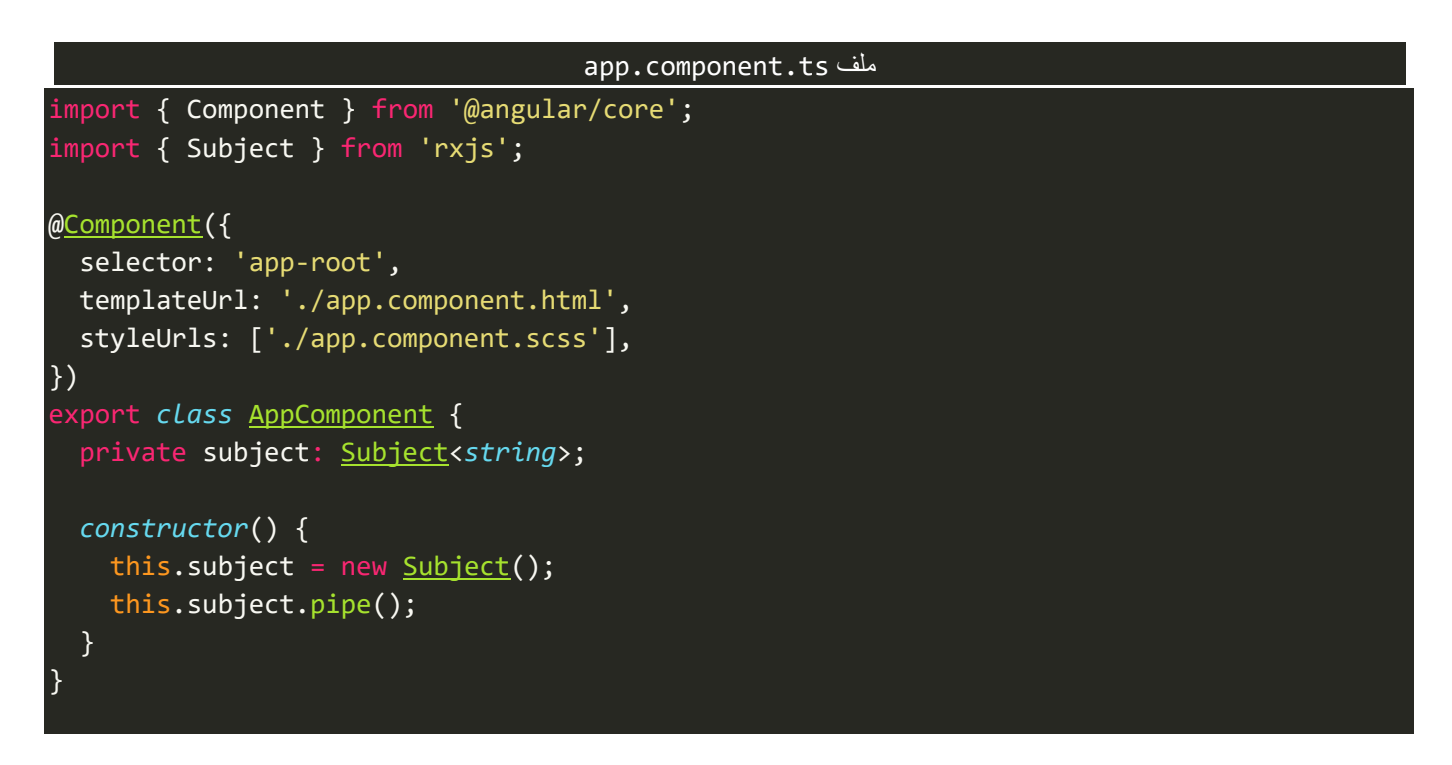

ولو وضعنا مؤشر الفأرة فوق المتغير، سوف نجد ان نوعه لم يتغير، كالتالي:

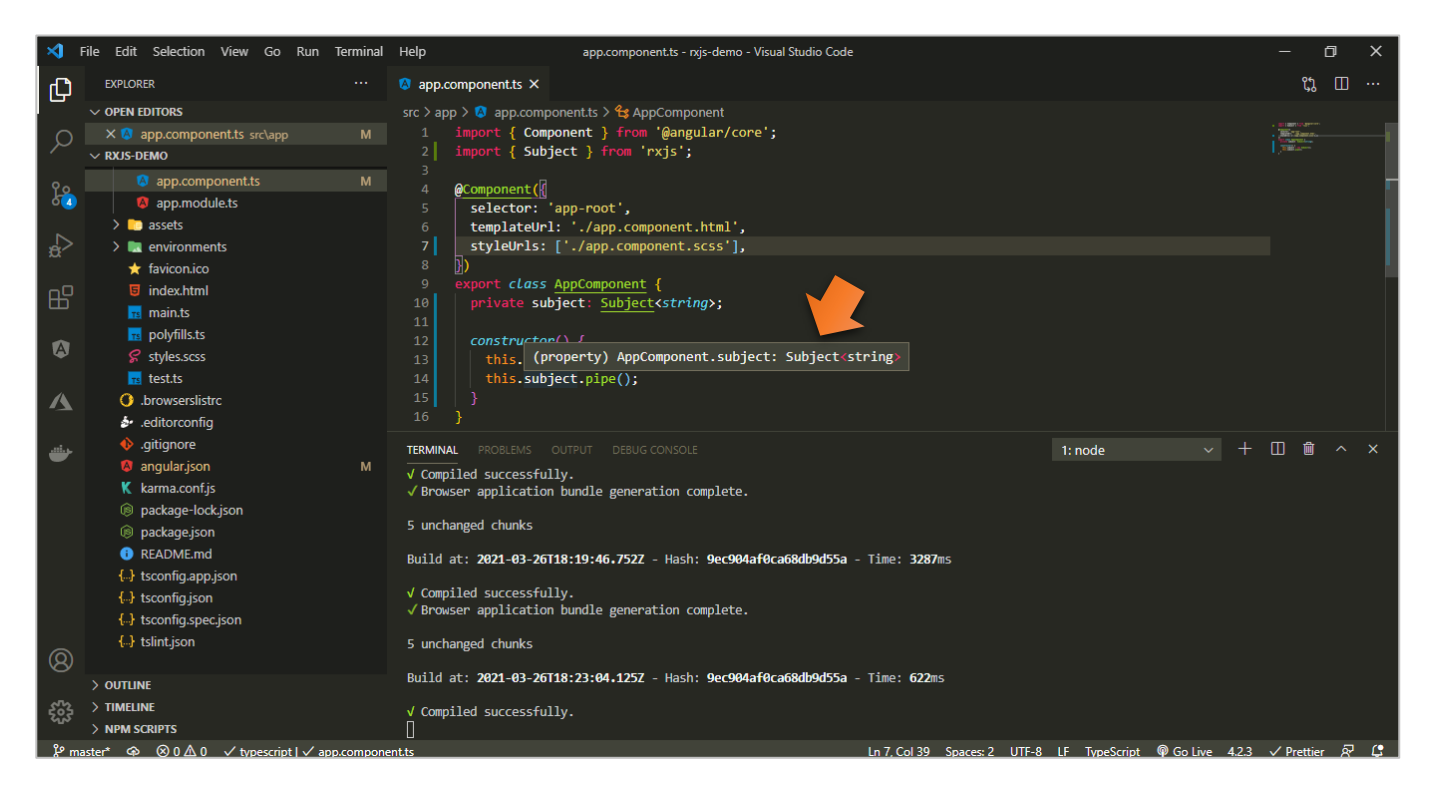

وفي حال أردت لأي سبب من الأسباب ان تقوم بتحويل Subjects إلى Observable مع الاحتفاظ بجميع المميزات الخاصة بالـSubjects،فإن القسم التاليقد يكون مناسبلك.

#### **-2-5-8استخدام بعض Operatorsع عن وضا Subjects: ً**

اولاً لتحويل أي نوع من أنواع Subjects إلى Observable عادي بدون استخدام الدالة pipe، فنستخدم دالة أخرى ا اسمها Observable as، كالتالي:

```
app.component.ts ملف
import { Component } from '@angular/core';
import { Observable, Subject } from 'rxjs';
@Component({
   selector: 'app-root',
   templateUrl: './app.component.html',
   styleUrls: ['./app.component.scss'],
})
export class AppComponent {
   private subject: Subject<string>;
   private observable: Observable<string>;
   constructor() {
     this.observable = this.subject.asObservable();
   }
}
```
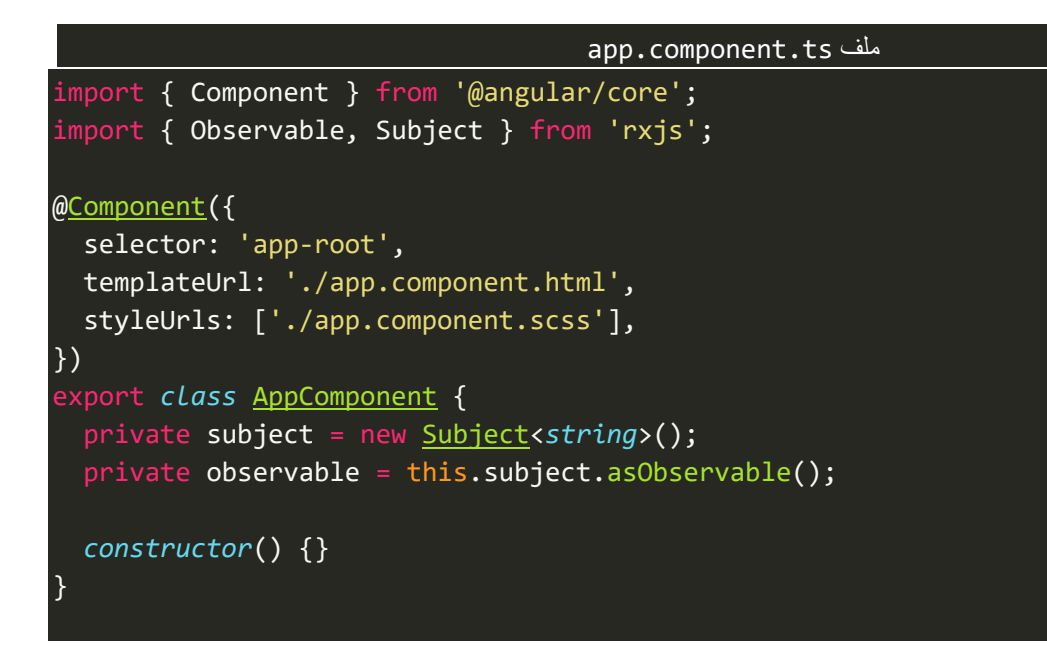

وكما أشرت سابقاً هذا الجزء خاص لنتعلم كيف نستفيد من جميع مميزات Subjects من خلال Observable، وفي ا الحقيقة نستطيع االستفادة من جميع مميزات Subjects عن طريق Operators،وتجدر اإلشارة انني هنا سوف اذكرها سرداً فقط بدون ذكر أي مثال، والسبب في ذلك هو اننا إلى الآن لم نشرح هذه Operators، ما عدا ان نعمل emit من ا خارج Observable فهذه الميزة قد شرحت كيفية الاستفادة منها مع Observable سابقاً. ا

اما الآن لنذكر هذه الدوال Operators، حيث قمت بحصرها، كما في الجدول التالي:

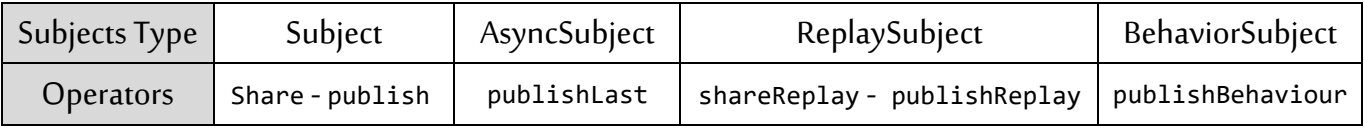

#### **:Hot & Cold Observable-9**

هذه المصطلحات لقد تعاملنا معها من قبل بشكل عملي، ولكن لم ابين المسميات الخاصة بها، لذلك أحببت ان اشرح هذه المصطلحات لكي قد تجد دورة او مقالة او كتاب أتت على ذكر هذه المصطلحات وتعتقد انها تقنيات جديدة وهي في الأساس من التقنيات والمفاهيم التي ذكرتها سابقا، إذن السؤال المطروح، ما هو Cold Observable SHot Observable ؟ ُوالإجابة بسيطة إذا كانت البيانات قد تم عمل لها emit من داخل هذا Observable ففي هذه الحالة تُسمى هذه البيانات بـObservable Cold ، اما إذا تم عمل emitمن خارج هذا Observable ففي هذه الحالة يتم تسمية هذه البيانات بـ Hot .Observable

ومما قيل سابقاً نستطيع ان نقول ان Observable العادي يُعتبر Cold اما Subjects بجميع أنواعها تُعتبر Hot. ومن هذا ا ُ ُ املنطلق نستطيع ان نقول ان Observable Cold ال تعمل emit إال في حالة طلب Subscription جديد، وهذا بالطبع يحافظ ويضمن ان جميع Subscribers سوف يحصلون على البيانات، بعكس Observable Hot الذي قد يعمل emit للبيانات عند بداية تعريفنا للمتغير كما هو الحال في BehaviorSubject وبطبيعة الحال قد يتم فقد البيانات لبعض Subscribersالذين عملوا Subscriptionبعد ان قام Observer بعمل emitلبعض القيم.

وفي الحقيقة ليس هنالك نوع أفضل من الآخر وانما لكل نوع استخداماته، كما ان Observable العادي (cold) له ا استخداماتهوايضا Subjectsالذي يعتبر )hot )له استخداماته.

ا وغالباً Cold Observable أيعتبر Unicast اما Hot Observable فيعتبر Multicast، لذلك في الجزء التالي شوف نتطرق لهذين املصطلحين، بشكل مجمل.

### **:Unicast & Multicast Observable-10**

وهذه المصطلحات ايضاً تعاملنا معها مسبقاً، من خلال الأمثلة بدون ذكر مصطلحاتها. ا ا

اد<br>ا حيث ان Observable العادي يُعتبر Unicast بشكل افتراضي، أي ان لكل Subscription جديد يكون له اتصاله الخاص مع الـObserver لكي يقوم بعمل emit للبيانات، سواء كانت نفس البيانات بنفس القيم تم عمل emit لها ألكثر من Subscription او كانت البيانات مختلفة، لكن يبقى الفاصل الأساسي ان لكل Subscription مساره او اتصاله الخاص به مع Observer.

ؚ<br>ٔ الـUnicast تُعتبر Cold Observable أي ان هذه البيانات تم عمل لها emit من داخل هذا Observable عن طريق Observer، ولتوضيح لنُعيد نفس المثال الذي ذكرناه سابقاً في ثنايا هذا الكتاب، كالتالي: ا ُ

```
app.component.ts ملف
import { Component } from '@angular/core';
import { Observable } from 'rxjs';
@Component({
   selector: 'app-root',
  templateUrl: './app.component.html',
   styleUrls: ['./app.component.scss'],
})
export class AppComponent {
   private observable = new Observable((observer) => {
     observer.next(Math.random());
   });
   constructor() {
     // subscription 1
     this.observable.subscribe((data) => {
       console.log(data);
     });
     // subscription 2
     this.observable.subscribe((data) => {
      console.log(data);
```
كما نالحظ انه تم عمل emitللبيانات من دخال هذا Observableعن طريق Observer الخاص به، وبنفس الوقت قمنا بعمل اثنين Subscriptionلهذا Observable لقراءة البيانات، اما اآلن لنشاهد النتيجة في املتصفح، كالتالي:

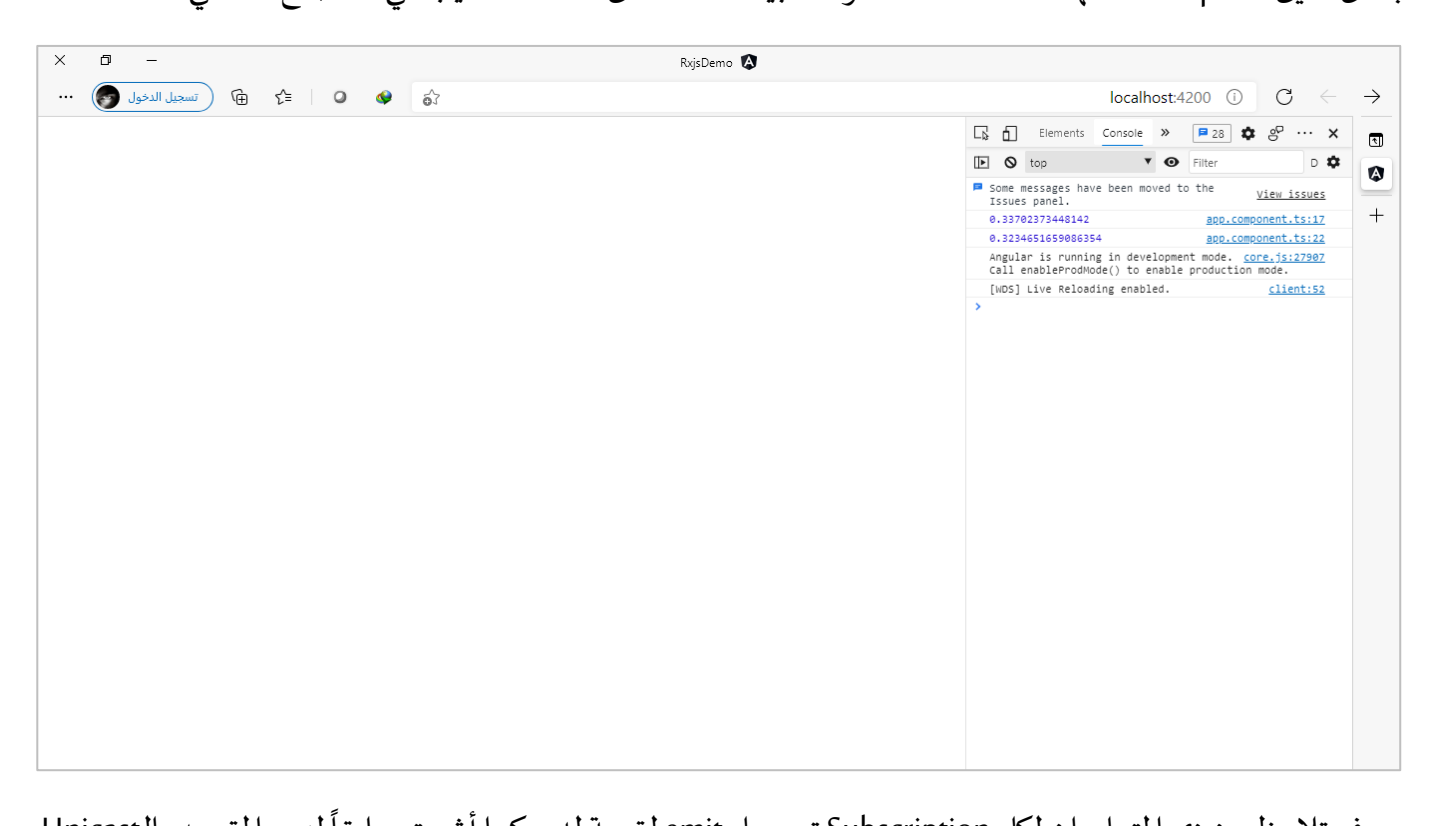

سوف تلاحظ عزيزي المتعلم ان لكل Subscription تم عمل emit لقيمة له، وكما أشرت سابقاً ليس المقصد بالـUnicast هو اختالف القيم لكل Subscription، وانما املقصد هو لكل Subscriptionاتصالهومسارهالخاصمع هذاObservable سواء تشابهت البيانات ام لم تتشابه، ولتوضيح لنعطي مثال آخر يقوم بعمل emitلنفس البيانات لكل Superscription، كالتالي:

#### app.component.ts ملف import { Component } from '@angular/core'; import { Observable } from 'rxjs'; @Component({ selector: 'app-root', templateUrl: './app.component.html', styleUrls: ['./app.component.scss'], }) export *class* AppComponent { private observable = new Observable((*observer*) *=>* { *observer*.next('value one'); }); *constructor*() { this.observable.subscribe((*data*) *=>* {
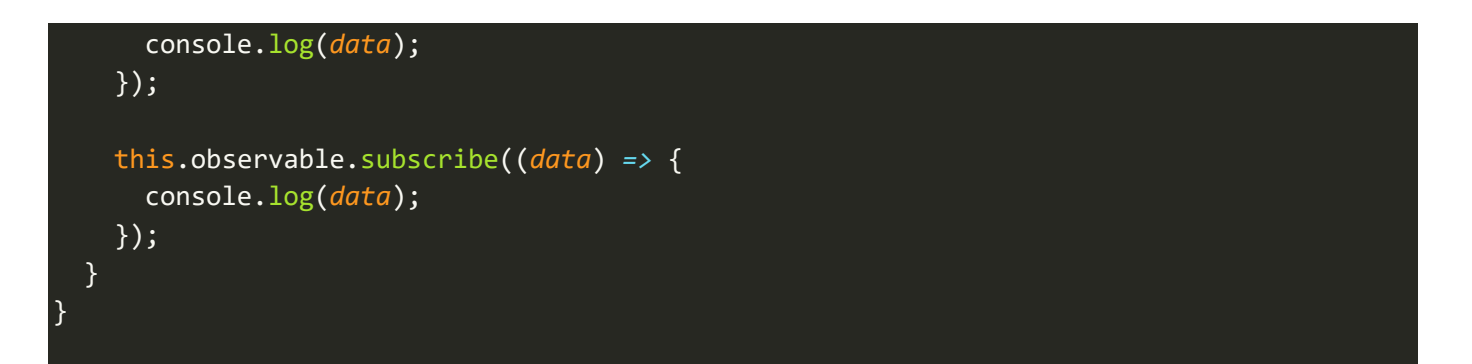

والنتيجة في المتصبح، ستصبح كالتالي:

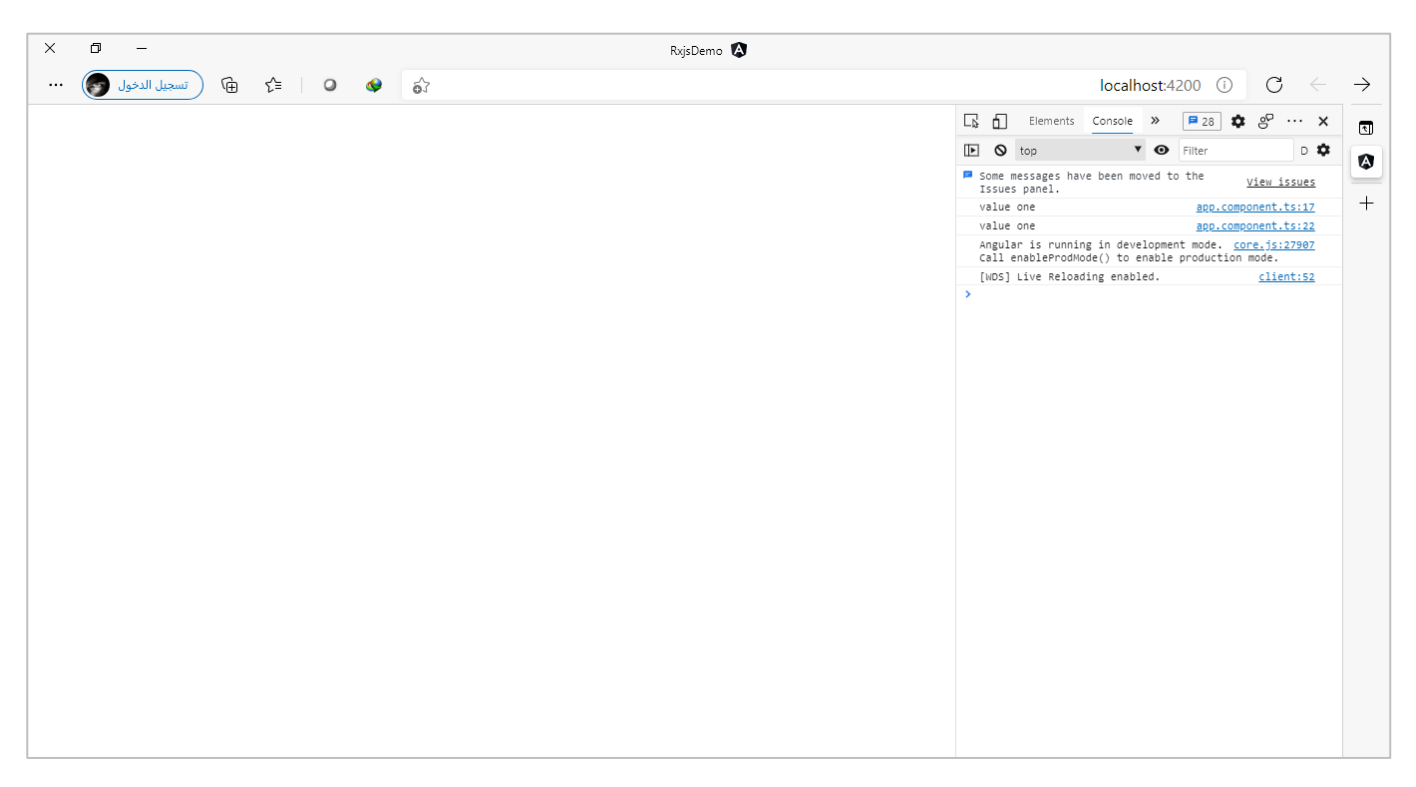

نالحظ ان نفس القيمة تم عمل emitلها لكال Subscriptions، ورغم ذلك يعتبر Unicastألنه في الخلفية قام بعمل اتصال لكل Subscription، وهذا الامر ليس عيباً بالعكس له استخداماته منها ان يضمن ان لكل subscription ان تصله ا البيانات وال يفقد البيانات السابقة له قبل أي حدوث هذا Subscriptionوهو ما يسمى Observable Cold.

ُوهذا بعكس Multicast والذي يُمثله في الغالب Subjects حيث انه يعمل اتصال واحد لهذا Observable لكل Subscription سواء تشابهت البيانات التي تم عمل emit لها او اختلفت، ولكنها تشترك بنفس المسار وهو ما يسمى ايضاً ا .Hot Observable

ا وايضاً Multicast لها استخداماتها، فمن استخداماتها هو عن اتصالك بالسيرفر عن طريق تقنية WebSocket ، فلا نُرِيد ُ ان نستهلك جميع موارد الجهاز لدى مستخدمي تطبيقنا بإن نجعل لكل Subscription اتصاله الخاص وانما نُريد اتصال ُ واحد في السيرفر لجلب البيانات، ومن ثم يتم عمل مشاركة share لهذه البيانات لجميع Subscriptionsداخل تطبيقنا من خالل اتصال موحد. ولكن قد يُعيبه ان عند تفعيل بعض Subscriptions الجديدة قد تفقد البيانات التي تم عمل emit لها قبل حدوث هذا ٍ<br>پُ Subscription، كمارأينا عندما تكلمنا عن Subjects.

ا كما نستطيع تحويل Unicast إلى Multicast بعدة طرق منها ان نستخدم Subjects من بدال Observable العادي، وفي حال الرغبة باستخدام Observable العادي، نستطيع استخدام بعض الدوال Operators مثل share او publish. ُوهنالك بعض المقالات تستخدم طرق أخرى لتحويل Unicast إلى Multicast، ولكنها غير محببة ولا يُفضل استخدامها،

```
مثل هذا املثال:
```

```
app.component.ts ملف
import { Component } from '@angular/core';
import { Observable, Subject } from 'rxjs';
@Component({
   selector: 'app-root',
   templateUrl: './app.component.html',
  styleUrls: ['./app.component.scss'],
})
export class AppComponent {
   private observable = new Observable<number>((observer) => {
     observer.next(Math.random());
   });
   private subject = new Subject<number>();
   constructor() {
     this.subject.subscribe((data) => {
       console.log(data);
     });
     this.subject.subscribe((data) => {
       console.log(data);
     });
     this.observable.subscribe(this.subject);
   }
}
```
والنتيجة في المتصفح، كالتالي:

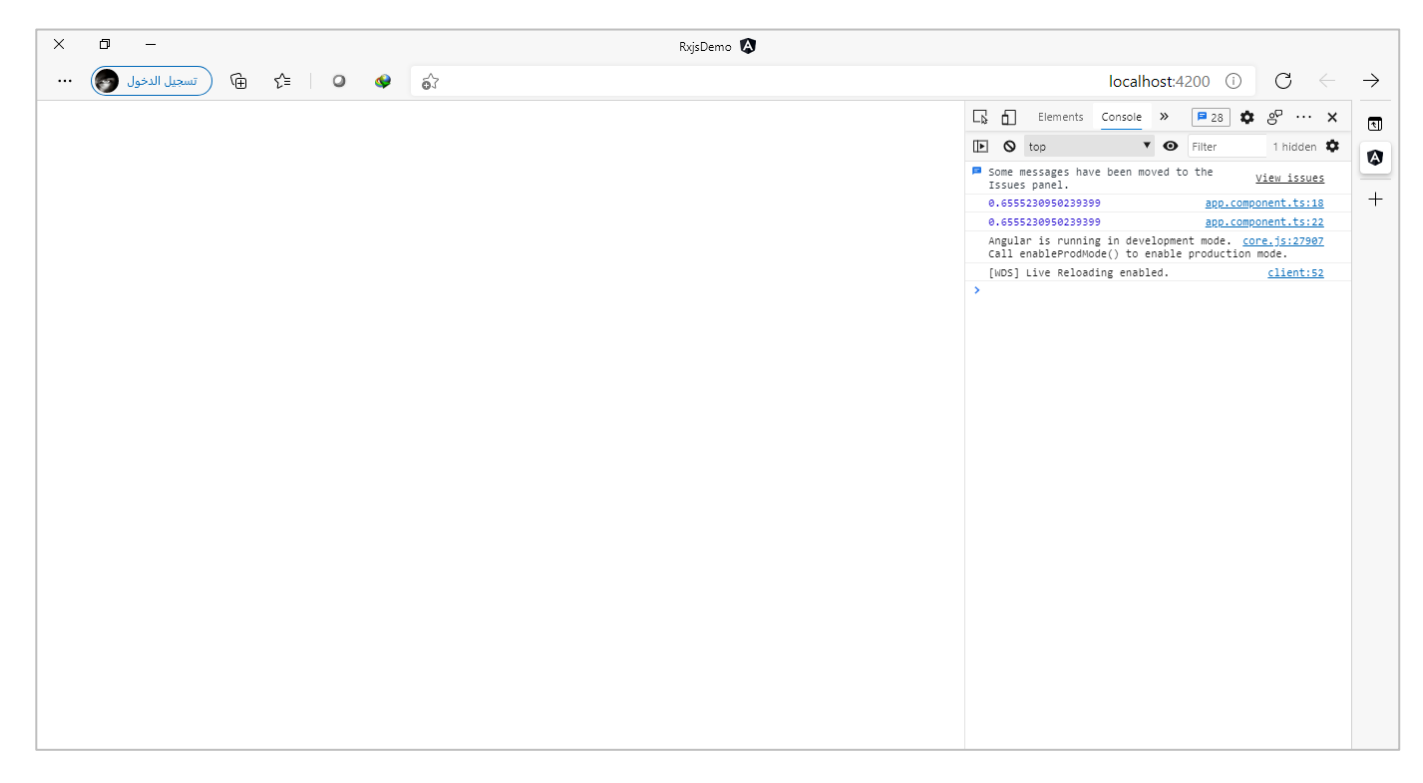

نلاحظ تم تحويل Unicast إلى Multicast بحيث أصبح لدينا اتصال واحد لكل subscription، ولكن كما قلت سابقاً ان ا هذا الامر غير محبب، ويفضل استخدام طرق أخرى نتكلم عنها في حينها بإذن الله.

## **-11 استخداماتمكتبةRxjs في عالم Angular:**

ُكل مطور Angular لابد ان يتقن التعامل مع مكتبة Rxjs، فهذه المكتبة وتقنياتها مُستخدمة بكثرة في أطار العمل Angular، يكفي ان تعلم انها مبنية ضمناً بنفس أطار العمل ولا تحتاج إلى أي تحميل وتثبيت، فقط قم بإنشاء مشروع ا جديد وسوف يتم تضمين هذه المكتبة في مشروعك بشكل تلقائي.

وتجدُر الاشارة ان تعامل Angular في الغالب يختلف قليلاً، عن التعامل مع مكتبة Rxjs مباشرة من حيث عدة نواحي و<br>و ا أهمها أن في Angular في الغالب ال نقوم ببناء Observable من الصفر او نعمل emit للبيانات عن طريق Observer، ُفهذا الجزء يتكفل فيه Angular بالنيابة عنا، والذي يُهمنا كمطوري Angular هو كيفية قراءة هذه البيانات عن طريق Subscriptionوقبلها كيفية التالعب وتعديل هذه البيانات بما ويتناسب و احتياجاتنا عن طريق الدالة pipe وما تحتويه من دوال Operators.

فمثلاً عندما نتعامل مع Forms او Router او HttpClient (سوف نُفرد لها فصل كامل من هذا الكتاب بإذن الله) او ا ُ .الخ... ،Async Pipe،EventEmitter

وقد تعاملنا في هذه السلسلةمن خالل الكتب الخمس السابقة، في أكثر من موضعمع Observables سواء عند تعاملنا مع Routing وتقنياته المختلفة او مع Forms او حتى مع Components. وتستطيع الرجوع عزيزي المتعلم إلى هذه الكتب من هذه السلسلة لالستزادة أكثر. وفي هذا الكتاب ايضاً سوف اتطرق إلى بعض الأمثلة للتعامل مع مكتبة Rxjs مع Angular، ولعلنا نُؤجل الكلام بها بعدما ا ُ نتطرق إلىOperators في الفصل التالي وبالتحديد في الفصل الخاص بـHttpClient.

#### **-12معالجة األخطاء بشكله البسيط عن طريق Angular وتقنيات Observable:**

معالجة الأخطاء من الأمور الهامة التي يجب على كل مطور اجادتها ومعرفة طرق التعامل معها، فمثلاً عند وجود خطأ في ا اObservable سواء كان من السيرفر او من اتصال الانترنت لدى مستخدم التطبيق او أي خطأ آخر فعندئذً لابد ان نعالج هذا الخطأ سواء عن طريق اظهار رسالة للمستخدم او محاولة معالجة هذا الخطأ بشكل تلقائي وغيره من الأمور الأخرى، وتتيح لنا مكتبة Rxjs عدة طرق للتعامل مع اإلخطاء، وفي هذا الجزء سوف نتطرق إلى الشكل البسيط للتعامل مع الإخطاء، اما الطرق المتقدمة فنحتاج إلى معرفة بعض التقنيات والميزات الأخرى قبل التطرق لها، لذلك سنُؤجل الكلام ُ فيها إلى حينها.

اما الآن لنعطي مثال على التعامل مع الأخطاء بشكله البسيط، وسوف نقوم بمعالجة الخطأ عن طريق Subscriber، حيث كما قلنا سابقاً انه هو الآخر يمتلك ثلاث دوال مشابهة للدوال الخاصة بـObserver وهي next لقراءة البيانات وerror ا ملعالجة األخطاء وcompleteفي حال اكتمال هذا Observable. ولتوضيح لنشاهد املثال التالي:

```
app.component.ts ملف
import { Component } from '@angular/core';
import { Observable } from 'rxjs';
@Component({
   selector: 'app-root',
  templateUrl: './app.component.html',
  styleUrls: ['./app.component.scss'],
})
export class AppComponent {
   private observable = new Observable((observer) => {
     observer.next('value one');
     observer.next('value two');
     setTimeout(() => {
       observer.next('value three');
     }, 1000);
     setTimeout(() => {
       observer.error('error happened!!');
     }, 2000);
   });
   constructor() {
     this.observable.subscribe({
       next: (values) => {
         console.log(values);
       },
       error: (error) => {
```
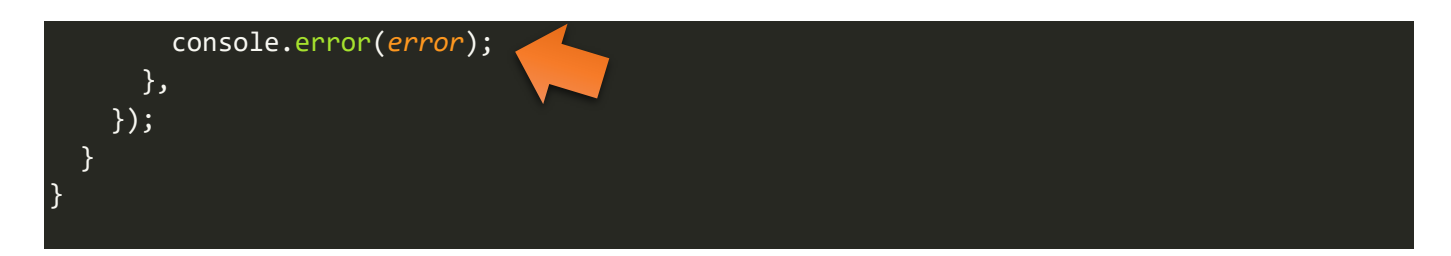

قمنا بعمل emit للبيانات عن طريق Observer ومن ثم بعد ثانيتين قمنا بعمل emit لخطأ معين، وفي Subscription استقبلنا هذا الخطأ في Subscriber عن طريق الدالة error،وكما نالحظ قمنا بعمل معالجة للخطأ بنفس component، وهذا غير محبب وبفضل جعل component لعرض البيانات فقط، ولكن كما أشرت سابقاً ان هذه الطريقة البسيطة ا للتعامل مع الأخطاء، اما الآن لنشاهد النتيجة في المتصفح، كالتالي:

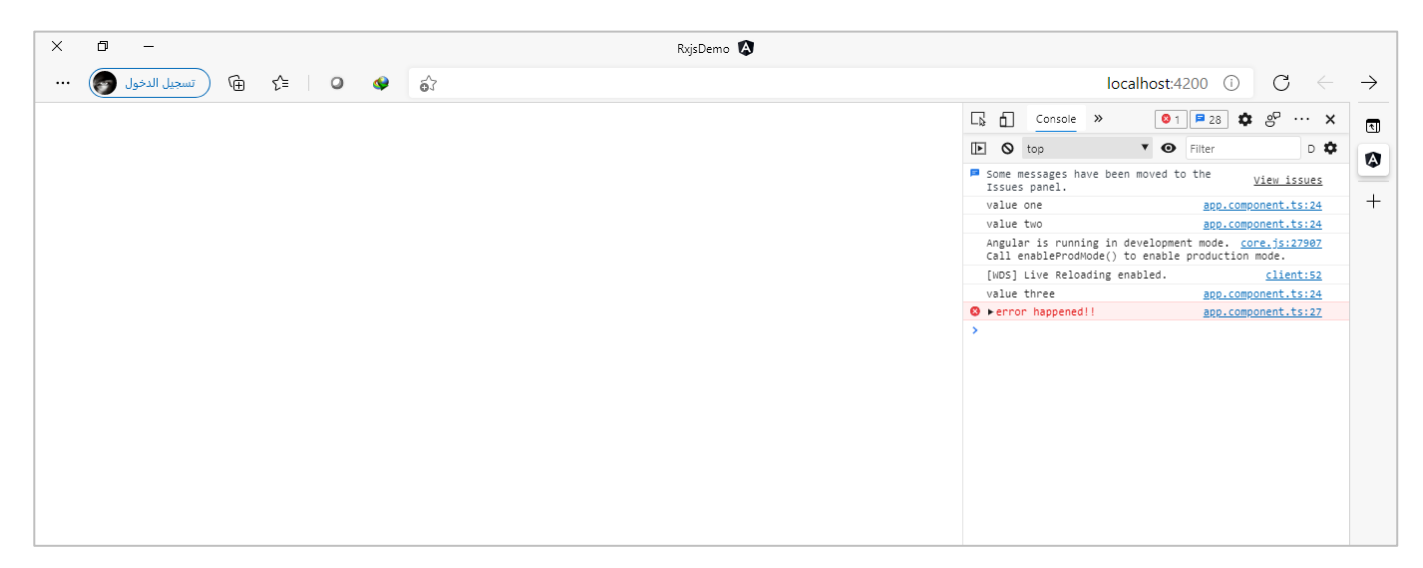

نالحظ تم عمل emit للقيمتين األولى والثانية وتم استقبالها في الدالة next في Subscriber، ومن ثم بعد ثانية تم عمل emit للقيمة الثالثة وايضاً تم استقبالها وعرضها، وأخيراً بعد ثانيتين تم عمل emit للخطأ وعندئذَ تم استقبالها هذه ا ا ا املرة في الدالة errorفي Subscriberومن ثم تم عرضها في console.

# **الفصل الثالث**

## **Operators**

#### **-1مقدمة:**

امن الأمور المهمة التي يجب اجادتها والتعامل معها هي Operators، حيث تقدم لنا هذه المكتبة دوال كثير تقدر بأكثر من 100 دالة تقريباً، تم تصميمها لكي تُسهل على مستخدمي هذه المكتبة مهامهم وملبية لأغلب احتياجاتهم وليس لتعقيد ا ٍ<br>ٔ البرمجة عليهم، وهذا التصور قد نجده عند بداية من يُحاول تعلم هذه الدوال ولكن مع مرور الوقت سوف يجد ان هذه ُ الدوال سهلة االستخدام وتختصر عدد من االسطر البرمجية من خالل دالة واحدة، واعلم عزيزي املتعلم انه ليس المطلوب منك تعلم جميع هذه الدوال ولكن هنالك دوال مشهورة وكثير الاستخدام وهي التي سوف نقوم بتغطيتها بإذن الله، وفي حال مستقبلاً لم تجد احتياجك من هذه الدوال المشهورة عندها تستطيع مع بعض التعلم الذاتي البسيط تعلم ا أي دالة أخرى في هذه المكتبة.

ولكن السؤال املطروح ما هي هذه Operators، وبشكل عام نستطيع ان نقول ان هذه Operators هي عبارة عن دوال Methods تستقبل Observable كمُدخل Input وتُخرج Observable كمُخرج Output او بمسمى آخر كنتيجة، وهذا ُ ؚ<br>؞ المُخرج (ممكن) ان يكون مُدخل لدالة أخرى وهكذا بحيث يُصبح لدينا سلسلة من الدوال. ُ ر<br>م ُ

وبشكل عام هُنالك نوعين من الدوال وهي Static Operators وPipeable Operators، وسوف نستعرض هذه الأنواع مع ر<br>م شرح أشهر الدوال لها.

#### **:Static Operators-2**

ا وتسمىايضا Operators Creations ألن اغلب هذه الدوال يتم استخدامها إلنشاء Observable سواء كان جديد او من سلسلة نصية او رقمية او من مصفوفة او كائن، باختصار أي نوع من البيانات، كما هُنالك دوال يتم استخدامها لدمج ُ أكثر من Observable مع بعضها البعض في Observable واحد.

وهذه الدوال يتم استدعائها من خلال مكتبة rxjs مباشرة وليس من المجلد الفرعي المسمى operators، كالتالي:

import {..., name of operator, ...etc.} from "rxjs";

import {..., name of operator, ...etc.} from "rxjs/operators";  $\sum$ 

وسوف نستعرض أغلب هذه الدوال بالشرح والتوضيح وإعطاء األمثلة من خالل النقاط التالية:

#### **:from() -1-2**

هذه الدالة تقوم بإنشاء Observableمن البيانات التي تدعم Iteration بشكل ضمني، مثل املصفوفات Arrays او String او دوال ()Set و()Map او Generators Function أو ...الخ، بمعنى أي نوع بيانات يسمح او يحتوي على دوال نستطيع عن طريقها ان نعمل Loop على القيم الموجودة بها، <u>وايضاً تقوم بتحويل Promise إلى Observable،</u> وعند الانتهاء من جميع ا البيانات تقوم بشكل تلقائي بعمل إغالق لهذا Observable.

ولفهم أعمق تستطيع عزيزي املتعلم الرجوع إلى دورة استاذنا املبدع واملتألق دائما أسامة الزيرو على اليوتيوب بعنوان 6 ECMAScript، وحقيقة هذه الدورة سوف تساعدك ليس فقط ملعرفة Iterator وما يتعلق بها وانما جميع املميزات المضافة حديثا في هذا الإصدار من لغة الجافا سكربت مثل ( let, const, Arrow Function, Spread Operator, Rest .etc.) وغيرها الكثير والتي سوف تساعدك عزيزي المتعلم لفهم) (Parameter, Destruction, Generators Function, ...etc أعمق إلطار عمل Angular او أي إطار عمل آخر يعتمد على لغة الجافا سكريبت.

كما انها تأخذ بارامتر واحد وهو البيانات التي نُريد ان ننشأ Observable منه، وبنفس الوقت تُعيد لنا Observable نوعه ُ ُ من نوع البيانات التي قمنا بتحويلها إلى هذا Observable.

بمعنى لو افترضنا اننا نُريد ان نقوم بتحويل بيانات نصية من النوع string إلى Observable، في البداية نتأكد هل هي ُ Iteratable ام لا، وبطبيعة الحال النوع string يدعم iteration بشكل ضمني، أي يحتوي على دوال مبنية ضمناً تسمح ا بعمل تكرار Loops على البيانات التي يحتويها او نستطيعان نقول يسمح بشكل عام بعمل تكرار على البيانات املعرفة ُمن هذا النوع، ففي هذه الحالة باستخدام الدالة from سوف يتم انشاء Observable جديد وتُعيد Observable من .Observable<string> أي string النوع

وأخيراً يجب الاشارة إلى ان الدالة from تقوم بعمل emit لكل قيمة على حدا، بمعنى لو كان لدينا مثلاً نوع مثلاً نص ا ا string، وقمنا بإنشاء Observable من هذا النوع عن طريق الدالة from، فإنه سوف يقوم بعمل emit في كل مرة حرف او بمعنى اصح خانة، ولا تقلق عزبزي المتعلم سوف أقوم بإعطاء أمثلة على جميع هذه الأنواع وكيفية انشاء Observable منها، والتي سوف تُساعدك بإذن الله لفهم هذه الدالة بشكل أفضل. ُ

اما الآن فسوف نستعرض بعض الأمثلة على بعض الأنواع المشهورة وكيفية تحويلها إلى Observable عن طريق استخدام الدالة from، او بمعنى آخر كيفية انشاء Observable من هذا األنواع.

#### **-1-1-2 إنشاء Observable من املصفوفات Arrays عن طريق الدالة from:**

امن أشهر الأنواع التي تدعم Iteration هي المصفوفات، عوضاً على انها مستخدمة بشكل كثير في البرمجة، لذلك نستطيع تحويل هذه المصفوفات إلى Observable بشكل سهل عن طريق تمرير المصفوفة إلى هذه الدالة على شكل بارامتر.

وسوف نُبقي على نفس المشروع الذي قمنا بإنشائه في الفصل السابق، مع حذف جميع الأمثلة السابقة ان وجدت. ُ اما الآن لنقوم بإعطاء مثال على كيفية استخدام المصفوفات مع الدالة from، كالتالي:

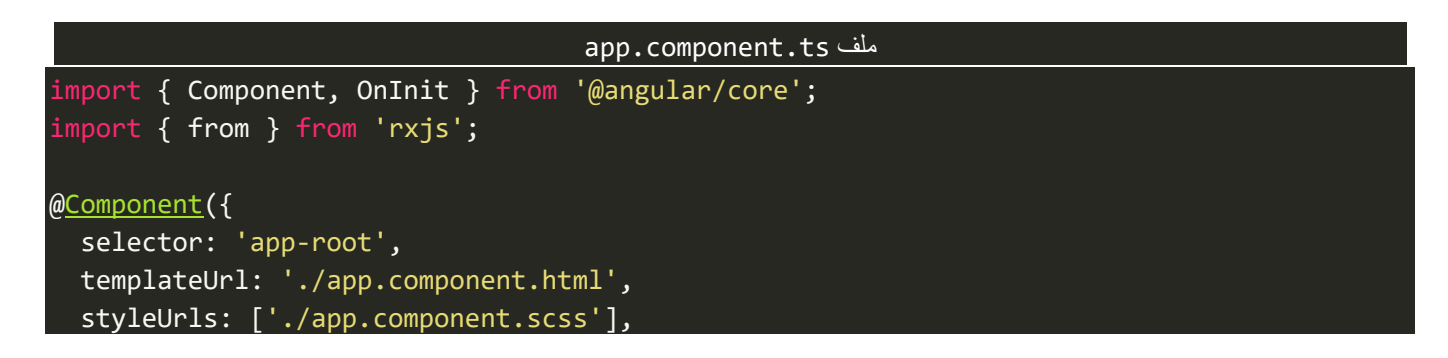

```
})
export class AppComponent implements OnInit {
  private obs = from([1, 2, 3, 4, 5, 6]);
   constructor() {
     this.obs.subscribe({
       next: (value) => {
         console.log(value);
       },
     });
   }
   ngOnInit(): void {}
}
```
نالحظ اننا في البداية قمنا باستدعاء الدالة from من مكتبة rxjs مباشرة وذلك ألنها تعتبر من دوال static كما اشرنا سابقاً، ومن ثم قمنا بتمرير المصفوفة على شكل باراميتر لهذه الدالة لأننا اشرنا سابقاً بإن هذه الدالة تستقبل باراميتر ا ا اواحد (الزامي)، وبذلك سوف يتم انشاء Observable من هذه المصفوفة حيث قما بتخزينها في متغير اسميته obs، وأخيراً بما ان هذا Observable فالبد ان نعمل Subscribe له لكي نستطيع ان نقرأ البيانات، وهذا الذي عملناه حيث قمنا بطباعة هذه القيم في console، اما اآلن لنشاهد النتيجة في املتصفح:

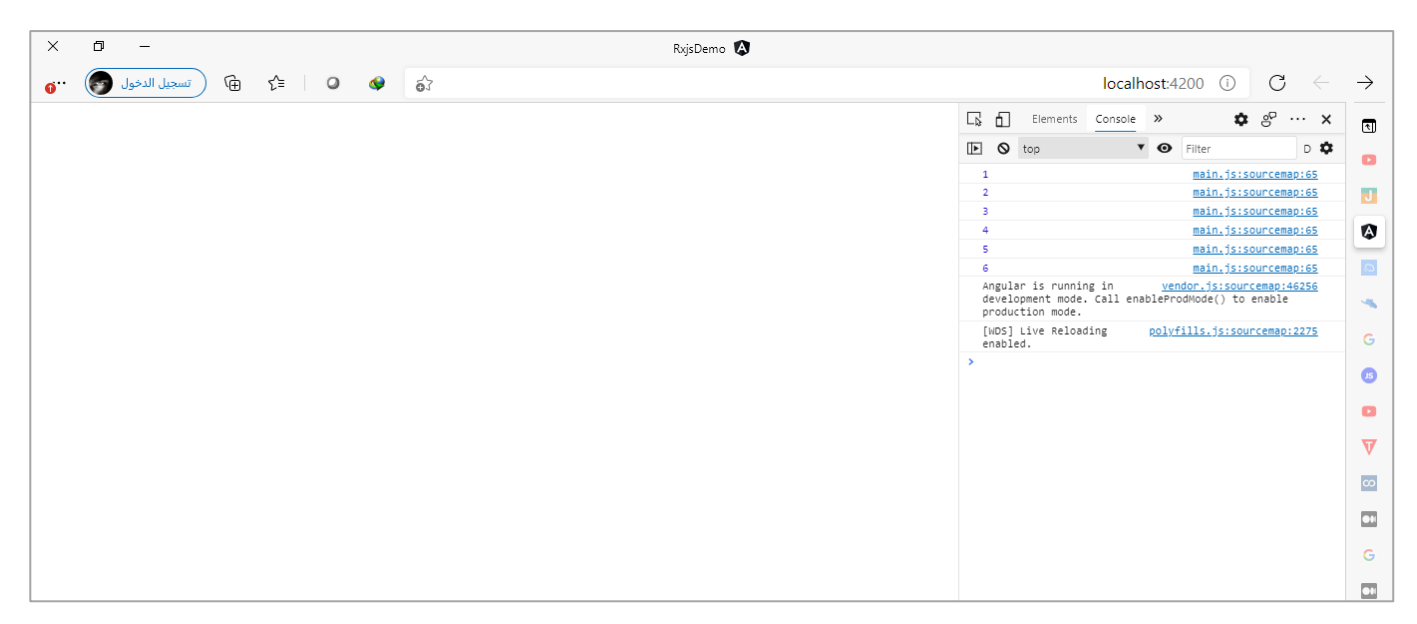

نالحظ قامت الدالة from بعمل flatting للمصفوفة أي تقسيمها وتجزئتها كل قيمة لوحدها.

كما نستطيع ان نمرر متغير يمثل المصفوفة بدلاً من المصفوفة نفسها، كالتالي: ا

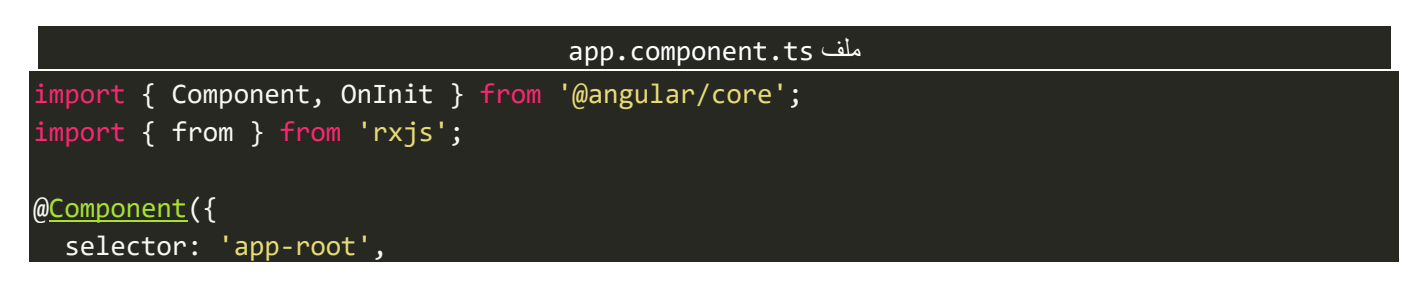

```
 templateUrl: './app.component.html',
   styleUrls: ['./app.component.scss'],
})
export class AppComponent implements OnInit {
  private arr = [1, 2, 3, 4, 5, 6];
   private obs = from(this.arr);
   constructor() {
     this.obs.subscribe({
       next: (value) => {
         console.log(value);
       },
     });
   }
   ngOnInit(): void {}
}
```
ولو قمنا بتشغيل التطبيق فسوف تظهر لنا نفس النتيجة في املتصفح.

#### **-2-1-2 إنشاء Observable من سلسلة نصية string عن طريق الدالة from:**

كما فعلنا مع المصفوفات نستطيع هنا ايضاً ان نقوم بتحويل أي Observable للاستفادة من الميزات التي يُقدمها، ا ُ كالتالي:

```
app.component.ts ملف
import { Component, OnInit } from '@angular/core';
import { from } from 'rxjs';
@Component({
   selector: 'app-root',
  templateUrl: './app.component.html',
   styleUrls: ['./app.component.scss'],
})
export class AppComponent implements OnInit {
   private str = 'angular';
   private obs = from(this.str);
   constructor() {
     this.obs.subscribe({
       next: (value) => {
         console.log(value);
       },
     });
   }
   ngOnInit(): void {}
}
```
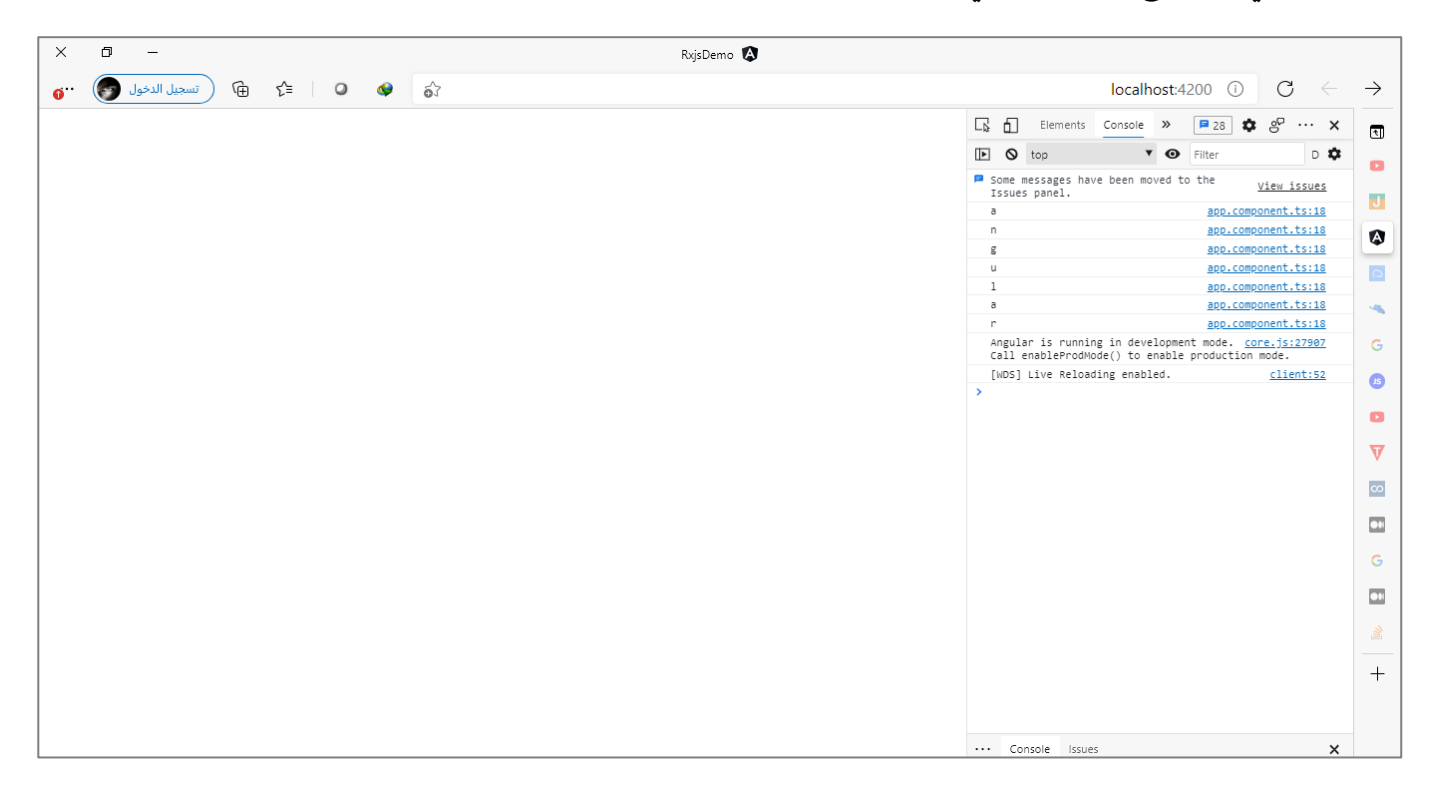

نلاحظ تم عمل flatting لهذه السلسلة النصية وتم قراءة كل حرف على حدا، ولعل من خلال هذا المثال تتضح الصورة أكثر من حيث كيف ان الدالة from تقوم بعمل flat للقيم وقراءتها قيمة قيمة.

#### **-3-1-2 انشاء Observable من Promises عن طريق الدالة from:**

الـPromises من التقنيات المهمة في عالم الجافا سكربت، ومستخدمة بكثرة وليس هنا المقام لشرحها، وتستطيع عزيزي المتعلم مراجعة نفس الدورة التي أشرت لها سابقاً للمهندس أسامة الزبرو على اليوتيوب تحت عنوان ECMAScript 6. ا

ولو تالحظ عزيزي املتعلم قد أشرت في الفصل السابق إلى ان تقنيات Observable تقدم مميزات أكثر مما تقدمها Promises عند التعامل مع البيانات الغير تزامنية Data Async، ولذلك في حال كان لديك Promise وأردت ان تقوم بتحويله إلى Observable لالستفادة من جميع امليزات التي تقدمها هذه التقنية، فتستطيع ذلك بكل بساطة عن طريق ُاستخدام الدالة from وتمرر لها Promise الذي تُربِده، وسوف تقوم هذه الدالة بالنيابة عنك بتحويل هذا Promise إلى Observable وايضاً قراءة البيانات القادمة من الدالتين resolve أو reject في next بحالة resolve وفي error في حالة ا reject، ولتو ضيح لنعطي املثال التالي:

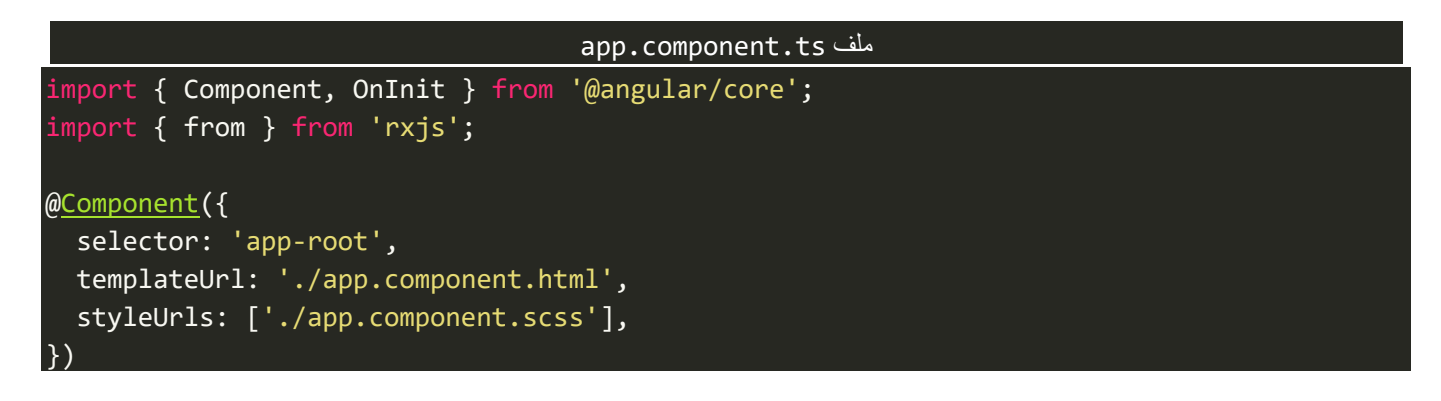

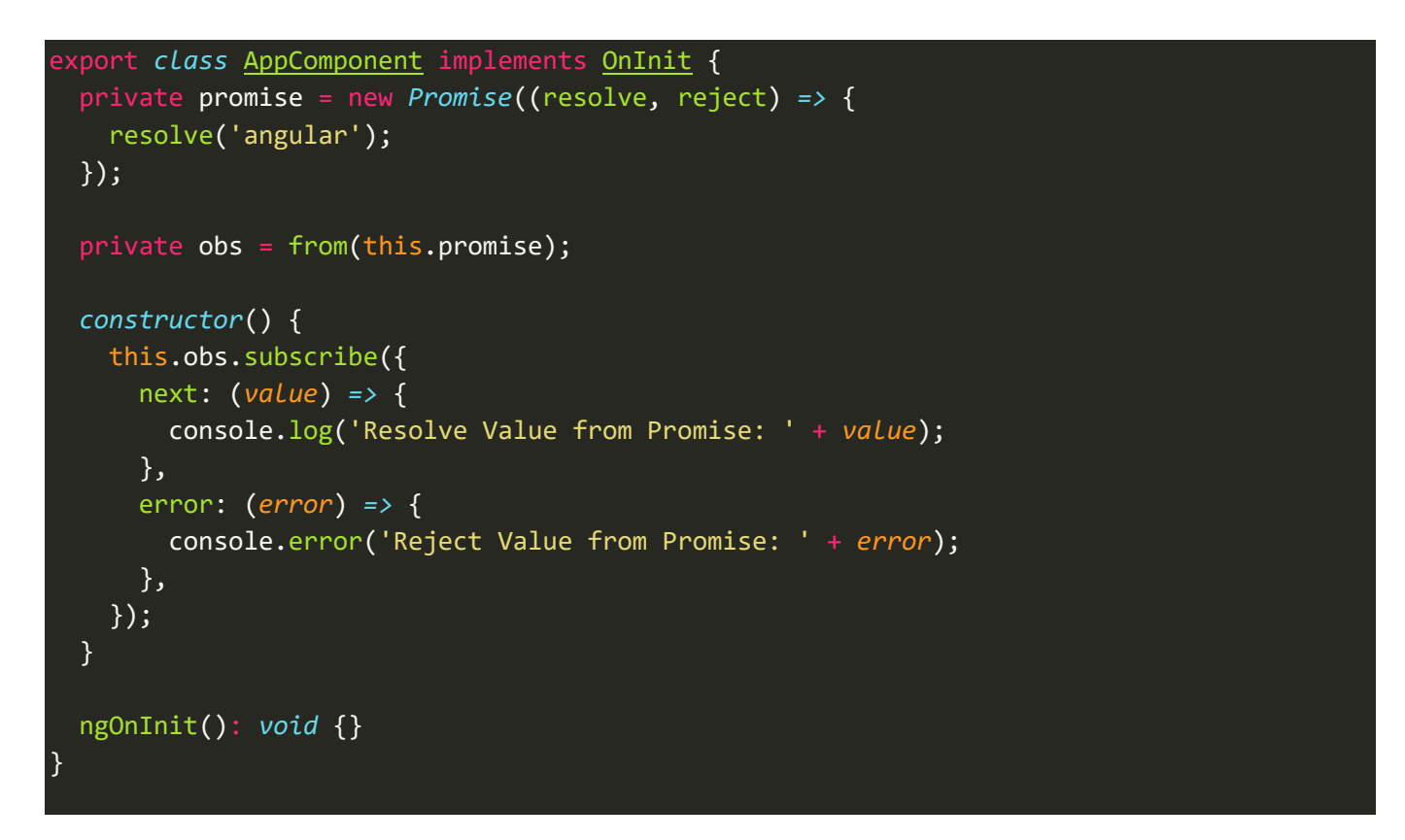

هذا في حالة resolve سوف يتم قراءة البيانات القادمة منها عن طريق الدالة next،والنتيجةفياملتصفح تكون كالتالي:

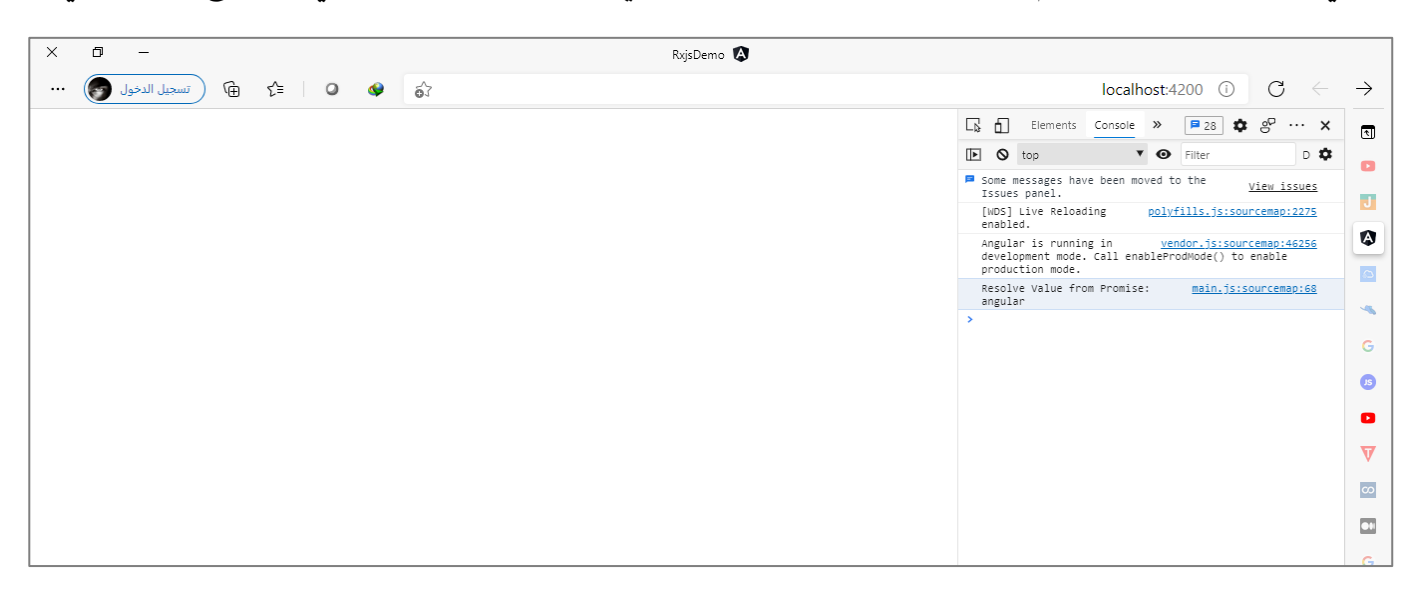

نالحظ تم قراءة القيمة القادمة من الدالة resolve عن طريق الدالة next في Subscriber، اما في املثال التالي فسوف نشاهد كيف يتم قراءة القيمة من الدالة reject، كالتالي:

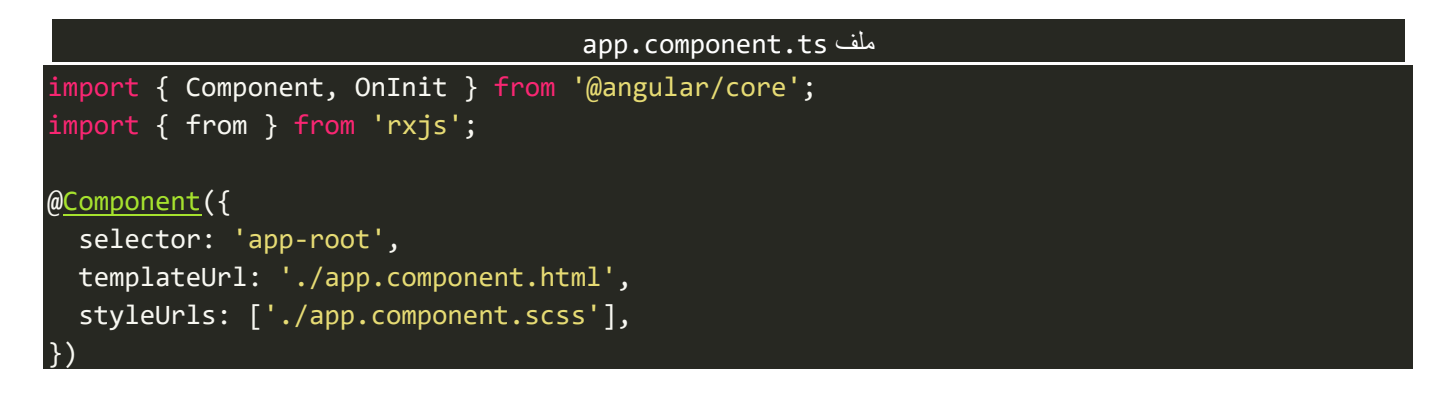

```
export class AppComponent implements OnInit {
  private promise = new Promise((resolve, reject) => {
     reject('angular');
  });
  private obs = from(this.promise);
  constructor() {
     this.obs.subscribe({
       next: (value) => {
         console.log('Resolve Value from Promise: ' + value);
       },
       error: (error) => {
         console.error('Reject Value from Promise: ' + error);
       },
    });
  }
  ngOnInit(): void {}
}
```
اما النتيجة في المتصفح، فتكون:

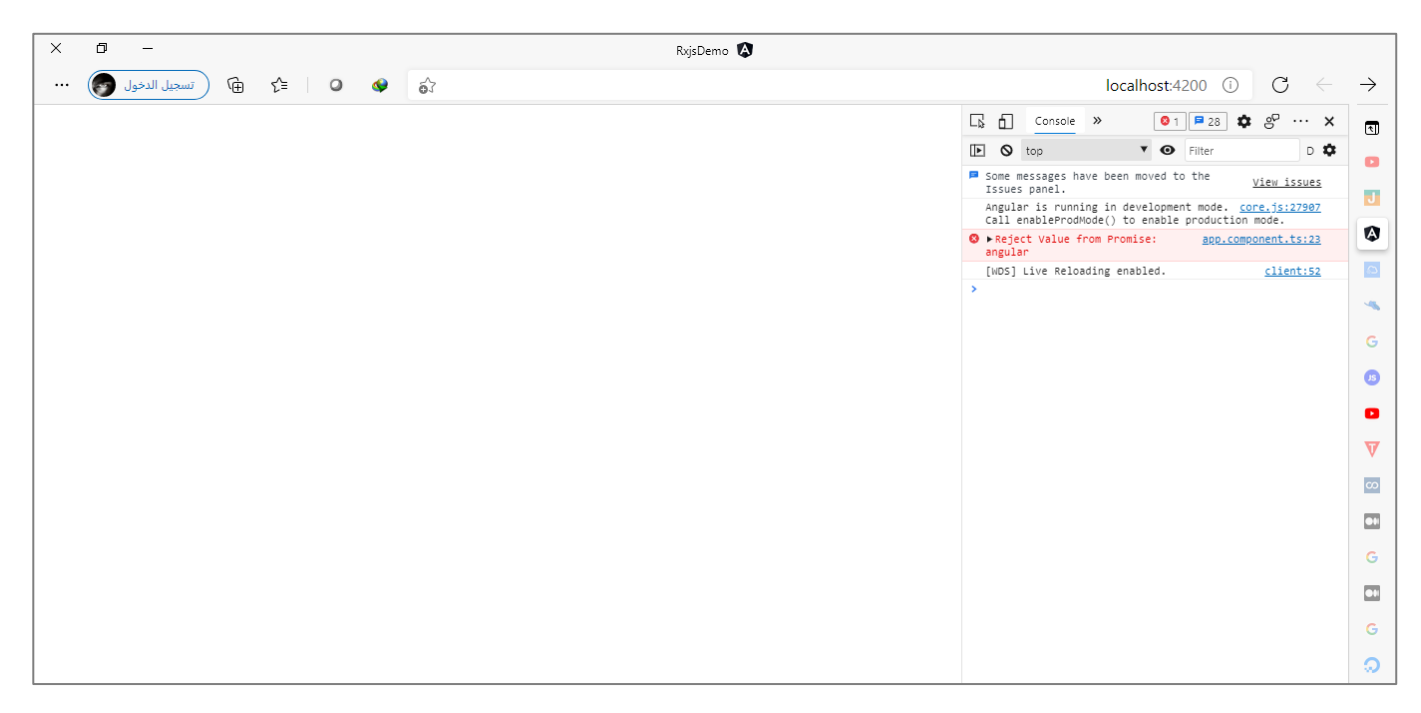

## **-4-1-2 إنشاء Observable من Nodes DOM عن طريق الدالة from:**

DOM Nodes بشكلها البسيط هيا عبارة عن عناصر وتاغات HTML بعدما يقوم المتصفح بقراءتها وتشغيلها، حيث يقوم المتصفح عندما يتم تشغيل التطبيق او الموقع فإن المتصفح سوف يقوم بتحويل هذه العناصر بشكل شجري متفرع ا<br>ا في ذاكرة الجهاز RAM بحيث كل عنصر HTML يُسمى node.

وبما ان هذه nodes تدعم iteration بشكل ضمني أي بمعنى نستطيع ان نعمل لها Loop فلذلك نستطيع انشاء Observable من هذه nodes باستخدام الدالة from. وسوف استعرض مثالين الأول لطريقة قراءة DOM Nodes باستخدام الجافا سكريبت بدون استخدام أي اطر عمل والثاني سوف أوضح كيف يتم قراءة هذه nodes بأسلوب Angular.

اما الآن لنعطي المثال الأول ولنفرض انه لدينا تاغ ul وبداخله ثلاث تاغات li، كالتالي:

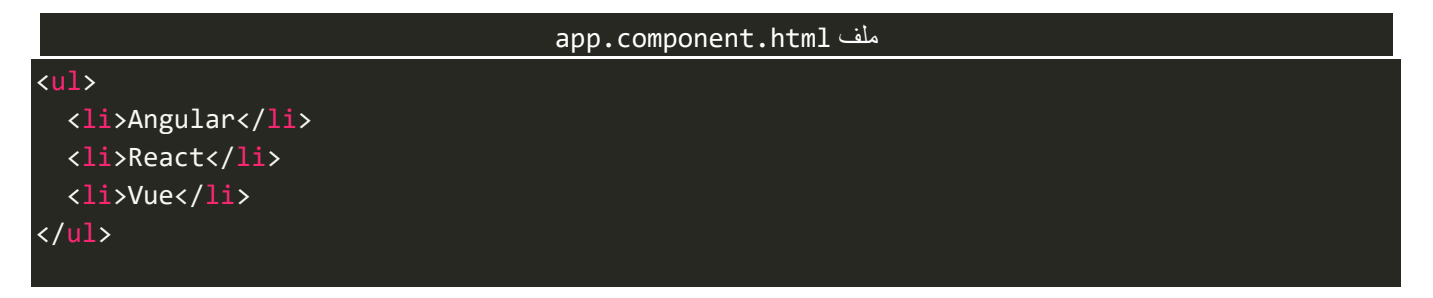

والخطوة التالية هي قراءة هذه nodes باستخدام أسلوب الجافا سكريبت العادي، ومن ثم انشاء Observable منها واخيراً ا نعمل لها subscribe لكي نقرا قيم هذا Observable،كالتالي:

```
app.component.ts ملف
import { Component, AfterViewInit } from '@angular/core';
import { from } from 'rxjs';
@Component({
   selector: 'app-root',
   templateUrl: './app.component.html',
   styleUrls: ['./app.component.scss'],
})
export class AppComponent implements AfterViewInit {
   constructor() {}
   ngAfterViewInit(): void {
     const obs = from(document.querySelectorAll('li'));
     obs.subscribe((element) => {
       console.log(element.textContent);
     });
   }
}
```
نلاحظ اولاً اننا قمنا بكتابة الكود في دالة ngAfterViewInit وهي من دوال Lifecycle Hook والتي يتم تنفيذ محتوياتها ا بعدما يتم قراءة تاغات وعناصر صفحة HTML وتحويلها إلى nodes في ذاكرة الجهاز.

```
ومن ثم باستخدام دالة querySelectorAll وهي من دوال JavaScript Vanilla والتي تقوم بجلب أي nodes نمرره لهوفي
حالتنا هذه مررنا له il ومن ثم يقوم بتحويلها مباشرة إلى Observable وتخزين هذا Observable في متغير اسميته obs،
              وأخيراً لابد ان نعمل Subscribe لكي نستطيع ان نقرأ هذا Streams وهو الذي فعناه في الاسطر اللاحقة.
                                                                                                       ا
```
مع العلم اننا نستطيع ان نعمل subscribeمباشرة، كالتالي:

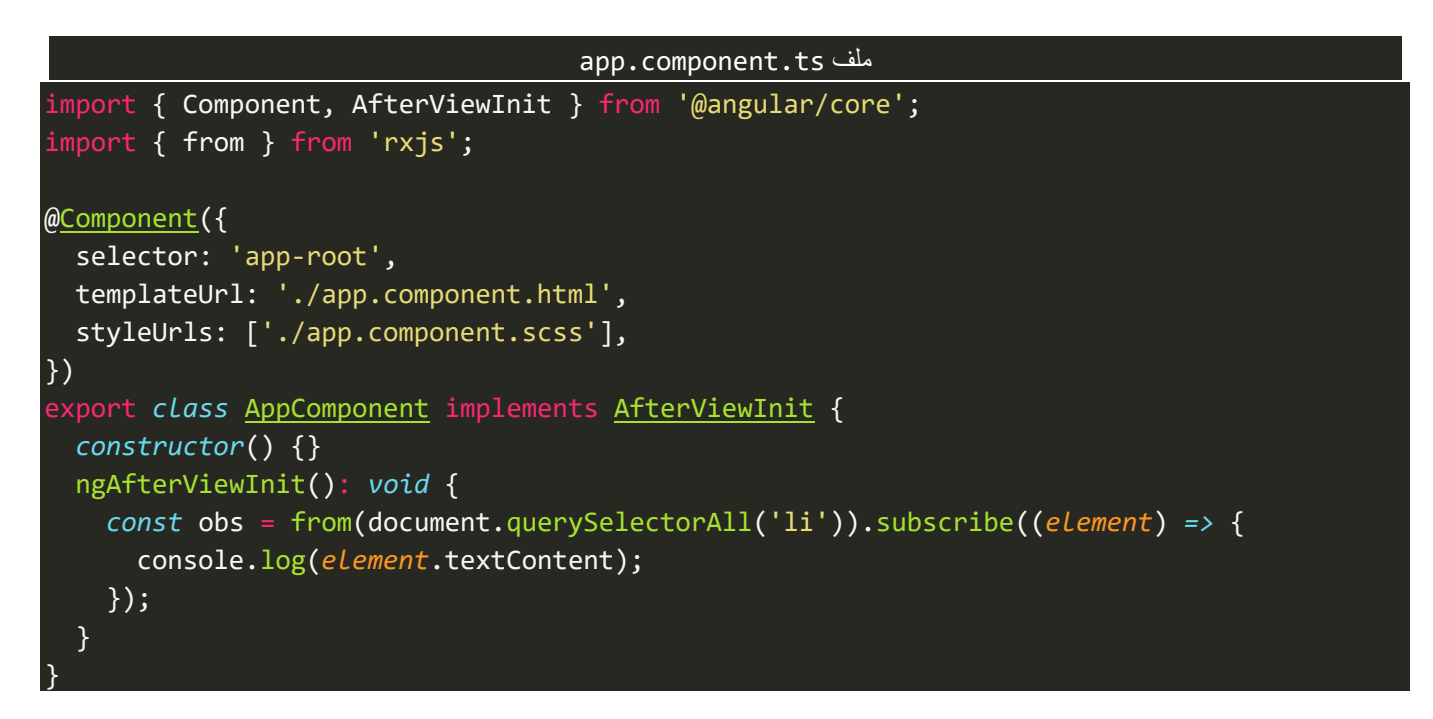

اما الآن لنشاهد النتيجة في المتصفح، كالتالي:

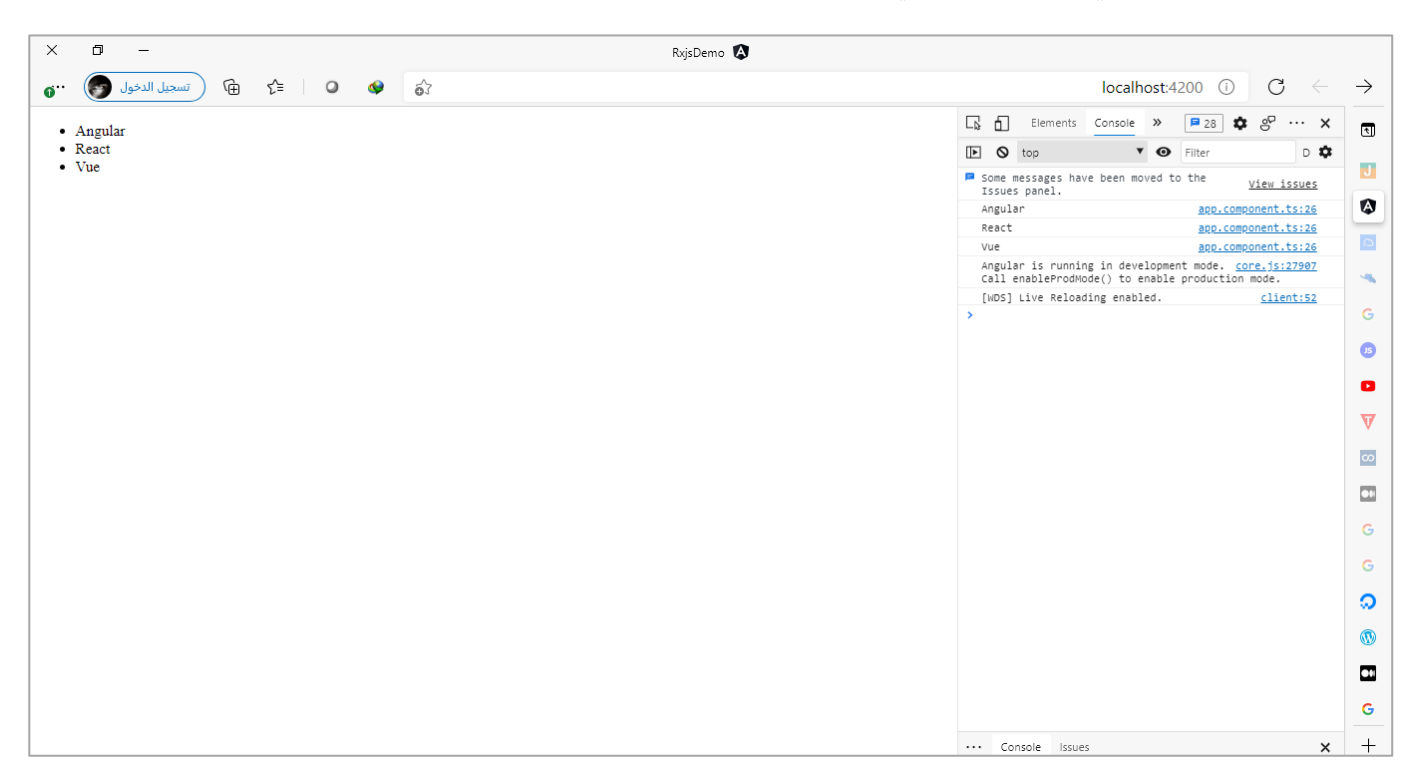

واآلن لنقوم بعمل نفس املثال السابق ولكن بطريقة Angular، في حال حدوث أي لبس عليك عزيزي املتعلم تستطيع الرجوع إلى الكتاب الثاني من هذه السلسلة باسم Services and Components Angular حيث قمت بشرح جميع هذه التقنيات بشكل مفصل، ولنرجع إلى المثال ولنرى التغيير ، كالتالي:

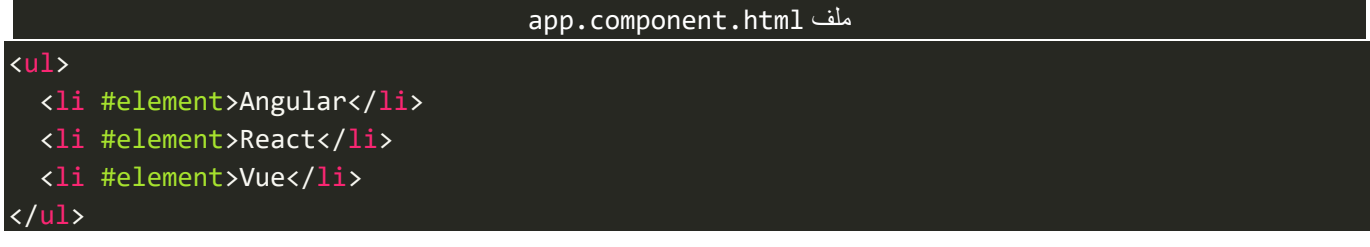

```
app.component.ts ملف
import {
   Component,
   QueryList,
 ViewChildren,
  AfterViewInit,
   ElementRef,
} from '@angular/core';
import { from, Observable } from 'rxjs';
@Component({
   selector: 'app-root',
   templateUrl: './app.component.html',
   styleUrls: ['./app.component.scss'],
})
export class AppComponent implements AfterViewInit {
   @ViewChildren('element', { read: ElementRef })
   private elements: QueryList<ElementRef<HTMLLIElement>>;
  private obs: Observable<ElementRef>;
   constructor() {}
   ngAfterViewInit(): void {
     this.obs = from(this.elements.toArray()).subscribe((element) => {
       console.log(element.nativeElement.textContent);
     });
   }
}
```
اما الآن لنشاهد النتيجة في المتصفح، كالتالي:

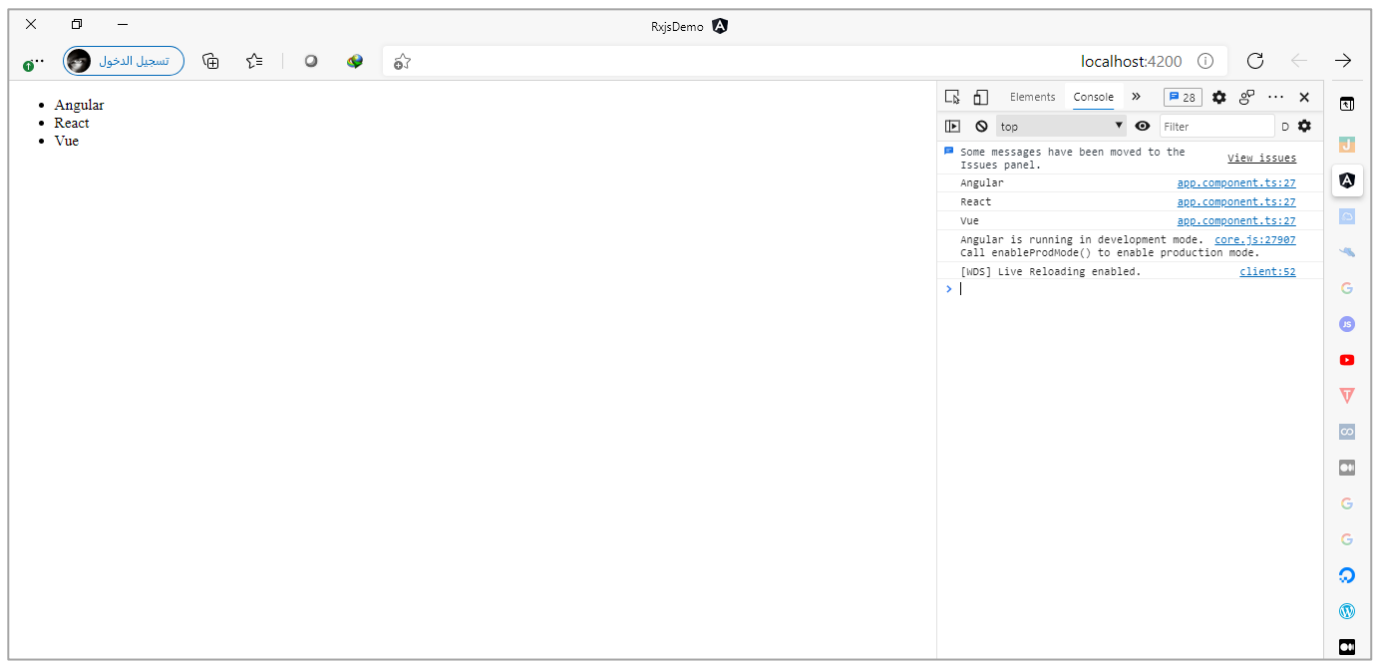

#### **-5-1-2 إنشاء Observable من GeneratorsFunction عن طريق الدالة from:**

وليس هنا المقام لشرح تقنية Generators Function وانصحك عزيزي المتعلم بنفس المصدر السابق وهو دورة أسامة الزيرو على اليوتيوب تحت اسم 6ES حيث شرح بشكل سهل وسلس جميع املفاهيم املتعلقة بهذه التقنية، اما هنا فما يهمنا هو كيفية انشاء Observable من هذه التقنية.

ولكن نستطيع ان نوضح هذه التقنية بشكل مبسط على انها نوعا ما شبيه بالـObservable حيث تقوم بعمل emit لمجموعة من القيم بشكل متسلسلة باستخدام الامر yield ومن ثم يتم قراءة هذه القيم باستخدام الدالة ()next.

ولنعطي مثال لكي تتضح الصورة، كالتالي:

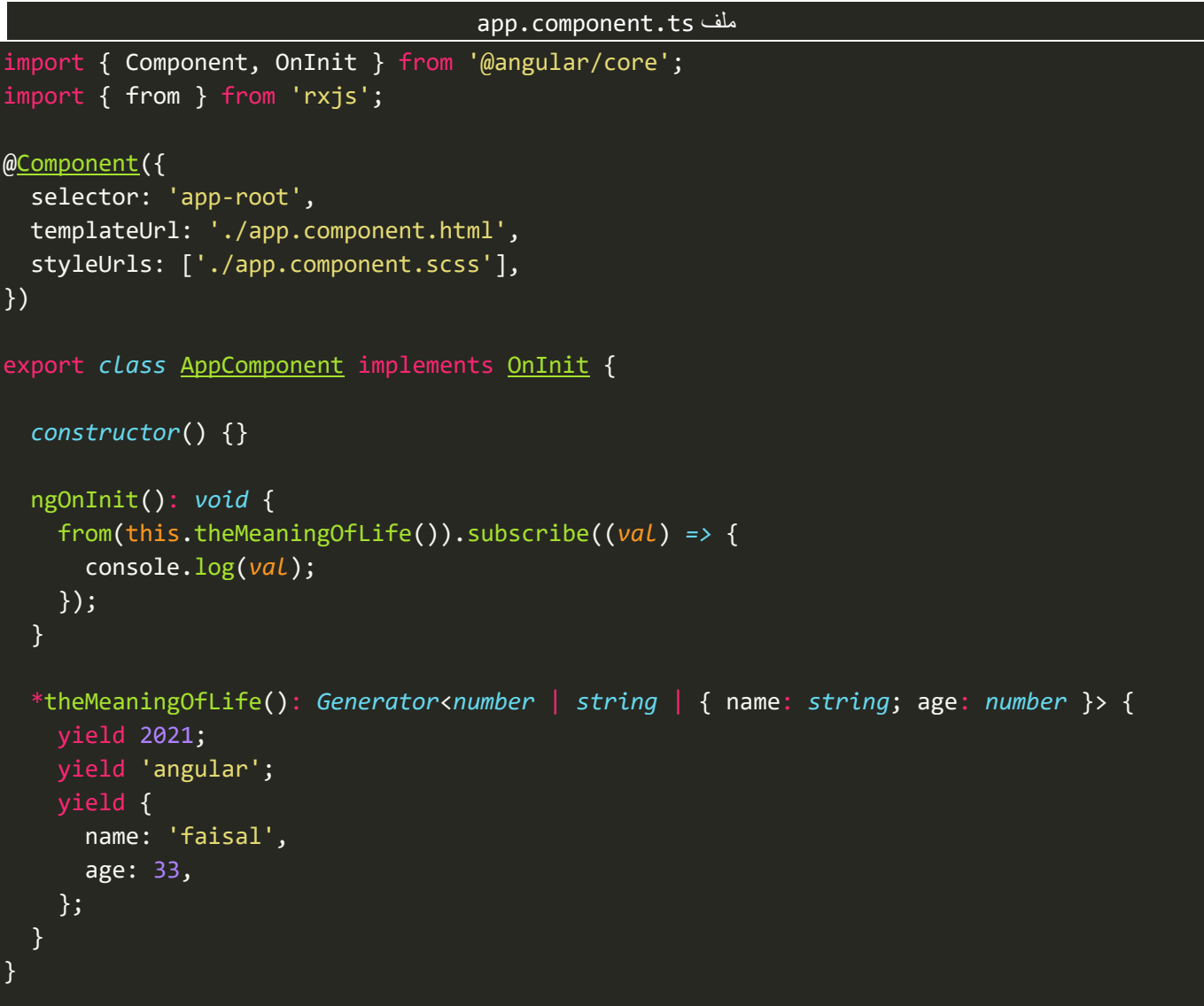

نلاحظ لدينا دالة من النوع Generator تقوم بعمل emit لثلاث أنواع من القيم الأول رقم والثاني نص والثالث عبارة عن كائن Object، ومن ثم قمنا بإنشاء Observable من هذه الدالة عن طريق الدالة fromوبنفس الوقت عملنا Subscribe لكي نقرأ هذا Stream من البيانات، والنتيجة في المتصفح سوف تكون كالتالي:

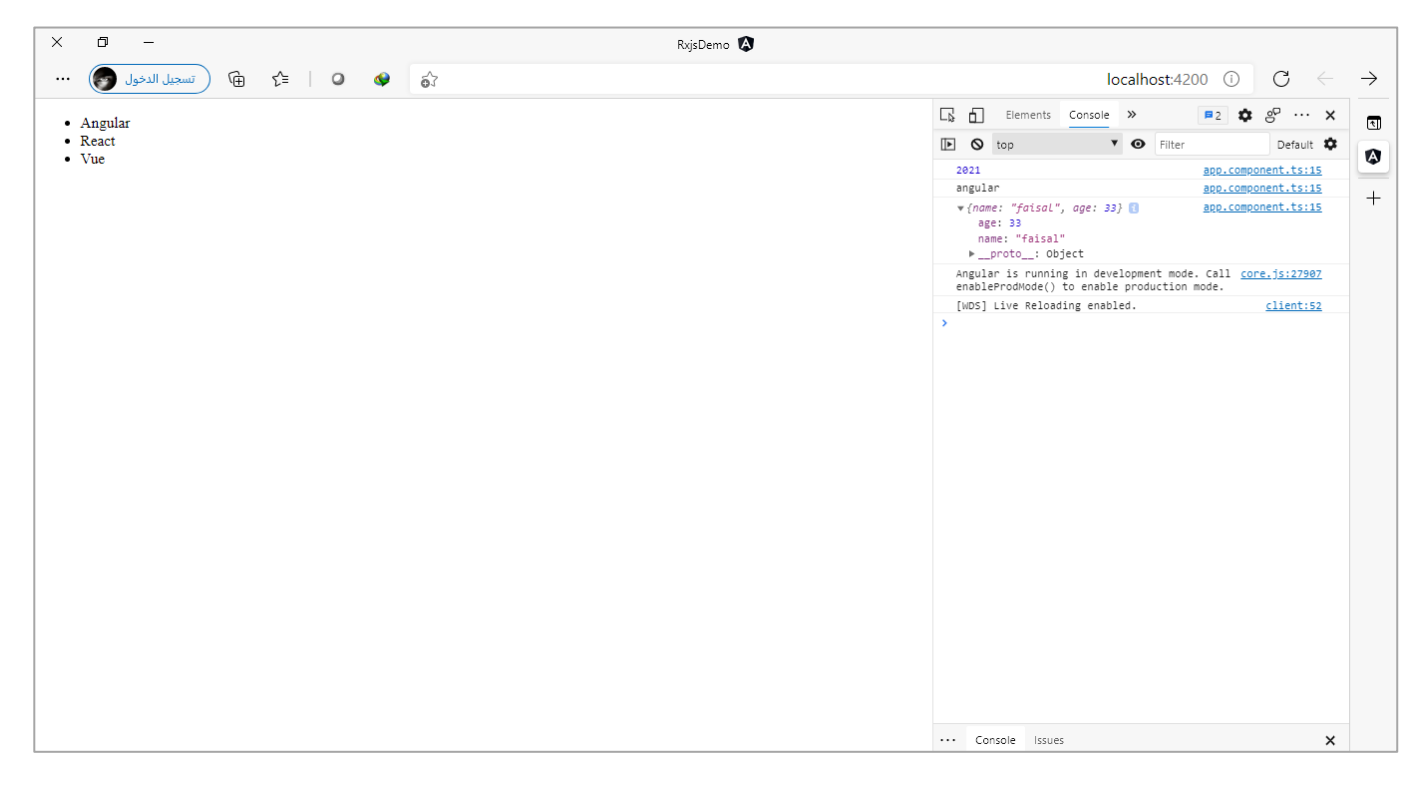

## **-6-1-2 إنشاء Observable من أنواع مختلفة من البيانات بنفس الوقت عن طريق الدالة**

#### **:from**

مع انني أشرت سابقاً اننا لا نستطيع ان نمرر إلا بارامتر واحد فقط لدالة from وهذا معناه اننا سوف ننشأ Observable ا ُمن نوع واحد من البيانات، إلا اننا نستطيع ان نعمل خدعة معينة تُتيح لنا ان نمرر بارامتر واحد ولكن يحتوي على أكثر من نوع من البيانات، وتتم هذه الخدعة من خلال وضع هذه الأنواع في مصفوفة ومن ثم تمرير هذه المصفوفة كبارامتر لدالة from.

وبما اننا نتعامل مع لغة الجافا سكربت وهي لغة تتميز بانها ديناميكية من حيث تعريف األنواع، فمن هذه املنطلق نستطيع ان نعرف مصفوفة تحتوي على أنواع متعددة من البيانات وبنفس الوقت نستطيع تحويها جميعاً إلى ا Observable عن طريق الدالة from والتي بكل تأكيد سوف تعمل لها flatting كما أشرنا سابقاً. ا

وبجب ملاحظة أنه ليس جميع الأنواع نستطيع ان نمررها كمصفوفة ولكن نستطيع ان نمرر بعض الأنواع مثل النصوص string او الأرقام number او الكائنات objects (مع العلم انها لا تدعم iteration بشكل ضمني)، ولتوضيح لنعطي المثال التالي:

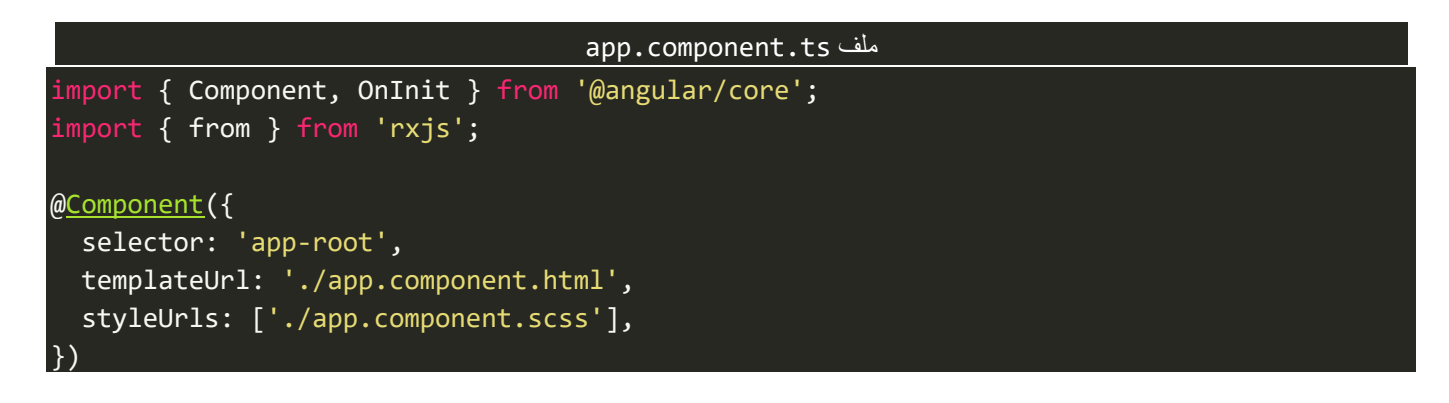

```
export class AppComponent implements OnInit {
  private arr = [[1, 2, 3, 4, 5, 6], 'angular', { name: 'faisal', age: 33 }];
  private obs = from(this.arr);
  constructor() {
    this.obs.subscribe({
      next: (value) => {
         console.log(value);
       },
    });
  }
  ngOnInit(): void {}
}
```
نالحظ قمنا بتعريف مصفوفة تحتوي على ثالث أنواع من البيانات النوع األول هو عبارة عن مصفوفة رقمية والثانية عبارة عن قطعة نصية والأخير عبارة عن كائن، ولنشاهد الآن كيف تكون النتيجة في المتصفح بعدما نمررها إلى الدالة from لكي نقوم بإنشاء Observable من هذه البيانات، كالتالي:

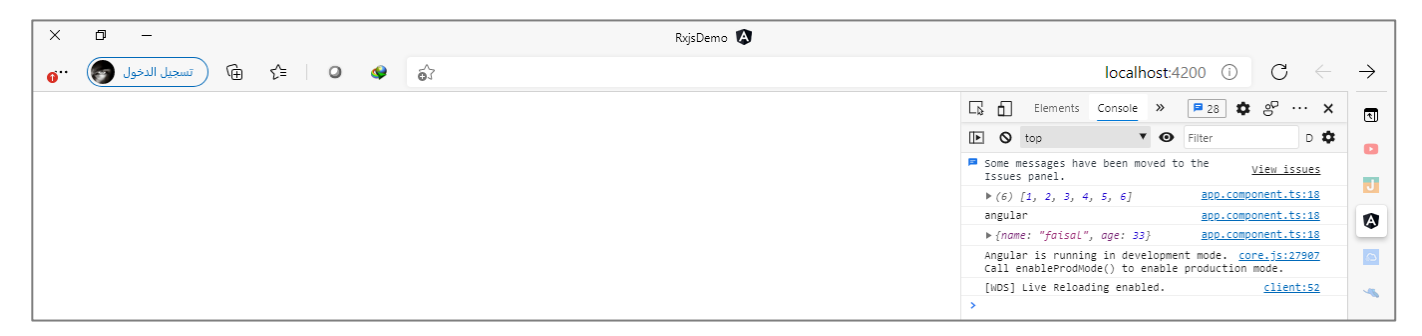

نلاحظ انه تم عمل flatting لهذه المصفوفة الرئيسية وتم تقسيم وقراءة عناصرها كل عنصر على حدا، بدأً من العنصر ا الأول وهو المصفوفة والعنصر الثاني وهو القطعة النصية وأخيراً العنصر الثالث وهو الكائن. ا<br>آ

ومما ذُكر سابقاً نستنتج انه في حال كان لدينا مصفوفة واحدة فقط وأردنا أن نقرئها على شكل Observable مع عمل ا **مبر** flat لعناصرها، فلعل هذه الدالة هي املناسبة.

اما في حال أردنا ان نمرر مصفوفة او أكثر من مصفوفة ونقرأها كـObservable كما هي بدون أي Flatting فعندئذً لابد ا ان نستخدم دالة أخرى وهي of وهو ما سوف نتكلم عنه بإذن الله في الجزء التالي.

#### **:of() -2-2**

وهذه الدالة تقوم بإنشاء Observable من جميع األنواع سواء كانت تدعم Iteration بشكل ضمني او ال، ما عدا Promises ودوال Generators فإن هذه الدالة ال تدعمهم والبد من استخدام الدالة السابقة from، ونستطيع تمرير اي ِّ عدد من البارامترات سواء كانت نوع واحد أو أنواع مختلفة، بحيث تُعيد لنا Stream من هذه البارامترات وكل بارامتر على حدا.

ولتوضيح لنعطي المثال التالي الذي يحتوي على بيانات متعددة، ونُريد إنشاء Observable منها جميعاً: ُ ا

```
app.component.ts ملف
import { Component, OnInit } from '@angular/core';
import { from, of } from 'rxjs';
@Component({
   selector: 'app-root',
   templateUrl: './app.component.html',
   styleUrls: ['./app.component.scss'],
})
export class AppComponent implements OnInit {
   constructor() {}
  private obs = of( { name: 'faisal', age: 33 },
     [1, 2, 3, 4, 5, 6],
     2021,
     'angular',
     new Date()
   );
   ngOnInit(): void {
     this.obs.subscribe((val) => {
       console.log(val);
     });
   }
}
```
نلاحظ قمنا بتمرير بيانات متعددة على شكل بارامترات لدالة of منها بيانات رقمية ونصية وكائن ومصفوفة وحتى التاريخ

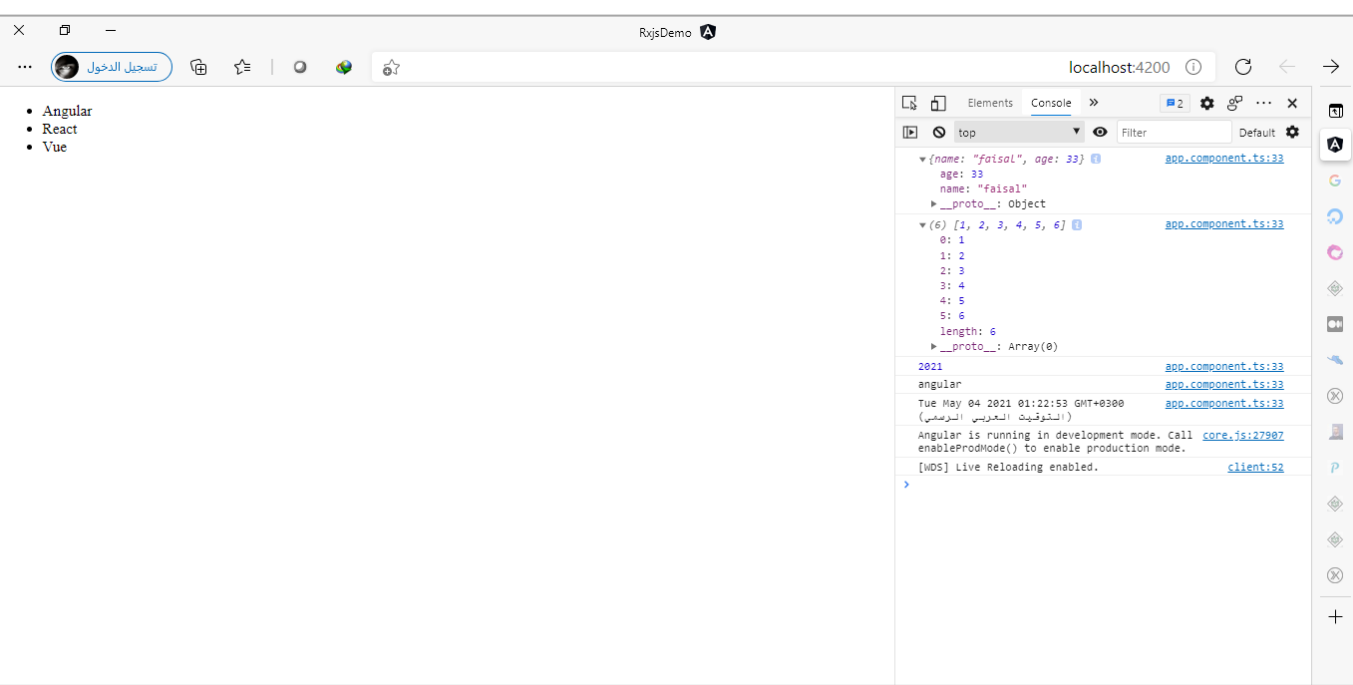

والوقت، وسوف تقوم الدالة بإنشاء Observable من هذه البيانات كل نوع على حدا، كالتالي:

ولكن ال نستطيعان نمررPromise او Function Generator إلى الدالة of، كالتالي:

```
app.component.ts ملف
import { Component, OnInit } from '@angular/core';
import { from, of } from 'rxjs';
@Component({
   selector: 'app-root',
  templateUrl: './app.component.html',
  styleUrls: ['./app.component.scss'],
})
export class AppComponent implements OnInit {
   constructor() {}
   private promise = new Promise((resolve, reject) => {
     resolve('angular');
   });
  private obs = of( { name: 'faisal', age: 33 },
     [1, 2, 3, 4, 5, 6],
     2021,
     'angular',
     new Date(),
     this.theGeneratorFunction(),
     this.promise
   );
   ngOnInit(): void {
     this.obs.subscribe((val) => {
       console.log(val);
     });
   }
   *theGeneratorFunction(): Generator<number | string | { name: string; age: number }> {
     yield 2021;
     yield 'angular';
     yield {
       name: 'faisal',
       age: 33,
     };
   }
}
```
والنتيجة تكون، كالتالي:

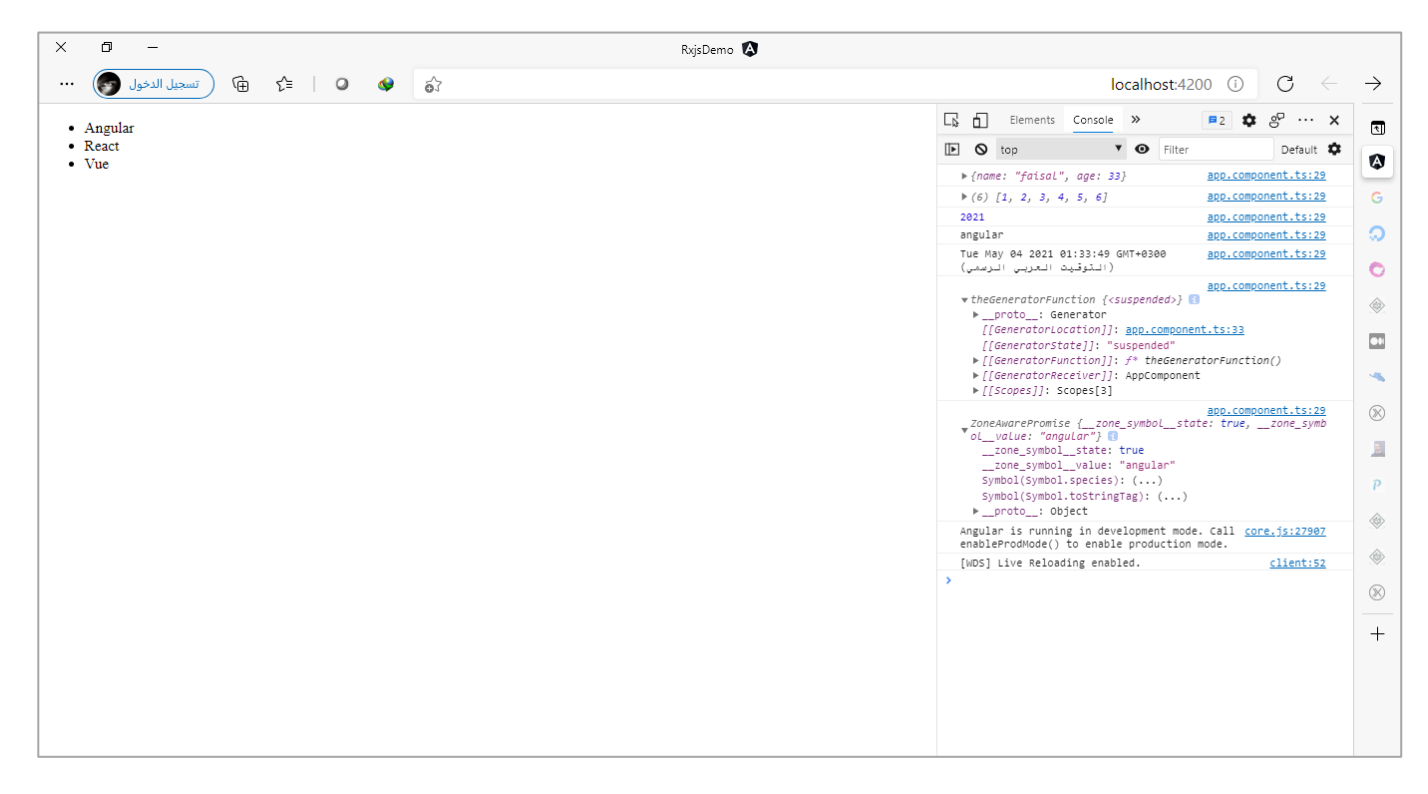

نالحظ لم يتم عرض البيانات، لذلك عزيزي املتعلم يجب االنتباه عند التعامل مع هاتين التقنيتين فالبد من استخدام الدالة from معهما عوضاً عن الدالة of. ا

مع العلم ان هنالك خدعة بسيطة نستطيع ان نعملها لكي نجعل الدالة of تعمل مع Generators Function، وتنفع فقط في حال كان لدينا بارامترواحد فقط،كالتالي:

```
app.component.ts ملف
import { Component, OnInit } from '@angular/core';
import { from, of } from 'rxjs';
@Component({
   selector: 'app-root',
   templateUrl: './app.component.html',
   styleUrls: ['./app.component.scss'],
})
export class AppComponent implements OnInit {
   constructor() {}
   private obs = of(...this.theGeneratorFunction());
   ngOnInit(): void {
     this.obs.subscribe((val) => {
       console.log(val);
     });
   }
   *theGeneratorFunction(): Generator<number | string | { name: string; age: number }> {
     yield 2021;
     yield 'angular';
     yield {
```
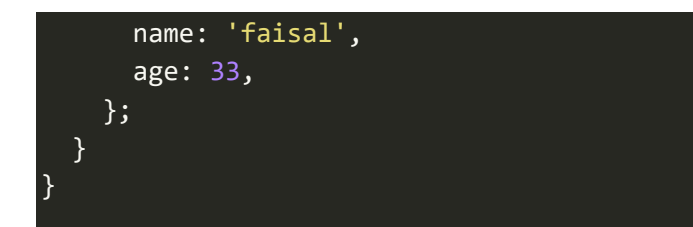

اما النتيجة في المتصفح فتكون كالتالي:

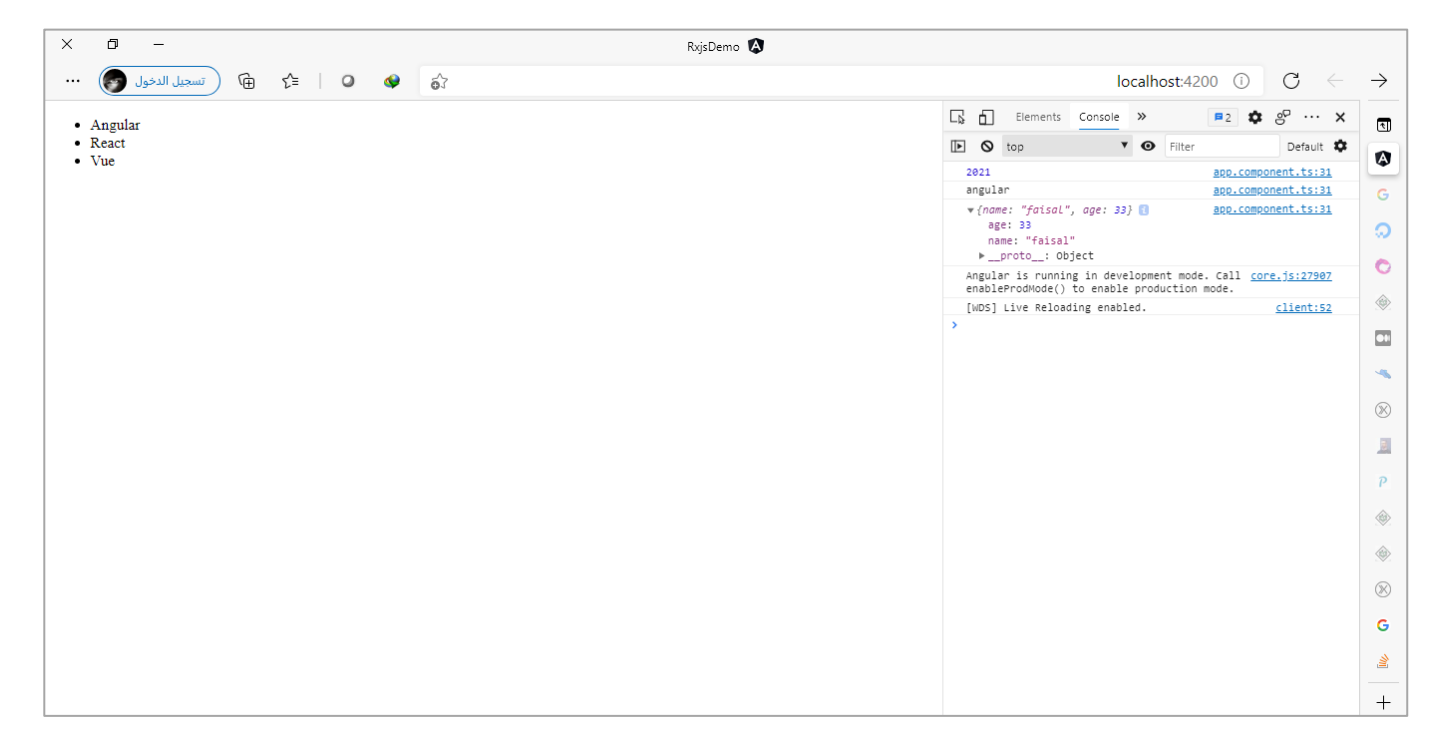

وأخيراً أشرنا سابقاً ان الدالة from تقوم بعمل flatting للبيانات بحيث تقوم بعمل emit عنصر ورا الآخر بعكس الدالة ا ا of التي تقوم بعمل emitللقيمةكاملةلكل بارامتر،بحيثتعمل flatting لكل بارامتر على حداولكن كل بارامتر تقوم بعمل emit للقيمة كاملة، كما شاهدنا في آخر مثال حيث قمنا بتمرير مجموعة من البيانات إلى الدالة of وتم عمل flatting لكل بارامتر على حدا وبنفس الوقت كل بارامتر قامت بعمل emit للقيمة كما هي فلو كانت مصفوفة فسوف تقوم بعمل emitللمصفوفة كاملة وهكذا بقية األنواع األخرى.

ولكن نستطيع ان نعمل خدعة معينة بحيث نجعل الدالة of تقوم بعمل flatting لكل القيم لنفس البارامتر وهذه الخدعة تنفع مع المصفوفات والبيانات النصية فقط وفي حال كان هنالك بارامتر واحد فقط.

ولتوضيح لنقوم بتطبيق هذه الخدعة على نفس املثال السابق، كالتالي:

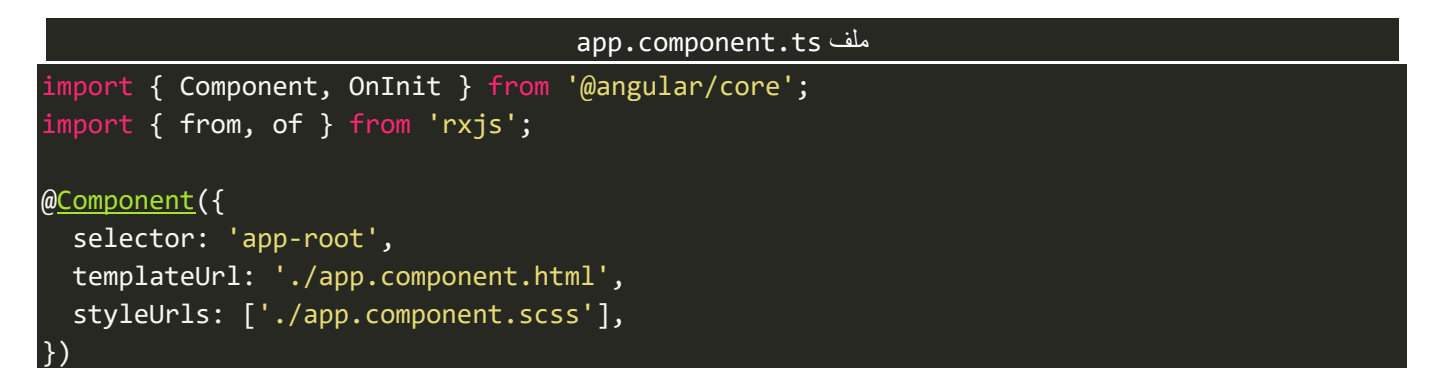

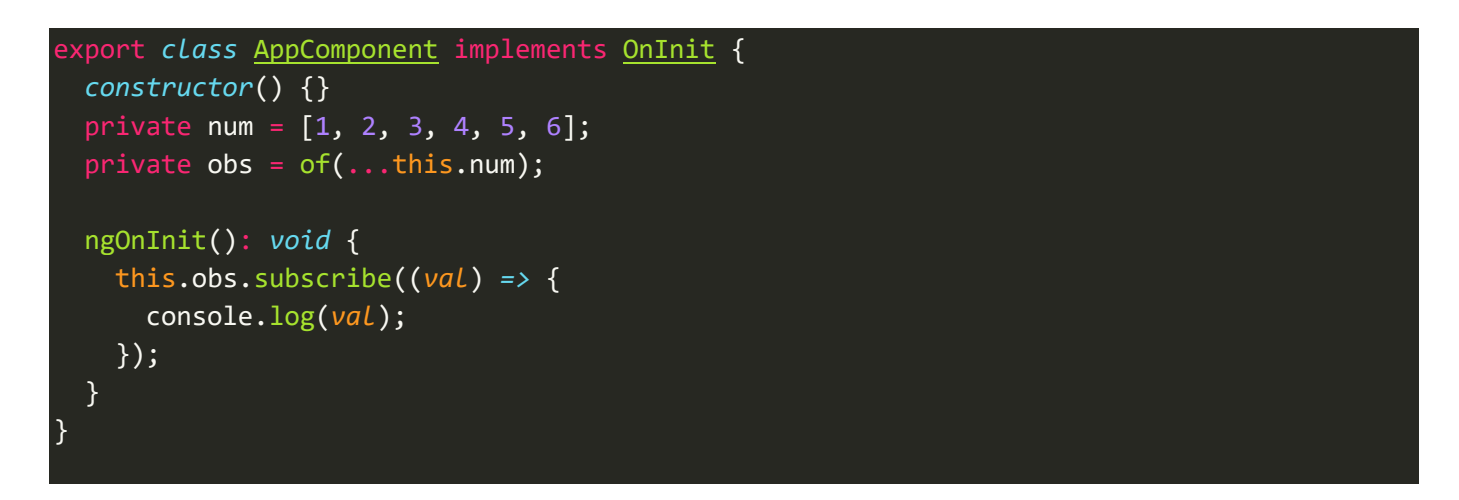

والنتيجة:

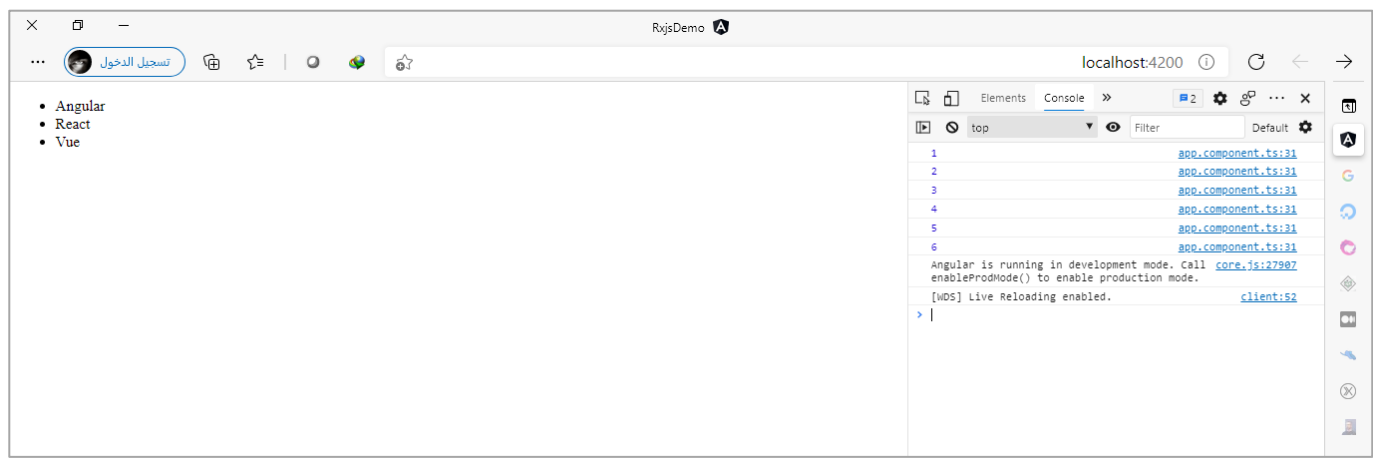

## **-3-2 أهم الفروقاتبين الدالتين of vs from:**

نستطيع حصر أهم أوجه التشابه والفروقات من خلال الجدول التالي:

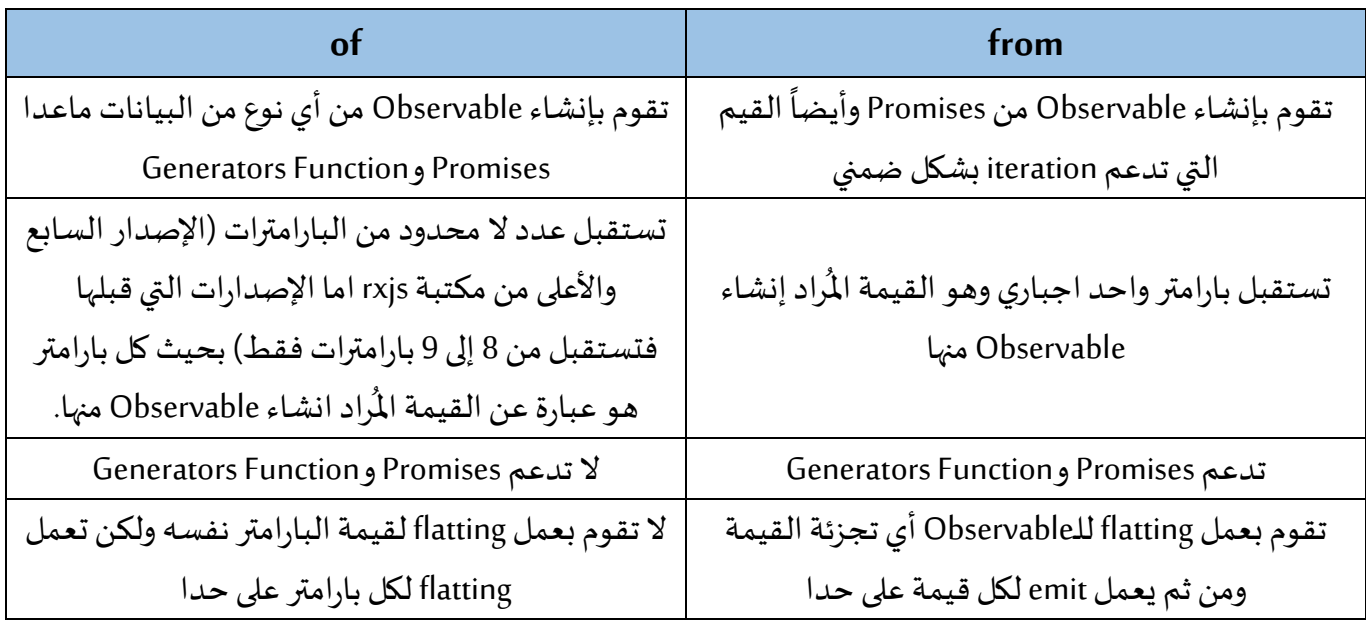

#### **: fromEvent()-4-2**

وهي من الدوال املهمة والتي لها مجاالت متنوعة واستخدامات كثيرة، وهذه الدالة بكل بساطة تتعامل مع أحداث Events DOM مثل الضغط على زر الفأرة األيمن او األيسر او اجراء عملية النسخ او القص والصق او تمرير شريط التمرير سواء الأفقي او العامودي ...الخ، وللاطلاع على جميع هذه الأحداث الرجاء زيارة الرابط التالي Element - Web APIs | MDN <u>(mozilla.org</u>) مع الانتباه ان هذه الأحداث يتغير مسماها في Angular فمثلاً الحدث onclick سوف يصبح click والحدث .<br>تم oncopy سوف يصبح copyبمعنى نحذف on التي تسبق اسم الحدث.

ومما يميز هذه الدالة انها تتعامل مع أي حدث من أحداث DOM سواء كانت هذه األحداث تقع على أداة في الصفحة او حتى على الصفحة كاملةومن ثم تقوم بإنشاء Observable في حال وقوع هذا الحدث.

وتستقبل هذه الدالة بارامتران اللزاميين الأول الأداة التي نُريد ان نراقبها والبارامتر الثاني هو اسم الحدث الذي نُريد ان ُ ُ ننشأ Observable في حال وقوعه.

ونستطيع ان نقول بشكل مبسط ان هذه الدالة تشابه بصورة معينة الدالة املشهورة في JavaScript Vanilla وهي addEventListener، مع االحتفاظ باملميزات الرائعة التي تقدمها Observable عند استخدام الدالة fromEvent.

ولتوضيح لنعطي بعض األمثلة على بعض األحداث وكيفية انشاء Observable عند وقوع هذه األحداث، كالتالي:

#### app.component.html ملف

<input #TextBox />

اضفنا أداة input وأعطيناها Reference Template باسم TextBox بحيث نراقب الأحداث الواقعة عليها ومن ثم ننشأ Observable منها، كالتالي:

```
app.component.ts ملف
import { Component, ElementRef, OnInit, ViewChild } from '@angular/core';
import { fromEvent } from 'rxjs';
@Component({
   selector: 'app-root',
  templateUrl: './app.component.html',
   styleUrls: ['./app.component.scss'],
})
export class AppComponent implements OnInit {
   @ViewChild('TextBox', { static: true }) input: ElementRef;
   constructor() {}
   ngOnInit(): void {
     fromEvent(this.input.nativeElement, 'select').subscribe(
```
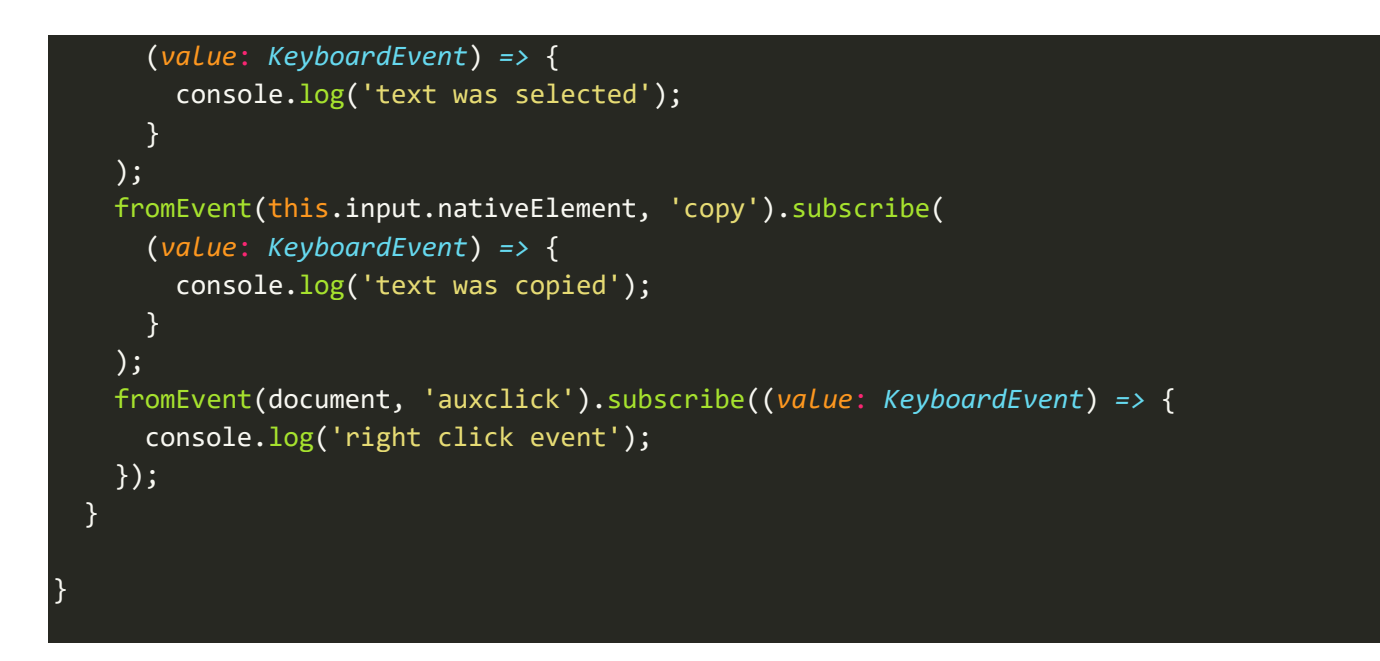

كما نالحظ قمنا بمراقبة ثالث أنواع من األحداث وهم select لكي نراقب في حالة قام املستخدم بتحديد النص في مربع النص، والحدث copy لكي نراقب في حال قام املستخدم بعمل نسخ للنص والحدث األخير خاص بالصفحة كاملة وهو إذا قام المستخدم بالضغط على زر الفأرة الأيمن في أي منطقة فارغة في الصفحة.

اما الآن لنشاهد النتيجة في المتصفح، كالتالي:

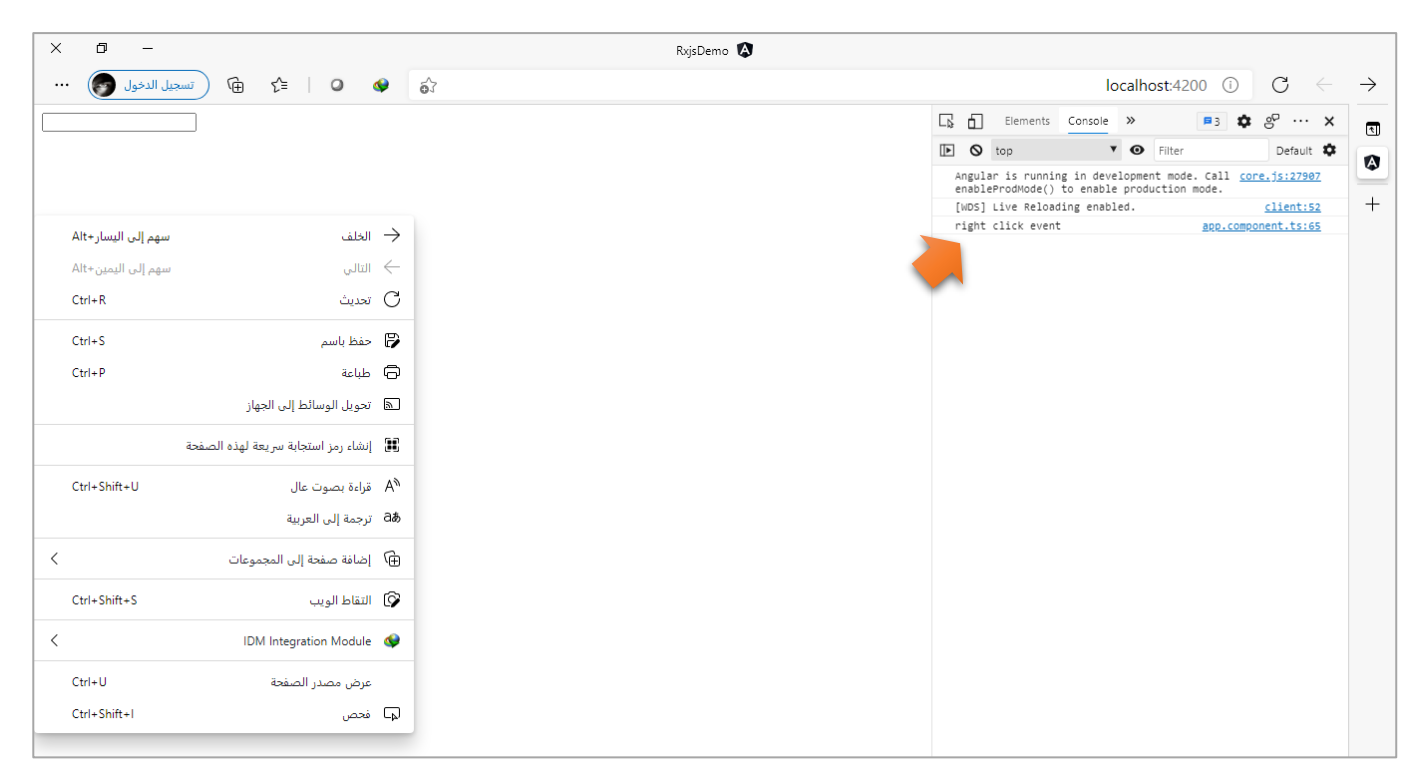

هنا في حالة الضغط بزر الفأرة الأيمن في أي مكان بالصفحة أي وقوع الحدث auxclick.

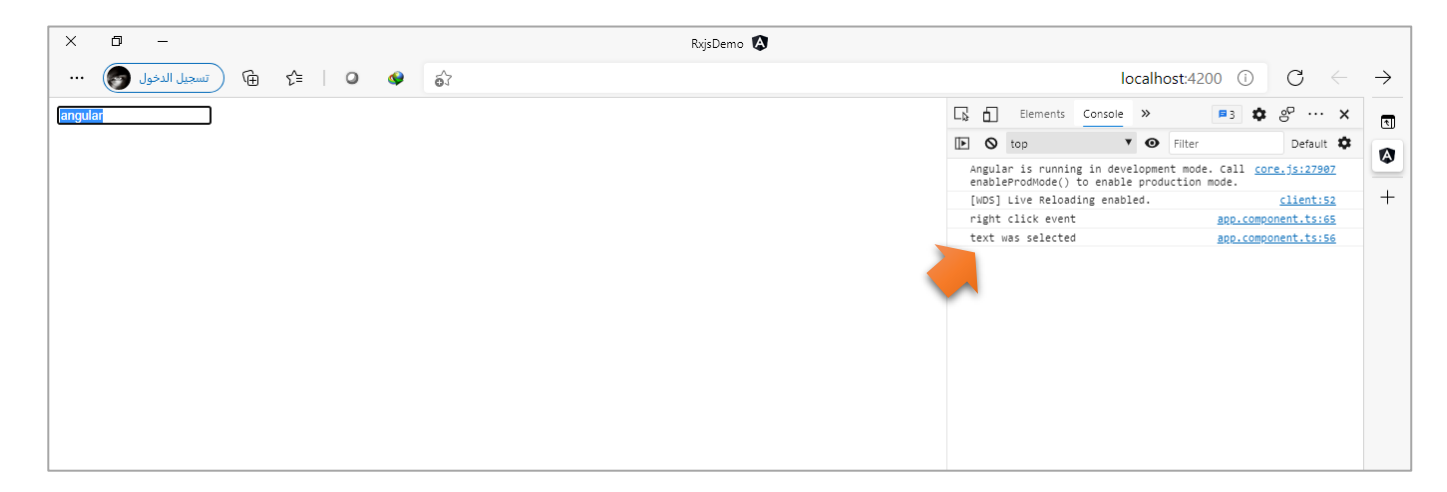

وهنا في حالة تحديد النص أي وقوع الحدث select.

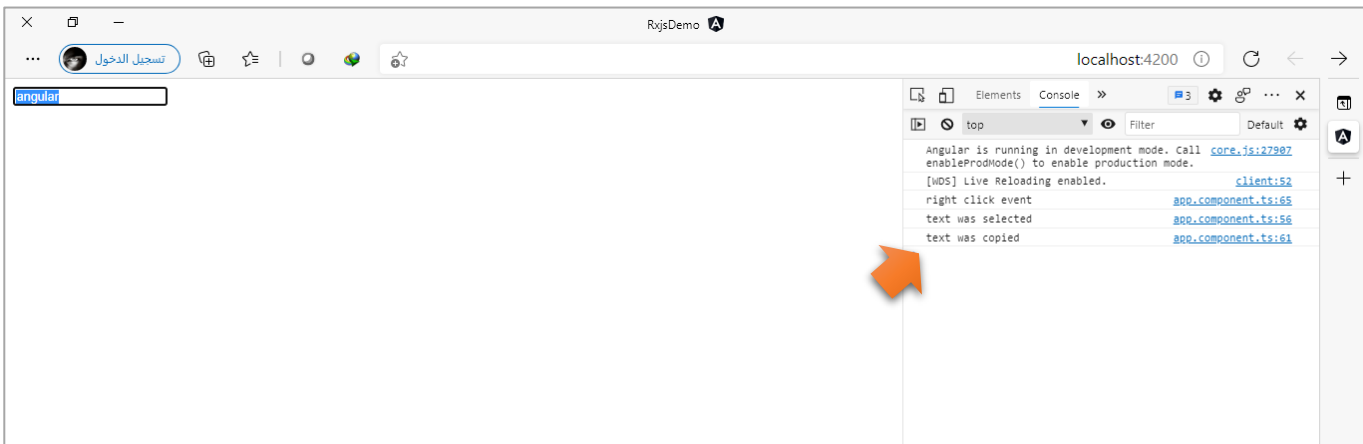

وأخيراً في حالة نسخ النص ووقع الحدث copy. ا

## **:firstValueFrom()/lastValueFrom()-5-2**

وهذه من الدوال الجديدة والتي سوف تحل محل الدالة toPromise، اما من ناحية وظيفتها فتقو م بتحويل Observable إلى Promise حيث الدالة األولى firstValueFrom تقوم بقراءة اول قيمةيتم عملها emit من هذا Observable ومن ثم يتم تحويلها إلى Promise اما الثاني فتقوم بقراءة آخر قيمة عندما يكتمل هذا Observable، ومن هذا املنطلق تم الغاء ُالدالة السابقة toPromise حيث اننا سابقاً نستخدم هذه الدالة والتي تُعيد فقط آخر قيمة عندما يكتمل Observable ا فقط، ولذلك الآن توجد هاتين الدالتين التان تقرئان القيمة الأولى والأخيرة.

ولتوضيح لنعطي املثال التالي:

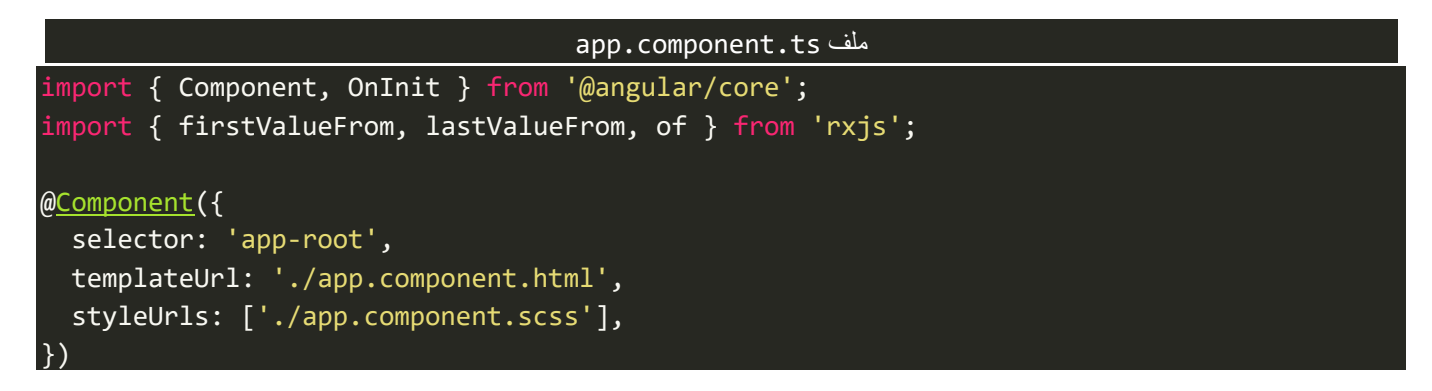

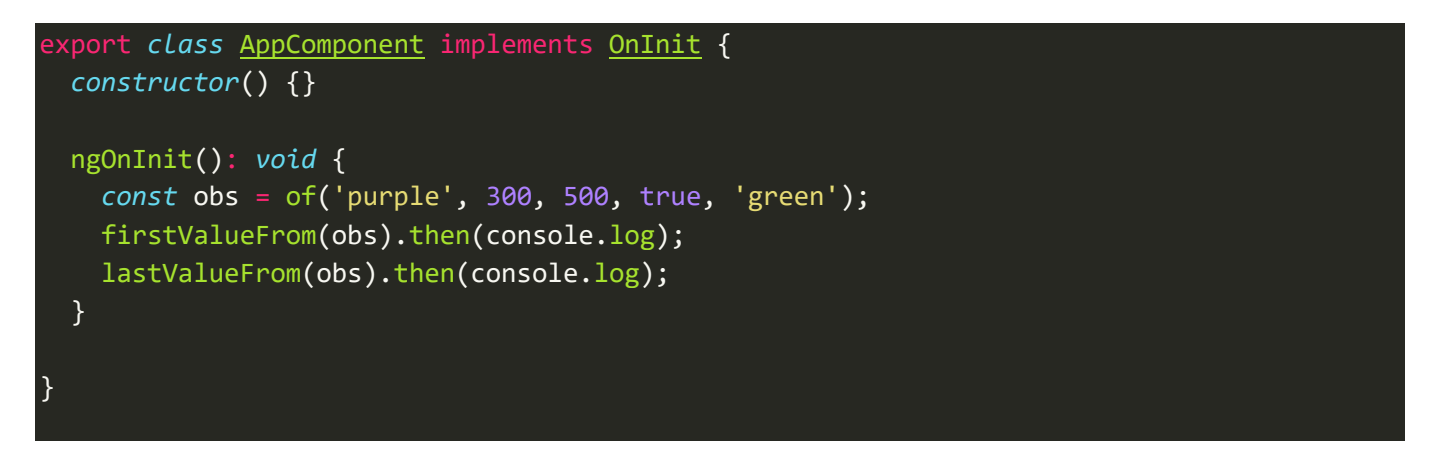

نالحظ قمنا بإنشاء Observable باستخدام الدالة of ومررنامجموعةمن القيم ومن ثم استخدمنا الدالتين السابقتين لقراءة اول قيمة وآخر قيمة بعد تحويلهما إلى Promise، وسوف تكون النتيجة كالتالي:

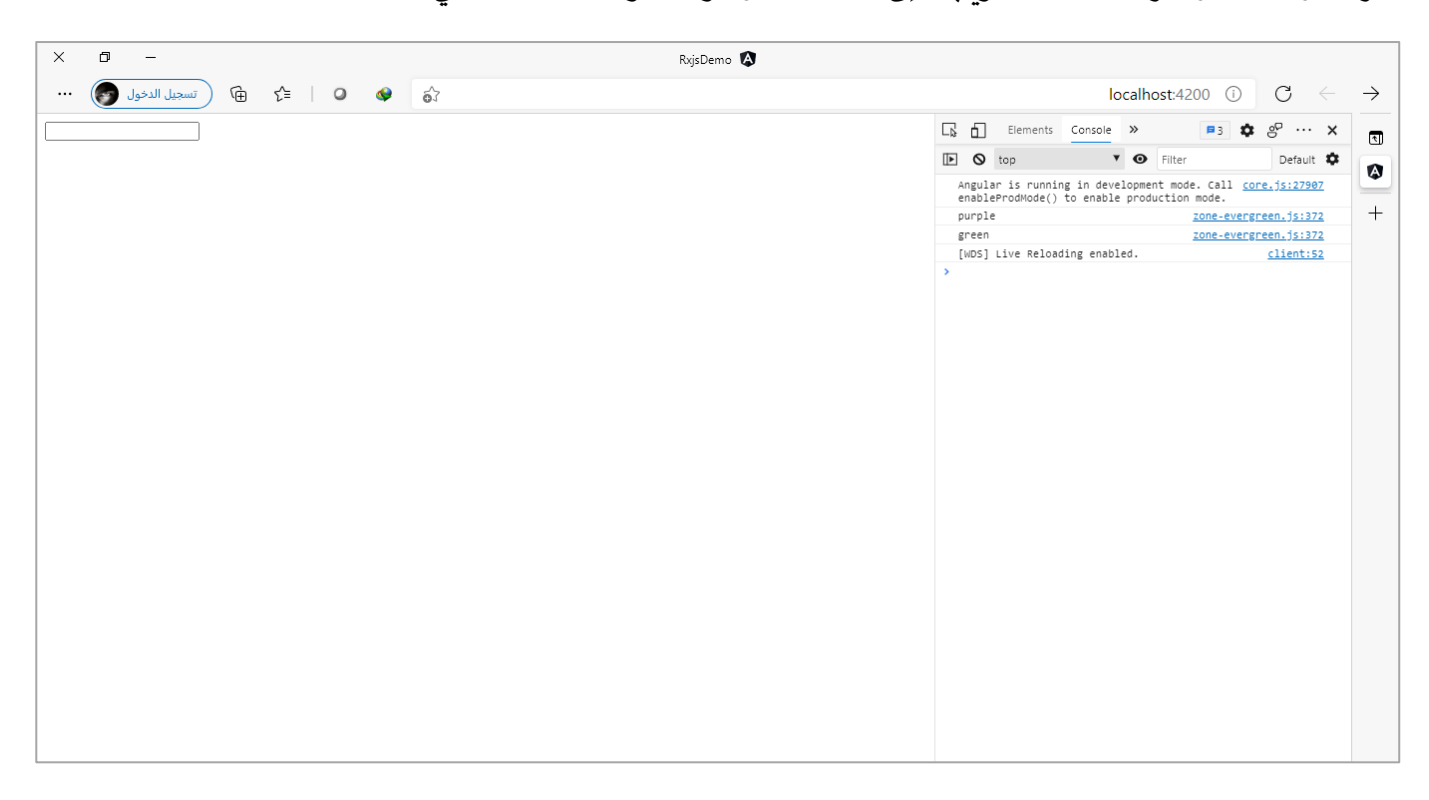

وبطبيعة الحال في حال وجود خطأ نستخدم catch مع then (اساسيات Promises وليس هنا المقام لشرحها).

#### **:EMPTY()/EmptyError-6-2**

الدالة EMPTY تقوم بإعادة Observable فارغ وتغلق هذا Observable، وقد نحتاج في بعض األحيان ان نغلق ُObservable او مثلاً نُريد ان نتأكد من البيانات القادمة من قاعدة البيانات فإذا كان هنالك بيانات او قم بإعادة ا Observable فارغ، اما EmptyError فهي في الحقيقة ليست دالة وانما كالس نستطيع االستفادة منه لنعرف نوع الخطأ االقادم لنا من Observable فإذا كان من هذا النوع فعندها نستطيع ان نظهر مثلاً رسالة معينة للمستخدم او نقوم بإي أمر آخر.

ولتوضيح لنقوم بتعديل املثال السابق ونضيف له الدالة EMPTY، كالتالي:

```
app.component.ts ملف
import { Component, OnInit } from '@angular/core';
import { lastValueFrom } from 'rxjs';
@Component({
   selector: 'app-root',
   templateUrl: './app.component.html',
   styleUrls: ['./app.component.scss'],
})
export class AppComponent implements OnInit {
   constructor() {}
   ngOnInit(): void {
     lastValueFrom(EMPTY).catch((err) => {
       if (err instanceof EmptyError) console.log(err.message);
     });
   }
}
```
#### **:defer()-7-2**

وهذه من الدوال قليلة الاستخدام وايضاً استخدام هذه الدالة محدود، ولكنها حقيقة مهمة لذلك ارتأيت ان اضيفها في ا هذا الكتاب، وتقوم وضيفتها الأساسية بعمل تغليف لجزء معين من الكود بحيث لا يقرأه المتصفح او بصيغة اصح املترجم compiler الخاص بالغة الجافا سكريبت إال عندما نقوم بعمل subscribe لهذه الدالة، ولتوضيح لنعطي املثال التالي، )هذا املثال تم أخذه من دورة rxjsمن قناة army angular).

لنفرض انه لدينا زر بحيث كلما تم الضغط على هذا الزر يتم إعطاء قيمة عشوائية جديدة، وهنالك طرق كثيرة للقيام بهذا األمر منها عن طريق استخدام ViewChild@والدالة fromEvent، كالتالي:

app.component.html ملف

<button #button>Click Me !</button>

وفي ملف classلهذا componentنضيف logic، التالي:

```
app.component.ts ملف
import { Component, ElementRef, OnInit, ViewChild } from '@angular/core';
import { defer, fromEvent } from 'rxjs';
@Component({
   selector: 'app-root',
   templateUrl: './app.component.html',
   styleUrls: ['./app.component.scss'],
})
export class AppComponent implements OnInit, AfterViewInit {
```
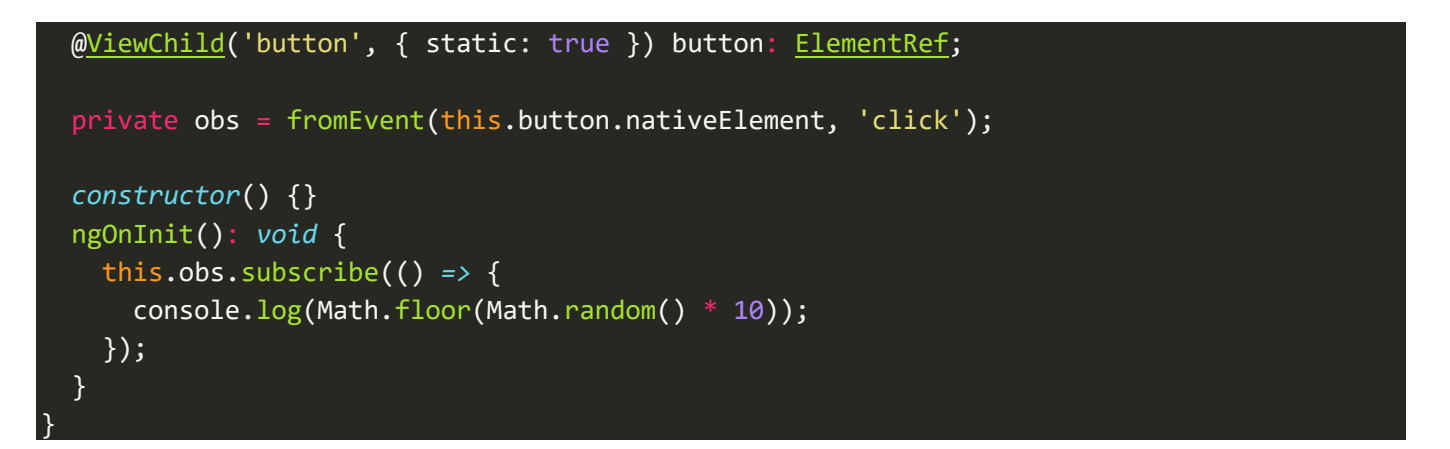

الكود السابق لن يعمل وسوف تظهر رسالة، خطأ كما في الصورة التالية:

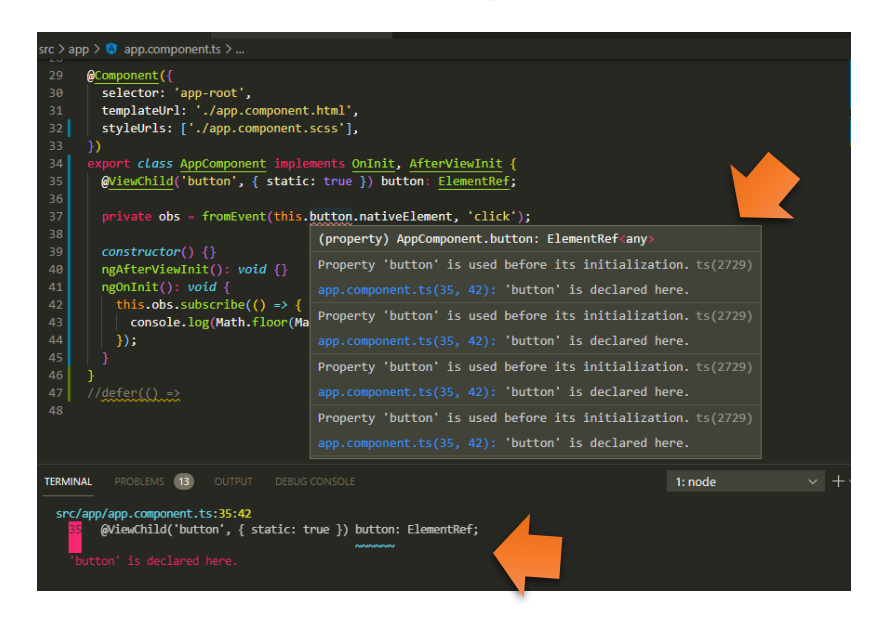

ومعنى رسالة الخطأ انه تم استخدام هذه المتغير الذي اسميته button قبل ان نعمل له تهيئة، وهنالك حلول متعددة ُمنها ان نقوم بتغليف السطر البرمجي باستخدام الدالة defer بحيث يصبح المتغير obs يُشير إلى الدالة defer بدلاً من ا الدالة fromEvent، وبهذه الطريقة يصبح هذا السطر البرمجي غير مرئي للـcompiler إلى ان يتم عمل subscribe له والمتمثل في مثالنا هذا بالمتغير obs، اما الآن لنقوم بتطبيق ما قلناه سابقاً بحيث يصبح الكود كالتالي: ا

#### app.component.ts ملف

```
import { Component, ElementRef, OnInit, ViewChild } from '@angular/core';
import { defer, fromEvent } from 'rxjs';
@Component({
   selector: 'app-root',
   templateUrl: './app.component.html',
   styleUrls: ['./app.component.scss'],
})
export class AppComponent implements OnInit, AfterViewInit {
   @ViewChild('button', { static: true }) button: ElementRef;
   private obs = defer(() => fromEvent(this.button.nativeElement, 'click'));
```

```
 constructor() {}
  ngOnInit(): void {
     this.obs.subscribe(() => {
      console.log(Math.floor(Math.random() * 10));
    });
  }
}
```
اما النتيجة في المتصفح، فتكون كالتالي:

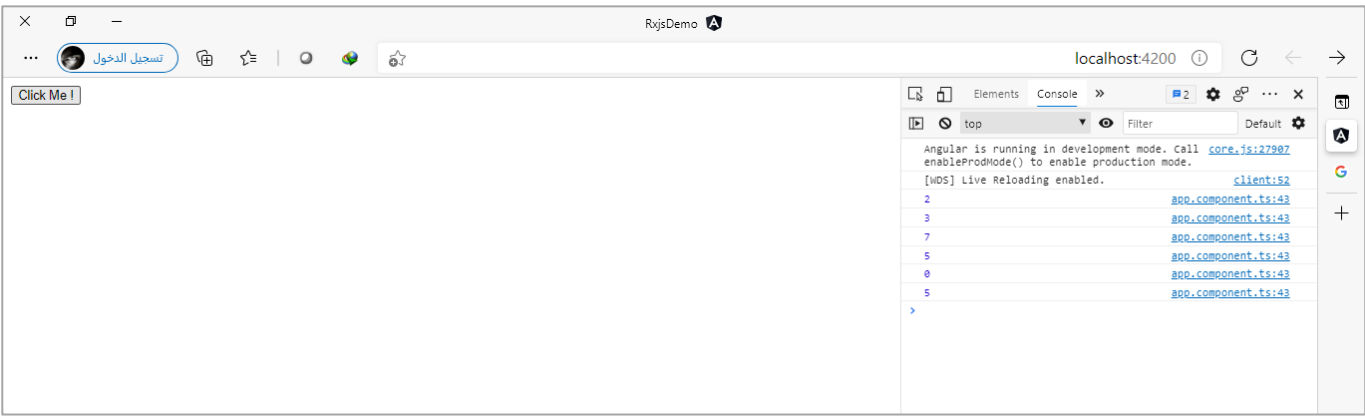

نلاحظ مع كُل ضغطة على الزر يتم قراءة هذا event عن طريق fromEvent بدون أي مشاكل ومن ثم يتم تنفيذ الكود <u>و</u> وهو انشاء قيم عشوائية ومتغيرة.

## **:interval()/timer() -8-2**

وهذه الدوال للتعامل مع الوقت وبنفس الوقت تقومان بإنشاء (Observable (Data of Stream، حيث تقوم الدالة الأولى باستقبال بارامتر واحد بالملي ثانية – 1000 ملي ثانية تُساوي ثانية واحدة – وهذا معناه بعد مرور الوقت المُعطى ٍّ ِ<br>أ قم بتشغيل العداد بحيث يبدأ من الصفر، ولتوضيح لنعطي املثال التالي:

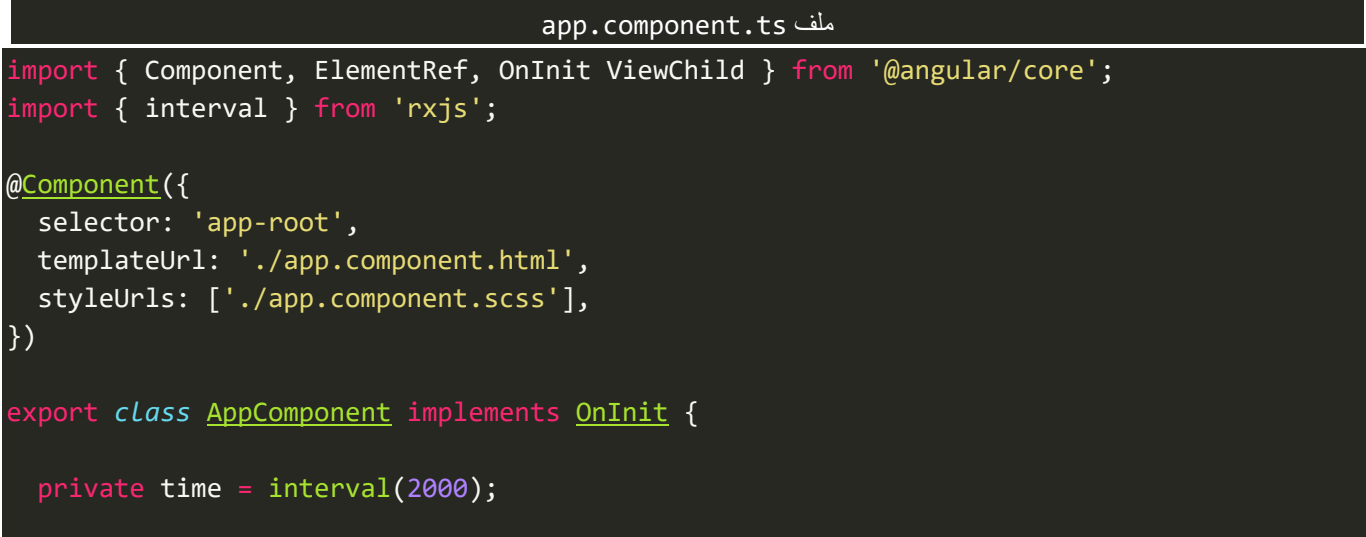

```
 constructor() {}
  ngOnInit(): void {
     this.time.subscribe(console.log);
  }
}
```
المثال السابق كما هو واضح نقول له كل ثانيتين – 2000 ملي ثانية – قم بعمل emit لقيمة رقمية بحيث هذه القيم تبدأمن الصفر وتكون على شكل عدادتصاعدي.

اما الآن لنشاهد النتيجة في المتصفح، كالتالي:

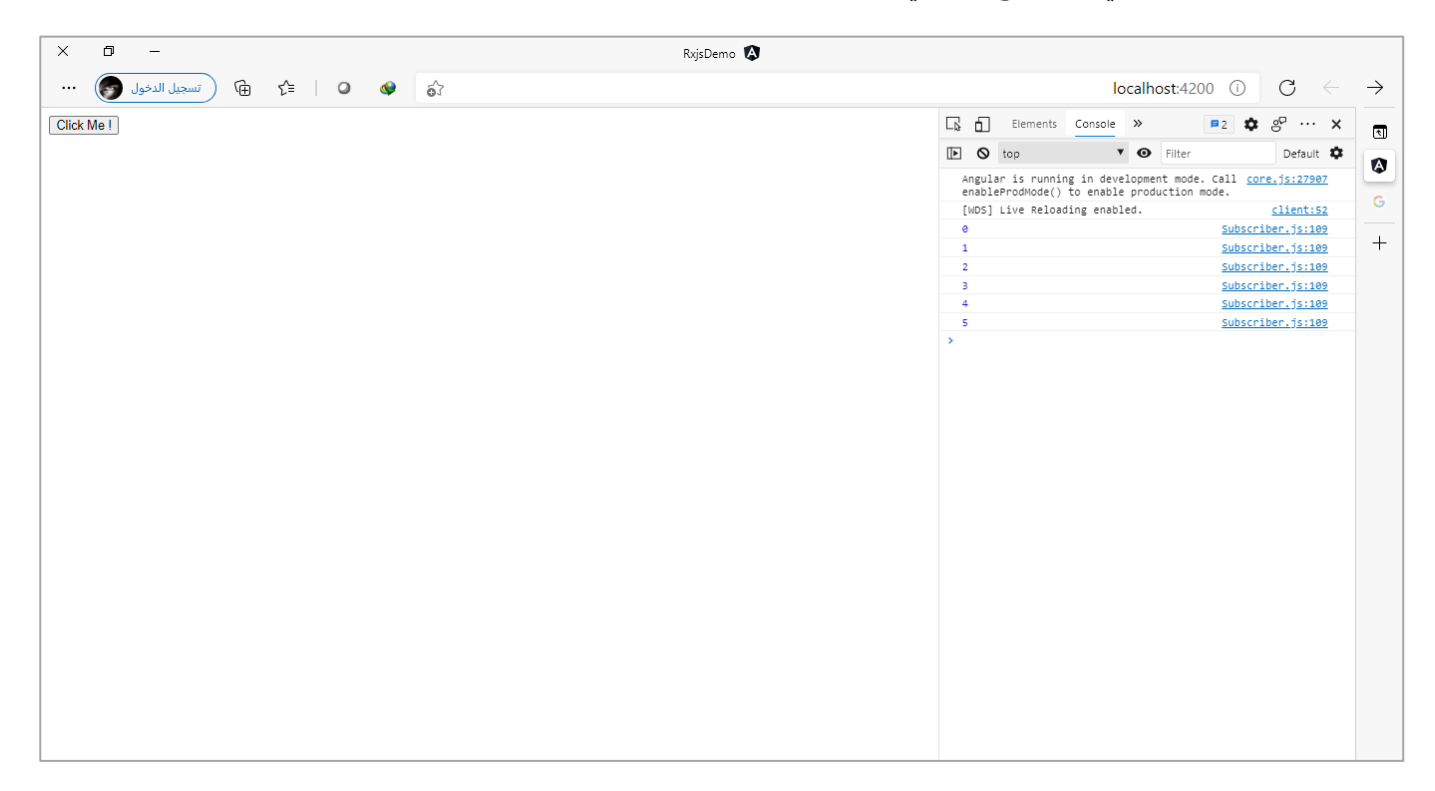

اهذا من ناحية الدالة الأولى اما الدالة الثانية timer فتختلف قليلاً حيث تستقبل بارامترين الأول هو متى يبدأ العداد والثاني الوقت المستقطع بين كل قيمة والتي تليها، ولتوضيح لنقوم بتعديل المثال السابق لكي يتوافق مع هذه الدالة، كالتالي:

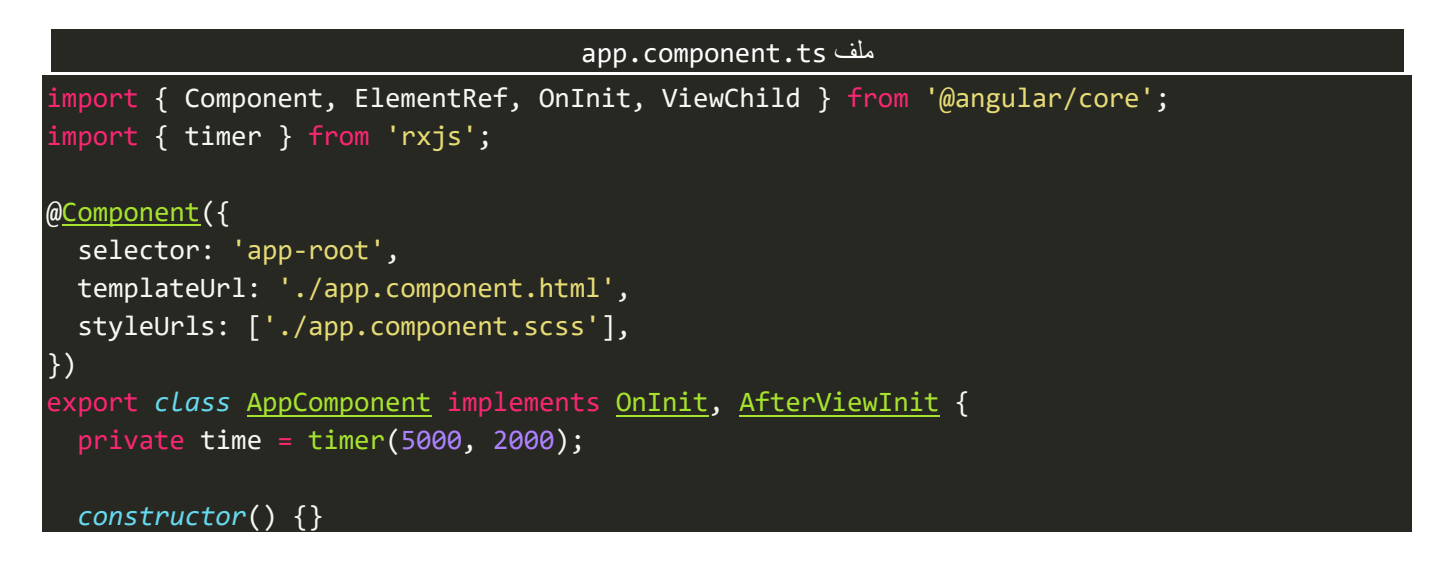

كما هو واضح استخدمنا الدالة timer ومررنا لها خمس ثواني وثانيتين، وهذا معناه كأننا نقول بعد خمس ثواني قم ببدء ُالعداد — يعمل emit للقيم على شكل Observable — ومن ثم كل ثانيتين قم بأرسال قيمة أي يُرسل القيمة الأولى ومن ثم ينتظر ثانيتين ويُرسل القيمة الثانية وهكذا بقية القيم. ُ

اما الآن لنشاهد النتيجة في المتصفح، كالتالي:

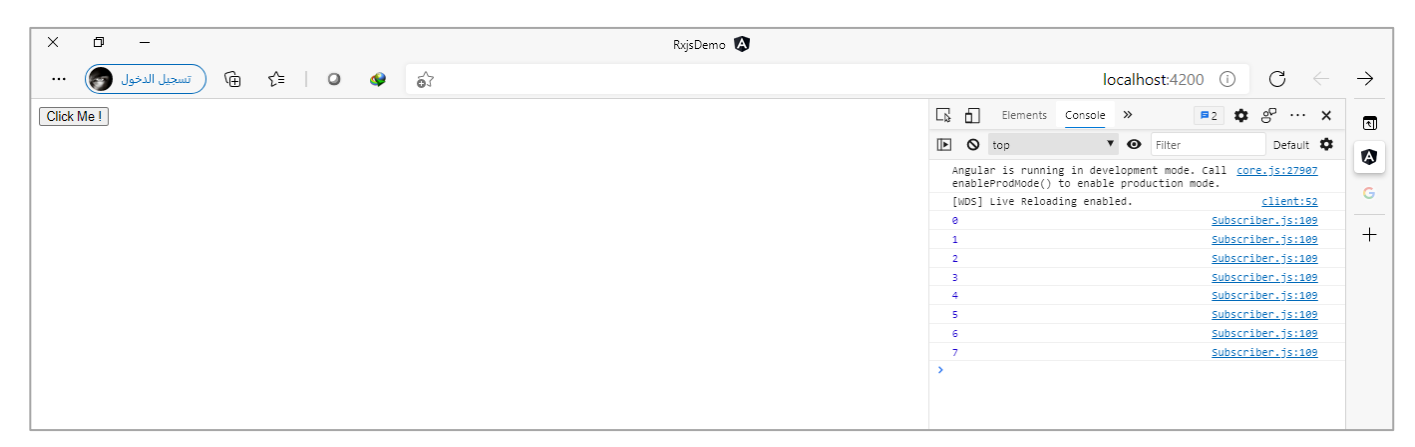

وأخيراً يجب الاشارة إلى انه في كلا الدالتين فإن Observable لن يتوقف، وسوف يستمر في بعمل emit ولابد ان نقوم ا بإيقافه عن طريق استخدام بعض الدوال مثل الدالة take، والتي سوف نتكلم عنها بإذن هللا عندما نصل إلى القسم الثاني من دوال rxjs.

#### **:zip()-9-2**

وتقوم هذه الدالة باستقبال أكثر من Observableومن ثم تقوم بدمجها بحيث تصبح Observableواحد، اما من ناحية طريقة دمج هذه Observables المختلفة فتقوم بدمج كل قيمة من كل Observable سوياً في مصفوفة لوحده ومن ثم ا تنتقل إلى القيم التالية وتقوم ايضاً بدمجها سويا وهكذا إلى ان تنهي من جميع القيم لجميع الـObservables المختلفة، ا ولكن يجب االنتباه إلى مجموعة من النقاط، كالتالي:

- لن تعمل هذه الدالة إال بعدما يتم عمل emitلقيمة واحدة على األقل من جميع Observables املختلفة.
- تقوم هذه الدالة بعمل جمع كل قيمة مع القيمة املقابلة لها على شكل مصفوفة، كما في الشكل التوضيحي التالي:

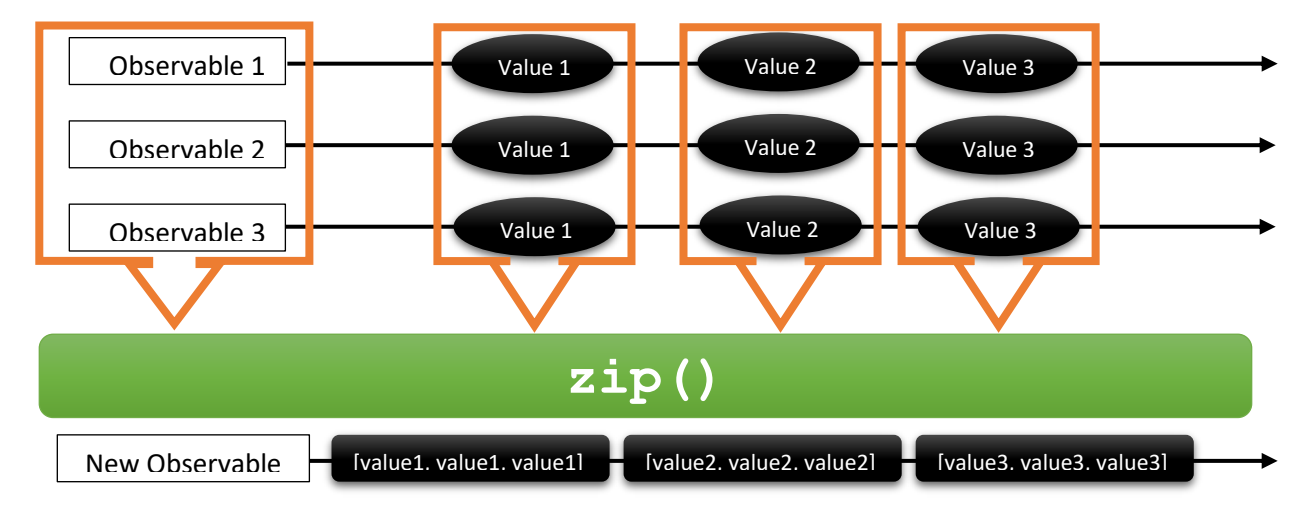

بطبيعة الحال الشكل السابق هو شكل توضيحي، وليس بالضرورة ان يتم عمل emit لكل القيم من جميع Observables الأخرى بنفس الوقت ولكن في حال تأخر أي قيمة فإن الدالة zip سوف تنتظر إلى ان تكتمل جميع القيم املقابلة لهذه القيمة من جميع Observables املختلفة ومن ثم تقوم بجمعها على شكل مصفوفة، وهو ما اشرت إليه في النقطة السابقة (لن تعمل هذه الدالة إلا بعدما...الخ)، ولعل الشكل التوضيحي التالي يوضح المقصود بشكل أفضل:

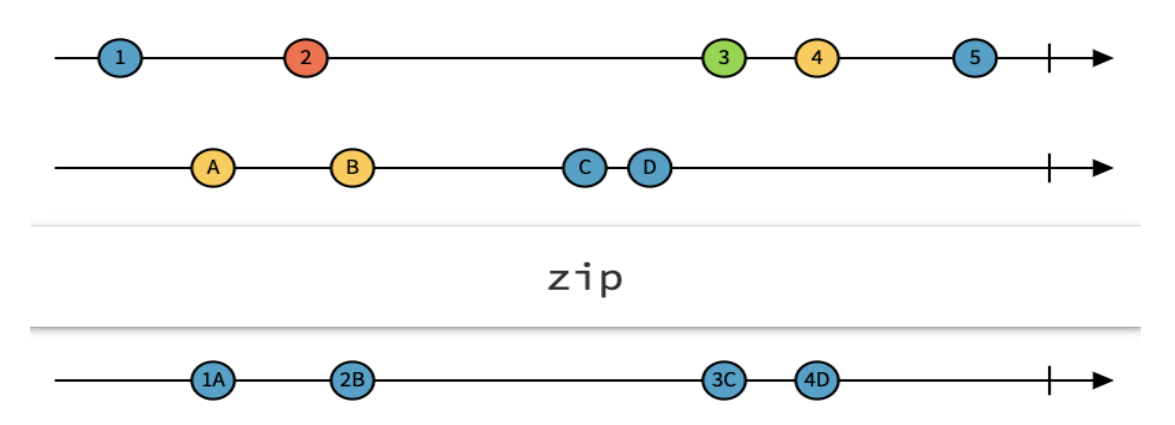

- من الشكل السابق نالحظ انه في حال لم يكن هنالك أي قيمة مقابلة في Observable معين في Observables األخرى فإن الدالة zip سوف تتجاهل هذه القيمة، كما هو واضح في القيمة 5 في الشكل السابق.
- ويجب االنتباه انه في حال اكتمال جميع القيم من جميع Observables فإن هذه الدالة سوف تقوم بعمل completeلي Observable الجديد.
- ومن األمور املهمة التي يجب االنتباه لها وهو في حالة ان أحد Observables الداخلة إلى هذا Observable تم عمل له completed ألي سبب من األسباب بدون ال يقوم بعمل emit ألي قيمة فإن الدالة zip سوف تتجاهل جميع القيم وتعمل complete مع انها لم تعمل دمج ألي قيمة، بمعنى آخر الدالة next في Subscriber لن بتم تفعيلها.
- وأخيراً في حالة وجود أي خطأ في أحد Observables فإن هذه الدالة سوف تتجاهل جميع القيم وتقوم بإلقاء ا Exception، لذلك البد ان نقوم بالتعامل مع الخطأ من خالل جالة errorاملوجو دة في subscriber، كما شرحنا في الفصل السابق من هذا الكتاب.

اما الآن لنقوم بإعطاء مثال لتوضيح ما قيل سابقاً، كالتالي: ا

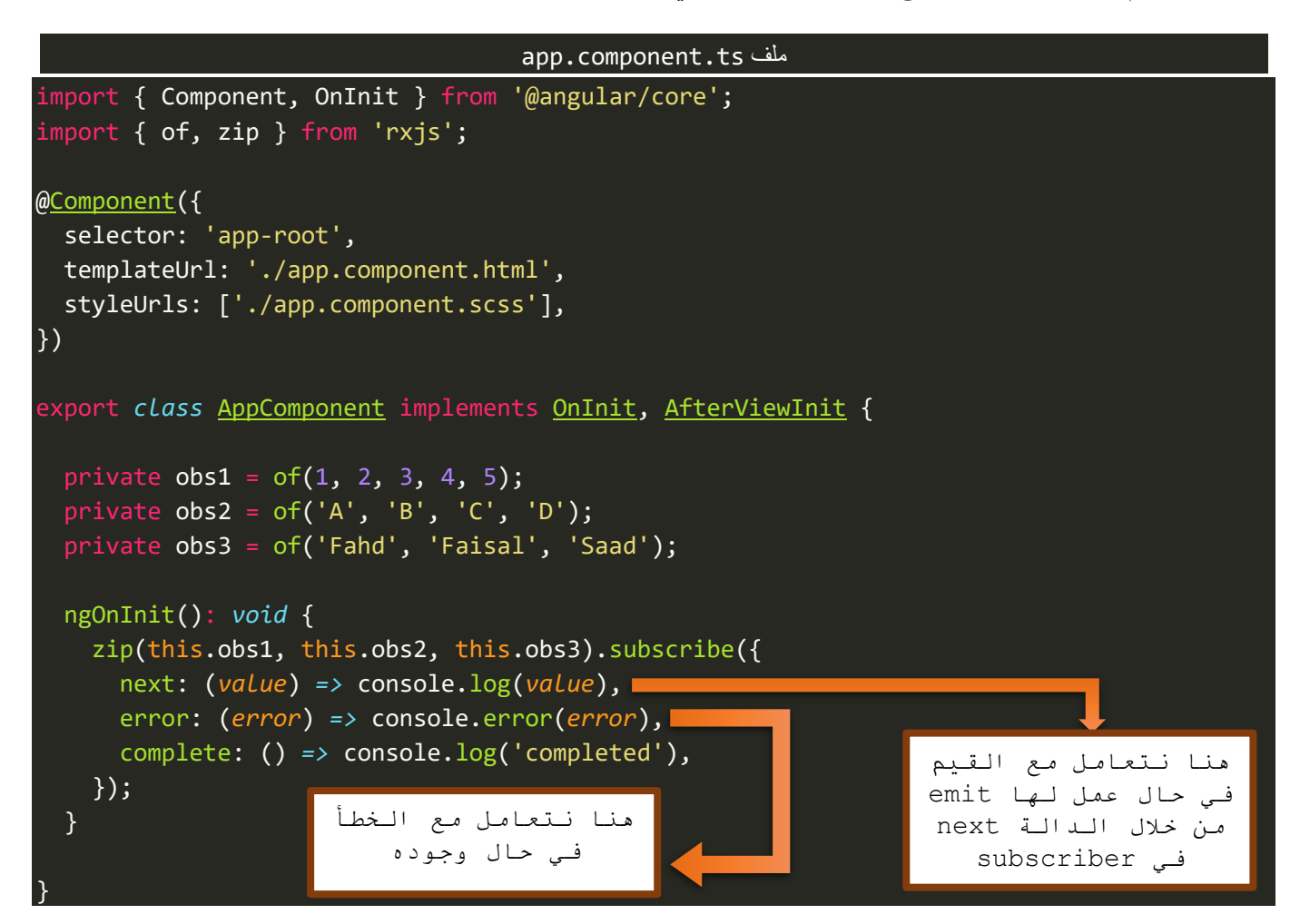

كما هو واضح من خالل الشفرة السابقة يوجد ثالثة Observables باسم )3obs2-obs1-obs )ومن ثم قمنا بدمج هذه الـObservables باستخدام الدالة zip ومن ثم قمنا بعمل subscribe وذلك لكي نتعامل مع الحاالت الثالثة ألي Observable وهي اما النجاح next او الخطأ error او اكتمال البيانات complete( هذه املفاهيم تم شرحها في الفصل السابق من هذا الكتاب)، اما الآن لنشاهد النتيجة في المتصفح، كالتالي:

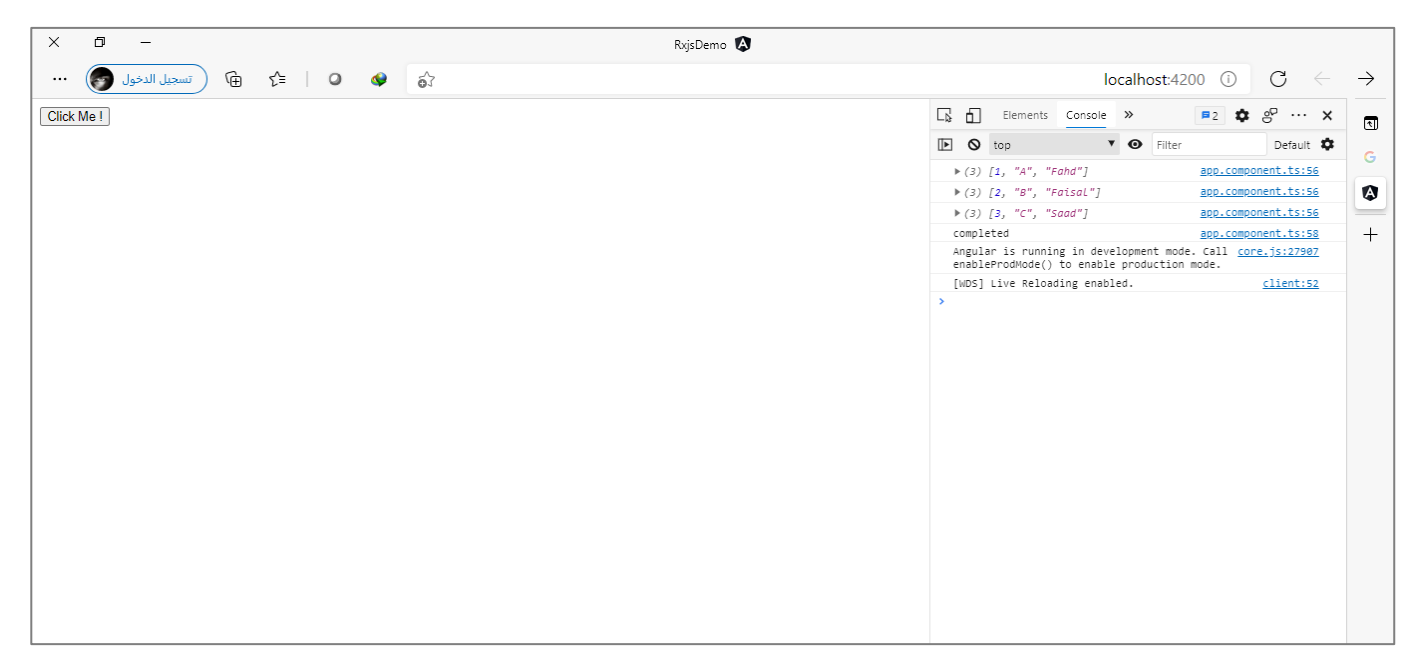

نلاحظ انه أخذ القيم المُقابِلة في كل Observable وتجاهل أي قيمة ليس لها مقابل في Observables الأخرى. <u>ڊ</u> ر<br>1

ُاما الآن لنقوم بتأخير احدى الـObservables لكي نُحاكي ان بعض القيم قد تتأخر بعمل emit لها لكي نفهم كيف تتعامل دالة zipمع هذا النوع من الحاالت، كالتالي:

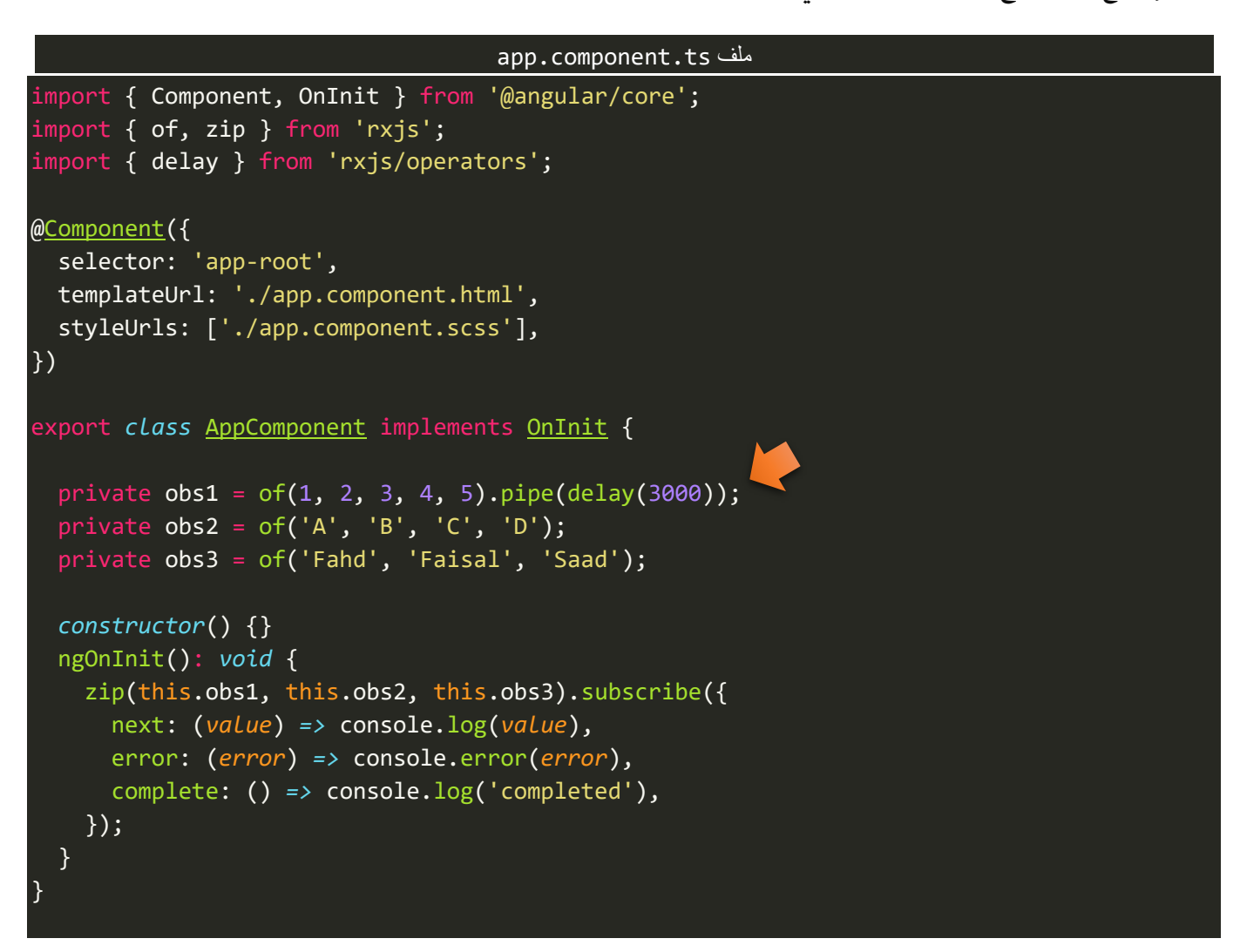

لا تهتم عزيزي المتعلم بالأمر البرمجي الذي اشرت عليه بالسهم في الأعلى ولا تُحاول فهمه حالياً، لأننا سوف نشرحه بشكل ا ُ مُستفيض بإذن الله في القسم الثاني من دوال rxjs، وما يهمنا فقط ان نعلم ان هذا الأمر يقوم بتأخير تنفيذ هذا الأمر ٍّ ملدة ثالث ثواني، والسبب في ذلك ألننا نريد ان نعرف ماذا تفعل دالة zip في حال تأخر أحدى الدوال بعمل emit لقيمة معينة، والنتيجة سوف تكون انها سوف تنتظر ثالث ثواني إلى ان يتم عمل emit للقيم في Observable الذي اسميناه 1obs ومن ثم تقوم بدمج هذه القيم مع القيم املقابلة لها في Observables األخرى.

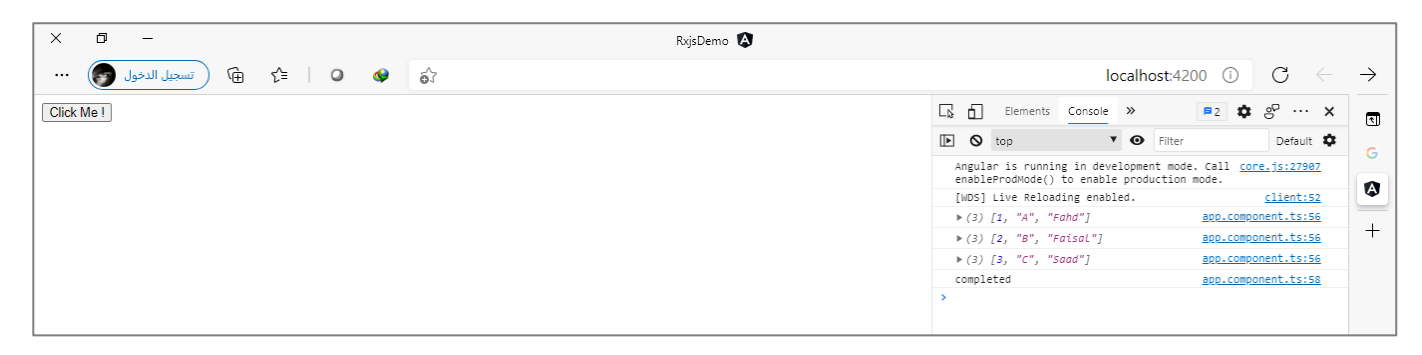
حسناً الآن لنقوم بتجربة حالة أخرى وهي في حال تم عمل emit لقيمة واحدة من أحد Observables ماذا سوف تفعل ا هذه الدالة في هذا الوضع؟ كما في الشفرة التالية:

```
app.component.ts ملف
import { Component, OnInit } from '@angular/core';
import { of, zip } from 'rxjs';
import { delay } from 'rxjs/operators';
@Component({
   selector: 'app-root',
   templateUrl: './app.component.html',
   styleUrls: ['./app.component.scss'],
})
export class AppComponent implements OnInit, AfterViewInit {
  private obs1 = of(1, 2, 3, 4, 5).pipe(delay(3000));
   private obs2 = of('A', 'B', 'C', 'D');
   private obs3 = of('Fahd');
   constructor() {}
   ngOnInit(): void {
     zip(this.obs1, this.obs2, this.obs3).subscribe({
       next: (value) => console.log(value),
       error: (error) => console.error(error),
       complete: () => console.log('completed'),
     });
   }
}
```
نالحظ ان Observableذو االسم 3obs قام بعمل emitلقيمة واحده فقط ومن ثم اغلق نفسه بعمل complete، لذلك الدالة zip سوف تقوم بعمل تجاهل لجميع القيم التي ليس لها مقابل في Observables األخرى، بمعنى آخر انها سوف ُتأخذ القيمة 1 في obs1 والقيمة التي تُقابلها في obs2 وهي A واخيراً القيمة التي تقابل هذه القيم في obs3 وهي Fahd، ا ولكن سوف تتجاهل باقي القيم لأن القيمة 2 في obs1 والقيمة B في obs2 ليس لها قيمة مُقابِلة في obs3 لذلك سوف يتم ؚ<br>؞ تجاهلها وهكذا بقية القيم الأخرى، وسوف تكون النتيجة، كالتالي:

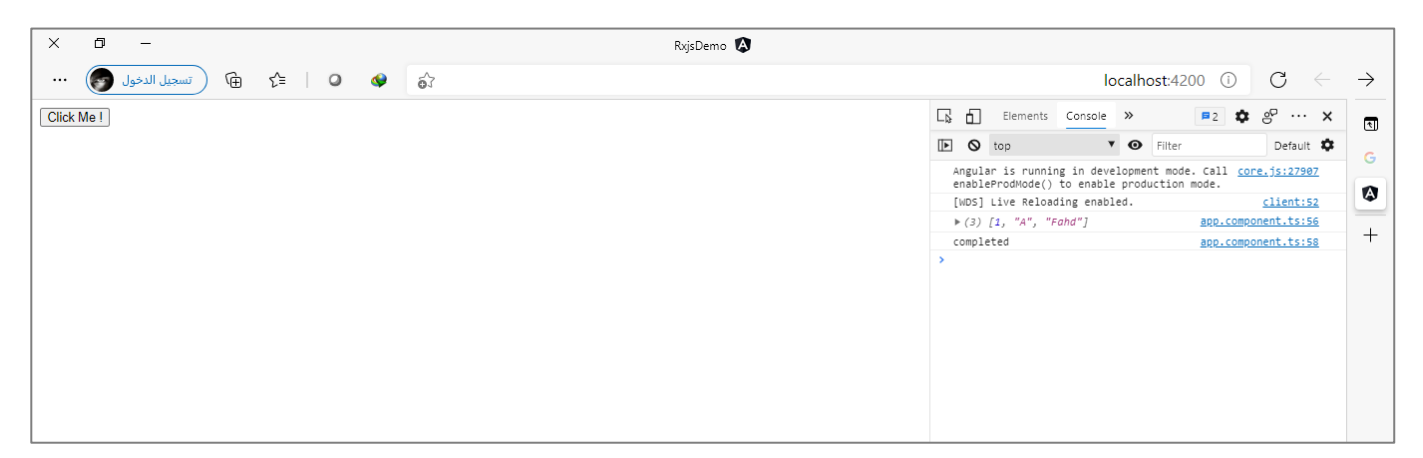

وهنالك حالة أخرى أربد استعراضها مع هذه الدالة وهي في حال وقوع خطأ معين في أحد Observables، فكيف تتعامل هذه الدالة معه؟ كما في الشفرة التالية:

```
app.component.ts ملف
import { Component, OnInit } from '@angular/core';
import { of, zip } from 'rxjs';
import { map, delay } from 'rxjs/operators';
@Component({
   selector: 'app-root',
  templateUrl: './app.component.html',
   styleUrls: ['./app.component.scss'],
})
export class AppComponent implements OnInit {
  private obs1 = of(1, 2, 3, 4, 5).pipe(delay(3000));
  private obs2 = of('A', 'B', 'C', 'D').pipe( map((value) => {
       if (value === 'D') {
         throw new Error('OoOoOpS');
       } else {
         return value;
       }
     })
   );
   private obs3 = of('Fahd', 'Faisal', 'Saad');
   constructor() {}
   ngOnInit(): void {
     zip(this.obs1, this.obs2, this.obs3).subscribe({
       next: (value) => console.log(value),
       error: (error) => console.error(error),
       complete: () => console.log('completed'),
     });
   }
}
```
ايضاً عزيزي المتعلم لا تهتم حالياً بالأسطر البرمجية التي قمت بالتأشير عليها فسوف نشرحها بالتفصيل لاحقاً بإذن الله، ا ا ا اما ما يهمنا حالياً ان هذه الأسطر تقوم بإلقاء Exception معين في حال كانت أحدى قيم obs2 هي D، ولو تلاحظ عزيزي ا املتعلم انني وضعت الشرط إللقاء هذا الخطأ إذا كانت القيمة هي D مع العلم ان هذه القيمة ليس لها قيم مقابلة في 3obs وهذا يعني ان هذه القيمة سوف يتم تجاهلها من خالل الدالة zip، ولكن في حال وجود أي خطأ سوف تقوم هذه الدالة بتجاهل جميع القيم من جميع Observables الأخرى، ومن ثم تقوم بإلقاء خطأ، والذي قمنا بتعامل معه وعرضه للمستخدم في الدالة errorفي Subscriber، اما النتيجةفتكون كالتالي:

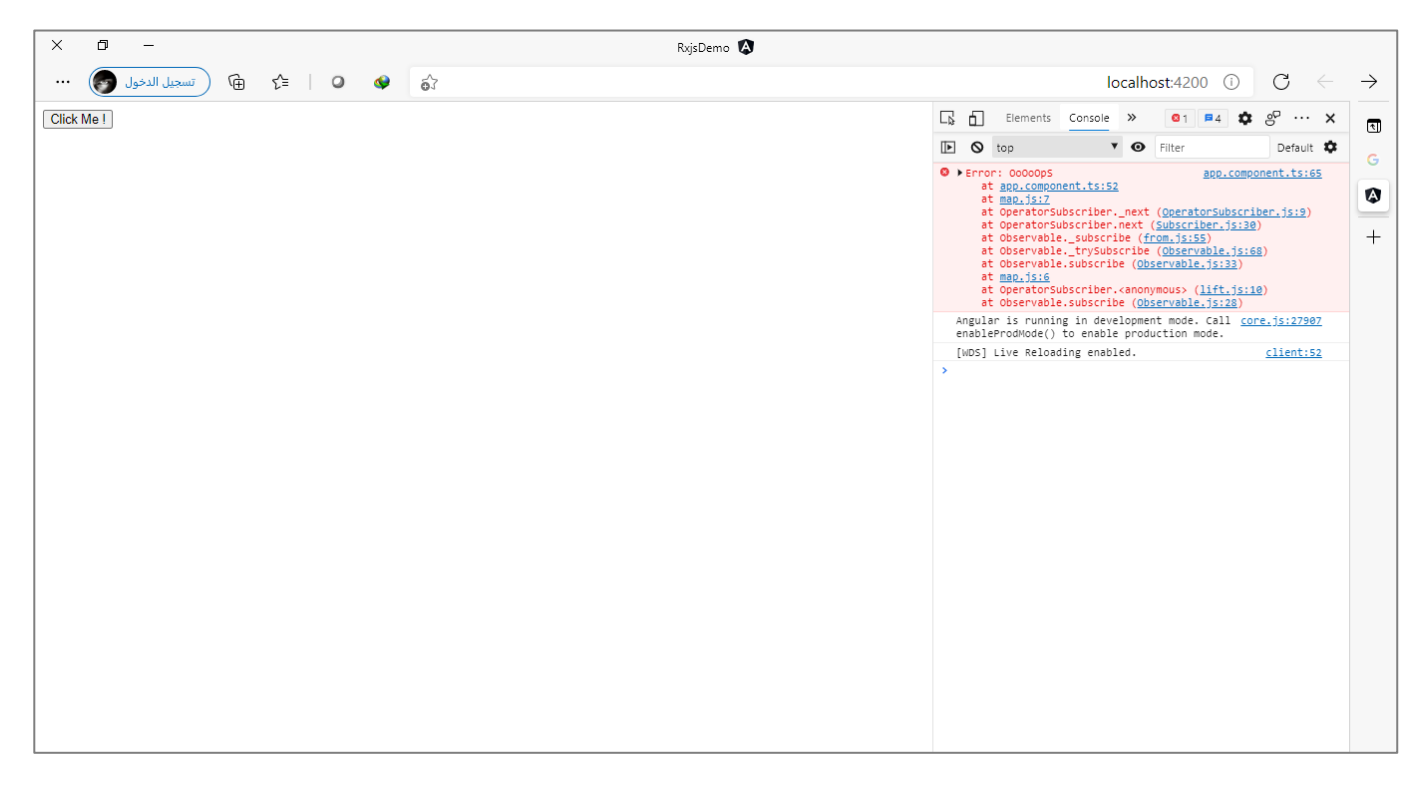

وهنالك حالة أخرى أربد ان استعرضها معكم وهي في حالة ان أحد Observables الأخرى تم عمل لها completed بدون ان تعمل أي emit ألي قيمة، ففي هذه الحالة سوف يتم تجاهل جميع القيم وتجاهل الدالة next في subscriberوتفعيل الدالة complete، كما في الشفرة البرمجية التالية:

```
app.component.ts ملف
import { Component, OnInit} from '@angular/core';
import { of, zip, Observable } from 'rxjs';
@Component({
   selector: 'app-root',
   templateUrl: './app.component.html',
   styleUrls: ['./app.component.scss'],
})
export class AppComponent implements OnInit, AfterViewInit {
  private obs1 = of(1, 2, 3, 4, 5); private obs2 = new Observable((observer) => observer.complete());
   private obs3 = of('Fahd', 'Faisal', 'Saad');
   constructor() {}
   ngOnInit(): void {
     zip(this.obs1, this.obs2, this.obs3).subscribe({
       next: (value) => console.log(value),
       error: (error) => console.error(error),
       complete: () => console.log('completed'),
     });
   }
}
```
نالحظ أن 2obs جعلناه يعمل completed بدون ان يعمل emit ألي قيمة، لذلك سوف تقوم الدالة zip بعمل تجاهل لجميع القيم ولن تُفعل الدالة next في subscriber، بحيث تكون النتيجة كالتالي: ٍ<br>"

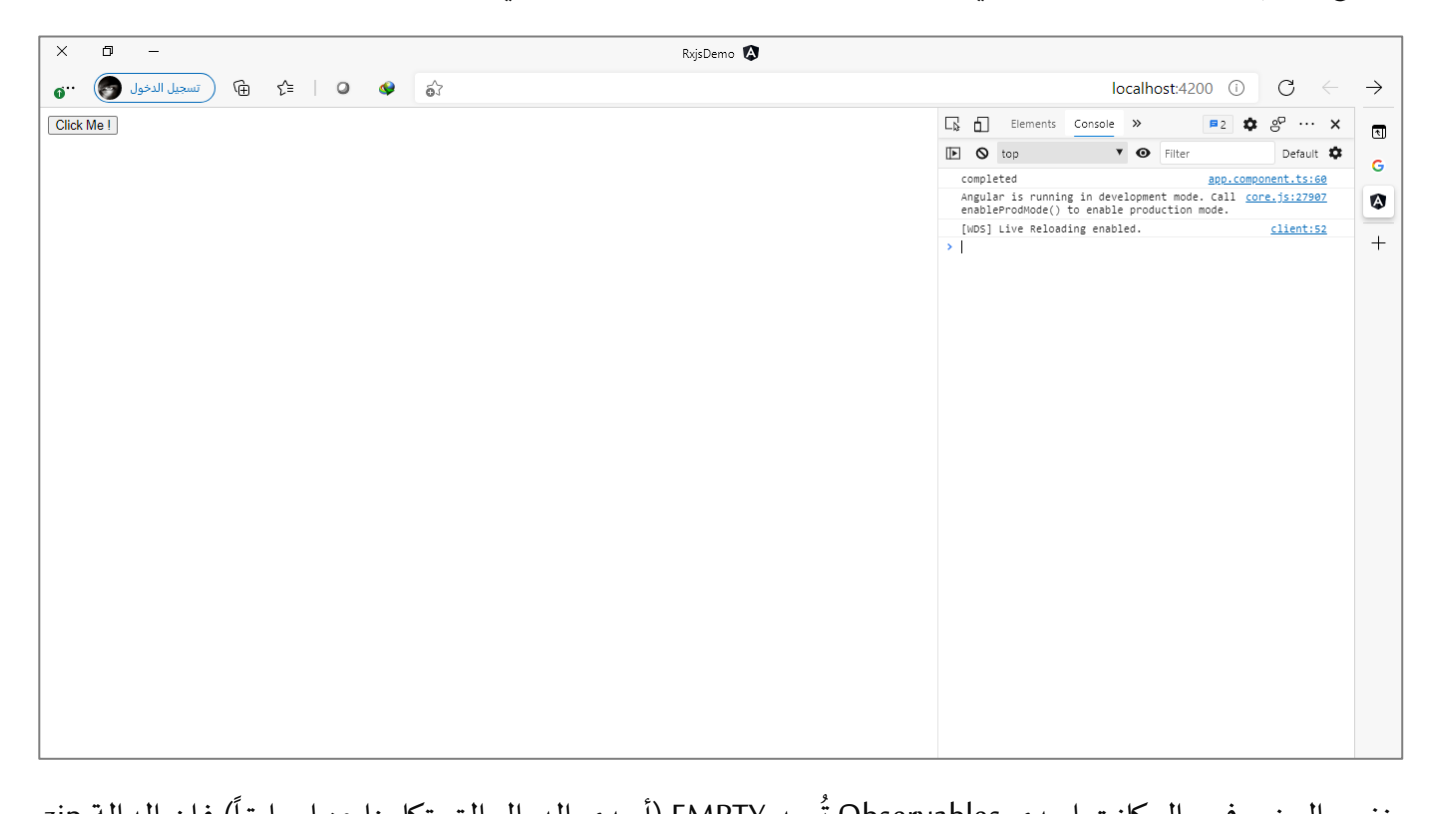

ونفس الوضع في حال كانت إحدى Observables تُعيد EMPTY (أحدى الدوال التي تكلمنا عنها سابقاً) فإن الدالة zip سوف تعمل complete مع تجاهل جميع القيم (لو قمنا بتطبيقها على المثال السابق فإن السطر البرمجي سوف يكون (obs2=EMPTY)، ويجب الانتباه ملاحظة ان نفس Observable لا يوجد به أي قيمة، وليس انه يعمل emit لقيم فارغة ففي هذه الحالة سوف سيتم قراءة القيم الفارغة التي تم عملها emit وتعرضها الدالة zip كقيم فارغة.

وآخر حالة أريد ان نستعرضها سوياً مع هذه الدالة هي في حالة أردنا نعمل Destructuring للـArray التي تنتج من ا و<br>م Observables، كما في املثال التالي:

#### app.component.ts ملف

```
import { Component, OnInit } from '@angular/core';
import { of, zip } from 'rxjs';
@Component({
   selector: 'app-root',
   templateUrl: './app.component.html',
   styleUrls: ['./app.component.scss'],
})
export class AppComponent implements OnInit {
 private obs1 = of(1, 2, 3, 4, 5); private obs2 = of('A', 'B', 'C', 'D');
  private obs3 = of('Fahd', 'Faisal', 'Saad');
```
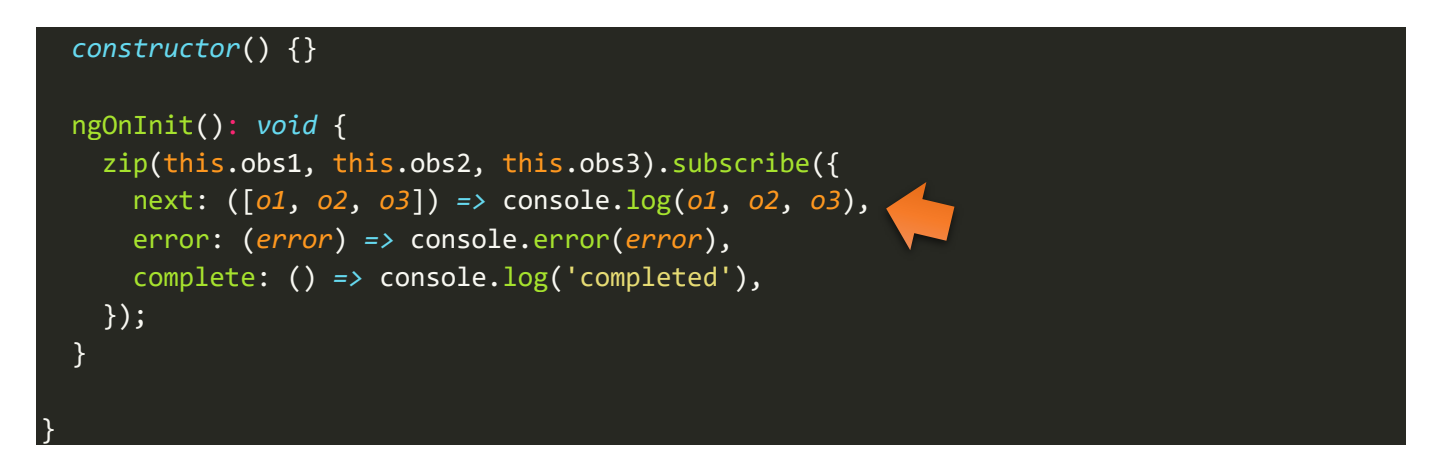

ُحيث أن 01 هو متغير (لك حرية اختيار الاسم الذي تُريده) يمثل اول Observable تم تمريره لدالة zip والذي هو في حالتنا هذه هو 1obs، وهكذا بقية املتغيرات على التوالي.

اما النتيجة في المتصفح فتكون كالتالي:

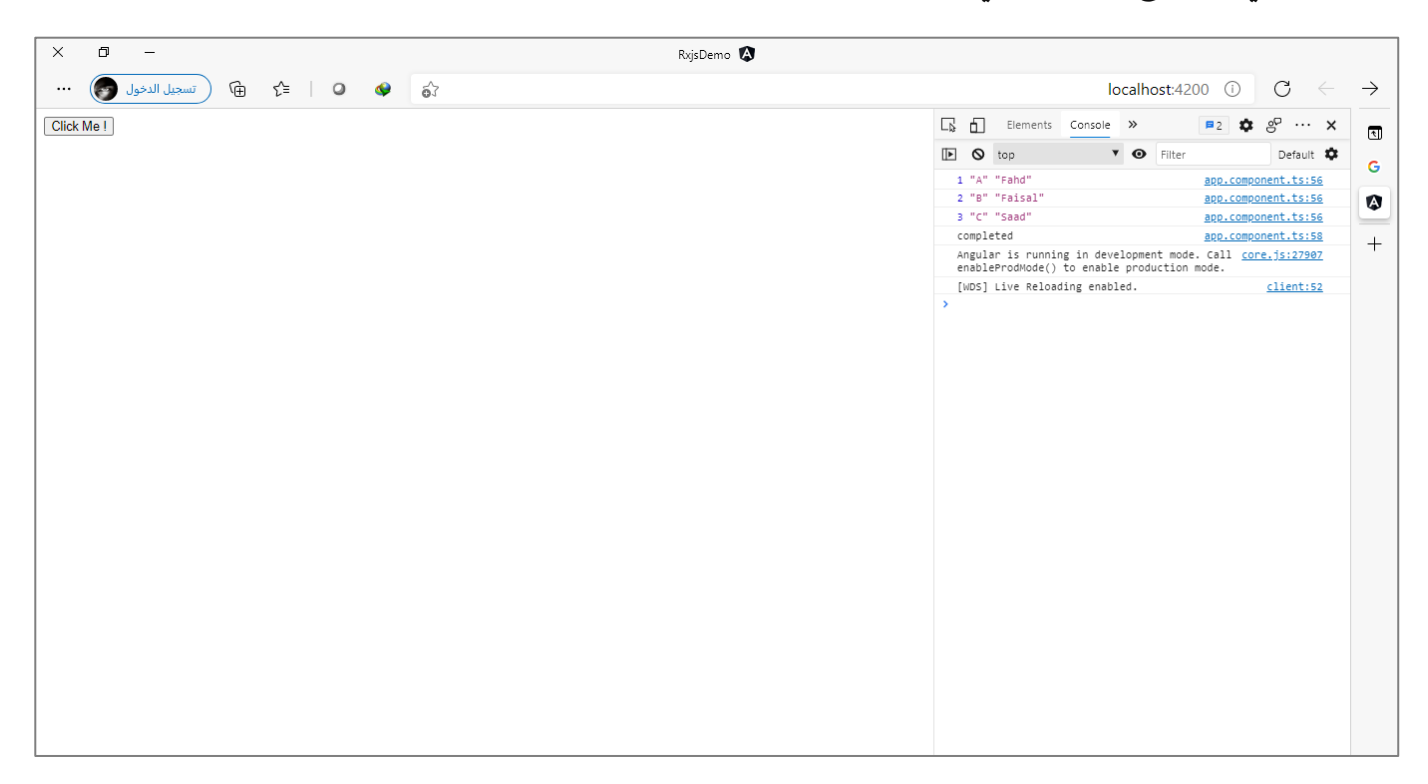

## **:combineLatest() -10-2**

وهذه الدالة هي ايضاً من الدوال التي تقوم بعمل دمج لمجموعة من Observables في Observable واحد، وهي بذلك ا مشابهه إلى حد كبير بالدالة السابقة zipمن عدة أوجه:

- لن تعمل هذه الدالة إال بعدما يتم عمل emitلقيمة واحدة على األقل من جميع Observables املختلفة.
- ويجب االنتباه انه في حال اكتمال جميع القيم من جميع Observables فإن هذه الدالة سوف تقوم بعمل completeللـObservable الجديد.
- ومن األمور املهمة التي يجب االنتباه لها وهو في حالة ان أحد Observables الداخلة إلى هذا Observable تم عمل له completed ألي سبب من األسباب بدون ال يقوم بعمل emit ألي قيمة فإن هذه الدالة سوف تتجاهل

جميع القيم وتعمل complete مع انها لم تعمل دمج ألي قيمة، بمعنى آخر الدالة next في Subscriber لن بتم تفعيلها.

● وأخيراً في حالة وجود أي خطأ في أحد Observables فإن هذه الدالة سوف تتجاهل جميع القيم وتقوم بإلقاء ا Exception، لذلك البد ان نقوم بالتعامل مع الخطأ من خالل الدالة errorاملوجودة في subscriber، كما شرحنا في الفصل السابق من هذا الكتاب.

وتختلف عنها في النقاط التالية:

- يتم تمرير Observables املختلفة إلى الدالةcombineLatest اما على شكل مصفوفة او على شكل كائن بعكس الدالة zipالتي ممكن ان نمررObservables لها اما مباشرة أو على شكل مصفوفة.
- ولعل الفرق الجوهري هو في طريقةدمج القيم فيكل Observable في Observable واحد، حيث عن طريق هذه الدالة لا نقوم بدمج كل قيمة والقيمة المقابلة لها مع انتظار القيمة في حال تأخرها، وانما هنا يتم انتظار القيم األولى فقط من كل Observable ومن ثم في حال قام أحد Observable األخرى بعمل emit لقيمة جديدة فإن ُهذه الدالة سوف تأخذ آخر قيمة موجودة في Observables الأخرى ومن ثم تدمُجها مع هذه القيمة الجديدة التي تم عمل لها emit آنفاً. ولتوضيح لنشاهد الشكل التوضيحي التالي ومن ثم نقوم بشرحه لتتضح الصورة ا بشكل أفضل:

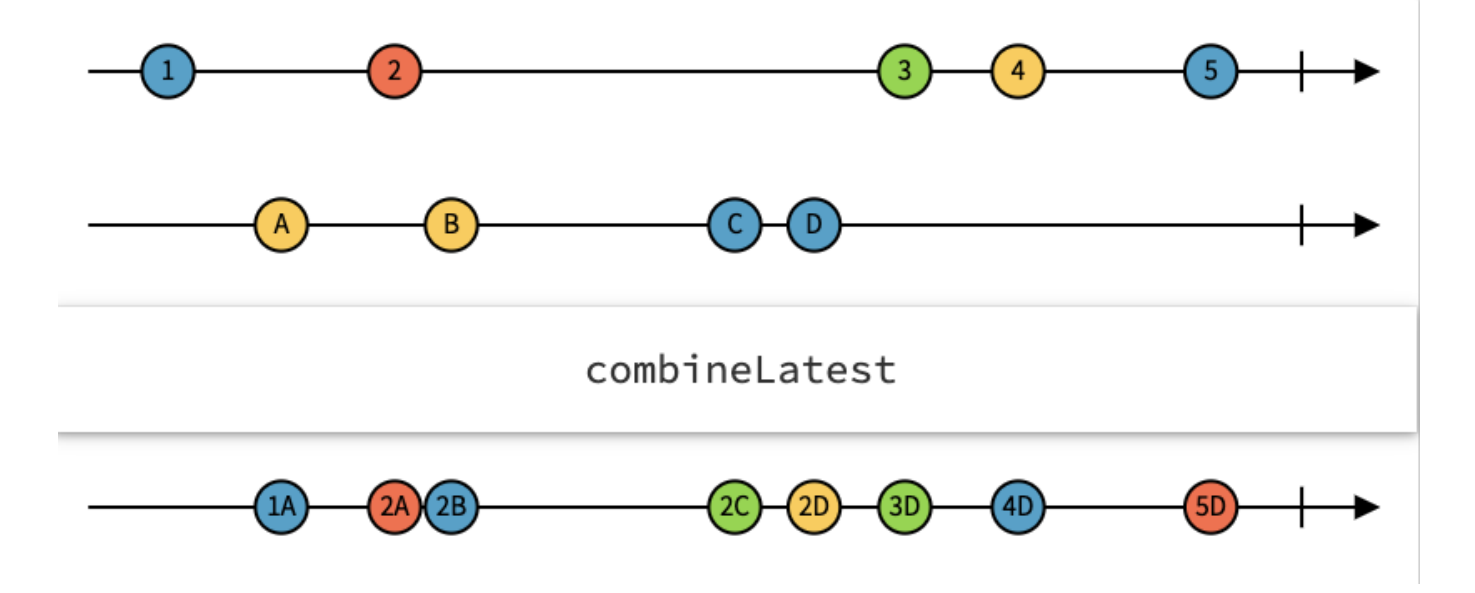

ومن خالل الشكل السابق سوف نستنتج انه لدينا اثنين Observablesاألول قام بعمل emit ملجموعة من القيم، كالتالي:

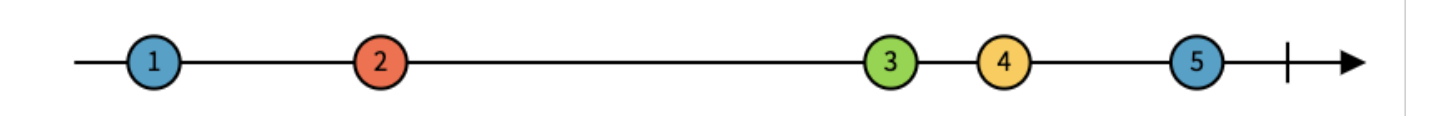

اما Observable الثاني فأيضاً قام بعمل emit لمجموعة من القيم، كالتالي: ا

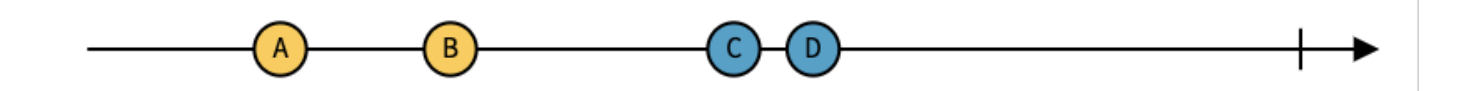

وتم تمرير هذين Observables إلى الدالة combineLatest لكي نقوم بعمل دمج للقيم بحيث يصبح لنا Observable واحد.

ولتسهيل سوف نطلق على Observable األول 1o والـObservable الثاني 2o، اما اآلن لنشرح بالتفصيل كيف يتم دمج هذه القيم.

سوف تالحظ عزيزي املتعلم انه من خالل الشكل السابق قام 1o بعمل emit ألول قيمة وهي 1 ومن ثم الدالة قامت باالنتظار إلى ان تقوم 2o بعمل emit لقيمة ما، وعندما قامت 2o بعمل emit للقيمة A قامت الدالة بدمج هذه القيم بشكل مصفوفة [A 1,[، كما في الشكل التالي:

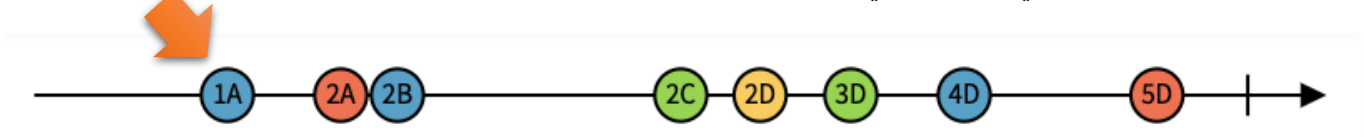

وبعد فترة معينة قامت 1o بعمل emitللقيمة 2 ولكن هنا لم تقوم الدالة combineLatest بانتظار 2o لكي تعمل emit لقيمة مقابلة كما هو الحال في الدالة zipوانما وجدت **)آخر(** قيمة تم عمل لها emitفي 2o ووجدت انها A لذلك قامت بدمج هاتين القيمتين في مصفوفة [A 2,[، كما في الشكل التالي:

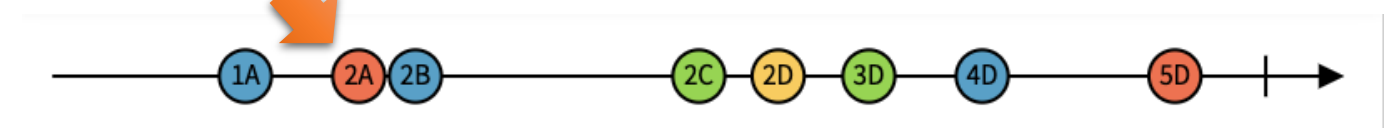

وبعد فترة زمنية معينة قامت o2 بعمل emit للقيمة B وايضاً بعد فترة زمنية أخرى عملت o2 ايضاً emit لقيم أخرى وهي ا ا C وD، كل هذا و1o لم تعمل emit ألي قيمة لذلك قامت الدالة combineLatest بجلب **)آخر(** آخر قيمة في 1o وهي 2 ومن ثم قام بدمجها مع القيم الجديدة في مصفوفات كُل واحدة على حدا [2, 8] [2, C] [2, 2]، كما في الشكل التالي: ٍّ

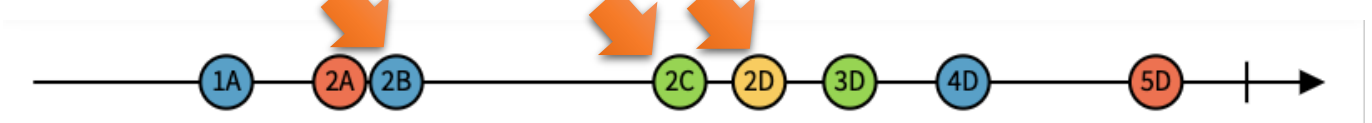

وايضاً نفس الأمر تم مع 01 عندما قامت بعمل emit لمجموعة من القيم على فترات زمنية متتابعة وهم 3, 4, 5 حيث ا قامت الدالة بدمج هذه القيم مع آخر قيمة في 2o وهي D على شكل مجموعة من املصفوفات، كما في الشكل التالي:

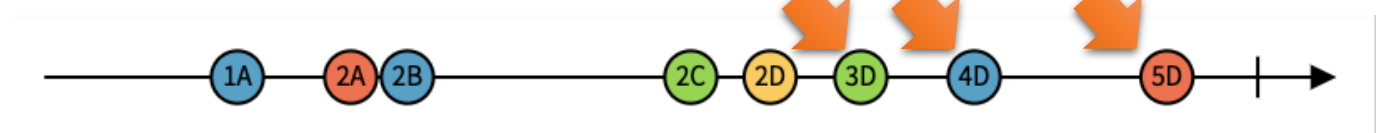

ومما سبق يتضح ان هذه الدالة ال تتجاهل أي قيمة من جميع Observables بعكس الدالة zip التي تتجاهل القيم التي ليس لها مقابل في Observables األخرى. ولتوضيح لنعطي مثال جيد مصدره على هذا الرابط RxJS Functions (Part 3). combineLatest | by Corey Pyle | Medium

مع بعض التصرف البسيط، وهذا المثال سوف يوضح بإذن الله أغلب هذه المفاهيم الخاصة بهذه الدالة.

```
app.component.ts ملف
import { Component, OnInit } from '@angular/core';
import { of, combineLatest, BehaviorSubject } from 'rxjs';
import { map } from 'rxjs/operators';
@Component({
   selector: 'app-root',
   templateUrl: './app.component.html',
   styleUrls: ['./app.component.scss'],
})
export class AppComponent implements OnInit {
   private movies$ = new BehaviorSubject([
    { id: 111, title: 'The Land Before Time' },
    { id: 222, title: 'Titan A.E.' },
     { id: 333, title: 'An American Tail' },
   ]);
  private user$ = new BehaviorSubject({ name: 'Corey', favoriteMovieIds: [222] });
   ngOnInit(): void {
     combineLatest([this.movies$, this.user$])
       .pipe(
         map(([movies, user]) => {
           return movies.filter((movie) => {
             return user.favoriteMovieIds.includes(movie.id);
           });
         })
       )
       .subscribe({
         next: (favoriteMovies) => console.log(favoriteMovies),
         error: (error) => console.log(error),
         complete: () => console.log('completed'),
       });
     setTimeout(() => {
       this.user$.value.favoriteMovieIds.push(111);
       this.user$.value.favoriteMovieIds.push(333);
       this.user$.next(this.user$.value);
     }, 3000);
     setTimeout(() => {
       this.user$.value.favoriteMovieIds.splice(
         this.user$.value.favoriteMovieIds.indexOf(222),
       );
```
 } }

وتكمن الفكرة الأساسية من هذا المثال، بافتراض انه لدينا كائنين الكائن الأول يحتوي على بيانات مجموعة من الأفلام، والكائن الثاني يحتوي على مجموعة من المستخدمين وفي حالتنا هذه لا يوجد لدينا إلا مستخدم واحد فقط، وهذا المستخدم يحتوي على مصفوفة فرعية للـIds الخاصة بكل فيلم، بحيث إذا قام المستخدم بعمل تفضيل للفيلم يتم وضه id الخاص به في هذه المصفوفة وفي حال قام بعمل تفضيل ايضاً بعد فترة لفيلم آخر سوف يتم ايضاً اضافته إلى هذه ا ا المصفوفة، وفي حال تم الغاء التفضيل سوف يتم حذفها من المصفوفة.

ُوهاذين الكائنين قمنا بإنشائهم على شكل Observable باستخدام BehaviorSubject لأننا نُريد ان نعمل emit للقيم من خارج Observable وبنفس الوقت نُريد ان نُعطيها قيم ابتدائية والتي هي في مثالنا هذه بيانات الأفلام وبيانات ٍ<br>• ُ المستخدمين.

وبما انه اآلن أصبح لدينا اثنين Observable واحد باسم \$movies و الثاني باسم \$user، فنحتاج ان نعمل دمج لهذه Observable في Observable واحد، وهنا تظهر لدينا خيارات متعددة وهي أي دالة نختار لمثل هذه الحالة، هل نختار zip؟ او combineLatest او forkJoin، الخ، لذلك نحتاج ان نفكر قليال لنعرف احتياجنا، ففي حالتنا هذه سوف يتم عمل emit مباشرة لبيانات مستخدم معين، وايضاً سيتم عمل emit لبيانات مجموعة من الأفلام، وسوف يتم دمجها في ا ُObservable واحد، ولكن هنا لو نلاحظ اننا لا نُريد ان نغلق هذا Observable وبنفس الوقت لا يهمنا القيمة المقابلة ُلكل Observable وانما نُريد ان نراقب أي تغيير يحدث وعند حدوث أي تغيير في أي قيمة من قيم أي Observable فإننا ُنريد أخذ آخر قيمة من Observable الآخر، وفي حقيقة الأمر هذا ما نريده لأننا نُريد ان نراقب مصفوفة Ids في Observableذو االسم \$user وعند حدوث أي تغيير سوف نعمل emitللقيمة الجديدة من خالل Observableذو االسم user\$ وعند هذه النقطة لا نُريده ان ينتظر قيمة مقابلة جديدة في \$movies وانما آخر قيمة موجودة نريد دمجها مع **،** \$user وهي في حالتنا هذه قائمة األفالم، لذلك سوف نستخدم الدالة combineLatest، اما الشفرة البرمجية التالية:

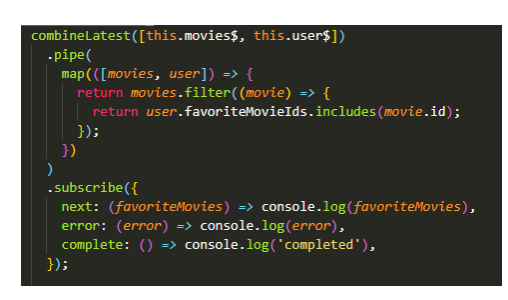

فلا تهتم لها حالياً وسوف نشرحها بالتفصيل لاحقاً، ووظيفتها بكل بساطة تقوم بعمل ترشيح وفلترة للـObservable الأول ا ا \$movies بناءً على القيم الجديدة في Observable الثاني \$user، حيث تعمل تصفية لقائمة الأفلام بحيث ت*س*ترجع فقط ا الأفلام التي Ids الخاص بها مساوٍ لأحد Ids في المصفوفة في \$user.

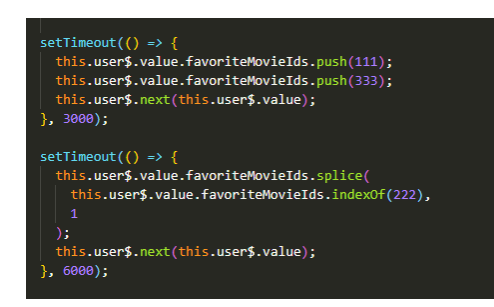

قمنا بمحاكاة ان المستخدم قام بتفضيل فلمين جديدين التي تحملا Ids => (111, 333) وذلك بعد مرور ثلاث ثواني من تشغيل التطبيق ومن ثم بعد ست ثواني قمنا بمحاكاة ان الم*س*تخدم ألغى تفضيل الفيلم ذو id => 222 ، اما الآن لنشاهد النتيجة في المتصفح، كالتالي:

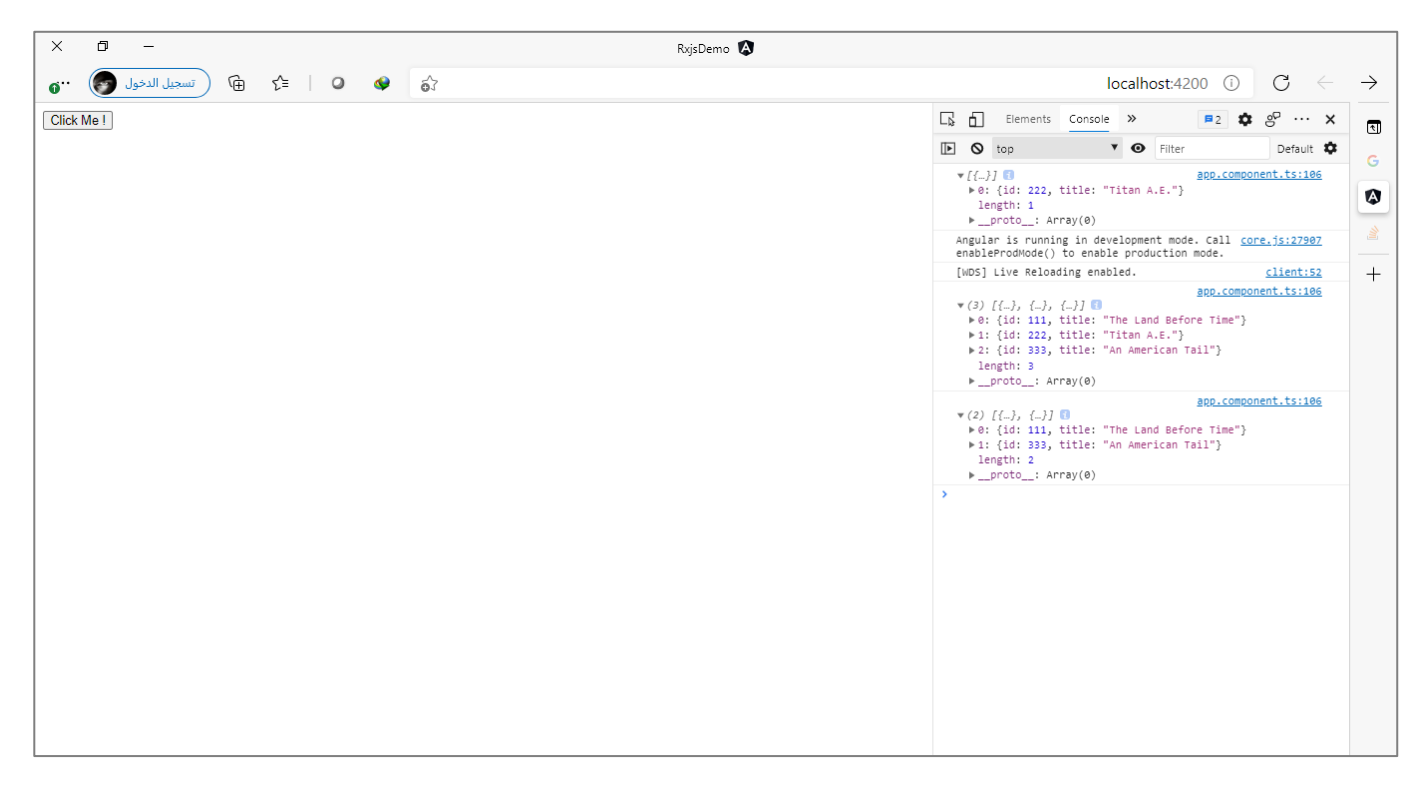

نالحظ في البداية تم عرض قيمة مبدئية، وبعدها بثالث ثواني تم اظهار Observable جديد يحمل القيم الجديدة وايضاً بعد مرور ست ثواني ظهر لنا نفس Observable ولكن بقيم جديدة. ا

وبعد استعراضنا للمثال السابق تبقى علينا ان نعرف كيف نستطيع ان نمرر Observable كأنه كائن إلى هذه الدالة بدلاً من ان نمرره كمصفوفة كما هو موجود في المثال السابق: ا

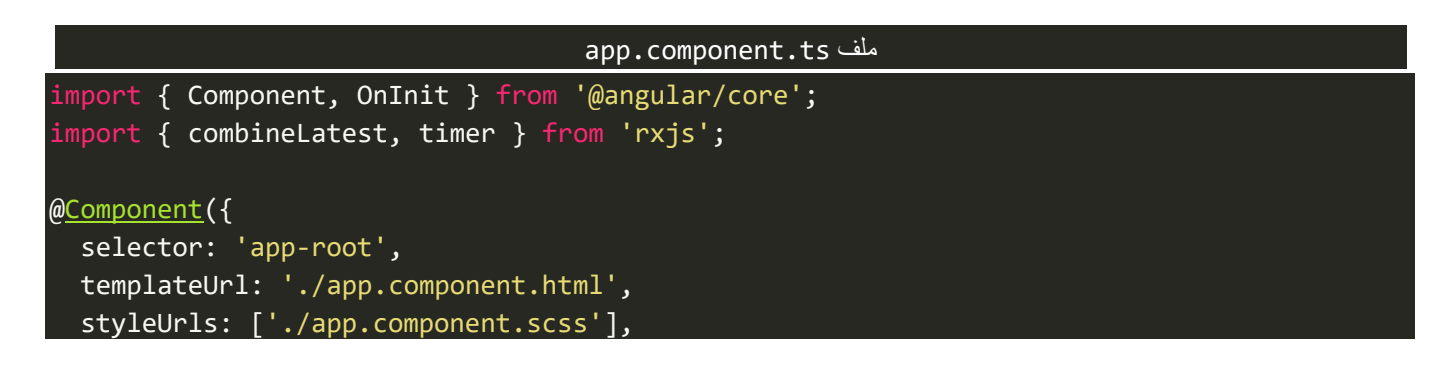

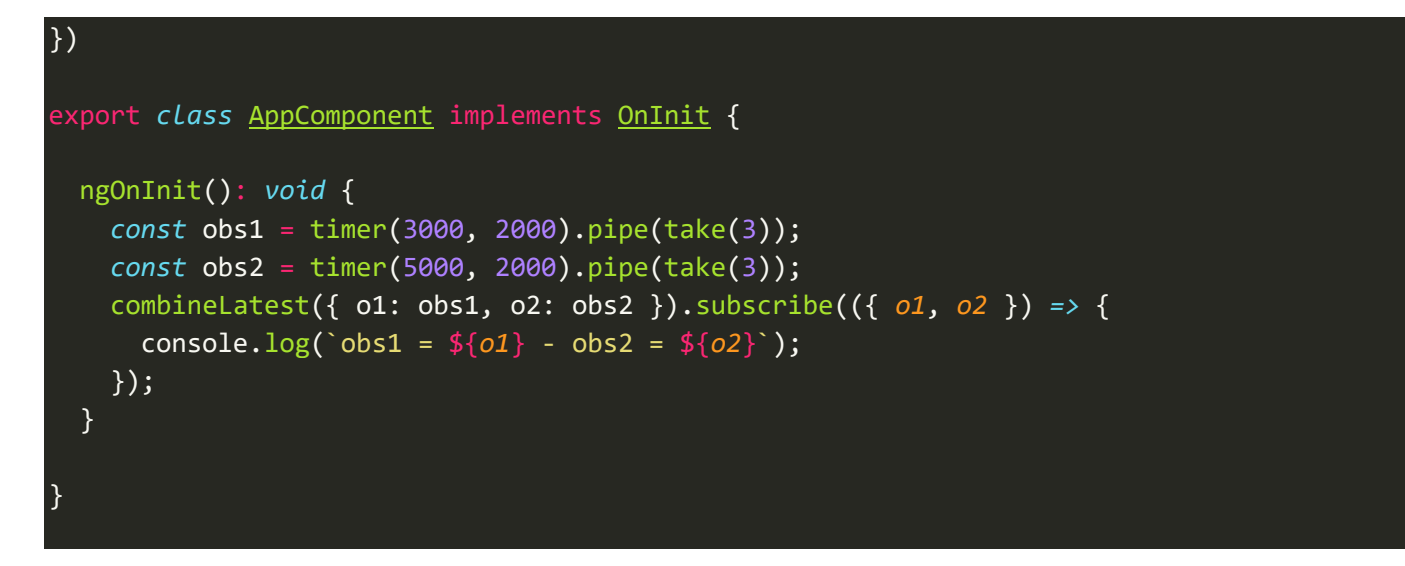

اكما نلاحظ استعضنا عن أسماء Observables) (obs1, obs2) بالـo1, o2) <= keys) بحيث اصبحنا نستعملها بدلاً من أسماء Observables.

اما الآن لنشاهد النتيجة في المتصفح، كالتالي:

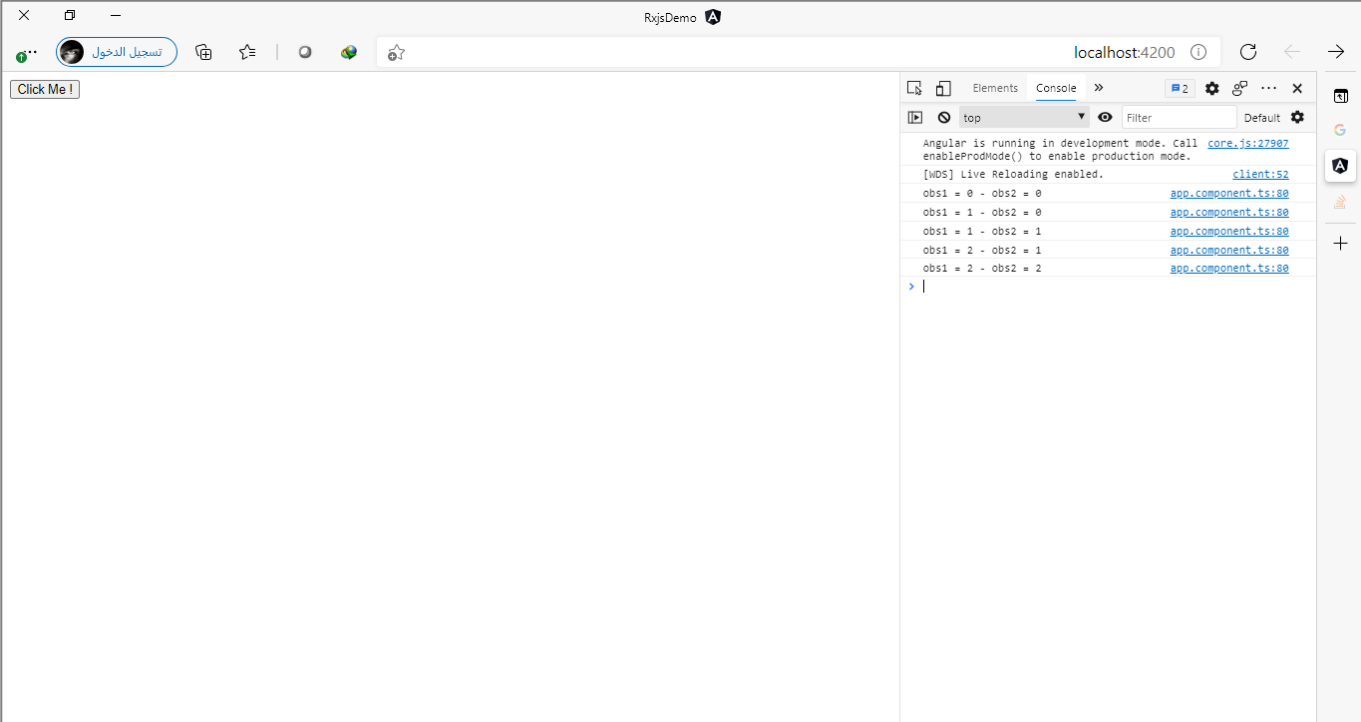

وبذلك قمنا بتغطية اهم املفاهيم في هذه الدالة واما من ناحية النقاط التي تتشابه مع الدالة zipبها مثل طريقة التعامل مع الأخطاء او إذا تم ارسال Observable فارغ وغيره من الأمور الأخرى فلن أعيد شرحها هنا وسأكتفي بما قلناه في الدالة zip وذلك منعاً لتكرار ، ولعلها تكون لك كتدريب لك عزيزي المتعلم. ا

# **:forkJoin() -11-2**

وهذه الدالة تجمع من كال الدالتين السابقتين،والفرق الجوهري املهم أنها ال تقوم بعمل دمج ألي Observable إال بعدما تكتمل جميع Observables، وعند اكتمال هذه Observables فإنها تأخذ آخر القيم التي تم عمل لها emit، وهي تهتم

بالترتيب بمعنى لو انتهى الـObservable األخير فال تقوم بعمل emitله قبل الـObservables التي قبله وانمى تنتظر إلى ان اتنتهي جميع الـObservable ومن ثم تعمل emit لها بالترتيب بدءً من أول Observable إلى آخر Observable.

وهي مشابهه لدالة combineLatest من حيث يمكن تمرير Observables سواء على شكل مصفوفة او على شكل كائن. ومن أشهر استخداماتها في حالة أردنا أن نعمل upload او download لمجموعة من الملفات وكل ملف له api خاص به بحيث كل ملف يمثل observable، فعندئذ نستطيع استخدام هذه الدالة لدمج هذه Observables في Observable واحد ومن ثم الانتظار إلى ان تكتمل جميع Observables (أي رفع او تحميل الملفات) ومن ثم تعمل emit لآخر حالة لكل ملف هل نجح ام فشل.

أما اآلن لنعطي مثال لتوضيح، وتقوم فكرة املثال انه لدينا اثنين Observables من النوع Subject ومعرف ان أي Observable من النوع Subject لن يعمل له complete بشكل تلقائي مثل دوال of او form او غيرها من هذه الدوال، وبنفس الوقت سوف نضيف أربع أزرار، زربن يقومان بعمل emit لقيم وزربن آخرين يقومان بغلق Observables، كالتالي:

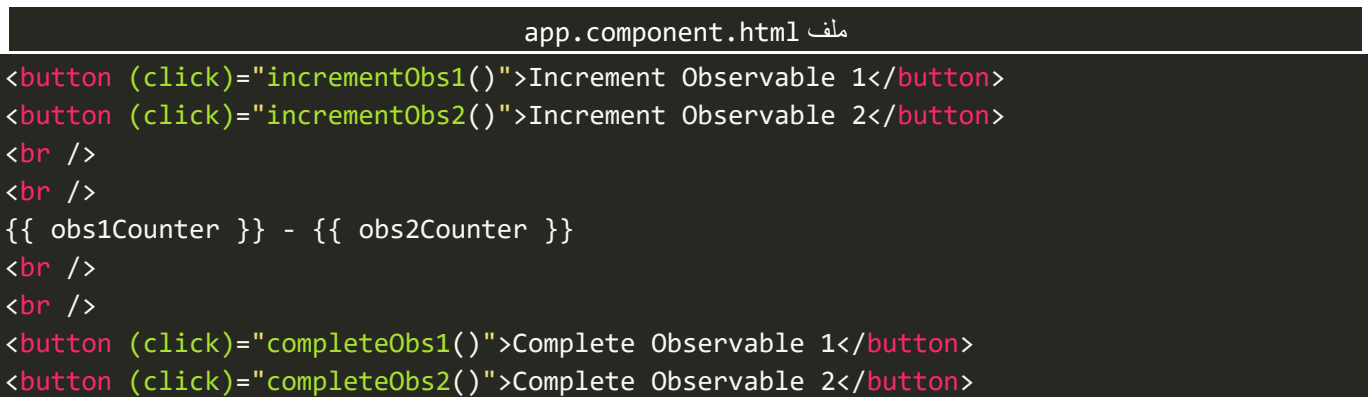

وفي ملف classلهذا componentنضيف logic البرمجي التالي:

```
app.component.ts ملف
import { Component, OnInit } from '@angular/core';
import { forkJoin, Subject } from 'rxjs';
@Component({
   selector: 'app-root',
  templateUrl: './app.component.html',
   styleUrls: ['./app.component.scss'],
})
export class AppComponent implements OnInit {
   private obs1 = new Subject<number>();
   private obs2 = new Subject<number>();
  \overline{\text{obs1Counter}} = 0;
  obs2Counter = 0; ngOnInit(): void {
    forkJoin([this.obs1, this.obs2]).subscribe(([o1, o2]) =>
```
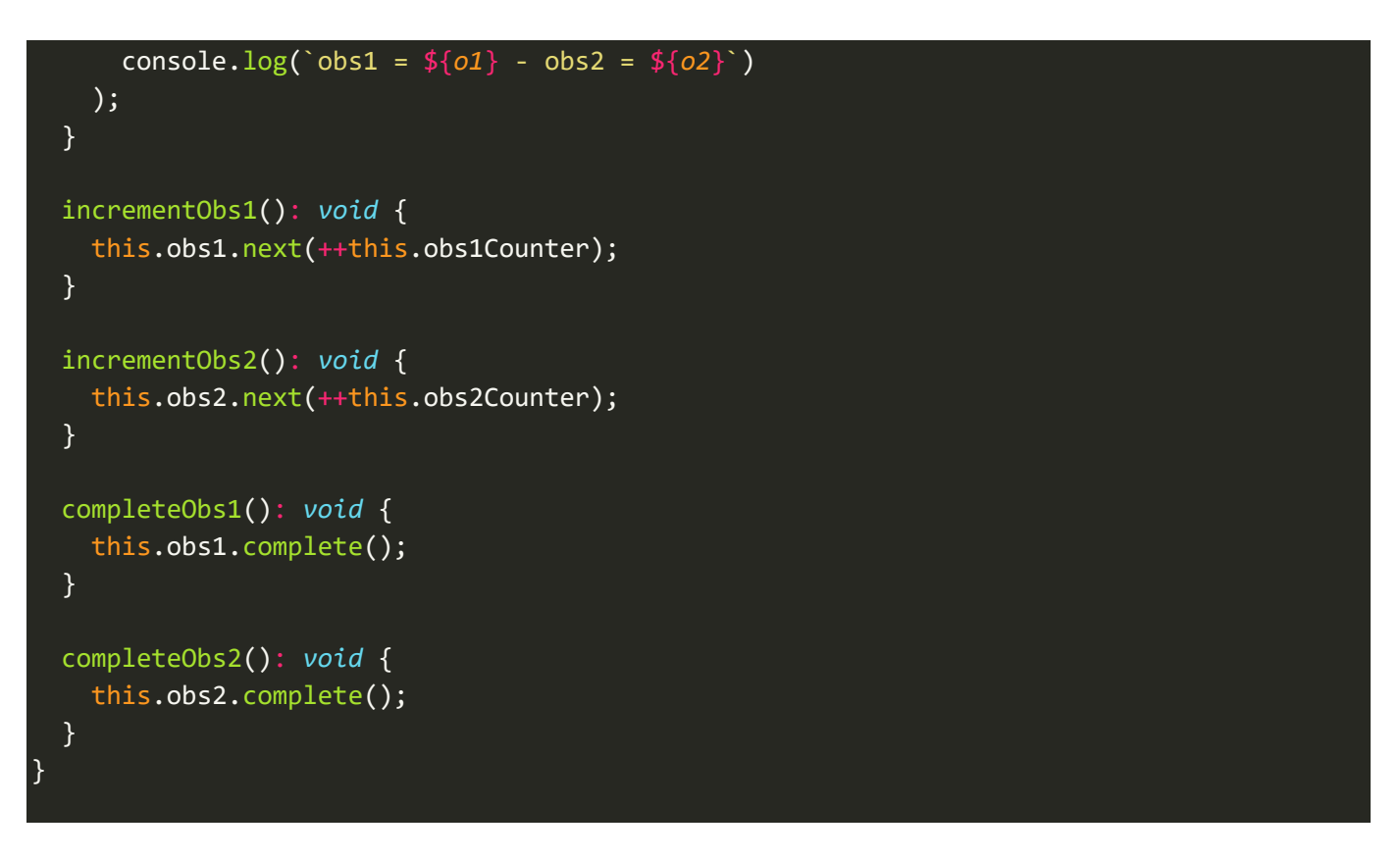

ولنشاهد النتيجة في المتصفح، كالتالي:

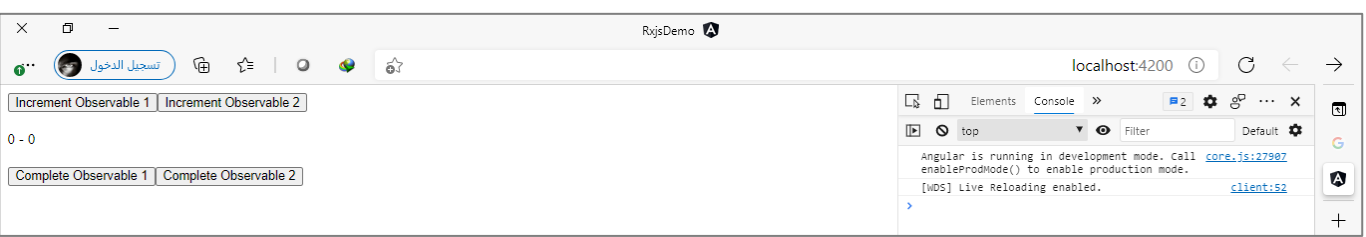

في البداية لنقوم بالضغط على زر 1 Increment Observable عدة ضغطات كالتالي:

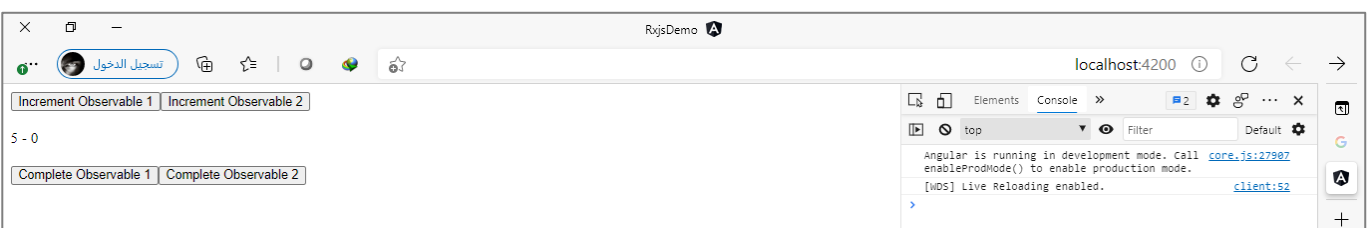

على الرغم من اننا عملنا emit لقيم في obs1 ولكن لم يظهر شيء في console، والسبب ان هذا Observable لم يغلق أي لم يعمل له complete، اما الآن لنقم بالضغط على الزر 2 Increment Observable عدة ضغطات هو الآخر ولنرى النتيجة:

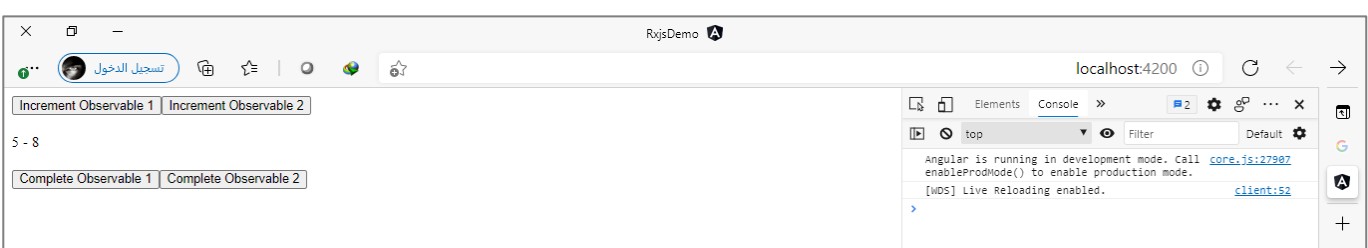

وكما هو واضح نفس النتيجة في الزر الآخر والسبب ان obs2 لم يعمل له complete هو الآخر، أما الآن لنضغط على زر 1 Observable Complete،ولنرى النتيجة:

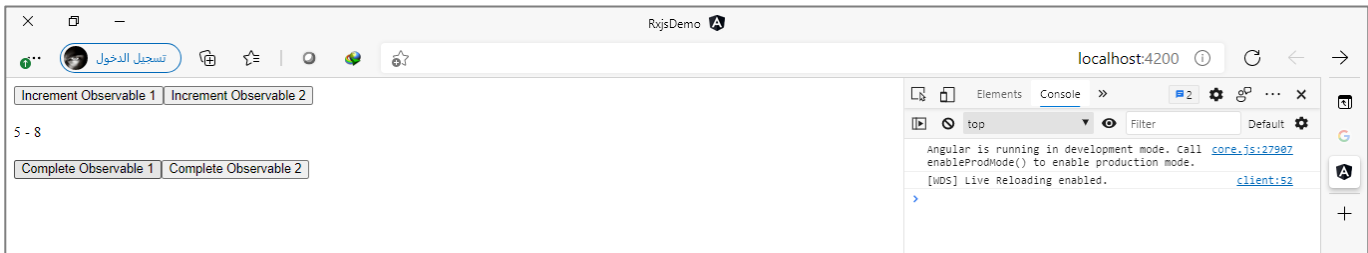

نلاحظ إلى الآن لم يظهر شيء في console والسبب اننا اغلاقنا الـObservable الأول ذو الاسم 1obs1 ولكن الـObservable الثاني إلى اآلن لم يغلق، لذلك دالة forkJoin لم تعمل، لذلك لنقم بالضغط على الزرالثاني 2 Observable Complete لكي نغلق 2obs،ومن ثم لنرى النتيجةكالتالي:

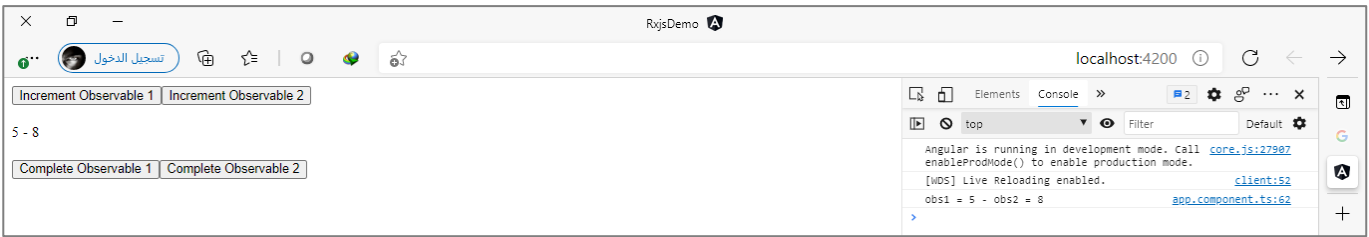

نالحظ اآلن بعدما قمنا بعمل complete لكال Observables تم تفعيل الدالة forkJoinومن ثم قامت بقراءة آخر القيم واظهاراها فيconsole.

## **:concat() -12-2**

وهذه الدالة ايضاً من دوال دمج مجموعة من Observables في Observable واحد، وما يميزها انها تعمل Subscribe ا للـObservable األول وعندما يكتمل complete تعمل له unsubscribe ومن ثم تنتقل إلى Observable الثاني وهكذا إلى ان تنتهي من جميع Observables، وتدمجها في Observable واحد.

اما من ناحية استخدامها فيتم استخدامها في حالة أن أردت عزيزي املتعلم أن يتم قراءة جميع Observables بشكل متسلسل، كأن يكون لديك قائمة Playlist وتُريد ان يتم تشغيل القائمة بشكل متسلسل بحيث ينتقل من جزء إلى الجزء ُ الآخر.

ويمكن تقسم تعامل هذه الدالة مع Observables وطرق الدمج،من خالل النقاطالتالية:

 تقوم بعمل subscribe لكل observable في كل مرة بشكل متسلسل ومن ثم تقوم بدمج النتائج في Observable واحد، ومن ثم تنتقل إلى Observable الثاني وتقوم بعمل subscribe له بعدما تعمل unsubscribe للـObservable الأول، وعند الانتهاء منه تقوم ايضاً بدمج نتائج هذا Observable مع نتائج Observable الأول في ا Observable واحد، وهكذا تنتقل من Observable إلى الآخر إلى ان تنتهي من جميع Observables، وعندها يتم عمل completeلهذه الدالة.

- في كل مرة يقوم Observable الذي تم عمل subscribe له بعمل emit للقيم الخاصة به، ومن ثم Observable الثاني يعمل emitلقيمه، إلى ان تنتهي من جميع Observables.
- في حالة ان أحد Observablesلم ينتهي أي بمعنى لم يتم عمل له completeفإن هذهالدالةلن تعمل هياألخرى completeولن تنتقل إلى Observable الذي يلي هذا Observable وإنما سوف تنتظر إلى ان ينتهي، لذلك يجب الانتباه جيداً لمثل هذه الحالات وان استدعت الحالة ان نعمل اغلاق بشكل يدوي لهذا Observable. ا
- في حالة ان أحد Observablesعمل emitلخطأ ما ألي سبب من األسباب، فإن هذه الدالة لن تعمل subscribed للـObservableالذي يلي هذا Observable، بمعنى لو كان لدينا ثالثة Observablesوحدث خطأ في Observable الثاني فإن هذه الدالة سوف تعمل subscribe للـObservable األول وعند االنتهاءمنهتنتقل إلىالثاني وتجد انه عمل emit لخطأ ما وعندها تتوقف وتتجاهل باقي Observables األخرى وتكتفي فقط بالنتائج القادمة من الـObservables التي سبقت Observable الذي حدث فيه الخطأ.
- هذه الدالة في املقام األول ال تهتم أي Observable قام بعمل emit للقيم قبل اآلخر، وانما تهتم بترتيب هذه Observable بغض النظر أيهم عمل emit، بمعنى انها تقوم عمل subscribe لجميع Observables بالتسلسل بحسب الترتيب الذي نُعطيه لدالة concat بحيث أول بارامتر يمثل أول Observable وثاني بارامتر يمثل ثاني ُ Observable وهكذا إلى ان يتم االنتهاء من جميع Observables، ولو ان ثاني Observableعمل emitللقيم قبل الأول.
- يتم تمرير الـObservables على شكل بارامترات مباشرة إلى هذه الدالة فقط، وليس كمصفوفة أو كائن، كما كُنا ِّ نفعل مع الدوال الأخرى، وبنفس الوقت لا يمكن ان نعمل لنتائج Destruction.

ولتوضيح، لنعطي املثال التالي:

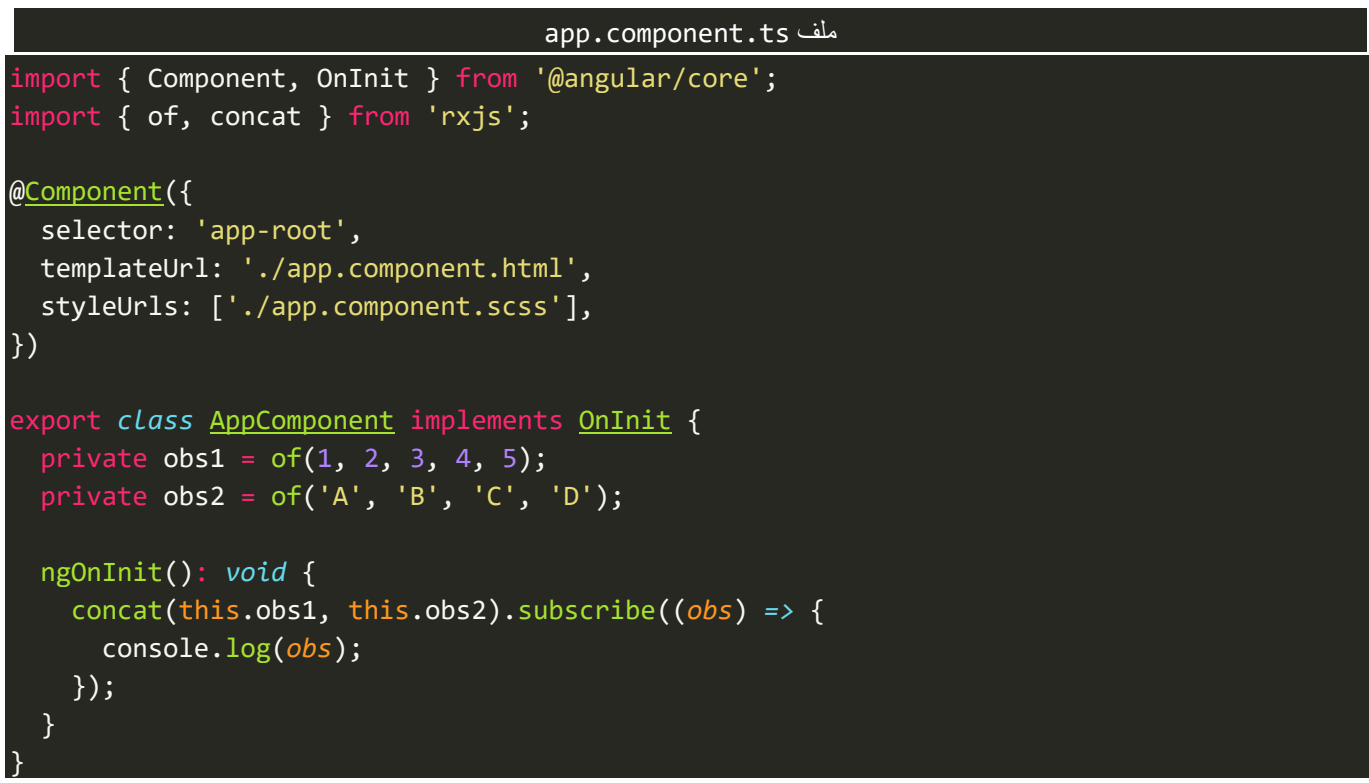

كما هو واضح من الشفرة البرمجية السابقة، لدينا اثنين Observables واحد اسميته 1obs والثاني باسم 2obs، وقمنا بتمريرها إلى الدالة concat على شكل بارامترات بشكل مباشر )ليس مصفوفة او كائن( ومن ثم قما بعمل subscribe وعرضنا الناتج في console.

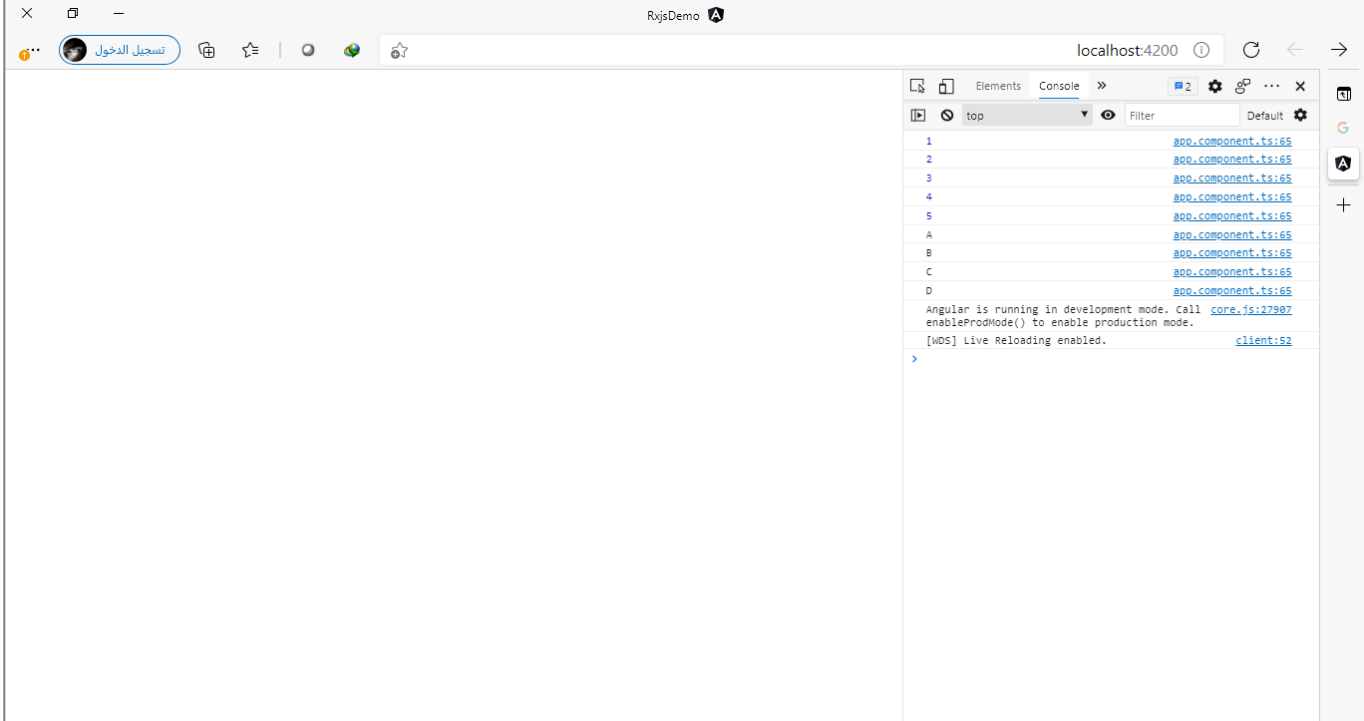

واملتوقعتكون النتيجة عبارة عن قيم Observable األول ومن ثم قيم Observable الثاني، كالتالي:

ولنعطي مثال آخر ولنفرض لدينا ثالثة Observable األول يقوم بعمل emit ملجموعة من القيم ومن ثم يقوم بعمل complete والثاني يقوم بعمل emit لمجموعة من القيم ولكن لا **يعمل** complete والأخير يقوم بعمل emit ايضاً لقيم ا أخرى ويقوم بعمل complete، كما في الشفرة البرمجية التالية:

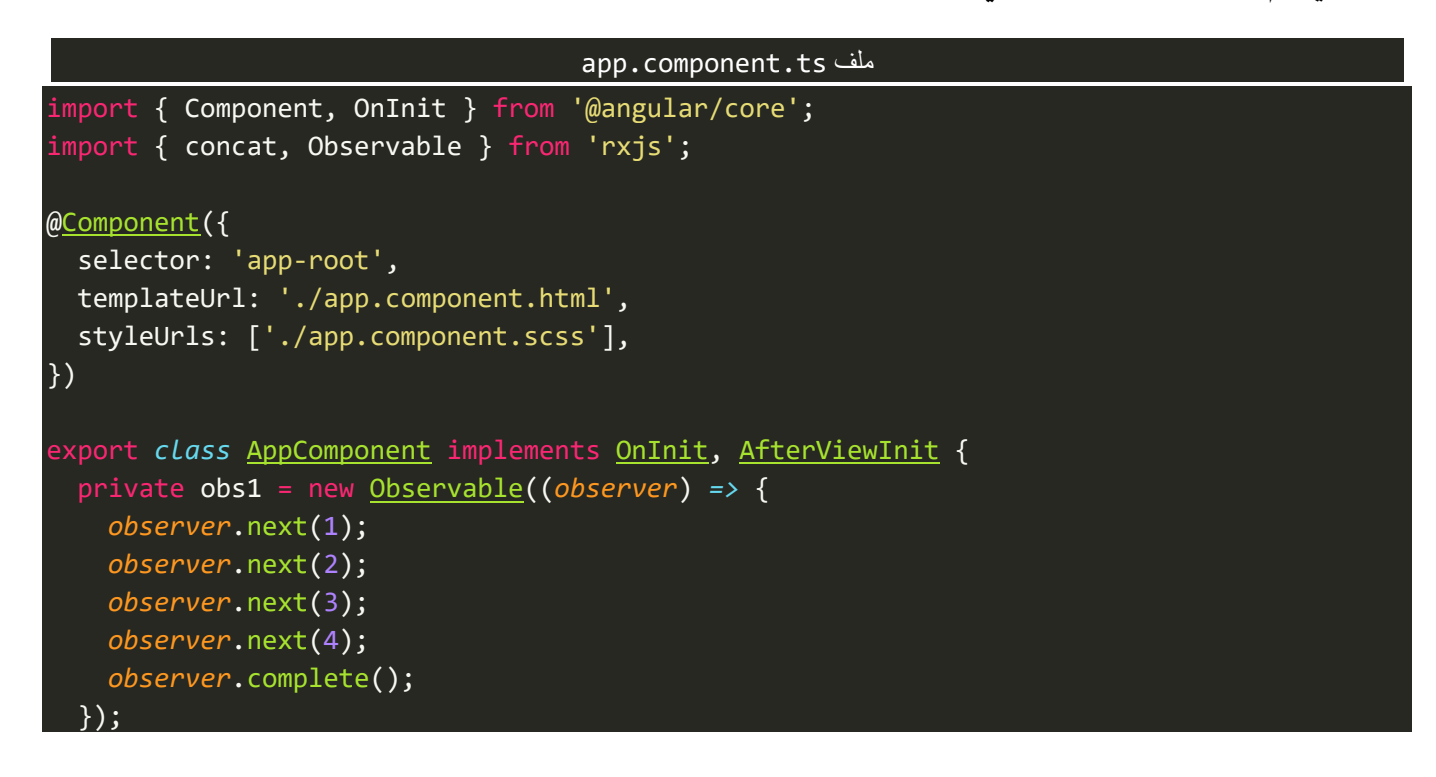

```
 private obs2 = new Observable((observer) => {
     observer.next('A');
    observer.next('B');
    observer.next('C');
    observer.next('D');
  });
  private obs3 = new Observable((observer) => {
     observer.next('Faisal');
    observer.next('Fahd');
     observer.next('Saad');
     observer.complete();
  });
  ngOnInit(): void {
     concat(this.obs1, this.obs2, this.obs3).subscribe({
       next: (value) => console.log(value),
       error: (error) => console.log(error),
       complete: () => console.log('complete'),
     });
  }
}
```
والمتوقع من الشفرة البرمجية السابقة ان تكون النتيجة، هي قيم Observable الأول لأنه عمل complete ومن ثم قيم Observable الثاني ولكن سوف يتوقف هنا ولن ينتقل إلى Observable الثالث والسبب ان Observable الثاني لم يقم بعمل complete، كما في الشكل التالي:

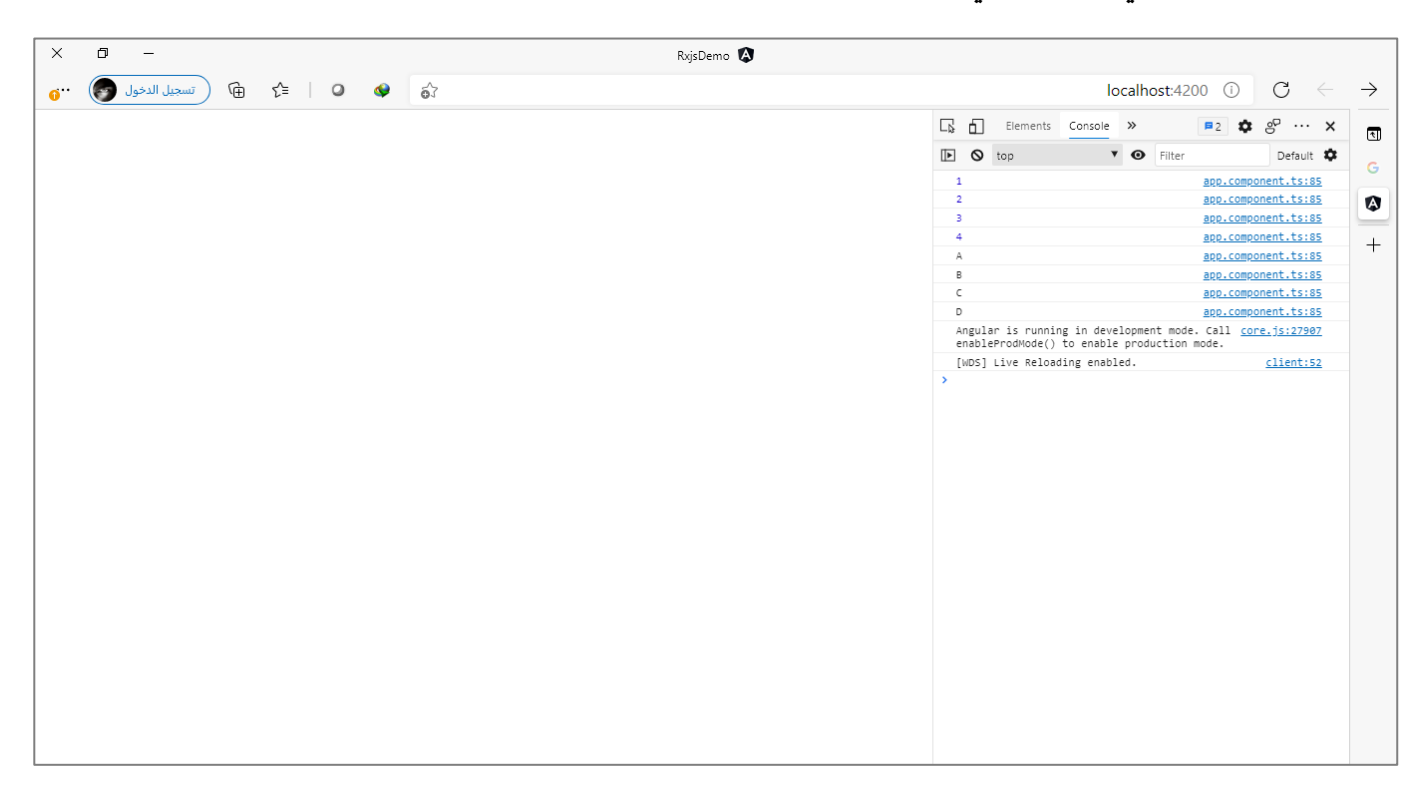

اولنعطي مثال آخر ولكن هنا لنفرض ان Observable الثاني بدلاً من ان لا يعمل complete يقوم بعمل خطأ error، كما في الشفرة البرمجية التالية:

#### app.component.ts ملف

```
import { Component, OnInit } from '@angular/core';
import { concat, Observable } from 'rxjs';
@Component({
  selector: 'app-root',
   templateUrl: './app.component.html',
   styleUrls: ['./app.component.scss'],
})
export class AppComponent implements OnInit, AfterViewInit {
   private obs1 = new Observable((observer) => {
     observer.next(1);
     observer.next(2);
     observer.next(3);
     observer.next(4);
     observer.complete();
   });
   private obs2 = new Observable((observer) => {
     observer.next('A');
     observer.next('B');
     observer.next('C');
     observer.next('D');
     observer.error('some errors');
   });
   private obs3 = new Observable((observer) => {
     observer.next('Faisal');
     observer.next('Fahd');
     observer.next('Saad');
     observer.complete();
   });
   ngOnInit(): void {
     concat(this.obs1, this.obs2, this.obs3).subscribe({
       next: (value) => console.log(value),
       error: (error) => console.log(error),
       complete: () => console.log('complete'),
     });
   }
}
```
والنتيجة املتوقعة ان هذه الدالة عندما تجد errorسوف تقوم بتجاهل Observablesالالحقة لهذا Observable، ولكن أي Observable سابق سوف تقوم بعرض قيمه بدون أي مشاكل، كما في الشكل التالي:

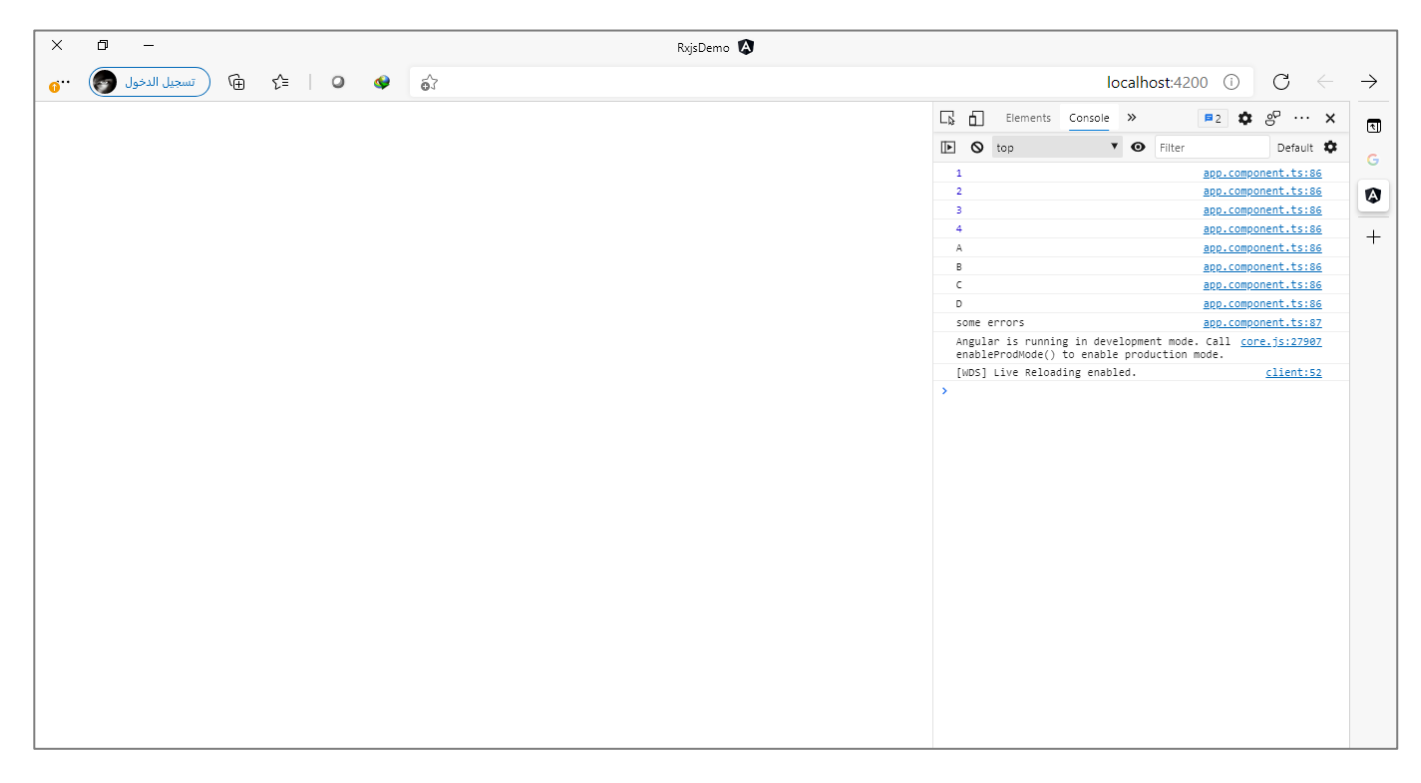

ولنعطي آخر مثال ولنفرض أن جميع Observables الثالثة قامت بعمل emit وبنفس الوقت complete، ولكن Observable األول قام بعمل emitللقيم الخاصة به بعد ثالث ثواني 3000 ميلي ثانية، والـObservable الثاني قام بعمل emit بعد خمس ثواني 5000 ميلي ثانية، ولكن الأخير قام بعمل emit للقيم بشكل مباشر وبدون أي تأخير، كما في الشفرة البرمجية التالية:

```
app.component.ts ملف
import { Component, OnInit } from '@angular/core';
import { concat, Observable } from 'rxjs';
@Component({
   selector: 'app-root',
   templateUrl: './app.component.html',
   styleUrls: ['./app.component.scss'],
})
export class AppComponent implements OnInit, AfterViewInit {
   private obs1 = new Observable((observer) => {
     observer.next(1);
     observer.next(2);
     observer.next(3);
     observer.next(4);
     observer.complete();
   }).pipe(delay(3000));
   private obs2 = new Observable((observer) => {
     observer.next('A');
     observer.next('B');
     observer.next('C');
     observer.next('D');
     observer.complete();
   }).pipe(delay(5000));
```

```
 private obs3 = new Observable((observer) => {
     observer.next('Faisal');
     observer.next('Fahd');
     observer.next('Saad');
     observer.complete();
   });
   ngOnInit(): void {
     concat(this.obs1, this.obs2, this.obs3).subscribe({
       next: (value) => console.log(value),
       error: (error) => console.log(error),
       complete: () => console.log('complete'),
     });
   }
}
```
والمتوقع ان تقوم هذه الدالة بانتظار ثلاث ثواني إلى ان ينتهي Observable الأول من عرض بياناته ومن ثم تنتقل إلى الثاني وتنتظر إلى ان يقوم بعمل emit للقيم الخاصة به، وأخيراً تعرض قيم آخر Observable، لأننا كما أشرت سابقاً هي لا ا ا تهتم أي Observable قام بعمل emit قبل اآلخر وانما تهتم بترتيب هذه Observable بحسب ما مررناه لدالة، وتكون النتيجة كما في الشكل التالي:

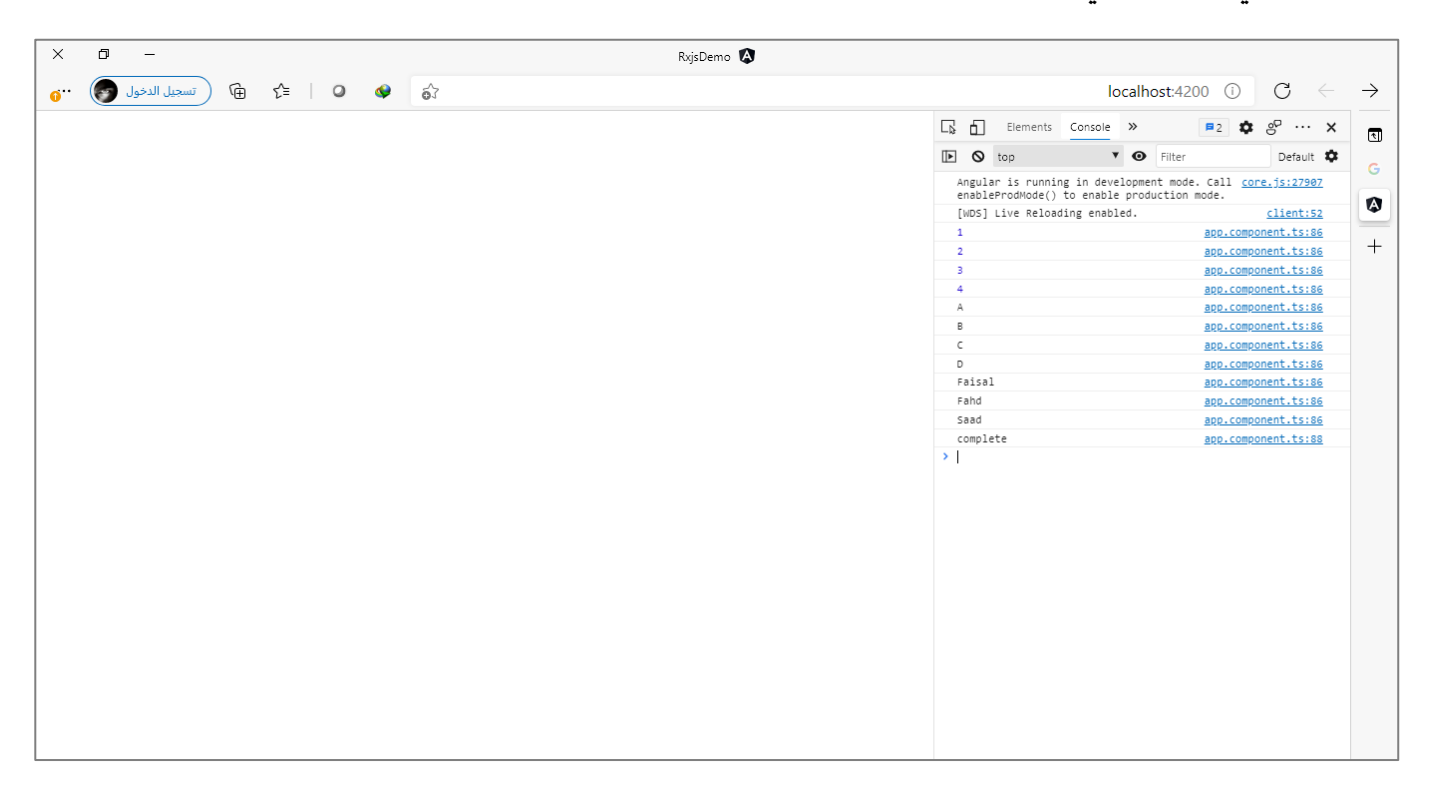

### **:merge() -13-2**

هذه الدالة مشابهه إلى حد كبير مع الدالة concatوالفرق الجوهري انها تهتم بالقيم وال تهتم بترتيب Observables كما في الدالةالسابقة، بحيث اول قيمة يتم عمل emit لها هي التي يتم قراءتها في الدالة بغض النظر من أي Observable تأتي هذه القيم، وهكذا بقية القيم. وفي حال وجد أخطاء في أي Observable فإن هذه الدالة سوف تقوم بقراءة الخطأ، وتكتفي بالقيم السابقة لهذا الخطأ وتتجاهل أي قيمة من أي Observable عمل لها emit، وهي بذلك مشابهه لدالة concat.

ولتوضيح لنعطي المثال التالي: (مصدر المثال على هذا الرابط In Tutorial In - singe - generate - iif | Rxjs Tutorial In - 124) 123(123) [YouTube](https://www.youtube.com/watch?v=_uYSU633GyA&list=PL1ano0qwNuByzrFGCTutAuvJOS2dA6v5f&index=24) - Arabic مع بعض التصرف البسيط(

```
app.component.ts ملف
import { Component, OnInit } from '@angular/core';
import { merge, of } from 'rxjs';
import { delay } from 'rxjs/operators';
@Component({
   selector: 'app-root',
  templateUrl: './app.component.html',
   styleUrls: ['./app.component.scss'],
})
export class AppComponent implements OnInit {
   public images: string[] = [];
  private img1 = of('https://loremflickr.com/100/100/all').pipe(delay(3000)); private img2 = of('https://loremflickr.com/100/100/brazil').pipe(delay(1000));
   private img3 = of('https://loremflickr.com/100/100/rio').pipe(delay(2000));
   private img4 = of('https://loremflickr.com/100/100/paris').pipe(delay(5000));
   private img5 = of('https://loremflickr.com/100/100/tree').pipe(delay(900));
   private img6 = of('https://loremflickr.com/100/100/saudi').pipe(delay(4000));
   private img7 = of('https://loremflickr.com/100/100/hero').pipe(delay(500));
   private img8 = of('https://loremflickr.com/100/100/man').pipe(delay(200));
   ngOnInit(): void {
    merge(
       this.img1,
       this.img2,
       this.img3,
       this.img4,
       this.img5,
       this.img6,
       this.img7,
       this.img8
     ).subscribe({
       next: (value) => this.images.push(value),
       error: (error) => console.log(error),
       complete: () => console.log('complete'),
     });
   }
}
```
المثال السابق هو عبارة عن مجموعة من روابط صور عشوائية قمت بتخزينها في متغيرات (img1, …, img8) بعد تحويلها إلى Observable عن طريق الدالة of، وايضاً قمت بمحاكاة ان بعض الصور قد يأخذ جلبها بعض الوقت لذلك ا ااستخدمت الدالة (delay) — سوف نشرحها لاحقاً بإذن الله — ومررت لها الوقت بالملي ثانية.

وأخيراً استخدمت الدالة merge لكي أقوم بدمج هذه Observables المختلفة في Observable واحد ومن ثم كل قيمة من ا قيم هذا Observable الواحد (روابط الصور) نضيفها إلى مصفوفة اسميتها images لكي نستطيع عرض الصور في ملف .template

اما في ملف templateفنضيف markup التالي:

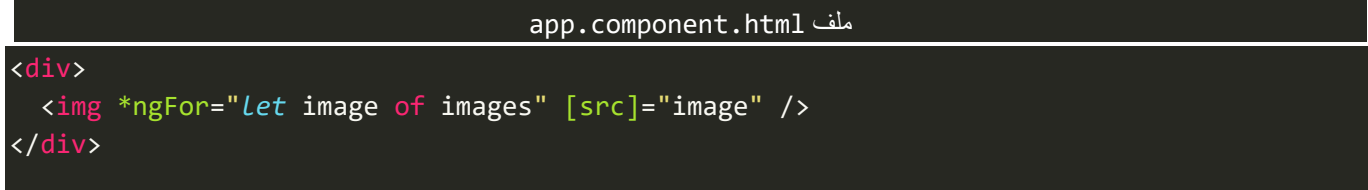

وأخيراً نُضيف بعض التنسيقات في ملف style، كالتالي: و<br>• ا

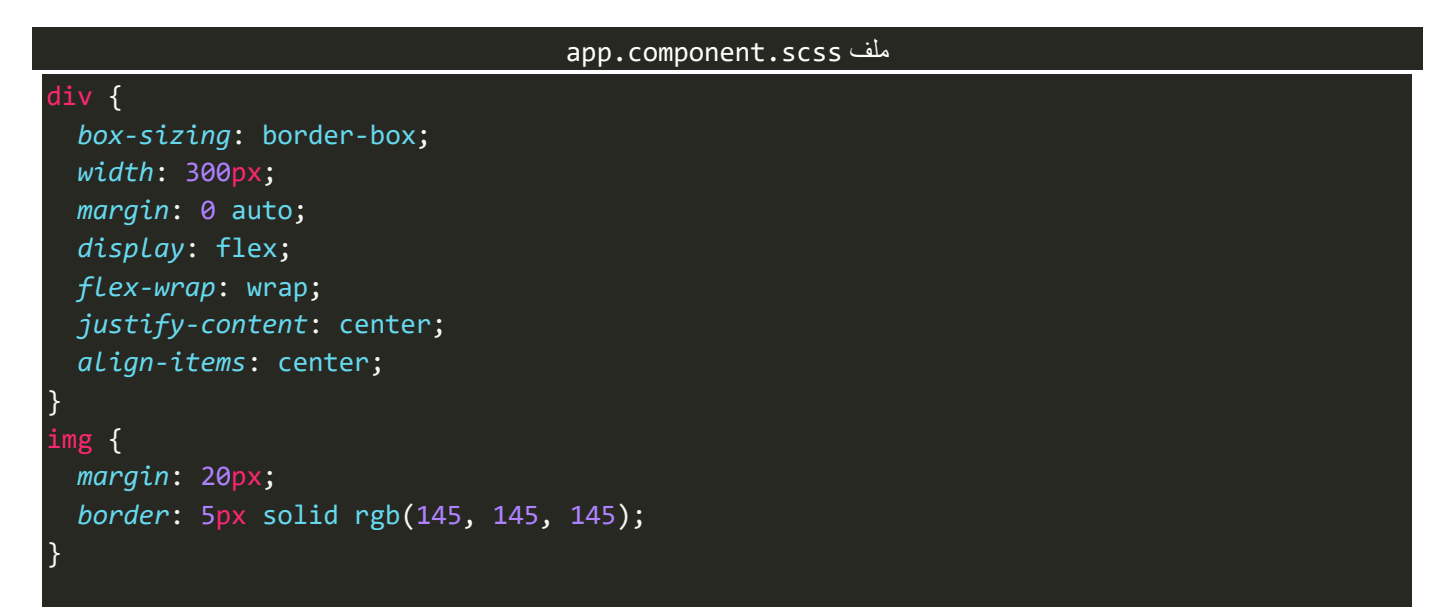

اما الآن لنشاهد النتيجة في المتصفح، كالتالي:

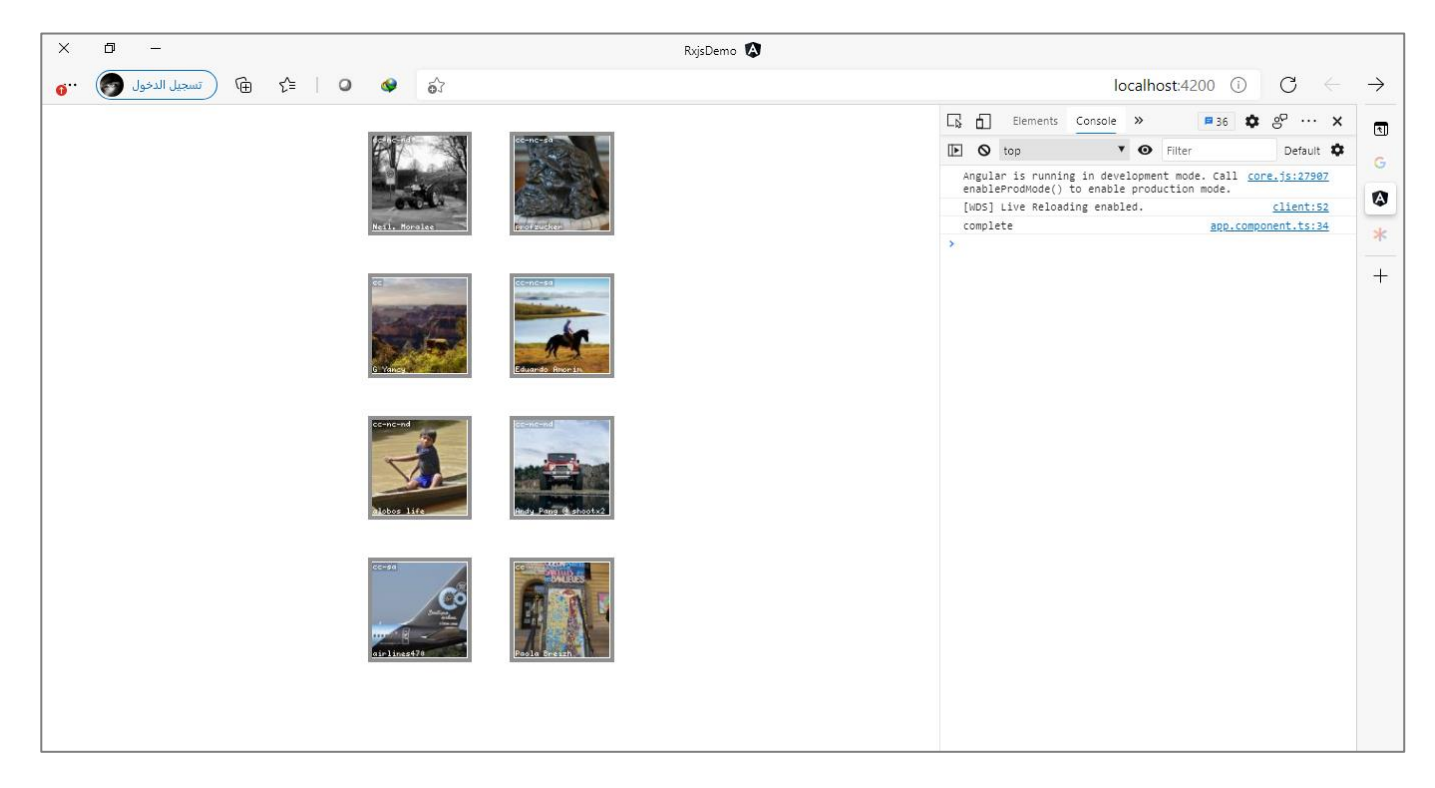

سوف تلاحظ عزيزي المتعلم ان او صورة تصل فإن الدالة merge سوف تقوم بعرضها مباشرة في المتصفح، فهي هنا لا تهتم بالترتيب وانما تهتم بأول قيمة تصل سوف يتم عرضها.

وكنوع من التدريب، قم عزيزي المتعلم باستبدال الدالة merge بجميع الدوال الأخرى السابقة مع الانتباه إلى الاختلاف بطريقة وكيفية تمرير القيم او استقبالها في املصفوفة imagesكما في الدالة forkJoin ,combineLatest ,zip، وشاهد ما الذي سوف يتغير؟

ُكما ان هنالك خيار آخر نستطيع تمريره إلى الدالة merge وهو كم Observable نُريد عرضه في نفس الوقت، والقيمة االافتراضية هي 1، أي أول قيمة يتم عمل لها emit هي التي سيتم عرضها، ولكن عندما نقوم بتغيير الرقم إلى اثنين مثلاً ففي هذه الحالة سوف يتم عرض أو قيمتين يتم عمل لها emit وفي حال تأخر القيمة الثانية عن الوصول فسوف تنتظر إلى وصول هذه القيمة ومن ثم تقوم بعرضهما معاً، ومن ثم تنتقل إلى الثالث والرابع وهكذا إلى ان تنتهي من جميع القيم، ا كما في المثال التالي:

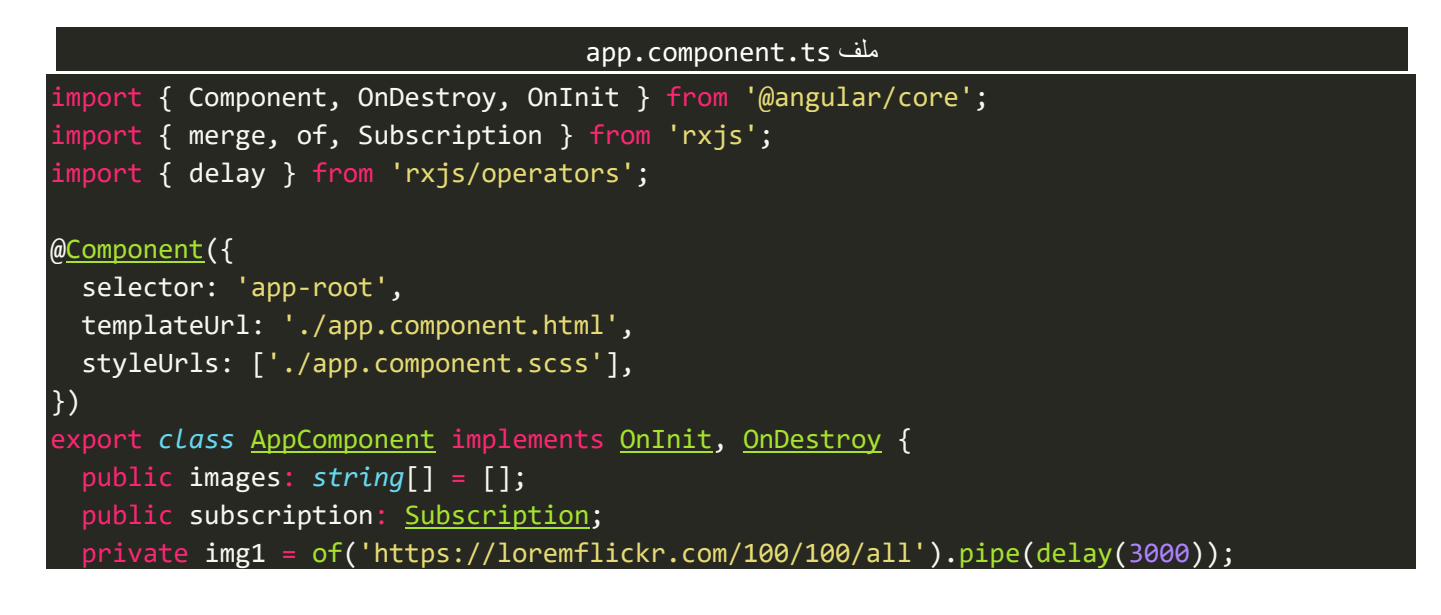

```
 private img2 = of('https://loremflickr.com/100/100/brazil').pipe(delay(1000));
  private img3 = of('https://loremflickr.com/100/100/rio').pipe(delay(2000));
  private img4 = of('https://loremflickr.com/100/100/paris').pipe(delay(5000));
  private img5 = of('https://loremflickr.com/100/100/tree').pipe(delay(900));
  private img6 = of('https://loremflickr.com/100/100/saudi').pipe(delay(4000));
  private img7 = of('https://loremflickr.com/100/100/hero').pipe(delay(500));
  private img8 = of('https://loremflickr.com/100/100/man').pipe(delay(200));
  ngOnInit(): void {
     this.subscription = merge(
       this.img1,
      this.img2,
      this.img3,
      this.img4,
      this.img5,
      this.img6,
      this.img7,
      this.img8,
     ).subscribe({
       next: (value) => this.images.push(value),
      error: (error) => console.log(error),
       complete: () => console.log('complete'),
     });
  }
  ngOnDestroy(): void {
     this.subscription.unsubscribe();
  }
}
```
### **:race() -14-2**

وهذه الدالة لها من أسمها نصيب فهي تُعامل الـObservable كأنهم في حلبة سباق بحيث أول Observable ينتهي هو ٍ<br>ٔ الذي سوف تقوم بقراءته والتعامل معه وتتجاهل باقي Observables الأخرى، كما في المثال التالي:

```
app.component.ts ملف
import { Component, OnDestroy, OnInit } from '@angular/core';
import { of, Subscription, race } from 'rxjs';
import { delay } from 'rxjs/operators';
@Component({
   selector: 'app-root',
   templateUrl: './app.component.html',
   styleUrls: ['./app.component.scss'],
})
export class AppComponent implements OnInit, OnDestroy {
   public images: string[] = [];
   public subscription: Subscription;
   private img1 = of('https://loremflickr.com/100/100/all').pipe(delay(3000));
   private img2 = of('https://loremflickr.com/100/100/brazil').pipe(delay(1000));
   private img3 = of('https://loremflickr.com/100/100/rio').pipe(delay(2000));
   private img4 = of('https://loremflickr.com/100/100/paris').pipe(delay(5000));
```

```
 private img5 = of('https://loremflickr.com/100/100/tree').pipe(delay(900));
  private img6 = of('https://loremflickr.com/100/100/saudi').pipe(delay(4000));
  private img7 = of('https://loremflickr.com/100/100/hero').pipe(delay(500));
  private img8 = of('https://loremflickr.com/100/100/man').pipe(delay(200));
  ngOnInit(): void {
     this.subscription = race(
      this.img1,
      this.img2,
      this.img3,
      this.img4,
      this.img5,
      this.img6,
      this.img7,
      this.img8
     ).subscribe({
       next: (value) => this.images.push(value),
      error: (error) => console.log(error),
       complete: () => console.log('complete'),
     });
  }
  ngOnDestroy(): void {
     this.subscription.unsubscribe();
  }
}
```
#### اما النتيجة في المتصفح، فتكون كالتالي:

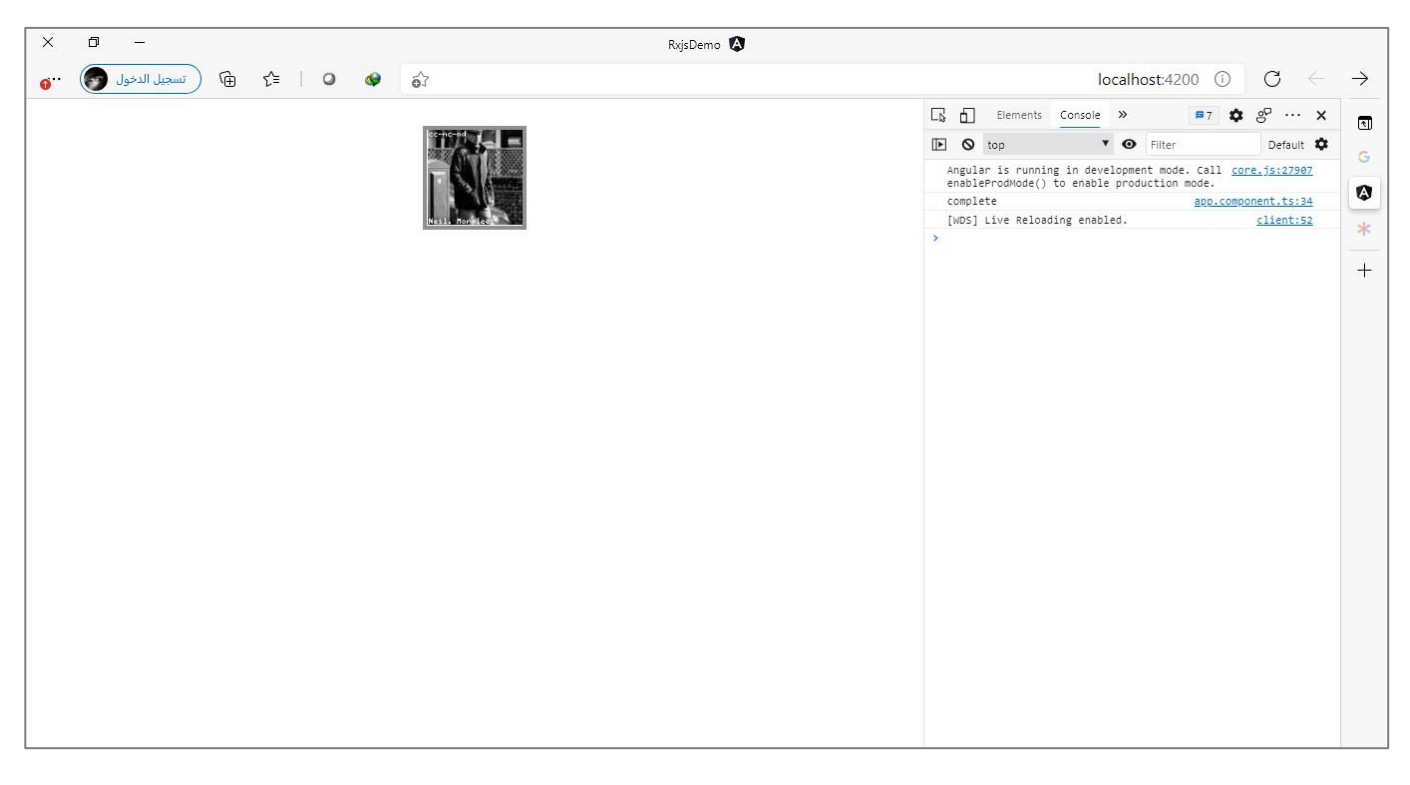

نلاحظ تم عرض صورة واحدة فقط وهي اول صورة تم عمل لها emit قبل Observables الأخرى.

## **:rang() -15-2**

هذه الدالة من دوال العمليات الحسابية وتقوم بإنشاء Observable من مجموعة من القيم الرقمية، وهذه القيم هي عبارة عن مدى لقيمة ابتدائية وقيمة نهائية ومهمة هذه الدالة إيجاد القيم بين هذين القيمتين، وفي كل مرة يتم الزيادة بواحد، ولتوضيح لنعطي املثال التالي:

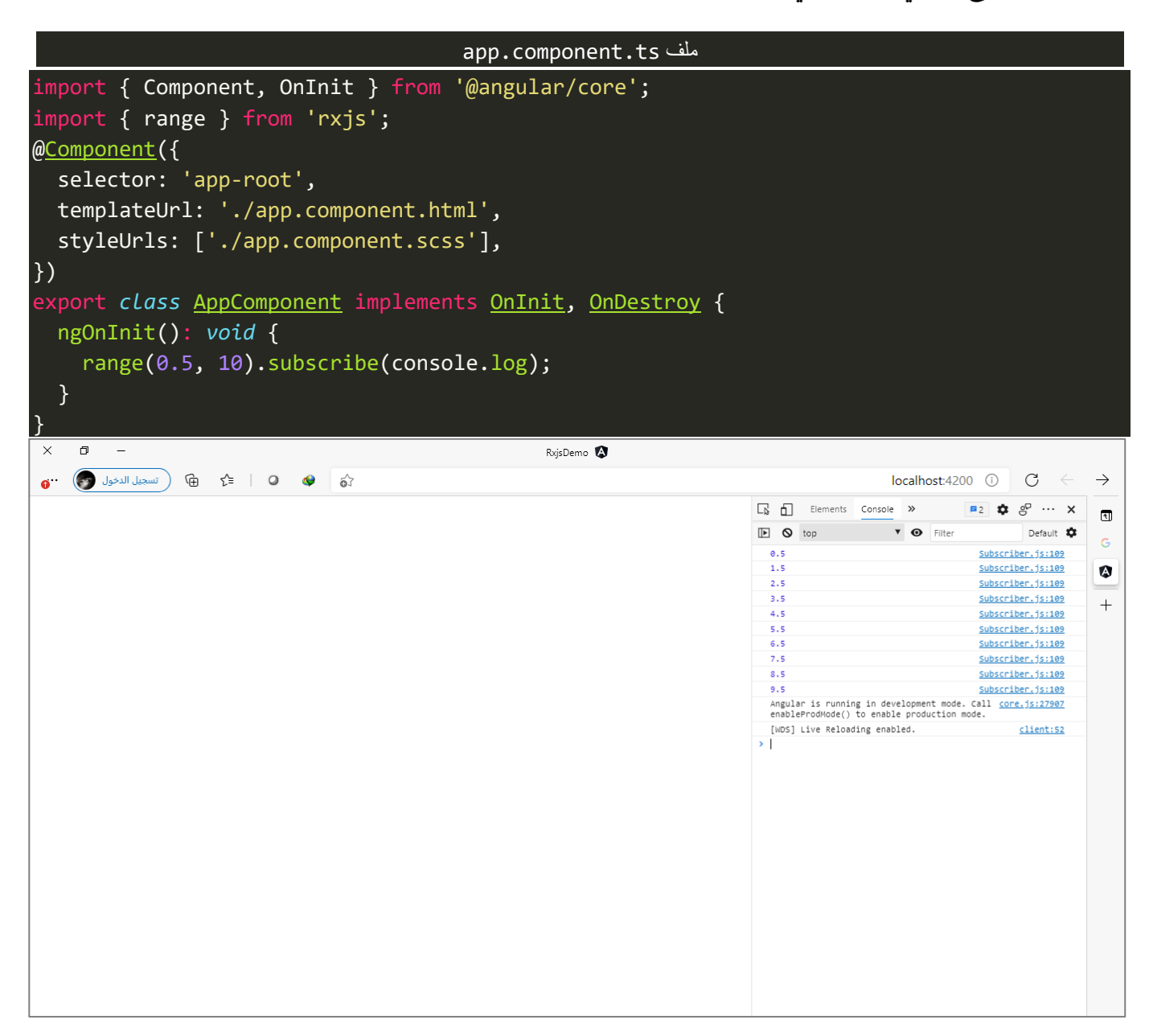

نلاحظ مررنا للدالة قيمة مبدئية وهي 0.5 وقيمة نهائية وهي 10 وقامت الدالة بإيجاد المدى range بين هذين القيمتين بزيادة واحد في كل مرة، أي 9.5 ,... 2.5, 1.5, ،0.5, اما من ناحية استخدامات هذه الدالة فنستطيع استخدامها على سبيل املثال لعرض pagination اوارقام الصفحات.كما فيالصورةالتالية:

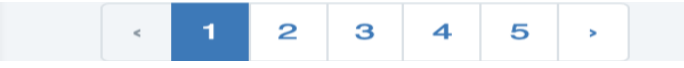

### **:iif () -16-2**

اوهي من الدوال الشرطية، وتستقبل أثنين Observable وبناءً على شرط معين وفي حال تحققه تقوم هذه الدالة بعمل subscribe ألحد هذين Observables.

وتستقبل هذه الدالة ثلاث بارامترات الأول هو الشرط ويكون على شكل دالة بحيث تُعيد قيمة منطقية true او false ُ والثاني هو Observable الأول وبتم عمل subscribe له في حال تحقق الشرط وأرجع القيمة true والبارامتر الأخير هو Observable الثاني ويتم عمل subscribe له في حال عدم تحقق الشرط أي أرجع القيمة false.

ولتوضيح لنعطي المثال التالي:

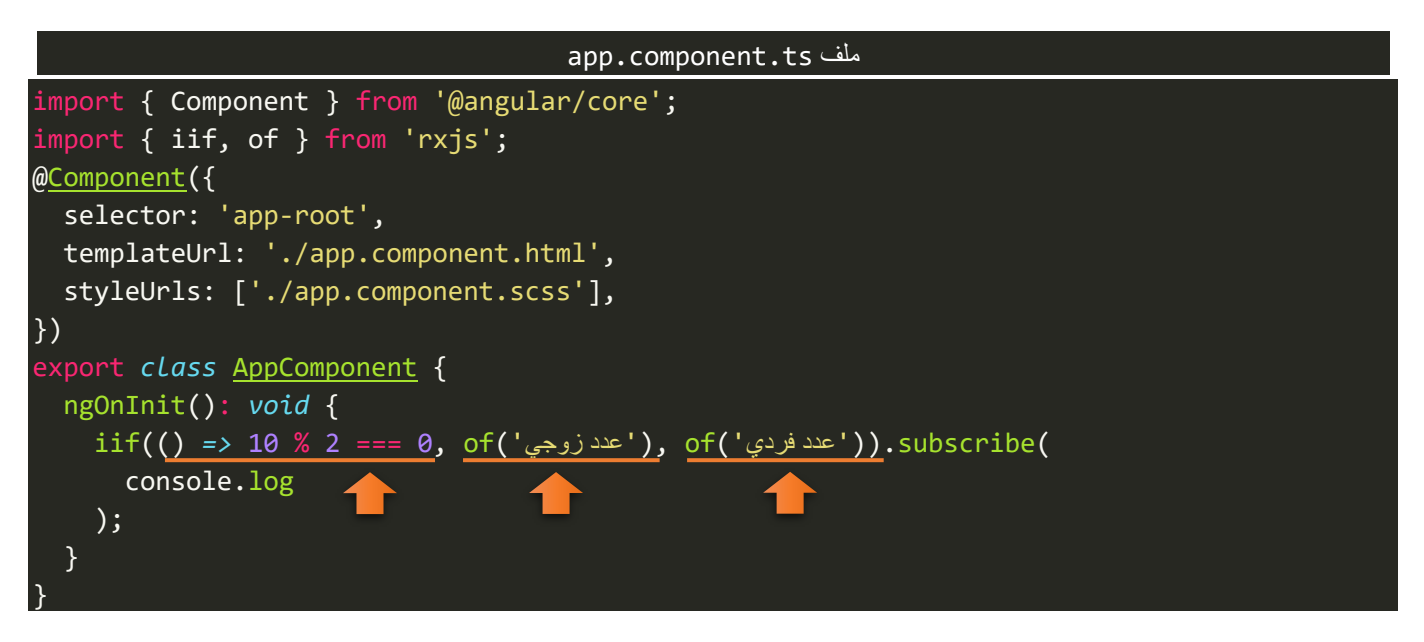

كما نلاحظ قمنا بتمرير ثلاث بارامترات الأول هو الشرط وهو عبارة عن دالة method تُعيد قيمة منطقية، وهذه الدالة ُ تستطيع كتابة محتوياتها منفصلة ومن ثم تمريرها هنا كبارامتر او كما فعلنا في هذا املثال قمنا بكتابة محتوى الدالة مباشرة. وفي حال تحقق هذا الشرط يتم قراءة وعمل subscribeللـObservableاألول وفي حال عدم تحققالشرطسيتم قراءة الـObservable الثاني، اما اآلن لنشاهد النتيجة في املتصفح، كالتالي:

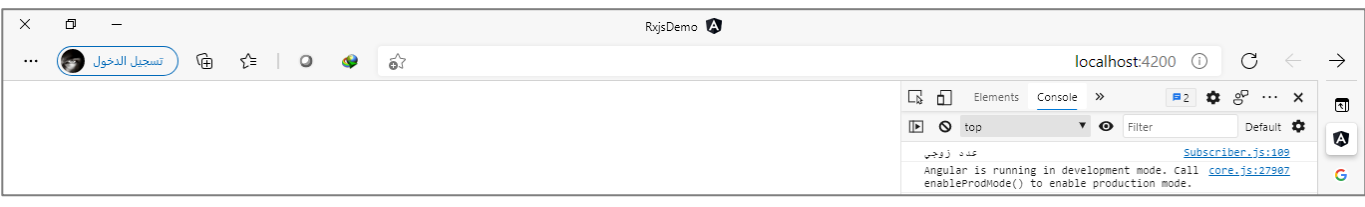

اوفي حال قمنا بتغيير القيمة من 10 إلى مثلاً 11، لكيلا يتحقق الشرط، فإن النتيجة تكون كالتالي:

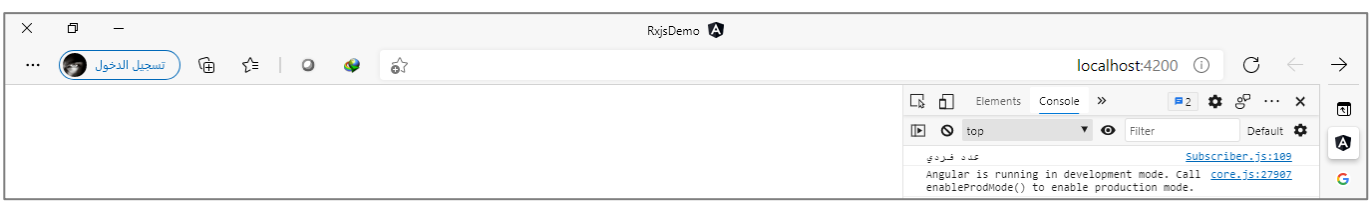

ُوفي حال عدم تمرير Observable الثاني فإن هذه الدالة سوف تُعيد EMPTY إذا لم يتحقق الشرط.

#### **:partition() -17-2**

وهي من الدوال المهمة ولها استخداماتها، ووظيفتها هي تجزئة أي Observable إلى جزئيين بناءً على شرط معين، مع إمكانية ا التعامل مع كال الجزئيين.

وتستقبل بارامترين الأول هو Observable الذي نُريد تجزئته والثاني عبارة عن دالة Method تُعيد قيمة منطقية وتحتوي ُ ُ على الشرط الذي بموجبه تقوم هذه الدالة بتقسيم هذا Observable، وهي ايضاً Generic ولكن ليس اجباري. ا

ولتوضيح لنفرض انه لدينا مصفوفة من الكائنات على شكل Observable بحيث يحتوي كل كائن على بيانات مجموعة من المطورين، ونُريد ان نقسم هذا Observable إلى قسمين او جزئيين او بمسمة آخر إلى أثنين Observables بحيث ُ الجزء الأول يحتوي على بيانات مطوري Angular والجزء الثاني يحتوي على بيانات المطورين الآخرين.

```
app.component.ts ملف
import { Component } from '@angular/core';
import { from, partition } from 'rxjs';
export interface Developer {
   name: string;
   knowledge: string;
}
@Component({
   selector: 'app-root',
   templateUrl: './app.component.html',
   styleUrls: ['./app.component.scss'],
})
export class AppComponent {
   private obs: Observable<Developer> = from([
     { name: 'saad', knowledge: 'angular' },
     { name: 'fahd', knowledge: 'react' },
     { name: 'bader', knowledge: 'vue' },
     { name: 'faisal', knowledge: 'angular' },
     { name: 'khalid', knowledge: 'angular' },
     { name: 'ali', knowledge: 'c#' },
   ]);
   ngOnInit(): void {
     const [angular, other] = partition<Developer>(
       this.obs,
       (e) => e.knowledge === 'angular'
     );
     angular.subscribe(({ name }) => console.log(`Angular Developers: ${name}`));
     other.subscribe(({ name }) => console.log(`Other Developers: ${name}`));
   }
}
```
ُفي البداية قمت بتعريف interface لوصف البيانات – يُفترض بك عزيزي المتعلم ان يكون لديك معرفة بها فهي من اد<br>ا تقنيات Typescript ولكن سوف اشرحها على عُجالة بإذن الله في الفصل الخاص بالـHttpClient – وايضاً قمت بتحويل ا البيانات إلى Observable باستخدام الدالة fromوتخزين القيم في املتغير obs.

وبعدها استخدمنا الدالة partition وبما انها Generic لكن بشكل اختياري وليس الزامي، فعندها تستطيع ان تحدد نوعها من عدمه ولكن هنا أحببت ان احدد النوع وهو نفس نوع Observable الداخل لهذه الدالة واملتمثل باملتغير اobs، ومن ثم مررنا البارامترات لهذه الدالة وهم obs ودالة تمثل الشرط الذي بناءً عليه تقوم هذه الدالة بتجزئة هذا .Observable

بما ان هذه الدالة سوف تُعيد اثنين Observables لذلك قمنا بعمل destruction لها في متغيرين اسميتهما ٬angular ٍ<br>ٔ other، بحيث كل واحد منهما اصبح يمثل Observable منفصل عن الآخر ، مع العلم ان المتغير الأول angular سوف يضم أي قيمه حققت الشرط واملتغير اآلخر سوف يحمل باقي القيم.

> وأخيراً قمنا بعمل subscribe وعرضنا القيم في شاشة console، بحيث تكون النتيجة، كالتالي: ا

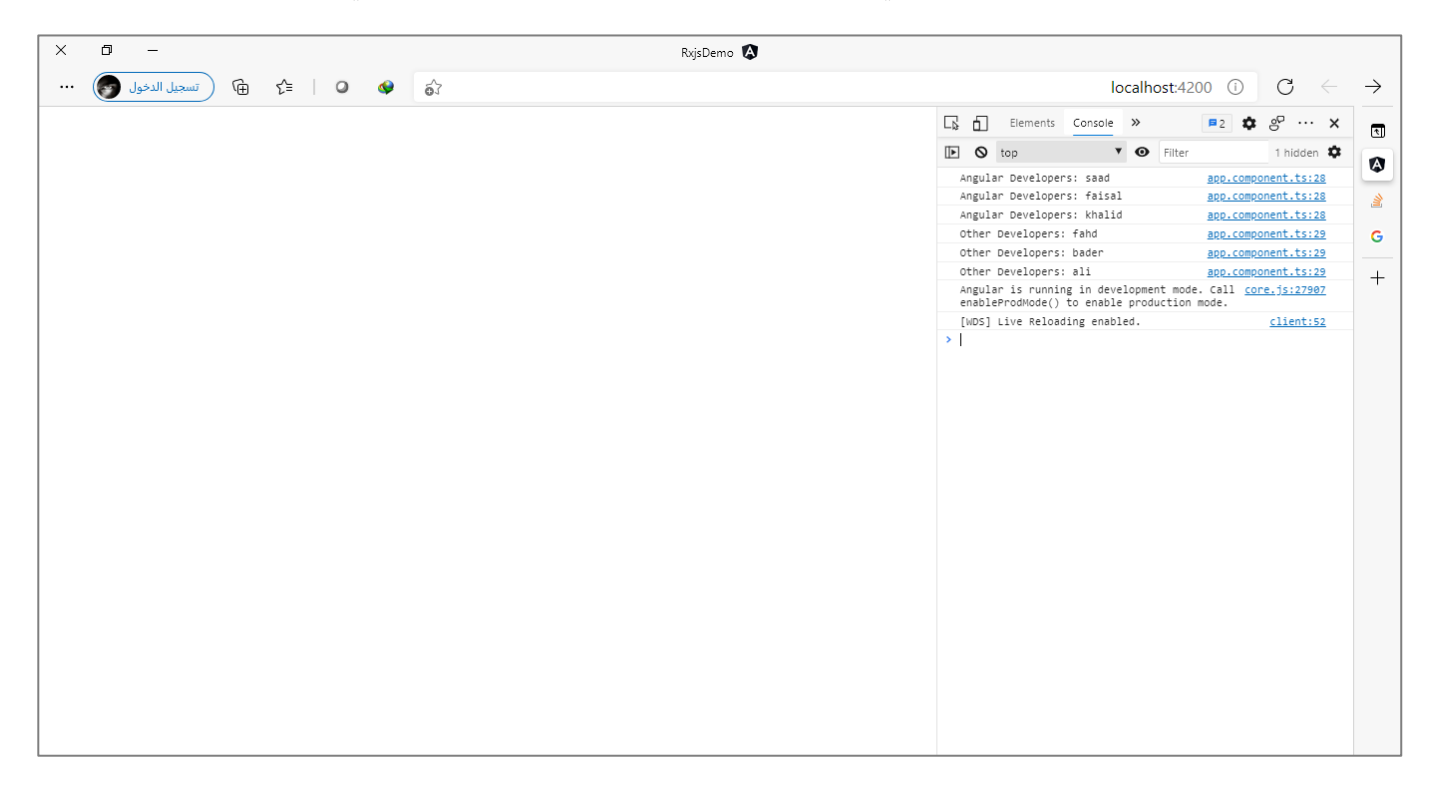

#### **:generate() -18-2**

وتقوم فكرة هذه الدالة بشكل مبسط مقام حلقة التكرار For التي لا تخلو أي لغة برمجة منها، ولا كنها هنا نقوم بإعادة القيم من التكرار على شكل Observable.

وتستقبل هذه الدالة كائن Object يحتوي على أربع أجزاء رئيسية الجزء األول وهو القيم االبتدائية initialState على شكل خاصية Property، والجزء الثاني هو عبارة عن الشرط الذي يقف عنده التكرار condition على شكل دالة، والجزء الثالث هو مقدار الزيادة في التكرار iterate على شكل دالة هو الآخر ، اما الأخير فهو دالة ايضاً ونستفاد منه لتحكم ا بنتيجة كل قيمة خارجة من هذا Loop (أن صحة التسمية) بحيث نقوم بالتعديل عليها بحسب الحاجة.

ولتوضيح لنعطي المثال التالي: مصدر المثال (RxJS - [generate](https://rxjs.dev/api/index/function/generate))

```
app.component.ts ملف
import { Component } from '@angular/core';
import { generate } from 'rxjs';
@Component({
   selector: 'app-root',
   templateUrl: './app.component.html',
   styleUrls: ['./app.component.scss'],
})
export class AppComponent {
   ngOnInit(): void {
    const result = generate({
       initialState: 0,
       condition: (value) => value < 3,
       iterate: (value) => value++,
       resultSelector: (value: number) => value * 1000,
     });
     result.subscribe({
       next: (value) => console.log(value),
       error: (error) => console.log(error),
       complete: () => console.log('complete!'),
     });
   }
}
```
نالحظ مررنا كائن إلى الدالة generate وأول جزء وهو initialState القيمة االبتدائية وضعناها بصفر، والجزء الثاني conditionوهو عبارة عن دالةتستقبل قيمة على شكل بارامتراسميتهvalue، وكان الشرط استمر بعمل Loop إلى ان تصل قيمة value أقل من 3 أي تساوي ،2 والجزء الثالث عبارة مقدار الزيادة في value وجعلناها تزدادا بمقدار واحد كل مرة أي في البداية، والجزء الرابع والأخير هو التلاعب والتحكم بالنتيجة الخارجة وكل الذي عملناه قمنا بضرب الناتج في .1000

لذلك عزيزي المتعلم سوف تلاحظ ان كل قيمة سوف تمر بثلاث مراحل لو استثنينا القيمة الابتدائية، ولو حاولنا متابعة سير هذه الدالة سنجد انها في البداية تأخذ القيمة االبتدائية وهي في حالتنا هذه صفر ومن ثم تتأكد من شرط إيقاف هذا Loop وستجد ان الصفر اصغر من 3 ومن ثم تمرر هذه النتيجة إلى الجزء الأخير وستجد السطر البرمجي وهو ضرب ُالنتيجة في 1000 وبطبيعة الحالة النتيجة ستكون صفر، ومن ثم تُزيد قيمة value بواحد، وتُعيد نفس الخطوات ُ وستكون النتيجة 1000 (لأن 1000 ضرب واحد يساوي 1000 ©) ومن ثم تُزيد قيمة value بواحد فتصبح قيمته 2 ٍّ وتعيد نفس الخطوات وستكون النتيجة 2000، ومن ثم تُزيِد value بواحد فتصبح قيمته 3 ولكن هنا عن وصولها إلى ُ

ُجزء الشرط ستجد ان الشرط تحقق فقيم value ليست اصغر من 3 وانما تساويها، لذلك تخرج من Loop، وتُرسل النتائج على شكل Observable وتعمل complete لها.

ولتأكيد لنشاهد النتيجة في املتصفح، كالتالي:

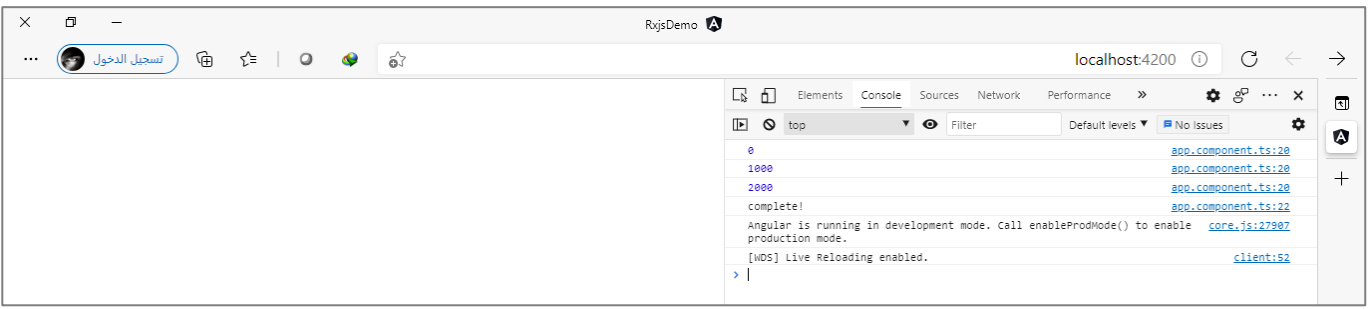

نالحظ النتيجة كما هو متوقع.

وايضاً نستطيع الاستغناء عن resultSelector، كالتالي: ا

```
app.component.ts ملف
import { Component } from '@angular/core';
import { generate } from 'rxjs';
@Component({
   selector: 'app-root',
   templateUrl: './app.component.html',
   styleUrls: ['./app.component.scss'],
})
export class AppComponent {
   ngOnInit(): void {
     const result = generate({
       initialState: 0,
       condition: (value) => value < 3,
       iterate: (value) => value++,
     });
     result.subscribe({
       next: (value) => console.log(value),
       error: (error) => console.log(error),
       complete: () => console.log('complete!'),
     });
 }
}
```
وتكون النتيجة، كالتالي:

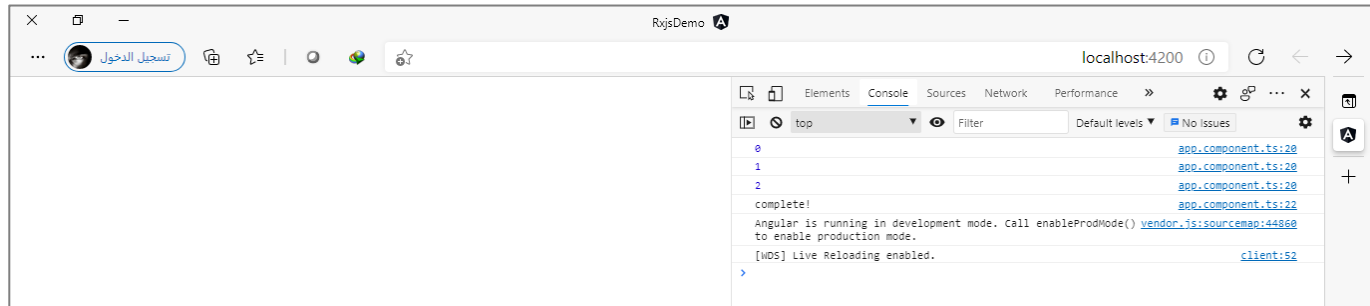

## **:throwError() -19-2**

وهي من دوال معالجة األخطاء التي تقدمها لنا مكتبة Rxjs، حيث تتيح للمطورين في حالة وجود أي خطأ في stream البيانات )Observable )ان نعمل معالجة لهذا الخطأ على شكل Observable، بمعنى انها تقوم بإنشاء Observable جديد وعن طريقه نستطيع ان نمرر نوع الخطأ ورسالة الخطأ و ...الخ، ومن ثم نستقبل هذه الرسالة في Subscriber ونعرضها للمستخدم.

وسابقاً كانت هذه الدالة تستقبل رسالة الخطأ فقط ولكن هذا الشكل تم عمل له deprecate وأصبحت تستقبل دالة ا على شكل بارامتر (تُسمى Errors Factory) وعن طريق هذه الدالة نستطيع معالجة الأخطاء كيفما نُريد. ٍّ ُ

كما انها تقوم بإرسال Observable جديد لكل Subscription جديد، ولو كانت نفس القيم (نفس رسالة الخطأ او رقم الخطأ او ...الخ(، أي انها Observable Unicast.

ولتوضيح لنعطي المثال التالي: المصدر (RxJS - [throwError](https://rxjs.dev/api/index/function/throwError)) مع بعض التعديل البسيط.

```
app.component.ts ملف
import { Component } from '@angular/core';
import { throwError } from 'rxjs';
@Component({
   selector: 'app-root',
   templateUrl: './app.component.html',
   styleUrls: ['./app.component.scss'],
})
export class AppComponent {
   ngOnInit(): void {
     let errorCount = 0;
     const errorWithTimestamp$ = throwError(() => {
      const error: any = new Error(`This is error number ${++errorCount}');
       error.info = 'Error for Testing';
       error.timestamp = Date.now();
       return error;
     });
     const subscription1 = errorWithTimestamp$;
```
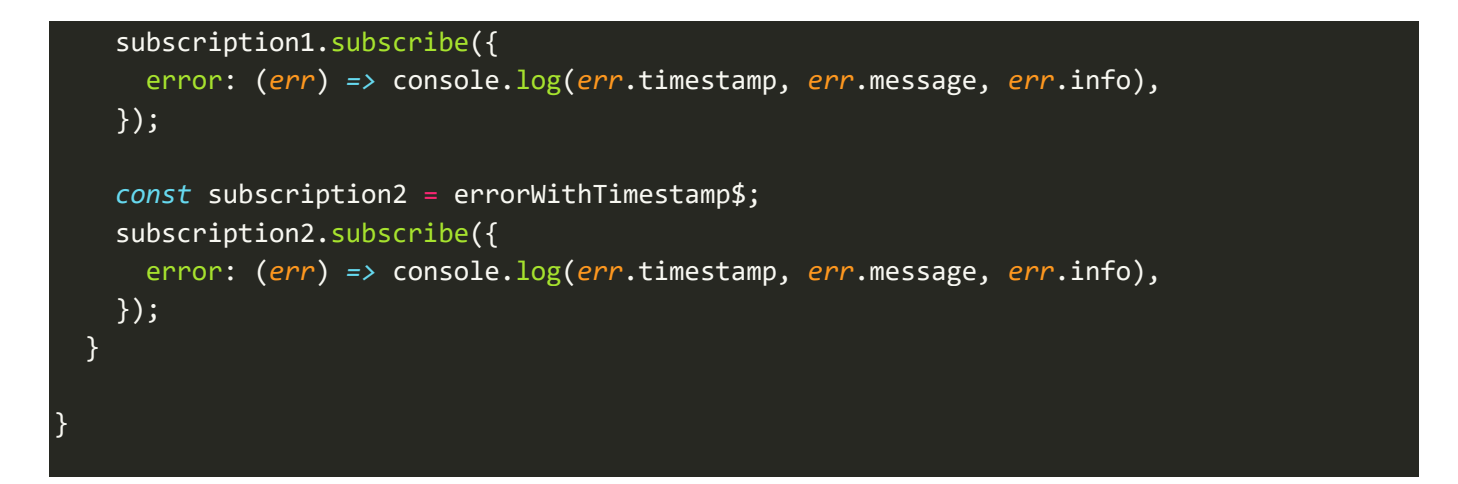

نلاحظ عزيزي المتعلم هذه الدالة ومررنا لها دالة أخرى كبارامتر وبداخلها حددنا شكل ونوع وبعض البيانات التي نُربدها ُ عن هذا الخطأ، ومن ثم في كل subscription جديد يحدث فإن هذه الدالة تقوم بعمل emitلـObservable جديد.

اما الآن لنشاهد النتيجة في المتصفح:

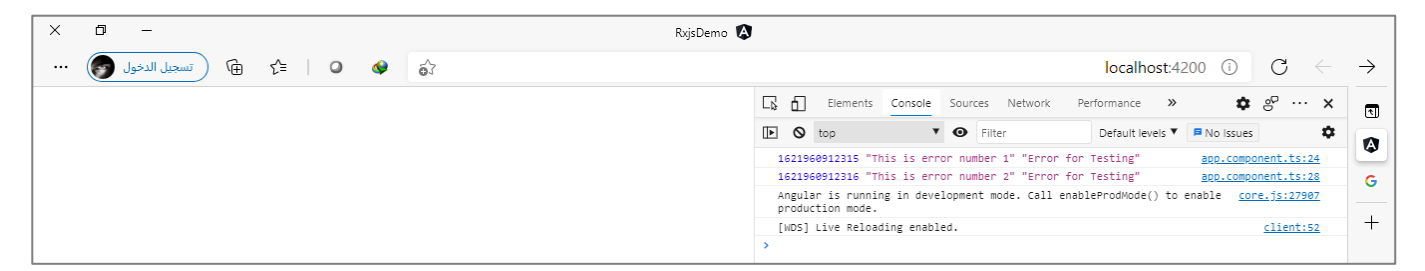

ُ وبجب الاشارة لنقطة مهمة وهي ان هذه الدالة في العادة لا يتم استخدامها بهذه الطريقة وانما تُستخدم مع دوال pipe والتي سوف نتكلم عنها في القسم الثاني من هذه الدوال، بحيث نكتشف الخطأ في Streamالبيانات عن طريق دوال معينة سنتطرق لها لاحقاً ومن ثم نستخدم هذه الدالة لمعالجة هذا الخطأ. ا

ُلذلك ينصح الموقع الرسمي لمكتبة Rxjs بانه في حالة كان لدينا معالجة بسيطة في الخطأ، كأن نريد ان نُرسل رسالة فقط، افعندها نستخدم الطريقة التقليدية ()throw new Error بدلاً من المبالغة بإنشاء Observable جديد باستخدام الدالة throwError لكي نقوم بمعالجة بسيطة للخطأ، ولتوضيح لنعطي املثال التالي:

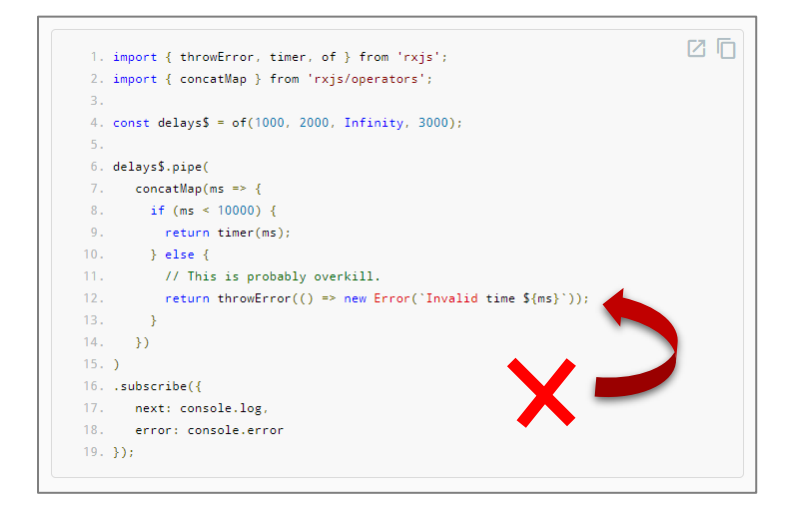

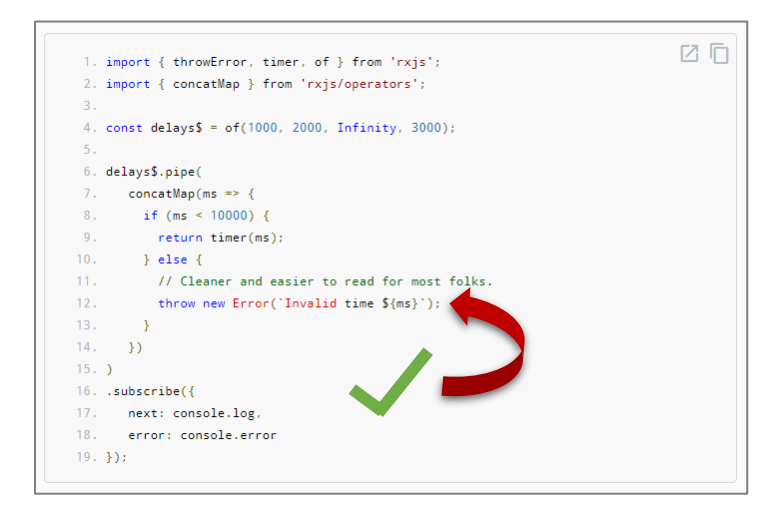

## **:onErrorResumeNext() -20-2**

وهذه ايضاً من دوال معالجة الأخطاء ولكن تفرق عن الدالة throwError بانها لا توقف Stream البيانات او ما يسمى ا Observable وانما تنتقل إلى الـObservable التالي في حال وجوده.

ومن هذا المنطلق نقول ان هذه الدالة تستقبل عدد من Observables على شكل بارامترات ومن ثم في حال وجود خطأ او ُ اكتمال أحد Observables فإنها تنتقل الى الـObservable الذي يليه وهكذا إلى ان تنتهي من جميع Observables املمررة ا<br>أ لها، وفي حال وجود أي Observable لم يحدث فيه أي خطأ وايضاً لم يتم يكتم أي لم يعمل له complete فإن هذه الدالة لن تنتقل للـObservable الذي يليه، ألن من شروطانتقاله هو اما خطأ اواكتمل.

ولتوضيح لنعطي املثال التالي:

```
app.component.ts ملف
import { Component } from '@angular/core';
import { Observable, onErrorResumeNext } from 'rxjs';
@Component({
   selector: 'app-root',
   templateUrl: './app.component.html',
   styleUrls: ['./app.component.scss'],
})
export class AppComponent {
   // tslint:disable-next-line: use-lifecycle-interface
   ngOnInit(): void {
     const obs1 = new Observable((observer) => {
       observer.next(1);
       observer.next(2);
       observer.complete();
       observer.next(3);
     });
     const obs2 = new Observable((observer) => {
       observer.next('A');
       observer.error('error');
       observer.next('B');
       observer.next('C');
```

```
 });
     const obs3 = new Observable((observer) => {
       observer.next('Faisal');
       observer.next('Fahd');
       observer.next('Saad');
     });
     const obs4 = new Observable((observer) => {
       observer.next(111);
      observer.next(222);
       observer.next(333);
      observer.error('Errors');
     });
     onErrorResumeNext(obs1, obs2, obs3, obs4).subscribe((value) => {
       console.log(value);
     });
  }
}
```
نالحظ ان 1obs عمل emitلقيمتين ثم أكتمل، اما الثاني 2obs عمل emitلقيمة واحدة ثم عمل errorاما الثالث 3obs عمل emit لجميع القيم ولكن لم يكتمل او يعمل error والرابع obs4 عمل emit للقيم الخاصة به ثم عمل error، وأخيراً ا قمنا بتمرير جميع هذه Observables إلى الدالة onErrorResumeNext، تما اآلن لنشاهد النتيجةفي املتصفح، كالتالي:

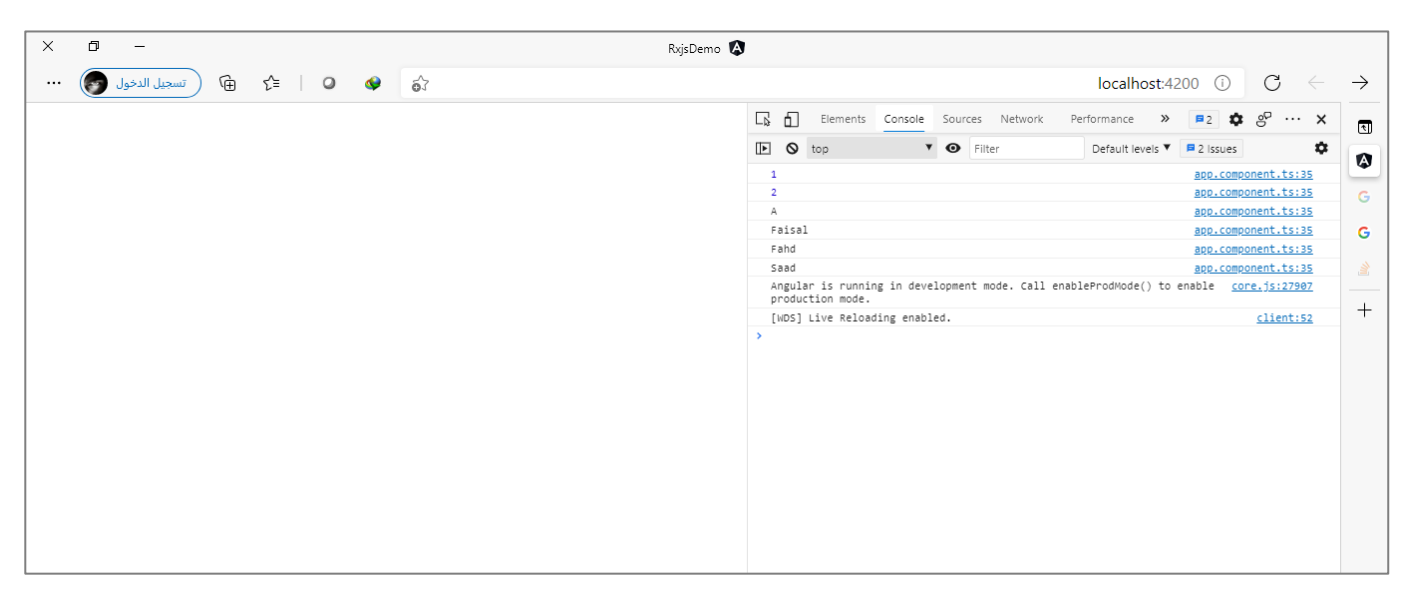

كما تالحظ عزيزي املتعلم قامت هذه الدالةبقراءة اوقيمتين من 1obs وعندما وجدت انها اكتملت لم تقرأ بقية القيم وانما انتقلت إلى 2obs وقامت بقراءة قيمة واحدة منه وعندما وجدت خطأ انتقلت إلى 3obs وقامت بقراءة جميع القيم اولكن لم تنتقل إلى 0bs4 لأن 3obs لم يكتمل او يحدث فيه خطأ، ونستفيد من هذه الدالة في حالة مثلاً كنا نقرا بيانات امن أكثر من مصدر source مثلاً لدينا موقع نعرض فيه بيانات الطقس ونأخذ هذه البيانات من أكثر من API، ونُرِيد في ُ حالة وجود خطأ في أحد API ان يقوم بقراءة بيانات الطقس من API التالي بحيث لا يتعطل الموقع لدينا، طبعاً هذا كمثال ا ولكن قد يكون هنالك استخدامات كثيرة بحسب الاحتياج.

#### **:Pipeable Operators-3**

بعدما تكلمنا في القسم السابق عن أغلب دوال Static مع الشرح والتوضيح وضرب األمثلة، سو ف نتكلم في هذا الجزء عن القسم الثاني من هذه الدوال وهي دوال pipe، وهذه الدوال ال تقل أهمية عن سابقتها فجميع هذه الدوال هي مكملة لبعضها البعض فقد تحتاج عزيزي املتعلم إلى املزج والدمج بين جميع هذه الدوال للوصول للبيانات التي تناسب احتياجك.

أما من ناحية وظيفةدوال pipe فهي دوال يتم جمعها جميعا بشكل متتابع او متسلسل في دالة pipe، لتالعب والتحكم ا<br>أ في البيانات القادمة لنا على شكل Observable قبل لا نعمل لها subscription والرجاء الانتباه إلى هذه النقطة جيداً فمهمة دوال pipe تحدث بعدما يتم عمل emitللقيم وقبل ان يتم عمل لها subscription، في منطقة معينة في الوسط.

اما من ناحية ما الذي تقدمه لنا هذه الدوال فهي تقدم خيارات كثيرة منها التعديل على هذه البيانات وايضاً نستطيع ا تصفية وفلترة البيانات واجراء العمليات الحسابية عليها او دمجها في اكثر من Observable إذا كانت هذه البيانات متعددة المصادر sources وايضاً نستطيع تحويل Observable من Multicast إلى Unicast والعكس ايضاً، ونستطيع ا ا التحويل من Observable Hot إلى Observable Cold والعكس صحيح، ومن األمور املهمة نستطيع التعامل مع ُObservables المتداخلة أو ما يسمى Higher Order Observable، وغيرها الكثير من الأمور التي تُساعدنا كمطورين بالتحكم والتالعب بالبيانات بما يلبي احتياجنا.

وطريقة استخدامها بشكل عام بسيط حيث نكتب الدالة الرئيسية pipe وبين قوسين نبدأ بإضافة هذه الدوال وكل دالة تنتهي من اإلجراءات الخاصة بها تعمل return للبيانات لدالة التي تليها وهكذا إلى ان تنتهي جميع الدوال، وكما ان لكل دالة طريقة معينة لكتابتها ولكن بشكل عام تتشابه أغلبها بطريقة االستخدام وتختلف بالوظيفة والفائدة منها.

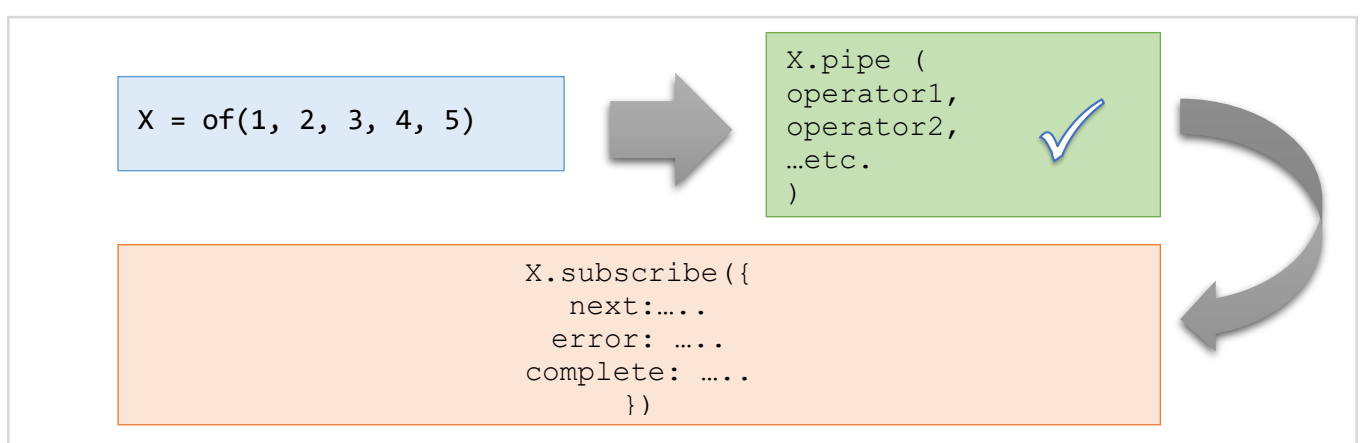

ونستطيع تمثيل طريقة استخدام دوال pipe مع Observer وSubscriberمن خالل الشكل التالي:

ومن ناحية االستدعاء لهذه الدوال فتتم بالطريقة التالية:

import  $\{...$ , name of operator, ...etc.} from "rxjs";  $\chi$ import {…, name of operator, …etc.} from "rxjs/operators";
وأخيراً يجب الإشارة انه ممكن ان نستخدم دوال static بداخل دوال pipe والعكس صحيح، وهو تأكيد لما قلته في بدابة ا كالمي عن هذه الدوال ان جميع الدوال هي في الحقيقة مكملة لبعضها البعض وليست منفصلة، بمعنى ال يعني عند استخدامنا لدوال pipe ان نستغني عن دوال static.

وسوف نستعرض أغلب هذه الدوال بالشرح والتوضيح وإعطاء األمثلة من خالل تجميع الدوال املتشابهة مع بعضها )RxJS - [RxJS Operators \(rxjs-dev.firebaseapp.com\)](https://rxjs-dev.firebaseapp.com/guide/operators) املصدر ):كالتالي ،مجموعات البعضبشكل

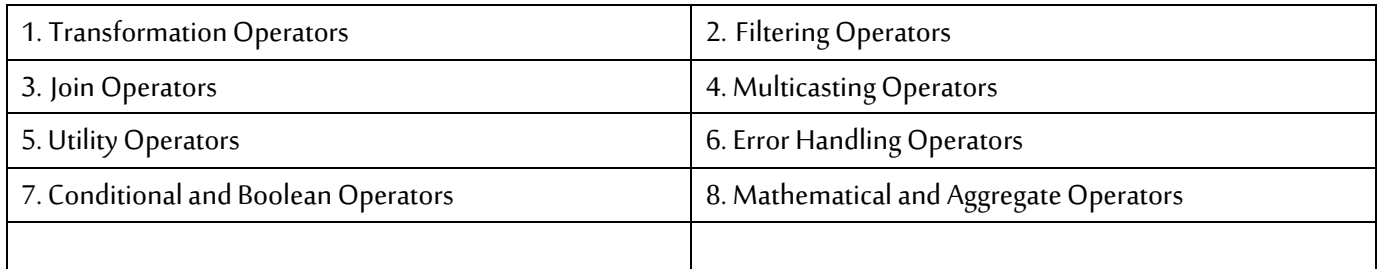

#### **:Transformation Operators-1-3**

هذه اول مجموعة من دوال pipe حيث تقوم هذه الدوال بإجراء عمليات متعددة على Observable كتخزين البيانات مؤقتاً في حال انقطاع الاتصال مع Subscriber الخاص بعرض البيانات في التطبيق ومن ثم إعادة ارسال هذه البيانات ا إلى Subscriber عند رجوع االتصال، ومنها دمج أكثر من Observable مع بعضها البعض او تجزئة Observable او اقتطاع جزء معين من أي Observable، او تحويل مسار هذا Observable، كأن يكون لديناObservable يجلب أرقام االمعلمين، فنستطيع تغيير البيانات في هذا Observable كأن نقوم مثلاً بجلب بيانات الطلاب الذي يقوم بتدريسهم المعلم املحدد، وبذلك قمنا بتغيير البيانات من بيانات املعلمين إلى بيانات الطالب، في الحقيقة هنالك الكثير والكثير من هذه الدوال والتي تستطيع الاطلاع عليها جميعاً من خلال الموقع الرسمي لهذه المكتبة. ا

وبطبيعة الحال من الصعوبة عرض جميع هذه الدوال التي تنتمي إلى هذا املجموعة، ولكن سوف نستعرض أغلبها، وتجب الإشارة انه اهم هذه الدوال والتي يجب على مستخدمي اطار عمل Angular اتقانها هي دوال Mapping و Higher Order Mapping وتأتي بعدها باألهمية scan وgroupBy وtoArray وpairwise، اما باقي الدوال فهي مهمة ولكن احتياجنا لها كمطوري Angular قليل لذلك شرحتها وأوردت الأمثلة عليها لكي تكون عزيزي المتعلم على اطلاع بأغلب هذه الدوال لذلك لا ضير ان تطلع عليها وتحاول فهمها لأنك قد تحتاج لها في عملك.

## **:map()/mapTo() Operators-1-1-3**

اسوف نبدأ بالدالة map في البداية، وهي مشابهه نوعاً ما بالدالة map الموجودة ضمن المصفوفات الخاصة بالجافا ؚ<br>م سكريبت، حيث تقوم باستقبال مُدخل وهو Stream of Data) Observable ومن ثم تُعيد Observable آخر سواء ُ يحتوي على نفس القيم او يقوم بتغيير هذه القيم بشكل جزئي او بشكل كامل.

ُوتعتبر هذه الدالة من أهم دوال pipe وأكثرها استخداماً والتي يجب ان يُجيدها أي مطور يُربِد تعلم مكتبة Rxjs. ُ ا

ُ وفي العادة يتم استخدام هذه الدالة لتعديل في قيم الـObservable عين من هذا الـ سواء اقتطاع جزءم Observable او ارجاع قيم أخرى تختلف عن القيم الموجودة في الـObservable المُدخل. ؙ<br>'

ولتوضيح لنبدأ بمثال بسيط ومن ثم نتدرج في الصعوبة، والمثال الأول هو بكل بساطة نربد التلاعب بقيم Observable معين بحيث نجري عليه عملية حسابية بسيطة وهي جمع القيمة ونفسها، لذلك لنفرض ان لدينا الـObservable التالي:

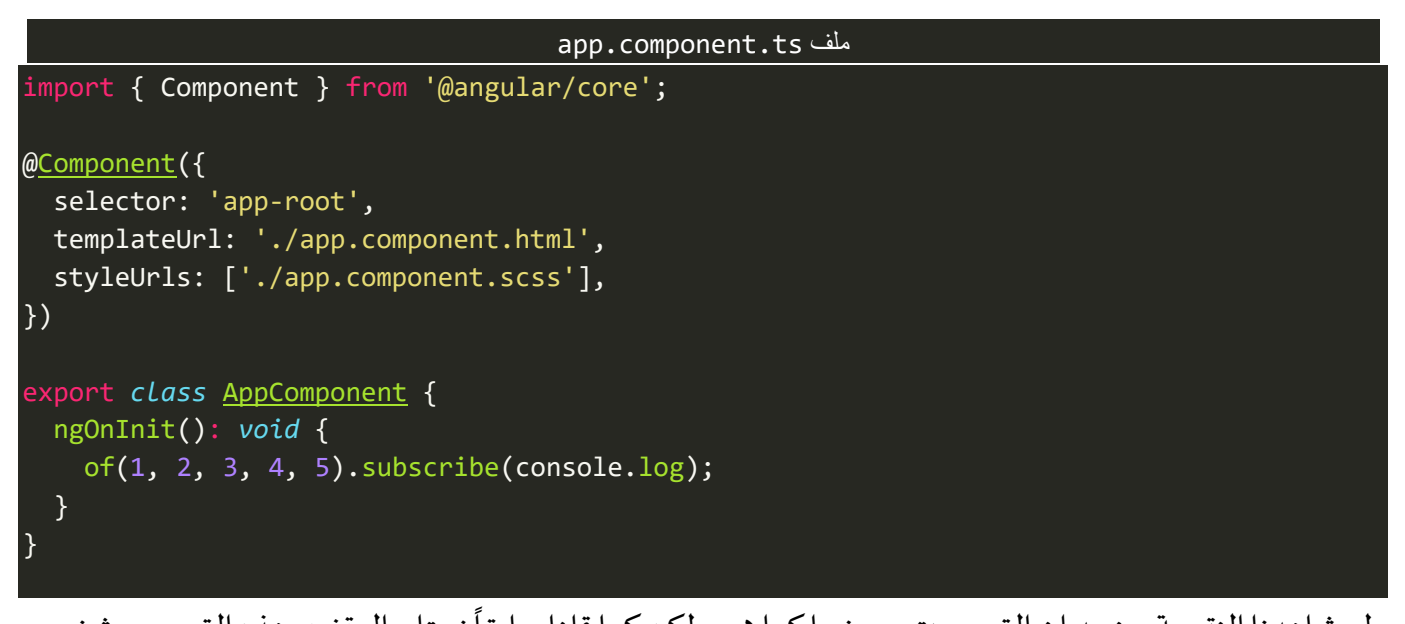

ولو شاهدنا النتيجة سنجد ان القيم سيتم عرضها كما هي، ولكن كما قلنا سابقاً نحتاج إلى تغيير هذه القيم بحيث نجمع القيمة ونفسها أي 1 + 1 و2 + 2 وهكذا بقية القيم.

وبما أننا نريد تغيير وتعديل القيم ففي هذه الحالة نستخدم الدالة map، وبما ان الدالة mapمن دوال pipe فنستخدمها قبل subscription أي القيم تصل إلى subscriberوهي بشكلها النهائي بعد التعديل، كالتالي:

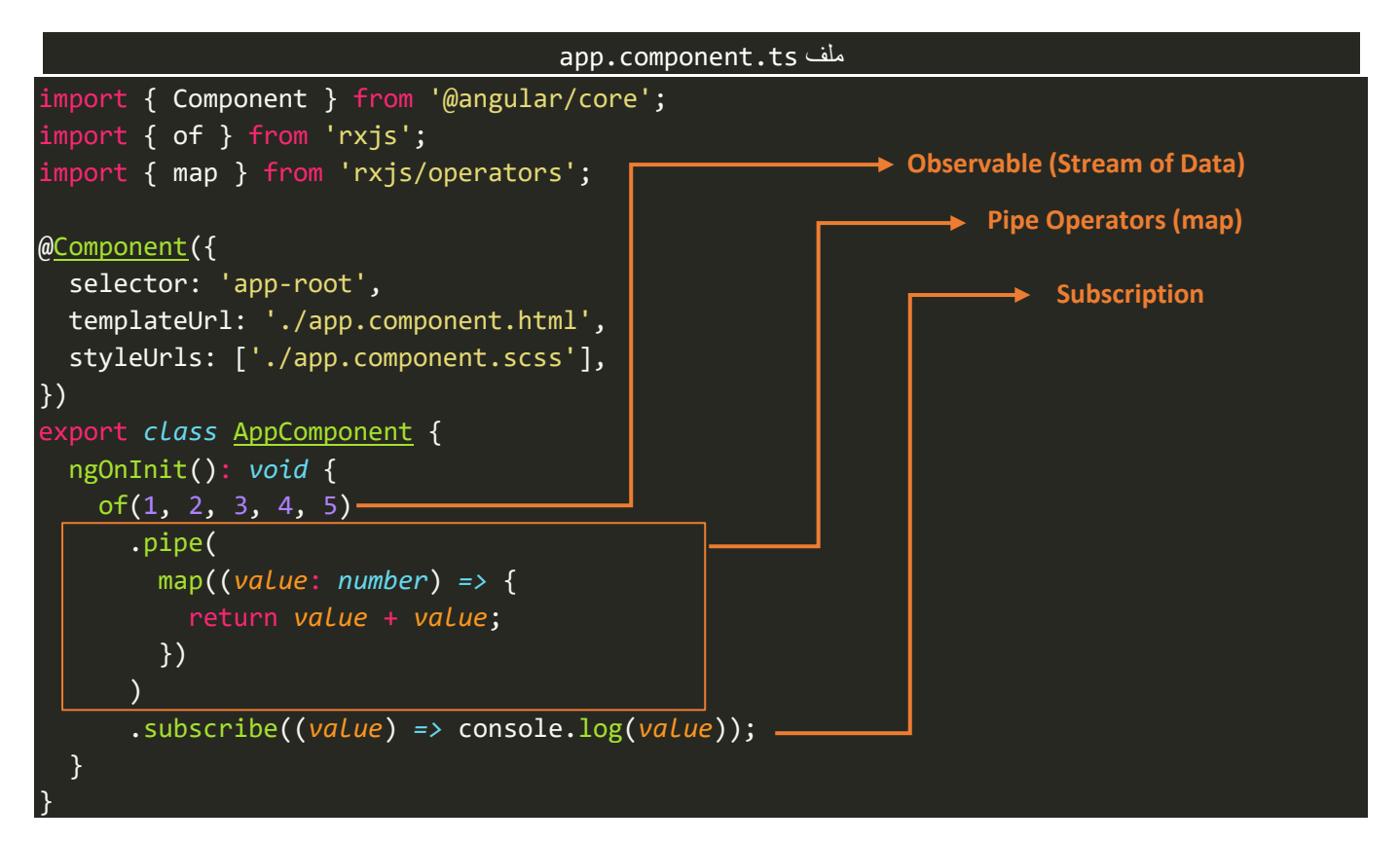

نالحظ وضعنا دوال pipe بعد Observableوقبل Subscription، وفي حالتنا هذه ال توجد إال دالة واحدة وهي mapحيث هي األخرى تستقبل دالة والبارامتر الخاص بهذه الدالة هو عبارة عن القيم التي تم عمل emit لها من Observable الأساس (وقد تكون هذه القيم هي عبارة عن قيم تم عمل return من دالة سابقة)، وهذه الدالة قامت بالمرور على جميع القيم وفي كل مرة تقوم بجمع القيمة ونفسها ومن ثم تعمل لها return،ولو كان هنالك دالةأخرى فإن ناتج هذه الدالة يُعتبر مدخل للدالة التالية وهكذا إلى ان تنتهي جميع دوال pipe. وأخيراً عملنا subscribe لكي نقرأ هذه القيم. ٍ<br>په ا

وقبل ان نشاهد النتيجة في المتصفح، لنقوم باختصار الاسطر السابقة باستخدام ميزات ES6، كالتالي:

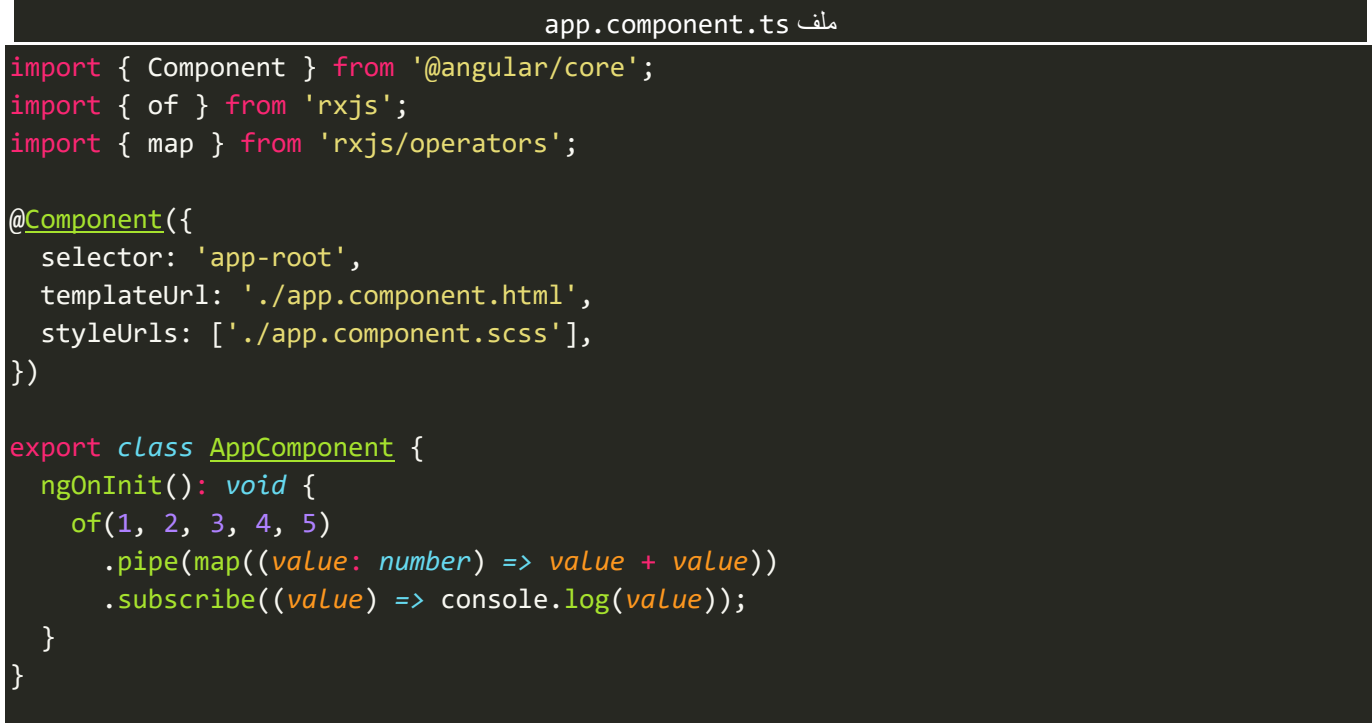

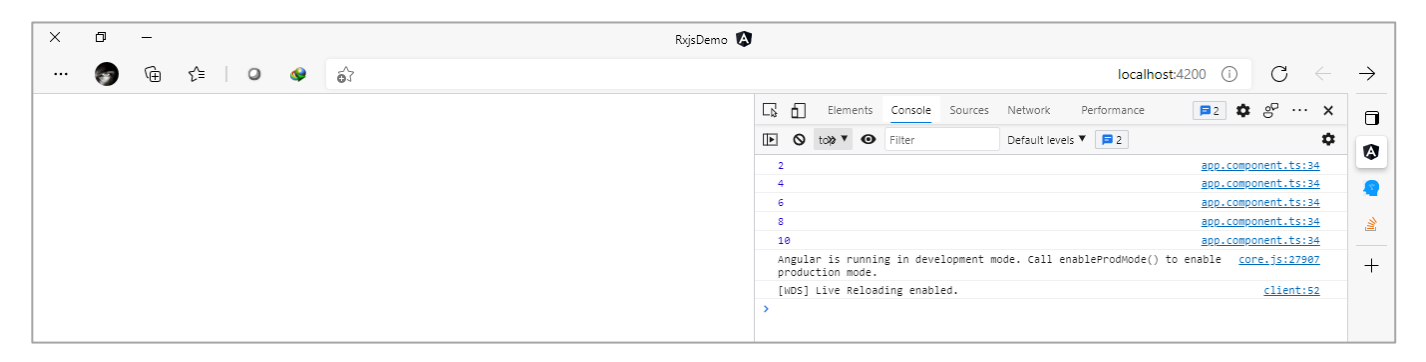

اما في المثال التالي لنفرض ان لدينا مجموعة من البيانات لمجموعة من الطلاب نُريد ان نستخرج فقط أسماء الطلاب ُ ونتجاهل بقية البيانات، كالتالي:

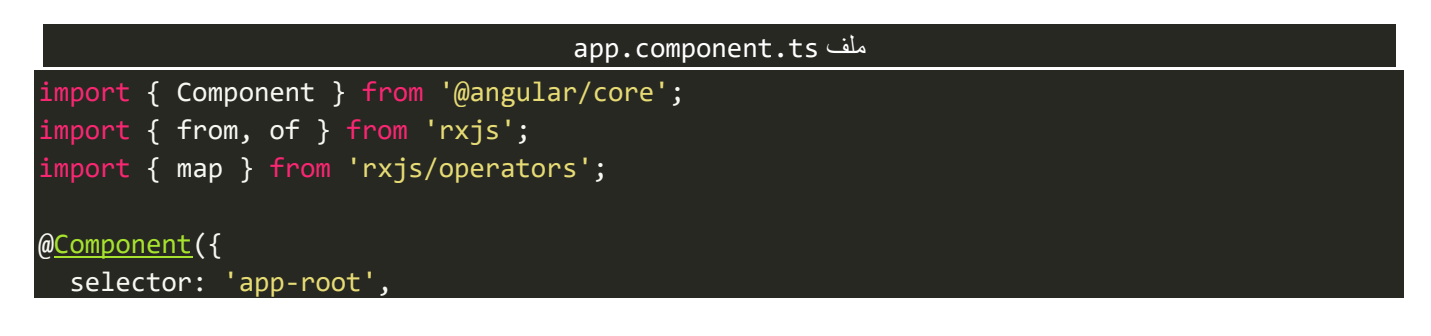

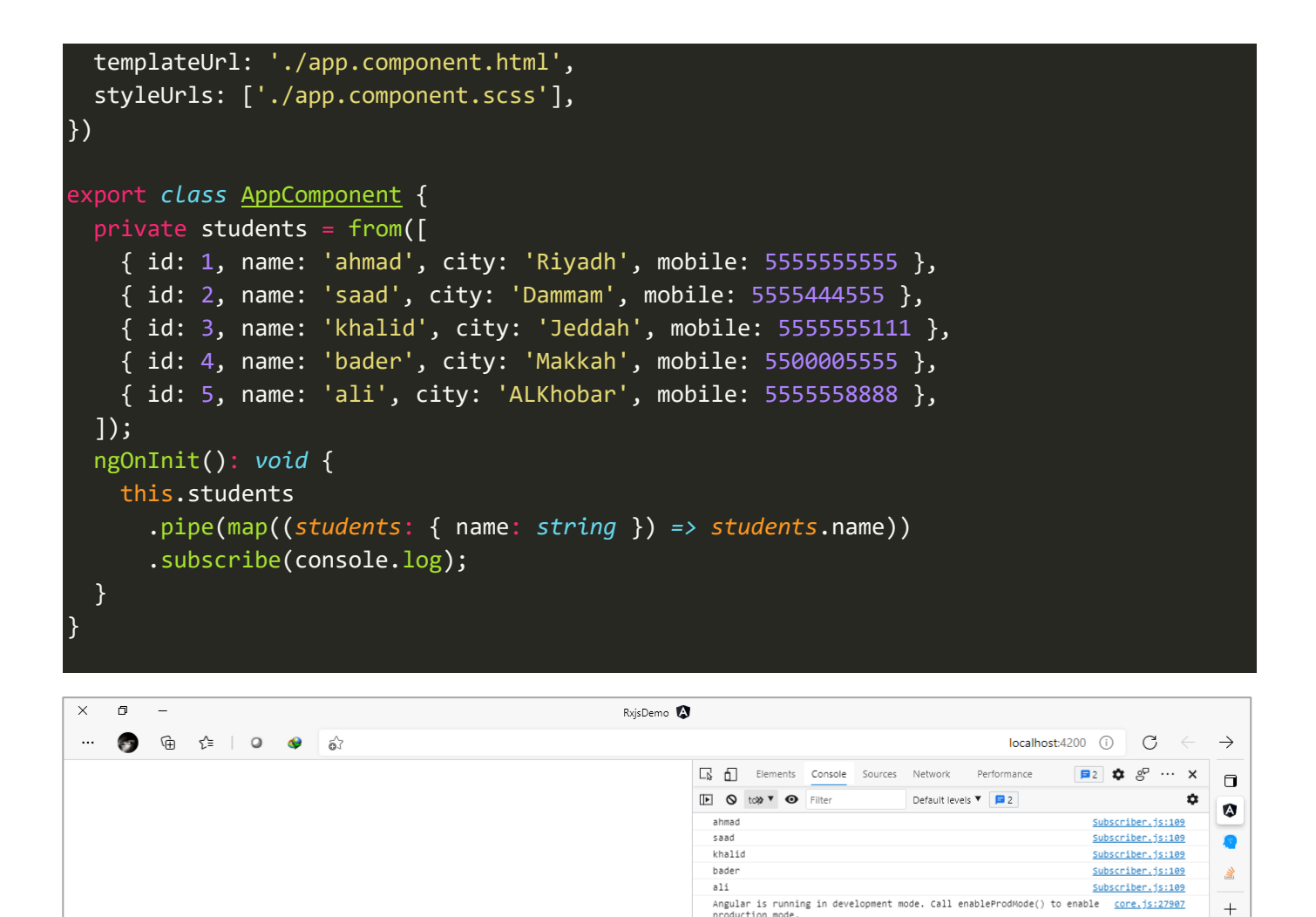

نالحظ استقبلنا Observable يحتوي على مجموعةمن البيانات ومن ثم استخدمنا الدالة map لكي نقرأ فقط االسم الخاص بكل طالب.

[WDS] Live Reloading enabled.

 $client:52$ 

ااما المثال الآخر ، لنزيد الجرعة قليلاً، في المثال السابق استخدمنا الدالة from وكما هو معلوم ان هذه الدالة تقوم بعمل flatting للمصفوفة، ولكن ماذا لو استخدمنا الدالة of لكي تم عمل emit للمصفوفة كاملة، ففي هذه الحالة كيف نستخدم الدالة map للحصول علىالخاصيةname فقط؟

ويتم هذا االمر في البداية باستخدام الدالة map للحصول على املصفوفة ومن ثم نستخدم الدالة map الخاصة بالمصفوفات لقراءة عناصر المصفوفة كاملة ومن ثم عمل ارجاع return للخاصية name على شكل مصفوفة، والهدف امن هذا المثال لتأكيد على ما قيل سابقاً على ان عمل الدالة map الخاصة بالـObservable هي مشابهة نوعاً ما للدالة ا map الخاصة باملصفوفات، كالتالي:

```
import { Component } from '@angular/core';
import { from, of } from 'rxjs';
import { map } from 'rxjs/operators';
@Component({
   selector: 'app-root',
  templateUrl: './app.component.html',
  styleUrls: ['./app.component.scss'],
})
export class AppComponent {
  public students = of( { id: 1, name: 'ahmad', city: 'Riyadh', mobile: 5555555555 },
     { id: 2, name: 'saad', city: 'Dammam', mobile: 5555444555 },
     { id: 3, name: 'khalid', city: 'Jeddah', mobile: 5555555111 },
     { id: 4, name: 'bader', city: 'Makkah', mobile: 5500005555 },
     { id: 5, name: 'ali', city: 'ALKhobar', mobile: 5555558888 },
  \overline{1});
   ngOnInit(): void {
     this.students
       .pipe(
         map((students: any[]) => {
           return students.map((student) => {
             return student.name;
           });
         })
      \lambda .subscribe(console.log);
   }
}
```
والنتيجة، كالتالي:

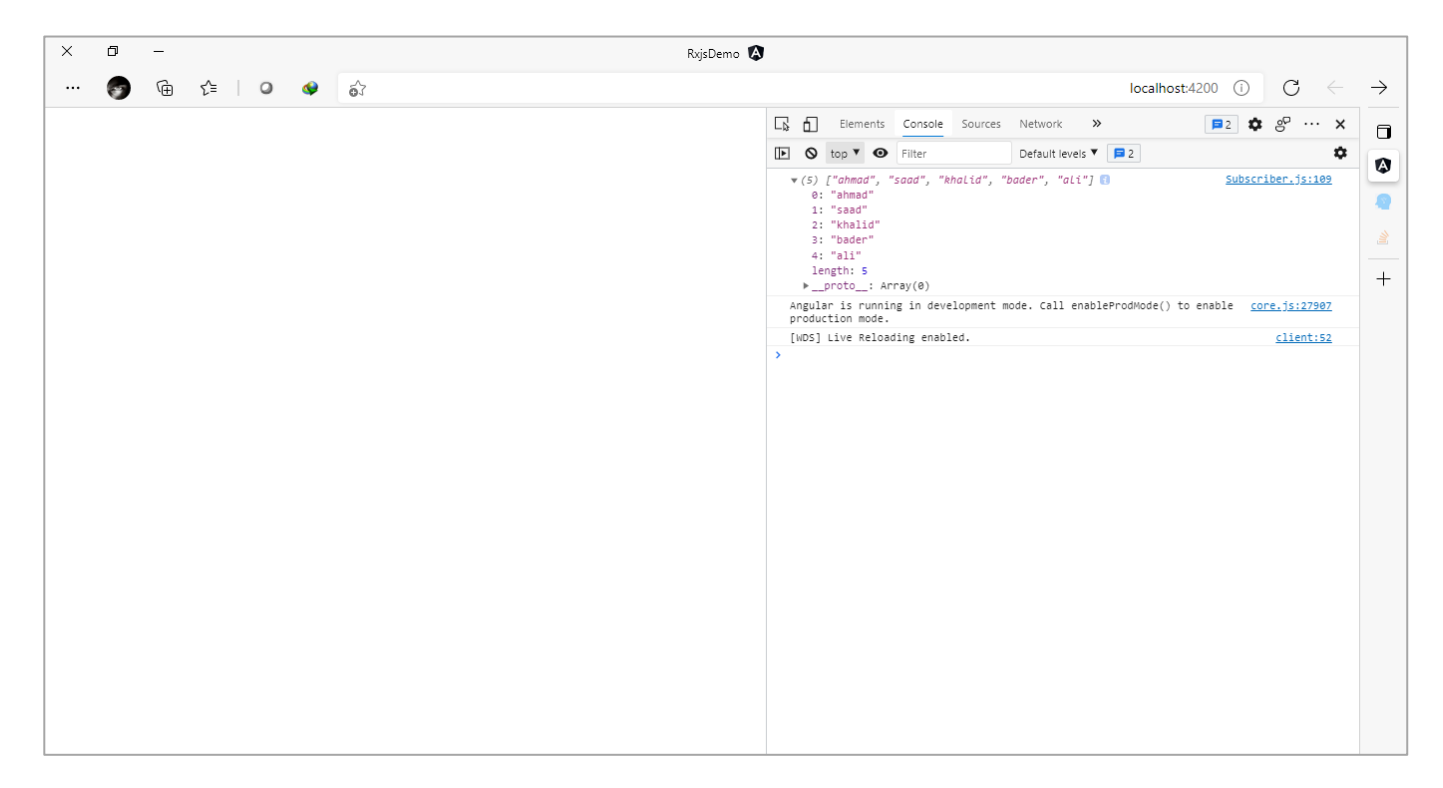

∫<br>≀ وفي المثال التالي نُجيب عن ماذا إذا احتجنا إلى أكثر من map بنفس دالة pipe؟

ُوالإجابة بسيطة نضع كل map وراء الأخرى بشكل متسلسل chain، بحيث عند انتهاء الأولى من عملها تُعيد قيمة لدالة الـmap التي تليها وهذه القيمة تعتبر مدخل لدالة التي تلي الـmap األولى وهكذا إال ان ننتهي من جميع maps.

ولتوضيح لنفرض انه لدينا قائمة منسدلة تعرض أسماء الطلاب وعند اختيار اسم من هذه الأسماء نُريد ان نعرض ُ املدينة التي يوجد بها هذا الطالب.

لذلك اول شيء نقوم به هو تصميم القائمة وملئها بالقيم، كالتالي:

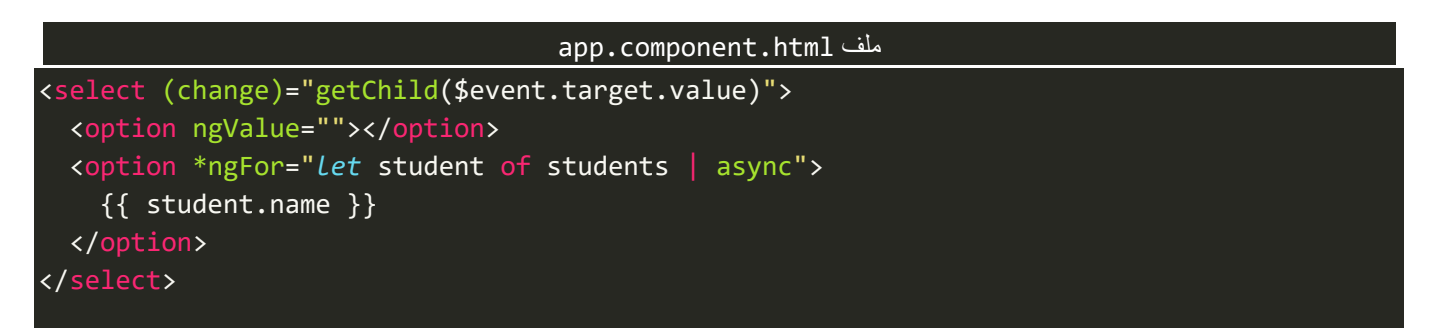

وفي ملف classلهذا componentنكتب الشفرة البرمجية التالية:

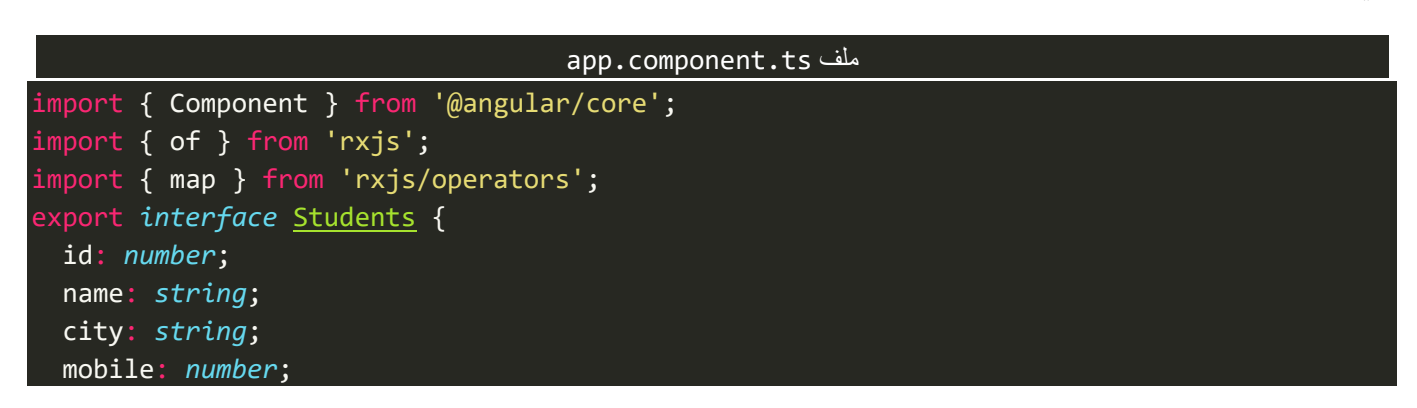

```
 parentId: number;
|}
@Component({
   selector: 'app-root',
   templateUrl: './app.component.html',
   styleUrls: ['./app.component.scss'],
})
export class AppComponent {
  public students = of([
     { id: 1, name: 'ahmad', city: 'Riyadh', mobile: 5555555555 },
     { id: 2, name: 'saad', city: 'Dammam', mobile: 5555444555 },
     { id: 3, name: 'khalid', city: 'Jeddah', mobile: 5555555111 },
     { id: 4, name: 'bader', city: 'Makkah', mobile: 5500005555 },
     { id: 5, name: 'ali', city: 'ALKhobar', mobile: 5555558888 },
   ]);
   getChild(value: string): void {
     this.students
       .pipe(
         map((students: Students[]) => {
           return students.filter((student) => {
             return student.name === value;
           });
         }),
         map((students: Students[]) => {
           return students.map((student) => {
             return student.city;
           });
         })
\qquad \qquad ) .subscribe(console.log);
   }
}
                                                       األولى
                                                        الثانية
```
نالحظ انه في map األولى استخلصنا جميع بيانات الطالب املحدد، ومن ثم عملنا له returnوفي الـmap الثانية استقبلنا هذه البيانات واستخرجنا منها فقط اسم املدينة ومن ثم عملنا return لهذه القيمة وبما انه ال يوجد دالةأخرى فإن هذه القيمة ذهبت مباشرة إلى Subscriberلعرض هذه القيمة.

وتجدر الاشارة ان الحل السابق ليس أفضل الحلول وخصوصاً لمن أراد ان يستخدم فقط دوال Rxjs بدون استخدام أي ا من دوال المصفوفات، ولكن هذه الحلول تتطلب منا ان ن*س*تعرض دوال أخرى وهو ما سوف نفعله لاحقاً حيث سنعيد ا **كتابة هذا املثال ولكن باالعتماد بشكل كامل على دوال Rxjs.**

ولننتقل إلى املثال التالي، والذي سوف نشرح فيه كيفية استخدام دوال maps املتداخلة، حيث تقوم فكرة املثال انه لدينا أثنين Observables الأول يمثل بيانات أولياء الأمور والثاني يمثل بيانات الطلاب وبوجد مع بيانات كل طالب رقم ولي الأمر الذي يتبعه هذا الطالب، والنتيجة النهائية هي وجود قائمة منسدلة تحتوي على أسماء أولياء الأمور وعند اختيار أحد الأسماء تظهر لنا أسماء الطلاب التابعين لاسم ولي الأمر المُختار. **ء** 

وبطبيعة الحال يمكن حله بأكثر من طريقة وهذا ما يجعل للبرمجة متعة، وهنا حالياً سوف استخدم طريقتين لحل هذا ا املثال، **عند تعلم دوال جديدةسوف نعيد حل هذا املثال بطرق أفضل وأكثراحترافية. والحقا ً**

اما اآلن لنضيف Markupالالزم فيملفHTML، كالتالي:

```
app.component.html ملف
<select (change)="getChild($event.target.value)">
   <option ngValue=""></option>
   <option *ngFor="let parent of parents | async">
     {{ parent.name }}
   </option>
</select>
<ul>
   <li *ngFor="let studentName of studentsName">{{ studentName }}</li>
\langle \text{ul}\rangle
```
نلاحظ هنا زدنا درجة الصعوبة قليلاً حيث لم نُضف رقم ولي الأمر في أداة option عن طريق ngValue كما فعلنا في المثال ُ ا السابق، والسبب اننا نربد الوصول إلى رقم ولي الأمر عن طريق البحث في Observable اعتماداً على اسم ولي الامر. ا اما اآلن لنستعرض Logicالبرمجي في ملف الـclassلهذا component، ومن ثم نقوم بشرح اهم اجزاءه، كالتالي:

```
app.component.ts ملف
import { Component } from '@angular/core';
import { of } from 'rxjs';
import { map } from 'rxjs/operators';
export interface Students {
   id: number;
   name: string;
   city: string;
   mobile: number;
   parentId: number;
}
export interface Parents {
   id: number;
   name: string;
}
@Component({
   selector: 'app-root',
   templateUrl: './app.component.html',
   styleUrls: ['./app.component.scss'],
})
export class AppComponent {
   studentsName: string[];
  public parents = of( { name: 'Faisal', id: 111 },
```

```
 { name: 'Fahd', id: 222 },
     { name: 'Mohammed', id: 333 },
     { name: 'Sultan', id: 444 },
   ]);
  public students = of( { id: 1, name: 'ahmad', city: 'Riyadh', mobile: 5555555555, parentId: 111 },
     { id: 2, name: 'saad', city: 'Dammam', mobile: 5555444555, parentId: 111 },
     { id: 3, name: 'khalid', city: 'Jeddah', mobile: 5555555111, parentId: 222 },
     { id: 4, name: 'bader', city: 'Makkah', mobile: 5500005555, parentId: 333 },
     { id: 5, name: 'ali', city: 'ALKhobar', mobile: 5555558888, parentId: 444 },
   ]);
   getChild(name: string): void {
     this.parents
       .pipe(
         map((parents: Parents[]) => {
            return parents.find((parent) => {
              return parent.name === name;
            });
          }),
         map((parent: Parents) => {
            return parent.id;
         \}),
         map((id: number) => {
            return this.students
               .pipe(
                 map((students: Students[]) => {
                   return students.filter((student) => {
                     return student.parentId === id;
                   });
                 }),
                 map((students: Students[]) => {
                   return students.map((student: Students) => {
                     return student.name;
                   });
                })
en al III-lea (b. 1918).<br>Decenii: Anii 10an Anii 110an Anii 120an Anii 120an Anii 120an Anii 120an Anii 120an Anii 120an Anii 120an Ani
               .subscribe((names) => (this.studentsName = names));
         })
      \lambda .subscribe();
   }
}
                                                           األولى
                                                           الثانية
                                                                                         الثالثة
                                                                   األولى
                                                                          الثانية
```
نلاحظ لكي نقوم بحل المثال اعتمدت فقط على الدالة map (أُعيد وأكرر لتأكيد ان هذا الحل ليس الحل الأفضل وانما ¦<br>≀ اخترته هنا لأننا نُريد ان نركز على الدالة map فقط وعندما نتعلم بعض الدوال الأخرى سنعيد بناء هذا المثال بطريقة .<br>پو أفضل بإذن الله) بشكل متسلسل chain ومتداخل nested، حيث الأولى لكي نتحصل على بيانات ولي الأمر المتوافقة مع الاسم المختار من القائمة المنسدلة، ومن ثم عملت return لهذه القيمة، اما الثانية فتستقبل المدخل القادم من map الأولى ومن ثم نستخلص من هذه البيانات رقم ولي الامر ونعم لها return، وفي map الثالثة نستقبل رقم ولي الامر في متغير

ااسميته id، ومن ثم استدعينا الـObservable الثاني ذو الاسم students لكي نتحصل على اسم الطلاب منه بناءً على رقم ولي الامر ، وللقيام بذلك احتجنا إلى اثنين maps الأولى لكي تستخرج لنا بيانات الطلاب الذين رقم ولي الامر في بياناتهم مساوٍ لرقم ولي الامر id، والثانية لاستخراج اسم الطلاب فقط وتجاهل بقية البيانات، وأخيراً هذه الأسماء اضفناها في ٍ ا المصفوفة studentsName لكي نعرضها للمستخدم، والآن لنشاهد النتيجة في المتصفح، كالتالي:

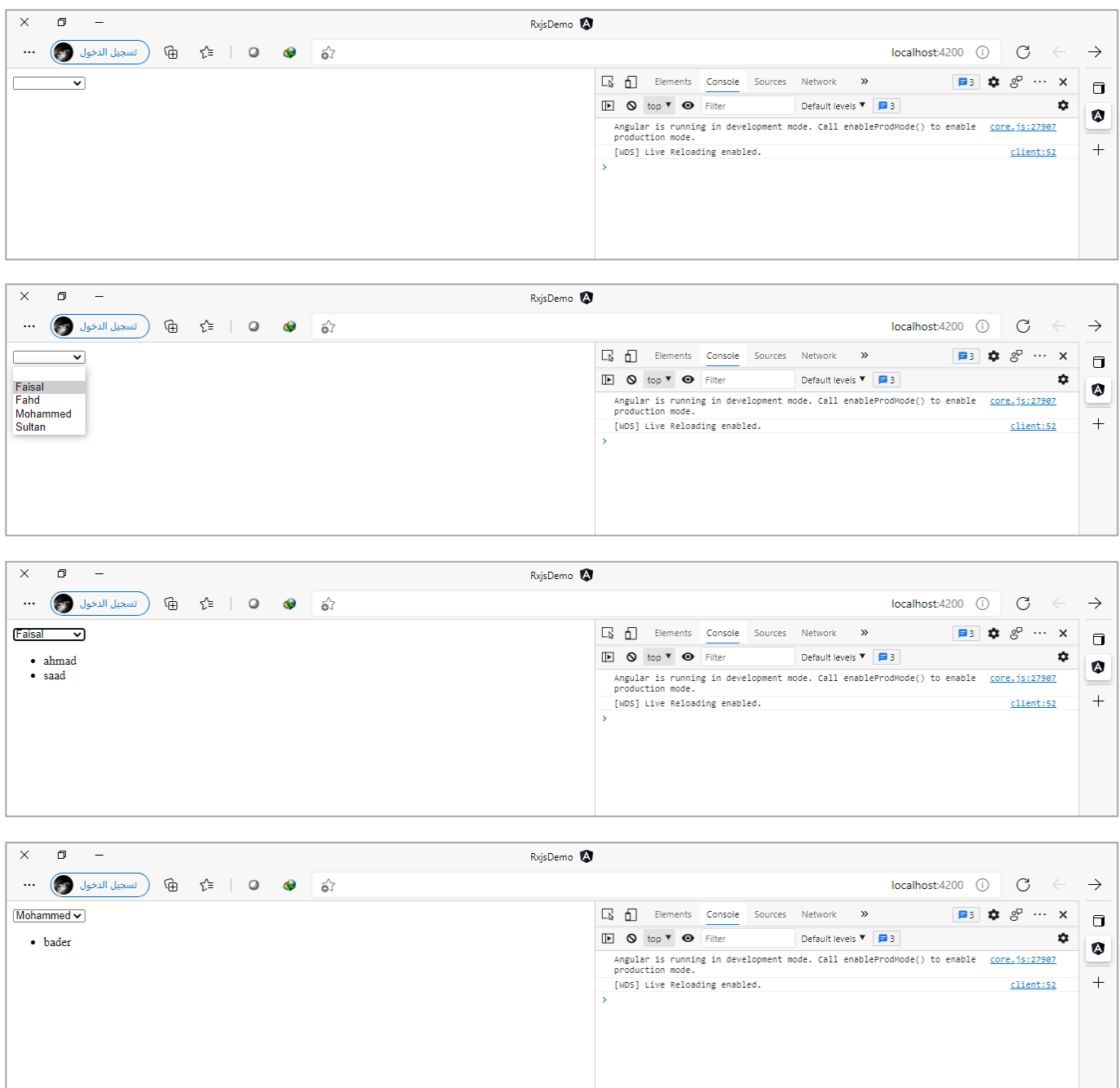

وسوف تلاحظ عزيزي المتعلم أن هذا الحل ليس جيداً لأنه يعتبر من Higher Order Observable أي مجموعة من ا الـObservables المتداخلة، وقد أشرنا سابقاً ان هذا النوع نحتاج إلى Operators خاصة لتعامل معه، وهو ما سوف ا نتكلم عنه بإذن الله في الجزء التالي.

أما الآن لنستعرض طريقة أخرى لحل هذا المثال عن طريق استخدام إحدى طرق دمج Observables مع بعضها البعض والتي تكلمنا عنها سابقاً، وفي مثالنا هذا لك حرية اختيار أي طريقة تُريدها سواء كانت zip او combineLatest او forkJoin ُ ا<br>آ

ألننا سنستخدم الدالة of لتحويل القيم إلى Observableوكما هو معروفان هذهالدالةسوفتعمل emitلجميع قيمها ومن ثم تغلق هذا Observable وهذا معناه ان أي دالة من هذه الدوال سوف تقرأ هذا Observable بنفس الطريقة وسوف تُعطي نفس النتائج. ٍ<br>ٔ

وأنا سوف استخدم الدالة combineLatest، في هذا املثال مع االستفادة من ميزات 6ES لتسهيل وتبسيط واختصار االسطر البرمجية، كالتالي:

```
app.component.ts ملف
import { Component } from '@angular/core';
import { combineLatest, of } from 'rxjs';
import { map } from 'rxjs/operators';
export interface Students {
   id: number;
   name: string;
   city: string;
   mobile: number;
   parentId: number;
}
export interface Parents {
   id: number;
   name: string;
}
@Component({
   selector: 'app-root',
   templateUrl: './app.component.html',
   styleUrls: ['./app.component.scss'],
})
export class AppComponent {
   studentsName: string[];
   public parents: Observable<Parents[]> = of([
    { name: 'Faisal', id: 111 },
     { name: 'Fahd', id: 222 },
     { name: 'Mohammed', id: 333 },
     { name: 'Sultan', id: 444 },
   ]);
   public students: Observable<Students[]> = of([
     { id: 1, name: 'ahmad', city: 'Riyadh', mobile: 5555555555, parentId: 111 },
     { id: 2, name: 'saad', city: 'Dammam', mobile: 5555444555, parentId: 111 },
     { id: 3, name: 'khalid', city: 'Jeddah', mobile: 5555555111, parentId: 222},
     { id: 4, name: 'bader', city: 'Makkah', mobile: 5500005555, parentId: 333 },
     { id: 5, name: 'ali', city: 'ALKhobar', mobile: 5555558888, parentId: 444 },
   ]);
   getChild(name: string): void {
     combineLatest([this.parents, this.students])
```

```
 .pipe(
```

```
 map(([parents, students]) => {
           const id = parents.find((parent) => parent.name === name).id;
           return { id, students };
         }),
         map(({ id, students }) => {
           const student = students.filter((_students) => _students.parentId === id);
           return student.map((_student) => _student.name);
         })
      \lambda .subscribe((names) => (this.studentsName = names));
  }
}
```
ولو شاهدنا النتائج فسوف نالحظ نفسها سوف تظهر لنا، ولعل هذه الطريقة أفضل من الطريقة األولى، والسبب من استعراضي للطريقة الأولى هو لكي تعرف عزيزي المتعلم كيف تتعامل مع maps المتداخلة، وايضاً لتهيئتك ذهنياً للجزء ا ا التالي وهي دوال Observable Order Higher.

اما بخصوص الدالة األخرى وهي دالة mapTo، فأمرها سهل وبسيط فهي تقوم بتحويل قيمة Observable إلى قيمة اثابتة، فمثلاً لو تم الضغط بزر الفأرة الأيسر على أي مكان في صفحة المتصفح، نُريد ان نظهر رسالة للمستخدم، كالتالي: ُ

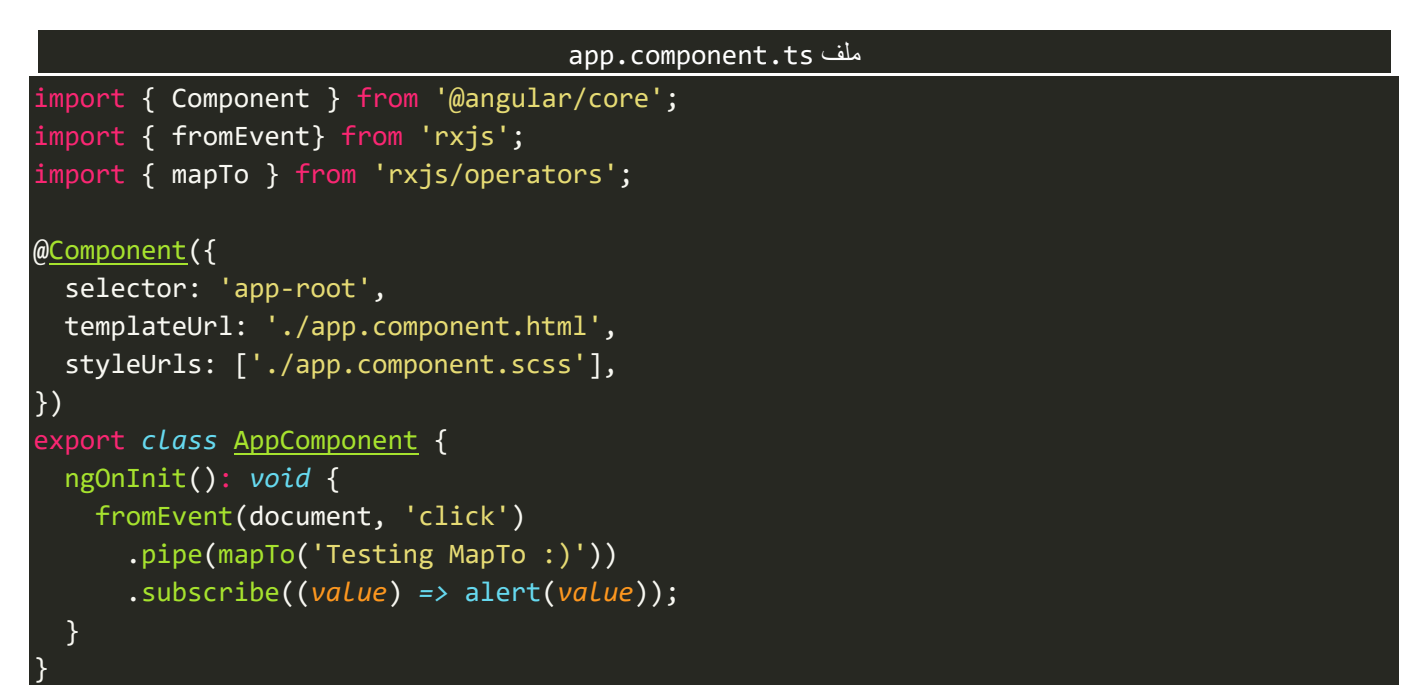

والنتيجة في المتصفح، تكون كالتالي:

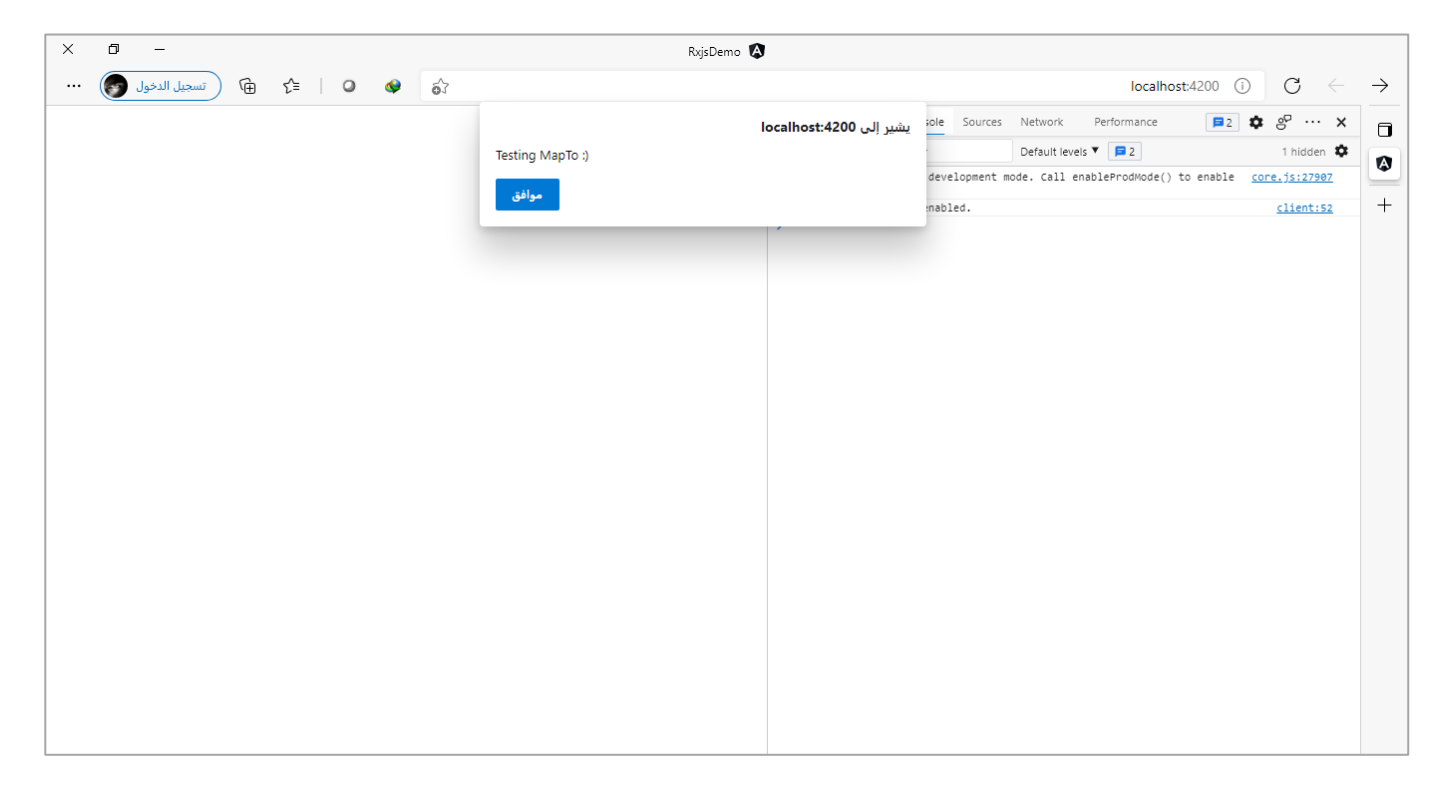

## **:Higher Order Mapping Operators-2-1-3**

واملقصود بها الدوال التالية:

- mergeAll() mergeMap()
- concatAll() concatMap()
- switchAll() switchMap()
- exhaustAll() exhaustMap()  $\bullet$

ُالدالتين mapTo وmapTo تُسمى First Order أي انها تقوم باستقبال Observable ومن ثم تعمل return لقيمة أخرى.

ولكن ماذا لو احتجنا إلى ان نتعامل مع مجموعة من Observables املتداخلة، كما في املثال السابق حيث استقبلنا ُObservable يحتوي على قيمة رقم ولي الأمر ومن ثم في map التالية احتجنا إلى Observable جديد، فهذه الحالة تُسمى Higher Order Observable وقد تكلمنا عنها سابقاً، وهذا النوع من Observable لا تنفع معه الدالة map وانما نحتاج ا ُإلى مجموعة من الدوال الخاصة والتي تُسمى Higher Order Mapping، حيث جميعها تشترك بانها تستقبل Observable خارجي outer ومن ثم تعمل subscribe بشكل تلقائي لـلـObservable الداخلي والذي يسمى inner وتقرأ قيمة ومن ثم تُعيد هذه القيم للـOuter Observable وتعمل unsubscribe بشكل تلقائي للـInner Observable. ٍ<br>ٔ

تشترك جميعها وظيفة أخرى وهي انها تعمل وايضا flatten للـObservable إذا كان على شكل مصفوفة، بحيث تقوم ا بتحويل قيم هذا الـObservable من مصفوفة arrayإلى قيم منفردة. هذا من ناحية التشابه، اما من ناحية االختالفات بينها فهي تختلف في طريقة التعامل وقراءة القيم بين هذه Observables المختلفة، كما كنا نقول سابقاً في دوال الدمج، حيث أشرت ان هذه الدوال تشترك جميعها في انها تدمج ا اأكثر من Observable ولكن تختلف في طريقة وآلية هذا الدمج، وهنا ايضاً تقريباً الأمر متشابهة حيث جميعها تتعامل مع ا Observables املتداخلة ولكن تختلف في آلية وطريقة قراءة هذه القيم.

اما الآن لنقوم باستعراض هذه الدوال بشيء من التفصيل مع الشرح بالأمثلة.

## **:mergeAll() /mergeMap() -1-2-1-3**

هذه الدالة تقريباً مشابهة لدالة merge التي تكلمنا عنها سابقاً حيث تقوم بعمل دمج لكلا الـObservables الخارجي outer ا ا اوالداخلي inner في Observable واحد، وايضاً هي لا تهتم بالترتيب فأي قيمة تصل اولاً من أي Observable هي التي يتم ا قراءتها، وهي بذلك مشابهة للدالة merge.

ولنبدأ بأول دالة وهي mergeAll، حيث تقوم هذه الدالة بتطبيق مفاهيم merge التي تكلمنا عنها سابقاً ولكن هنا على ا Observables املتداخلة حيث تستقبل الـObservable Outer ومن ثم تعمل له دمج مع Observable Innerوأول قيمة يتم لها emitمن كال الـObservables هي التي يتم قراءتها وهكذا إلى ان تنتهي من جميع القيم.

وايضاً هي تتعامل Higher Order Observables حيث تعمل subscribe بشكل تلقائي لـInner Observable لكي تقرأ ا القيم منه ومن ثم تعمل unsubscribe بشكل تلقائي عند االنتهاء.

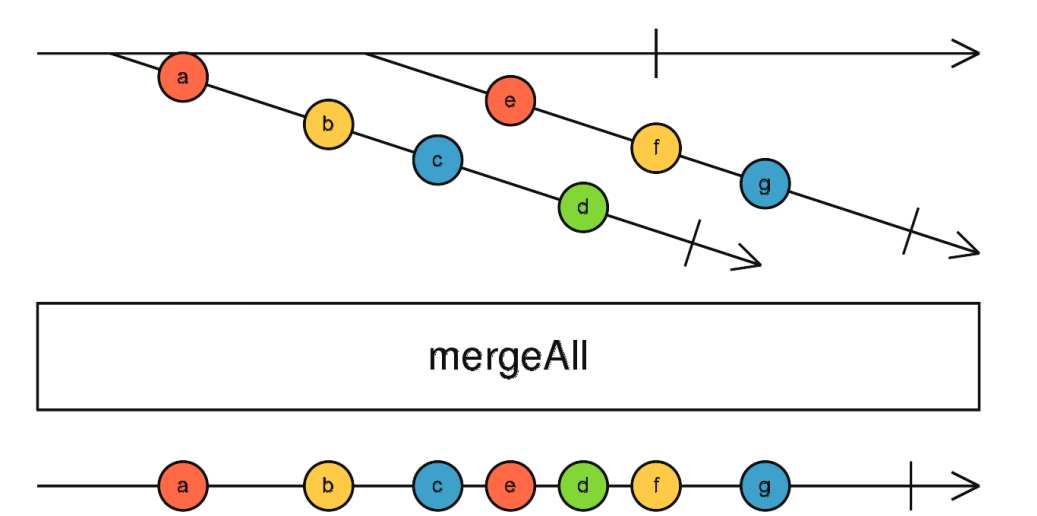

نالحظ من الشكل السابق يوجد لدينا اثنين Observables متداخلة حيث الـObservable األول او ما يسمى Outer Observable يحمل القيم من aإلى d، اما Observable Innerفإنه يحمل القيم من eإلى g، لذلك عند استخدام الدالة mergeAllستقوم بعمل دمج لكال الـObservablesبعدما تعمل flatten( –تقرأ القيم من Observables Order Higher ) – ولكن طريقة القراءة مشابهة لدالة merge حيثاول قيمةيتم عمل لها emit هي التي يتم قراءتها.

ولتوضيح لنقوم بإعادة املثال السابق والخاص بالدالة merge مع بعض التعديالت البسيطة لكي يتناسب مع املفاهيم

التي سوف نطرحها هنا، كالتالي:

```
app.component.html ملف
<div>
   <img *ngFor="let image of images" [src]="image" />
</div>
                                    app.component.scss ملف
div {
   box-sizing: border-box;
  width: 300px;
  margin: 0 auto;
  display: flex;
  flex-wrap: wrap;
  justify-content: center;
  align-items: center;
}
img {
  margin: 20px;
   border: 5px solid rgb(145, 145, 145);
}
```
جميع ما سبق لم اقم بأي تعديل عليه والتعديل الذي سوف يحدث هو في ملف class، حيث سنقوم بإنشاء اثنين Observable الأول هو عبارة عن مجموعة من الأسماء (التصنيفات) لأماكن وحيوانات و ...الخ، والثاني هو عبارة عن الرابط الذي نريد ان ندمج هذه الأسماء فيه، بحيث يكون لدينا أثنين Observables الأول وهو Outer Observable يُمثل ُ التصنيفات ومن ثم نعمل له map ونستدعي الـObservable الثاني وهو Observable Inner والذي يمثل الرابط URL والذي سوف يحمل في كل مرة تصنيف من هذه التصنيفات لكي يجلب لنا صورة عشوائية من نفس هذا التصميم، وفي البداية لن نستعمل mergeAll وانما سنستخدم mapالعاديةولنرى النتيجة،كالتالي:

```
app.component.ts ملف
import { Component, OnInit } from '@angular/core';
import { of } from 'rxjs';
import { map } from 'rxjs/operators';
@Component({
   selector: 'app-root',
  templateUrl: './app.component.html',
   styleUrls: ['./app.component.scss'],
})
export class AppComponent implements OnInit {
   public images: string[] = [];
   private categories=of('all', 'brazil', 'rio', 'paris', 'tree', 'saudi', 'hero','man');
   private imgUrl = of('https://loremflickr.com/100/100');
```
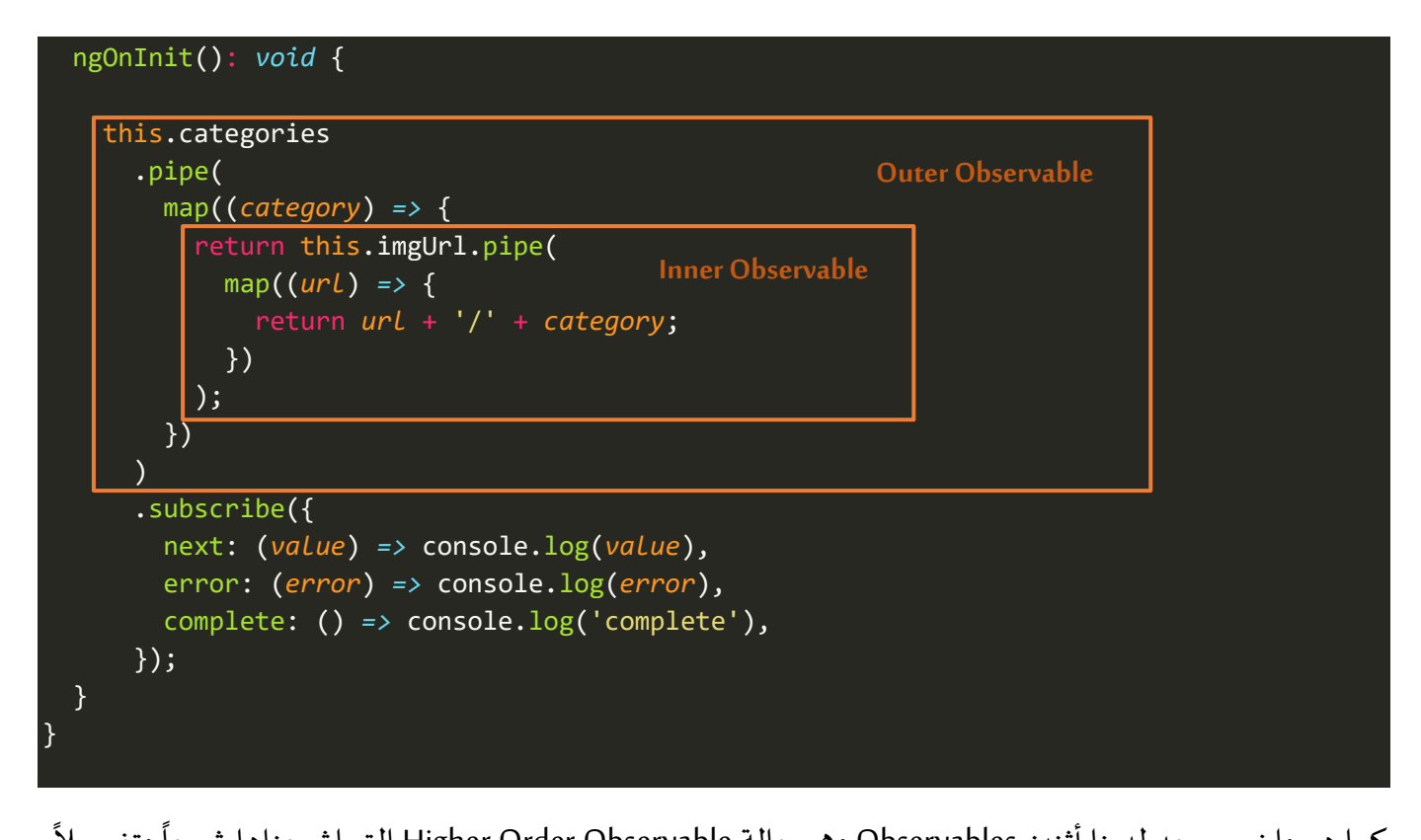

كما هو واضح يوجد لدينا أثنين Observables وهي حالة Higher Order Observable التي اشبعناها شرحاً وتفصيلاً، ولنقم الآن بتشغيل التطبيق في المتصفح ولنرى النتيجة، كالتالي:

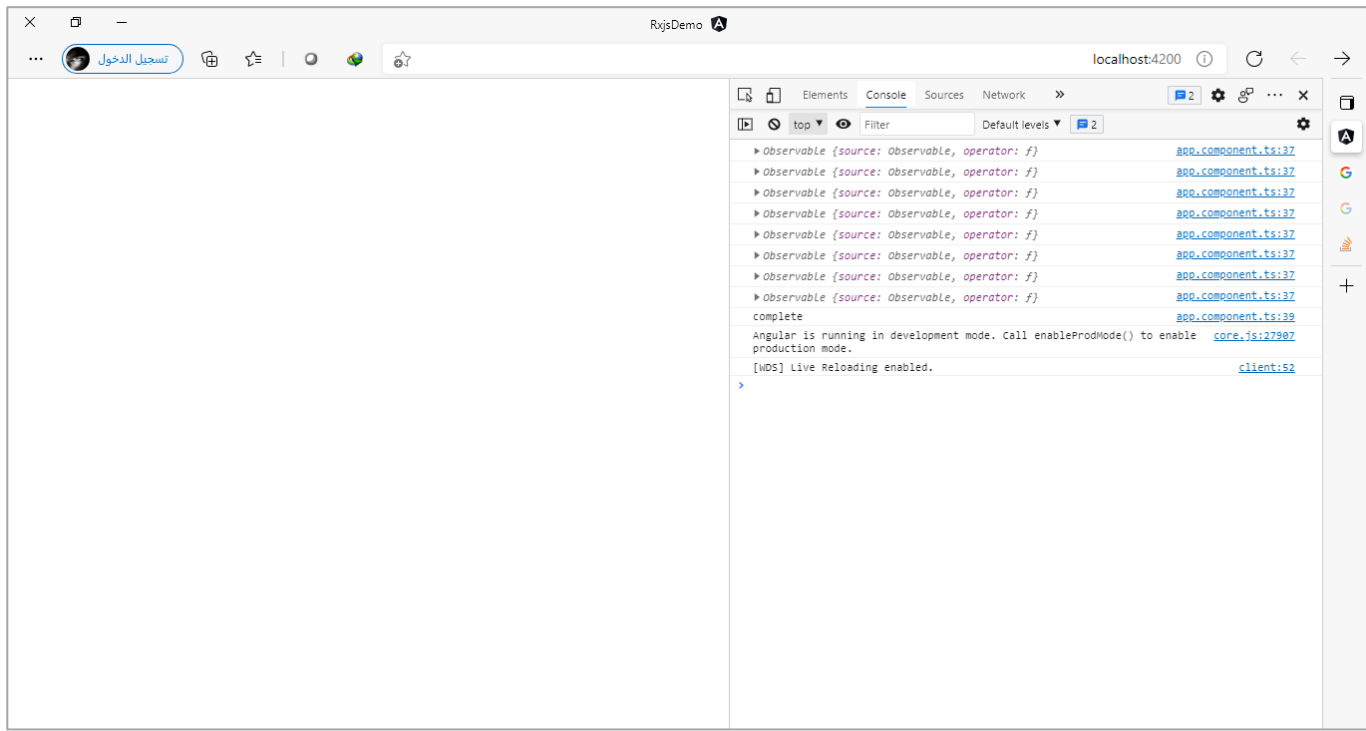

نلاحظ النتيجة كما هو متوقع عرض لنا الـInner Observable ولم يعرض القيم لأننا لم نعمل له Subscribe، لذلك اما ان نعمل subscribeلهذا الـObservableاو ان نستخدم أحدى دوال Mapping Order Higher، وهو الذي سوف نعمله حيث سنستخدم الدالة mergeAll،ولنرى النتيجة:

```
app.component.ts ملف
import { Component, OnInit } from '@angular/core';
import { of } from 'rxjs';
import { map, mergeAll } from 'rxjs/operators';
@Component({
   selector: 'app-root',
   templateUrl: './app.component.html',
   styleUrls: ['./app.component.scss'],
})
export class AppComponent implements OnInit {
   public images: string[] = [];
  private categories = of('all', 'brazil', 'rio', 'paris', 'tree', 'saudi', 'hero', 'man');
   private imgUrl = of('https://loremflickr.com/100/100');
   ngOnInit(): void {
     this.categories
       .pipe(
         map((category) => {
           return this.imgUrl.pipe(
             map((url) => {
               return url + '/' + category;
             })
           );
         }),
         mergeAll()
      \lambda .subscribe({
         next: (url) => this.images.push(url),
         error: (error) => console.log(error),
         complete: () => console.log('complete'),
       });
   }
}
```
نالحظ أضفنا mergeAllلكي نقرأ Observableالداخل مع عمل Unsubscribe/Subscribeبشكل تلقائي، وسوف تالحظ ايضاً ان عملها مشابهه لدالة merge حيث ستقوم بقراءة وعرض اول قيمة (في حالتنا هذه صورة) تأتي اليها وهكذا إلى ان ا يكتمل الـObservable.

اما الآن لنشاهد النتيجة في المتصفح، كالتالي:

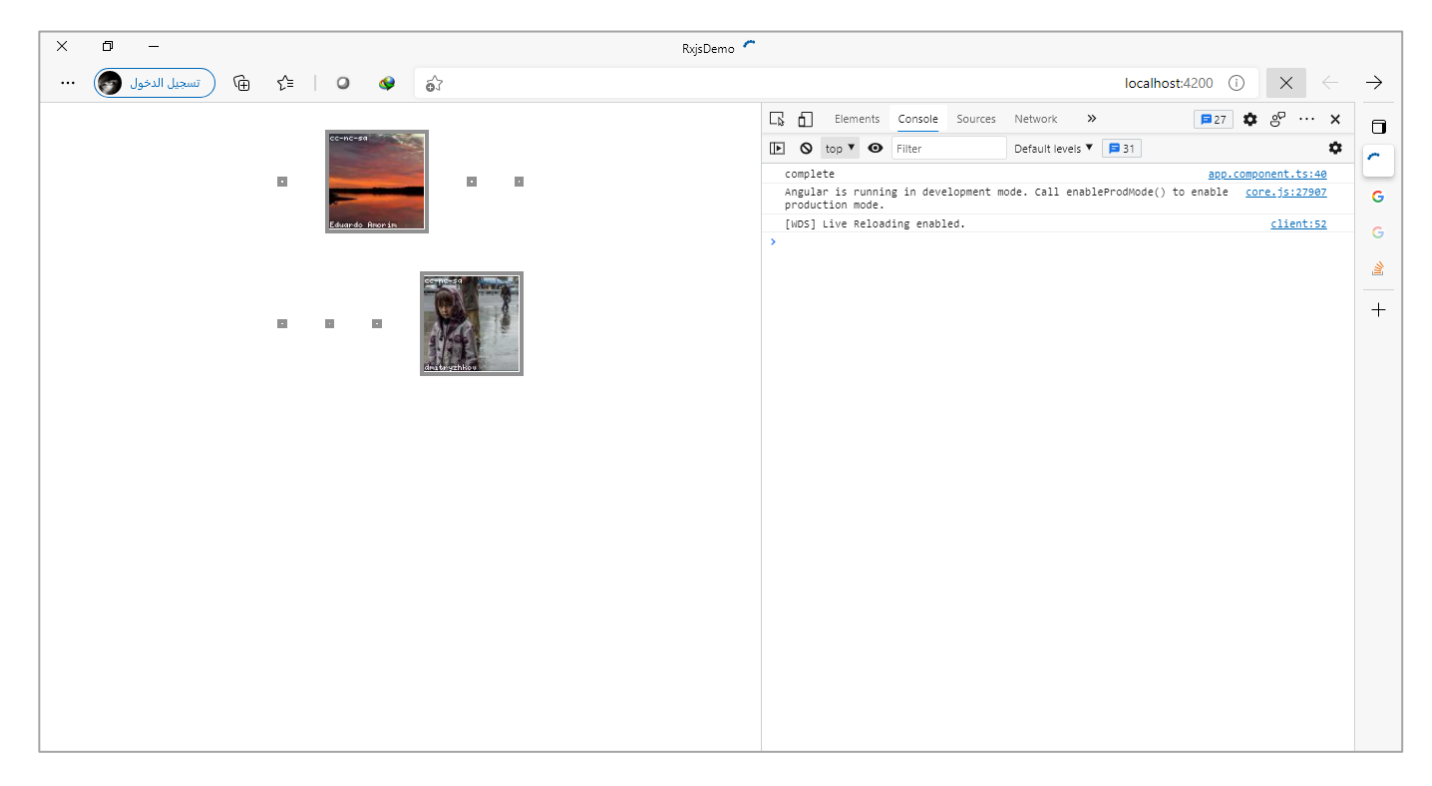

سوف تالحظ عزيزي املتعلم أن عرض الصور لم يتم بشكل متسلسل وانما بشكل عشوائي اول قيمة تأتي هي التي يتم عرضها، إلى ان تكتمل جميع القيم.

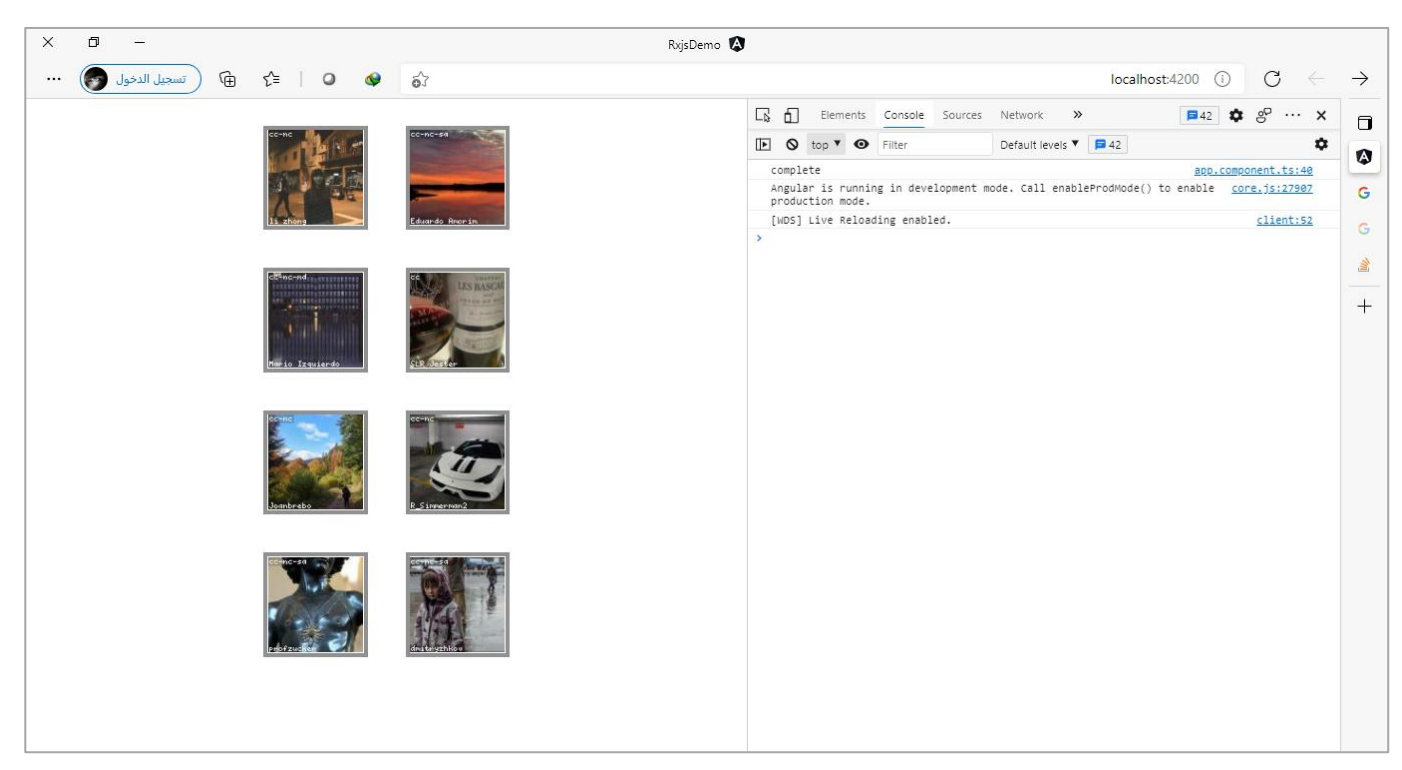

اما من ناحية الدالة mergeMap فأمرها سهل فإذا فهمت mergeAll وmap فسوف تستنج عزيزي المتعلم ان هذه الدالة ماهي إلى دمج بين هاتين الدالتين، فلو استعرضنا الشفرة البرمجية السابقة، فسوف تالحظ اننا استخدمنا الدالتين السابقتين في Outer Observable لذلك نستطيع الدمج بينهما واستخدام الدالة mergeMap عوضاً هاتين الدالتين، ا بحيث بدلاً من استخدام الاسطر البرمجية التالية: ا

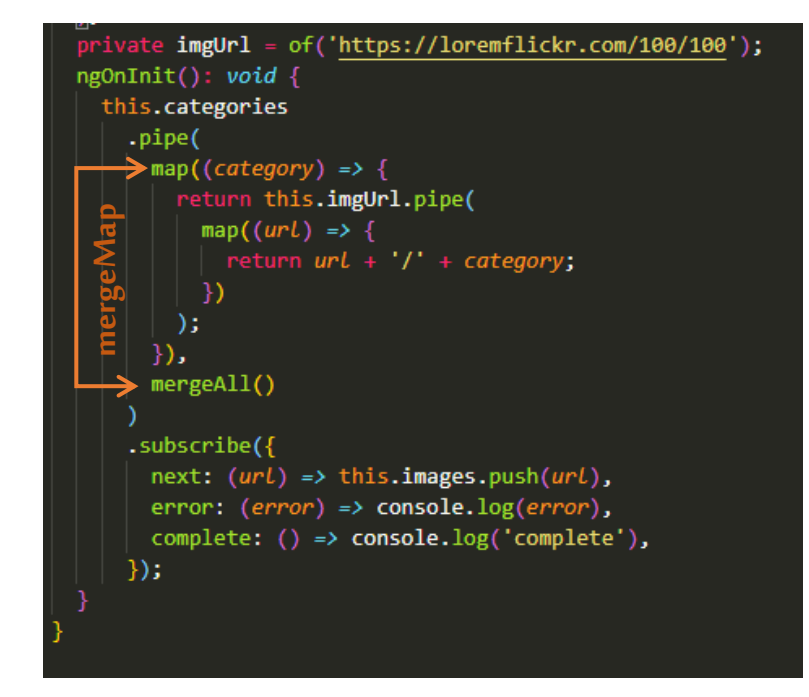

نقوم بتغييرها لتصبح بهذا الشكل، والنتيجة هي نفسها:

#### app.component.ts ملف

```
import { Component, OnInit } from '@angular/core';
import { of } from 'rxjs';
import { map, mergeMap } from 'rxjs/operators';
@Component({
   selector: 'app-root',
   templateUrl: './app.component.html',
   styleUrls: ['./app.component.scss'],
})
export class AppComponent implements OnInit {
   public images: string[] = [];
   private categories = of('all','brazil','rio','paris','tree','saudi','hero','man');
   private imgUrl = of('https://loremflickr.com/100/100');
   ngOnInit(): void {
     this.categories
       .pipe(
         mergeMap((category) => {
           return this.imgUrl.pipe(
             map((url) => {
               return url + '/' + category;
             })
           );
         })
       )
       .subscribe({
         next: (url) => this.images.push(url),
         error: (error) => console.log(error),
 complete: () => console.log('complete'), mergeMap
```
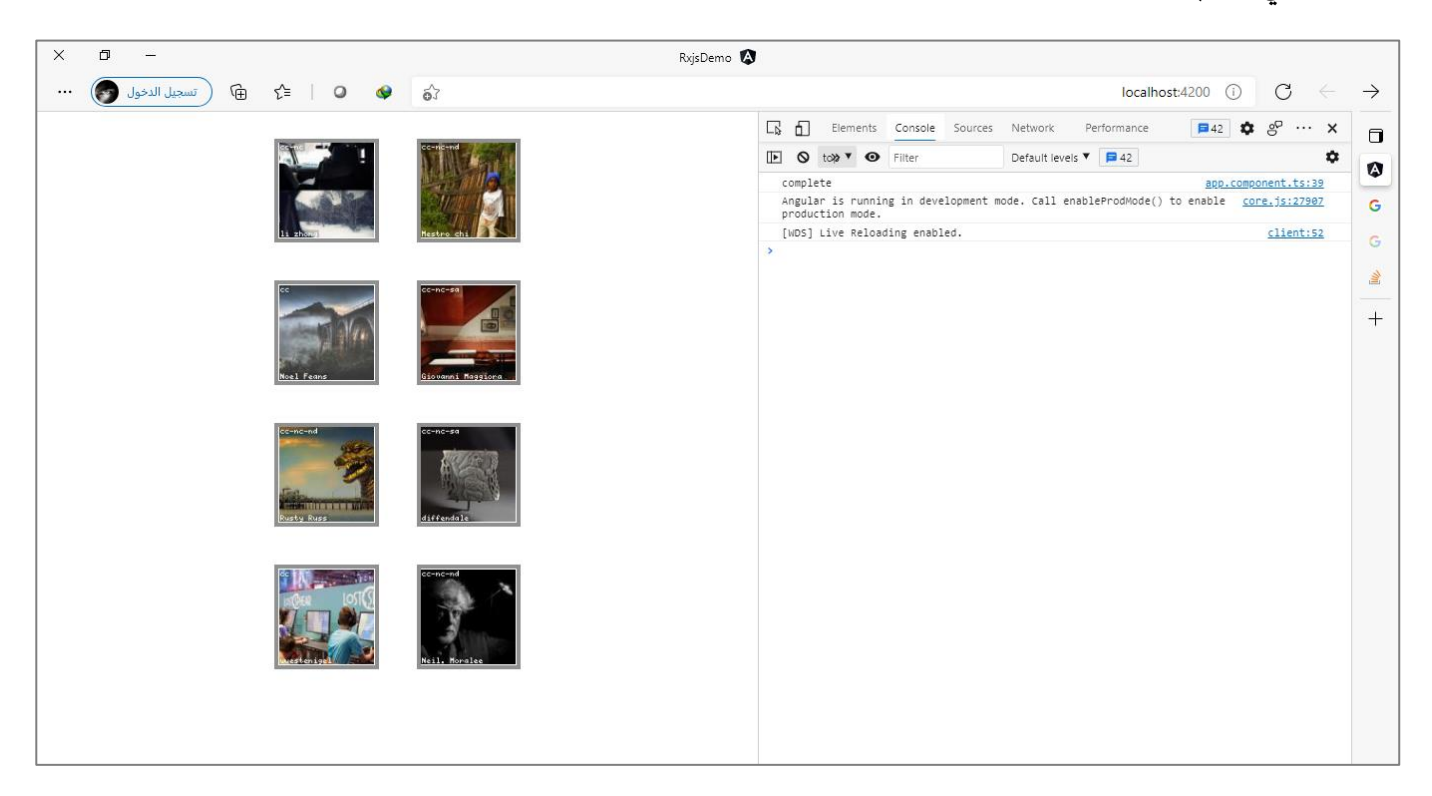

## **:concatAll() / concatMap() -2-2-1-3**

اعلم عزيزي المتعلم انك إذا فهمت الدالة concat التي تكلمنا عنها سابقاً والدالتين mergeAll وmap، فإنك سوف ا تستوعب وتفهم هذه الدالة بشكل سهل وسلس.

حيث هذه الدالة تتشابه مع الدالة concat بإنها تقوم بدمج اثنين Observable مع الاهتمام بالترتيب حيث تقرأ اول قيمة ومن ثم تنتظر إلى ان تنتهي ومن ثم تنتقل إلى القيمة التي تليها وهكذا إلى ان تنتهي من جميع القيم.

وبنفس الوقت هذه الدالة تعتبر من دوال Higher Order Mapping حيث تقرأ الـInner Observable مع عمل له Unsubscribe/Subscriberبشكل تلقائي.

ولتوضيح لنقوم بتطبيق نفس املثال السابق ولكن مع يعض التعديالت البسيطة حيث سوف استخدم الدالة pipe ذات الاسم delay والتي هي الأخرى سنتكلم عنها لاحقاً ولكن هنا سوف امر عليها سريعاً، حيث استخدمتها لأقوم بتأخير قراءة ا ا كل قيمة لفترة زمنية محددة لكي نشاهد كيف تتعامل هذه الدالة مع القيم، وبنفس الوقت والختصار الوقت سوف استخدم الدالة concatMap مباشرة بدون الفصل بين الدالتين concatAll وmap، لكيلا نعيد ونكرر ما قلناه سابقاً. ا

ملاحظة: ملفي الـTemplate وملف Style لم أقم بأي تعديل عليهما والتعديل تم على ملف class فقط.

 } }

```
import { concatMap, delay, map } from 'rxjs/operators';
export interface Categories {
   name: string;
   delay: number;
}
@Component({
   selector: 'app-root',
  templateUrl: './app.component.html',
   styleUrls: ['./app.component.scss'],
})
export class AppComponent implements OnInit {
   public images: string[] = [];
   private categories: Observable<Categories> = of(
     { name: 'all', delay: 300 },
     { name: 'brazil', delay: 500 },
     { name: 'rio', delay: 100 },
     { name: 'paris', delay: 0 },
     { name: 'tree', delay: 1000 },
     { name: 'saudi', delay: 700 },
     { name: 'hero', delay: 200 },
     { name: 'man', delay: 900 }
   );
   private imgUrl = of('https://loremflickr.com/100/100');
   ngOnInit(): void {
     this.categories
       .pipe(
         concatMap((category: Categories) => {
           return this.imgUrl.pipe(
             delay(category.delay),
             map((url) => {
               return url + '/' + category.name;
             })
           );
         })
      \lambda .subscribe({
         next: (url) => this.images.push(url),
         error: (error) => console.log(error),
         complete: () => console.log('complete'),
       });
   }
}
```

```
155
```
والنتيجة في المتصفح سوف تلاحظ ان الصور تأتي بشكل متسلسل الصورة وراء الأخرى ولن يتم عمل complete في console إلا بعدما ان يتم الانتهاء من عرض جميع الصور، كالتالي:

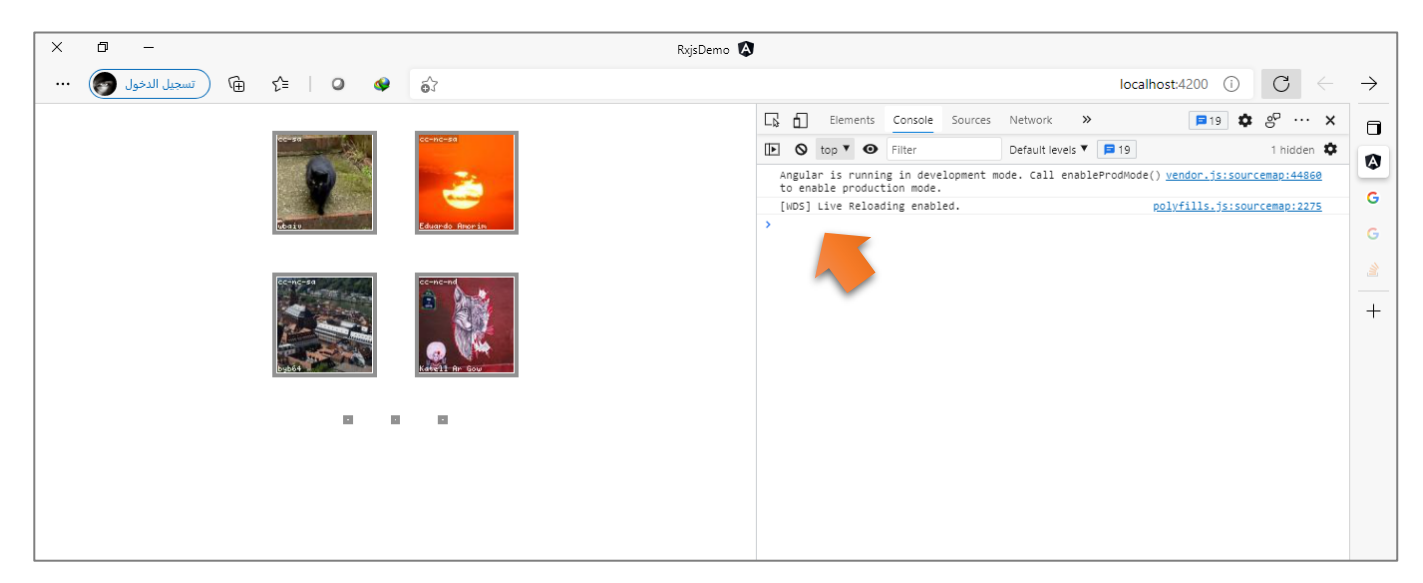

### **:switchAll() / switchMap -3-2-1-3**

ُولعل هذه الدالة تعتبر من الدوال المهمة بعد الدالة map ولها استخداماتها المهمة وتُستخدم بكثرة من قبل المطورين، ولها عدة وظائف أولها انها تعتبر من دوال Mapping Order Higher وتؤدي نفس املهام التي تؤديها الدوال السابقة، اما وظيفتها الثانية وهي انها تقوم بعمل unsubscribe للـObservable السابق ومن ثم تعمل subscribe او بصيغة أخرى تحويل switch للـObservable الجديد. (كلام كبير ومعرفش حاجة عنه) لا تخف عزيزي المتعلم ولا تتوتر وأمسك ا اعصابك فالموضوع بسيط جداً ۞.

ولتوضيح لنفرض مثلاً انه لدينا قائمة تحتوي على مجموعة من الأزرار ، زر لعرض بيانات الموظف وزر آخر لعرض بيانات ا الأقسام وزر ثالث لعرض بيانات العملاء وزر رابع لعرض بيانات المنتجات ...الخ، وكل زر من هذه الأزرار يقوم بجلب البيانات من قاعدة بيانات على السيرفر وال يخفيك عزيزي املتعلم ان جلب هذه البيانات قد يستغرق بعض الوقت اعتماداً على سرعة الشبكة وأداء جهاز الحاسب والسيرفر ...الخ، لذلك قد يقوم مستخدم تطبيقك بالضغط على زر ا بيانات المنتجات وقبل اكتمال جلب البيانات قد يقوم بالضغط على زر بيانات العملاء، ففي هذه الحالة سوف يأتي الرد من السيرفر بعد فترة معينة وبعرض بيانات المنتجات وايضاً سيأتي الرد جالباً بيانات العملاء مما قد يؤدي إلى أخطاء في ا ا التطبيق لديك إذا لم تقم بعمل معالجة لهذه الطلبات جميعها، ناهيك عن استهلاك موارد الجهاز لدى العميل من خلال طلبات لا نحتاجها.

إذن ما هو الحل؟ هنالكعدة حلول منهاوأسهلها استخدام مكتبة Rxjs والدالة الجميلة switchMap حيث تقوم في حال تم عمل emitلـObservableجديد والـObservableالسابق لم يكتمل عندها ستقوم بعمل unsubscribe للـObservable السابق وبنفس الوقت تعمل تحويل او switch او subscribe للـObservable الجديد.

اوالعلاقة بين switchMap وswitchMap هي نفسها العلاقة بين الدوال السابقة، لذلك وابتعادً عن التكرار سوف أقوم بتطبيق املثال التالي باستخدام الدالة switchMap.

اما من ناحية المثال فهو تقريباً نفس فكرة المثال السابق، ولكن هنا سوف نضيف قائمة بشكل ديناميكي بحيث عناصر ا القائمة هي عبارة عن التصنيفات Categories وعندما يتم الضغط على أحد هذه التصنيفات سيتم االتصال بالسيرفر عن طريق الرابط ومن ثم جلب صورة معينة بعد فترة زمنية معينة.

لذلك لنقوم بإضافة Markupالالزم فيملفTemplate، كالتالي:

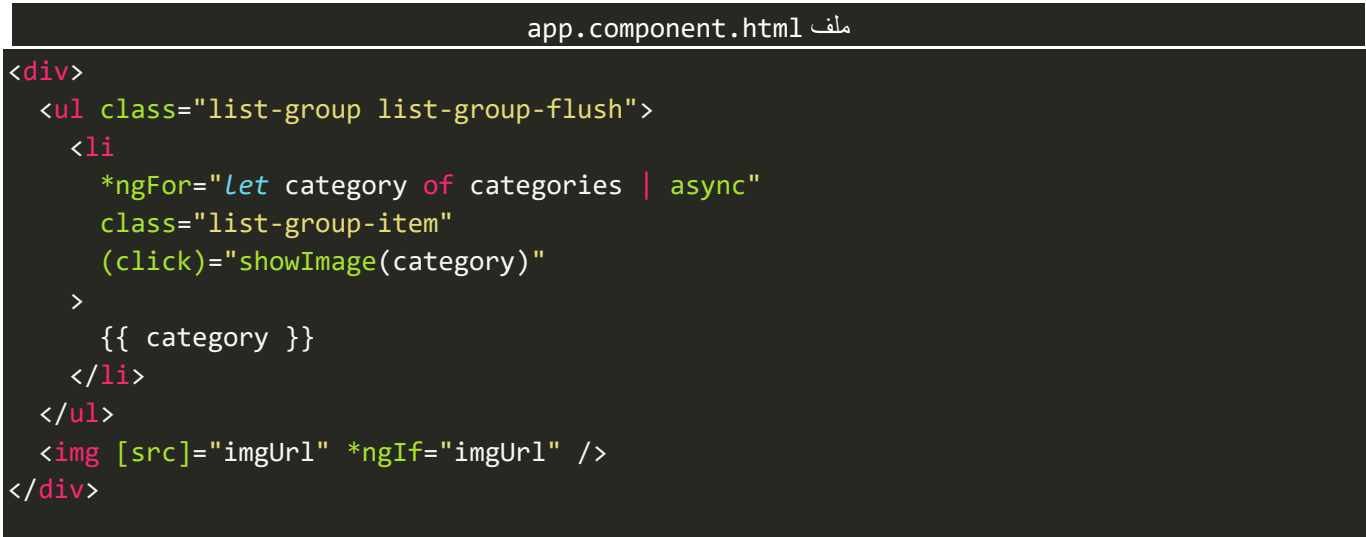

ُنلاحظ وجود الدالة showImage (لك حرية اختيار الاسم الذي تُريده) ومررنا لها اسم التصنيف بحيث إذا قام المستخدم بالضغط على عنصر معين من القائمةيتم ارسال اسم هذا العنصر كنصstring إلى هذه الدالة.

ولنضيف اآلن بعض التنسيقات في ملف Style، كالتالي:

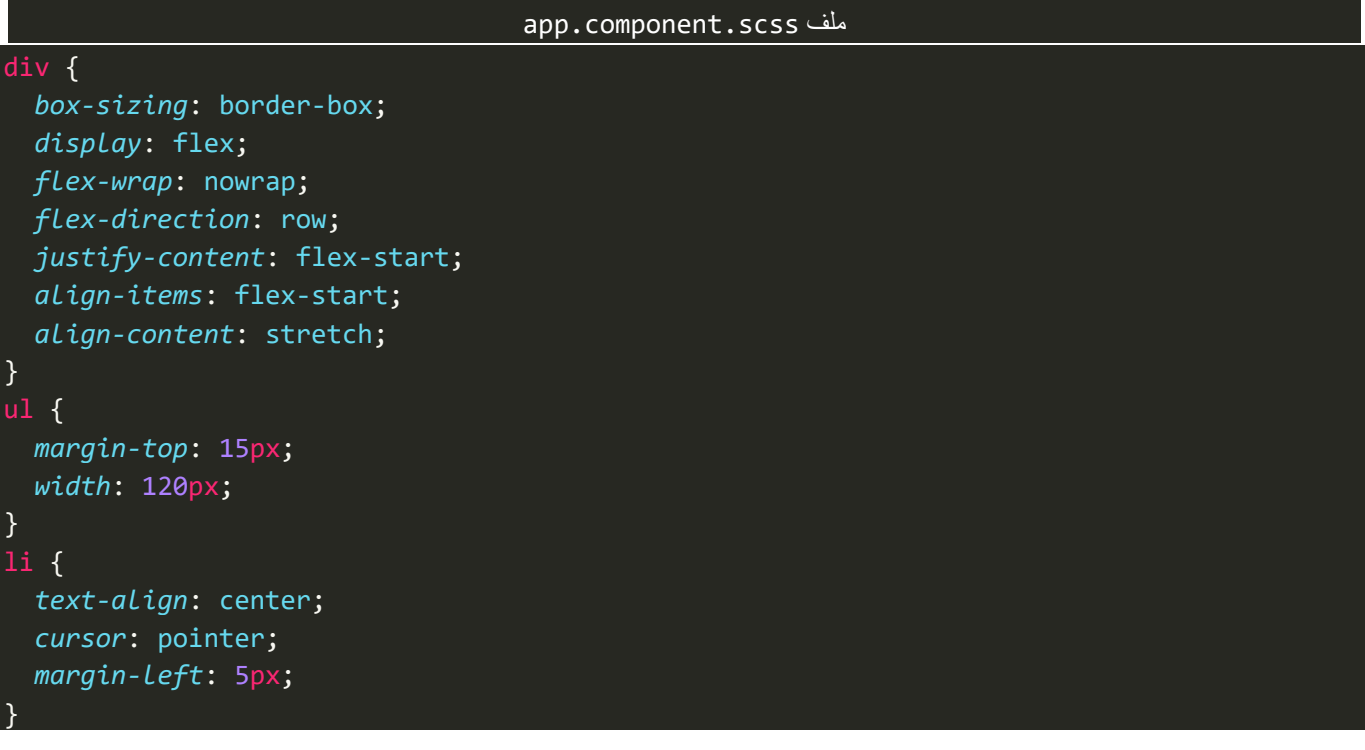

```
img {
   border: 5px solid #919191;
   margin: 0 auto;
   width: 200;
   height: 300px;
 margin-top: 30px;
}
```
ولنشاهد التطبيق إلى الآن، كالتالي:

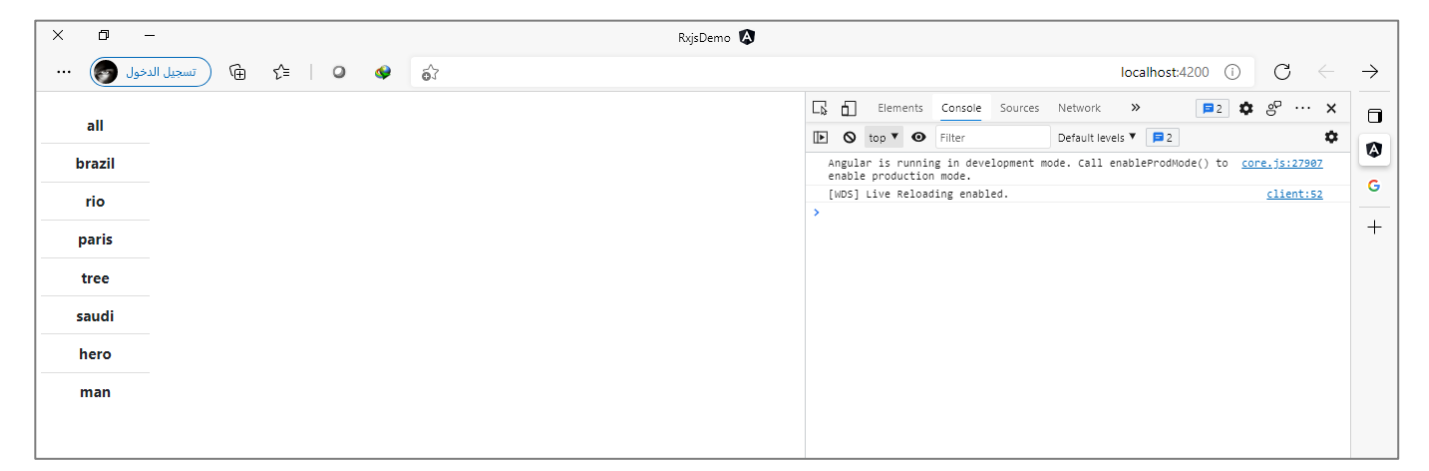

تما الآن لنكتب محتوى الدالة showImage، كالتالي:

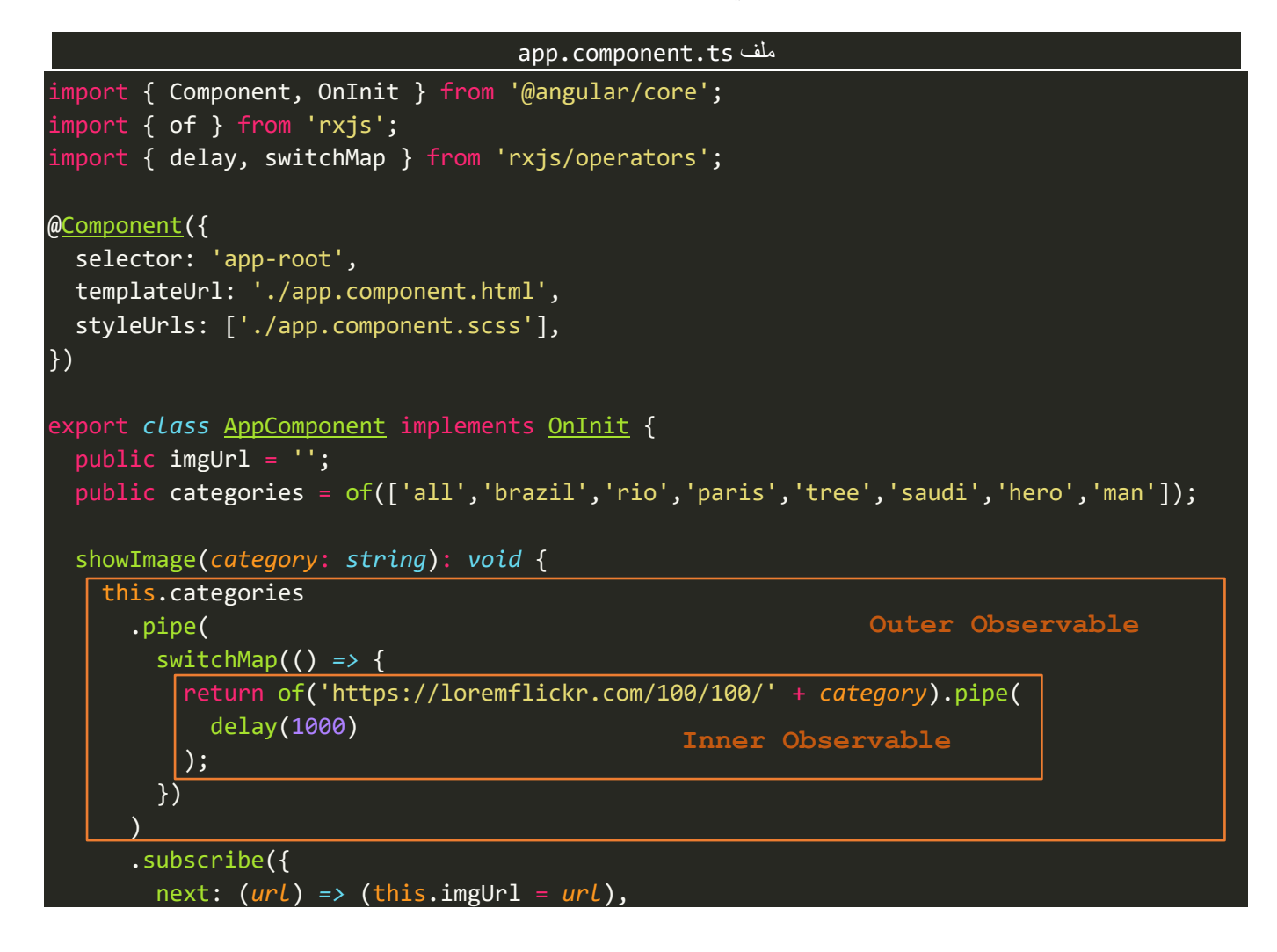

}

نلاحظ ان Outer Observable يستقبل التصنيفات وعن طريق الدالة switchMap نقوم بقراءة وجلب الصورة المحددة، ونلاحظ ان switchMap لم امرر لها أي قيمة والسبب ان القيمة (اسم التصنيف) تم تمريره عن طريق البارامتر category في الدالة showImage، لذلك نكتفي بهذا البارامتر حيث نقوم بتمريره إلى الرابط لكي يتم جلب الصورة.

وبذلك عندما يتم الضغط على عنصر في القائمة وليكن العنصر tree، فإن الدالة showImage سيتم تنفيذها وتمرير االسم tree لها، وهذه الدالة ستقوم بتشغيل Observable Outerوتنفذ الدالة switchMapحيث ستقوم بتنفيذ Inner Observable وارسال الرابط متضمناً الصنف tree، وقمنا بمحاكاة ان جلب هذه الصورة قد يأخذ بعض الوقت عن ا طريق الدالة delay.

وهكذا مع كل ضغطة من المستخدم يتم تنفيذ جميع ما تم ذكره سابقاً، وعندما يتم الضغط على عنصر معين وبشكل ا سريع يتم الضغط على عنصر آخر فإن الدالة switchMap سوف تقوم بإلغاء الـObservable األول وتقوم بعمل SubscribeللـObservable الجديد.

ولكي نتأكد من ان ما عملناه يعمل بشكل صحيح، لنقوم بتشغيل المتصفح، ومن ثم فتح أدوات المطور ونختار التبويب ُNetwork ومن ثم نعمل clear للملفات المحملة لكي نستطيع ان نشاهد ما نُريده بشكل واضح، كما في الصورة التالية:

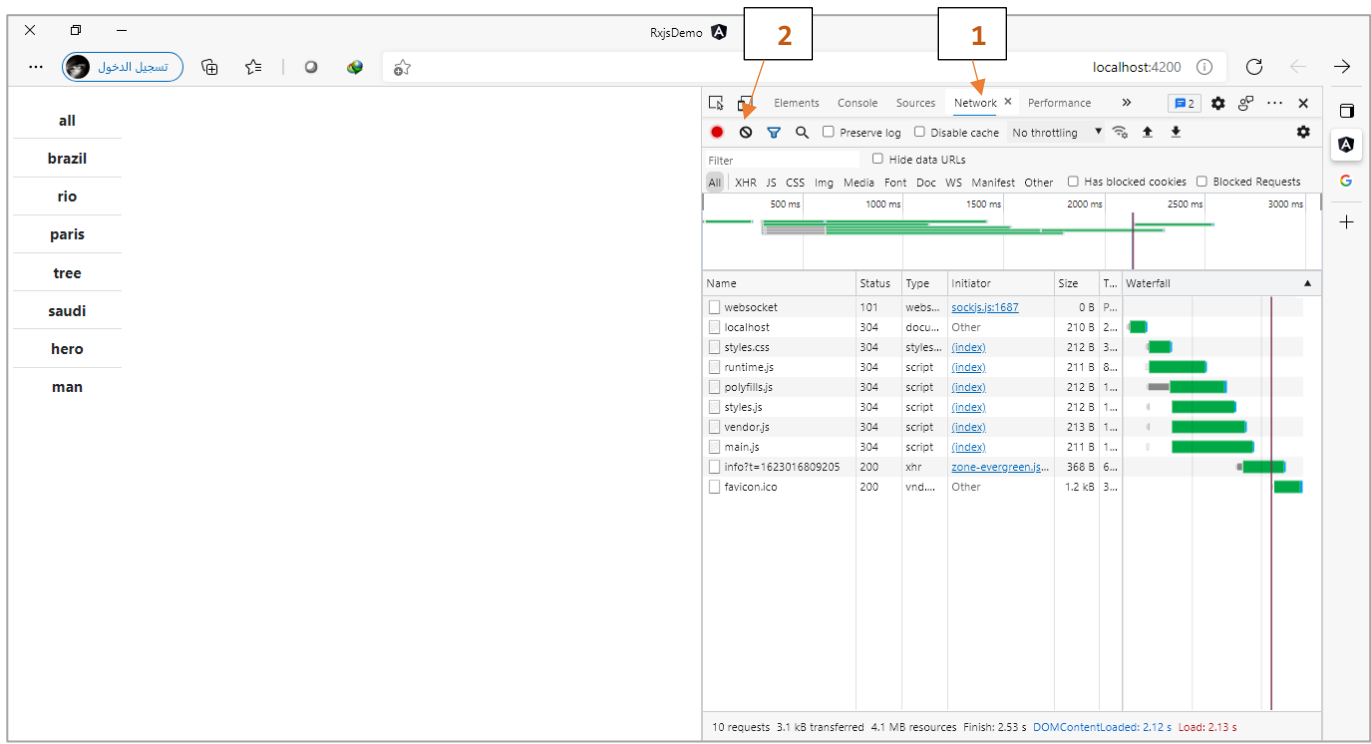

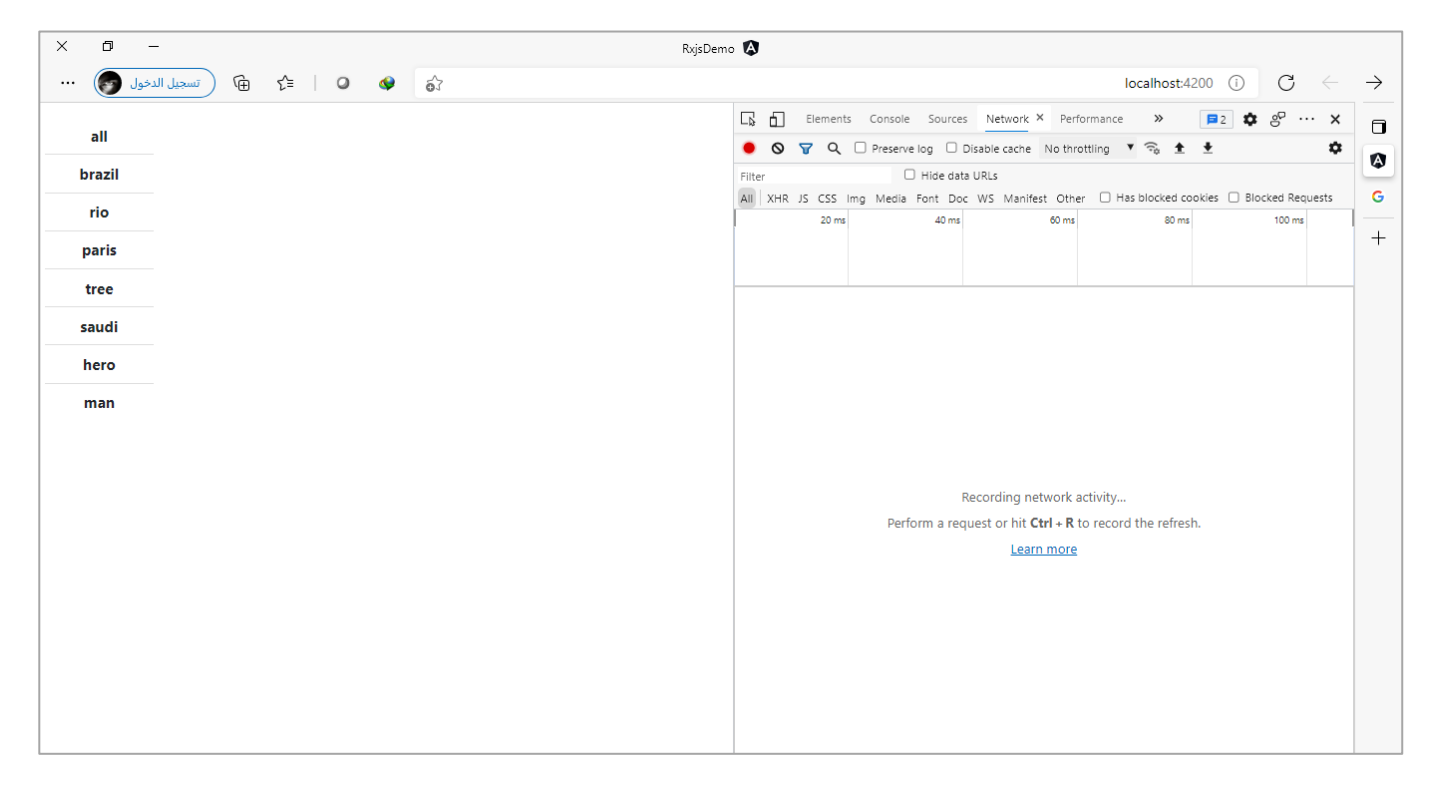

ولنقوم الآن بالضغط على عنصر rio من القائمة وبنفس الوقت وبشكل سريع لنضغط على عنصر Paris، ولنرى النتيجة:

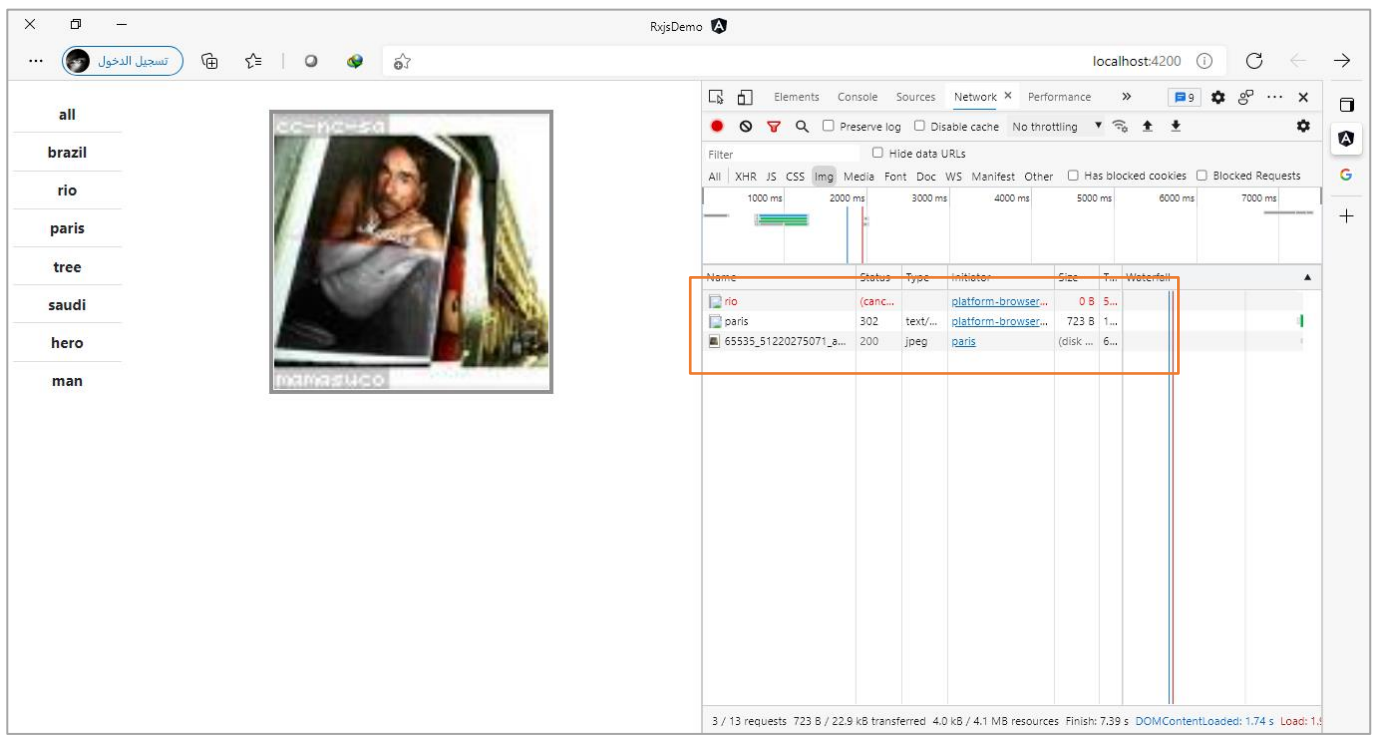

نلاحظ ان ملف rio تم الغاء request من السيرفر وتم الاتصال بالرابط الآخر وجلب صورة تحت التصنيف Parise.

# **:exhaustAll() / exhaustMap() -4-2-1-3**

وهذا النوع من الدوال المهمة ولها استخداماتها، فهي بالإضافة إلى انها من دوال Higher Order Mapping تقوم بعكس املهمة التي تقوم بها switchMap، حيثتقوم بإخذ أول Observable ومن ثم تقوم بتجاهل أي Observableيحدث اثناء

وجود الـObservable األول وعندما تنتهي منه ويتم عمل complete له تستقبل أي Observable آخر في حال وجوده، وهكذا إلى ان تنتهي من جميع الـObservables.

وأرجو الانتباه عزيزي المتعلم إلى انها لا تجعل Observable الذي يأتيها وهي تقوم بمعالجة الـObservable الحالي ينتظر وانما تقوم بتجاهله – الغاءه – فهي بما انها تقوم بمعالجة الـObservable الحالي وهذا الـObservable لم ينتهي ستقوم بإلغاء أي طلب او Observable جديد يصلها. وهذا هو لب وأهمية هذه الدالة.

اما من ناحية استخداماتها، فهي متعددة منها على سبيل املثال ال حصر، عندما تذهب لشراء أغراض من السوبرماركت وأردت ان تدفع قيمة مشترياتك بالبطاقة البنكية التي تعتمد على wifi، فإن جهاز الدفع عندما تضع بطاقتك عليه يقوم باستقبال اول طلب ولو حاولت ان تُعيد وضع البطاقة مرات متعددة فإن التطبيق الموجود على جهاز المشتريات سوف ُ يتجاهله تماماً بما انه يقوم بمعالجة طلب حالياً، وعندما ينتهي هذا الطلب بالرفض او القبول بمعنى انتهى او تم عمل ا ا له complete عندها يستقبل طلب جديد.

قد تستغرب من هذا الاستخدام وحقيقة انا لا اعلم هل التطبيق الذي تم برمجته على هذا النوع من الأجهزة للقيام بمثل هذه المهام يستخدم مكتبات Reactive Programming ام لا.

اولكن الذي اعلمه جيداً ان تقنيات Reactive Programming لا تقتصر على الجافا سكربت وانما يتم استخدامها من قبل لغات برمجةلها ثقلهاووزنها بالسوق مثل الجافاوالبايثون و++cو#cوغيرها من اللغات املشهورة، بنفس املفاهيم والدوال وبنفس اسمائها، لذلك لا تستغرب عزبزي المتعلم ان تم استخدام هذه الدالة لتعامل مع هذا النوع من الطلبات.

ومن الاستخدامات الأخرى، طلبات Server سواء بالإضافة او الحذف او التعديل او القراءة، والتي تُسمى CRUD، فمثلاً ُ ا عندما يقوم المستخدم بتعبئة بيانات معينة وبتم الضغط على زر الحفظ لإضافة هذه البيانات في قاعدة البيانات، فمن الوارد ان يقوم المستخدم بالضغط مرات متعددة على زر الحفظ، مما يجعل هنالك طلبات زائدة على السيرفر ولك ان تتخيل عزبزي المتعلم لو ان تطبيقك يستخدمه عشرات او مئات الألوف بنفس الوقت، فكيف ان هذا الامر قد يؤثر على أداء تطبيق وبستهلك موارد السيرفر.

وهذا الامر له حلول متعددة منها ان يتم تعطيل زر الحفظ عند اول ضغطة ومن ثم عند الانتهاء من الحفظ يتم تفعيل الزر مرة أخرى، وهذا حل جيد ولكن ثق عزيزي المتعلم انه وفي حال قمت بكتابة الامر البرمجي الذي يقوم بفعل هذا الأمر إلا انه هنالك حالات من المستخدمين لديهم أجهزة ذات أداء ضعيف نسبياً او هنالك بعض الإشكاليات التي تؤثر على ا أداء اجهزتهم، وهذا الضعف ينتج عنه تأخير لفترة زمنية معينة قبل تعطيل هذا الزر وهذا التأخير قد يجعل المستخدم يقوم بالضغط أكثر من مرة.

لذلك هنالك دوال جاهزة تقدمها لنا تقنيات Programming Reactive واملتمثلة في حالتنا هذه بمكتبة Rxjs وهي دالتي exhaustMap او exhaustAll (العلاقة بينهما مشابهة للعلاقة بين الدوال الأخرى)، وهاتين الدالتين تستقبلان اول طلب او بصيغة أدق اول Observable وتتجاهل أي Observable آخر يتم أرساله إلى ان يتم اكتمال هذا الطلب، ومن ثم تستقبل أي Observable آخر سيتم أرساله بعد اكتمال الطلب (وليس تم ارساله والطلب الأول لازال موجود).

والحترافية أكثر تستطيع عزيزي املتعلم الدمج بين هاتين الطريقتين أي تستخدم إحدى الدالتين exhaustMap او exhaustAllوبنفسالوقتتقوم بتعطيل الزرإلىان يكتمل الطلب.

اما الآن لنعطي مثال لتوضيح ما قيل سابقاً، سوف نقوم بقراءة API باستخدام دالة ajax وهي إحدى الدوال التي تقدمها ا لنا مكتبة Rxjs، لقراءة API واجراء جميع عمليات CRUD عليه.

ولكن لم أتطرق إليه في هذا الكتاب لأننا في عالم الـAngular لدينا ما يسمى HttpClient والتي تُغنينا عن هذه الدالة، ُ وسوف اخصص لها فصل كامل من هذا الكتاب اشرح هذه التقنية واهميتها مع إعطاء مقدمة ومدخل إلى API بإذن هللا.

ولكن وبما اننا لم نصل إلى تقنيات HttpClient فسوف استخدم دالة ajax وال تقلق وال تحاول فهمها فقط اعلم انها تُساعدنا في جلب بيانات معينة على سيرفر ما في هذا العالم عن طربق تمرير رابط له. ٍ<br>ٔ

ُاما الرابط فهو مقدم من موقع jsonplaceholder، حيث يُقدم هذا الموقع مجموعة من البيانات على شكل روابط Api لالختبار والتجربة فقط.

وقبل الانتقال إلى الشفرة البرمجية يجب ان أشير إلى انني اضفت الدالة delay ومررت لها القيمة 2000 لكي أقوم بتأخير الشفرة البرمجية ثانيتين، ملحاكاة التأخير الذي قد يحدث في السيرفر قبل اكتمال الطلب، والدالة mergeMap لكي .Higher Order Mapping مع نتعامل

ولننتقل الآن إلى الشفرة البرمجية، كالتالي:

app.component.ts ملف import { Component, ElementRef, OnInit, ViewChild } from '@angular/core'; import { fromEvent } from 'rxjs'; import { ajax } from 'rxjs/ajax'; import { delay, map, mergeMap } from 'rxjs/operators'; @Component({ selector: 'app-root', templateUrl: './app.component.html', styleUrls: ['./app.component.scss'], }) export *class* AppComponent implements OnInit { @ViewChild('btnGetPosts', { static: true }) btnGetPosts: ElementRef; ngOnInit(): *void* { fromEvent(this.btnGetPosts.nativeElement, 'click') .pipe( mergeMap(() *=>* { return ajax .get<*any*>('https://jsonplaceholder.typicode.com/posts/')

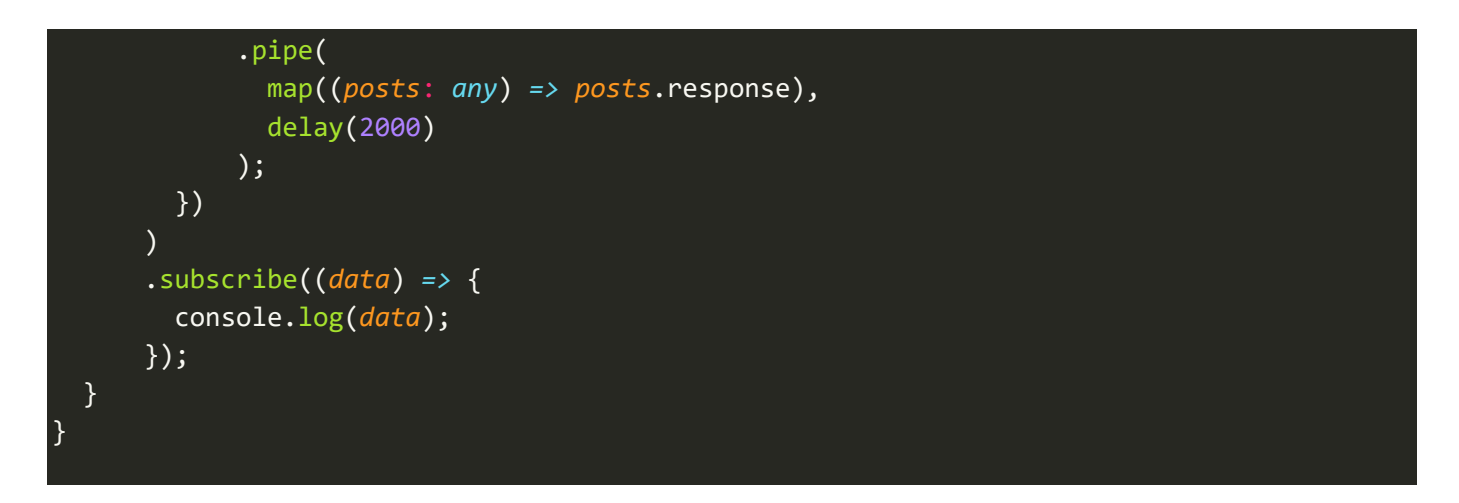

وفي ملف Templateنضيف الشفرة البرمجية التالية:

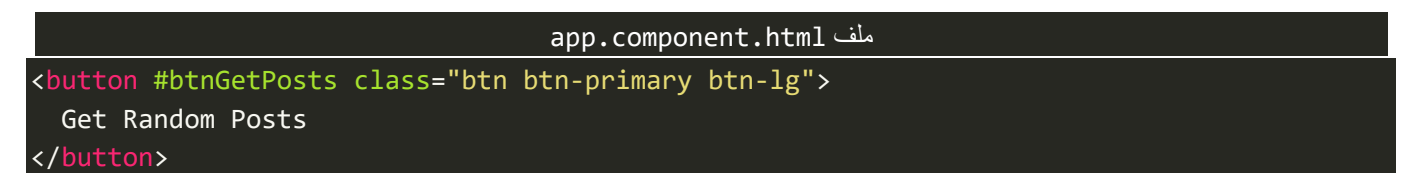

#### اما الآن لنشاهد النتيجة في المتصفح:

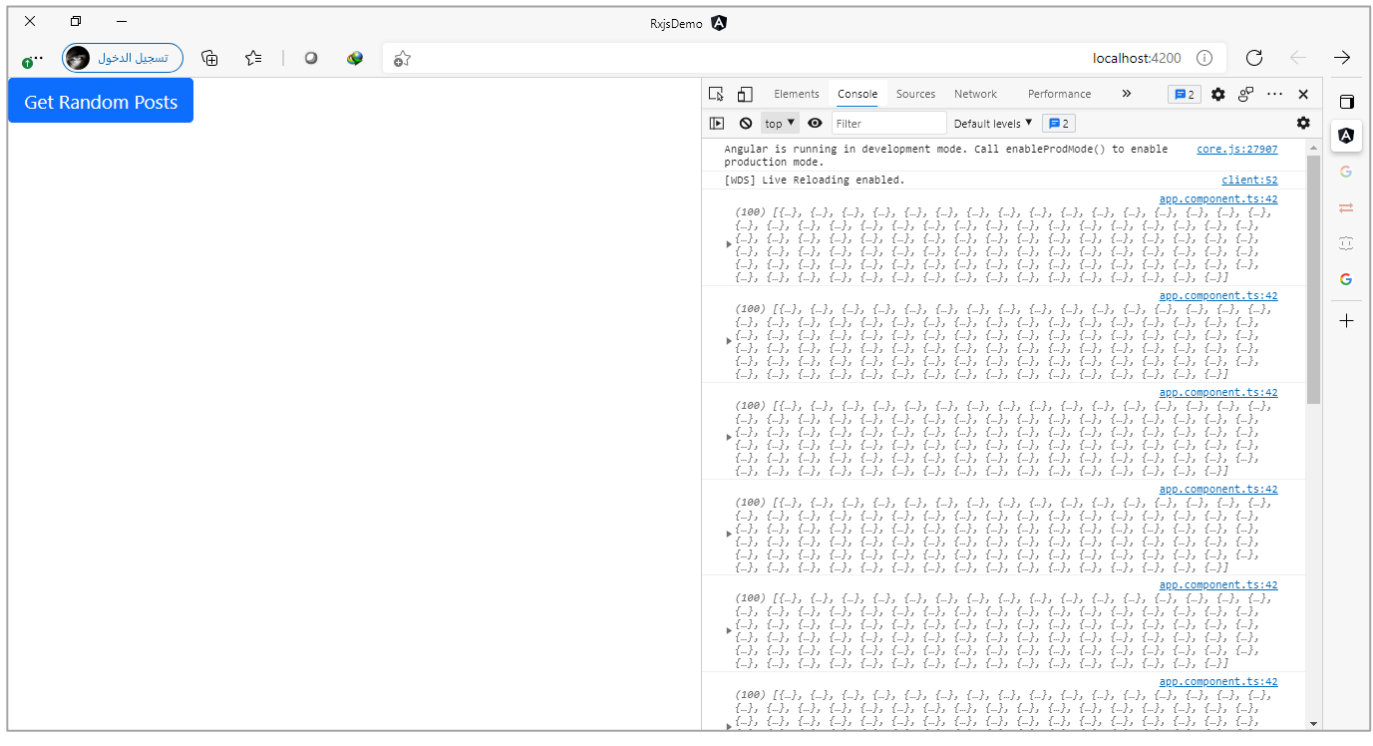

تلاحظ عزيزي المتعلم كمية الطلبات إلى السيرفر مع كل ضغطة على زر جلب البيانات، ولنذهب إلى التبويب network لكي نرى الطلبات بشكل أوضح:

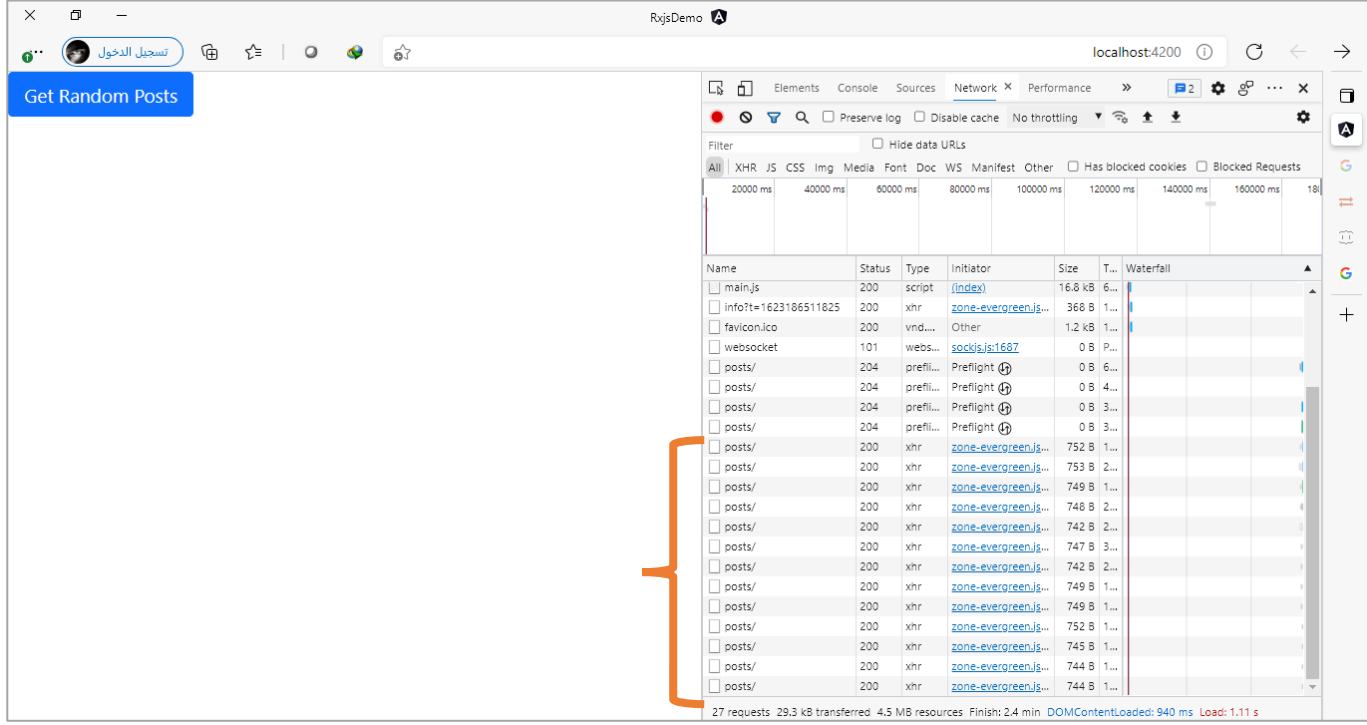

لاحظ ايضاً عزيزي المتعلم عدد الطلبات، وذلك يدل على ان دالة mergeMap صحيح انها تتعامل مع الـObservables ا املتداخلة او ما يسمى Observable Order Higher، ولكن ال تصلح لهذا النوع من Observable ألن لكل دالة استخداماتها التي يجب عليك عزبِزي المتعلم ان تعرف متى وكيف تستخدم الدالة التي تُلبي احتياجك. ُ

لذلك لنستبدل هذه الدالة بالدالة exhaustMap،ولنرى النتيجة،كالتالي:

```
app.component.ts ملف
import { Component, ElementRef, OnInit, ViewChild } from '@angular/core';
import { fromEvent } from 'rxjs';
import { ajax } from 'rxjs/ajax';
import { delay, map, exhaustMap } from 'rxjs/operators';
@Component({
   selector: 'app-root',
   templateUrl: './app.component.html',
   styleUrls: ['./app.component.scss'],
})
export class AppComponent implements OnInit {
   @ViewChild('btnGetPosts', { static: true }) btnGetPosts: ElementRef;
   ngOnInit(): void {
     fromEvent(this.btnGetPosts.nativeElement, 'click')
       .pipe(
         exhaustMap(() => {
           return ajax
             .get<any>('https://jsonplaceholder.typicode.com/posts/')
             .pipe(
               map((posts: any) => posts.response),
               delay(2000)
             );
```
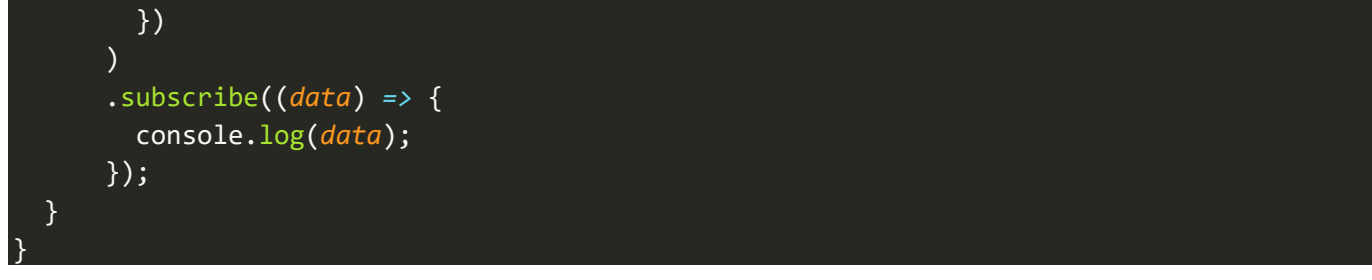

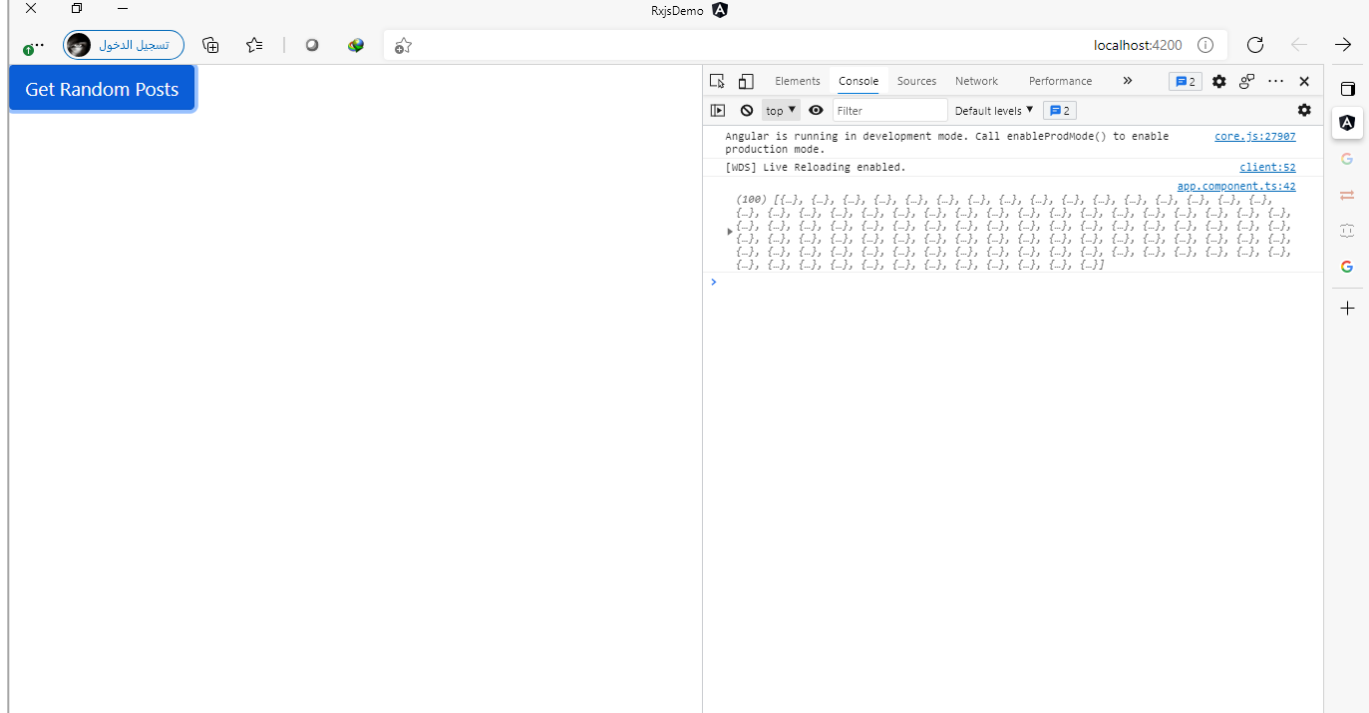

نلاحظ عزيزي المتعلم انه على الرغم من الضغط على الزر أكثر من مرة إلا انه تم تجاهلها جميعاً طول فترة الثانيتين، ا ُوبعد انتهاء هذا الوقت واكتمال الـObservable فإن أي ضغطة سوف تُعيد نفس الخطوات معها وهكذا.

اما اآلن لنذهب إلى تبويب Network، ولنشاهد الطلبات والرد من السيرفر، كالتالي:

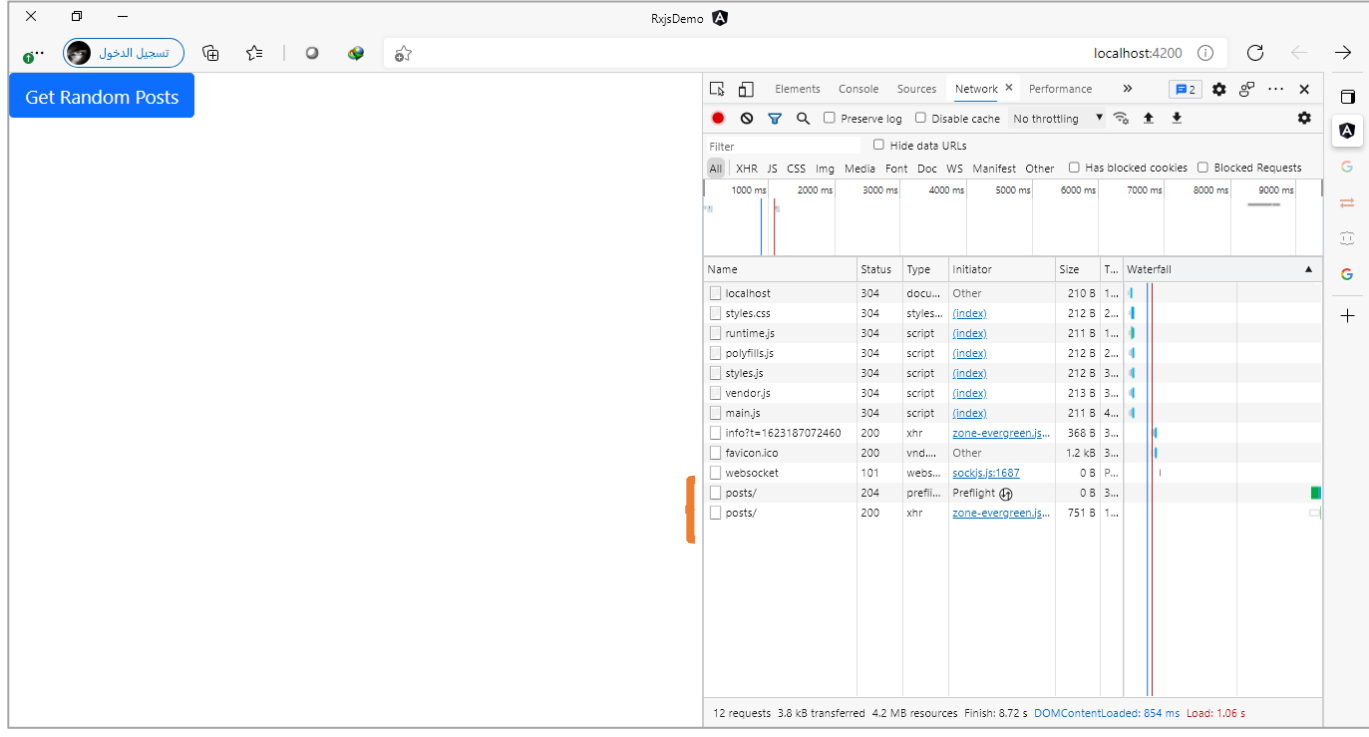

كما تلاحظ عزبزي المتعلم ان جميع الطلبات تم تجاهلها من قبل هذه الدالة ولم تُرسل من الأساس إلى السيرفر كأنها لم ُ تحدث اصلاً، وذلك بعكس الدالة switchMap التي تقرأ الطلبات ولكن عند حدوث طلب جديد تقوم بإلغاء الطلب ا والتحويل إلى الطلب الجديد او بمعنى اصح إلى الـObservable الجديد.

> وايضاً نستطيع الغاء تفعيل الزر وعند اكتمال الـObservable نُعيد تفعيله مرة أخرى، كالتالي: ا ُ

```
app.component.ts ملف
import { Component, ElementRef, OnInit, ViewChild } from '@angular/core';
import { fromEvent } from 'rxjs';
import { ajax } from 'rxjs/ajax';
import { delay, map, exhaustMap } from 'rxjs/operators';
@Component({
   selector: 'app-root',
   templateUrl: './app.component.html',
   styleUrls: ['./app.component.scss'],
})
export class AppComponent implements OnInit {
   @ViewChild('btnGetPosts', { static: true }) btnGetPosts: ElementRef;
   disabled = false;
   ngOnInit(): void {
     fromEvent(this.btnGetPosts.nativeElement, 'click')
       .pipe(
         exhaustMap(() => {
           this.disabled = true;
           return ajax
             .get<any>('https://jsonplaceholder.typicode.com/posts/')
             .pipe(
```
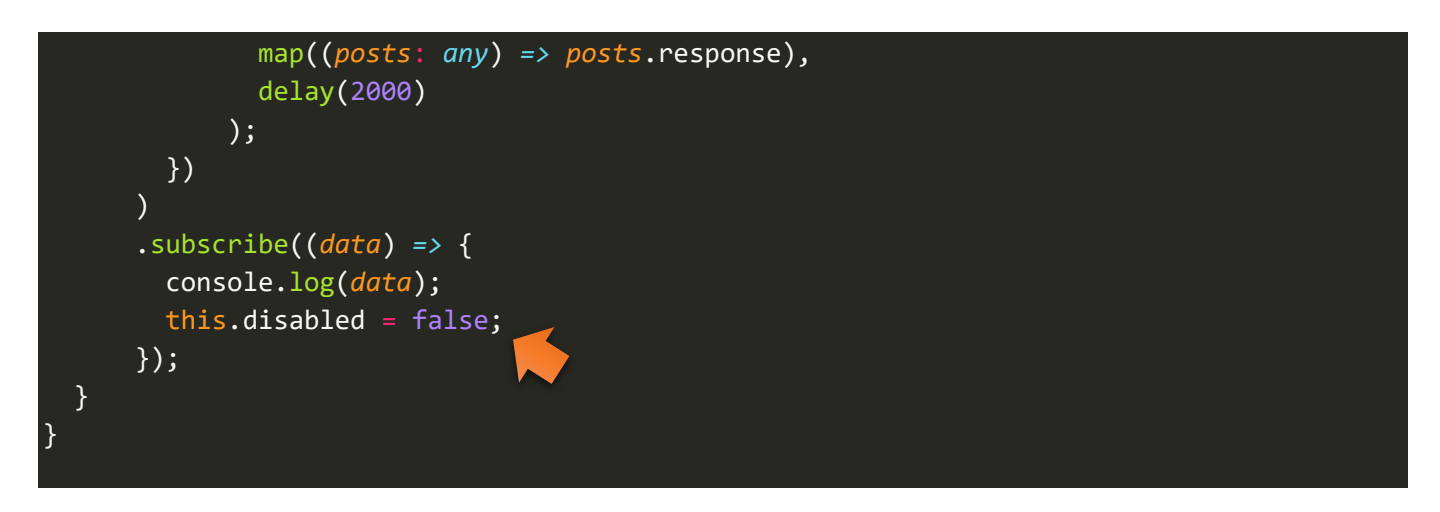

وفي ملف Templateنضيف الـMarkupالتالي:

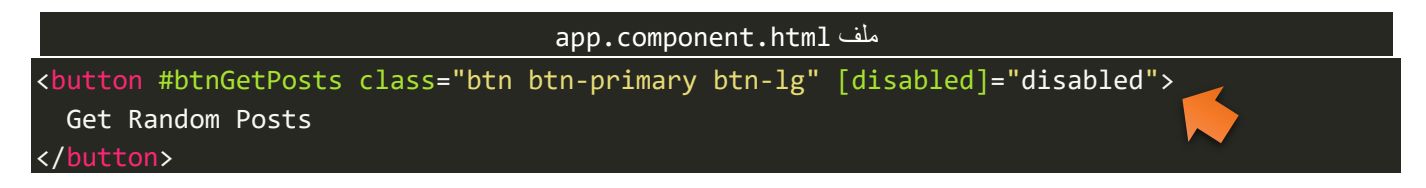

اما النتيجة في المتصفح، فتكون كالتالي:

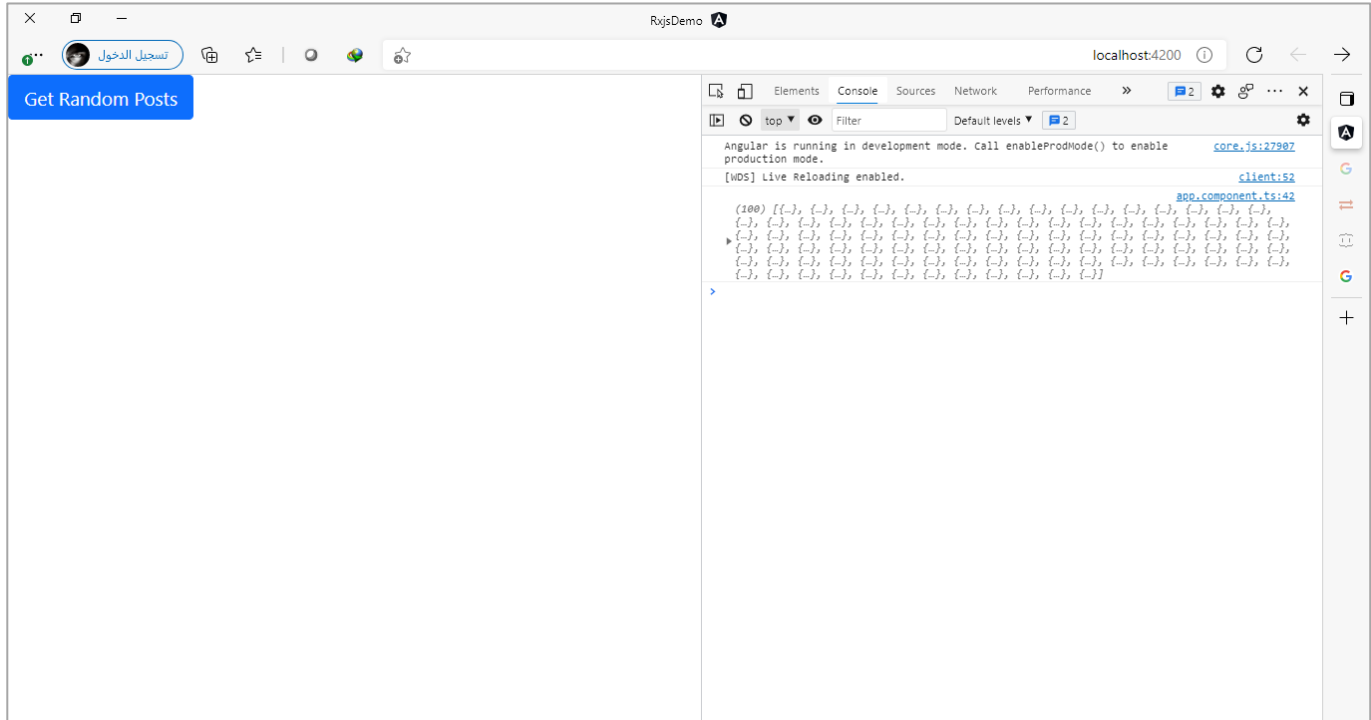

سوف تلاحظ انه عند الضغط على هذا الزر تم الغاء تفعيله وعند اكتمال الـObservable تم إعادة تفعيله مرة أخرى.

وفي حال أردتاستخدام exhaustAll، فتستطيع ذلك بكل بساطة، كالتالي:

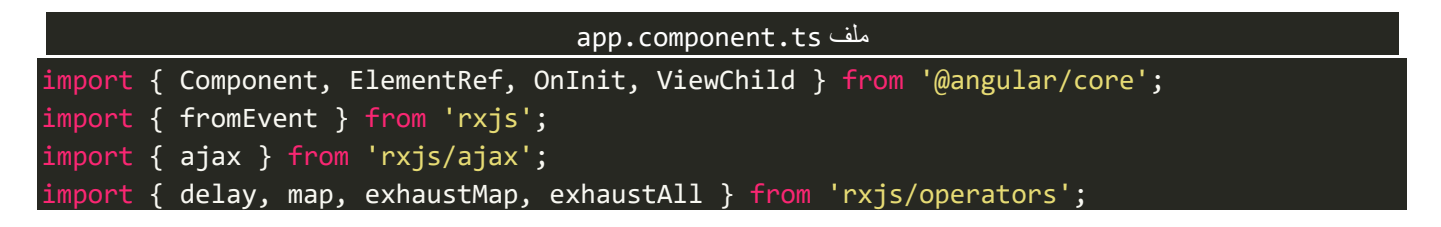

```
@Component({
   selector: 'app-root',
   templateUrl: './app.component.html',
   styleUrls: ['./app.component.scss'],
})
export class AppComponent implements OnInit {
   @ViewChild('btnGetPosts', { static: true }) btnGetPosts: ElementRef;
   disabled = false;
   ngOnInit(): void {
     fromEvent(this.btnGetPosts.nativeElement, 'click')
       .pipe(
         map(() => {
           this.disabled = true;
           return ajax
              .get<any>('https://jsonplaceholder.typicode.com/posts/')
              .pipe(
               map((posts: any) => posts.response),
                delay(2000)
              );
         }),
         exhaustAll()
      \lambda .subscribe((data) => {
         console.log(data);
         this.disabled = false;
       });
   }
}
```
ولو قمت بتشغيل التطبيق فسوف تشاهد نفس النتيجة السابقة.

وبذلك نكون أنهينا اهم دوال مكتبة Rxjs وأكثرها استخداماً، وفي الجزء التالي سنتطرق إلى دوال تأتي بالمرتبة الثانية من ا ناحية الأهمية وشيوع الاستخدام، وهي دوال Scanning Operators.

### **:Scanning Operators-3-1-3**

املقصود بها الدوال التالية:

- scan $()$   $\bullet$
- mergeScan()
- switchScan()

ا<br>أ وهذه الدوال تأتي في الأهمية بعد دوال Mapping بجميع اشكالها، وتكون اقل منها شيوعاً واستخداماً، ولكن قد نحتاجها ا دالة وخصوصا scan.ا

للوهلة الأولى عندما تقرأ عن هذه الدالة سوف تجد انها دالة رباضية بالدرجة الأكبر حيث تقوم بعمل جمع لرقمين وكُل ُ عملية جمع تعمل emit لناتج جمع هذه القيم، وهي مشابهه لذلك نوعاً ما لدالة reduce في مصفوفات الجافا سكريبت. ا

ولكن في الحقيقة عملها هنا يتعدى موضوع اجراء بعض العمليات الحسابية الرقمية، وانما هي تتعامل مع اغلب أنواع البيانات بحيث نستطيع اجراء عملية جمع ملجموعة من البيانات سواء على شكل كائن او مصفوفة، فعلى سبيل املثال لو كان لدينا Observable يحتوي على بيانات مجموعةمن املوظفين، وتم استقبالها في Subscriber ومن ثم عرضها في التطبيق، ففي حالة تم عمل emit لبيانات أخرى بنفس هذا الـObservable فإن هذه الدالة تقوم بدمج البيانات الجديدة مع البيانات القديمة، وهكذا كلما وجد بيانات جديدة يتم دمجها.

ولعل هذه الحالة هي الحالة الشائعة الستخدامات هذه الدالة.

اما الآن لنستعرض هذه الدوال الثلاثة مع الأمثلة والشرح المُفصل بالتحديد لدالة scan. ؙ<br>'

## **:scan() -1-3-1-3**

اهذه الدالة أكثر دوال scanning شيوعاً من ناحية الاستخدام، وكما أشرت سابقاً نستخدمها في الغالب لإدارة ودمج ا البيانات لحظياً بحيث أي بيانات جديدة يتم دمجها مع السابقة لها ومن ثم نعمل emit للبيانات الجديدة بعد الدمج، ا وهكذا كلما تُوجد بيانات جديدة فسيتم دمجها مع السابقة. ُ

اما اآلن لنعطي مثال لتوضيح، وهذا املثال سيكون مثال بسيط لشرح هذه الدالة بشكلها املبسط، وهو عبارة عن مجموعة من البيانات الرقيمة بحيث نستخدم هذه الدالة لجمع هذه البيانات.

وقبل استعراض املثال يجب التوضيح ان الدالة scan تستقبل بارامترين األول وهو دالة بدون اسم function anonymous وهذه الدالة التي بدون اسم تستقبل هي الأخرى بارامترين الأول هو المجمع accumulator والثاني هو القيمة value، والمقصود بالمجمع هو الذي يقوم بجمع (دمج) القيم قبل ارسالها، والثاني value فتخزن فيه القيمة الجديدة القادمة من Observer، اما البارامترالثاني لدالة scanفيتم فيه تخزين القيمة االبتدائية للمجمع accumulator.

ولتوضيح لنستعرض المثال التالي:

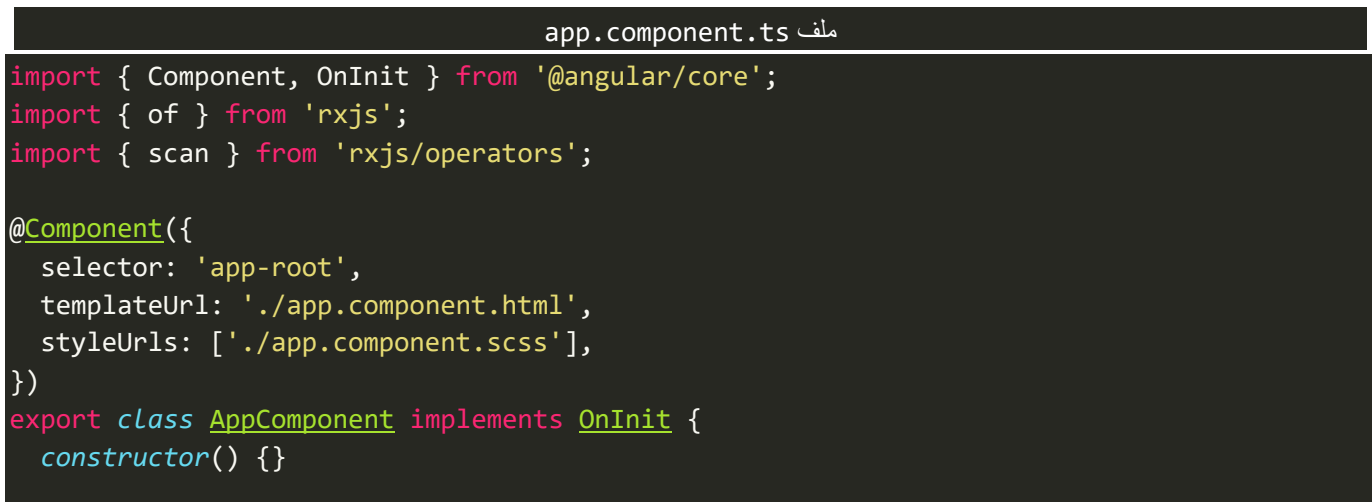

 ngOnInit(): *void* { of(1, 2, 3, 4, 5, 6, 7, 8) .pipe( scan((*acc*: *number*, *value*: *number*) *=>* { console.log(`\${acc} + \${value} = `); return *acc* + *value*; }, 0) ) .subscribe(console.log); } }

كما تلاحظ عزيزي المتعلم يوجد لدينا Observable قمنا بإنشائه عن طريق الدالة of ومن ثم قمنا بتمرير هذا Observable لدوال pipe وبالتحديد بالدالة scan حيث مررنا لها بارامترين الأول دالة وهذه الدالة ايضاً تستقبل بارامترين ا<br>ا الأول يُمثل المُجمع واسميته acc - لك حرية اختيار الاسم الذي تُريده — اما الثاني فيمثل القيم الجديدة القادمة من ُ ُ ُ ُالـObservable واسميته value – لك حرية اختيار الاسم الذي تُريده – اما البارامتر الثاني لدالة scan مررنا له القيمة صفر أي ضع قيمة مبدئية للمجمع صفر والذي يمثله في مثالنا هذا البارامتر acc.

ولو تتبعنا سير البرنامج فسنجد ان اولاً سيقوم Observer بعمل emit للقيمة 1 وفي الدالة scan سيضع هذه القيمة في ا البارامتر value ومن ثم سيضع القيمة المبدئية للمُجمع acc بصفر ، ومن ثم يجمع القيمة في كلا البارامترين والنتيجة ؚ<br>؞ يعمل لها emit في subscription لكي يقر أها subscriber ويتم عرضها في console، ومن ثم الـObserver سيقوم بعمل emit للقيمة التالية في Observable وهي 2، وعندها سيضع هذه القيمة في البارامتر value ويجمع هذه القيمة مع القيمة الموجودة سابقاً في المجمع acc وهي 1 ومن ثم يعمل emit لنتيجة وهكذا إلى ان ينتهي من جميع القيم. ا

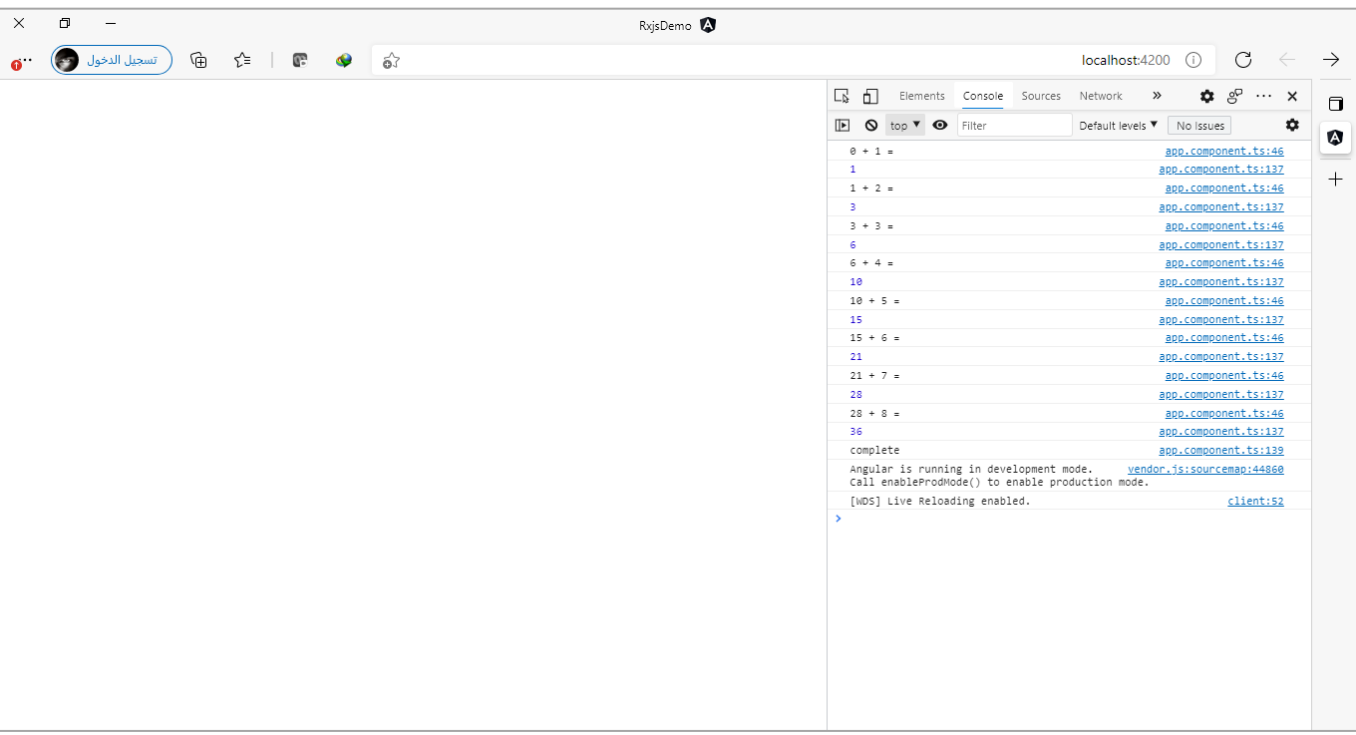

اما الآن لنشاهد النتيجة في المتصفح، كالتالي:
ولننتقل الآن إلى المثال الثاني، وفيه نبين الاستخدام الحقيقي لهذه الدالة، حيث لنفترض انه لدينا نظام للإدارة رسائل الخطأ التي تظهر للمستخدم في تطبيقنا بحيث أي خطأ يحدث سيتم اكتشافه من قبل هذا النظام وارسال رسالة إلى المصفوفة معينة يتم تعريفها لعرضها للمستخدم، وايضاً في حال اكتشاف خطأ آخر يتم ارسال رسالة أخرى لهذه ا المصفوفة، بحيث يكون لدينا مصفوفة واحدة نجمع فيها جميع رسائل الخطأ.

بطبيعة الحال لن نتطرق لكيفية اكتشاف الأخطاء والتعامل معها، لأنني سوف اتطرق بالتفصيل لاحقاً في كتاب منفصل ا عن هذا الأمر والذي يدور محتواه من خلال مثال شامل لبناء نظام والذي من خلاله تستطيع عزيزي المتعلم ترسيخ اهم املفاهيم في هذه السلسة، لذلك سوف نقوم بتركيز على كيفية إدارة وعرض هذه الرسائل باستخدام الدالة scan، ولنفرض انه تم اكتشاف الأخطاء ومن ثم بعد زمن يتم عمل emit لخطأ آخر وأخيرا بعد فترة زمنية معينة يتم عمل emit لخطأ آخر ، ونُريد ان يتم عمل دمج وإدارة لهذه الرسائل باستخدام الدالة scan ، ولنقوم الآن باستعراض المثال، كالتالي: **،** 

#### app.component.html ملف

```
<ul class="list-group">
   <li
     class="list-group-item list-group-item-danger m-2 text-center"
     *ngFor="let message of messages"
     Error Number #{{ message }}
  \langle/li>
\langle \text{u1} \rangle
```
#### app.component.ts ملف

```
import { Component, OnInit } from '@angular/core';
import { Subject } from 'rxjs';
import { scan } from 'rxjs/operators';
@Component({
   selector: 'app-root',
   templateUrl: './app.component.html',
  styleUrls: ['./app.component.scss'],
})
export class AppComponent implements OnInit {
   private msg = new Subject<number>();
   public messages = [];
   constructor() {}
   ngOnInit(): void {
     this.msg
       .pipe(
         scan((msgs: number[], newMsg) => {
           return [...msgs, newMsg];
         }, [])
       )
       .subscribe({ next: (value) => (this.messages = value) });
```

```
 setTimeout(() => {
       this.msg.next(Math.floor(Math.random() * 1000000000));
     }, 1000);
     setTimeout(() => {
       this.msg.next(Math.floor(Math.random() * 1000000000));
    }, 2000);
     setTimeout(() => {
       this.msg.next(Math.floor(Math.random() * 1000000000));
    }, 3000);
  }
}
```
كما تلاحظ عزبزي المتعلم قمنا باستخدام الدالة Subject لكي نقوم بعمل emit للقيم من خارج الـObservable، وايضاً ا لكي نعمل لها subscribe، كما نلاحظ اننا قمنا بمحاكاة ان نظام مكتشف الأخطاء قد قام باكتشاف خطأ وارسال رسالة بعد اول ثانية ومن ثم بعد ثانيتين تم ارسال رسالة خطأ ثانية وبعد ثلاث ثواني ارسل رسالة الخطأ الثالثة، واخيراً قمنا ا بعمل دمج وإدارة لهذه الرسائل عن طريق الدالة scan، والنتيجة وضعناها في مصفوفة اسميتها messages، ولنشاهد النتيجة في المتصفح، كالتالي:

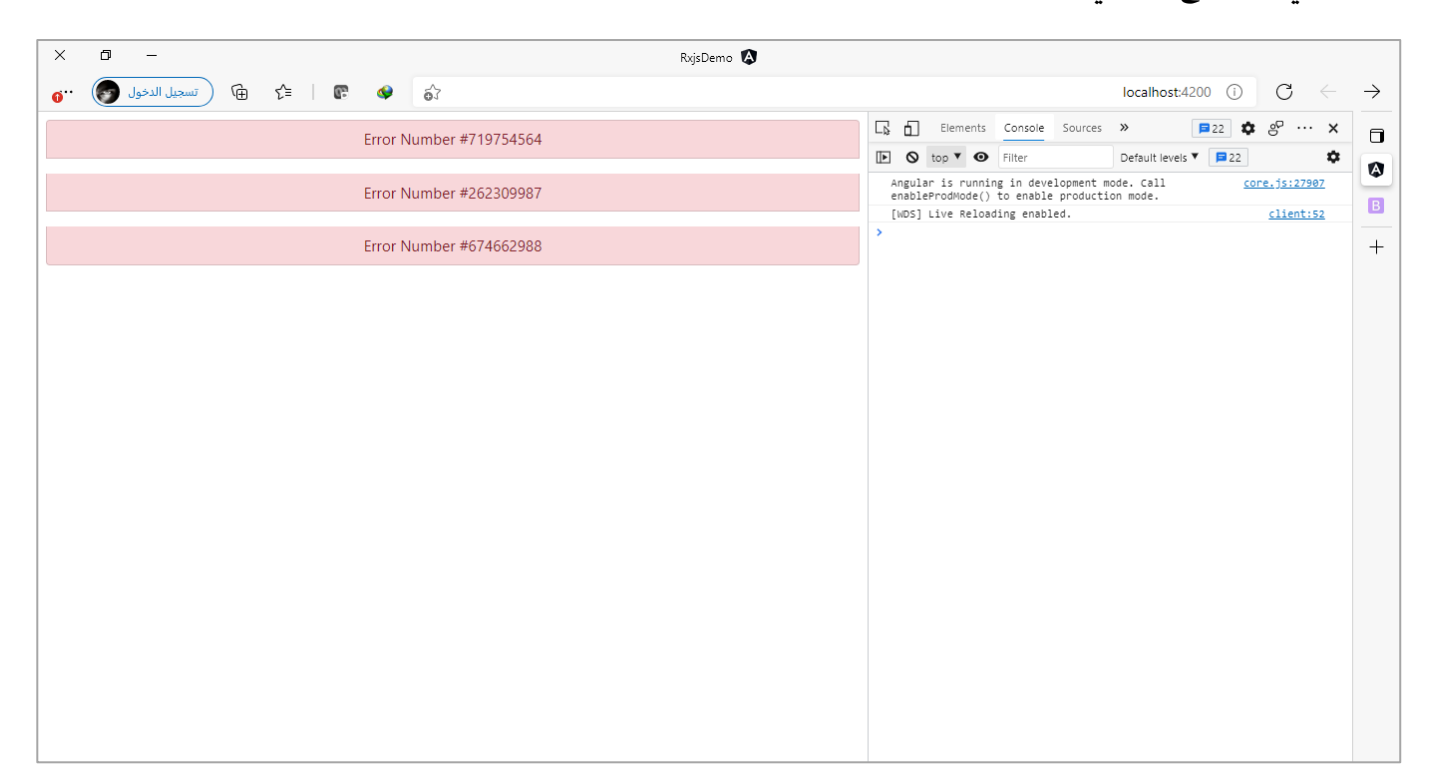

RxJS Operator - [Angular Counter with Scan, merge, startWith & tap -](https://www.youtube.com/watch?v=alOOl4Adt6o) Wit[h](https://www.youtube.com/watch?v=alOOl4Adt6o) الما المثال التالي ومصدره على هذا الرابط YouTube [- Reset and Pause](https://www.youtube.com/watch?v=alOOl4Adt6o)، وفيه يتم ترسيخ ملفاهيم دالة scan باإلضافة ملراجعة لبعض الدوال واملفاهيم السابقة، وتقوم فكرة املثال بإنشاء عداد counter باالعتماد على تقنيات مكتبة rxjs، حيث سنستخدم BehaviorSubject لكي نمرر قيمة مبدئية وايضاً لكي نستطيع ان نعمل emit للقيم من خارج الـObservable وأخيراً لنتعامل معها كـObservable ا ا ونستطيع ان نعمل لها Subscription بالإضافة إلى الاستفادة من دوال pipe، اما القيمة التي نمررها إلى هذا Observable فتكون عبارة عن كائن Object، يحتوي على خاصيتين الأولى من النوع boolean ونحدد هل العداد متوقف مؤقتاً او ا

مستمر ، وايضاً القيمة الحالية، وبما اننا مررنا Object فسوف نقوم بعمل دمج القيم عن طريق الدالة scan ككائن وليس ا كمصفوفة كما هو الحال في المثال السابق، وايضاً سنستخدم ثلاث ازرار الأول يقوم بعمل emit بالقيمة false لخاصية اً الكائن كأننا نقوم قم بالإيقاف المؤقت للعداد، اما الزر الثاني فنقوم بعمل emit بالقيمة true لخاصية الكائن وكأننا نقول قم بتشغيل العداد مرة أخرى، اما الزر الأخير فنقوم بتغيير الخاصية الأخرى للكائن بحيث نجعل القيمة الحالية تساوي صفر وكأننا نقول قم بتصفير العداد.

وبعد هذا السرد النظري لنقم باستعراض الشفرة البرمجية والتعليق على اهم النقاط، كالتالي:

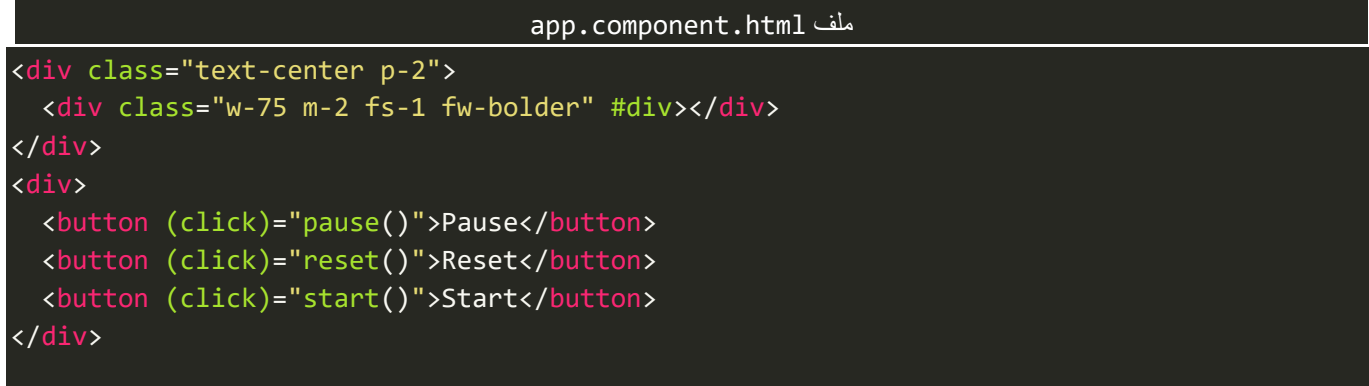

```
app.component.ts ملف
import { Component, ElementRef, OnInit, ViewChild } from '@angular/core';
import { BehaviorSubject, EMPTY, interval } from 'rxjs';
import { scan, switchMap, tap } from 'rxjs/operators';
export interface IData {
   pause?: boolean;
   currentValue?: number;
}
@Component({
   selector: 'app-root',
   templateUrl: './app.component.html',
  styleUrls: ['./app.component.scss'],
})
export class AppComponent implements OnInit {
  @ViewChild('div', { static: true }) private div: ElementRef;
   private counter: BehaviorSubject<IData> = new BehaviorSubject({
    pause: false,
     currentValue: 0,
   });
   constructor() {}
   ngOnInit(): void {
    this.counter
```

```
 .pipe(
       scan((acc: IData, val: IData) => {
         return { ...acc, ...val };
       } , {}),
       switchMap((state: IData) => {
          return state.pause
            ? EMPTY
            : interval(1000).pipe(
                tap(() => {
                  state.currentValue++;
                  this.div.nativeElement.innerHTML = state.currentValue;
                })
              );
       })
    \lambda .subscribe();
 }
 start(): void {
   this.counter.next({ pause: false });
 }
 pause(): void {
   this.counter.next({ pause: true });
 }
 reset(): void {
  this.counter.next({ currentValue: 0 });
 }
```
كما نالحظ استخدمنا الدالة scanلدمج حاالت العداد ككائن وليس قيمة العداد، بمعنى أننا استخدمنا الدالة scanلكي تُراقب حالة العداد هل هو pause او reset او start وليس قيمة العداد الذي هو يبدأ 1 ومن ثم 2 ...الخ. ٍ<br>ٔ

لذلك عندما يتم الضغط على زر pause فسيتم عمل emit للقيمة true وعندما تمر على الدالة scan فسيقوم بدمج القيمة السابقة وهي قيمة pause تساوي false والخاصية الثانية currentValue فتحتوي على قيمة العداد الذي وصل له، وبعدما تم الدمج سوف سيتم ارسال القيمة الجديدة لدالة switchMap والسبب اننا استخدمنا هذه الدالة لكي نُلغي أي Observable سابق ونتعامل مع الـObservable الجديد عند تغيير أي قيمة من قيم خصائص الكائن وايضاً لأننا ُ ا نتعامل مع Observables متداخلة، واخيراً قمنا بعمل شرط لتأكد هل الخاصية pause تساوي true وإذا كانت تساوي ا true فقم بإرجاع EMPTY أي قيمة فارغة وهذا معناه انه لا يوجد أي قيمة جديدة للعداد، وسيتم إيقاف العداد عند آخر قيمة تم عمل emit لها، اما في حالة كانت false فهذا معناه قراءة العداد ولكي نعمل emit لقيم العداد استخدمنا الدالة intervalومن ثم مررنا القيمةلعنصر HTML الذي اسميناه div.

اما الآن لنشاهد النتيجة في المتصفح، كالتالي:

}

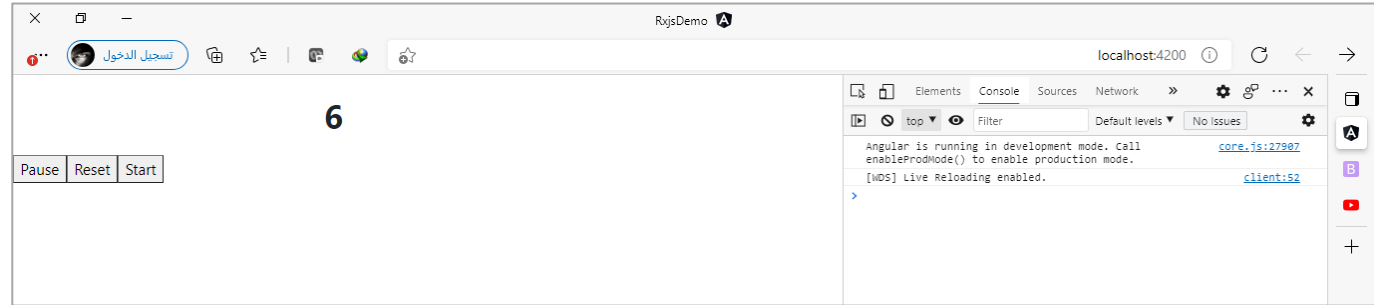

## وفي حالة pause:

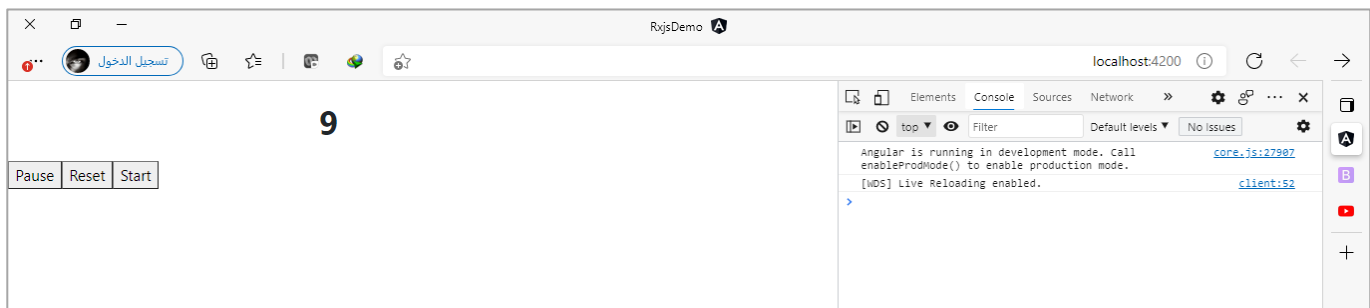

#### وأخيراً في حالة reset: ا

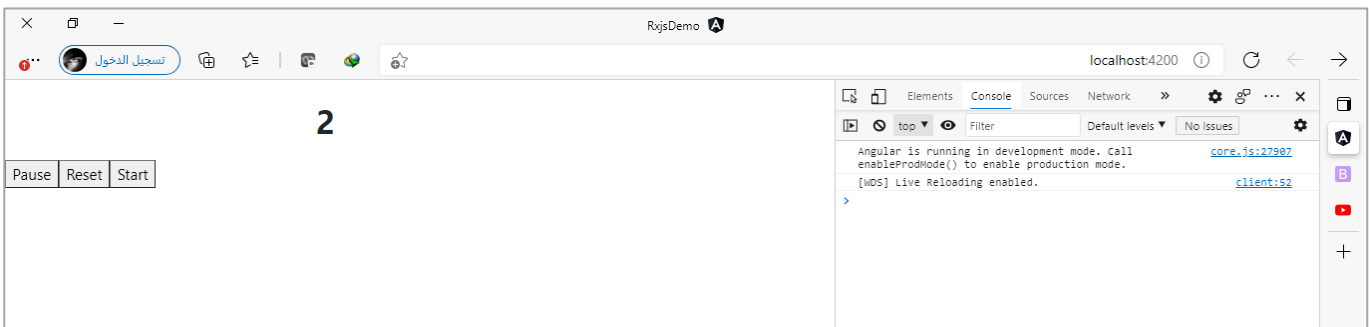

# **:mergeScan() -2-3-1-3**

هذه الدالة تعتبر أقل استخداماً من scan ولكن لها استخداماتها، ونستطيع ان نقول انها مشابهة لعلاقة mergeAll مع ا map، حيث لو كان لدينا حالة Higher Order Observable مع الدالة scan، فعندئذً نستطيع ان نستخدم scan مع ا mergeAll اواختصارا نستخدم الدالة mergeScan. ا

ولتوضيح لنعطي المثال التالي:

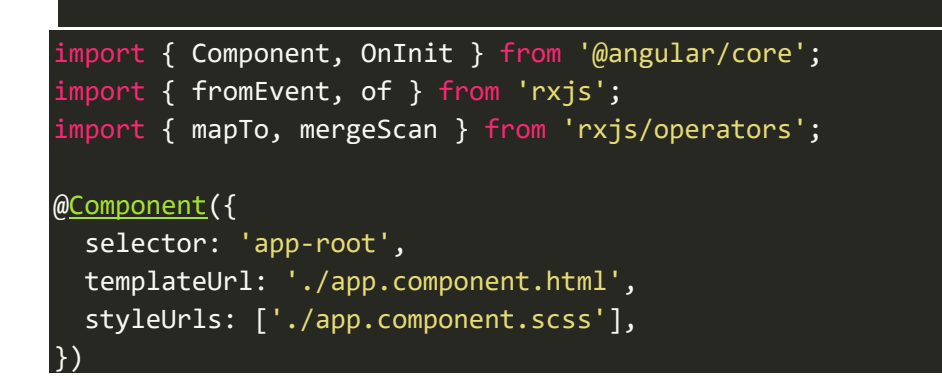

```
export class AppComponent implements OnInit {
   constructor() {}
   ngOnInit(): void {
     fromEvent(document, 'click')
       .pipe(
         mapTo(1),
         mergeScan((acc: number, one: number) => {
            return of(acc + one);
          }, 0)
\qquad \qquad ) .subscribe(console.log);
   }
}
```
كما تالحظ عزيزي املتعلم قمنا بقراءة كل ضغطة من ضغطات زر الفأرة األيسر على صفحة التطبيق على شكل Observable ومن ثم معكل ضغطةقمنا بتحويلها إلى قيمةرقميةوهيواحد 1 ومن ثم استخدمنا الدالة mergeScan لكي نجمع 1 والذي يمثله البارامتر one مع المجمع والذي يمثله المجمع acc وقيمته صفر، ومن ثم أرجعنا Observable وبما أننا أرجعنا Observable فبهذه الحالة أصبح لدينا Observables متداخلة لذلك استخدمنا mergeScan لتعامل .Higher Order Observable مع

وعند الضغط مرة أخرى سيتم ارجاع نفس الخطوات السابقة حيث سيتم قراءة الضغطة وتحويلها إلى قيمة رقمية تساوي واحد 1 ومن ثم نجمع القيمة 1 والقادمة من الدالة mapTo مع القيمة السابقة واملخزنة في املجمع acc والذي هو ايضاً قيمته واحد بحيث تكون النتيجة 2 واخيراً نُعيد هذه القيمة على شكل Observable. ا ُ ا

 $\times$  $\Box$ RxjsDemo<sup>0</sup>  $localhost:4200$  (i)  $C \leftarrow$  $\rightarrow$  $\begin{array}{|c|c|c|c|c|}\n\hline\n\textbf{E} & \textbf{22} & \textbf{22} & \textbf{35} & \textbf{8} & \cdots & \textbf{18}\n\end{array}$ **ED** Elements Console Sources >>  $\Box$  $\mathbb{F}$  **Q** top  $\mathbf{v}$  **Q** Filter Default levels ▼ 22  $\mathbf{\hat{a}}$  $\boldsymbol{\Omega}$ Angular is running in development mode. Call<br>enableProdMode() to enable production mode.<br>[WDS] Live Reloading enabled. core.js:27907  $\blacksquare$  $client:52$ Subscriber.js:109  $\ddot{\bullet}$ Subscriber.js:109 Subscriber.js:109 Ò Subscriber.js:109 Subscriber.js:109 Ġ Subscriber.js:109 Subscriber.js:109  $\triangleq$  $\ddot{\circ}$  $^{+}$ 

وهكذا تتم جميع الخطوات مع كل ضغطة من المستخدم على بزر الفأرة على صفحة التطبيق.

## **:switchScan() -3-3-1-3**

وهذه الدالة مشابهه لدالة mergeScan ولكن هنا مع الاستفادة من مميزات دالة switchAll التي تكلمنا عنها سابقاً في ا جُزء Higher Order Mapping، مع العلم انها من الدوال الجديدة التي تمت اضافتها في الإصدار السابع من مكتبة rxjs، ٍ<br>• ومن هذا املنطلق وإلى لحظة كتابة هذا الكتاب لم اجد حالة احتجت فيها إلى استخدام هذه الدالة او وجدت مثال جيد ووضح مهمة هذه الدالة بشكل جيد حتى في الموقع الرسمي لمكتبة rxjs حيث لا يوجد مثال جيد وواضح للفائدة من هذه الدالة على وجه الخصوص، لذلك سنكتفي بما قيل عنها سابقاً بدون ان نورد أي مثال. ا

## **:Buffering Operators-4-1-3**

واملقصود بها الدوال التالية:

- buffer()  $\bullet$
- bufferCount()  $\bullet$
- bufferTime()
- bufferWhen()  $\bullet$
- bufferToggle()  $\bullet$

وهذه الدوال مع انها قليلة االستخدام وأقل شهرة من دوال MappingوScanningبجميع أنواعها، ولكن لها استخداماتها التي قد تحتاجها عزبِزي المتعلم في أحد تطبيقاتك، لذلك أحببت أن اضيفها ولو على عُجالة. ٍ<br>م

وتقوم وظيفتها بكل بساطة في التخزين املؤقت Buffering للـObservableعند انقطاع Subscription ألي سبب كان وعند رجوع الاتصال مرة أخرى يتم عمل emit للبيانات عند آخر قيمة عند بداية انقطاع الاتصال، ويتم عمل emit لهذه القيم على شكل مصفوفة Arrays.

لذلك هي جميعاً تشترك بهذه الوظيفة، بينما تختلف متى؟ وأين؟ وعدد؟ وهل يتم تحديد بداية ونهاية التخزين ام لا؟ ا

> وهذه الأسئلة نُجيب عليها من خلال استعراضنا لهذه الدوال. ُ

### **:buffer() -1-4-1-3**

وهذه الدالة لا تتقيد بأي وقت او عدد وليس هنالك تحديد لبداية ونهاية تخزين القيم، وهي بذلك تعتبر أكثر الدوال مرونة.

وهي تستقبل Observable (نستطيع مجازاً تسميته بالمتحكم) بحيث عندما يتم عمل emit له تقوم هذه الدالة بعمل ا emit للقيم التي قامت بتخزينها مؤقتاً إلى Subscriber لكي يتم قرائتها، ومن ثم ترجع وتقوم بتخزين قيم أخرى مع حذف ا القيم السابقة وتنتظر الـObservable املتحكم وعندما يعمل emit تقوم هي األخرى بعمل emit للقيم املوجودة لديها وهكذا. ولتوضيح لنعطي املثال التالي، والذي نقوم فيه بتوضيح وظيفةالدالة buffer من خالل عمل emit ملجموعة من القيم على شكل Observable باستخدام الدالة interval حيث ستكون القيم على هيئة أرقام وكل ثانية نعمل emit لقيمة.

ولكن لن نعمل لها subscribe لكي نعرض البيانات ألنهكما هو معروفان الـObservable لكي نقرأ بياناته البد ان نعمل subscribe، وعوضاً عن ذلك سنقوم بقراءة البيانات عن طريق الدالة اسمها pipe حيث سنتكلم عن هذه الدالة لاحقاً ا ا وهنا فقط اعرف انني استخدمتها لكي نقرأ أي قيمة يتم عمل لها emitمن هذا الـObservable.

ولكيلا تضيع هذه القيم نقوم بتخزينها مؤقتاً باستخدام الدالة buffer، وأخيراً عند الضغط على زر معين (وهو عبارة عن ا ا المتحكم الذي يخبر هذه الدالة بإن تقوم بعمل emit للقيم التي لديها) نجلب القيم التي تم تخزينها مؤقتاً على شكل ا مصفوفة،ولكي نحول الحدث clickإلى Observable لكي نمررهلدالةbuffer استخدمنا الدالة fromEvent.

وأخيراً احببت أن أُشير إلى ان الدالة buffer بعدما تقوم بعمل emit للقيم المخزنة مؤقتاً لديها يتم حذفها مباشرة ِ<br>پ ا ا وتستقبل قيم جديدة، وهكذا إلى أن تنتهي من جميع القيم، كالتالي:

### app.component.ts ملف

```
import { Component, ElementRef, OnInit, ViewChild } from '@angular/core';
import { fromEvent, interval } from 'rxjs';
import { buffer, tap } from 'rxjs/operators';
@Component({
   selector: 'app-root',
  templateUrl: './app.component.html',
  styleUrls: ['./app.component.scss'],
})
export class AppComponent implements OnInit {
   @ViewChild('btn', { static: true }) private btn: ElementRef;
  value = 0:
   bufferedValues: number[];
   ngOnInit(): void {
     const clicks = fromEvent(this.btn.nativeElement, 'click');
     interval(1000)
       .pipe(
         tap((value: number) => {
           this.value = value;
         }),
         buffer(clicks)
\qquad \qquad ) .subscribe((values) => (this.bufferedValues = values));
   }
}
```
نالحظ اننا قمنا بعمل buffer للحدث clickبعد تحويله إلى Observable عن طريق الدالة fromEventوهو الذي أطلقنا عليه مجازاً المتحكم، بحيث كلما يتم الضغط على هذا الزر تقوم الدالة buffer بعمل emit للقيم التي قامت بتخزينها ا ا مؤقتا.

وفي ملف template لهذا componentنضيف markup التالي:

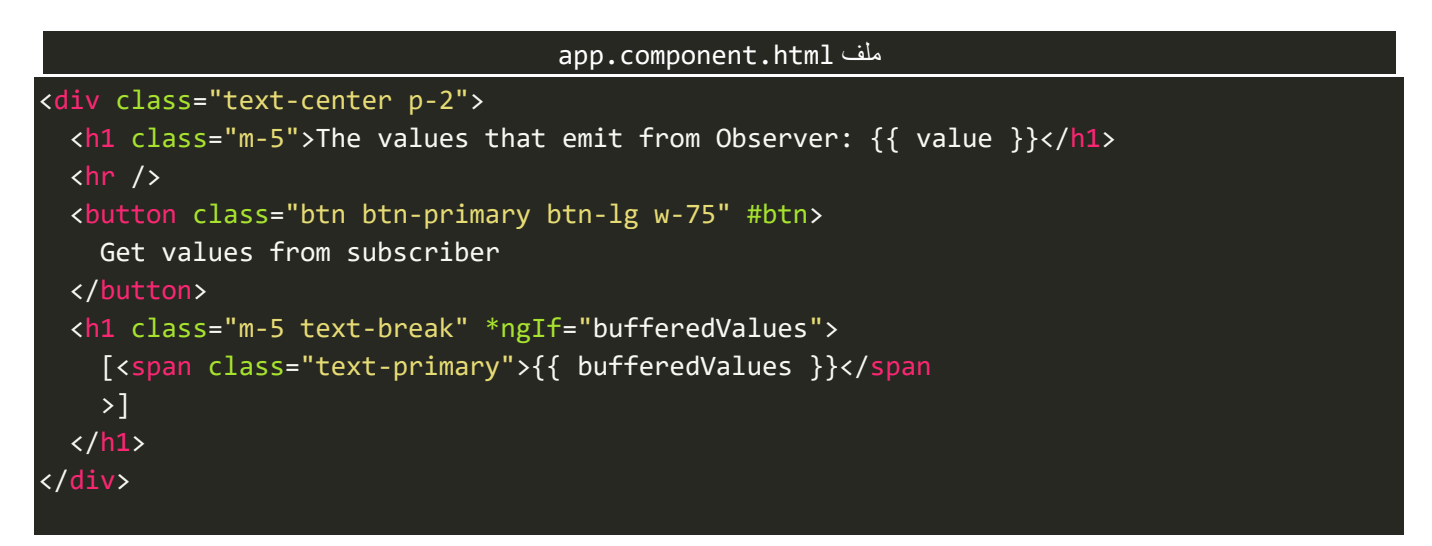

نالحظ اننا استفدنا من بعض كالسات مكتبة Bootstrap، بغرض التنسيق فقط.

والآن لنشاهد النتيجة في المتصفح، كالتالي:

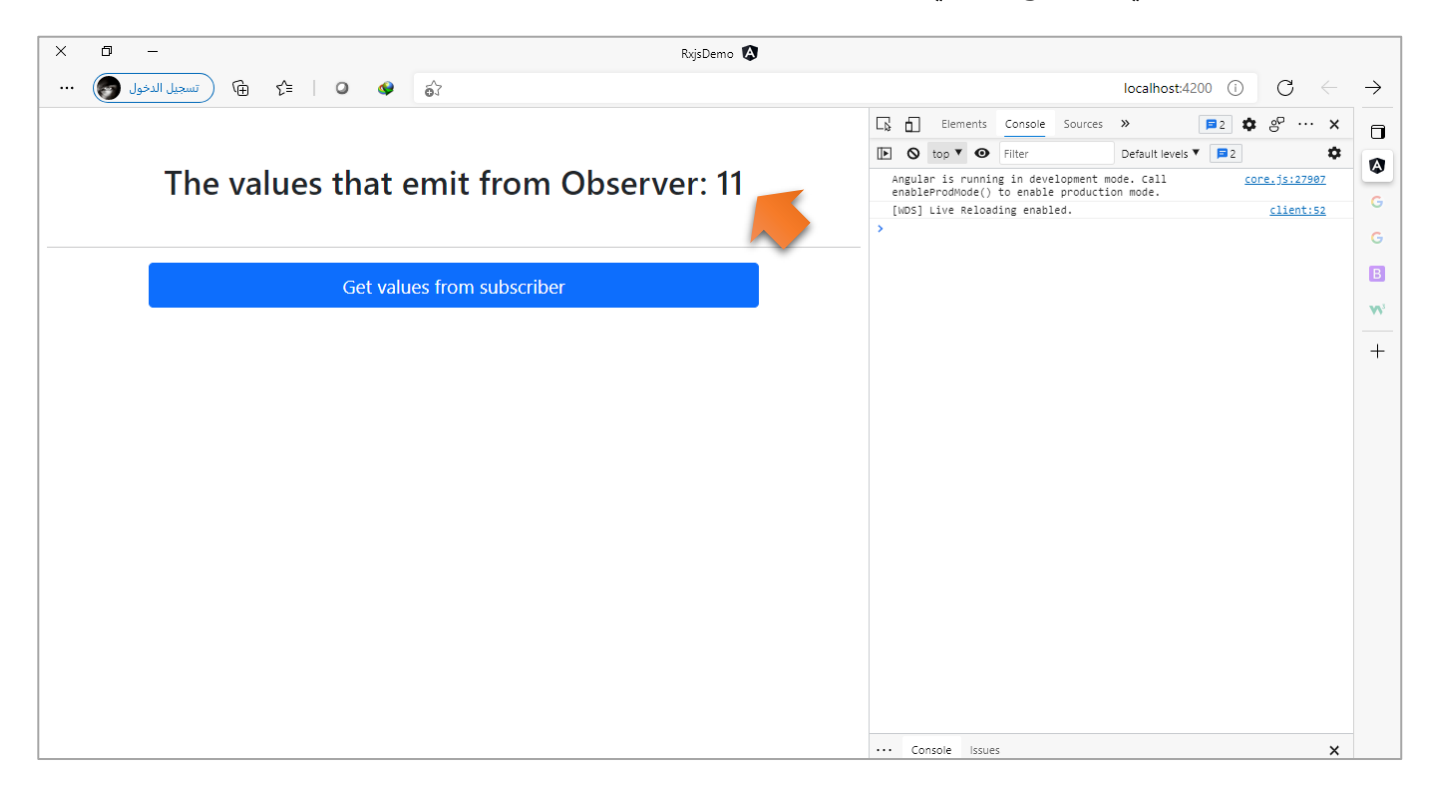

كما تلاحظ عزبزي المتعلم جميع القيم التي تم التأشير عليها في السهم بالأعلى هي قيم تم عمل لها emit من الدالة interval وتم تخزينها مؤقتاً في الدالة buffer، وهي إلى الآن لم يتم ارسالها إلى Subscriber لكي نقرئها ونعرضها للمستخدم، وتنتظر .<br>آ

من المتحكم – ان صح التعبير – ان يخبر هذه الدالة بإن تقوم بعمل emit للقيم المخزنة لديها، لذلك لنقوم بالضغط على الزر ولنشاهد النتيجة، كالتالي:

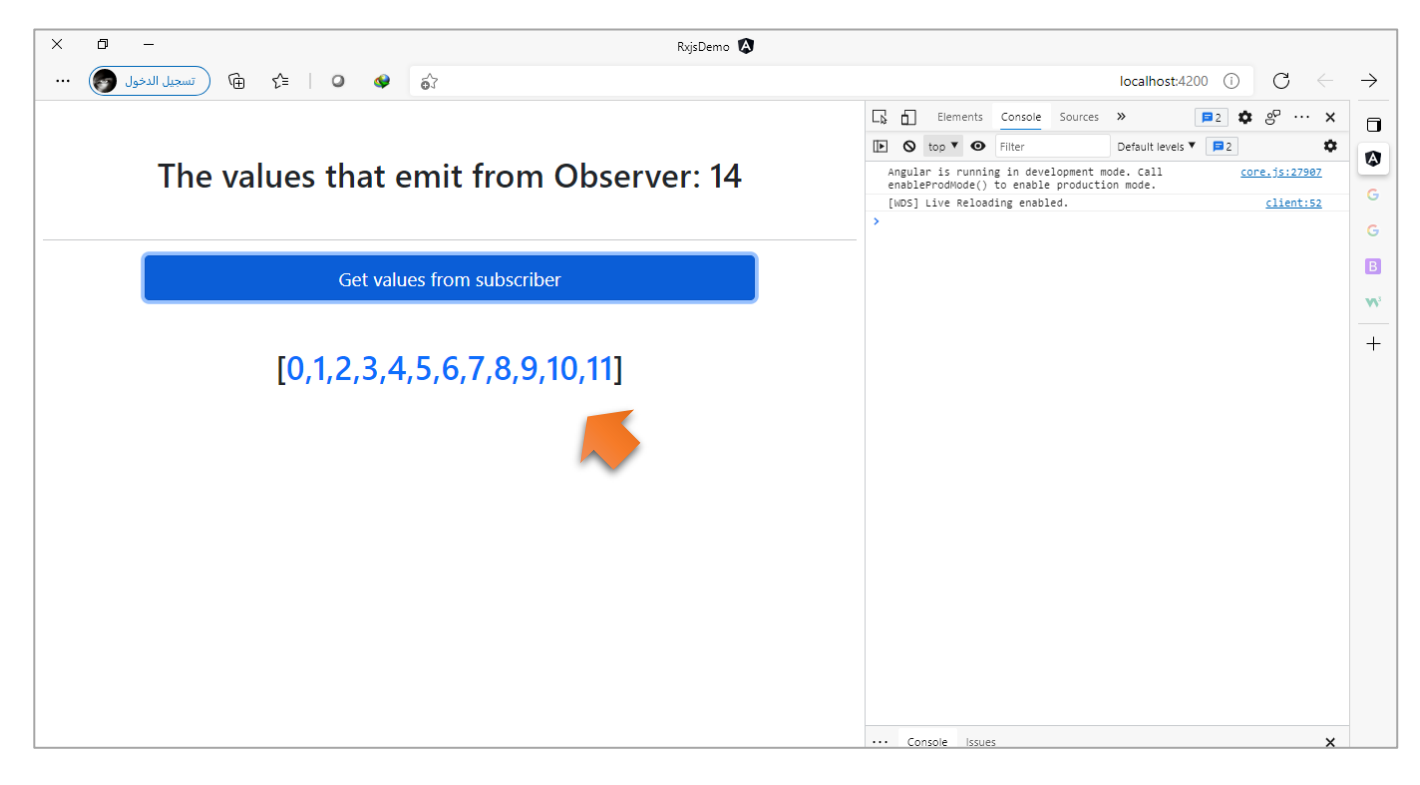

نالحظ تم جلب القيم وعرضها من خالل Subscriber.

. ا وتقوم بعدها هذه الدالة بحذف القيم المخزنة لديها لاستقبال قيم أخرى، كما أشرنا سابقاً.

# **:bufferCount() -2-4-1-3**

هذه الدالة تتيح لنا ان نحدد عدد القيم التي سوف نقوم بعمل تخزين مؤقت لها، فمثلاً لو قمنا بتطبيق المثال السابق ا ُولكن باستخدام الدالة bufferCount واردنا الحصول على آخر قيمتين أي بصيغة أخرى نُربِد ان نُخزن آخر قيمتين ُ مؤقتاً، فإن التعديلات على ملف class تكون كالتالي: ا

```
app.component.ts ملف
import { Component, ElementRef, OnInit, ViewChild } from '@angular/core';
import { fromEvent, interval } from 'rxjs';
import { tap, buffer, bufferCount, switchAll } from 'rxjs/operators';
@Component({
   selector: 'app-root',
   templateUrl: './app.component.html',
   styleUrls: ['./app.component.scss'],
})
export class AppComponent implements OnInit {
   @ViewChild('btn', { static: true }) private btn: ElementRef;
  value = 0:
   bufferedValues: number[];
```

```
 ngOnInit(): void {
     const clicks = fromEvent(this.btn.nativeElement, 'click');
     interval(1000)
       .pipe(
         tap((value: number) => {
            this.value = value;
         }),
         buffer(clicks),
         switchAll(),
         bufferCount(2)
      \lambda .subscribe((values) => (this.bufferedValues = values));
   }
}
```
ُوالسبب انني استخدمت switchAll، لأن الدالة buffer تُعيد return مصفوفة array وايضاً الدالة bufferCount هي ا الأخرى تُعيد مصفوفة، لذلك الـObservable الذي سيتم قراءته في subscriber ستكون قيمه عبارة عن مصفوفة ٍ<br>ٔ متداخلة او بمسمى آخر مصفوفة ذات بُعدين، وهذا غير المتوقع لأن المتوقع هو Observable على شكل مصفوفة من ُ القيم لذلك استخدمت الدالة switchAll لكي اعمل flatten للمصفوفة التي تنتج من الدالة buffer على شكل قيم منفردة ومن ثم الدالة bufferCount تعيد تخزين آخر قيمتين بشكل مؤقت على شكل مصفوفة مرة أخرى، و بالطبع تستطيع استخدام mergeAll او concatAll او حتى mergeMap وأخو اتها ألن جميع هذه الدوال تشترك بوظيفة عمل flatting لقيم الـObservable كما أشرنا في الجزء الخاص الذي شرحنا فيه هذه الدوال.

اما الآن لنقوم بمشاهدة النتيجة في المصفح، كالتالي:

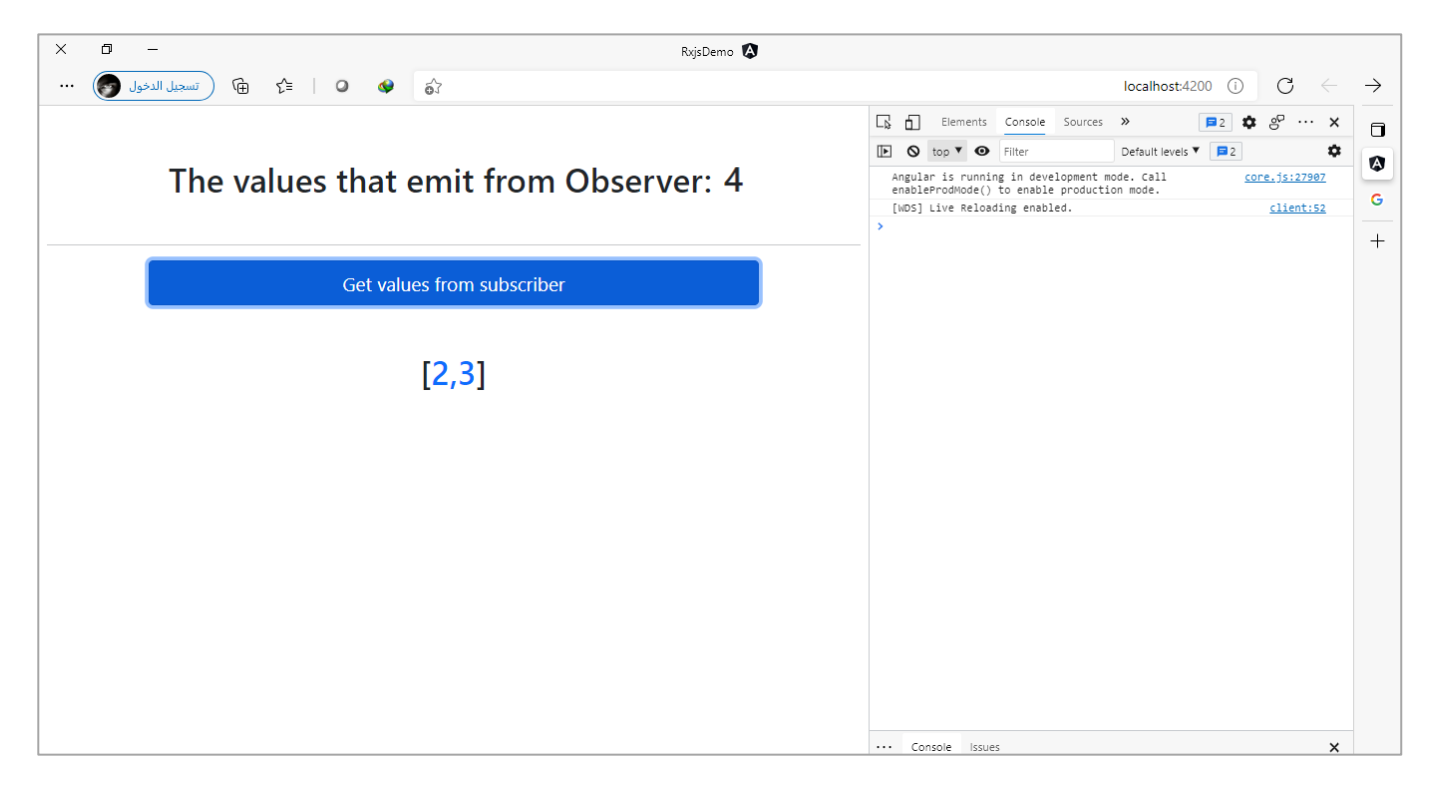

وهنالك باراميتر آخر تستقبله هذه الدالة وهو اختياري، ويُتيح لنا التحكم متى يبدأ تخزين القيم، بصيغة أخرى نستطيع ُ ان نقول انه يعمل عمل المتحكم في الدالة buffer، بحيث نحدد بعد كم قيمة يقوم بتخزين القيم.

ولتوضيح لنعطي المثال التالي:

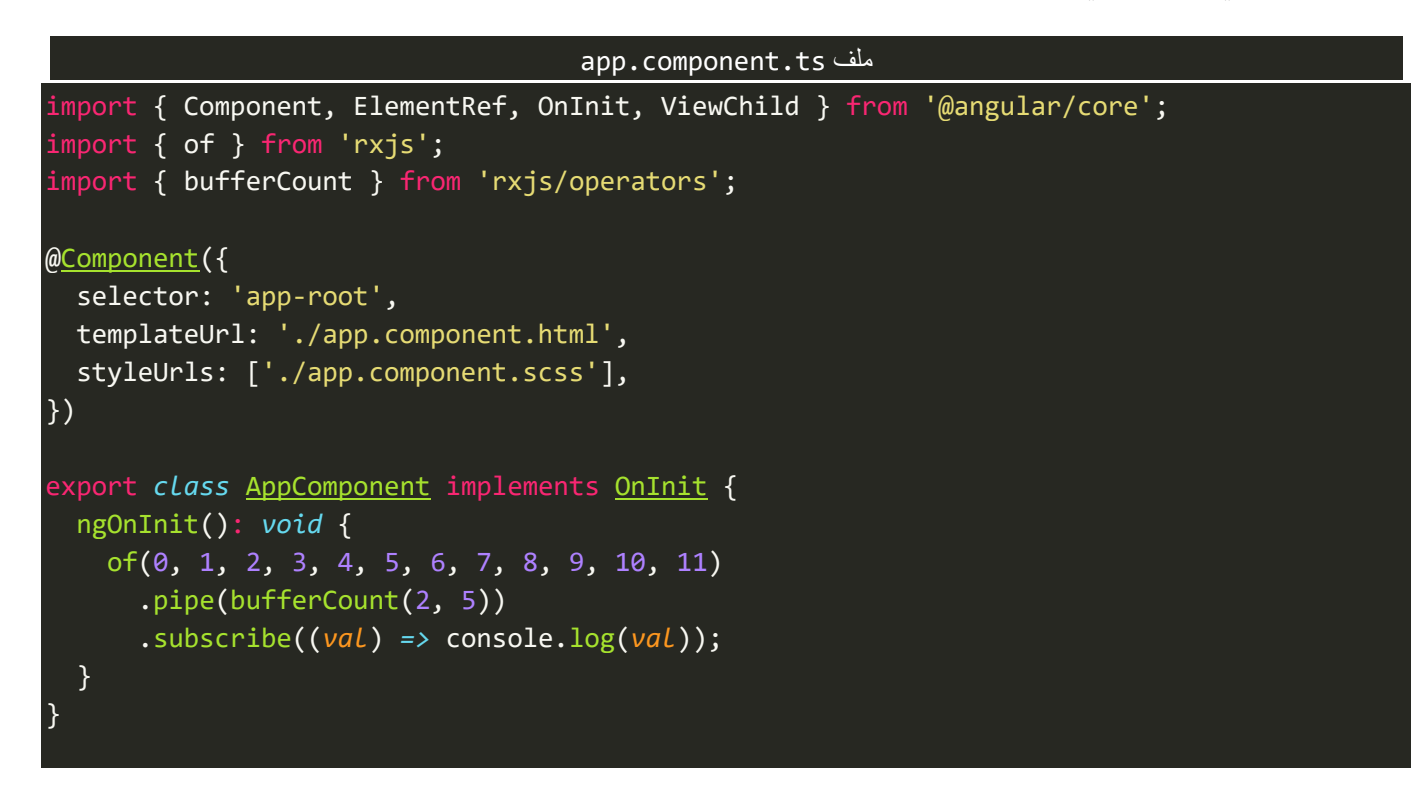

نالحظ لدينا Observable يحتوي على قيم من 0 إلى 11 واستخدمنا الدالة bufferCount ومررنا لها بارامتران، األول قيمته 2 ونُشير فيه إلى عدد القيم التي ستقوم هذه الدالة بتخزينها مؤقتاً، والبارامتر الثاني يمثل المُتحكم بحيث يقرر كم ُ ا ٍ<br>' قيمة يتم تخطيها، وقد مررنا له القيمة 5 أي قم في البداية بتخزين اول قيمتين بشكل مؤقت وبعدما يتم لهم قراءة عن طريق subscriber قم بالقفز او تخطى 5 قيم وايضاً قم بتخزين قيمتين وهكذا إلى ان ينتهي من جميع القيم، بحيث تكون ا النتيجة، كالتالي:

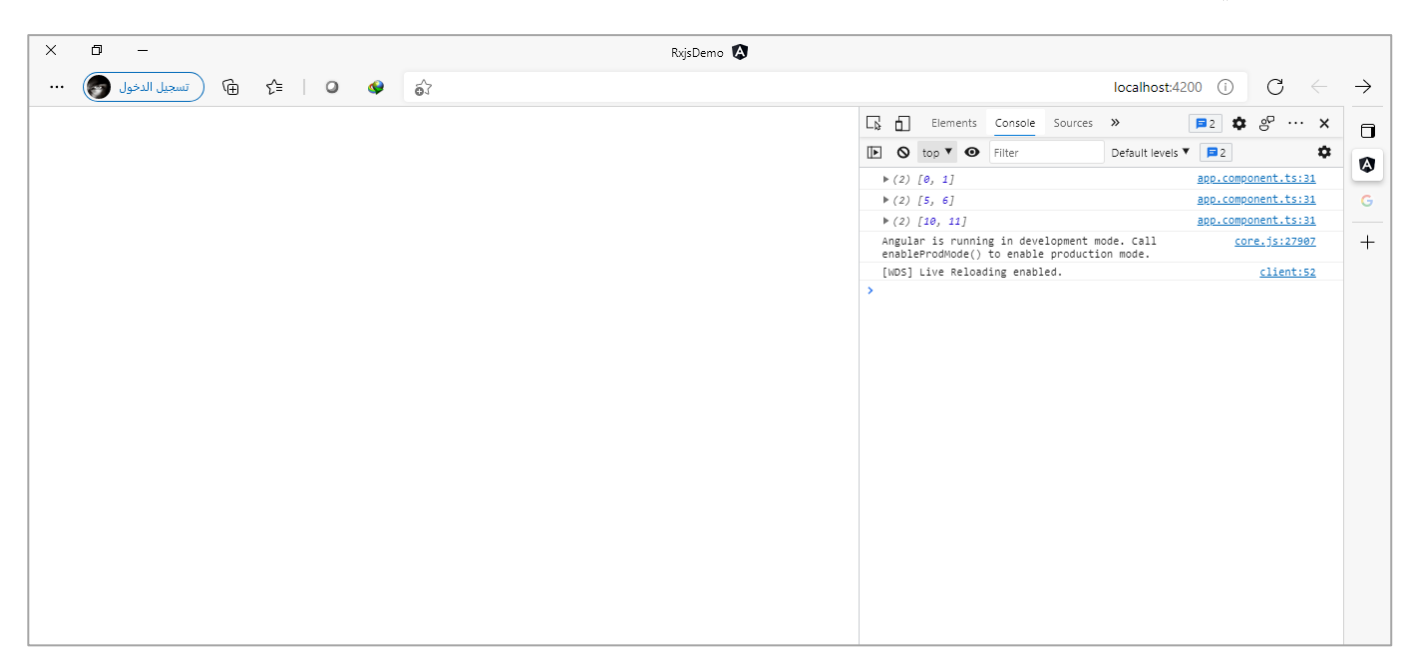

### **:bufferTime() -3-4-1-3**

هذه الدالة مشابهة لدالة buffer والفرق الجوهري ان املتحكم – ان صحة التسمية – عبارة عن وقت time وليس Observable كما هو الحال في الدالة buffer.

> ُويتم تمرير هذا الوقت على شكل ملي ثانية، حيث 1000 ميلي ثانية تُعادل ثانية واحدة.

ولتوضيح لنعطي املثال التالي، حيث سنمرر 5000 ميلي ثانية للدالة bufferTime، بحيث كل خمس ثواني تقوم هذه الدالة بعمل emit لمجموعة من القيم العشوائية المُخزنة مؤقتاً لديها ومن ثم تحذف هذه القيم وتستقبل قيم أخرى ا و<br>ا وعند مرور خمس ثواني أخرى تعمل emit للقيم الجديدة المُخزنة مؤقتاً ومن ثم تُعيد تكرار الخطوات السابقة، كالتالي: ُ ا **ا** 

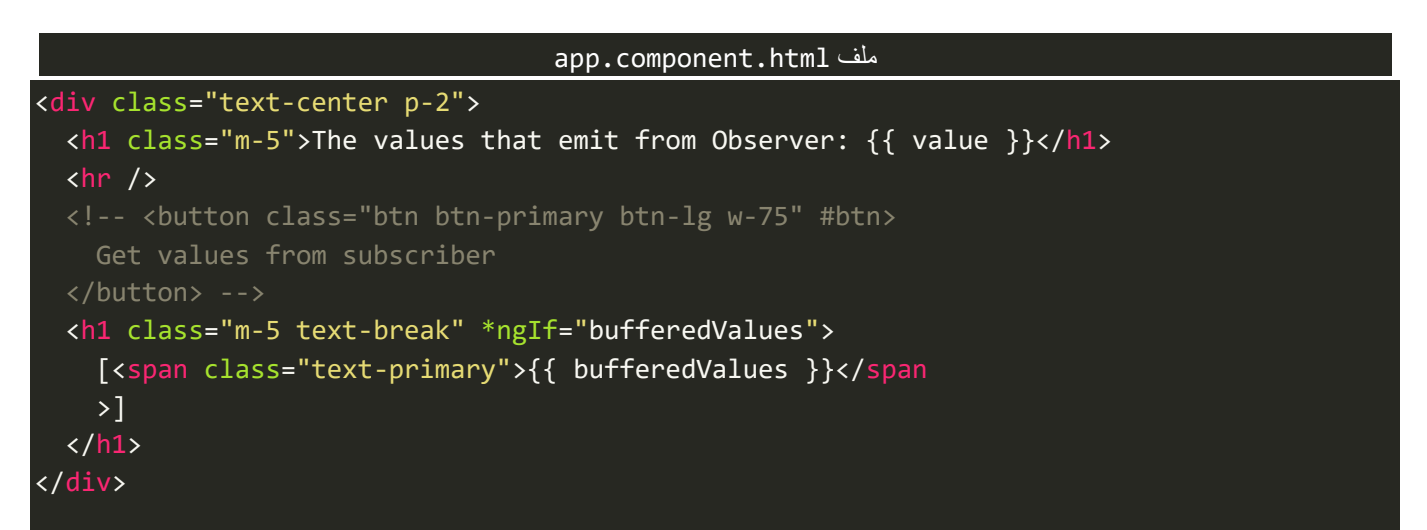

app.component.ts ملف

```
import { Component, ElementRef, OnInit, ViewChild } from '@angular/core';
import { fromEvent, interval, of } \overline{\mathsf{from}} 'rxjs';
import { tap, buffer, bufferTime, switchAll, map } from 'rxjs/operators';
@Component({
   selector: 'app-root',
   templateUrl: './app.component.html',
   styleUrls: ['./app.component.scss'],
})
export class AppComponent implements OnInit {
   @ViewChild('btn', { static: true }) private btn: ElementRef;
  value = 0:
   bufferedValues: number[];
   ngOnInit(): void {
     // const clicks = fromEvent(this.btn.nativeElement, 'click');
     interval(1000)
       .pipe(
         tap((value: number) => {
          this.value = value + 1;
         }),
```
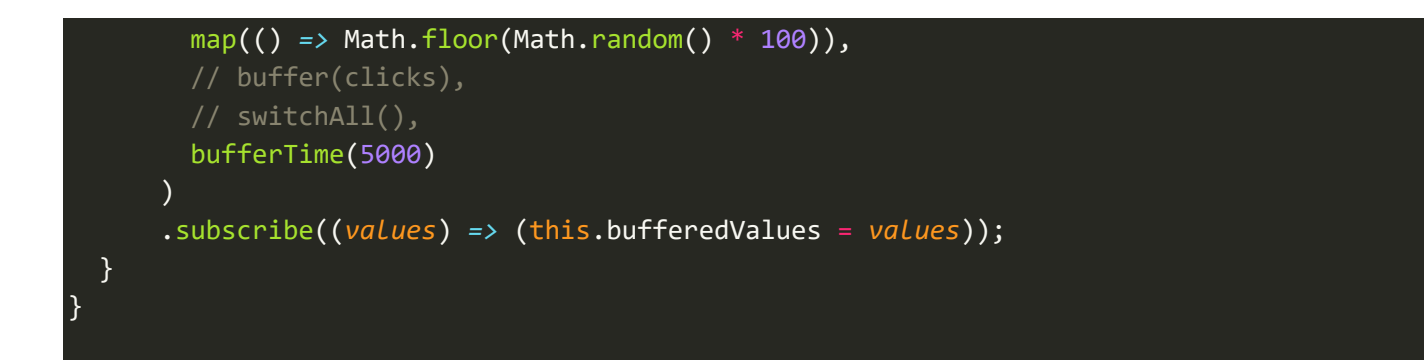

نالحظ استخدمنا الدالة map لكي نقوم بتعديل على القيم وعمل تحويل لها بحيث تصبح قيم عشوائية بين الصفر و100، ومن ثم باستخدام الدالة bufferTime مررنا القيمة 5000 أي خمس ثواني، وهذا معناه، كأننا نقول قم بتخزين القيم مؤقتاً وكل خمس ثواني اعمل emit لهذه القيم، ومن ثم احذفها، وكرر نفس العملية كل مرة. ا

والآن لنشاهد النتيجة في المتصفح، كالتالي:

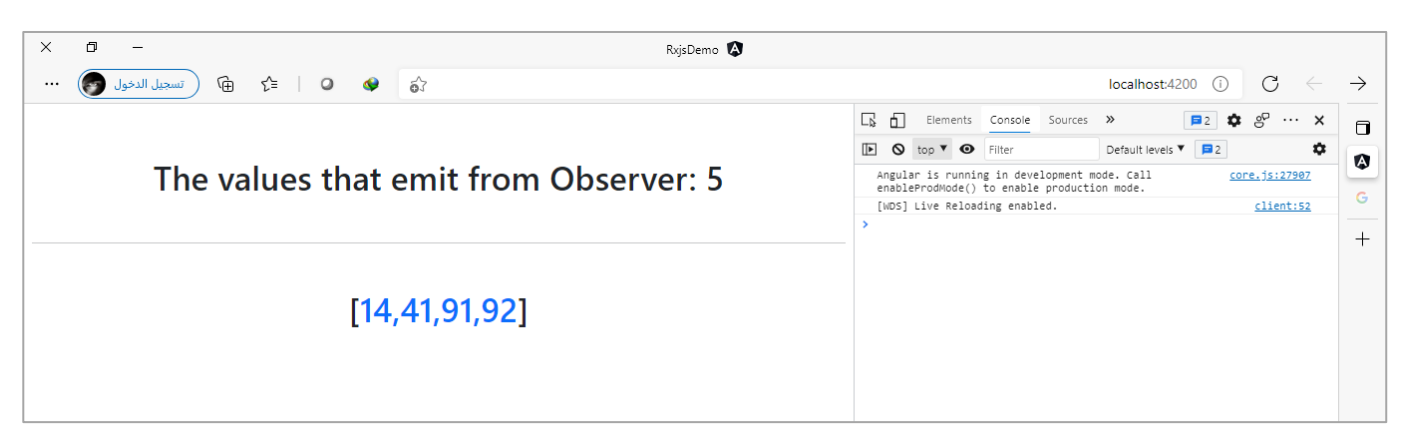

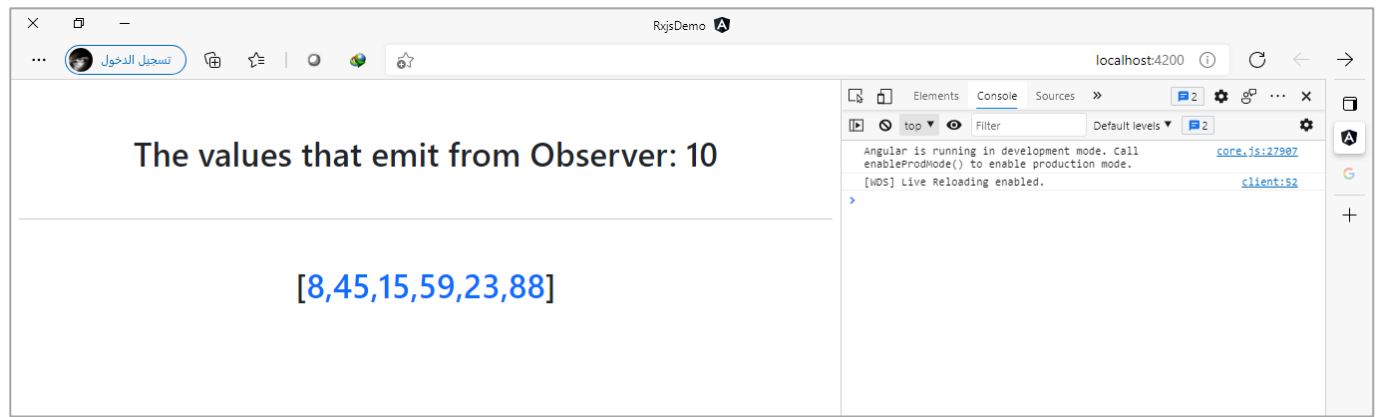

كما نالحظ كل خمس ثواني يتم عمل emitلقيم جديدة.

# **:bufferWhen() -4-4-1-3**

وهذه الدالة مشابهه لدالة buffer ولعل الفرق الجوهري ان هذه الدالة نمرر المتحكم – ان صحة التسمية – على شكل دالة functionوليس Observable كما هو الحال في الدالة buffer.

> ُوهذه الدالة التي يتم تمربرها إلى bufferWhen تُسمى Selector Function.

اما من ناحية السبب في الحاجة لتمربر Selector Function لأننا بعض الأحيان قد نحتاج ان نكتب بعض الشفرات اإلضافية ألي سبب كان عند تخزين البيانات بشكل مؤقت.

ولتوضيح لنعطي نفس املثال السابق مع استخدام الدالة bufferWhen بحيث كلما يتم الضغط على زر جلب البيانات التي تم تخزينها مؤقتاً باستخدام الدالة bufferWhen بالإضافة نضيف سطر برمجي نقوم فيه مثلاً بتخزين رقم مجموعة ا ا ُالقيم التي تم عمل لها buffer بصيغة أخرى تخزين مؤقت، بمعنى عند الضغط على الزر أول مرة يتم جلب القيم المُخزنة مؤقتاً ويكون رقمها واحد، ومن ثم عند الضغط على الزر مرة أخرى يتم جلب مجموعة البيانات التالية ويكون رقمها ا<br>آ اثنان، وهكذا مع كل مرة يتم جلب القيم المخزنة مؤقتاً يتم زيادة العداد بواحد. ا

وبطبيعة الحال نستطيع تنفيذ هذا األمر بعدة طرق منها، ان نقوم بتعريف متغير يكون بمثابة عداد ومن ثم في داخل Function Selectorنقوم بزيادة هذا العداد بواحد، كالتالي:

app.component.ts ملف

```
import { Component, ElementRef, OnInit, ViewChild } from '@angular/core';
import { fromEvent, interval } from 'rxjs';
import { tap, buffer, bufferCount, switchAll, map, bufferWhen} from 'rxjs/operators';
@Component({
   selector: 'app-root',
  templateUrl: './app.component.html',
  styleUrls: ['./app.component.scss'],
})
export class AppComponent implements OnInit {
   @ViewChild('btn', { static: true }) private btn: ElementRef;
  value = 0;
   bufferedValues: number[];
  count = -1;
   ngOnInit(): void {
     const clicks = fromEvent(this.btn.nativeElement, 'click');
     interval(1000)
       .pipe(
         tap((value: number) => {
           this.value = value + 1;
         }),
         map(() => Math.floor(Math.random() * 100)),
         // buffer(clicks),
         // switchAll(),
         bufferWhen(() => {
           this.count++;
           return clicks;
         })
\qquad \qquad ) .subscribe((values) => (this.bufferedValues = values));
```
وفي ملف Templateنعمل bind للعداد الذي اسميناه count، كالتالي:

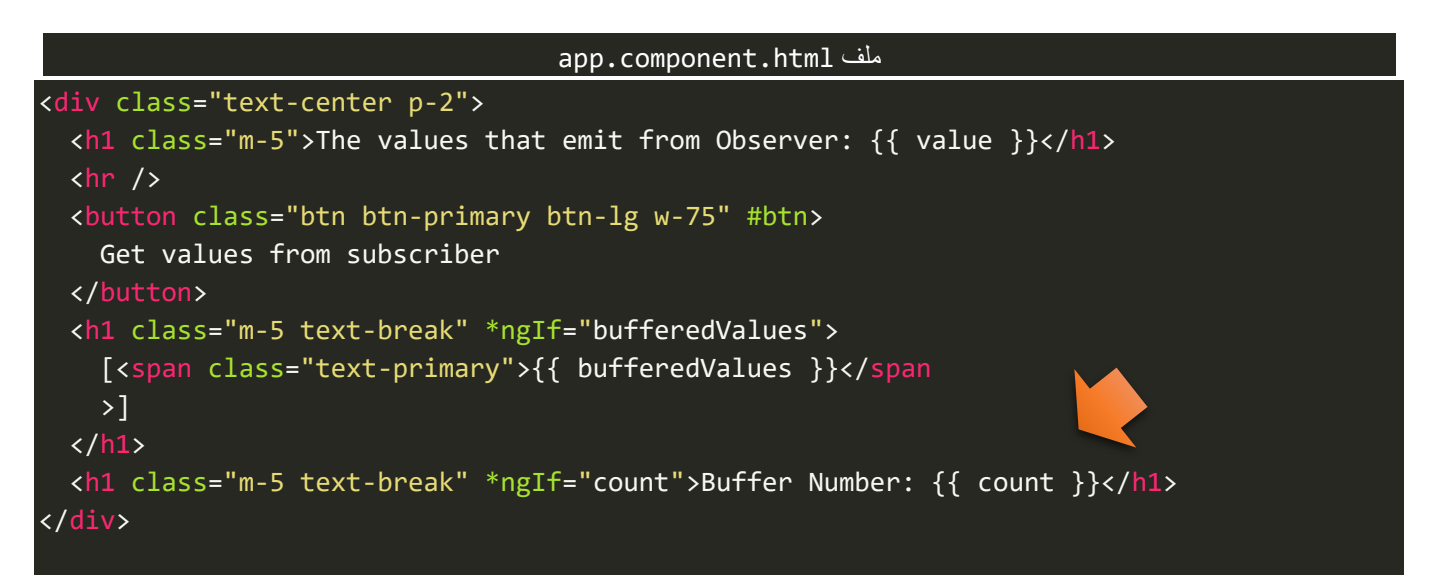

### والنتيجة في المتصفح تكون، كالتالي:

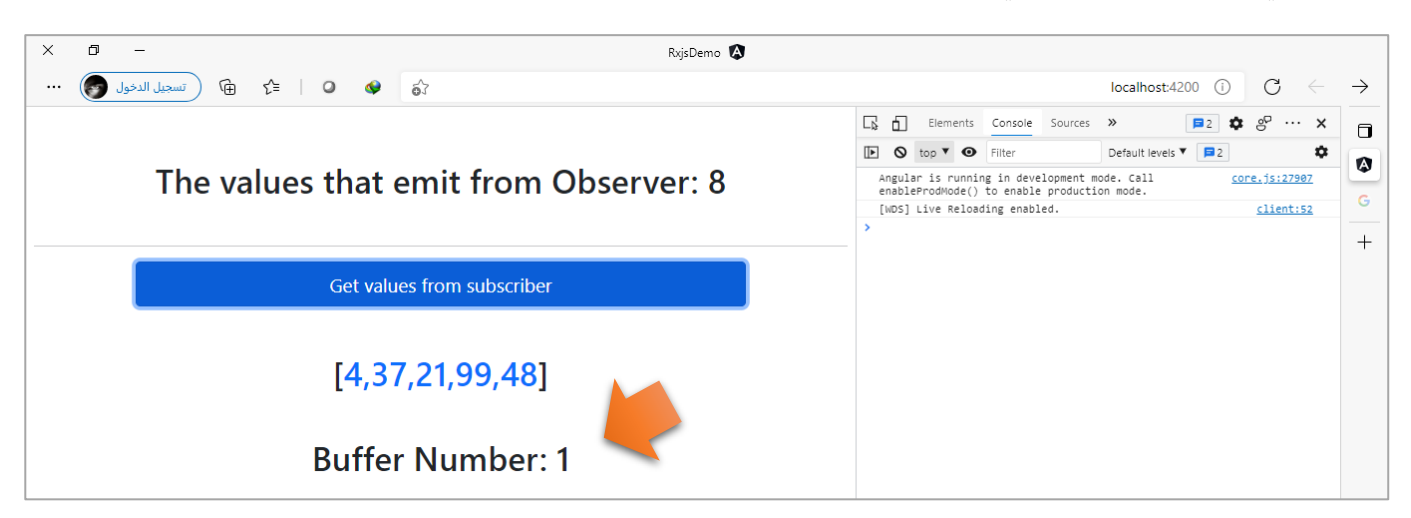

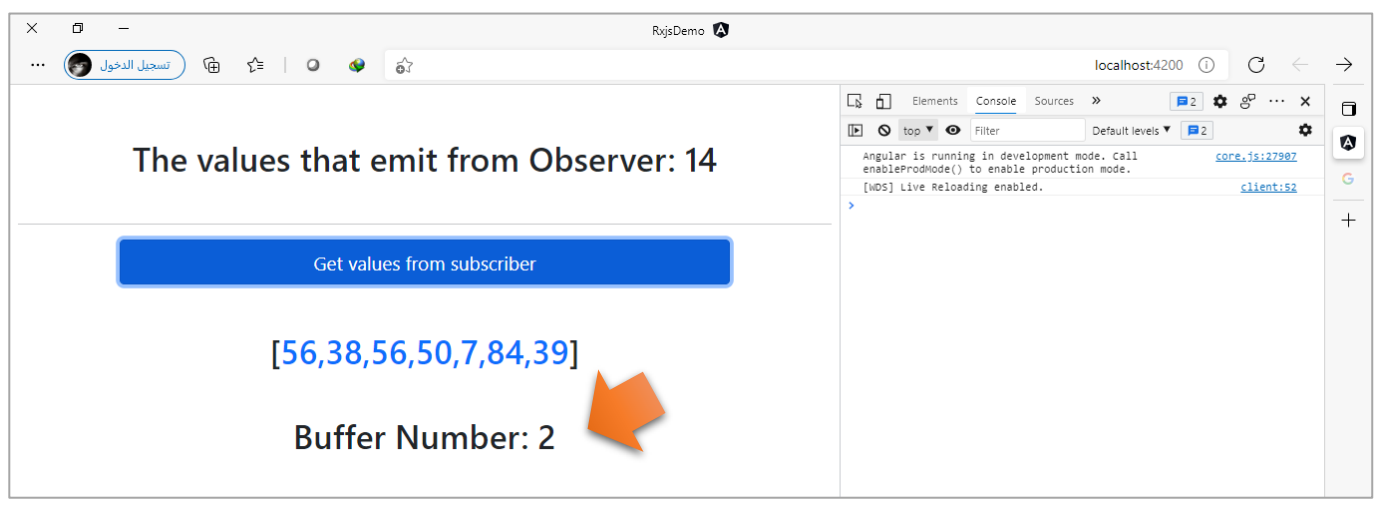

 } }

## **:bufferToggle() -5-4-1-3**

اما هذه الدالة فلها من اسمها نصيب، حيث تتيح لنا ان نحدد بداية ونهاية buffering، بحيث البارامتراألول هو الذي يحدد البداية ويكون عبارة عن Observable متشابهاً بذلك مع الدالة buffer، اما البارامتر الثاني فيحدد الفترة الزمنية ا اللازمة لإيقاف التخزين المؤقت قبل ان يتم ارسالها إلى Subscriber ويكون على شكل دالة function وتُسمى Closer ُ Function، وعند انتهاء الوقت يتم ارسال القيم المخزنة إلى subscriber وايضاً إعادة تخزين القيم مؤقتاً مرة أخرى. ا ا

> **ءِ** ولتوضيح، لنعطي املثال التالي حيث سنقوم بإيقاف التخزين ملدة خمس ثواني، كالتالي:

```
app.component.ts ملف
import { Component, ElementRef, OnInit, ViewChild } from '@angular/core';
import { fromEvent, interval } from 'rxjs';
import { tap, map, bufferToggle } from 'rxjs/operators';
@Component({
   selector: 'app-root',
   templateUrl: './app.component.html',
   styleUrls: ['./app.component.scss'],
})
export class AppComponent implements OnInit {
   @ViewChild('btn', { static: true }) private btn: ElementRef;
  value = 0; bufferedValues: number[];
  count = -1;
   ngOnInit(): void {
     const clicks = fromEvent(this.btn.nativeElement, 'click');
     interval(1000)
       .pipe(
         tap((value: number) => {
           this.value = value + 1;
         }),
         map(() => Math.floor(Math.random() * 100)),
         bufferToggle(clicks, () => {
           return interval(5000);
         })
\qquad \qquad ) .subscribe((values) => (this.bufferedValues = values));
   }
}
```
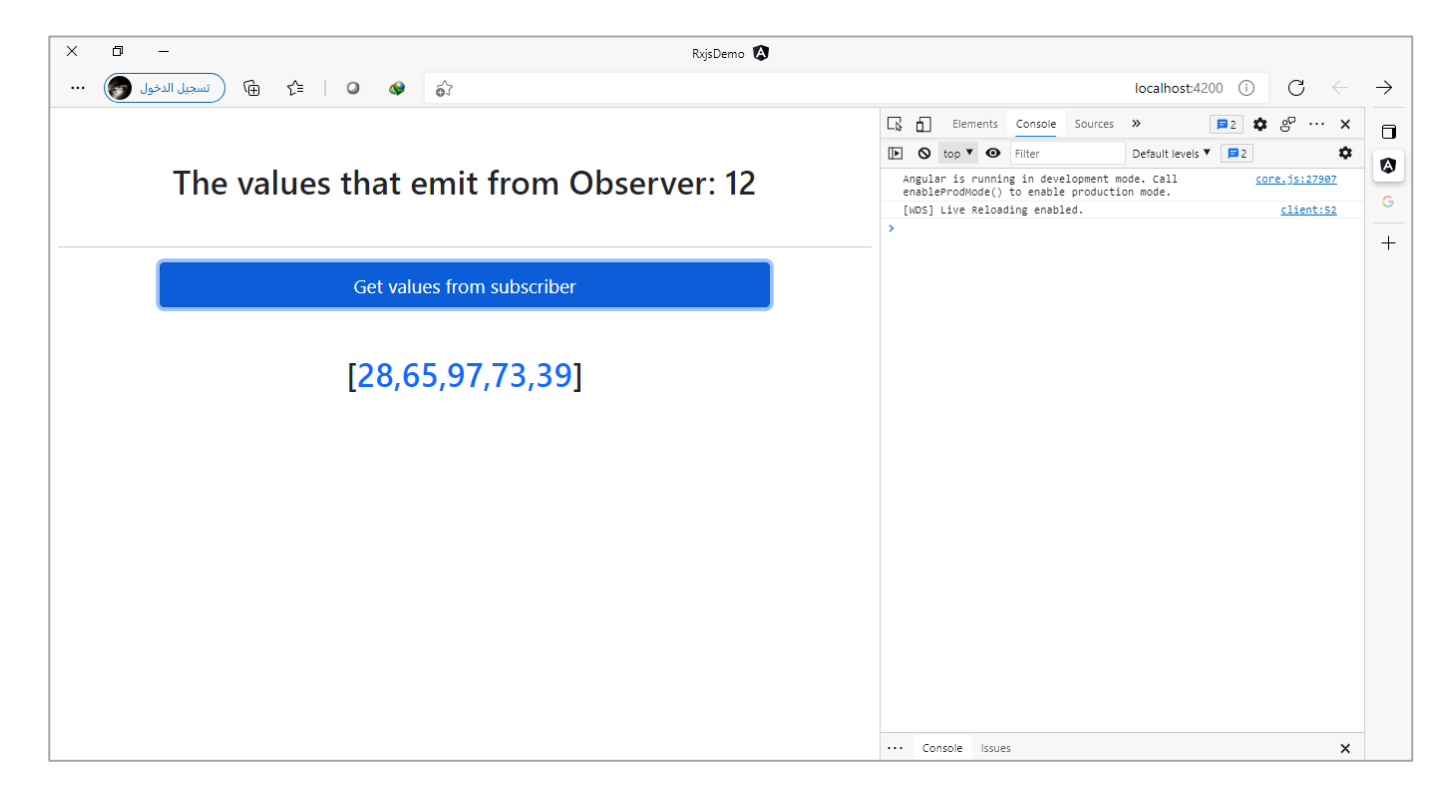

## **:Windowing Operators-5-1-3**

املقصود بها الدوال التالية:

- window  $() \bullet$
- windowCount()  $\bullet$
- windowTime()  $\bullet$
- windowWhen()
- windowToggle()  $\bullet$

كما نلاحظ ان الأسماء لهذه الدوال مشابه نوعاً ما لأسماء دوال Buffering، وتقوم وظيفتها بانها تستقبل Observable ا و تقوم بعمل emitللقيم الخاصة بهذا الـObservable على شكل Observable وليس على شكل مصفوفة كما هو الحال في دوال buffering.

> وبما انها تُعيد Observable فلابد من استخدام أحدي دوال الـHigher Order Mapping كما تعلمنا سابقاً. ٍ<br>ٔ ا

كما انها في كل مرة تقوم بعمل emit للقيم املخزنة لديها وفق شرط معين او فترة زمنية معينة – على حسب نوع دالة window – فإنها تقوم بعمل emit لها على شكل مجموعة جديدة وتُسمى هذه المجموعة مجازاً نافذة window، وهكذا ا ُ كل قيم جديدة يتم انشاء نافذة جديدة لاحتواء هذه القيم (هذه النافذة هي بالأصل عبارة عن Observable جديد ولكن مجازاً يتم تسميتها نافذة window). ا

> اما الآن لنستعرض جميع هذه الدوال على عُجالة، كالتالي: ٍّ

## **:window() -1-5-1-3**

وهي مشابهه لدالة buffer حيث انها تستقبل بارامتر واحد من النوع Observable وهو المتحكم – ان صحة التسمية – وبناءً عليه يتم انشاء نافذه جديدة تحتوي على مجموعة من القيم. اءِ

ولتوضيح لنعطي املثال التالي، حيث فيه يوجد زر وعند الضغط على هذا الزر سيتم انشاء نافذه جديدة تحتوي على مجموعة من القيم، وسوف نستخدم الدالة interval لتوليد القيم والدالة fromEvent ليكون املتحكم من النوع Observable، كالتالي:

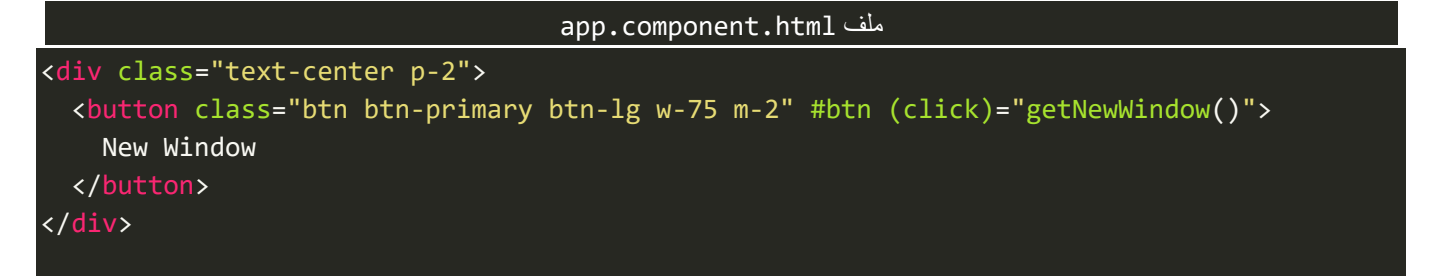

وفي ملف style لهذا componentنضيف االسطر التالية:

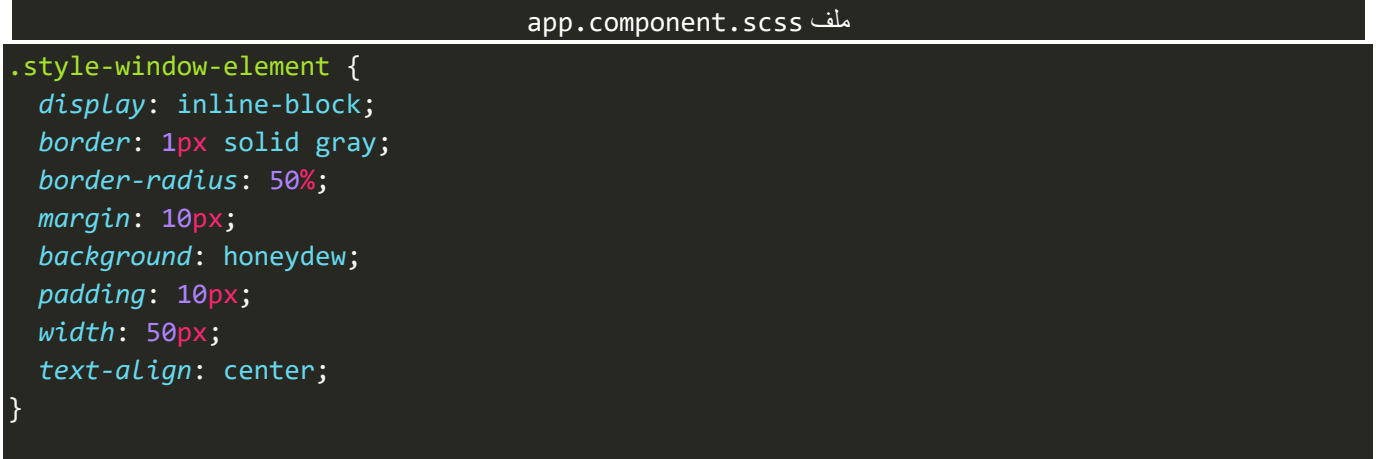

واخيراً نضيف الشفرات البرمجية التالية في ملف class، كالتالي: ا

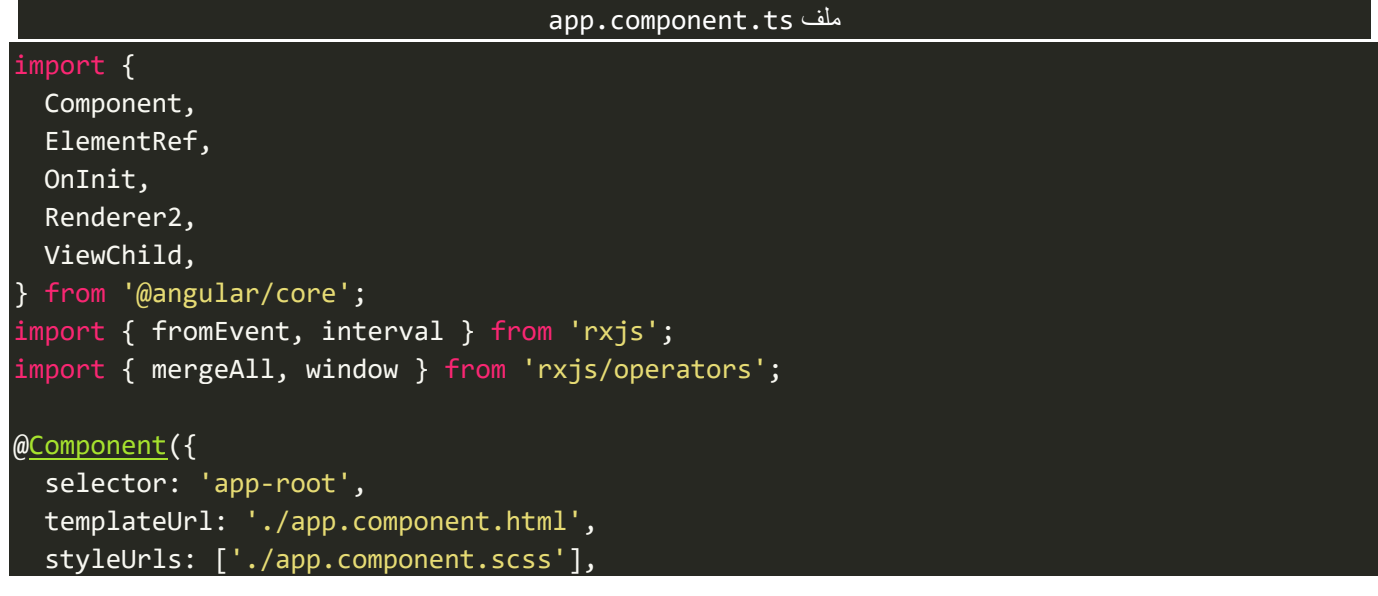

```
})
export class AppComponent implements OnInit {
   @ViewChild('btn', { static: true }) private btn: ElementRef;
  value = 0;
   constructor(private element: ElementRef, private renderer: Renderer2) {}
   ngOnInit(): void {
     const click$ = fromEvent(this.btn.nativeElement, 'click');
     interval(1000)
       .pipe(window(click$), mergeAll())
       .subscribe((value) => {
         this.value = value;
         this.createElement(value);
       });
   }
   getNewWindow(): void {
     const hr = this.renderer.createElement('hr');
     this.renderer.appendChild(this.element.nativeElement, hr);
     this.createElement(this.value);
   }
   private createElement(value: number): void {
     const div = this.renderer.createElement('div');
     const text = this.renderer.createText(value.toString());
     this.renderer.addClass(div, 'style-window-element');
     this.renderer.appendChild(div, text);
     this.renderer.appendChild(this.element.nativeElement, div);
   }
}
```
الذي يخص هذه الدالة هو ما تم التأشير عليه بالسهم، اما باقي االسطر البرمجية فهي فقط إلعطاء شكل رسومي وتوضيحي لك عزبزي المتعلم عند تشغيل التطبيق، وقد تم شرح اغلبها في كتابنا المعنون Angular Component and Servicesوهو جزء من هذه السلسلة.

والآن لنقوم بتشغيل التطبيق ولنرى النتيجة، كالتالي:

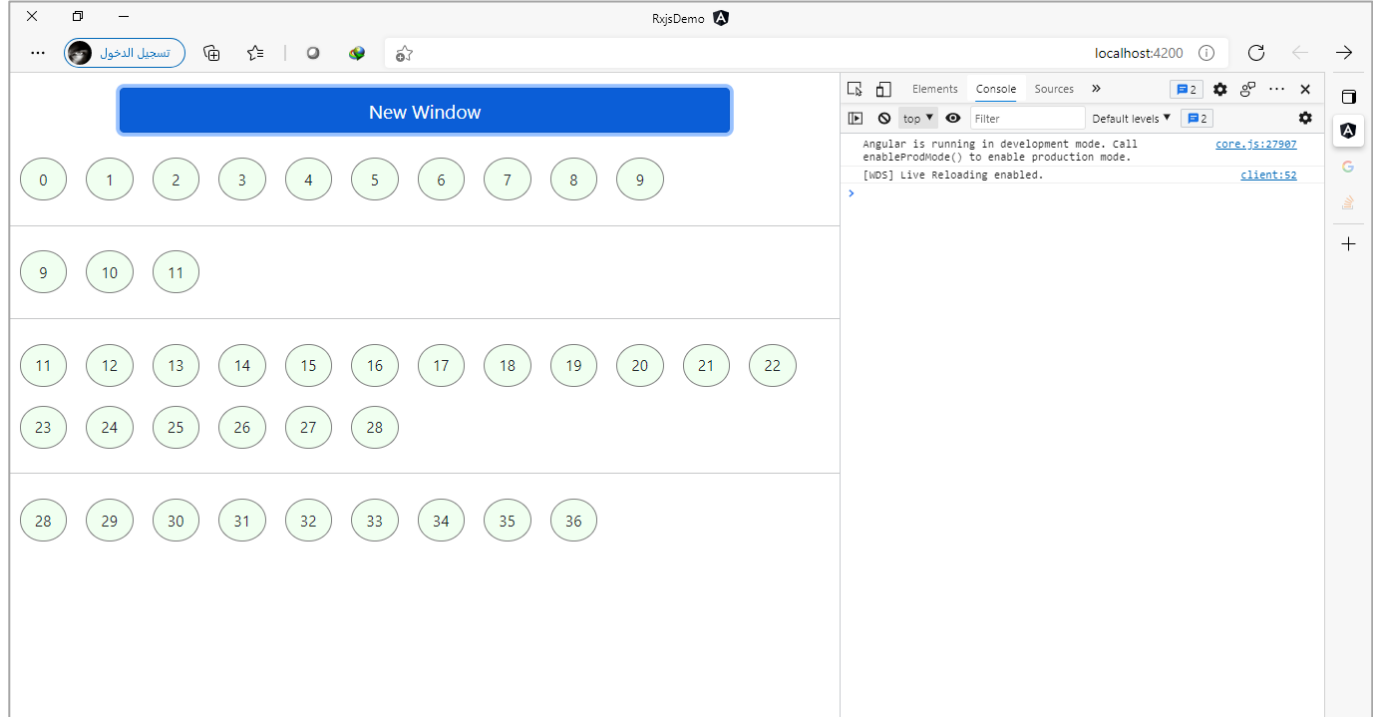

نالحظ مع كل ضغطة يتم انشاء نافذة جديدة وفيها قيم جديدة.

# **:windowCount() -2-5-1-3**

ولها من أسمها نصيب حيث تقوم هذه الدالة بأخذ مجموعة من القيم يتم تمرير عددها لهذه الدالة على شكل بارامتر لكل نافذة window.

ولتوضيح لنعطي املثال التالي:

```
app.component.ts ملف
import { Component, ElementRef, OnInit, Renderer2, ViewChild, } from '@angular/core';
import { interval } from 'rxjs';
import { mergeAll, windowCount } from 'rxjs/operators';
@Component({
   selector: 'app-root',
   templateUrl: './app.component.html',
   styleUrls: ['./app.component.scss'],
})
export class AppComponent implements OnInit {
   constructor(private element: ElementRef, private renderer: Renderer2) {}
   ngOnInit(): void {
     interval(1000)
       .pipe(
         windowCount(3),
         tap(() => {
           const hr = this.renderer.createElement('hr');
           this.renderer.appendChild(this.element.nativeElement, hr);
```
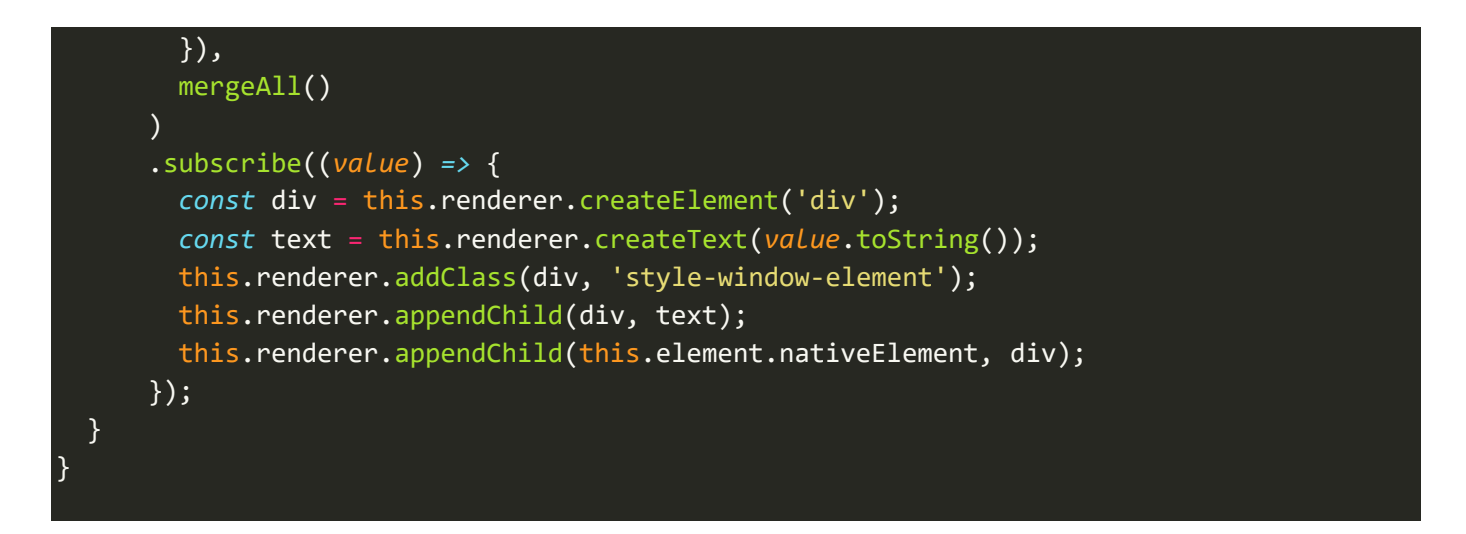

ولنشاهد النتيجة في المتصفح، كالتالي:

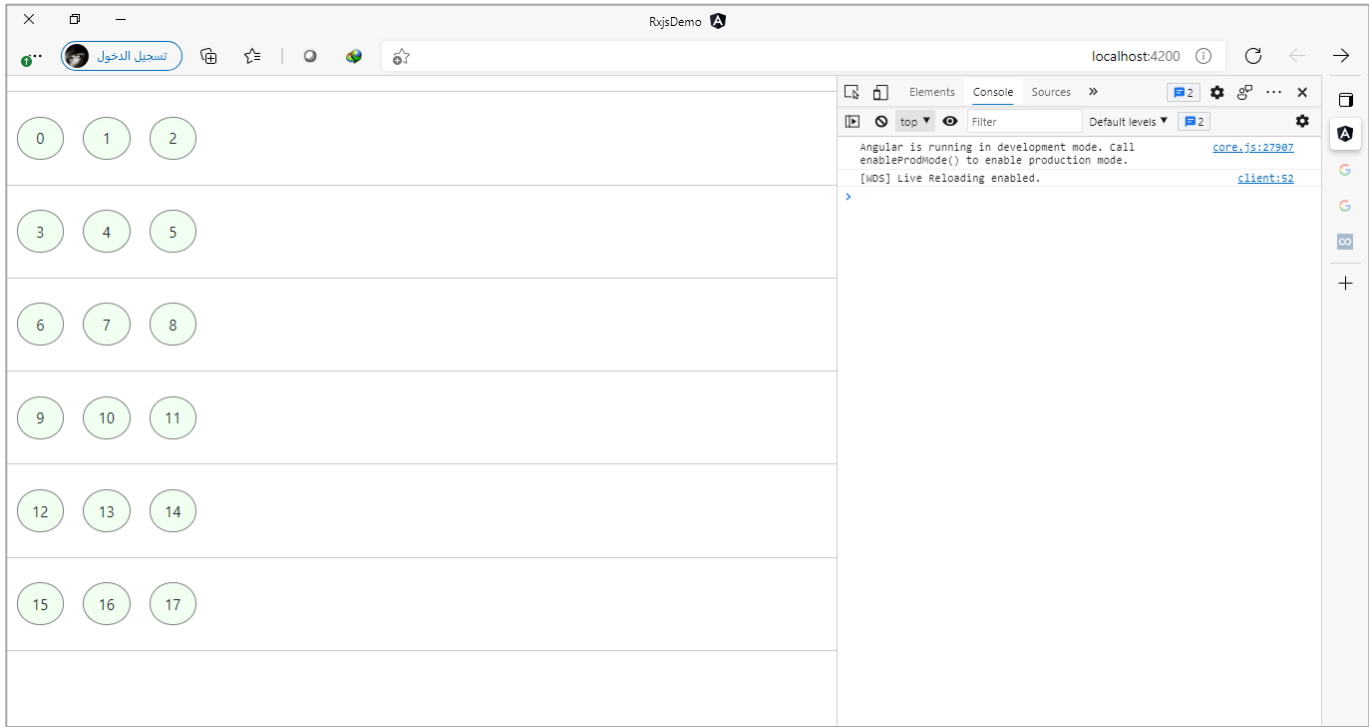

نلاحظ كل ثلاث قيم يتم عمل emit لها في نافذة جديدة، والسبب لأننا مررنا القيمة 3 لهذه الدالة على شكل بارامتر.

# **:windowTime() -3-5-1-3**

ُاما هذه الدالة فتقوم بعمل emit للـObservable خلال فترة زمنية معينة، وتستقبل بارامتر على شكل رقم يُمثل الوقت ُبالملي ثانية، وهي تختلف عن الدالة السابقة windowCount حيث هناك كنا نقول نأخذ عدد قيم مشابهه للرقم المُمرر لدالة، اما هنا في الدالة windowTimeوقت وتقوم بعمل emitللـObservableعلى شكل نافذة window بحسب الوقت الممرر وعند انتهاء الوقت وهنالك قيم جديدة تقوم بإنشاء نافذة جديدة وعمل emit لهذه القيم على شكل Observable، وهكذا إلى ان تنتهي من جميع القيم.

ولتوضيح لنعطي املثال التالي:

```
app.component.ts ملف
import { Component, ElementRef, OnInit, Renderer2, ViewChild } from '@angular/core';
import { fromEvent, interval, Observable } from 'rxjs';
import { map, mergeAll, tap, windowTime } from 'rxjs/operators';
@Component({
   selector: 'app-root',
   templateUrl: './app.component.html',
   styleUrls: ['./app.component.scss'],
})
export class AppComponent implements OnInit {
   constructor(private element: ElementRef, private renderer: Renderer2) {}
   ngOnInit(): void {
     interval(Math.floor(Math.random() * 2000))
       .pipe(
        windowTime(5000),
         tap(() => {
           const hr = this.renderer.createElement('hr');
           this.renderer.appendChild(this.element.nativeElement, hr);
         }),
         mergeAll(),
         map(() => Math.floor(Math.random() * 1000))
       )
       .subscribe((value) => {
         const div = this.renderer.createElement('div');
         const text = this.renderer.createText(value.toString());
         this.renderer.addClass(div, 'style-window-element');
         this.renderer.appendChild(div, text);
         this.renderer.appendChild(this.element.nativeElement, div);
       });
   }
}
```
نالحظمررناقيم عشوائيةلدالةinterval لكي يختلف عدد القيم في كل Observable، ومن ثم في الدالة windowCount مررنا القيمة 5000 أي كل خمس ثواني قم بعمل emit لنافذة جديدة تحتوي على مجموعة من القيم العشوائية، اما الآن لنشاهد النتيجة في املتصفح:

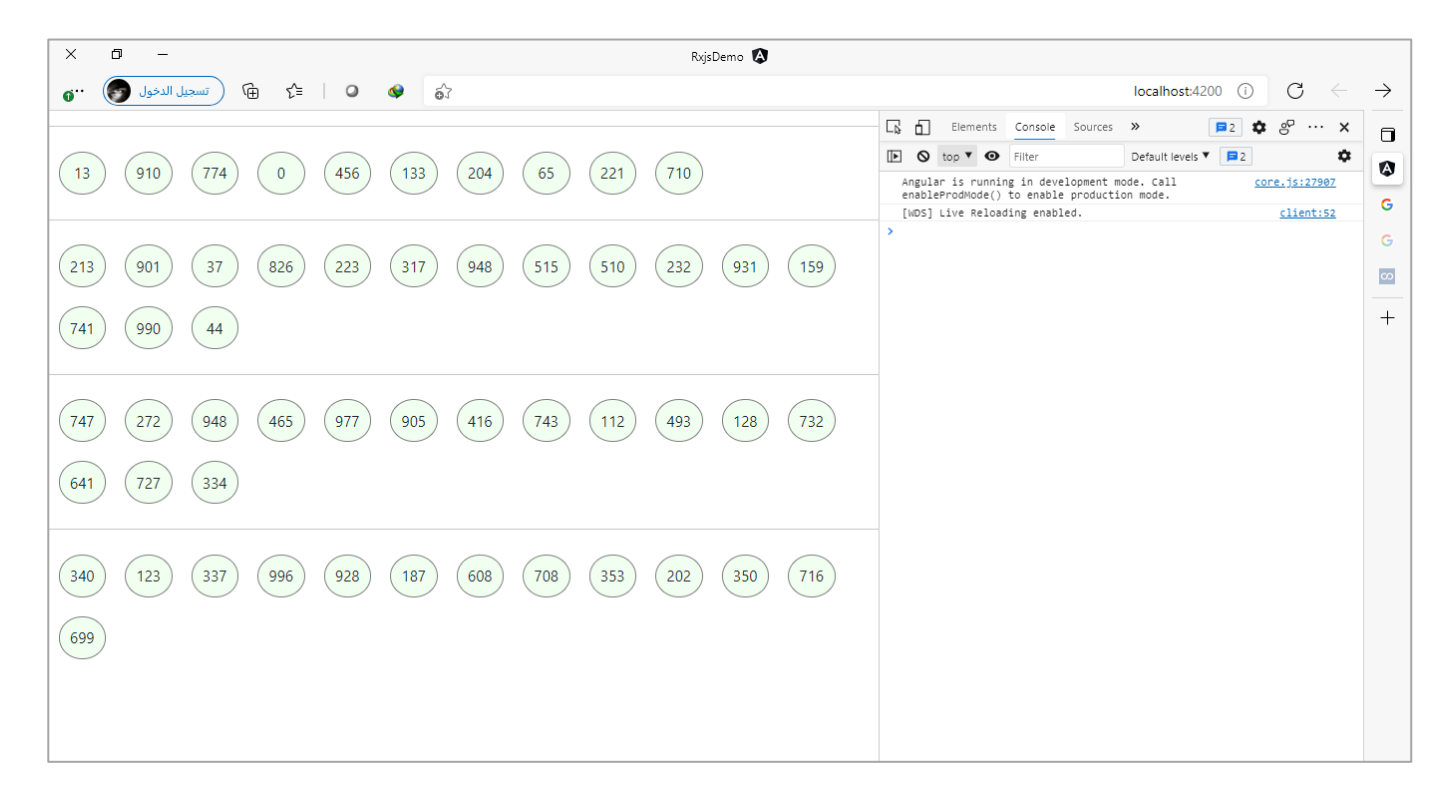

### **:windowWhen() -4-5-1-3**

هذه الدالة مشابهه لدالة window ولكن عوضاً عن استقبال المتحكم – إن صحة التسمية – على شكل Observable ا يتم استخدامه هنا على شكل دالة، وفي محتوى هذه الدالة نكتب أي شفرة برمجية نُريدها بالإضافة إلى الاسطر البرمجية ُ الخاصة بتحديد متى يتم انشاء نافذة جديدة.

ولتوضيح لنعطي املثال التالي، حيث سنمرردالة function إلى دالة windowWhen ونضيف وقت عشوائي بحيث عند مرور هذا الوقت قم بفتح نافذة جديدة، كالتالي:

#### app.component.ts ملف

```
import { Component, ElementRef, OnInit, Renderer2 } from '@angular/core';
import { interval } from 'rxjs';
import { map, mergeAll, tap, windowWhen } from 'rxjs/operators';
@Component({
   selector: 'app-root',
   templateUrl: './app.component.html',
   styleUrls: ['./app.component.scss'],
})
export class AppComponent implements OnInit {
   constructor(private element: ElementRef, private renderer: Renderer2) {}
   ngOnInit(): void {
     interval(1000)
       .pipe(
         windowWhen(() => interval(Math.random() * 4000)),
         tap(() => {
           const hr = this.renderer.createElement('hr');
```
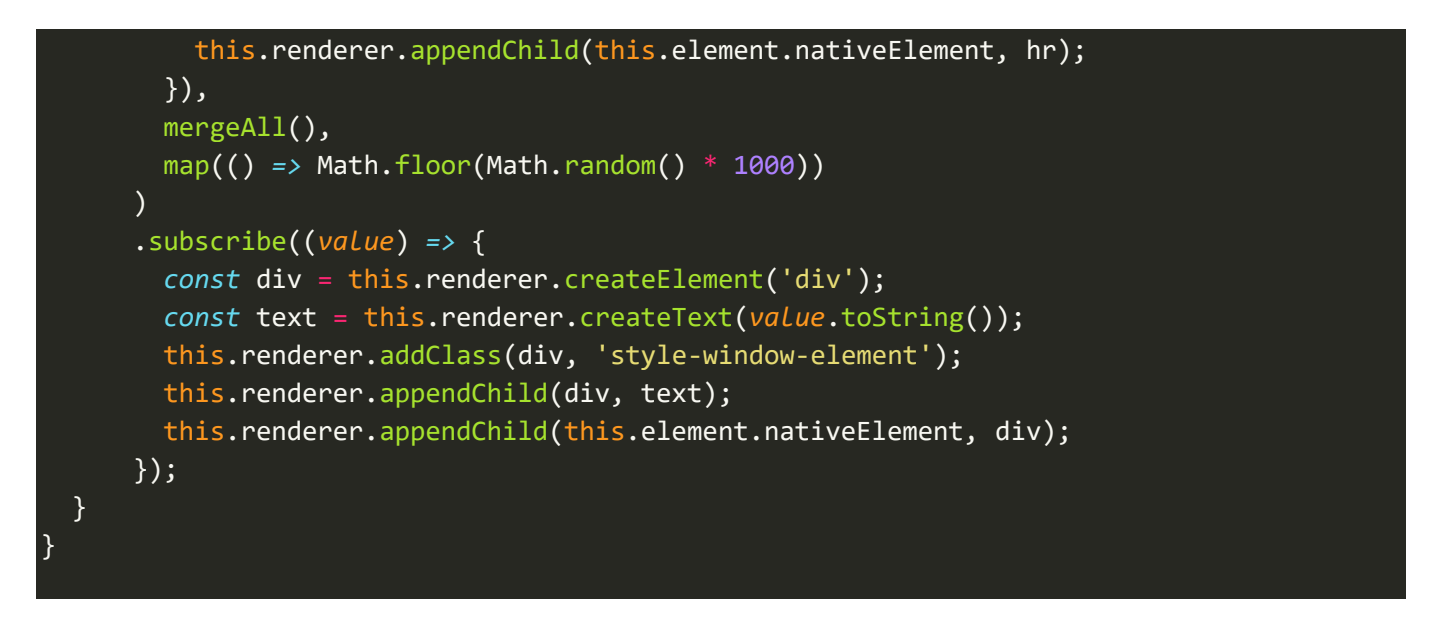

اما الآن لنشاهد النتيجة في المتصفح، كالتالي:

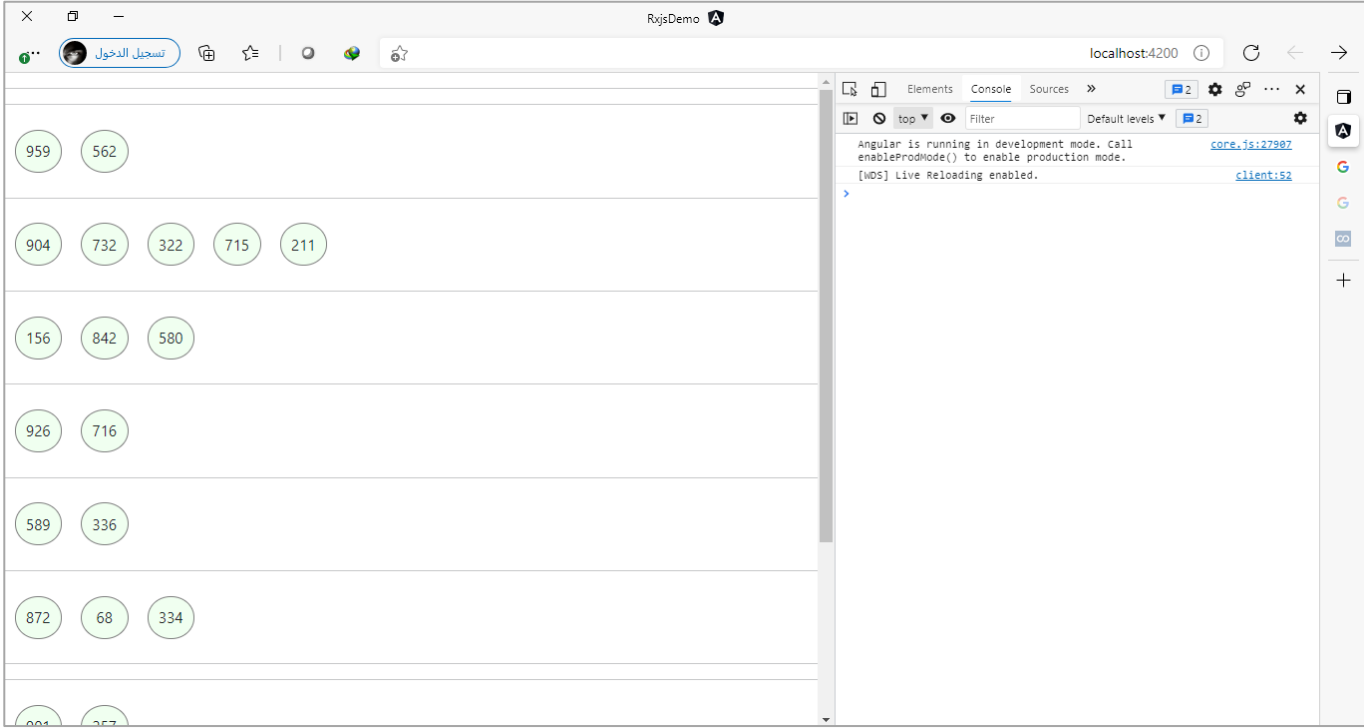

# **:windowToggle() -5-5-1-3**

اما هذه الدالة فتستقبل بارامترين الأول يحدد متى يبدأ والثاني على شكل دالة يحدد فترة او الوقت لقراءة القيم وإعادتها بنافذة على شكل Observable.

ولتوضيح لنعطي املثال التالي:

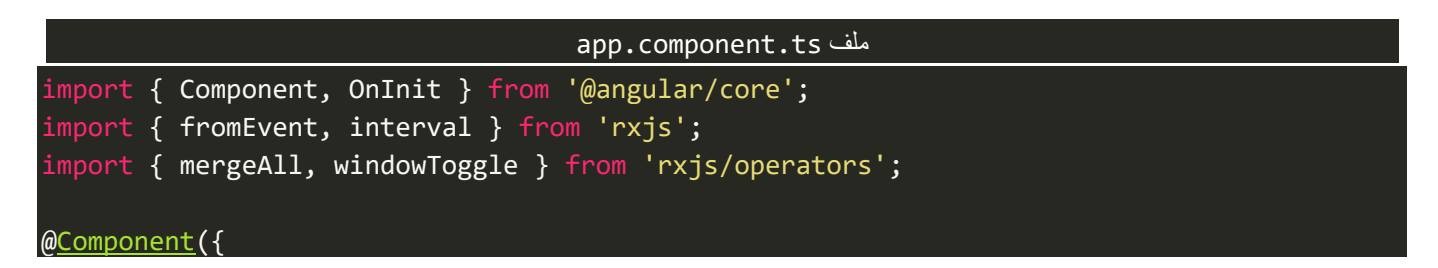

```
 selector: 'app-root',
   templateUrl: './app.component.html',
   styleUrls: ['./app.component.scss'],
})
export class AppComponent implements OnInit {
   constructor() {}
   ngOnInit(): void {
     const clicks = fromEvent(document, 'click');
     interval(2000)
       .pipe(
         windowToggle(clicks, () => interval(5000)),
         mergeAll()
      \lambda .subscribe(console.log);
   }
}
```
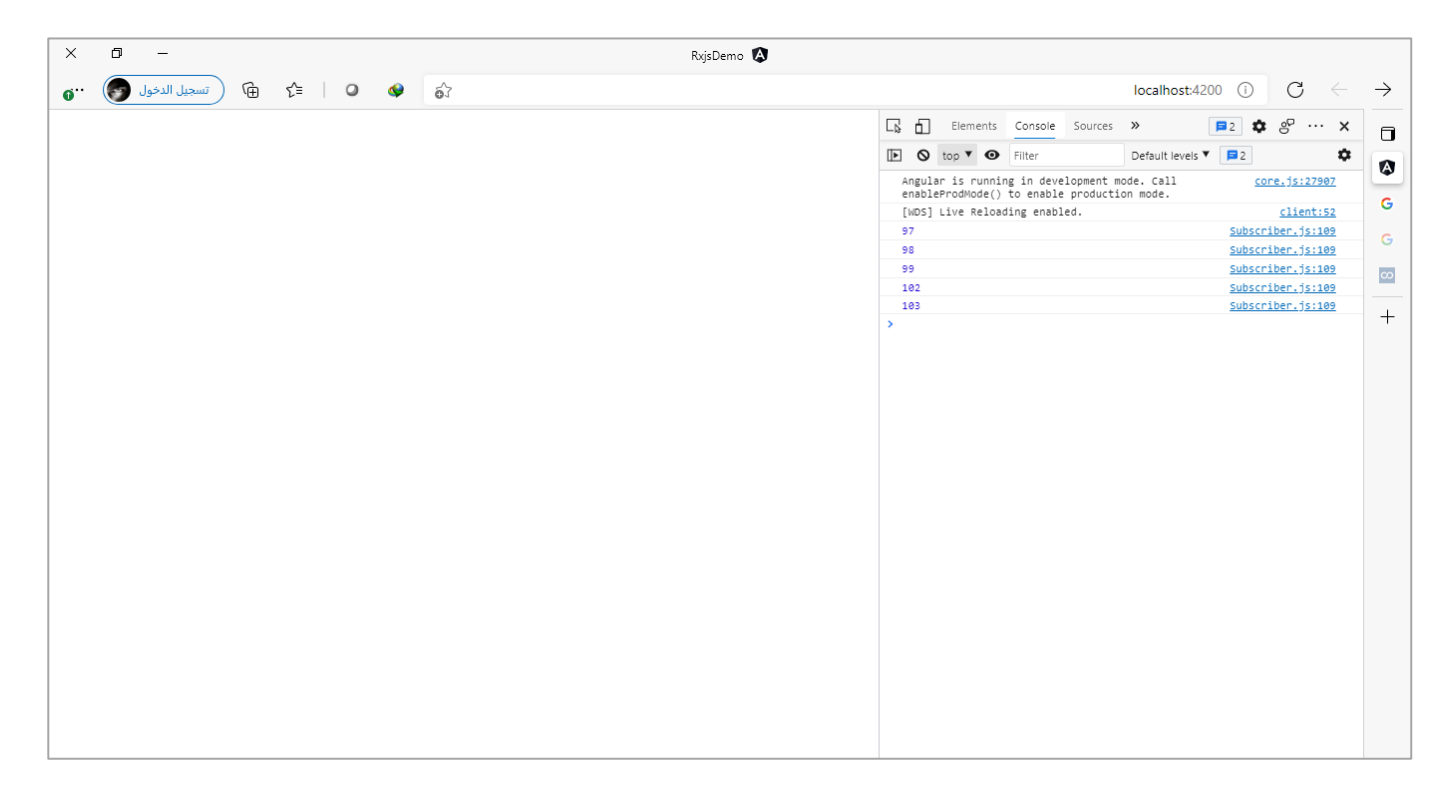

# **:reduce() Operators-6-1-3**

هذه الدالة مشابهة ايضاً لدالة reduce في مصفوفات الجافا سكريِبت، وايضاً مشابهه لدالة scan والفرق الجوهري هو ا ا انها لا تقوم بعمل emit للقيم مع كل عملية دمج وانما بعد الانتهاء من دمج جميع القيم تقوم بعمل emit لناتج النهائي.

وهذه الدالة مثلها مثل الدالة scan لها استخدامات شائعة وهي دمج وجمع البيانات ولها استخدامات اقل شيوعاً وهي ا اجراء العمليات الحسابية على القيم الرقمية.

اما السؤال المهم وهو متى نستخدم scan ومتى نستخدم reduce؟ والإجابة تعتمد على احتياجك انت عزبزي المتعلم فإذا كنت تُريد فقط الناتج النهائي لعملية دمج البيانات او العملية الحسابية فلعل الدالة reduce هي المناسبة ام إذا ُ كنت تُريد قراءة والتعامل مع كل عملية دمج للبيانات او ناتج كل عملية حسابية فعندئذً يُفضل استخدام الدالة scan. ُ ا ٍ<br>" اما الآن لنستعرض بعض الأمثلة النسيطة على هذا الدالة، كالتالي:

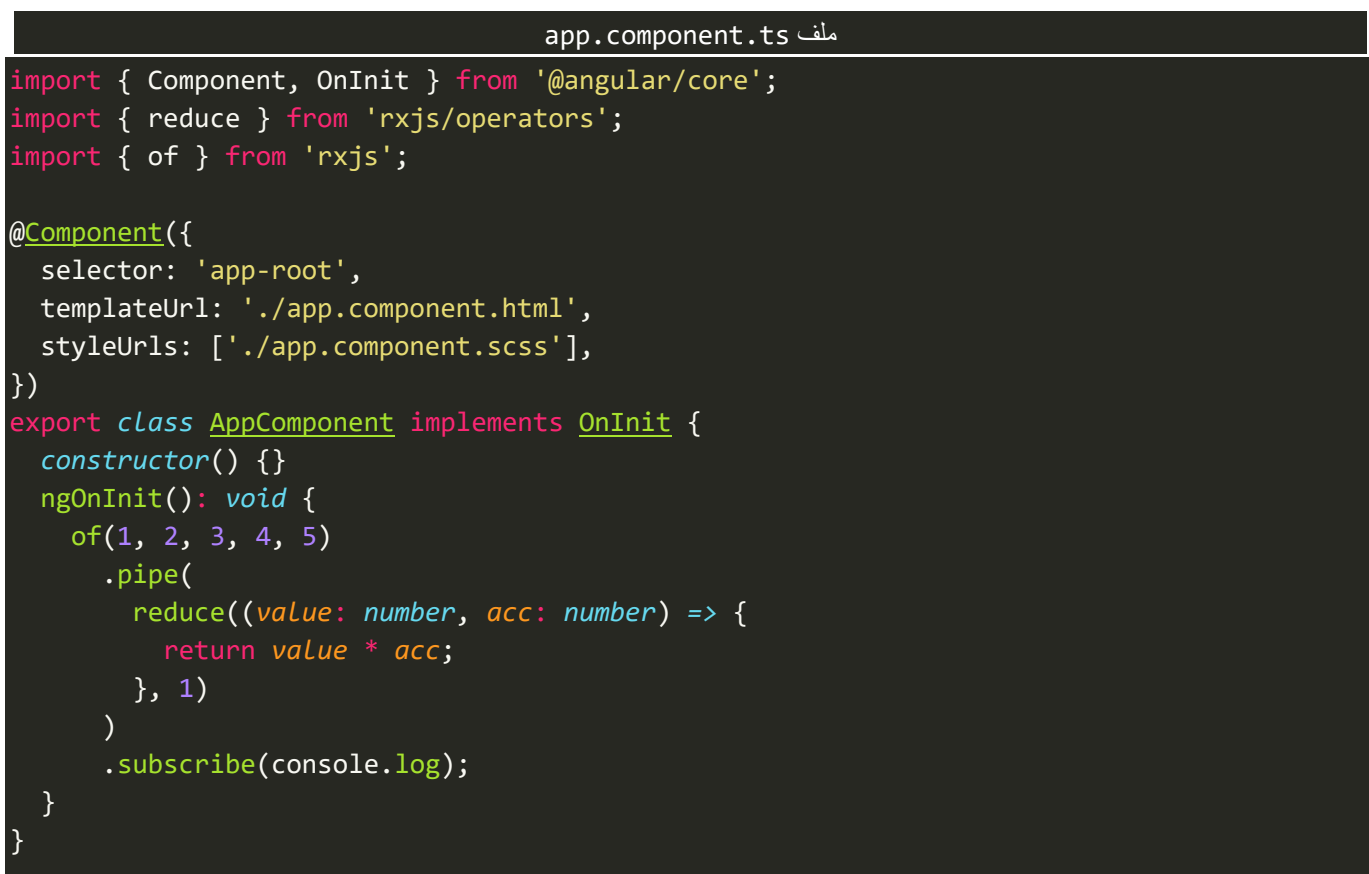

سوف تلاحظ عزيزي المتعلم ان النتيجة هي حاصل الضرب النهائي لجميع القيم، قم بتغيير الدالة reduce بالدالة scan وشاهد الفرق؟

واآلن لنستعرض مثال آخر لدمج مجموعة من البيانات وسنستخدم الدالة reduce هذه املرة، كالتالي:

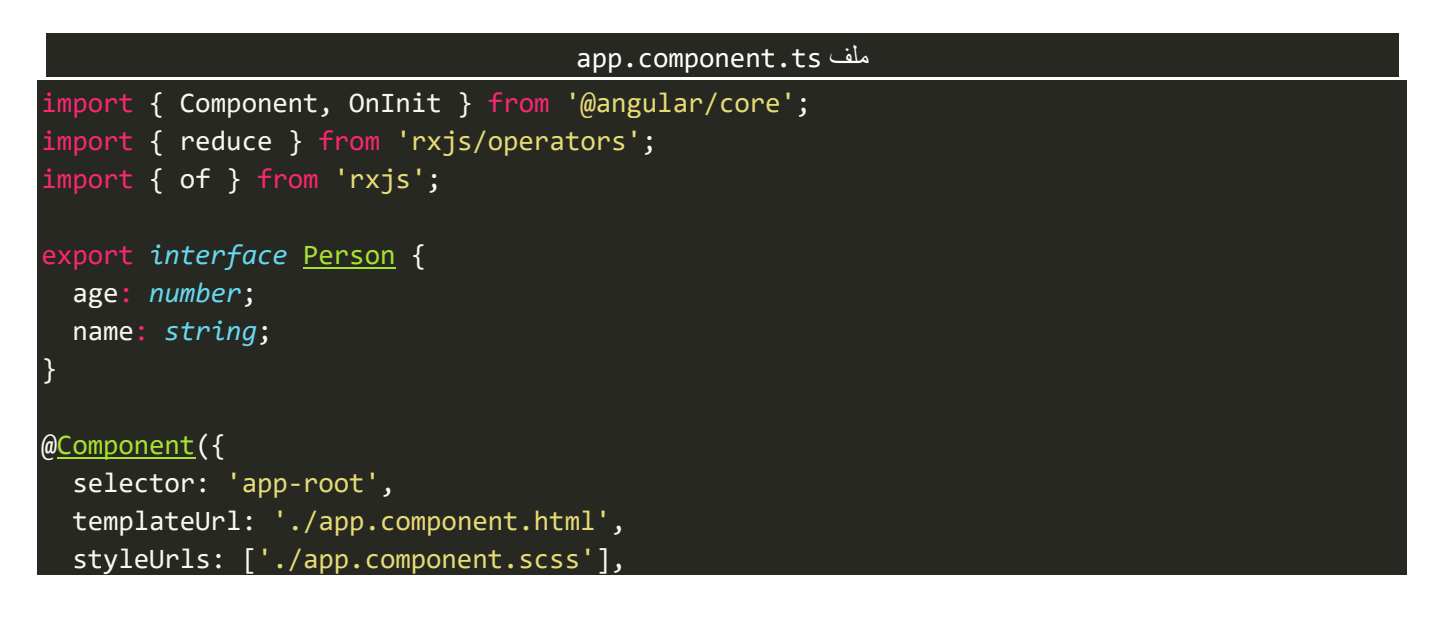

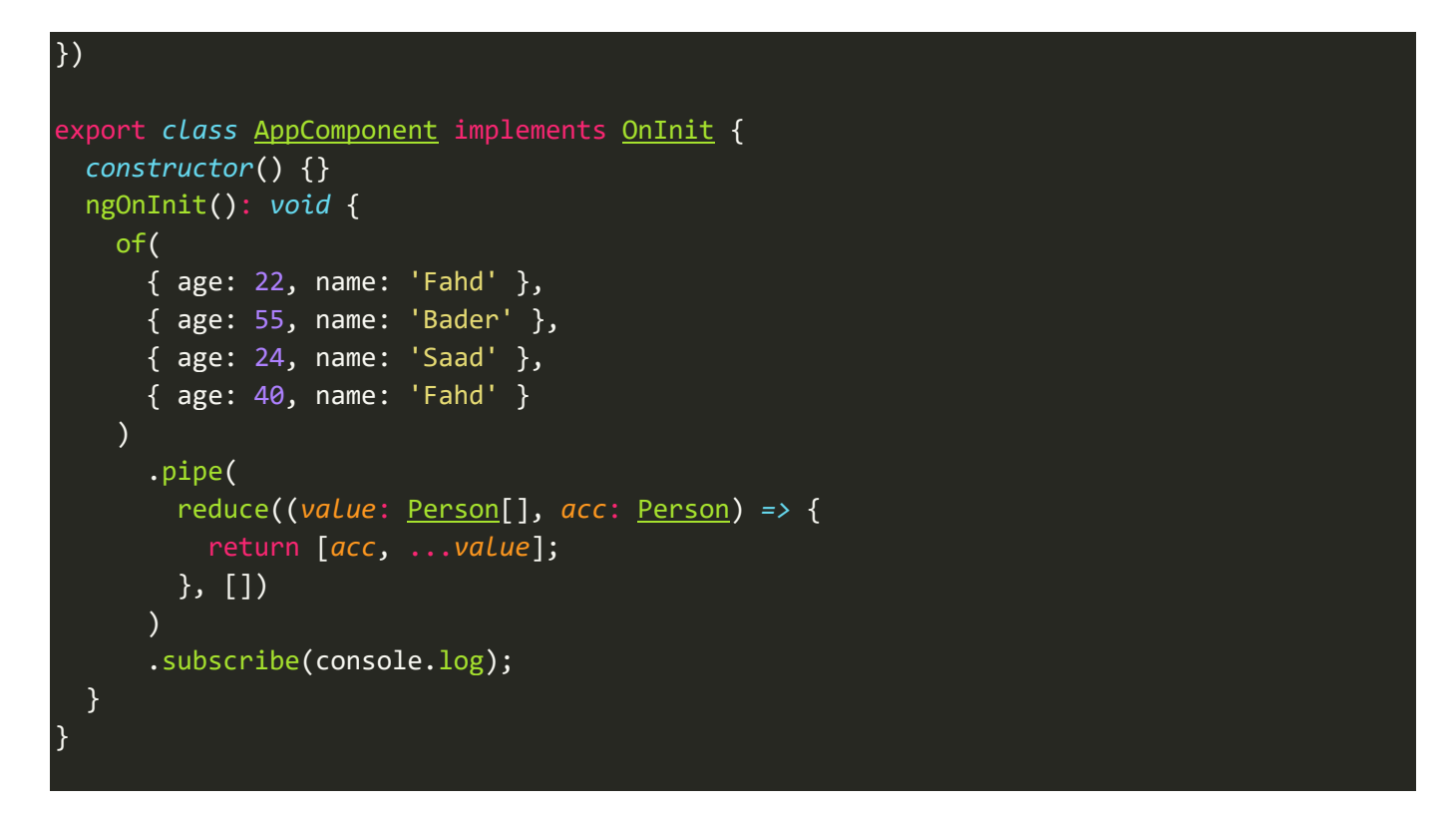

وسوف نالحظ ان الذي يظهر هي نتيجة الدمج النهائية لجميع هذه البيانات، كالتالي:

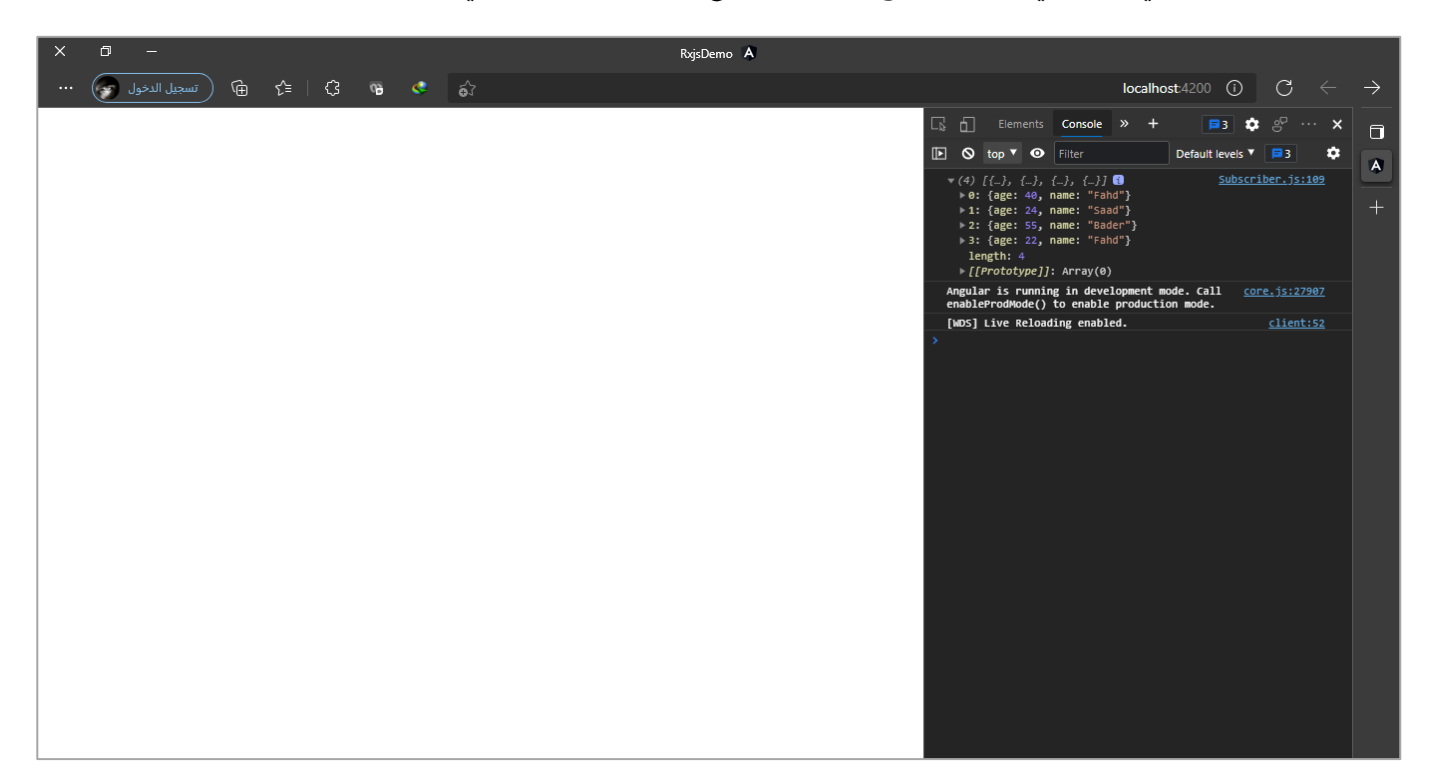

# **:pairwise() Operator -7-1-3**

لو رجعنا قليلاً وخصوصاً لدالة zip لوجدنا اننا أشرنا ان وظيفة هذه الدالة هي دمج قيم مجموعة من الـObservables ا ا مع بعضها البعض، بحيث تأخذ اول قيمة من الـObservable األول وأول قيمة من الـObservable الثاني وتجمعهما في مصفوفة ومن ثم تعمل emit لهذه المصفوفة، ومن ثم تنتقل للقيمة الثانية من كلا الـObservables الأول والثاني وايضاً ا

تجمعهما في مصفوفة وتعمل emit لهذه املصفوفة، وهكذا إلى ان تنتهي من جميع الـقيم ولو كان هنالك قيمة في الـObservable األول ولكن ال يوجد ما يقابلهفيالـObservable الثاني فسيتم اهمال هذه القيمة.

تقريباً مهمة الدالة pairwise مشابهة نوعاً ما لدالة zip، مع وجود بعض الاختلافات البسيطة، اما أوجه الشبه فهي تأخذ ا ا كل قيمتين وتجمعهما في مصفوفة ومن ثم تعمل emit لهذه المصفوفة وايضاً لا تعمل emit لأول قيمة إلى تتحصل على ا القيمة التالية لكي تعمل لهم دمج على شكل مصفوفة، اما أوجه االختالف فهذه الدالة تتعامل مع Observable واحد وتعمل دمج لقيمه، وايضاً هي تأخذ القيمة الأولى والثانية ومن ثم الثانية والثالثة وهكذا إلى ان تنتهي من جميع القيم ا وأخيراً لا توجد أي قيم ممكن ان يتم اهمالها لأنها تأخذ كل قيم والقيمة التي تليها ومن ثم تأخذ القيمة التي تليها مع القيمة ا التي تلي هذه القيمة األخيرة وهكذا إلى ان تنتهي من جميع القيم.

ولتوضيح لنعطي املثال التالي:

```
import { Component, OnInit } from '@angular/core';
import { from, zip } from 'rxjs';
import { pairwise } from 'rxjs/operators';
@Component({
   selector: 'app-root',
  templateUrl: './app.component.html',
  styleUrls: ['./app.component.scss'],
})
export class AppComponent implements OnInit {
   ngOnInit(): void {
     const x1 = ['Faisal', 'Saad'];
     const x2 = [35, 28];
     const x3 = ['Faisal', 35, 'Saad', 28];
     zip(from(x1), from(x2)).subscribe(console.log);
     from(x3).pipe(pairwise()).subscribe(console.log);
   }
}
```
والنتيجة تكون كالتالي:

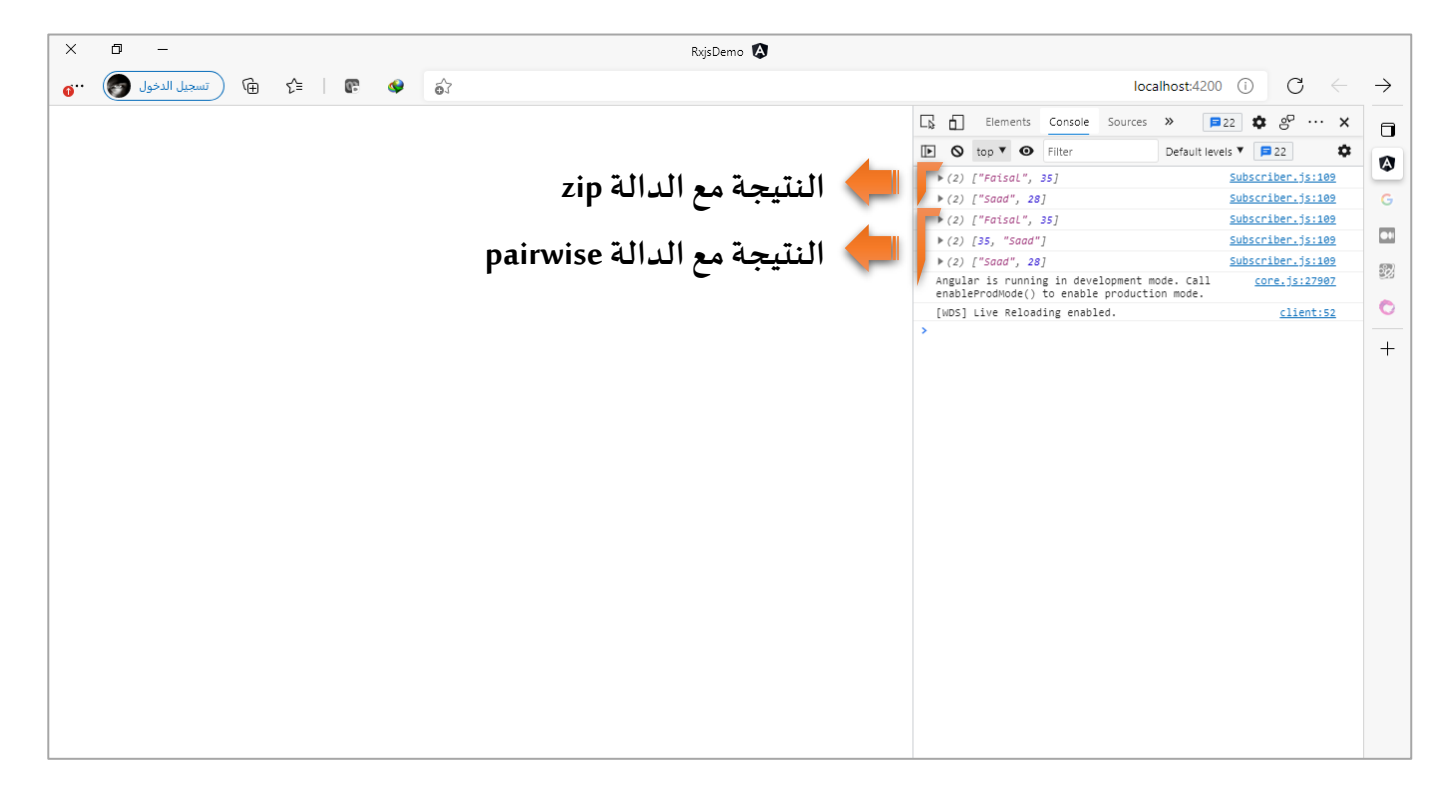

## **:toArray() Operator -8-1-3**

ولها من أسمها نصيب حيث تقوم هذه الدالة باالنتظار إلى ان يكتمل الـObservable ومن ثم تعمل emit لجميع القيم اعلى شكل مصفوفة. ولها استخداماتها فمثلاً لو كان لدينا مجموعة من البيانات على شكل مصفوفة ومن ثم احتجنا أن ُنعمل لها flatten – تجزئة المصفوفة — لأي سبب من الأسباب وبعد الانتهاء من اجراء العمليات الضرورية نُريد أن نُعيد ُ هذه البيانات إلى اصلها وهو على شكل مصفوفة، او إذا اتتنا بيانات مجزئة من الأساس ونُريد ان نجمعها في مصفوفة ُ ∫ واحد لكي نُجري عليها بعض العمليات الضرورية.

ولتوضيح لنعطي مثال حيث عن طريقه نفترض انه لدينا مجموعتين من البيانات على شكل مصفوفة من الكائنات الأولى تحتوي على بيانات الشركات المصنعة للسيارات، والثانية تحتوي على بيانات السيارات وكُل سيارة تتضمن من ضمن ِّ بياناتها id الخاص بكل شركة مصنعة لسيارة المحددة.

وسوف نقوم بعمل flat لمصفوفة بيانات السيارات ومن ثم نجري بعض العمليات ولتكن على سبيل المثال ان نبحث بهذه البيانات ومن ثم نغير رقم id الخاص بالشركة المصنعة باسم الشركة، واخيراً نعيد تجميع هذه البيانات على شكل ا مصفوفة، كالتالي:

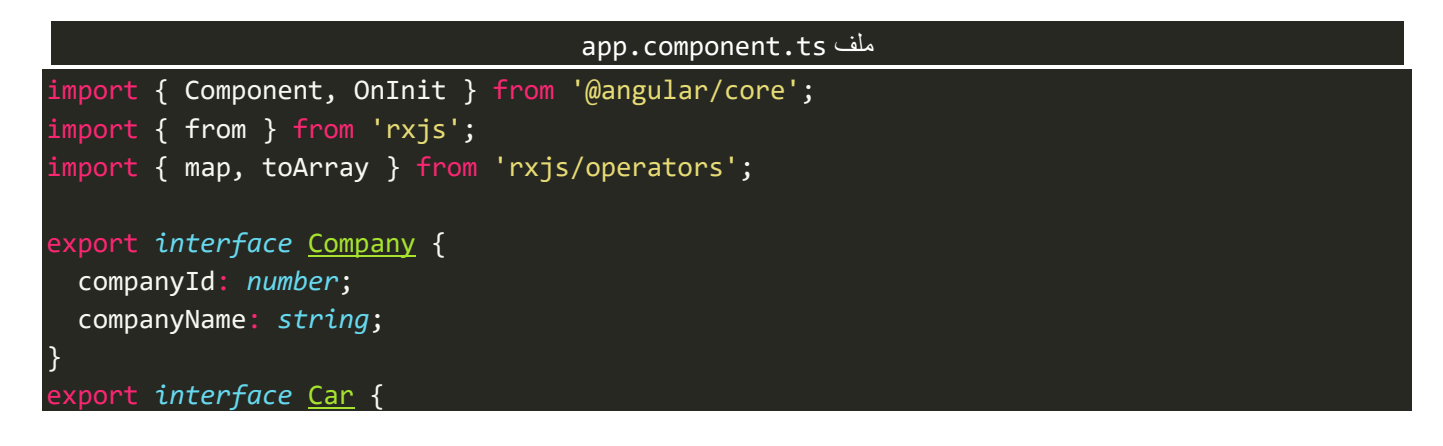

```
 carId: number;
   carName: string;
   companyId: number;
}
@Component({
   selector: 'app-root',
   templateUrl: './app.component.html',
   styleUrls: ['./app.component.scss'],
})
export class AppComponent implements OnInit {
   constructor() {}
   private companies: Company[] = [
     {
       companyId: 1,
       companyName: 'Toyota',
     },
     {
       companyId: 2,
       companyName: 'Nissan',
     },
   ];
  public cars: Car[] = [] {
       carId: 1,
       carName: 'Camry',
       companyId: 1,
     },
     {
      carId: 2, carName: 'Avalon',
       companyId: 1,
     },
     {
       carId: 3,
       carName: 'Land Cruiser',
       companyId: 1,
     },
     {
       carId: 4,
       carName: 'Patrol',
       companyId: 2,
     },
     {
       carId: 3,
       carName: 'Maxima',
       companyId: 2,
     },
   ];
```
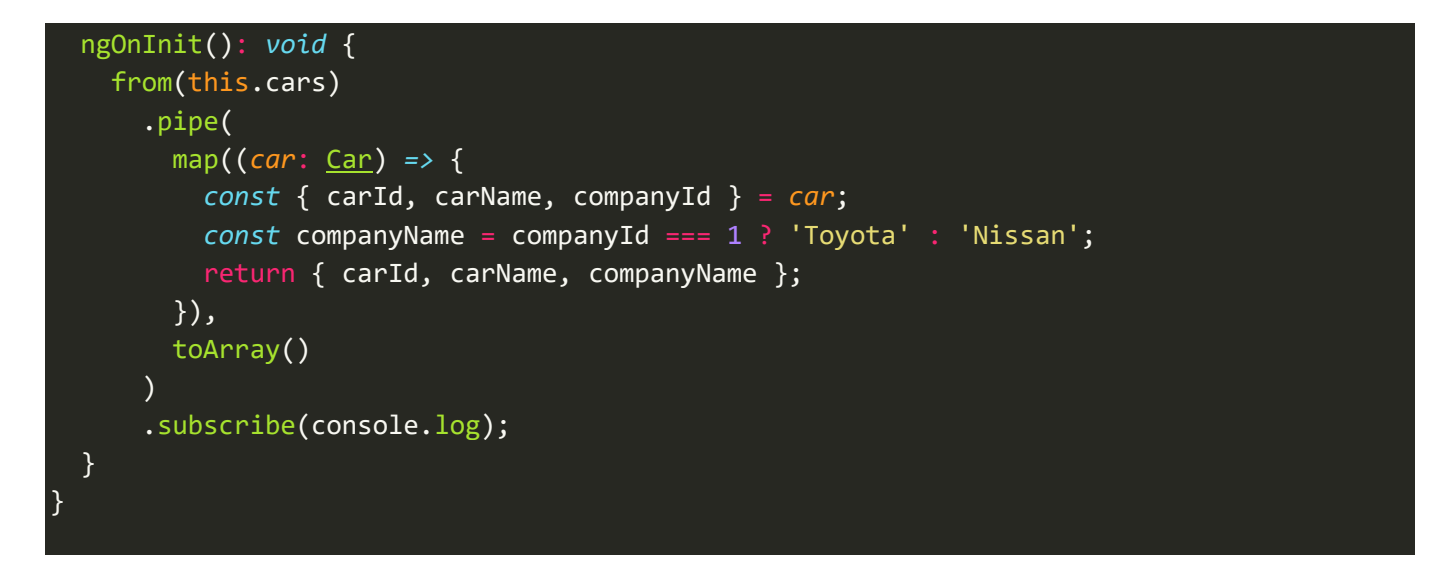

كما نلاحظ مصفوفة بيانات الشركات اسميتها companies بينما مصفوفة بيانات السيارات اسميتها cars وايضاً قمت ا بتعريف اثنين interfaces لكي نضع تعريف ووصف لهذه البيانات، ومن ثم اضفنا بعض البيانات العشوائية والخطوة التي تليها قمنا بعمل flat او تجزئة ملصفوفة cars باستخدام الدالة from، ومن ثم استخدمنا الدالة map لتالعب وتحويل وتعديل البيانات وأخيراً استخدمنا الدالة toArray لكي نقوم بجمع ودمج البيانات. ا

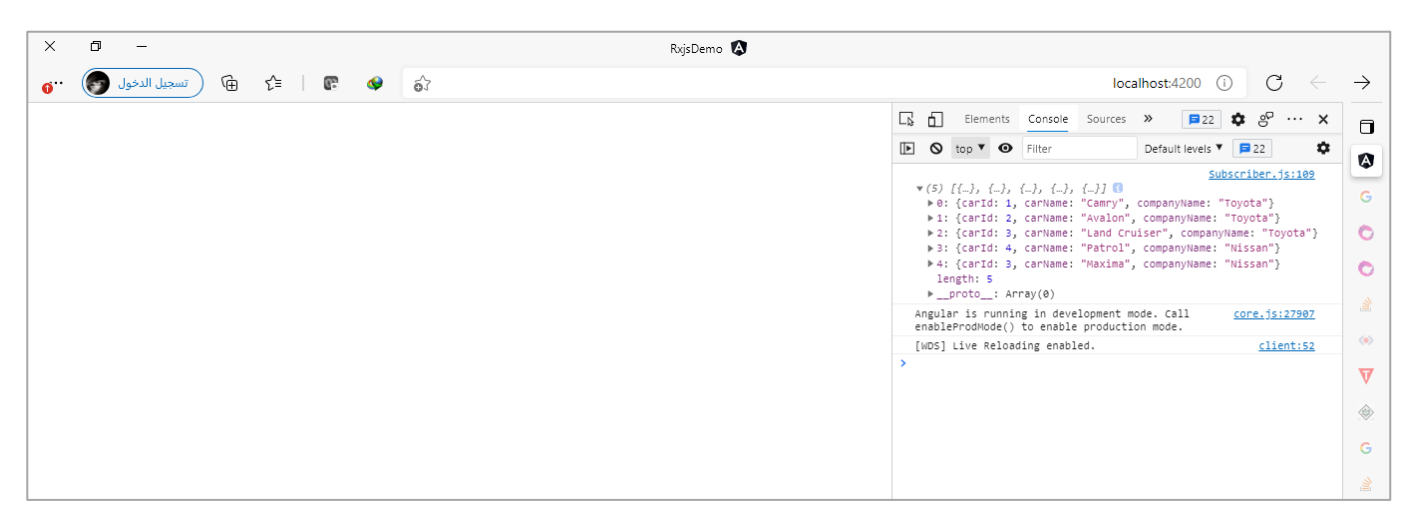

## **:expand() Operator -9-1-3**

الأخرى.

هذه الدالة نفس مفهوم Recursion في أغلب لغات البرمجة ومنها لغة الجافا سكريبت والذي هو عبارة عن Design Pattern، ومن تطبيقاته Recursive Function وهي عبارة عن دالة تُعيد نفسها أي تعمل return لنفسها من داخل الدالة. ُ وفي الحقيقة الكلام بهذا الموضوع شاسع وليس هنا المقام لشرحه وتستطيع عزيزي المتعلم الرجوع إلى العديد من المراجع العربية والأجنبية وبالتحديد تلك التي تتحدث عن Design Patterns للاطلاع بشكل أعمق عن هذا المفهوم والمفاهيم

ولنرجع الآن إلى محور حديثنا وهو دالة expand حيث تستقبل هذه الدالة Observable وتُعيد Observable جديد ُ يحتوي على القيم بعد التعديد إذا كان هنالك تعديل بالطبع، وتقوم هذه الدالة بعمل إعادة لنفسها وتنفيذ الأسطر إلى مالا نهاية إلى ان نضع شرط بداخلها يوقف هذه الدالة، وبما أنها تُعيد نفسها فلابد أن تكون الإعادة على شكل ُ Observable، وليس قيمة عادية.

ولتوضيح لنعطي المثال التالي:

```
app.component.ts ملف
import { Component, OnInit } from '@angular/core';
import { EMPTY, of } from 'rxjs';
import { expand } from 'rxjs/operators';
@Component({
   selector: 'app-root',
  templateUrl: './app.component.html',
   styleUrls: ['./app.component.scss'],
})
export class AppComponent implements OnInit {
   constructor() {}
   ngOnInit(): void {
   of(1) .pipe(
         expand((val: any) => {
           return val === 10 ? EMPTY : of(val + 1);
         })
      \lambda .subscribe(console.log);
   }
}
```
كما تلاحظ عزيزي المتعلم يوجد لدينا Observable يحتوي على قيمة واحدة ومررنا هذه القيمة على دالة expand وهذه الدالة قامت بتكرار نفسها ووضعنا شرط بحيث إذا أصبحت القيمة تساوي عشرة أوقف هذه الدالة وذلك باستخدام ُالدالة EMPTY وإذا لم يكن اسمع لدالة بتكرار نفسها ولكن نُعيد القيمة مُضاف لها واحد على شكل Observable ويتضح ُ هذا جلياً في الأمر (1 + of(val. ا

اما النتيجة في المتصفح، فتكون كالتالي:

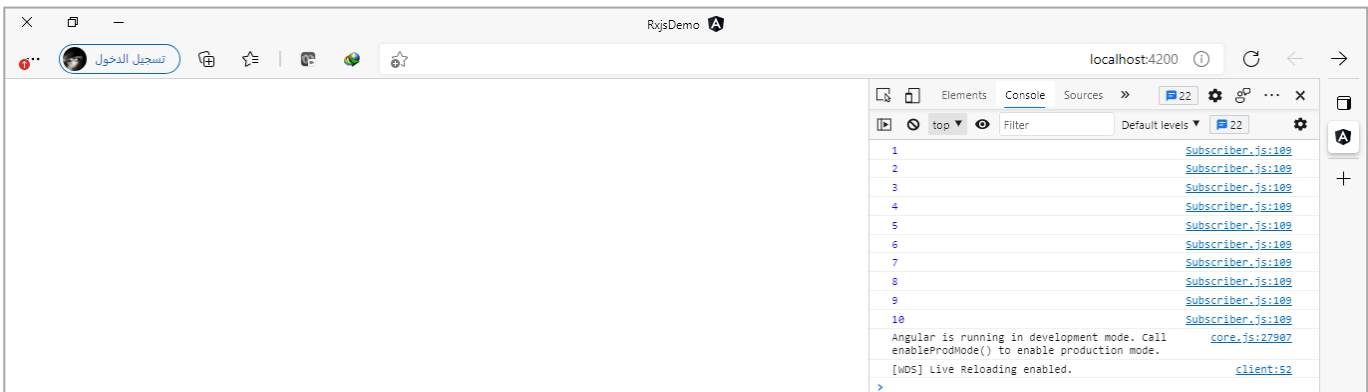

# **:groupBy() Operator -10-1-3**

تقوم هذه الدالة بكل بساطة بتجميع مجموعة من البيانات وفق معيار معين نمرره لهذه الدالة على شكل دالة Function، ٍ<br>ٔ وتستقبل هذه الدالة قيمة وتُعيد Observable لذلك لقراءة هذا الـObservable لابد ان نستخدم أحدى دوال Higher Mapping Order، ولتوضيح لنعطي املثال التالي:

```
app.component.ts ملف
import { Component, OnInit } from '@angular/core';
import { from, Observable } from 'rxjs';
import { groupBy, mergeMap, toArray } from 'rxjs/operators';
export interface IData {
  id: number;
  name: string;
   city: string;
}
@Component({
   selector: 'app-root',
   templateUrl: './app.component.html',
  styleUrls: ['./app.component.scss'],
})
export class AppComponent implements OnInit {
   data: Observable<IData> = from([
     { id: 1, name: 'Faisal', city: 'Riyadh' },
     { id: 2, name: 'Saad', city: 'Jeddah' },
     { id: 3, name: 'Fahd', city: 'Riyadh' },
     { id: 4, name: 'khalid', city: 'Makkah' },
     { id: 5, name: 'Ali', city: 'Riyadh' },
   ]);
   constructor() {}
   ngOnInit(): void {
     this.data
       .pipe(
         groupBy((value: IData) => value.city),
         mergeMap((valuesGrouped: Observable<IData>) => {
           return valuesGrouped.pipe(toArray());
         })
       )
       .subscribe(console.log);
   }
}
```
كما تلاحظ عزيزي المتعلم يوجد مجموعة من البيانات ممثلة بالمتغير data، وقمنا بتجميع هذه البيانات بناءً على المدينة ا بحيث جميع املدن املتشابهة يتم عمل لها Grouping مع بعض ويعمل لها emitكل مجموعة على حدا، ومن ثم استخدمنا الدالة mergeMap لكي نستقبل الناتج من هذه الدالةوالذي هو ايضا Observable وقمنا فقط بتجميع كل مجموعة ا على شكل مصفوفة، والناتج سيكون ثلاث مصفوفات الأولى تحتوي على البيانات المشتركة باسم مدينة الرباض، والمصفوفة الثانية تحتوي على البيانات المشتركة باسم مدينة جدة والمصفوفة الأخير باسم مدينة مكة، كالتالي:

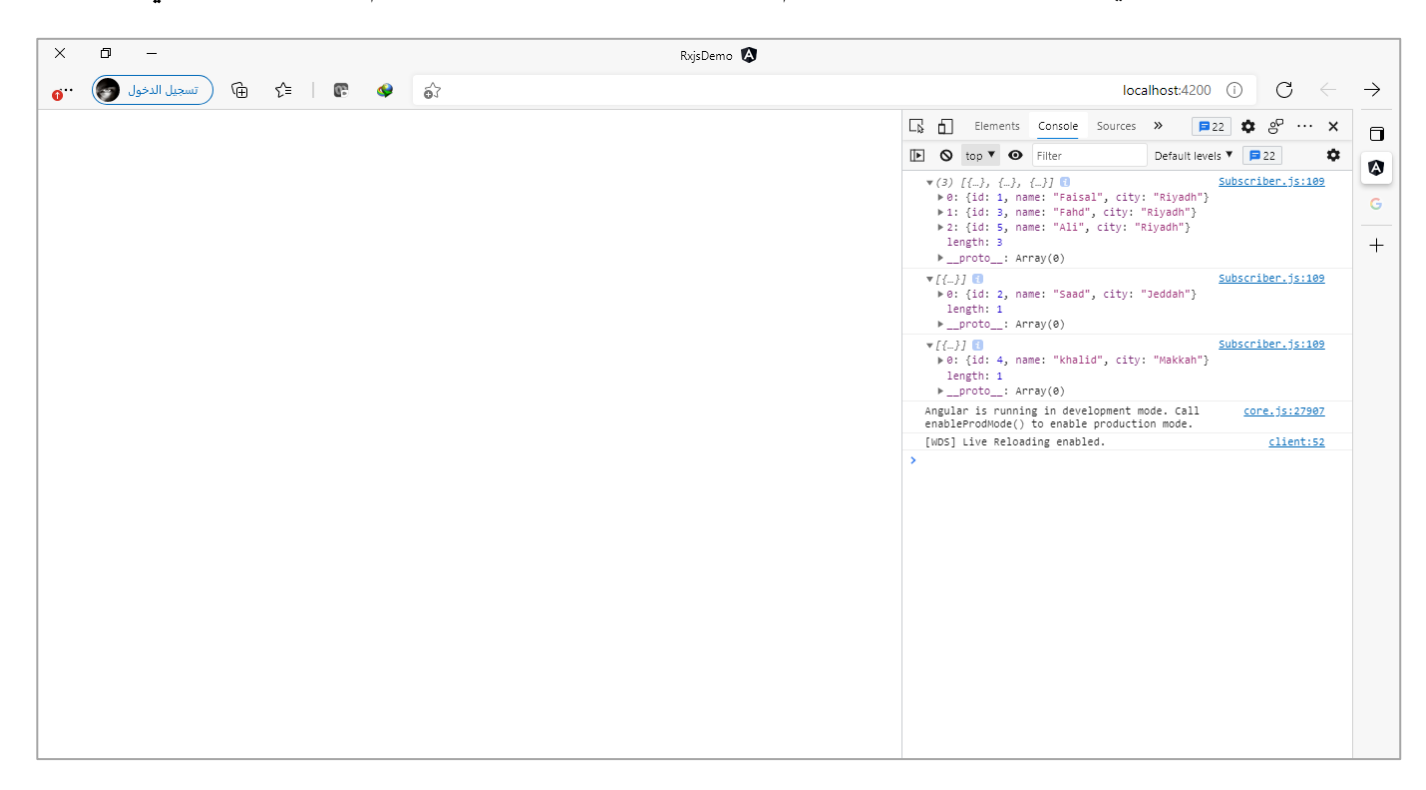

كما ايضاً نستطيع مثلاً ان نقسم النتيجة النهائية إلى مصفوفتين فقط، المصفوفة الأولى تحتوي على جميع البيانات ا ا المشتركة باسم مدينة الرباض والمصفوفة الثانية تحتوي على جميع البيانات الأخرى، وبتم هذا الأمر باستبدال الأمر التالي:

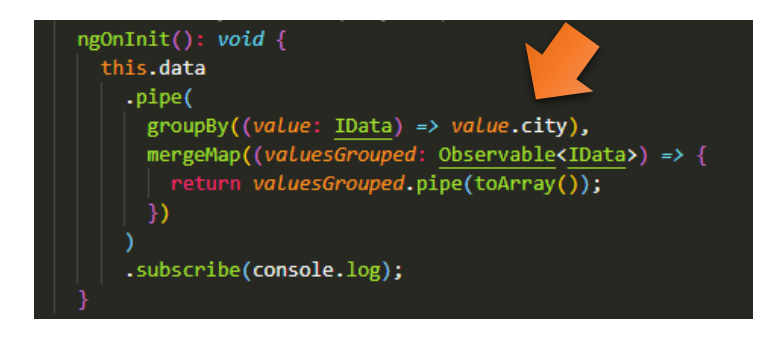

بهذا الأمر :

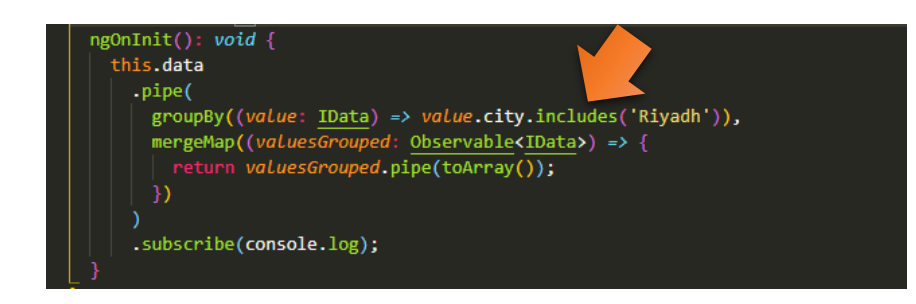

وتكون النتيجة:

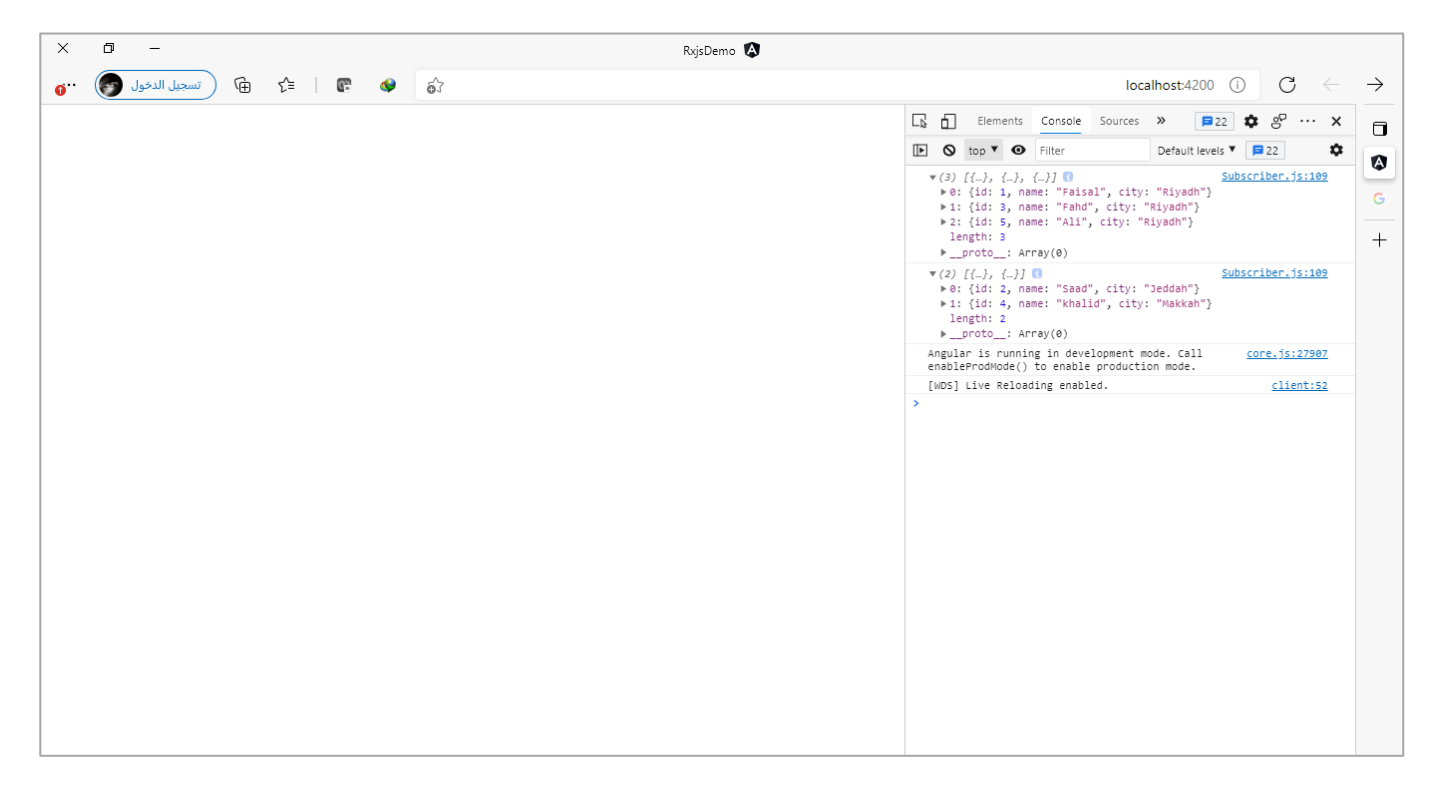

وبما أننا قمنا بتجميع كل بيانات وفق خاصية محددة كما فعلنا في املثال السابق حيث قمنا بتجميع البيانات وفق التشارك باسم المدينة، فمن هذا المنطلق نستطيع ايضاً ان نُعدل في المثال السابق بحيث نقوم بتجميع الأسماء فقط ا ُ وفق التشارك باسم المدينة، كالتالي:

```
import { Component, OnInit } from '@angular/core';
import { from, Observable } from 'rxjs';
import { groupBy, mergeMap, toArray } from 'rxjs/operators';
export interface IData {
  id: number;
  name: string;
   city: string;
}
@Component({
   selector: 'app-root',
  templateUrl: './app.component.html',
   styleUrls: ['./app.component.scss'],
})
export class AppComponent implements OnInit {
  data: Observable<IData> = from([
     { id: 1, name: 'Faisal', city: 'Riyadh' },
     { id: 2, name: 'Saad', city: 'Jeddah' },
     { id: 3, name: 'Fahd', city: 'Riyadh' },
     { id: 4, name: 'khalid', city: 'Makkah' },
     { id: 5, name: 'Ali', city: 'Riyadh' },
   ]);
   constructor() {}
   ngOnInit(): void {
```
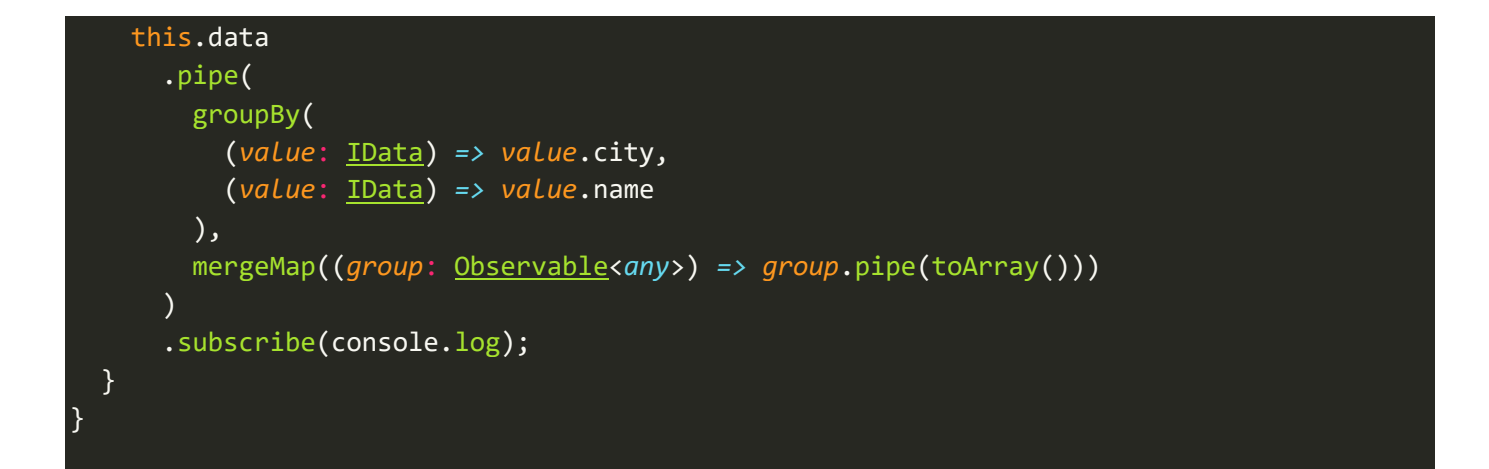

كما تلاحظ عزيزي المتعلم مررنا لدالة groubBy بارامترين الأول وهو الذي تعرفنا عليه سابقاً واعطينا عليه اكثر من مثال، ا اأما الثاني فهو الذي يمثل التجميعية الفرعية لتجميعية الأساسية، وكأننا نقول لدالة groupBy قومي اولاً بتجميع البيانات بناءً على اسم المدينة ومن ثم في كل تجميعية رئيسية قومي باستخراج الخاصية name فقط من البيانات التي ا تم تجميعها، وأخيراً قمنا بتجميع هذه البيانات في مصفوفة، وتكون النتيجة كالتالي: ا

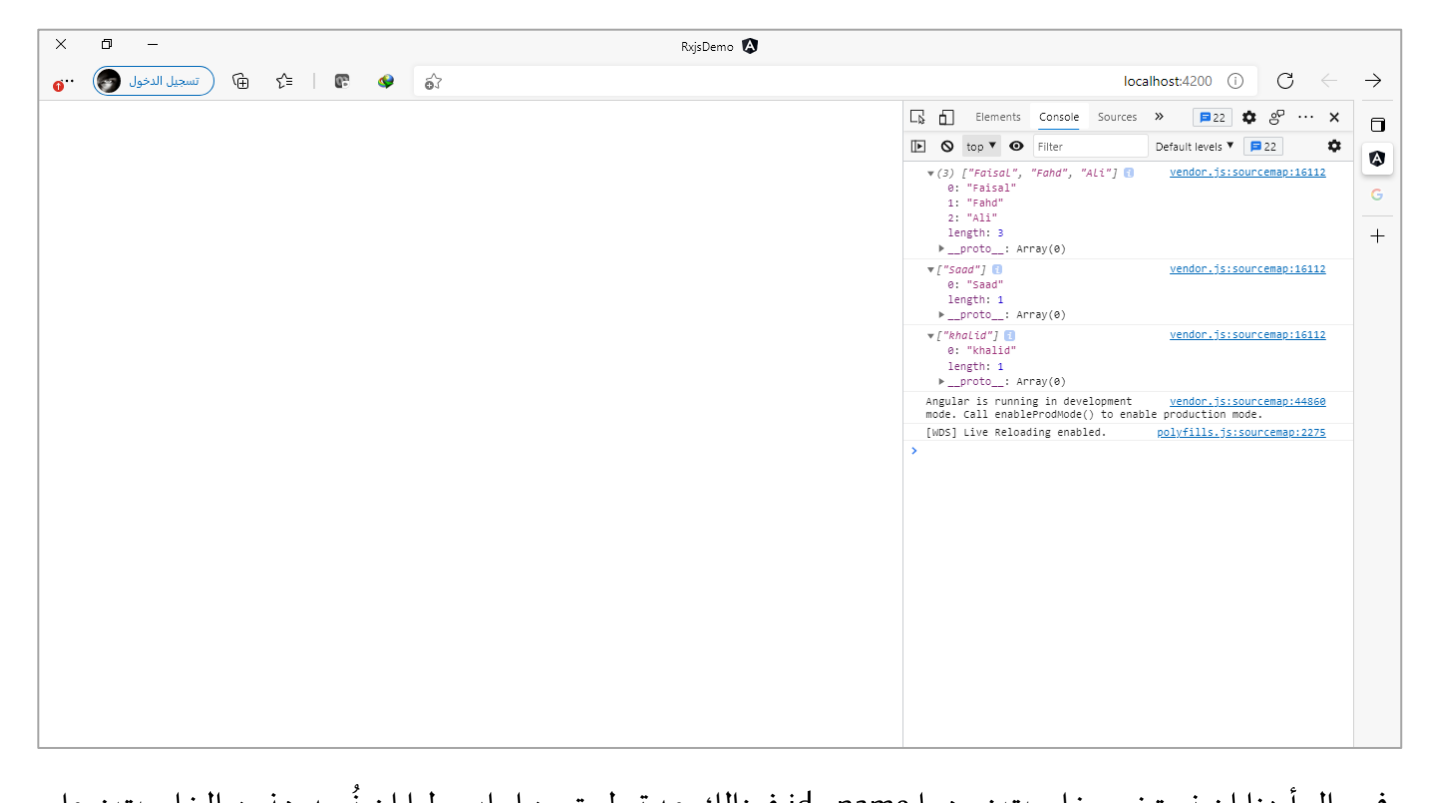

وفي حال أردنا ان نستخرج خاصيتين وهما name وid فهنالك عدة طريق منها وابسطها ان نُعيد هذين الخاصيتين على شكل كائن من خالل استبدال األمر:

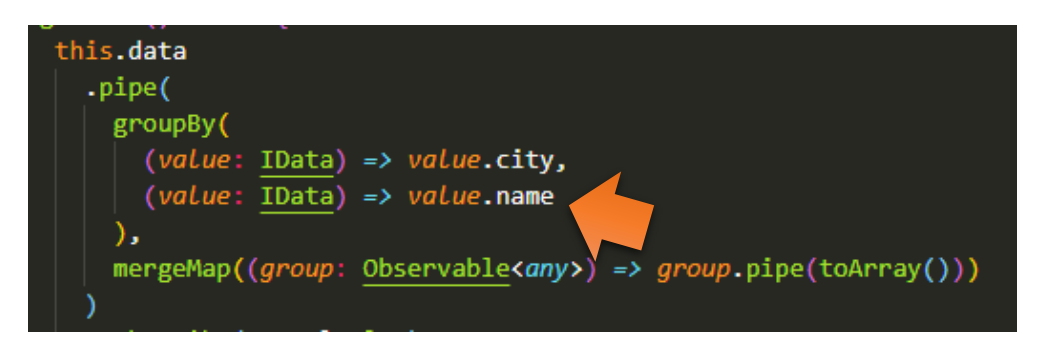

باألمر التالي:

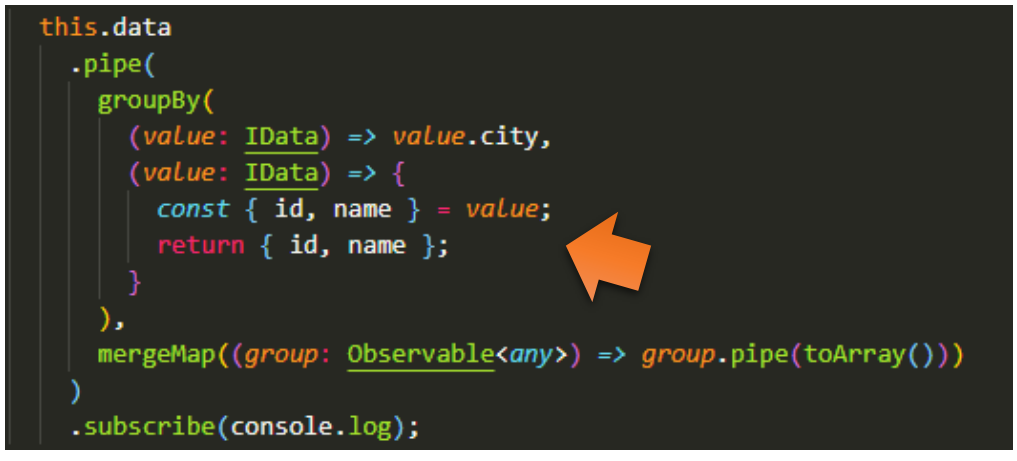

وتكون النتيجة، كالتالي:

| ×  | n.                                           | RxjsDemo <sup>0</sup> |                                                                                                    |
|----|----------------------------------------------|-----------------------|----------------------------------------------------------------------------------------------------|
| o. | 1. iP<br>⊕<br>تسجيل الدخول معني<br>$\bullet$ | ්                     | $\mathcal{C}$<br>$\rightarrow$<br>localhost:4200<br>$\leftarrow$<br>$\odot$                                                                                                    |
|    |                                              |                       | $\mathbf{\Phi}$ $g^{\mathsf{p}}$ $\cdots$ $\times$<br>고 민<br>Elements Console Sources >><br>B22<br>$\Box$                                                                                                    |
|    |                                              |                       | ٠<br><b>ID O</b> top ▼ <b>O</b> Filter<br>■22<br>Default levels ▼<br>۵                                                                                                    |
|    |                                              |                       | $\mathbf{v}$ (3) [{}, {}, {}] $\mathbf{0}$<br>Subscriber.js:109<br>$\sim$<br>▶0: {id: 1, name: "Faisal"}<br>$\mathbb{G}$<br>> 1: {id: 3, name: "Fahd"}<br>> 2: {id: 5, name: "Ali"}<br>length: 3<br>$+$<br>> _proto__: Array(0) |
|    |                                              |                       | Subscriber.js:109<br>$\mathbf{V}$ [{ $\cdot$ }]<br>▶ 0: {id: 2, name: "Saad"}<br>length: 1<br>> _proto__: Array(0)                                                                                                    |
|    |                                              |                       | Subscriber.js:109<br>$\mathbf{V}$ [{ $\cdot$ }] $\blacksquare$<br>▶ 0: {id: 4, name: "khalid"}<br>length: 1<br>> _proto__: Array(0)                                                                                             |
|    |                                              |                       | Angular is running in development mode. Call<br>core.js:27907<br>enableProdMode() to enable production mode.                                                                                                    |
|    |                                              |                       | [WDS] Live Reloading enabled.<br>client:52                                                                                                    |
|    |                                              |                       | $\rightarrow$                                                                                                    |

ولكن ماذا لو افترضنا اننا نُريد أن نُحافظ على المعيار الأساسي الذي قمنا بعمل تجميع على أساسه والذي في مثالنا هذا ُ ُ هو city، ويُطلق عليه ايضاً مسمى آخر وهو key، بحيث ندمج هذا key مع البيانات المشتركة معه في النتيجة النهائية. ا ُ

اونستطيع القيام بهذا الأمر بكل بساطة، حيث ينتج لدينا من الدالة groubBy اثنين Observable، ولقد تعلمنا سابقاً اننا نستطيع دمج اكثر من Observable في Observable واحد باستخدام مجموعة من الدوال الجاهزة مثل zip وconcat وmerge و ...الخ.

والذي يُناسبنا من هذه الدوال هو zip لأننا نُريد دمج كل key في الـObservable الأول مع البيانات المشتركة معه والتي ُ ُ تُقابله في الـObservable الثاني بعد تحويلها إلى مصفوفة، كالتالي: ٍ<br>ٔ

```
import { from, GroupedObservable, Observable, of, zip } from 'rxjs';
import { groupBy, mergeMap, toArray } from 'rxjs/operators';
export interface IData {
   id: number;
   name: string;
   city?: string;
}
@Component({
   selector: 'app-root',
   templateUrl: './app.component.html',
   styleUrls: ['./app.component.scss'],
})
export class AppComponent implements OnInit {
   data: Observable<IData> = from([
     { id: 1, name: 'Faisal', city: 'Riyadh' },
     { id: 2, name: 'Saad', city: 'Jeddah' },
     { id: 3, name: 'Fahd', city: 'Riyadh' },
     { id: 4, name: 'khalid', city: 'Makkah' },
     { id: 5, name: 'Ali', city: 'Riyadh' },
   ]);
   constructor() {}
   ngOnInit(): void {
     this.data
       .pipe(
         groupBy(
           (value: IData) => value.city,
           (value: IData) => {
             const { id, name } = value;
             return { id, name };
           }
         ),
         mergeMap((valuesGrouped: GroupedObservable<string, IData>) => {
           return zip(of(valuesGrouped.key), valuesGrouped.pipe(toArray()));
         })
\qquad \qquad ) .subscribe(console.log);
   }
}
```
نلاحظ قمنا بعمل دمج الـkey (بعد تحويله إلى Observable لأن key يكون نص لذلك لكي نقوم بدمجه مع الـObservable الثاني باستخدام إحدى دوال الدمج وبالتحديد الدالة concat البد من تحويله إلى Observable ) مع الـObservable الثاني بعد تحويل قيم الـObservable الثاني إلى مصفوفة. والنتيجة النهائية عبارة عن مجموعة من المصفوفات المصفوفة الأولى تحتوي الـkey الأول ولنفرض ان قيمته Riyadh وتحتوي ايضاً على مصفوفة فرعية بداخلها قيم البيانات الأخرى المشتركة جميعها بنفس هذا الـkey، وهكذا باقي ا املصفوفات، ولنشاهد النتيجة في املتصفح، كالتالي:

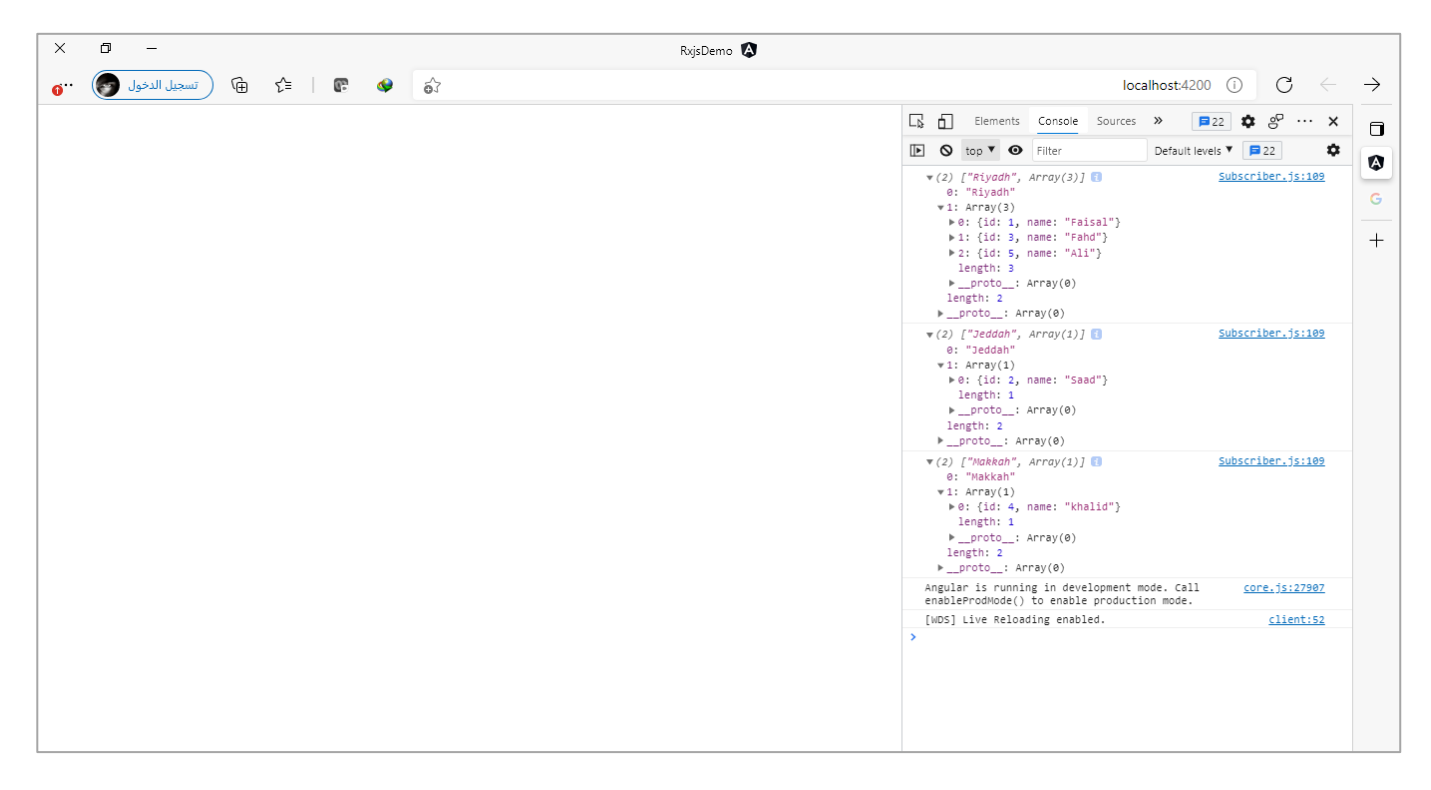

### **:Filtering Operators-2-3**

∫<br>∙ وبعدما استعرضنا المجموعة الأولى من دوال pipe والتي تُسمى Transformation Operators بحيث تشترك جميعها في جزء محدد وهو االتاحة لتعديل وتحويل البيانات من شكل إلى شكل آخر سواء باقتطاع جزء من البيانات او دمج وتحوير البيانات او …الخ وغيرها من الدوال التي تكلمنا عنها سابقاً، سننتقل الآن إلى مجموعة اخرى من دوال pipe والتي تُسمى ا ُ ُFiltering Operators وهي الدوال التي تُتيح لنا كمبرمجين في ترشيح وفلترة او اقتطاع جزء من البيانات، كأن نأخذ او قيمة او آخر قيمة من الـObservable او ان نقتطع جزء معين من القيم وفق شرط محدد او ان نبحث عن قيمة محددة، وغيرها الكثير والتي سنتكلم عنها بإذن الله في هذا الجزء.

# **:filter() Operator -1-2-3**

اولعل هذه الدالة من اهم وأشهر هذه المجموعة استخداماً، ليس هذا فحسب نستطيع ايضاً ان نقول انها من الدوال ا المشهورة وكثيرة الاستخدام في مكتبة Rxjs جنباً إلى جنب مع دوال Mapping. ا

ُاما وظيفتها فهي مشابهه لدالة filter في مصفوفات الجافا سكربِبت حيث تقوم بعمل فلترة للبيانات وفق شرط معين يُمرر ؚ<br>ؙ لها على شكل دالة Function، وهذا الشرط يُعيد قيمة منطقية true/false فإذا كانت قيمة الشرط true يسمح بمرور البيانات اما إذا كانت false فسوف يتجاهل هذه البيانات، ومن ثم ينتقل إلى البيانات التالية وايضاً يطبق عليها الشرط ا المُعطى له، وهكذا إلى ان ينتهي من جميع البيانات. و<br>1

وهنالك نقطة مهمة في هذه الدالة انها ال تتعامل مع البيانات الـObservableالتيتكون علىشكل مصفوفةبشكل مباشر، وانما يجب ان يتم عملها لها flatting أي تجزئة لكي تستطيع قراءة كل بيانات لوحدها وتطبيق الشرط عليها.

ولتوضيح، لنعطي المثال التالي:

```
app.component.ts ملف
import { Component, OnInit } from '@angular/core';
import { from, Observable } from 'rxjs';
export interface IData {
  id: number;
  name: string;
  city?: string;
}
@Component({
   selector: 'app-root',
   templateUrl: './app.component.html',
   styleUrls: ['./app.component.scss'],
})
export class AppComponent implements OnInit {
   data: Observable<IData> = from([
     { id: 1, name: 'Faisal', city: 'Riyadh' },
     { id: 2, name: 'Saad', city: 'Jeddah' },
    { id: 3, name: 'Fahd', city: 'Riyadh' },
     { id: 4, name: 'khalid', city: 'Makkah' },
     { id: 5, name: 'Ali', city: 'Riyadh' },
   ]);
   constructor() {}
   ngOnInit(): void {
   }
}
```
كما نالحظ في األعلى لدينا مجموعة من البيانات وهذه البيانات قمنا بقراءتها باستخدام الدالة from وكما هو معروف اان هذه الدالة تقوم بعمل flatten للبيانات أي تجزئة هذه البيانات، الآن نُريد مثلاً ان نقوم بعمل فلترة لهذه البيانات ُ بحيث نستقطع منها الأشخاص الذين يسكنون في Riyadh، وللقيام بهذا الامر سوف نستخدم الدالة filter، كالتالي:

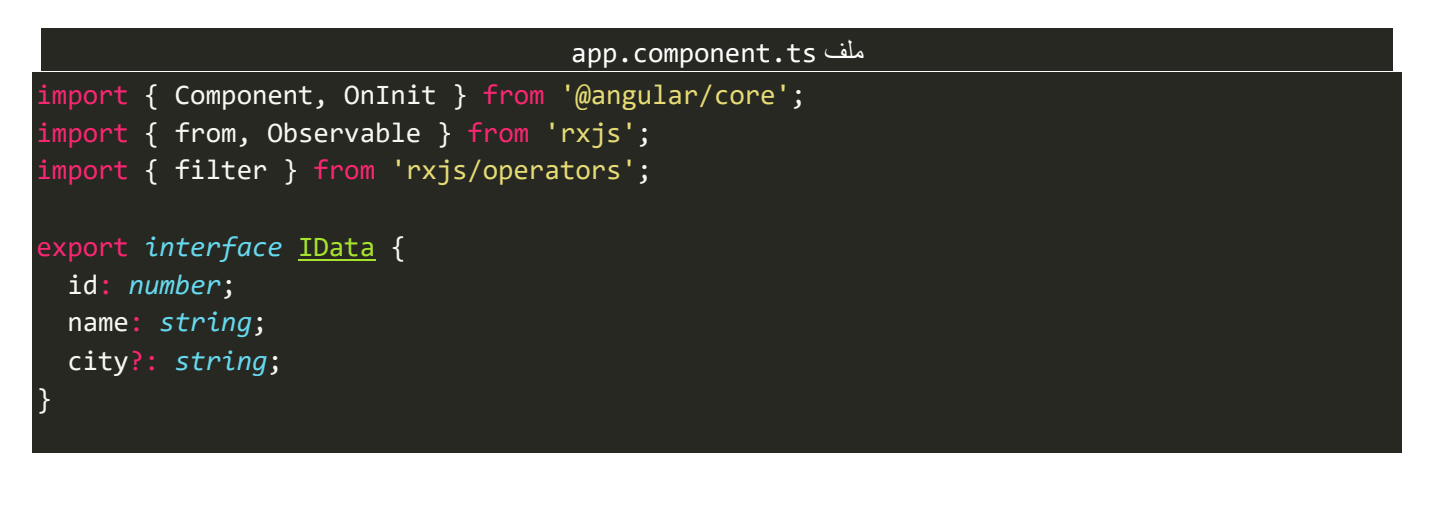

```
@Component({
   selector: 'app-root',
   templateUrl: './app.component.html',
   styleUrls: ['./app.component.scss'],
})
export class AppComponent implements OnInit {
   data: Observable<IData> = from([
     { id: 1, name: 'Faisal', city: 'Riyadh' },
     { id: 2, name: 'Saad', city: 'Jeddah' },
     { id: 3, name: 'Fahd', city: 'Riyadh' },
     { id: 4, name: 'khalid', city: 'Makkah' },
     { id: 5, name: 'Ali', city: 'Riyadh' },
   ]);
   constructor() {}
   ngOnInit(): void {
     this.data
       .pipe(
         filter((val: IData) => val.city === 'Riyadh'),
\qquad \qquad ) .subscribe(console.log);
   }
}
```
كما هو واضح استخدمنا الدالة filterومررنا لهادالة function بدون اسم وهذهالـfunction تستقبل بارامتراسميتهval بحيث يتم عن طريقه تخزين البيانات والقيم القادمة لنا من الـObserver، اما من ناحيةمحتوى هذه الـfunction فهو بكل بساطة شرط بسيط وهو هل القيم القادمة لنا من هذا الـObserver واملتمثل في البارامترvalيساوي Riyadh فإذا كان يساوي سيتم إعادة قيمة منطقية true وسيتم السماح لهذه البيانات بالمرور إلى دوال Pipes الأخرى في حال وجودها او إلى Subscription مباشرة، ومن ثم ينتقل إلى البيانات الثانية وايضاً سيتم تخزينها في val مع حذف البيانات السابقة، ا وايضاً سيطبق نفس الشرط لكي يتم السماح او تجاهل هذه البيانات، وفي النهاية ستكون النتيجة كالتالي: ا

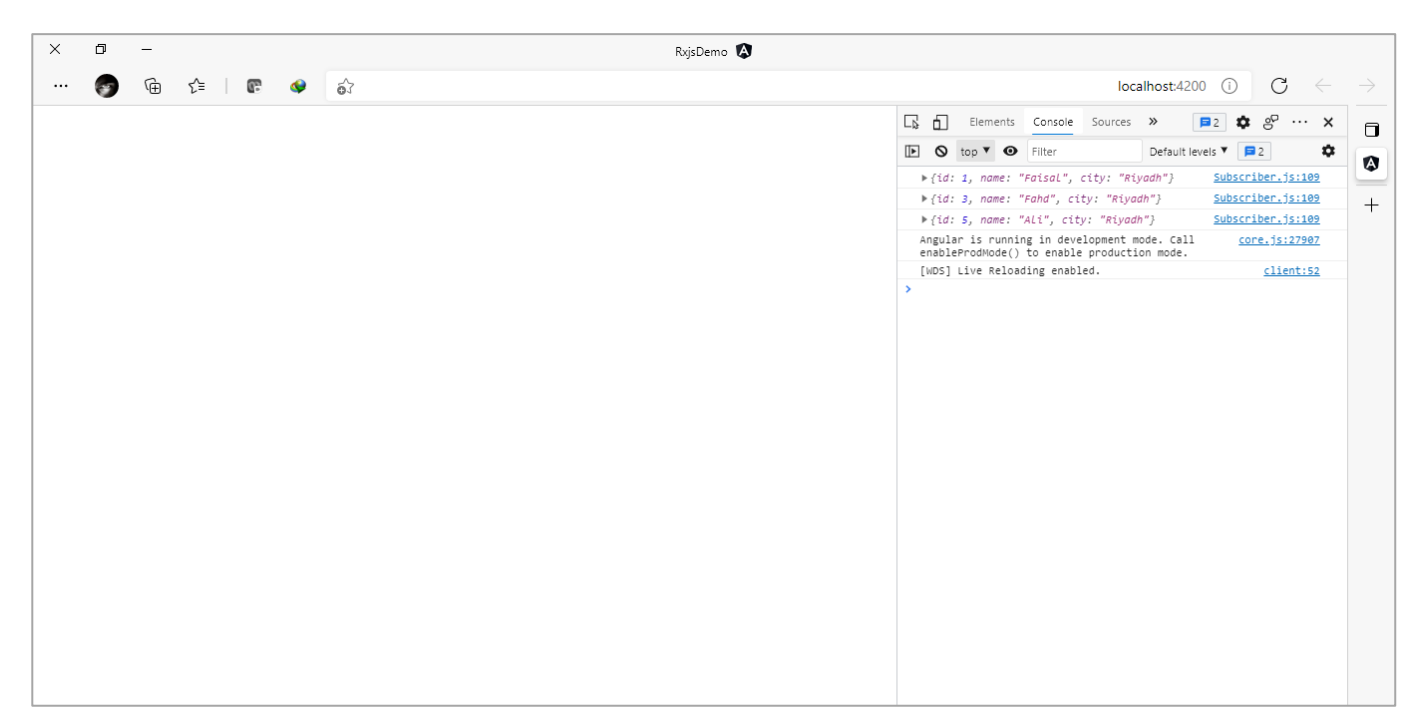

∫<br>≀ كما نلاحظ تم عرض البيانات مُجزئة وفي حال اردنا ارجاعها إلى مصفوفة نستخدم الدالة toArray بعد الدالة filter.

اما ألان لنفرض ان البيانات قادمة لنا من الـObserver على شكل مصفوفة، ففي هذه الحالة لدينا مجموعة من الحلول منها استخدام الدالة map وفي داخل الدالة map نستخدم الدالة filter الخاصة باملصفوفات وليست الدالة الخاصة بمكتبة Rxjs، والحل الثاني هو ان نعمل flatting للبيانات باستخدام إحدى دوال Mapping Order Higher ومن ثم ُنستخدم الدالة filter ومن ثم نستخدم الدالة toArray لكي نُرجعها لشكلها الأساسي وهي مصفوفة، كالتالي:

```
app.component.ts ملف
import { Component, OnInit } from '@angular/core';
import { from, Observable, of } from 'rxjs';
import { filter, mergeAll, toArray } from 'rxjs/operators';
export interface IData {
   id: number;
  name: string;
   city?: string;
}
@Component({
   selector: 'app-root',
  templateUrl: './app.component.html',
  styleUrls: ['./app.component.scss'],
})
export class AppComponent implements OnInit {
   data: Observable<IData[]> = of([
     { id: 1, name: 'Faisal', city: 'Riyadh' },
     { id: 2, name: 'Saad', city: 'Jeddah' },
     { id: 3, name: 'Fahd', city: 'Riyadh' },
     { id: 4, name: 'khalid', city: 'Makkah' },
     { id: 5, name: 'Ali', city: 'Riyadh' },
   ]);
   constructor() {}
   ngOnInit(): void {
     this.data
       .pipe(
         mergeAll(),
         filter((val: IData) => val.city === 'Riyadh'),
         toArray()
\qquad \qquad ) .subscribe(console.log);
   }
}
```
كما تالحظ عزيزي املتعلم استخدمنا الدالةof لكي نجعل قيم الـObservable على شكل مصفوفة، ومن ثم استخدمنا ؚ<br>ؙ الدالة mergeAll لكي نُجزئ هذه المصفوفة ومن ثم مررنا هذه البيانات على الدالة filter واخيراً ارجعنا البيانات إلى شكلها ا الطبيعي على شكل مصفوفة، وسوف تكون النتيجة بشكلها النهائي كالتالي:

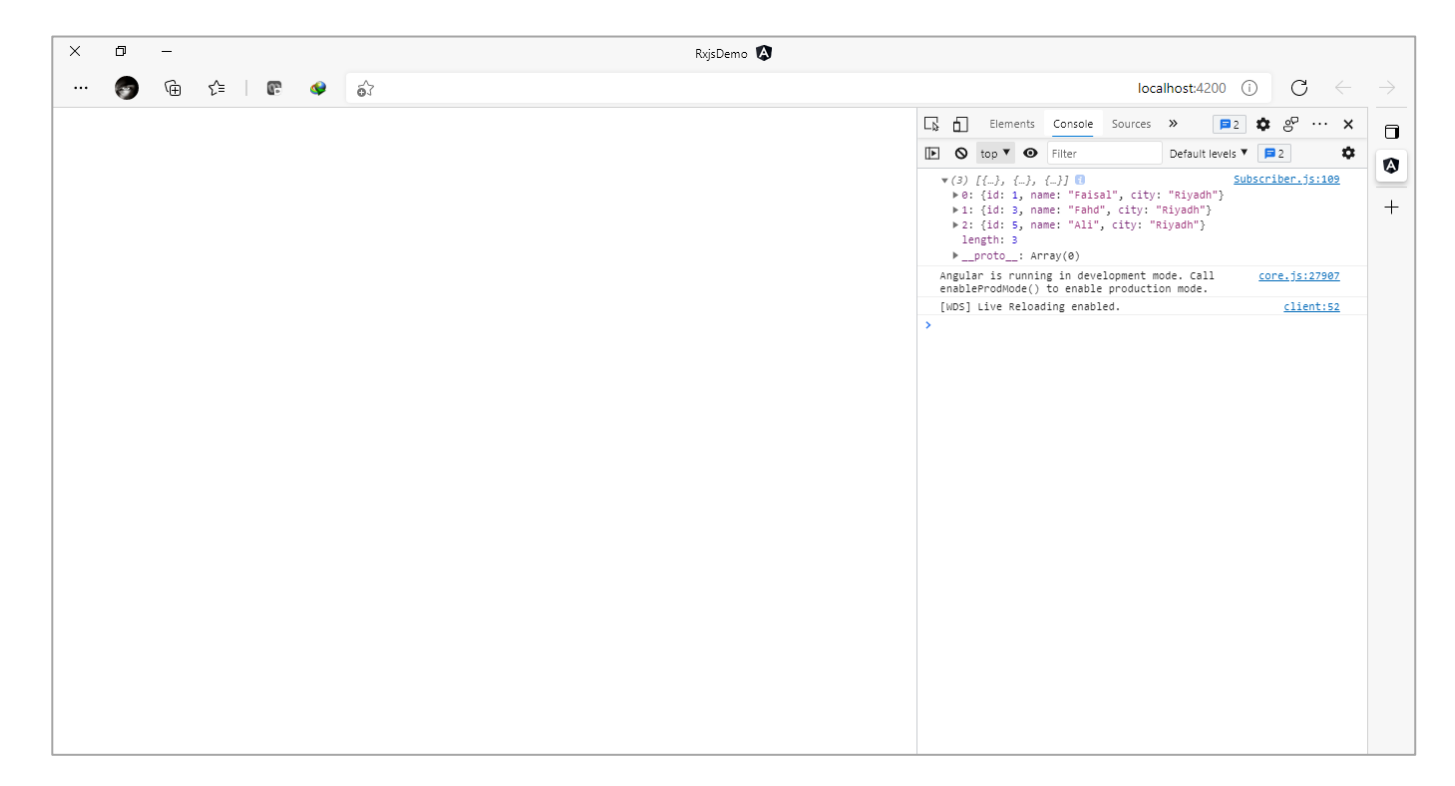

# **:find() Operator -2-2-3**

هذه الدالة مشابهه لدالة filterوال تختلف عنها إال أنها تقوم بقراءة او بيانات ينطبق عليها الشرط وتتجاهل الباقي، لذلك نستخدمها في حال أردنا البحث عن بيانات وحيدة، كأن نبحث عن رقم موظف وحيد – لا يتكرر – من بين مجموعة من الأرقام، وهذه الدالة بذلك مشابهه لدالة find في مصفوفات الجافا سكريبت، ولتوضيح لنعطي المثال التالي:

```
import { Component, OnInit } from '@angular/core';
import { Observable, of } from 'rxjs';
import { find, mergeAll } from 'rxjs/operators';
export interface IData {
   id: number;
   name: string;
   city?: string;
}
@Component({
   selector: 'app-root',
   templateUrl: './app.component.html',
   styleUrls: ['./app.component.scss'],
})
export class AppComponent implements OnInit {
  data: Observable<IData[]> = of([ { id: 1, name: 'Faisal', city: 'Riyadh' },
     { id: 2, name: 'Saad', city: 'Jeddah' },
     { id: 3, name: 'Fahd', city: 'Riyadh' },
     { id: 4, name: 'khalid', city: 'Makkah' },
     { id: 5, name: 'Ali', city: 'Riyadh' },
   ]);
   constructor() {}
   ngOnInit(): void {
```
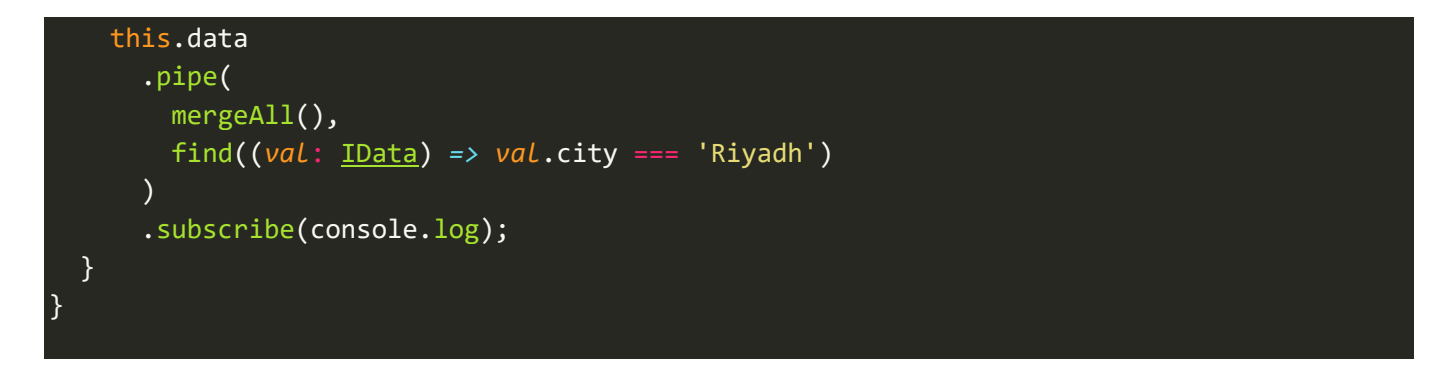

وبما انه وحيد قمت بحذف دالة toArray ولكن في حال أردت عزبزي المتعلم في تطبيقك لأي سبب من الأسباب ان تكون النتيجة النهائية على شكل مصفوفة فال ضير من استخدام الدالة toArray.

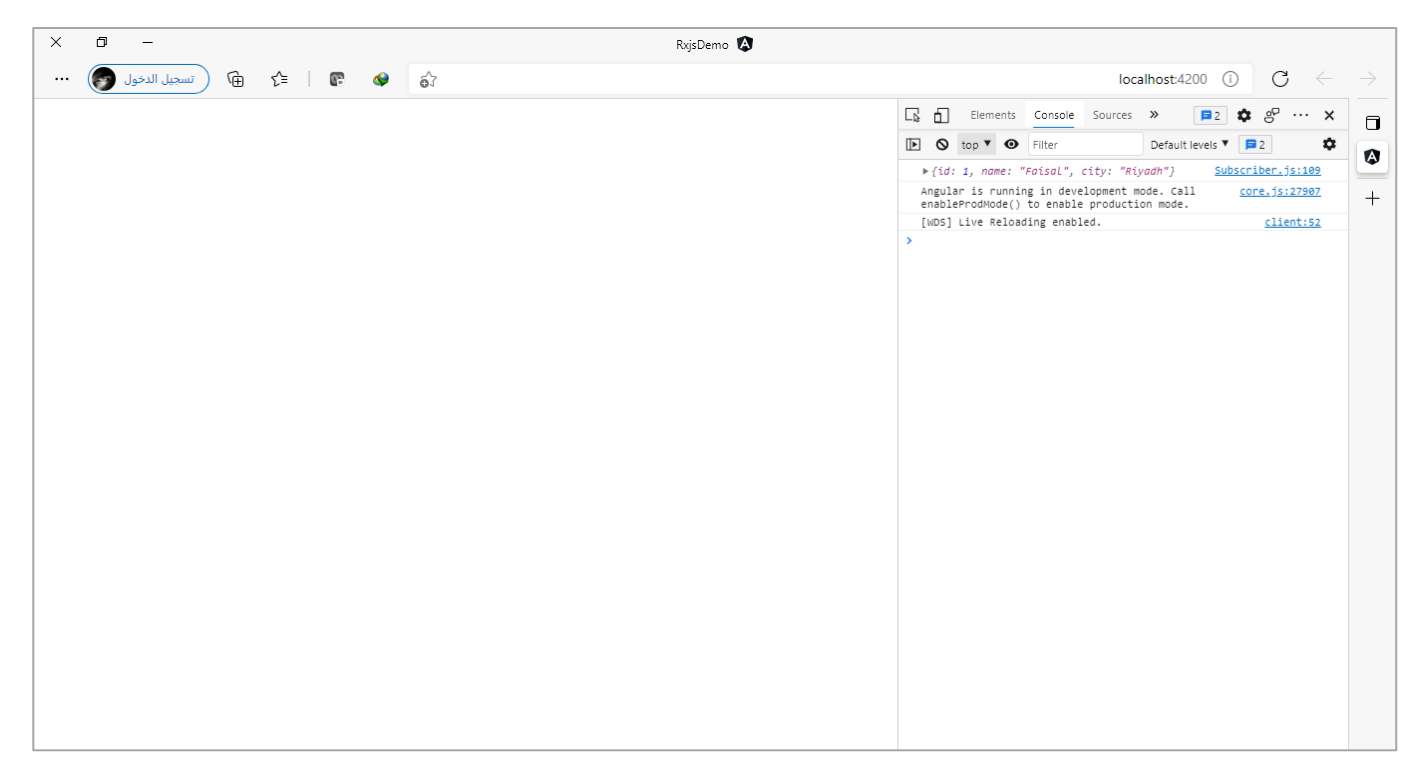

### **:Taking Operators-3-2-3**

واملقصود فيها الدوال التالية:

- take $()$   $\bullet$
- takeUntil()
- takeWhile()
	- takeLast()

وهذه الدوال بصفة عامة تقوم باقتطاع جزء من البيانات ومن ثم تقوم بإغالق الـObservable، ولكنها تختلف في كيفية هذا االقتطاع وآلية إيقاف الـObservable.

## **:take() -1-3-2-3**

هذه الدالة تقوم باقتطاع جزء من البيانات معلوم لدينا حيث تستقبل قيمة رقمية وهذه القيمة تُعبر عن عدد البيانات ُ التي نُريد اقتطاعها من الـObservable، ومن ثم يتم اغلاق هذا الـObservable، ولتوضيح لنعطي المثال التالي: ُ

### app.component.ts ملف

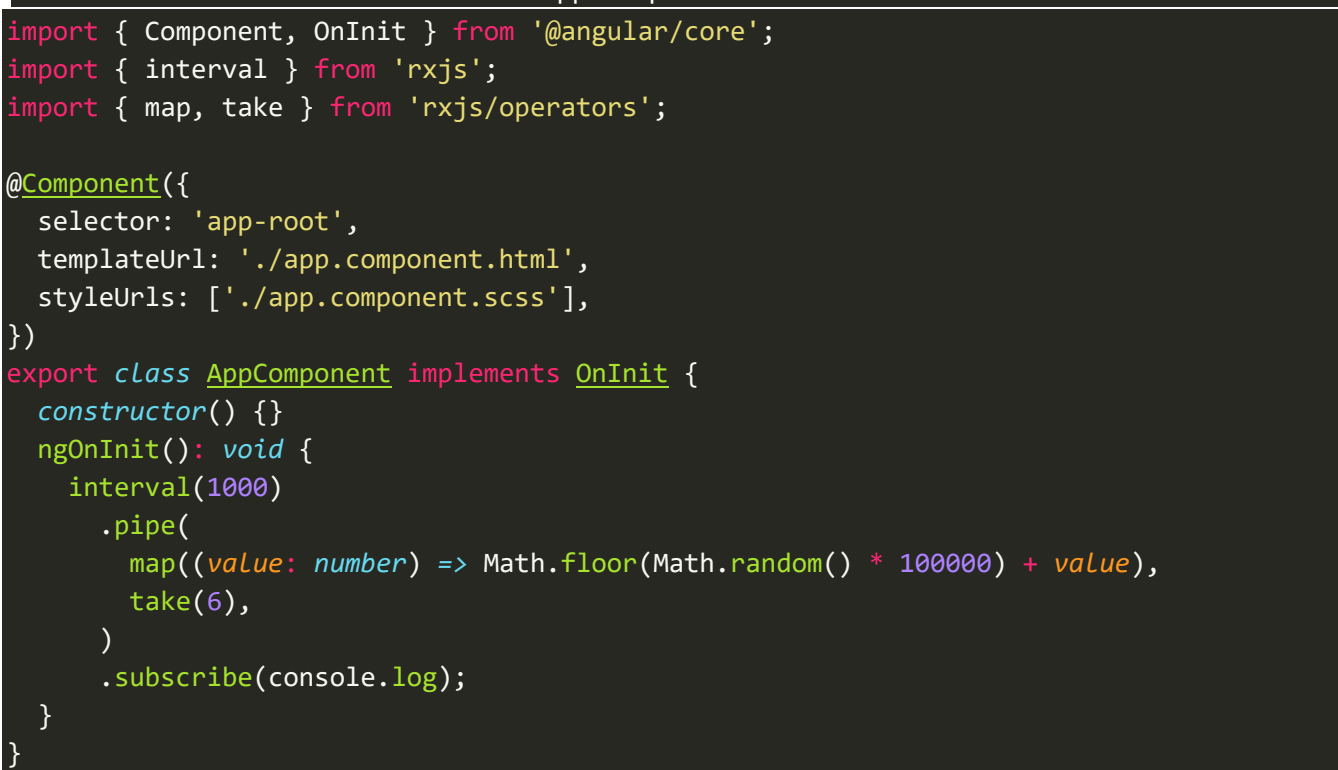

ُكما هو واضح قمنا باستخدام دالة interval لكي نولد Observable من القيم الرقمية و ، بحيث كُل ثانية يتم عمل emit لقيمة رقمية وهذه القيمة قمنا بالتالعب فيها وتحويلها إلى قيمة عشوائية باستخدام الدالة map، ومن ثم استخدمنا الدالة take ألخذ اول 6 قيم فقط ومن ثم نغلق هذا الـObservable.

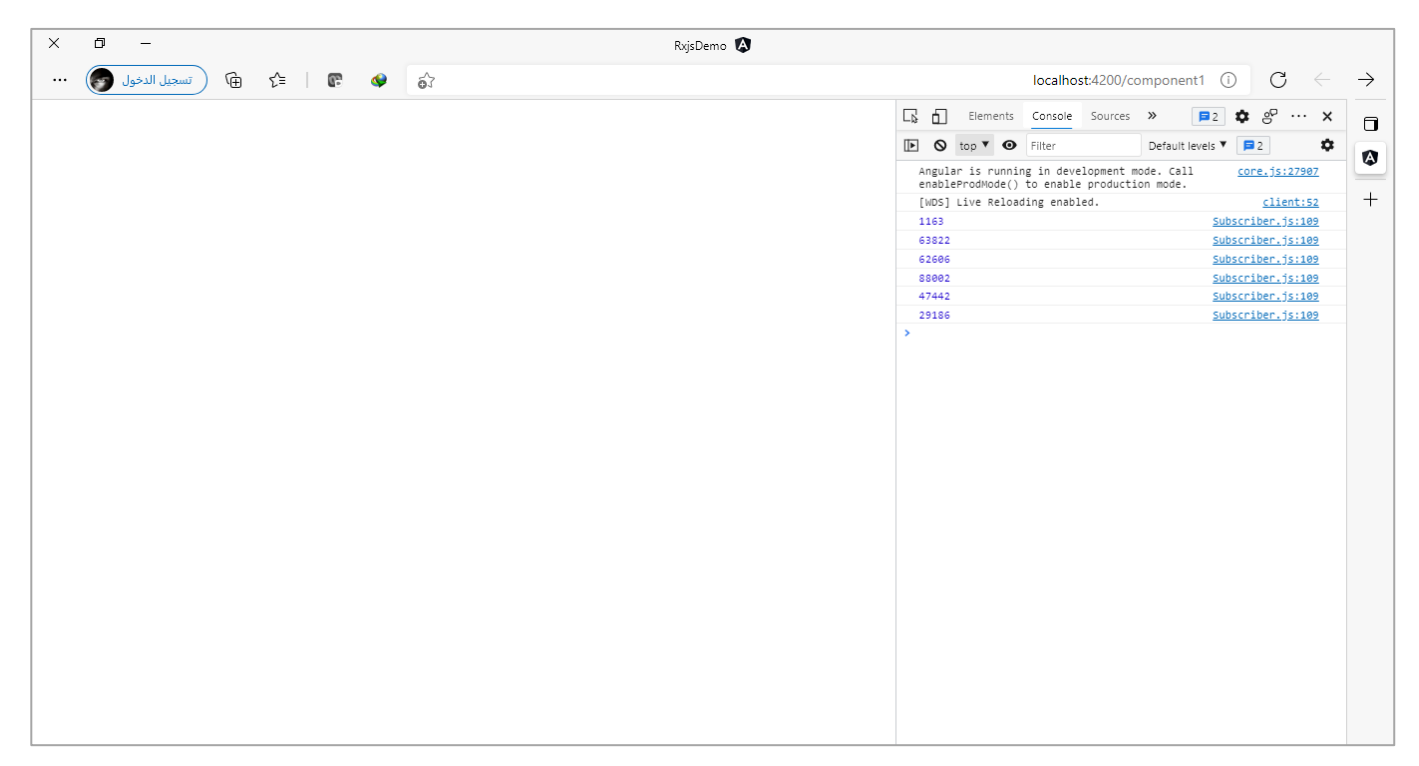

### **:takeUntil() -2-3-2-3**

اما هذه الدالة فنستخدمها في حالة ان القيم غير معروفة لدينا، وانما في حال حدوث ش يء ما نقوم بإغالق هذا الـObservable، وهذا الش يء هو Observable آخر، حيث هذه الدالة تستقبل Observable وعندما يقوم هذا الـObservable بعمل emit لقيمه ستقوم هذه الدالة تلقائياً بعمل اغلاق للـObservable الأول والاكتفاء بالقيم التي تم ا عمل لها emit من قبل.

مع العلم ان هذه الدالة تعتبر من الدوال املشهورة وكثيرة االستخدام من قبل املطورين، ومن اشهر استخداماتها في Angular في حال كان لدينا component يقوم بعمل subscribe لـObservable من خارج هذا الـcomponent كأن يكون مثلاً في service، ونُريد عند الانتقال من هذا الـcomponent إلى component آخر ان يتم اغلاق هذا الـObservable لكي ا ُ لا يُرهق ويستهلك ذاكرة جهاز مستخدم التطبيق الخاص بك، وعند الرجوع إلى هذا الـcomponent مرة أخرى نُعيد ُ ُ subscribeوجلب البيانات.

ولتوضيح لنفرض انه لدينا اثنين component بحيث الـcomponent األول هو الذي يقوم بعمل subscription للـObservable في ملف service اما الثاني فلا يعمل شيء وانما وضعناه لكي ننتقل من الـcomponent الأول إليه ويوجد بهزرلكي نرجعمرةأخرى للـcomponentاألول.

ومما قيل سابقاً قم عزيزي المتعلم بإنشاء ملف service جديد وعدد اثنين components، وفي حال كنت لا تعرف ا انصحك بمراجعة كتابي angular components and services وهو جزء من هذه السلسة، وتم فيه شرح كل شيء تريده.

> وبعد الانتهاء من انشاء الملفات، سنذهب اولاً إلى ملف service، ونضيف السطر التالي: ا

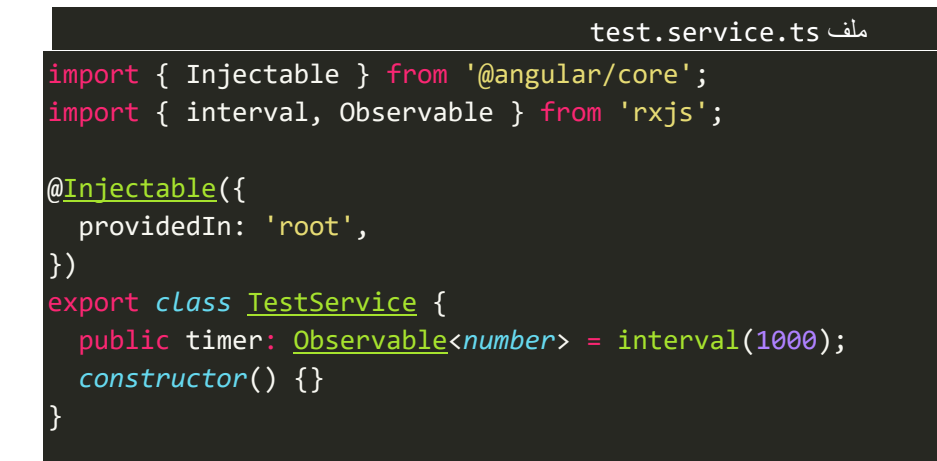

وفي ملف app-routing.module.ts، نقوم بضبط إعدادات وتهيئة Routing، وايضاً عزيزي المتعلم في حال عدم معرفتك ا بكيفية التعامل مع الـRouting انصحك باالطالع على كتابي modules and routing angularوهو جزء من هذه السلسلة

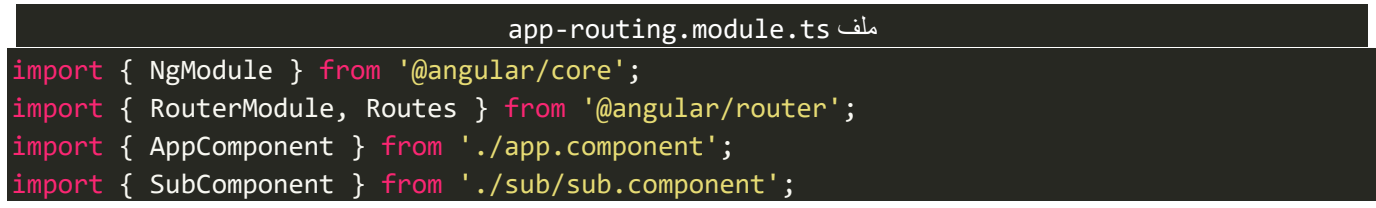

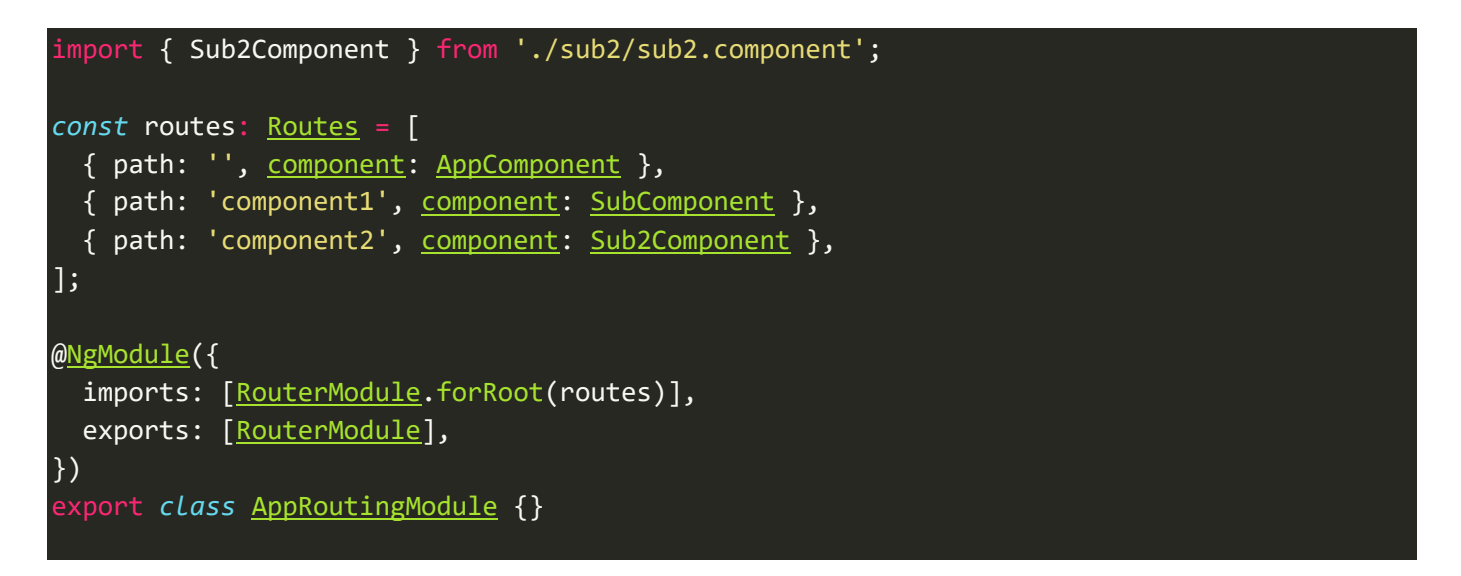

ُومن ثم نذهب إلى ملف app.component.html التالي:

app.component.html ملف <h1>Home Component</h1>  $\hbox{chr}$  /> <router-outlet></router-outlet>

اما اآلن لنذهب إلى الـcomponentاألول والذي اسميته subوبالتحديد إلى ملف الـclassلكي نستدعي الـObservableمن ملف service ومن ثم نعمل لها subscribe، بدون ان نستخدم الدالة takeUntil، لكي نُشاهد المشكلة التي حلتها لنا هذه ُ الدالة.

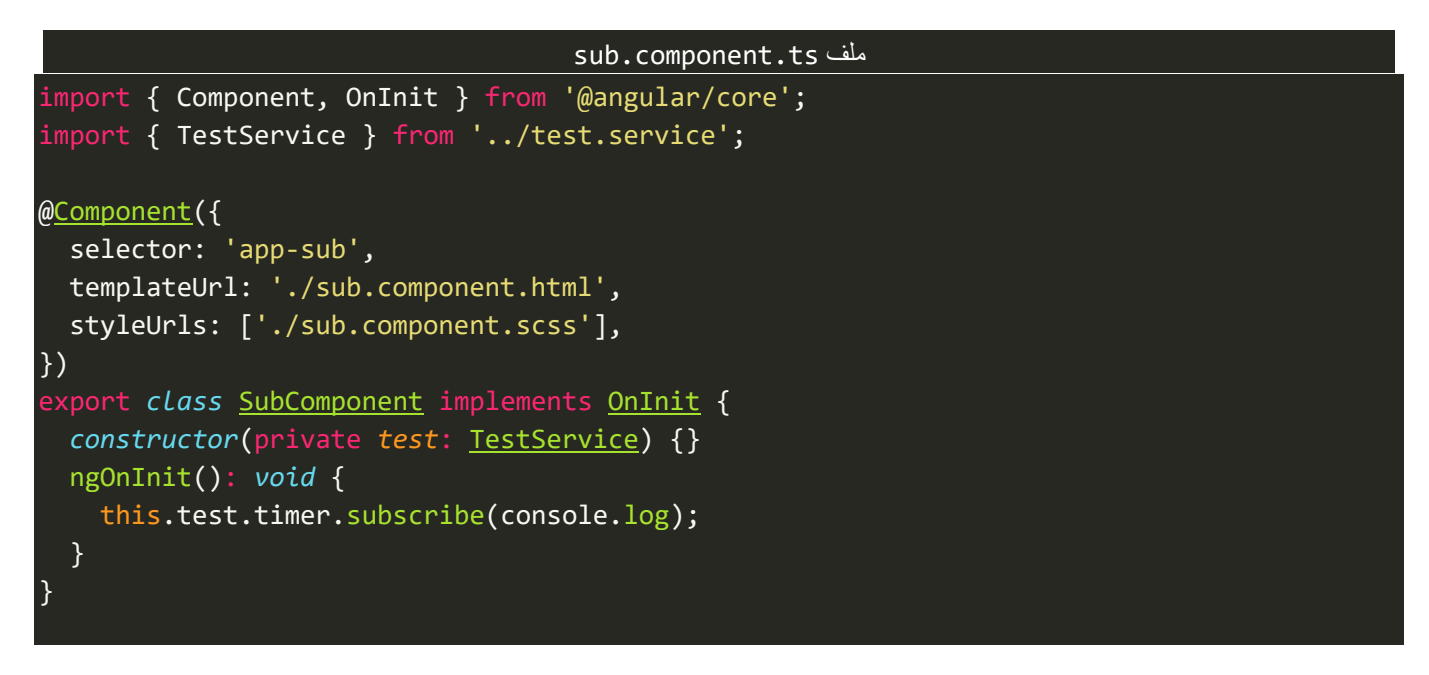

كما تالحظ عزيزي املتعلم استدعينا الخاصية timer والتي تمثل الـObservable من ملف service ومن ثم عملنا لها ُsubscribe، والآن لنذهب إلى ملف template لنفس الـcomponent لكي نُضيف زر التوجه إلى component الثاني.

ُاما component الثاني فكُل الذي سوف نُضيفه هو زر للرجوع إلى الـcomponent الأول، كالتالي: ِّ

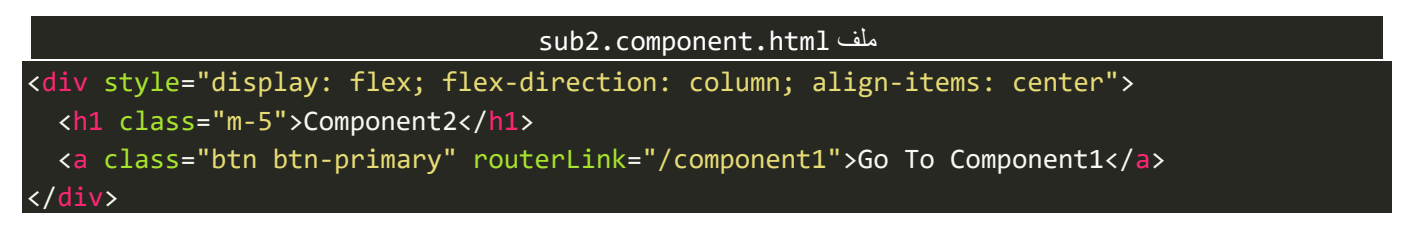

اما الآن لنشاهد النتيجة في المتصفح، ومن ثم نعلق على المشكلة وكيفية حلها:

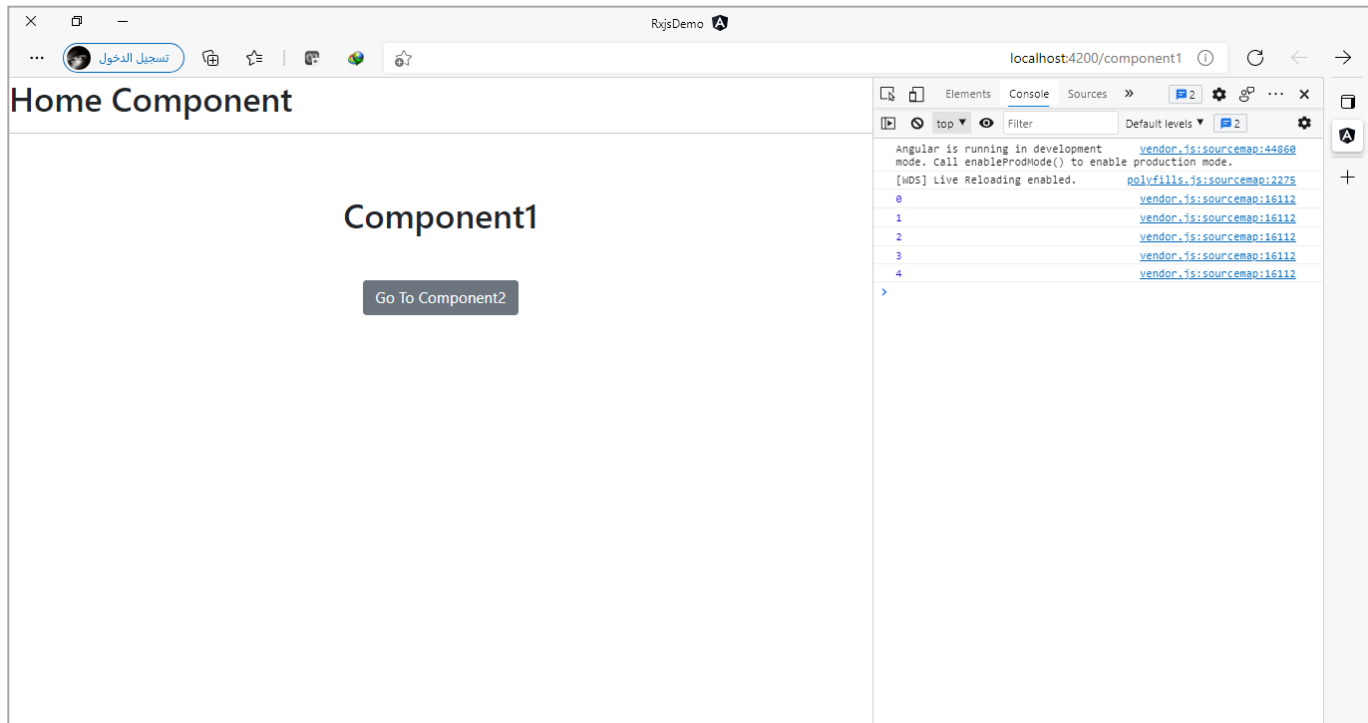

نالحظ تم تشغيل 1componentوبنفس الوقت تم عمل subscription وعرض القيم في الـconsole من الـObservable القادم من الـservice، والآن لنقم بالضغط على زر Go To Component2 لكي ننتقل اليه وهذا الإجراء سينقلنا إلى 2componentوتدمير الـ1component بما فيه من اكواد وشفرات برمجية، كالتالي:

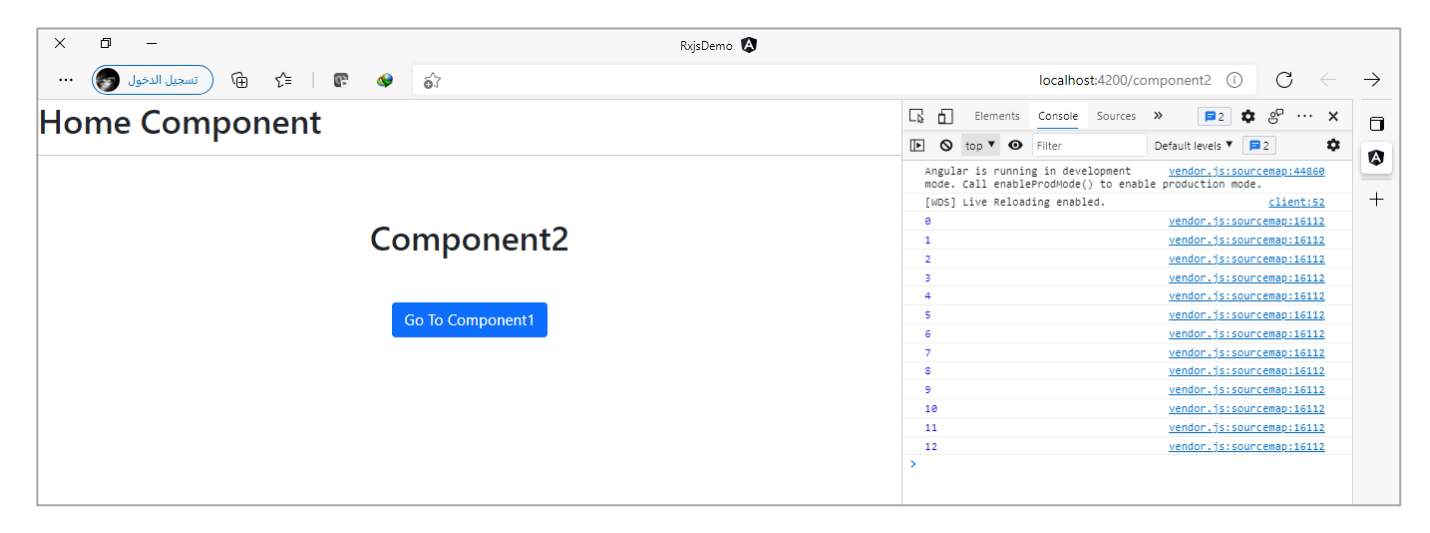

نالحظ تم االنتقال إلى 2componentولكن اليزال subscription يستقبل ويعرض البيانات، على الرغم من انه تم تدمير component1، وعدم حاجتنا لهذه القيم، وهذا يؤدي إلى استهلاك موارد الجهاز لدى مستخدمي تطبيقك، لذلك نحتاج إن نغلق هذا الـObservable في حال عدم الحاجة إليه، وهنالك عدة طرق تقدمها لنا مكتبة Rxjs منها استخدام دالة اtakeUntil حيث نستطيع مثلاً عند تدمير component1 وبالتحديد في دالة lifecycle hook ذات الاسم Destroy ننفذ أمر معين وهذا االمر عبارة عن Observable ويتم تمريره إلى الدالة takeUntil بحيثاول ما يتم عمل emit ألي قيمة – هنا ال نهتم بالقيم وانمافقط ما يهمنا ان تكون قيمة على شكل Observable – سيتم تفعيل الدالة takeUntilوإيقاف هذا الـObservable، الأساسي، ولنكتفي الآن بالسرد النظري ولننتقل إلى الجزء العملي وكتابة الشفرات البرمجية، حيث سنستخدم الدالة subject ونمررها إلى الدالة takeUntil وفي دالة Destroy نعمل emit عن طريق الدالة subject، وكما فلنا سابقاً لا يهمنا في هذا المثال ماذا تكون هذه القيمة فقط ان هذا الـObservable قام بعمل emit لقيمة ولو كانت ا فارغة،كالتالي:

مالحظة: في حال كان لديك ضبابية وعدم فهم لكيفية التعامل مع componentsودوال hooks Lifecycleتستطيع عزيزي املتعلم الرجوع إلى كتابي Services and Components Angular وهو جزء من هذه السلسلة.

```
sub.component.ts ملف
import { Component, OnDestroy, OnInit } from '@angular/core';
import { Subject } from 'rxjs';
import { takeUntil } from 'rxjs/operators';
import { TestService } from '../test.service';
@Component({
   selector: 'app-sub',
   templateUrl: './sub.component.html',
   styleUrls: ['./sub.component.scss'],
})
export class SubComponent implements OnInit, OnDestroy {
   private notifier = new Subject();
   constructor(private test: TestService) {}
   ngOnInit(): void {
     this.test.timer.pipe(takeUntil(this.notifier)).subscribe(console.log);
   }
   ngOnDestroy(): void {
     this.notifier.next('');
   }
}
```
ُكما نلاحظ عرفنا متغير على انه subject واسميته notifier — لك حرية اختيار الاسم الذي تُربِده — بحيث يكون الـObservable الذي سنمرره إلى الدالة takeUntil بحيث تمثل الشرط الذي عن طريقه يتم إيقاف الـObservable الأساسي، واخيراً في دالة ngOnDestroy تم عمل emit لأي قيمه فنحن كما اشرنا بأكثر من مره لا يهمنا في مثالنا هنا ا

القيم فالذي يهمنا هو ان يتم فقط عمل emit ألي قيمه بواسطة هذا الـObservable لكي تلتقط الدالة takeUntil هذا

الـObservable وتغلق الـObservable األساس ي الذي اسميناه timer، اما اآلن لنشاهد النتيجة كالتالي:

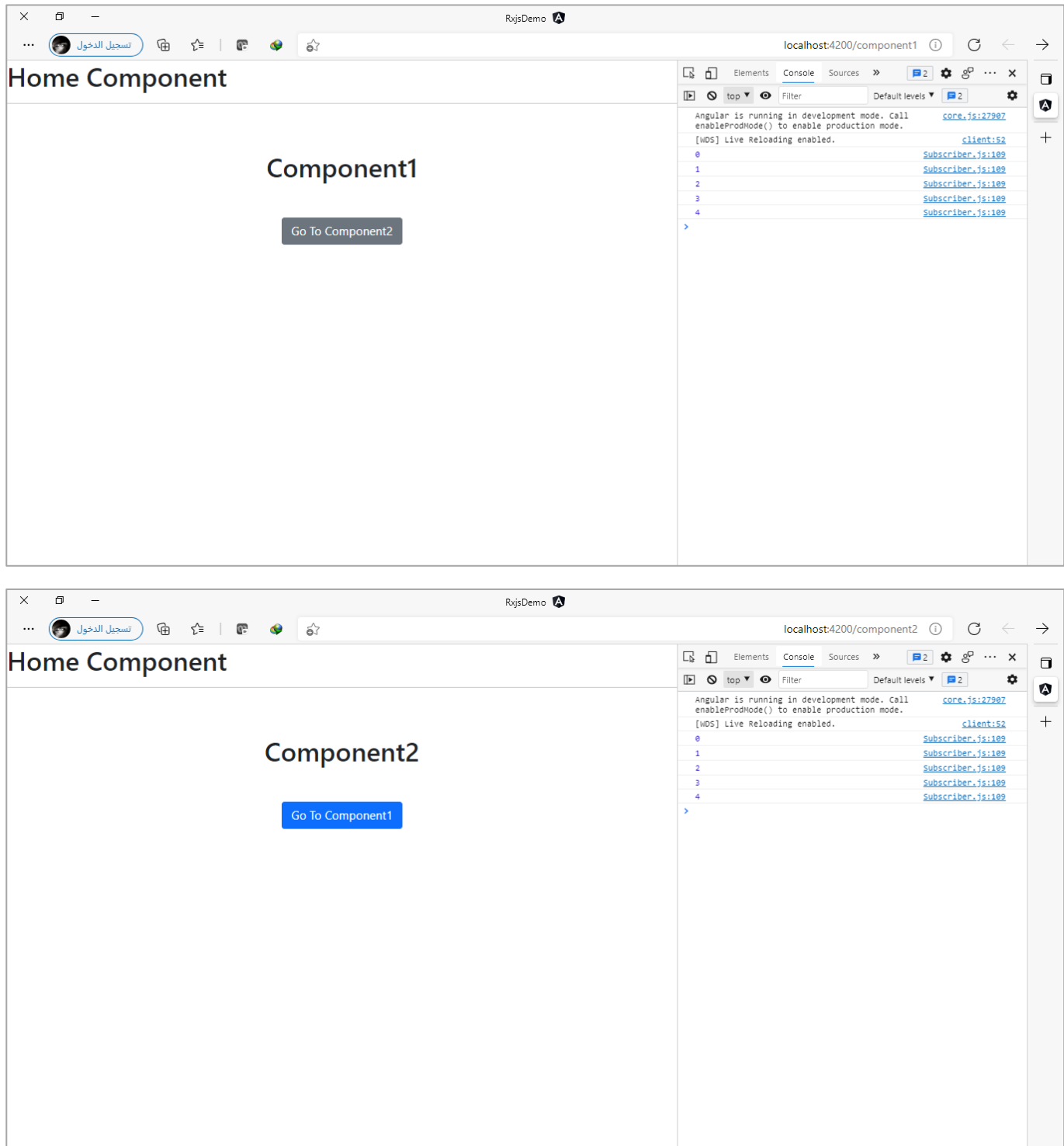

كما نالحظ عند االنتقال إلى الـ2componentتم اغالق وإيقاف الـObservable وهذا هو املتوقع.

وعند الرجوع مرةأخرى إلى 1componentيتم إعادة استقبال الـObservable من البداية، كالتالي

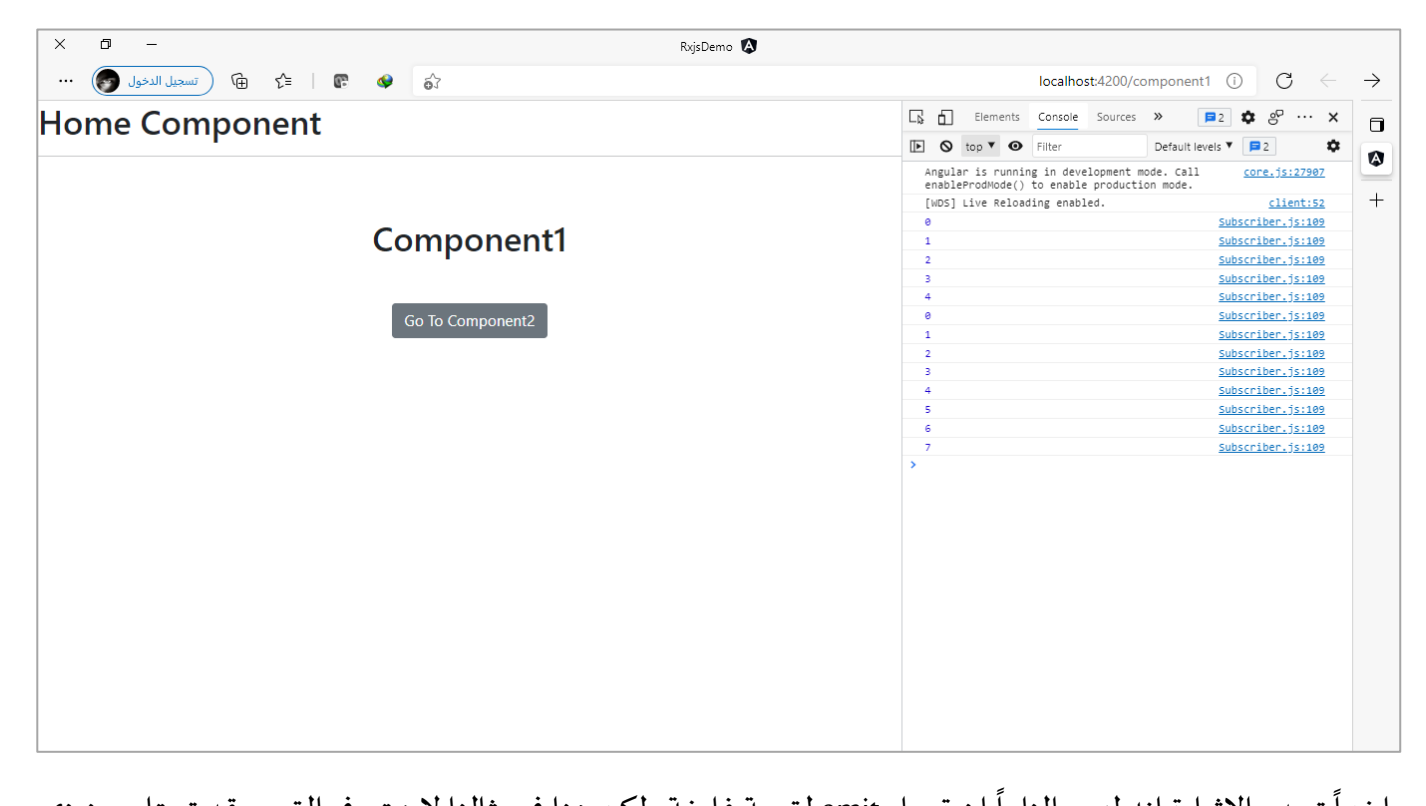

واخيراً تجدر الإشارة انه ليس الزاماً ان تعمل emit لقيمة فارغة ولكن هنا في مثالنا لا نهتم في القيم وقد تحتاج عزيزي ا املتعلم في تطبيقك ان تعمل emitلقيم معينة.

# **:takeWhile() -3-3-2-3**

هذه الدالة بسيطة حيث تقوم بنفس مهام اخواتها سابقات الذكر ، والفرق انها هنا تستقبل دالة function وعن طريق هذه الدالة نُحدد متى يتم إيقاف الـObservable، كالتالي: ُ

```
app.component.ts ملف
import { Component, OnInit } from '@angular/core';
import { of } from 'rxjs';
import { takeWhile } from 'rxjs/operators';
@Component({
   selector: 'app-root',
   templateUrl: './app.component.html',
   styleUrls: ['./app.component.scss'],
})
export class AppComponent implements OnInit {
   constructor() {}
   ngOnInit(): void {
     of(2, 4, 6, 3, 8, 10)
       .pipe(
         takeWhile((val: number) => {
           return val % 2 === 0;
         })
\qquad \qquad ) .subscribe(console.log);
   }
}
```
كما تلاحظ عزيزي المتعلم لدينا Observable يحتوي على مجموعة من الأعداد، وقمنا بتمريره على الدالة takeWhile لكي نقتطع جزء معين منه وفق شرط معين ومن ثم بشكل تلقائي تقوم هذه الدالة بإغالق هذا الـObservable وتجاهل باقي القيم، والشرط الذي مررناه لدالة هو قم باقتطاع الإعداد الزوجية فقط، وتكون النتيجة كالتالي:

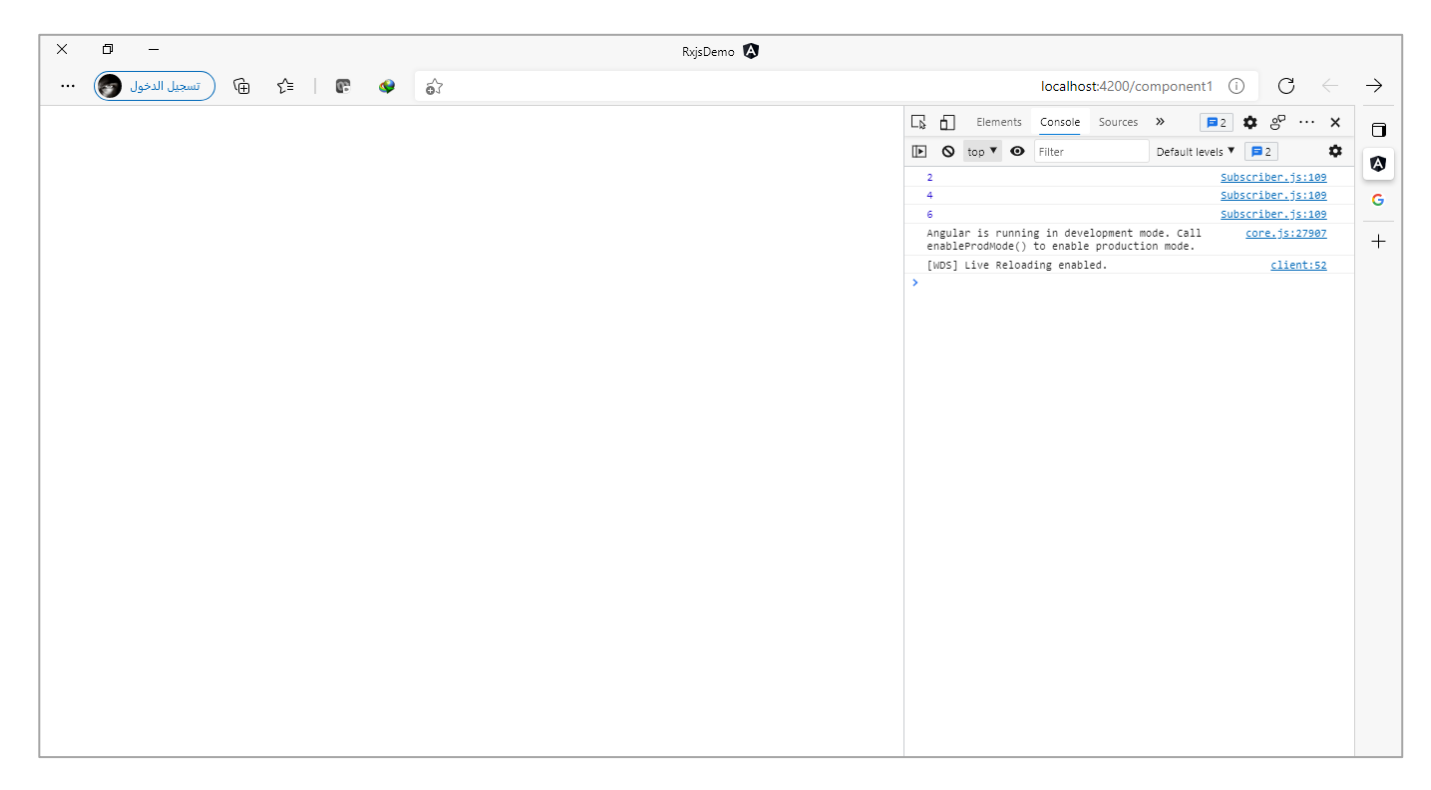

نلاحظ عندما إعادة الدالة false أي لم يتم تحقق الشرط (اقصد بالدالة هي البارامتر التي تم تمريرها لدالة takeWhile على شكل دالة Function) تم تجاهل باقي القيم الأخرى 8 و10 على الرغم من انها اعداد زوجيه، ولكن هذه طبيعة دالة takeWhile عندما لم يتحقق الشرط تكتفي بالقيم املوجودة لديها وقد حققت الشرط وتجاهل الباقي مع اغالق الـObservable، وهي بذلك تختلف عن الدالة filter التي تقرأ جميع قيم الـObservable وفي حال تحقق الشرط تقرأ القيمة وتتجاهل القيم التي لم تحقق الشرط.

كما ان الدالة takeWhile تستقبل بارامتر اختياري آخر وتكون قيمته منطقيه true/false وقيمته الافتراضيه false وفي حال قمنا بتغييرها إلى trueفإن هذه الدالة تقرأ القيم التي **لم تحقق الشرط**، كالتالي:

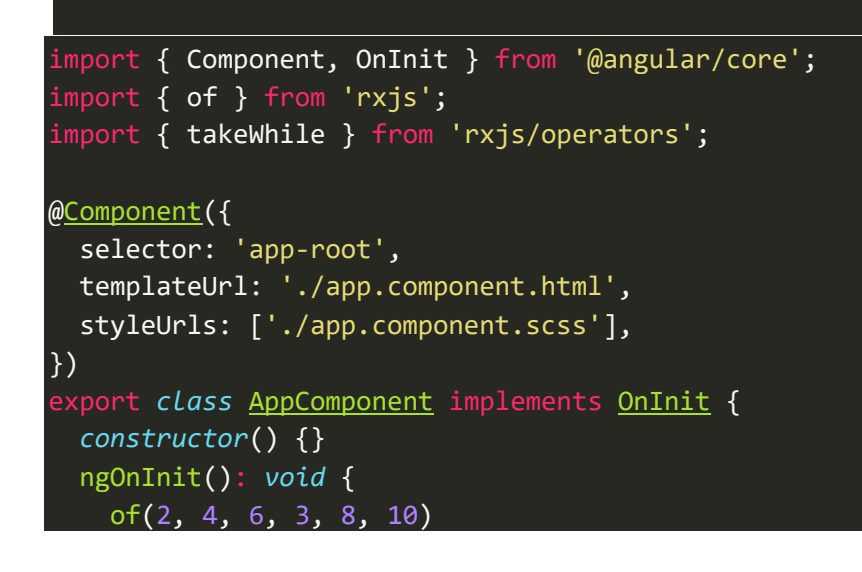

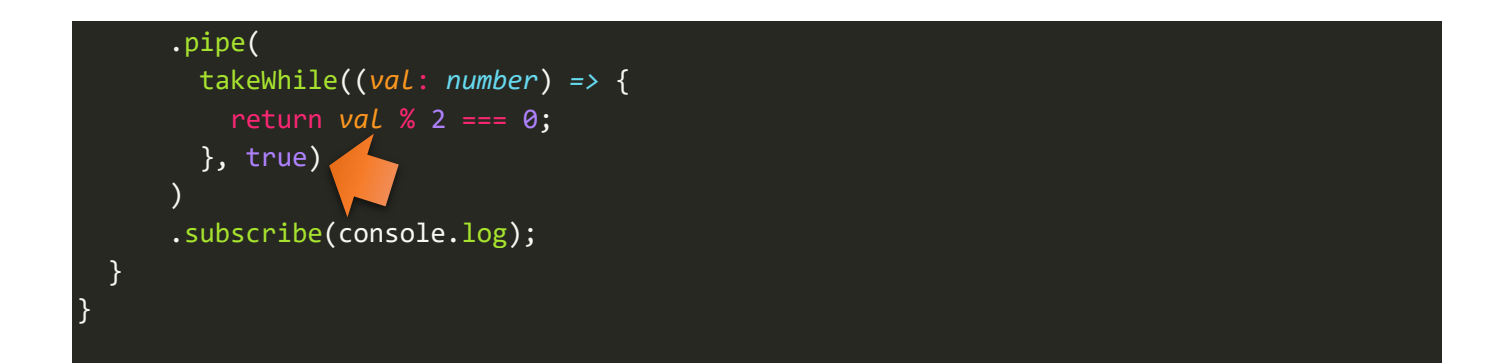

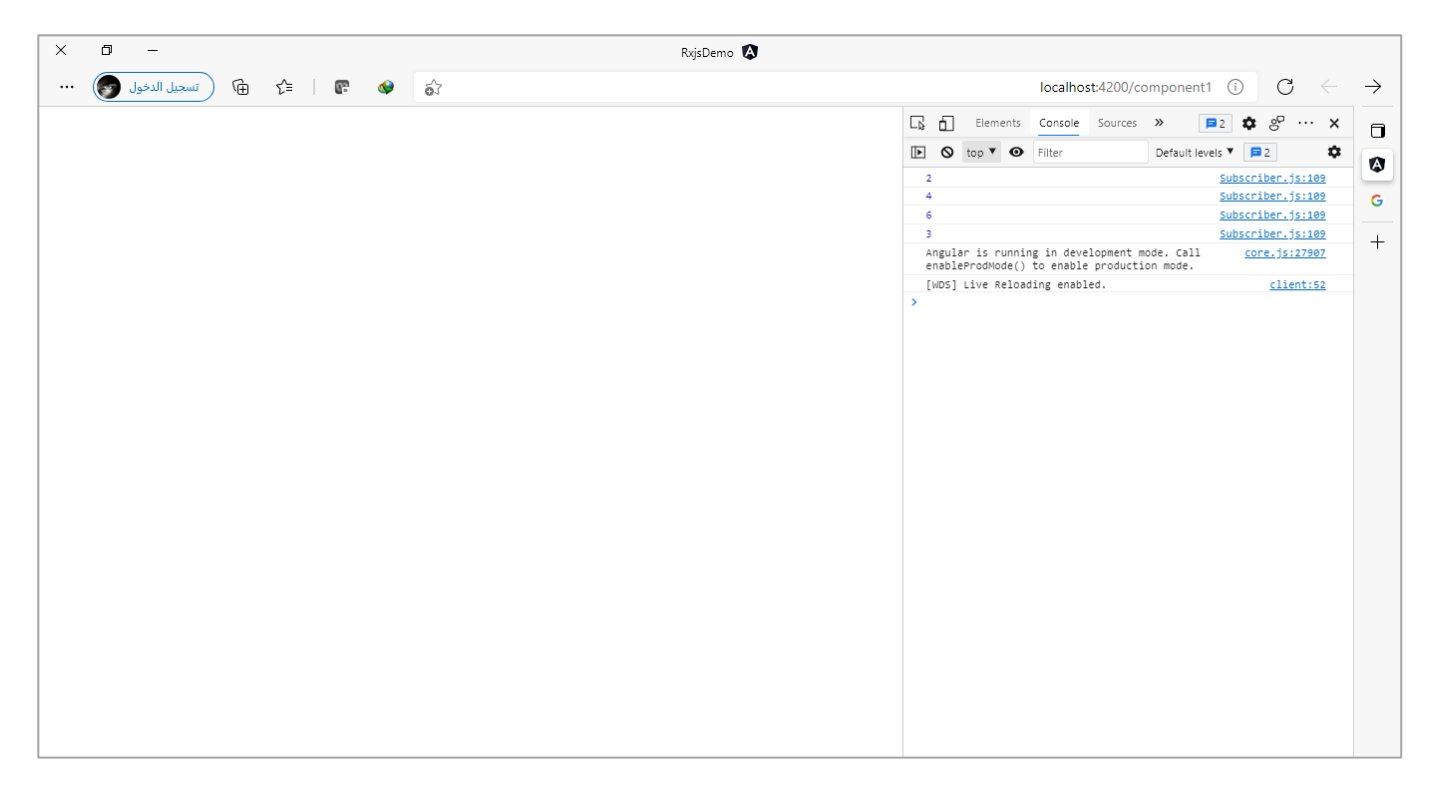

كما تلاحظ عزيزي المتعلم تم قراءة القيمة 3 وهي القيمة التي بسببها بم يتحقق الشرط وبالتالي قامت الدالة takeWhile بإغالق الـObservable وتجاهل بقية القيم.

### **:takeLast() -4-3-2-3**

اما هذه الدالة فهي عكس الدالة take حيث تستقطع مجموعة من القيم من الـObservable في نهاية القيم وليس في البداية كما هو الحال في الدالة take، كما في املثال التالي:

```
app.component.ts ملف
import { Component, OnInit } from '@angular/core';
import { of } from 'rxjs';
import { takeLast } from 'rxjs/operators';
@Component({
   selector: 'app-root',
  templateUrl: './app.component.html',
   styleUrls: ['./app.component.scss'],
})
```
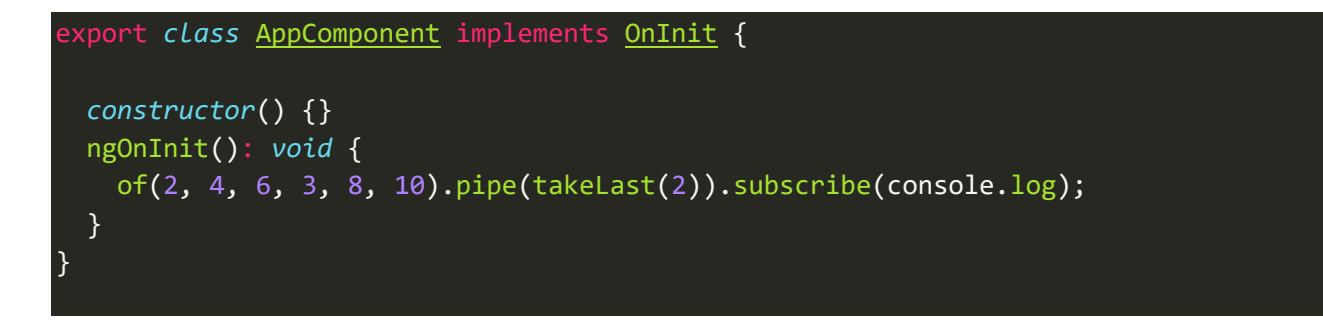

والنتيجة، ستكون القيمة 8 و10 وهما آخر قيمتين من الـObservable ألننامررنا العدد 2 إلى الدالة takeLast، كالتالي:

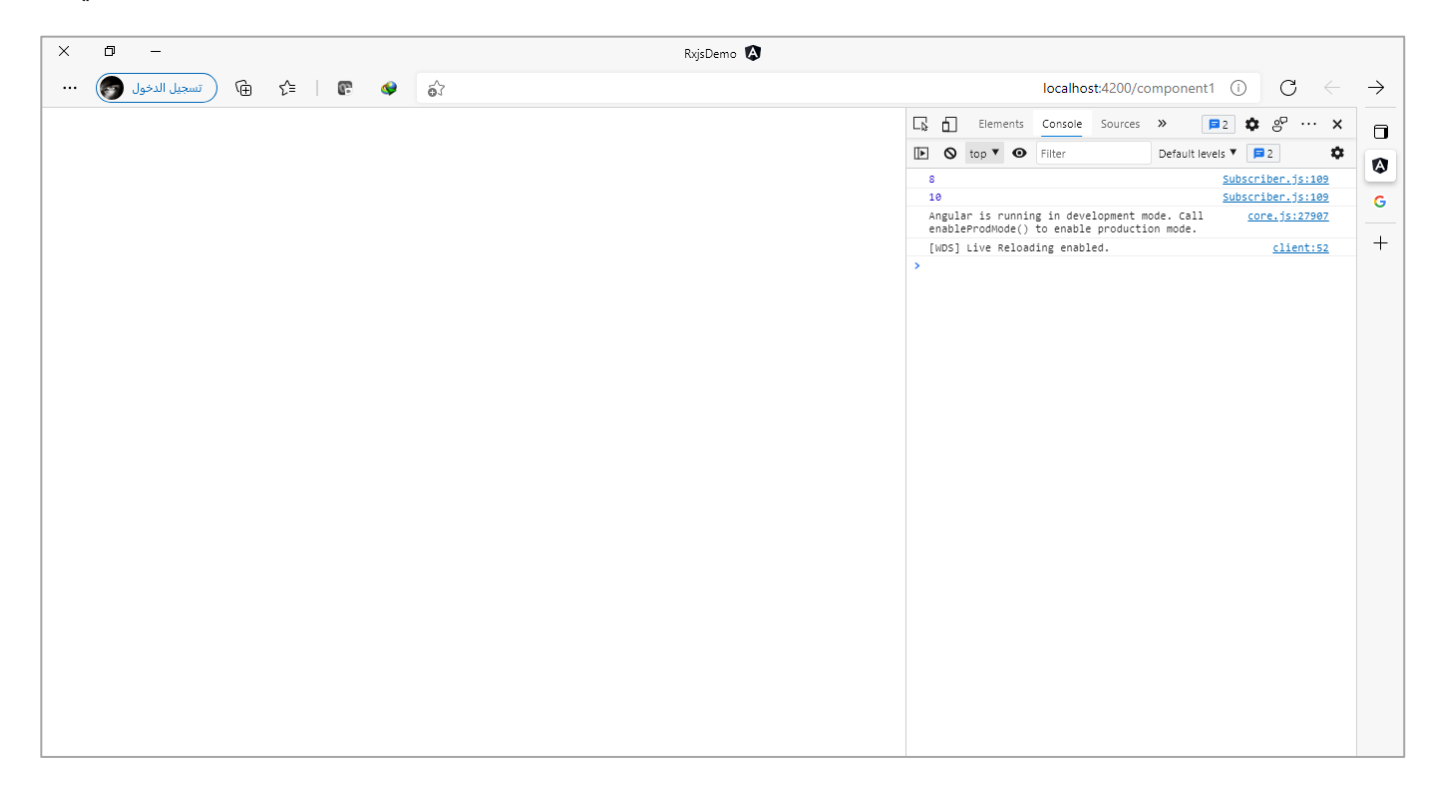

## **:Skipping Operators-4-2-3**

واملقصود فيها الدوال التالية:

- skip()
- skipUntil()
- skipWhile()
	- skipLast()

ُوهذه الدوال عكس دوال taking حيث هناك كُنا نأخذ القيم في حال تحقق الشرط ونتجاهل باقي القيم عند اول قيمة لم تحقق الشرط، اما هنا فتقوم بتجاهل القيم Values Skipفي حال **تحقق الشرط**ونقرأ القيم عند اول قيمةلم تحقق الشرط وما يليها من قيم.

### **:skip() -1-4-2-3**

هذه الدالة تستقبل قيمة رقمية ويتم تجاهل قيم الـObservable بحسب العدد الذي تم تمريره لهذه الدالة، كالتالي:

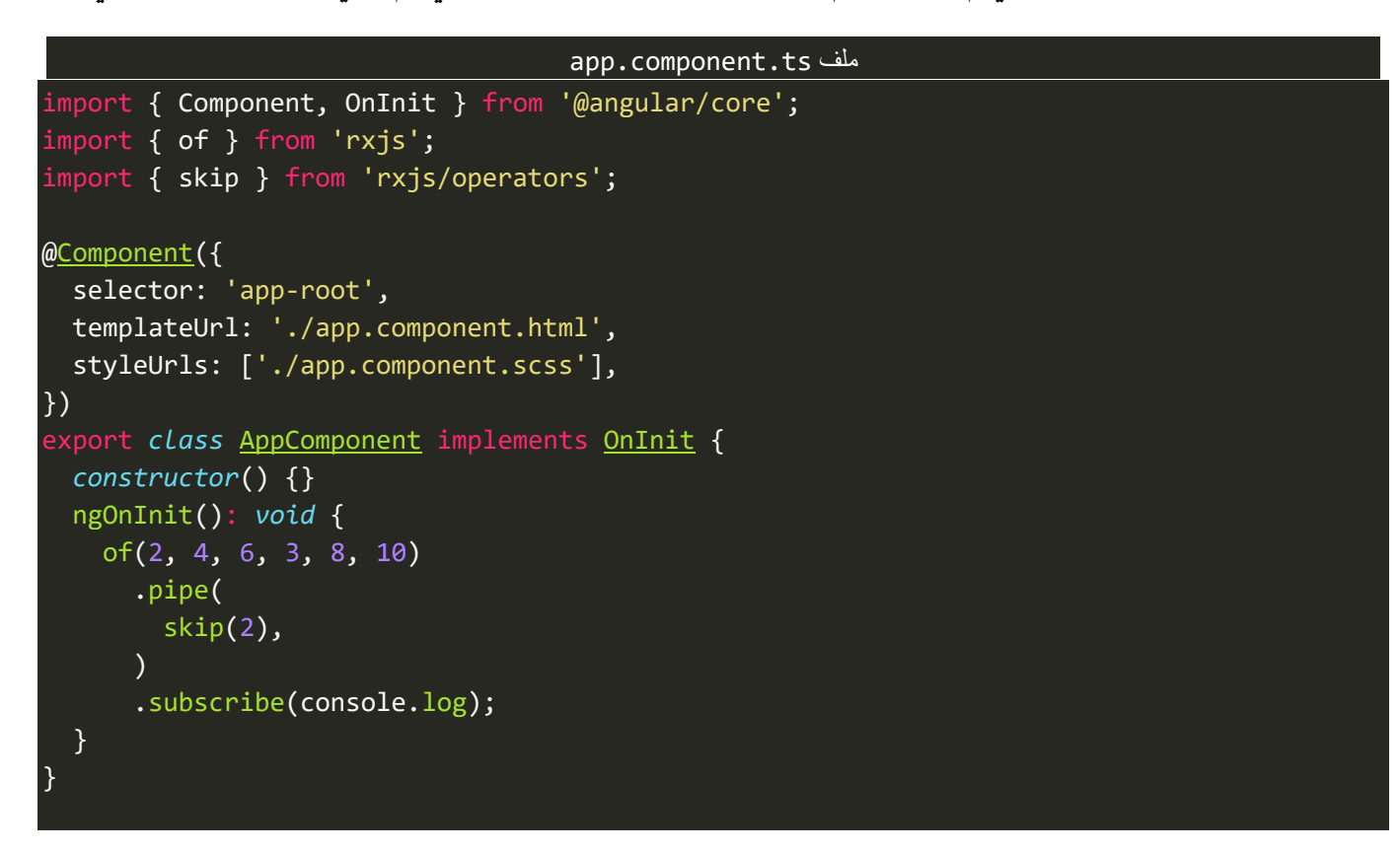

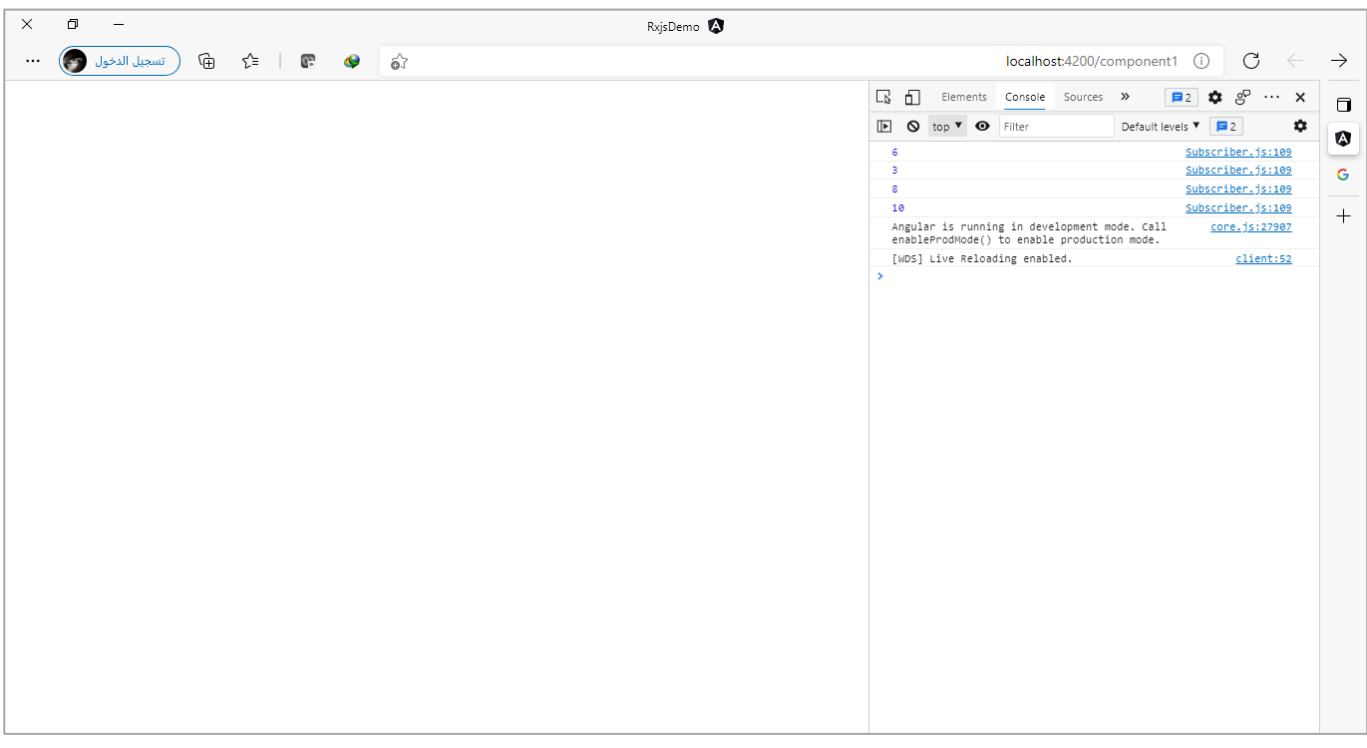

### **:skipUntil() -2-4-2-3**

اما هذه الدالة فهي عكس الدالة takeUntil لذلك سوف نقوم بتطبيق املثال الذي قمنا بتطبيقه على الدالة السابقة مع تعديل في ملفي الـTemplateوالـClass في الـComponent ذو االسم sub، كالتالي:

#### sub.component.html ملف

```
<div style="display: flex; flex-direction: column; align-items: center">
   <h1 class="m-5">Component1</h1>
   <a class="btn btn-secondary" routerLink="/component2">Go To Component2</a>
   <h1 class="m-5">Skipped Values: {{ values }}</h1>
</div>
```
#### sub.component.ts ملف

```
import { Component, OnDestroy, OnInit } from '@angular/core';
import { Subject } from 'rxjs';
import { skipUntil, tap } from 'rxjs/operators';
import { TestService } from '../test.service';
@Component({
   selector: 'app-sub',
   templateUrl: './sub.component.html',
   styleUrls: ['./sub.component.scss'],
})
export class SubComponent implements OnInit, OnDestroy {
   private notifier = new Subject();
  values = 0;
   constructor(private test: TestService) {}
   ngOnInit(): void {
     this.test.timer
       .pipe(
         tap((val: number) => (this.values = val)),
         skipUntil(this.notifier)
      \lambda .subscribe(console.log);
   }
   ngOnDestroy(): void {
     this.notifier.next('');
   }
}
```
اما باقي ملفات مثال الدالة takeUntil فتبقى كما هي بدون تعديل، ولنشاهد النتيجة كالتالي:

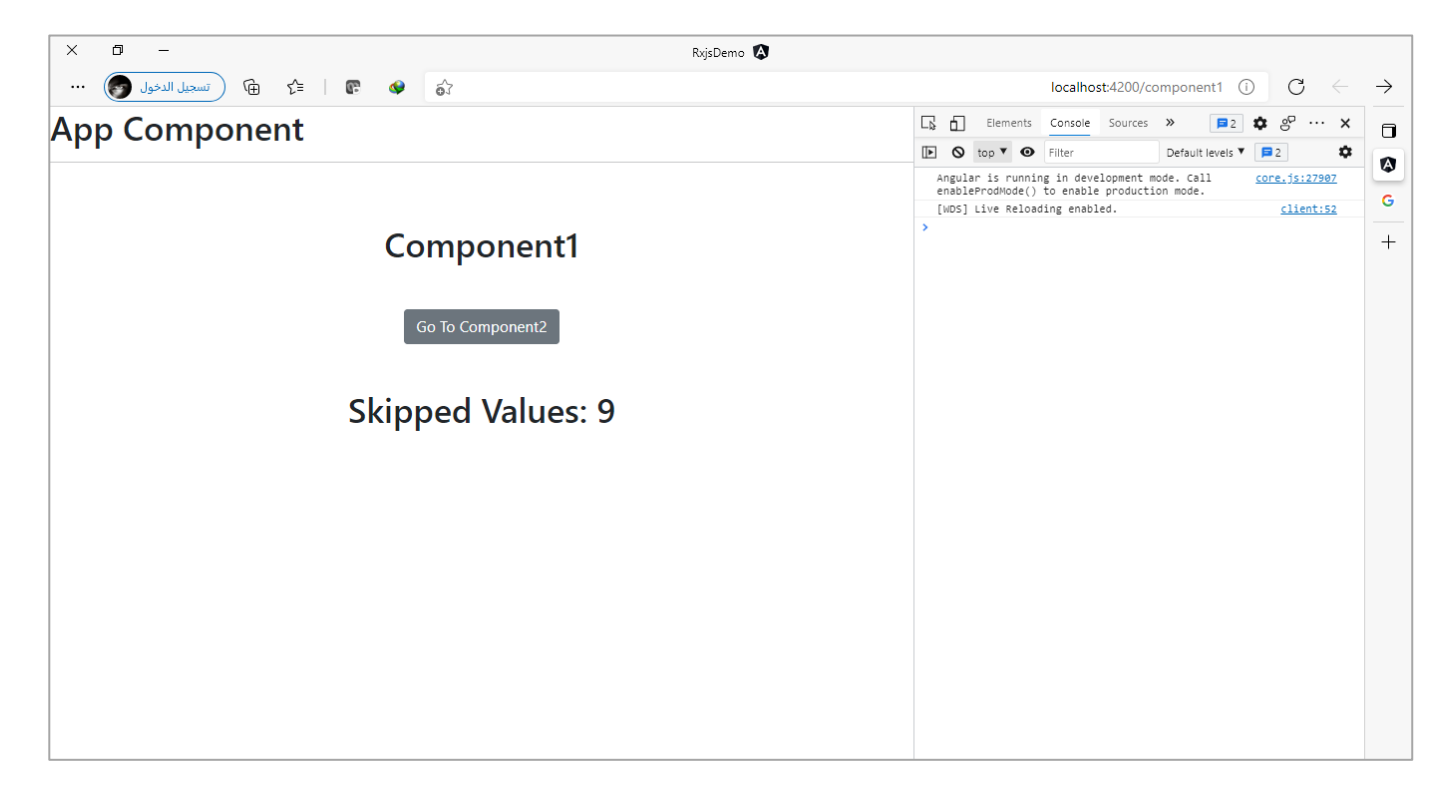

في البداية ظهرت لنا القيم التي تم عمل لها Skipped وقد اظهرتها هنا لتوضيح فقط حيث استخدمت الدالة tap (سنشرحها لاحقاً بإذن الله) لإظهار هذه القيم، الآن لنضغط على الزر ونرى النتيجة: ا

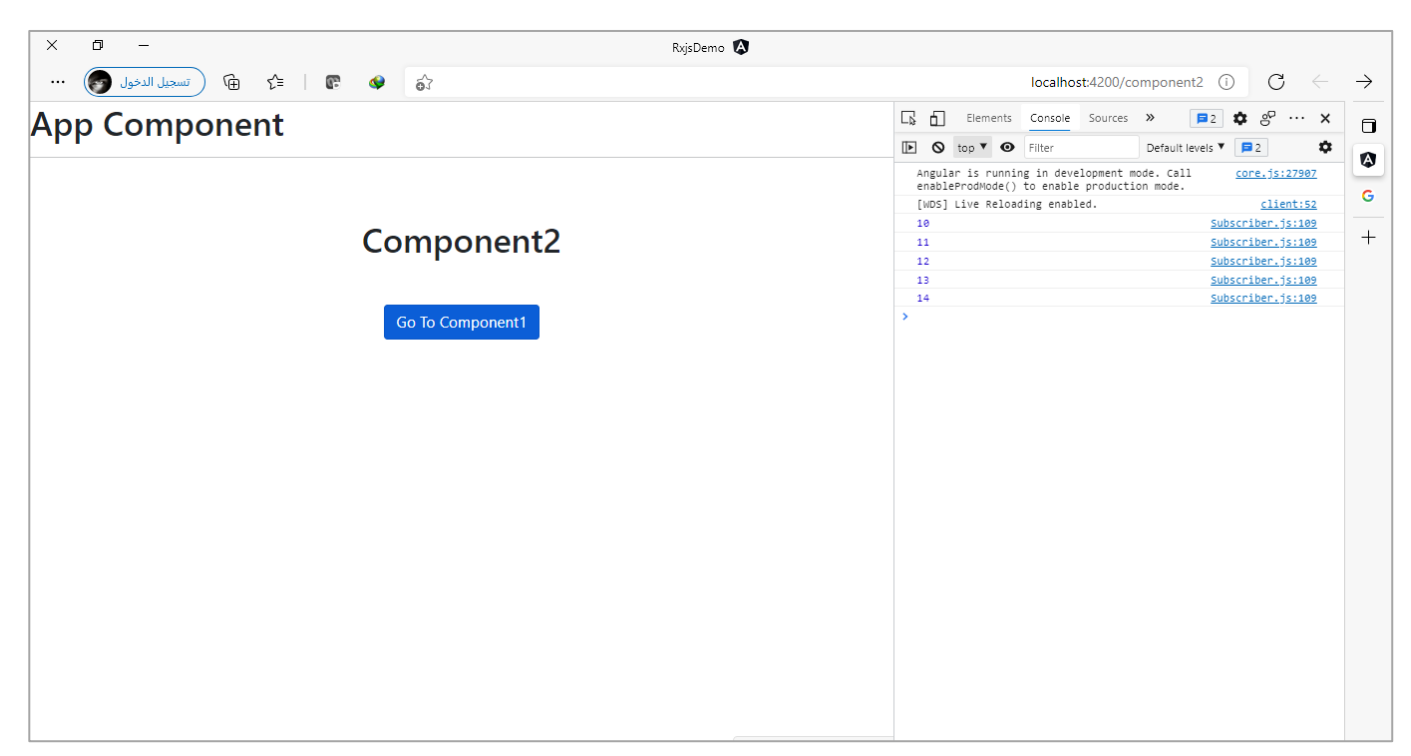

نالحظ عندما تم عمل emitلقيمة ما تم قراءة القيم وتجاهل القيم السابقة.

# **:skipWhile() -3-4-2-3**

اما هذه الدالة فتقوم بعمل skip للقيم طاملا الشرط متحقق وعندما لم يتحقق الشرط تقرأ القيمة التالية مع القيمة

التي لم تحقق الشرط، وهي مشابهه لدالة takeWhile حيث تستقبل دالة Function، كالتالي:

```
app.component.ts ملف
import { Component, OnInit } from '@angular/core';
import { of } from 'rxjs';
import { skipWhile } from 'rxjs/operators';
@Component({
   selector: 'app-root',
  templateUrl: './app.component.html',
   styleUrls: ['./app.component.scss'],
})
export class AppComponent implements OnInit {
   constructor() {}
   ngOnInit(): void {
     of(2, 4, 6, 3, 8, 10)
       .pipe(
         skipWhile((val: number) => {
           return val % 2 === 0;
         })
      \lambda .subscribe(console.log);
   }
}
```
### والنتيجة:

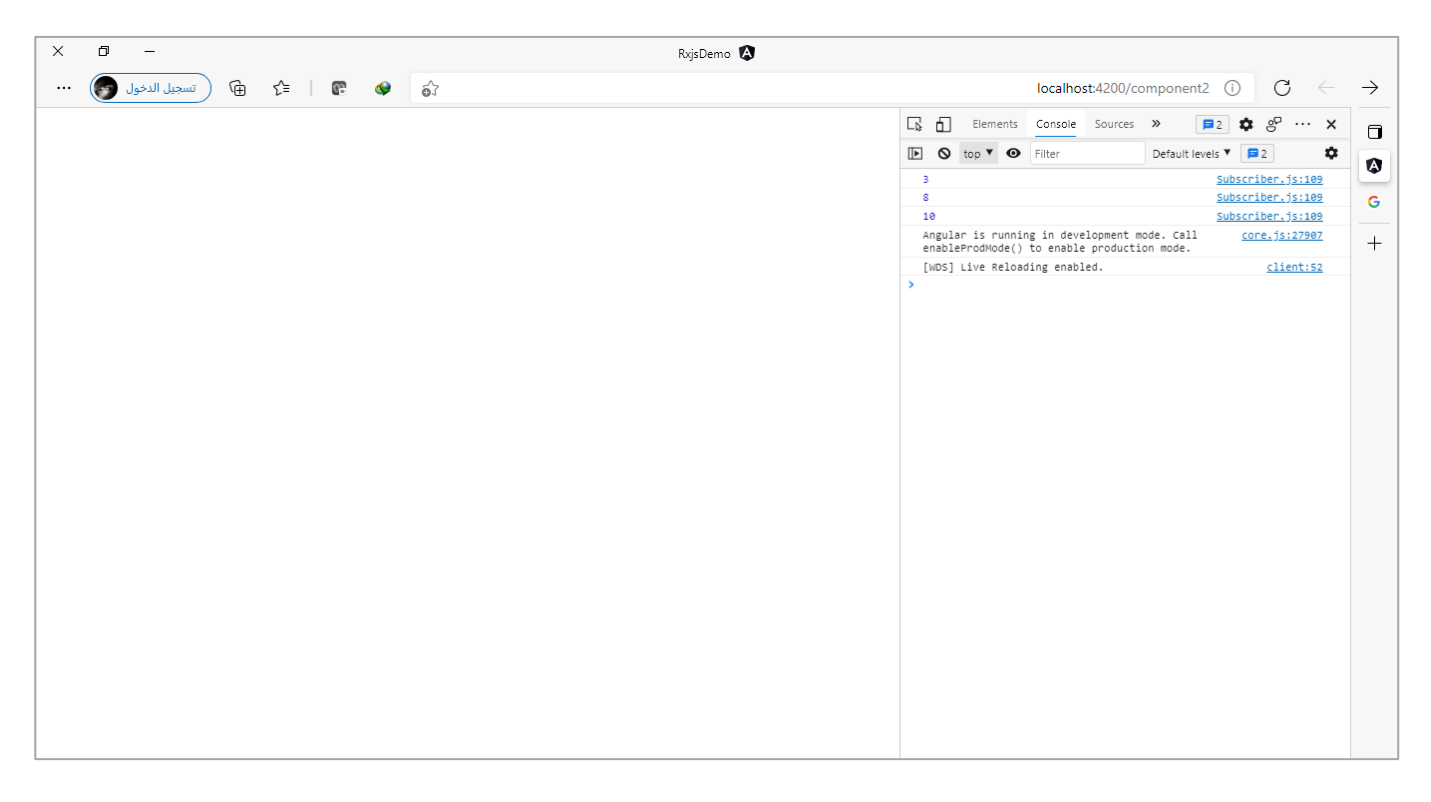

### **:skipLast() -4-4-2-3**

هذه الدالة هي مشابهه لدالة skipوتختلف عنها انها تقوم بعمل تجاهل آلخر قيم الـObservable بحسب العدد الذي تم تمريره لها، كالتالي:

```
app.component.ts ملف
import { Component, OnInit } from '@angular/core';
import { of } from 'rxjs';
import { takeLast } from 'rxjs/operators';
@Component({
   selector: 'app-root',
  templateUrl: './app.component.html',
   styleUrls: ['./app.component.scss'],
})
export class AppComponent implements OnInit {
   constructor() {}
   ngOnInit(): void {
     of(2, 4, 6, 3, 8, 10)
       .pipe(
         skipLast(2)
      \lambda .subscribe(console.log);
   }
}
```
والنتيجة:

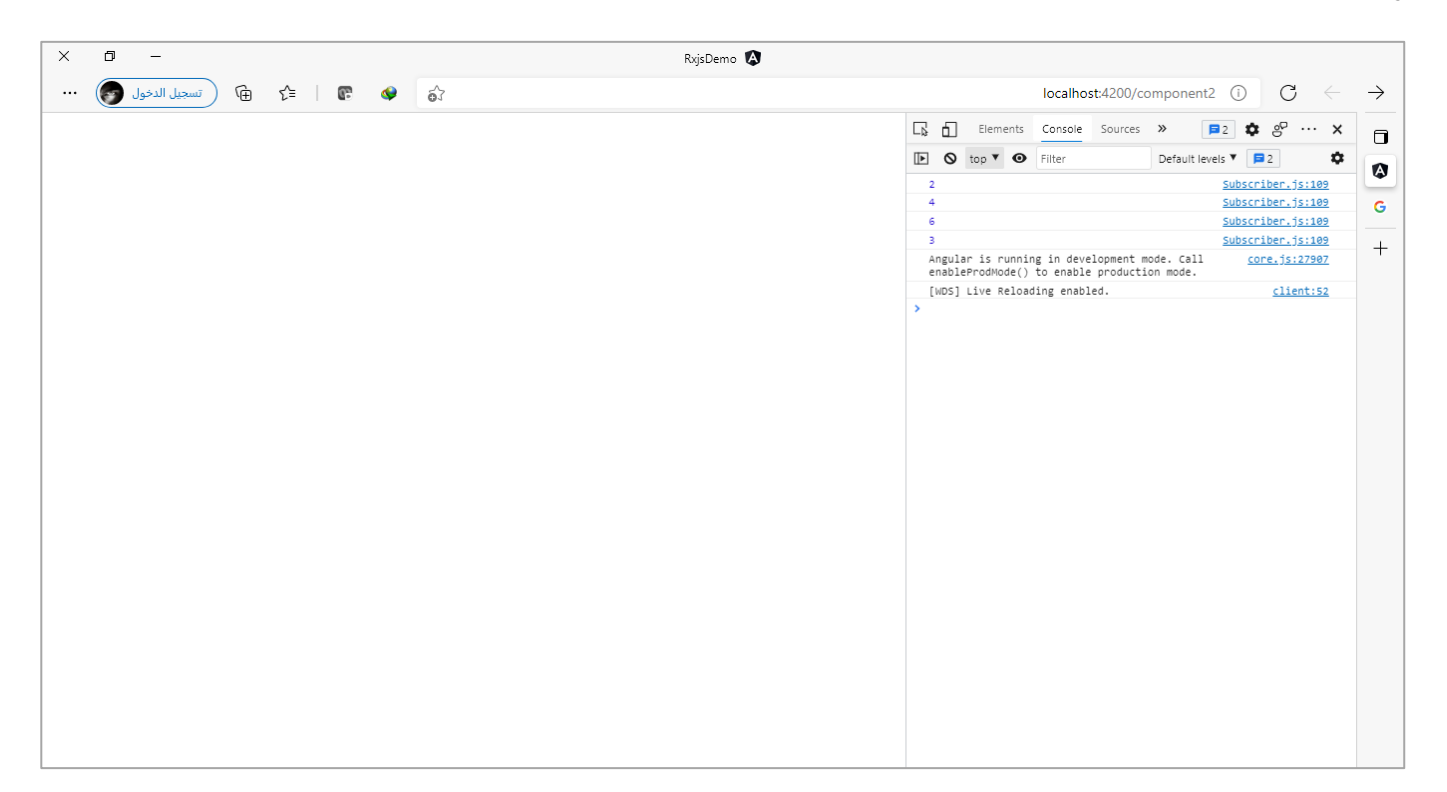

كما نالحظ تم تجاهل آخر قيمتين.

## **:Distinctness Operators-5-2-3**

واملقصود فيها الدوال التالية:

distinct()  $\bullet$ 

- distinctUntilChanged()  $\bullet$
- distinctUntilKeyChanged()  $\bullet$

هذه الدوال تتشارك فيما بينها بوظيفة فلترة وترشيح قيم الـObservable من خلال حذف القيم المتشابهة، وتختلف في آليه هذه الفلترة وSyntaxالخاص بكل دالة.

# **:distinct() -1-5-2-3**

هذه الدالة تقوم بقراءة جميع القيم في الـObservable واي قيم متشابهة سيتم حذفها مباشرة، كالتالي:

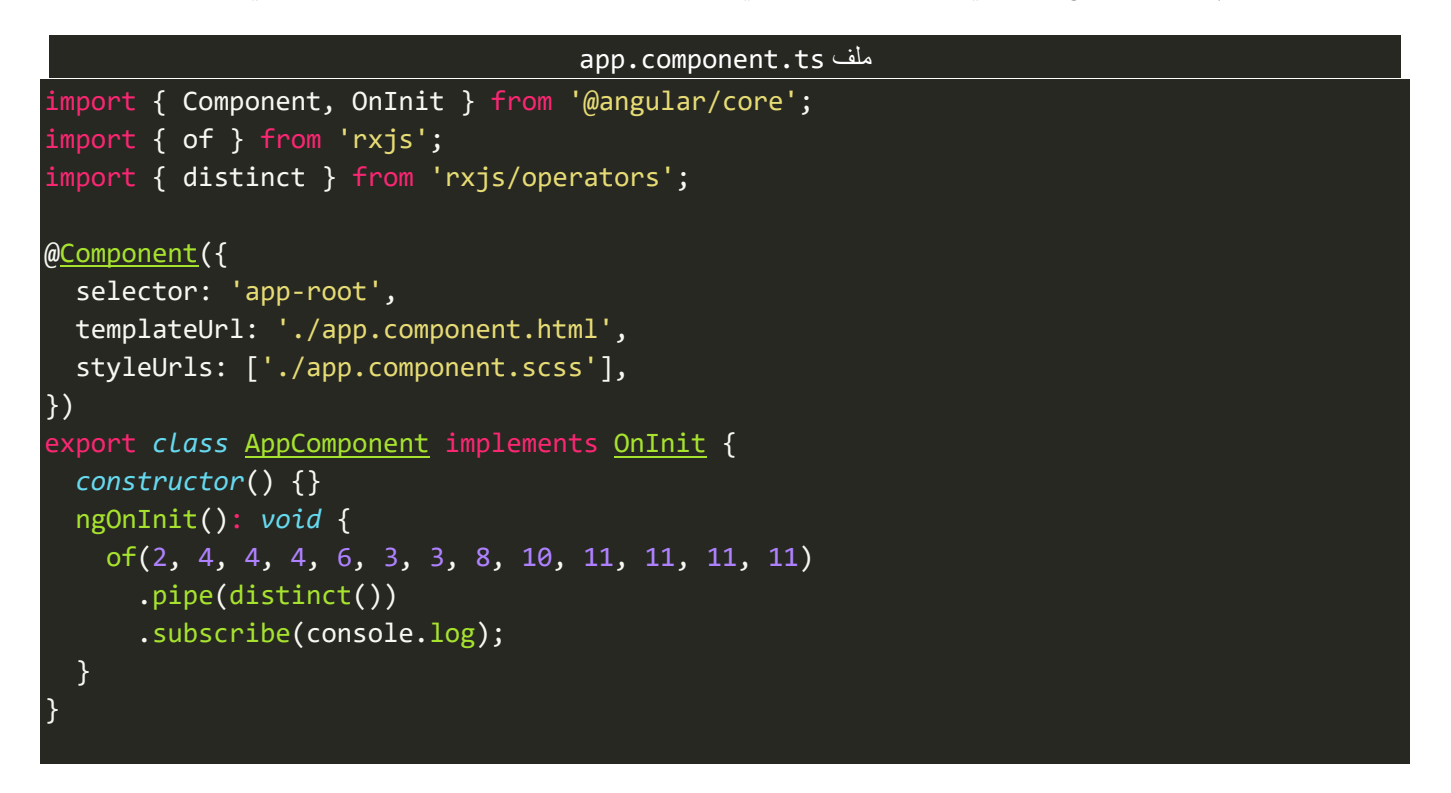

كما نلاحظ لدينا Observable يحتوي على قيم متشابهة لذلك استخدمنا الدالة distinct لترشيح وحذف القيم المتكررة.

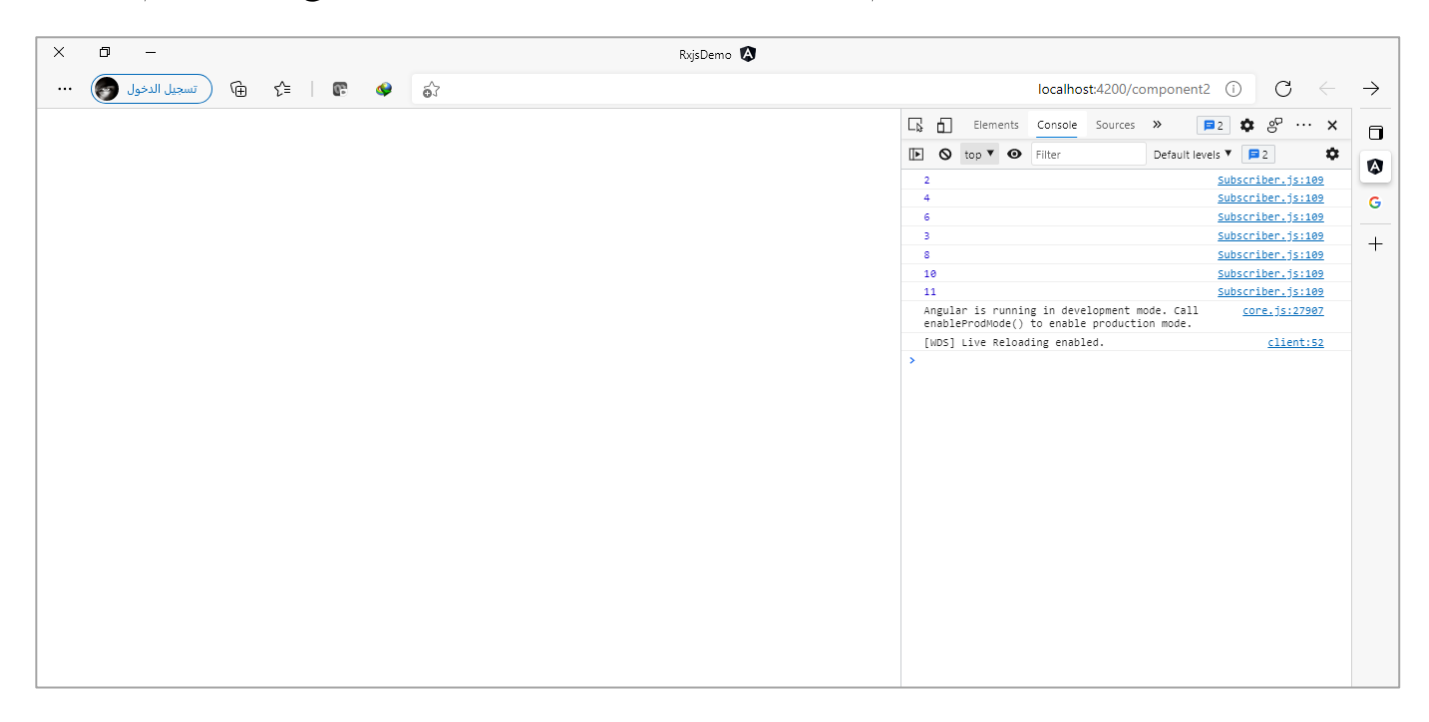

هذا في حال كانت القيم من نوع واحد كما في املثال السابق ولكن ماذا لو كانت لدينا قيم مختلفة من هذا الـObservable ونُريِد ان نحذف القيم من نوع من أنواع هذه البيانات، كأن يكون لدينا مصفوفة من الكائنات وكُل كائن يحتوي على ُ ُ مجموعة من الخصائص، ونُريد مثلاً ان نحذف القيم المتكررة في خاصية معينة من كل كائن. ا ُ

وللقيام بذلك نستطيع استخدام دالة distinct ومن ثم نمررلها باراميتراختياري عبارة عن دالة functionوهذه الدالة تمثل كل كائن ومن ثم نُعيد الخاصية التي نُريد ان نعمل لها فلترة ونحذف قيمها المتكررة، كالتالي: ُ `<br>پو

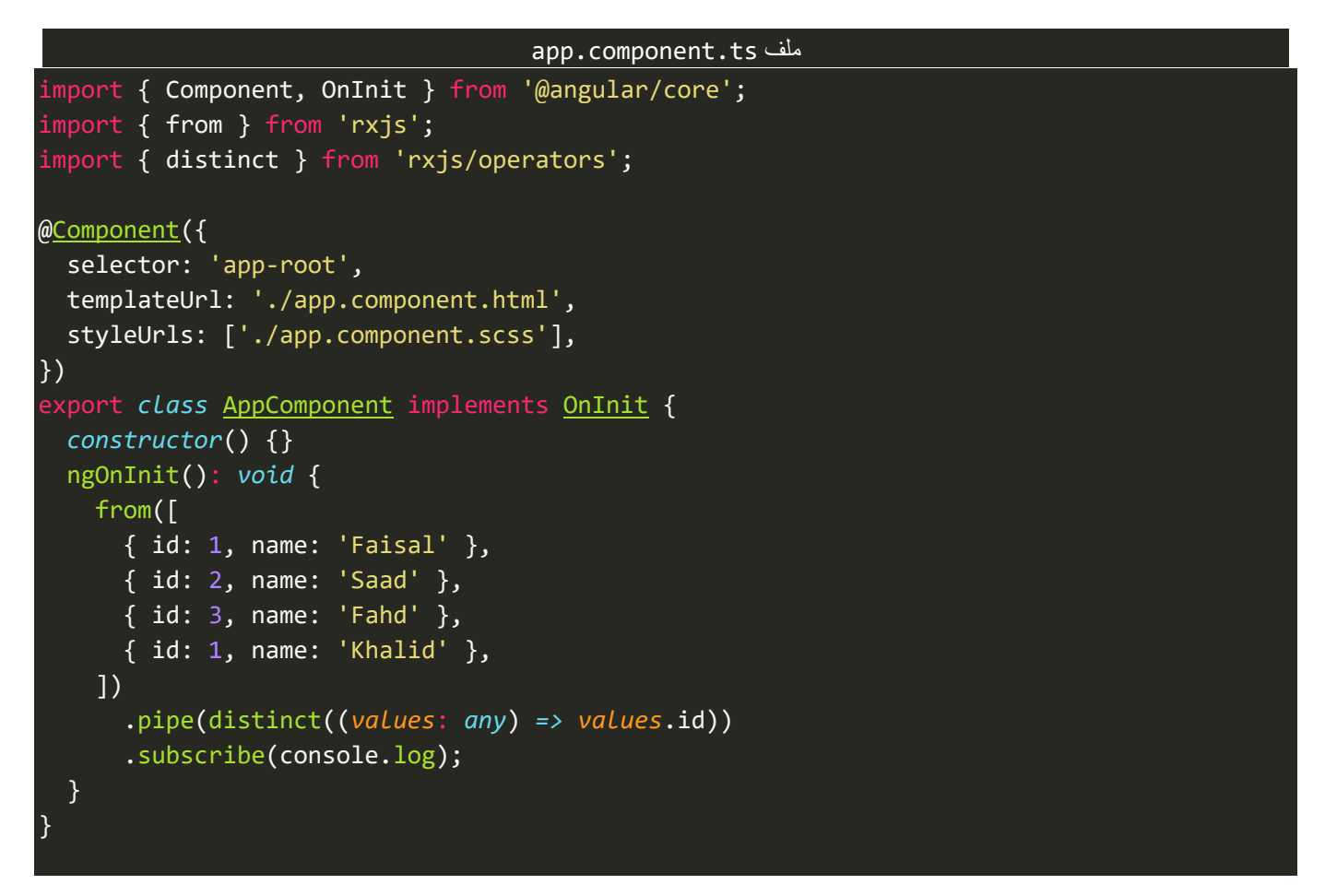

كما نالحظ مررنادالة Function إلى هذه الدالة ومن ثم استخدمنا الطريقة املختصرة لعمل إعادة return للخاصية id

التي نُريد ان حذف القيم المتكررة بها. ُ

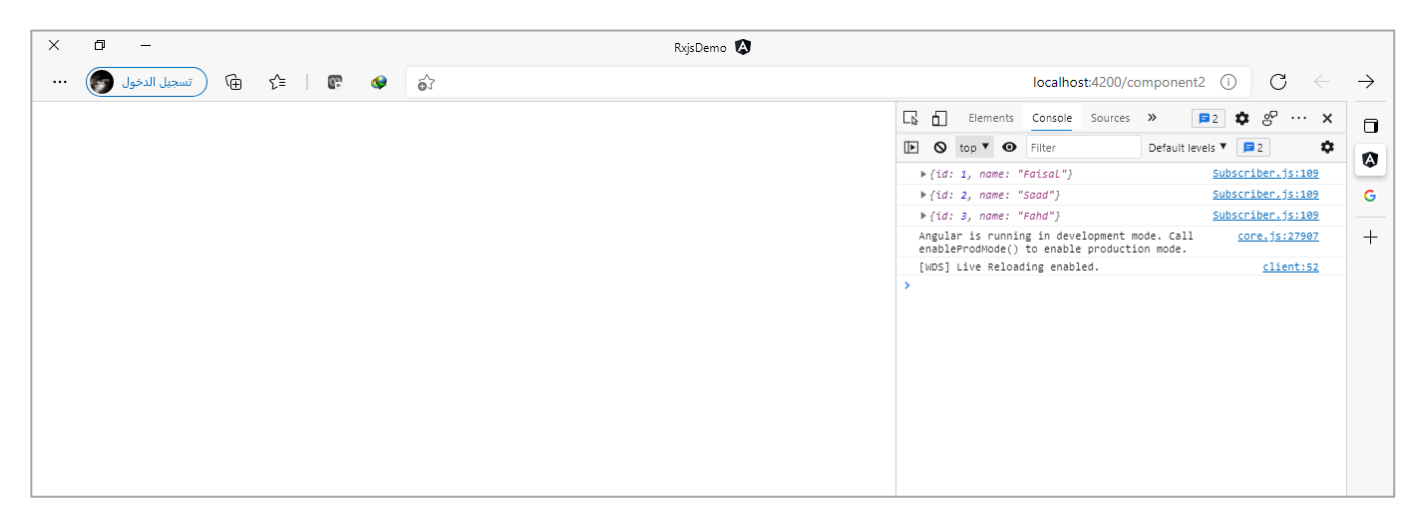

## **:distinctUntilChanged() -2-5-2-3**

هذه الدالة تقوم بحذف القيم المتشابهة لكن بشرط ان تكون متتالية، بحيث لو كان لدينا الاعداد [2, 2, 2, 2, 2, 1, 1, فان النتيجة ستكون [2, 2, 2, 1] بعكس الدالة distinct التي تقوم بحذف جميع القيم المتشابهة بحيث تكون النتيجة لو استخدمنا الدالة distinct] 3 2, 1,[.

وفي الغالب يتم استخدام هذه الدالة في اجراء عمليات البحث من خالل input حيث عندما يقوم املستخدم بكتابة حروف معينة فنستطيع استخدام هذه الدالة لتعامل مع هذه الحالات، وسوف نتطرق لها لاحقاً بإذن الله عندما نتطرق ا إلى دالة debounceTime.

وأالن لنستعرض مثال على دالة distinctUntilChanged، كالتالي:

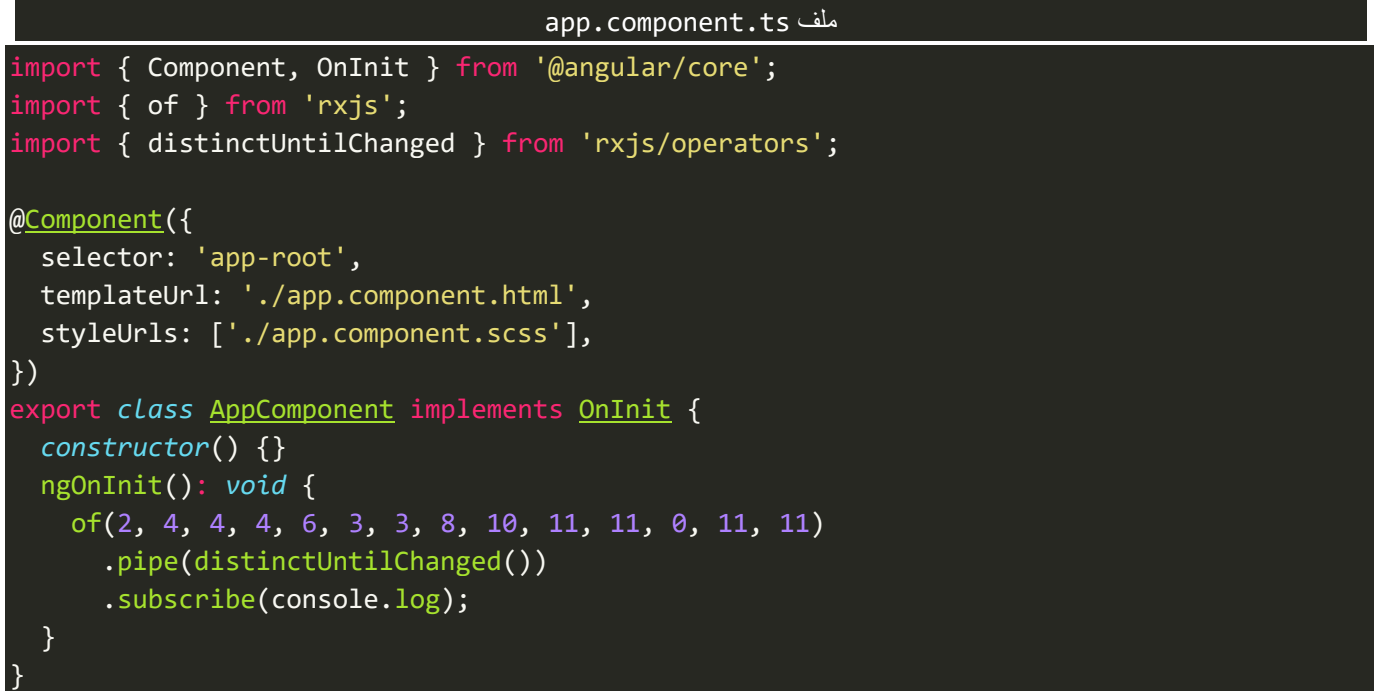

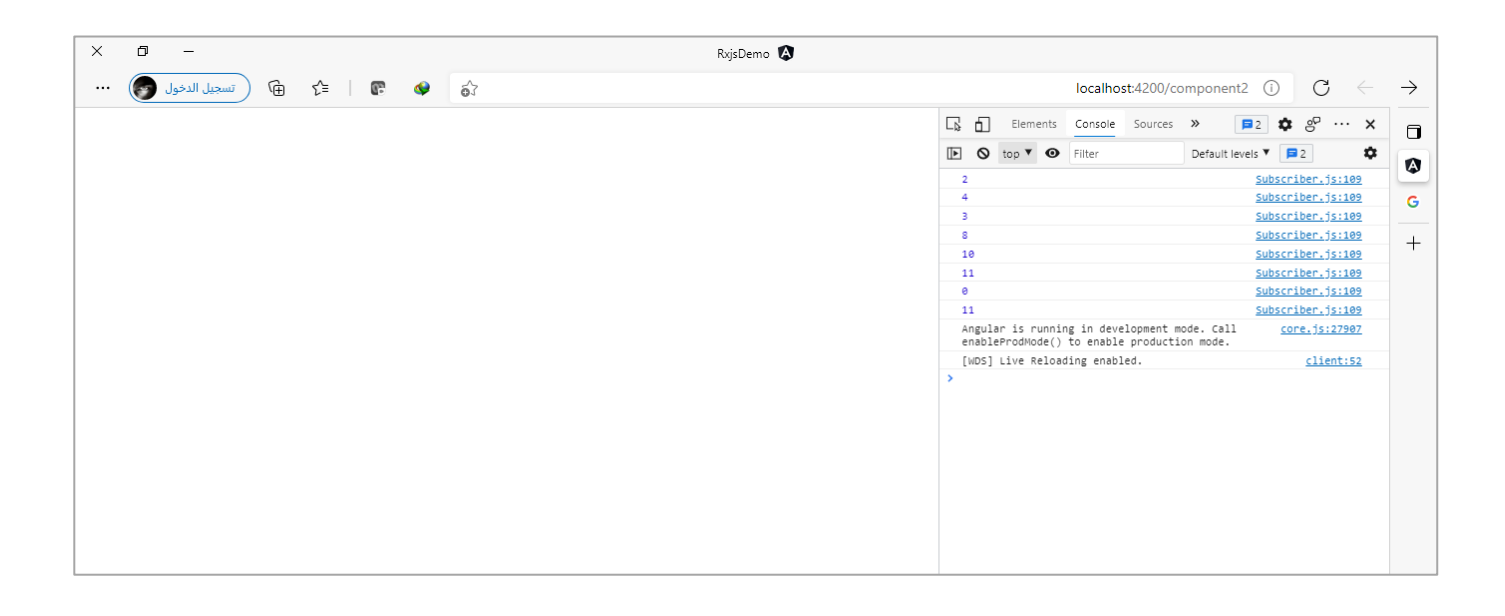

ُونفس ما قيل في الدالة distinct يُقال هنا من حيث إذا كان لدينا خاصية من ضمن كائن نستطيع حذف القيم المتكررة اولكن هنا syntax مختلف قليلاً حيث نمرر دالة Function على شكل بارامتر لـdistinctUntilChanged وهذه Function نمرر لها بارامترين الأول يمثل القيمة الأولى والثاني يمثل القيمة الثانية التي تليها، بحيث نعمل مقارنة بينها، كالتالي:

```
app.component.ts ملف
import { Component, OnInit } from '@angular/core';
import { from } from 'rxjs';
import { distinctUntilChanged } from 'rxjs/operators';
@Component({
   selector: 'app-root',
   templateUrl: './app.component.html',
   styleUrls: ['./app.component.scss'],
})
export class AppComponent implements OnInit {
   constructor() {}
   ngOnInit(): void {
     from([
      { id: 1, name: 'Faisal' },
       { id: 2, name: 'Faisal' },
       { id: 3, name: 'Saad' },
       { id: 4, name: 'Fahd' },
       { id: 5, name: 'Fahd' },
       { id: 6, name: 'Khalid' },
       { id: 7, name: 'Fahd' },
     ])
       .pipe(
         distinctUntilChanged((value1: any, value2: any) => {
           return value1.name === value2.name;
         })
       )
       .subscribe(console.log);
   }
}
```
كما تالحظ قمنا باملقارنةبين خاصيةname لكل كائن بحيث نلغي األسماء املتشابهة **املتتالية،** وتكون النتيجة:

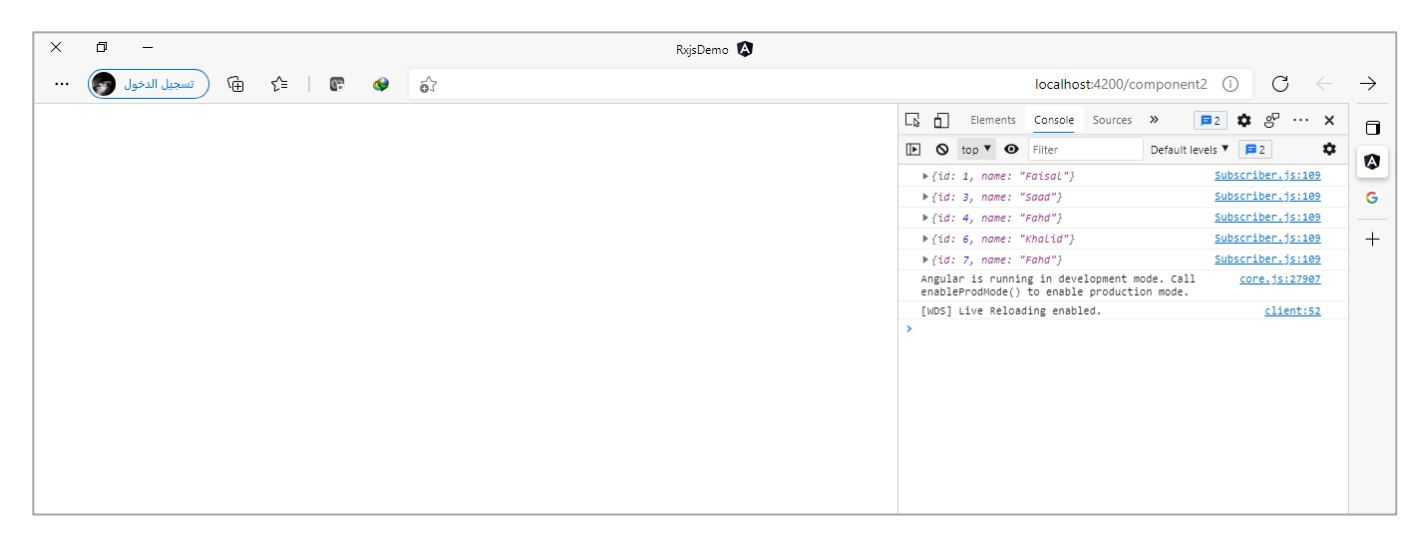

# **:distinctUntilKeyChanged() -3-5-2-3**

اما هذه الدالة فهي مشابهة لدالة السابقة ولكن بي Syntaxأفضل وأسهل،فهنا نمررلدالةنص string يمثل الخاصية التي نُريد ان نعمل مقارنة بينها وحذف المتكرر منها بشرط ان تكون القيم متتالية، كالتالي: ُ

### app.component.ts ملف

```
import { Component, OnInit } from '@angular/core';
import { from } from 'rxjs';
import { distinctUntilKeyChanged } from 'rxjs/operators';
@Component({
   selector: 'app-root',
  templateUrl: './app.component.html',
  styleUrls: ['./app.component.scss'],
})
export class AppComponent implements OnInit {
   constructor() {}
   ngOnInit(): void {
     from([
      { id: 1, name: 'Faisal' },
       { id: 2, name: 'Faisal' },
       { id: 3, name: 'Saad' },
       { id: 4, name: 'Fahd' },
       { id: 5, name: 'Fahd' },
       { id: 6, name: 'Khalid' },
       { id: 7, name: 'Fahd' },
     ])
       .pipe(distinctUntilKeyChanged('name'))
       .subscribe(console.log);
   }
}
```
كما نالحظ مررنافقط الخاصية name لهذهالدالةفقط ولم نمرر Function، كما هو الحال في الدالة السابقة.

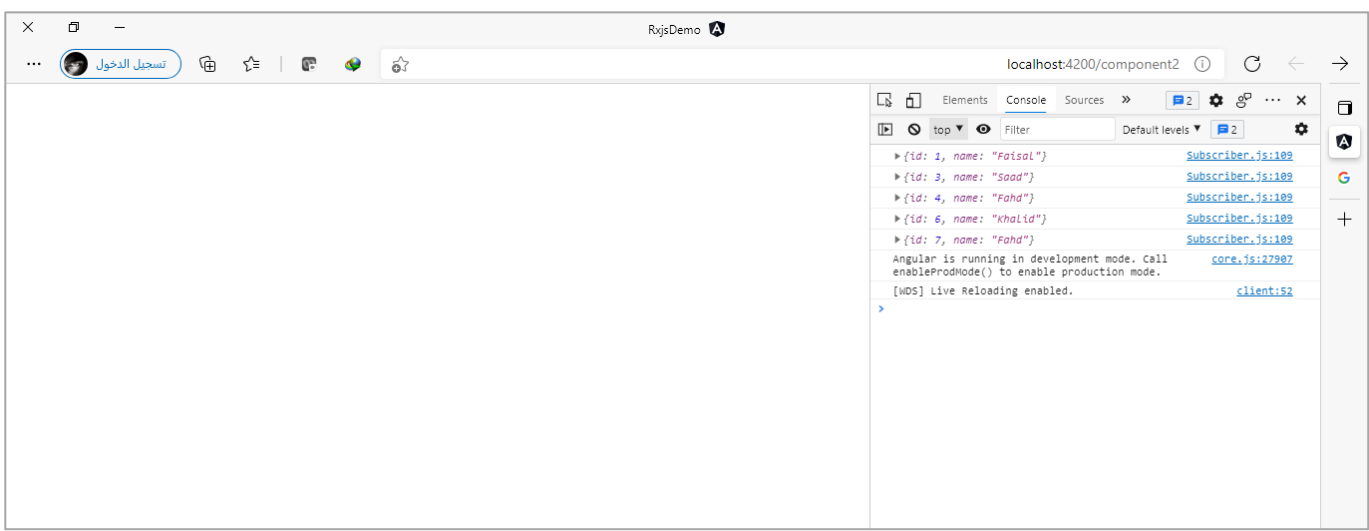

### **:\*Timing Operators-6-2-3**

واملقصود فيها الدوال التالية:

- debounceTime()
	- auditTime() •
	- throttleTime()

جميع هذه الدوال تشترك فيما بينها بوظيفة تأخير استقبال قيم الـObservable لفترة زمنية معينة يتم تمريرها لهذه الدوال على شكل باراميتر بالميلي ثانية، لكي نقوم بفلترة هذه القيم، وتختلف بآلية هذا التأخير وطريقة استقبال القيم.

## **:debounceTime() -1-6-2-3**

لعل هذه الدالة من أشهر هذه الدوال وتُستخدم في العادة في عمليات البحث المباشر في قاعدة البيانات او في الاقتراحات ٍ<br>ٔ autocomplete التي تتصل بقاعدة البيانات لجلب وعرض هذه االقتراحات، كما هو الحال في محرك البحث Google حيث عندما نقوم بكتابة حرف معين سيتم الاتصال بسيرفر معين ويظهر لك اقتراحات، او مثلاً لو كان لديك بربد ا الكتروني وتُريد التأكد مباشرة من خلال مربع النص والمستخدم يكتب في مربع النص بحيث نبحث في قاعدة البيانات <u>و</u> ونظهر رسالة للمستخدم بأن هذا البريد مُتاح من عدمه. ُ

وهذه الحالات وغيرها لا نُريد مع كُل ضغطة على لوحة المفاتيح ان يتم الاتصال بقاعدة البيانات وانما نُريد ان نأخذ القيم <u>و</u> **،** ُ امن مربع النص التي كتبها المستخدم ومن ثم نقوم بتأخير أرسالها لفترة زمنية معينة كأن تكون مثلاً 500 ميلي ثانية (نص ثانية) ومن ثم يتم ارسال هذه القيم لسيرفر ، لذاك أتت لدينا هذه الدالة التي تُتيح لنا القيام بهذا الأمر بكل بساطة. ُ

ُاما طريقتها بتأخير واستقبال البيانات فتتم من خلال تمرير باراميتر يُمثل الفترة الزمنية التي نُريد ان يتأخر فيها ارسال ُ ا القيم كأن تكون مثلاً 1000 ميلي ثانية، ومن ثم تقوم باستقبال اول قيمة في مربع النص ولتكن مثلاً a ومن ثم تنتظر ثانية ا واحدة فإذا تم ارسال قيمة أخرى خلال هذه الثانية فإنها ستقوم بقراءة هذه القيمة ودمجها مع القيم السابقة ان وجدت وايضاً تقوم بإعادة الوقت وتنتظر ثانية أخرى، وفي هذه الثانية ايضاً تنتظر فإذا تم ارسال قيمة خلال تثوم بإعادة ا ا الخطوة السابقة واذا لم يتم ارسال القيمة ستقوم بارسال هذه القيم، وتنتظر القيم الجديدة وهكذا إلى ان تنتهي من جميع القيم.

> ولتوضيح لنُعطي المثال التالي: ُ

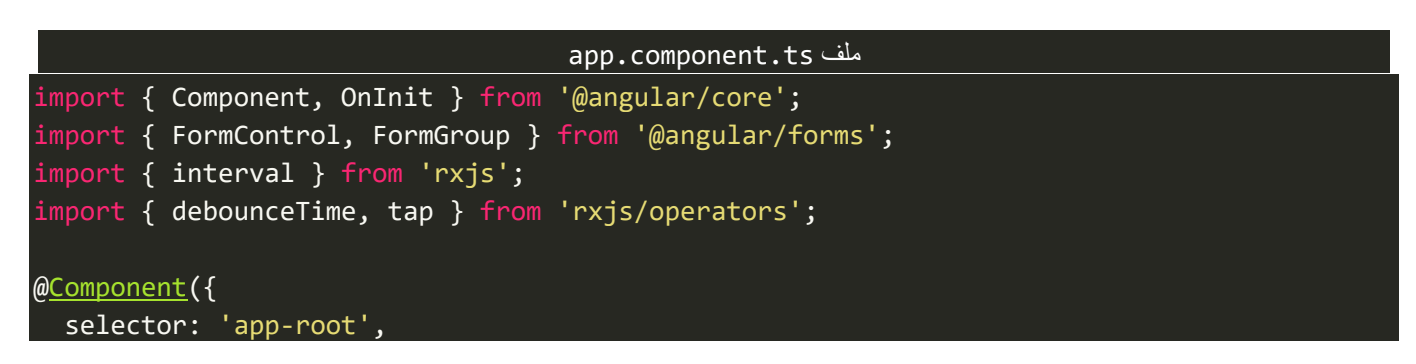

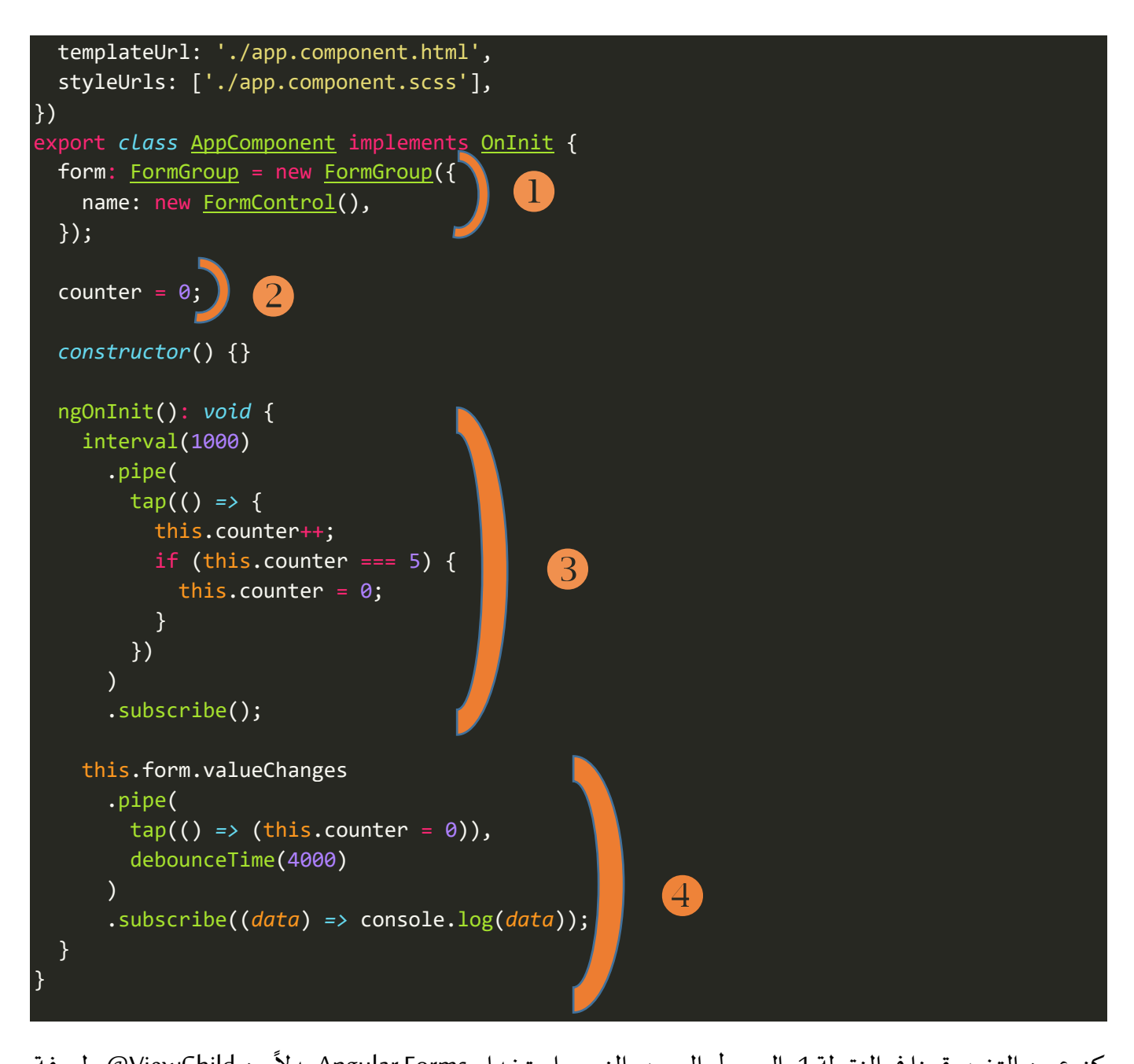

كنوع من التغيير قمنا في النقطة 1 بالوصول إلى مربع النص باستخدام Angular Forms بدلاً من ViewChild@ولمعرفة اعمق عن Angular Forms الرجاء مراجعة كتابي الذي يحمل نفس الاسم وهو جزء من هذه السلسلة.

اما النقطة 2 و3 فهذه االسطر للتوضيح وليس لها عالقة من قريب او بعيد بالدالة debounceTime، والغرض منها هو عداد يقوم بالعد من 1 إلى 4 ثواني وعند الوصول إلى اربع ثواني يرجع العد مره أخرى وبعد اربع ثواني وفي حال كتابة أي شيء في مربع النص يتم ايضاً تصفير العداد والبدء مجدداً والسبب لأن سلوك الدالة debounceTime تقوم بتصفير ا ا العداد والبدء من جديد عندما تأتي لها أي قيمة لذلك حاولت محاكاة هذا االمر من خالل هذه االسطر البرمجية.

اما النقطة الأخيرة، فهذه الاسطر هي التي تختص بهذه الدالة ما عدا الـtap حيث قمنا بتمرير 4000 ميلي ثانية وهذا معناه ان هذه الدالة سوف تستقبل القيمة من الـObservable ومن ثم تنتظر 4 ثواني فإذا تم ارسال قيمه لها خلال هذه الأربع ثواني ستقوم بتصفير العداد والبدء من جديد والانتظار اربع ثواني أخرى مع دمج القيم الجديدة مع القديمة وهكذا إلى ان تنتهي.

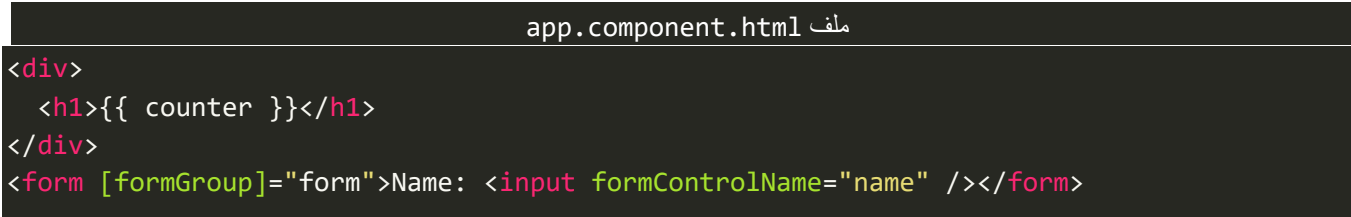

ااما هنا فقد قمنا فقط بربط أداة مربع النص مع الاسم البرمجي الخاص بها، وايضاً عملنا Binding للعداد لكي نستطيع مشاهدته في المتصفح، كالتالي:

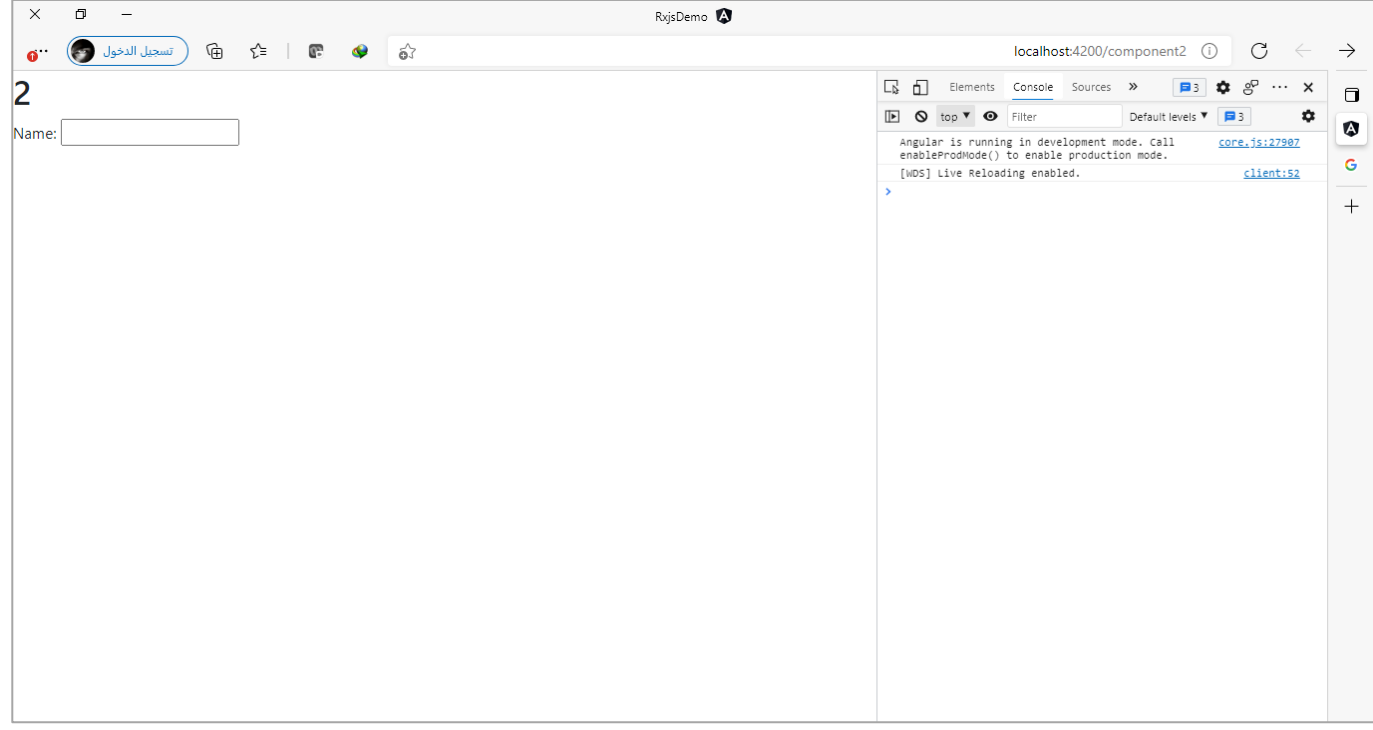

كما نلاحظ العداد مستمر في العد ومربع النص فارغ، الآن لنقوم بكتابة حرف واحد في مربع النص ولنرى النتيجة:

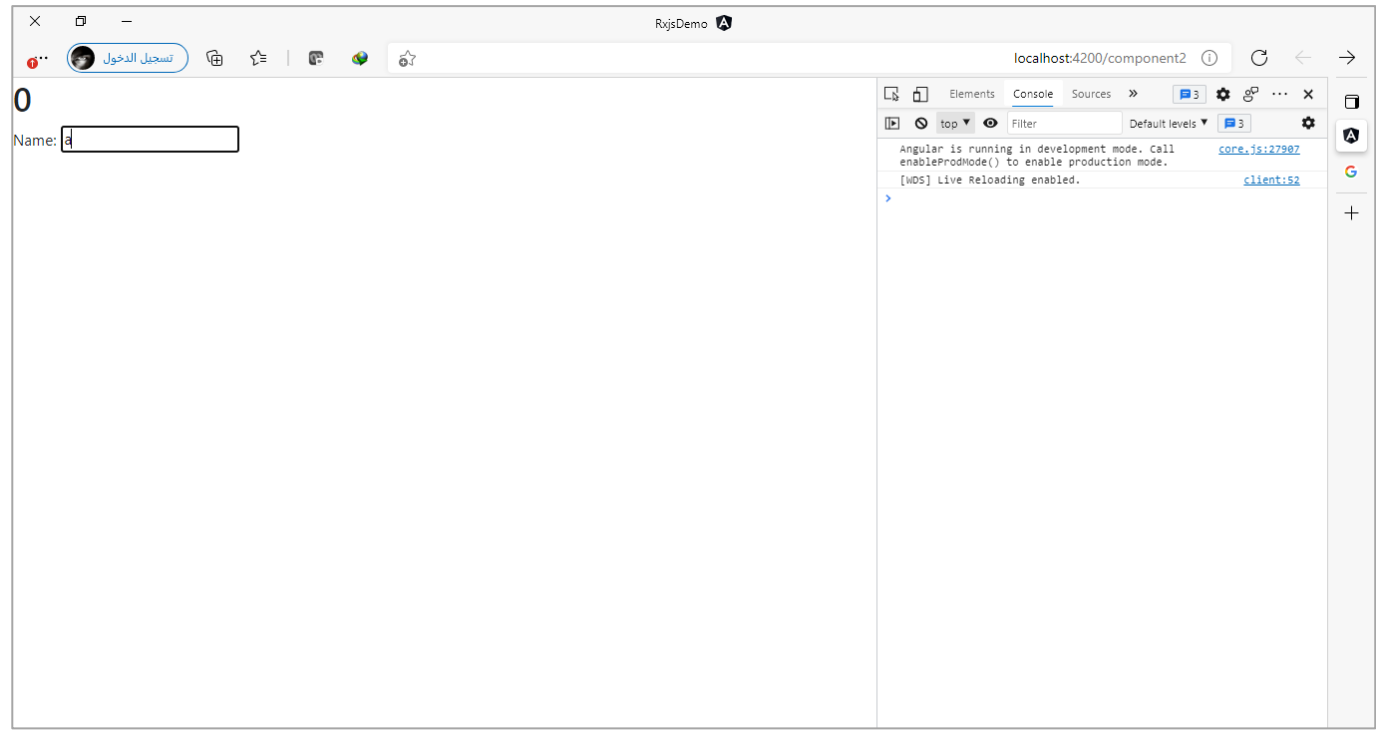

نلاحظ تم تصفير العداد لأننا نُربد عمل محاكاة لعمل الدالة debounceTime كما أشرت سابقاً، وذلك لأننا عملنا ُ ا subscribe ألداة مربع النص لكي نقرأ أي تغيير في قيمه على شكل Observable، ومررنا هذه القيم على الدالة debounceTime، والآن بعد مرور اربع ثواني سيتم ارسال هذه القيم وعرضها في console، كالتالي:

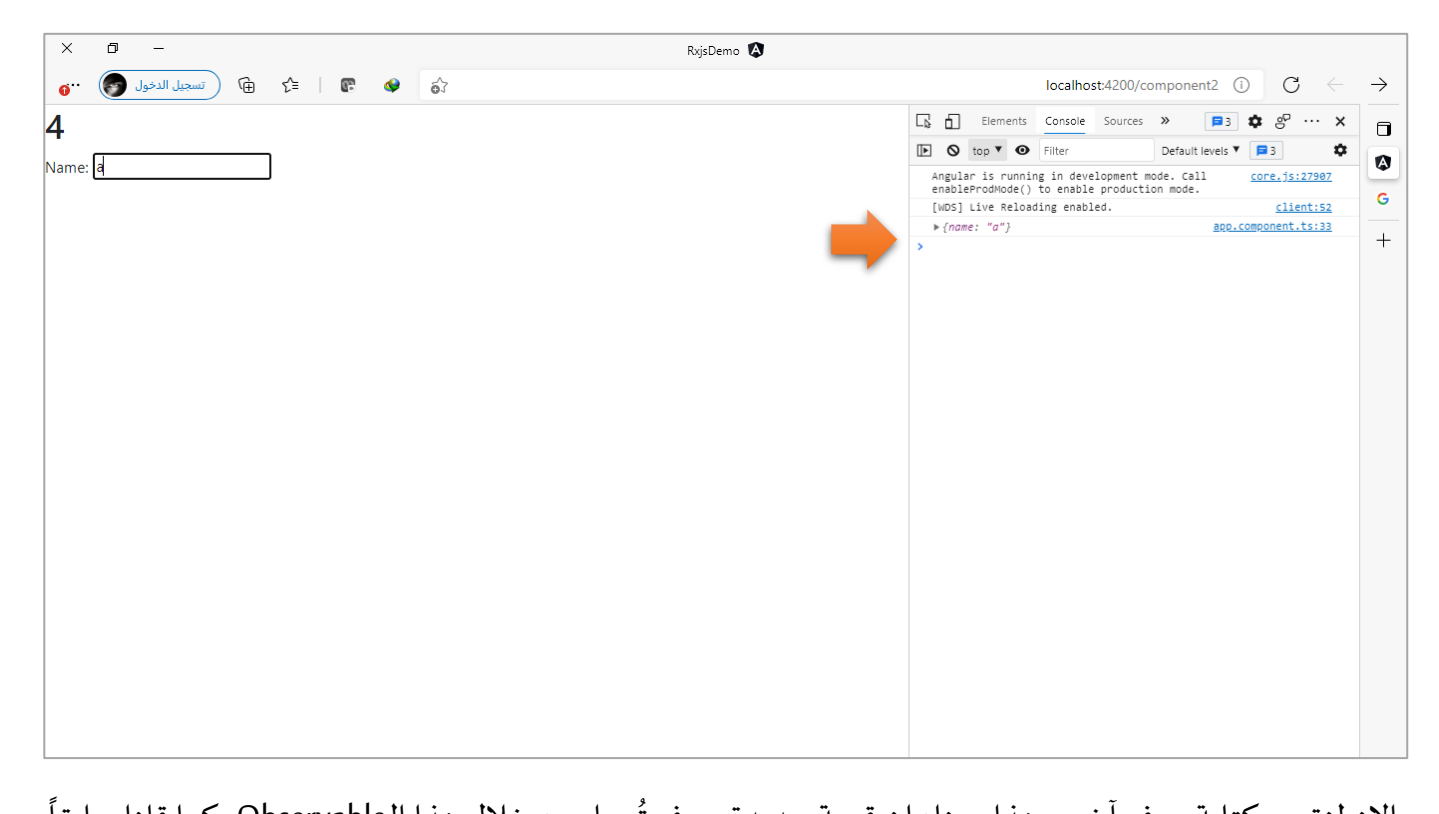

ُوالان لنقوم بكتابة حرف آخر ، وهذا معناه ان قيمة جديدة سوف تُرسل من خلال هذا الـObservable وكما قلنا سابقاً عند وجود قيمة جديدة ستقوم الدالة debounceTime بإعادة تصفير الوقت بدأ العد من جديد، وعند انتهاء الوقت ولم يتم ارسال أي قيمة ستقوم بإرسال القيم إلى console، ويتضح هذا جلياً في المحاكاة التي قمنا بعملها عن طريق ا العداد حيث عند كتابة أي قيمة سيتم تصفير هذا العداد، كالتالي:

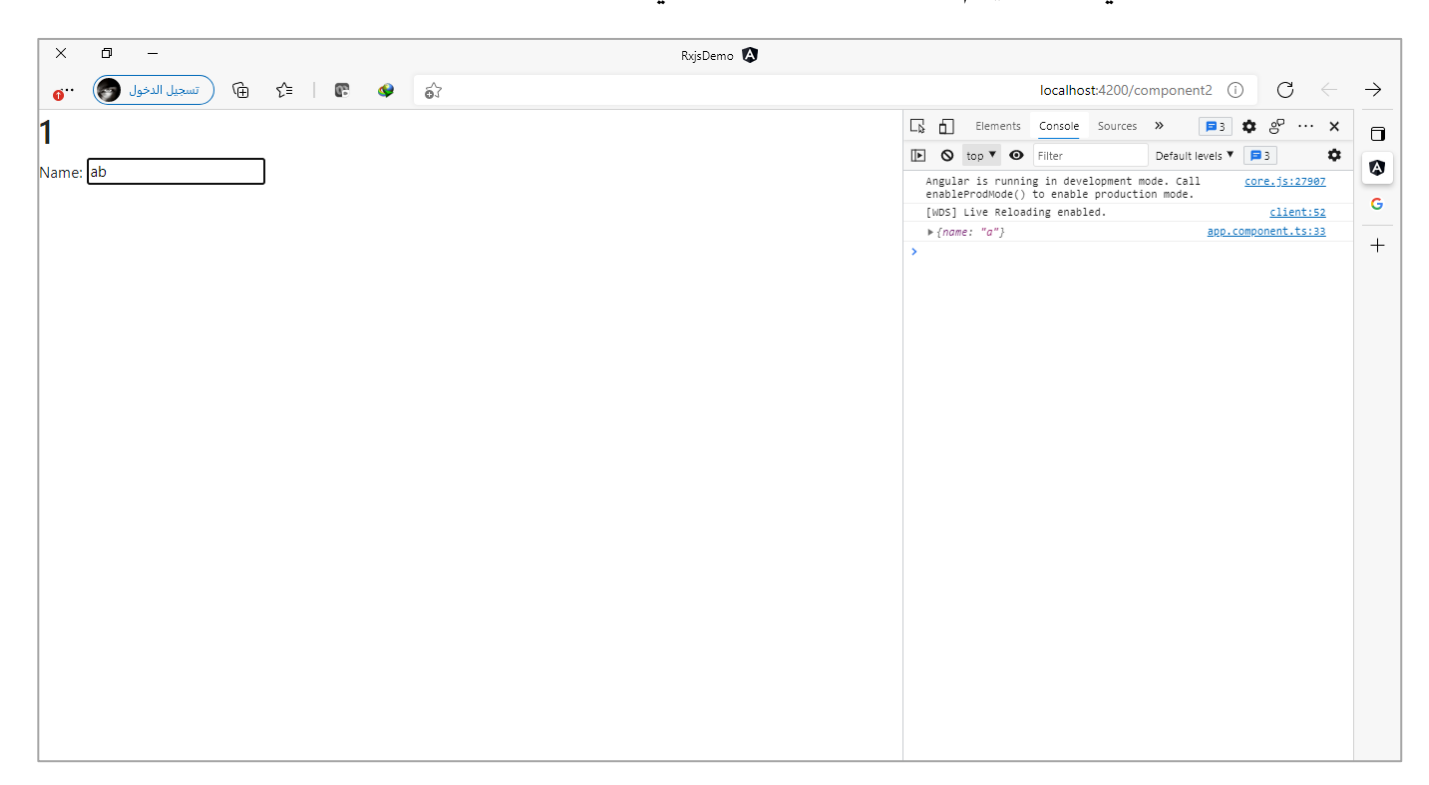

وبعد مرور 4 ثواني سيتم عرض القيم في console، كالتالي:

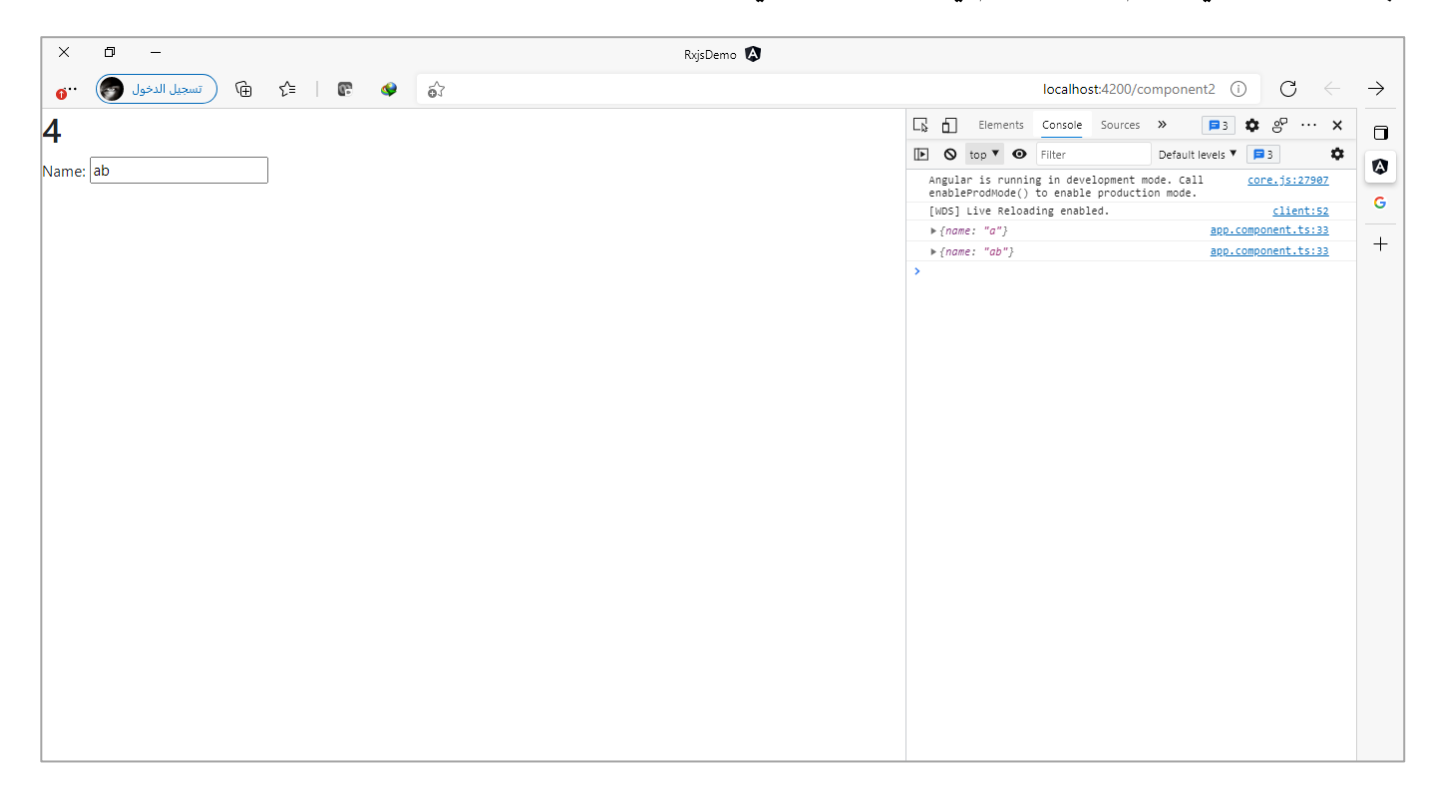

اما الآن لنعطي مثال آخر أكثر واقعية، ومصدر المثال على الرابط التالي: Angular 9|8 Add Debounce Time using RxJS ولكي لتسهيل التعديالت بعض عليه أجريت وقد <sup>6</sup> [to Optimize Search Input for API results from server « Freaky Jolly](https://www.freakyjolly.com/angular-rxjs-debounce-time-optimize-search-for-server-response/) ُلا يتشتت انتباهك إلى نقاط أخرى ويتم التركيز فقط على ما نُريد شرحه.

وتقوم فكرة المثال على وجود مربع نص للبحث عن الأفلام، وعند كتابة أي قيمة في مربع النص سيتم الاتصال في قاعدة بيانات تابعة ملوقع IMDB بواسطة API معين للبحث وفق القيم املدخلة في مربع النص.

مع العلم ان البحث سيكون مباشر وهذا يعني أي قيمة او أي تعديل يتم في مربع النص سيتم الاتصال بقاعدة البيانات للبحث عنه بشكل مباشر.

واآلن لنستعرض الكود، كالتالي:

app.component.html ملف <div style="margin: 50px"> <div class="container" style="text-align: center"> <div class="row"> <div class="col-12 text-center"> <h1>Angular Search using Debounce in RXJS 6</h1> <input type="text" #movieSearchInput class="form-control" placeholder="Type any movie name" /> </div>

```
 </div>
     <div class="row" *ngIf="isSearching">
       <div class="col-12 text-center">
         <h4>Searching ...</h4>
       </div>
     </div>
     <div class="row">
       <ng-container
         *ngIf="apiResponse['Response'] == 'False'; else elseTemplate"
       >
         <div class="col-12 text-center">
           <div class="alert alert-danger" role="alert">
             {{ apiResponse["Error"] }}
           </div>
         </div>
       </ng-container>
       <ng-template #elseTemplate>
         <div class="col-3" *ngFor="let movie of apiResponse['Search']">
           <div class="card" style="margin: 5px">
             <img class="card-img-top" src="{{ movie['Poster'] }}" />
             <div class="card-body">
               <h5 class="card-title">{{ movie["Title"] }}</h5>
               <p class="card-text">Year: {{ movie["Year"] }}</p>
             </div>
           </div>
         </div>
       </ng-template>
     </div>
  </div>
</div>
```
اولاً ملف template لم اقم بأي تعديل عليه، وتركته كما هو موجود في المثال الأصلي، اما ملف class فقد أجربت عليه ا التعديالت التالية: مع العلم انه في ملف template تم استخدام مكتبة Bootstrap لتنفيذ التنسيقات.

```
app.component.ts ملف
import { Component, ViewChild, ElementRef, OnInit } from '@angular/core';
import { debounceTime, map, distinctUntilChanged, switchMap, tap, filter } from 'rxjs/operators';
import { fromEvent } from 'rxjs';
import { ajax } from 'rxjs/ajax';
@Component({
   selector: 'app-root',
  templateUrl: './app.component.html',
  styleUrls: ['./app.component.scss'],
})
export class AppComponent implements OnInit {
  @ViewChild('movieSearchInput', { static: true }) movieSearchInput: ElementRef;
```

```
 apiResponse: any[] = [];
  isSearching = false;
  constructor() {}
  ngOnInit(): void {
     fromEvent(this.movieSearchInput.nativeElement, 'keyup')
       .pipe(
         // get value
         map((event: any) => event.target.value),
         // if character length greater then 2
        filter((res: any) => res.length > 2),
         // show searching message
        tap() \Rightarrow (this.isSearching = true)), // Time in milliseconds between key events
         debounceTime(1000),
         // If previous query is different from current
         distinctUntilChanged(),
         // connect db to get data by API
         switchMap((textSearch: any) => {
           return ajax({
             url: `http://www.omdbapi.com/?s=${textSearch}&apikey=e8067b53`,
             method: 'get',
             queryParams: textSearch,
             crossDomain: true,
           });
         }),
         // return response property(The Data)
         map((res: any) => res.response)
      \lambda // subscription for response
       .subscribe({
         next: (response: any) => {
           this.apiResponse = response;
           this.isSearching = false;
         },
         error: (error) => {
           this.isSearching = false;
         },
       });
  }
}
```
بطبيعة الحال لن استعرض جميع الاسطر البرمجية لعدة أسباب منها ان هذه الأوامر يُفترض بالمتعلم ان يكون مُلم بها ُ ُ ُاو انها خارج نطاق هذا الكتاب مثل ajax والتي تُستخدم للاتصال بقواعد البيانات عن طريق API لأننا في عالم Angular
ُلا نستخدم هذه الطريقة وانما لدينا Module جاهز اسمه HttpClient يُسهل لنا التعامل مع هذه التقنيات، وسوف أفرد له فصل كامل بإذن الله بهذا الكتاب نشرحه بالتفصيل. و<br>م

نلاحظ اننا استخدمنا عدد من الدوال وهذه الدوال تعلمنا أغلبها مسبقاً ما عدا الدالة tap والتي سوف نشرحها مسبقاً، ا ا وأول دالة هي map والفائدة من استخدامنا لها هو استخراج القيمة املدخلة في مربع النص، ومن ثم قمنا بفلترة هذه القيم بتمريرها على الدالة filter والسبب لكي نبحث ونتصل بالـAPI في حالة كانت القيم اكثر من حرفين اما إذا كانت حرفين وأقل فنتجاهل القيم ولا نفعل شيء، ومن ثم استخدمنا الدالة tap لكي نضع قيمة المتغير isSearching تساوي true وهذا المتغير نستخدمه لكي نظهر أو نُخفي رسالة للمستخدم في ملف template تعلمه ان التطبيق يُجري عملية ُ ُ ُبحث، ومن ثم استخدمنا الدالة debounceTime ومررنا لها القيمة 1000 ميلي ثانية (ثانية واحدة) لكي لا نُرهق السيرفر بكثرة الطلبات لأنه في حال لم نستخدم هذه الدالة فإن أي تعديل او أي قيمة يتم كتابتها في مربع البحث سيتم ارسال ُطلب لها في السيرفر لذلك نستخدم هذه الدالة بحيث كل ثانية نأخذ القيم ونُرسلها لسيرفر وفي حال قام المستخدم بكتابة أي قيمة قبل انتهاء الثانية ستقوم هذه الدالة بإخذ القيم واالنتظار وتصفير العداد وانتظار ثانية من جديد قبل ارسالها إلى السيرفر وبذلك قللنا من كثرة االتصال بالسيرفر، ومن ثم استخدمنا الدالة distinctUntilChanged لكيال نمرر نفس القيم وانما نسمح بالقيم املختلفة، ومن ثم استخدمنا الدالة switchMap لسببين األول اننا سنتعامل مع Higher Order Observables ويتضح هذا جلياً في اتصالنا بالسيرفر باستخدام الدالة ajax لأن هذه الدالة تُعيد ا ُ observable اما السبب الثاني لأننا نُريد ان نُلغي الاتصال السابق في حال وجوده وابداله بالاتصال الجديد بالسيرفر أي **،** بمعنى في حال كان هنالك Observable موجود قم بإلغائه وضع مكانه الـObservable الجديد )الرجاء الرجوع إلى الجزء الخاص بالـswitchMap لمعلومات أكثر)، ومن ثم استخدمنا الدالة map لكي نستخرج فقط الخاصية response من الاستجابة الخاصة بالسيرفر وطبعاً قد تختلف اسم هذه الخاصية من سيرفر إلى آخر ومن خاصية إلى أخرى، وأخيرا ا عملنا subscribeوعرضنا القيم.

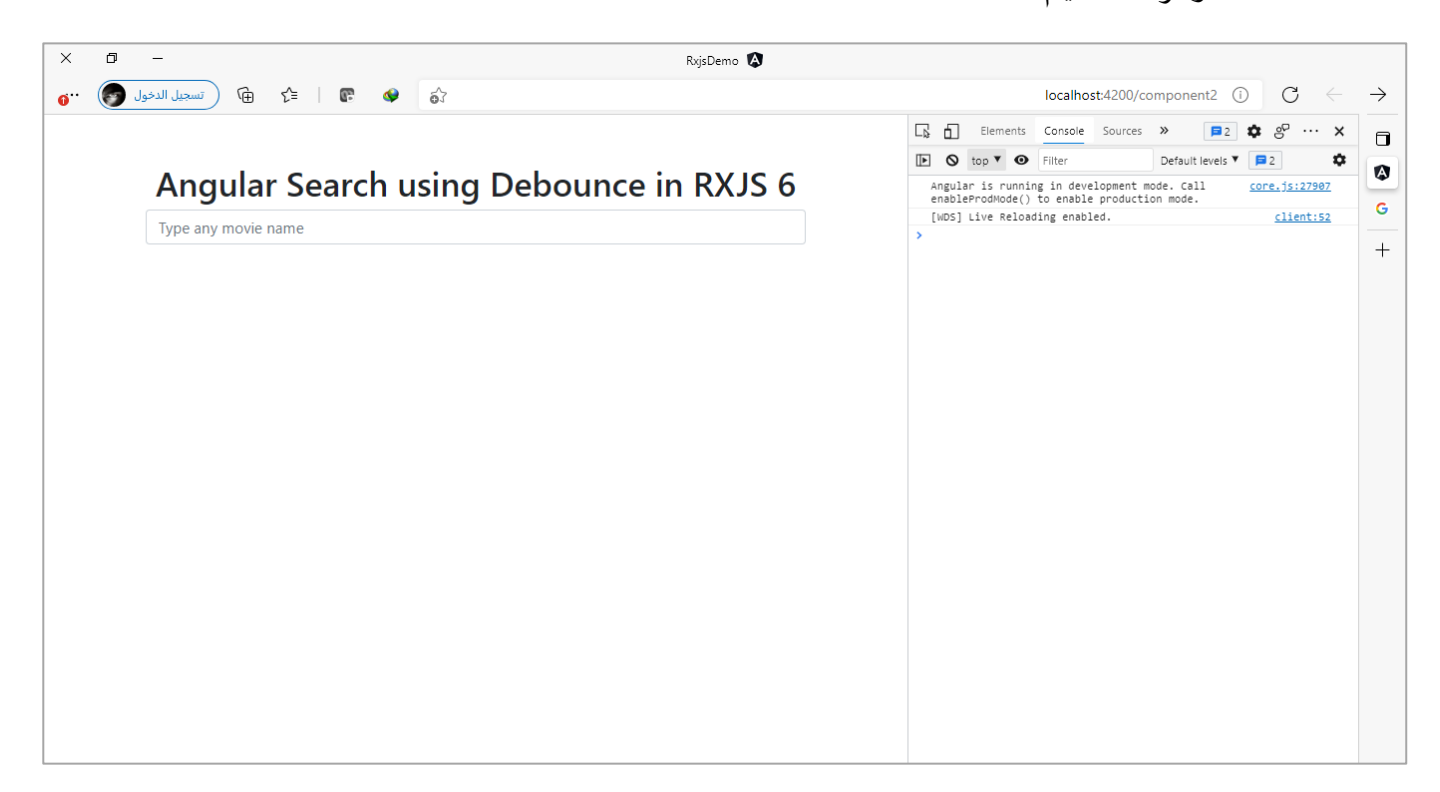

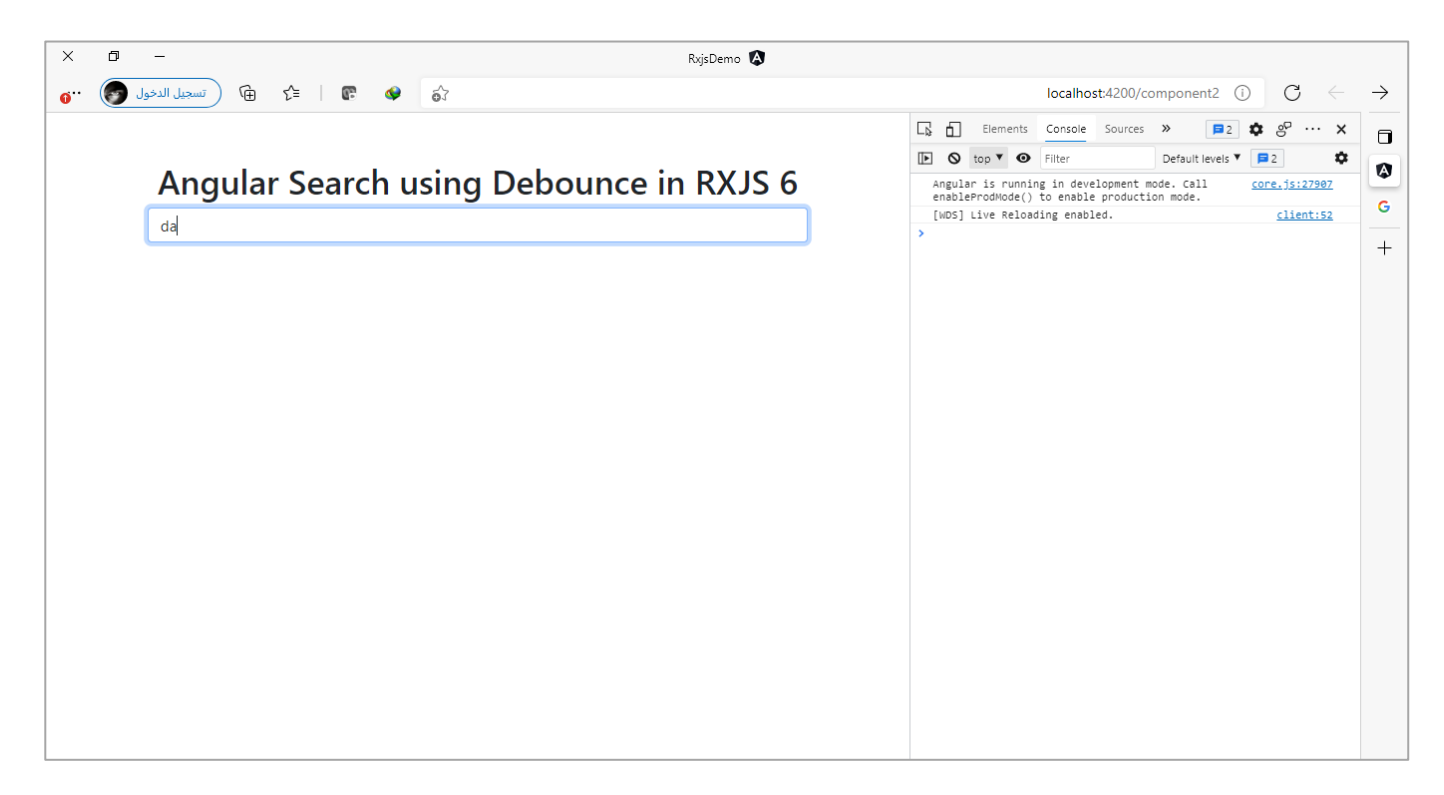

نلاحظ في حالة وجود حرفين فقط فلن يحدث شيء وهذا هو المتوقع لأننا استخدمنا الدالة filter ومررنا لها الشرط الذي . ا تكلمن عنه سابقا

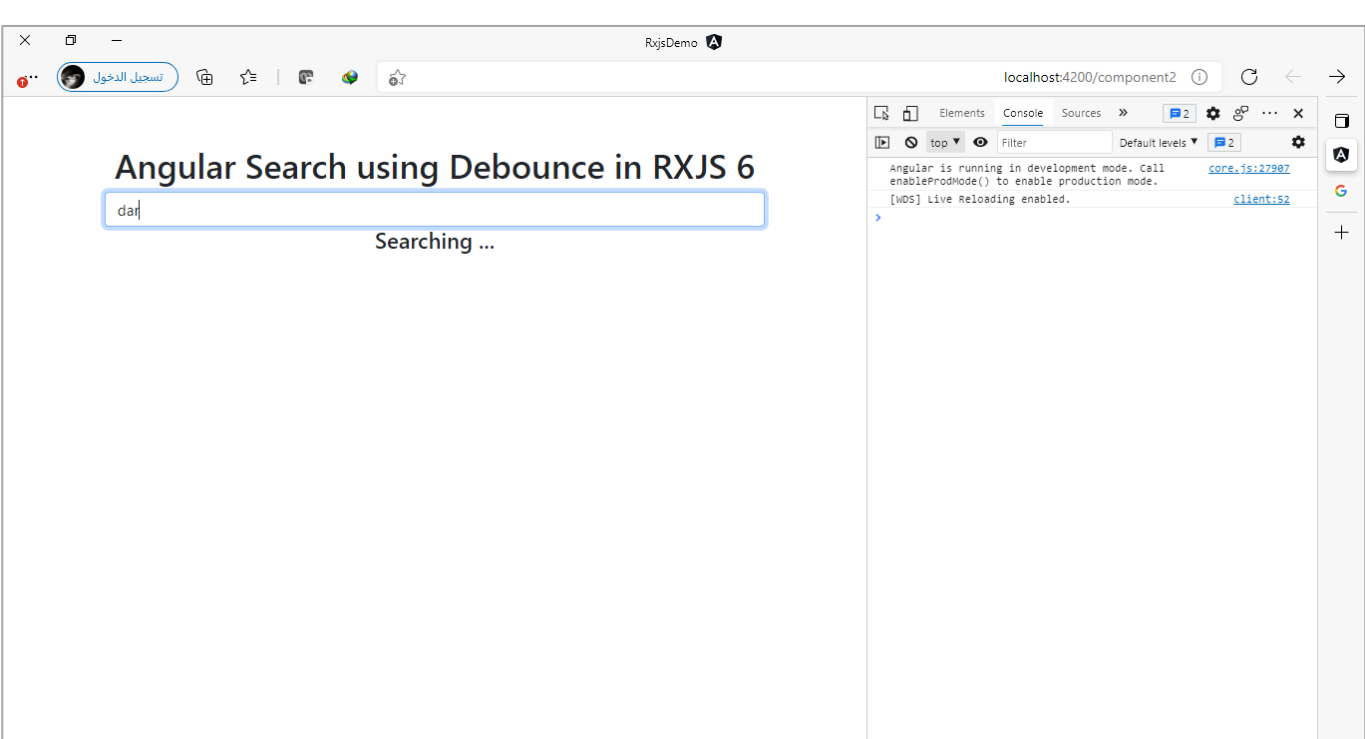

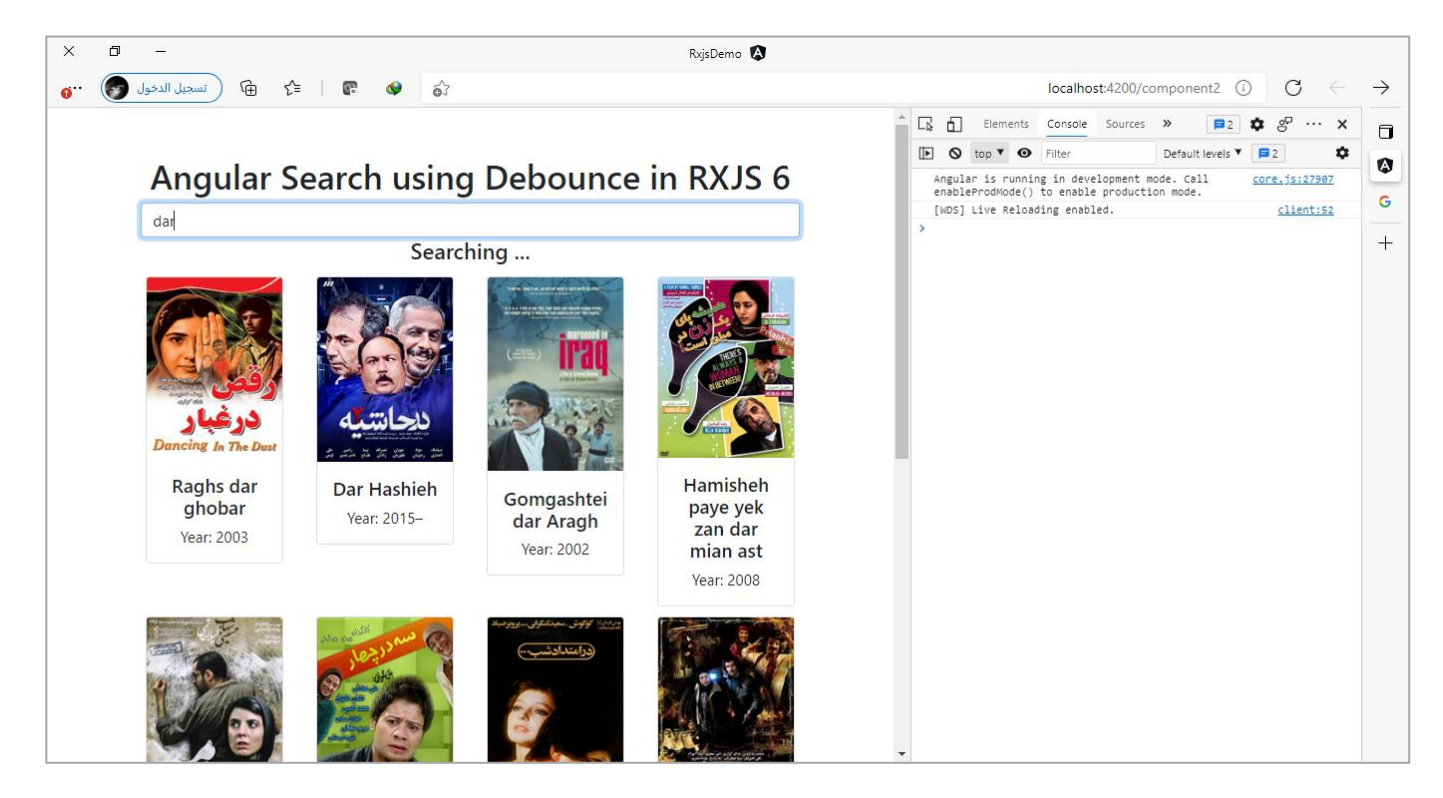

نالحظ عند رجوع االستجابة من السيرفر قمنا بعرضها.

وفي الحقيقة هذه هي استخدامات دالة debounceTime والدالة distinctUntilChanged في عالم Angular.

# **:auditTime() -2-6-2-3**

ُهذه الدالة مشابهة لدالة debounceTime والفرق الوحيد ان هذه الدالة لا تُعيد تصفير الوقت عندما يتم عمل emit لقيمة جديدة اثناء فترة الانتظار، وهي بذلك مشابهة لعمل البواب الذي يفتح البوابة كُل فترة زمنية محددة لدخول ٍّ الطلاب وبعد دخولهم جميعاً يرجع ينتظر فترة زمنية مشابهة لمقدار الفترة الزمنية التي انتظرها سابقاً ومن ثم يقوم بفتح ا ا البوابة سواء كان هنالك طالب ام لم يكن.

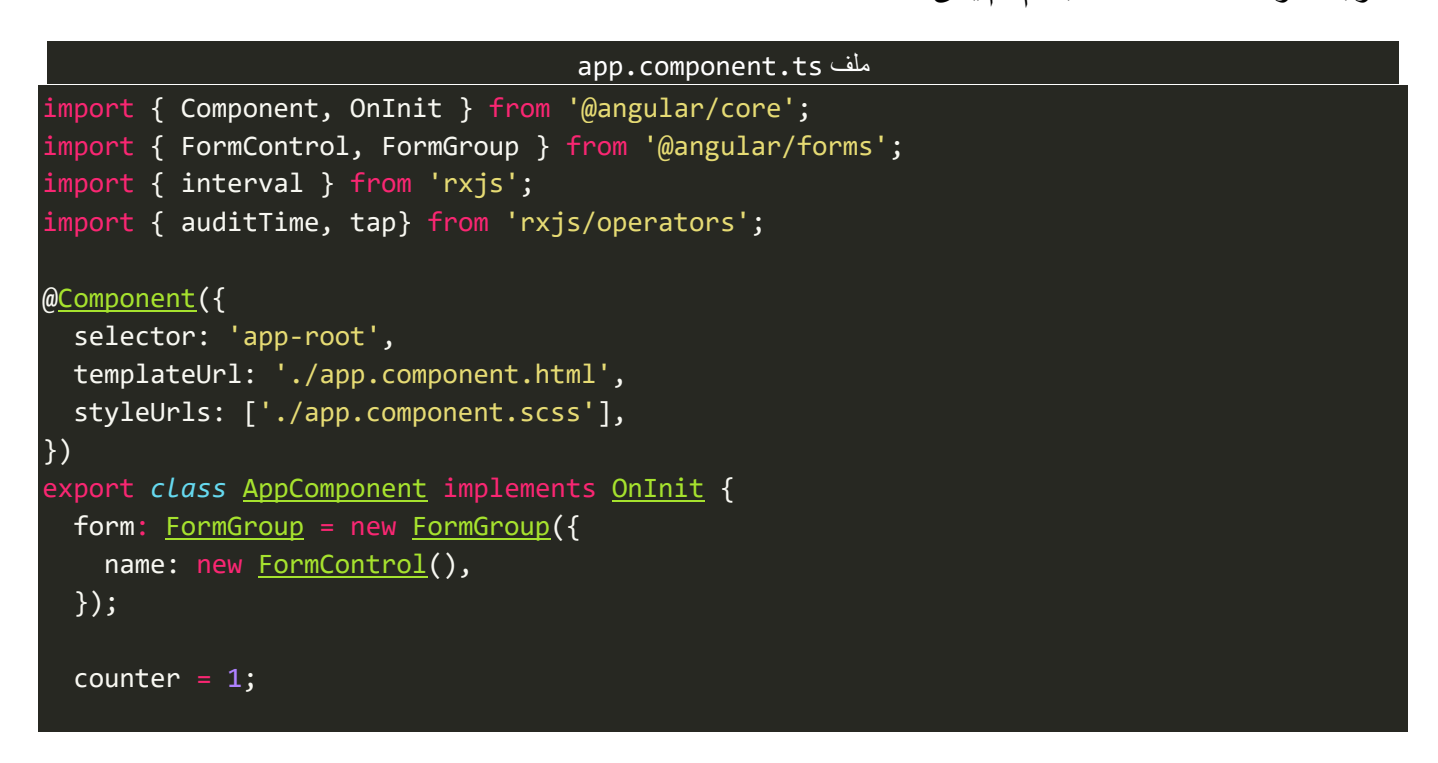

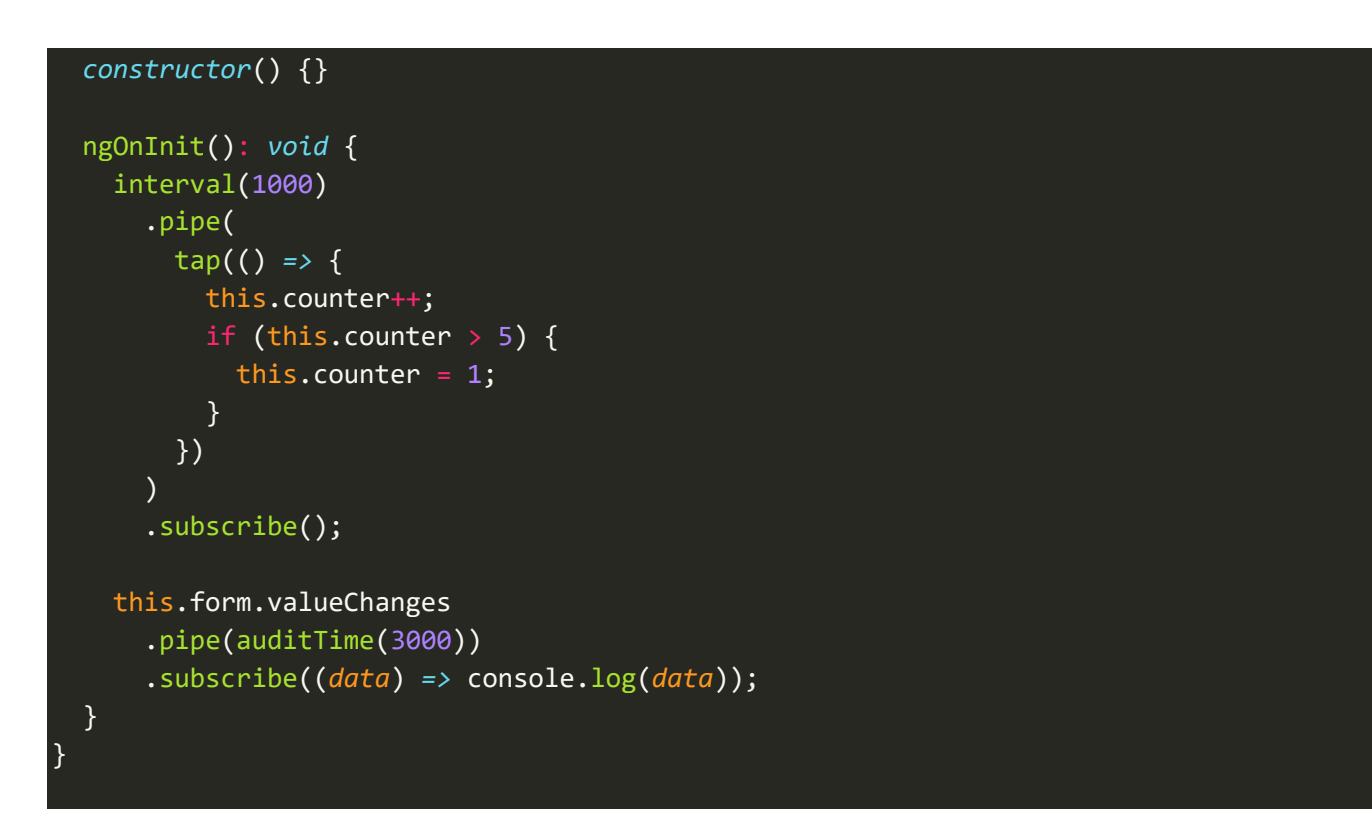

كما نلاحظ سنُعيد تكرار نفس المثال السابق ولكن باستخدام هذه الدالة. ُ

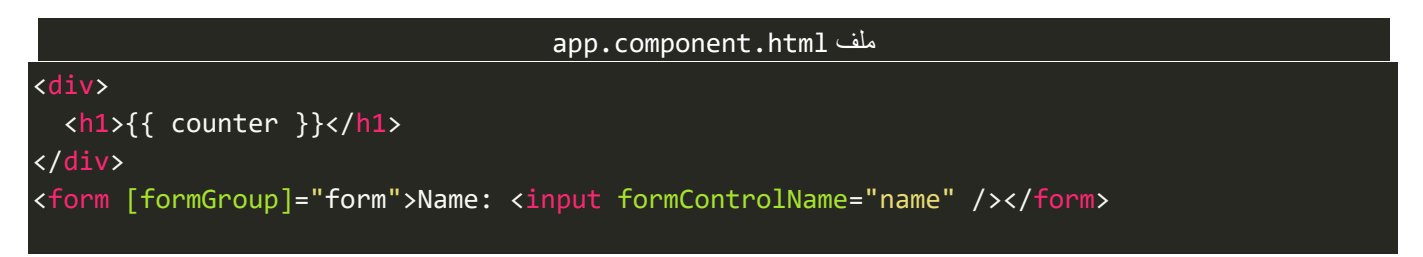

والنتيجة تكون كالتالي:

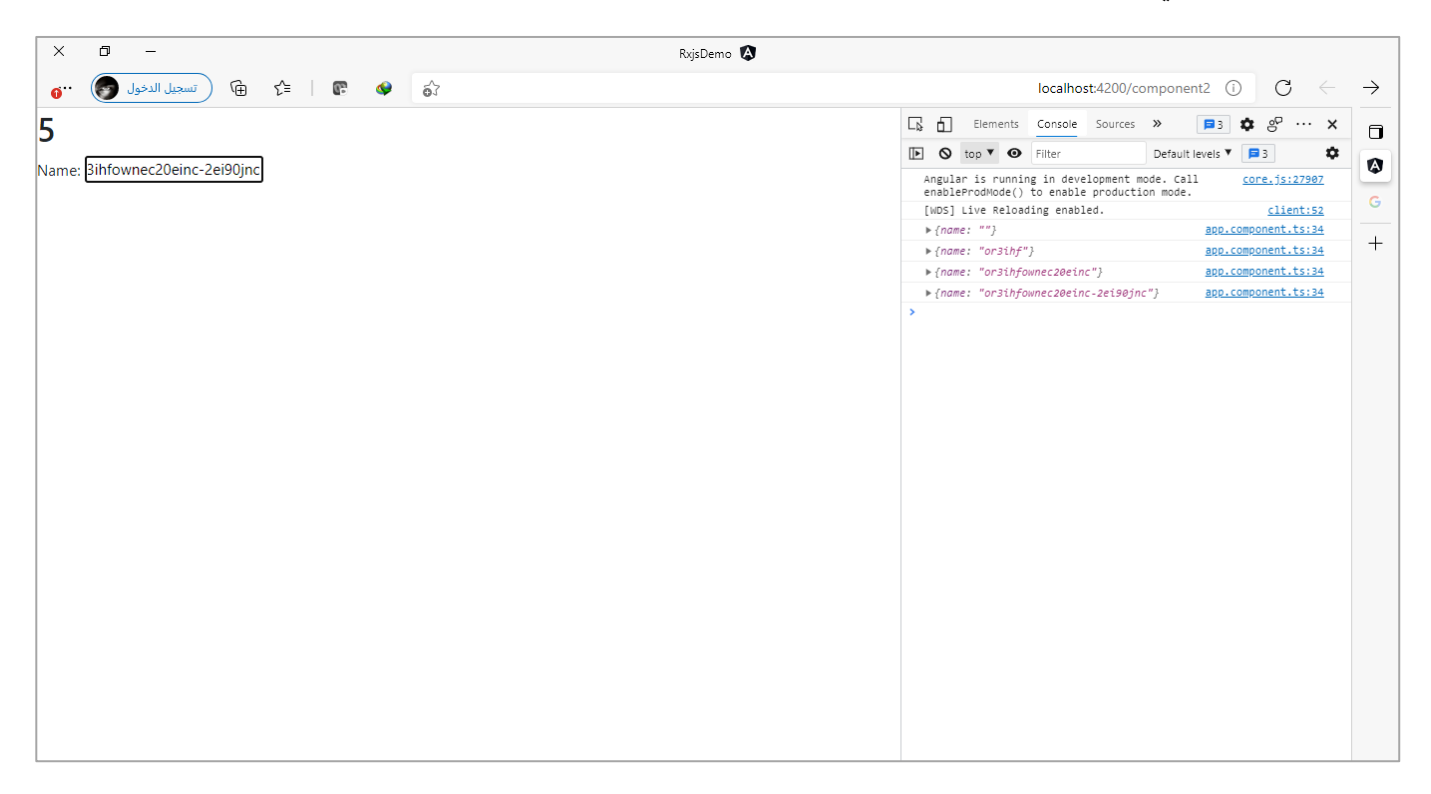

سوف تلاحظ عزبزي المتعلم ان هذه الدالة تنتظر اربع ثواني ومن ثم تعمل emit للقيم التي وصلتها ولا تهتم بوقت وصول هذه القيم إليها فقط الذي تهتم فيه هو انتظار فترة زمنية معينة ومن ثم تُرسل القيم التي لديها جميعها وترجع مرة أخرى ُ تنتظر فترة زمنية مشابهة لسابقة وايضاً عند انتهاء الفترة الزمنية تُرسل القيم التي وصلتها وهكذا. ُ ا

### **:throttleTime() -3-6-2-3**

سلوك هذه الدالة تختلف قليلاً عن الدوال السابقة، حيث تقوم بقراءة اول قيمة مباشرة ومن ثم تنتظر فترة زمنية ا معينة يتم تمريرها لها ومن ثم بعد انتهاء هذه الفترة تعود لقراءة القيم املتوفرة، مع انها قد تتجاهل القيم التي تم عمل emitلها اثناء فترة االنتظار.

ُومن أشهر استخداماتها هو تعاملها مع احداث Events مؤشر الفأرة، حيث في بعض الأحيان لا نُربِد ان يتم قراءة كُل ُ ضغطة تتم على الزر من قبل المستخدم وخصوصاً إذا كانت بشكل مُتوالي ومتكرر وانما نقرأ اول قيمة (نقرة) ومن ثم ا ُ ننتظر فترة زمنية معينة مع تجاهل أي ضغطات من قبل املستخدم تتم على الزر اثناء هذه الفترة الزمنية وعند انتهاء ُالفترة ولم تحدث استجابة نُعيد قراءة قيمة (نقرة) أخرى، ومن أمثلتها زر التصويت حيث عندما يقوم المستخدم بالنقر على الزر سيقوم التطبيق بالاتصال بالسيرفر مرة واحدة فقط وارسال القيمة بدلاً من تكرار ارسال القيم متوالية. ا

ولتوضيح لنُعطي مثال حيث نوضح عن طريقه كيفية الاستفادة من هذه الدالة وذلك عن طريق وجود زر وعند الضغط **ءِ** على هذا الزريتم االتصال بقاعدة بيانات عن طريق api معين لجلب مجموعة من البيانات، لذلك سوف نستخدم هذه الدالة بحيث إذا تم الضغط على هذا الزر نأخذ اول ضغطة ومن ثم نُعطل الزر وعند رجوع الاستجابة من السيرفر نُعيد ُ ُ تفعيل هذا الزر مرة أخرى، والذي نُربد ان نوضحه هنا انه يمكن الاستفادة من هذه الدالة لأن من خصائصها انها تأخذ ُ اول قيمة (نقرة) لذلك نستفيد من هذه الميزة لتحقيق ما نصبو اليه في هذا المثال، كالتالي:

#### app.component.html ملف

<button #btn class="btn btn-primary btn-lg m-4">get values</button>

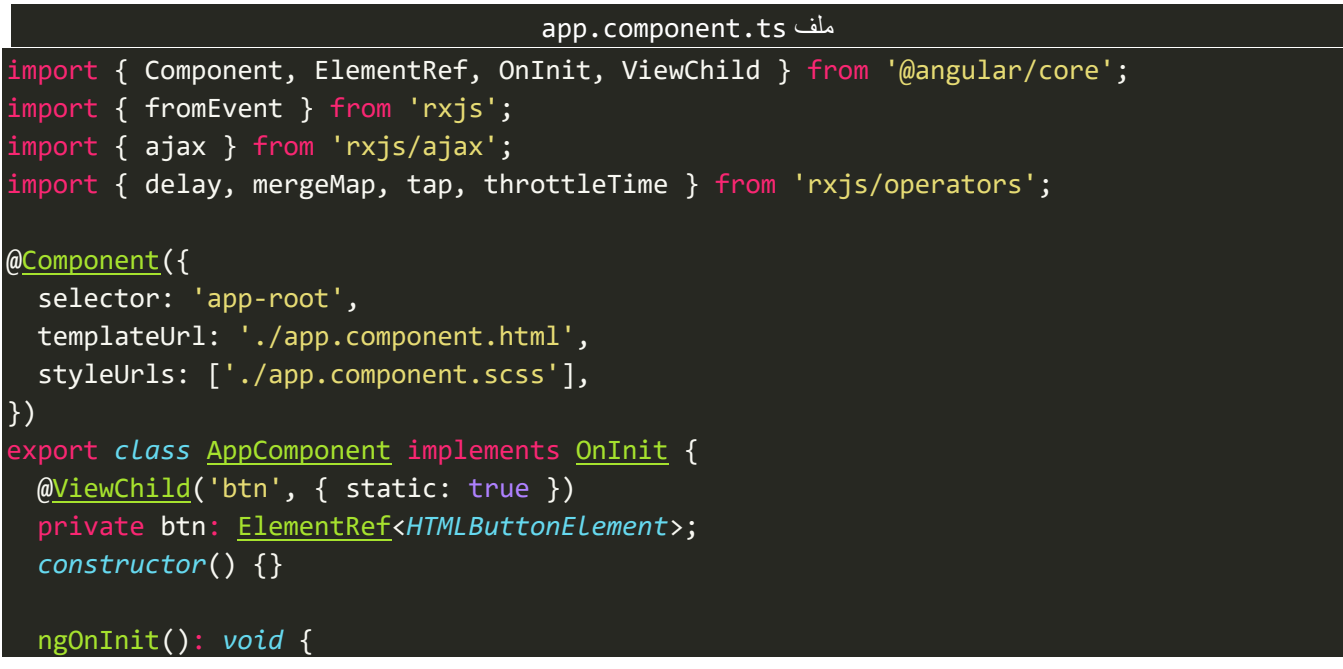

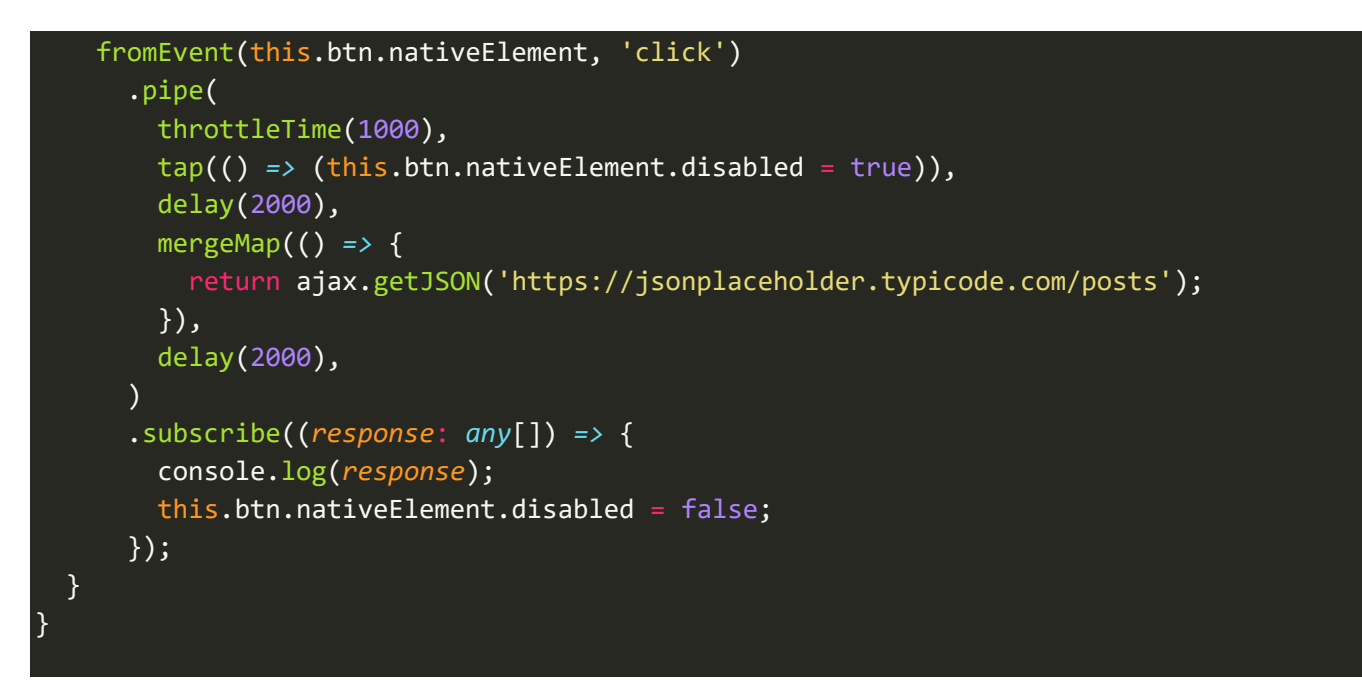

ؚ<br>ؙ نلاحظ استخدمنا الدالة delay لكي نُحاكي تأخير الاستجابة من السيرفر لمدة ثانيتين وسوف نتكلم عنها بوقت لاحق بإذن الله، اما الآن لنشاهد النتيجة في المتصفح، كالتالي:

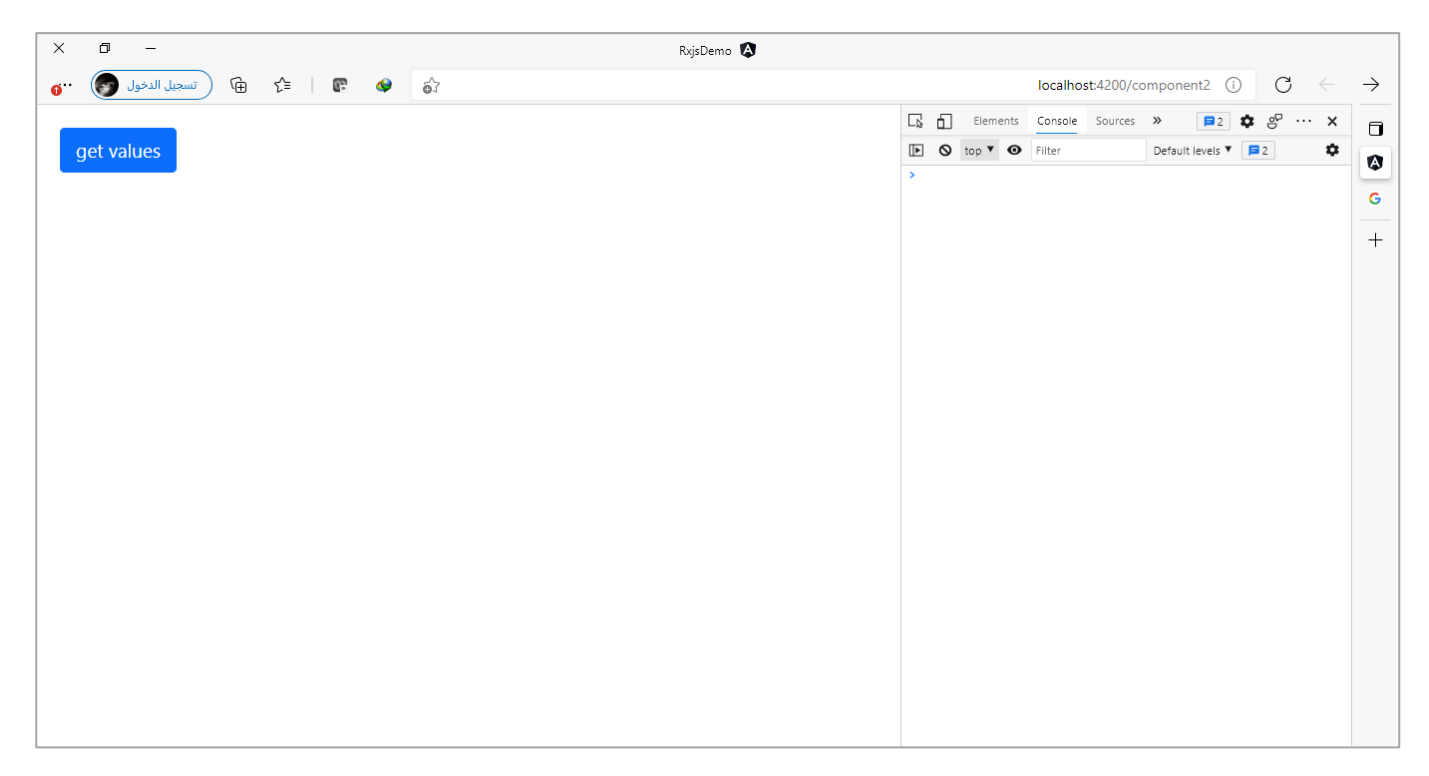

ولنقم الآن بالضغط على الزر ونرى النتيجة:

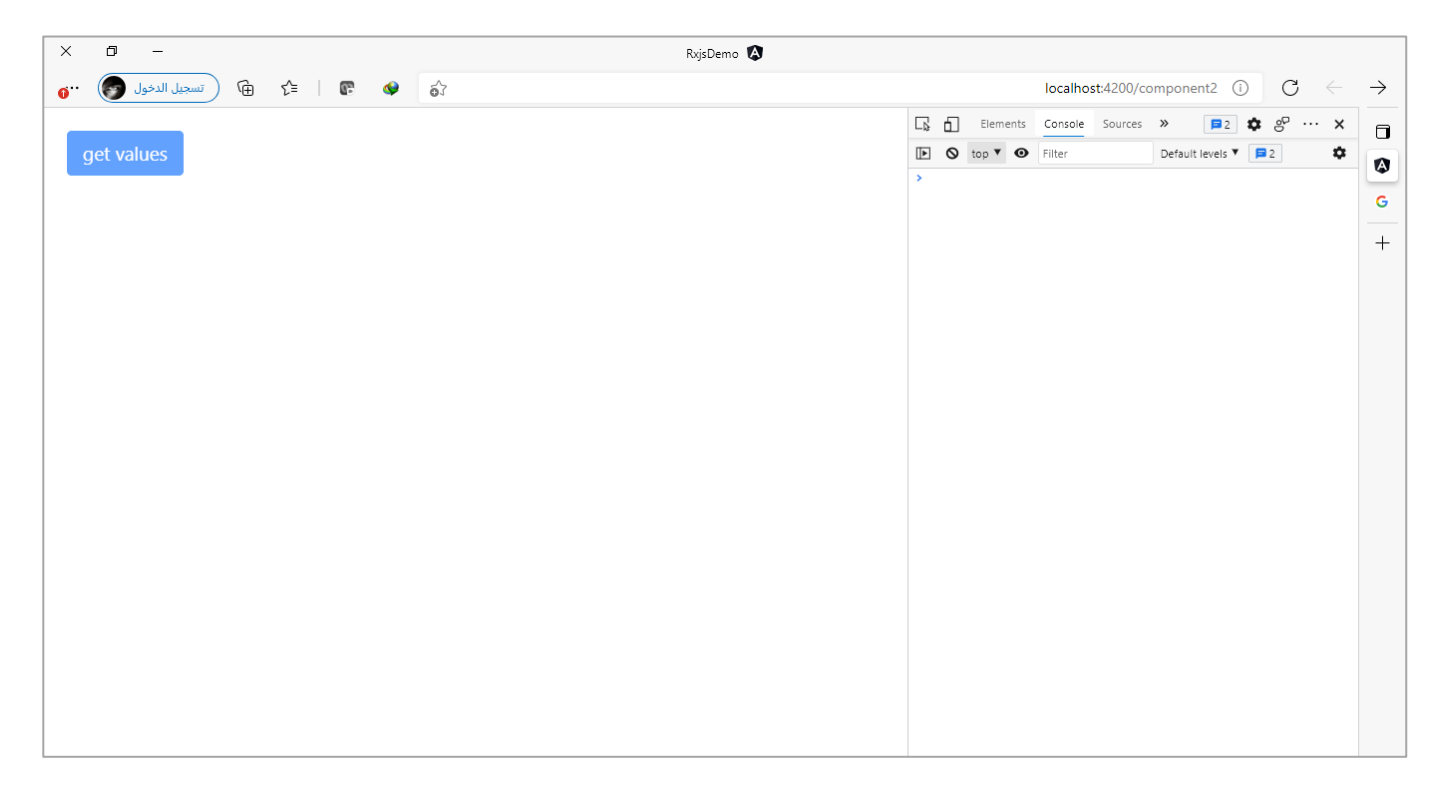

نلاحظ تم تعطيل الزر مع استقبال اول نقرة وتنفيذ الاتصال بالسيرفر.

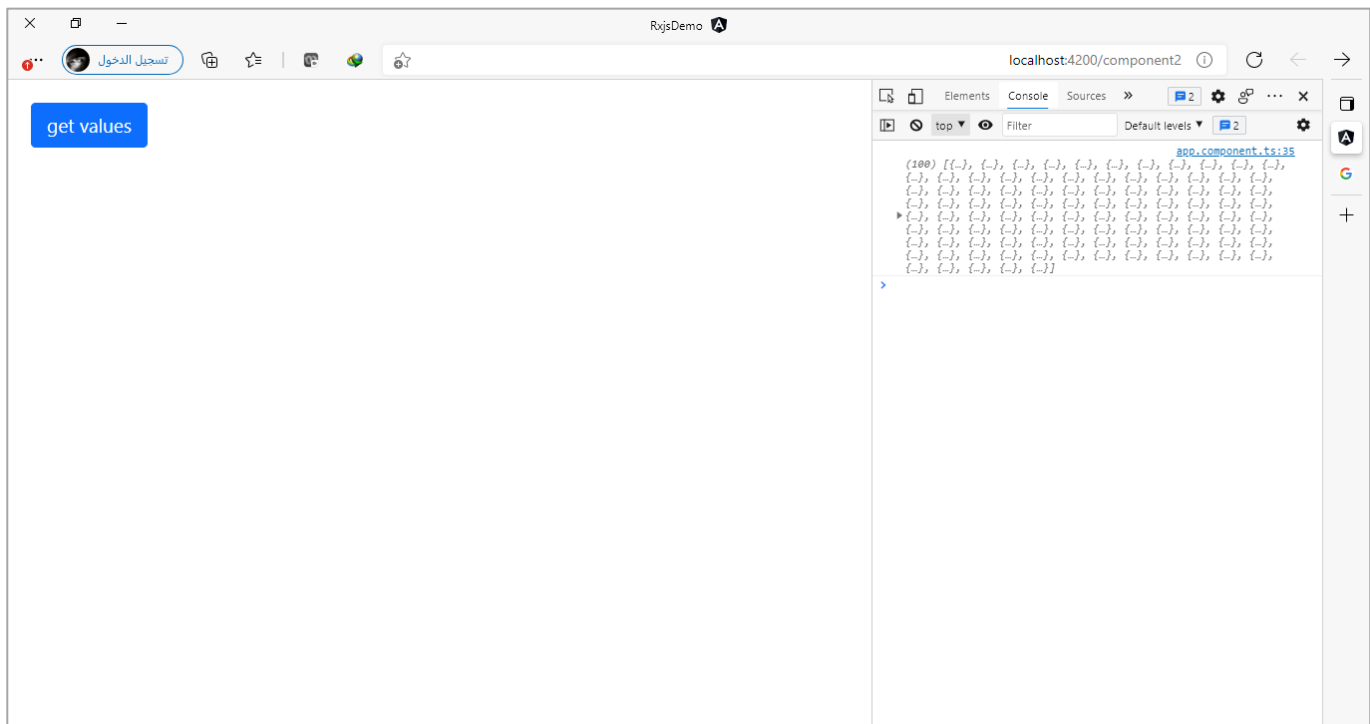

واخيراً تمت الاستجابة وعرض البيانات بنجاح في console مع إعادة تفعيل الزر. ا

# **:first()/last() Operators-7-2-3**

هاتين الدالتين تأخذان اول قيمةاوآخر قيمةمن كل Observable، كما في املثال التالي:

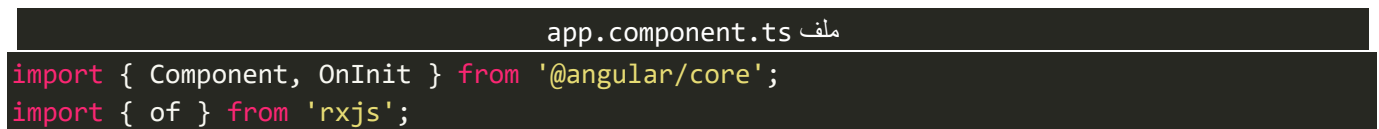

```
import { first, last } from 'rxjs/operators';
@Component({
   selector: 'app-root',
   templateUrl: './app.component.html',
   styleUrls: ['./app.component.scss'],
})
export class AppComponent implements OnInit {
   constructor() {}
   ngOnInit(): void {
     const firstOpt = of(1, 2, 3, 4, 5, 6).pipe(first());
    const lastOpt = of(1, 2, 3, 4, 5).pipe(last());
     firstOpt.subscribe(console.log);
     lastOpt.subscribe(console.log);
   }
}
```
والنتيجة:

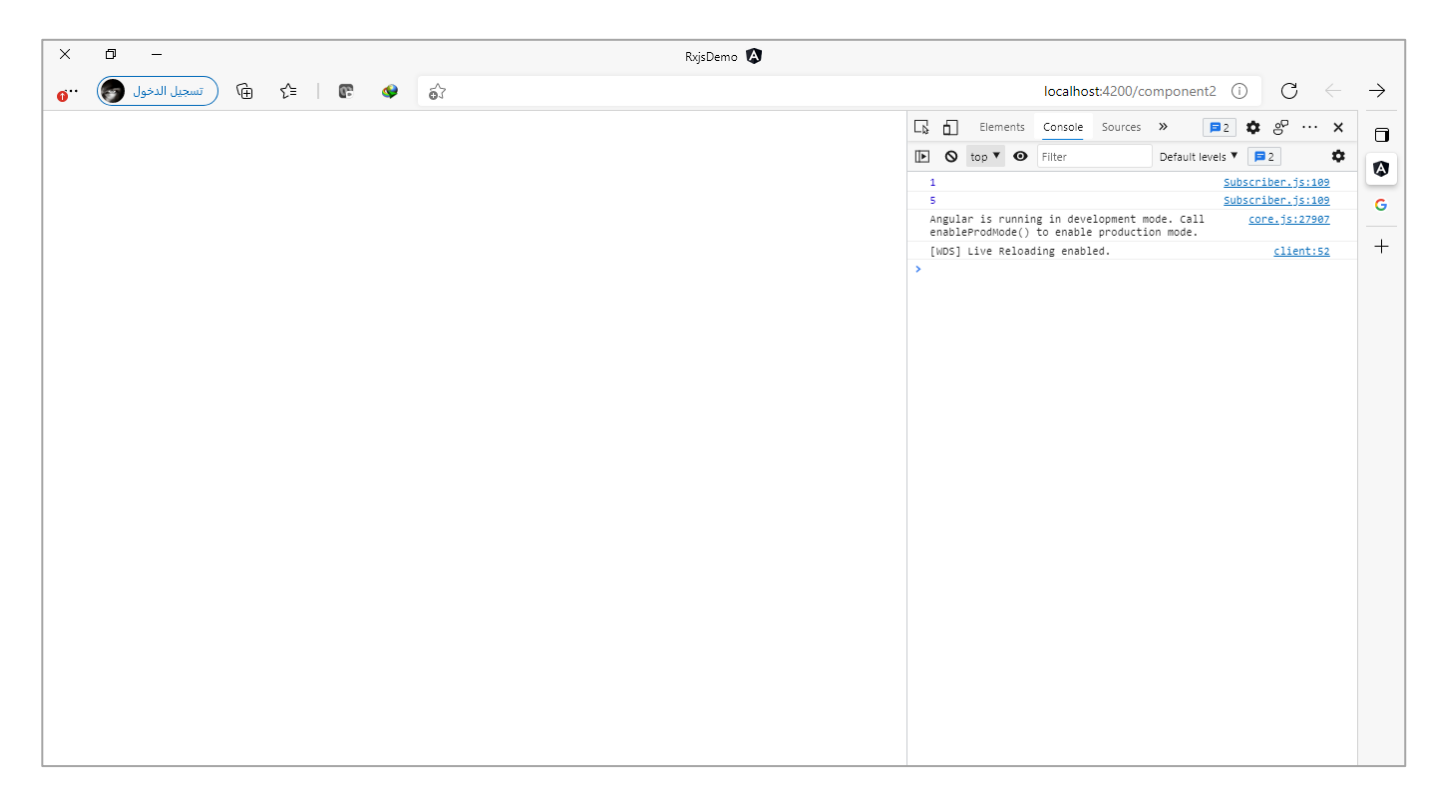

كما نستطيع تمرير بارامتر اختياري على شكل دالة Function ونستطيع عن طريقه تحديد مثلاً قيمة محددة نُريد ُ ا اقتطاعها من الـObservable، كالتالي:

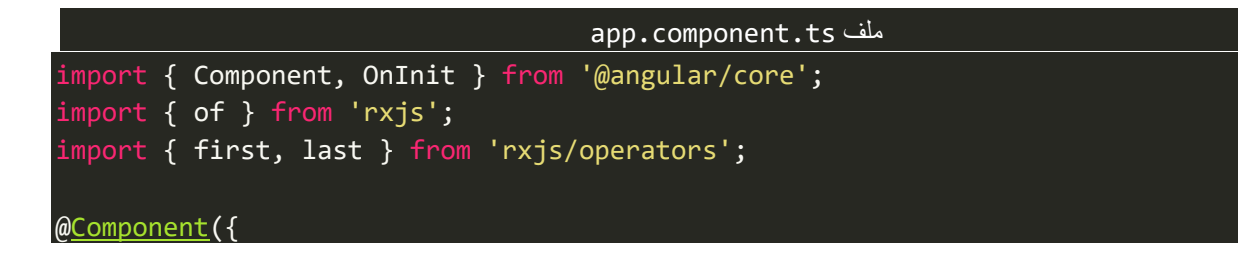

```
 selector: 'app-root',
   templateUrl: './app.component.html',
   styleUrls: ['./app.component.scss'],
})
export class AppComponent implements OnInit {
   constructor() {}
   ngOnInit(): void {
     const firstOpt = of(1, 2, 3, 4, 5, 6).pipe(first((val) => val === 3));
     const lastOpt = of(1, 2, 3, 4, 5).pipe(last((val) => val > 3));
     firstOpt.subscribe(console.log);
     lastOpt.subscribe(console.log);
   }
}
```
والنتيجة:

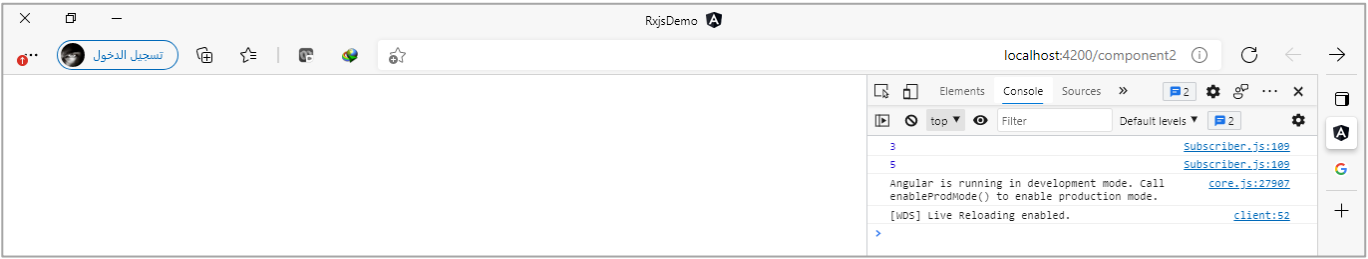

واخيراً نستطيع تمربر قيمة افتراضية في حالة القيم المراد اقتطاعها غير موجودة في الـObservable، كالتالي: ا

```
app.component.ts ملف
import { Component, OnInit } from '@angular/core';
import { of } from 'rxjs';
import { first, last } from 'rxjs/operators';
@Component({
   selector: 'app-root',
   templateUrl: './app.component.html',
   styleUrls: ['./app.component.scss'],
})
export class AppComponent implements OnInit {
   constructor() {}
   ngOnInit(): void {
     const firstOpt = of(1, 2, 3, 4, 5, 6).pipe(
       first((val) => val > 6, 'Nothing from First Operators')
     );
     const lastOpt = of(1, 2, 3, 4, 5).pipe(
       last((val) => val === 0, 'Nothing from Last Operators')
     );
     firstOpt.subscribe(console.log);
     lastOpt.subscribe(console.log);
 }
```
والنتيجة:

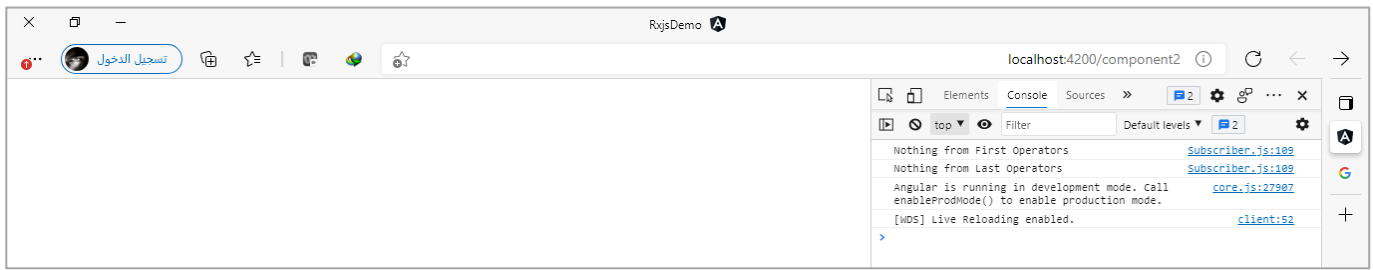

## **:single() Operator -8-2-3**

هذه الدالة مشابهة لدالتي lastوfirst في حالة تمرير دالة Functionلهما بغرض استقطاع قيمة معينة وفق شرط معين، والفرق ان في هذه الدالة اجباري اما في الدالتين فهو اختياري، كالتالي:

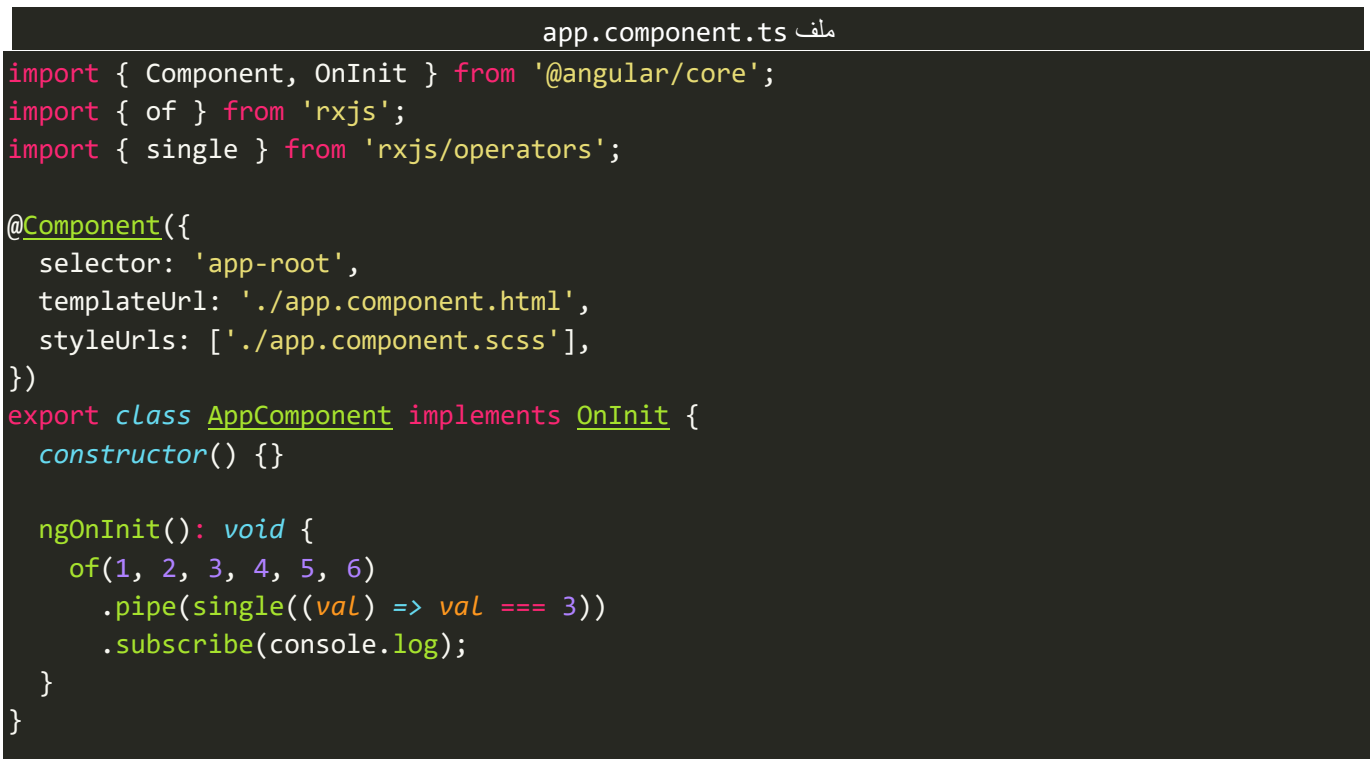

والنتيجة:

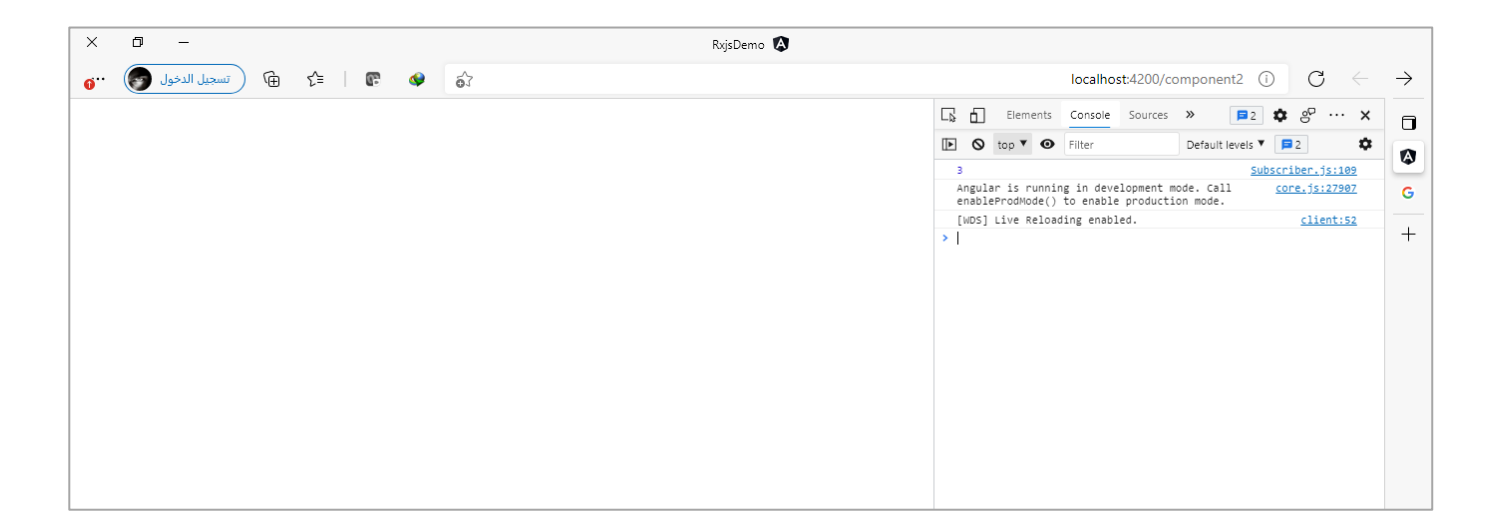

### **:Join Operators-3-3**

ا وتسمى ايضاً combination operators، وهي مشابهة لعملها مع دوال Join التي تم التطرق لها سابقاً في قسم Static ا Operators، وفي الحقيقة هي مشابهة لها حتى بالأسماء إلى الإصدار السابع من مكتبة Rxjs تم تغيير الأسماء لتفريق بينها فقط بالتسمية بإن هذه الدوال هي Pipeable Operators وليست Static Operators اما الوظيفة فهي واحدة.

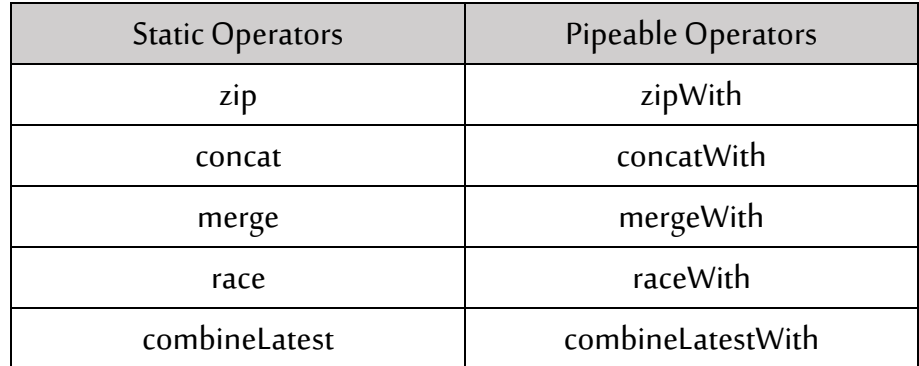

كما نالحظ تم إضافة الكلمة with لكل دالة لتفريق ومعرفة ان هذه الدوال تنتمي إلى Operators Pipeable، والسؤال الذي قد يتراود إلى ذهنك عزبزي المتعلم هو ما الفائدة منها إذا دوال Static Operators موجودة، والسبب انه في بعض ُالأحيان الـObservable الثاني الذي نُريد ان نعمل له دمج يكون فرعي من الـObservable الأول او انه يعتمد عليه لجلب قيمه، كأن يكون لدينا بيانات معلمين ونُريد ان نعمل دمج مع بيانات الطلاب لكل معلم ففي هذه الحالة الـObservable ُ الذي يحتوي على قيم بيانات الطلاب يعتمد على الـObservable الذي يحتوي على بيانات المعلمين أي اننا نجلب بيانات المعلمين وبناءً على id الخاص بكل معلم نجلب بيانات الطلاب لذلك في مثل هذه الحالة نحتاج في حالة اردنا ان ندمج هذه ا الـObservables مع بعضها البعض فالبد ان نستخدم أحدى هذه الدوال مع إضافة with لها.

ومنعاً لتكرار فلن أعيد شرح هذه الدوال مرة أخرى وذلك بسبب انها متشابهة بكل شيء فلذلك نكتفي بما ذكرناه سابقاً. ا ا واما من ناحية طريقة استخدام هذه الدوال فسوف اضرب مثال على الدالة zip مع العلم ان باقي الدوال نتعامل معها بنفس الطريقة، والتي هي كتابة الـObservable األساس ي ومن ثم نستخدم pipe وفيها نستخدم احدى دوال الدمج ُالسابقة لندمج معها الـObservable الثاني او أي عدد نُرِيده من الـObservables.

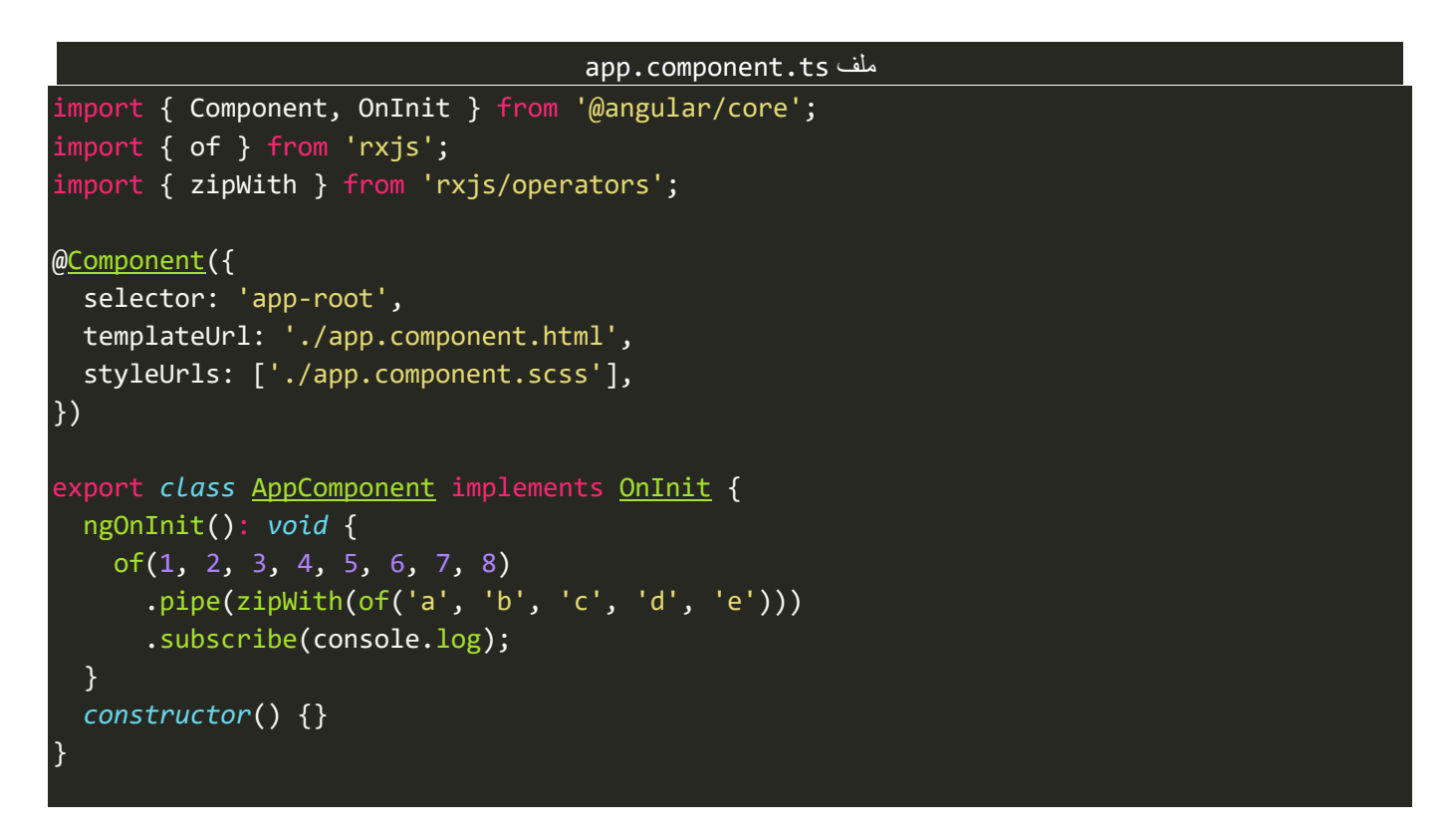

نلاحظ الـObservable الأول يحتوي على قيم رقمية وقمنا بدمجه مع الـObservable الثاني الذي يحتوي على قيم نصية،

وسوف تكون النتيجة، كالتالي:

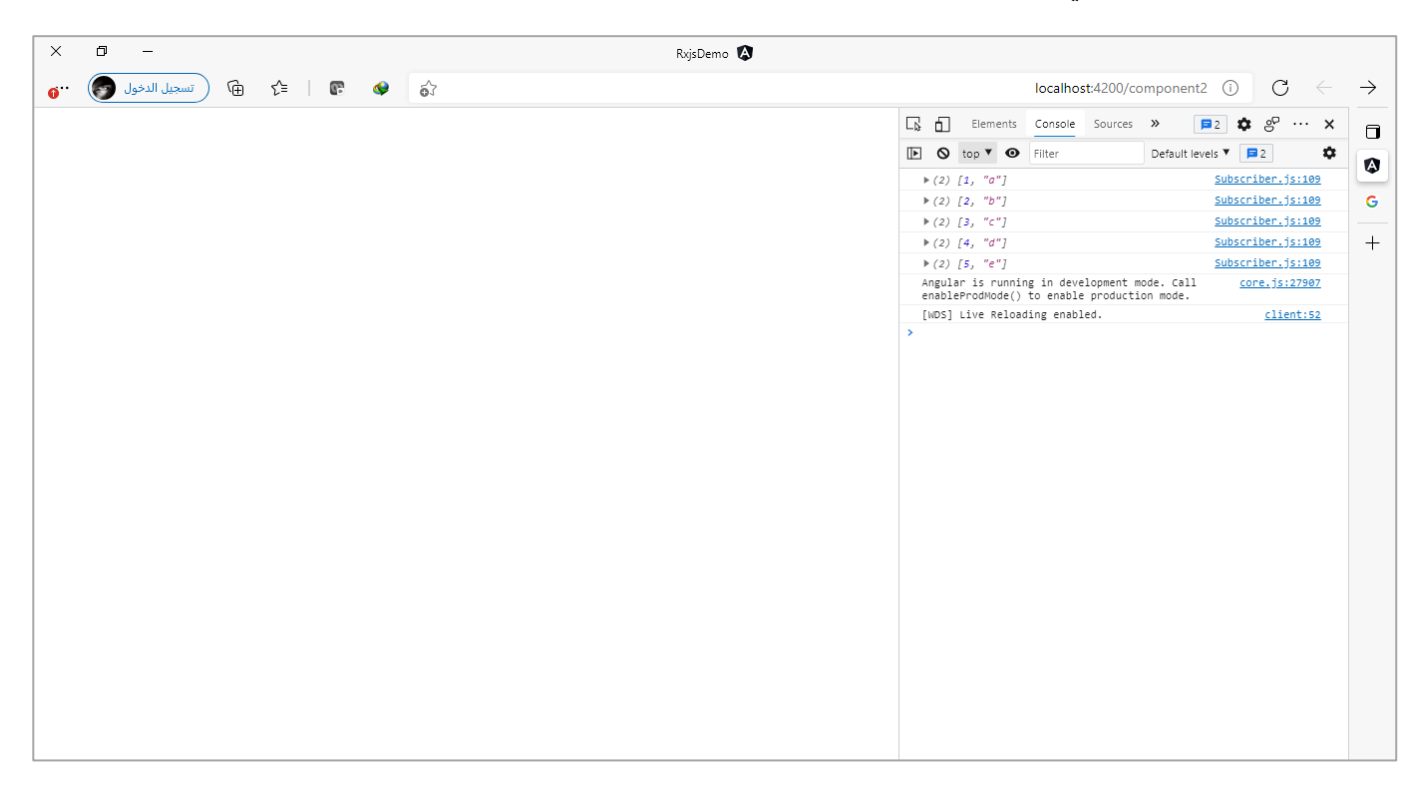

كما تالحظ تم دمج كال الـObservables مع بعضها البعض وليس هذا فحسب وانما تم تطبيق كافة مفاهيم الدالة zip من خلال الدالة zipWith لذلك قلت سابقاً انني لن اشرح هذه الدوال منعاً لتكرار. ا ا

ولكن هنالك في الحقيقة ثالث دوال، غير املوجودة في الجدول السابق وتعتبر جديدة لذلك سوف استعرضها بالشرح والتفصيل.

### **:withLatestFrom()-1-3-3**

تعتبر هذه الدالة شائعة االستخدام، وتقوم فكرتها في حال كان لدينا Observable رئيس ي وفي حال تغير قيم هذا ُالـObservable يتم دمج هذه القيمة مع Observable آخر. وبِجب الانتباه انها لا تُراقب التعديلات في الـObservable الثاني وانما تُراقب فقط الـObservable الأول. ٍ<br>ٔ

ولتوضيح لنعطي مثال، يكون فيه قائمتين، قائمة تحتوي على بيانات اقسام وقائمة أخرى تحتوي على بيانات الموظفين، ونُريد انه في حالة اختيار الموظفين نقوم بدمج هؤلاء الموظفين المحددين مع القسم الخاص بهم من قائمة الأقسام. **،** 

ولتسهيل سوف استخدم قائمة جاهزة تُقدم إمكانيات جيدة مع سهولة الاستخدام، وتستطيع الاطلاع على جميع مميزاتها ُ وتفاصيلها على هذا الرابط: (ng-multiselect-dropdown - npm (npmjs.com لذلك لنذهب إلى مشروع الـAngular ونذهب إلى terminal ونتأكد بأننا على نفس مسار المشروع ونكتب الأمر التالي: npm\_i\_ng-multiselect-dropdown، ولمعرفة كيفية التعامل مع terminal واضافة املكتبات الخارجية في مشاريع الـAngular الرجاء مراجعة كتابي Angular Setup Environmentمع العلم انه جزء من هذه السلسلة.

وبعد إضافة هذه املكتبة نذهب إلى ملف ts.module.appونضيف السطر التالي:

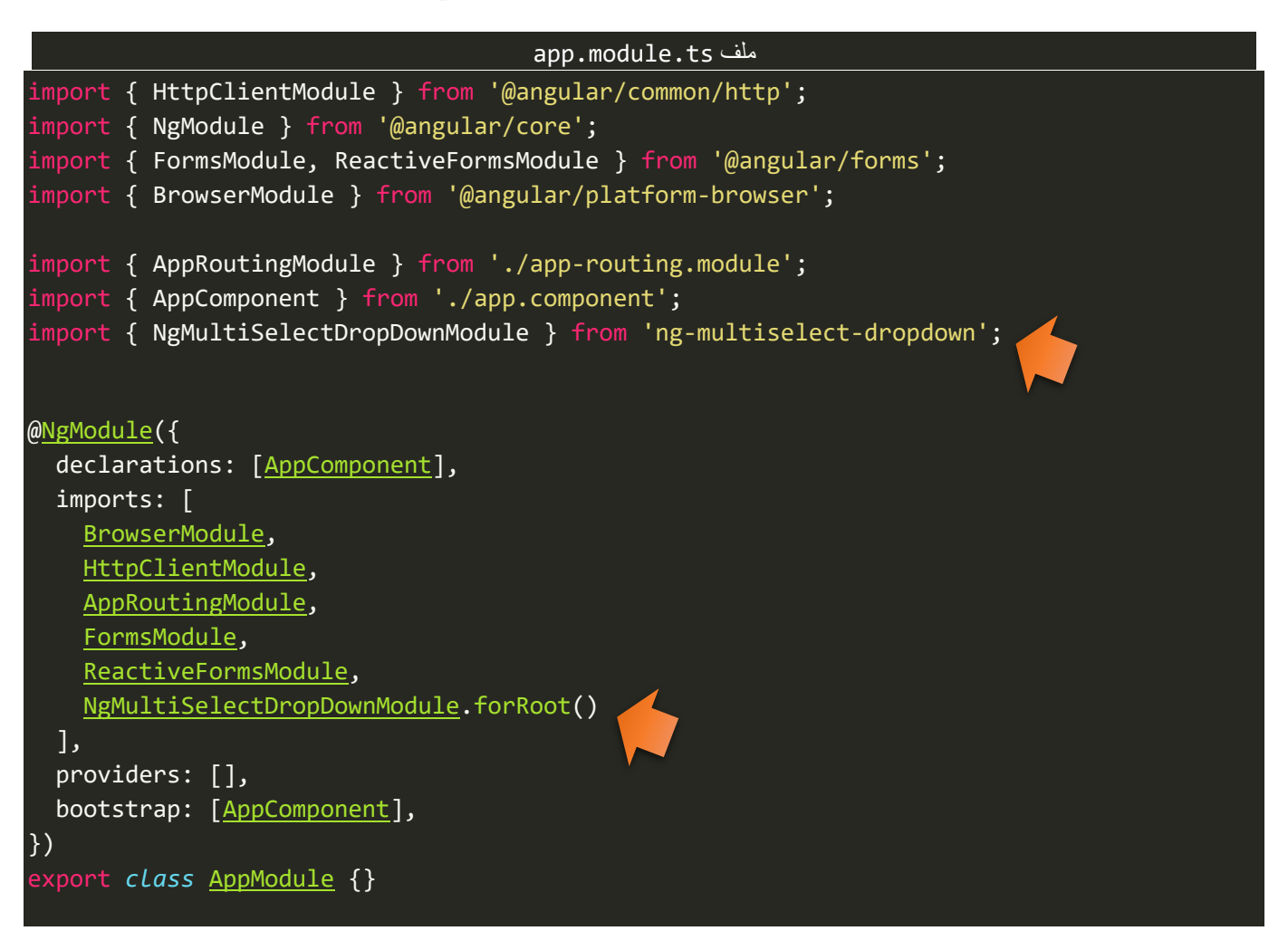

ُوالآن بعدما اضفنا المكتبة وقمنا بتهيئتها، لذهب الآن إلى ملف app.component.html ونُضيف الـMarkup التالي:

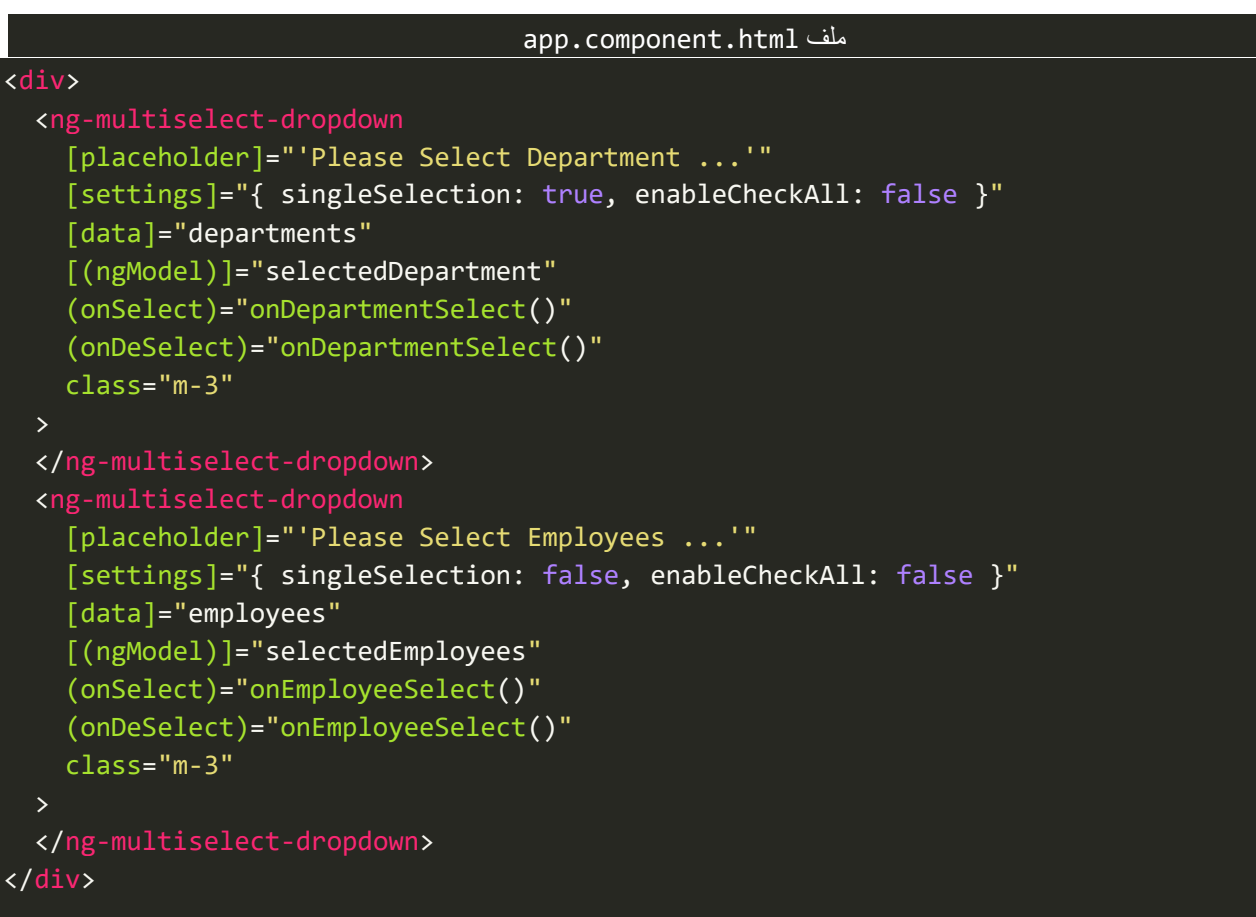

∫<br>≀ وفي ملف style نُضيف التنسيقات التالية:

div { *display*: flex; *flex-direction*: column; *justify-content*: center;

> وأخيراً في ملف class نضيف الاسطر البرمجية التالية: ا

```
app.component.ts ملف
import { Component, OnInit } from '@angular/core';
import { of, Subject } from 'rxjs';
import { map, withLatestFrom } from 'rxjs/operators';
@Component({
   selector: 'app-root',
  templateUrl: './app.component.html',
   styleUrls: ['./app.component.scss'],
})
export class AppComponent implements OnInit {
   employees = ['Faisal', 'Fahd', 'Saad', 'Bader', 'Ali'];
 departments = \lceil\bullet
```
app.component.scss ملف

}

```
 'Production',
     'Human Resource Management',
     'Accounting and Finance',
   ];
  selectedEmployees = [];
  selectedDepartment = '';
  subjectEmployees = new Subject<string[]>();
  subjectDepartments = new Subject<string>();
  ngOnInit(): void {
     this.subjectEmployees
       .pipe(
         withLatestFrom(this.subjectDepartments),
         map(([emp, dept]) => {
            return { employees: emp, department: dept.toString() };
         })
      \lambda .subscribe(console.log);
  }
  constructor() {}
  onDepartmentSelect(): void {
     this.subjectDepartments.next(this.selectedDepartment);
  }
  onEmployeeSelect(): void {
     this.subjectEmployees.next(this.selectedEmployees);
  }
}
                                                        \overline{2}\left[3\right]\overline{4}5<sup>1</sup>
```
في النقطة 1 تم تعريف مجموعة من البيانات العشوائية لكي نقوم بملء القائمتين.

اما في النقطة 2 فقمنا بتعريف مجموعة من المتغيرات بحيث اول متغيرين يحملان القيم التي يتم اختيارها من القائمتين وبما انه يمكن اختيار اكثر من موظف فلذلك تم تعريفها على انها مصفوفة بعكس المتغير الثاني لأنه لا يمكن اختيار إلا اقسم واحد، اما آخر متغيرين فيمثلان الـObservable التي سوف نقوم بدمجهما لاحقاً.

والنقطة 3 كتبنا االسطر البرمجية الالزمة لدمج هذه الـObservables مع بعضها البعض بحيث عند أي تغيير في قيم الـObservable الخاص باملوظفين سيتم دمجها مع الـObservable الخاص باألقسام والعكس غير صحيح أي انه ال يتم الدمج في حالة أي تغيير يحدث في بيانات الأقسام. ومن ثم مررنا القيم على الدالة map لكي نُخرج البيانات بشكل منظم ُ وهو على شكل كائن يحتوي على اثنين keys الأول باسم employees ويحتوي على مصفوفة من بيانات الموظفين اما الثاني باسم department فيحتوى على اسم القسم المختار بعد تحويله من مصفوفة إلى نص.

اما آخر نقطتين فالغرض منها قراءة القيم عندما يقوم المستخدم بالاختيار من القوائم.

# وبعد هذا الشرح المطول لشفرة البرمجة السابقة، لنشاهد النتيجة في المتصفح، كالتالي:

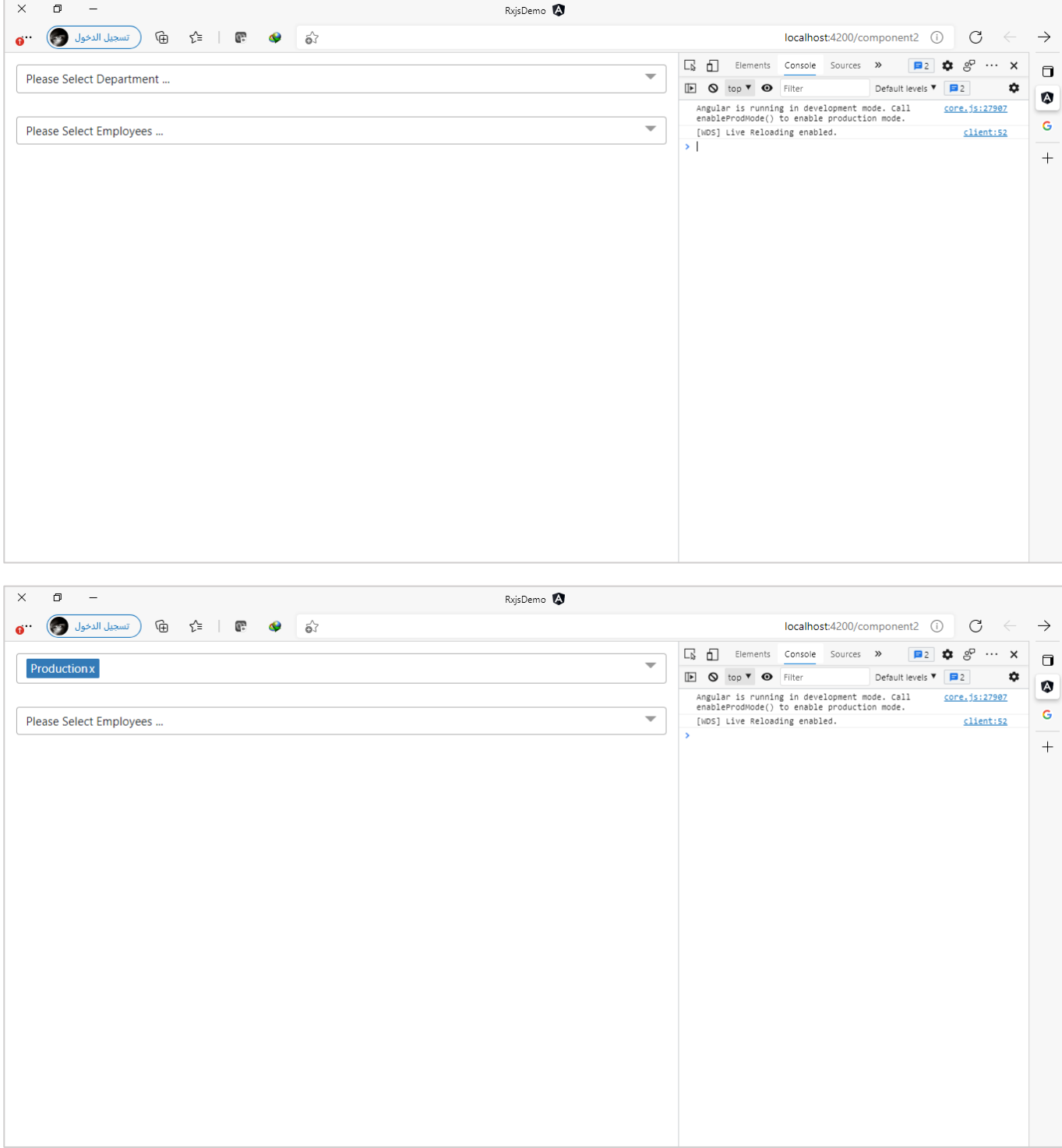

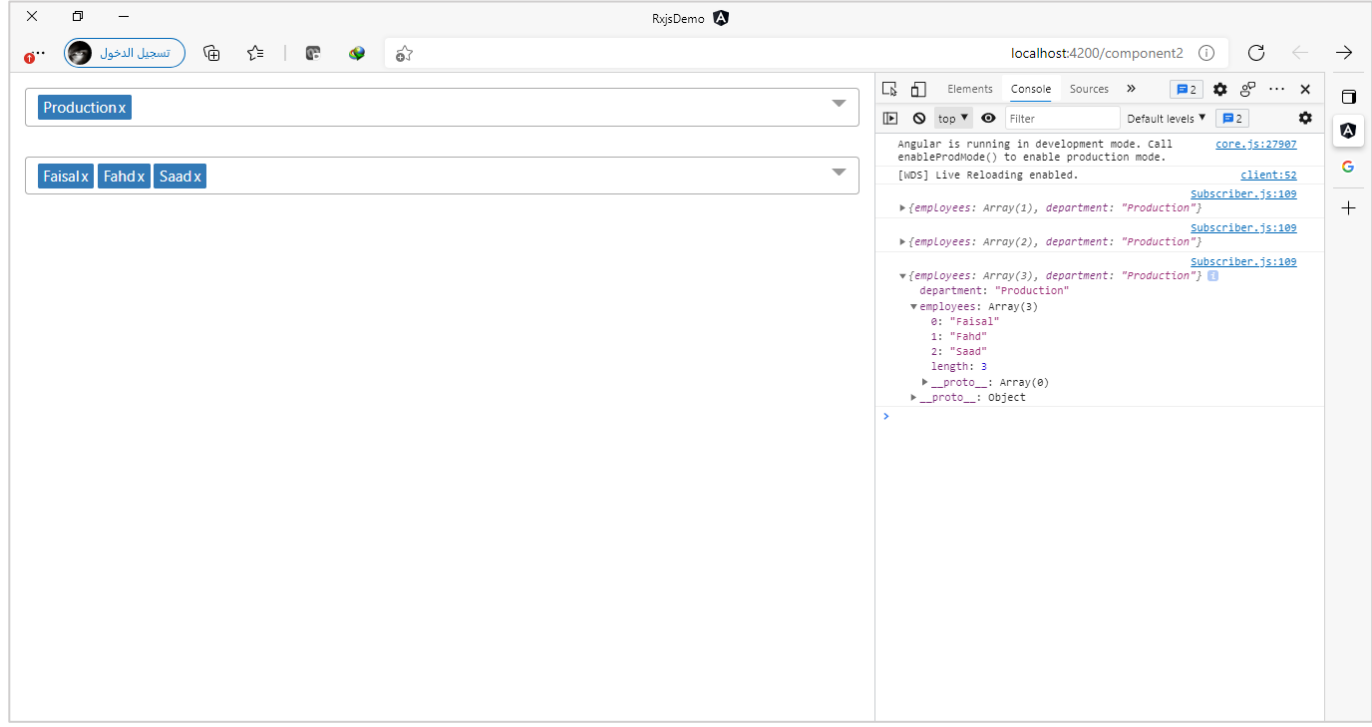

واخيراً تجدر الإشارة ان هذه الدالة لا تعمل في حال ان الـObservable الثاني لم تبدأ قيمه، بعبارة أوضح في حال قمنا ا باختيار مجموعة من املوظفين ولكن لم نختار أي قيمة من قائمة األقسام فإن هذه الدالة لن تعمل إال ان يتم اختيار قيمة من قائمة األقسام ومن ثم الرجوع والتعديل في قائمة املوظفين فعنها تبدأ الدالة withLatestFrom عملها.

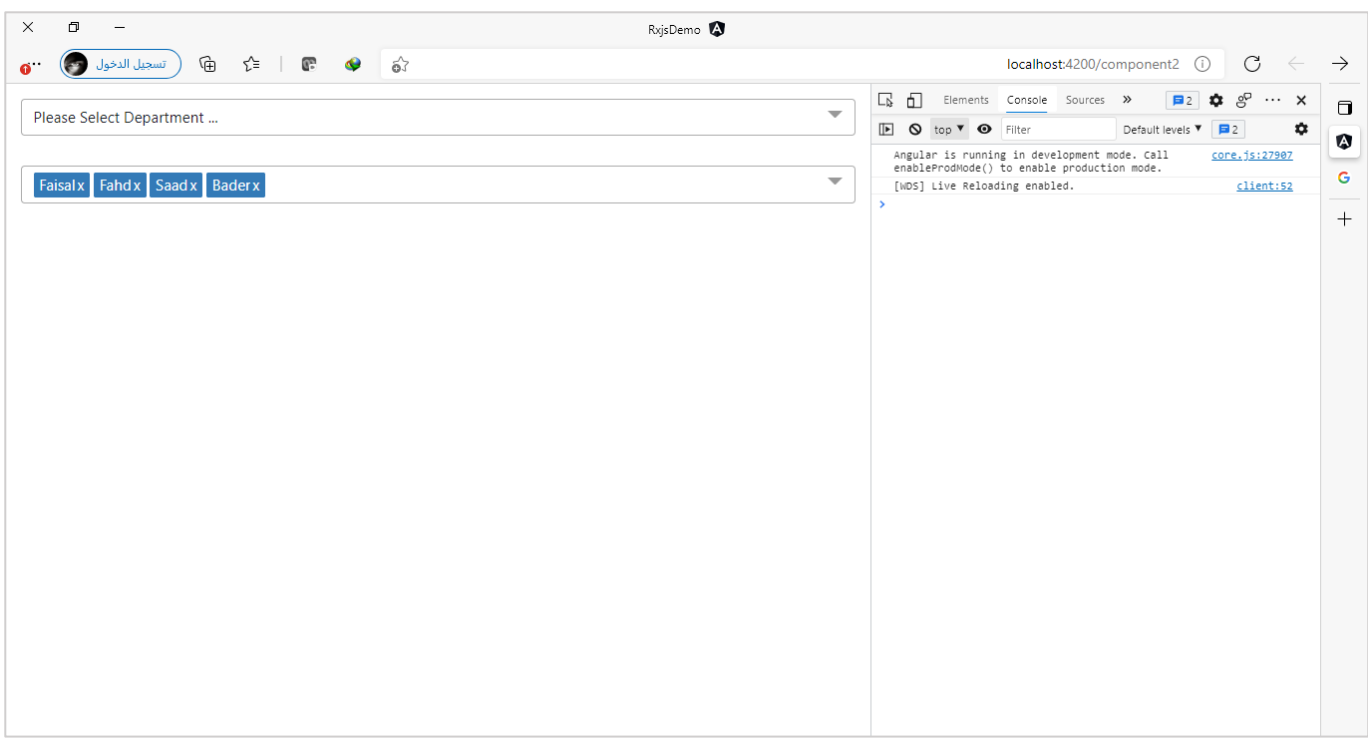

# **:startWith() -2-3-3**

تقوم هذه الدالة بعمل emitلقيمة قبل قيم الـObservable األساس ي،ولتوضيح لنعطي املثال التالي:

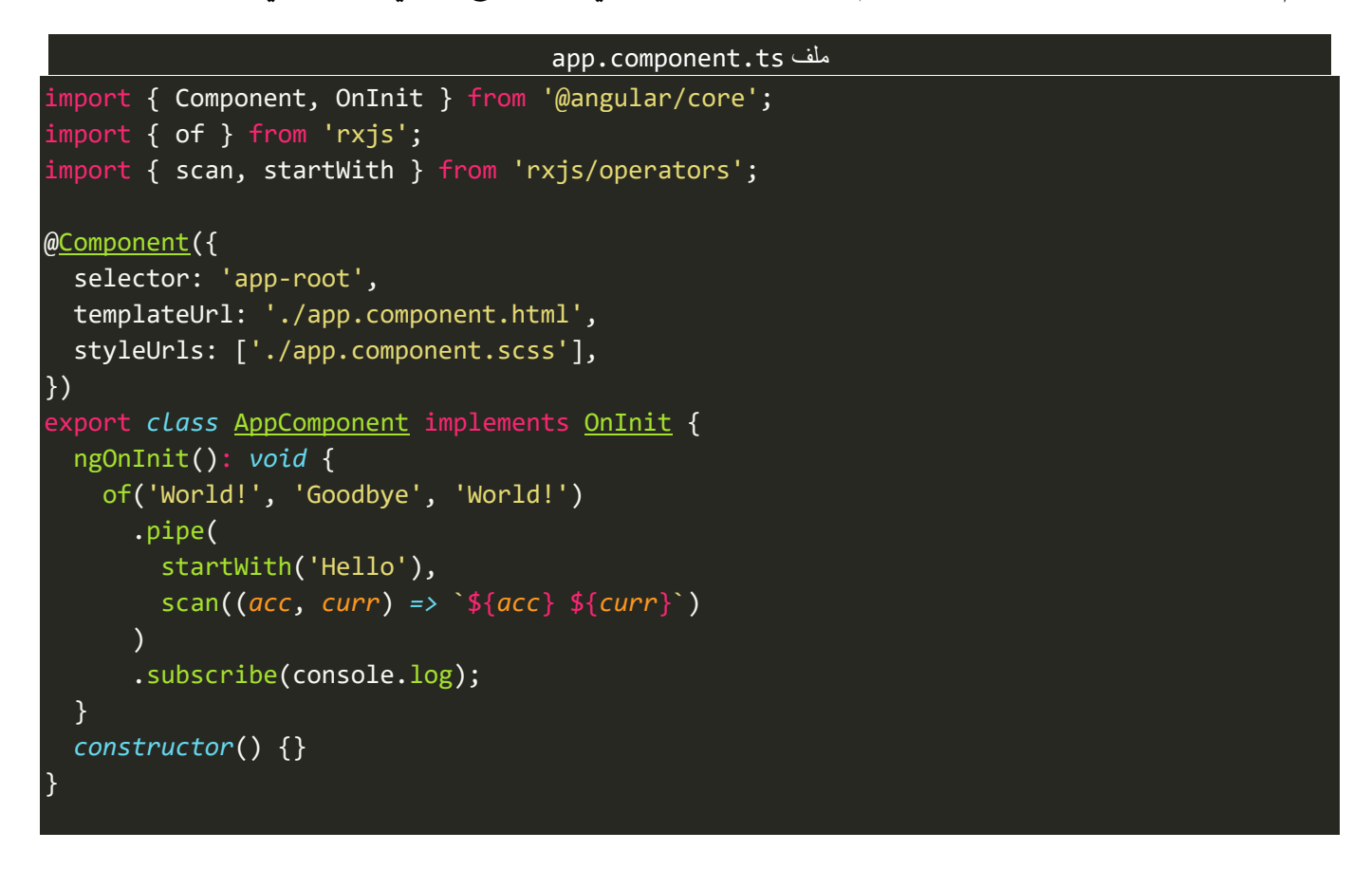

#### والنتيجة:

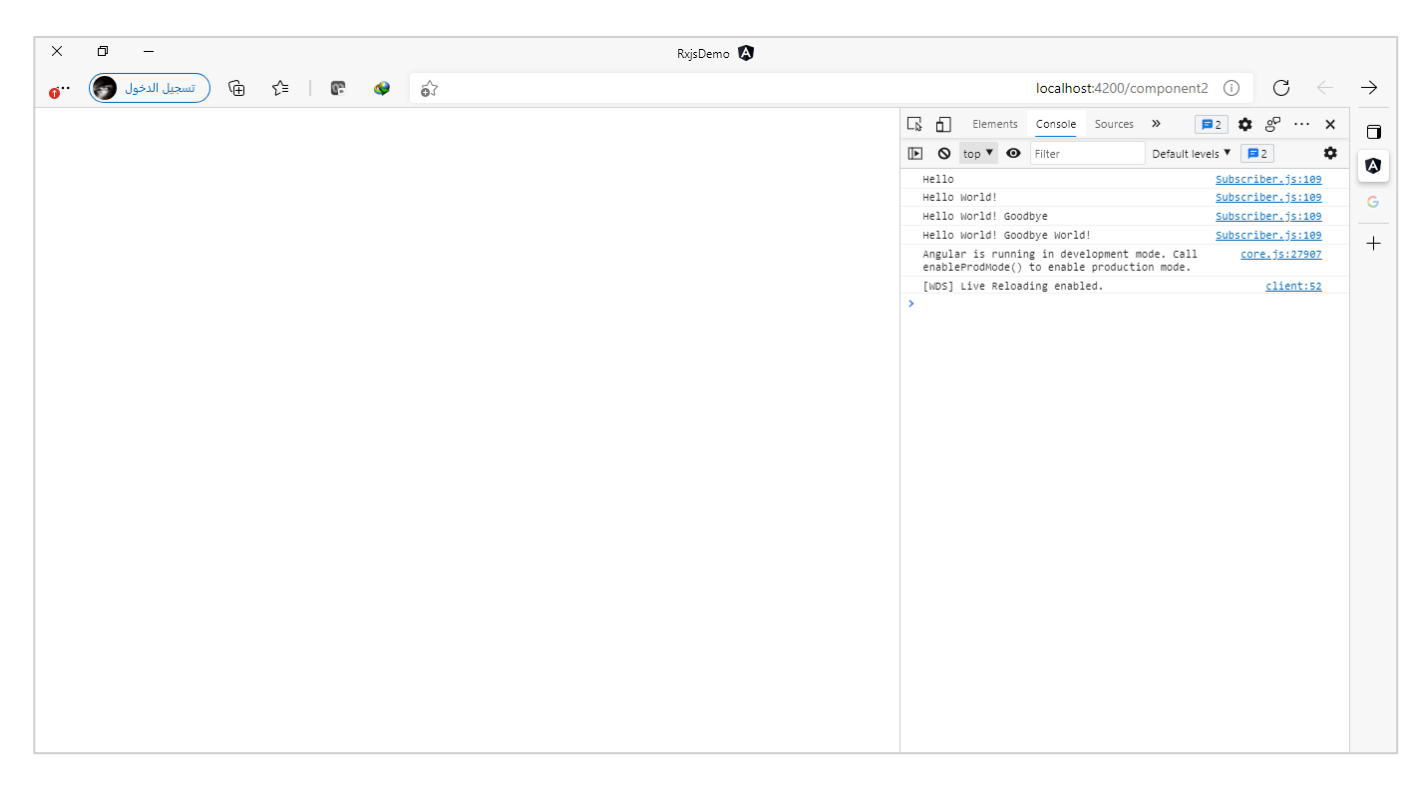

#### او املثال التالي:

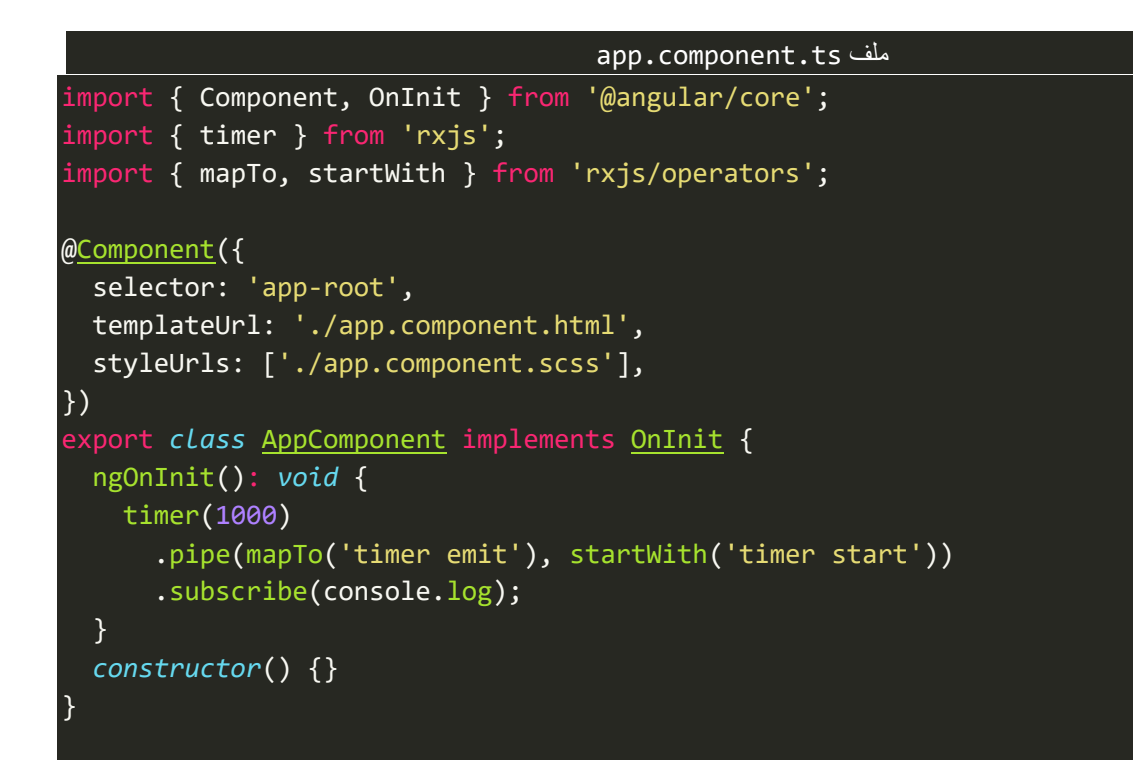

والنتيجة:

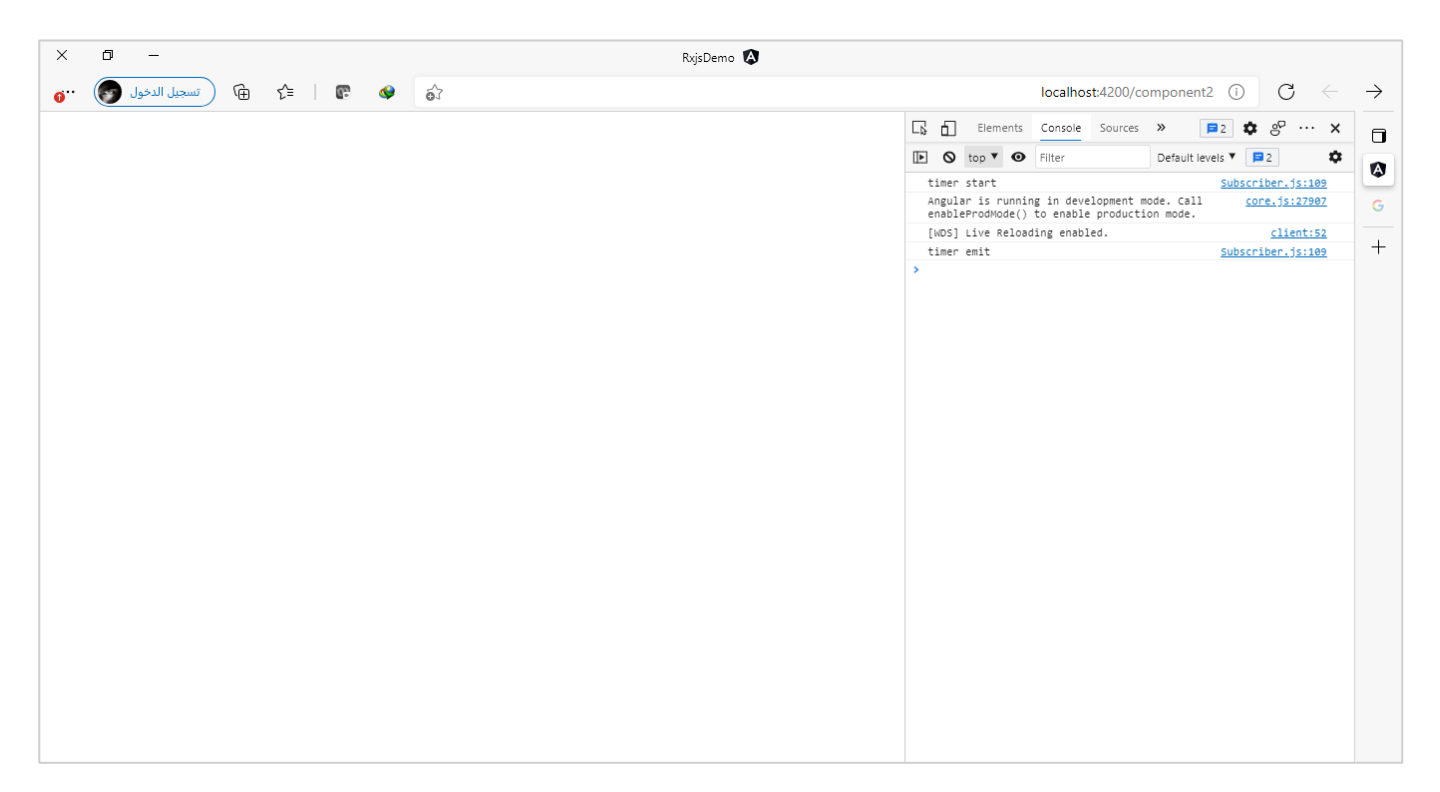

كما يمكن استخدامها لتمرير أكثر من قيمة، كالتالي:

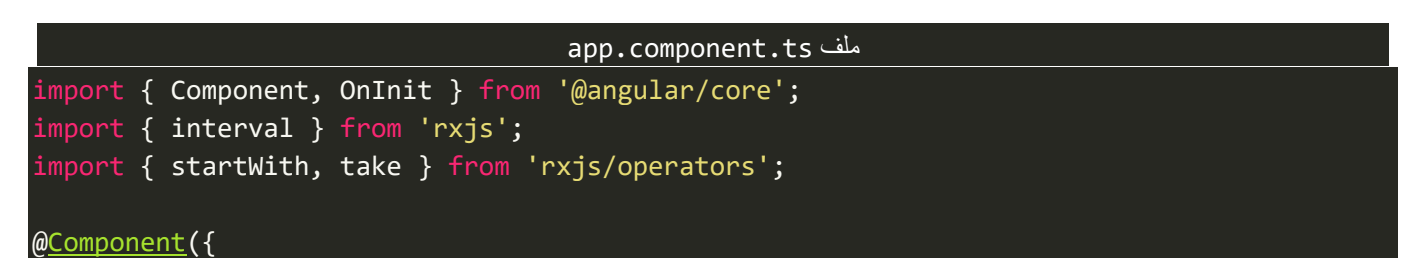

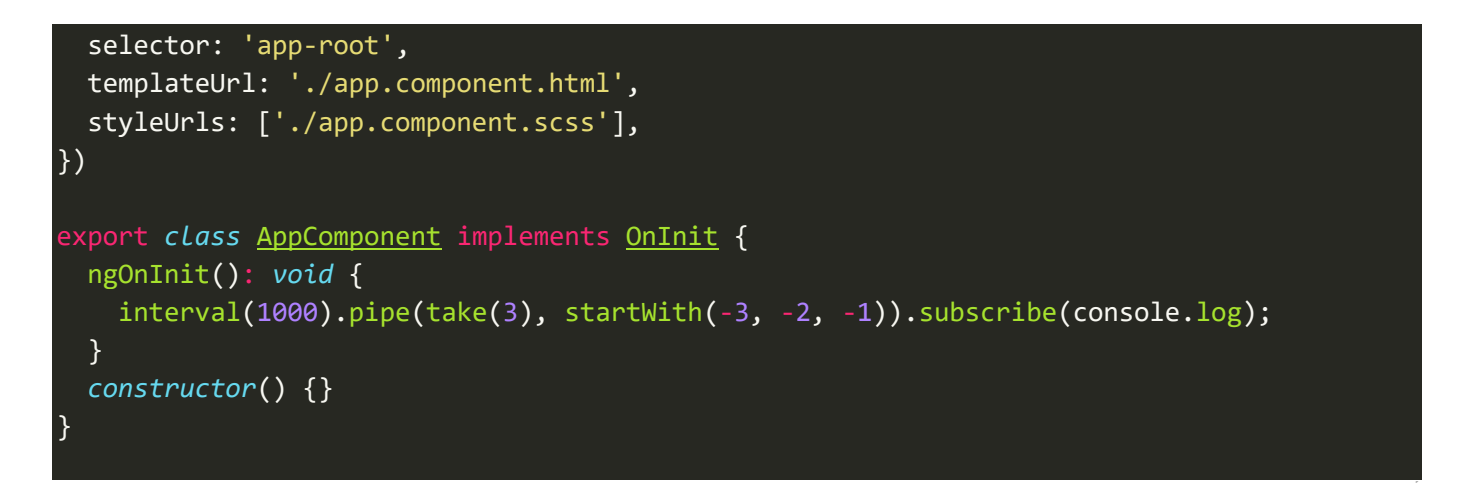

والنتيجة:

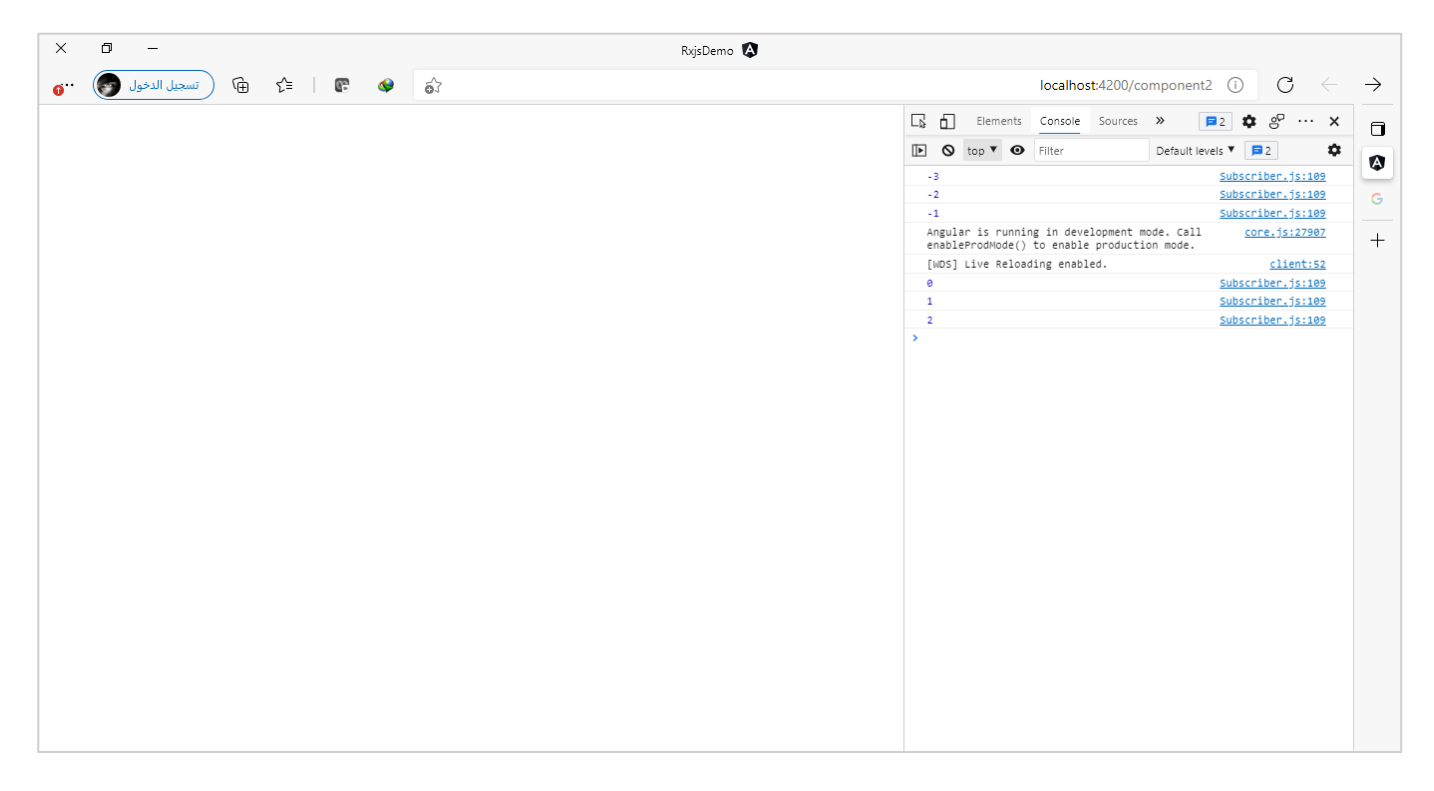

كما نستطيع استخدامها مع subject إلعطاء قيمة مبدئية في حال عدم الرغبة في استخدام BehaviorSubject.

## **:endWith() -3-3-3**

هذه الدالة عكس الدالة السابقة حيث تقوم بعمل emitبعد انتهاء الـObservable األساس ي من عمل emitلجميع قيمه ُوقبل لا يعمل complete، ولتوضيح لنُعطي المثال التالي:

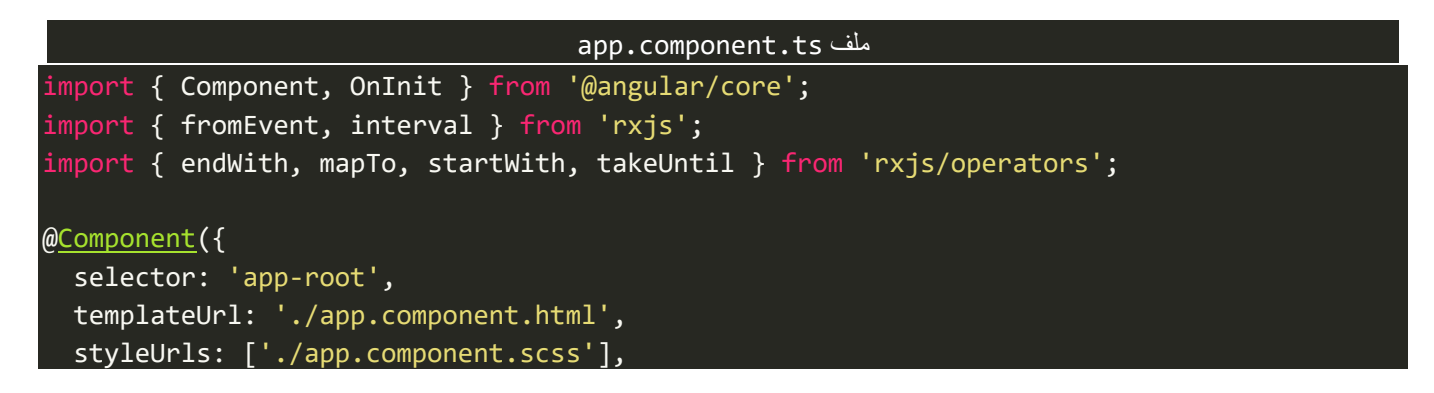

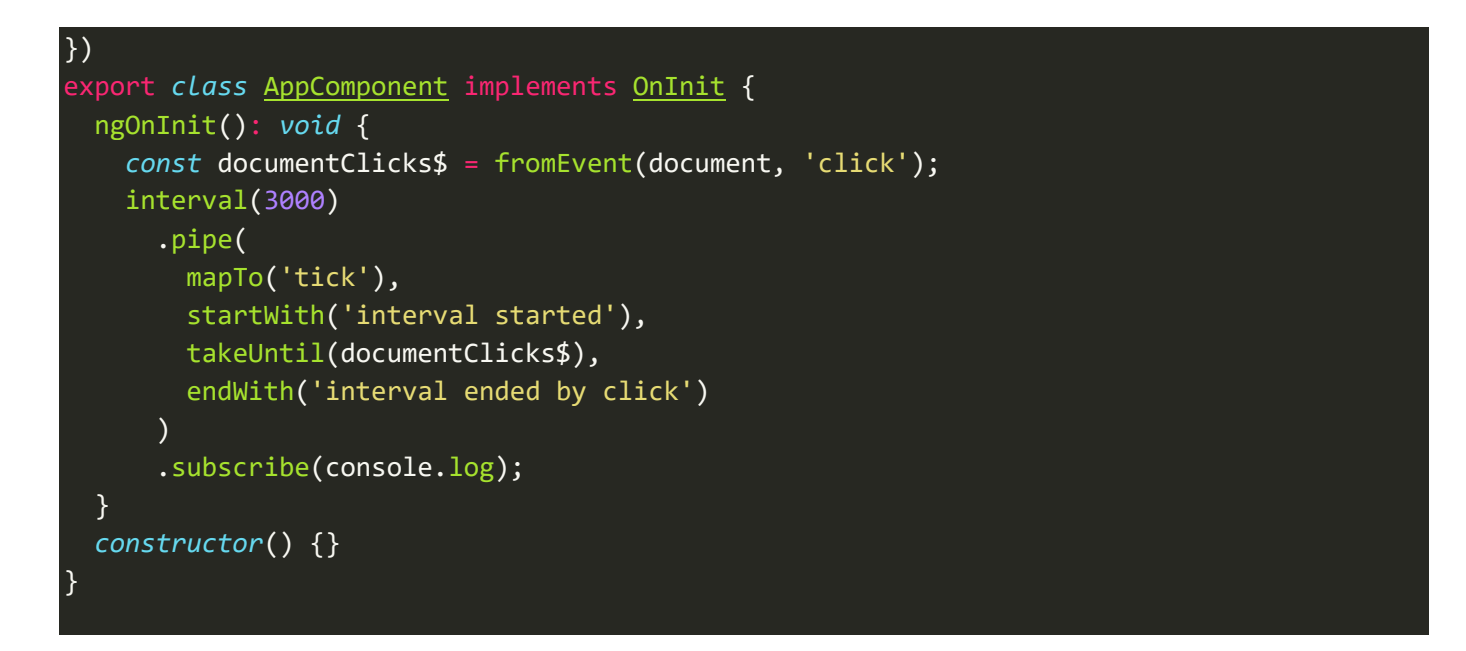

#### والنتيجة:

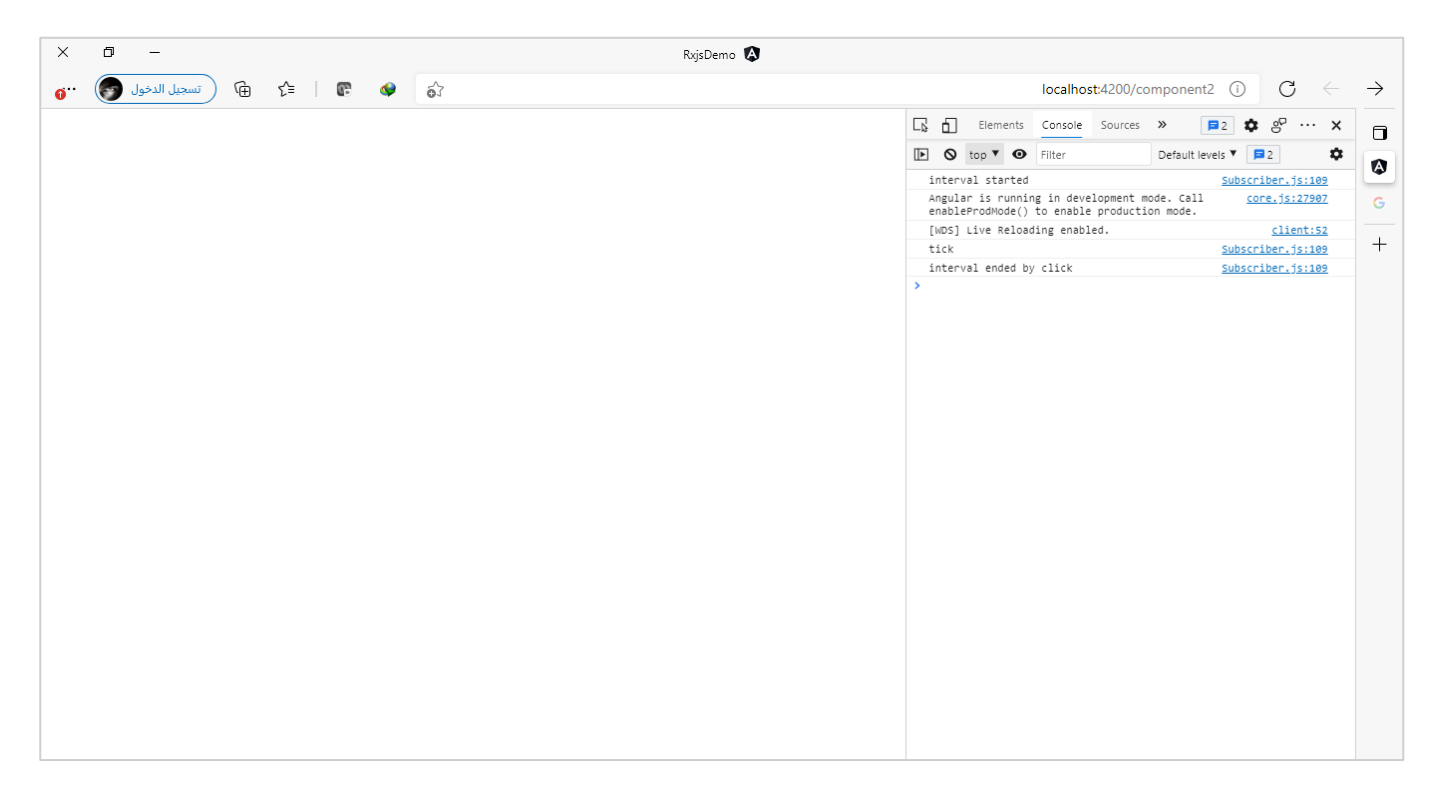

### **:Multicasting Operators-4-3**

هذه الدوال من اسمها تقوم بتحويل الـObservable من Unicast إلى Multicast في هذا الكتاب والتيتطرقنا إليها سابقا ، ا لذلك لن أُعيد شرح هذه المفاهيم مرة أخرى وتستطيع الرجوع إلى القسم الخاص بالـUnicast والـMulticast لفهم أكثر ُ عن هذه المفاهيم، وما يهمنا هنا هو الدوال التي ستقوم بتحويل من Unicast إلى Multicast وسوف نتطرق بإذن الله إلى دالتين هما shareوshareReplay.

## **:share() -1-4-3**

هذه الدالة لا تستقبل أي باراميتر وتقوم بعمل مشاركة لقيم الـObservable مع جميع الـSubscribers سواء كانت نفس القيم او تختلف، ولكن الفاصل األساس ي انها ال تقوم بإنشاء اتصال جديد بين الـObserver والـSubscriber عند كل Subscription جديد.

ولتوضيح لنعطي املثال التالي:

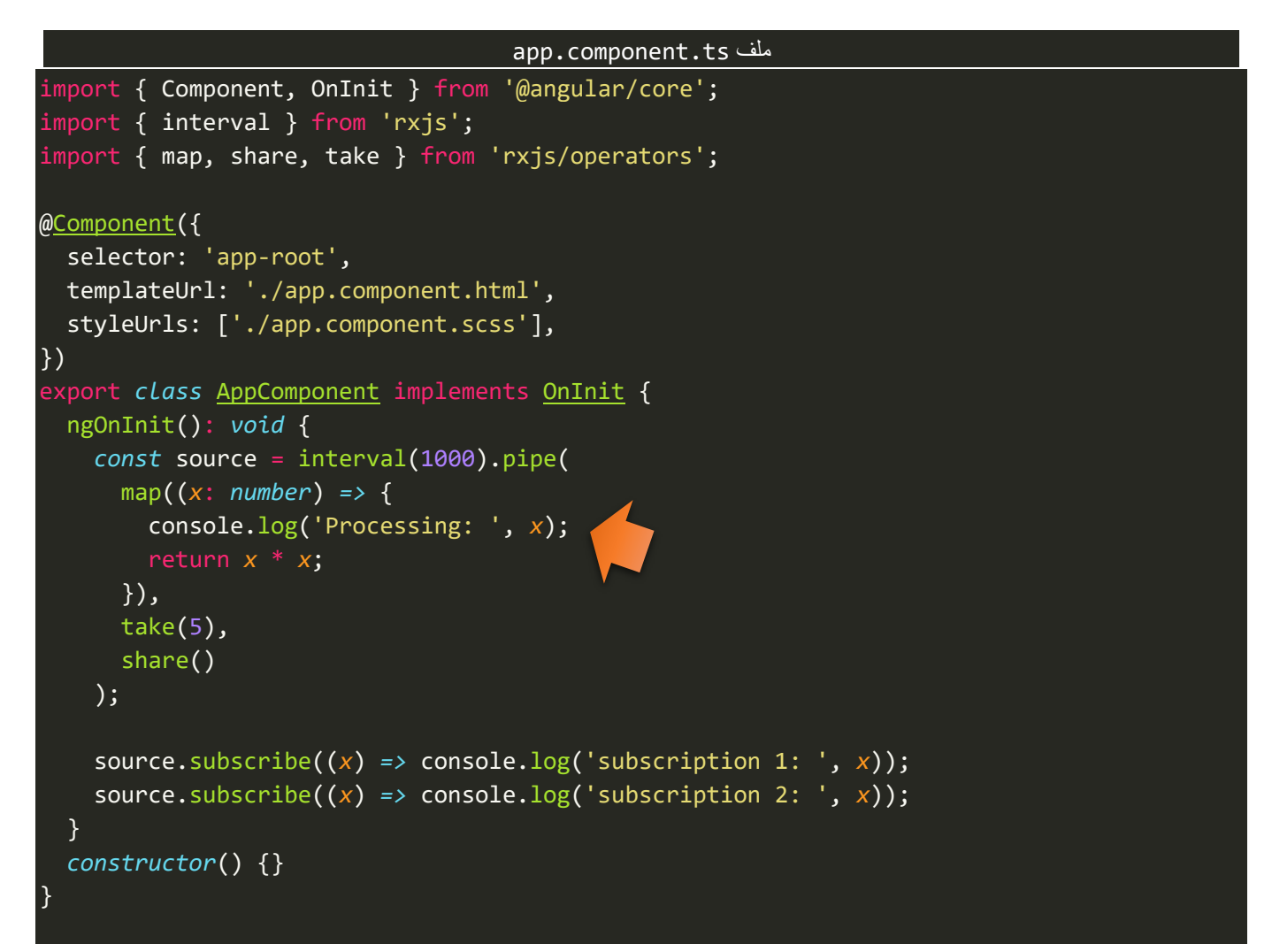

سوف تلاحظ ان هذه السطر المؤشر عليه بالسهم في الأعلى سيتم استدعائه مره واحده فقط مع كل ارسال emit لقيمه جديدة لجميع Subscribers. وذلك بسبب اننا استخدمنا الدالة share، اما الـtake فقد تكلمنا عنها سابقاً واستخدمتها ا هنا لكي آخذ فقط اول خمس قيم فالذي يهمنا ليس القيم وانما كيفية الاستفادة من الدالة share.

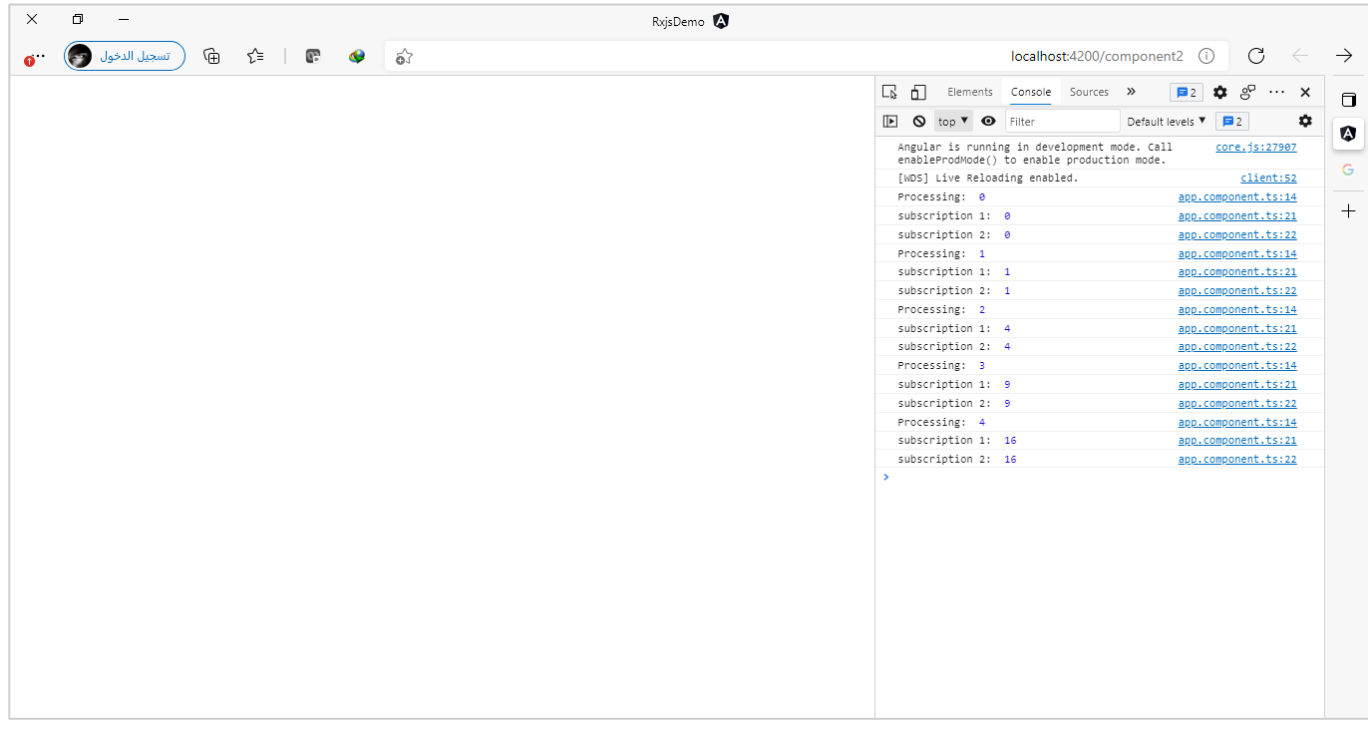

كما تالحظ عزيزي املتعلم يتم طباعةProcessing مرة واحد مع كل قيمة جديدة ومن ثم يتم عمل مشاركة share لكل Subscribers، وكما أشرت سابقاً وأعيد وأكرر هنا ليس المهم القيمة فالقيمة قد تتشابه لجميع الـSubscribers ولكن ما ا يهمنا هو ان االتصال واحد.

الآن حاول عزيزي المتعلم مع نفس ان تقوم بحذف الدالة share وشاهد النتيجة ومن ثم أعدها مرة أخرى وشاهد النتيجة ايضاً، وحاول المقارنة بين النتيجتين سواء باستخدام الدالة share او بدونها. ا

كما ايضاً لها استخدام مهم وهو تقليل الاتصال بالسيرفر في حال تم الاتصال بنفس المصدر source للبيانات، فمثلاً لو ا ا افترضنا اننا اتصلنا بالسيرفر بواسطة API معين واستقبلنا البيانات على شكل Observable في تطبيقنا، وبنفس الـcomponent احتجنا ان نعمل اثنين Subscription لنفس هذه البيانات عن طريق async( و كما هو معروف ان هذه الدالة تعمل subscribe بشكل تلقائي للـObservable)، كما في املثال التالي:

```
app.component.ts ملف
import { Component, OnInit } from '@angular/core';
import { ajax } from 'rxjs/ajax';
@Component({
   selector: 'app-root',
   templateUrl: './app.component.html',
   styleUrls: ['./app.component.scss'],
})
export class AppComponent implements OnInit {
   source = ajax.getJSON('https://jsonplaceholder.typicode.com/users/');
   ngOnInit(): void {}
   constructor() {}
}
```
كما تلاحظ عزيزي المتعلم قمنا بالاتصال بالسيرفر عن طريق دالة ajax بواسطة API للاختبار فقط، وكما هو معروف ان ؚ<br>ٔ دالة ajax تُعيد Observable لذلك استقبلناها في متغير اسميته source، وبذلك اصبح هذا المتغير يمثل الـObservable ويحمل قيمه، واآلن لنقوم بعمل اثنين Subscription لهذا املتغير في ملف template عن طريق الدالة async وليس في ملف classكما جرت العادة، كالتالي:

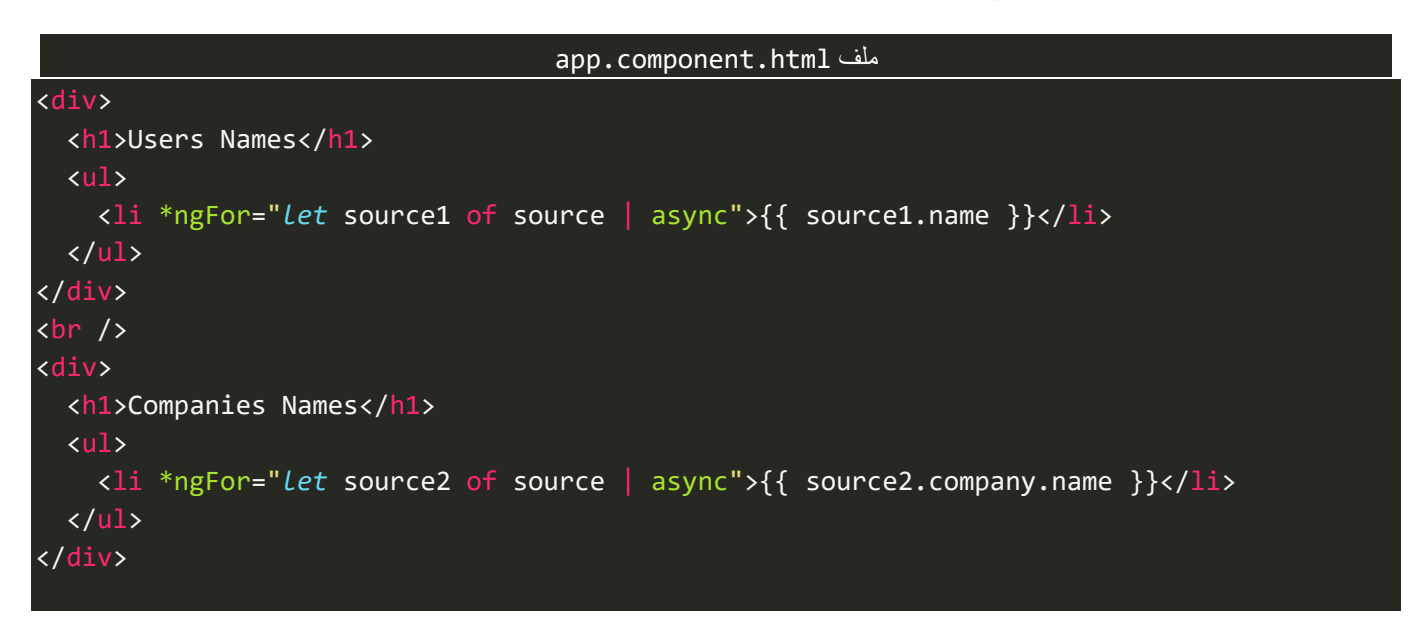

كما نالحظ قمنا بعمل اثنين Subscription للمتغير source باستخدام الدالة async، بحيث الـSubscription األول لعرض أسماء الـUsers في قائمة والثاني لعرض أسماء الشركات، مع العلم ان كال هذين الـSubscriptions مصدرهما Observable واحد واملتمثل باملتغير source، اآلن لنحفظ التعديالت ولنذهب إلى املتصفح ونفتح الـconsole ومن ثم ُنذهب إلى التبويب network لكي نُشاهد الطلبات Request لسيرفر ، كالتالي:

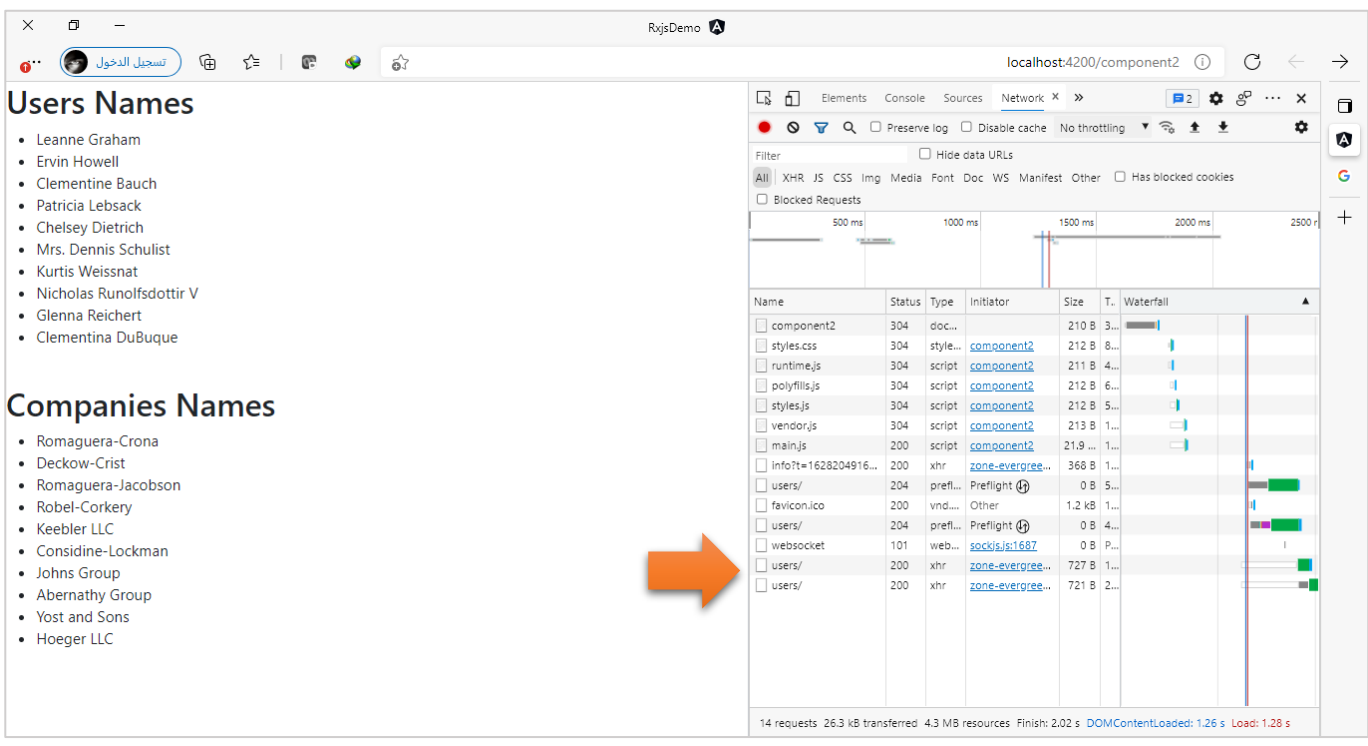

سوف تُشاهد عزبزي المتعلم ان هنالك اثنين طلب لسيرفر لجلب البيانات على الرغم من ان مصدر البيانات واحد، فلك ُ ان تتخيل لو كان تطبيقك كبير ويستخدمه عدد هائل من المستخدمين بنفس الوقت ولك ان تتخيل كم عدد الطلبات والاستجابات التي تذهب او تأتي من السيرفر مما يرجع بالتأكيد على اداء تطبيقك من جهة واستهلاك موارد السيرفر من جهة أخرى، لذلك نستطيع التقليل من الطلبات باستخدام الدالة share حيث نعمل مشاركة لنفس املصدر Source ُلجميع الـSubscribers بدون ان نُعيد الطلب من السيرفر لكل Subscriber، كالتالي:

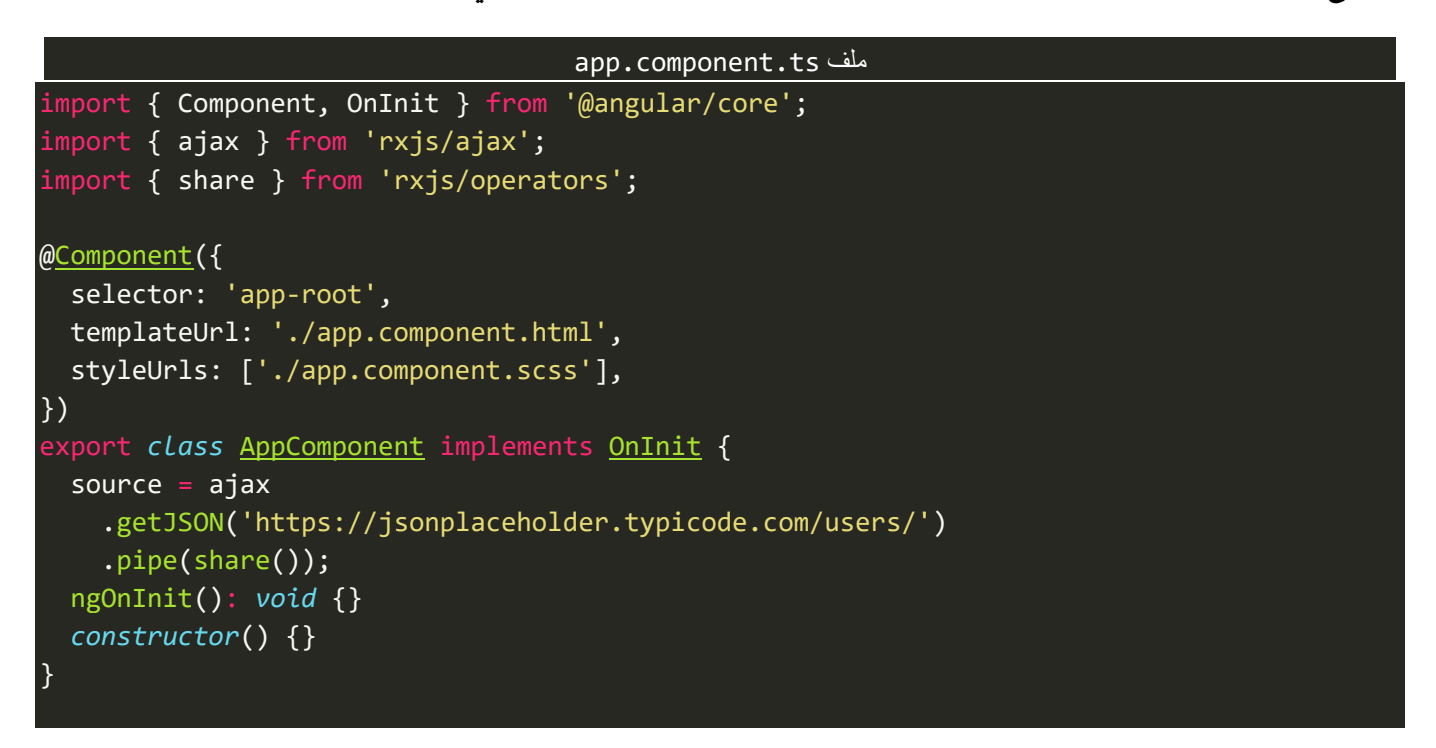

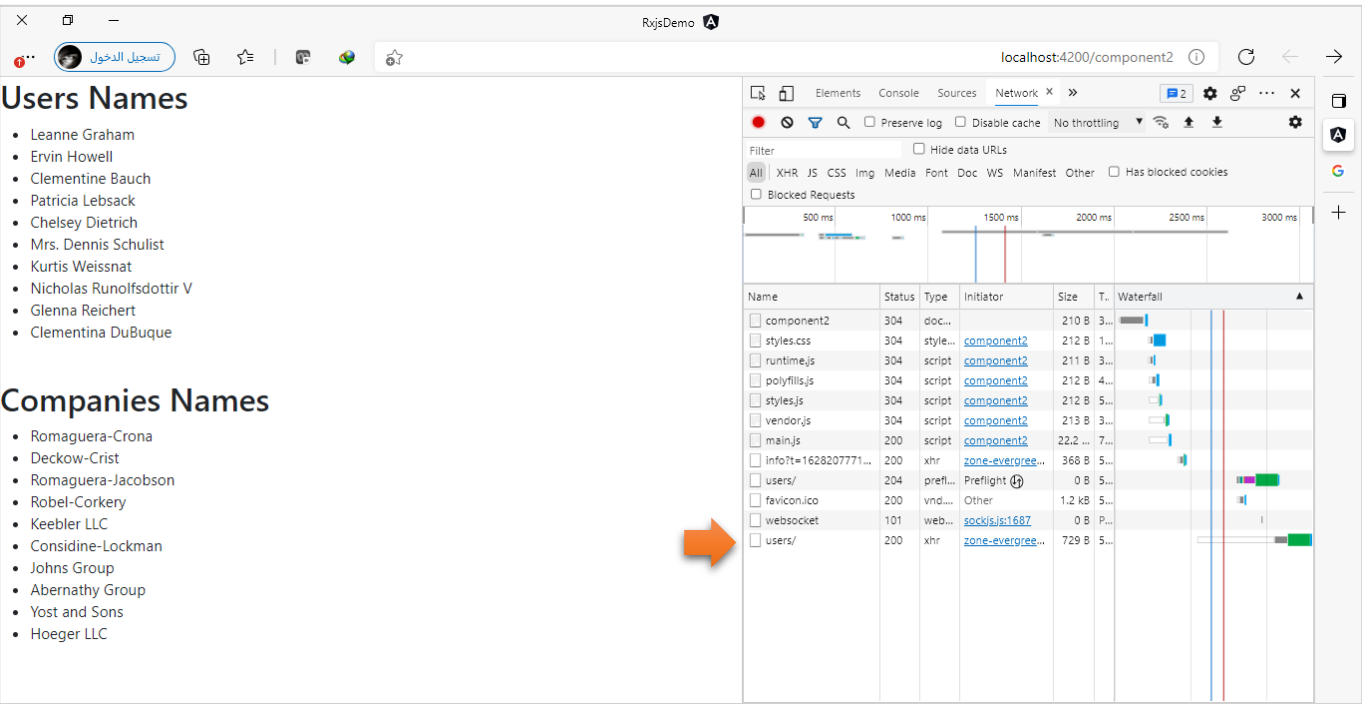

وبعدما اضفنا الدالة ()share لنرجع إلى املتصفح ولنشاهد النتيجة، كالتالي:

كما تلاحظ عزيزي المتعلم لا يوجد إلى طلب واحد فقط وتم عرض البيانات بدون أي مشاكل.

### **:shareRelpay() -2-4-3**

هذه الدالة باإلضافة إلى اشتمالها على جميع وظائف الدالة share بتخزين البيانات او ما يسمى تقوم ايضا قيم ا الـObservable لو تم عمل Subscriptionبعدما تم عمل emitللقيم قبل حدوث هذا الـSubscription.

بعبارة أخرى لو كان لديناObservable وهذا الـObservable تم عمل له Multicastingومن ثم تم عمل subscribe لهذا الـObservable وتم عندها ارسال البيانات والقيم من الـObserver إلى Subscriber، وبعد فترة معينة تم عمل Subscription آخر جديد، عندها هذا الـSubscriber الجديد يكون فقد أي بيانات تم ارسالها قبل ال يعمل Subscription، ومن هنا يأتي دور هذه الدالة حيث تقوم بتخزين البيانات التي تم عمل لها emit وعند عمل Subscription جديد تُرسل البيانات السابقة له، وتعمل ايضاً مشاركة للبيانات الجديدة مع جميع Subscribers. ا ُ

ؚ<u>ُ</u> ولتوضيح لنُعطي المثال التالي والذي سوف نستخدم فيه الدالة share ومن ثم نستخدم الدالة shareReplay لكي نعرف الفرق والاضافة التي اضافتها الدالة الأخيرة.

```
app.component.ts ملف
import { Component, OnInit } from '@angular/core';
import { interval } from 'rxjs';
import { map, share, take, tap } from 'rxjs/operators';
@Component({
   selector: 'app-root',
  templateUrl: './app.component.html',
   styleUrls: ['./app.component.scss'],
})
export class AppComponent implements OnInit {
   ngOnInit(): void {
     const interval$ = interval(1000).pipe(
       map(() => Math.floor(Math.random() * 1000000)),
       take(6),
       tap((value) => console.log('Value: ', value)),
       share()
     );
     const subscription1 = interval$.subscribe((x) =>
       console.log('subscription1: ', x)
     );
     setTimeout(() => {
       const subscription2 = interval$.subscribe((x) =>
         console.log('subscription2: ', x)
       );
     }, 3000);
   }
   constructor() {}
}
```
كما نالحظ لدينا Observable يقوم بعمل emit لقيمة رقمية عشوائية كل ثانية ومن ثم استخدمنا الدالة share لكي نعمل مشاركة لهذه القيم مع جميع Subscribers، وأول subscriber اسميته 1subscription وقام بعمل subscribe مباشرة، اما subscriber الثاني فقد عمل subscribe بعد ثالث ثواني وهذا معناه ان هنالك ثالث قيم تم عمل emitلها قبل ال يحدث Subscriptionالثاني، واآلن لنشاهد النتيجة:

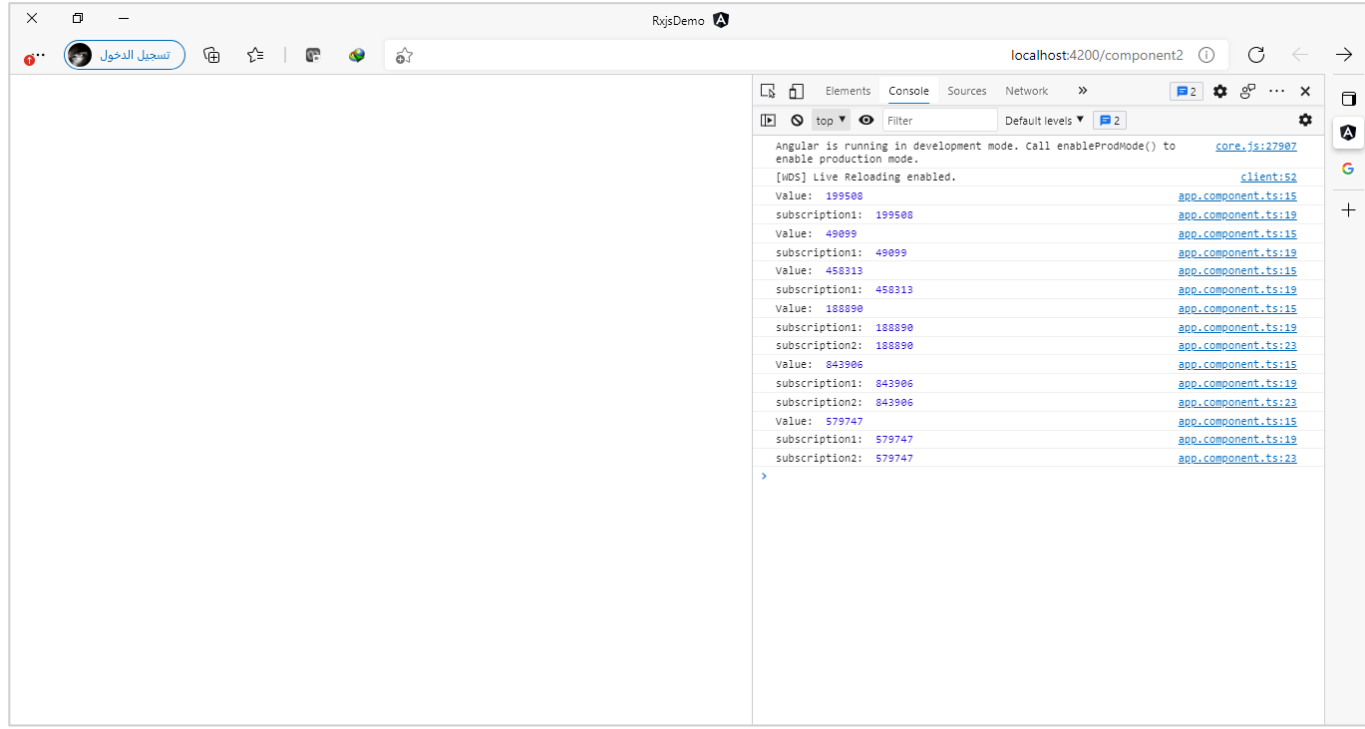

كما تالحظ عزيزي املتعلم عندماقام Subscriberالثاني بعمل subscribe لهذا الـObservable جميع القيم التي تم عمل emit لها قبله قد فقدها ولم يعمل عنها أي ش يء، لذلك أتت وظيفة الدالة shareReplayوالتي تقوم بتخزين القيم ومن ثم عند حدوث أي Subscription جديد وهنالك قيم ستضمن ارسالها له، لذلك لنقم بتغيير الدالة share بالدالة shareReplay، ومن ثم لنشاهد النتيجة في املتصفح، كالتالي:

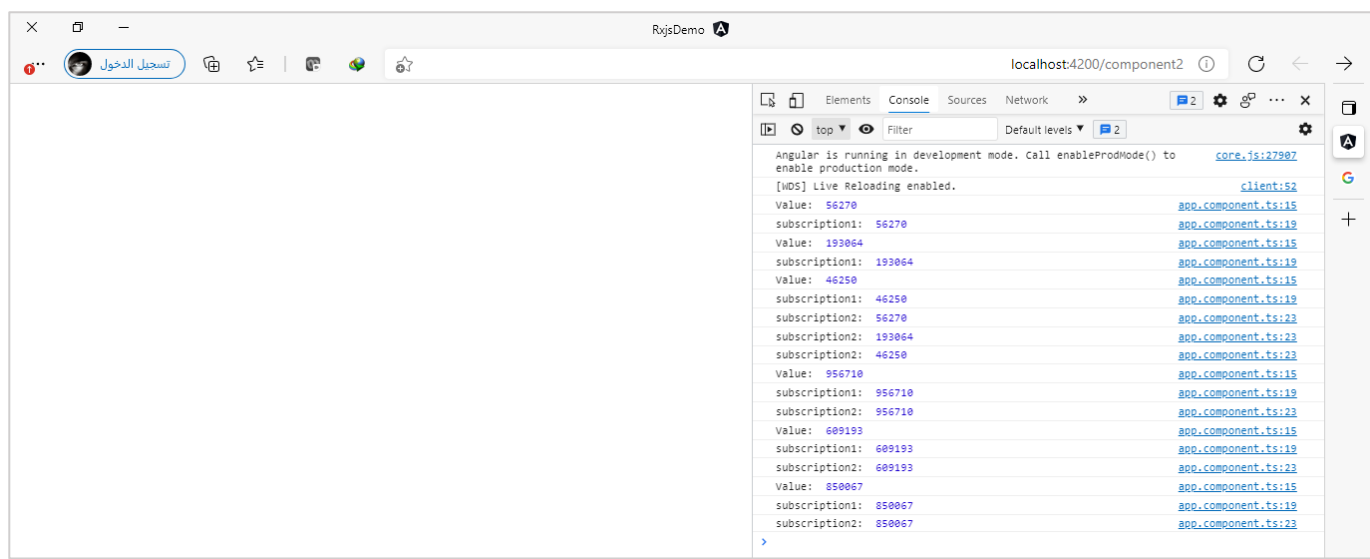

كما نالحظ في اللحظة التي تم عمل فيها الـSubscription الثاني قامت الدالة shareReplay بإرسال القيم السابقة له، ومن ثم قامت بمشاركة القيم الجديدة مع جميع subscribers.

وتجد االشارة ان هنالك نقطة مهمة وهي ان هذه الدالة ال تقوم بإيقاف الـObservable في حال عدم وجود أي Subscribers، بمعنى لو كان لدينا Observable يقوم بعمل emitلقيم معينة ويوجد لدينا واحد او اثنين Subscription لهذا الـObservable،ومن ثم بعد فترة زمنيةمعينةتم عمل Unsubscribe لجميع subscribers إذا كانوا اكثر من واحد ُاو تم عمل unsubscribe للـSubscriber الواحد في حال عدم وجود غيره، ففي هذه الحالة قد يُفضل ان يتم إيقاف هذا الـObservable ألنه ال يوجد أي Subscribers، ولكن ما يحدث هو العكس حيث ال تقوم بإغالق الـObservable ويستمر بعمل emit لقيمه، وليس معناه ان هذه الطريقة سيئة وانما قد تكون لها استخداماتها، لذلك مكتبة Rxjs اتاحة إضافة خيار نمرره لهذه الدالة وبناءً عليه نستطيع أن نُحدد هل يتم إيقاف الـObservable بمجرد انتهاء جميع الـSubscribers **،** ا ام ال، وهذا الخيار اسمه refCount وقيمته االفتراضية false وفي حال أردنا ان نجعله true عندها سيتم إيقاف الـObservable بعدما ينتهي جميع Subscriptions، ولتوضيح لنستعرض الكود قبل وبعد استخدام هذا الخيار، كالتالي:

```
app.component.ts ملف
import { Component, OnInit } from '@angular/core';
import { interval } from 'rxjs';
import { map, shareReplay, tap } from 'rxjs/operators';
@Component({
   selector: 'app-root',
   templateUrl: './app.component.html',
   styleUrls: ['./app.component.scss'],
})
export class AppComponent implements OnInit {
   ngOnInit(): void {
     const interval$ = interval(1000).pipe(
       map(() => Math.floor(Math.random() * 1000000)),
       tap((value) => console.log('Value: ', value)),
       shareReplay()
     );
     const subscription1 = interval$.subscribe((x) =>
       console.log('subscription1: ', x)
     );
     const subscription2 = interval$.subscribe((x) =>
       console.log('subscription2: ', x)
     );
     setTimeout(() => {
       subscription1.unsubscribe();
     }, 3000);
     setTimeout(() => {
       subscription2.unsubscribe();
     }, 5000);
 }
   constructor() {}
}
```
كما تالحظ عزيزي املتعلم يوجد لدينا اثنين Subscribers لهذا الـObservable وبعد ثالث ثواني تم عمل Unsubscribe للـSubscriberاألول،ومن ثم بعد خمس ثواني تم عمل Unsubscribe للـObservable الثاني،واآلن لنشاهد النتيجة:

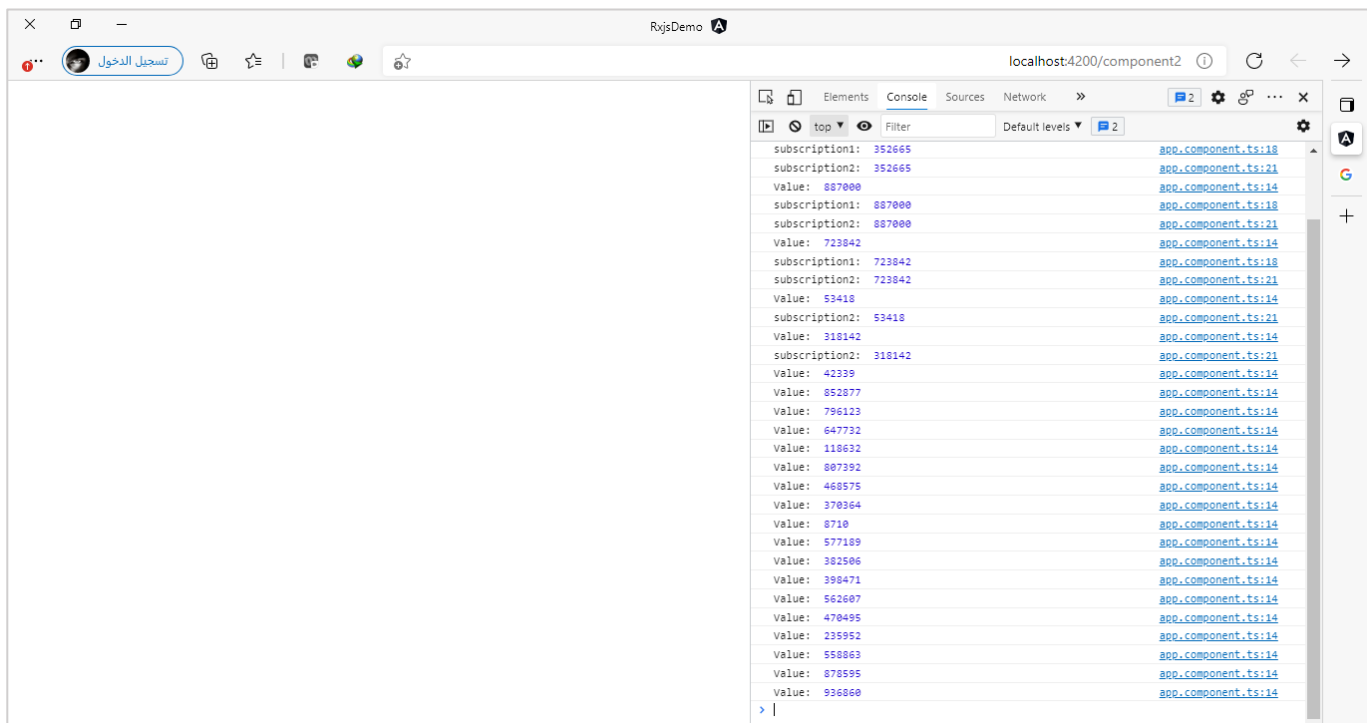

كما نالحظ على الرغم من انتهاء كال الـSubscriptionsإال ان الـObservable ال يزال يعمل emitللقيم الخاصة به، لذلك ُ لتغيير هذه الحالة نستطيع إضافة الخيار refCount إلى الدالة shareReplay على شكل كائن Object عطيها القيمة ون true، كالتالي:

```
app.component.ts ملف
import { Component, OnInit } from '@angular/core';
import { interval } from 'rxjs';
import { map, shareReplay, tap } from 'rxjs/operators';
@Component({
   selector: 'app-root',
  templateUrl: './app.component.html',
   styleUrls: ['./app.component.scss'],
})
export class AppComponent implements OnInit {
   ngOnInit(): void {
     const interval$ = interval(1000).pipe(
 map(() => Math.floor(Math.random() * 1000000)),
 tap((value) => console.log('Value: ', value)),
      shareReplay({ refCount: true })
     );
     const subscription1 = interval$.subscribe((x) =>
       console.log('subscription1: ', x)
     );
     const subscription2 = interval$.subscribe((x) =>
      console.log('subscription2: ', x)
```
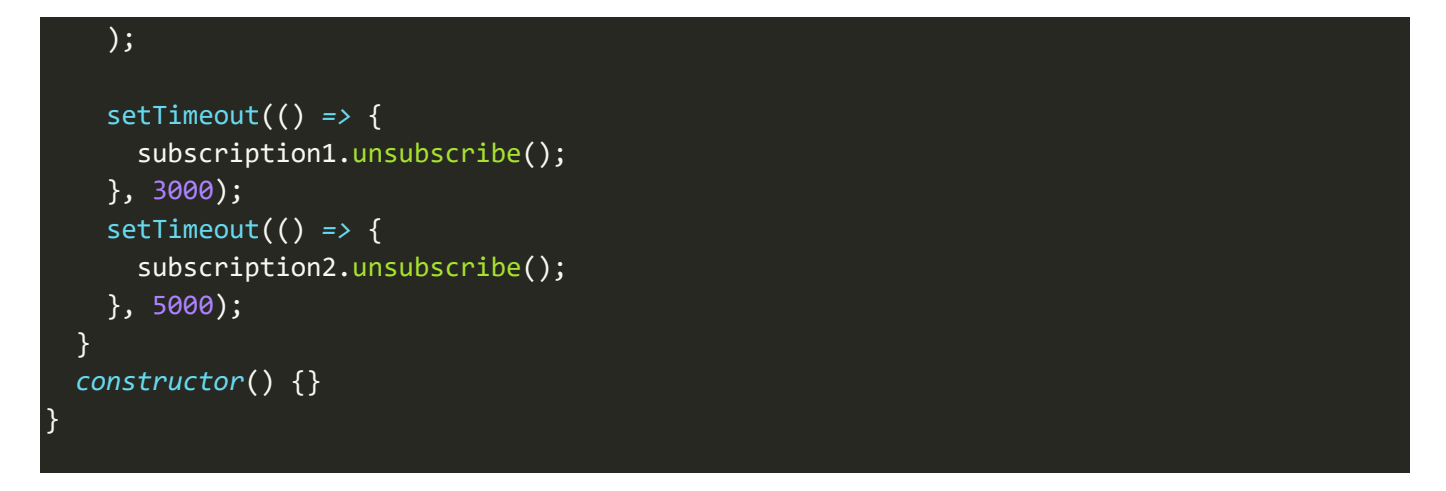

والنتيجة:

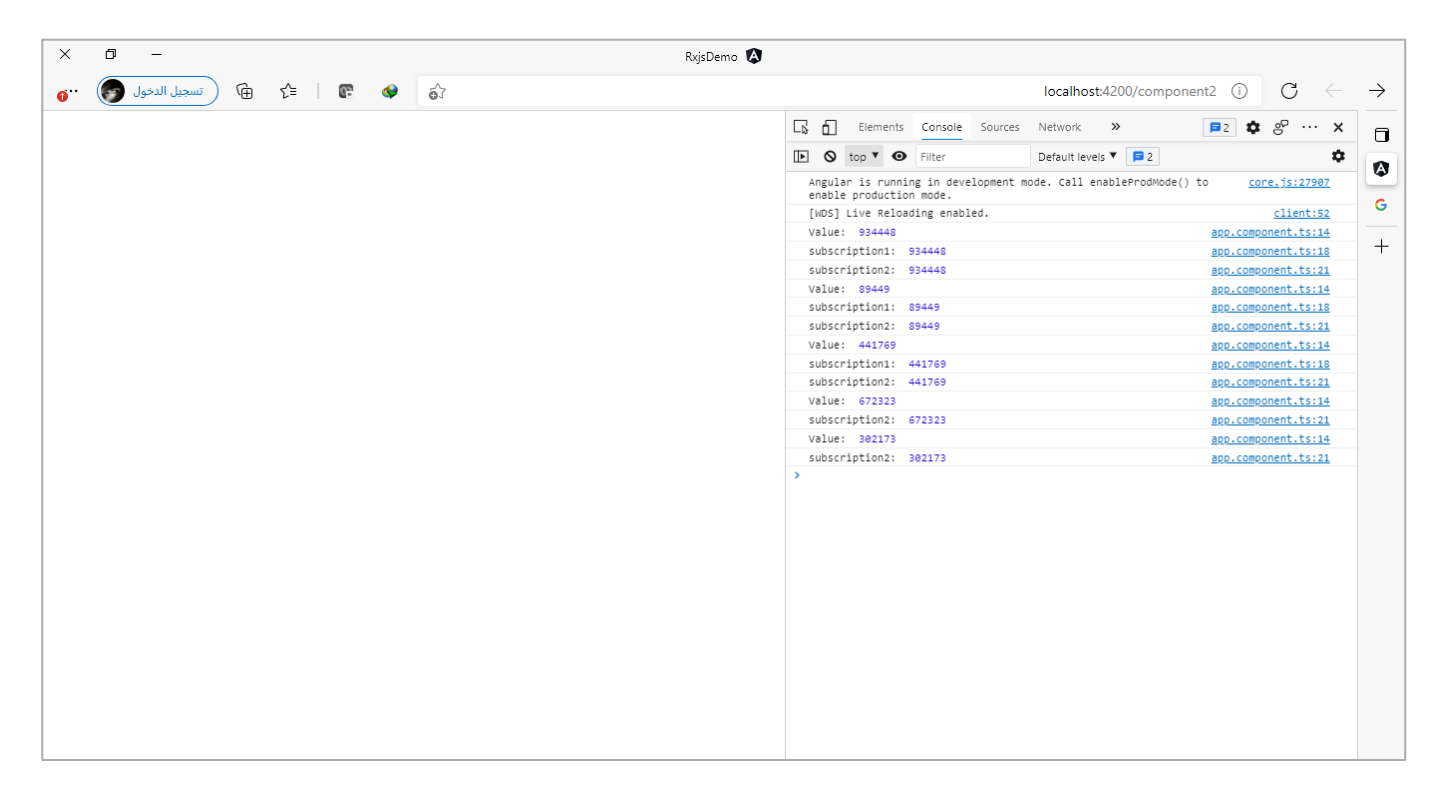

### **:Utility Operators-5-3**

ا وتُسمى ايضاً Side Effects وهذه الدوال لا تؤثر على الـStream او بعبارة أخرى قيم الـObservable وانما يتم استخدامها ٍ<br>ٔ للقيام بمهام معينةبالتوازي مع هذا الـObservable، كالدالة tap التي استخدمناها بكثرة في ثنايا هذا الكتاب.

ولها استخدامات متعددة مثل ان نقوم بإظهار صفحة التحميل للمستخدم اثناء بداية الـObservable إخفاء هذه وايضا ا الصفحة اثناء الانتهاء وجلب البيانات او حدث خطأ ما، او ان نقرأ قيمة معينة من الـObservable لتنفيذ مهمة موازية، او تأخير الـObservable لفترة زمنية معينة دون التأثير فيه، ...الخ.

وسوف نستعرض اهم هذه الدوال كالتالي:

## **:delay() -1-5-3**

اول دالة سوف نستعرضها في هذه المجموعة هي دالة تأخير الـObservable لفترة معينة، مع العلم انها لن تؤثر بالـStream وانما فقط تقوم بتأخير وصوله إلى Subscribers، وتأخذ باراميتر واحد وهو الوقت بالملي ثانية، كما في المثال التالي:

#### app.component.ts ملف

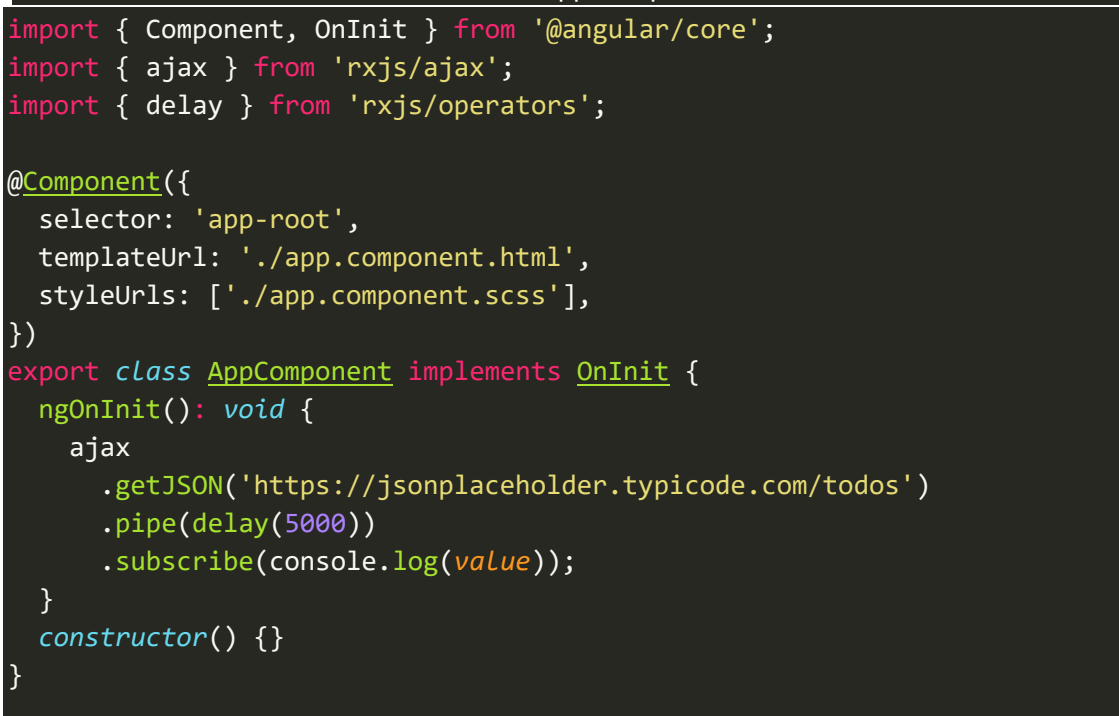

قمنا بجلب بيانات معينة باستخدام دالة ajaxورابط API معين ومن ثم مررنا هذا الـObservable على دالة delay حيث

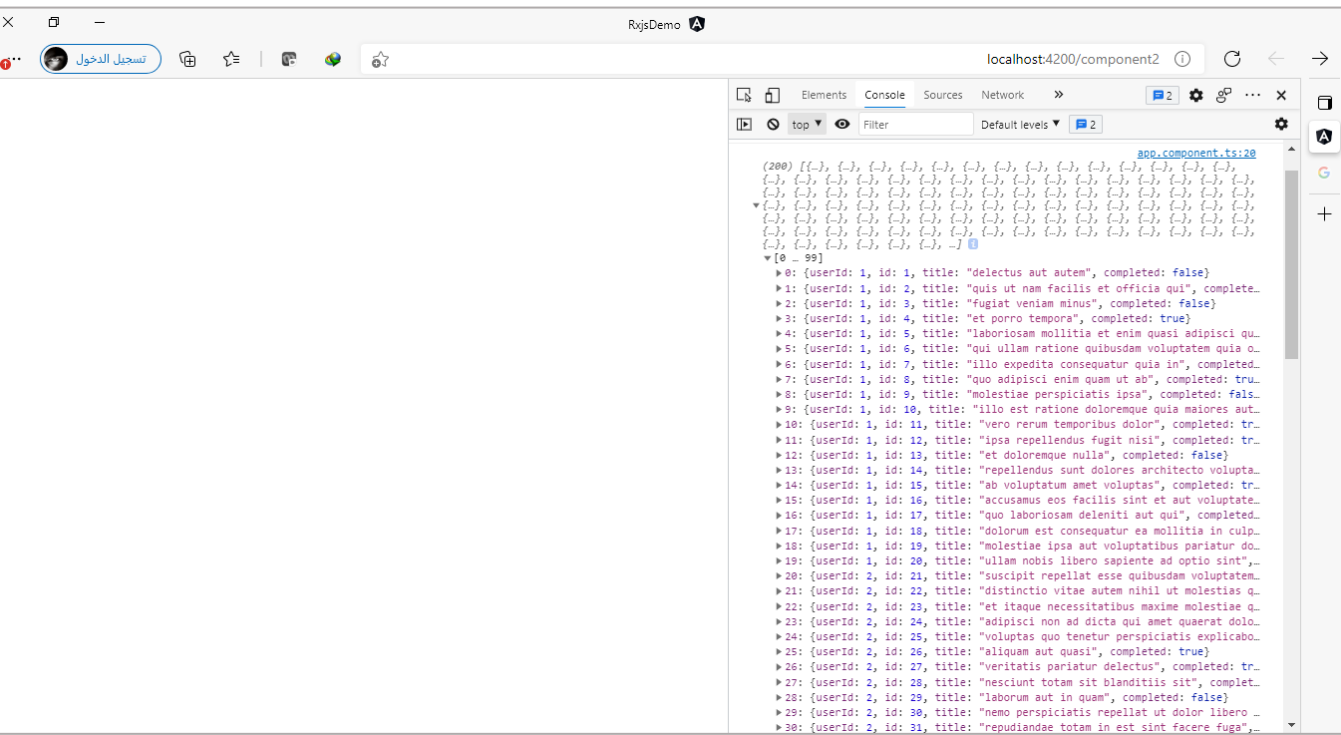

أخرناوصول هذا الـStreamللـSubscriberملدة خمس ثواني.

### **:tap() -2-5-3**

ا لعل هذه الدالة هي أشهر دالة من دوال هذه المجموعة وأكثرها شيوعاً واستخداماً وكانت تسمى سابقاً do وتم تعديل ا ا اسمها في اإلصدار السادس من مكتبة rxjsوما يليهمن إصداراتباالسم tap.

ولقد استخدمناها كثيراً وهنالك أمثلة كثيرة سابقة استخدمنا فيها هذه الدالة، وسوف نعطي هنا ايضاً مثال آخر وهو ا ا التعديل على المثال الذي قمنا باستعراضه سابقاً في دالة delay بحيث نُظهر رمز التحميل والانتظار للمستخدم خلال ا ُ انتظاره لعرض البيانات، كما في المثال التالي:

app.component.html ملف

```
<div *ngIf="loading === true">
   <img src="../assets/loader.jpg" />
</div>
```
تجدر اإلشارة انني قمت بجلب صورة من االنترنت ووضعتها في مجلد assets في مشروعنا وهذه الصورة هي عبارة عن ُloader الذي نُريد اظهاره للمستخدم بحيث لا يظهر إلى إذا كان المتغير loading يساوي true، والآن لنذهب إلى ملف class لهذا الـcomponentونعرف املتغير السابق ونضيف باقي Logicالبرمجي:

#### app.component.ts ملف

```
import { Component, OnInit } from '@angular/core';
import { ajax } from 'rxjs/ajax';
import { delay, tap } from 'rxjs/operators';
@Component({
   selector: 'app-root',
   templateUrl: './app.component.html',
   styleUrls: ['./app.component.scss'],
})
export class AppComponent implements OnInit {
   loading = false;
   ngOnInit(): void {
     ajax
       .getJSON('https://jsonplaceholder.typicode.com/todos')
       .pipe(
        tap() \Rightarrow (this.loading = true)), delay(5000)
      \lambda .subscribe({
         next: (value) => console.log(value),
         error: (error) => (this.loading = false),
        complete: () => (this.loading = false),
       });
   }
   constructor() {}
}
```
كما تالحظ عزيزي املتعلم في Stream قمنا بتغيير قيمة املتغير إلى true وهذا معناه اظهار صورة التحميل للمستخدم، ومن ثم في Subscription قمنا بإرجاعه إلى false سواء إذا اكتمل هذا الـObservable او حدث خطأ معين.

> واخيراً نضيف بعض التنسيقات لهذه الصورة في ملف style، كالتالي: ا

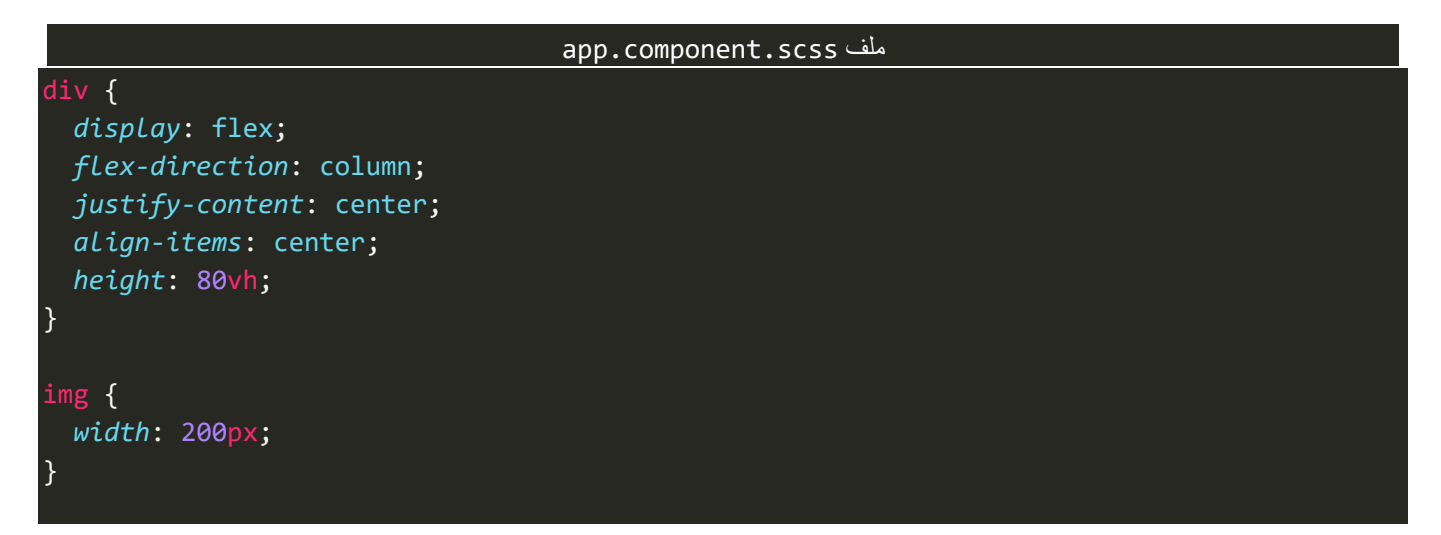

## اما الآن لنشاهد النتيجة في المتصفح:

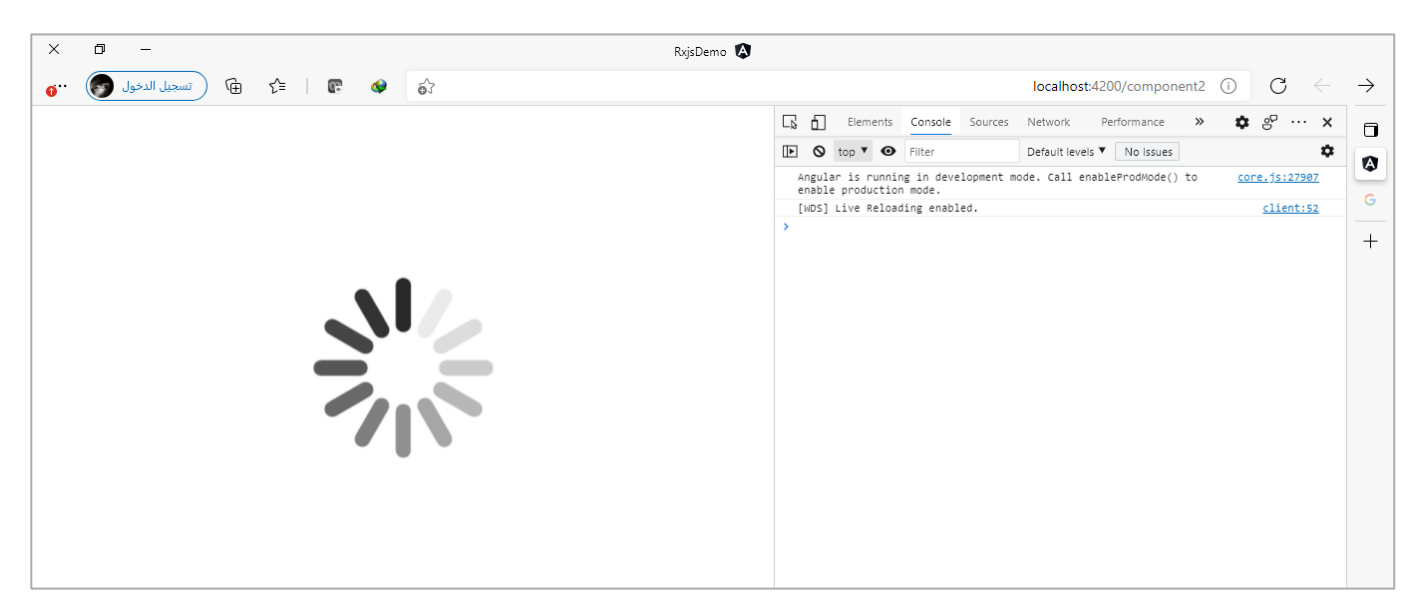

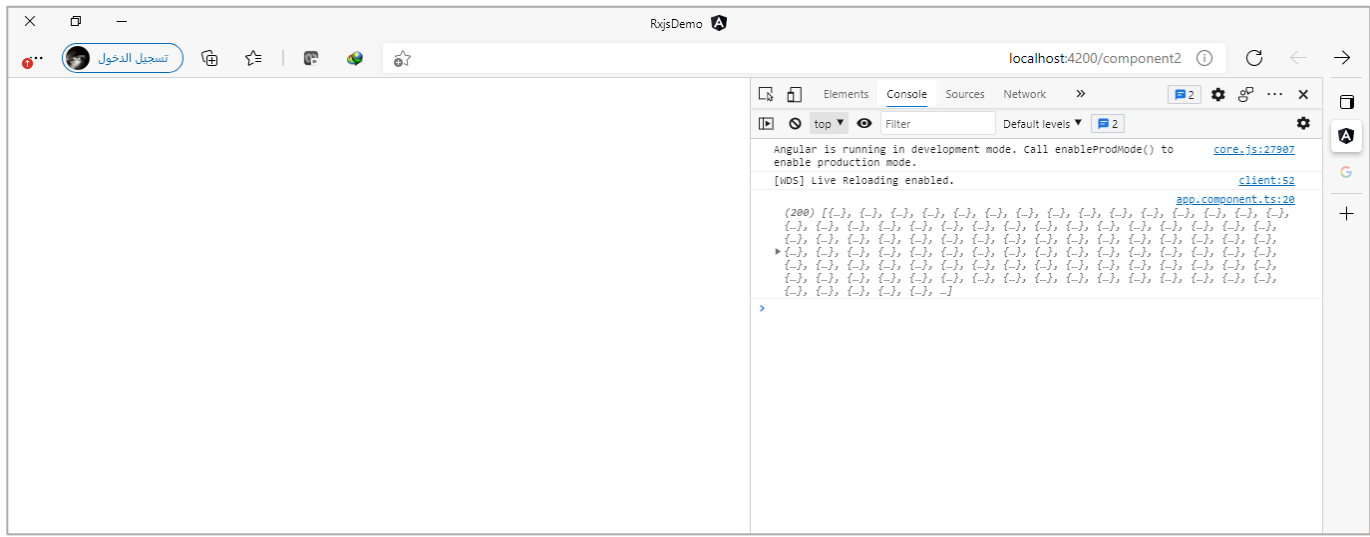

## **:finalize() -3-5-3**

اما هذه الدالة فيتم استدعائها في حالتين األولى عند حدوث خطأ في الـStreamوالحالة الثانية عند اكتماله.

ُولتوضيح لنقوم بالتعديل على المثال السابق في الدالة tap بحيث بدلاً من ان نُغير قيمة المتغير loading إلى false في ا موقعين في Subscription وهما في حالة وجود خطأ والحالة الثانية في حالة اكتمال هذا الـObservable، نقوم بتغييره فقط في الدالة finalize فقط لأنها كما قلنا سابقاً يتم استدعائها في حالة الخطأ وفي حالة الاكتمال. ا

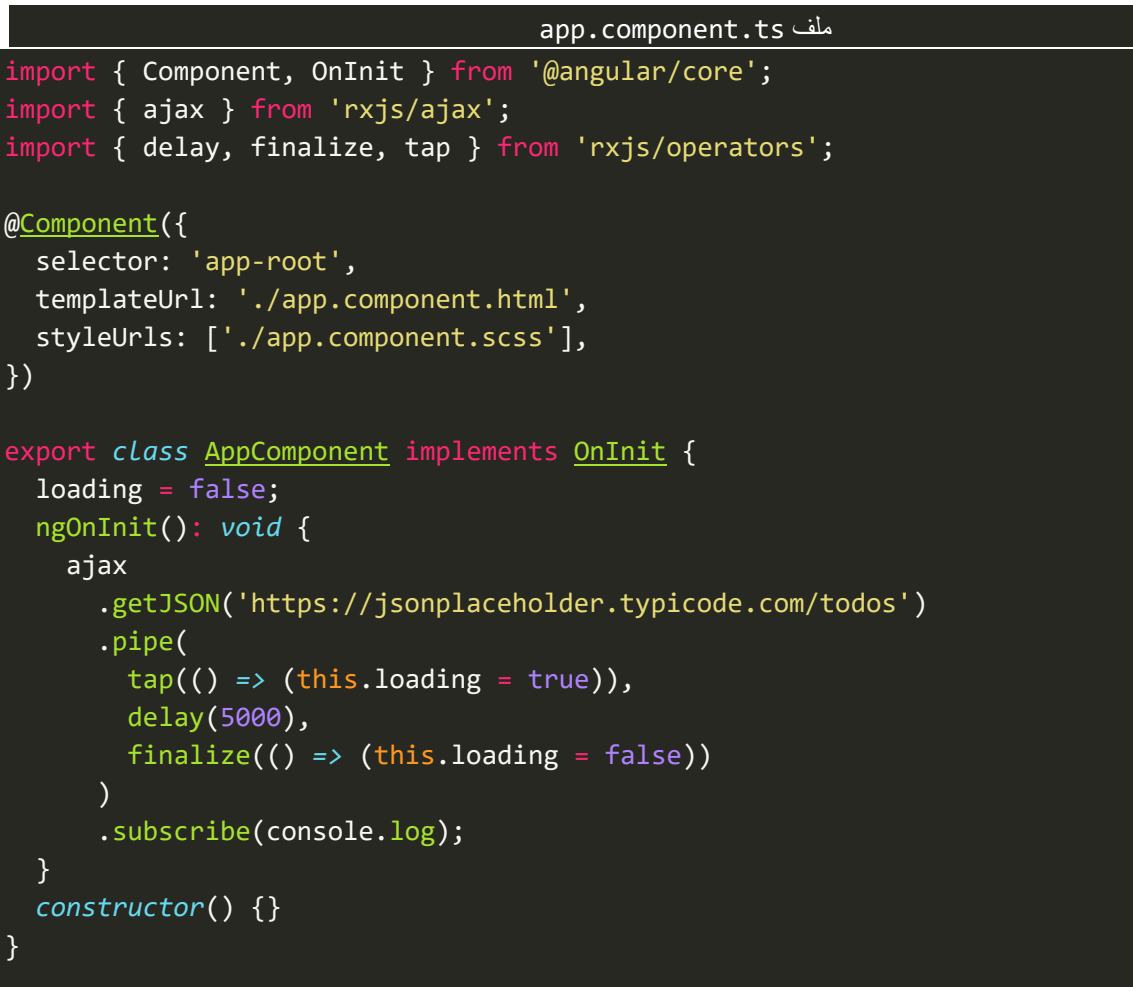

والآن لنشاهد النتيجة في المتصفح كالتالي:

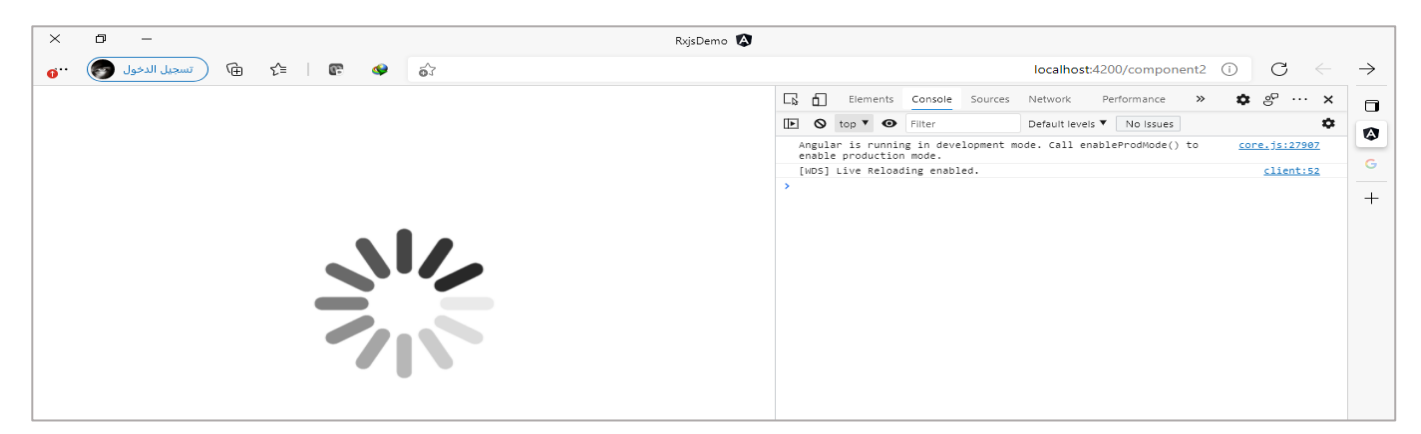

سوف تالحظ نفس النتيجة في مثال tapولكن هنا تم كتابة logic بطريقة اكثر احترافية وعمومية.

#### **:Error Handling Operators-6-3**

من المهارات المهمة التي يجب على كُل مبرمج ومطور ان يتقنها هي التعامل مع الإخطاء بأي لغة برمجة ومكتباتها واطر العمل ِّ الخاصة بها، ومكتبة Rxjs ليست بمعزل عن هذا الجانب لذلك قدمت لنا مجموعةمن الطرق واألساليب والدوال التي تُساعدنا وتُسهل علينا التعامل مع الإخطاء مهما كانت ومحاولة حلها. ٍ<br>ٔ ٍ<br>ٔ

وقد تطرقنا سابقاً في ثنايا هذا الكتاب إلى مجموعة من الصور لتعامل مع هذه الأخطاء كالجزء الخاص بالتعامل مع ا األخطاء بشكلها البسيط، او من خالل بعض الدوال كالدالتين throwError او onErrorResumeNext.

اما هنا سنتطرق لطرق ودوال أخرى لتعامل مع الأخطاء بشكل أكثر احترافية وهذا لا يعني ان ما قيل سابقاً فيه أخطاء ا او انه لا يصلح ولكن دائماً في عالم البرمجة ضع في ذهنك انه مهما تعددت الطرق فالهدف واحد ومن هذا المنطلق اسلك ا دائماً الطريق الأقصر والأقل مجهود مع الحفاظ على الأداء الجيد وسرعة التطبيق، ونحن هنا في هذا الكتاب نستعرض ا أغلب الطرق واترك لك عزيزي المتعلم ان تختار الطريق المُفضل لديك. ر<br>1

ونستطيع ان نقول وبشكل عام هنالك طريقتين رئيسيتين لتعامل مع الأخطاء في مكتبة Rxjs وهما:

- عن طريق الـSubscription وهو ما تطرقنا إليه سابقاً في الفصل الأول من هذا الكتاب تحت عنوان معالجة ا األخطاء بشكله البسيط عن طريق Angular وتقنيات الـObservable.
- عن طريق نفس Stream وقبل وصول القيم إلى الـSubscription وبالتحديد في دالة Pipe وهو ما سنتطرق له بإذن الله في هذه الجُزئية. ُ

ٍٍ مع ان بعض المراجع تُفضل الطريقة الثانية بسبب أسلوب Clean Code ولسهولة الفهم والتطوير وإعادة الاستخدام على مستوى التطبيق كامل، ولكن رأبي الشخصي ليس هنالك طريقة افضل من طريقة وانما نستخدم الطريقة التي تلبي احتياجنا ولو كان االحتياج الدمج بين هاتين الطريقتين.

وباستخدامنا للطريقة الثانية والتي هي معالجة الإخطاء داخل الدالة Pipe هنالك مجموعة من الآليات والأساليب التي تُقدمها هذه الطريقة للتعامل مع الأخطاء، يمكن اجمالها في النقاط التالية: ٍ<br>ٔ

- إعادة املحاولة ملعالجة الخطأ.
- التقاطالخطأومعالجته)بعمل رمي throw لهذا الخطأ تحويل الخطأ على شكل Observable).

ويتم تحقق هذه النقطتين من خلال مجموعة من الدوال الجاهزة التي تُقدمها لنا مكتبة Rxjs وهي دوال retry ُ و retryWhen وcatchError، والتي سوف نتطرق لها لاحقاً بإذن الله. ا

وقبل الاسترسال في كيفية معالجة الأخطاء يجب ان ننتبه إلى نقطتين مهمين، النقطة الأولى انه عند حدوث أي خطأ فإن دالة complete في Subscriptionلن يتم استدعائها وانما سيتم استدعاء دالة error فقط، والنقطة الثانية التي يجب ان نُشير إليها هي ماذا يحدث للـObservable عند حدوث خطأ ما؟ والذي يحدث ان هذا الـObservable وبشكل افتراضي ُ

عند حدوث أي خطأ سيقوم مباشرة بإنهاء نفسه وإيقاف أي قيم تأتي بعد هذا الخطأ. لذلك في حال اردنا ان نُغير هذا ُ السلوك الافتراضي فعندها سنحتاج إلى دوال معالجة الأخطاء سابقة الذكر والتي سوف نستعرضها بشيء من التفصيل.

> ولتوضيح ما قيل سابقاً تستطيع عزبزي المتعلم الاطلاع على المثال التالي: ا

```
app.component.ts ملف
import { Component, OnInit } from '@angular/core';
import { of } from 'rxjs';
import { map } from 'rxjs/operators';
@Component({
   selector: 'app-root',
   templateUrl: './app.component.html',
   styleUrls: ['./app.component.scss'],
})
export class AppComponent implements OnInit {
   ngOnInit(): void {
    of('a', 'b', 1, 'c')
       .pipe(map((values: string) => values.toLocaleUpperCase()))
       .subscribe({
         next: (value) => console.log(value),
         error: (error) => console.log(error),
         complete: () => console.log('completed!'),
       });
   }
   constructor() {}
}
```
كما هو مالحظ اضفنا خطأ متعمد في القيم وهو الرقم 1 حيث عنده سيحدث خطأ وهذا الخطأ مصدره الدالة toLocalUpperCase لأنها تتعامل مع القيم النصية فقط لذلك سيحدث الخطأ، وسنلاحظ عندها ان النتيجة ستكون قراءة الحرف aوالحرف b ومن ثم سيحدث الخطأ ويتم استدعاء الدالة errorوإيقاف هذا الـObservable وعدم قراءة أي قيم أخرى، كالتالي:

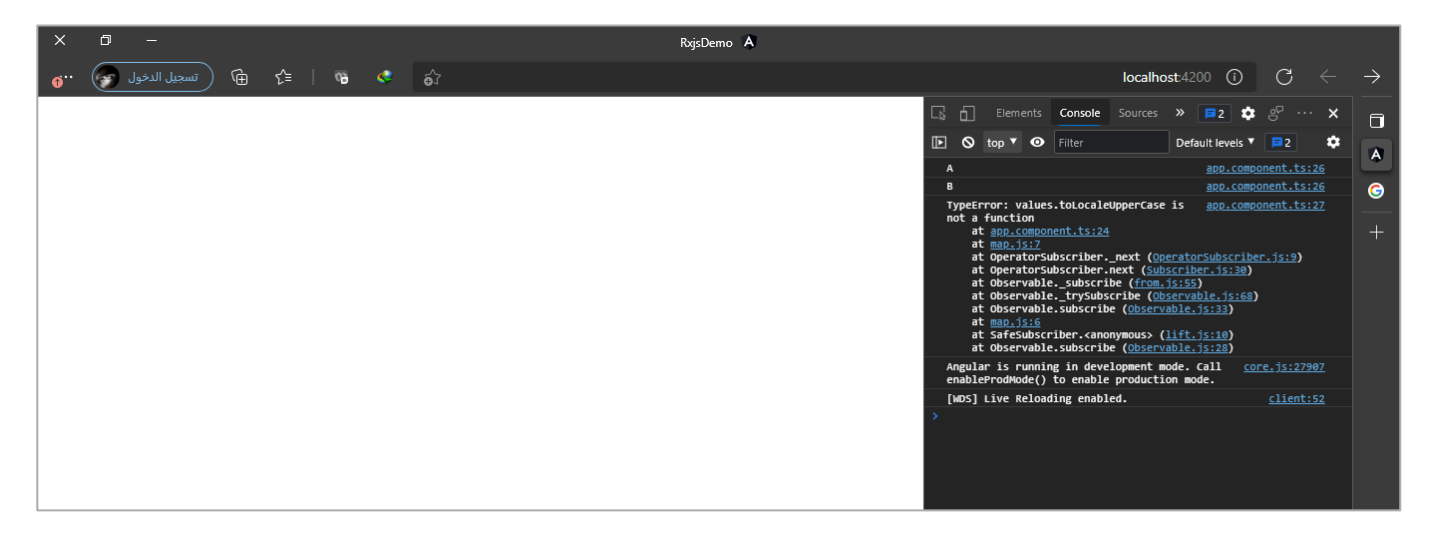

اما الآن لنستعرض هذه الدوال ولنبدأ بأول دالة وهي دالة retry.
## **:retry() -1-6-3**

وهذه اول دالة من دوال معالجة الأخطاء من خلال مكتبة Rxjs، ونستخدمها عادة مع الأخطاء التي نتوقع انه مع إعادة االتصال مع هذا الـObservable ملرة او عدد من املرات سيتم تخطي هذا الخطأ وجلب البيانات بشكل صحيح، مثل أخطاء شبكة الانترنت قد يحدث ضعف او انقطاع لحظي لثواني في شبكة الانترنت اثناء جلب البيانات او قد يكون هنالك ضغط على السيرفر مما يؤثر على جلب البيانات، لذلك نستخدم هذه الدالة لمحاولة جلب هذه البيانات مرة أخرى دون الحاجة لإظهار رسالة خطأ للمستخدم ونطلب منه تحديث الصفحة او الضغط على الزر لأعاده المحاولة.

وتستقبل هذه الدالة باراميتر اجباري واحد وهو قيمة رقمية تمثل عدد المحاولات، وطريقة عملها بسيطة حيث عند وقوع ُأي خطأ تقوم بعمل Unsubscribe للـObservable وتُعيد عمل Subscribe من جديد لهذه الـObservable، مع العلم ان هذا Subscription يتم بشكل آلي أي كل الذي نعمله ان نستدعي هذه الدالة ونمرر لها قيمة رقمية تمثل عدد المحاولات.

ولتوضيح لنستعرض املثال التالي:

```
app.component.ts ملف
import { Component, OnInit } from '@angular/core';
import { ajax } from 'rxjs/ajax';
import { tap } from 'rxjs/operators';
@Component({
  selector: 'app-root',
   templateUrl: './app.component.html',
   styleUrls: ['./app.component.scss'],
})
export class AppComponent implements OnInit {
  private count = 0;
   ngOnInit(): void {
     ajax
       .getJSON('https://jsonplaceholder.typicode.com/todos')
       .pipe(
        tan(() \Rightarrow this.count++;
          if (this.count == 1) {
             throw Error('Error Happened');
 }
         })
      \lambda .subscribe({
         next: (value) => console.log(value),
         error: (error) => console.log(error),
         complete: () => console.log('completed!!'),
       });
   }
   constructor() {}
}
```
كما نالحظ األسطر البرمجية السابقة قمنا عن طريقها باستدعاء بيانات معينة عن طريق API ومن ثم قمنا بمحاكاة ان اول مرة سيتم عمل throw لخطأ معين لذلك لنشاهد النتيجة:

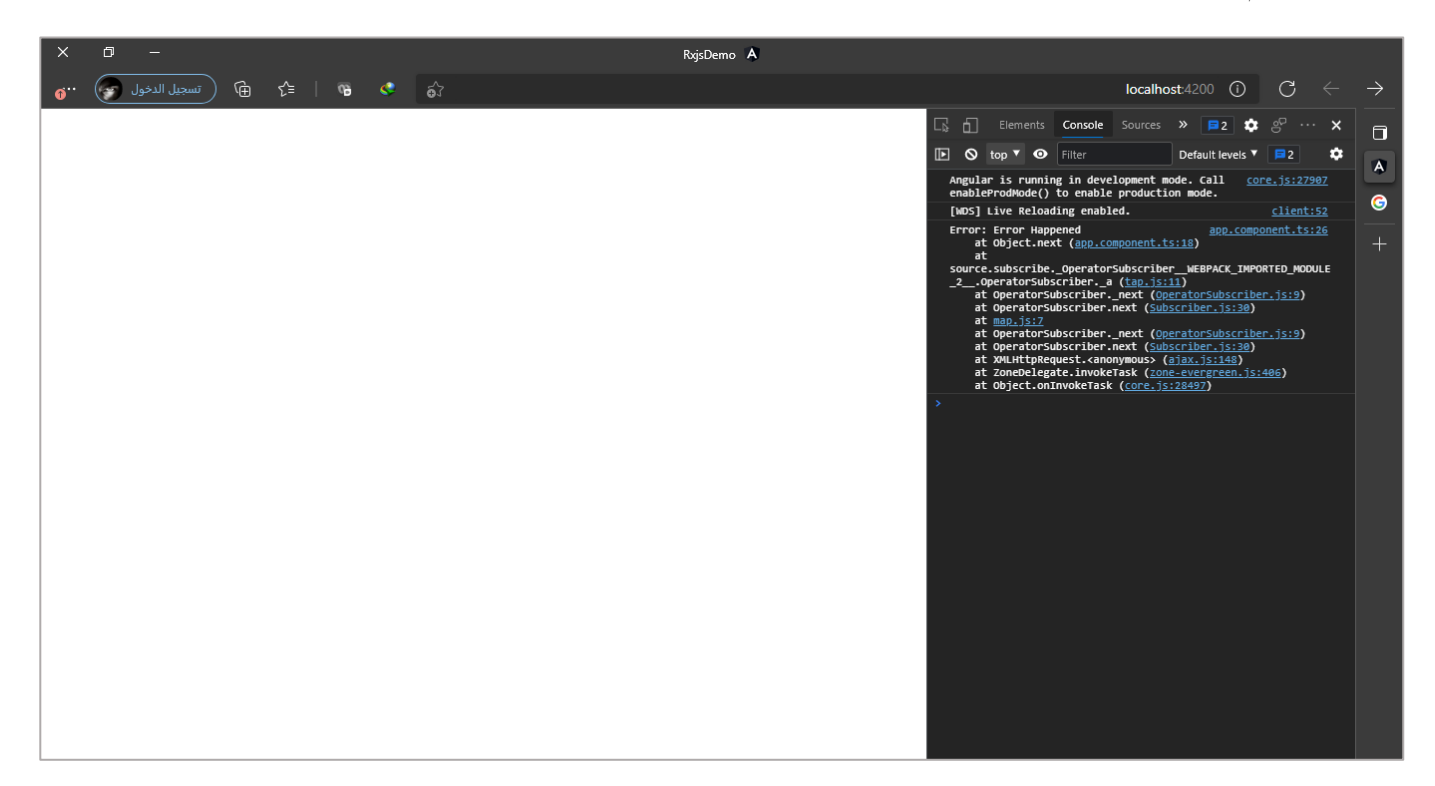

كما تلاحظ عزيزي المتعلم ظهر لنا خطأ غير مقصود لذلك نستطيع ان نُعيد المحاولة لجلب البيانات باستخدام الدالة ُ retry، كالتالي:

```
app.component.ts ملف
import { Component, OnInit } from '@angular/core';
import { ajax } from 'rxjs/ajax';
import { retry, tap } from 'rxjs/operators';
@Component({
   selector: 'app-root',
   templateUrl: './app.component.html',
   styleUrls: ['./app.component.scss'],
})
export class AppComponent implements OnInit {
  private count = 0; ngOnInit(): void {
     ajax
       .getJSON('https://jsonplaceholder.typicode.com/todos')
       .pipe(
         tap(() => {
           this.count++;
          if (this.count === 1) {
             throw Error('Error Happened');
 }
         }),
         retry(2)
\qquad \qquad )
```
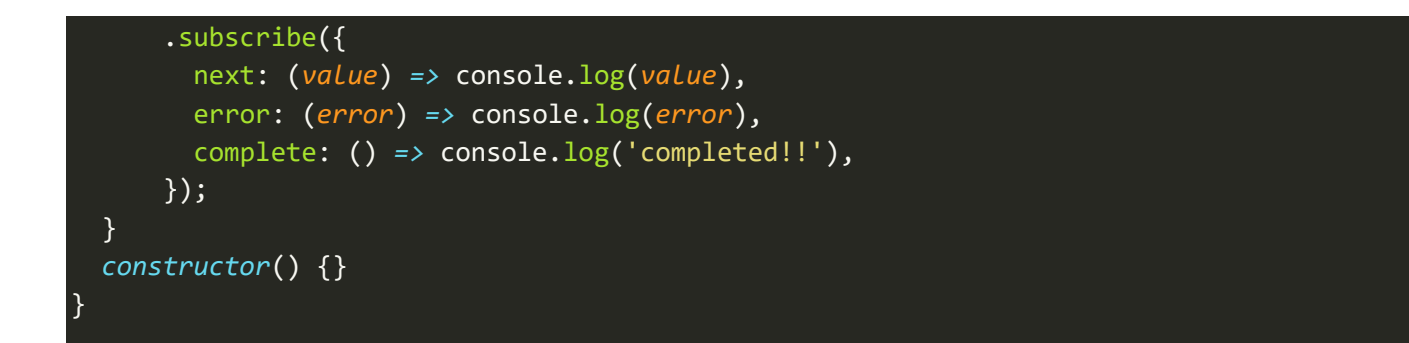

انا هنا قمت بتمرير العدد 2 لدالة retry وكأنني أقول قم بالمحاولة مرة وفي حال الفشل ايضاً حاول مرة أخرى، مع العلم ا انه يمكنك إضافة عدد المحاولات التي تُربِد بحسب احتياجك، وفي حال اردت ان تكون المحاولات لا نهائية نمرر الكلمة ُ infinityكباراميترلهذهالدالة.

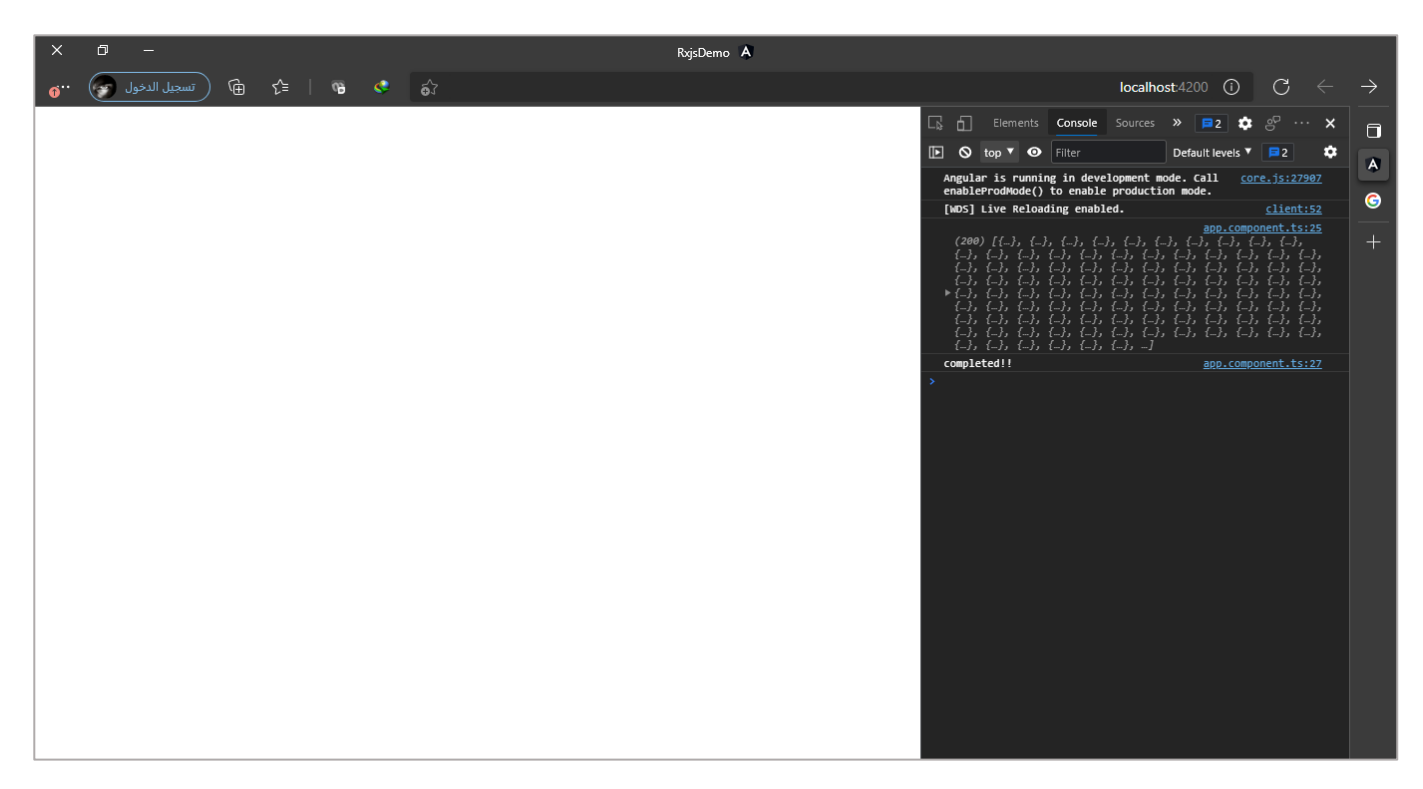

اما في حالة استنفاذ كافة المحاولات ولايزال الخطأ يحدث فعندئذً سيتم رمي خطأ Throw Exception، ولتوضيح لنقوم ا بتعديل المثال السابق بحيث يستمر الخطأ رغم عدد المحاولات، كالتالي:

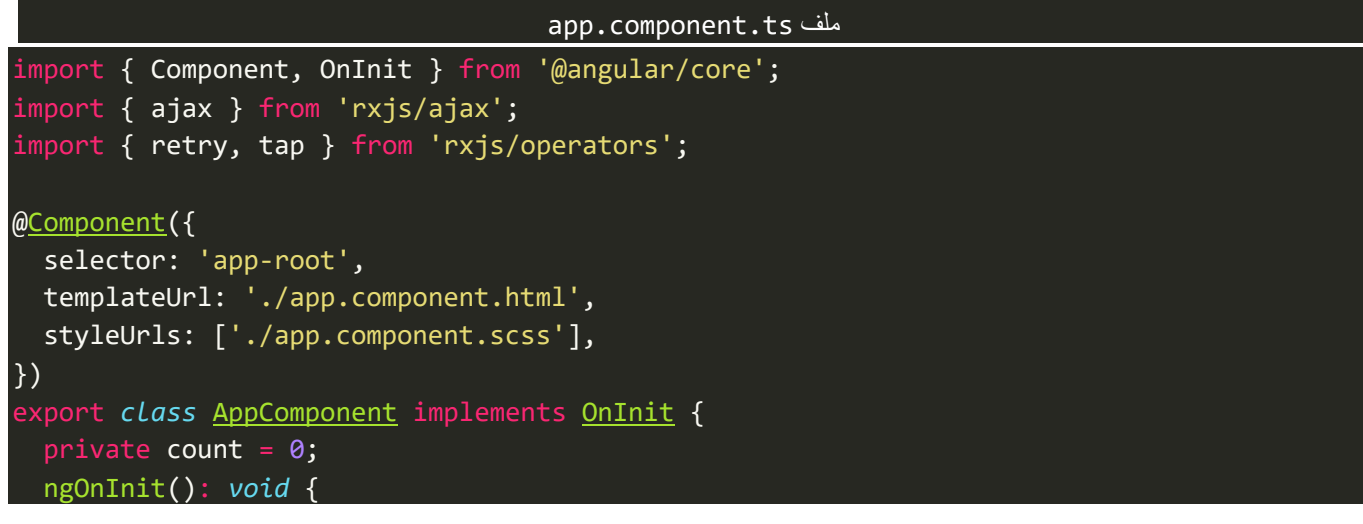

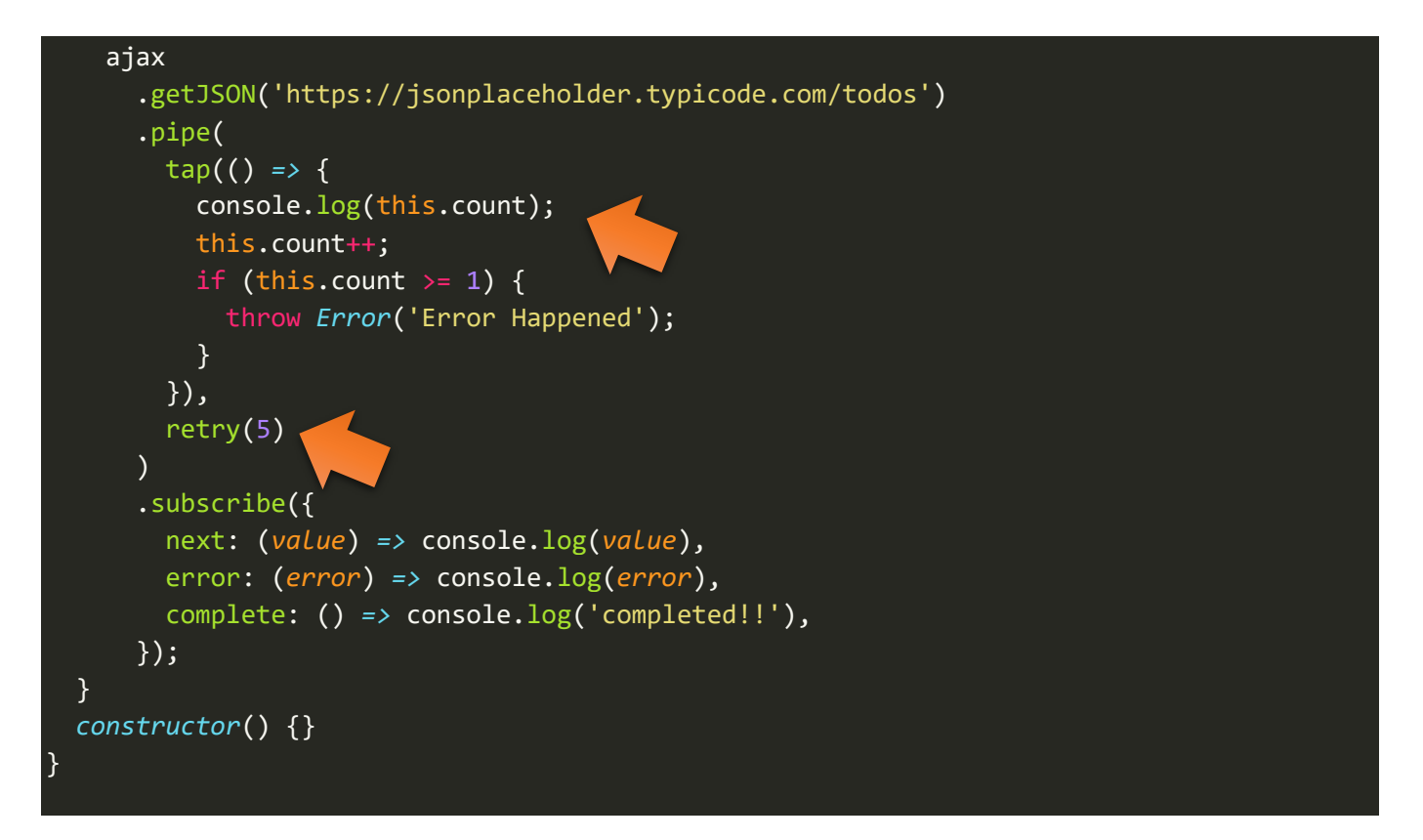

سوف نلاحظ على الرغم من اننا جعلنا عدد المحولات 5 إلى انها جميعاً سوف تفشل بجلب البيانات ومعالجة الخطأ، ا فلذلك عندها سيتم رمي خطأ Throw Exception، وايضاً اضفت سطر جديد لعرض كم مرة تمت الإعادة وذلك من ا خلال الاستفادة من المتغير count والفائدة منه للتوضيح فقط لا غير، والآن لنشاهد النتيجة، كالتالي:

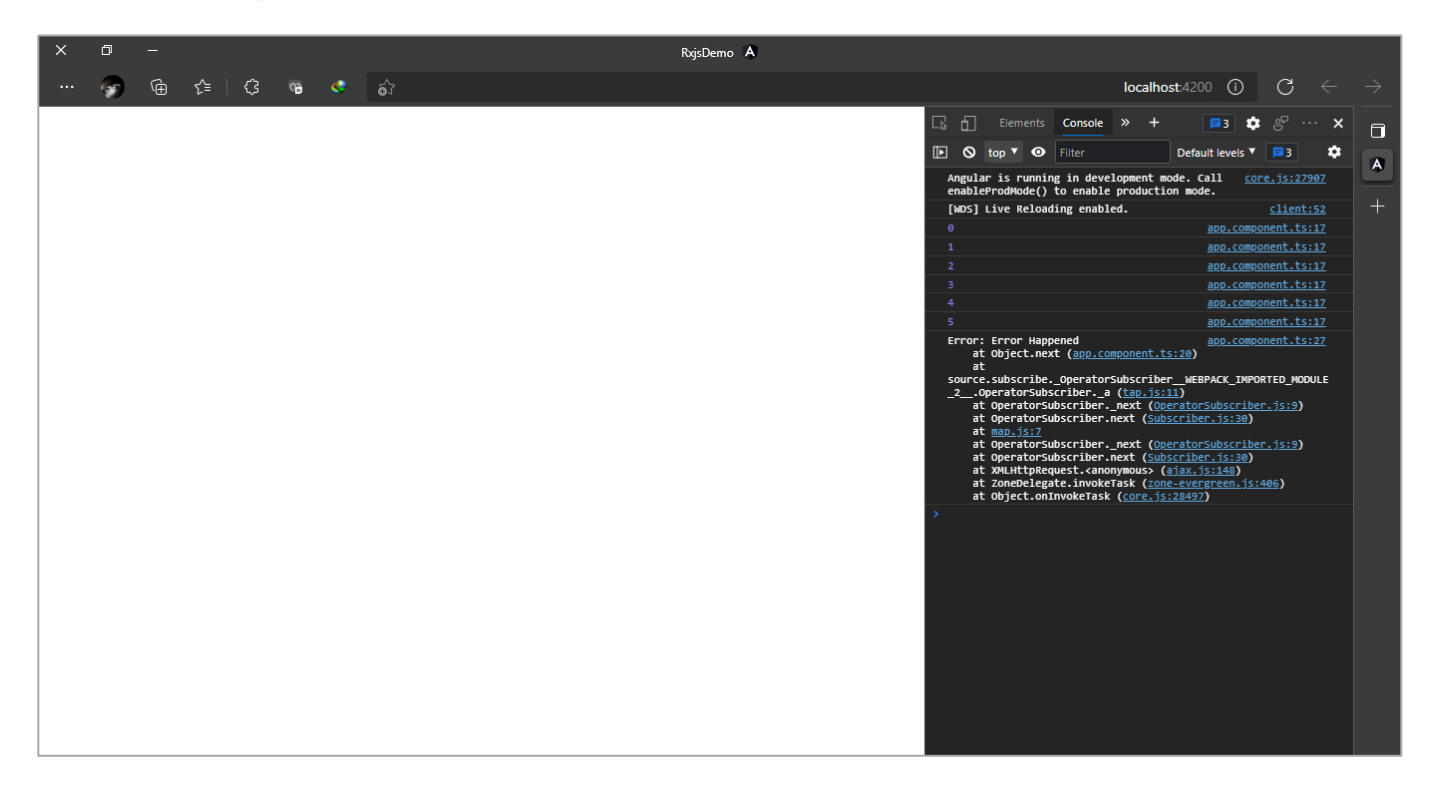

كما تلاحظ عزبزي المتعلم تمت إعادة المحاولة لخمس مرات بالإضافة إلى المحاولة الأولى وبذلك ستصبح عدد المحاولات ست محاولات، ومن ثم تم رمي الخطأ.

# **:retryWhen() -2-6-3**

ُاما هذه الدالة فوظيفتها مشابهه لدالة السابقة وتختلف عنها بأنها تستقبل دالة Function على شكل باراميتر وتُعيد Observable، وفي العادةيتم استخدام هذه الدالة لعدة حاالت، يمكن اجمالها من خالل النقاط التالية:

- في حال أردنا أن ننتظر فترة زمنية معينة قبل أعادة المحاولة بدلاً من تمرير عدد المحاولات كما هو الحال في الدالة ا السابقة retry،ومن ثم يتم رمي الخطأ في حال الفشل وتفعيل دالةالـcompleteفي Subscriberفي حالة اكتمال الـObservable.
- في حال أردنا ان نُعيد المحاولة بعد معالجة الخطأ لكي نستكمل قراءة البيانات بدون إيقاف الـObservable، ُ وبذلك يستمر الـObservable إلى ان يكتمل ومن ثم يتم تفعيل دالة completeفي Subscriber.
	- في حال أردنا ان نكتباسطر إضافيةمعتحديد عدد املحاوالت.

وسوف نتطرق على جميع هذه الحالات من خلال الأمثلة، كالتالي:

## **-1-2-6-3 الحالة األولى:**

في هذه الحالة سوف يتمر تمرير وقت معين قبل أعادة المحاولة مرة أخرى بدلاً من تمرير عدد المحاولات، وكأننا نقول في ا حالة وقوع خطأ قم بعمل إعادة محاولة بعد فترة زمنية معينة وفي حال الفشل قم برمي خطأ وتفعيل دالة الـerror في Subscriberواما في حالة النجاح استكمل الـObservable إلى ان يكتمل ومن ثم فعل الدالة complete.

مع العلم ان هذه الدالة تستقبل دالة Functionوهذه الدالة Function هياألخرىتستقبل باراميتروهذا الباراميتر عبارة عن Observable ايضاً وهو عبارة عن الخطأ الذي وقع ويتم استقباله هنا، وايضاً هي تُعيد Observable أيً كان هذا ا ا ُ الـObservable، ولكن نحن في مثالنا التوضيحي سنعيد وقت على شكل Observableوذلك من خالل االستفادة من الدالة delay، كالتالي:

```
app.component.ts ملف
import { Component, OnInit } from '@angular/core';
import { of } from 'rxjs';
import { ajax } from 'rxjs/ajax';
import { delay, retryWhen, tap } from 'rxjs/operators';
@Component({
   selector: 'app-root',
   templateUrl: './app.component.html',
   styleUrls: ['./app.component.scss'],
})
export class AppComponent implements OnInit {
  private count = 0; ngOnInit(): void {
    ajax
       .getJSON('https://jsonplaceholder.typicode.com/todos')
       .pipe(
```
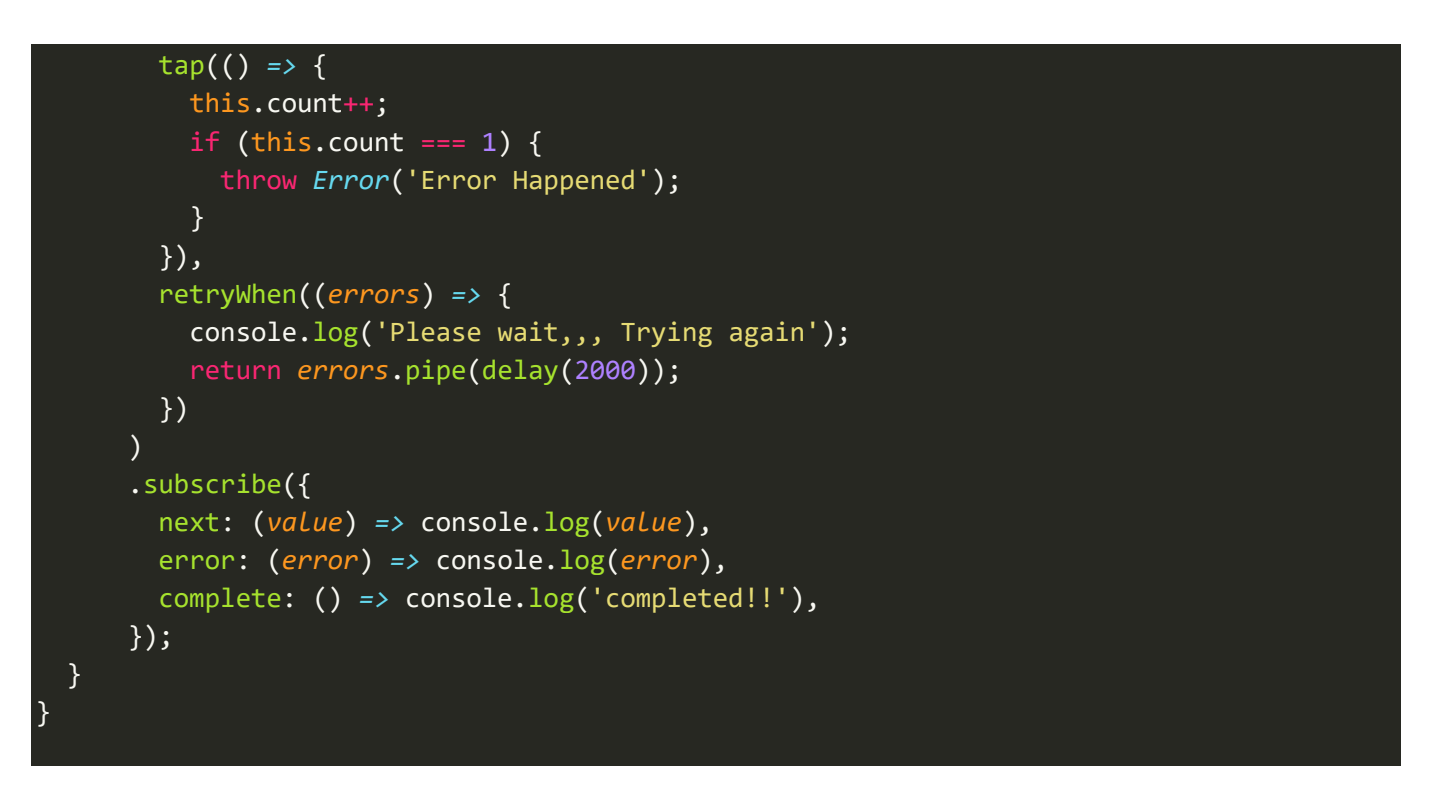

لو تلاحظ عزيزي المتعلم ان هذا المثال هو نفسه المثال السابق في الدالة retry ولكن هُنا استخدمنا الدالة retryWhen ُ ومررنا لها Function وهذه الـFunction ايضاً مررنا لها باراميتر حيث يمثل الخطأ الذي حصل. ا

والذي قمنا به هو اظهار رسالة معينة في الـconsole ومن ثم قمنا بإعادة الـObsrervable بعد تأخيره لفترة زمنية معينة امتد إلى ثانيتين، واآلن لنشاهد النتيجة في املتصفح:

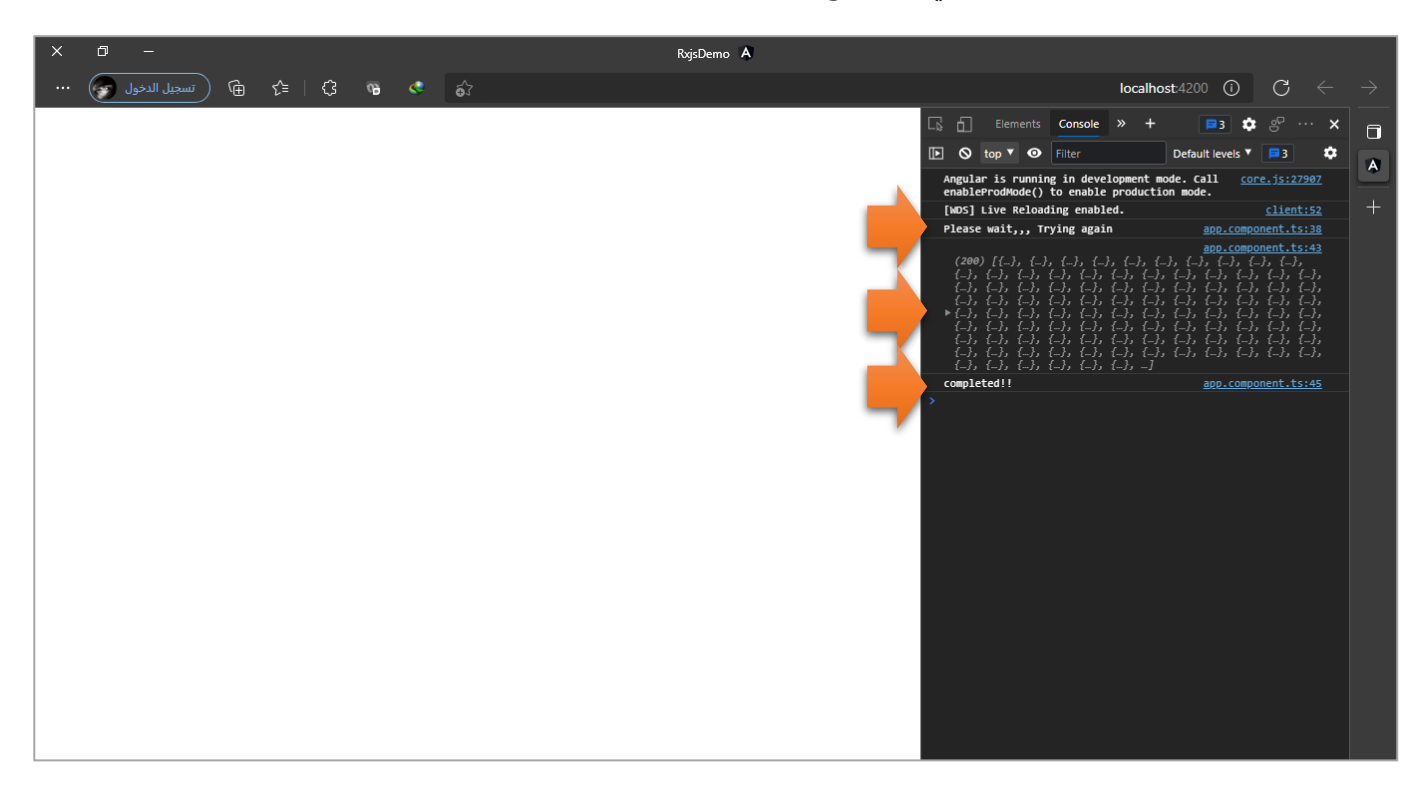

كما نالحظ عند وقوع الخطأ تم عرض الرسالة في consoleومن ثم بعد ثانيتين تم إعادة املحاولة وفي هذه املرة نجحت املحاولة وتم قراءة وعرض البيانات وعند االكتمال تم استدعاء الدالة complete في Subscriber.

#### **-2-2-6-3 الحالة الثانية:**

اما في هذه الحالة فنستخدم الدالة retryWhen ليس فقط لتكرار املحاولة ولكن ملعالجة الخطأ ومن ثم استمرار الـObservable بدون رمي خطأ اواغالقه.

وهذه الحالة يحكمنا فيها طبيعة الخطأ فإذا كان من المكن معالجته في التطبيق وبنفس الوقت حاجتنا تكمُن في ؚ<br>؞ استكمال الـObservable وعدم إيقافه فعندها نلجأ إلى هذه الحالة،

ولتوضيح لنُعطي المثال التالي والذي هو نفس المثال الذي طرحناه سابقاً في الدالة debounceTime حيث سنقوم بقراءة ا و<br>• الـObservable والذي هو عبارة عن القيمة النصية التي سيدخلها المستخدم في مربع النص، والخطأ الذي سوف نفتعله في هذا المثال هو في حالة قام المستخدم بكتابة ارقام في مربع النص فعندها سيتم رمي خطأ، لذلك سنستخدم هذه الدالة ملعالجة الخطأ وحذف القيمة الخطأ من مربع النص مع استكمال التواصل مع السيرفر لجلب البيانات وقراءتها، كالتالي:

```
app.component.html ملف
<div class="text-center p-5">
   <input #input [(ngModel)]="str" class="w-100" />
</div>
```
وفي ملف classنضيف Logicالبرمجي التالي:

```
app.component.ts ملف
import { Component, ElementRef, OnInit, ViewChild } from '@angular/core';
import { fromEvent, of, throwError } from 'rxjs';
import { ajax } from 'rxjs/ajax';
import { catchError, debounceTime, distinctUntilChanged, map, retryWhen, switchMap, tap,
} from 'rxjs/operators';
@Component({
   selector: 'app-root',
   templateUrl: './app.component.html',
   styleUrls: ['./app.component.scss'],
})
export class AppComponent implements OnInit {
   @ViewChild('input', { static: true }) private input: ElementRef<HTMLInputElement>;
  private char: string;
  str = '': ngOnInit(): void {
     fromEvent(this.input.nativeElement, 'keyup')
       .pipe(
         switchMap((key: any) => {
           const { value } = key.target;
           if (key.keyCode >= 48 && key.keyCode <= 57) {
             this.char = String.fromCharCode(key.keyCode);
             return throwError(() => {
```

```
 return value;
             });
           } else {
             return this.str;
 }
         }),
         debounceTime(1000),
         distinctUntilChanged(),
         switchMap(() => {
           return ajax({
            url: `http://www.omdbapi.com/?s=${this.str}&apikey=e8067b53`,
             method: 'get',
             queryParams: this.str,
             crossDomain: true,
           });
         }),
         map((res: any) => res.response),
         retryWhen((obs) => {
           return obs.pipe(
             map((value) => {
               this.str = value.replace(this.char, '');
               return this.str;
             })
           );
         })
      \lambda .subscribe({
         next: (response) => console.log(response.Search),
         error: (error) => console.log(error),
         complete: () => console.log('complete!!'),
       });
  }
   constructor() {}
```
لا تهتم عزيزي المتعلم بكثرة الاسطر البرمجية فبعضها الهدف منها افتعال خطأ لنعرف كيفية التعامل معه وبعضها الآخر قمنا بالتطرق له سابقاً في مثال debounceTime والذي يهمنا في الحقيقة ما تم التأشير عليه بالسهم حيث استقبلنا ا ُالخطأ على شكل Observable من خلال الباراميتر obs (لك حرية اختيار الاسم الذي تُريده) وعن طريقه قرأنا القيمة ومن ثم عالجنا الخطأ الحاصل بهذه القيمة وهو حذف الرقم ومن ثم قمنا بإعادة القيمة بعد معالجتها لعر ضها في مربع النص، وبذلك تكون النتيجة كالتالي:

}

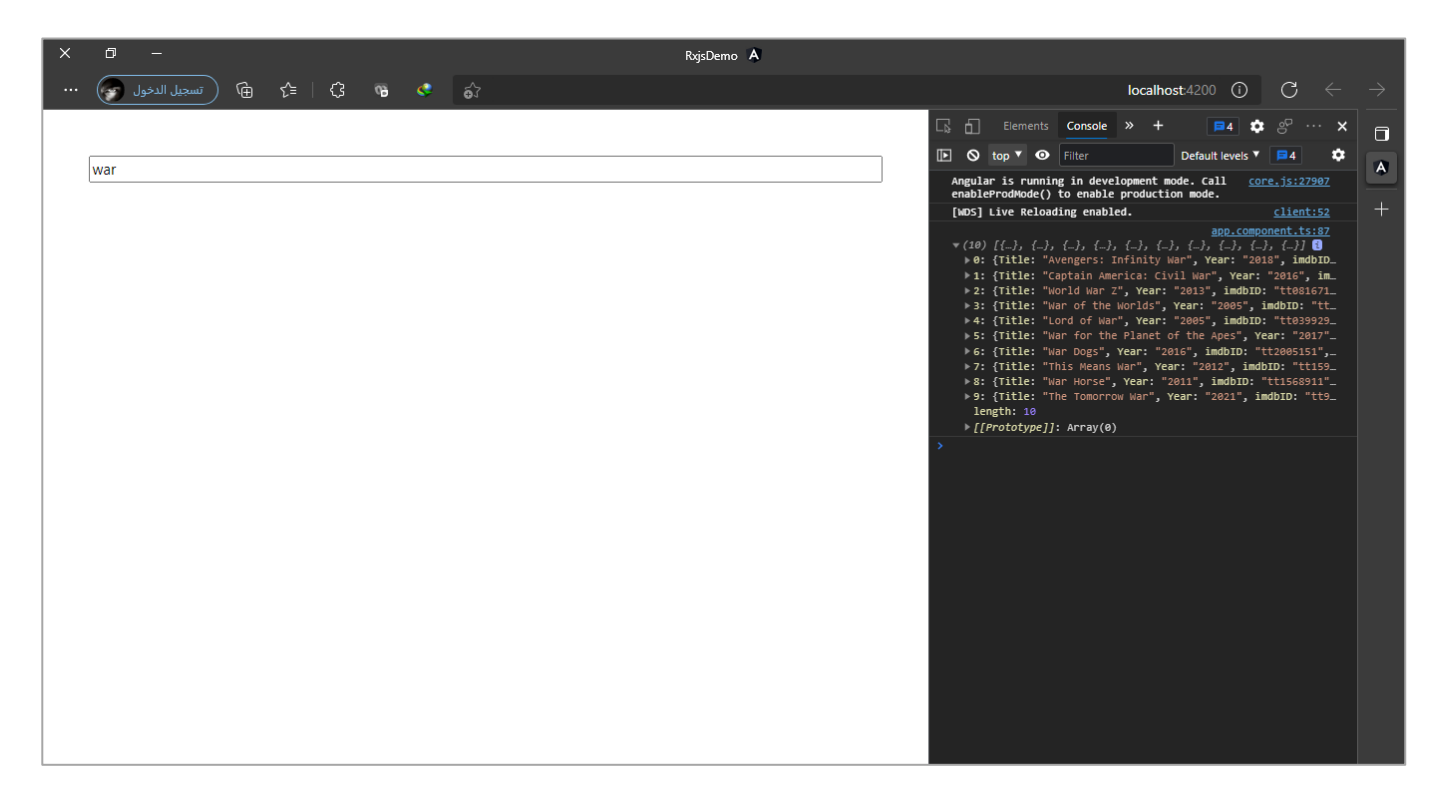

الآن قم بإدخال قيمة رقمية ولنرى ما الذي سوف يحدث؟

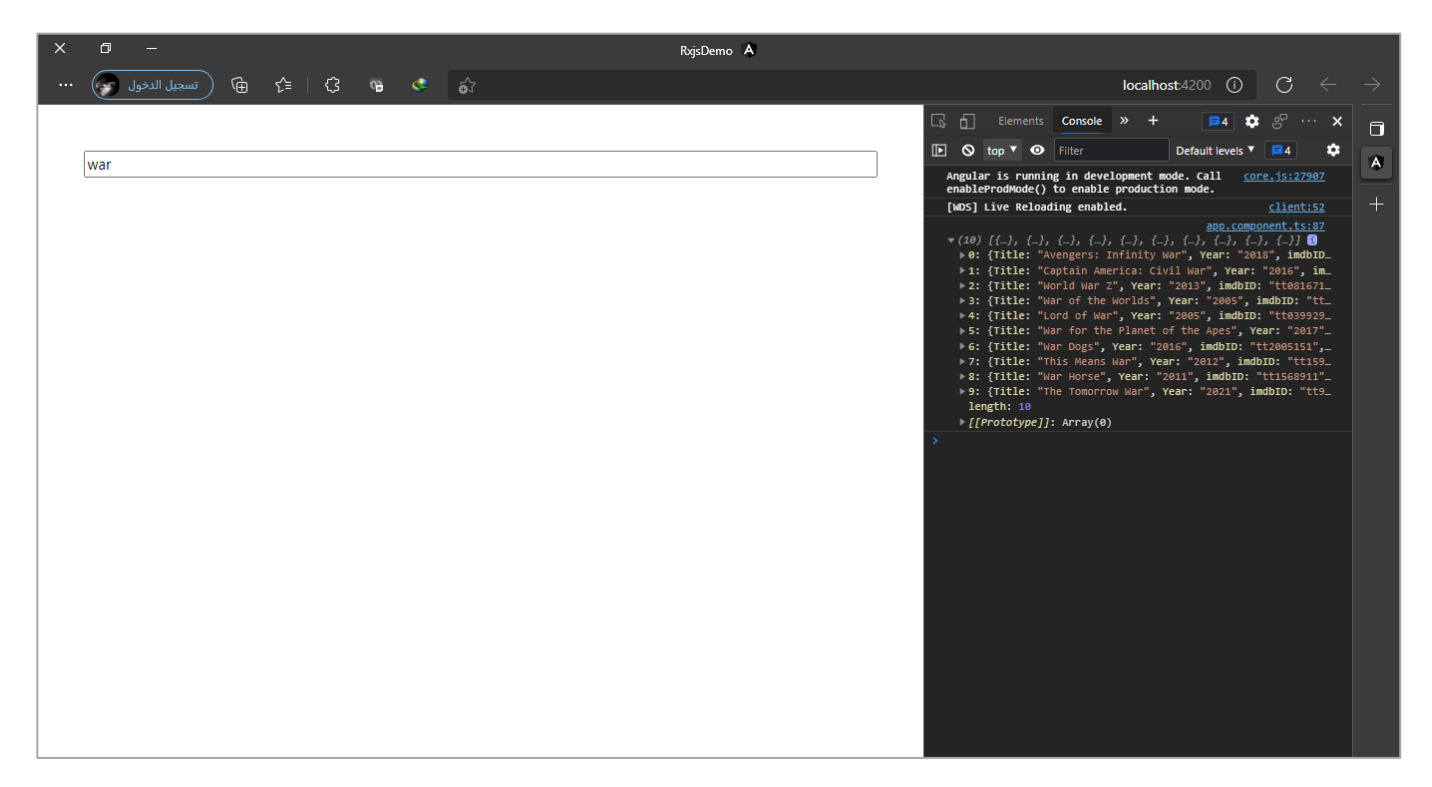

سوف تلاحظ انه سيتم معالجة الخطأ مباشرة وذلك عن طريق مسح القيمة الرقمية دون الحاجة إلى اجراء أي طلب إلى السيرفر.

### **-3-2-6-3 الحالة الثالثة:**

اما هذه الحالة فهي إذا أردنا ان نجمع بين وظيفة retry وهي تحديد عدد المحاولات مع إمكانية إضافة اسطر برمجية إضافية، ولتوضيح لنستعرض املثال التالي:

```
app.component.ts ملف
import { Component, OnInit } from '@angular/core';
import { interval } from 'rxjs';
import { delay, map, retryWhen, scan, tap } from 'rxjs/operators';
@Component({
   selector: 'app-root',
  templateUrl: './app.component.html',
  styleUrls: ['./app.component.scss'],
})
export class AppComponent implements OnInit {
   constructor() {}
   ngOnInit(): void {
     interval(1000)
       .pipe(
         map((val) => {
          if (val > 2) {
             throw new Error('Invalid Value');
 }
           return val;
         }),
         retryWhen((error) =>
           error.pipe(
             scan((acc, err) => {
               if (acc > 2) {
                 throw err;
 }
               console.log('attempt ' + acc);
               return acc + 1;
             }, 1),
             delay(3000),
             tap(() => console.log('Retrying ...'))
) and the state \lambda\overline{)} )
       .subscribe({
         next: (value) => console.log(value),
         error: (error) => console.log(error),
         complete: () => console.log('completed!!'),
       });
   }
}
```
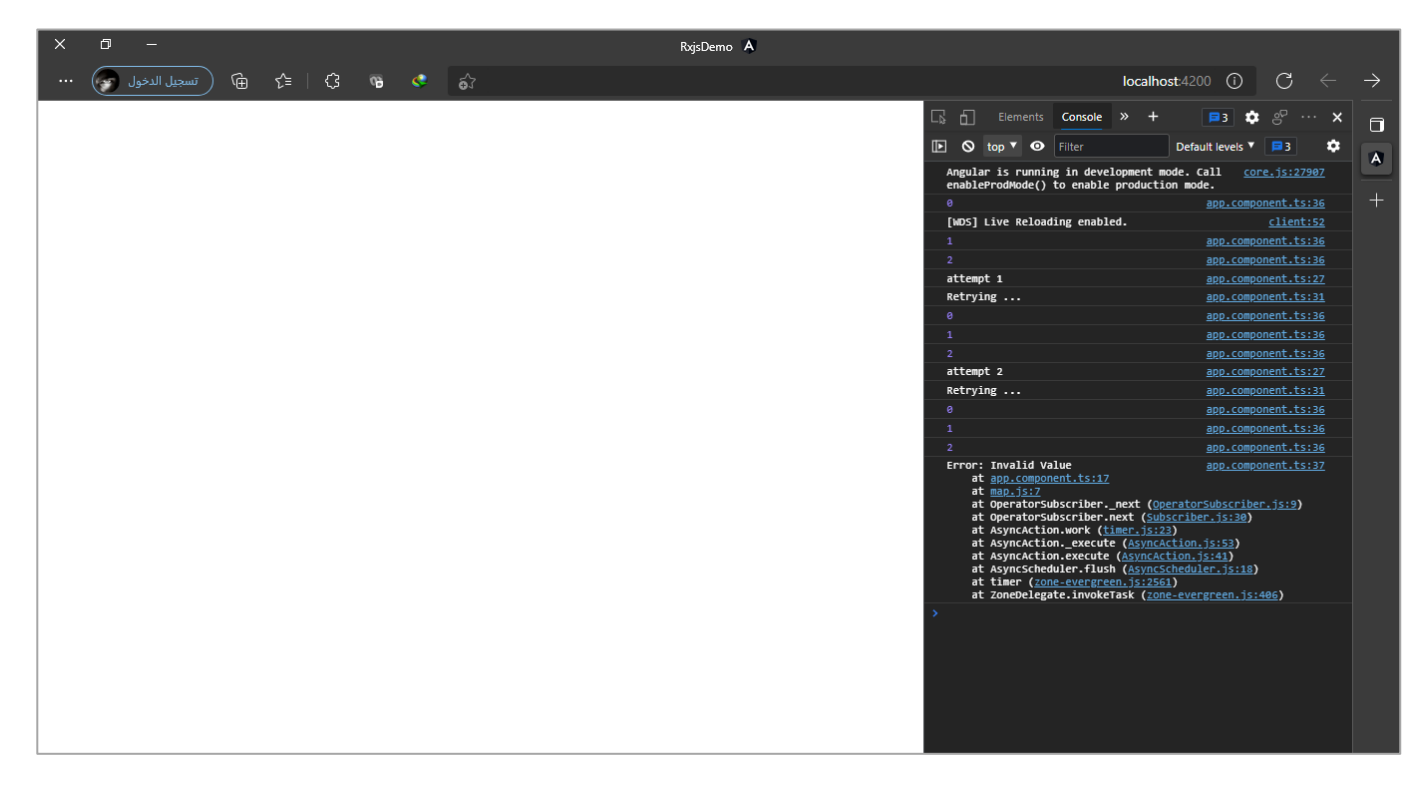

# **:catchError() -3-6-3**

ُهذه الدالة تختلف عن الدالتين السابقتين انها لا تُعيد عمل subscribe للـObservable الأساسي عند وقوع خطأ وإنما تقوم بمهمتين الأولى تُعيد خطأ او تُعيد Observable جديد يختلف عن الأساسي. ٍ<br>ٔ ٍ<br>ٔ

وتستقبل بارامترين األول اجباري وهو عبارة عن الخطأ الذي وقع، والثاني اختياري وهو عبارة عن الـObservable الأساسي، ولكن يجب الحذر عند استخدام البارامتر الثاني واعادته لأنه حينها سوف تدخل في ما يسمى Infinite Loop ابحيث بحدث الخطأ ويتم التقاطه بواسطة هذه الدالة ويتم إعادة return الـObservable الأساسي وعندها ايضاً يحصل الخطأ مرة أخرى وايضاً يتم التقاطه، وهكذا إلى مالا نهاية. ا<br>آ

> ومما قيل سابقاً نستطيع القول ان وظيفة هذه الدالة تتلخص في مهمتين، هما: ا

- التقاط الخطأ وإعادة رمي نفسالخطأ اوأي خطأ آخر.
- التقاط الخطأ وإعادة Observable جديد مهما كان هذا الـObservable الجديد.

ولتوضيح سوف نُعطي مثال على كلا المهمتين، كالتالي: ُ

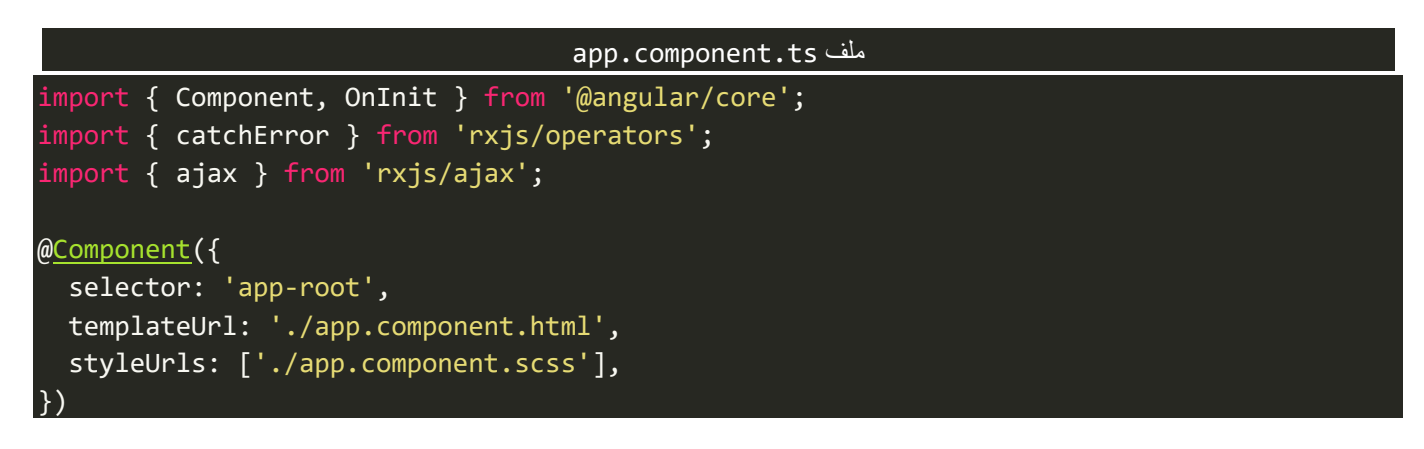

```
export class AppComponent implements OnInit {
   constructor() {}
   ngOnInit(): void {
     ajax
       .getJSON('https://jsonplaceholder.typicode.com/todosss')
       .pipe(
         catchError((error, obs) => {
           if (error.name === 'AjaxError') {
              throw new Error(error);
           } else {
              throw new Error('Unknown Error');
 }
         })
      \lambda .subscribe({
         next: (value: any) => console.log(value),
         error: (error) => console.log(error.message || error),
         complete: () => console.log('completed!!'),
       });
   }
\mathcal{E}
```
في املثال باألعلى قمنا بعمل اتصال بقاعدة بيانات عن طريق API معين بواسطة تقنية AJAX، ومن ثم قمنا بعمل خطأ مقصود، وذلك عن طريق تغيير في الرابط حيث اضفنا ss في آخر الرابط، ومن ثم قمنا بمعالجة هذا الخطأ عن طريق الدالة catchError في الدالة pipe أي قبل ال يصل إلى الـSubscription وهذه الدالة تلتقط الخطأ بشكل مباشر وتقوم بتخزينه في اول باراميتر يُمرر لها وفي حالتنا هنا اسميته error (لك عزيزي المتعلم اختيار أي اسم تُربِده) اما الباراميتر ٍ<br>پ ُ الثاني والذي اسميته obs فيمثل الـObservable األساس ي الذي وقع فيه الخطأ.

وكما قلنا ان هذه الدالة تتيح لنا ان نلتقط هذا الخطأ ومن ثم نعيده او نُعيد أي خطأ آخر بحسب احتياجنا وهو ما قمنا ُ بعمله هنا حيث مررنا هذا الخطأ على شرط بحيث إذا كان الخطأ هو من النوع AjaxError( احد األنواع التي تقدمها لنا مكتبة rxjsوهي خارج نطاق هذا الكتاب ألننا في الـAngular نستخدم مديول جاهز يقدم لنا خياراتكثيرةلتعامل معAPI والأخطاء التي قد تقع منها) فإذا كان من النوع AjaxError قم برمي نفس الخطأ اما إذا كان أي خطأ آخر فقم برمي رسالة نصية تحمل صيغة خطأ معينة.

> وأخيراً استقبلنا الخطأ في Subscription وعرضناه للمستخدم، بحيث تكون النتيجة كالتالي: ا

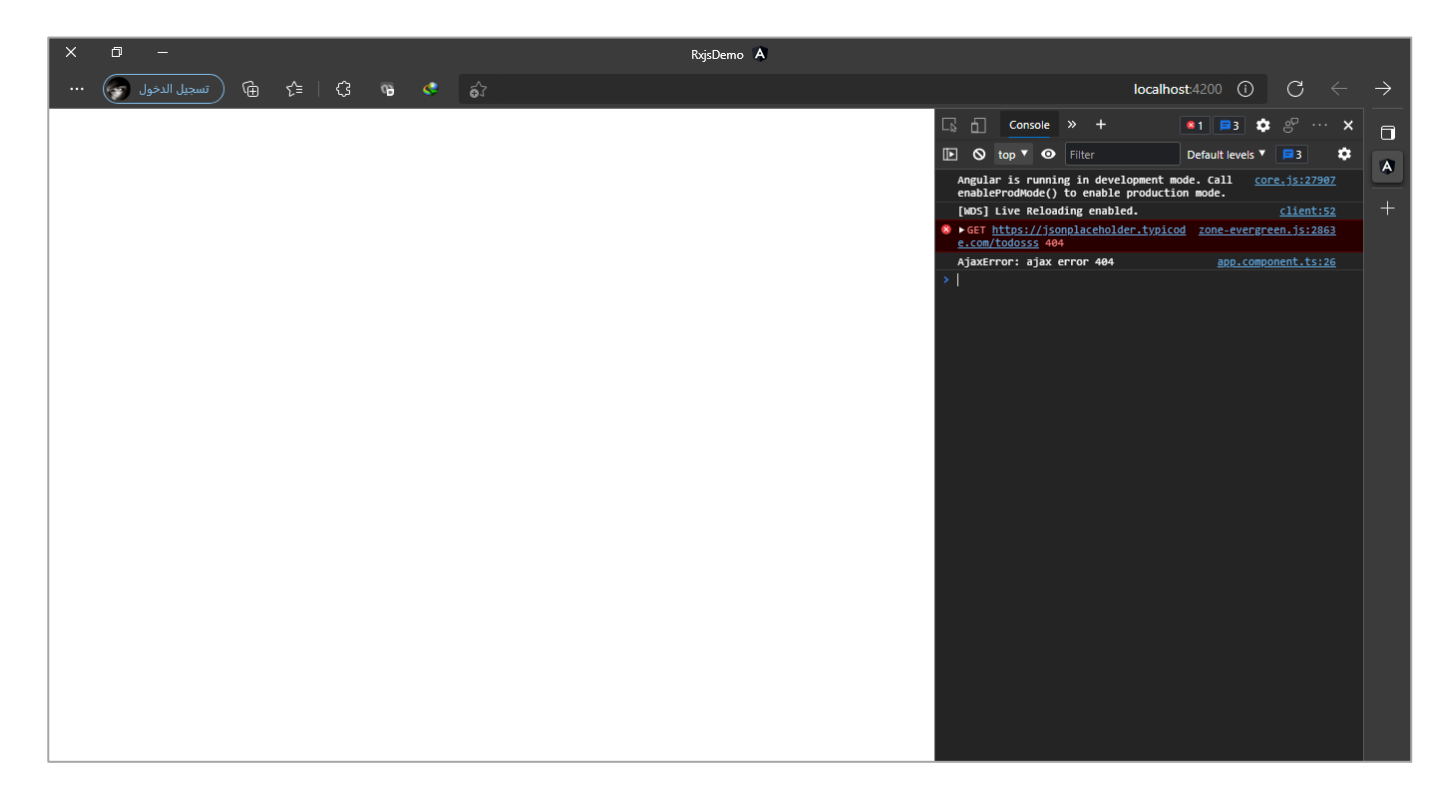

والآن لنُعطي مثال آخر على كيفية التقاط الخطأ وإعادة Observable آخر، مهما كان هذا الObservable بحسب ُ االحتياج، كالتالي:

```
app.component.ts ملف
import { Component, OnInit } from '@angular/core';
import { catchError, map, take } from 'rxjs/operators';
import { interval } from 'rxjs';
@Component({
   selector: 'app-root',
   templateUrl: './app.component.html',
   styleUrls: ['./app.component.scss'],
})
export class AppComponent implements OnInit {
   constructor() {}
   ngOnInit(): void {
     interval(1000)
       .pipe(
         map((value) => {
           if (value >= 4) {
             throw new Error('Error Happened');
           }
           return value;
         }),
         catchError((error, obs) => {
           return interval(1000).pipe(take(5));
         })
       )
       .subscribe({
         next: (value: any) => console.log(value),
         error: (error) => console.log(error),
```
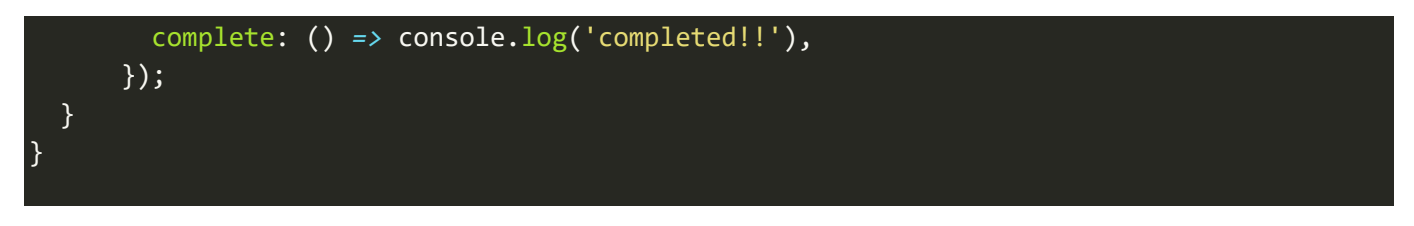

كما هو واضح في المثال السابق قمنا بعمل خطأ وهو في حالة كانت القيم اكبر من 4، ومن ثم التقطنا هذا الخطأ عن اطريق الدالة catchError ولكن بدلاً من التعامل مع الخطأ نفسه قمنا بتجاهل هذا الخطأ وأعدنا Observable جديد، مهما يكن هذا الـObservable بحسب احتياجك عزيزي المتعلم، وستكون النتيجة كالتالي:

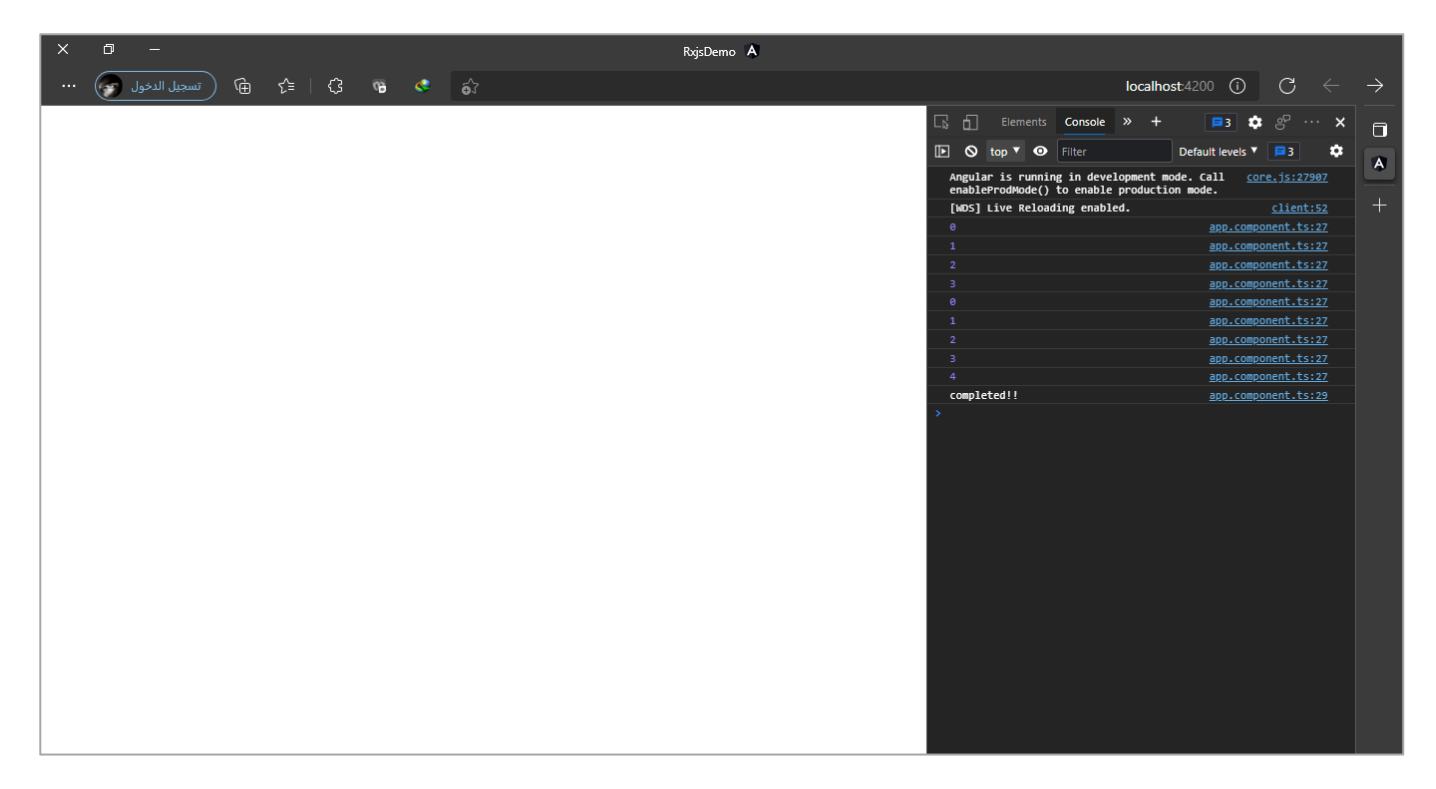

كما هو ملاحظ تم عرض اول اربع قيم ومن ثم تم رمي الخطأ ولكن هنا تجاهلنا الخطأ واعدنا Observable وفي حالتنا ُاعدنا الدالة interval واخذنا اول خمس قيم عن طريق الدالة take لأننا لا نُريد ان يستمر العد إلا مالا نهاية.

كما نستطيع ان نُعيد الـObservable نفسه ولكن هنا لابد ان ننتبه اننا سنخدل في حلقة تكرار لا نهائية infinite Loop ُ بحيث سيقرأ اول اربع قيم وسيتم رمي الخطأ ومن ثم نلتقطه في الدالة catchError وعن طريق هذه الدالة سنُعيد نفس ُ الـObservableلذلك سيقوم بإعادةقراءةاولاربعقيم وبعدهسيتم رمي الخطأويتم التقاطهبواسطةالدالةcatchError وهكذا ستتم هذه العملية إال ماال نهاية، كالتالي:

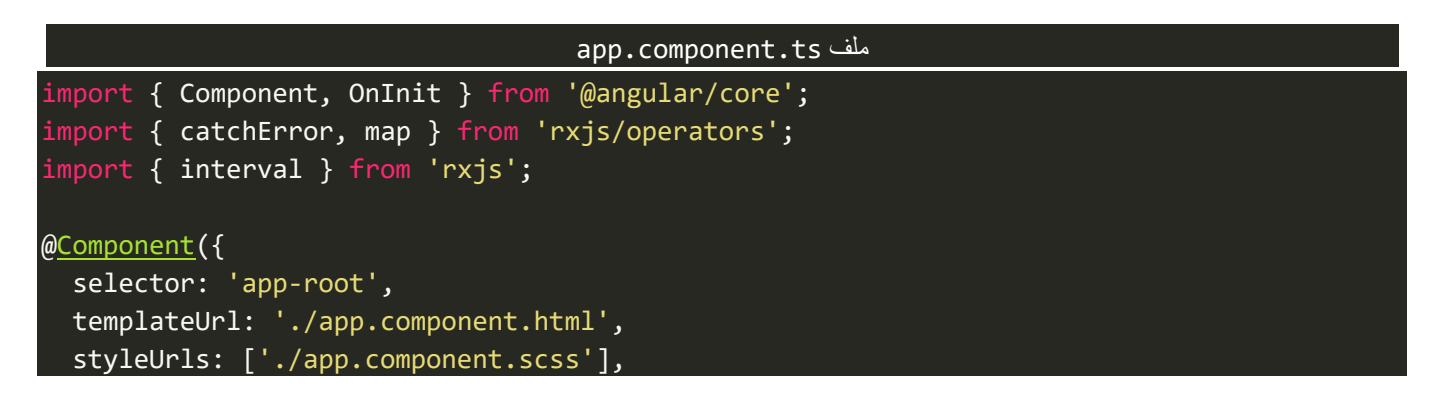

```
export class AppComponent implements OnInit {
   constructor() {}
   ngOnInit(): void {
     interval(1000)
       .pipe(
         map((value) => {
          if (value > = 4) {
             throw new Error('Error Happened');
           }
           return value;
         }),
         catchError((error, obs) => {
           return obs;
         })
       )
       .subscribe({
         next: (value: any) => console.log(value),
         error: (error) => console.log(error),
         complete: () => console.log('completed!!'),
       });
   }
}
```
والنتيجة ستكون:

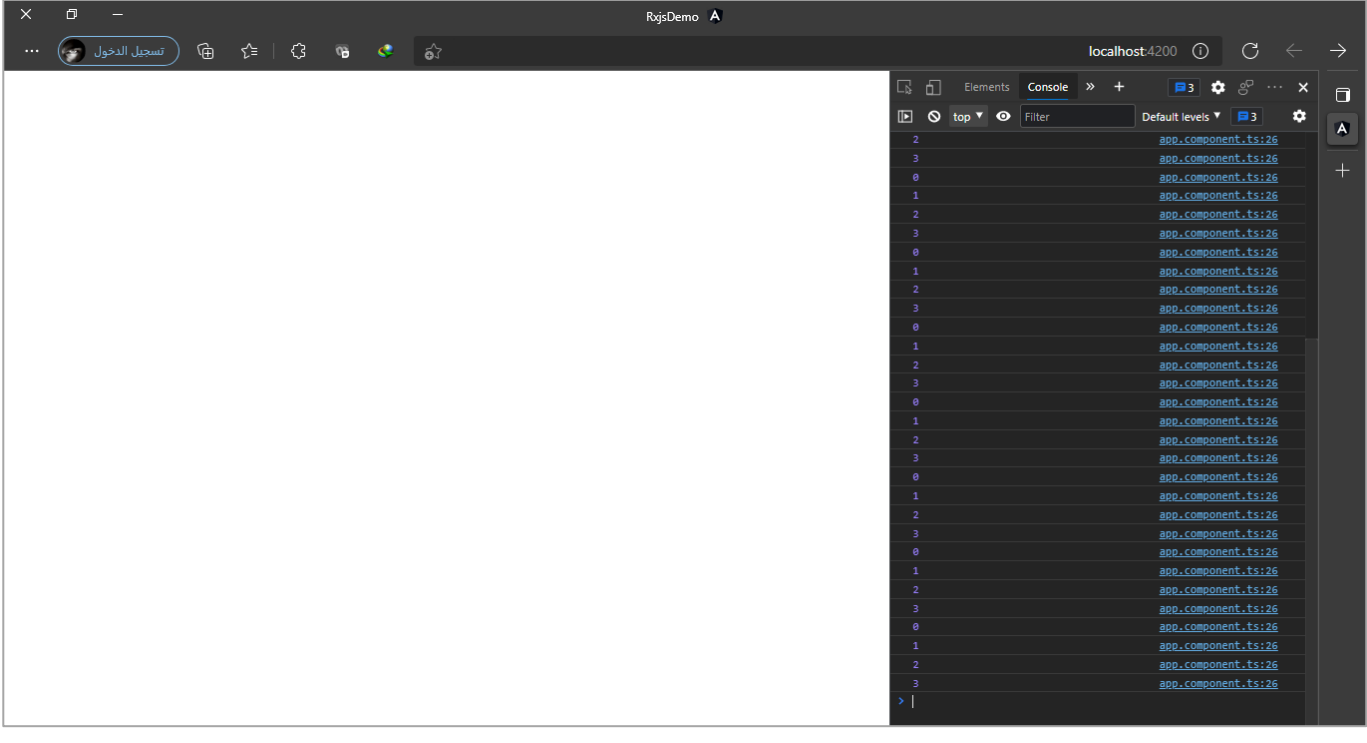

})

#### **:Conditional and Boolean Operators-7-3**

هذه الدوال تقوم باملقارنة بين قيم Observable واحد او بين اثنين او اكثر من الـObservables وفق شرط او شروط معينة وتُعيد قيمة منطقية من النوع Observable أي انها تُعيد true إذا كانت المقارنة صحيحة والشرط تحقق وتُعيد و<br>" ُ ُ false إذا حصل العكس، وكلا true/false يكونا على شكل Observable، ما عدا دالة واحدة نمرر لها قيمة افتراضية في حالة كان فارغ.

ُمع العلم اننا استعرضنا دالة تقوم بنفس فكرة هذه الدوال وهي دالة iif وهي أحدى دوال static حيث تُقارن بين قيم اثنين Observables وتعيد قيمة منطقية، اما هنا فستكون على مستوى دوال Pipe مع بعض الدوال الأخرى والتي سوف نستعرضها، كالتالي:

# **:every() -1-7-3**

هذه الدالة تتعامل مع قيم Observable واحد حيث نمرر لها شرط معين وفي حال تحقق هذا الشرط على جميع القيم تُعيد true من النوع Observable وتُعيد false إذا حدث العكس، كالتالي: ٍ<br>ٔ ُ

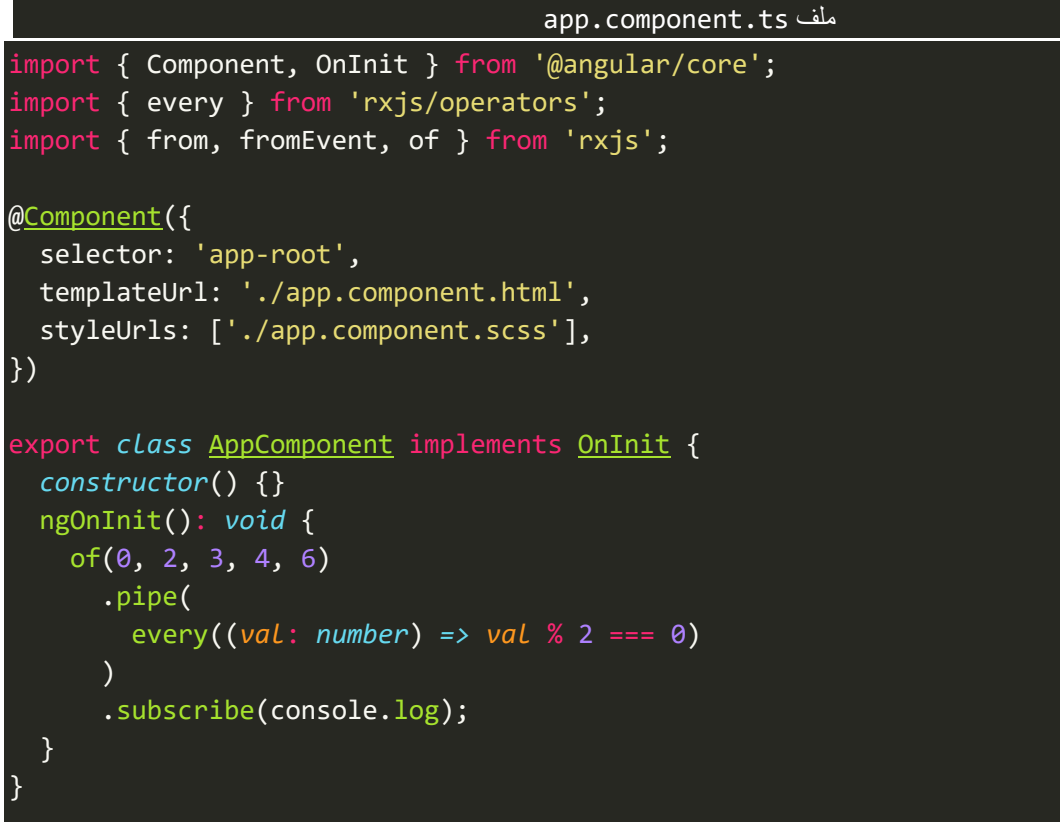

كما نلاحظ يوجد لدينا Observable يحتوي على مجموعة من القيم الرقمية ومررنا هذه القيم على الدالة every ووضعنا لها شرط بحيث نتأكد هل القيم والأعداد زوجية ام لا؟ ومن ثم نطبع الناتج في console وكما ذكرنا سابقاً سوف يطبع اً لنا اما true او false، ولنشاهد النتيجة في املتصفح، كالتالي:

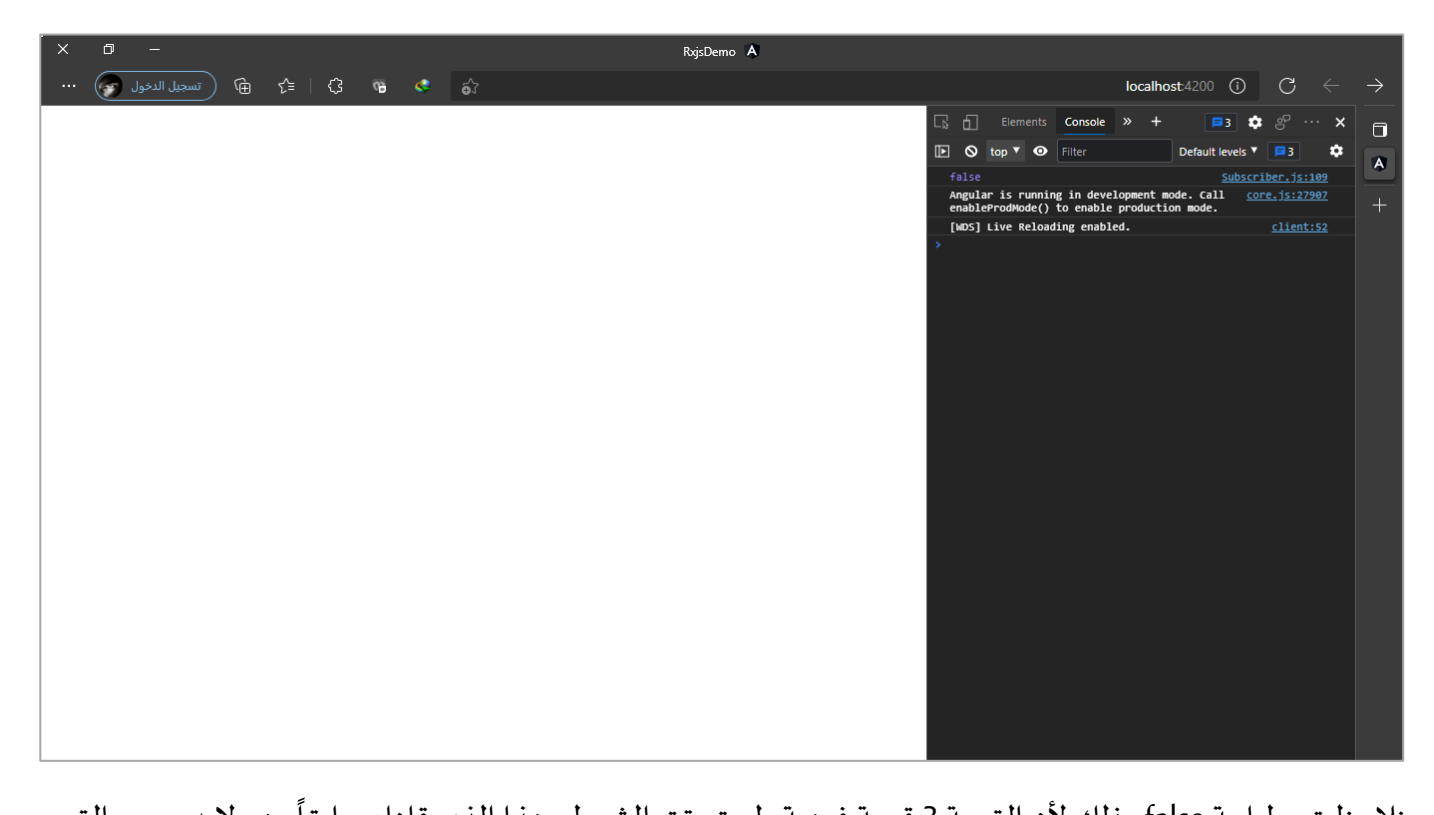

نلاحظ تم طباعة false وذلك لأن القيمة 3 قيمة فردية ولم تحقق الشرط وهذا الذي قلناه سابقاً وهو لابد جميع القيم تحقق الشرط المُعطى لكي تُعيد true. ٍ<br>ٔ و<br>ا

# **:sequenceEqual() -2-7-3**

اما هذه الدالة فتقوم بالمقارنة بين قيم اثنين Observables بحيث يكون احد الـObservables هو الأساس الذي نُريد ان ُ نقارنه بقيم الـObservable الآخر ، وتختلف عن الدالة السابقة انها تقارن كل قيمة على حدا ومن ثم تُعيد نتيجة هذه ُ المقارنة true او false.

ومن هذا المنطلق نقول ان هذه الدالة نمرر لها Observable والذي اسميناه مجازاً الأساس ومن ثم تتكفل هي بمقارنة ا هذا الـObservable المرر لها مع الـObservable الآخر وتعيد نتيجة كل مقارنة على حدا.

ولتوضيح لنعطي املثال التالي:

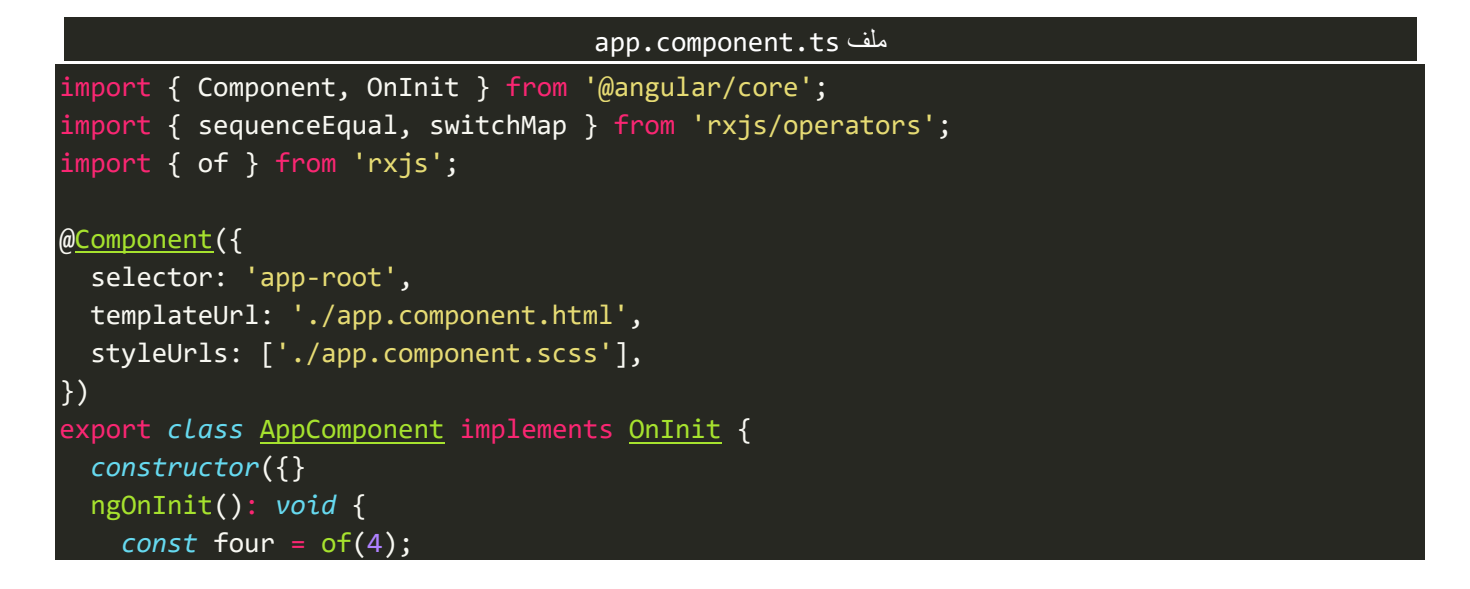

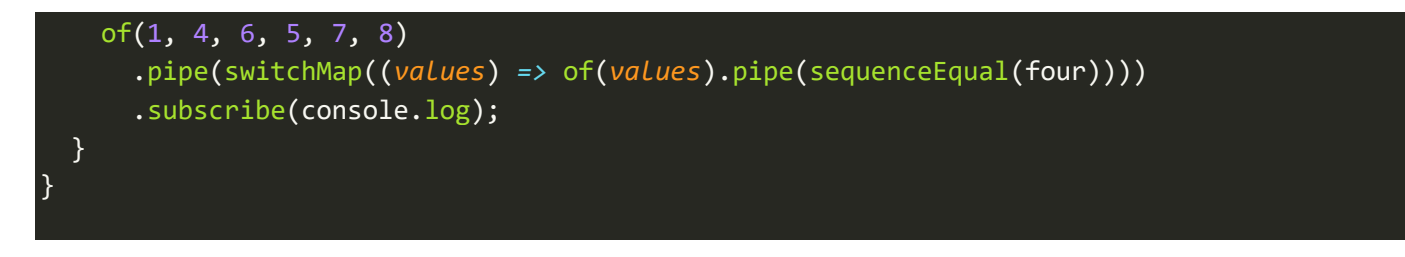

كما هو واضح من المثال السابق قمنا بتعريف Observable باسم four ويحمل قيمة واحدة وهي الرقم 4 بحيث يكون هو ُالأساس، ومن ثم قمنا بتعريف Observable آخر يحتوي على مجموعة من القيم، ومن ثم نُريد ان نُقارن بين هذا الأساس ُ وقيم الـObservable اآلخر لذلك استخدمنا الدالة sequenceEqualومررنا لها الـObservable الذي اسميناه four، اما اآلن لنشاهد النتيجة، كالتالي:

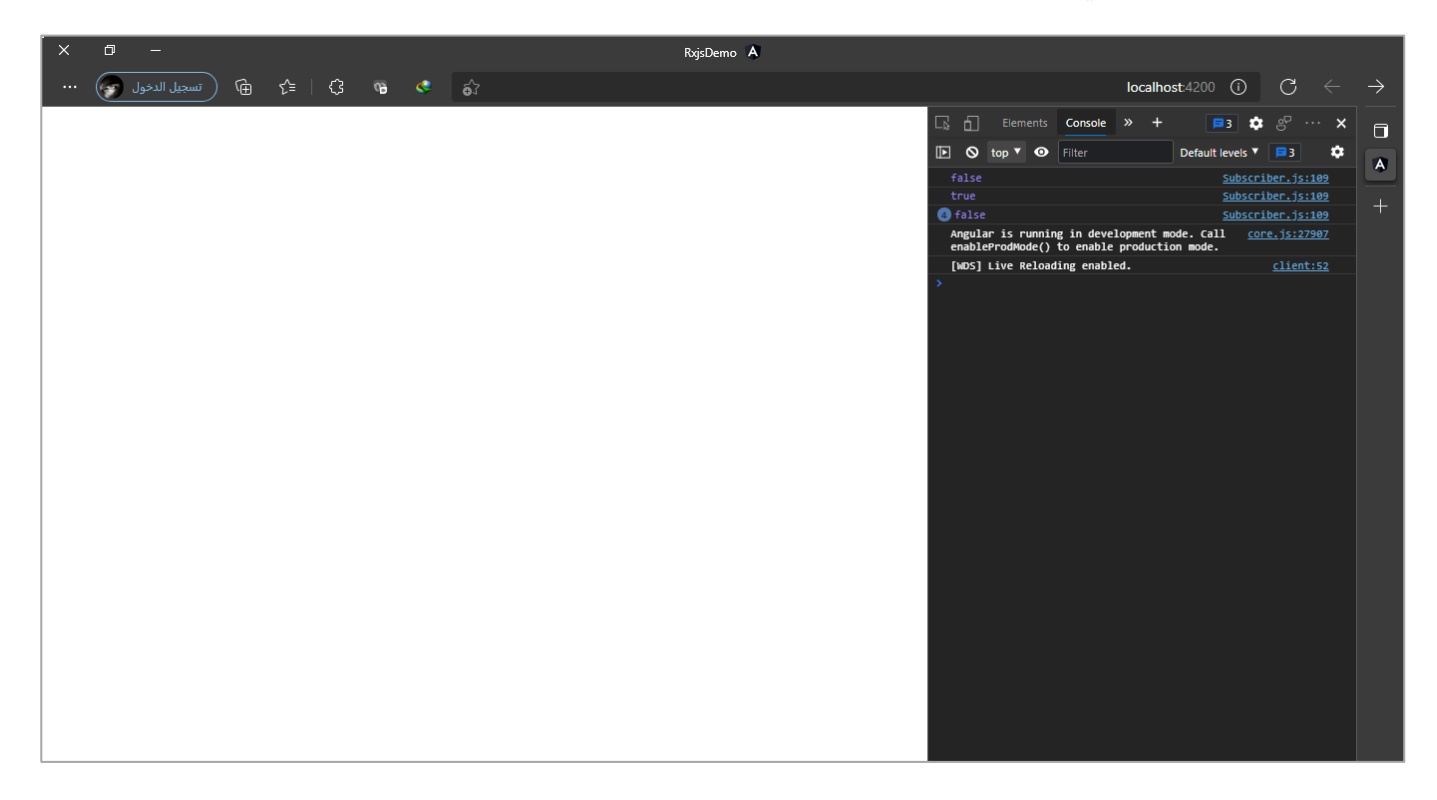

كما نلاحظ قارن بين كل قيمة في الـObservable الآخر مع قيمة الـObservable الأساس وقام بإعادة نتيجة كل قيمة على حدا.

كما اننا نستطيع ان نُقارن بين مجموعة قيم مع مجموعة قيم وليس فقط قيمة واحدة، كأن نُقارن مصفوفة مع مجموعة ُ ُ من المصفوفات ونعيد نتيجة كل مقارنة على حدا، كما في المثال التالي:

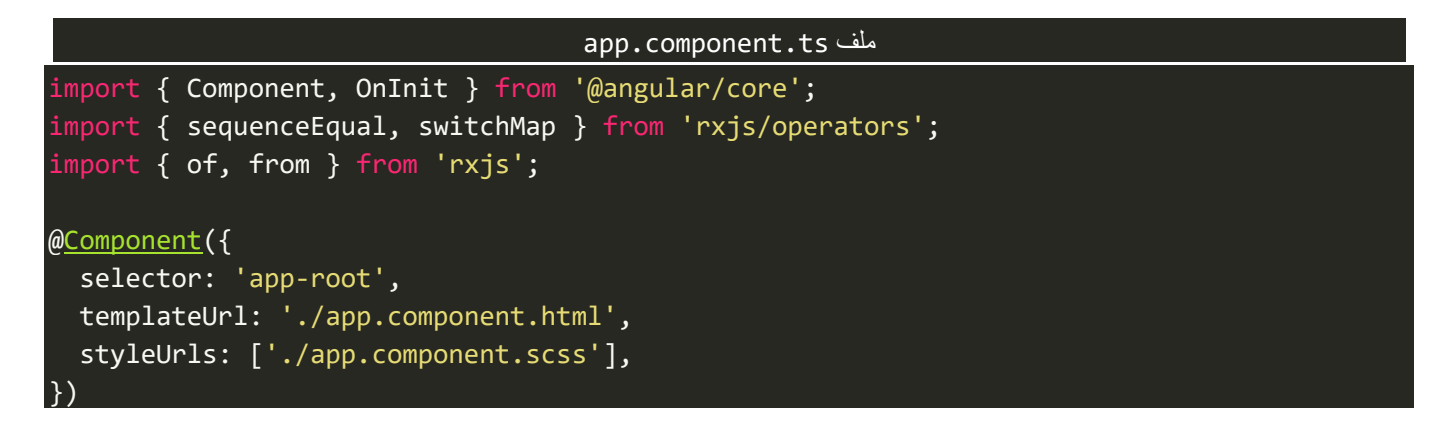

```
export class AppComponent implements OnInit {
  constructor({}
  ngOnInit(): void {
   const sequence = from([1, 2]);
    of([4, 5], [1, 2], [6, 7])
      .pipe(switchMap((values) => from(values).pipe(sequenceEqual(sequence))))
       .subscribe(console.log);
  }
}
```
وتكون النتيجة، كالتالي:

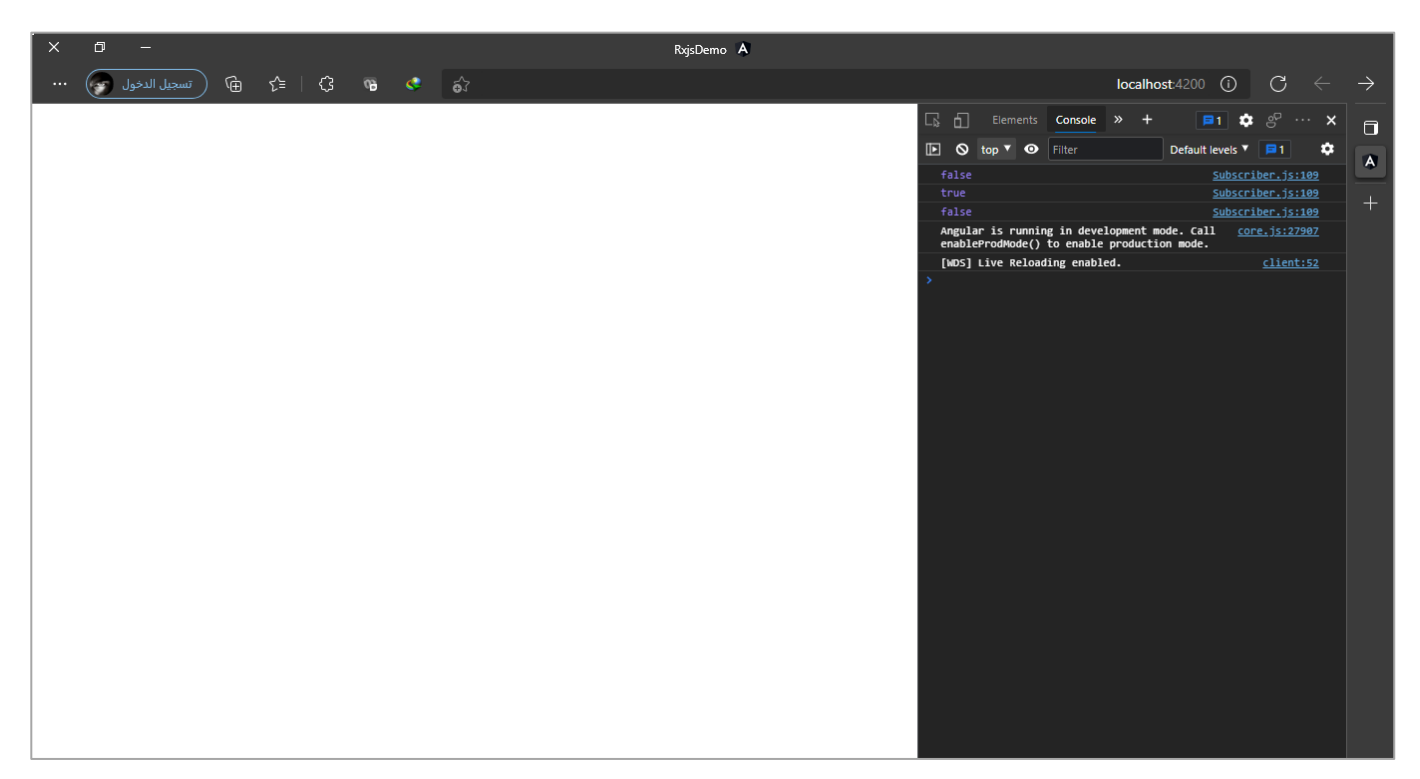

ولنُعطي آخر مثال لهذه الدالة ومصدره (<u>sequenceEqual - Learn RxJS</u>) مع بعض التعديلات البسيطة التي قمت بها عليه. ُ وهذا المثال يُراجع لنا مجموعة من الدوال السابقة التي قمنا بالتطرق لها وايضاً بعض التقنيات الأخرى التي تطرقت لها ُ ا في الكتب السابقة من هذه السلسلة.

وفكرة هذا المثال بكل بساطة هو لدينا كلمة مقسمة حروفها على شكل سيل من قيم الـObservable ومن ثم نقارن بين ا هذه القيم وبين ما يكتبه المستخدم في لوحة المفاتيح وبناءً عليه يصبح الـObservable الأول هو الأساس ونقارنه بالـObservable الثاني وهو ضغطات املستخدم على لوحة املفاتيح، كالتالي:

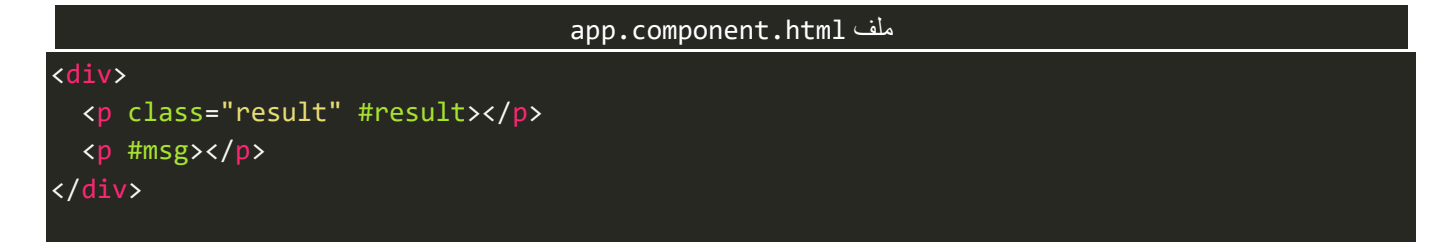

```
app.component.scss ملف
```
#### div { *display*: flex; *flex-direction*: column; *justify-content*: center; *align-items*: center;

```
 height: 80vh;
```
#### .result {

}

}

```
 box-sizing: border-box;
 width: 100px;
 height: 100px;
 text-align: center;
 font-weight: bolder;
 font-size: larger;
 border: 1px solid black;
 padding: 20px;
```
#### app.component.ts ملف

```
import { Component, ElementRef, OnInit, Renderer2, ViewChild } from '@angular/core';
<code>import</code> { <code>bufferCount, map, mergeMap, sequenceEqual, tap } from 'rxjs/operators';</code>
import { from, fromEvent, of } from 'rxjs';
@Component({
   selector: 'app-root',
  templateUrl: './app.component.html',
  styleUrls: ['./app.component.scss'],
})
export class AppComponent implements OnInit {
   constructor(private renderer: Renderer2) {}
   @ViewChild('result') private result: ElementRef<HTMLParagraphElement>;
   @ViewChild('msg') private msg: ElementRef<HTMLParagraphElement>;
   ngOnInit(): void {
     const expectedSequence = from(['f', 'a', 'i', 's', 'a', 'l']);
     fromEvent(document, 'keydown')
       .pipe(
         map((e: KeyboardEvent) => e.key),
         tap((value) => {
           this.renderer.setProperty(
             this.result.nativeElement,
              'innerText',
             value
           );
           this.renderer.setProperty(this.msg.nativeElement, 'innerText', '');
         }),
         bufferCount(6),
         mergeMap((keyDowns) =>
```

```
 from(keyDowns).pipe(
             sequenceEqual(expectedSequence),
             tap((isHeFaisal) => {
               const text = isHeFaisal ? 'WELL DONE!' : 'TYPE AGAIN!';
               this.renderer.setProperty(
                 this.result.nativeElement,
                  'innerText',
                 text
 );
 })
) and the state \lambda )
      \lambda .subscribe((e) => {
         this.renderer.setProperty(
           this.msg.nativeElement,
           'innerText',
           `did you say Faisal? ${e}`
         );
       });
  }
}
```
ولنشاهد النتيجة في املتصفح، كالتالي:

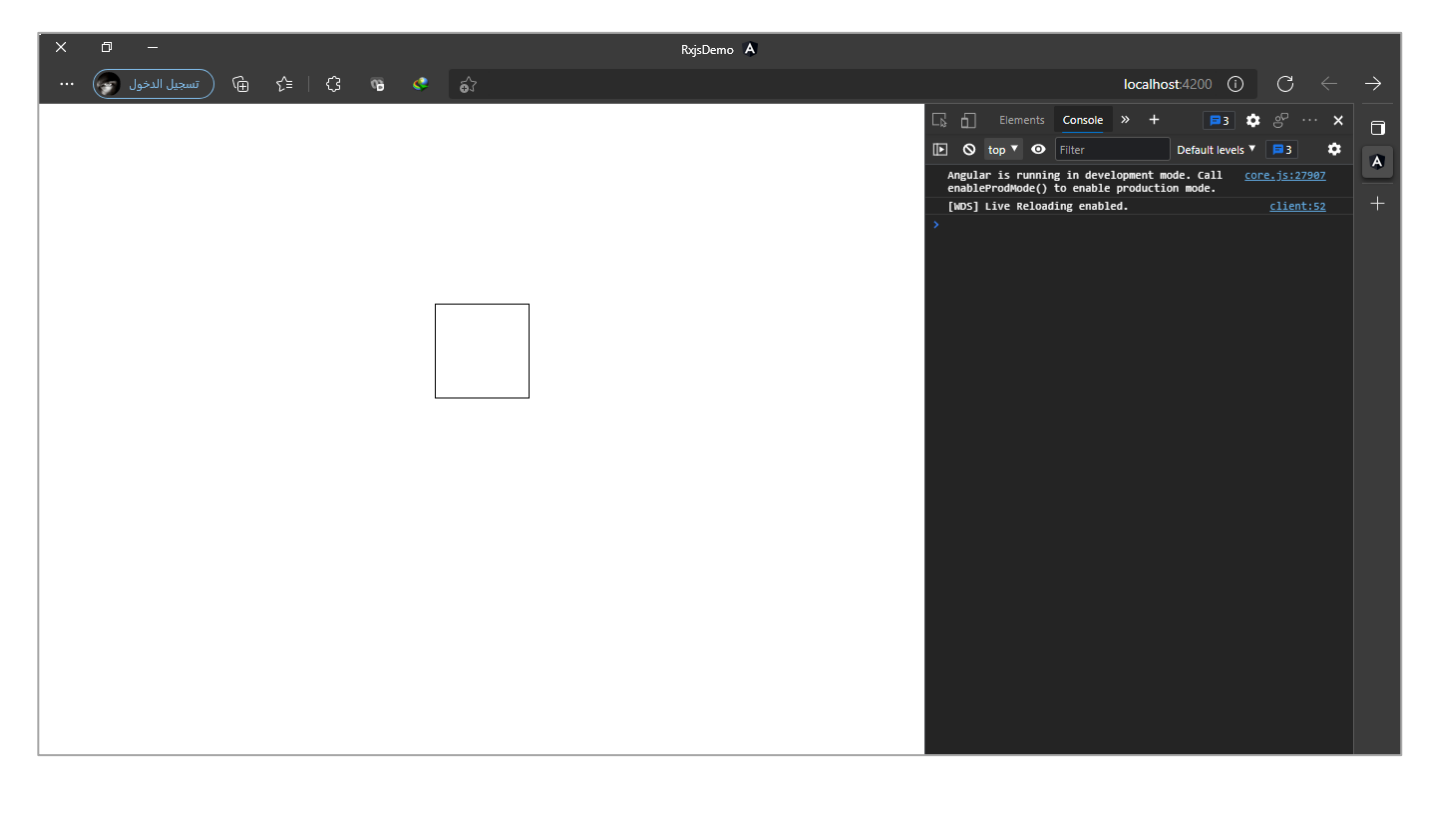

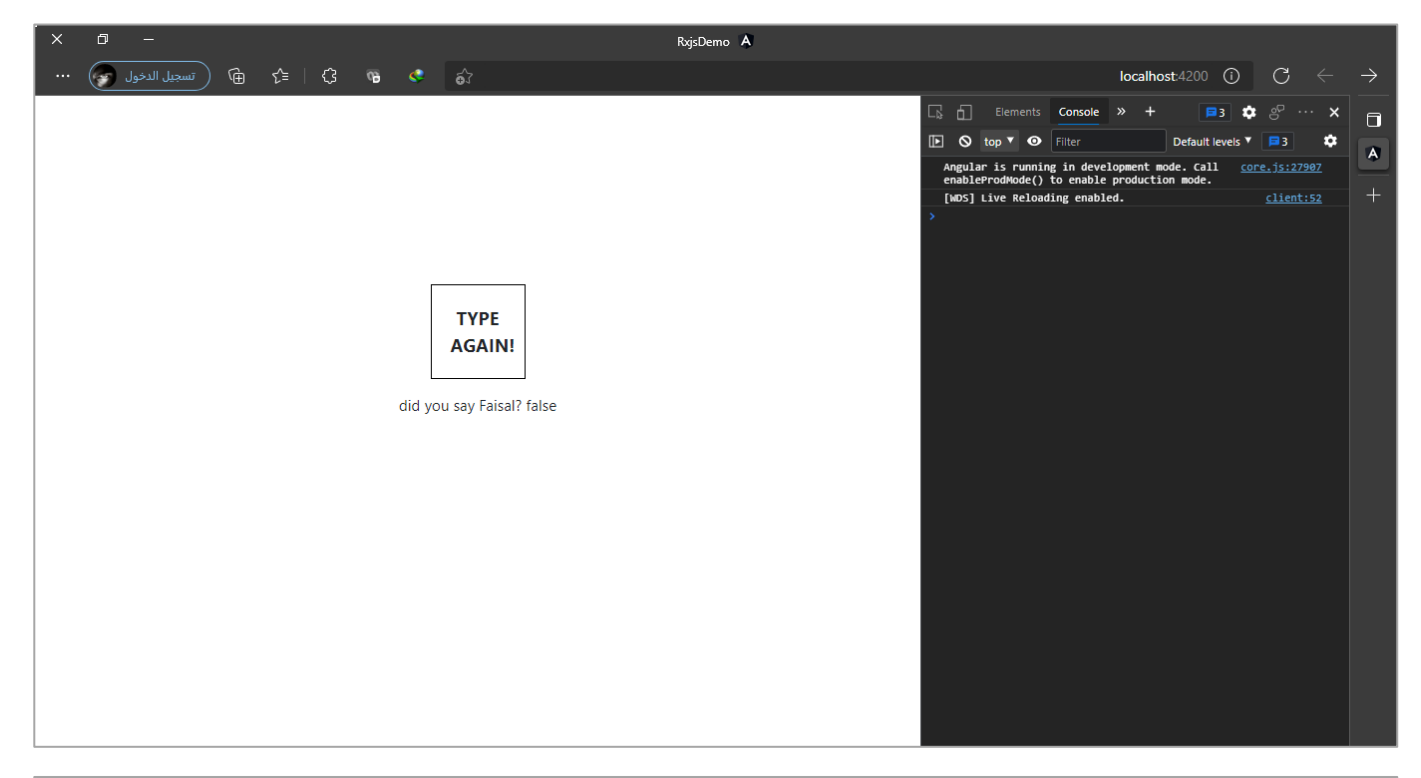

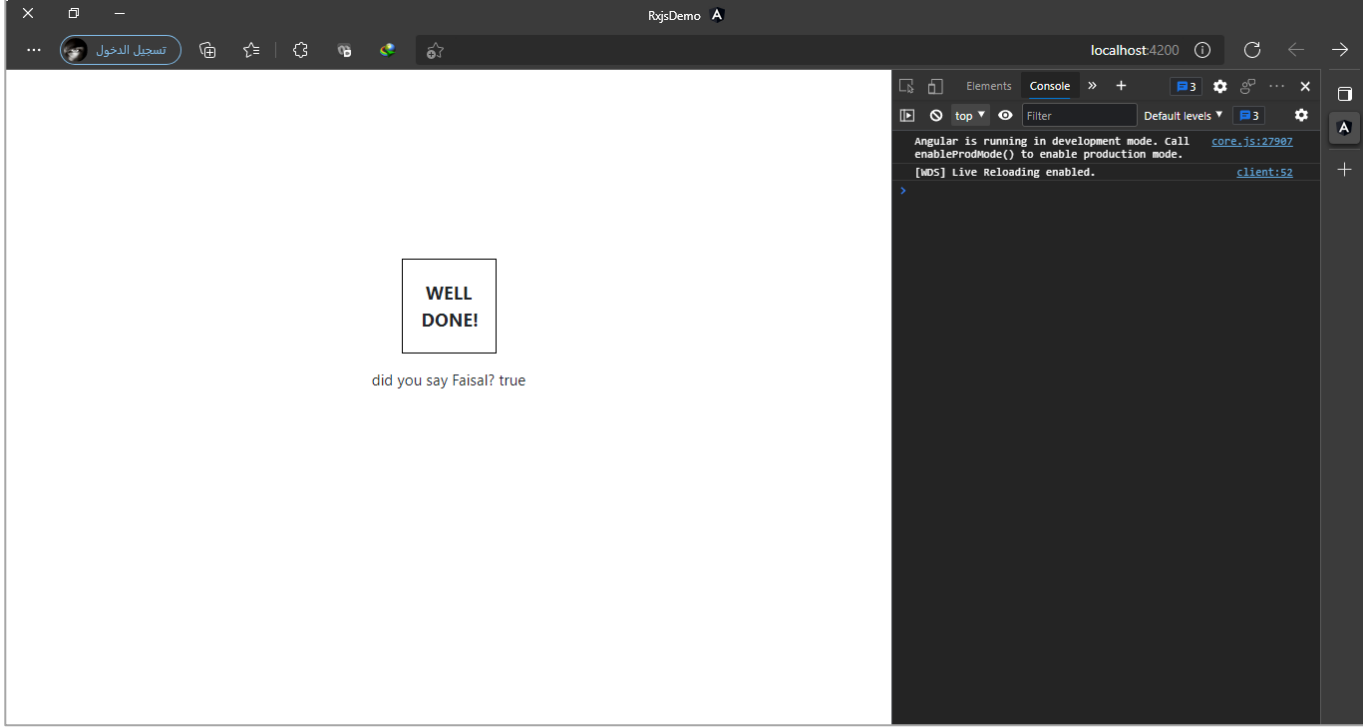

# **:defaultIfEmpty() -3-7-3**

هذه الدالة فكرتها بسيطة حيث ترتكز مهمتها الأساسية على تمربر قيمة معينة في حالة كان الـObservable فارغ.

ولتوضيح لنعطي املثال التالي:

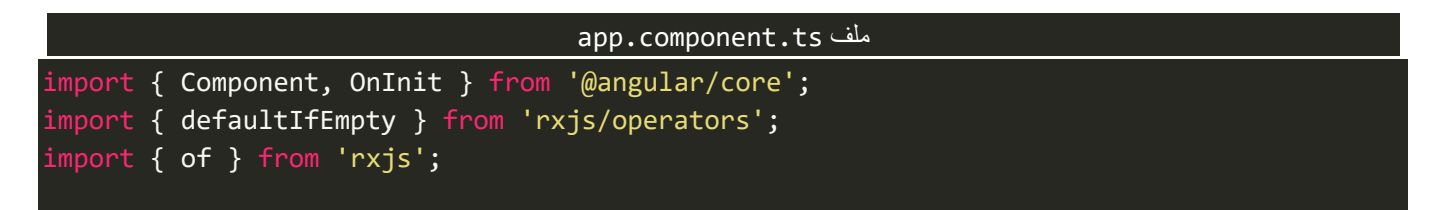

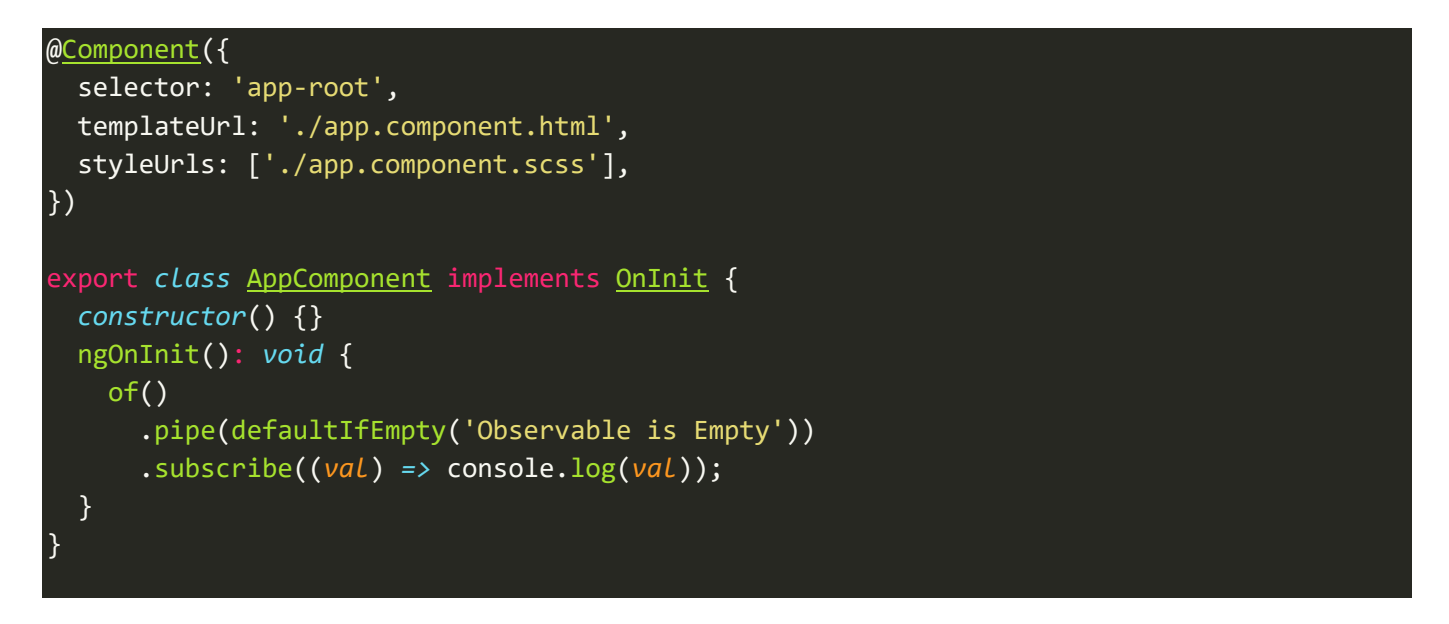

ُكما نلاحظ في حالة كان الـObservable فارغ مررنا قيمة نصية، مع العلم اننا نستطيع تمرير أي قيمة نُريدها.

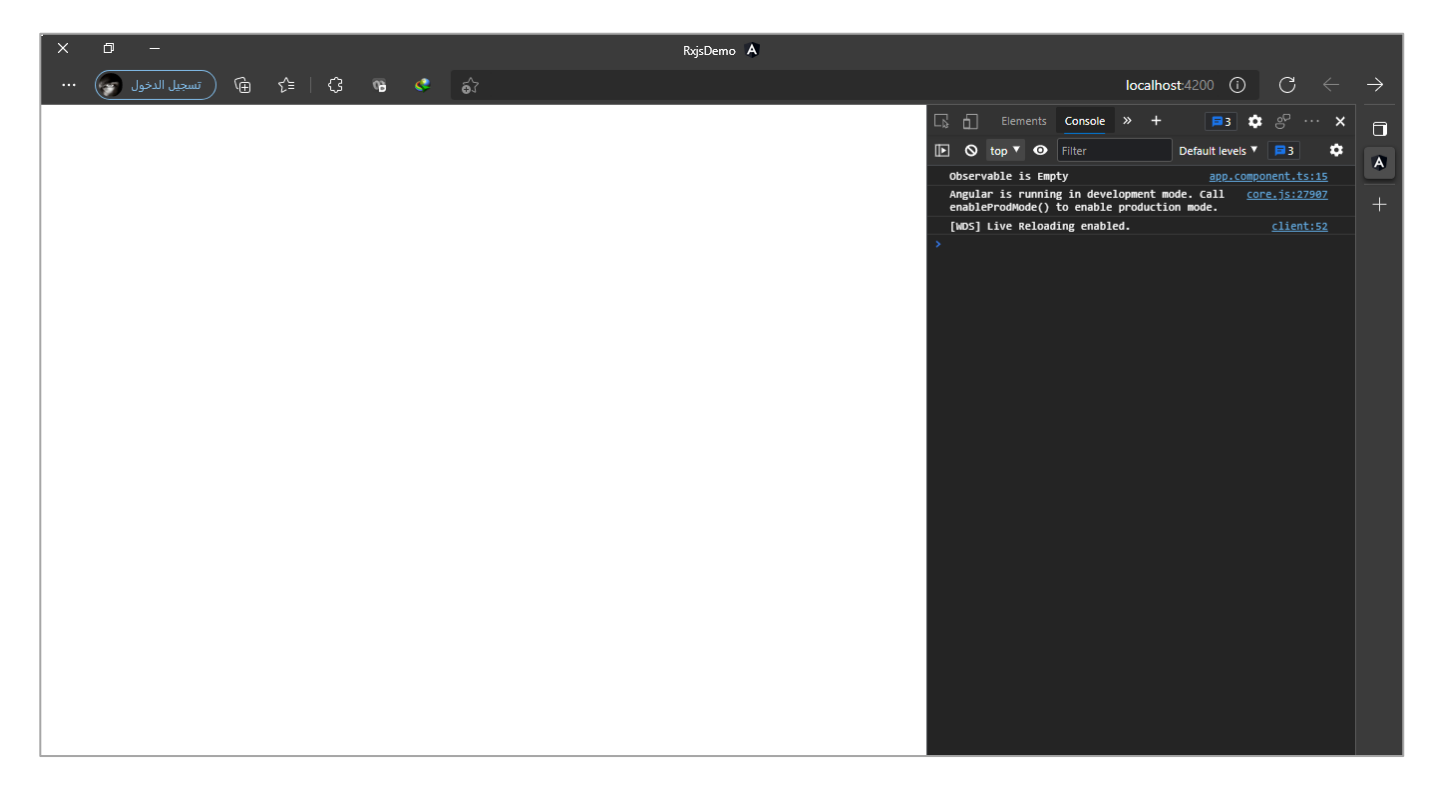

## **:Mathematical and Aggregate Operators-8-3**

هذه الدوال تقوم بإجراء بعض العمليات الحسابية على الـObservable حيث نستطيع ان نوجد اكبر قيمة عن طريق الدالة maxاو اصغر قيمة باستخدام الدالة minاو عدد القيم بواسطة الدالة countاو حتى مجموع القيم باستخدام الدالة التي تكلمنا عنها سابقاً وهي دالة reduce او الدالة scan وبما اننا تكلمنا عن هاتين الدالتين سابقاً فلن نستعرضهم ا ا هنا والسبب الذي دفعني لوضعهما في مجموعة Transformation Operators وليس مع Mathematical Operators هو ان الاستخدام الشائع لهمها هو في التحويل والتلاعب في البيانات وليس لإجراء عملية الجمع الرياضية.

اما اآلن لنستعرض الدوال الثالثة في هذه املجموعة، كالتالي:

## **:max() -1-8-3**

هذه الدالة تقوم بإيجاد أكبر قيمة في الـObservable سواء كانت القيم بسيطة او معقدة كأن تكون قيمة رقمية جزء من كائن، وسوف نستعرض هذه الحاالت من خالل األمثلة كالتالي:

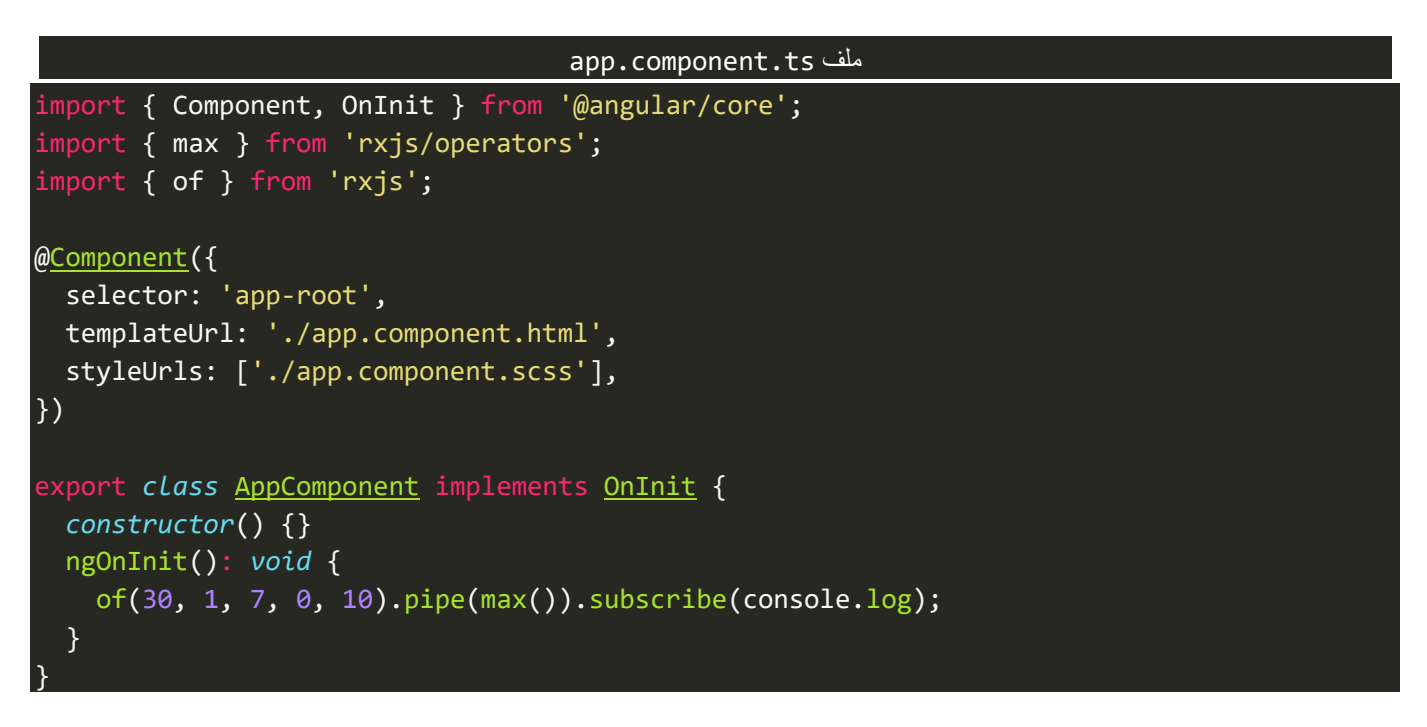

كما نالحظ لدينا مجموعةمن القيم ومررنا هذه القيم على الدالةmax بدون تمرير أي باراميتر،واآلن لنشاهد النتيجة

كالتالي:

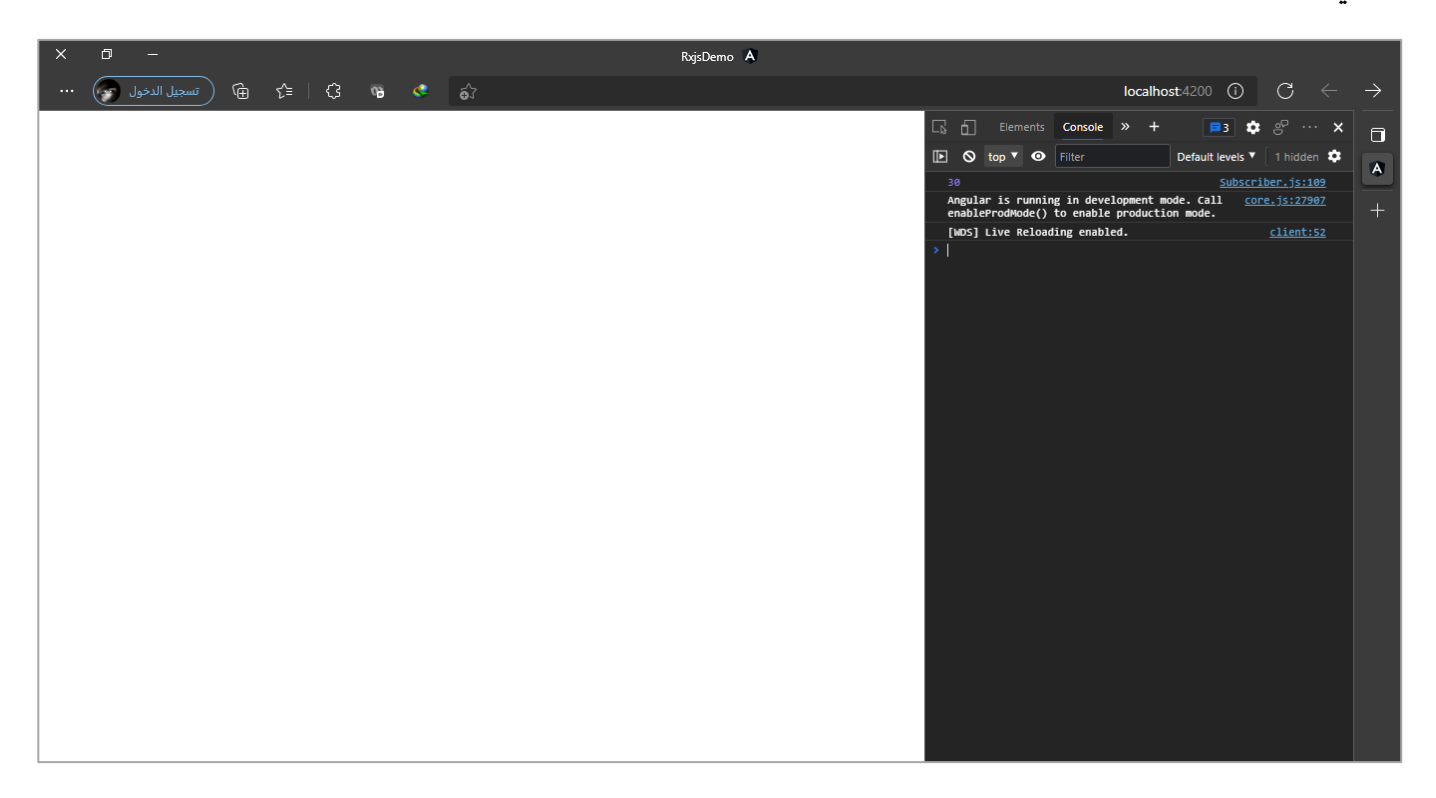

كما نلاحظ تم عرض اعلى قيمة وهي 30.

والآن لنستعرض بيانات أكثر تعقيداً وهو عبارة عن مجموعة من الكائنات وتحمل مجموعة من القيم، بحيث نأخذ اكبر ا قيمة.

ولتوضيح لنفرض لدينا مجموعة من الكائنات وكل كائن يحتوي على قيمتين العمر والاسم ونُريد ان نأخذ اكبر قيمة ُ للعمر من جميع الكائنات، ونستطيع القيام بهذا األمر عن طريق تمرير دالة Function وهذه الدالة تستقبل بارامترين بحيث الباراميتر الأول يمثل الكائن الأول والباراميتر الثاني يمثل الباراميتر الذي يليه وهكذا يتم الانتقال بين الكائنات إلى اان يتم الانتهاء من جميع قيم الـObservable وفي كل مرة نقوم بإجراء عملية مقارنة بين قيم العمر ونًعيد قيمة رقمية 1 تمثل true أي ان المقارنة صحيحة و1- تمثل false أي المقارنة غير صحيحة، كما في المثال التالي:

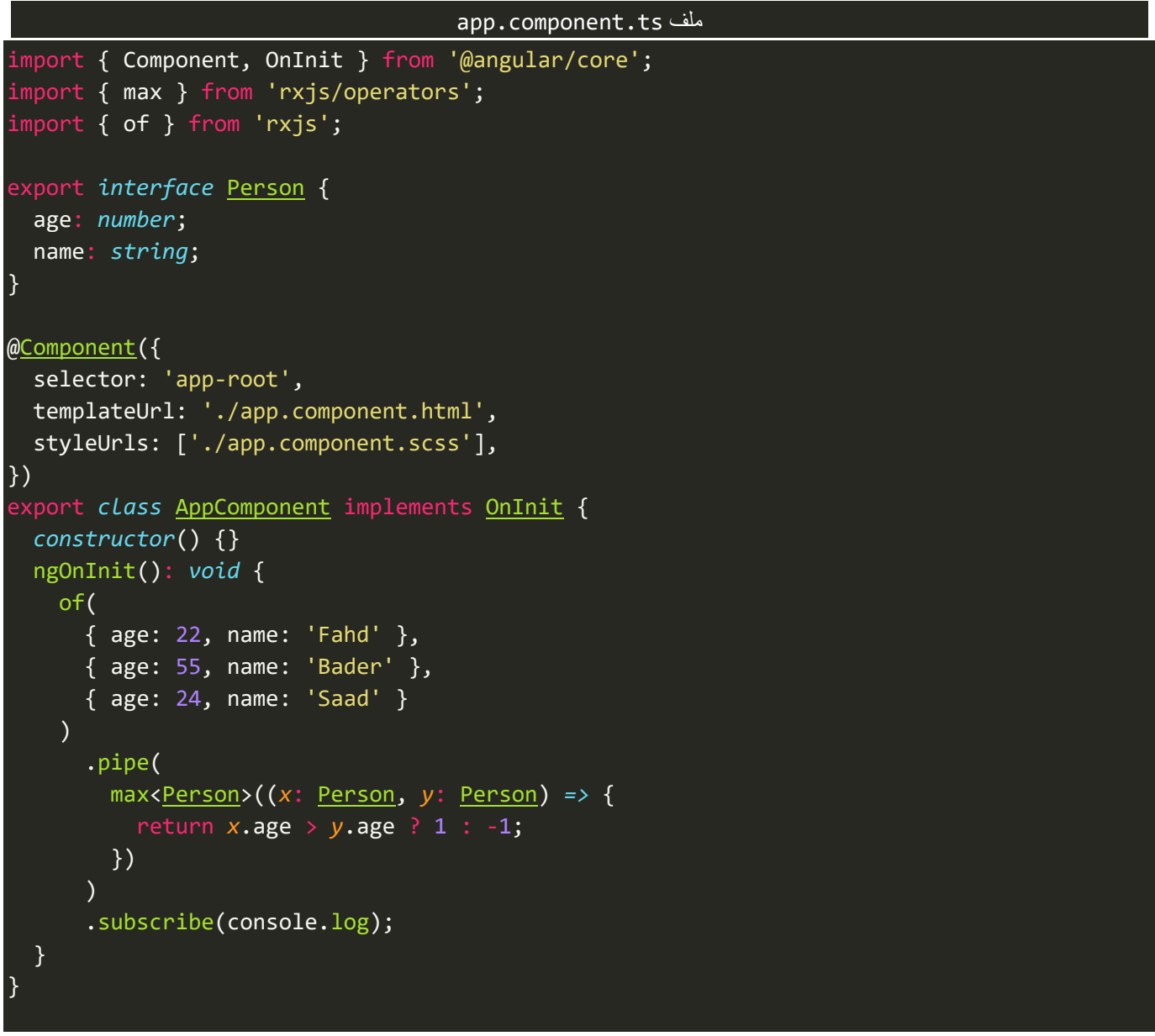

والنتيجة، كالتالي:

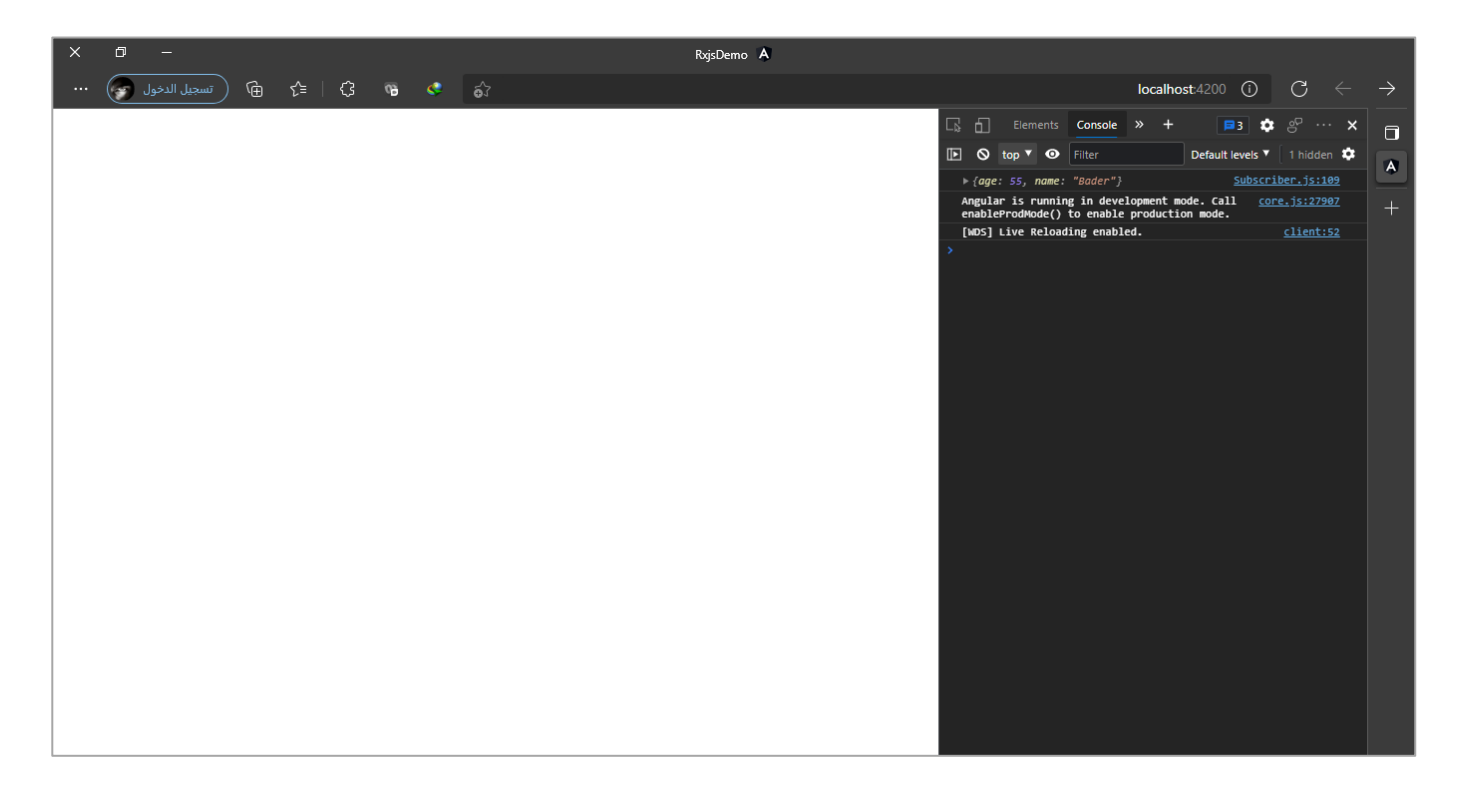

## **:min() -2-8-3**

اما هذه الدالة فهي عكس الدالة السابقة بحيث تقوم بإيجاد أقل قيمة، لذلك سوف نقوم بتطبيق األمثلة السابقة عليها، كالتالي:

```
app.component.ts ملف
import { Component, OnInit } from '@angular/core';
import { min } from 'rxjs/operators';
import { of } from 'rxjs';
export interface Person {
   age: number;
   name: string;
}
@Component({
   selector: 'app-root',
   templateUrl: './app.component.html',
   styleUrls: ['./app.component.scss'],
})
export class AppComponent implements OnInit {
   constructor() {}
   ngOnInit(): void {
     of(30, 1, 9, 0, 14).pipe(min()).subscribe(console.log);
     of(
       { age: 22, name: 'Fahd' },
       { age: 55, name: 'Bader' },
       { age: 24, name: 'Saad' }
    \lambda .pipe(
         min<Person>((x: Person, y: Person) => {
```

```
 return x.age > y.age ? 1 : -1;
            })
        \overline{\phantom{a}} .subscribe(console.log);
   }
}
```
#### والنتيجة:

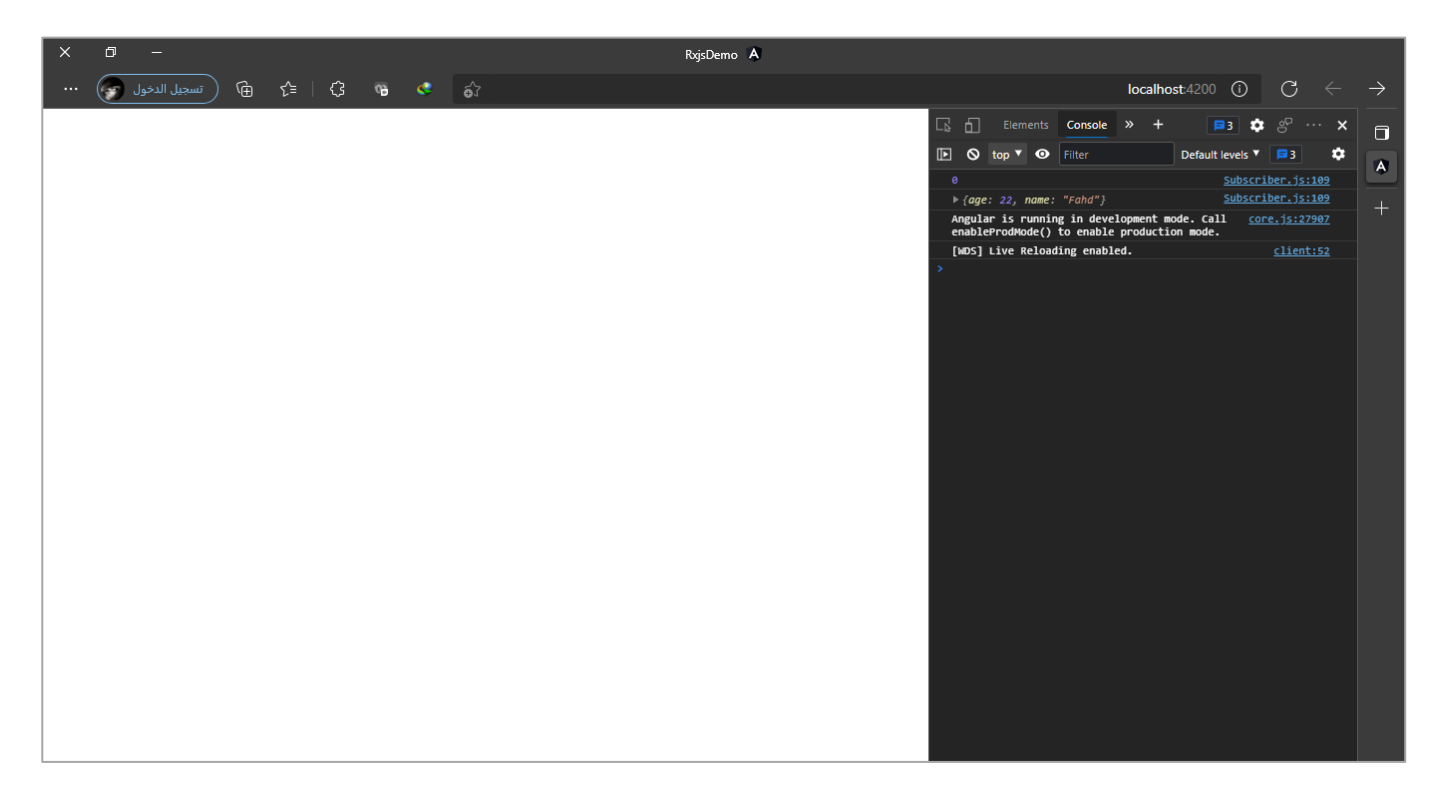

# **:count() -3-8-3**

اما هذه الدالة فتقوم بعرض عدد القيم في الـObservable، وليس هذا فحسب وانما نستطيع ايضاً ان نستعرض عدد ا القيم التي تحقق شرط معين، ولتوضيح لنعطي المثال التالي:

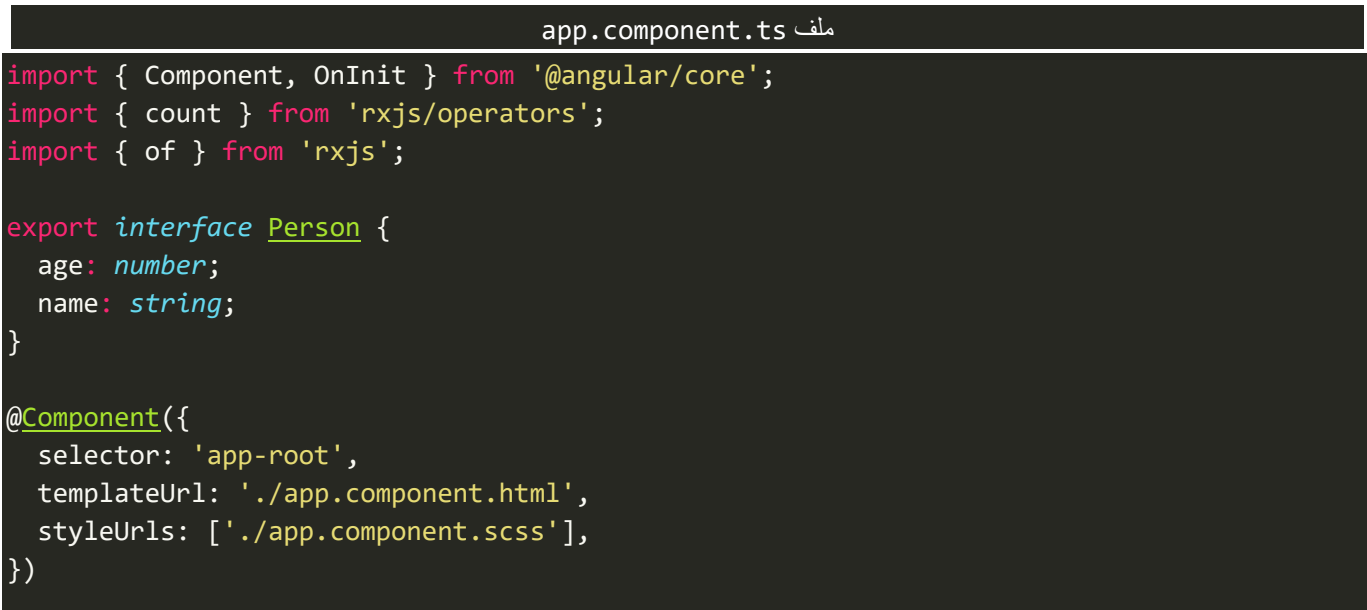

```
export class AppComponent implements OnInit {
   constructor() {}
   ngOnInit(): void {
     of(30, 1, 9, 0, 14).pipe(count()).subscribe(console.log);
     of(
       { age: 22, name: 'Fahd' },
       { age: 55, name: 'Bader' },
       { age: 24, name: 'Saad' },
       { age: 40, name: 'Fahd' }
    \lambda .pipe(
         count((value: Person, index: number) => {
            return value.name === 'Fahd' ? true : false;
         })
      \lambda .subscribe(console.log);
   }
}
```
في الجزء الأول قمنا بتطبيق الدالة count لمعرفة عدد جميع القيم في الـObservable، اما الثاني فنقوم بإرجاع عدد القيم

التي تحقق الشرط وهو الكائنات التي خاصية name تحمل القيمة Fahd، بحيث تكون النتيجة:

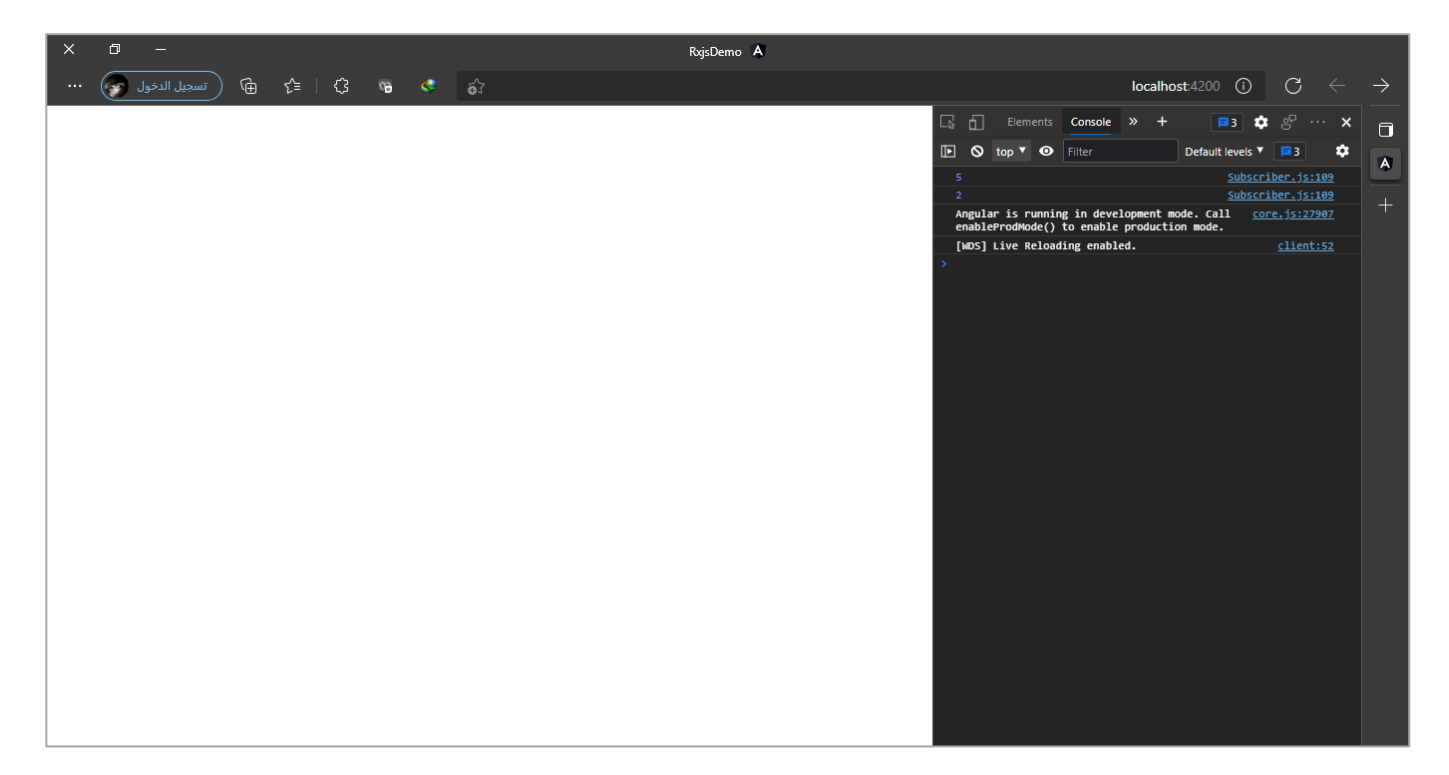

وهذا هو المتوقع حيث تم اظهار في البداية القيمة 5 وهو عدد قيم الـObservable الأول وايضاً تم اظهار القيمة 2 وهو ا عدد القيمة التي حققت الشرط من الـObservable الثاني.

# **الفصل الرابع Angular HttpClient**

#### **-1مقدمة:**

من املميزات املهمة التي تقدمها لنا الـAngular هي القدرة على التواصل مع أي سيرفر server من خالل بروتوكول Https/Http بغض النظر عن التقنية التي يستخدمها هذا السيرفر او لغة البرمجة التي يتبناها لتعامل مع قاعدة البيانات، وفي عالم الـJavaScript نستطيعالتواصل معالسيرفر اوبصيغةأخرىend-Back عن طريق تقنية AJAX لجلب وأرسال البيانات وايضاً المتصفح يتعامل مع طلبات Http عن طريق XMLHttpRequest او ما يسمى ايضاً fetch() API، .<br>أ ا وبما الـAngular هو باألساس إطار عمل للغة الـJavaScriptفلذلك قدمت لنا Angular تقنية – ميزة – مبنية على جميع االتقنيات السابقة ولكن بطريقة سلسلة وسهلة ومميزات جداً رائعة وتتماشى مع أسلوب وطريقة الـAngular لجلب وارسال البيانات من السيرفر إلى العميل والعكس كذلك، وهذه الميزة تُسمى HttpClient. ُ

ومن بعض املميزات التي تقدمها لنا هذه امليزة HttpClient ارسال طلب إلى السيرفر لقراءة البيانات او حفظها او حذفها او طلب للتعديل عليها، كما نستطيع التعديل على Headers سواء لإضافة بارامترات لتحديد صلاحيات مستخدم معين او لتحديد نوع البيانات التي يحتاجها تطبيقنا مثل xml, Json..الخ، وتقديمها ايضاً لطرق مختلفة لمعالجة الإخطاء، كما ا ُان هذه الميزة HttpClient تُعيد Observable بشكل افتراضي، لذلك نستطيع الاستفادة من جميع مميزات ودوال وتقنيات مكتبة rxjs والتي تطرقنا لها سابقاً. ا

وقبل البدء في الغوص بهذه التقنية أحببت ان ابين جزء يُفترض بك عزيزي المتعلم ان تكون مُلم به ولكن لا ضير من المرور ُ ُ عليه ألننا سنستخدمه وبكثره خالل تعاملنا مع HttpClient، وهو Interfaces & Classes.

### **:Classes & Interfacesin Typescript -2**

لن نغوص في تقنيات OOP وانما سنأخذ ما يخدمنا في ما سوف نشرحه في هذا الفصل، وفي الحقيقة وفي الغالب نستخدم هاتين التقنيتين في عمل وصف للبيانات القادمة لنا من الخادم لكي نساعد مُترجم Typescript لفهم هذه النوع الخاص ُ بهذه البيانات، بمعنى آخر نستطيع ان نقول اننا باستخدام هاتين التقنيتين نقوم بإنشاء نوع جديد لوصف البيانات القادمة لنا من الخادم.

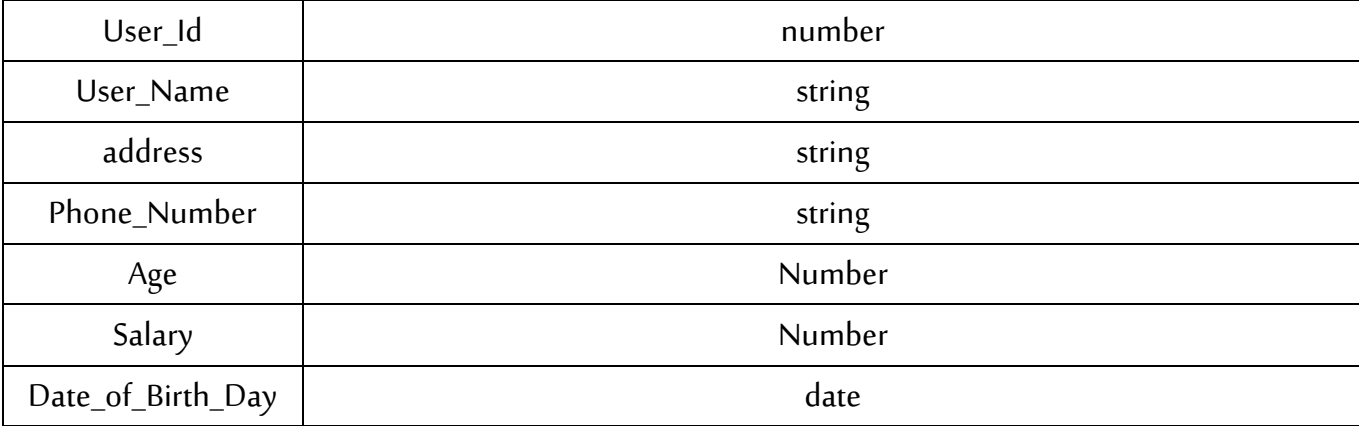

ولتوضيح لتعطي المثال التالي، لنفرض انه لدينا جدول في قاعدة البيانات يحتوي على مجموعة من البيانات، كالتالي:

فنحن كمطوري واجهات امامية نتوقع هذه البيانات من الخادم لذلك نقوم بإنشاء class او interface لوصف هذه البيانات او بالتحديد توليد نوع جديد لوصف هذه البيانات.

ولإنشاء interface او class نتأكد بأننا في نفس مسار المشروع ونكتب في terminal الامر التالي:

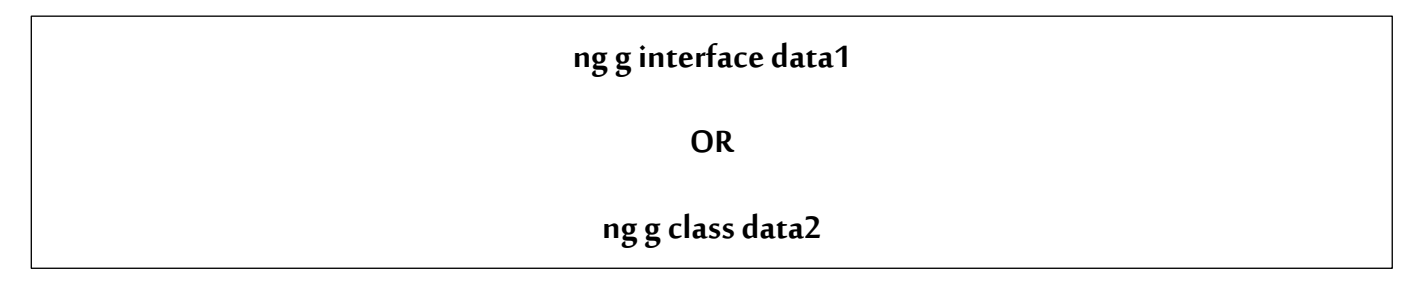

وبعد االنتهاء نقوم بكتابة

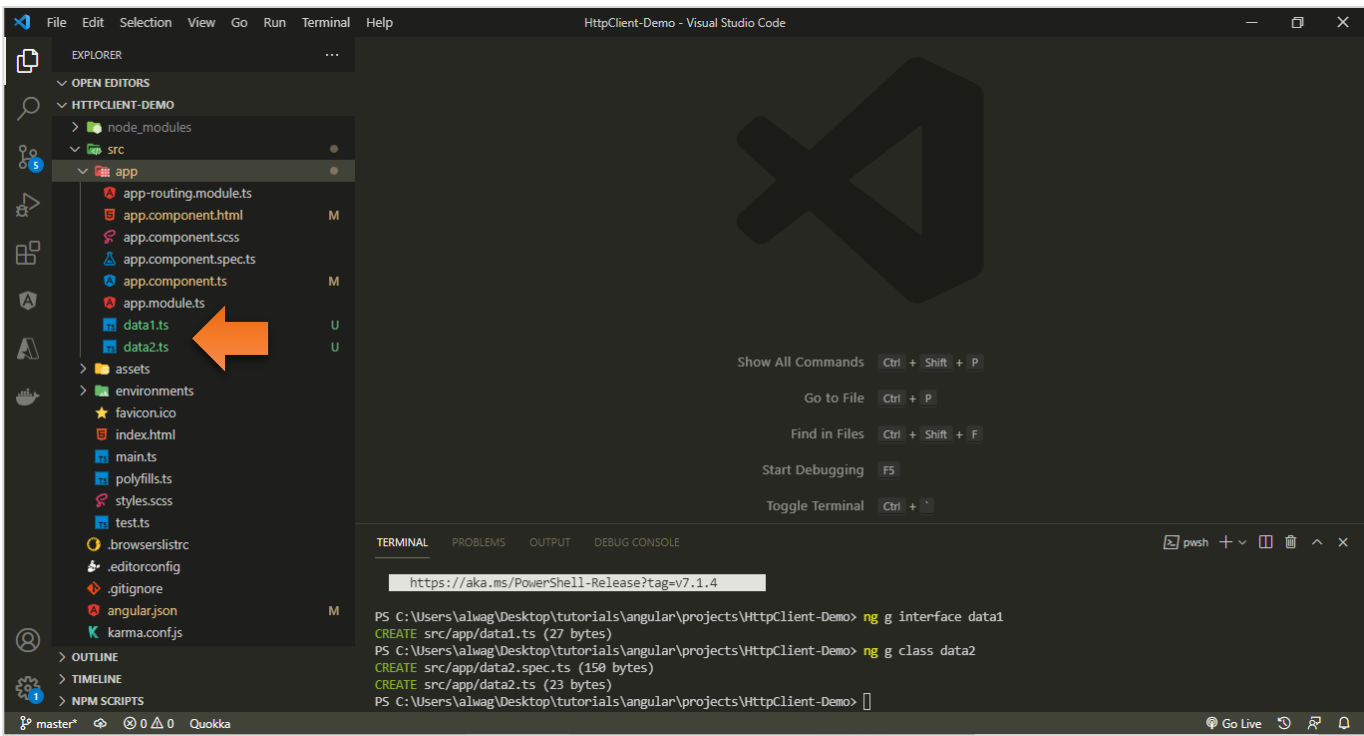

كما نلاحظ قمنا بإنشاء ملفين الأول عبارة عن interface وبحمل الاسم 1data والثاني عبارة عن class واسميته 2data.

والآن لذهب على ملف data1.ts ونكتب الوصف المناسب للبيانات القادمة لنا من الخادم، كالتالي:

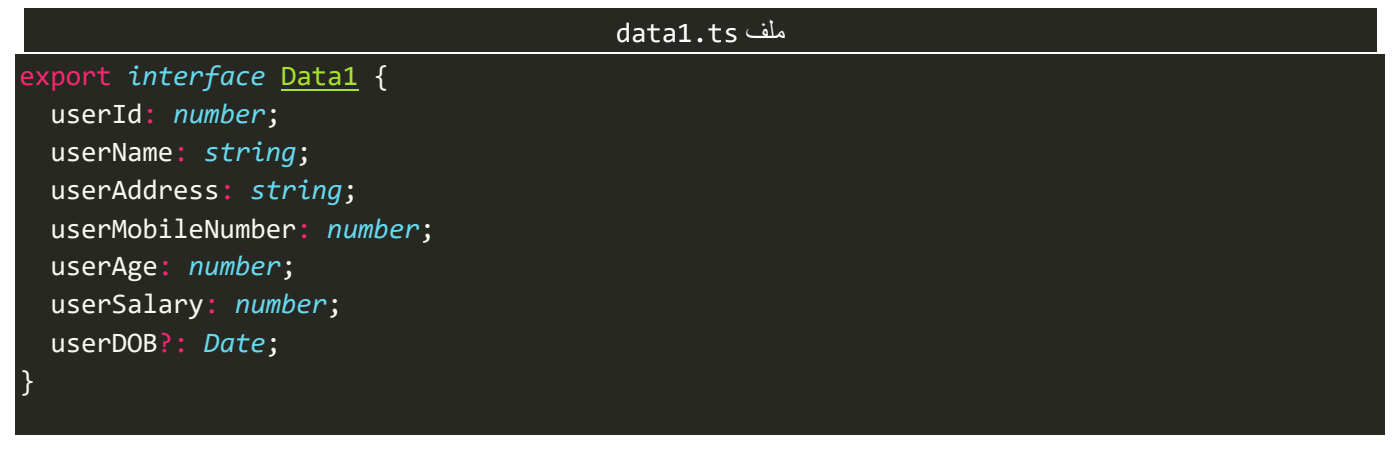

كما نلاحظ قمنا بوصف البيانات مع اتاحة الحرية باختيار أسماء المتغيرات التي نُريدها دون التقيد بنفس الأسماء ُ القادمة من قاعدة البيانات، وايضاً نلاحظ انه يوجد علامة ? اما المتغير ذو الاسم userDOB وهذا معناه ان هذا المتغير ا غير الزامي وقد ال يحمل أي قيمة بعكس املتغيرات الثانية التي يجب ان تحمل قيمة. ونفس الامر نعمله مع الملف الثاني data2.ts، كالتالي:

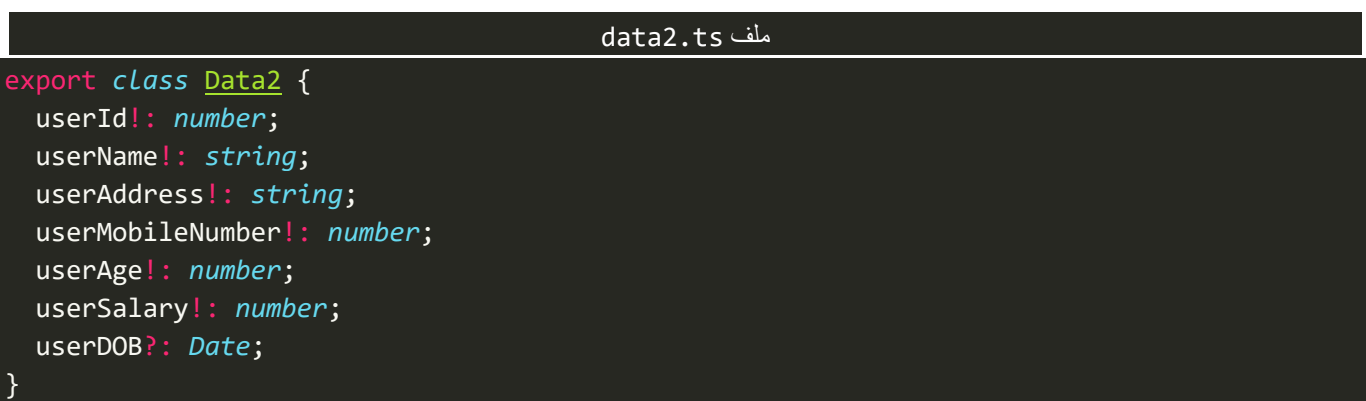

وهنا ايضاً قمنا بعمل وصف للبيانات ولكن هنا اضفنا العلامة ! امام المتغيرات ما عدا المتغير الأخير ، وهذا الرمز لكيلا ا ا يحدث خطأ بأن البد ان نقوم بعمل إعطاء قيمة مبدئية للمتغيرات مثال 0 = number :userId، فهذا الرمز يغني عن هذا الامر ، والأخير لا نحتاج ان نضع له الرمز ! لانه غير الزامي بوضعنا له الرمز ?.

وبعد تعريفنا لهذه الأنواع لوصف البيانات نستطيع الآن استخدامها، كالتالي:

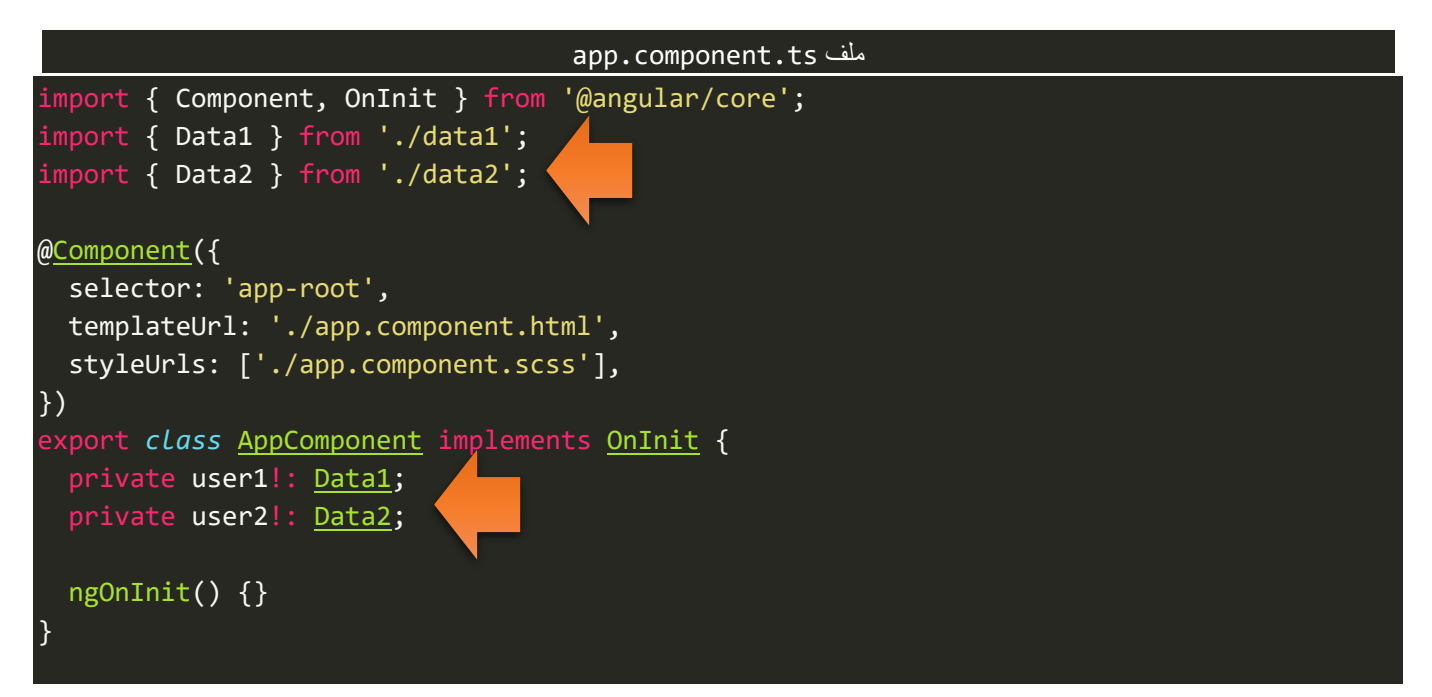

قمنا بتعريف متغيرين الأول باسم user1 وجعلنا نوعه Data1 والذي يمثل interface الذي قمنا بإنشائه سابقاً والثاني ا باسم 2user وجعلنا نوعه 2Data والذي يمثل class، واآلن لنقوم باستخدام هاذين املتغيريين، كالتالي:

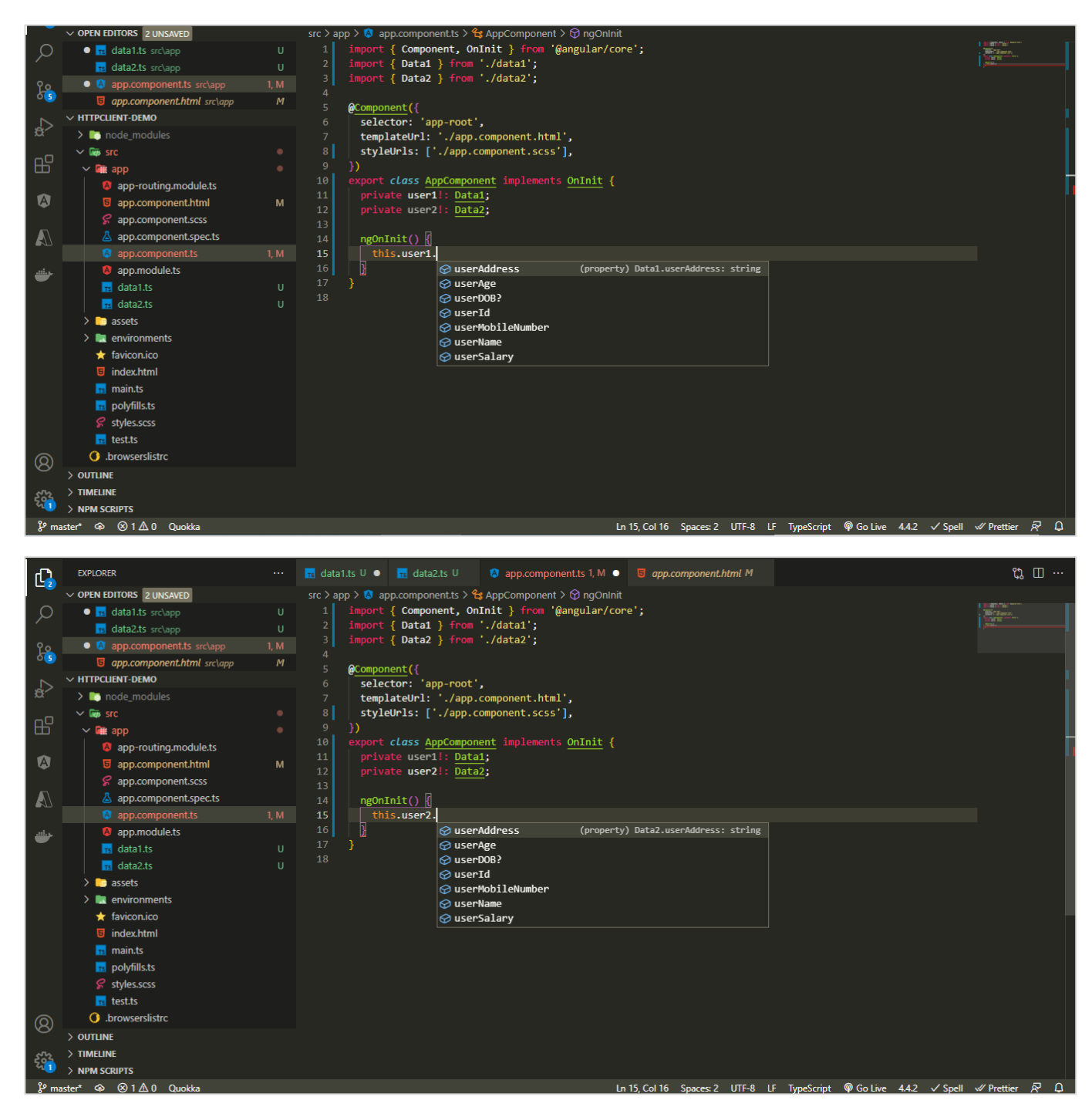

كما نلاحظ استطاع كلا المتغيرين الوصول إلى البيانات التي قمنا بعمل وصف لهم في interface & class، وايضاً قمنا ا بمساعدة مترجم Typescriptلفهم النوع الخاص بهذا املتغير.

ُكما نستطيع ان نعرف المتغير على انه مصفوفة من interface او class في حال كُنا نستقبل البيانات من الخادم على شكل مصفوفة، كالتالي:

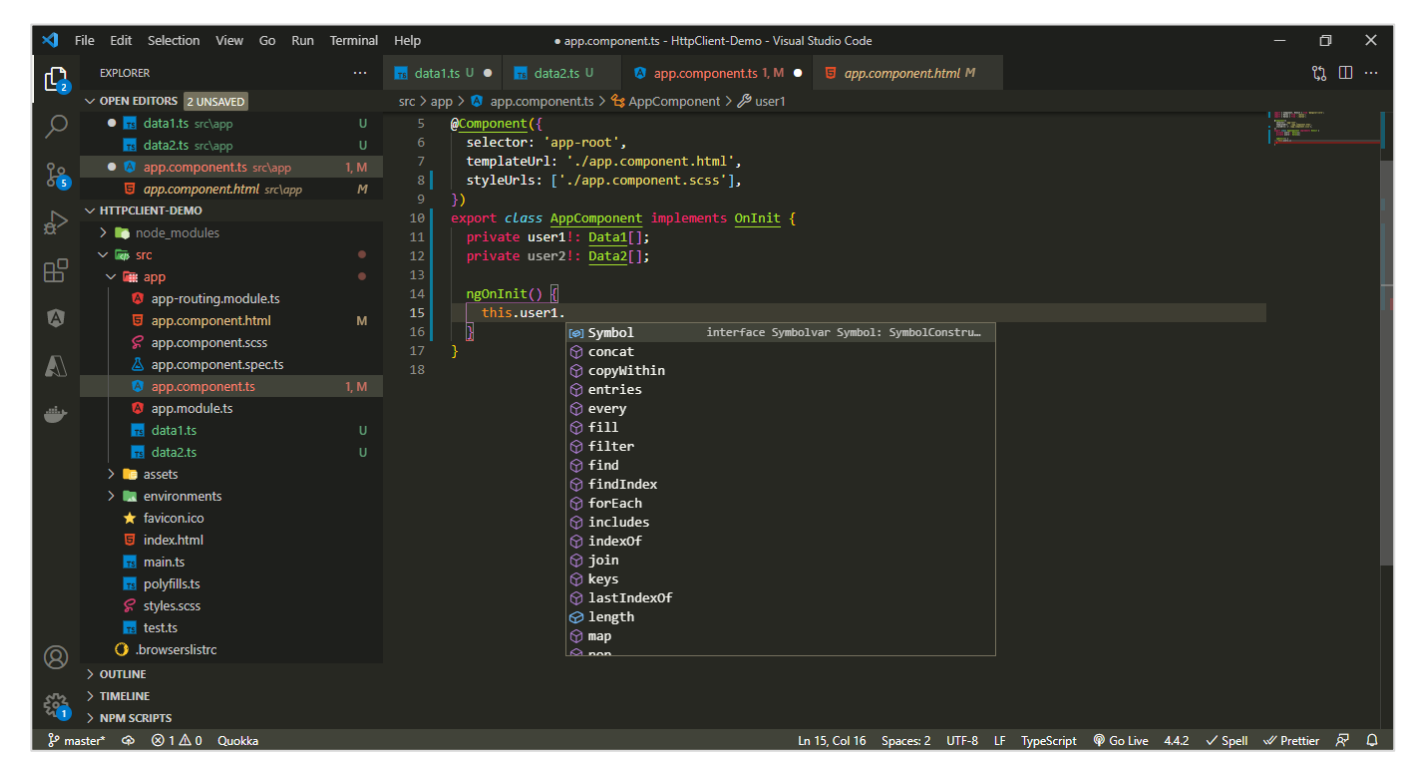

نلاحظ اصبح المتغير user1 عبارة عن مصفوفة، ونستطيع تطبيق جميع مفاهيم المصفوفات عليها.

والخالصة: نقوم باالستفادة من interfaces وclasses لتعريف أنواع جديدة لوصف البيانات القادمة لنا من الخادم بغرض افهام مترجم Typescript عن ما هي ونوع هذه البيانات والمتغيرات التي تُشير اليها، كما ايضاً تساعدنا بتجنب ا ۔<br>م الأخطاء اثناء كتابة الشفرات البرمجية، وفي حالة كانت البيانات القادمة من الخادم على شكل مصفوفة نُعرف المتغير ُ على انه مصفوفة من النوع interface او class، اما اذا كان وحيدة كان تكون بيانات مستخدم واحد فلا نحتاج إلى تعريفها كمصفوفة.

# **-3 الدوال )العمليات( األساسية فيHttpClient Angular:**

بداية وقبل التطرق إلى هذه العمليات يجدر اإلشارة ان هذه الدوال مشابهة لدوال HTTP التي تم ذكرها في بداية هذا الكتاب، حيث قام مطورو Angular ببناء هذا املديول املسمى HttpClient وأضافوا اليه مجموعة من الدوال لها نفس اأسماء دوال HTTP مثل (.get-put-delete-..etc) وتقوم ايضاً بنفس المهام، وايضاً يجب الإشارة أننا مطورو Front-End ا وهذا معناه اننا ال نختار هذه العمليات بشكل عشوائي في تطبيقنا وانما يقوم مطورو End-Back ببناء الـAPIs ومن ثم يقومون بتحديد كل API والدالة المناسبة له، ونقوم نحن بأخذ هذه الـAPIs مع الدوال الخاصة بها وتنفيذها كما هي، مثلأ ֞ رابط API معين نستخدم معه الدالة get بينما رابط آخر نستخدم معه الدالة put ورابط آخر نستخدم معه الدالة patch وهكذا باقي الدوال وقد يتكرر استخدام دالة معينة مع أكثر من روابط API مختلفة، وجميع هذه الـAPIs ودوالها تأتينا مكتوبة وموضحة من مطوري End-Back و كل الذي نقوم به نحن هو استخدامها مع كل طلب Request لجهاز الخادم Server.

اما الآن لنقوم بإنشاء مشروع Angular جديد وليكن اسمه HttpClient-Demo والخطوة الثانية وللاستفادة من مميزات ُالـHttp Client هي إضافة Module الخاص بها، والمُسمى HttpClientModule إلى App Module الرئيسي للمشروع في

حالة كان Logic المبني على هذا Module في Service (وهو المشهور والأكثر استخداماً كما سوف نشاهد لاحقاً) اما في ا ا حالة كنت عزبزي المتعلم تقوم بإضافة Logic في الـComponent مباشرة وبنفس الوقت تستخدم ميزات Lazy Loading ففي هذه الحالة البد من إضافة هذا Moduleفي الـModuleالخاص بهذه الـComponent، ولفهم اعمق لكيفية التعامل مع Modules الرجاء االطالع على كتاب Modules And Routing Angular، اما في حال الرغبة باالستزادة بميزات Services الرجاء االطالع على كتاب Services And Component Angular، وكال هاذين الكتابين ينتميان إلى هذه السلسلة.

اما اآلن لنقوم بإضافة الـHttpClientModule في Module App، كالتالي:

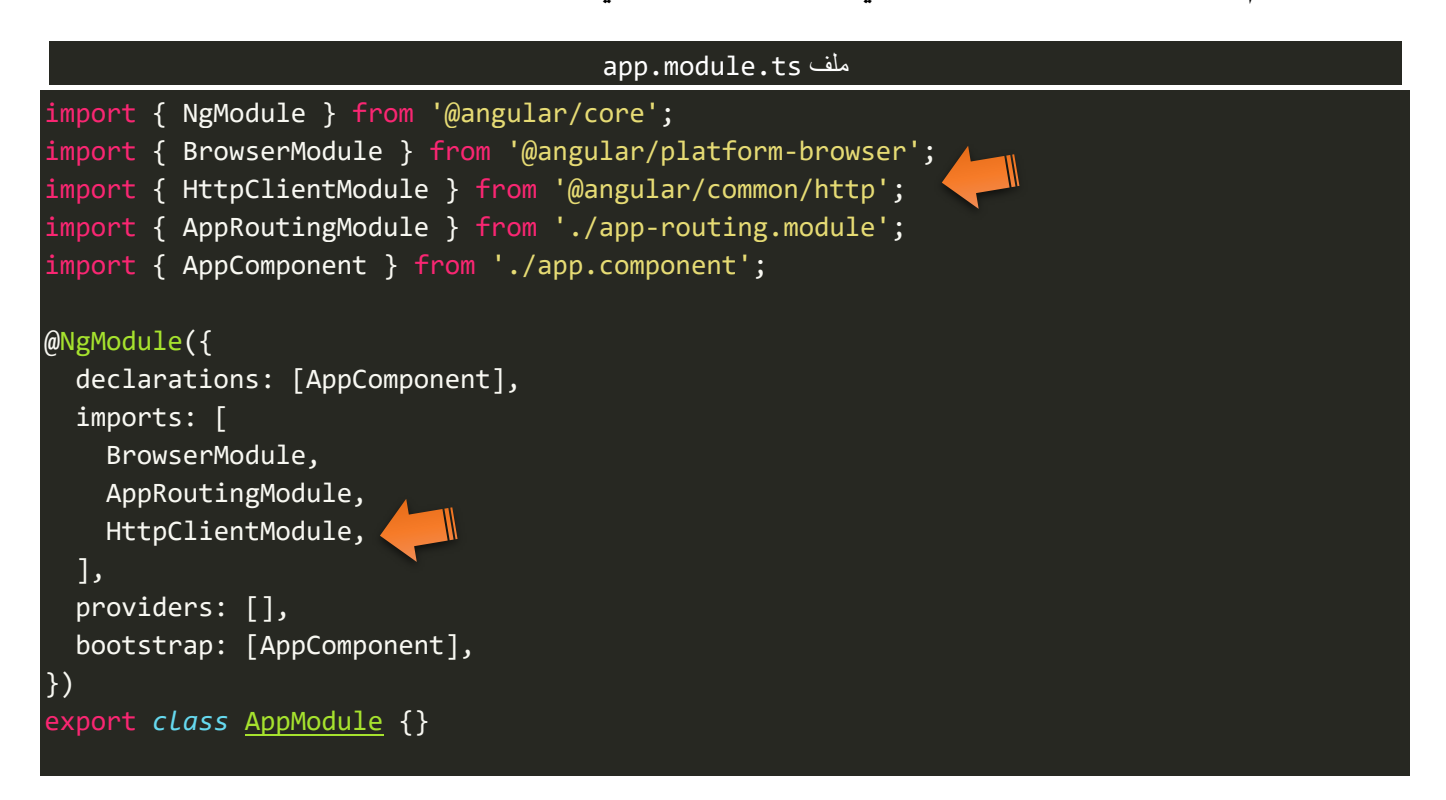

وبذلك نكون اضفنا هذا Module والتي عن طريقها نستطيع االستفادة من الكم الهائل من املميزات التي يقدمها وأولها ُالعمليات الأساسية الأربعة في أي اتصال Http وهي (get – post – put - delete) والتي تُعيد لنا Observable لذلك نستطيع الاستفادة من جميع ميزات مكتبة Rxjs، اما الآن لنقوم باستعراض هذه الدوال كالتالي: (ملاحظة: بما اننا هنا ليس لدينا Back-End لذلك مبدئياً سوف نستخدم دوال API مجانية من موقع <u>https://fakestoreapi.com</u> ولاحقاً إذا ا ا احتجنا دوال متقدمة ومعقدة قد ن*س*تخدم مواقع أخرى)

#### **-1-3 الدالة GET:**

حيث تقوم هذه الدالة بجلب البيانات من الخادم Serverبصيغة JSON بشكل افتراض ي مع إمكانية تعديل الصيغة في حال الرغبة بذلك سواء نص او كائن او غيره وهو ما سوف نتطرق له لاحقاً بإذن الله، ولكن ما يهمنا هنا بالتحديد هو ا كيفية الاستخدام الأساسي لهذه الدالة لجلب البيانات.

لذلك في البداية لنفتح موقع https://fakestoreapi.com ونستعرض الـAPIs الموجودة فيه، كالتالي:

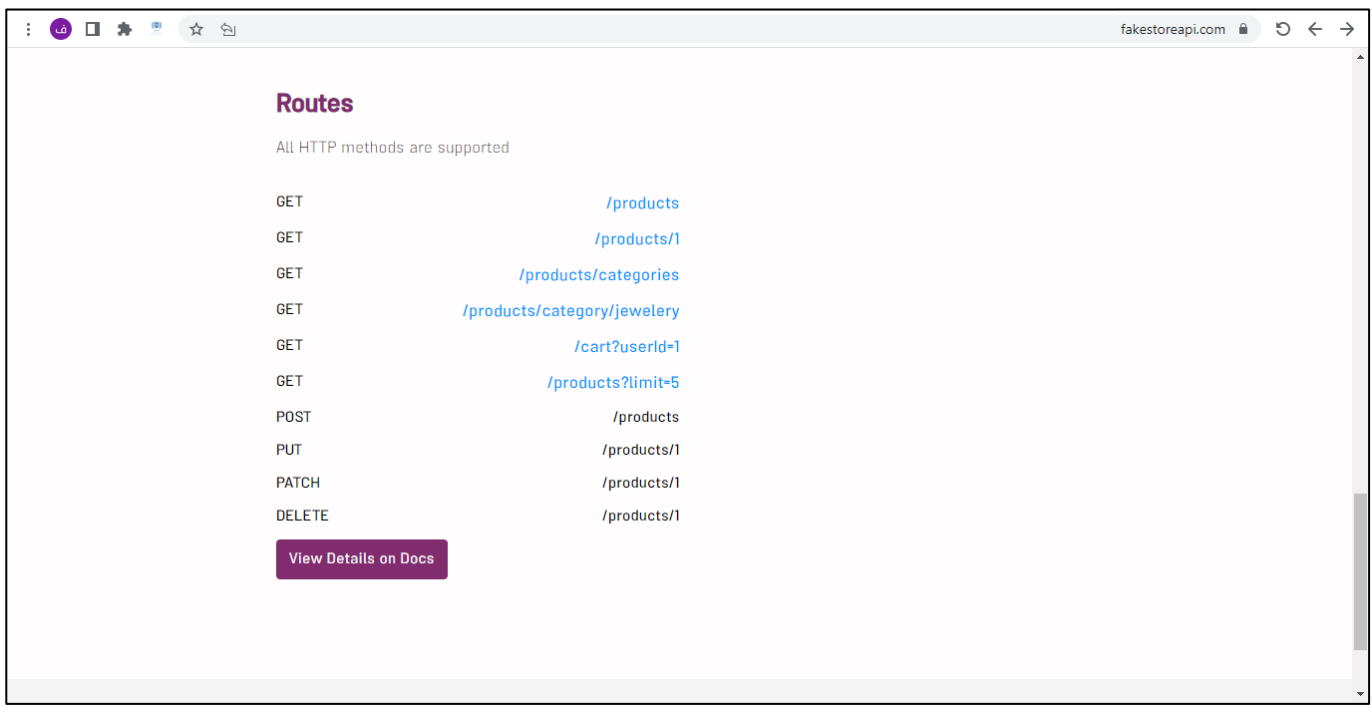

نالحظ في الصورة السابقة عند النزول ألسفل الصفحة سوف نشاهد مجموعة من الدوال املدعومة مع روابط API الخاصة بها، لذلك لنضغط على زر View Details on Docs، لتظهر لنا جميع الدوال، كالتالي:

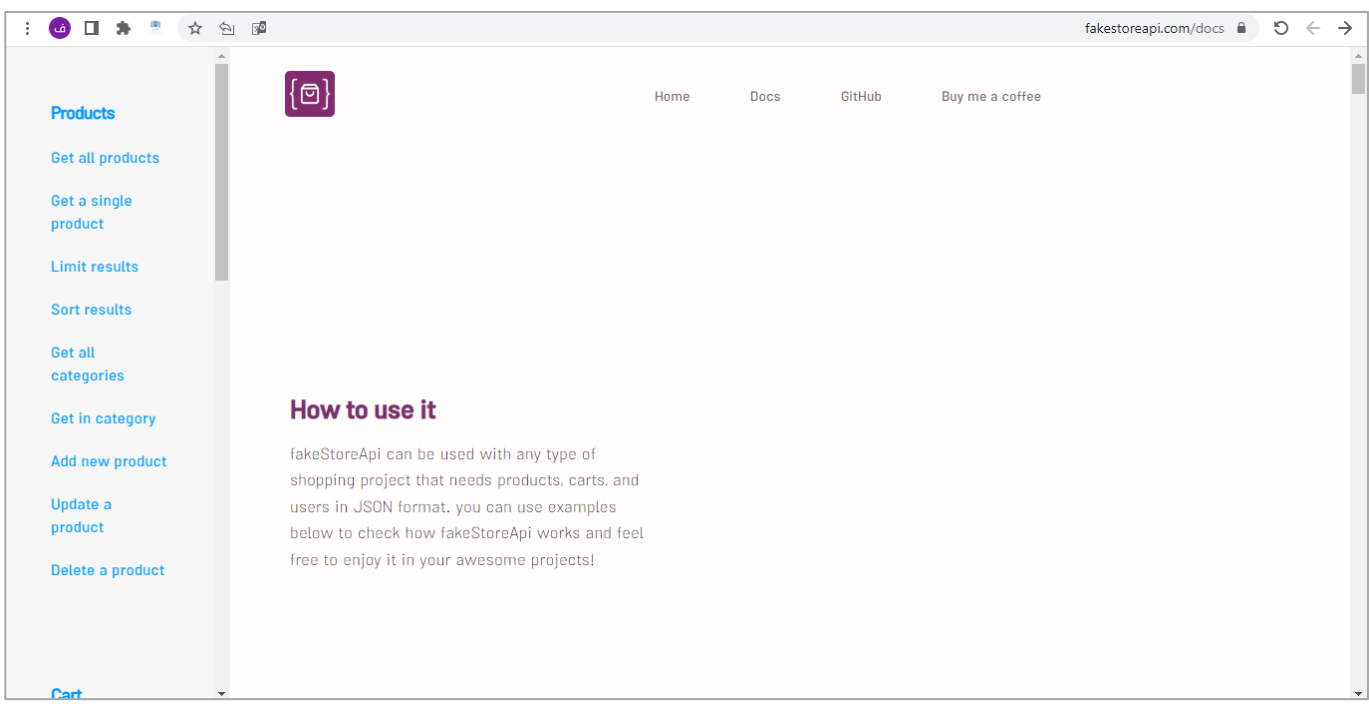

ا ومن الصفحة السابقة لنختار مثلاً Get All Products، وهي عبارة عن API نستخدم معها دالة GET لنستعرض جميع بيانات المنتجات Products (بيانات غير حقيقة وانما وضعت للاختبار والتجربة فقط)، كالتالي:
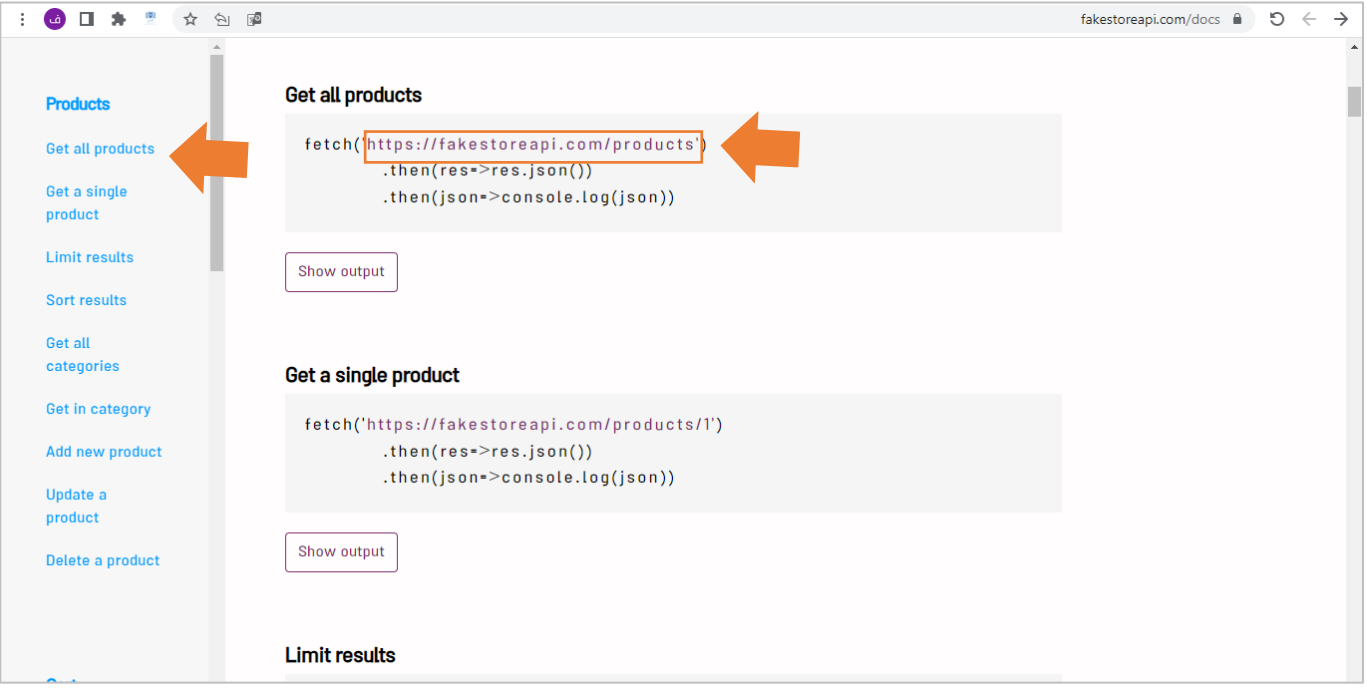

نالحظ الرابط وهو عبارة عن API املستهدف الذي نطلبه من السيرفر لجلب البيانات، مع مالحظة انه في حال لم يتم تحديد الدالة فإنها بشكل افتراضي ستكون GET، لذلك لنجلب هذا الرابط ونذهب إلى مشروعنا الذي قمنا بإنشائه سابقاً ا وبالتحديد في الـComponent ذو االسم ts.component.appونضيف الشفرة البرمجية التالية:

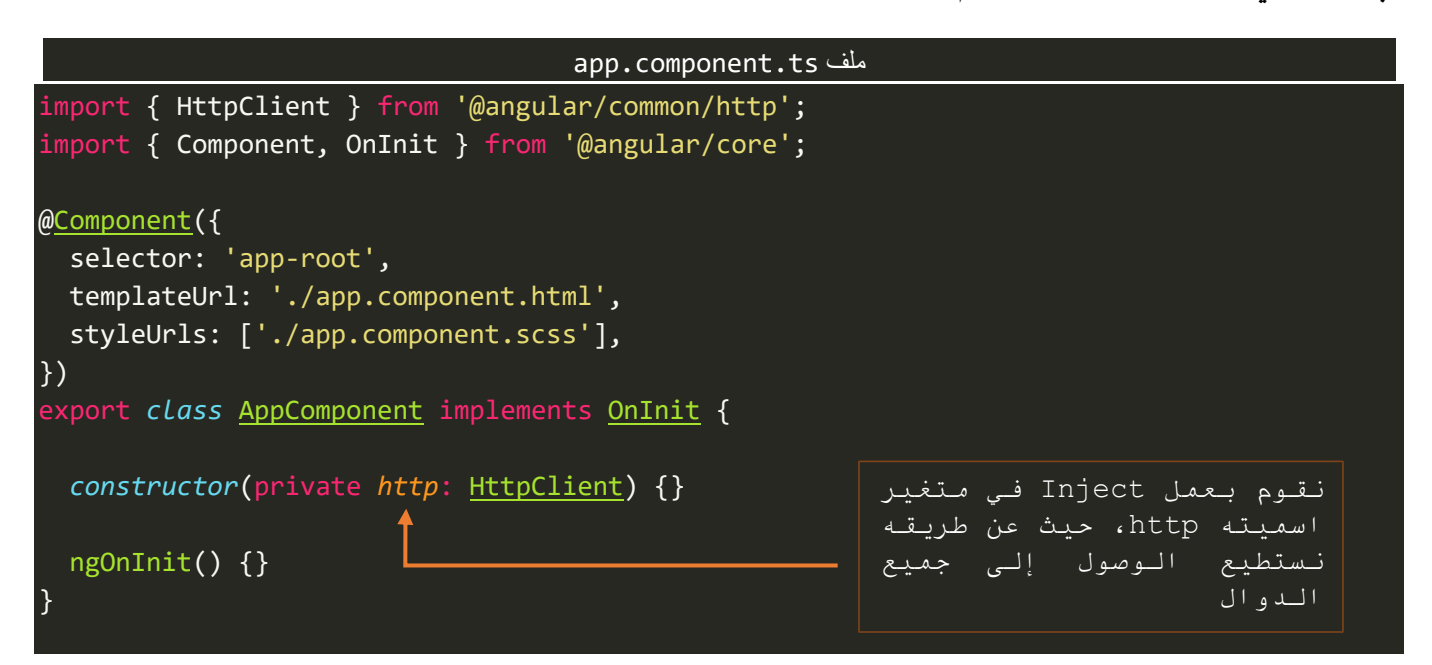

اما ألان لنستخدم هذا المتغير للوصول إلى الدالة GET ونمرر لها الرابط الذي اخذناه من الموقع السابق كالتالي:

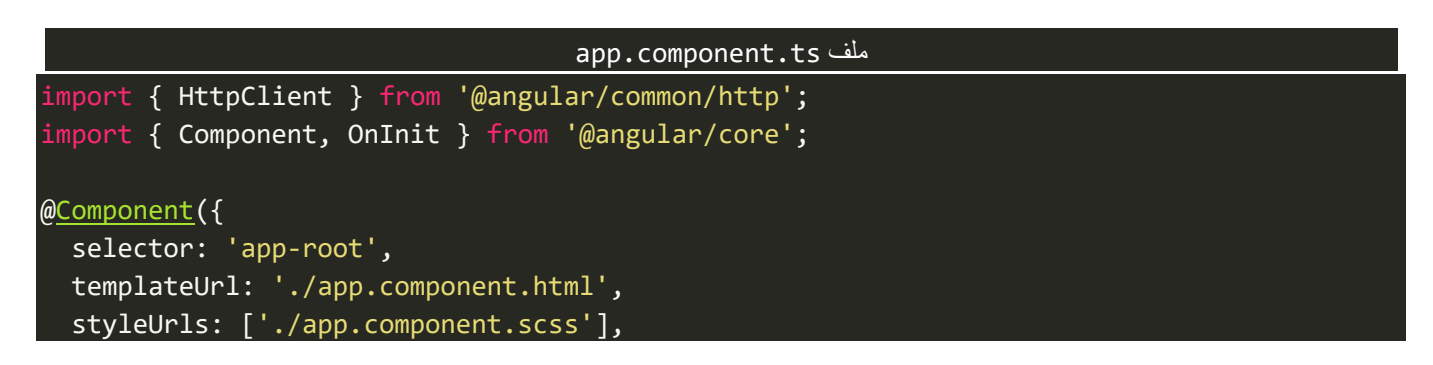

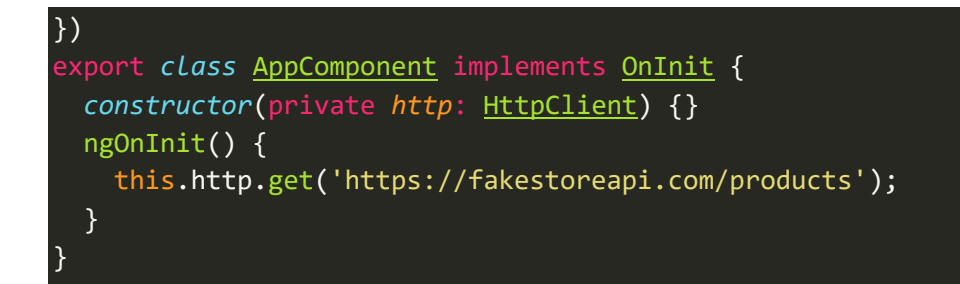

ولو قمنا بعمل serve للمشروع لمشاهدة النتيجة فسنجد انه لن يظهر لنا شيء، والسبب في ذلك عزيزي المتعلم ان الدالة getفي HttpClient تقوم بإرجاع Observable وكما تعلمنا سابقا انه البد ان نعمل Subscribeلكي نشاهد محتويات هذا ا الـObservable، وهذا الـObservable هو الـResponse او الرد القادم الخادم )السيرفر - server )وهو يختلف بحسب الدالة المستخدمة وبحسب ما قاموا به مطوري Back-End، وفي حالتنا هذه (GET) فإن الرد سيكون البيانات المُراد جليها ِ<br>ا من السيرفر،كالتالي:

#### app.component.ts ملف import { HttpClient } from '@angular/common/http'; import { Component, OnInit } from '@angular/core'; @Component({ selector: 'app-root', templateUrl: './app.component.html', styleUrls: ['./app.component.scss'], }) export *class* AppComponent implements OnInit { *constructor*(private *http*: HttpClient) {} ngOnInit() { this.http.get('https://fakestoreapi.com/products').subscribe({ next: (*data*) *=>* console.log(*data*), error: (*error*) *=>* console.log(*error*), complete: () *=>* console.log('completed!!'), }); } }

والآن لنذهب إلى المتصفح ولنشاهد النتيجة، كالتالي:

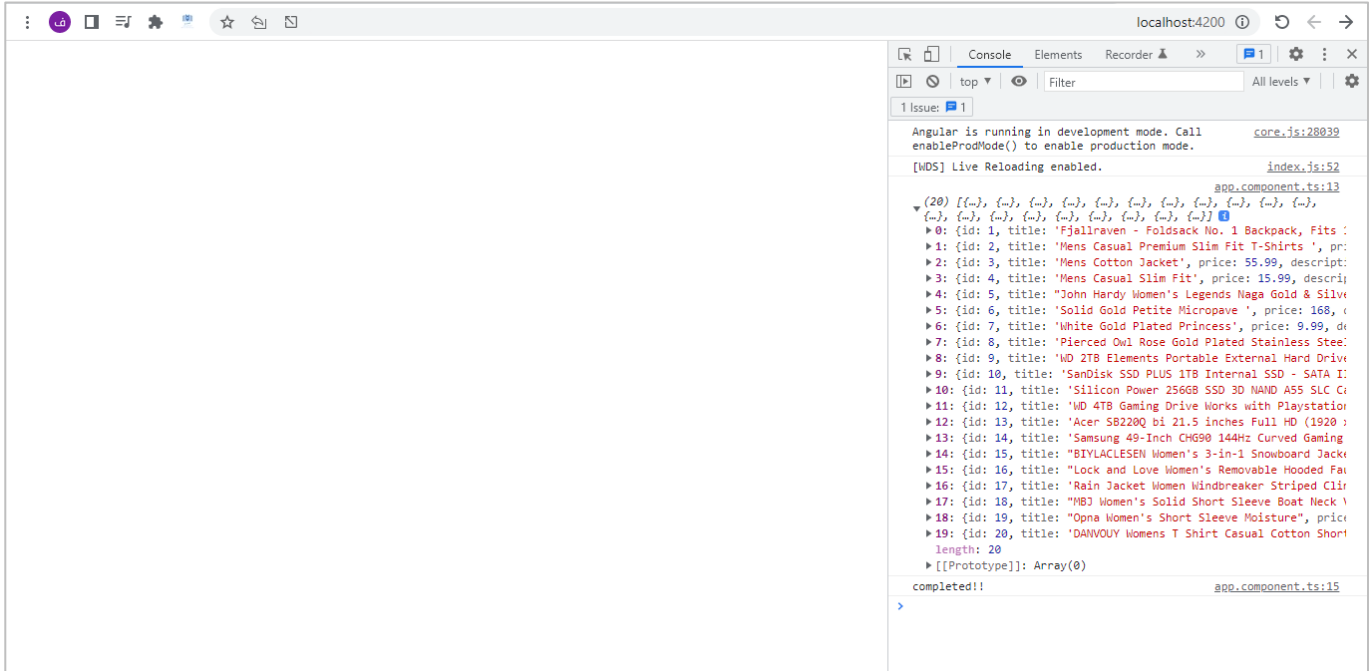

نلاحظ تم جلب البيانات عن طريق رابط api باستخدام الدالة get ، وبما ان هذه الدالة تُعيد Observable فنستطيع ُ استخدام معها جميع دوال مكتبة RXJS التي تعلمناها سابقاً. ا

> كما ايضاً نستطيع جلب بيانات محددة كان تكون بيانات product معين، كالتالي: ا

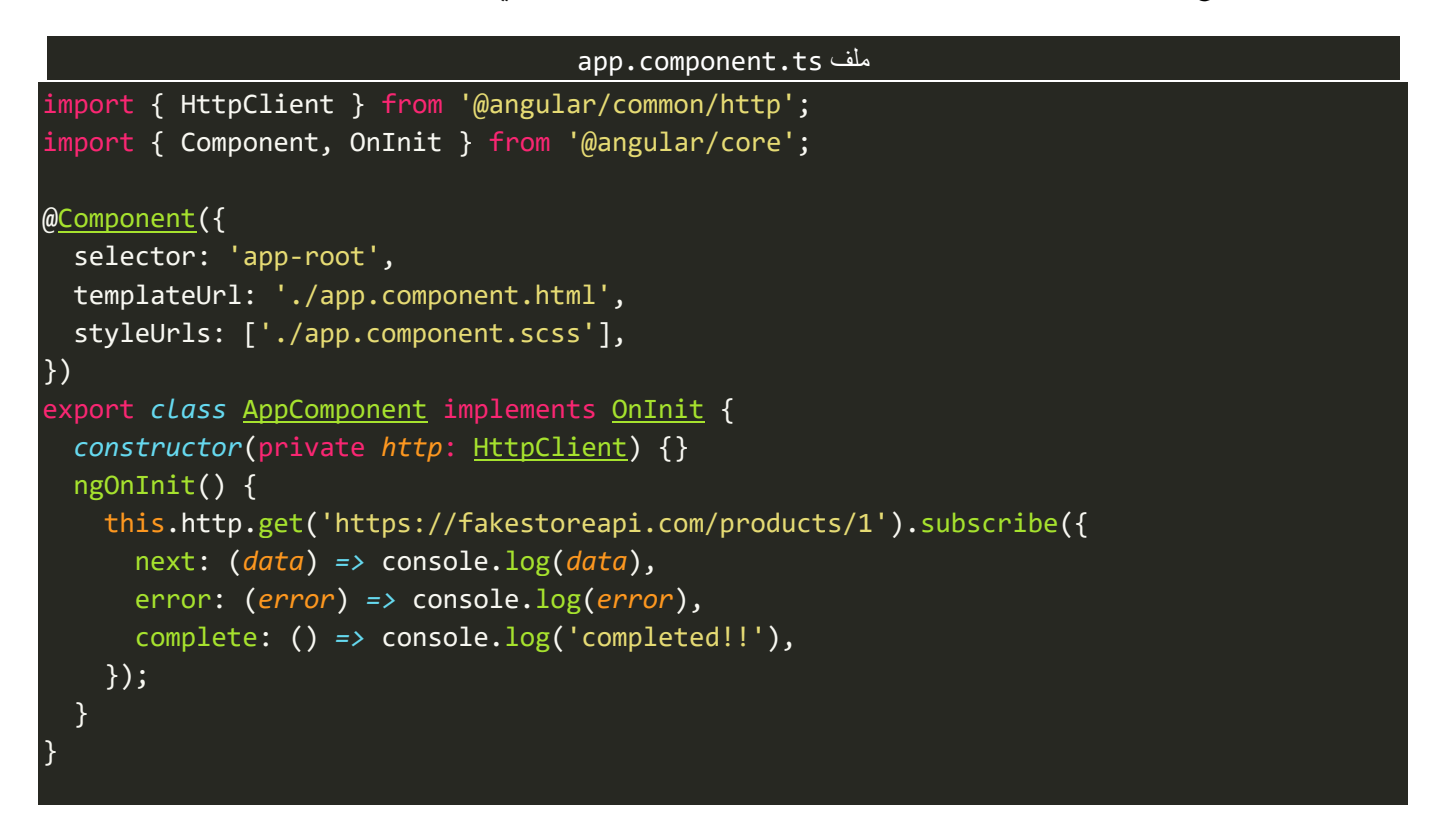

نلاحظ قمنا بتمرير قيمة في الرابط بشكل ثابت وهو رقم (1) وهذا الرقم هو عبارة عن productJ id معين (هذا id لم نمرره اعتباطاً وانما بحسب ما يأتينا من مطوري Back-End بحيث يتم استخدام API معين يستقبل بارامتر للوصول إلى ا بيانات محددة)، اما الآن لنشاهد النتيجة في المتصفح، كالتالي:

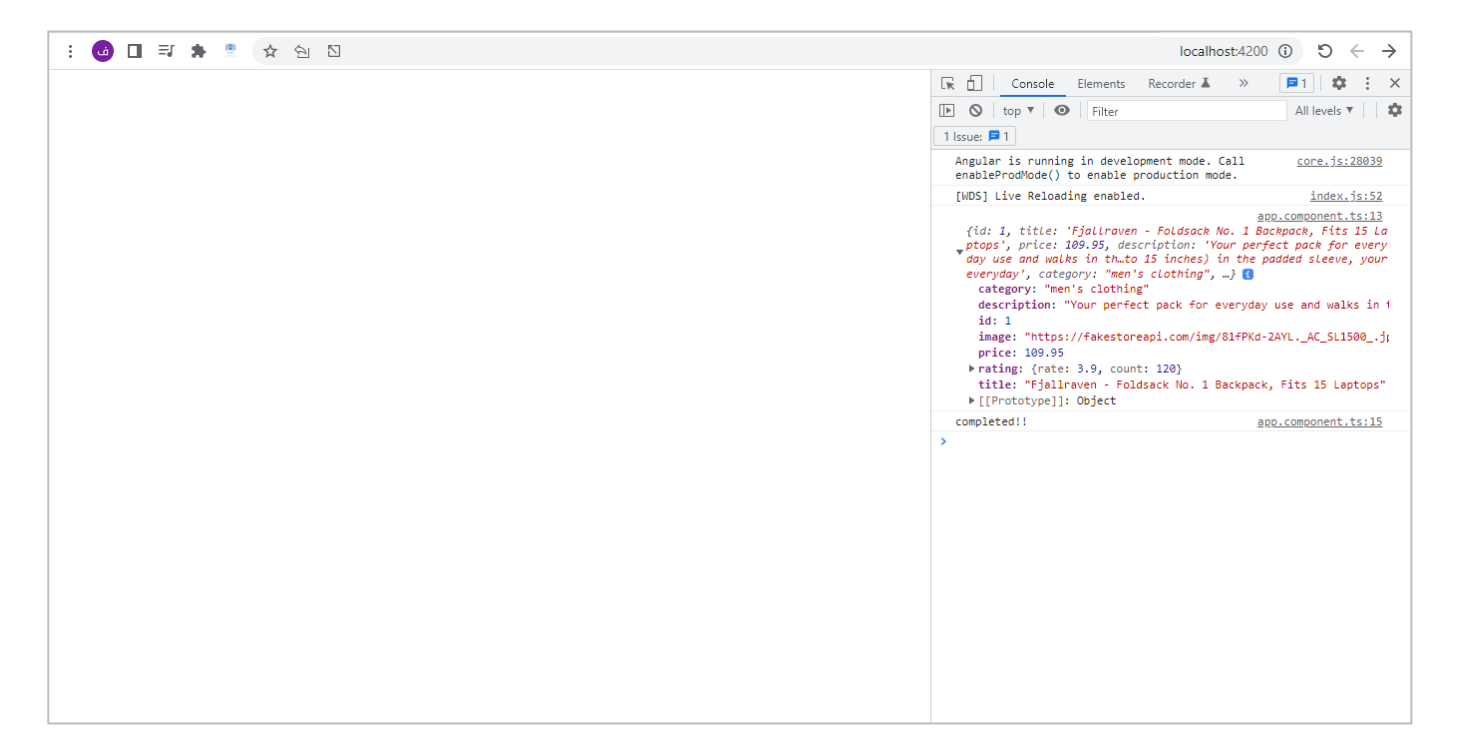

كما نستطيعتمرير هذا البارامترللـAPI بشكل ديناميكي، كالتالي:

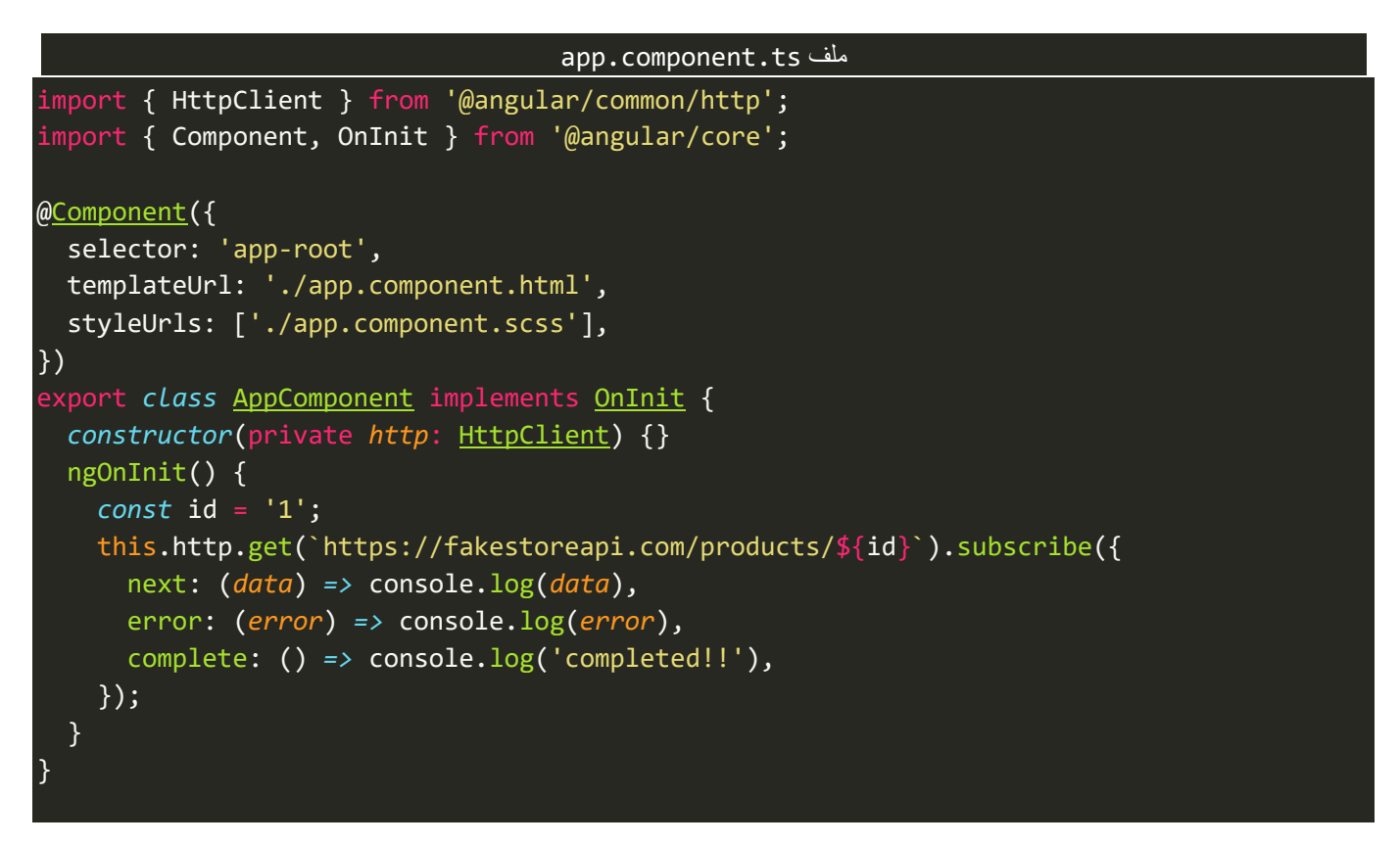

كما نلاحظ عرفنا متغير باسم id ومررناه إلى رابط API بشكل ديناميكي عن طريق استخدام ميزة String Interpolation الخاصة بجافا سكريبت، وتستطيع استخدام الطريقة التقليدية في حال اردت ذلك.

this.http.get('https://fakestoreapi.com/products/' + id).subscribe({

والنتيجة ستكون كالتالي:

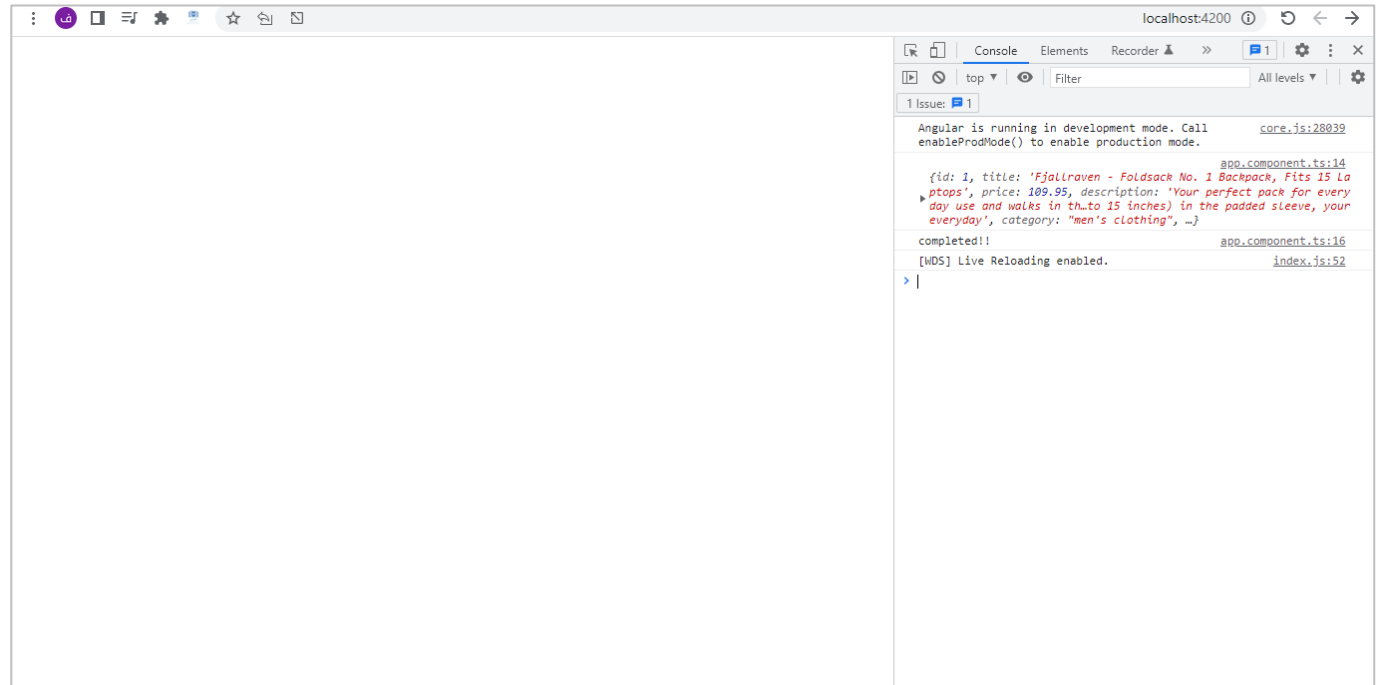

وبذلك تعرفنا كيفية جلب البيانات والاستخدامات الأساسية لهذه الدالة، وفي الجزء التالي سوف نتعلم كيفية التعامل مع الدالة POST.

## **-2-3 الدالة POST:**

نستخدم هذه الدالة لإضافة البيانات، ونمرر لها رابط API، ونمرر لها ايضاً البيانات التي نُربِد إضافتها (body) على شكل ا ُ كائن JavaScript،واآلن لنذهب إلى موقع Store API Fakeوبالتحديد إلى جزء POST، كالتالي:

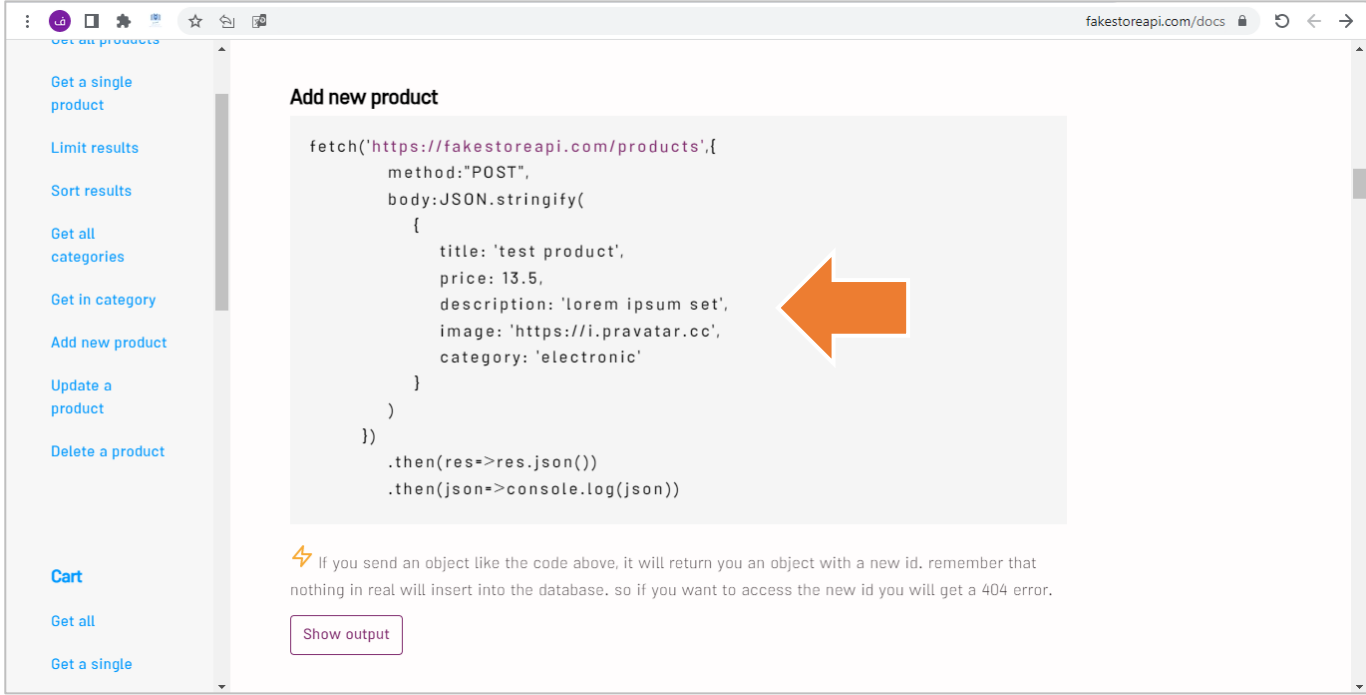

نلاحظ body المراد اضافته هو title تستقبل قيمة نصية وprice تستقبل قيمة رقمية description, تستقبل قيمة نصية وimage تستقبل قيمة نصية وcategory تستقبل قيمة نصية، وهذا body لا نكتبه اعتباطً وانما يتم تجهيزه لنا من قبل .<br>ا مطوري End-Back والذي نقوم بهفقط هو تمرير القيم وارسالها على شكل طلب Request إلى السيرفر، كالتالي:

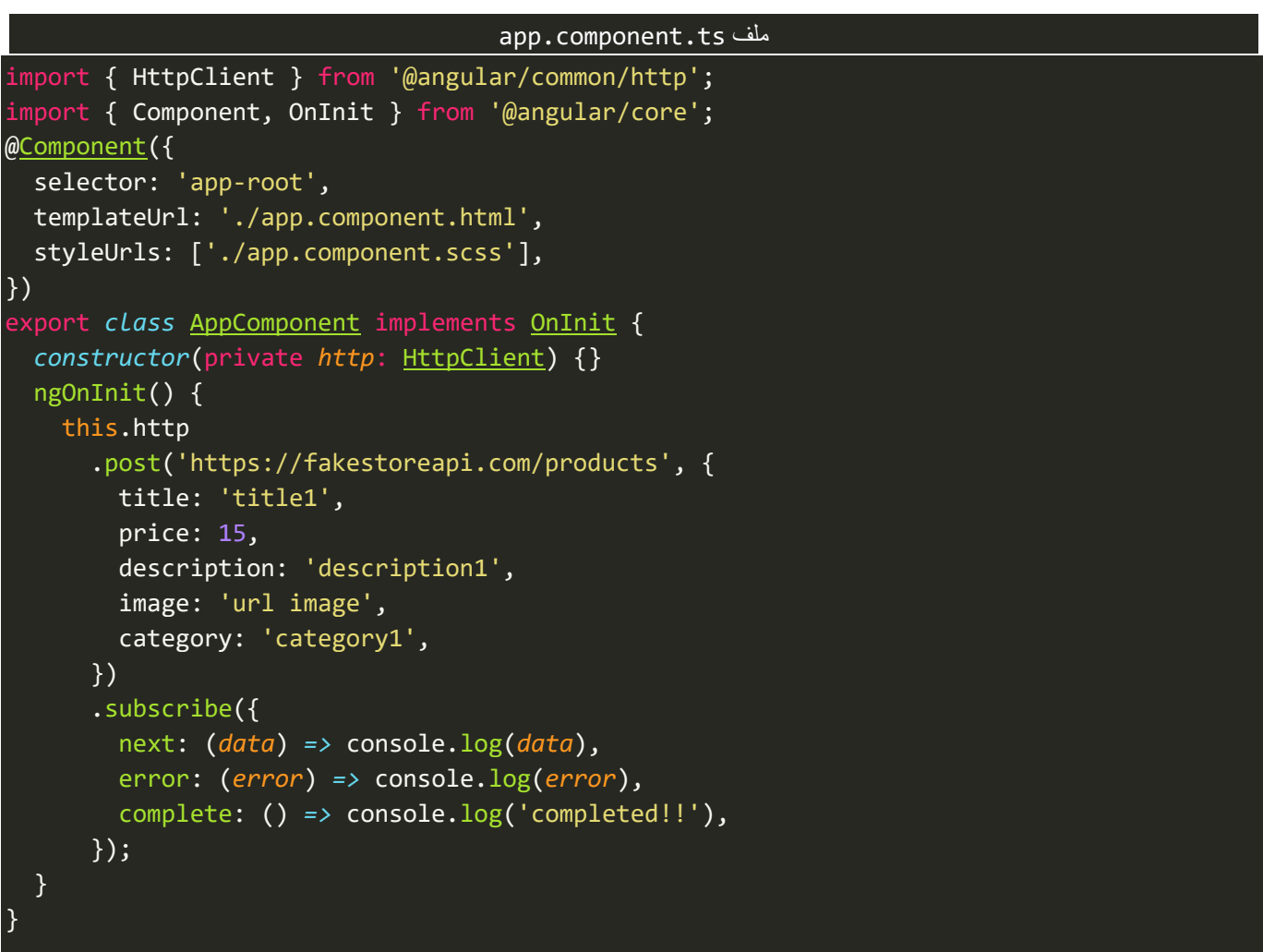

اما النتيجة فتكون كالتالي:

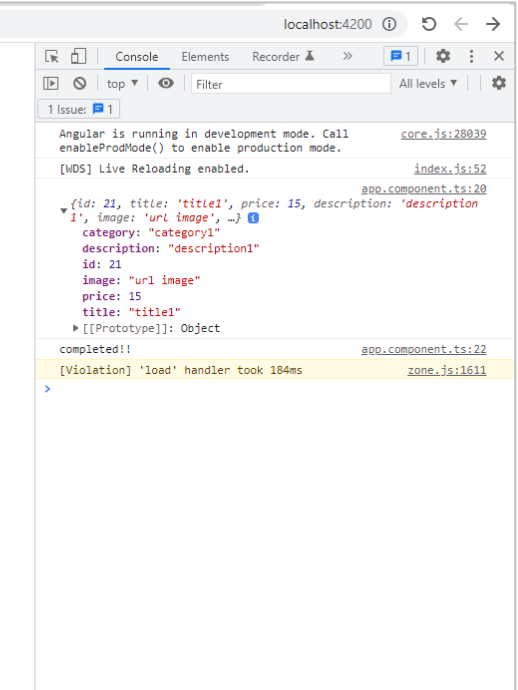

## **-3-3 الدالة PUT:**

اما هذه الدالة فنستخدمها لتعديل البيانات (UPDATE(، وهي نفس الدالة POST تستقبل البارامتراألول وهو عبارة عن رابط API اما الثاني فهو body او البيانات املراد التعديل عليها، اما اآلن لنذهب إلى نفس املوقع السابق وبالتحديد لجزء تعديل product، كالتالي:

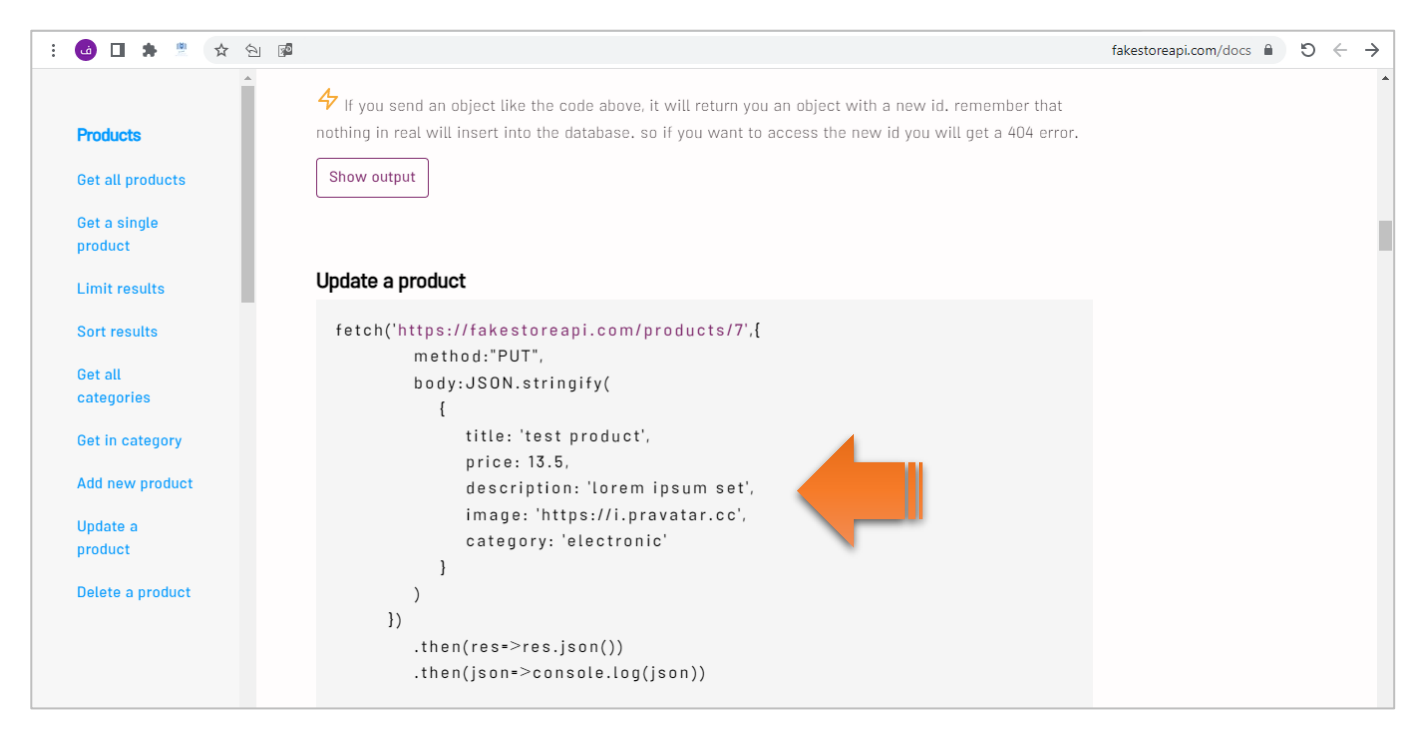

ؚ<br>ُ ونفس ما قيل في POST يُقال هنا ولعل الفرق اننا هنا نقوم بالتعديل على بيانات موجودة بعكس POST التي عن طريقها نُضيف بيانات جديدة، والآن لنقوم بتطبيق الشفرة البرمجية، كالتالي: ُ

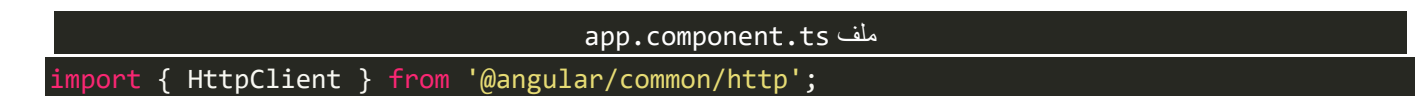

1 4 日 ★ ■ ☆ タ 日

```
import { Component, OnInit } from '@angular/core';
@Component({
  selector: 'app-root',
 templateUrl: './app.component.html',
 styleUrls: ['./app.component.scss'],
})
export class AppComponent implements OnInit {
  constructor(private http: HttpClient) {}
  ngOnInit() {
    this.http
      .put('https://fakestoreapi.com/products/7', {
        title: 'title2',
        price: 20,
        description: 'description2',
        image: 'url image',
        category: 'category1',
      })
      .subscribe({
        next: (data) => console.log(data),
        error: (error) => console.log(error),
        complete: () => console.log('completed!!'),
     });
  }
}
```
### **-4-3 الدالة PATCH:**

وهذه الدالة مشابهه لدالة PUT والفرق انه يتم استعمالها لتعديل جزء معين من البيانات فقط، مع العلم انه يمكن استخدام الدالة PUT لتعديل جزء معين من البيانات، وهذا الأمر يرجع بالنهاية إلى مطوري Back-End وما يتم ارساله لناكمطوري End-Frontمن تعليمات.

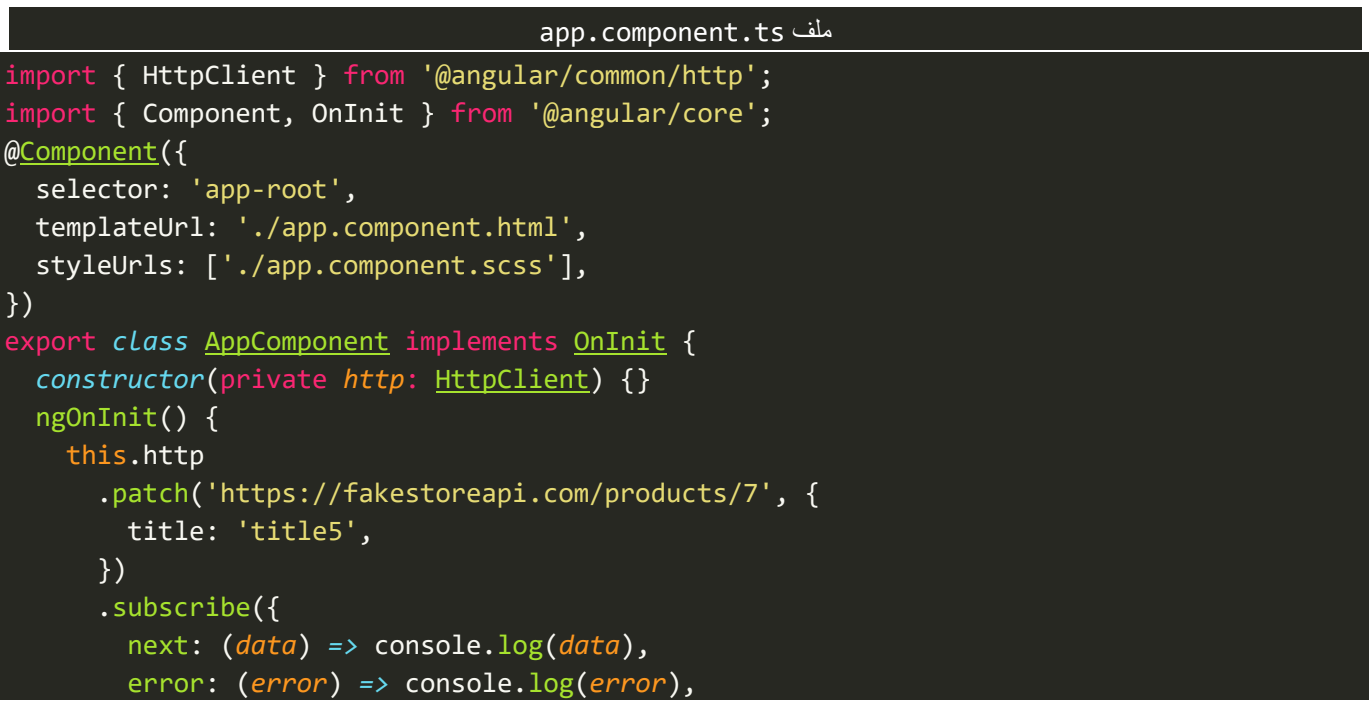

```
complete: () => console.log('completed!!'),
              });
     }
}
  10 日 引 身 豊 女 包 囚
                                                                                                                                                                                      localhost:4200 ① <br> \leftarrow \rightarrow\boxed{\mathbb{F}} \bigcirc \mid top \mathbf{v} \mid \bigcirc \mid Filter
                                                                                                                                                                                                        All levels \mathbf{v} | | \mathbf{g}\sqrt{1} Issue: \sqrt{2} 1
                                                                                                                                                                                                        core.js:28039
                                                                                                                                                 Angular is running in development mode. Call<br>enableProdMode() to enable production mode.
                                                                                                                                                 [WDS] Live Reloading enabled.
                                                                                                                                                                                                         index.is:52[WDS] Live Reloading enabled.<br>
\forall {id: 7, title: 'title5'} 0<br>
id: 7
                                                                                                                                                                                                 app.component.ts:16
                                                                                                                                                     id: /<br>title: "title5"
                                                                                                                                                   Litte: title5<br>▶[[Prototype]]: Object
                                                                                                                                                 completed!!
                                                                                                                                                                                                  app.component.ts:18
```
## **-5-3 الدالة DELETE:**

ومن اسمها نستخدمها لحذفالبيانات،ونمررلهافقط رابط API للبيانات املراد حذفها، كالتالي:

```
app.component.ts ملف
import { HttpClient } from '@angular/common/http';
import { Component, OnInit } from '@angular/core';
@Component({
 selector: 'app-root',
 templateUrl: './app.component.html',
  styleUrls: ['./app.component.scss'],
})
export class AppComponent implements OnInit {
  constructor(private http: HttpClient) {}
  ngOnInit() {
    this.http.delete('https://fakestoreapi.com/products/7').subscribe({
     next: (data) => console.log(data),
      error: (error) => console.log(error),
      complete: () => console.log('completed!!'),
    });
  }
}
```
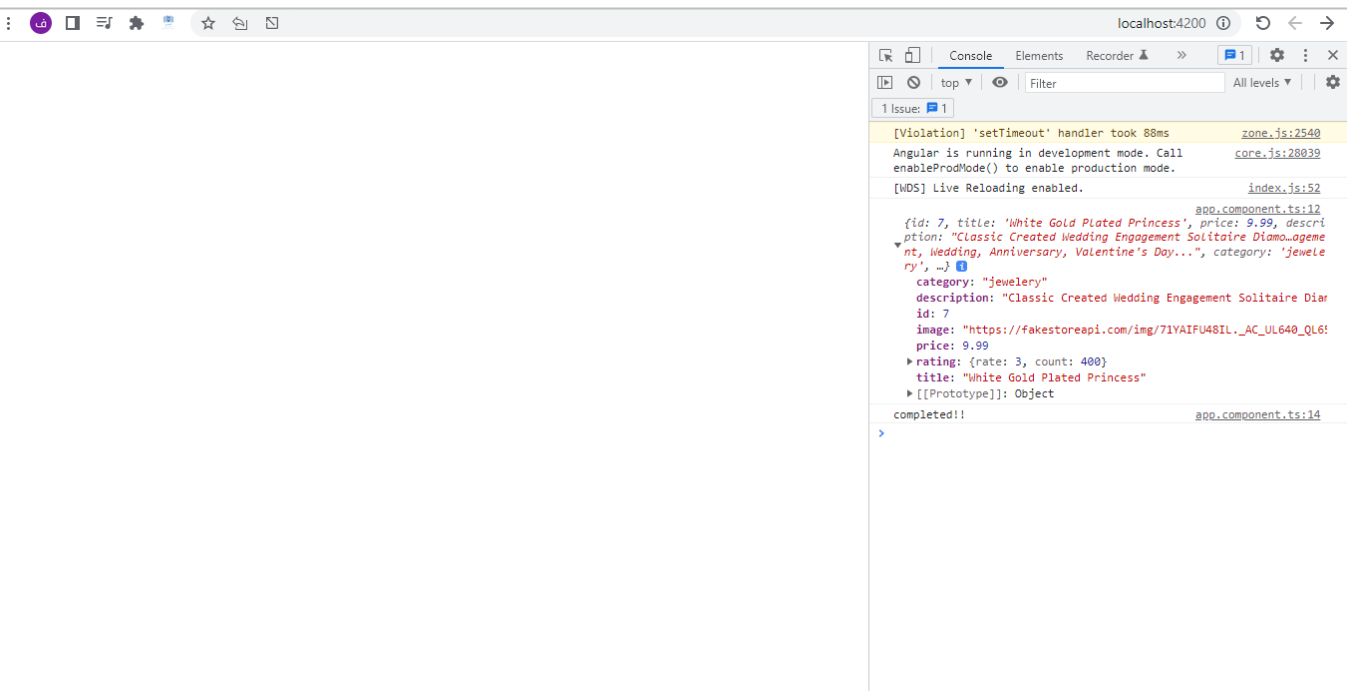

كما نلاحظ ان Response (الاستجابة - الرد) الذي اتى من الخادم (السيرفر ) هو الكائن المراد حذفه، وهذا الرد يختلف ففي اغلب الأحيان لا يرد السيرفر باي بيانات فقط بالرمز 200 أي تمت العملية بنجاح.

## **:Explicitly Type Response/Request -4**

جميع لدوال السابقة هي عبارة عن generic type أي نستطيع التصريح عن نوع البيانات في هذه الدوال سواء عن طريق Response او Request، لذلك نستطيع تعريف هذه البيانات عن طريق الـInterfaces/classes كما ذكرنا سابقاً في جزء ا interfaces/classes حيث نستطيع التصريح او تعريف البيانات القادمة عن لنا عن طريق Response او الخارجة مننا اعن طريق Request، وهذا التعريف يتم بناءً على ما يقدمه لنا مطوري Back-End، من تعليمات، فمثلاً في حالة جلب ا ابيانات الـproducts بواسطة الدالة GET فنحن نتوقع - بناءً على ما تعاملنا معه من خلال موقع Fake API Store – ان تكون البيانات بالشكل التالي: (id – title – description – image – price - category) بالإضافة إلى rating ويحتوي على اثنين خاصية وهما rate وcount، لذلك نستطيع تعريف هذه البيانات عن طريق انشاء interface، كالتالي:

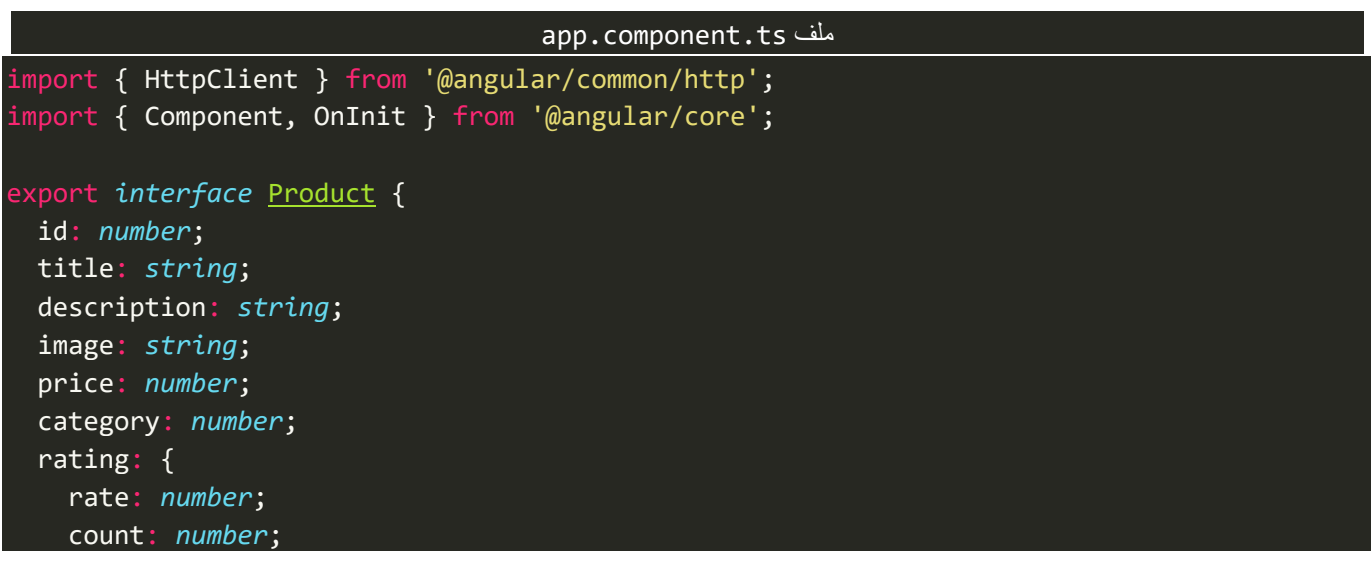

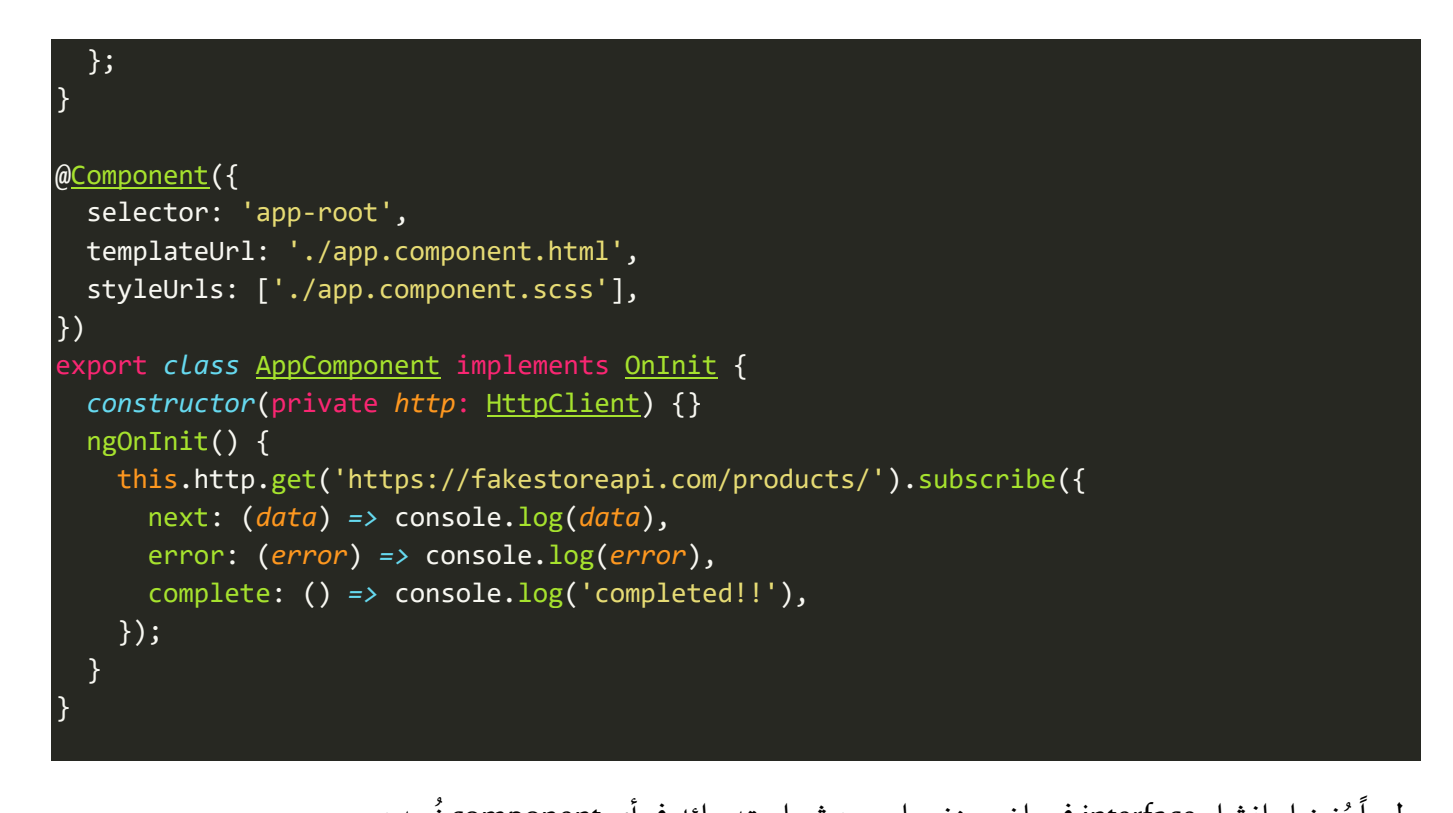

طبعاً يُفضل انشاء interface في ملف منفصل ومن ثم استدعائه في أي component نُريده. ُ ُ

كما نلاحظ انشئنا interface وعرفنا فيه مجموعة من الخصائص تحمل نفس اسم خصائص البيانات المتوقع رجوعها لنا من الخادم (Response)، ولكي يكون عملنا اكثر احترافية نستطيع فصل خاصية rating في interface لوحده وليكن اسمه ProductRating، كالتالي:

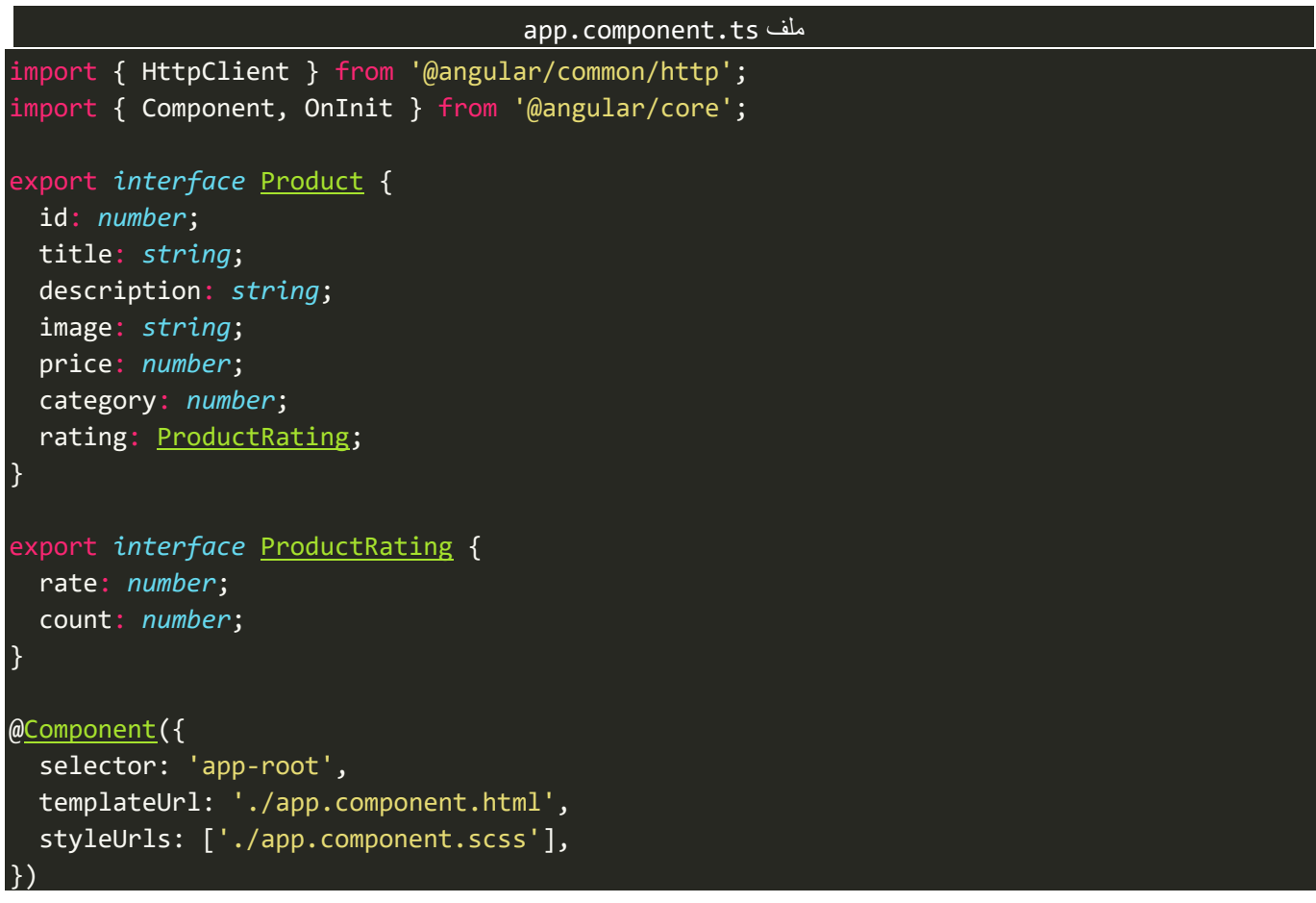

```
export class AppComponent implements OnInit {
 constructor(private http: HttpClient) {}
 ngOnInit() {
   this.http.get('https://fakestoreapi.com/products/').subscribe({
     next: (data) => console.log(data),
     error: (error) => console.log(error),
     complete: () => console.log('completed!!'),
   });
 }
}
```
ُوالآن نستطيع استخدام هذا Interface، وليكن مثلاً نُربِد استخراج اسم المنتج والتقييم rate الخاص به فقط من ا البيانات القادمة لنا، كالتالي:

```
app.component.ts ملف
import { HttpClient } from '@angular/common/http';
import { Component, OnInit } from '@angular/core';
import { map } from 'rxjs/operators';
export interface Product {
  id: number;
  title: string;
  description: string;
  image: string;
  price: number;
  category: number;
  rating: ProductRating;
}
export interface ProductRating {
  rate: number;
  count: number;
}
@Component({
  selector: 'app-root',
  templateUrl: './app.component.html',
  styleUrls: ['./app.component.scss'],
})
export class AppComponent implements OnInit {
  constructor(private http: HttpClient) {}
  ngOnInit() {
    this.http
      .get<Product[]>('https://fakestoreapi.com/products/')
      .pipe(
        map((data) =>
          data.map((val) => {
            return { title: val.title, rate: val.rating.rate };
          })
```
) ) .subscribe({ next: (*data*) *=>* console.log(*data*), error: (*error*) *=>* console.log(*error*), complete: () *=>* console.log('completed!!'), }); } }

والنتيجة:

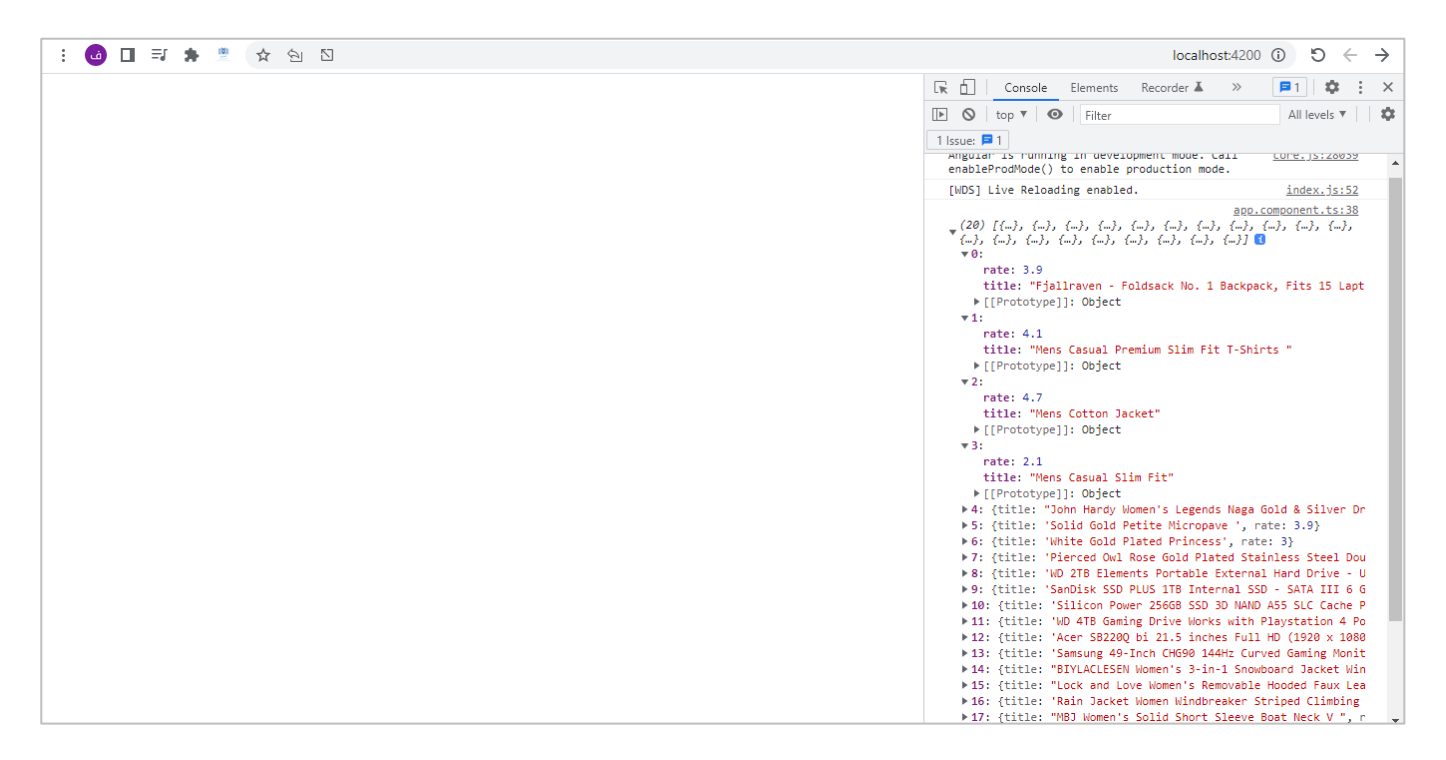

## **:Observe Response-5**

```
بشكل افتراضي Response القادم لنا من السيرفر من خلال اتصال HTTP يكون الـBody – أي البيانات التي يحملها –
  ولكن في بعض الأحيان نُريد ان نقرأ Response كاملاً مشتمل على Header والـBody بالإضافة إلى بعض الخصائص
                                                                                    ُ
                                                          ا
                                                                                                  األخرى.
```
وللقيام بهذا األمر نقوم بتغيير قيمة الخاصية observe إلى response، كالتالي:

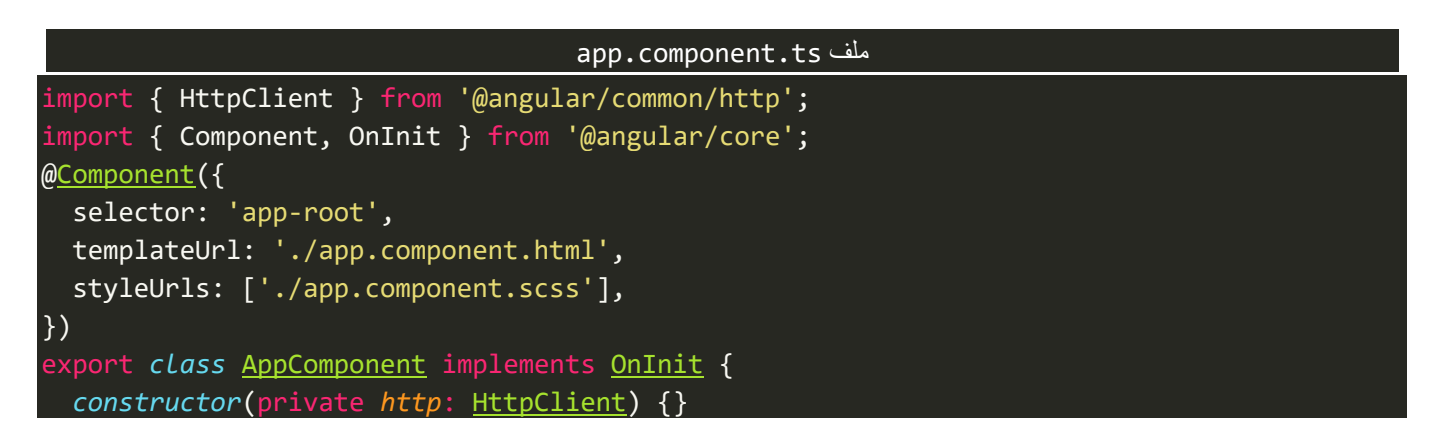

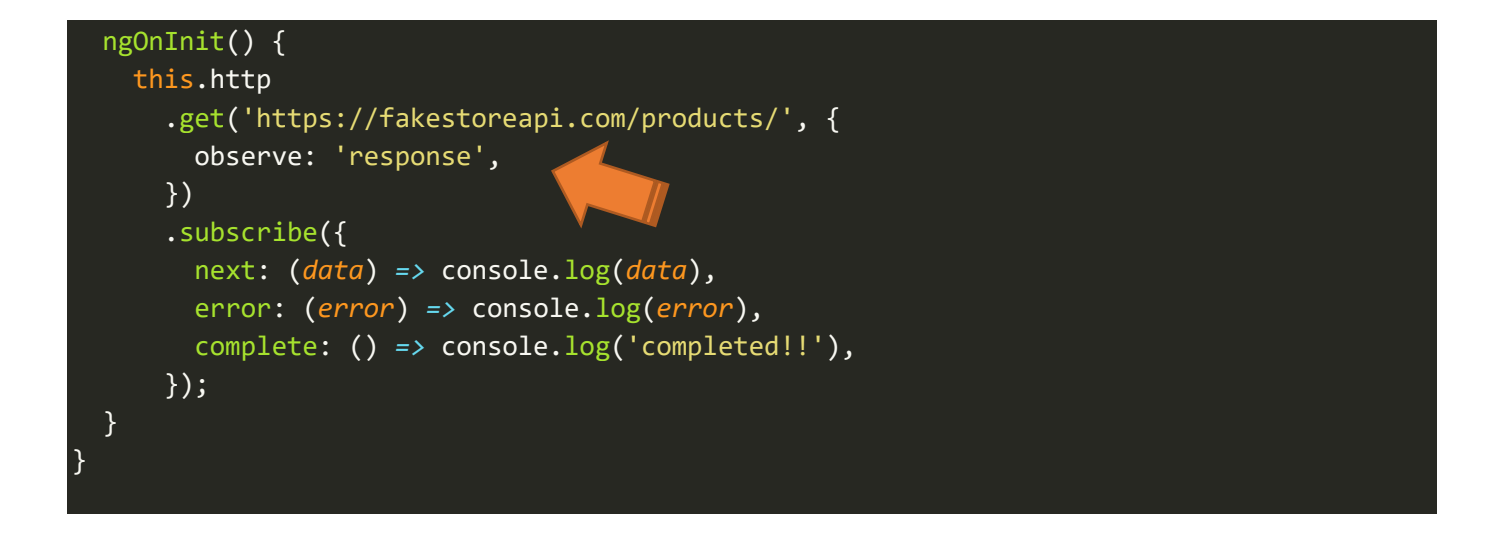

والنتيجة في املتصفح تكون كالتالي:

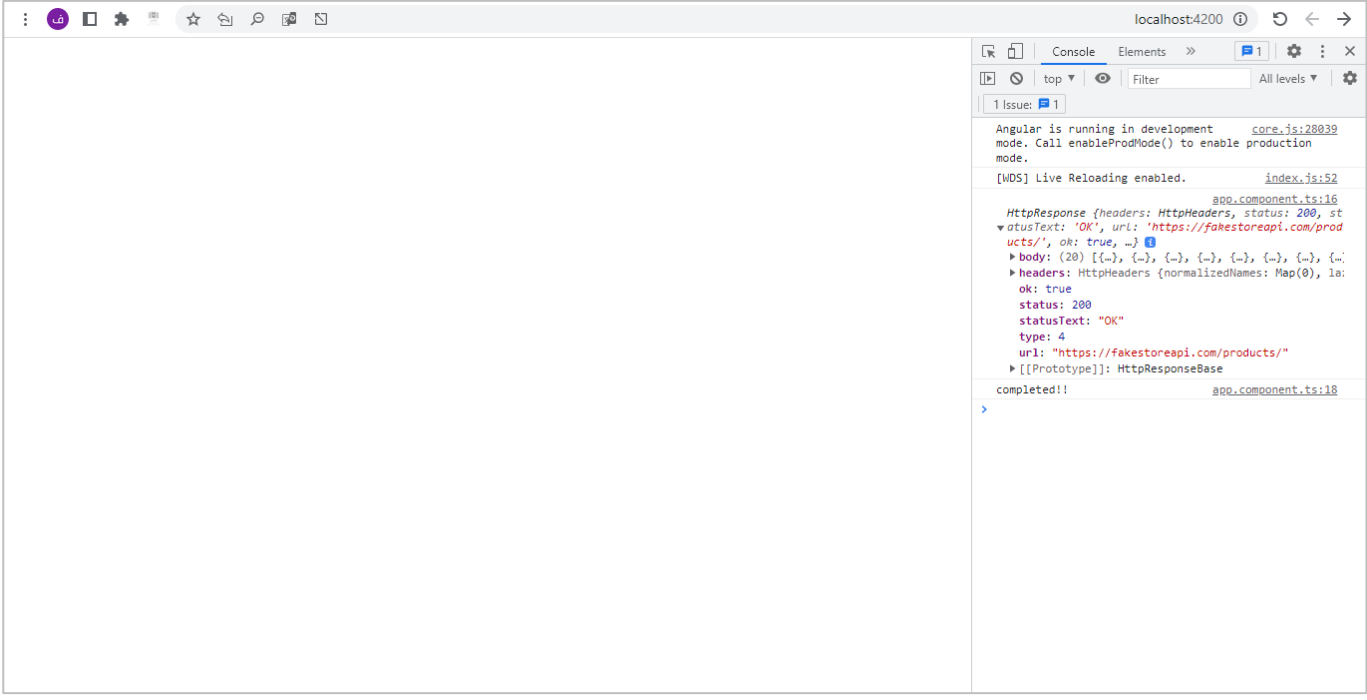

كما نالحظ الـResponse هو عبارة عن Body والـHeader وهو من النوع HttpHeaders – نوع بيانات خاص بالـAngular يصف الخصائص التي يحملها الـHeader باإلضافة إلى احتوائه على مجموعة من الدوال والخصائص لتحكم بهذا الـHeader – باإلضافة إلى بعض الخصائص التي تصف هذا االتصال مثل حالة االتصال )**status** )او حالة الطلب )ok ) .)url(api اورابط

#### **:Observe Events-6**

من الميزات التي يقدمها لنا Angular HttpClient هي إمكانية قراء جميع احداث الاتصال بالخادم Server (مراحل الاتصال) بدأً من ارسال Request ومن ثم استقبال الـHeader الخاص بالـResponse ومن ثم الـBody للـResponse وايضاً ا ا هنالك أحداث ومراحل رفعامللف على الخادم server او تحميل امللف من الخادم serverولعل آخر ميزتين)تحميل/رفع ُملف) هما المستخدمتين بكثرة، بحيث نستخدمها لعرض Progress للمستخدم تُبين له تقدم تحميل او رفع الملف.

وجميع هذه اإلحداث او مراحل االتصال تم تعريفها في الـAngular من خال enum تم تسميته HttpEventType، ولو استعرضناه لوجدنا محتواه بهذا الشكل:

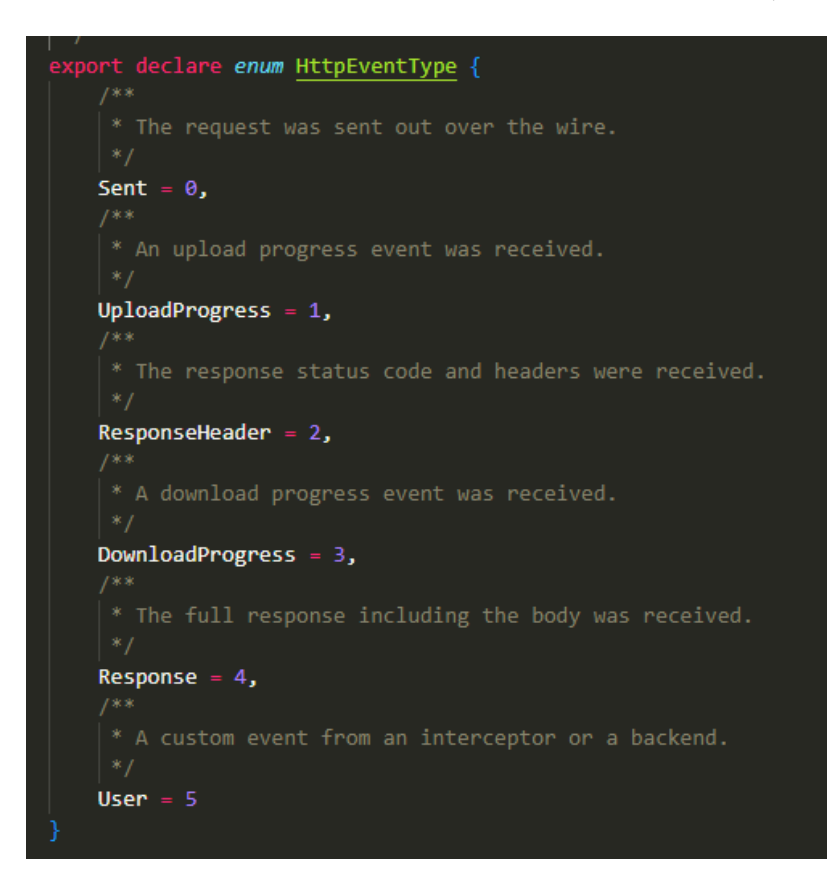

حيث sent ترمز إلى ارسال الاتصال إلى Server وهو ما نسميه Request وUplaodProgress نستخدمه لمعرفة تقدم رفع الملف إلى السيرفر في حال كان هنالك ملف يتم رفعه، وResponseHeader نستخدمه لمعرفة انه تم استقبال الـHeader من الخادم – السيرفير – وDownloadProgress ملعرفة مدى تقدم تحميل امللف من الخادم، وResponse ونقصد بها انه تم استالم Body – وفيالغالبتكون بيانات على شكل JSON – من الخادم.

ولتوضيح لنعطي املثال التالي، حيث البد في البداية ان نقوم بتغيير الـObserve إلى events، كالتالي:

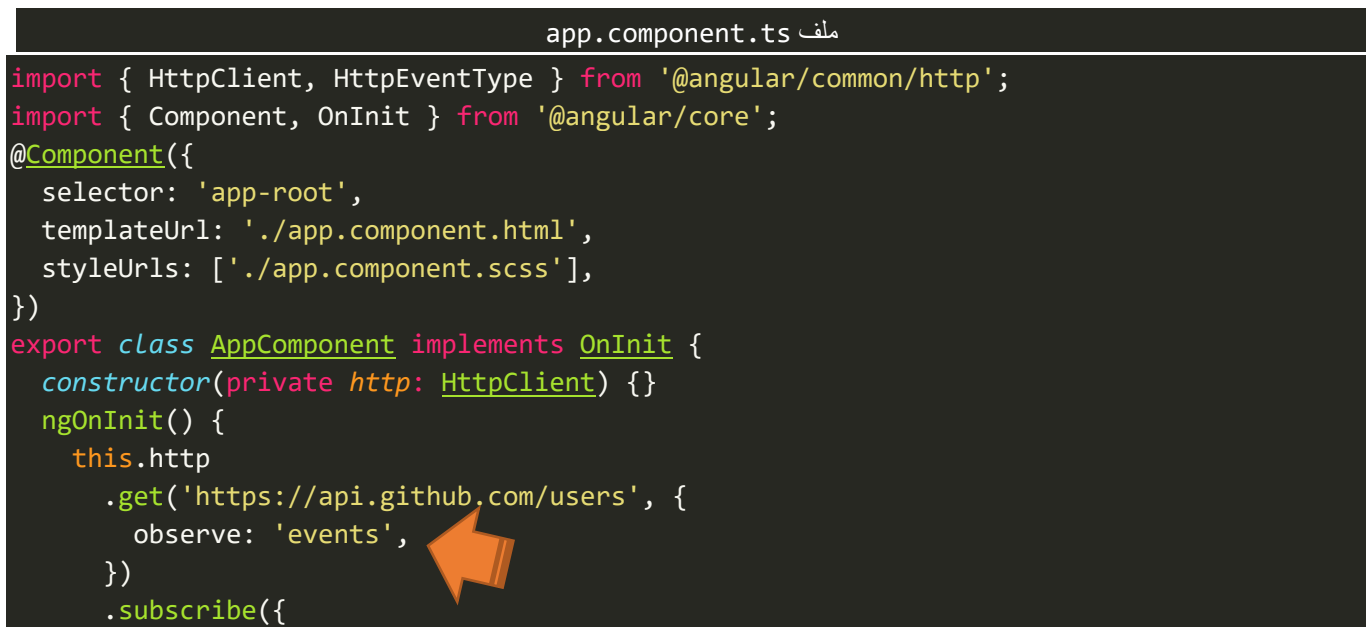

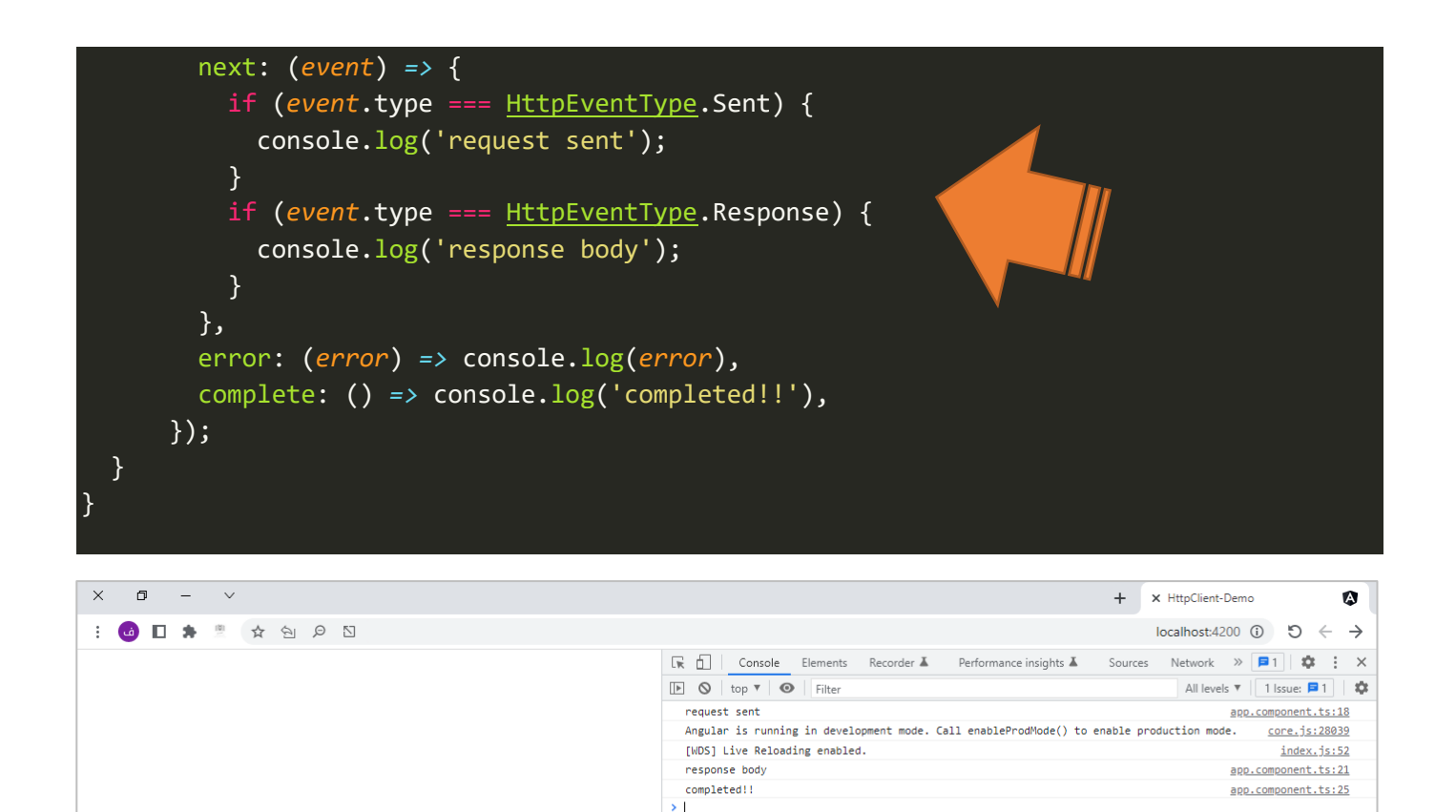

اما الآن لنتطرق إلى الجزئية المهمة وفي الحقيقة هي ما يهمنا في ميزة Observe Events وهي معرفة تقدم ملف سواء كان يتم رفعه إلى الخادم او تنزيله من الخادم.

## **:Listening for Progress-1-6**

سوف نتكلم في هذه الجزئية عن كيفية االستفادة من ميزة Events Observe ملراقبةواالستماع ملدى تقدم رفعملف إلى الخادم وإظهار Bar Progress للمستخدم لكي نبين لهمدى تقدم رقعامللف.

اول شيء لابد من تفعيل خاصية أخرى وهي reportProgress ونجعل قيمته true، ثانياً لنعطي المثال ومن ثم نشرح ا الجزئيات التي تحتاج إلى شرح وتعليق، كالتالي:

app.component.ts ملف

<input type="file" (change)="onChange(\$event)" style="display: block" />

<div>

```
<button (click)="onUpload()" style="margin-top: 40px">Upload</button>
</div>
<div style="margin-top: 10px" *ngIf="progress">
  <progress [value]="progress" max="100" style="height: 20px"></progress>
  <span style="padding-left: 10px">{{ progress }} %</span>
</div>
```
في هذا امللف وضعنا Markup الالزم إلضافة ملف عن طريق الدالة onChange ورفع هذا امللف عن طريق الدالة onUpload، بطبيعة الحال لم اهتم بالتصميم لكي ال نتشتت عن ما نريد شرحه باإلضافة إلى انه خارج نطاق هذا الكتاب.

وما يهمنا هو المتغير progress الذي نخزن فيه مدى تقدم الملف وربطنا بإداة progress ولتحسين أكثر قمنا بطباعة هذه القيمة على شكل نسبة مئوية في التاغ span.

```
app.component.ts ملف
import { HttpClient, HttpEventType } from '@angular/common/http';
import { Component, OnInit } from '@angular/core';
@Component({
 selector: 'app-root',
 templateUrl: './app.component.html',
  styleUrls: ['./app.component.scss'],
})
export class AppComponent implements OnInit {
  constructor(private http: HttpClient) {}
  progress = 0;
                   1
  file: any;
  ngOnInit() {}
  onChange(event: any) {
    this.file = event.target.files[0];
                                          \mathbf{Z}}
  onUpload() {
    const formData = new FormData();
                                                           \mathbf{3}formData.append('file', this.file, this.file.name);
    this.http
      .post('https://file.io', formData, {
        observe: 'events',
                                      4
        reportProgress: true,
      })
      .subscribe((event) => {
        if (event.type === HttpEventType.UploadProgress) {
                                                                   5
          if (event.total !== undefined)
            this.progress = Math.round((100 * event.loaded) / event.total);
        }
      });
  }
}
```
١. قمنا بتعريف متغيرين الأول لتخزين مدى تقدم الملف والثاني لتخزين الملف الذي اختاره المستخدم.

.2 نفذنا محتوى الدالة onChange وتقوم بقراءة امللف املختار وتخزينه في املتغير file الذي تم تعريفه في الخطوة السابقة.

.3 عرفنا متغير من النوع FormDataلكي نستطيعارسالهإلى عن طريق API، ولفهم أكثر الرجاء مراجع كتابي Angular .Forms

.4 اضفنا الخاصية reportProgress وجعنا قيمتها true، لكي نستطيع قراءة تقدم امللف في حال الرفع او تحميل امللف إلى الخادم.

.5 وهنا قمنا بوضع شرط لتأكد من ان حالة اتصال Http( Event )هو رفع امللف، فإذا كان كذلك نقوم بعمل عملية حسابية بسيطة لمعرفة مدى تقدم الملف ومن ثم تخزين القيمة في المتغير progress.

اما الآن لنشاهد النتيجة في المتصفح، كالتالي:

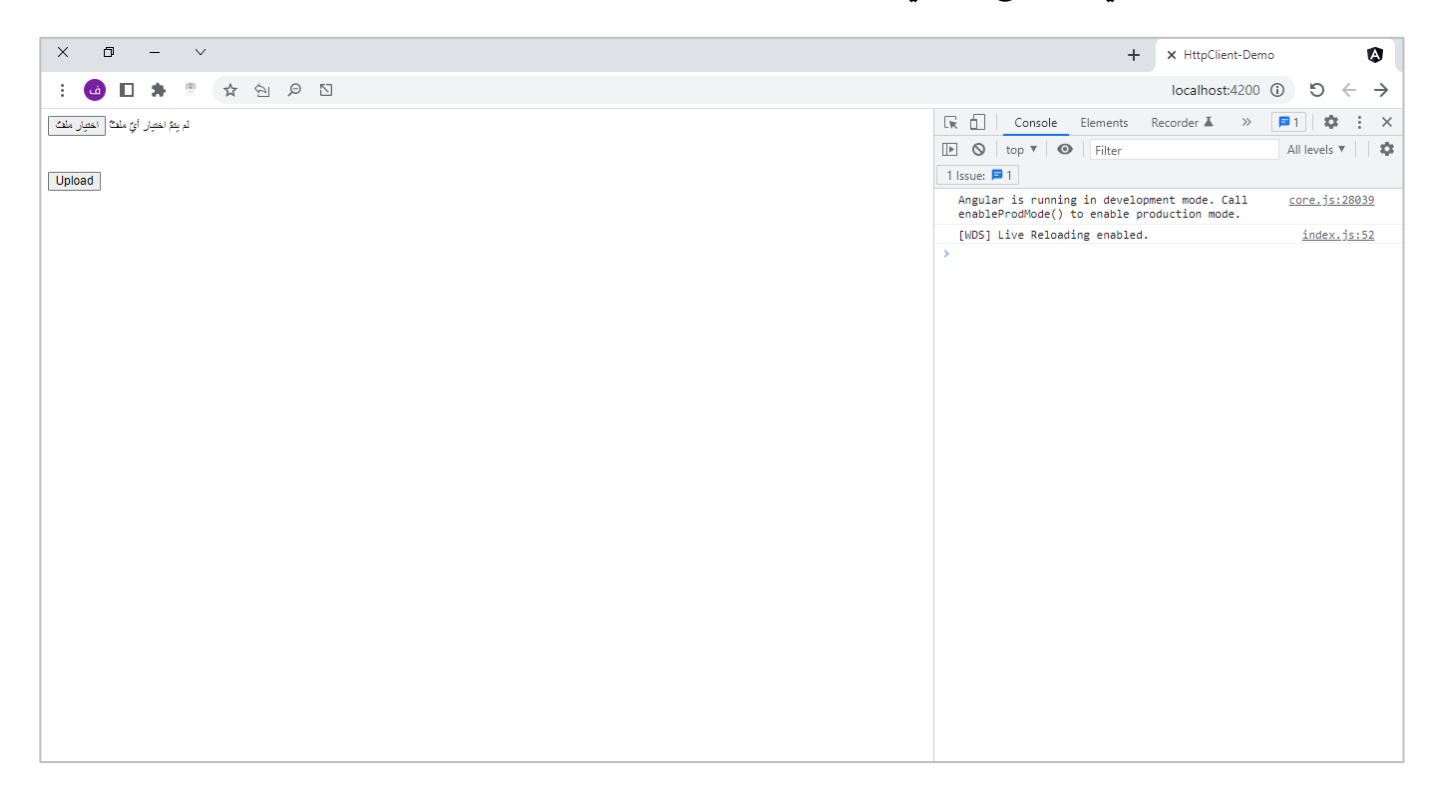

لنختار ملف وليكن حجمه متوسط لكي نستطيع ان نرى مدى التقدم بشكل واضح، كالتالي:

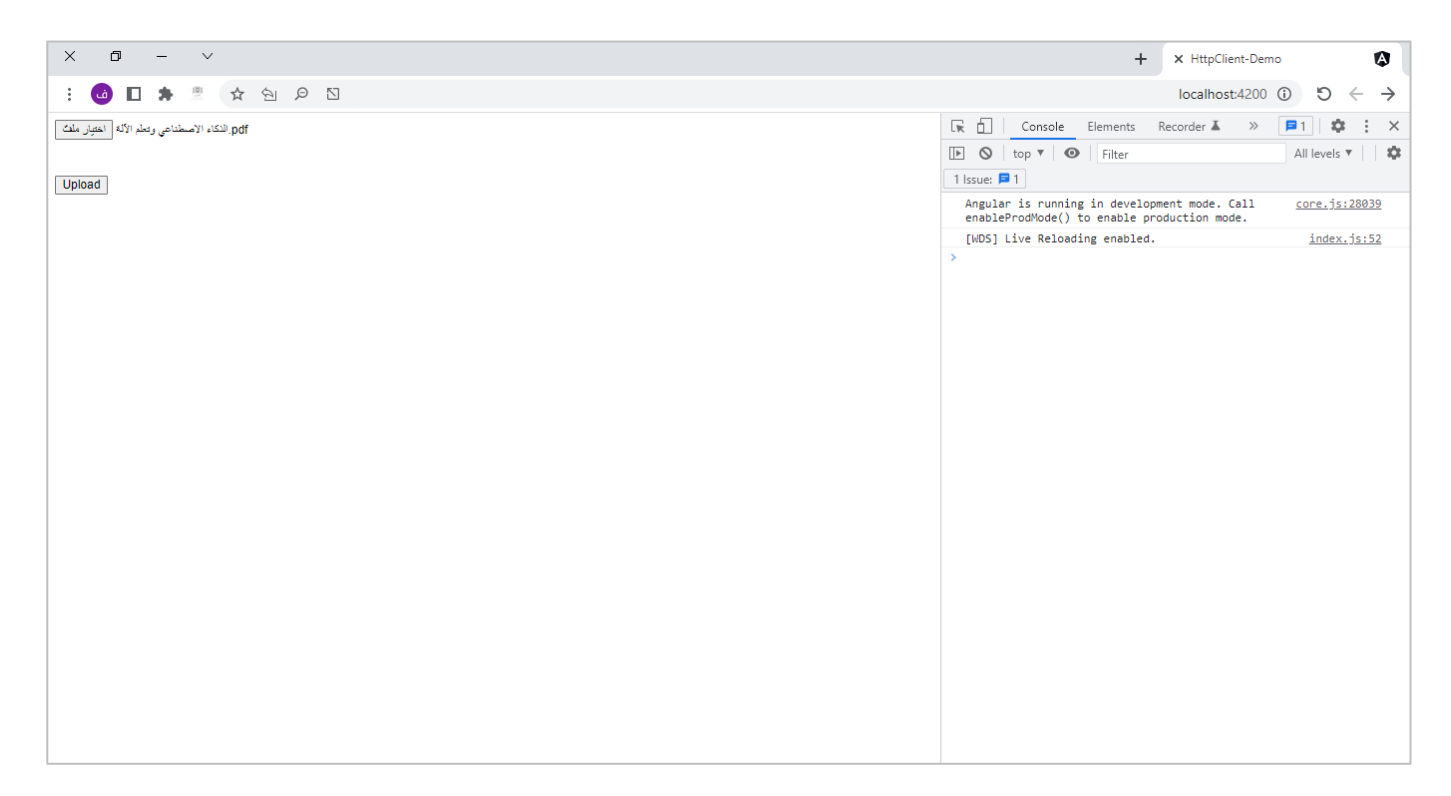

بعد اختيار الملف لنقوم بالضغط على زر upload لكي نرفع الملف على الخادم وبنفس الوقت نرى Progress Bar، كالتالي:

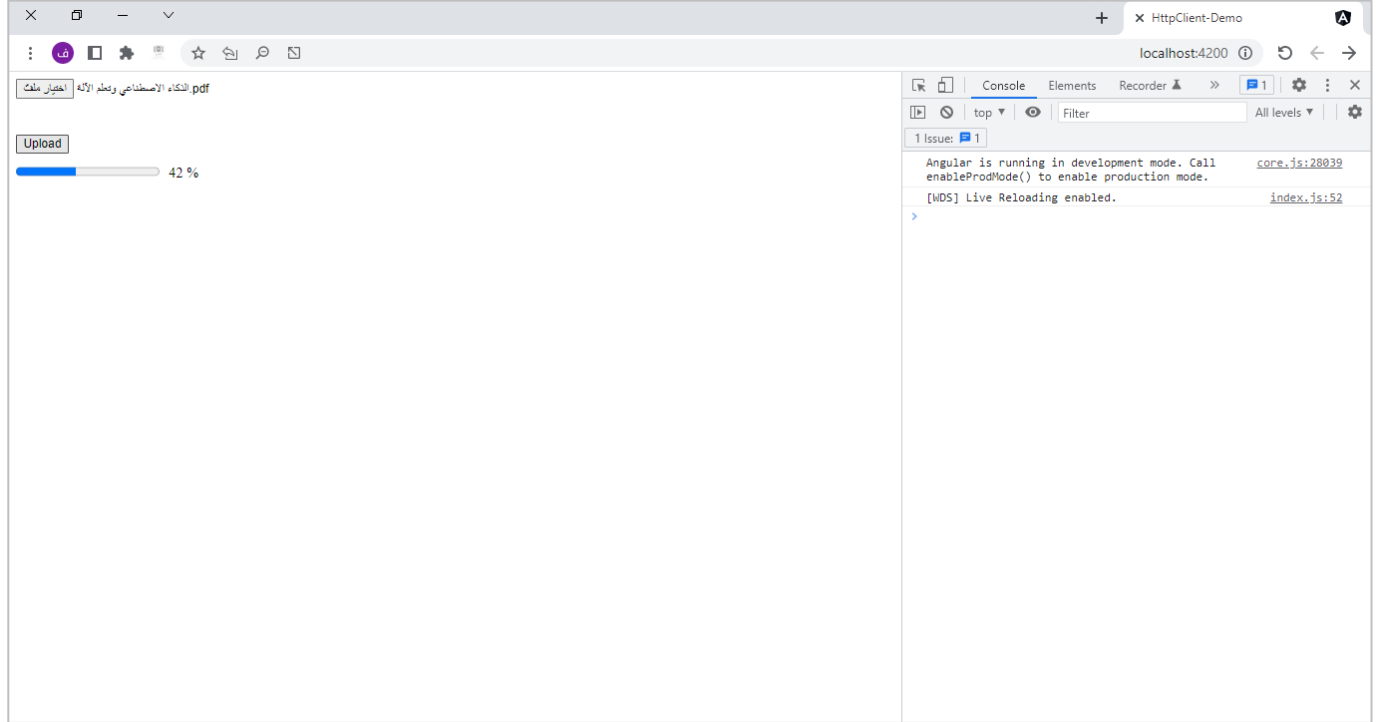

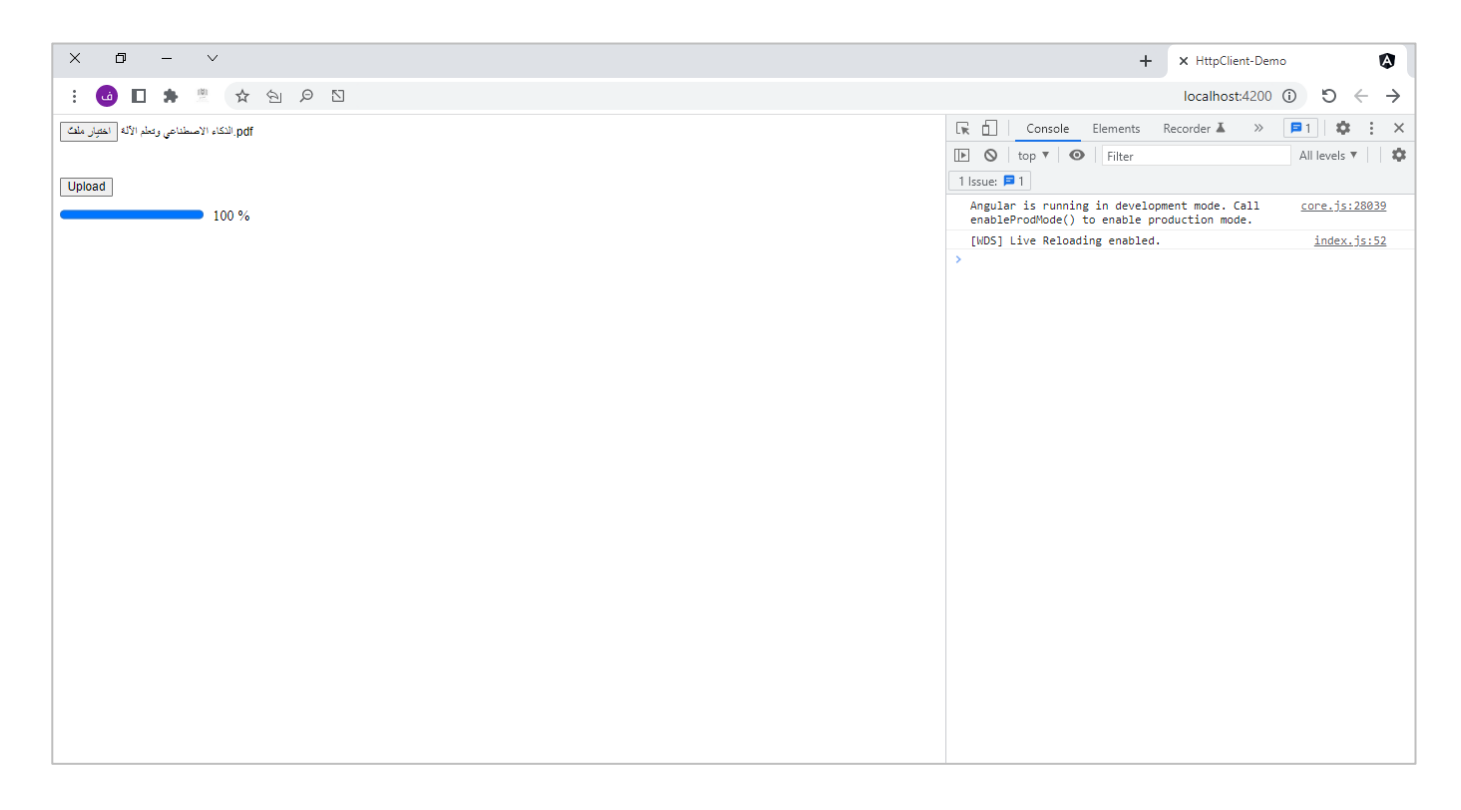

## **-7 التحكم بأهم خصائص الـHeader:**

كما أشرنا سابقاً في بداية هذا الكتاب ان الـHeader في اتصال HTTP يحتوي على مجموعة من الخصائص التي تصف ا هذا االتصال مثل نوع البيانات او إضافة tokensوالتعامل مع CROS وغيره من الخصائص، لذلك وفي هذا الجزء سوف نتطرق إلى اهم هذه الخصائص وكيفية التعديل عليها والتحكم بها، وايضاً يجب التنويه ان افضل طريقة لتعامل مع ا header في الـAngular تتم من خلال ما يسمى Interceptors والتي سوف نتطرق لها لاحقاً، ولكن الآن سوف نتطرق على ا<br>أ كيفية التحكم بهذه الخصائص بالشكل البسيط.

قدمت لنا Angular طريقتين لتحكم بهذه الخصائص، بحيث بعض الخصائص يتم اضافتها عن طريق الكالس HttpHeaders وخصائص أخرى يتم اضافتها مباشرة على شكل كائن جافا سكريبت، وسوف نستعرض اهم هذه الخصائص وطرق اضافتها والتحكم بها، باإلضافة سوف نتطرق ملجموعة من الدوال الجاهزة التي قدمتها لنا Angular ُلتحكم أكثر بخصائص الـHeader مثل has والتي تُعيد قيمة منطقية true او false ونستخدمها لاختبار هل توجد خاصية معينة في الـHeaders، اما اآلن لنتطرق الهم خصائصالـHeader وبعدها نستعرض هذه الدوال، كالتالي:

## **:Response Type-1-7**

بشكل افتراضي الـHttpClient تفترض ان نوع الاستجابة تكون البيانات فيها على هيئة JSON مع إمكانية تغيير نوع الاستجابة بحسب نوع البيانات التي نُربِدها، ويمكن حصر الأنواع التي يدعمها HttpClient بالجدول التالي: ُ

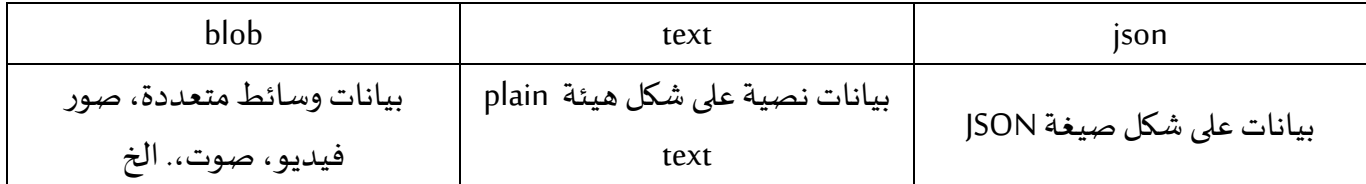

ولتوضيح لنعطي المثال التالي:

```
app.component.ts ملف
import { HttpClient } from '@angular/common/http';
import { Component, OnInit } from '@angular/core';
@Component({
  selector: 'app-root',
  templateUrl: './app.component.html',
  styleUrls: ['./app.component.scss'],
})
export class AppComponent implements OnInit {
  constructor(private http: HttpClient) {}
  ngOnInit() {
    this.http
      .get('https://fakestoreapi.com/products', {
        responseType: 'text',
      })
      .subscribe({
        next: (data) => console.log(data),
        error: (error) => console.log(error),
        complete: () => console.log('completed!!'),
      });
  }
}
```
كما هو مالحظ اضفنا بارامترثاني إلى – وهو اختياري – الدالة GET على شكل كائن جافا سكريبت حيث الخاصية هي responseTypeوالقيمة text مع إمكانية تغيير هذه القيمة إلى blob في حال اردنا التعامل معالوسائط او json في حال اردنا الصيغة تكون على شكل JSON مع العلم انا في حالة لم نضيف هذه الخاصية فإن Angular سوف يُعامل هذه ُ البيانات على انها JSON بشكا افتراض ي، اما اآلن لنشاهد النتيجة في املتصفح، كالتالي:

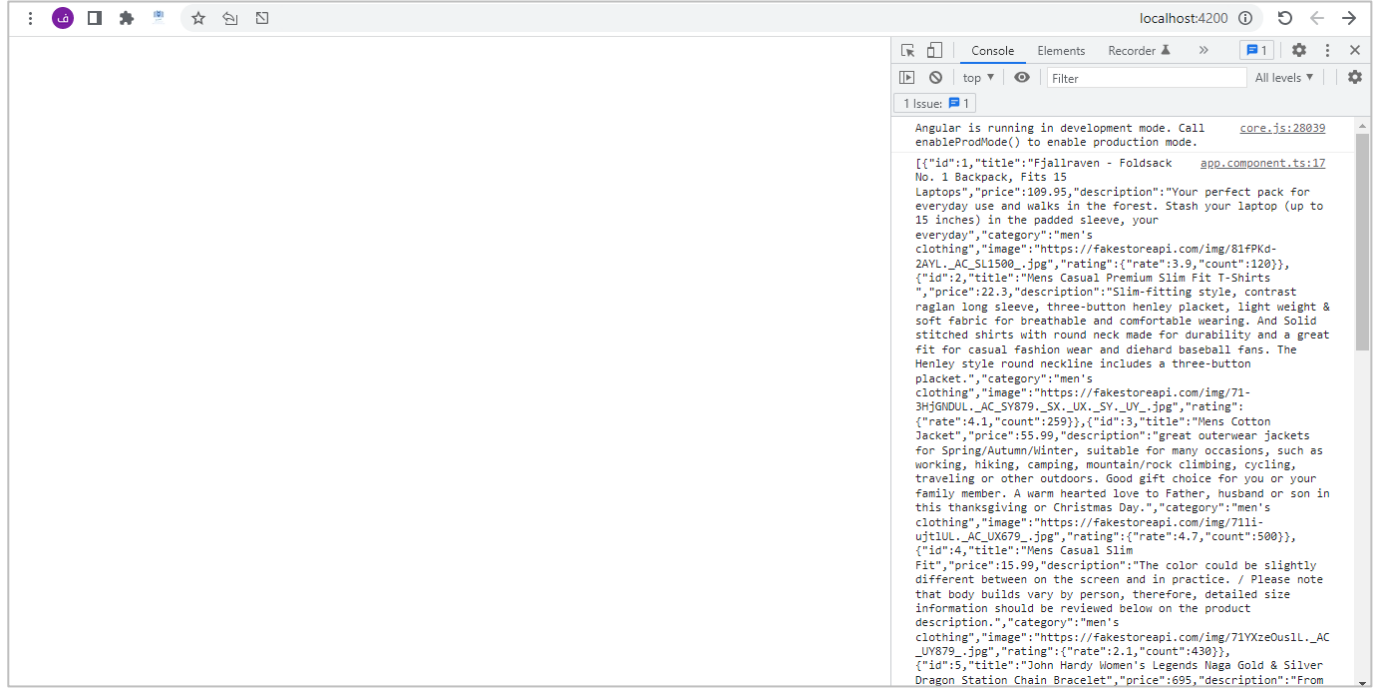

كما نالحظ تم تغيير صيغة البيانات القادمة من JSON إلى Text Plain.

## **:Add Tokens-2-7**

تكلمنا عن مفهوم Tokens في بداية هذا الكتاب، وهنا سوف نتطرق لطريقة إضافة هذا Token إلى أي طلب Request إلى الخادم Server، ويتم بكل بساطة من خالل الخاصية header والتي نمرر لها كائن وهذا الكائن يحتوي على أغلب خصائص الـHeader حيث نمررها على شكل (key: value) بحيث يمثل الـkey اسم الخاصية بداخل هذا الكائن والـvalue قيمة هذه الخاصية، وما يهمنا من هذه الخصائص هي Authorization وهذهالخاصيةنمررلهاقيمة token، كالتالي:

#### app.component.ts ملف import { HttpClient } from '@angular/common/http'; import { Component, OnInit } from '@angular/core'; @Component({ selector: 'app-root', templateUrl: './app.component.html', styleUrls: ['./app.component.scss'], }) export *class* AppComponent implements OnInit { *constructor*(private *http*: HttpClient) {} ngOnInit() { *const* token = "ddagbhhhbhdhhgdbhtftuvjhvgftxchvjhvjhvfcxgtxf" this.http .get('https://fakestoreapi.com/products/', { observe: 'response', headers: { Authorization: `Bearer \${token}`, } }) .subscribe({

```
next: (data) => console.log(data),
       error: (error) => console.log(error),
        complete: () => console.log('completed!!'),
     });
 }
}
```
قمنا بمحاكاة ان لدينا token وقمنا بتخزينه في المتغير ذو الاسم token، ومن ثم قمنا بتمريره إلى header على شكل كائن وهذا الكائن هو الذي يحتوي على الخاصية Authorization وهي التي مررنا لها قيمة هذا token.

ملاحظة: من الخصائص الأخرى التي يحتويها هذا الكائن (Access-Control-Allow-Origin – content-type – ..الخ).

### **:HttpHeaders Methods-3-7**

استكملاً لما بدأناه سابقاً في الخاصية header، حيث ان هذه الخاصية تم تعريفها على انها من النوع HttpHeaders وهو ا ا عبارة عن class يحتوي على مجموعة من الدوال التي نستطيع عن طريقها التحكم بخصائص Header في Request قبل أرساله إلى Server او مع Response في حال قدومه من Server مع العلم ان ليس كل خاصية نستطيع التعديل عليها وليس كل خاصية نستطيع اضافتها، فهذا يرجع إلى طريقة بناء الـHeader في الـEnd-Back.

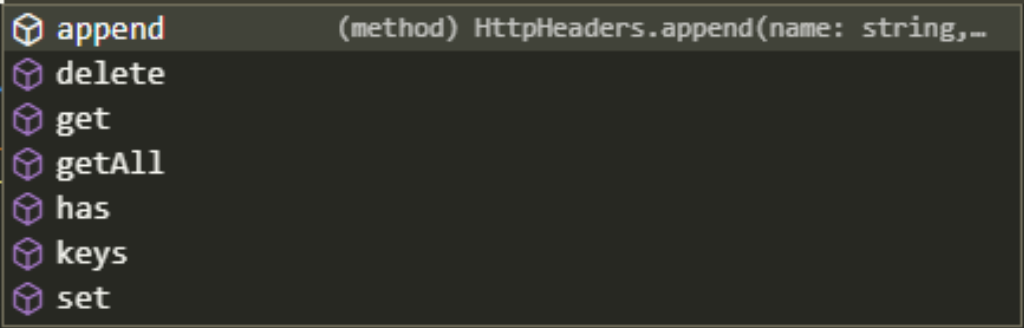

وهنالك مجموعة من الدوال نستطيع استخدامها لتعامل مع الـHeaders، وهي:

ولو استعرضنا اول دالتين وهما ()setو()append يتم استخدامهما إلضافة خصائص جديدة معقيمها،والفرق بينهما ان الدالة ()set تبحث في البداية عن الخاصية فإذا وجدتها قامت بتغيير القيمة لها بالقيمة الجديدةوفي حال لم تجدها تقوم بإضافة الخاصية وقيمتها، اما الدالة ()appendتقوم بإضافة الخاصية للـHeader بغض النظر هل هذه الخاصية موجودة من عدمه.

وفي الحقيقة هاتين الدالتين يتم استخدامهما في إضافة بيانات في الـHeader الخاص بالـRequest فقط، ومن وجهة نظري أرى ان استخدام الطريقة المذكورة في المثال السابق أفضل ولكن سوف اذكرهما هنا من باب الأمانة العملية، لذلك ولتوضيح لنقوم بتغيير المثال السابق واضافة الخاصية Authorization، مع تغيير الـAPI إلى )users/com.github.api://https )باستخدام احدى هذه الدوال، كالتالي:

```
app.component.ts ملف
import { HttpClient, HttpHeaders } from '@angular/common/http';
import { Component, OnInit } from '@angular/core';
@Component({
  selector: 'app-root',
  templateUrl: './app.component.html',
  styleUrls: ['./app.component.scss'],
})
export class AppComponent implements OnInit {
  constructor(private http: HttpClient) {}
  ngOnInit() {
    const token = 'ddagbhhhbhdhhgdbhtftuvjhvgftxchvjhvjhvfcxgtxf';
    const header = new HttpHeaders().append('Authorization', token);
    this.http
      .get('https://api.github.com/users', {
        observe: 'response',
        headers: header,
      })
      .subscribe({
        next: (data) => console.log(data),
        error: (error) => console.log(error),
        complete: () => console.log('completed!!'),
      });
  }
}
```
ولنشاهد النتيجة في املتصفح، وذلك من خالل الذهاب إلى تبويب network ومن ثم اختيار امللف users واخيرا االنتقال ٍ<br>ا

إلى الجزء الخاص بـRequest Headers، كالتالي:

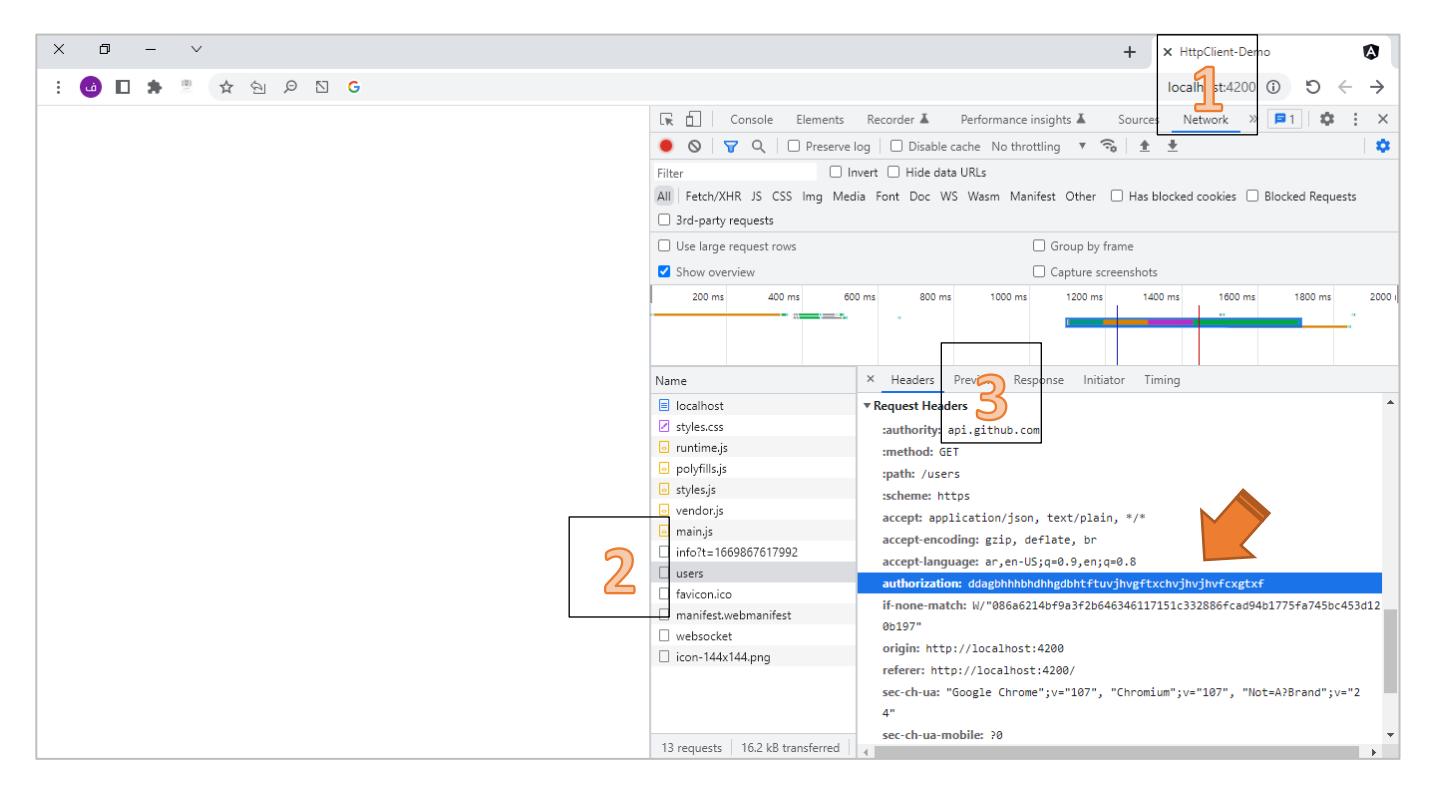

كما نالحظ الخاصية Authorization معقيمتها تم اضافتها للـHeader الخاص بـRequest.

اما باقي الدوال فيتم استخدامهما في الـHeader الخاص بالـResponse، كأن نستعرض خاصية معينة او قيمتها وهكذا، ما عدا الخاصية delete والتي في الحقيقة لم أجد لها أي استخدام في أرض الواقع.

بحيث الدالتين ()get و()get فتقومان بجلب القيم لخاصية معينة، حيث نمرر الخاصية لهما وتُعيدان القيمة، اما ُ الفرق بينهما فإن الدالة ()get تُعيد قيمة وحيدة أما ()getAll فتُعيد جميع القيم للخاصية على شكل مصفوفة نصية ۔<br>؛ ُ طبعاً في حال كانت هذه الخاصية تحمل اكثر من قيمة، ولتوضيح لنعطي المثال التالي: ا

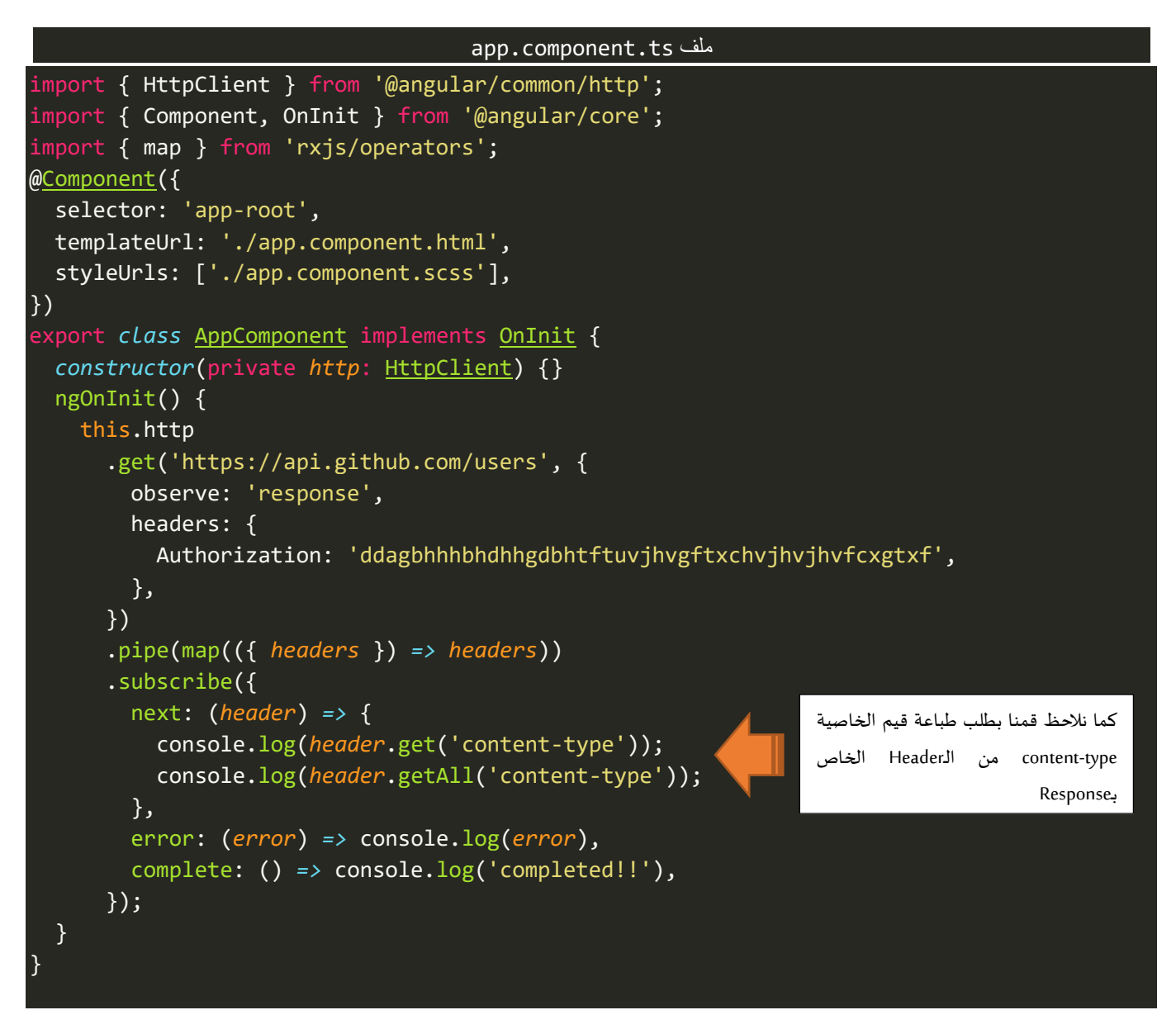

ولنشاهد النتيجة في المتصفح، كالتالي:

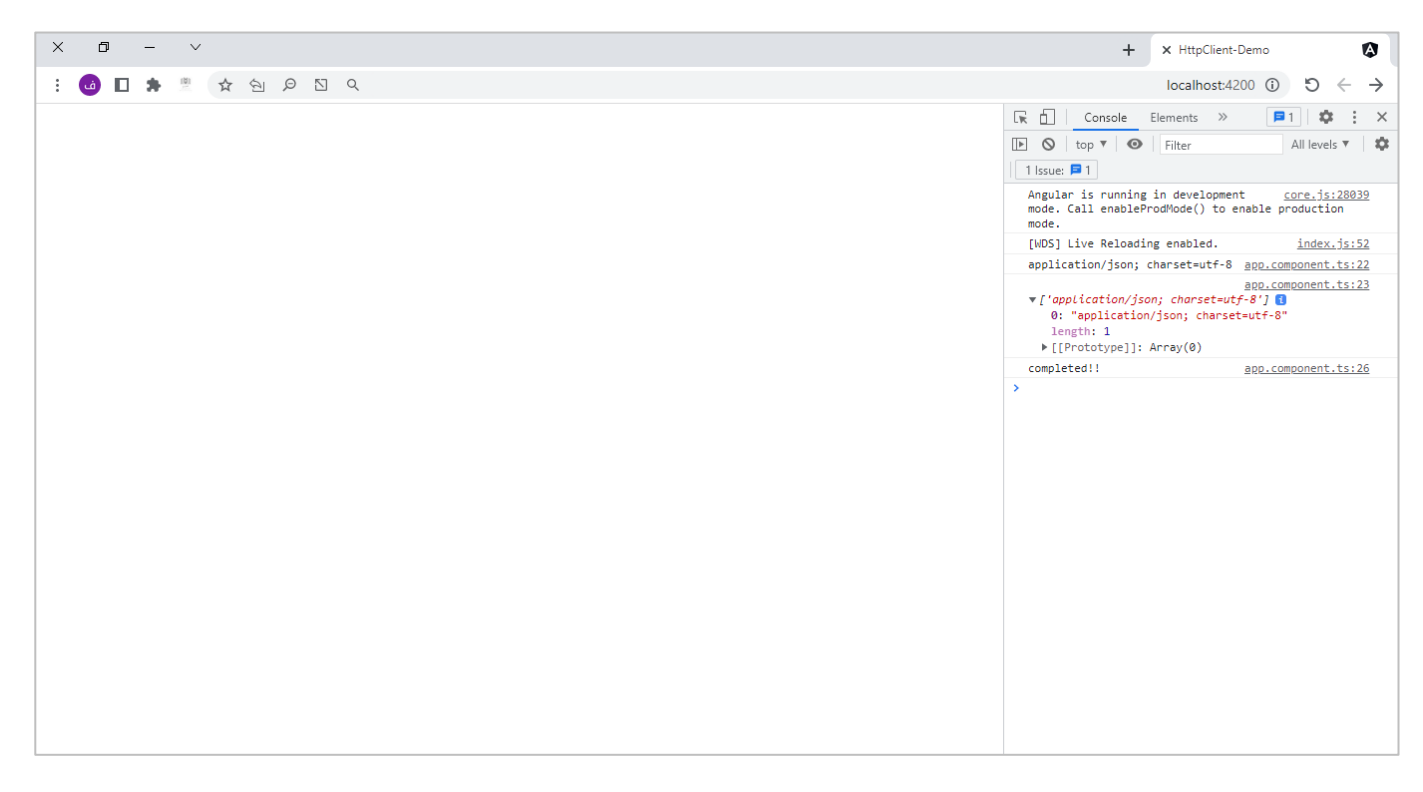

كما نالحظ ظهرت لنا نتيجتين األولى لدالة get واظهرت قيمة الخاصية type-content والتي هي قيمة نصية، اما الدالة getAllقامت بإعادة القيم على شكل مصفوفة نصية وبما انه ال توجد اال قيمة واحدة فلذلك ظهرت لنا النتيجة مصفوفة نصيةتحتوي على عنصر واحد.

ُوالدالة التالية هي الدالة ()has وهذه الدالة نمرر لها اسم الخاصية وتُعيد لنا قيمة منطقية بحيث تكون true في حال ؚ<br>ٔ كانت الخاصية موجودة في الـheader وتُعيد القيمة false في حال لم تكن موجودة، كالتالي:

```
app.component.ts ملف
import { HttpClient } from '@angular/common/http';
import { Component, OnInit } from '@angular/core';
import { map } from 'rxjs/operators';
@Component({
  selector: 'app-root',
  templateUrl: './app.component.html',
  styleUrls: ['./app.component.scss'],
})
export class AppComponent implements OnInit {
  constructor(private http: HttpClient) {}
  ngOnInit() {
    this.http
      .get('https://api.github.com/users', {
        observe: 'response',
        headers: {
          Authorization: 'ddagbhhhbhdhhgdbhtftuvjhvgftxchvjhvjhvfcxgtxf',
        },
      })
      .pipe(map(({ headers }) => headers))
      .subscribe({
        next: (header) => {
```

```
console.log(header.has('content-type'));
          console.log(header.has(' access-control-allow-origin'));
        },
        error: (error) => console.log(error),
        complete: () => console.log('completed!!'),
      });
  }
}
```
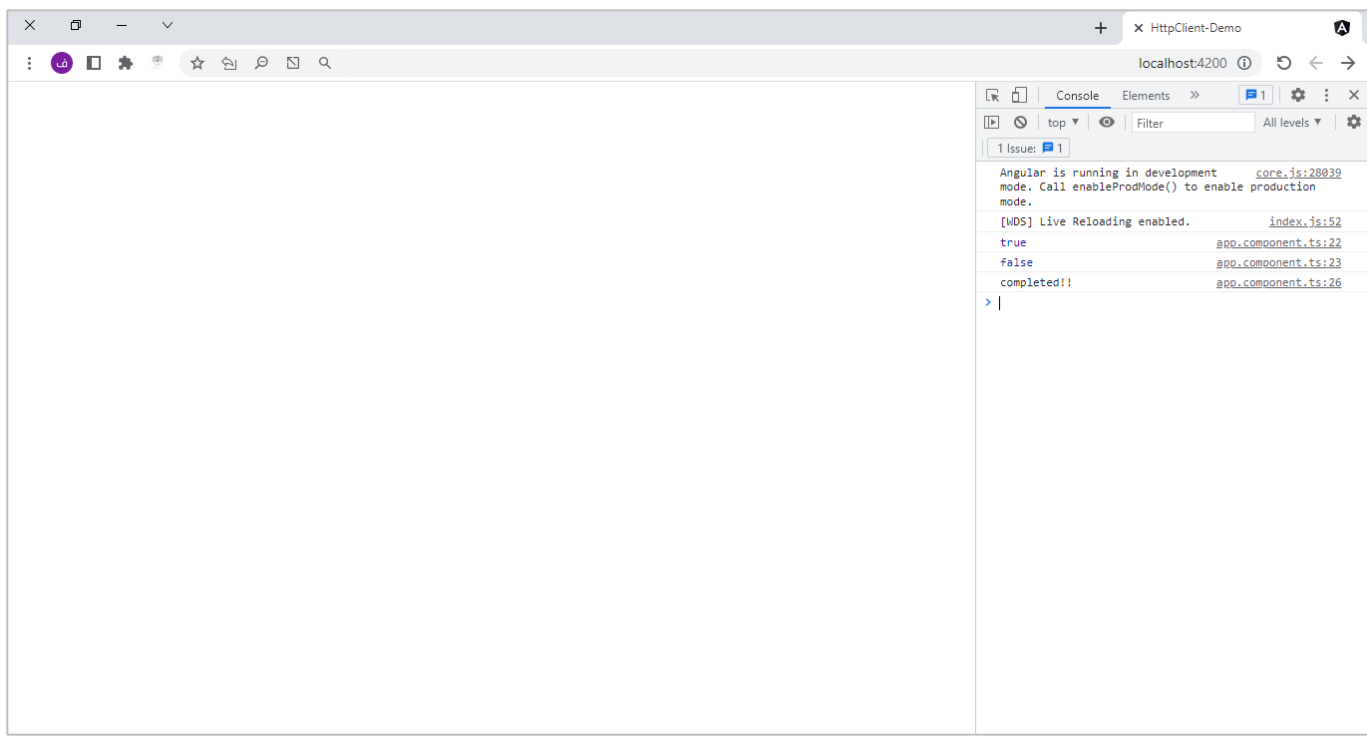

كما نالحظ الخاصية األولى true بمعنى موجودة في header اما األخرى false.

اما آخر دالة لدينا هي keys وتقوم بإرجاع جميع الخصائص في الـHeader بدون قيمها – فقط اسم الخاصية – على شكل مصفوفة نصية، كالتالي:

```
 ملفapp.component.ts import { HttpClient } from '@angular/common/http';
import { Component, OnInit } from '@angular/core';
import { map } from 'rxjs/operators';
@Component({
 selector: 'app-root',
 templateUrl: './app.component.html',
 styleUrls: ['./app.component.scss'],
})
export class AppComponent implements OnInit {
 constructor(private http: HttpClient) {}
 ngOnInit() {
    this.http
      .get('https://api.github.com/users', {
        observe: 'response',
        headers: {
```
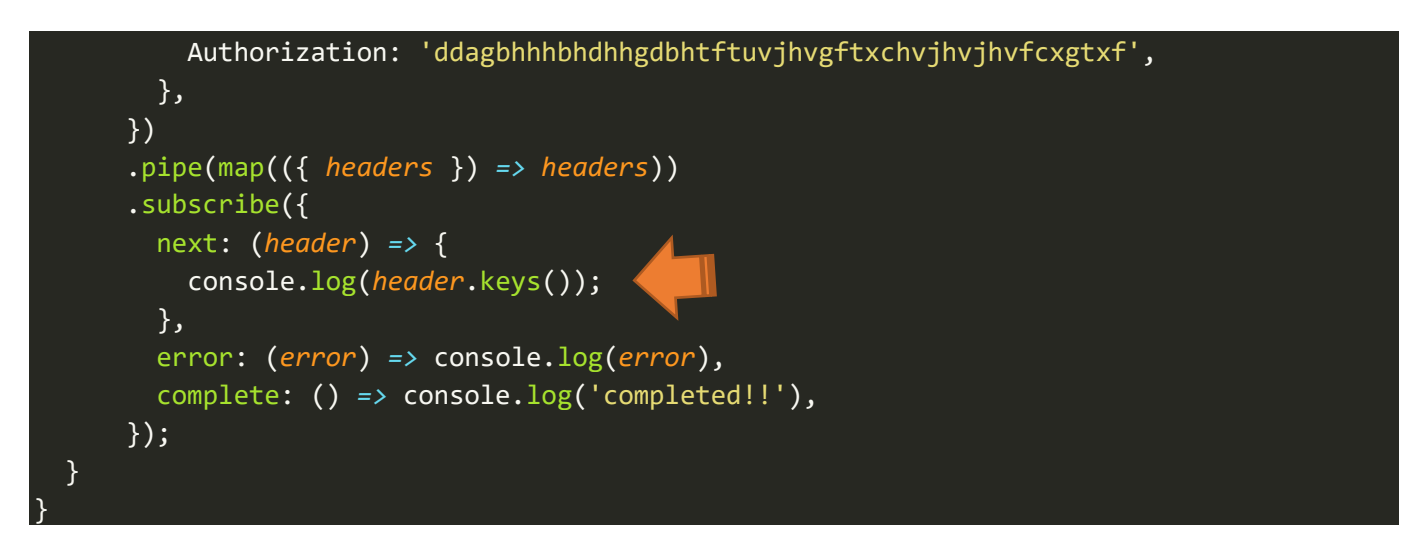

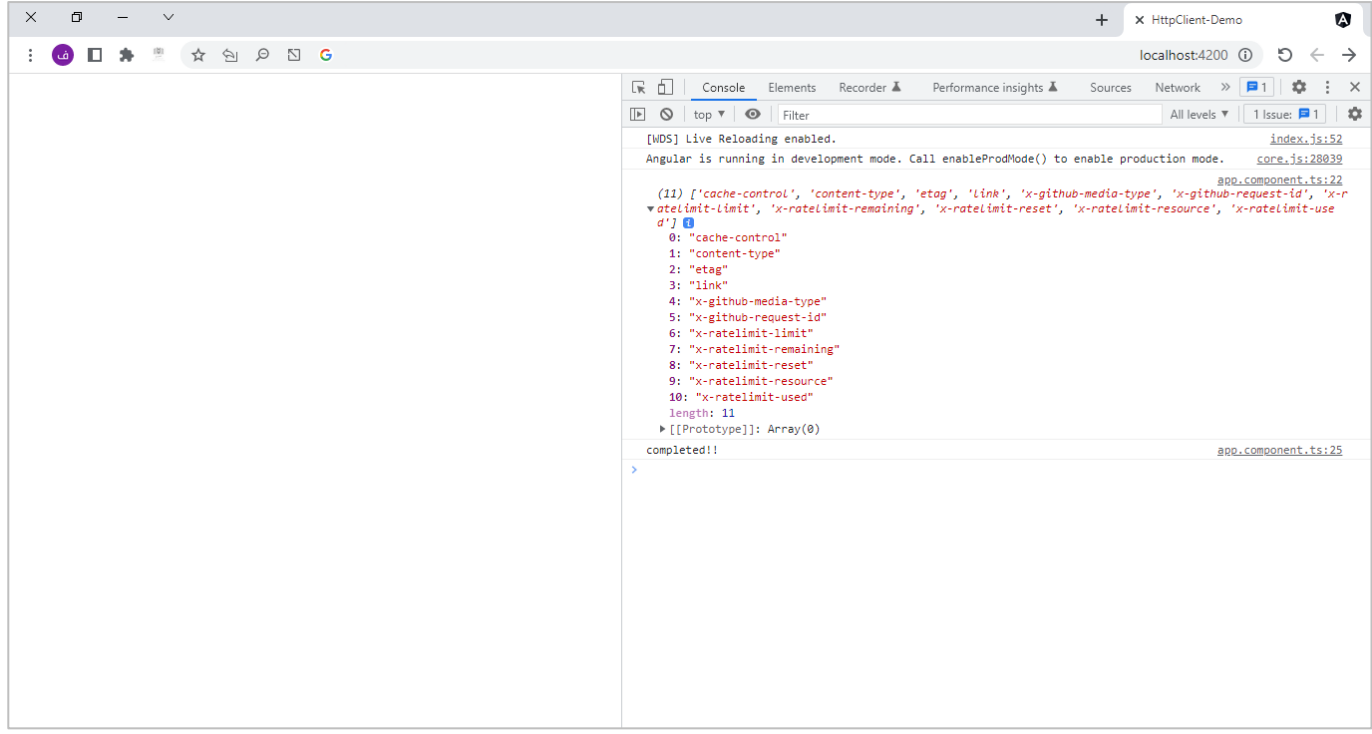

كما نستطيع اظهار الخاصية وقيمتها وذلك من خالل عمل Loop على مصفوفة الخصائص باستخدام الدالة map

الخاصة بالمصفوفات ومن ثم نستخدم الدالة get ونمرر لها الخاصية لكي نستخرج القيمة لهذه الخاصية، كالتالي:

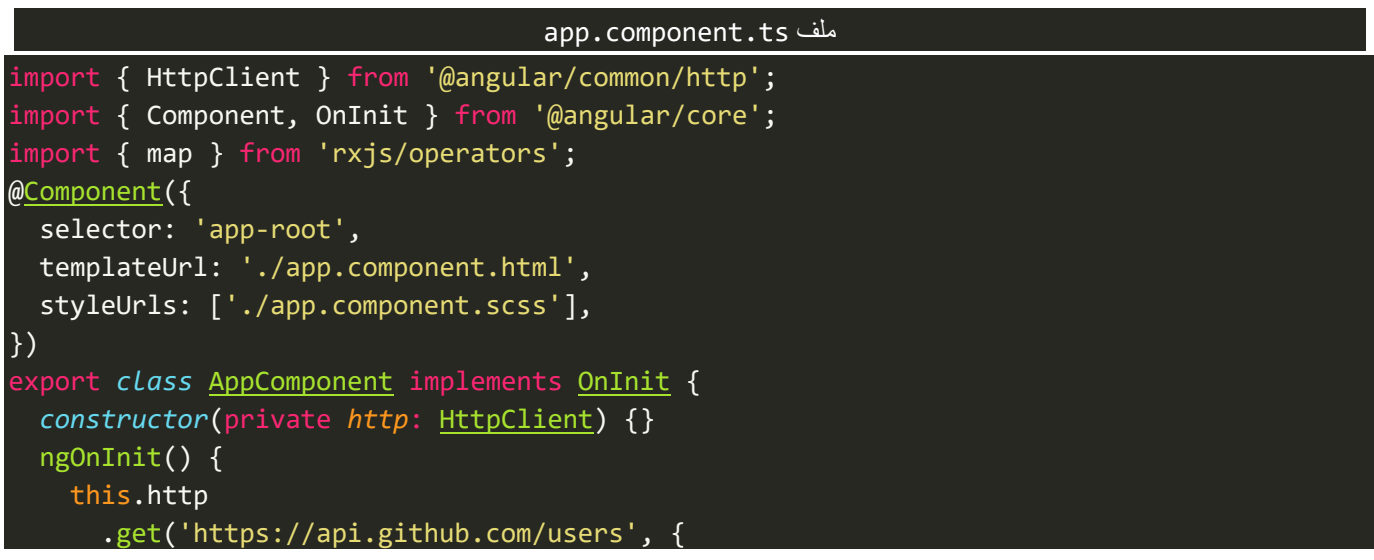

```
observe: 'response',
        headers: {
          Authorization: 'ddagbhhhbhdhhgdbhtftuvjhvgftxchvjhvjhvfcxgtxf',
        },
      })
      .pipe(map(({ headers }) => headers))
      .subscribe({
        next: (header) => {
          header.keys().map((key) => {
            console.log(`${key}: ${header.get(key)}`);
          });
        },
        error: (error) => console.log(error),
        complete: () => console.log('completed!!'),
      \overline{\hspace{0.1cm}}}
}
```
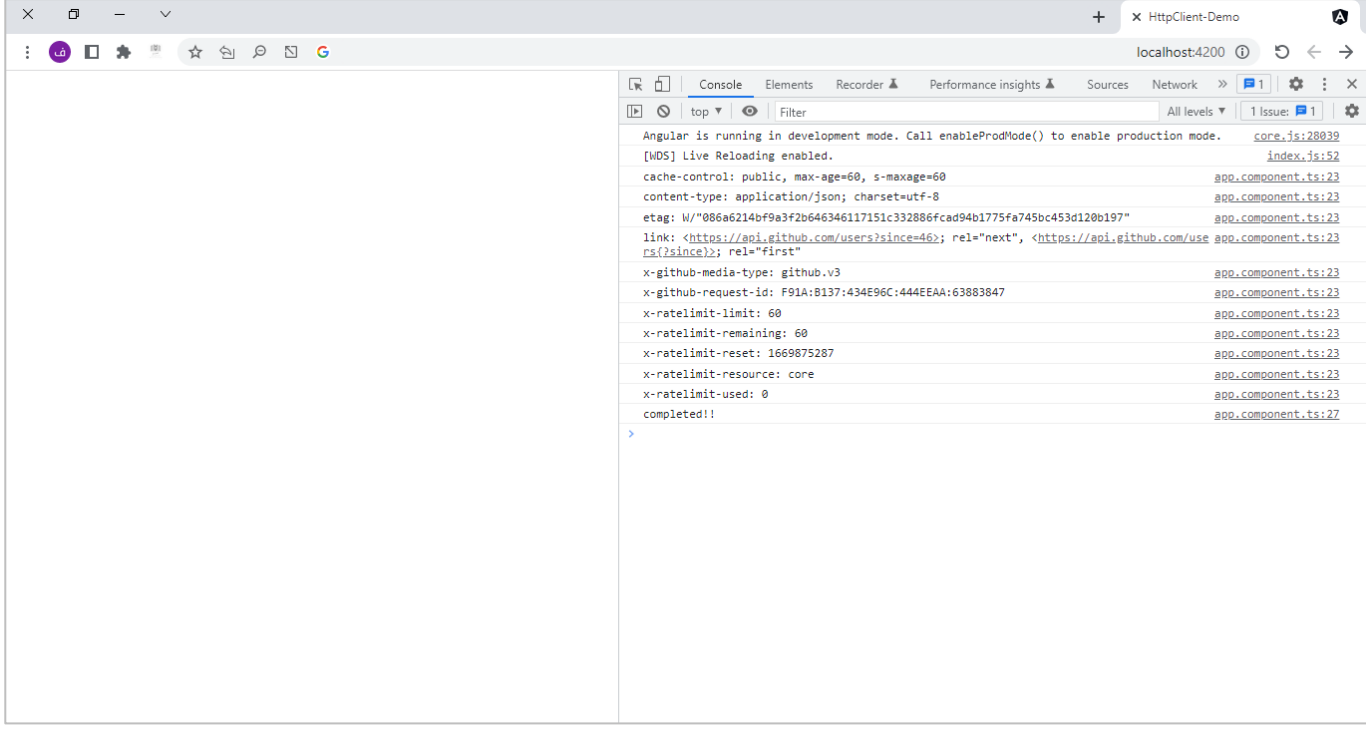

## **-8معالجة اإلخطاء Errors Handle:**

كما كنا نتعامل مع األخطاء في مكتبة RXJS، هي نفسها نستخدمها هنا بجميع تقنياتها املختلفة، وما سوف نضيفه هنا هو ان HttpClient Module يوفر class اسمه HttpResponseError ويحتوي على بعض الخصائص التي نستطيع الاستفادة منها ملعرفة معلومات كثيرة عن نوع هذا الخطأ، مثل رقم الخطأ او رسالة الخطأ او عرض وقراءة Header وغيرها من الخصائص، كما في الصورة التالية:

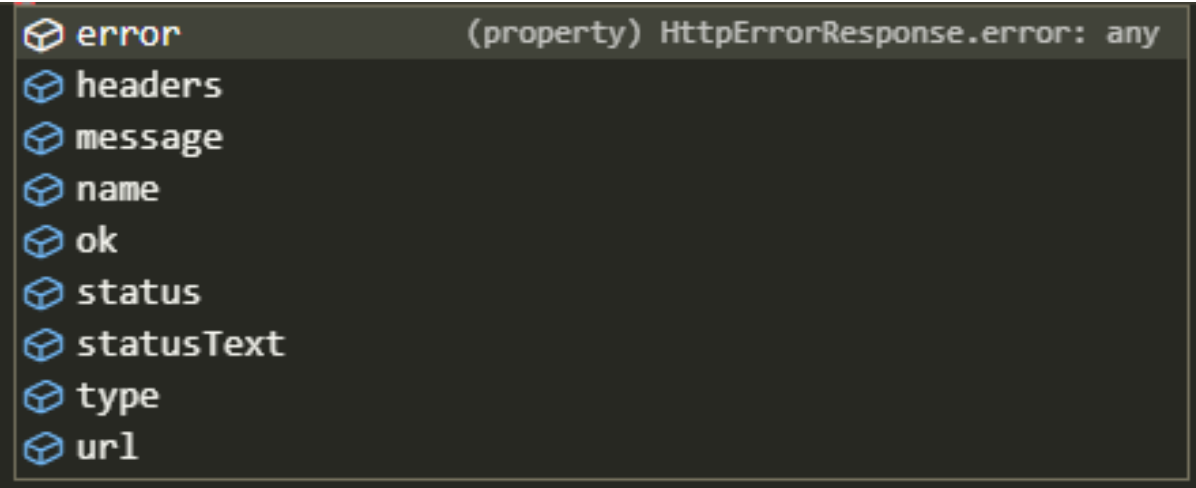

لذلك نستطيع مثلاً وضع شرط بناءً على status أي رقم الخطأ فإذا كان مثلاً 401 نظهر سالة انه غير مصرح له الوصول اءِ ا ا إلى هذه الصفحة او 404 الصفحة غير موجودة، او إذا كان الرمز يبدأ بالرقم XX5 نظهر رسالةللمستخدم ان هنالك خطأ في نفس الخادم، وهكذا بقية الرموز ، كما في المثال التالي:

```
app.component.ts ملف
import { HttpClient, HttpErrorResponse } from '@angular/common/http';
import { Component, OnInit } from '@angular/core';
@Component({
  selector: 'app-root',
  templateUrl: './app.component.html',
  styleUrls: ['./app.component.scss'],
})
export class AppComponent implements OnInit {
  constructor(private http: HttpClient) {}
  ngOnInit() {
    this.http.get('https://search.censys.io/api/v2/tags').subscribe({
      next: (data) => console.log(data),
      error: (error) => {
        if (error instanceof HttpErrorResponse) {
          if (error.status == 401) {
             console.log(
               'غير مصرح لك الوصول إلى هذه الصفحة الرجاء تسجيل الدخول او التواصل مع مدير النظام'
            );
          }
        }
      },
    });
  }
}
```
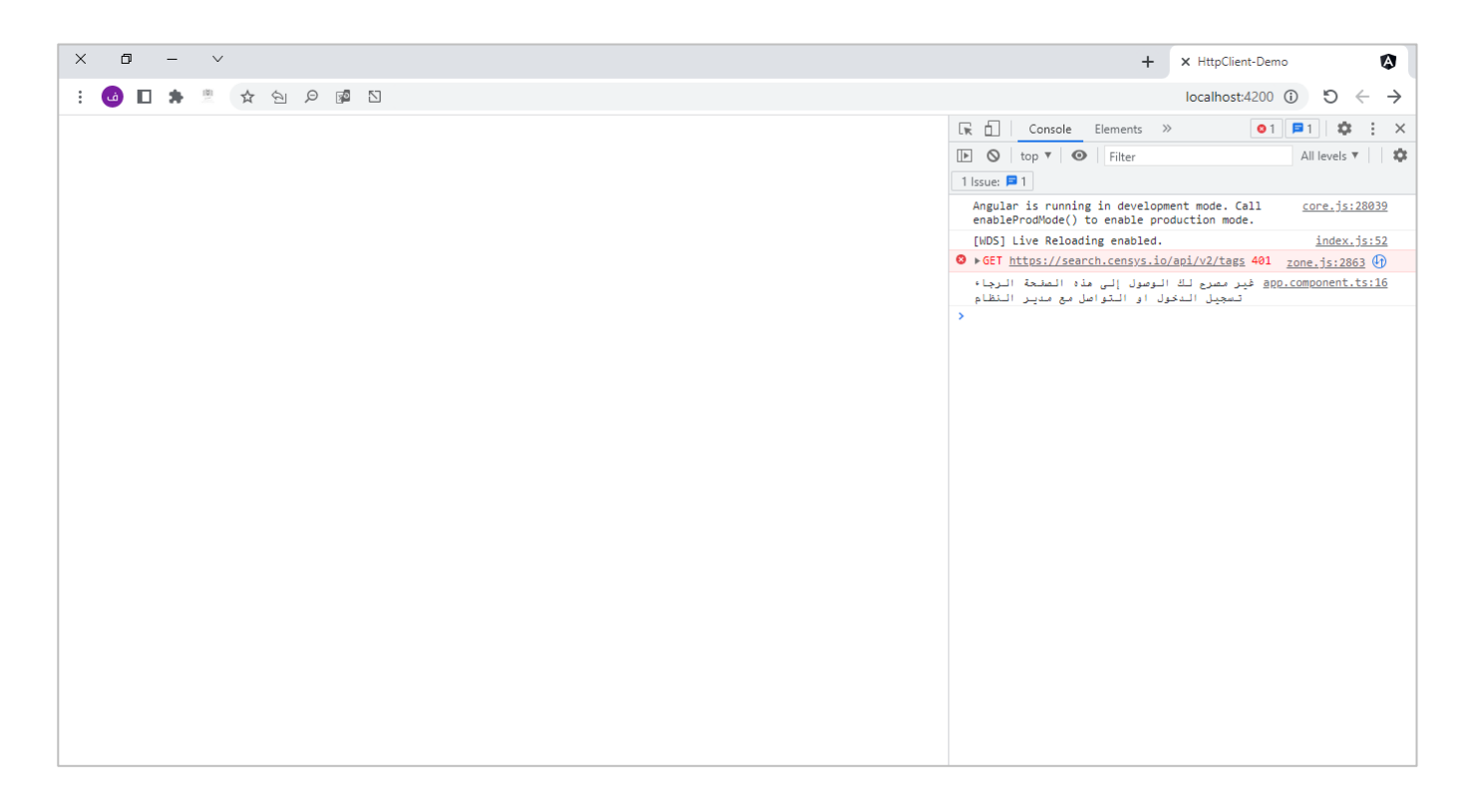

## **:Query Parameters-9**

كثير من األحيان نحتاج إلى أرسال باراميترات عن طريق الـAPIs للحصول على معلومات متعددة لنفس هذه APIs، وقد مررنا على مثال من هذا النوع في ثنايا هذا الكتاب عندما تكلمنا عن debounceTime، وسوف نُعيد هذا المثال ولكن ُ بأسلوب الـAngular.

حيث وفرت Module HttpClient Angular كالس جاهز باسم HttpParams، بحيث نستطيع ارسال هذه البارامترات بواسطته بكل سهولة وبساطة.

وهنالك عدة طرق لإضافة البارامترات لروابط API، وهي في حقيقة الأمر مشابهه لطرق إضافة الخصائص في الـHeader من حيث استخدام الدوال set وappend و ..الخ، والتي تكلمنا عنها سابقاً، ولكي لا نعيد نفس ما قلنا سـوف اتطرق فقط ا لأسهل وابسط طريقة لإضافة البارامترات بدون التفصيل بالطرق المتعددة.

لذلك لنطبق املثال التالي:

# app.component.ts ملف <input type="text" name="search" [(ngModel)]="search\_text" /> <input type="button" (click)="onSearch()" value="Search" /> <div \*ngFor="*let* movie of movies" style="text-align: center"> <img [src]="movie.Poster" width="300" height="300" style="margin: 20px" /> </div>

```
app.component.ts ملف
import { HttpClient } from '@angular/common/http';
import { Component, OnInit } from '@angular/core';
import { map } from 'rxjs/operators';
export interface IMovie {
  Poster: string;
 Title: string;
 Type: string;
 Year: string;
 imdbID: string;
  Search: [];
}
@Component({
  selector: 'app-root',
 templateUrl: './app.component.html',
 styleUrls: ['./app.component.scss'],
})
export class AppComponent implements OnInit {
  search_text: string = '';
 movies: IMovie[] = [];constructor(private http: HttpClient) {}
  ngOnInit() {}
  onSearch() {
    this.http
      .get<IMovie>(`http://www.omdbapi.com`, {
        params: {
          apikey: 'e8067b53',
          s: this.search_text,
        },
      })
      .pipe(map((data) => data.Search))
      .subscribe({
        next: (data) => (this.movies = data),
        error: (error) => console.log(error),
      });
  }
}
```
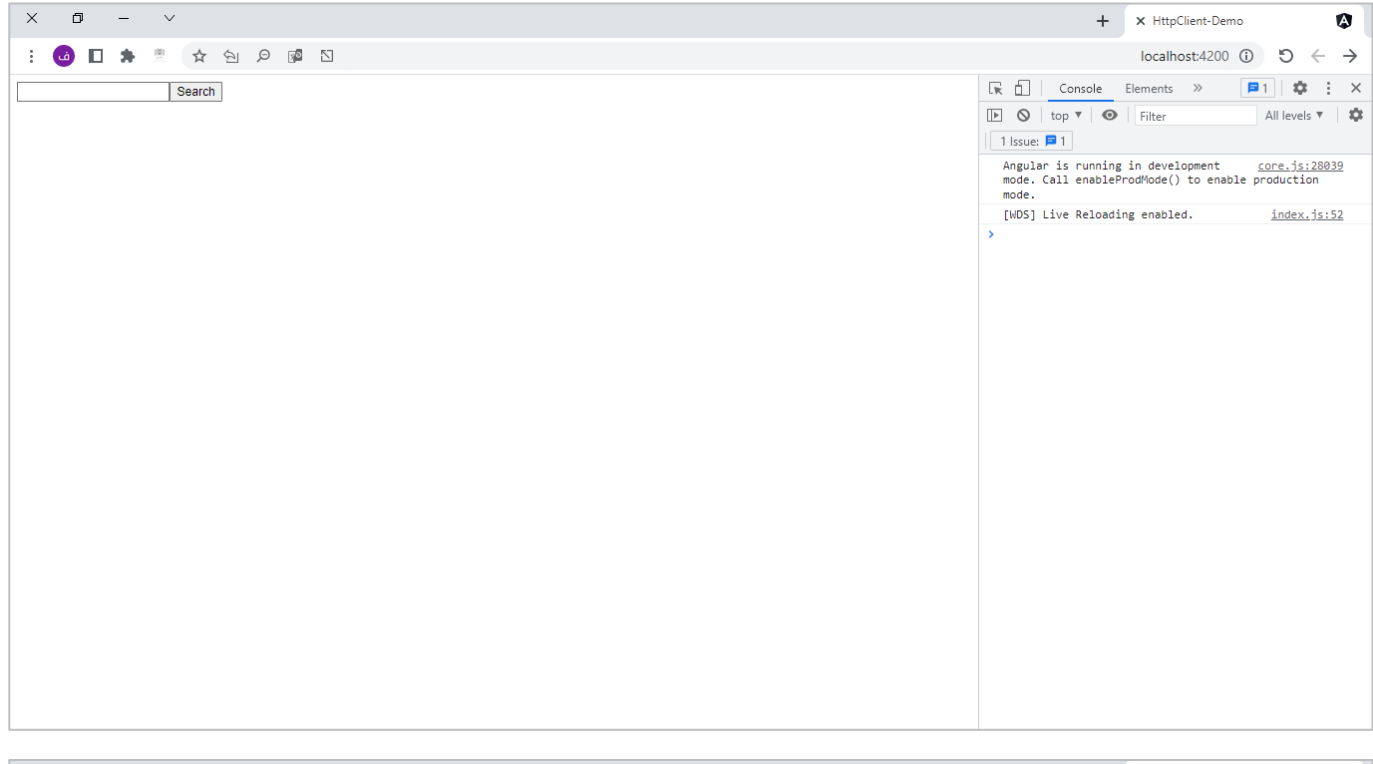

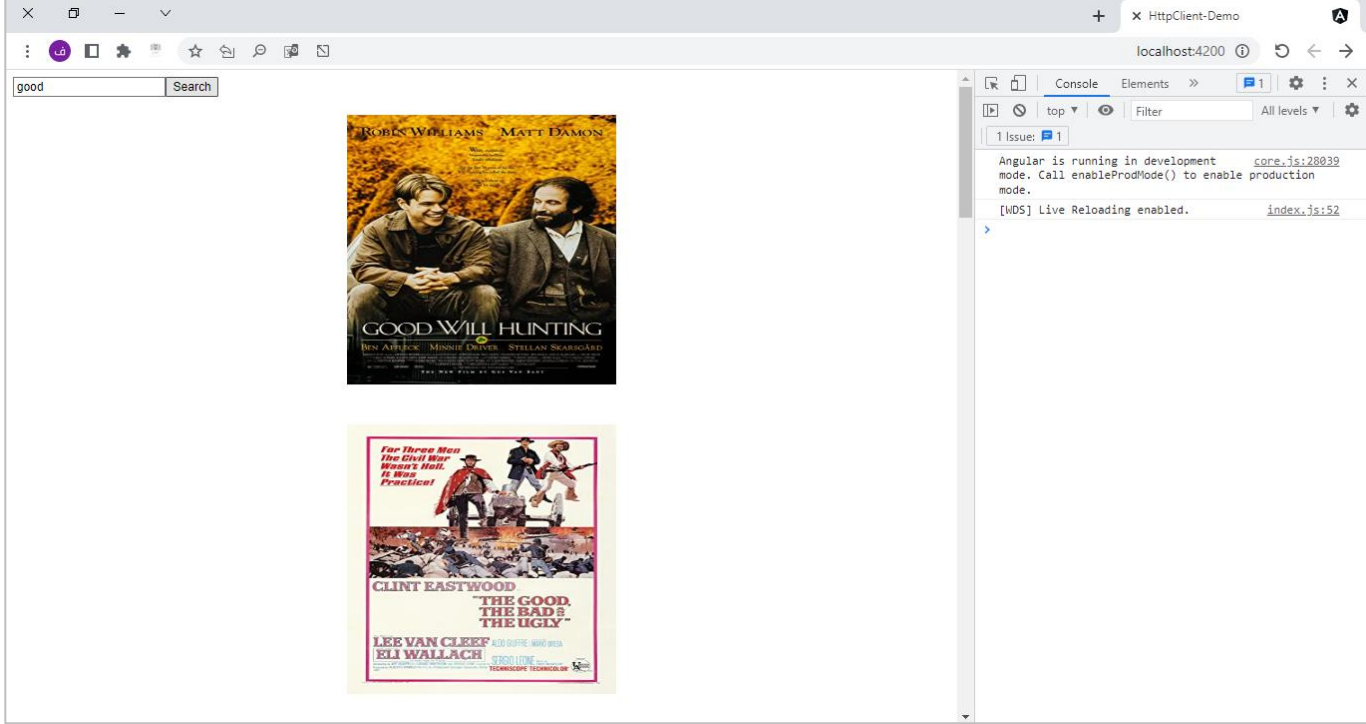

### **:Interceptors-10**

تعتبر ميزة الـInterceptorsمن امليزات املهمة في HttpClient Angular، وهذه امليزة هي ليست تقنية جديدة وانما طريقة لتنفيذ Implement بعض الميزات السابقة الذكر في Angular HttpClient مثل التعامل مع الـHeaders او التعامل مع الطلب Request او االستجابة Response من السيرفر، أو حتى معالجة األخطاء.

اوتتمثل الفكرة الأساسية انه بدلاً من ان نتعامل مع الميزات السابقة في الـService او في نفس الـComponent (كما كنا نفعل في الأمثلة السابقة) لما لا نجعل هذه المهمة يقوم بها ملف آخر بحيث عندما يبدأ تطبيق Angular بإرسال طلب Request وقبل ان يتم ارساله إلى السيرفر Server يتم اعتراض هذا الطلب ومن ثم اجراء التعديلات المطلوبة كأن نضيف token، وبنفس الفكرة عند رجوع الاستجابة من الخادم Server (السيرفر) ايضاً يتم اعتراضها عن طريق نفس الملف ا واجراء التعديالت املطلوبة كمعالجة األخطاء في حال وجودها.

وهذا امللف هو ما نسميه Interceptor وهو عبارة عن كالس يعمل Implements للـInterface ذات االسم HttpInterceptor بحيث تحتوي على دالة اسمها intercept وهي التي نكتب بداخلها ما نربد تعديله من ميزات مختلفة.

مع العلم اننا ال نهتم بطريقة اعتراض Request او Response، فكل ما نعمله هو كتابة ما نريد تعديله من ميزات بأسطر قليلة ونترك باقي املهمة للـHttpClient Angular، بحيث كلما يتم Request أو Response التصال HTTP سيقوم ُالـAngular بتشغيل الملف واعتراض الاتصال وتنفيذ ما يحتويه من تعديل الخصائص التي نُريدها، ونستطيع توضيح مكان الـInterceptor في اتصال HTTP من خالل تطبيقات الـAngular، كما في الشكل التالي:

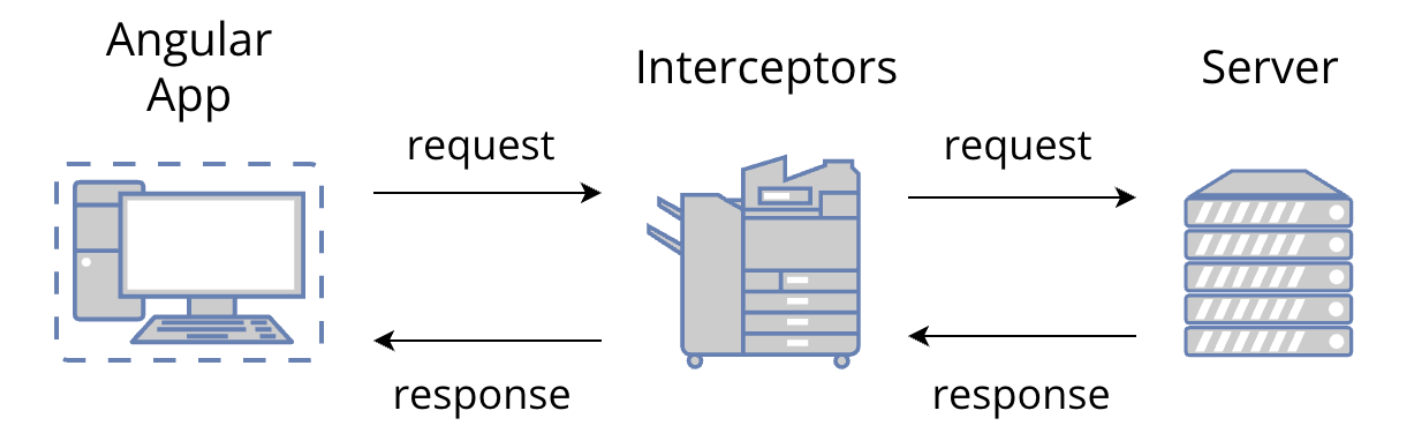

معالعمل ان يمكن ان يحتوي مشروع Angular الواحد على أكثر من Interceptor.

واستخدام هذه امليزة املهمةلها فائدة مهمة وهي وضع جميع الـLogic البرمجي الخاص بالتعامل مع الـHeaders ومعالجة األخطاء في مكان واحد بحيث يؤدي كل جزء من تطبيق Angular مهامه الخاصة به عند التعامل مع بيانات يتم جلبها بواسطة HTTP، حيث الـServiceتقوم بعمل Request لجلب البيانات ومن ثم استقبال البيانات هذه البيانات من خالل Response والتالعب بها بحسب الحاجة عن طريق مكتبة RXJS، وارسالها إلى الـComponent لعمل Supscription وعرض البيانات للمستخدم، وترك مهمة التعديل على الـHeaders ومعالجة الأخطاء للـInterceptor، وبذلك نكون حققنا امجموعة من الأهداف منها سهولة التطوير والتعديل على الـLogic البرمجي مستقبلاً لأننا قمنا بفصل المهام على حده، وايضاً قللنا من تكرار الشفرة البرمجية، فلو لدينا اكثر من اتصال APL معين فأننا نحتاج ان نقوم بإجراء التعديل في كل ا Logicيقوم باالتصال بهذا الـAPI( كإضافة Tokenلهذا االتصال( ولكن باستخدامنا لـInterceptorsفقد حللنا هذا االمر بحيث كل طلب يتم عن طريق هذا API تلقائياً كود برمجي واحد بملف واحد يقوم باعتراض وتعديل هذا الاتصال ولو اتى ا من اكثر من جزء من التطبيق.

> واخيراً يجدر الإشارة انه يمكن استخدام الـInterceptors في عدة طرق، وهي: ا

1( التعديل على الـHeaders، واضافة الخصائص والـTokensفي Request قبل إرسالهإلىالخادم Server(السيرفر(

2 التعد ( نستطيعايضا يل على الـBody( البيانات( في الـRequest قبل ارسالهإلىالخادم. ا

3( التعديل والتحكم بالـResponse قبل وصولهإلى الـServicesاو الـComponents( – التعديل يكون علىBody فقط مع إمكانية قراءة الـHeader)

٤) التقاط ومعالجة الأخطاء.

وسوف نتطرق إلى جميع هذه النقاط مع إعطاء مثال لكل منها، ولكن وقبل التطرق إليها لنتعرف على كيفية إضافة Interceptor جديد إلى مشروع الـAngular لذلك لنذهب إلى مشروعنا الذي انشئناه سابقاً، ونفتح اللـTerminal ونكتب ا األمر التالي: interceptor g ng ومن ثم نكتب اسم ملف interceptor، كالتالي:

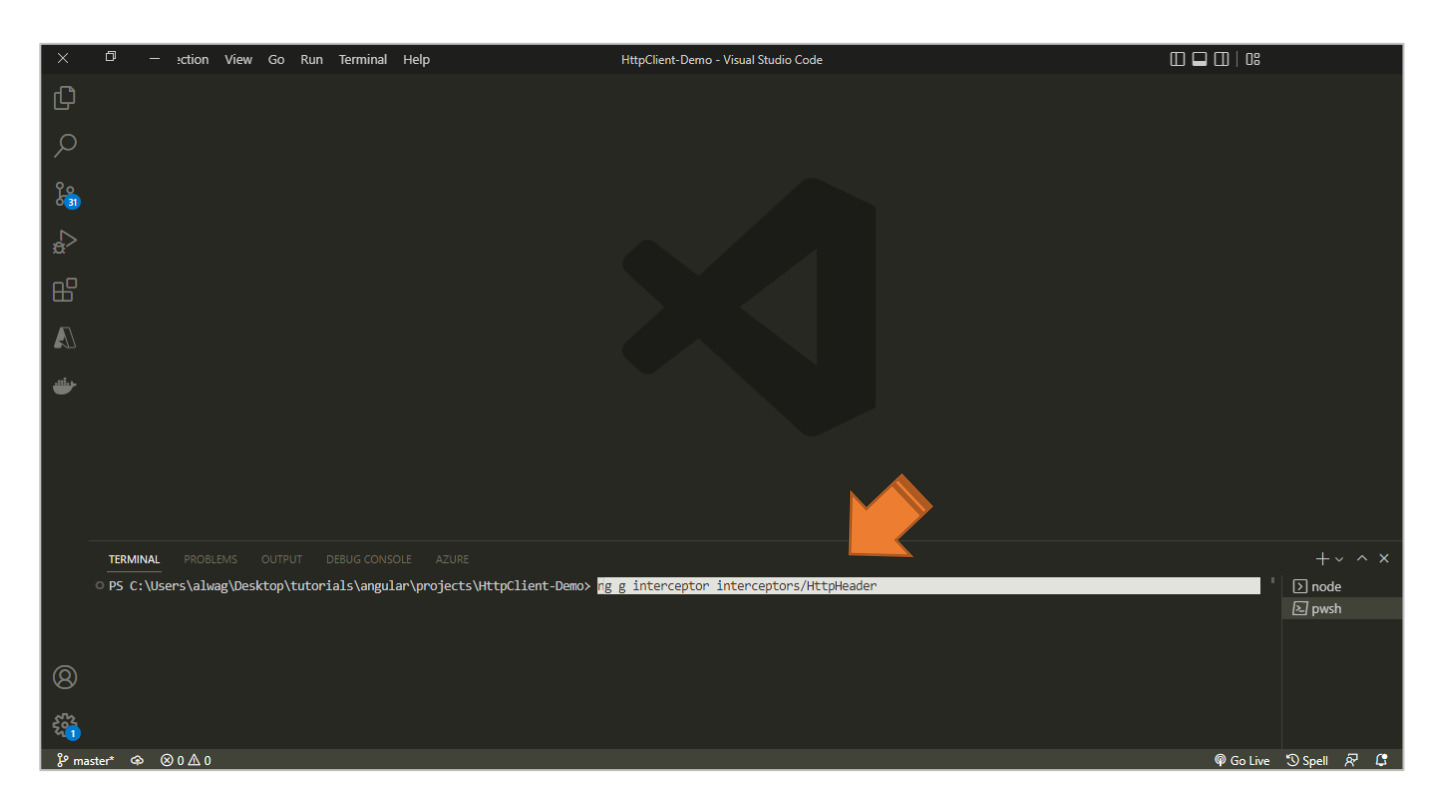

كما نلاحظ كتبنا الامر ng g interceptor interceptors/http ومعناه انشأ مجلد باسم interceptors بداخله ملف Interceptor والذي اسمه HttpHeader، والفائدة من انشاء مجلد بحيث يكون حاوية لأي Interceptor جديد كنوع من التنظيم فقط الغير.

اما الآن نضغط على زر Enter من لوحة المفاتيح لكي يتم تنفيذ هذا الامر ، وعند تنفيذ الامر السابق بنجاح سوف تظهر لنا امللفات التالية:

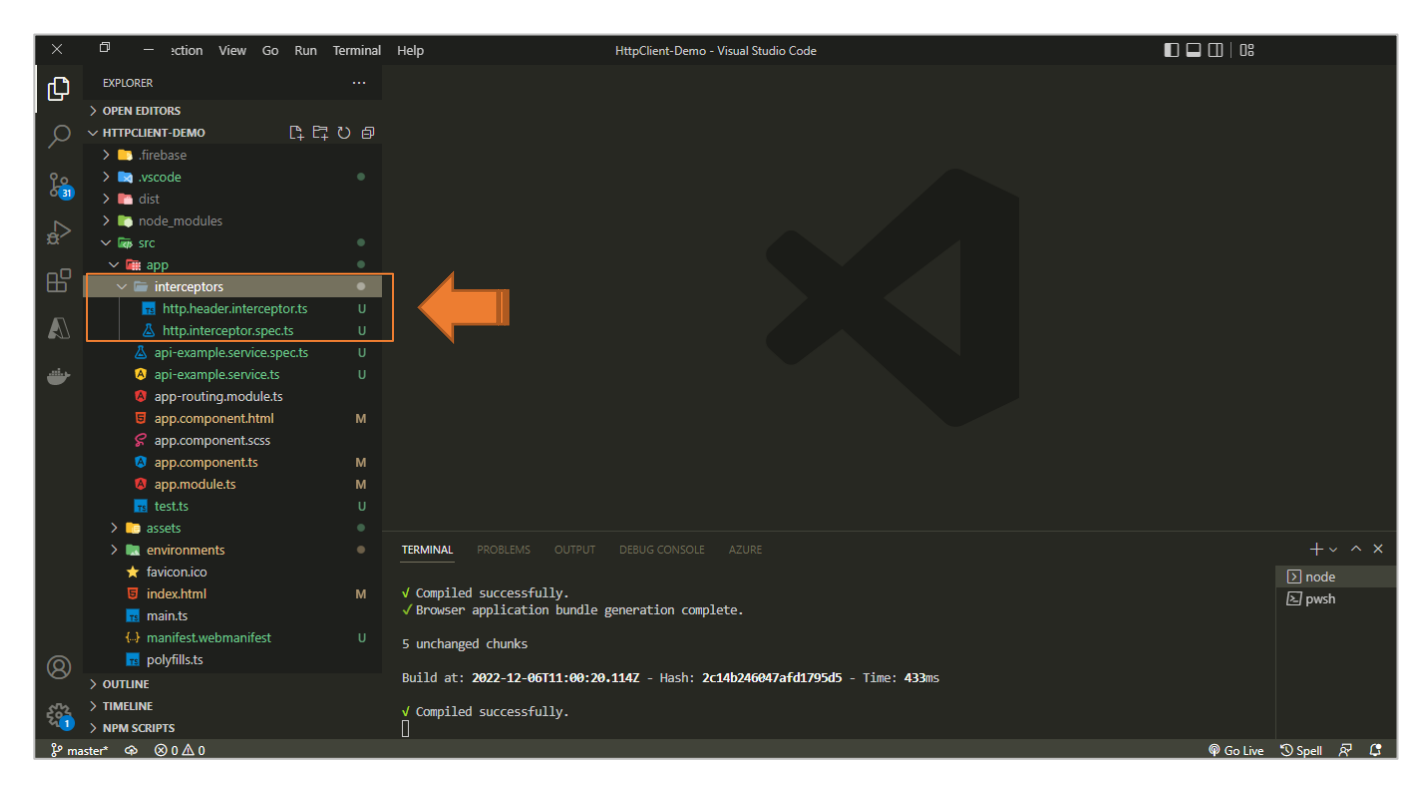

كما نلاحظ تم انشاء ملفين، الملف الأول http.header.interceptor.ts وهو الذي يهمنا اما الآخر فهو لإجراء Testing.

والخطوة التالية هي تسجيل هذا Interceptor في ملف app.module.ts حيث نضيفه في مصفوفة Providers، كالتالي:

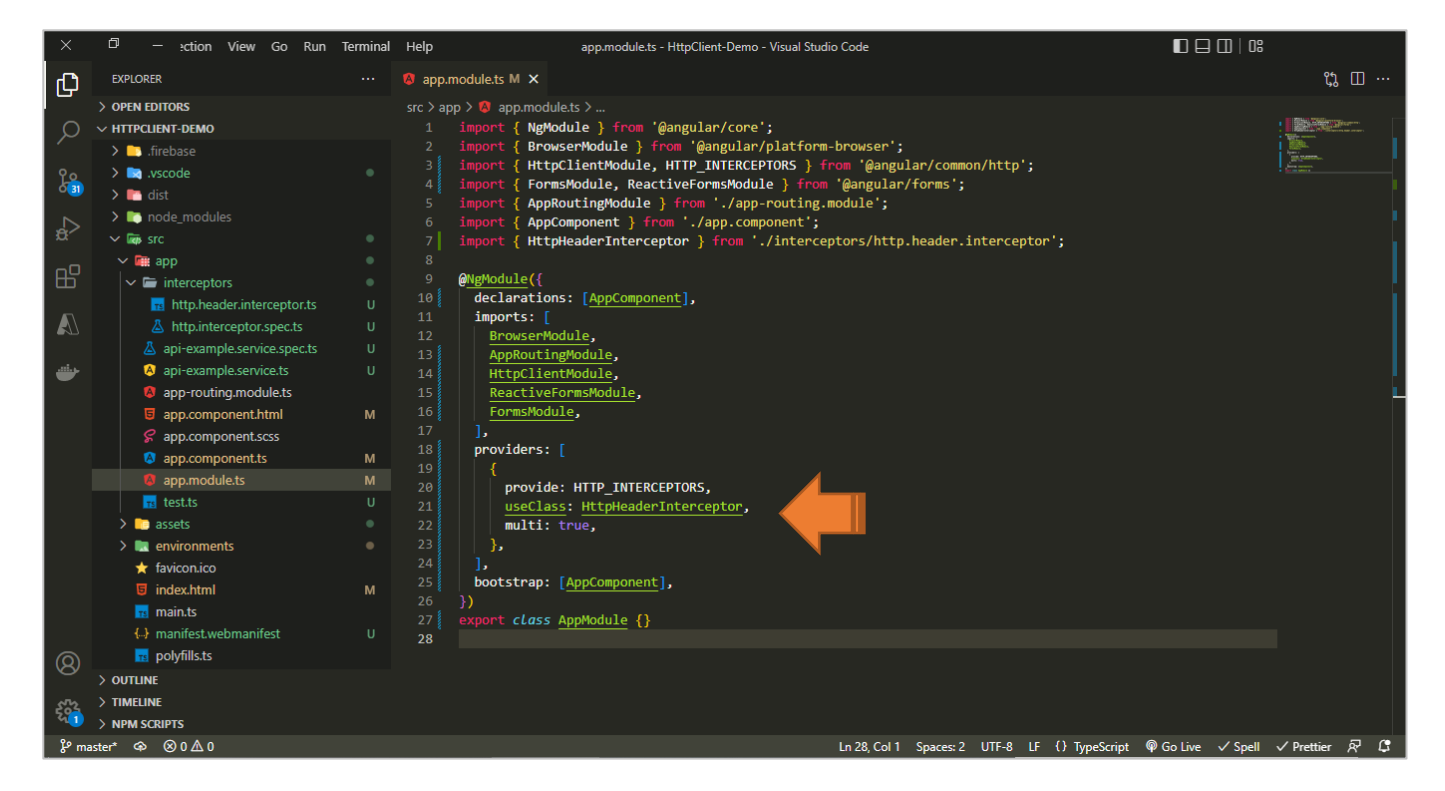

كما نلاحظ اضفنا اسم الكلاس داخل ملف http.header.interceptor.ts الذي انشأناه سابقاً والذي اسمه ا .HttpHeaderInterceptor

> والآن اصبح جاهزاً للاستخدام، ولنتصفح محتوى هذا الملف، كالتالي: ا
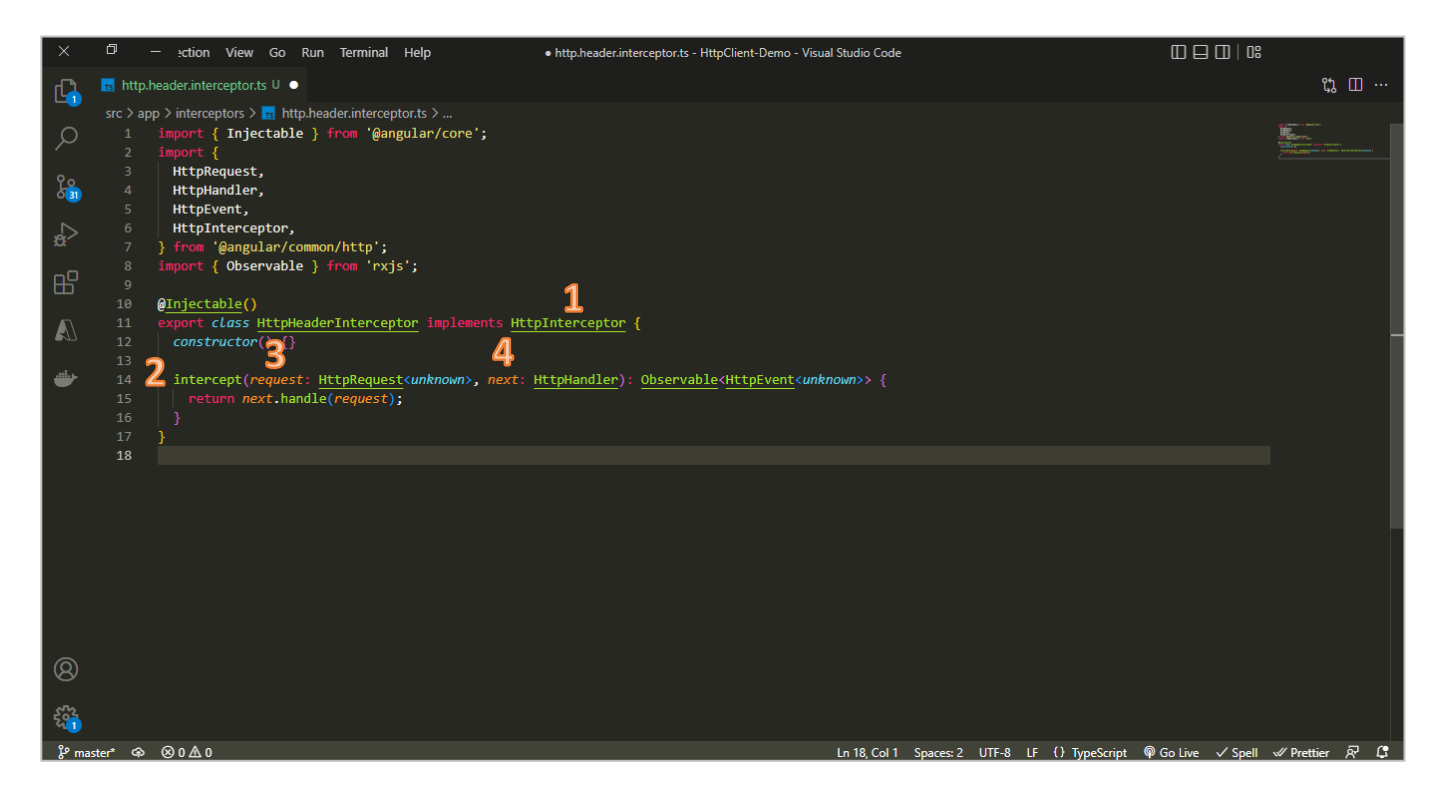

كما هو واضح في )1( قمنا بعمل Implements للـInterface ذات االسم HttpInterceptor وهذا الـInterface يحمل دالة واحده اسمها intercept وقد تم كتابة محتوياتها افتراضياً في (2) وهذه الدالة هي التي نكتب بداخلها الـLogic البرمجي ً<br>آ الذي نُريده لاحقاً، كما ان هذه الدالة تحتوي بارامترين وهما request من النوع HttpRequest لكي نستطيع اعتراض أي ا<br>آ <u>و</u> اتصال Http لاحقاً عن طريقه كما في (3) اما الباراميتر الثاني في (4) فنستطيع عن طريقه تنفيذ هذا request كما يمكن ا ُتنفيذ اكثر من request لنفس الـInterceptor في حال أردنا ذلك، وهذه الدالة تُعيد Observable من النوع HttpEvent.

اما الآن وبعدما استعرضنا كيفية انشاء الـInterceptor وما يحتويه، سنقوم الآن بمناقشة النقاط الأربع سابقة الذكر ، مع الأمثلة والتوضيح، كالتالي:

#### **-1-10 التعديل على الـHeaders وإضافة Tokens من خالل Interceptor:**

سوف نتطرق في هذا لجزء لكيفية التعديل على الـHeader من خلال إضافة أو تعديل خصائص معينة وايضاً سنتطرق ا إلضافة Tokens ألهميتها وكثرة استخدامها في ميزة الـInterceptor، وإلضافة خصائص للـHeader سوف نستخدم الـAPI التالي (https://free-to-play-games-database.p.rapidapi.com/api/games( عن طريق المنبقد Service عن طريق كتابة األمر s g ng ومن ثم اسم الـService، وليكن اسمها API، ومن ثم نعمل Inject للكالس ذو االسم HttpClient، كالتالي:

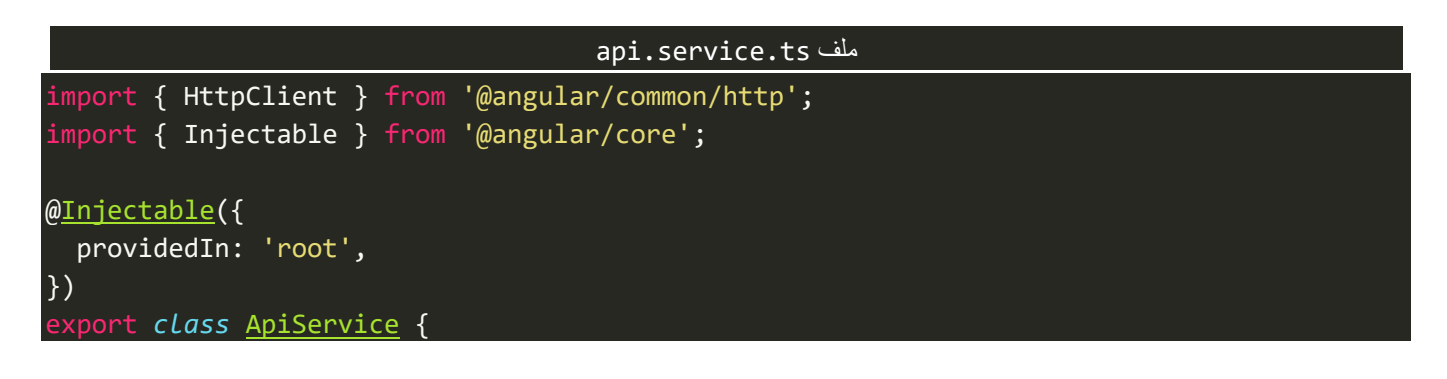

*constructor*(private *http*: HttpClient) {}

 $\mathcal{E}$ 

اما الان لننشأ دالة وليكن اسمها getAllGames ونكتب محتواها وهو عمل اتصال Http من نوع get لجلب البيانات عن لهذا return نعمل ثم ومن( <https://free-to-play-games-database.p.rapidapi.com/api/games>( APIالـ طريق االتصال، كالتالي:

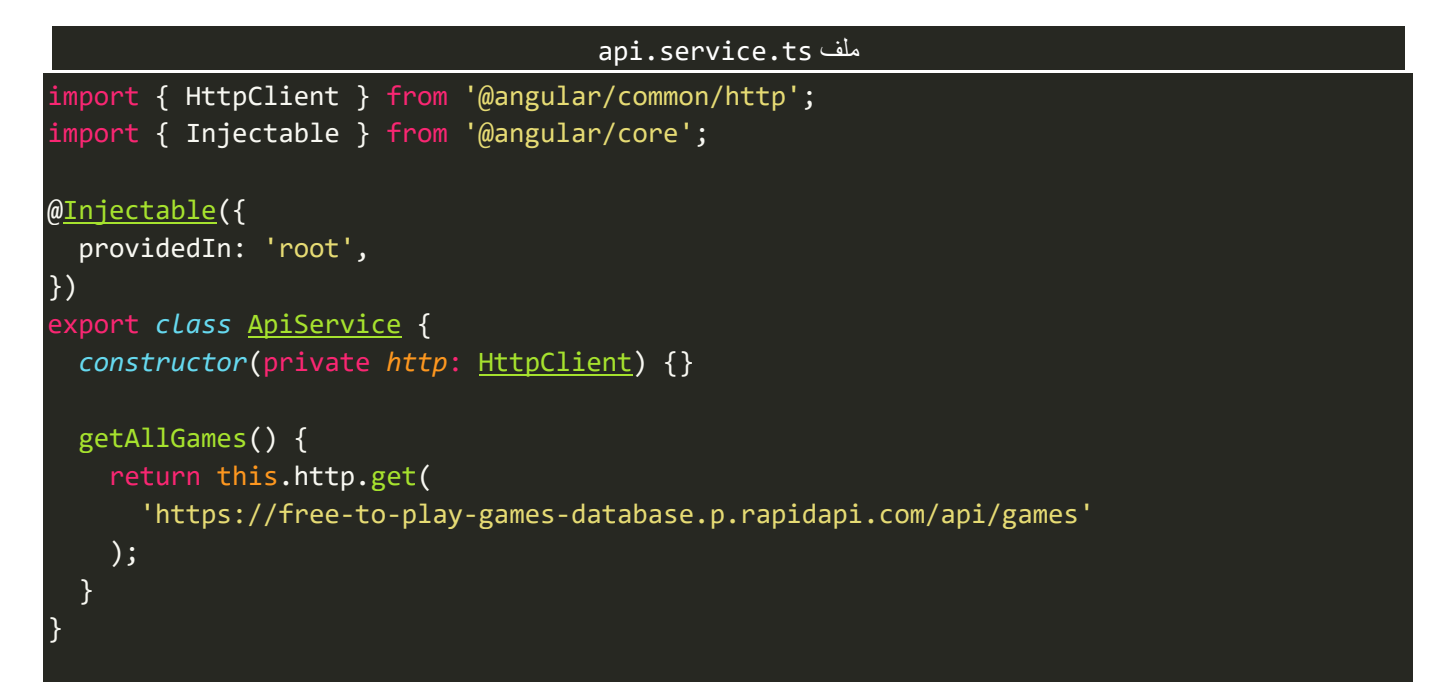

بعدما قمنا بتجهيز الدالة لنستدعيها في الـComponent، بعدما نعمل Inject لهذا الـService، كالتالي:

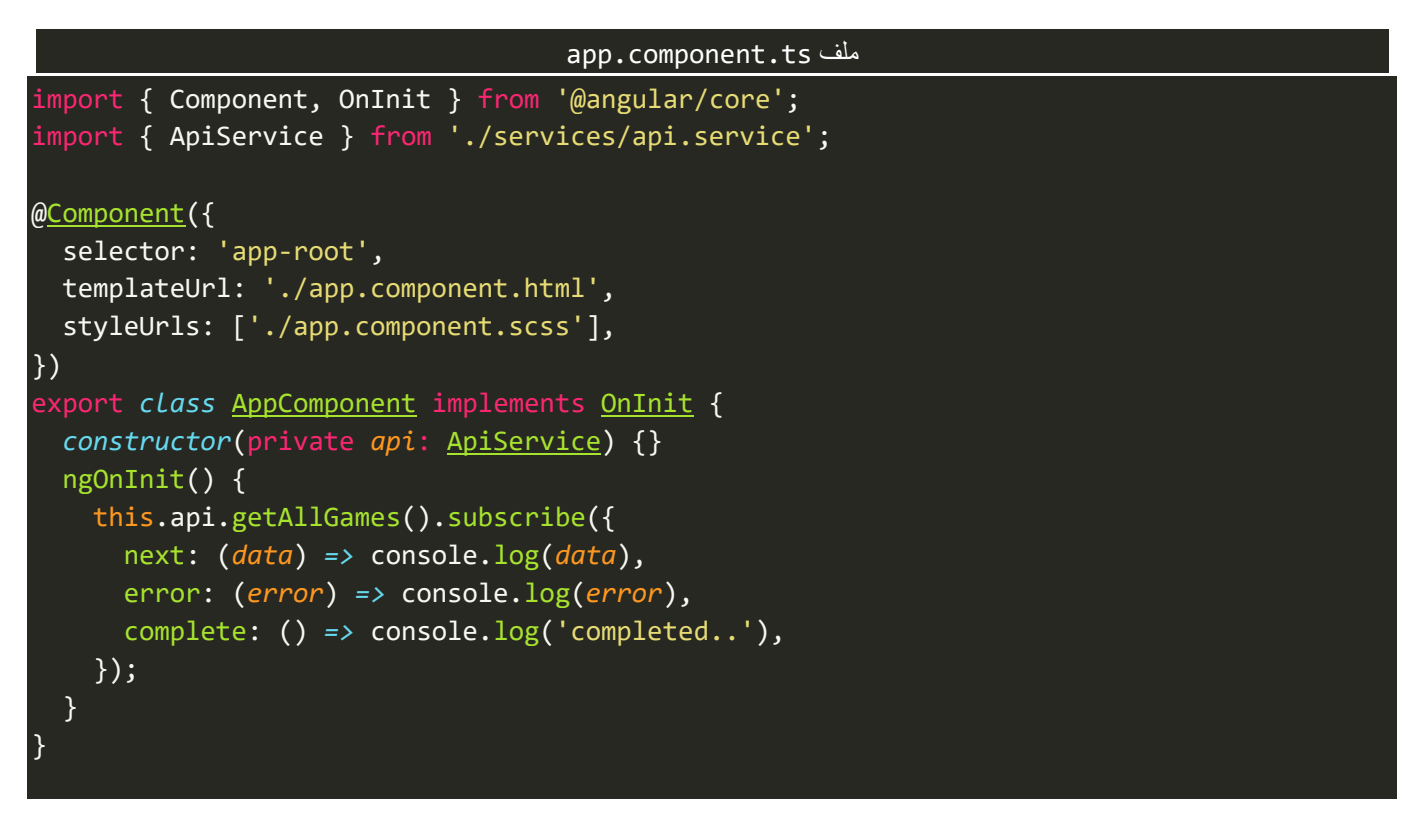

اما الآن لنقوم بتشغيل المشروع ولنرى النتيجة في المتصفح، كالتالي:

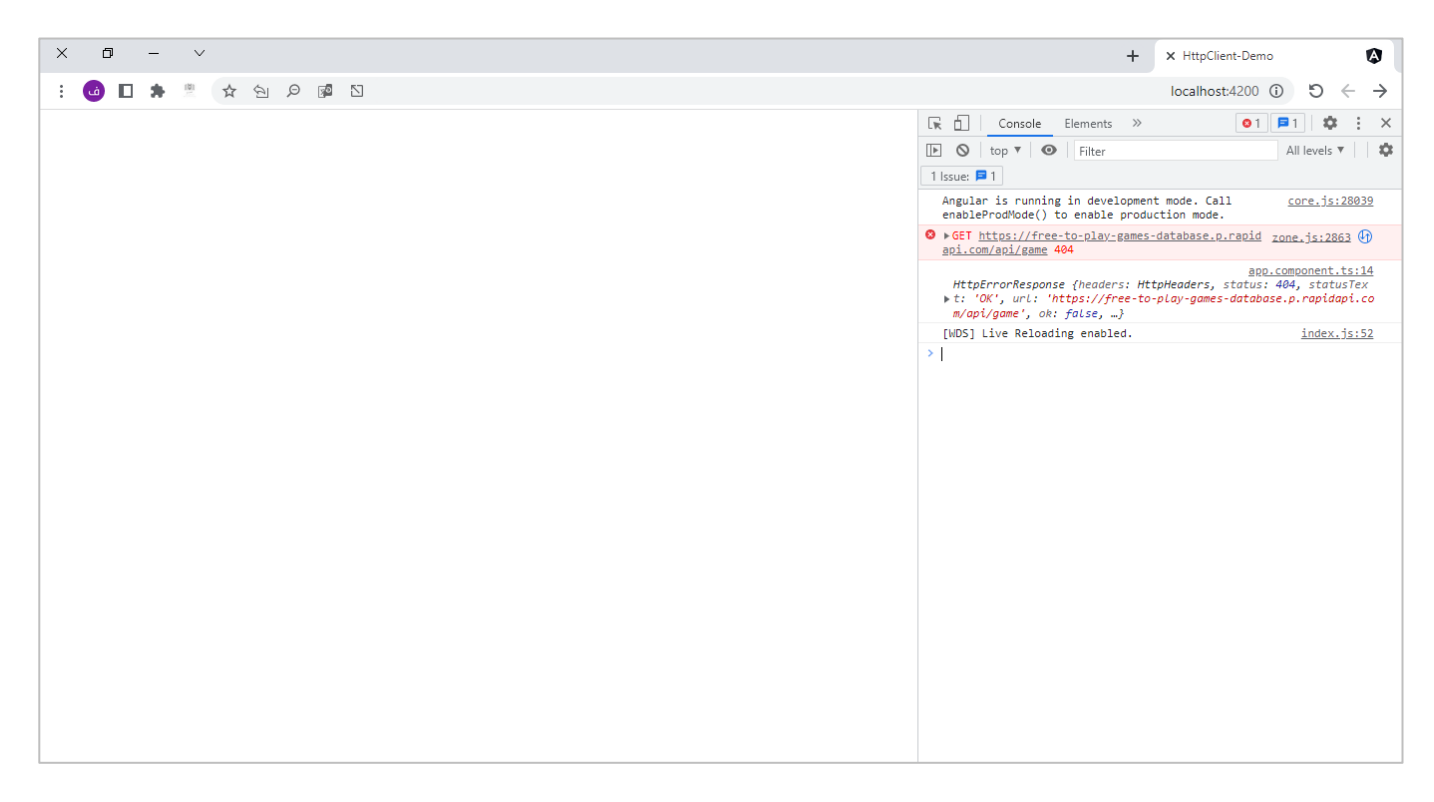

كما نالحظ ظهر لنا خطأ وهو ان هذا الـAPI يحتاج ان نضيف له بعض الخصائص في الـHeader لكي يعمل، لذلك اما نضيف هذه الخصائص مباشرة في دالة get كما كنا نفعل سابقاً او نضيفها باستخدام الـInterceptor، والأفضل اضافتها ا في الـInterceptor في حال اننا قد نستخدم هذا الـAPI في أكثر من مكان من التطبيق، اما في حال كنا ال نستخدم هذا الـAPI اال في مكان و احد فتستطيع اضافته مباشرة في دوال HTTP، اما هنا فسوف نضيفها في الـInterceptor،كالتالي:

```
http.header.interceptor.ts ملف
import { Injectable } from '@angular/core';
import {
  HttpRequest,
 HttpHandler,
 HttpEvent,
  HttpInterceptor,
} from '@angular/common/http';
import { Observable } from 'rxjs';
@Injectable()
export class HttpHeaderInterceptor implements HttpInterceptor {
  constructor() {}
  intercept(
    request: HttpRequest<unknown>,
    next: HttpHandler
  ): Observable<HttpEvent<unknown>> {
    request = request.clone({
      setHeaders: {
        'X-RapidAPI-Key': 'b52128808dmsh5826403ec30ac21p1b9548jsnfca5769e0b68',
        'X-RapidAPI-Host': 'free-to-play-games-database.p.rapidapi.com',
      },
    });
```
} }

كما نالحظ استخدمنا البارامتر request وعن طريق الدالة clone مررنا كائن وفيه استخدمنا الخاصية setHeaders والذي هو الآخر يستقبل كائن وهذا الكائن هو الذي مررنا له الخصائص التي نريد اضافتها إلى هذا الـHeader، كما تجدر الإشارة ان الدالة clone نستطيع ان نمرر لها مجموعة أخرى من الخصائص، كما في الشكل التالي:

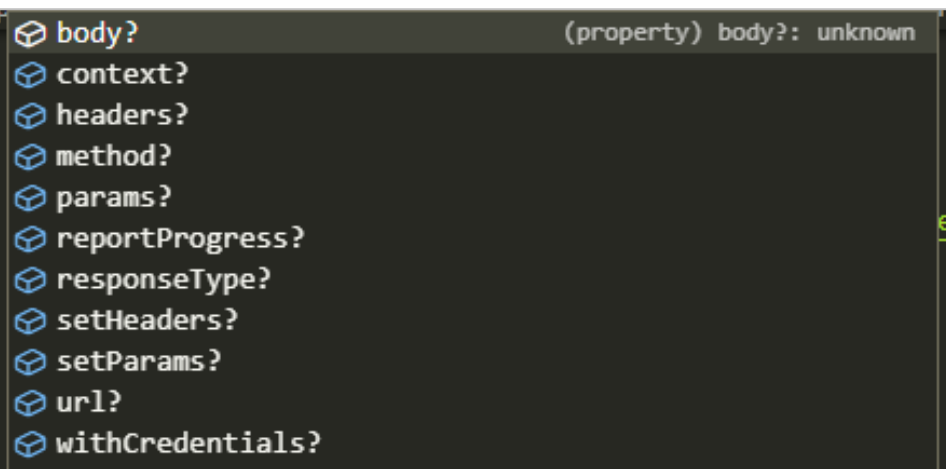

فنستطيع مثلاً إضافة الـHeader باستخدام الخاصية header كما كنا نفعل سابقاً في الأمثلة السابقة بدلاً من ا ُ ا setHeaders، كما نستطيع ايضاً تغيير رابط الـAPI لأي سبب من الأسباب او تغيير دالة الـhttp كأن تكون من GET إلى ا POST، او التعديل على Body، وفق شروط معينة، وهكذا بقية الخصائص الأخرى.

اما ألان لنشاهد النتيجة في المتصفح، كالتالي:

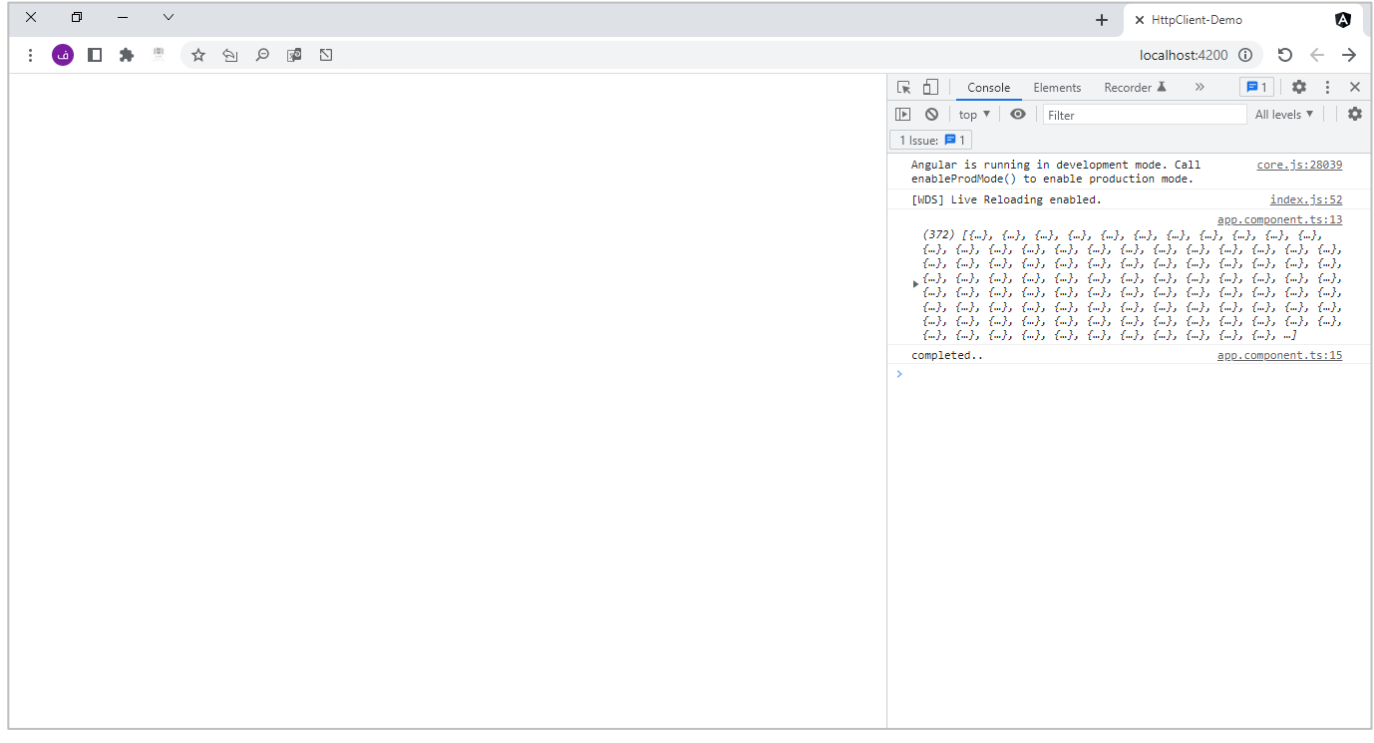

كما نالحظ تم جلب البيانات بشكل صحيح.

اما اآلن لنعرف كيفية إضافة الـToken لرابط الـAPI، وفي هذه الحالة سوف نستخدم رابط API آخر وليكن )[users/com.typicode.jsonplaceholder://https](https://jsonplaceholder.typicode.com/users))، ولكن هناكنوع من التدريب لنفرض ان الـTokenموجود في ملف آخر وليكن اسمه shared.ts بحيث يحتوي على ثابت نخزن فيه قيمة هذا Token من الـLocal Storage، لذلك لنقوم بالذهاب إلى الـStorage Localفي املتصفح وإضافة خاصية باسم tokenوقيمتها عشوائية، كالتالي:

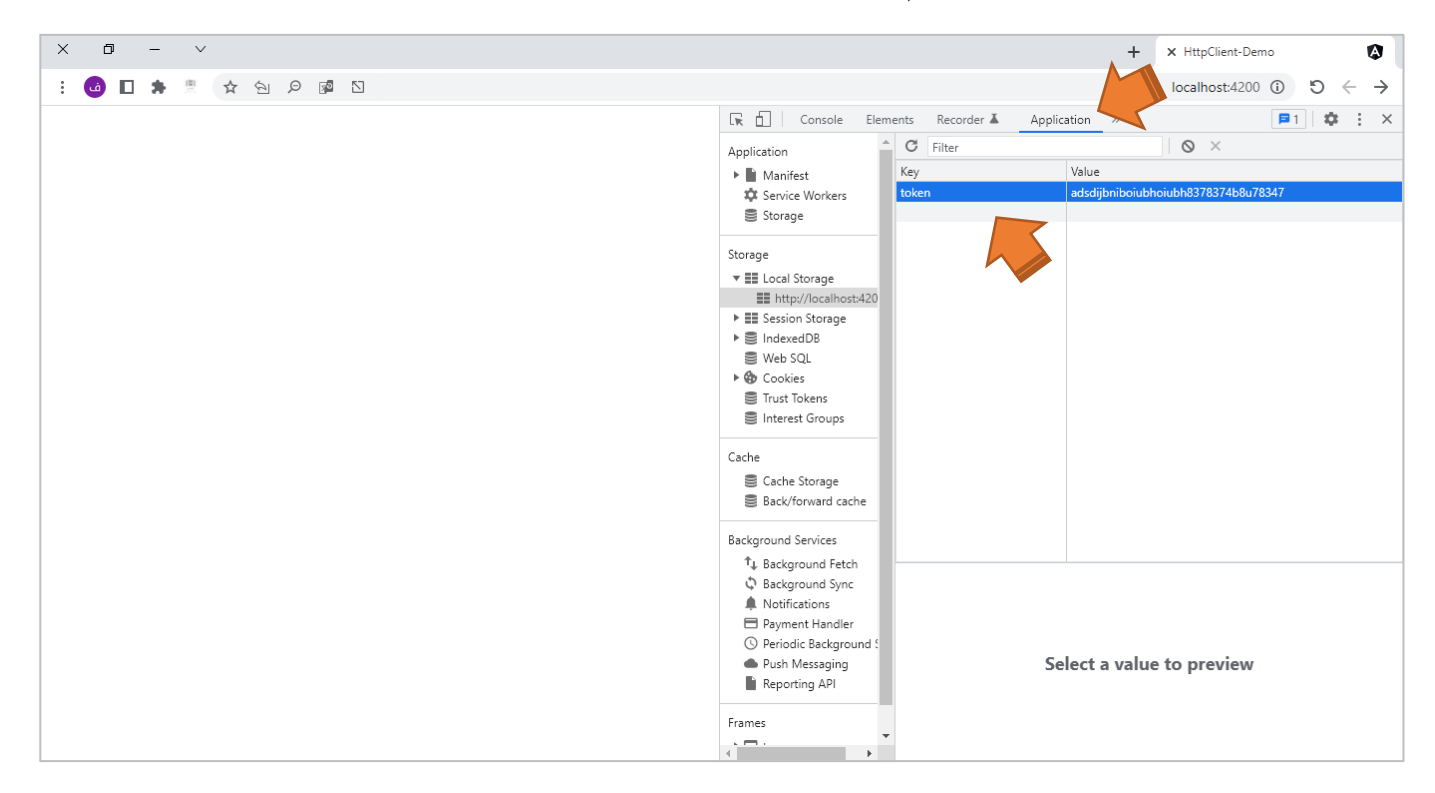

اآلن لننشأ ملف ts.sharedولنضيف فيه الثابت tokenونسند له القيمة القادمة لنا من Storage Local، كالتالي:

shared.ts ملف export *const* token = localStorage.getItem('token');

اما اآلن لنذهب إلى ملف الـServiceونضيف دالة وليكن اسمها getAllUsers، كالتالي:

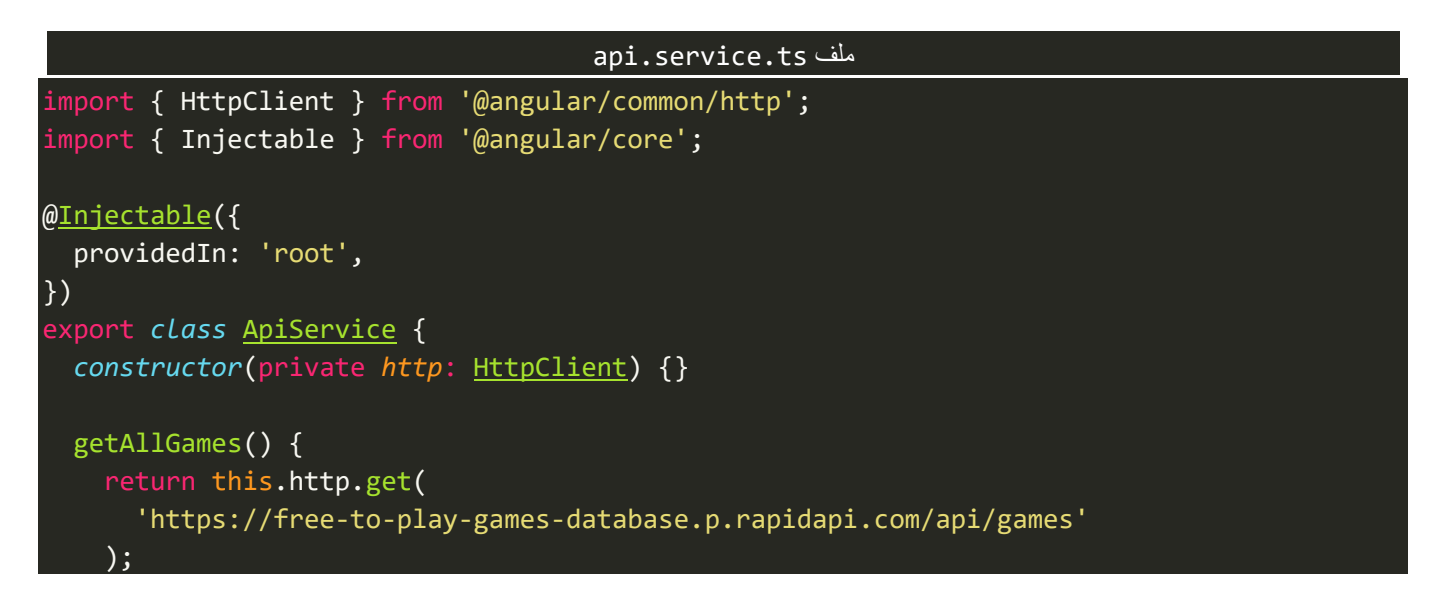

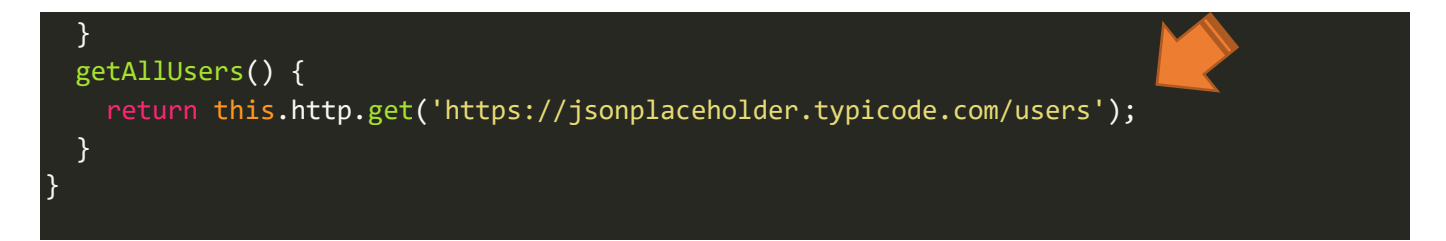

وقبل استدعاء هذه الدالة في الـComponent لنضيف Interceptor جديد بحيث يهتم بإضافة الـtoken لهذه الـAPI، وليكن اسمه 2HttpHeader،ونضيف له الـLogicالخاص بإضافة الـTokenإلى الـHeader،كالتالي:

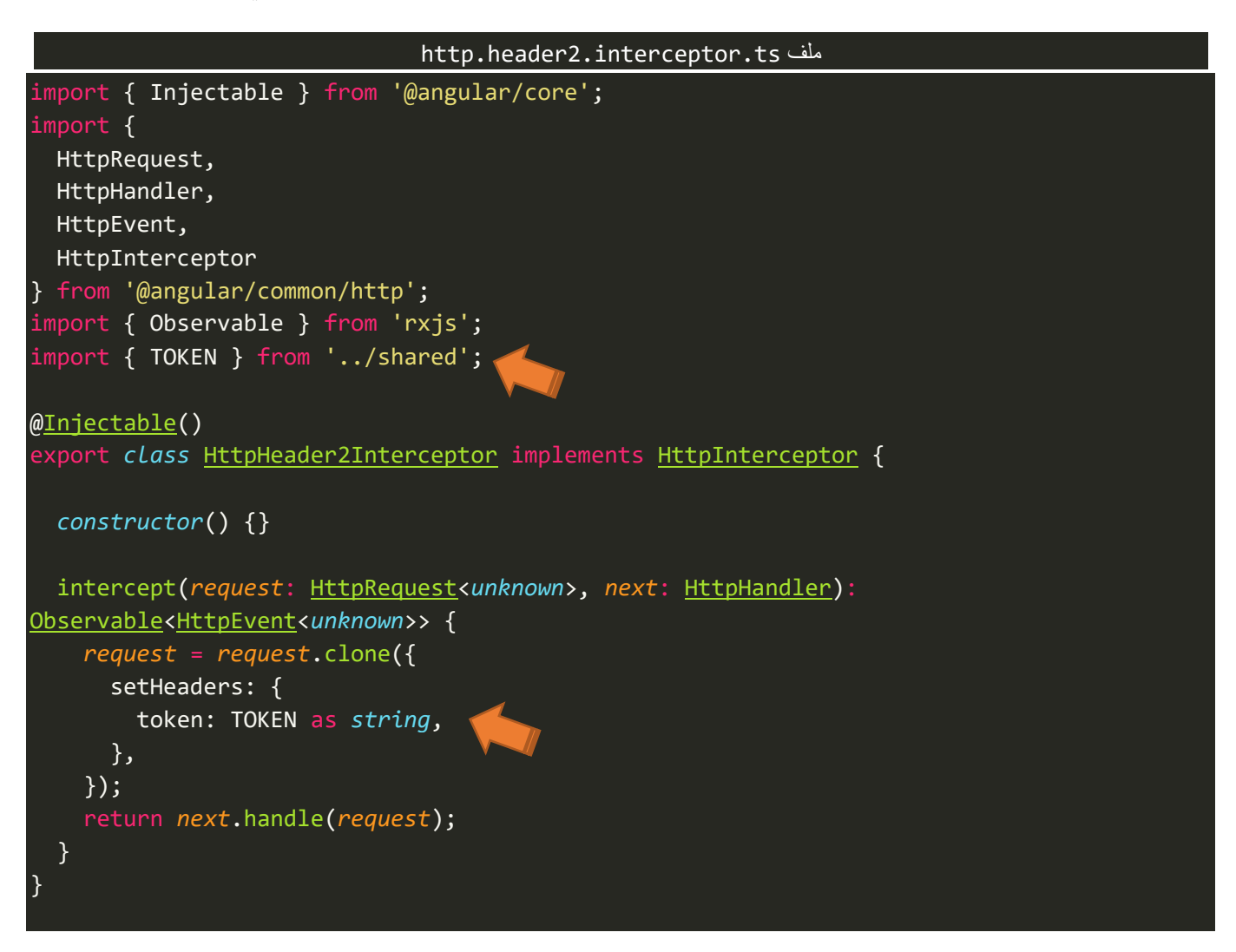

وبطبيعة الحال لا ننسى تسجيل هذا الـInterceptor في ملف app.module.ts، كالتالي:

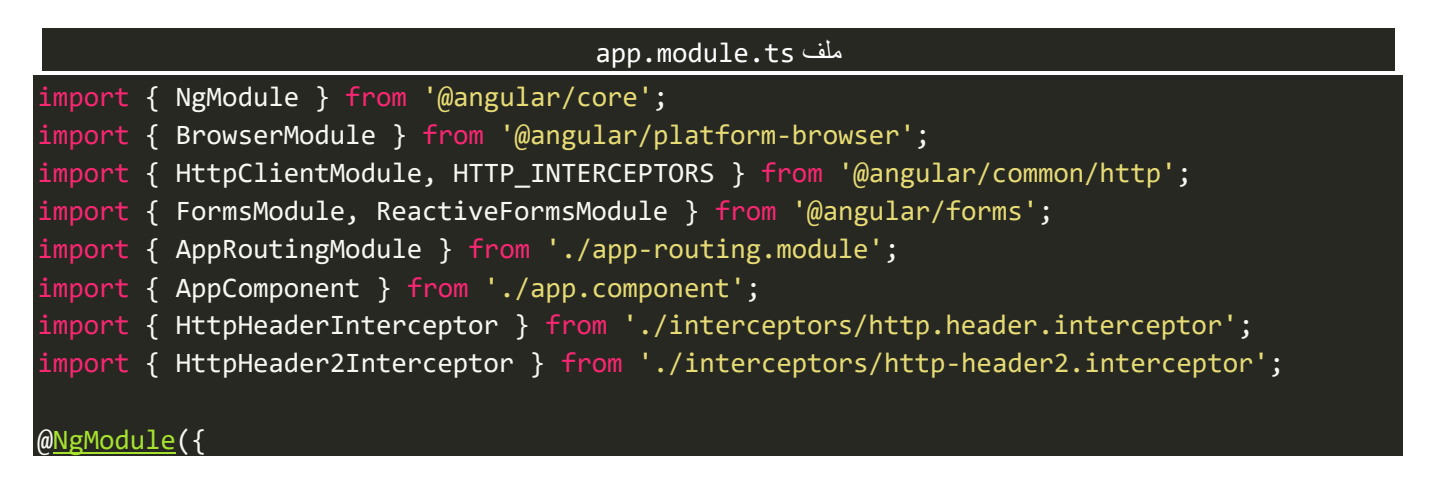

```
declarations: [AppComponent],
  imports: [
    BrowserModule,
    AppRoutingModule,
    HttpClientModule,
    ReactiveFormsModule,
    FormsModule,
  ],
  providers: [
    {
      provide: HTTP_INTERCEPTORS,
      useClass: HttpHeaderInterceptor,
     multi: true,
   },
    {
      provide: HTTP_INTERCEPTORS,
      useClass: HttpHeader2Interceptor,
     multi: true,
    },
  ],
  bootstrap: [AppComponent],
})
export class AppModule {}
```

```
وأخيراً لنقرأ البيانات في الـComponent، كالتالي:
                                            ا
```
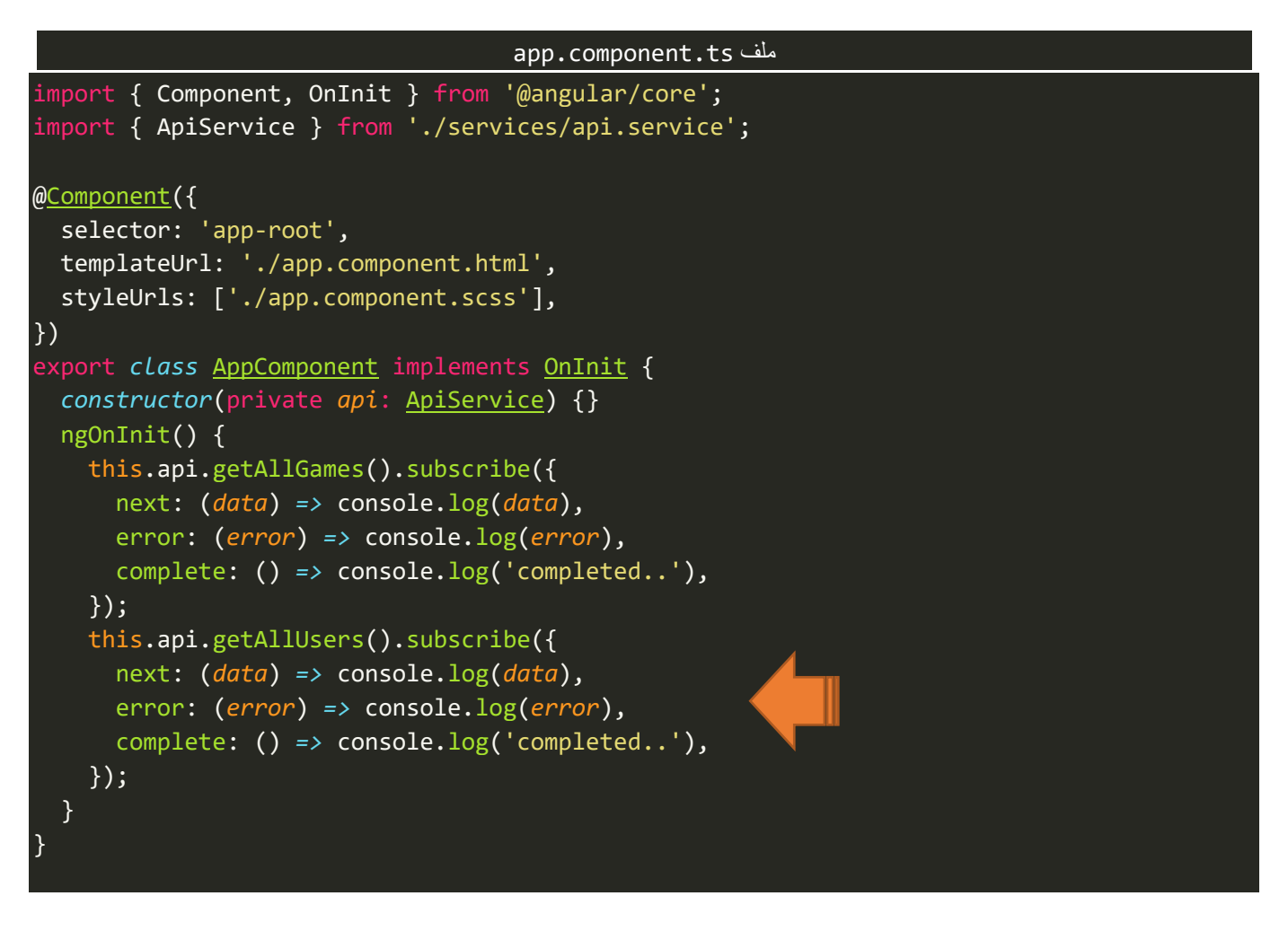

#### والآن لنشاهد النتيجة في المتصفح:

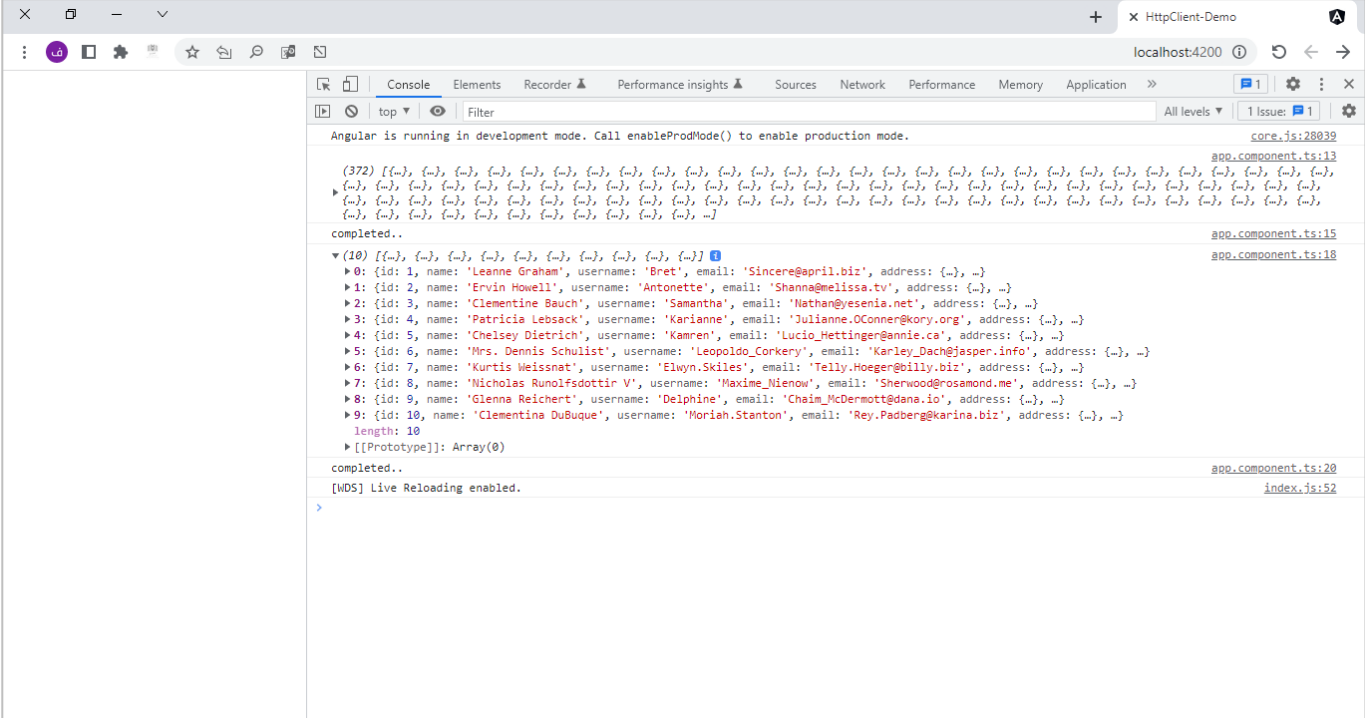

وبنفس الوقت لنشاهد ال،Header في Request، وذلك من خالل الذهاب إلى تبويب network ومن ثم اختيار امللف

users،كالتالي:

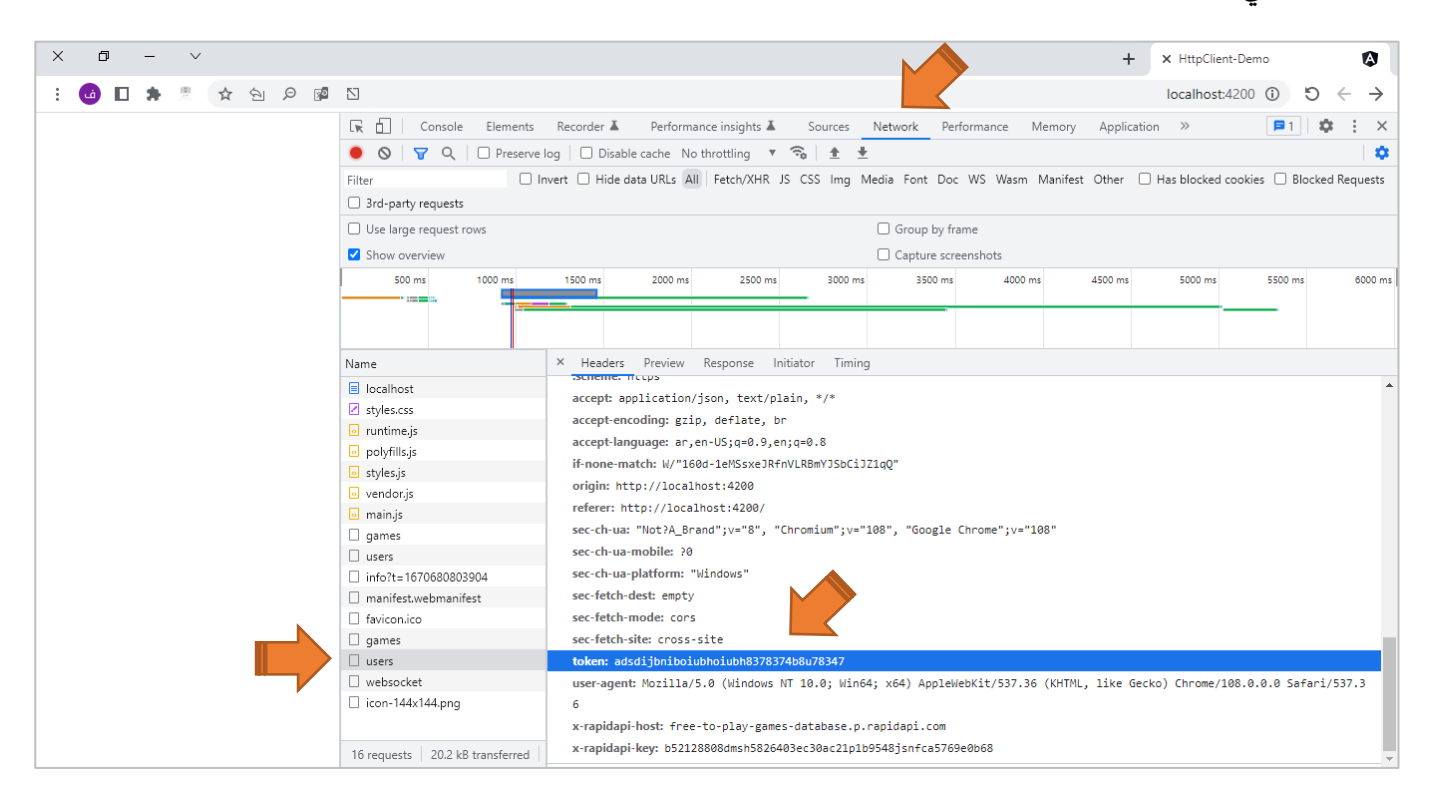

كما تلاحظ عزبزي المتعلم تم إضافة الخاصية token إلى الـHeader.

اما الآن لنُزيد الجرعة قليلاً ولنظيف دالة تقرأ رابط API آخر وليكن (<https://jsonplaceholder.typicode.com/posts>) ا ُ وسوف نضيفه بنفس الـInterceptor الخاص بإضافة tokenولكن هنا نريد ان ال يضيف هذا الـtoken لهذا الرابط، ولكن وقبل التطرق لكيفية حل هذا الأمر لنقوم اولاً بإنشاء دالة في الService للاتصال وجلب البيانات وليكن اسمها ا getAllPosts، كالتالي:

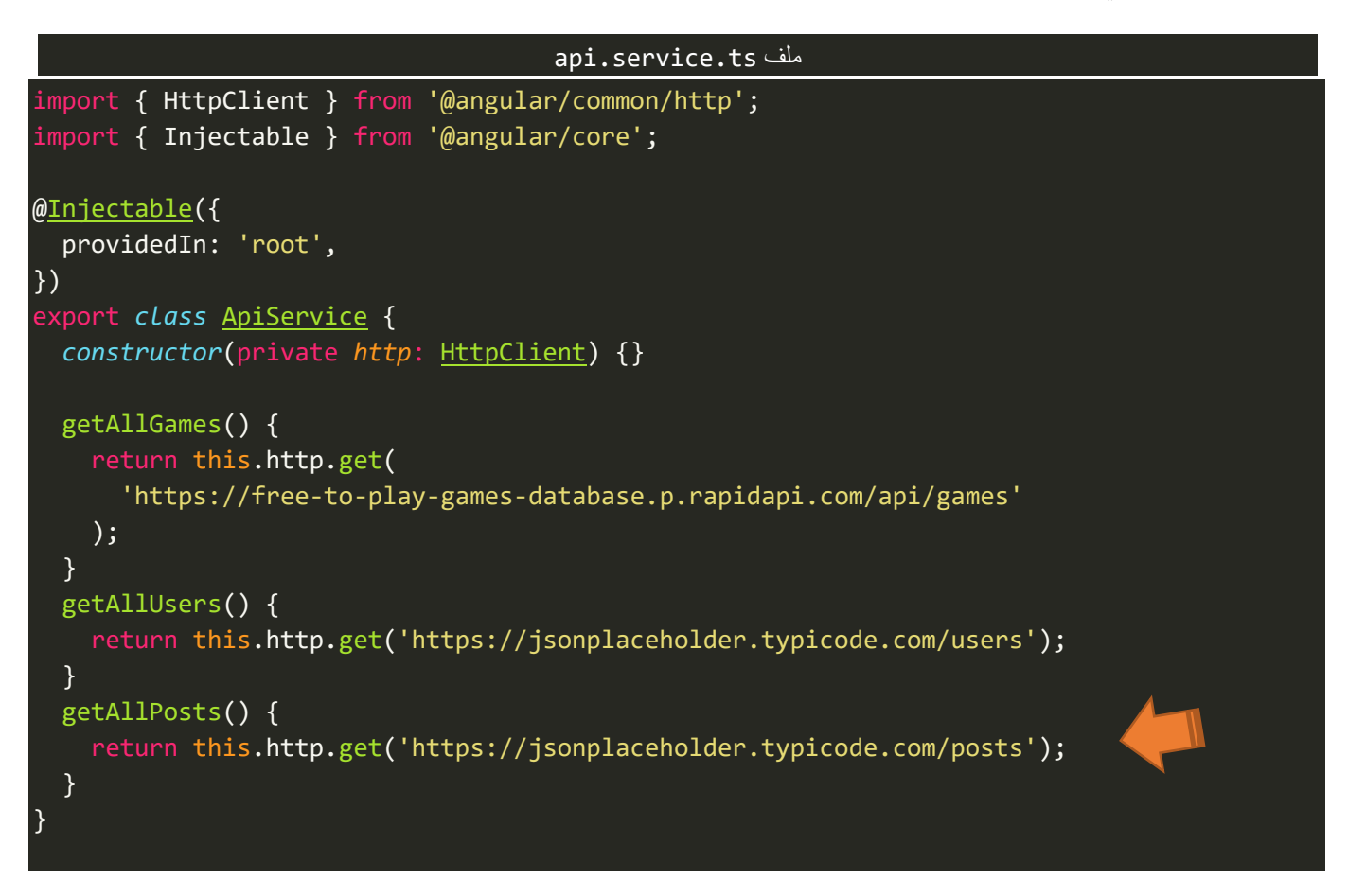

ولنقرأ هذه البيانات في الـComponent، كالتالي:

```
app.component.ts ملف
import { Component, OnInit } from '@angular/core';
import { ApiService } from './services/api.service';
@Component({
  selector: 'app-root',
  templateUrl: './app.component.html',
  styleUrls: ['./app.component.scss'],
})
export class AppComponent implements OnInit {
  constructor(private api: ApiService) {}
  ngOnInit() {
    this.api.getAllGames().subscribe({
     next: (data) => console.log(data),
      error: (error) => console.log(error),
      complete: () => console.log('completed..'),
    });
    this.api.getAllUsers().subscribe({
      next: (data) => console.log(data),
      error: (error) => console.log(error),
      complete: () => console.log('completed..'),
    });
```

```
this.api.getAllPosts().subscribe({
      next: (data) => console.log(data),
      error: (error) => console.log(error),
      complete: () => console.log('completed..'),
    });
  }
}
```
والآن لنشاهد النتيجة في المتصفح، كالتالي:

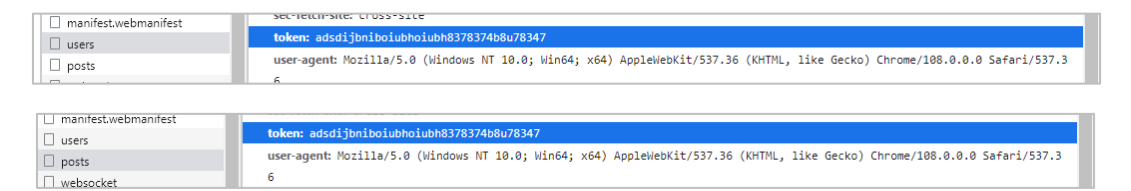

كما تلاحظ عزبزي المتعلم في كلا الاتصالين تم إضافة الـtoken، وهذا عكس ما نتوقع وهو إضافته فقط في رابط جلب بيانات الـusers فقط، ونستطيع حل هذا االمر بعدة طرق منها استخدام الكالس HttpContextToken والكالس HttpContext حيث الأول نستفيد منه بتعريف متغير عام من النوع boolean وذلك عن طريق تمرير دالة كبارامتر لهذا الكلاس وتُعيد قيمة منطقية وفي مثالنا هذا سوف نجعلها مبدئياً تُعيد false، اما الكلاس الثاني فنستفيد منه بتغيير ِ<br>۽ ្រ<br>: ا قيمة هذا املتغير العام من خالل إضافة كبيانات إضافية التصال Http ونجعل قيمته true في حال اردنا إضافة token لهذا الـAPI او false في حالة لم نريد إضافة الـtoken للـAPI اآلخر، بحيث نقوم بهذا األمر من خالل وضع شرط في الـInterceptor، ومع الأمثلة ستتوضح الأمور ، لذلك لنذهب إلى ملف shared.ts الذي انشأناه سابقاً ولنعرف متغير جديد ا من النوع HttpContextToken ولنجعل قيمته مبدئياً false، كالتالي: ا

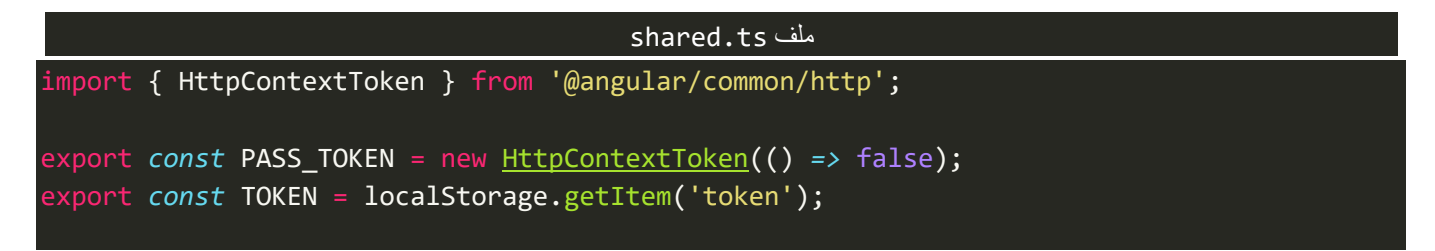

ومن ثم في ملف ts.service.apiنضيف متى نريد إضافة الـtokenمن عدمه من خالل تغيير قيمة هذا املتغير من true او false، كالتالي:

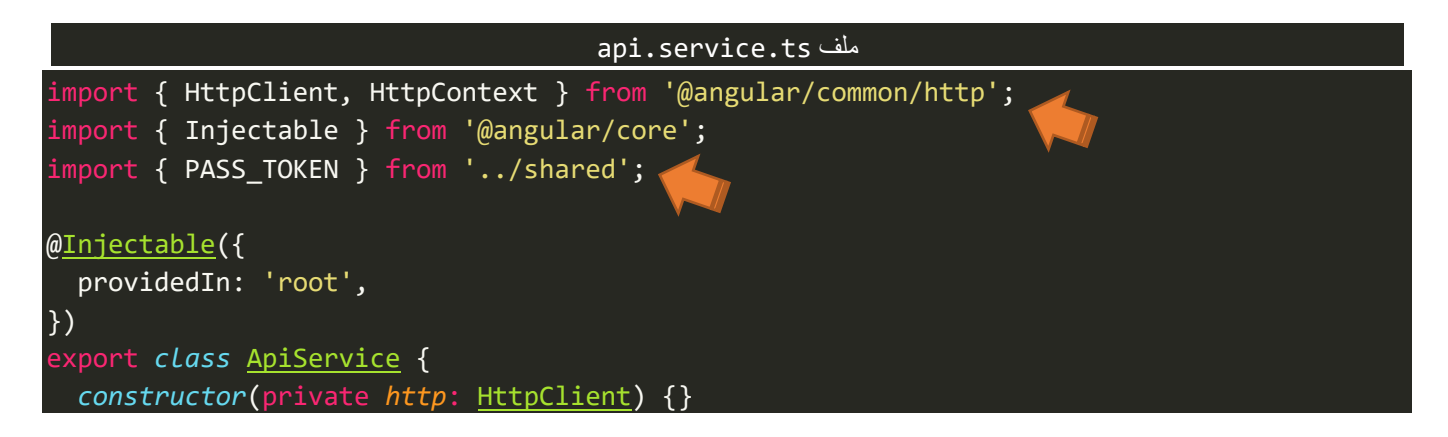

```
getAllGames() {
   return this.http.get(
      'https://free-to-play-games-database.p.rapidapi.com/api/games'
   );
 }
 getAllUsers() {
   return this.http.get('https://jsonplaceholder.typicode.com/users', {
     context: new HttpContext().set(PASS_TOKEN, true),
   });
 }
 getAllPosts() {
   return this.http.get('https://jsonplaceholder.typicode.com/posts', {
     context: new HttpContext().set(PASS_TOKEN, false),
   });
 }
}
```
وأخيراً في ملف http.header2.interceptor.ts نقراً قيمة هذا المتغير وبناءً على القيمة نضيف الـtoken ام لا، كالتالي: ا ا ا

```
http.header2.interceptor.ts ملف
import { Injectable } from '@angular/core';
import {
  HttpRequest,
 HttpHandler,
 HttpEvent,
  HttpInterceptor,
} from '@angular/common/http';
import { PASS_TOKEN, TOKEN } from '../shared';
@Injectable()
export class HttpHeader2Interceptor implements HttpInterceptor {
  constructor() {}
  intercept(
    request: HttpRequest<unknown>,
    next: HttpHandler
  ): Observable<HttpEvent<unknown>> {
    if (request.context.get(PASS_TOKEN) === false) {
      return next.handle(request);
    } else {
      request = request.clone({
        setHeaders: {
          token: TOKEN as string,
       },
      });
      return next.handle(request);
    }
  }
}
```
كما هو واضح قمنا بقراءة قيمة المتغير من الرابط وفي حال كانت false لا تعمل شيء وفي حال كانت true اضف الـtoken.

اما اآلن لنشاهد النتيجة في املتصفح من خالل التبويب network، كالتالي:

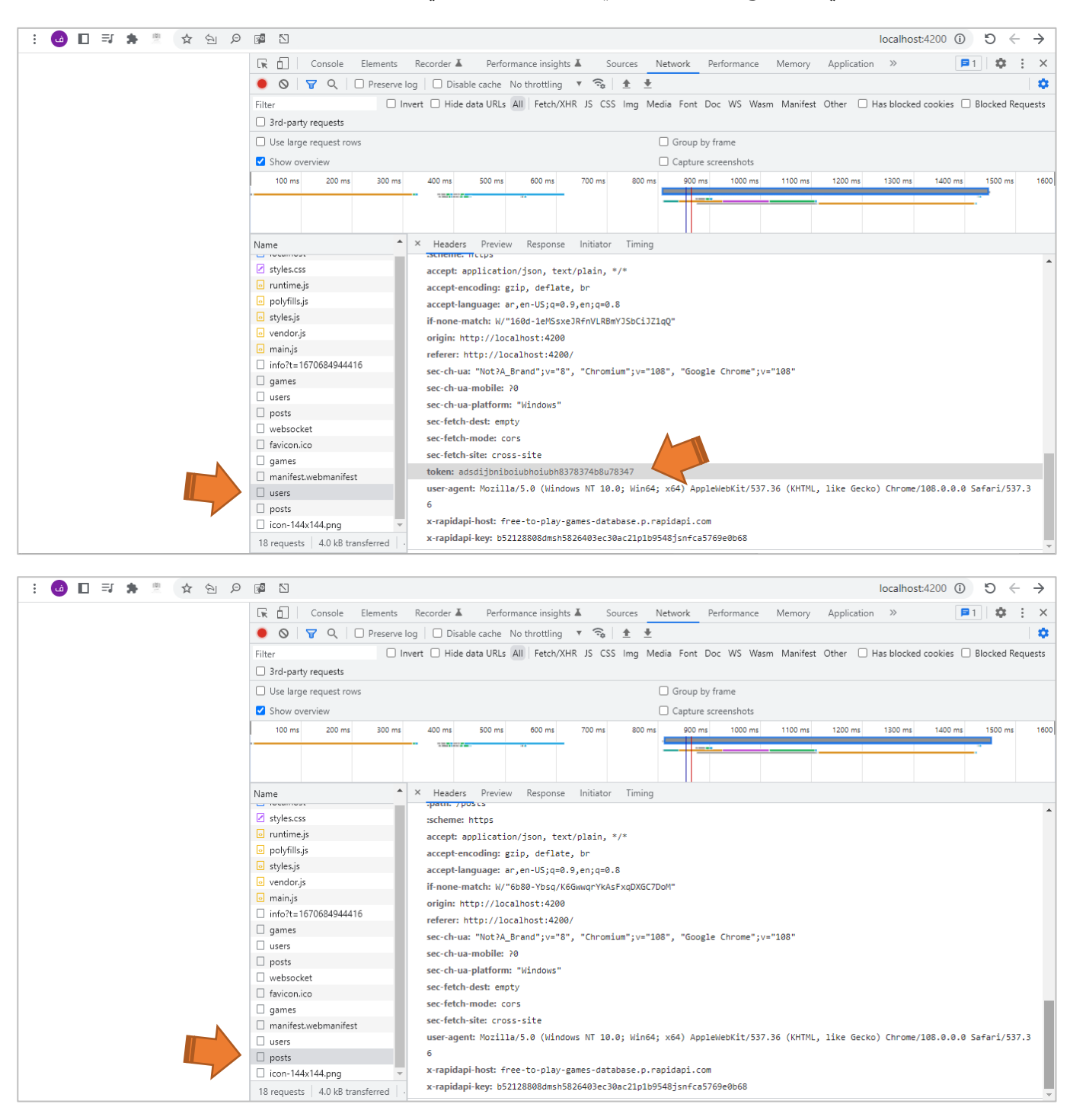

كما نلاحظ تم إضافة الخاصية token في users ولم يتم اضافتها في posts، وايضاً نلاحظ وجود خاصيتين لا ينتميان لا ا [https://free-to-play-](https://free-to-play-games-database.p.rapidapi.com/api/games)) بالرابط (x-rapidapi-key - x-rapidapi-host) وهما خاصتنا بالرابط (-https://free-to-play [games/api/com.rapidapi.p.database-games](https://free-to-play-games-database.p.rapidapi.com/api/games) )وهو الخاص بالـgames والذي ذكرناه في بداية هذا املثال لذلك اترك لك عزيزي المتعلم حل هذا الأمر من خلال عدم اضافته في posts وsers واضافته فقط في games.

## **-2-10 التعديل على الـBody في Request من خالل Interceptor:**

في بعض األحيان قد نحتاج إلى ان نقوم بالتعديل على الـBody للـRequest في حالة إضافة بيانات إلى قاعدة البيانات (POST)، فمثلاً لو كان لدينا اكثر من مكان في تطبيقنا يقوم بإضافة بيانات بنفس الـAPI وبنفس الدالة (PUT - POST ) ا ولكن نُريد لأي سبب من الأسباب عند إضافة هذه البيانات ان نقوم بالتعديل عليها وفق شروط معينة قبل أرسالها إلى **،** الـServerباستخدام ميزة الـInterceptor.

وفي الحقيقة لم اجد مثال من الواقع للحاجة إلى هذه الميزة (وهذا لا يعني انها غير مهمة او ليس لها استخدامات)، لذلك لنعطي مثال وان لم يكن واقعي ولكن لتوضيح هذه امليزة وطريقة استخدامها.

وسوف يكون المثال لدينا زربن، الزر الأول لأضافة مستخدم جديد والزر الثاني لإضافة مستخدم admin بحيث كلا الزربن يقومان بإضافة نفس بُنية البيانات مع قيم مختلفة ولكن في الـInterceptor نقوم بعمل شرط بحيث إذا تحقق نضيف ُ بيانات إضافية في حالة كان الم*س*تخدم admin او نبقيها على ما هي عليه في حال كان م*س*نخدم جديد فقط.

الذلك سوف نحتاج إلى متغير عام سوف نضيفه عن طريق context كما تعلمنا سابقاً، ومن ثم نقرأ هذا المتغير وبناءً على ا قيمته نضيف البيانات اإلضافية او ال.

وبناءً على ما سبق سوف نحتاج إلى إضافة interceptor جديد وانا سوف اسميه HttpBodyAdminInterceptor ولا ننسى اءِ ان نقوم بتسجيله في AppModule، وايضاً سوف نضيف Interface لتعريف نوع جديد لوصف بنية البيانات التي سوف ا نضيفها وليكن اسمه IUser، وسوف نضيف هذا امللف داخل مجلد اسمه interfaces.

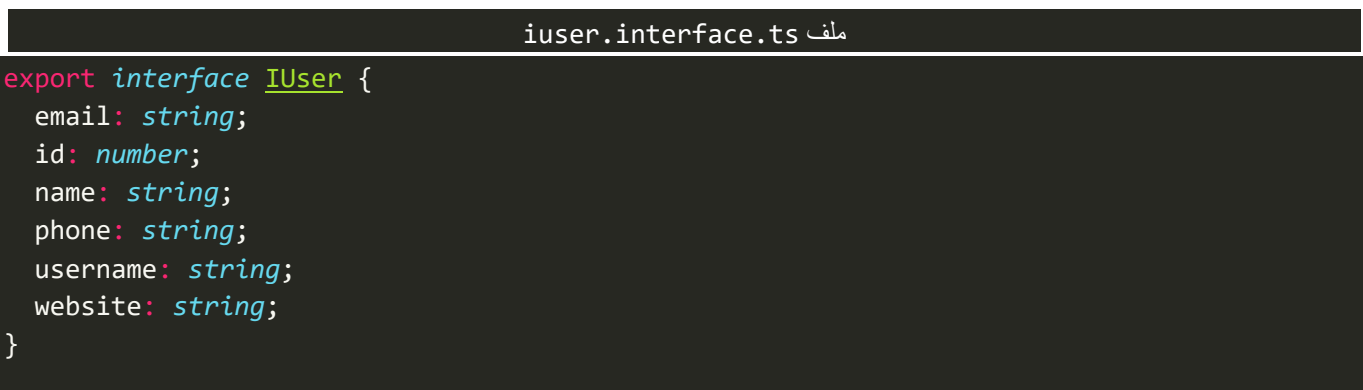

لذلك اولاً لنقوم بتعريف بنية البيانات، كالتالي: ا

وايضاً لنقوم بتعريف متغير عام وليكن أسمه IS\_ADMIN في ملف shared.ts، كالتالي: ا

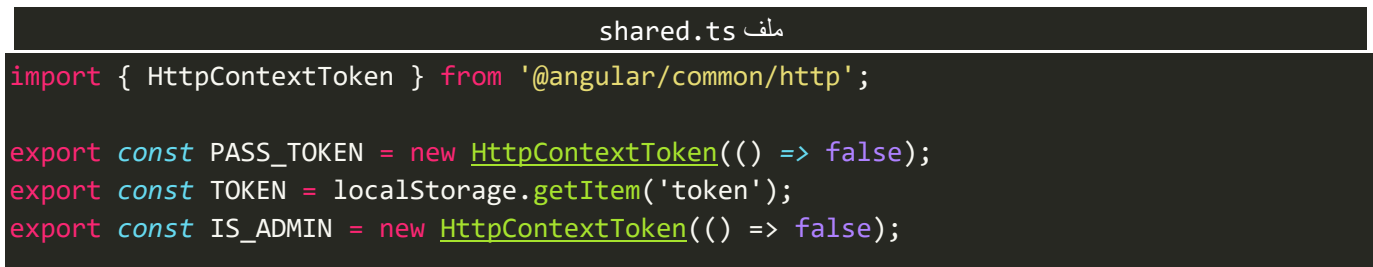

اما الخطوة التالية ننشأ دالة وليكن اسمها addUser وتستقبل بارامترين الأول هي البيانات التي سوف نضيفها من النوع IUser، والثاني منطقي من النوع boolean ونستفيد منهلكي نمررالقيمةللمتغير ADMIN\_IS، كالتالي:

```
api.service.ts ملف
import { HttpClient, HttpContext } from '@angular/common/http';
import { Injectable } from '@angular/core';
import { IUser } from '../interfaces/iuser';
import { IS_ADMIN, PASS_TOKEN } from '../shared';
@Injectable({
  providedIn: 'root',
})
export class ApiService {
  constructor(private http: HttpClient) {}
  getAllGames() {
    return this.http.get(
      'https://free-to-play-games-database.p.rapidapi.com/api/games'
    );
  }
  getAllUsers() {
    return this.http.get<IUser[]>(
      'https://jsonplaceholder.typicode.com/users',
      \{context: new HttpContext().set(PASS_TOKEN, true),
      }
    );
  }
  getAllPosts() {
    return this.http.get('https://jsonplaceholder.typicode.com/posts', {
      context: new HttpContext().set(PASS_TOKEN, false),
    });
  }
  addUser(user: IUser, isAdmin: boolean) {
    return this.http.post<IUser>(
      'https://jsonplaceholder.typicode.com/users',
      user,
      { context: new HttpContext().set(IS_ADMIN, isAdmin) }
    );
  }
}
```
كما نالحظ استخدمنا الـAPI'( users/com.typicode.jsonplaceholder://https)، والدالة POST إلضافة البيانات، اما االآن ننتقل إلى الخطوة التالية وهي تجهيز الـcomponent لاستقبال وعرض البيانات، لذلك اولاً لنضيف الـMarkup الخاص بإظهار الزين، كالتالي:

```
app.component.html ملف
<input type="button" value="Add User" (click)="AddNewUser()" />
\text{ch}r />
\frac{1}{2}<input type="button" value="Add Admin User" (click)="AddNewAdminUser()" />
```
كما نلاحظ هالذين الزرين يُنفذان دالتين، ومن اسمهما يتضح مهمتهما، اما الآن لنكتب محتويات هذه الدالة، كالتالي: ٍ<br>پ

```
http-body-admin.interceptor.ts
import { Component, OnInit } from '@angular/core';
import { ApiService } from './services/api.service';
@Component({
  selector: 'app-root',
  templateUrl: './app.component.html',
  styleUrls: ['./app.component.scss'],
})
export class AppComponent implements OnInit {
  constructor(private api: ApiService) {}
  ngOnInit() {
    this.api.getAllGames().subscribe({
      next: (data) => console.log(data),
      error: (error) => console.log(error),
      complete: () => console.log('completed..'),
    });
    this.api.getAllUsers().subscribe({
      next: (data) => console.log(data),
      error: (error) => console.log(error),
      complete: () => console.log('completed..'),
    });
    this.api.getAllPosts().subscribe({
      next: (data) => console.log(data),
      error: (error) => console.log(error),
      complete: () => console.log('completed..'),
    });
  }
  AddNewUser() {
    this.api
      .addUser(
        {
          email: 'test@test.com',
          id: 22322,
          name: 'Saad',
          phone: '00998787667',
          username: 'dev',
          website: ",
        },
        false
      \lambda.subscribe({
       next: (value) => console.log(value),
```

```
error: (error) => console.log(error),
        complete: () => console.log('completed..'),
     });
 }
 AddNewAdminUser() {
    this.api
      .addUser(
        {
          email: 'test222@test.com',
          id: 666656666,
          name: 'Fahd',
          phone: '87677687',
          username: 'dev2',
          website: '',
        },
       true
      \lambda.subscribe({
       next: (value) => console.log(value),
       error: (error) => console.log(error),
        complete: () => console.log('completed..'),
     });
 }
}
```
ُكما نلاحظ كلا الدالتين تستدعيان الدالة AddUser التي انشأناها سابقاً، ومن ثم تُرسلان نفس البيانات ولكن بقيم ا مختلفة كبارامتر أول لدالة AddUser، اما البارامتر الثاني فهو القيمة المنطقية حيث في إضافة مستخدم جديد تكون false اما في حالة إضافة مستخدم adminفتكون true.

اما الآن الخطوة الأخيرة فهي الذهاب إلى الـInterceptor ومن ثم إضافة الـLogic البرمجي اللازم لاعتراض هذا الاتصال ومن ثم إضافة وتعديل الـBody من عدمه، كالتالي:

```
http-body-admin.interceptor.ts ملف
import { Injectable } from '@angular/core';
import {
  HttpRequest,
 HttpHandler,
 HttpEvent,
 HttpInterceptor,
} from '@angular/common/http';
import { Observable } from 'rxjs';
import { IS_ADMIN } from '../shared';
@Injectable()
export class HttpBodyAdminInterceptor implements HttpInterceptor {
  constructor() {}
  intercept(
    request: HttpRequest<any>,
```
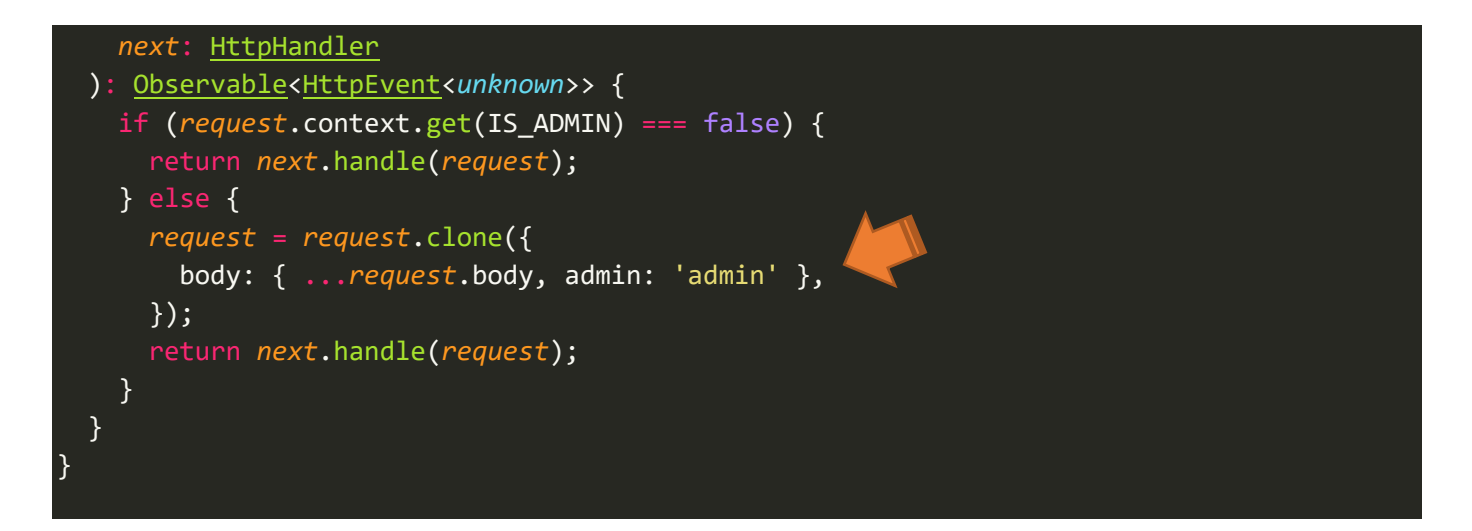

كما هو مُلاحظ استخدمنا خاصية الـbody لكي نستطيع إضافة او تعديل البيانات، ومن ثم وعن طريق ميزة Spread ر<br>م Operator (...) قمنا بدمج الـBody الذي تم ارساله سابقاً مع إضافة البيانات الجديدة وهي القيمة admin. ا

اما الآن لنقوم بمشاهدة النتيجة في المتصفح، كالتالي:

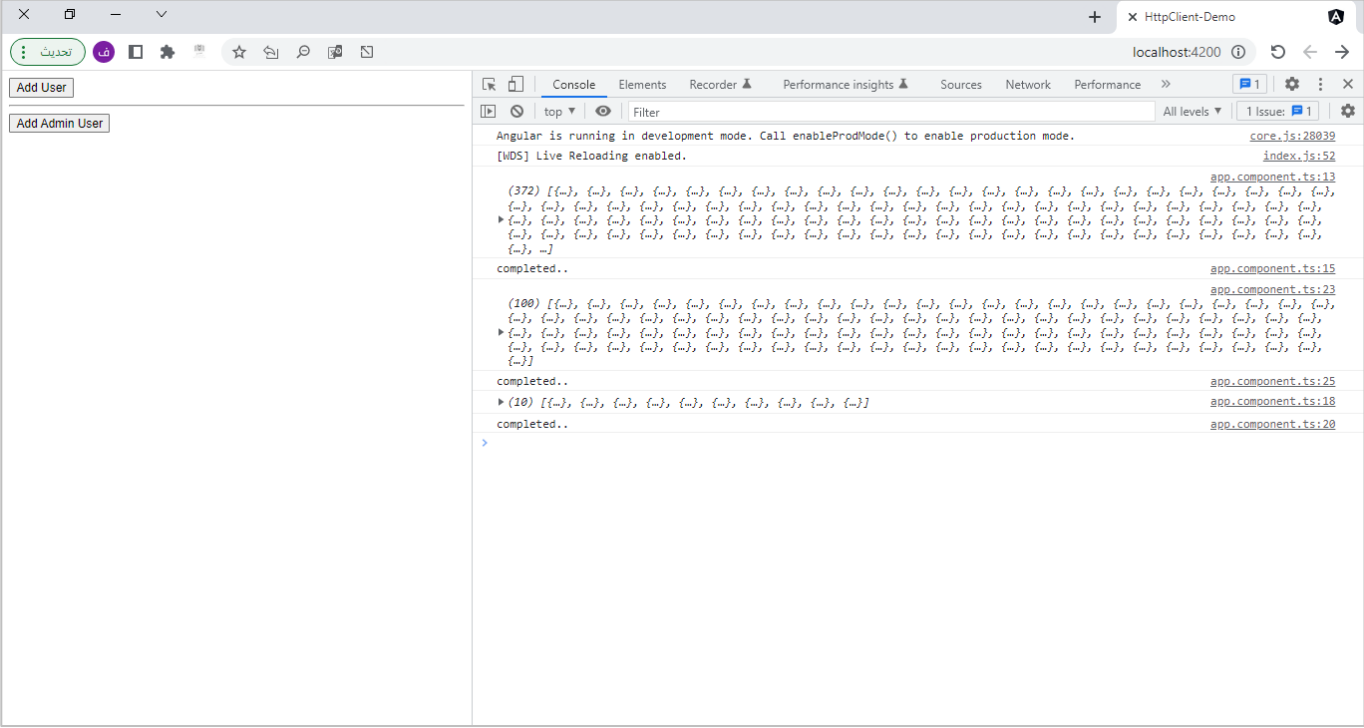

والآن لنضغط على زر Add User ولنرى النتيجة:

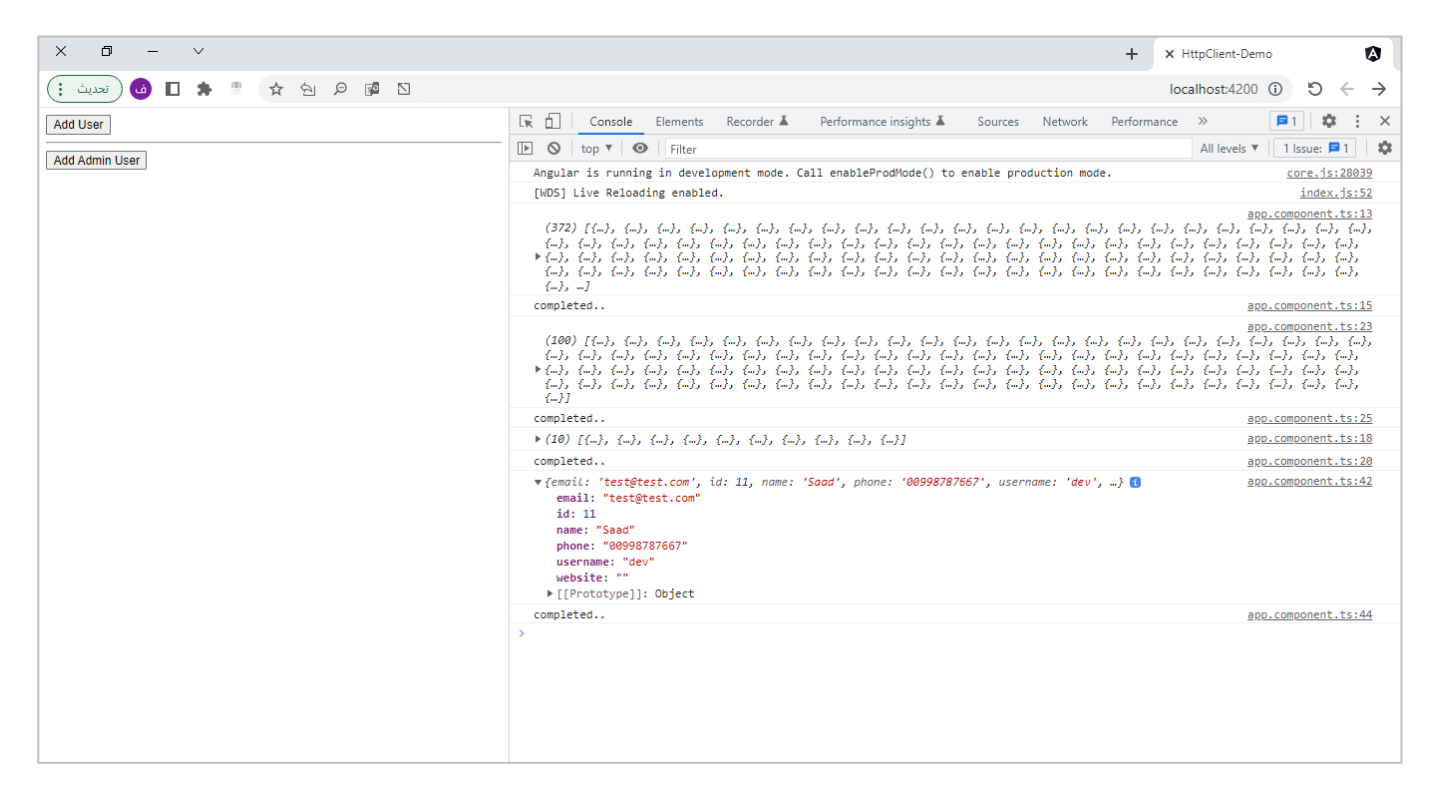

كما نالحظ تم ارسال البيانات كما هي بدون أي تعديل من قبل الـInterceptor، اما اآلن لنضغط على زر Admin Add

User، كالتالي:

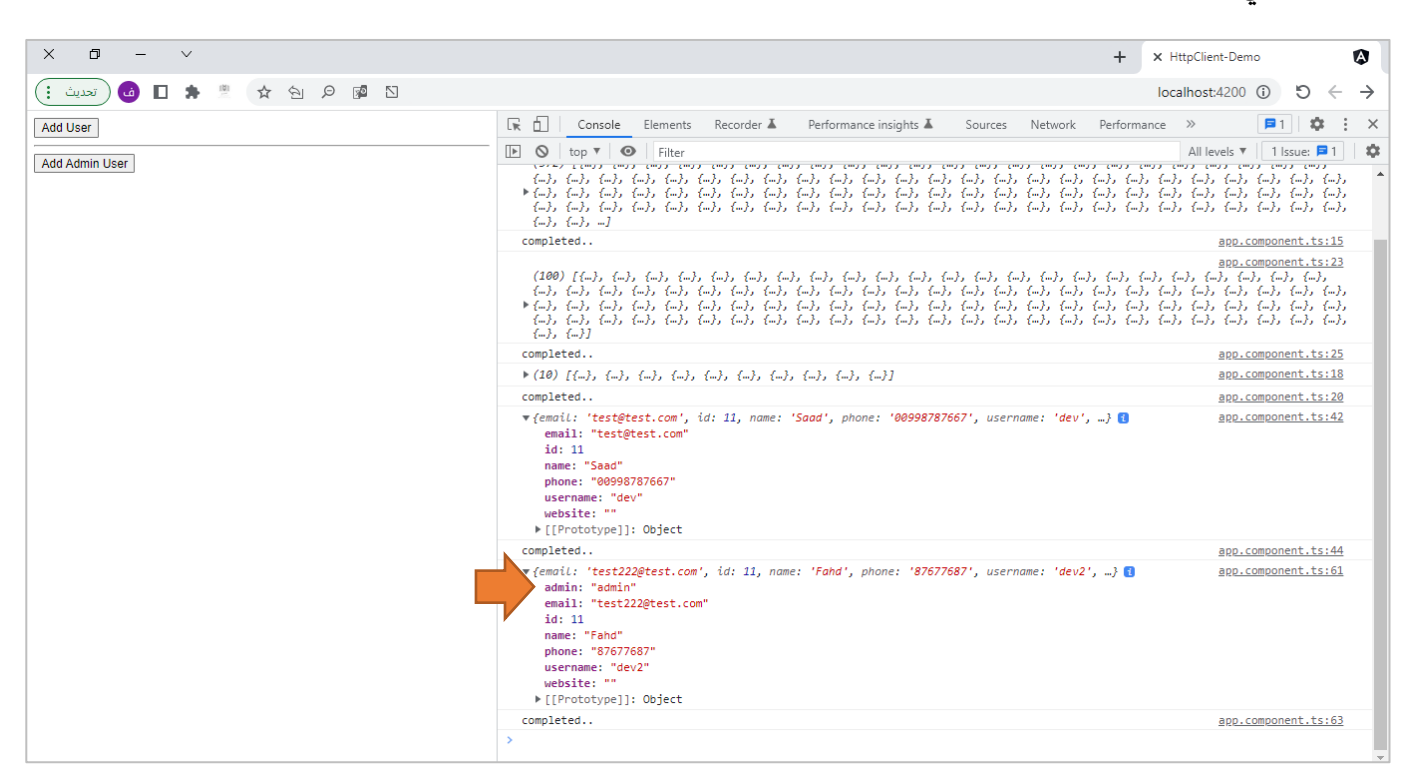

اما هنا فتم إضافة بيانات {admin: admin} إلى البيانات المُرسلة حيث تم اعتراض هذا الاتصال وإضافة هذه البيانات ٍ<br>'

من قِبل الـInterceptor.

وبذلك تعلمنا كيفية االستفادة من الـInterceptors العتراض الـBody للـRequest والتعديل عليهقبل ارسالهإلى الخادم .Server

## **-3-10 التعديل والتحكم بالـResponse من خالل Interceptor:**

كما نستطيع اعتراض Response القادم من الـServerقبل وصوله إلى تطبيقنا بواسطة الـInterceptorsوإجراء أي تعديل نُرِيده عليها، كأن نقرأ الـBody للـResponse في حال وجود بيانات ونقوم بالتعديل عليها او نقرأ الـHeader ايضاً ُ ا اللـResponse وبناءً على خاصية فيها او مجموعة خصائص نقوم بإجراء امر معين.

وفي Interceptors Angular نستطيع التقاط الـResponse من خالل دوال Pipe ملكتبة الـRXJS، لذلك لنقوم بضرب مثال بسيط وذلك من خلال اجراء تعديل على الـResponse للـAPI الذي اعطينا مثال عليه سابقاً وهو (<u>-https://free-to-play</u> ا games-database.p.rapidapi.com/api/games)، وسوف نضع شرط بحيث لا يتم تنفيذ هذا الـInterceptor إلا على هذا الرابط فقط، ومن ثم نستخدم دوال الـpipe لكي نقرأ الـResponse ومن ثم نقوم بتغيير الـBody بحيث نقوم بفلترة النتائج وإرجاع قيمة معينة من جميع البيانات القادمة، كالتالي:

```
http-header.interceptor.ts ملف
import { Injectable } from '@angular/core';
import {
  HttpRequest,
  HttpHandler,
 HttpEvent,
 HttpInterceptor,
 HttpResponse,
} from '@angular/common/http';
import { Observable } from 'rxjs';
import { map } from 'rxjs/operators';
@Injectable()
export class HttpHeaderInterceptor implements HttpInterceptor {
  constructor() {}
  intercept(
    request: HttpRequest<unknown>,
    next: HttpHandler
  ): Observable<HttpEvent<unknown>> {
    if (request.url === 'https://free-to-play-games-database.p.rapidapi.com/api/games') 
{
      request = request.clone({
        setHeaders: {
          'X-RapidAPI-Key':
            'b52128808dmsh5826403ec30ac21p1b9548jsnfca5769e0b68',
          'X-RapidAPI-Host': 'free-to-play-games-database.p.rapidapi.com',
        },
      });
      return next.handle(request).pipe(
        map((event: any) => {
          if (event instanceof HttpResponse) {
            const data = (event.body as string[]).map((value: any) => {
              return { developer: value.developer };
            });
```

```
return event.clone({
               body: data,
            });
           }
          return event;
        })
      );
    }
    return next.handle(request);
  }
}
```
كما هو واضح استخدمنا ميزة url لكي نتحقق من ان هذا الـinterceptor لا يعترض إلا هذا الرابط فقط، والنقطة الأخرى املهمة هي عند استخدامنا لدوال Pipes حيث استخدمناها بعد الـnext لكي نلتقط هذا االتصال مع وضع شرط لنتأكد ان لا يتم قراءة الـBody والتعديل عليه إلا في حالة كان نوع الاتصال هو Response، ومن ثم نقوم بإجراء التعديل اللازم على البيانات وإرجاع كائن يحتوي على الـdevoloper فقط، ومن ثم نعمل لها clone واخيراً نقوم بإرجاعها بعمل return ا لكي يتم قرائتها وعرضها في الـcomponent.

اما الآن لنشاهد النتيجة في المتصفح، كالتالي:

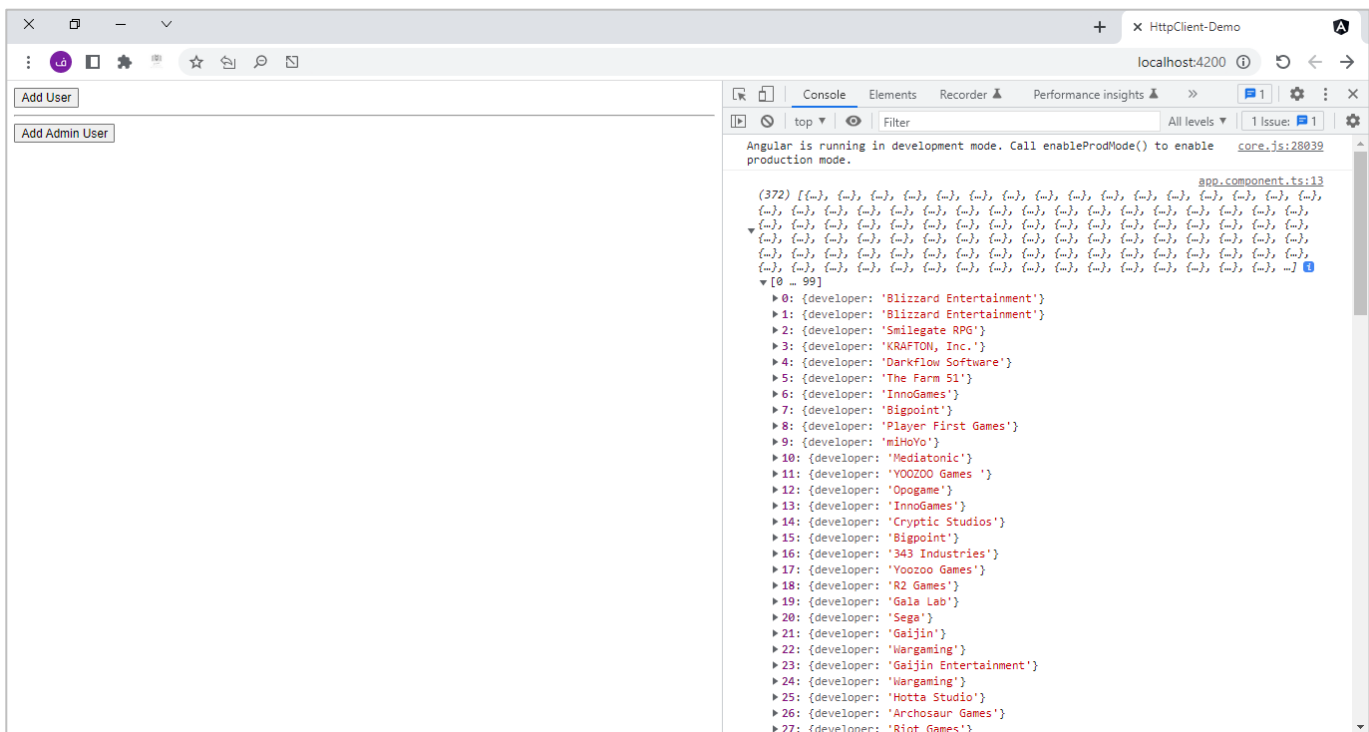

كما نالحظ تم عرض فقط بيانات developer فقط وهذا هو املتوقع.

# **املراجع )References):**

1. Freeman, **Adam, Pro Angular 9**, Apress, 2020.

2. Agarwal, Uttam, **Hands-On Full Stack Development with Angular 5 and Firebase**, Packt, 2018.

3. Delaney, Jeff, **The Angular Firebase Survival Guide**, leanpub, 2018.

4. Saha, Depasis, **Angular 7.0 for Beginners**, 2018.

5. Vijay, Santhosh, **Material for Angular Developer Course**, Leanpub, 2019.

6. Hussain, Asim, **Angular From Theory to Practice**, 2017.

7. D. Booth, Joseph, **Angular Succinctly**, Syncfusion, 2019.

8. Squad, Ninja, **Become a ninja with Angular**, 2019.

9. Steyer, Manfred, **Enterprise Angular**, Leanpub, 2020.

10. Clow, Mark, **Angular 5 Projects**, Apress 2018.

11. Nate Murray, Felipe Coury, Ari Lerner, and Carlos Taborda, **ng-book The Complete Guide to Angular**, Fullstack.io, 2018.

12. Bouchefra, Ahmed, **Practical Angular: Build your first web apps with Angular 8**, Leanpub, 2019.

13. Hajian, Majid, **Progressive Web Apps with Angular**, Apress, 2019.

14. Savkin, Victor, **Angular Router**, Leanpub, 2018.

15.**RxJs Full Course In Arabic**

(https://www.youtube.com/playlist?list=PL1ano0qwNuByzrFGCTutAuvJOS2dA6v5f)